# Critical Release Notice

## **Publication number: 297-8021-840 Publication release: Standard 20.02**

# The content of this customer NTP supports the SN09 (DMS) software release.

Bookmarks used in this NTP highlight the changes between the NA015 baseline and the current release. The bookmarks provided are color-coded to identify release-specific content changes. NTP volumes that do not contain bookmarks indicate that the NA015 baseline remains unchanged and is valid for the current release.

# **Bookmark Color Legend**

- **Black: Applies to content for the NA015 baseline that is valid through the current release.**
- **Red: Applies to new or modified content for NA017 that is valid through the current release.**
- **Blue: Applies to new or modified content for NA018 (SN05 DMS) that is valid through the current release.**
- **Green: Applies to new or modified content for SN06 (DMS) that is valid through the current release.**
- **Purple: Applies to new or modified content for SN07 (DMS) that is valid through the current release.**
- **Pink: Applies to new or modified content for SN08 (DMS) that is valid through the current release.**

**Orange: Applies to new or modified content for SN09 (DMS) that is valid through the current release.** 

#### *Attention!*

*Adobe Acrobat Reader 5.0 or higher is required to view bookmarks in color.*

# **Publication History**

*Note: Refer to the NA015 baseline document for Publication History prior to the NA017 software release.*

#### **January 2006**

Standard release 20.02 for software release SN09 (DMS). For the Standard SN09 (DMS) release the following changes were made

Volume 1 Chapter 1, Understanding log reports - modified (Q00835014)

Volume 2 CCA314 - new (Q01063621) CCA614 - new (Q01063621)

Volume 3 DIRP101- modified (Q01052488)

Volume 4 GAME101 - new (A00002013, SN07 feature) GAME102 - new (A00002013, SN07 feature)

Volume 5 MS306 - modified (Q01195862)

Volume 6 PM250 - new (Q01052633) PM251 - new (Q01052633)

#### **September 2005**

Standard release 20.01 for software release SN09 (DMS). For the Preliminary SN09 (DMS) release the following changes were made.

Volume 6 OAIN301 - modified (A00009012) OAIN306 - new (A00009012)

Volume 7 TEOL100 - modified (A00009012)

Volume 8 TOPS104 - modified (A00009013) TOPS113 - modified (A00009013)

#### **June 2005**

Standard release 19.02 for software release SN08 (DMS). For the Standard SN08 (DMS) release the following changes were made.

Volume 2 Log AUD433 modified (Q00873806)

Volume 7

Log SOS100 modified (Q00873806)

## **March 2005**

Preliminary release 19.01 for software release SN08 (DMS). For the Preliminary SN08 (DMS) release the following changes were made.

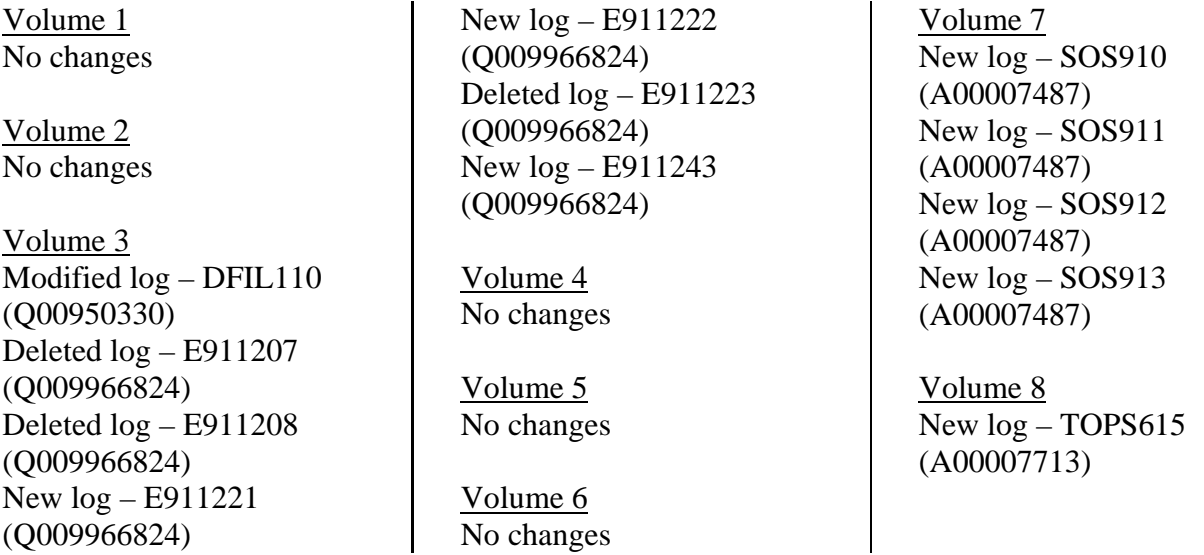

#### **December 2004**

Standard release 18.03 for software release SN07 (DMS). For the Standard SN07 (DMS) release the following changes were made:

Volume 5 New log for CR Q00819810 – MOD159

#### Volume 6 Modified log for CR Q00785051 – PRSM470

Standard release 18.02 for software release SN07 (DMS). For the Standard SN07 (DMS) release the following changes were made:

Volume 1 No changes

Volume 2 No changes

Volume 3 Modified log - E911212 (A00004391) Modified log - E911213 (A00004391) Modified log – E911214 (A00004391)

Volume 4 No changes

Volume 5 No changes

Volume 6 Modified log - OAIN606 (A00005160) Modified log - OAIN607 (A00005160)

Volume 7 No changes

Volume 8 New log - TRK119 (Q00927608)

### **September 2004**

Preliminary release 18.01 for software release SN07 (DMS). For the Preliminary SN07 (DMS) release the following changes were made:

Volume 1 No changes

Volume 2 No changes

Volume 3 Modified log - DIRP101 Volume 4 No changes

Volume 5 No changes

Volume 6 Modified log - PM181

Volume 7 No changes

Volume 8 Modified log - TOPS131 New log - VOW501 New log - VOW502 New log - VOW601 New log - VOW602

## **March 2004**

Standard release 17.03 for software release SN06 (DMS). For the Standard SN06 (DMS) release the following changes were added:

Volume 1 No changes

Volume 2 New log CCS610 Volume 3 Obsoleted logs: DCA301 to DCA 303

Volume 4 No changes

Volume 5 Modified logs LOST101 to LOST117

Volume 6 New log NODE500

#### **September 2003**

Standard release 17.02 for software release SN06 (DMS). For the Standard SN06 (DMS) release the following changes were added:

Volume 1 Modified - Understanding log reports New log - ATM300 New log - ATM301 New log - ATM500 New log - ATM501 New log - ATM600 New log - ATM601 New log - ATM604 New log - ATM605 New log - ATM606 Volume 2 New log – AUD690 Modified log - CARR300 Modified log - CARR310 Modified log - CARR330 Modified log - CARR331 Modified log - CARR340 Modified log - CARR341 Modified log - CARR500 Modified log - CARR501 Modified log - CARR510 Modified log - CARR511 Modified log - CARR512 Modified log - CARR800 Modified log - CARR801 Modified log - CARR810 Modified log - CARR811 Modified log - CCMT301 Modified log - CCMT501 Modified log - CCMT502 Modified log - CCMT601 Volume 3 Modified log - DFIL116 Modified log - DPTM500 Modified log - DPTM501 Modified log - DPTM502 Modified log - DPTM503 Modified log - DPTM504 Modified log - DPTM700 Modified log - DPTM701

#### Volume 4

New log - GAME100 New log - IWBM500 New log - IWBM501 New log - IWBM600 New log - IWBM601 New log - IWBM900 New log - LCD100 New log - LCD200

#### Volume 5

New log – MPC101

#### Volume 6 No changes

Volume 7 Modified log - SPM300 Modified log - SPM301 Modified log - SPM310 Modified log - SPM311 Modified log - SPM312 Modified log - SPM313 New log - SPM330 Modified log - SPM331

Modified log - SPM332 Modified log - SPM335 Modified log - SPM340 Modified log - SPM350 Modified log - SPM500 Modified log - SPM501 Modified log - SPM502 Modified log - SPM503 Modified log - SPM504 Modified log - SPM600 Modified log - SPM630 Modified log - SPM650 Modified log - SPM651 Modified log - SPM660 Modified log - SPM661 Modified log - SPM680 Modified log - SPM700 Modified log - SPM701 Modified log - SPM702 Modified log - SPM703 Modified log - SPM704 Modified log - SPM705 Modified log - SPM706 Modified log - SPM707 Modified log - SPM708 Modified log - SPM709 Modified log - SPM710

Volume 8 Modified log – TOPS113 New log - TOPS131

#### **June 2003**

Preliminary release 17.01 for software release SN06 (DMS). For the Preliminary SN06 (DMS) release the following changes were added:

Volume 1 Modified - Understanding log reports

Volume 3 New log – DPTM500 New log – DPTM501 New log – DPTM550 New log – DPTM500 New log – DPTM560

Volume 4 Modified log – LINE138

Volume 5 New log – LOST117 Volume 7 New log – SDM626

Modified log – SPM313 Modified log – SPM332 New log – SPM333 New log – SPM619 New log – SPM632 New log – SPM633 New log – SPM690

# **297-8021-840**

# DMS-100 Family **North American DMS-100**

Log Report Reference Manual Volume 5 of 8 Log Reports LINE400-NETM161

LET0015 and up Standard 14.02 May 2001

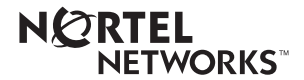

# DMS-100 Family **North American DMS-100**

Log Report Reference Manual Volume 5 of 8 Log Reports LINE400-NETM161

Publication number: 297-8021-840 Product release: LET0015 and up Document release: Standard 14.02 Date: May 2001

Copyright © 1996-2001 Nortel Networks, All Rights Reserved

Printed in the United States of America

**NORTEL NETWORKS CONFIDENTIAL:** The information contained herein is the property of Nortel Networks and is strictly con dential. Except as e xpressly authorized in writing by Nortel Networks, the holder shall keep all information contained herein con dential, shall disclose the inf ormation only to its employees with a need to know, and shall protect the information, in whole or in part, from disclosure and dissemination to third parties with the same degree of care it uses to protect its own con dential inf ormation, but with no less than reasonable care. Except as expressly authorized in writing by Nortel Networks, the holder is granted no rights to use the information contained herein.

Information is subject to change without notice. Nortel Networks reserves the right to make changes in design or components as progress in engineering and manufacturing may warrant. Changes or modi cation to the DMS-100 without the express consent of Nortel Networks may void its warranty and void the user's authority to operate the equipment.

Nortel Networks, the Nortel Networks logo, the Globemark, How the World Shares Ideas, Uni ed Netw orks, DMS, DMS-100, Helmsman, MAP, Meridian, Nortel, Northern Telecom, NT, SuperNode, and TOPS are trademarks of Nortel Networks.

# **Contents**

# **Log Report Reference Manual Volume 5 of 8 Log Reports LINE400-NETM161**

Introduction 1-1

# **NTP Summary Contents Xiii**

**1** Log reports **1-1** 

**iii**

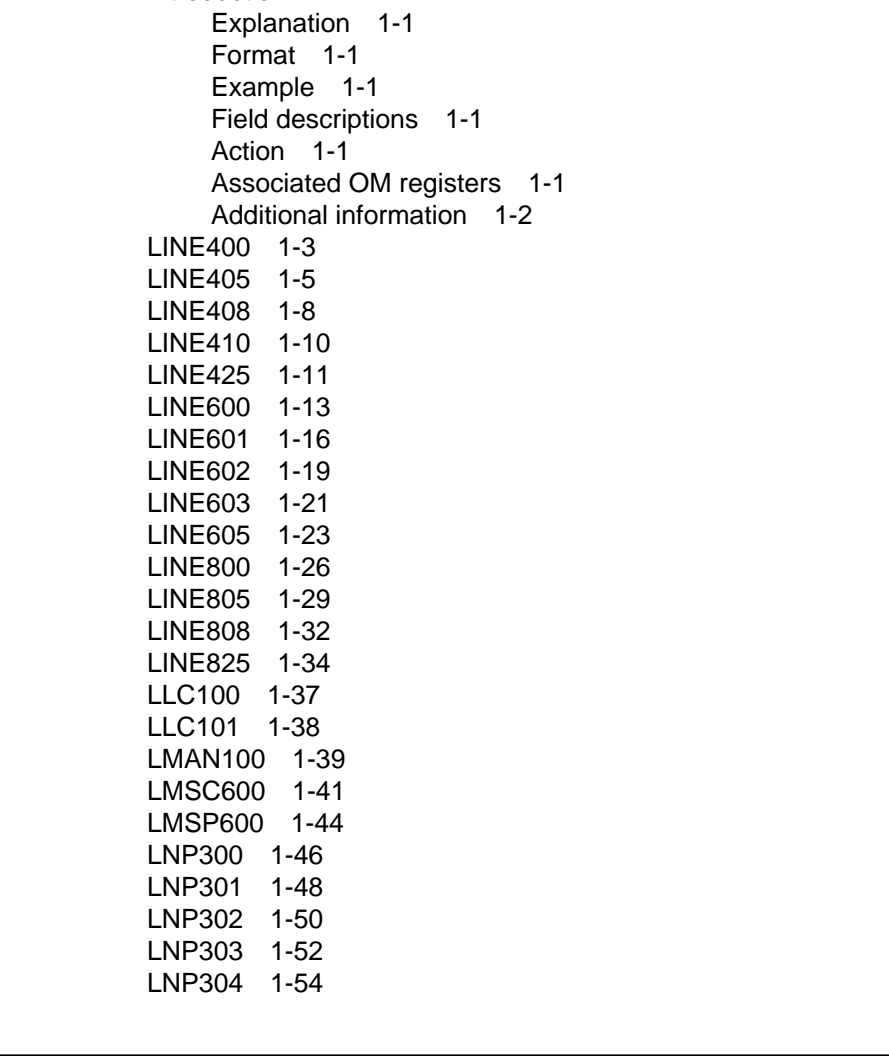

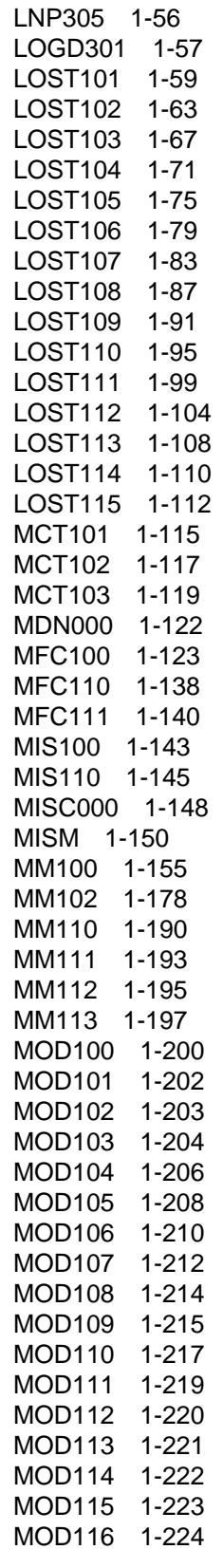

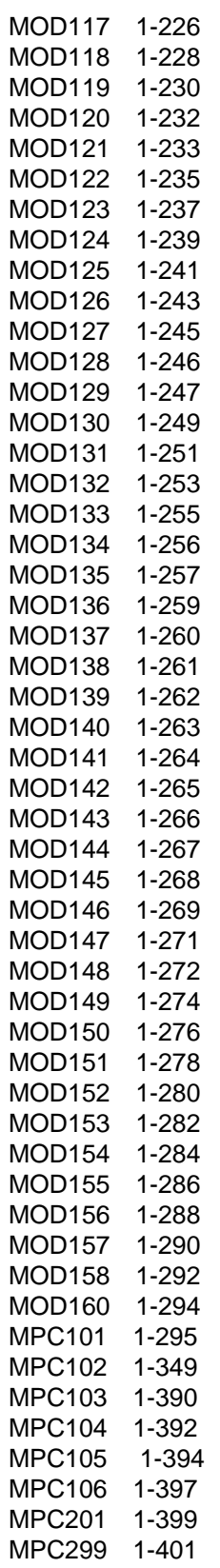

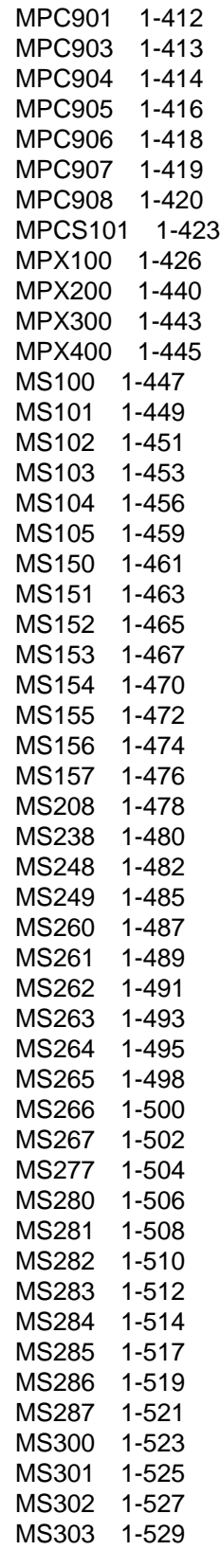

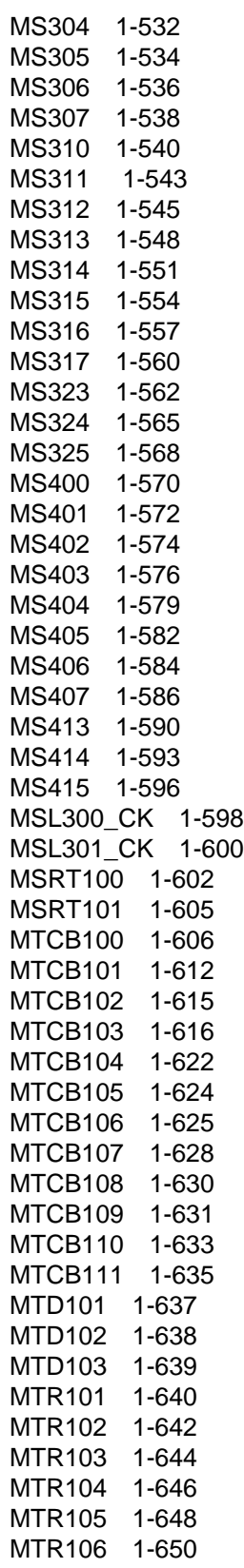

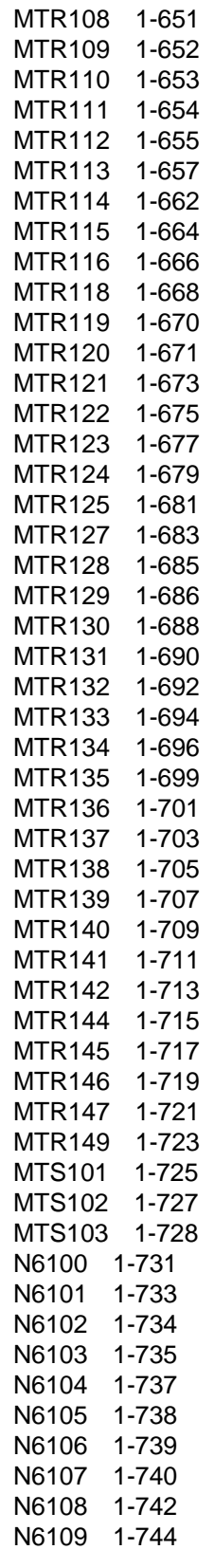

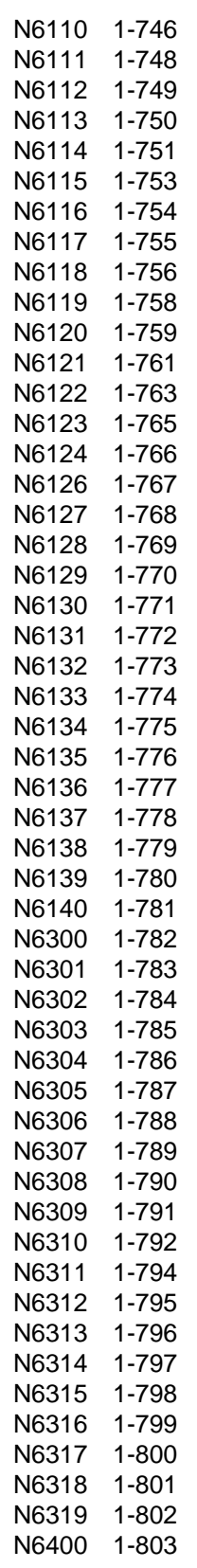

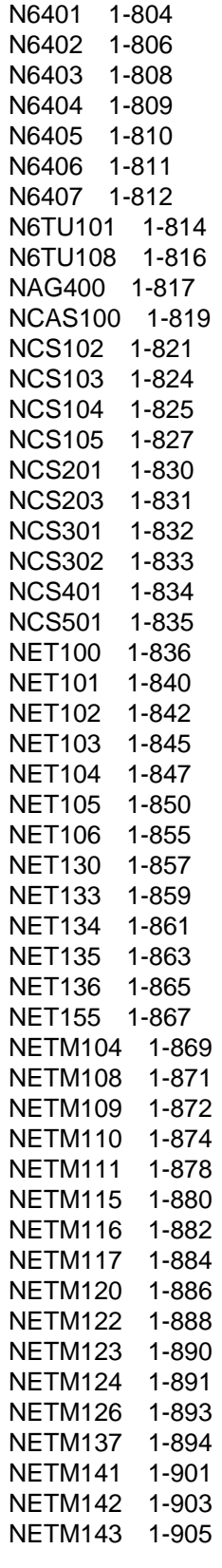

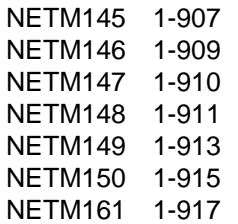

# **NTP Summary Contents**

# **Log Report Reference Manual Volume 1 of 8 Log Reports ACD110-AUD420**

#### About this document Vol. 1, xiii

How to check the version and issue of this document Vol. 1, xiii References in this document Vol. 1, xiii What precautionary messages mean Vol. 1, xv How commands, parameters, and responses are represented Vol. 1, xvi Input prompt (>) Vol. 1, xvi Commands and fixed parameters Vol. 1, xvi Variables Vol. 1, xvi Responses Vol. 1, xvi

# 1 Understanding log reports Vol. 1, 1-1

Controlling output from the log system Vol. 1, 1-1 Log buffers Vol. 1, 1-1 Routing log reports Vol. 1, 1-2 Routing and reporting subsystems Vol. 1, 1-2 Logutil commands Vol. 1, 1-3 Tables Vol. 1, 1-3 Option of normal log or short log formats Vol. 1, 1-5 Log report formats Vol. 1, 1-5 Event type and identification Vol. 1, 1-9 Variable message/data area Vol. 1, 1-10 Structure of a log report description Vol. 1, 1-10 Report format Vol. 1, 1-10 Example Vol. 1, 1-11 Explanation Vol. 1, 1-11 Explanation table Vol. 1, 1-11 Action taken Vol. 1, 1-12 Associated OM registers Vol. 1, 1-12 How to understand hex tables in AUD and AUDT log reports Vol. 1, 1-12 Log report list Vol. 1, 1-88 Information-only logs Vol. 1, 1-100

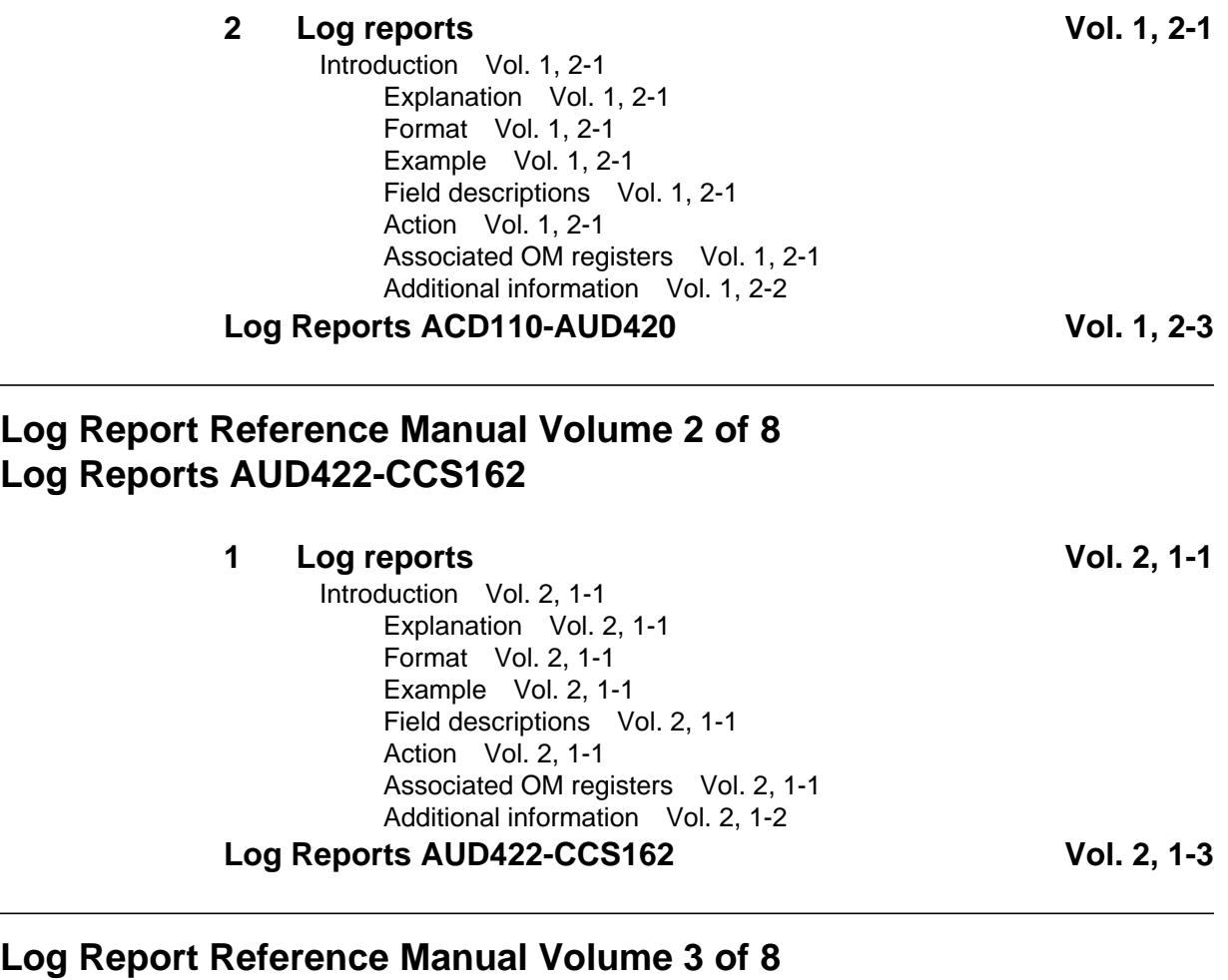

# **Log Reports CCS163-EATS100**

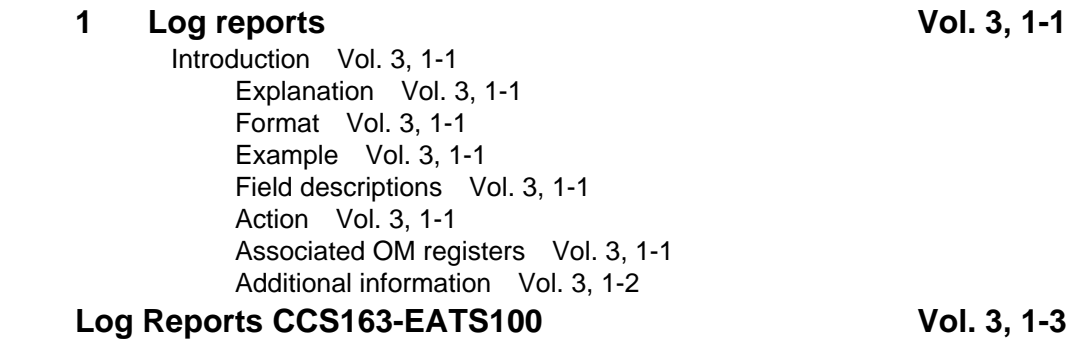

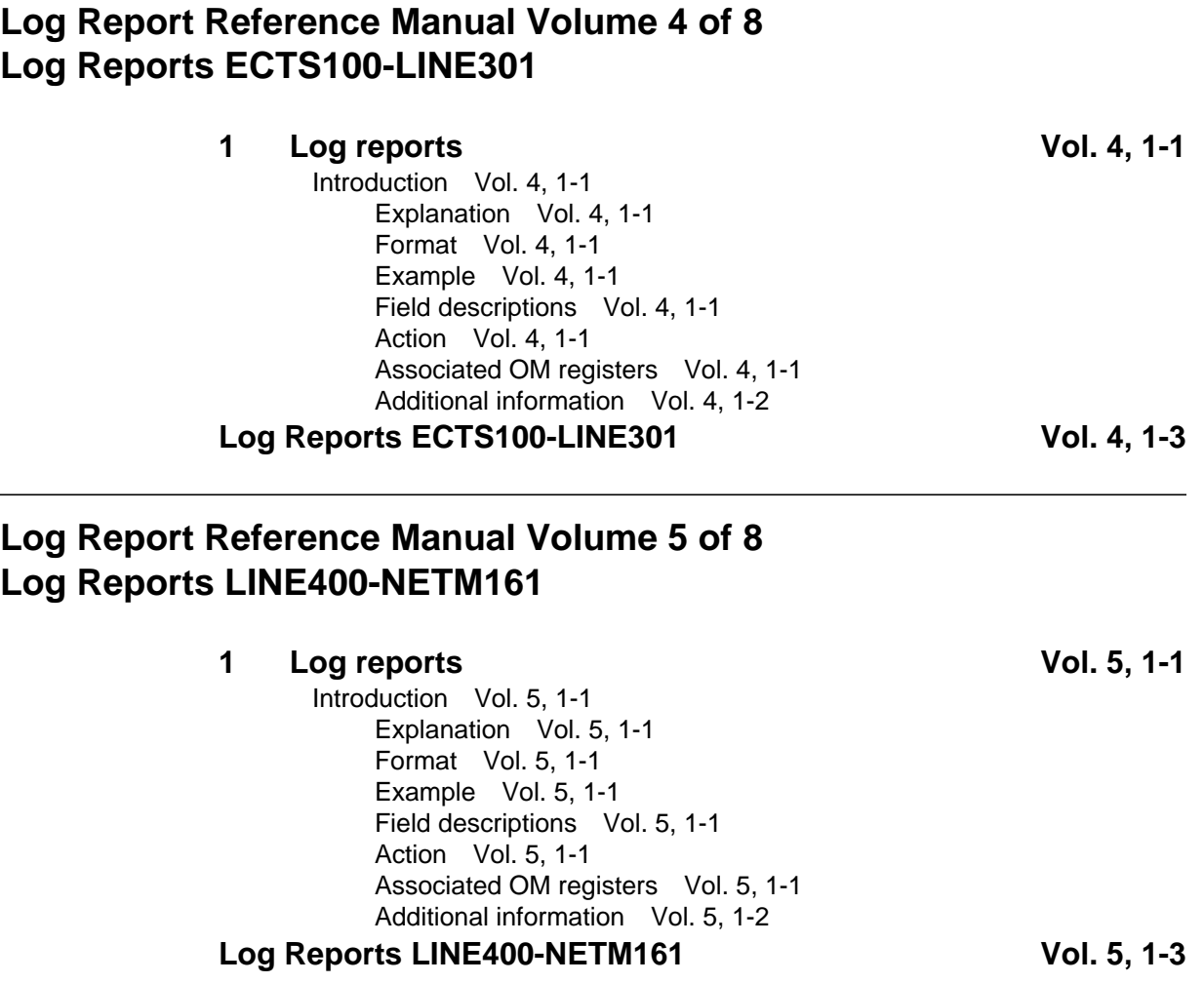

# **Log Report Reference Manual Volume 6 of 8 Log Reports NMS100-RSDT100**

**1 Log reports Vol. 6, 1-1** Introduction Vol. 6, 1-1 Explanation Vol. 6, 1-1 Format Vol. 6, 1-1 Example Vol. 6, 1-1 Field descriptions Vol. 6, 1-1 Action Vol. 6, 1-1 Associated OM registers Vol. 6, 1-1 Additional information Vol. 6, 1-2 Log Reports NMS100-RSDT100 **Vol. 6, 1-3** 

# **Log Report Reference Manual Volume 7 of 8 Log Reports SALN100-TOME602**

**1 Log reports Vol. 7, 1-1** Introduction Vol. 7, 1-1 Explanation Vol. 7, 1-1 Format Vol. 7, 1-1 Example Vol. 7, 1-1 Field descriptions Vol. 7, 1-1 Action Vol. 7, 1-1 Associated OM registers Vol. 7, 1-1 Additional information Vol. 7, 1-2 **Log Reports SALN100-TOME602 Vol. 7, 1-3**

# **Log Report Reference Manual Volume 8 of 8 Log Reports TOPP100-XIP893**

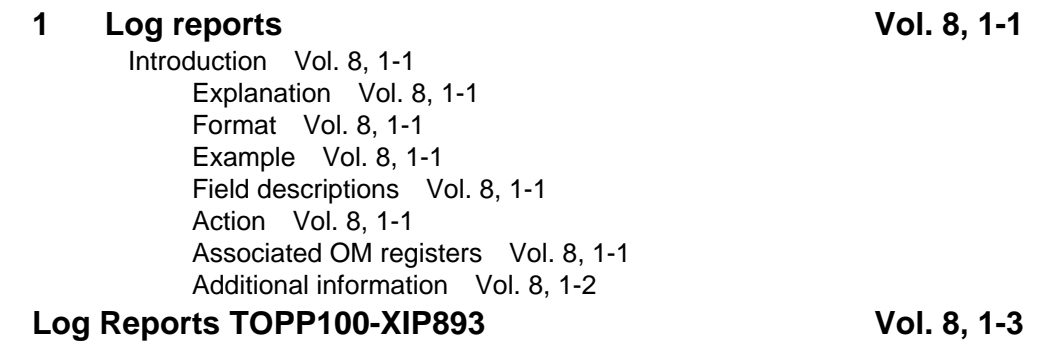

# **1 Log reports**

### **Introduction**

This volume contains log report descriptions. Each log report description contains the following sections:

- Explanation
- Format
- Example
- Field descriptions
- Action
- Associated OM registers
- Additional information

#### **Explanation**

This section identifies the affected subsystem and indicates the reason the system generates the log report.

#### **Format**

This section shows the format of the log report. If the log report has more than one format, this section displays each format.

#### **Example**

This section contains an example of a log report. If the log report has more than one format, this section can contain a minimum of two examples.

#### **Field descriptions**

This section describes each field in the log report.

#### **Action**

This section describes the user action required when the system generates the log report.

#### **Associated OM registers**

This section lists associated OM registers for the log report.

# **Additional information**

This section provides additional information about the log report.

# **Explanation**

The Problem Manager generates log report LINE400. The Problem Manager generates LINE400 if the number of LINE100 logs reaches 25 within two hours. The Line Maintenance subsystem generates LINE100 logs when a diagnostic test performed on line equipment passes. If a line concentrating device has a circuit pack that is defective, a manual or system request performs a diagnostic test.

A report precedes a system initiated diagnostic test. The report has one of the following event types: Trouble (TBL), Fault (FLT) or Information (INFO). If the system test fails, the system generates LINE101 log; or a LINE100 log.

# **Format**

The log report format for LINE400 is as follows:

LINE400 mmmdd hh:mm:ss ssdd SUMM Line Trouble Location: <len> Problem id: <probid> Event: Excessive line card diagnostics Initial event time: <initime> Event count: <num\_events> Duration: <eventime> Detail: Card type: <pec>  $DN:$ 

# **Example**

An example of log report LINE400 follows:

 LINE400 MAY05 00:12:00 5500 SUMM Line Trouble Location: HOST 03 0 07 02 Problem id: 5589 Event: Excessive line card diagnostics Initial event time: 23:50:00 Event count: 30 Duration: 120 min Detail: Card type: 6X17AA DN: 25539411314

**LINE400** (end)

# **Field descriptions**

The following table describes each field in the log report:

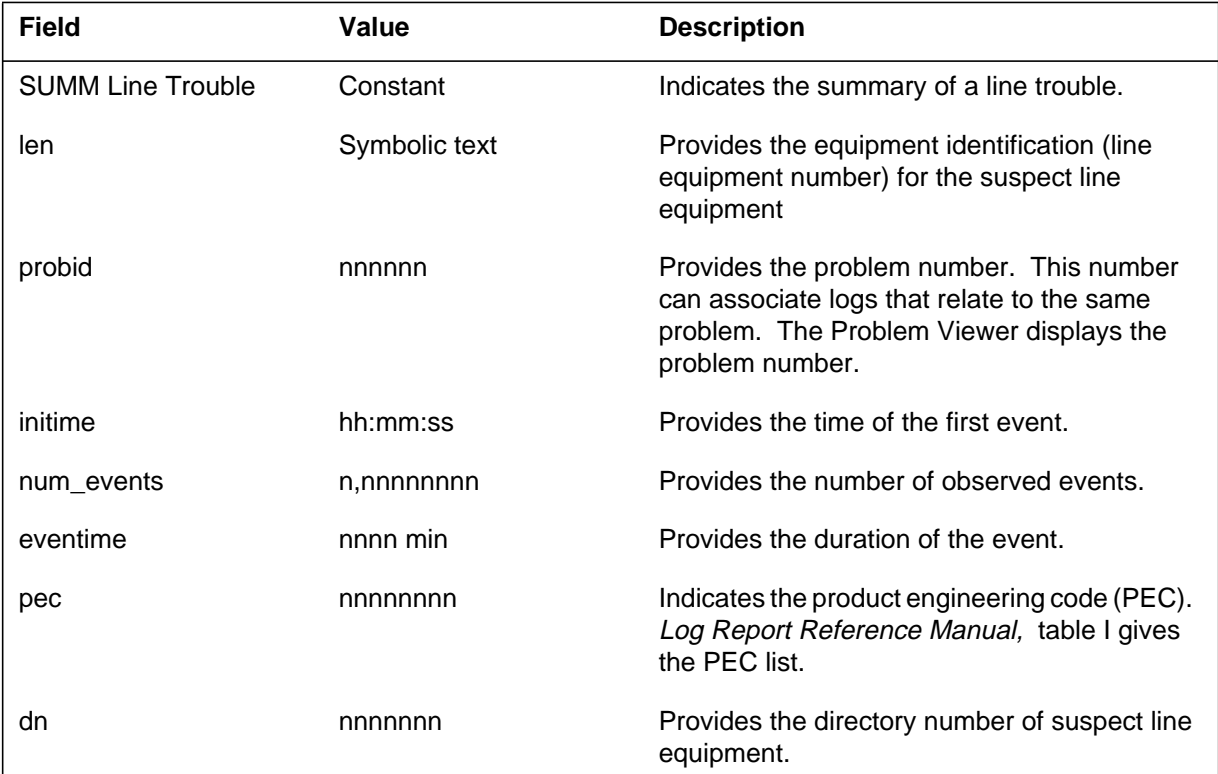

# **Action**

The problem relates to call processing. If the LINE101 "diagnostic test fail" report comes after this log, refer to LINE101 log report. Otherwise, check the other LINE logs for the same LEN to determine the nature of the problem call processing identified.

# **Associated OM registers**

There are no associated OM registers.

### **Explanation**

The Problem Manager in SN OPC generates log report LINE405. The Problem Manager generates LINE405 when the number of LINE105 logs is greater than the threshold. The threshold level is 25 logs for one hour. The LINE405 log reports are received for a given LEN and trouble code, a LINE805 log always precedes this summary log.

The Line Maintenance (LINE) subsystem generates the LINE105 log report when trouble occurs during call processing. When the trouble causes an interrupt in the call process, the DMS routes the call to a treatment. The DMS then generates LINE138, which identifies the treatment applied to the line. Depending on the type of trouble, system can also perform a diagnostic test. This log report generally results from permanent signal or partial dial condition. Digit reception problems, for example, bad digits can also generate this report.

# **Format**

The log report format for LINE405 is as follows:

LINE405 mmmdd hh:mm:ss ssdd SUMM Line Trouble Location: <len> Problem id: <probid> Duration: <eventime> Detail:  $DN:$ Event First Occurrence Count – – – – – – – – – – – – – – – – – – – <trbtxt> <initime> <num\_events>

# **Example**

An example of log report LINE405 follows:

```
LINE405 MAY09 09:50:00 1200 SUMM Line Trouble
Location: HOST 02 0 02 04
Problem id: 1234
Duration: 60 min
Detail:
DN: 2553605935
Event First Occurrence Count
– – – – – – – – – – – – – – – – –
PERMANENT SIGNAL 08:50:00 26
PARTIALDIAL 09:00:00 27
```
# **LINE405** (continued)

# **Field descriptions**

The following table describes each field in the log report:

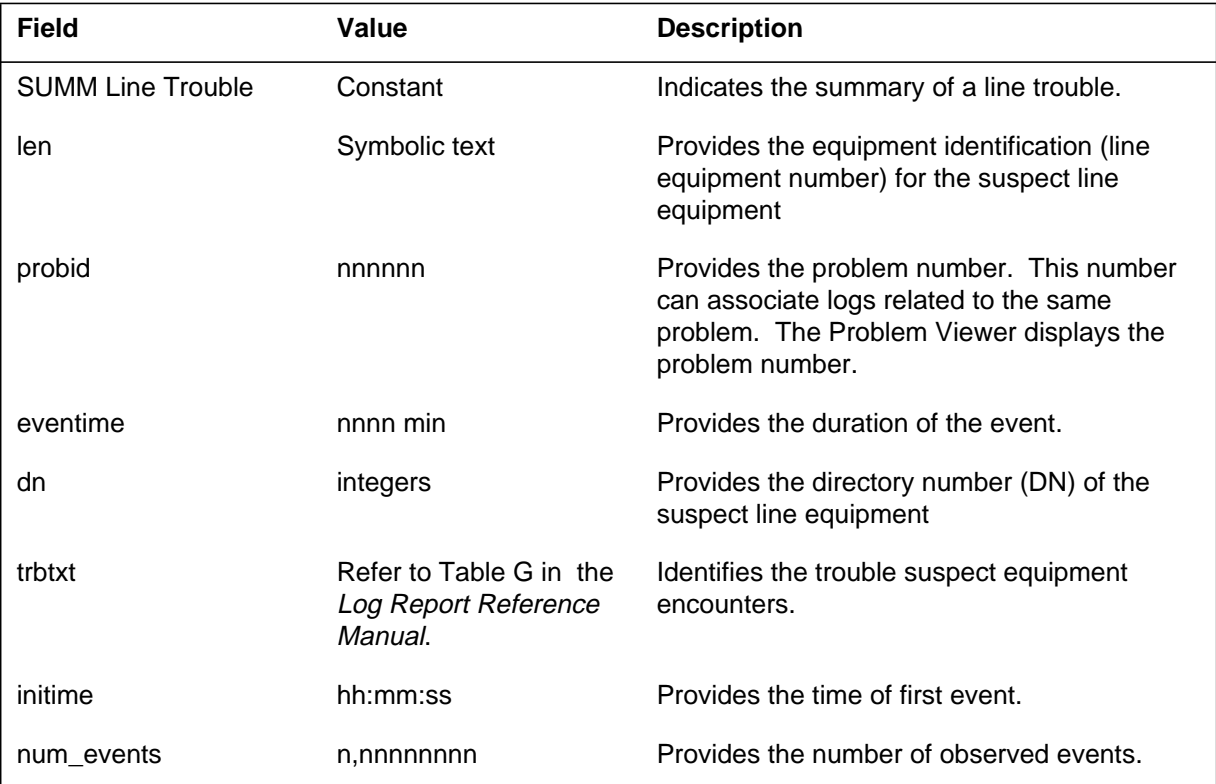

# **Action**

This log identifies line equipment that encountered repeated trouble during call processing. If LINE800 logs also appear for the same LEN, the problem is probably outside of the switch. The problem is also because of end user side. Check LINE log buffer for the following diagnostic reports the system generates as a result of a system request, LINE100 and LINE101. If the system generates a LINE101 log for this LEN, refer to recommended action for LINE101 logs in the *Log Report Reference Manual*.

# **LINE405** (end)

When the system generates LINE100 log and LINE 105 continues;

- If the TROUBLECODE value is PARTIALDIAL, check for translation table entry problems.
- If the TROUBLECODE value is PERMANENT\_SIGNAL, check for translation table entry problems, customer premises equipment (CPE) troubles or cable failures.
- If the system generates LINE102 (FAIL) log report, follow the action instructions for LINE101 in the *Log Report Reference Manual*.

# **Associated OM registers**

There are no associated OM registers.

#### **LINE408**

#### **Explanation**

The Problem Manager in SN OPC generates log report LINE408. The Problem Manager generates LINE408 when a number of LINE108 logs received are greater than the threshold level. The threshold level is 25 logs for one hour. The LINE408 log reports are received for a given LEN and trouble code. A LINE808 log always precedes this summary log.

The Line Maintenance (LINE) subsystem generates the LINE108 log report when trouble occurs during Digitone reception on a line. The LINE108 log indicates a hardware problem with the line circuit pack of facility. If the trouble interrupts a call progress, the DMS switch routes the call to a treatment. The DMS switch can also generate a LINE138 log that identifies the treatment applied to the line. The DMS switch can also perform a diagnostic test, depending on the type of trouble encountered.

#### **Format**

The log report format for LINE408 is as follows:

LINE408 mmmdd hh:mm:ss ssdd SUMM Line Trouble Location: <len> Problem id: <probid> Duration: <eventime> Detail: DN:  $<$ dn $>$ Event First Occurrence Count – – – – – – – – – – – – – – – – – – –  $\langle$ trbtxt>  $\langle$ initime>  $\langle$ num\_events>

# **Example**

An example of log report LINE408 follows:

LINE408 MAY09 13:56:00 7200 SUMM Line Trouble Location: CRSC 01 0 14 03 Problem id: 1354 Duration: 60 min Detail: DN: 2553402030 Event First Occurrence Count – – – – – – – – – – – – – – – – – – PERMANENT SIGNAL 12:55:07 26 PARTIALDIAL 12:59:43 27

# **Field descriptions**

The following table describes each field in the log report:

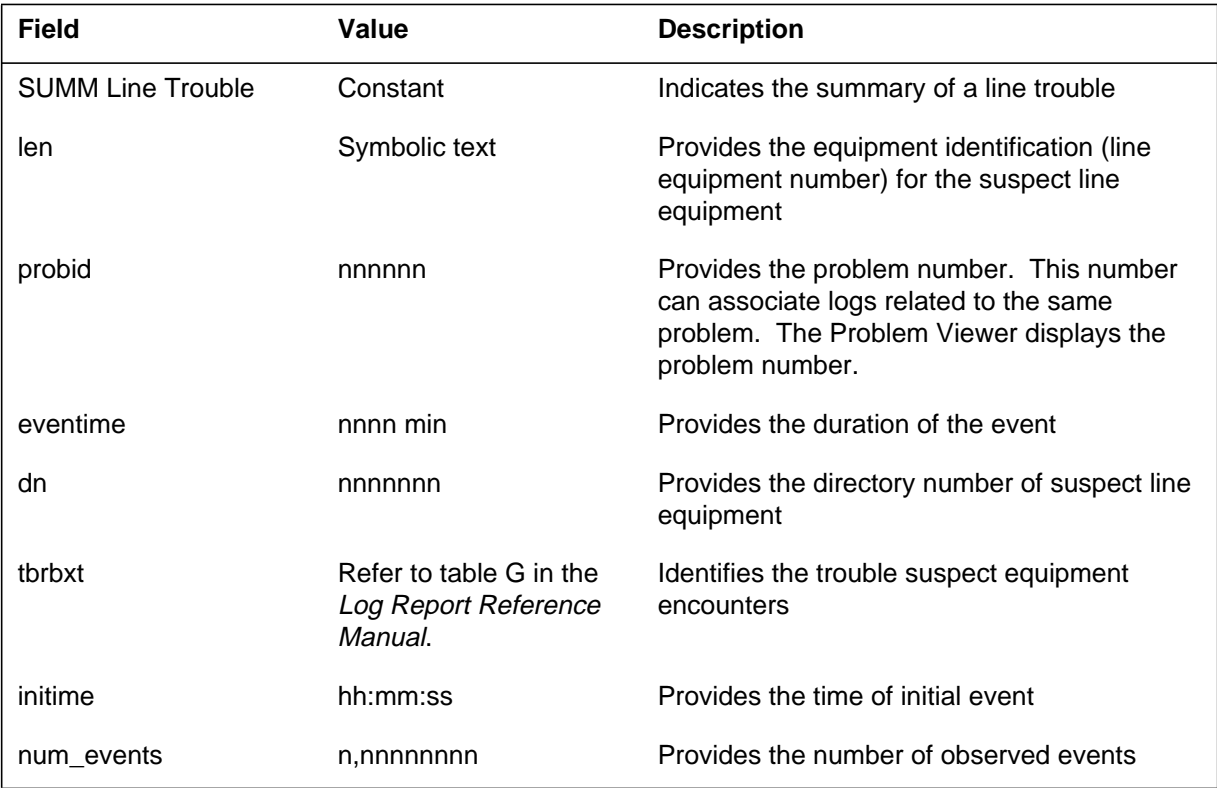

# **Action**

Customer action that creates a permanent signal or partial dial condition normally causes the generation of this log. If LINE800 logs appear for the same LEN, you must investigate the problems outside of the switch.

# **Associated OM registers**

There are no associated OM registers.

# **LINE410**

## **Explanation**

The system generates a LINE410 log every 30 minutes as part of the 30-minute Digital Test Unit (DTU) audit. The log displays the number of times an Off-Hook Balance Test (OHBT) did not complete. Completion did not occur because not enough DTU resources were available for testing. This log is used to determine if enough DTU resources are present to test an office.

*Note:* Problems related to DTUs will prompt DTU maintenance checks to be run, which can result in the generation of LINE300 logs.

# **Format**

The log report format for LINE410 is as follows:

LINE410 <DATE> <TIME> <SEQ.#> SUMM OHBT: Results Summary Total DTU Resource Failures: <RES\_FAIL>

# **Example**

An example of log report LINE410 follows:

LINE410 MAY15 13:27:35 0293 SUMM OHBT: Results Summary Total DTU Resource failures: 15

# **Field descriptions**

The following table describes each field in the log report:

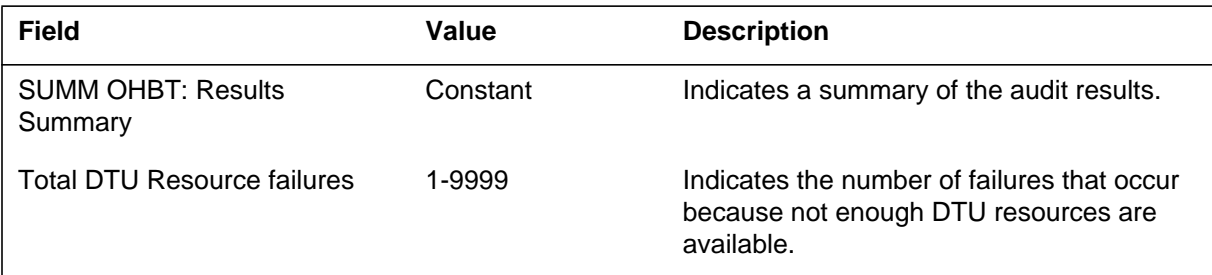

# **Action**

There is no required action.

# **Associated OM registers**

Register RESFAIL of OM group OHBTRES increases when DTU resources that are not available for testing.

# **Explanation**

The Problem Manager generates log report LINE425. The Problem Manager reports LINE425 when the number of LINE205 logs received are greater than the threshold. The threshold is 25 logs in one hour. The LINE408 log reports are received for a given LEN and trouble code. A LINE825 log always precedes this summary log.

The Line Maintenance (LINE) subsystem generates the LINE205 log report. The system generates this report when the number of function key hits reaches four or more hits in two seconds. This log can result from:

- babbling peripherals
- a defective telephone set or line card
- a customer action like hitting multiple P-phone keys.

## **Format**

The log report format for LINE425 is as follows:

LINE425 mmmdd hh:mm:ss ssdd SUMM Line Card Fault Location: <len> Problem id: <probid> Duration: <eventime> Detail:  $DN:$ Event First Occurrence Count – – – – – – – – – – – – – – – – – – –  $\langle$ infotxt $>$   $\langle$ initime $>$   $\langle$ num events $>$ 

# **Example**

An example of log report LINE425 follows:

LINE425 MAY06 07:24:00 8200 SUMM Line Card Fault Location: HOST 02 0 04 02 Problem id: 1234 Duration: 60 min Detail: DN: 2553209020 Event First Occurrence Count – – – – – – – – – – – – – – – – – Excess key hits 06:24:03 26 Message overload  $06:43:12$  27

**LINE425** (end)

# **Field descriptions**

The following table describes each field in the log report:

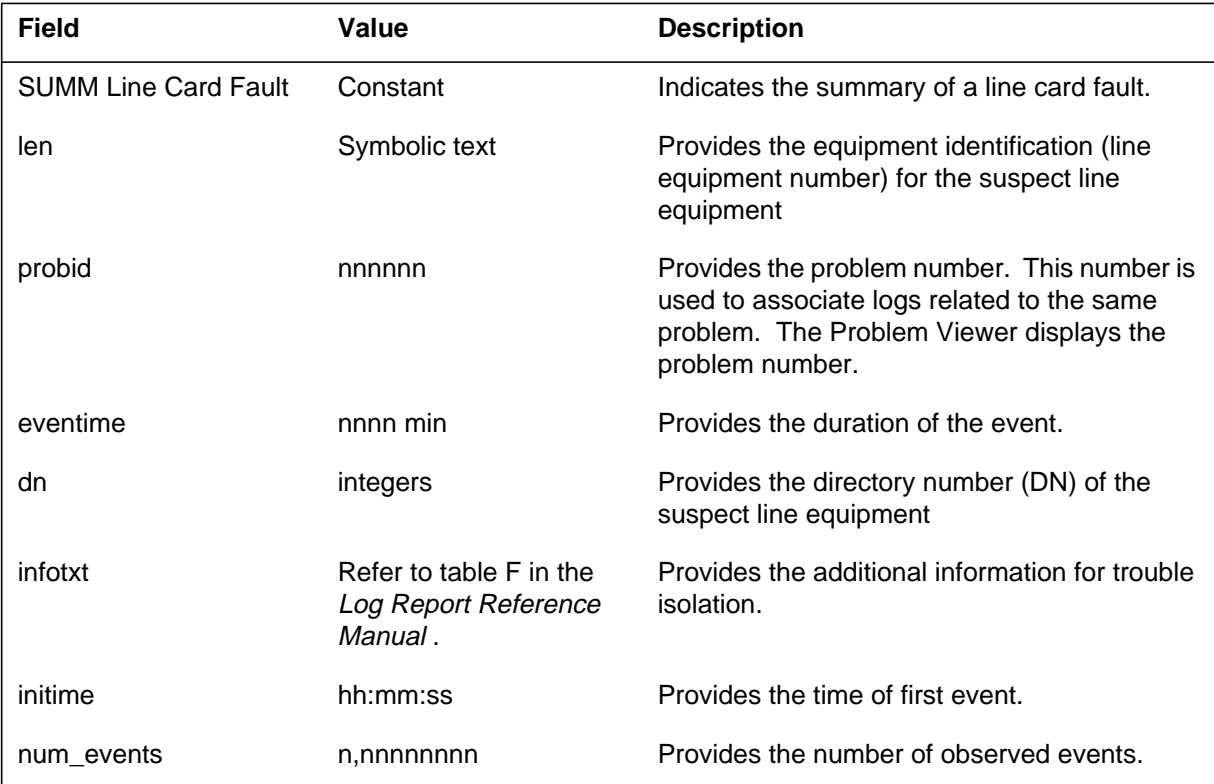

# **Action**

Check LINE log buffer for the following line diagnostic reports that the system generates as a result of system requests. The line diagnostic reports are LINE100, LINE101 or LINE 800.

If the system has not performed diagnostic tests, perform line diagnostics on the suspect line equipment from the LTP MAP level.

If tests pass (LINE100 or LINE800) and the system continues to generate LINE205 log reports, check for customer premises equipment (CPE) troubles.

If test fails (LINE101) refer to LINE101 in the *Log Report Reference Manual*.

# **Associated OM registers**

There are no associated OM registers.
System log report LINE600. The system generates LINE600 when an Off-Hook Balance Test (OHBT) completes on a line. A change is not recommended for the balance network value (BNV) on that line. The LINE600 log indicates that the BVN setting on the line when the test started matches the value the test recommends.

### **Format**

The log report format for LINE600 is as follows:

LINE600 <DATE> <TIME> <SEQ. #> INFO OHBT: Pass, No Change Recommended

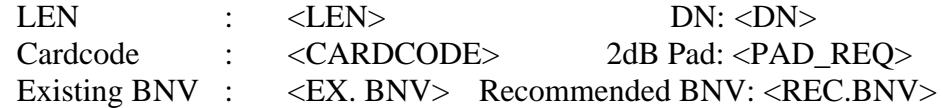

# **Example**

An example of log report LINE600 follows:

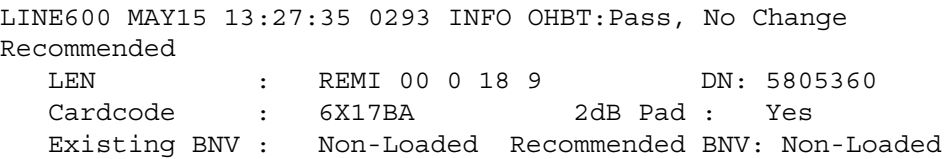

# **Field descriptions**

The following table describes each field in the log report:

#### **(Sheet 1 of 2)**

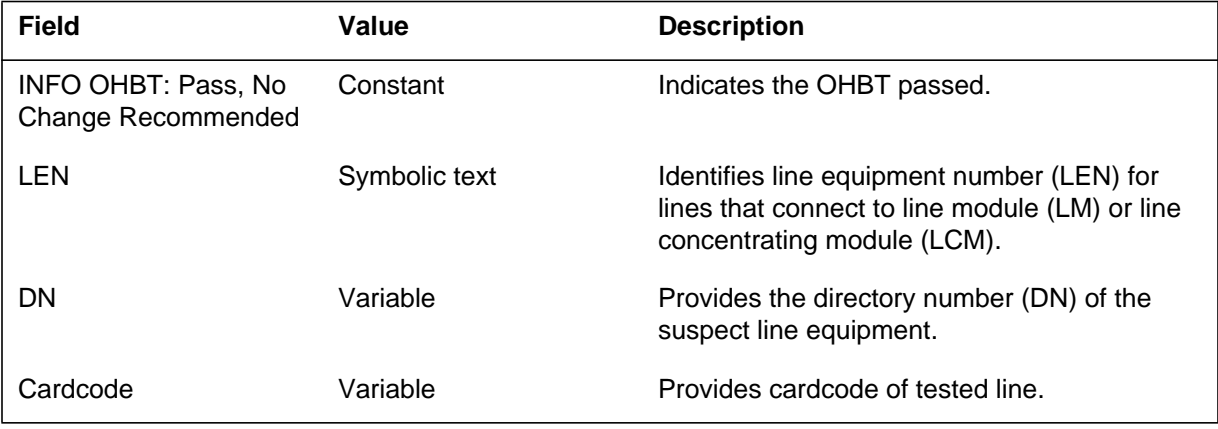

### **LINE600** (continued)

 **(Sheet 2 of 2)**

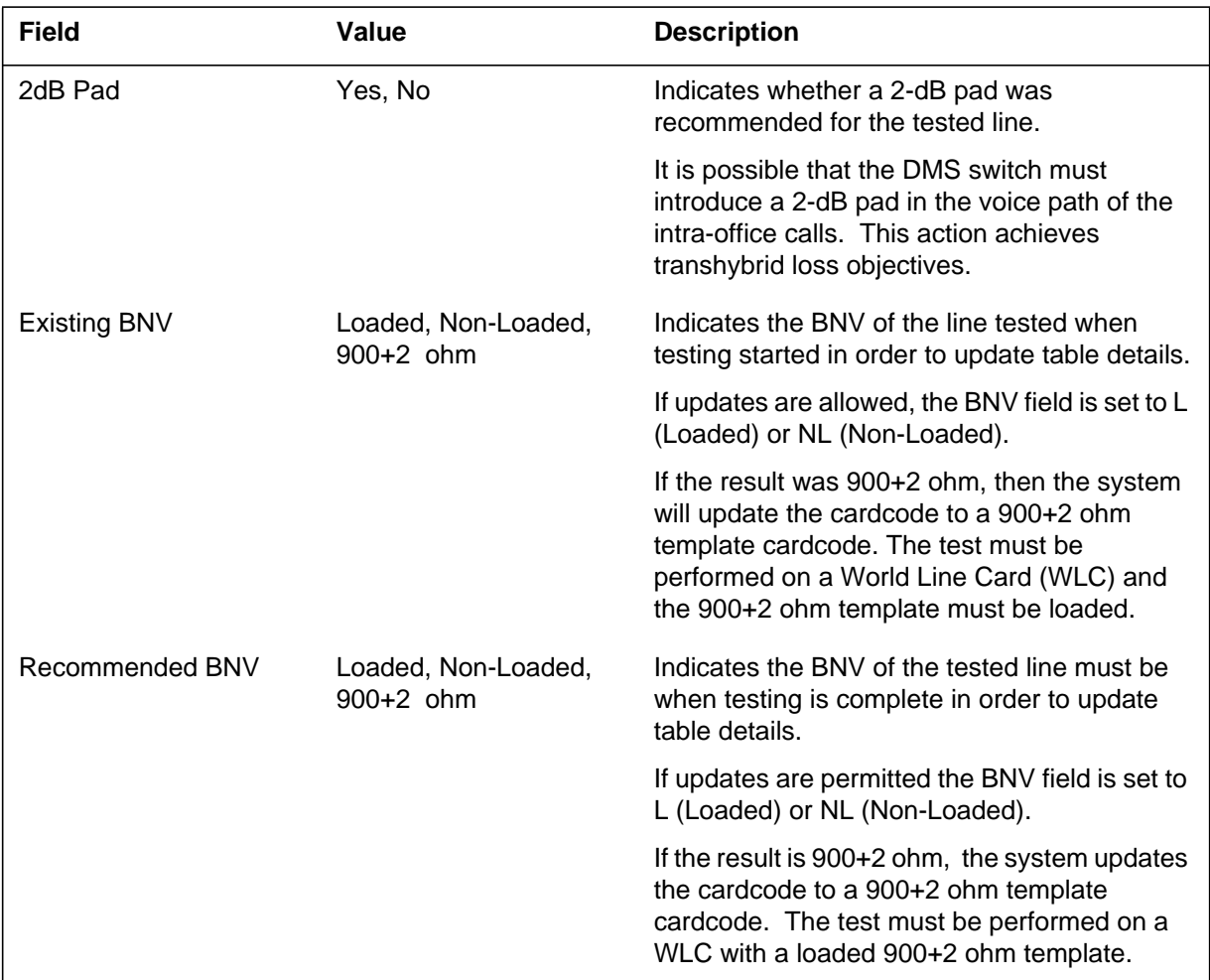

# **Action**

There is no action required.

The technician can reduce the volume of LINE600 to zero. The technician performs one of the following procedures:

- suppress the generation of this log at the MAP
- set the LOGNOCHG field in table OHBTADMN to N (No).

### **Associated OM registers**

Registers ORIG, TOA, or TOS in OM group OHBTTYPE increase when a test completes.

# **LINE600** (end)

Register DTU\_SEIZURES in OM group OHBTDTU increases when a Digital Test Unit (DTU) seizes.

#### **LINE601**

### **Explanation**

System log report LINE601. The system generates LINE601 when an Off-Hook Balance Test (OHBT) completes on a line where the balance network value (BNV) must change. This action indicates that the BVN that was on the line when the test started does not match the value the test recommended. The switch automatically performs the change. Company service personnel must frequently perform this change.

### **Format**

The log report format for LINE601 is as follows:

LINE601 <DATE> <TIME> <SEQ.#> INFO OHBT: Pass, Change Recommended

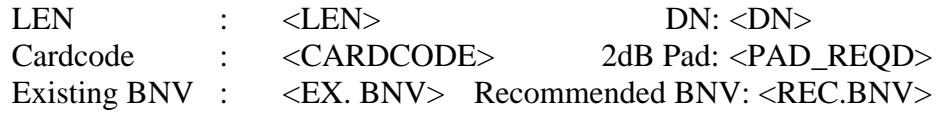

#### **Example**

An example of log report LINE601 follows:

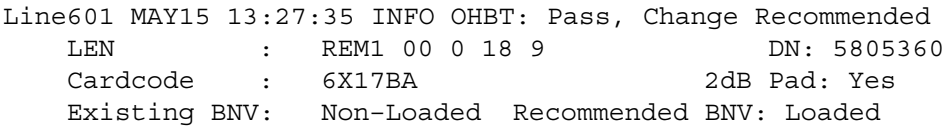

#### **Field descriptions**

The following table describes each field in the log report:

#### **(Sheet 1 of 2)**

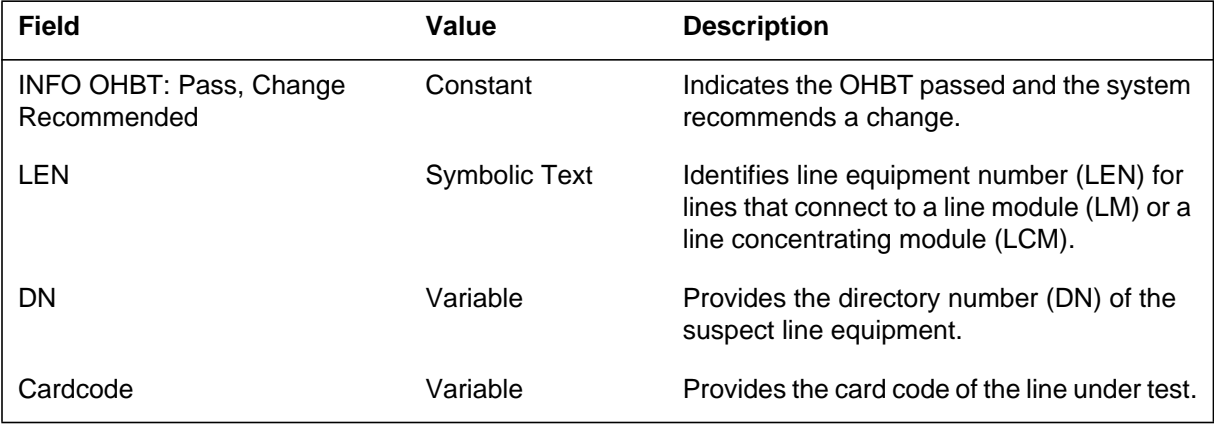

### **LINE601** (continued)

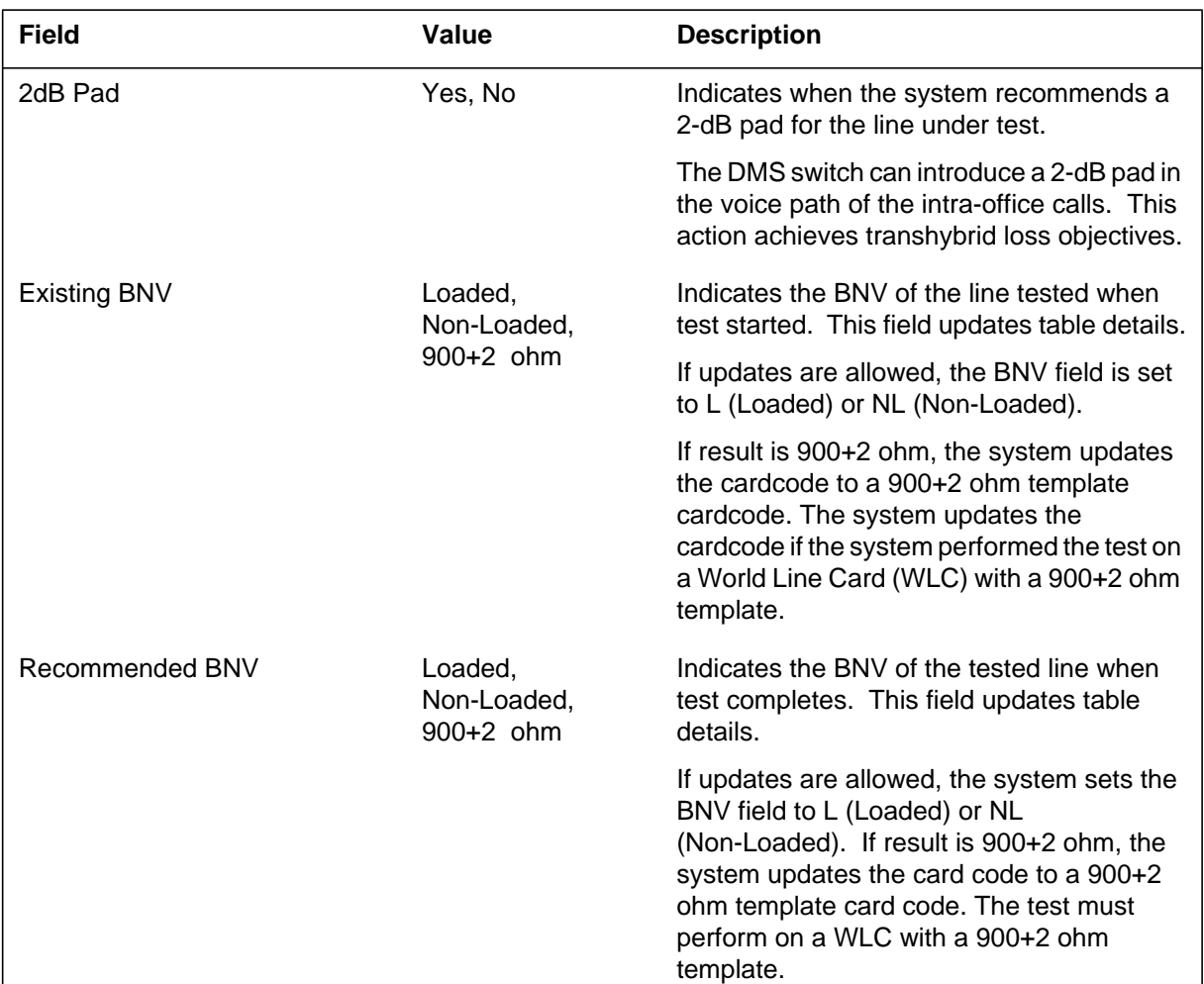

#### **(Sheet 2 of 2)**

### **Action**

Service personnel must intervene when the BNV fails to update automatically. Service personnel must turn the manual override off and schedule another test for the line.

To reduce the volume of LINE601 logs to zero, service personnel can take one of the following actions:

- suppress the generation of this log at the MAP
- set the LOGCHG field of the table OHBTADMN to N (No)

# **LINE601** (end)

# **Associated OM registers**

Registers ORIG, TOA, or TOS in OM group OHBTTYPE increase when a test completes.

Register DTU\_SEIZURES in OM group OHBTDTU increases when a Digital Test Unit (DTU) seizes.

System log report LINE602. The system generates LINE602 report when an Off-Hook Balance Test (OHBT) on a line does not complete. There is no recommended change for the balance network value (BNV) on the line.

### **Format**

The log report format for LINE602 is as follows:

LINE602 <DATE> <TIME> <SEQ.#> INFO OHBT: Test Incomplete LEN: REM1 00 0 18 9 DN: 5805360 Reason: <FAIL. ID>

### **Example**

An example of log report LINE602 follows:

Line602 MAY15 13:27:35 0293 INFO OHBT: Test Incomplete LEN: REM1 00 0 18 9 DN: 5805360 Reason: Could not seize DTU 3

### **Field descriptions**

The following table describes each field in the log report:

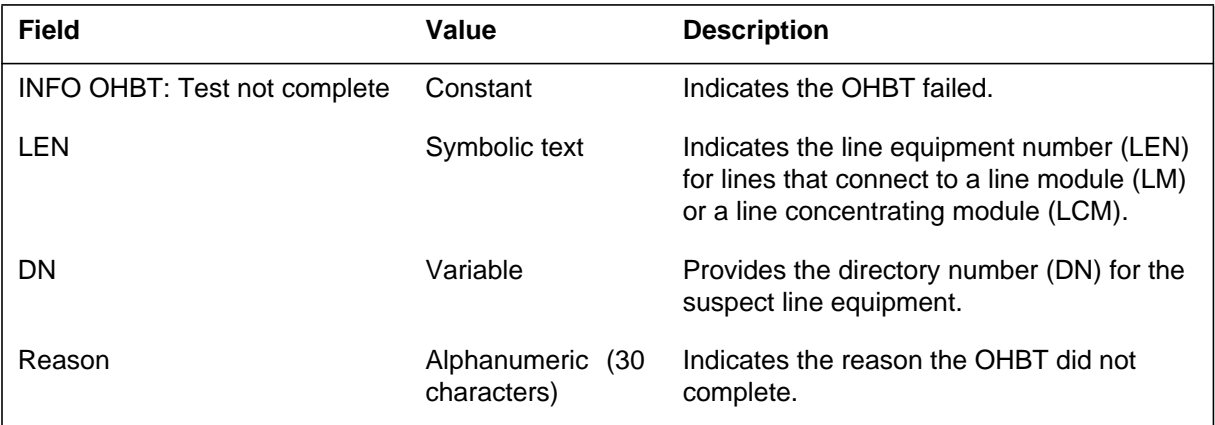

# **Action**

There is no action required.

The technician can suppress generation of this log at the MAP to reduce the volume of LINE602 logs to zero.

#### **LINE602** (end)

### **Associated OM registers**

The ORIG, TOA and TOS registers of OM group OHBTTYPE increase when an OHBT aborts. The SZD\_FAIL register of OM group OHBTRES increases when the system cannot seize a Digital Test Unit (DTU).

### **Additional information**

The reasons the OHBT can fail to complete are listed below. The log report can include the number of the DTU pack that causes the failure.

- There is no reply from DTU n
- System could not seize DTU n
- There is no monitor connection: DTU n
- Invalid message: DTU n
- Invalid DTU state: DTU n
- Test signal interrupted
- Test timeout exceeded
- Test aborted—CP override
- There is no DTU available

*Note:* Problems associated to DTUs prompt the system to run DTU maintenance checks. The system can generate LINE300 logs of DTU maintenance checks.

System log report LINE603. The system generates LINE603 when the central control (CC) occupancy percentage passes the threshold value. The CCOCC field of table OHBTADMN sets the threshold value after a technician enables the Off-Hook Balance Test (OHBT) feature.

The system disables this feature when the threshold increases past this threshold value. The system enables this feature when threshold decreases through this value. The system also generates LINE603 log when the system enables or disables the feature through table control. When the system disables the feature, the feature does not perform automatic activations or generate logs until the technician activates the feature.

### **Format**

The log report format for LINE603 is as follows:

LINE603 <DATE> <TIME> <SEQ.#> INFO OHBT: Feature Activity Change Testing: <CHANGE> Reason: <REASON> CC Occupancy: <PERCENT>

### **Example**

An example of log report LINE603 follows:

LINE603 MAY15 13:27:35 0293 INFO OHBT: Feature Activity Change Testing: Disabled Reason: Table Control change CC Occupancy: 41

### **Field descriptions**

The following table describes each field in the log report:

#### **(Sheet 1 of 2)**

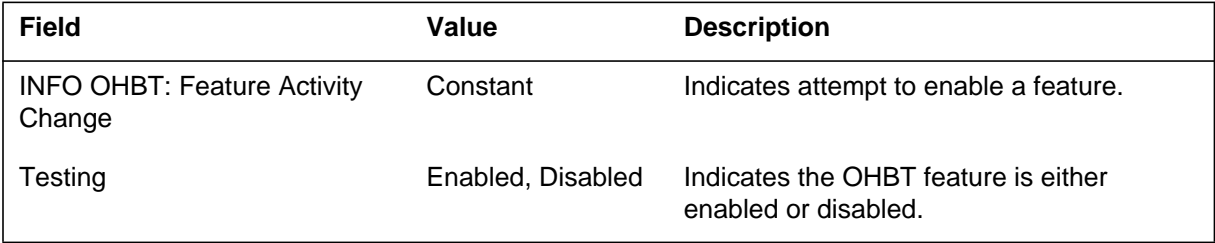

### **LINE603** (end)

#### **(Sheet 2 of 2)**

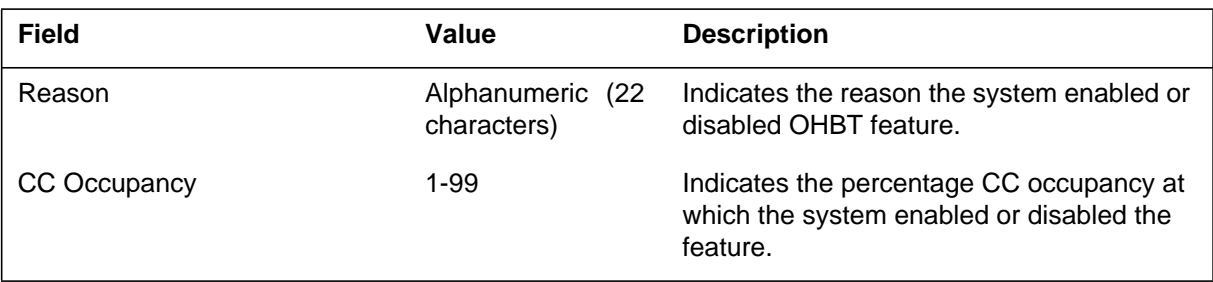

# **Action**

There is no immediate action required.

### **Associated OM registers**

There are no associated OM registers.

# **Additional information**

The possible reasons the system enables the OHBT feature are the following:

- Table control change
- CC occupancy threshold
- Digital Test Units (DTU) resource available
- DTU resources are not available
- Reset process is in progress
- Reset process finished

The LINE605 log appears in the terminating end office (EO) to identify a calling or charge number when the EO traces the called number. The log also appears when the EO traces the redirection information, if any. When the system applies the CLI line option to the called number's line, it generates the log.

### **Format**

The format for log report LINE605 follows:

\* LINE605 mmmdd hh:mm:ss ssdd Alarm INFO Inter-Office Call Trace INCOMING TRUNK = CKT CLLI CALLED NUMBER =  $NXXNXXXXX$  < the Dn with the CLI option> ORIGINATION NUMBER = NXXNXXXXXX SOURCE = CALLING NUM/CHARGE NUM/UNAVAILABLE REDIR INFO = <REDIR IND>/CALLED NUMBER FORWARDED TO REDIR NUMBER/REDIR NUMBER FORWARDED TO CALLED NUMBER/NONE REDIR NUMBER = NXXNXXXXXX/\$  $CALLID = XXXXXX$ TIME: MMMDD HH:MM:SS

# **Example**

An example of log report LINE605 follows:

\*LINE605 JUN03 15:23:40 5000 INFO Inter-Office Call Trace INCOMING TRUNK = CKT CLLI CALLED NUMBER = 2556215955 ORIGINATION NUMBER = 5198885015 SOURCE = CHARGE NUM REDIR INFO = CALLED NUMMBER FORWARDED TO REDIR NUMBER REDIR NUMBER = 8294497201 CALLID = 867530 TIME: JUN03 15:23:40

### **LINE605** (continued)

### **Field descriptions**

The following table explains each of the fields in the log report:

#### **(Sheet 1 of 2)**

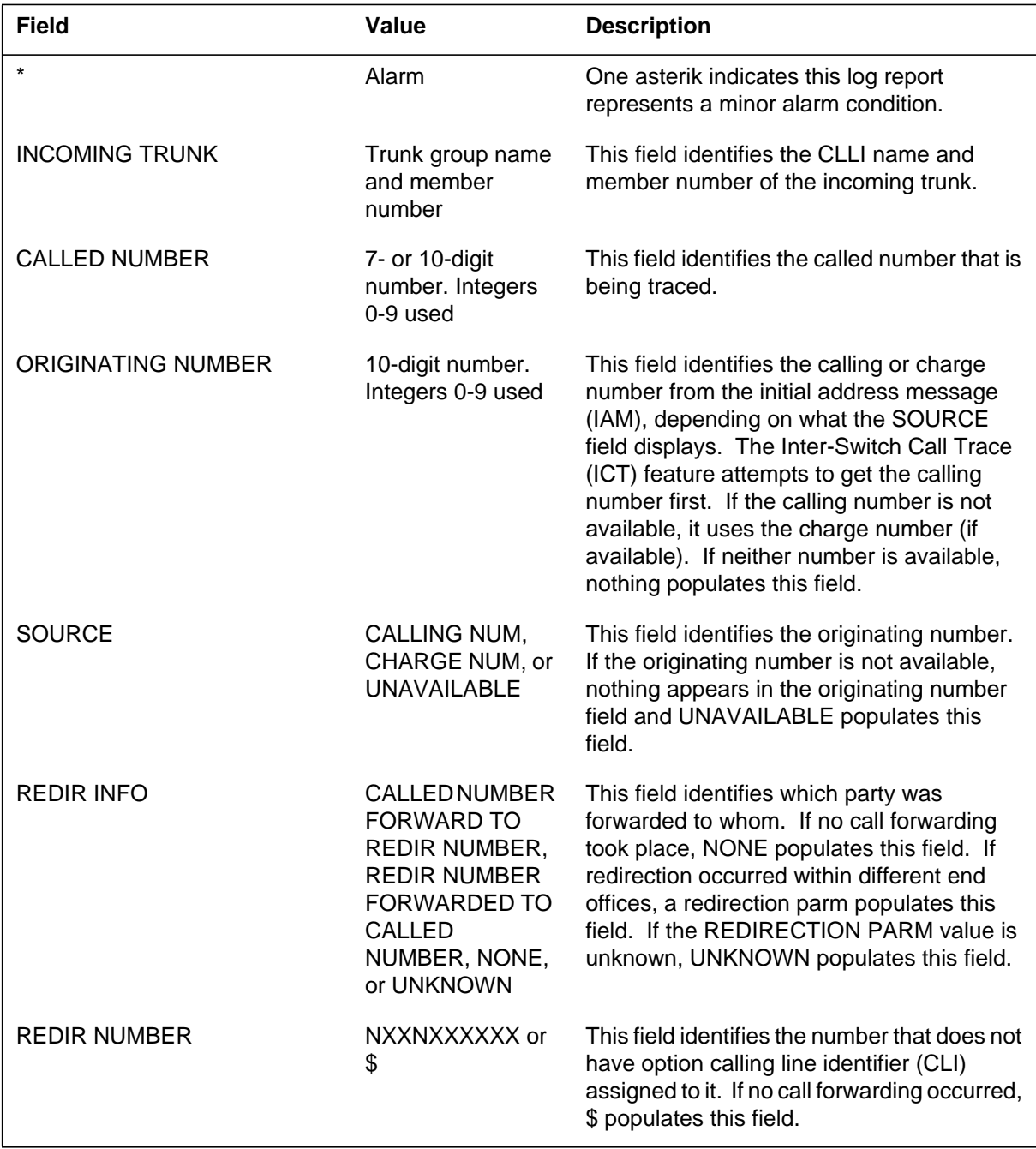

### **LINE605** (end)

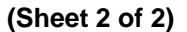

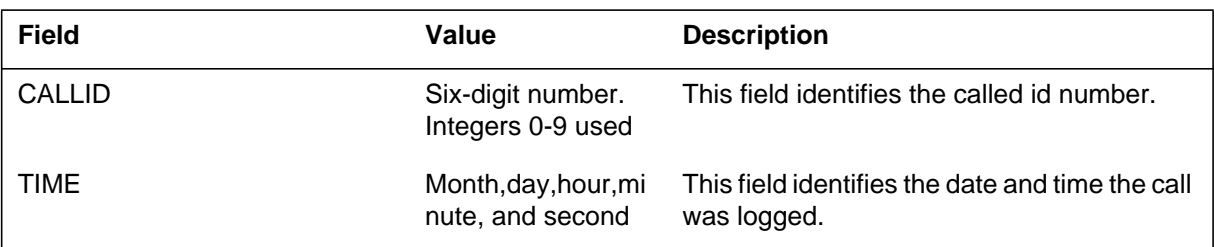

### **Action**

The local telephone company determines the correct action.

### **Associated OM registers**

Not applicable

### **Additional information**

The LINE605 log replaces the LINE117 log when generated. The EO switch termination uses this log. If the system does not generate the LINE605 log (if a non-Common Channel Signaling 7 [CCS7] type trunk is the incoming trunk), it generates the LINE117 log.

If the traced call is an equal access call, set the automatic number identification (ANI) bit in table OCCINFO to yes. If you set it to no, CHARGE NUM populates the source field and the origination number is the charge number if available. If the calling or the charge number is not available, UNAVAILABLE populates the source field. If the call is non-equal access and a non-CCS7 type trunk is in the incoming path, the system will not generate the log.

The time field is in the body of the log because some log formats do not contain the full time stamp in the log header.

#### **LINE800**

#### **Explanation**

The Problem Manager log report LINE800. The Problem Manager generates LINE800 when the number of LINE100 logs reaches 10 in two hours. The Line Maintenance (LINE) subsystem generates the LINE100 log when a diagnostic test on line equipment passes. Manual request or system request can cause a diagnostic to run. This action can occur when a line concentrating device has a damaged circuit pack.

A report with one of the following event types precedes a system initiated diagnostic test:

- Trouble (TBL)
- Fault (FLT)
- Information (INFO)

The system generates LINE 100 when the system test passes. If the system test does not pass, the system generates LINE 101.

#### **Format**

The log report format for LINE800 is as follows:

LINE800 mmmdd hh:mm:ss ssdd THR Line Trouble Location: <len> Problem id: <probid> Event: Excessive line card diagnostics Initial event time: <initime> Event count: <num\_events> Detail: Card type:  $<$ pec $>$  $DN:$ 

#### **Example**

An example of log report LINE800 follows:

```
LINE800 OCT21 17:00:00 5200 THR Line Trouble
  Location: HOST 01 2 03 04
  Problem id: 5589
  Event: Excessive line card diagnostics
  Initial event time: 16:50:00
  Event count: 10
  Detail:
  Card type: 6X17AA
  DN: 3562888
```
### **Field descriptions**

The following table describes each field in the log report:

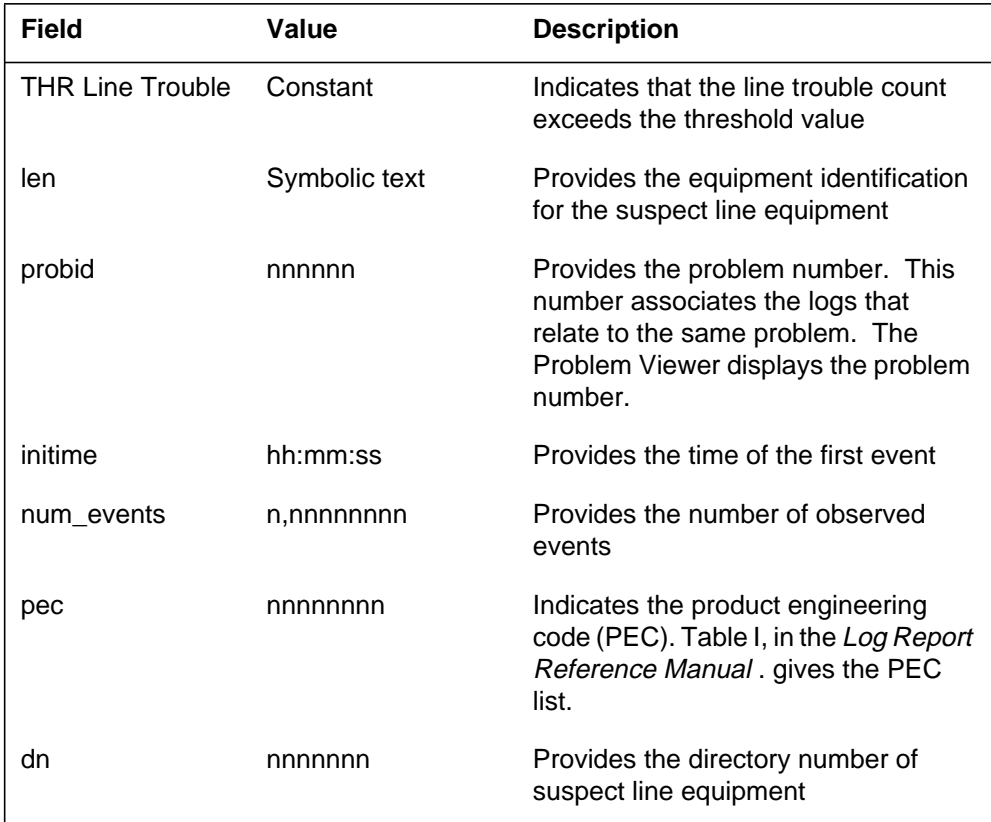

# **Action**

The problem relates to call processing. When the LINE100 report comes before LINE101, refer to LINE101. In other conditions, check the other LINE logs for the same LEN. Check the LINE logs to determine the problem which call processing identified.

**LINE800** (end)

# **Associated OM registers**

The Problem Manager in (SN) OPC generates log report LINE805. The Problem Manager generates LINE805 when a LEN receives more than 15 LINE105 logs and trouble codes in one hour.

The Line Maintenance (LINE) subsystem generates the LINE805 log report. When a problem occurs during call processing, the problem can cause an interrupt in the call process. When this action occurs, the DMS switch routes the call to treatment. The DMS generates the LINE138 log. The LINE138 log identifies the treatment performed on the line. The system can perform a diagnostic test

Normally the system generates this log for the following reasons:

- Permanent signal or partial dial condition
- Digit reception problems, like bad digits

### **Format**

The log report format for LINE805 is as follows:

LINE805 mmmdd hh:mm:ss ssdd THR Line Trouble Location: <len> Problem id: <probid> Event: <trbtxt> Initial event time: <initime> Event count: <num\_events> Detail: DN:  $<$ dn $>$ Info: <infotxt>

# **Example**

An example of log report LINE805 follows:

```
LINE805 MAR05 09:59:03 7200 THR Line Trouble
  Location: HOST 00 1 04 06
  Problem id: 1234
  Event: PERMANENT_SIGNAL
  Initial event time: 09;43;12
  Event count: 15
  Detail:
  DN: 36005935
  Info: nil
```
### **LINE805** (continued)

### **Field descriptions**

The following table describes each field in the log report:

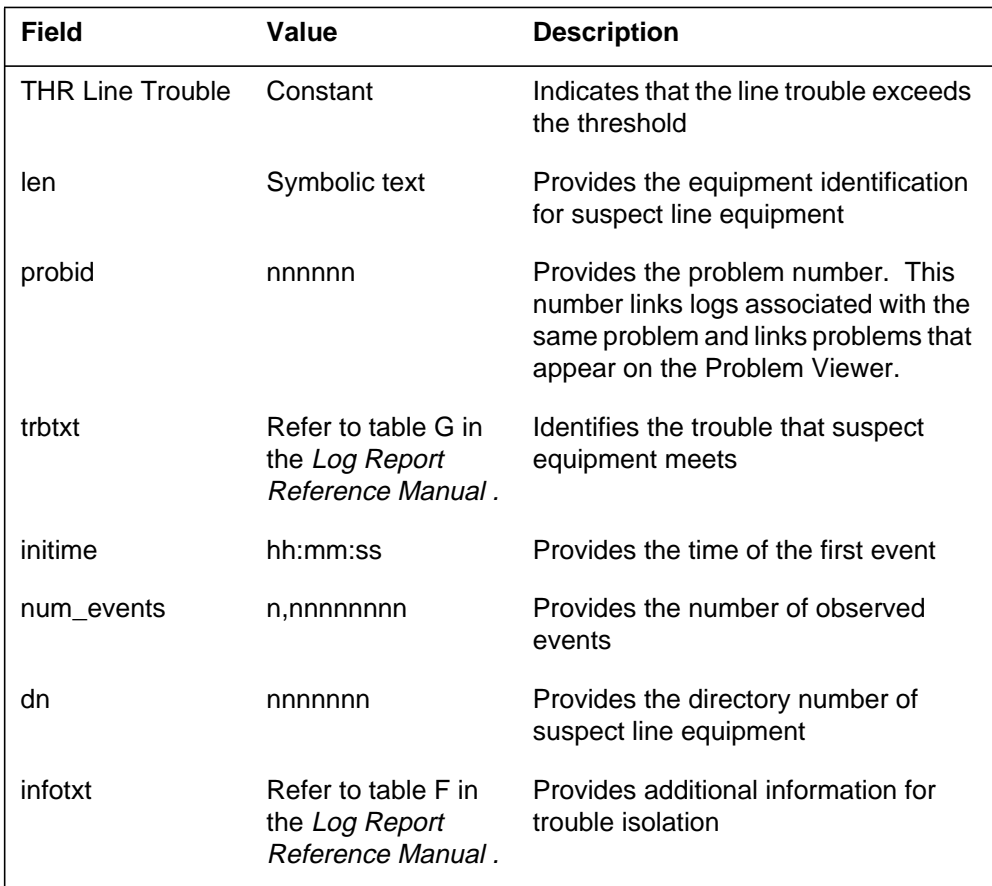

### **Action**

This log identifies line equipment that has problems during call processing. If the system generates LINE800 logs for the same LEN, the problem is outside the switch and occurs as a result of the end user side. The system requests LINE100 and LINE101. These requests generate diagnostic reports. Check the LINE log buffer for these diagnostic reports. If the system generates a LINE101 log for this LEN, refer to the recommended action for the LINE101 log. The recommended action is in the *Log Report Reference Manual*.

### **LINE805** (end)

When the system generates a LINE100 and LINE105 continues, do the following:

- When the TROUBLECODE value is PARTIALDIAL, check for translation table entry problems.
- If the TROUBLECODE value is PERMANENT\_SIGNAL, check for translation table entry problems. Check for customer premises equipment (CPE) problems, or cable failures.
- If a LINE102 (FAIL) log report generates, follow the action to take for LINE101 in the *Log Report Reference Manual*.

### **Associated OM registers**

#### **LINE808**

#### **Explanation**

The Problem Manager in SuperNode (SN) OPC generates log report LINE808 when the system receives over 15 count of LINE 108 logs for a given LEN and trouble code in one hour. The threshold level is 15 count for one hour. A LINE808 always comes before the summary log.

The Line Maintenance (LINE) subsystem generates the log report when a problem occurs during Digitone reception on a line. The LINE108 log indicates a hardware problem with the line circuit pack of facility. When the problem interrupts a call progress, the DMS switch routes the call to treatment. The DMS can generate a LINE138 log that identifies the treatment applied to the line. The DMS switch can perform a diagnostic test.

#### **Format**

The log report format for LINE808 is as follows:

LINE808 mmmdd hh:mm:ss ssdd THR Line Trouble Location: <len> Problem id: <probid> Event: <trbtxt> Initial event time: <initime> Event count: <num\_events> Detail; DN:  $\langle$ dn $\rangle$ Info: <infotxt>

#### **Example**

An example of log report LINE808 follows:

LINE808 JUL12 09:58:05 7230 THR Line Trouble Location: MRCC 02 0 06 04 Problem id: 1354 Event: PERMANENT\_SIGNAL Initial event time: 09:43:12 Event count: 15 Detail; DN: 2553401007 Info: nil

### **Field descriptions**

The following table describes each field in the log report:

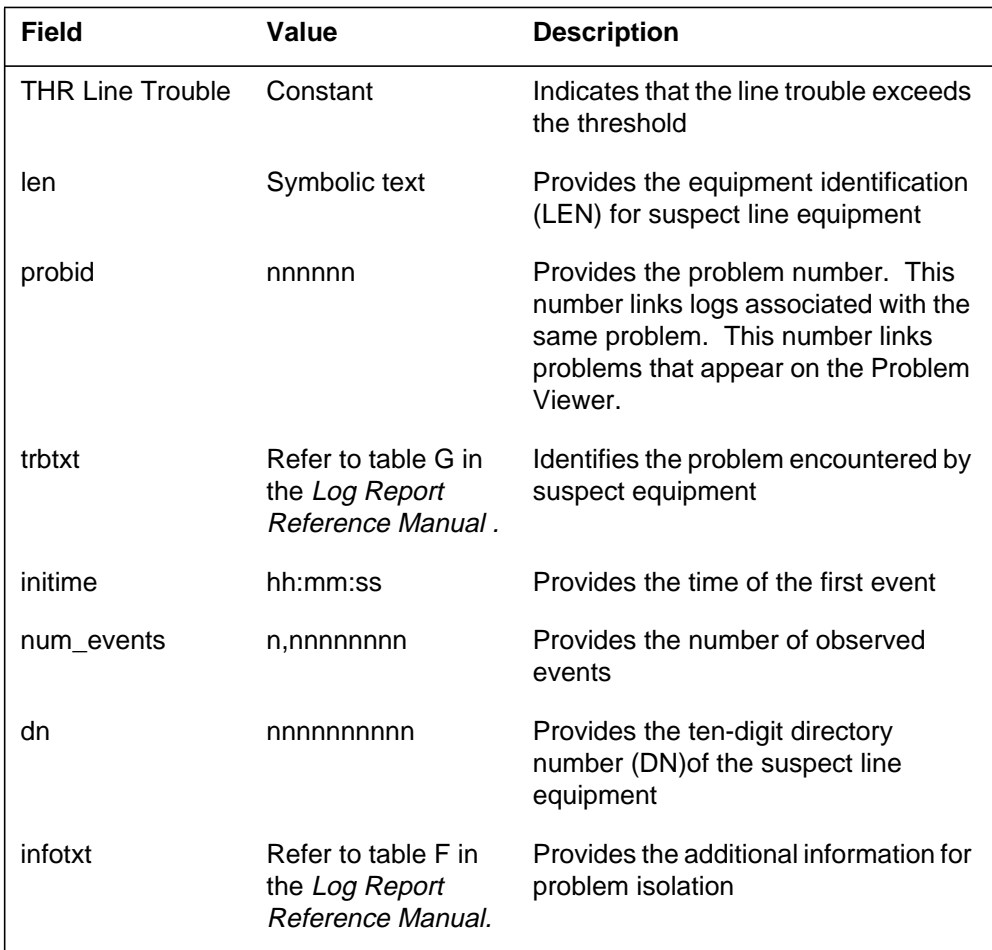

# **Action**

Customer action that creates a permanent signal or partial dial condition causes this log. When LINE800 logs appear for the same LEN, investigate problems outside the switch. These problems include CPE and loop.

If the system did not start diagnostic testing, perform a line diagnostic on the suspect line equipment. Perform the line diagnostic from the LTP MAP level.

# **Associated OM registers**

#### **LINE825**

#### **Explanation**

System log report LINE825. The Problem Manager generates LINE825 when the system receives 10 LINE205 logs in one hour. The system receives these logs for a given LEN and trouble code.

The Line Maintenance (LINE) subsystem generates LINE205. This action occurs when the number of function key hits reaches or exceeds four key hits in two seconds. The following events can create the log:

- babbling peripherals
- a damaged phone set or line card
- a customer action, like when the customer hits multiple P-phone keys.

#### **Format**

The log report format for LINE825 follows:

LINE825 mmmdd hh:mm:ss ssdd THR Line Card Fault Location: <len> Problem id: <probid> Event: <infotxt> Detail: Initial event time: <initime> Event count: <num\_events> Detail: DN:  $<$ dn $>$ Info: <infotxt>

#### **Example**

An example of log report LINE825 follows:

LINE825 JAN20 06:42:00 8200 THR Line Card Fault Location: HOST 02 0 04 05 Problem id: 1234 Event: Excess key hits Detail: Initial event t ime: 06:24:00 Event count: 10 Detail: DN: 3204016 Info: nil

### **Field descriptions**

The following table describes each field in the log report:

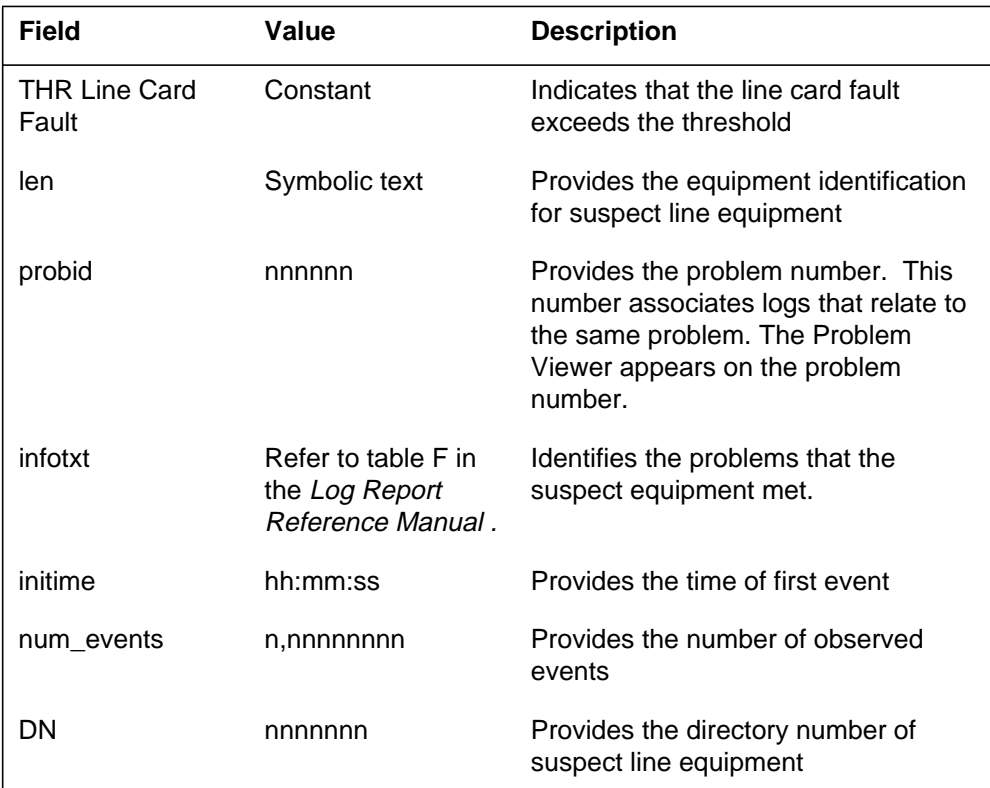

# **Action**

Check the LINE log buffer for the following line diagnostic reports that the system generated as a result of a system request:

- LINE 100
- **LINE 101**
- LINE 800

The LINE100 test or the LINE800 test can pass, and the system can continue to generate the LINE205 log reports. If this event occurs, check for customer premises equipment (CPE) problems.

When the LINE101 test fails, refer to the LINE101 log report. This log report is in the *Log Report Reference Manual* and provides the action to take.

**LINE825** (end)

# **Associated OM registers**

Subsystem log report LLC100. The Line Load Control (LLC) subsystem generates this report when the user enters command LLC ON in the CI MAP level. This command turns on the LLC option. The LLC option restricts call processing to essential lines during a state of emergency. The system generates LLC100 for information only. The LLC100 log report notifies the user that the system accepts the LLC ON command. The system generates the EXT108 log report.

### **Format**

The log report format for LLC100 is as follows:

\*\*\*LLC100 mmmdd hh:mm:ss ssdd TBL LLC\_ON

# **Example**

An example of log report LLC100 follows:

\*\*\*LLC100 APR01 12:00:00 2112 TBL LLC\_ON

### **Field descriptions**

The following table describes each field in the log report:

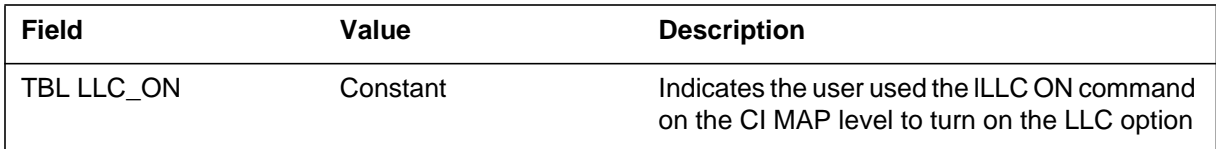

### **Action**

There is no action required.

# **Associated OM registers**

# **LLC101**

### **Explanation**

Subsystem log report LLC101. The Line Load Control (LLC) subsystem generates LLC101 when the user enters the command LLC OFF in the CI MAP level. This command turns off the LLC option. This command allows call processing to all connected and in-service lines. The subsystem generates the LLC101 log report for information only. Log report LLC101 notifies the user that the system accepted the LLC OFF command. The system generates EXT108.

### **Format**

The log report format for LLC101 is as follows:

LLC101 mmmdd hh:mm:ss ssdd INFO LLC\_OFF

### **Example**

An example of log report LLC101 follows:

LLC101 APR01 12:00:00 2112 INFO LLC\_OFF

### **Field descriptions**

The following table describes each field in the log report:

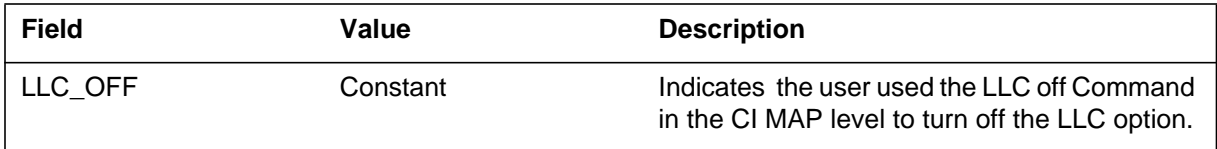

### **Action**

There is no action required.

# **Associated OM registers**

The Load Management subsystem generates report LMAN100 to record each Load Management command the senior supervisor enters.

The Load Management subsystem generates this report for each agent position when a MAP successfully issues the REASSIGN command.

Also, the Load Management subsystem generates this report when a MAP issues the following Load Management CHANGE commands:

- CHANGE RENQTOUT
- CHANGE RENQRTE
- CHANGE RENQAUD

### **Format**

The format for log report LMAN100 follows:

LMAN100 mmdd hh:mm:ss ssdd INFO ACD\_LOAD\_MANAGEMENT USERID: user\_id command\_executed

# **Example**

An example of log report LMAN100 follows:

LMAN100 AUG23 09:45:15 ssdd INFO ACD\_LOAD\_MANAGEMENT USERID: SUPERV2 "CHANGE PLAN1 MAXCQSIZE 15"

### **Field descriptions**

The following table describes each field in the log report:

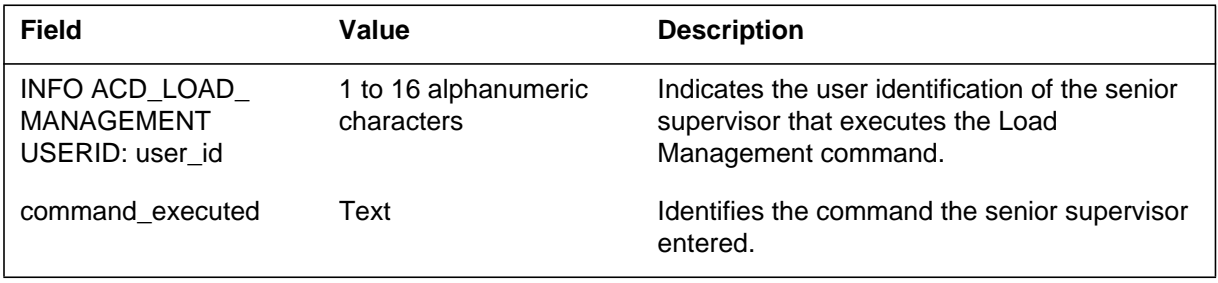

# **LMAN100** (end)

### **Action**

No action is required. This report is for informational purposes only.

# **Associated OM registers**

None

The LMSC600 log report contains data that assists in the troubleshooting and analysis of problems. The log information depends on the reason the system generated the log.

For example, the LMSC600 log provides information if problems occur when the maintenance routing system (MRS) tests the link interface module (LIM). The system generates the log for the following reasons:

- A resource needed to execute a link test cannot allocate within an acceptable amount of time.
- There are too many MRS resources pending. The system cannot generate more MRS resources until the remaining requests are finished.

### **Format**

The log report format for LMSC600 is as follows:

LMSC600 mmmdd hh:mm:ss ssdd INFO LIM <lim number> UNIT <unit number> <user title> <user data>

# **Example**

Examples of log report LMSC600 follow:

Example 1

LMSC600 NOV21 22:39:22 5300 INFO LIM 1 UNIT 1 Link test: MRID allocation time-out XXXX XXXX 0000 0000 0000 0000 0000 0000 0000 0000 0000 0000 0000 0000 0000 0000 0000 0000 0000 0000 0000 0000 0000 0000 0000 0000 0000 0000 0000 0000 0000 0000

The system generates example 1 if a problem arises when the MRS tests LIM links. In this example, the system generates the log when the resource needed to execute a link test cannot allocate within an acceptable amount of time.

Example 2

#### **LMSC600** (continued)

```
LMSC600 NOV21 22:39:22 5300 INFO
LIM 1 UNIT 1
Link test: MRS request overflow
XXXX 0000 0000 0000 0000 0000 0000 0000
0000 0000 0000 0000 0000 0000 0000 0000
0000 0000 0000 0000 0000 0000 0000 0000
0000 0000 0000 0000 0000 0000 0000 0000
```
The system generates example 2 if a problem arises when the MRS tests the LIM links. In this example, the system generates the log when there are too many MRS resources pending. The system does not generate requests until the remaining requests are finished.

### **Field descriptions**

The following table describes each field in the log report:

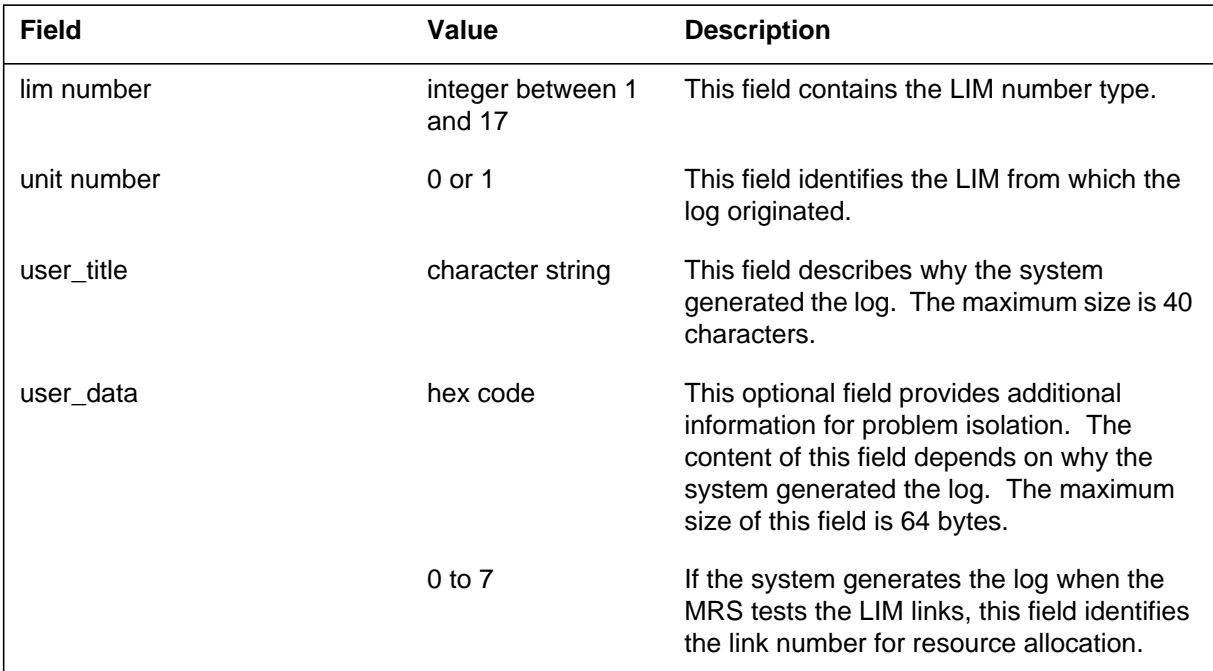

### **Action**

There is no action required.

#### **Associated OM registers**

# **LMSC600** (end)

# **Additional information**

There is no additional information.

#### **LMSP600**

#### **Explanation**

The LMSP600 log report originates from the local message switch (LMS). This log report contains data that assists in the troubleshooting and analysis of problems. The information contained in LMSP600 varies according to the reason the system generated the log.

#### **Format**

The log report format for LMSP600 is as follows:

LMSP600 mmmdd hh:mm:ss ssdd INFO LIM <lim number> UNIT <unit number> <user title> <user data>

### **Example**

An example of log report LMSP600 follows:

LMSP600 JUN24 16:00:00 0100 INFO LIM 1 UNIT 1 Link state mismatch during LUID 0000 0001 0002 0003 0004 0005 0006 0007 0008 0009 000A 000B 000C 000D 000E 000F 0010 0011 0012 0013 0014 0015 0016 0017 0018 0019 001A 001B 001C 001D 001E 001F

### **Field descriptions**

The following table describes each field in the log report:

#### **(Sheet 1 of 2)**

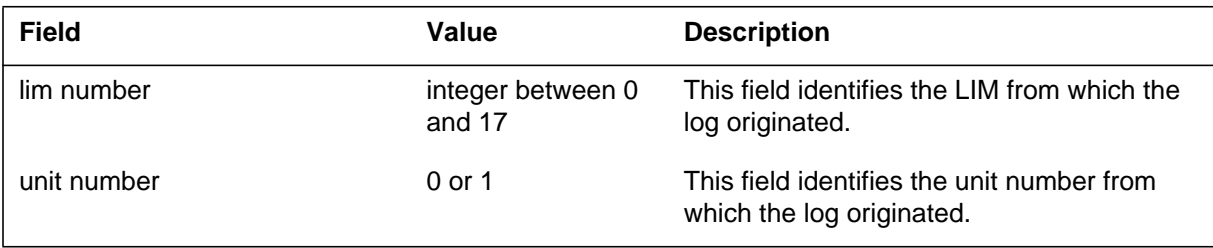

# **LMSP600** (end)

#### **(Sheet 2 of 2)**

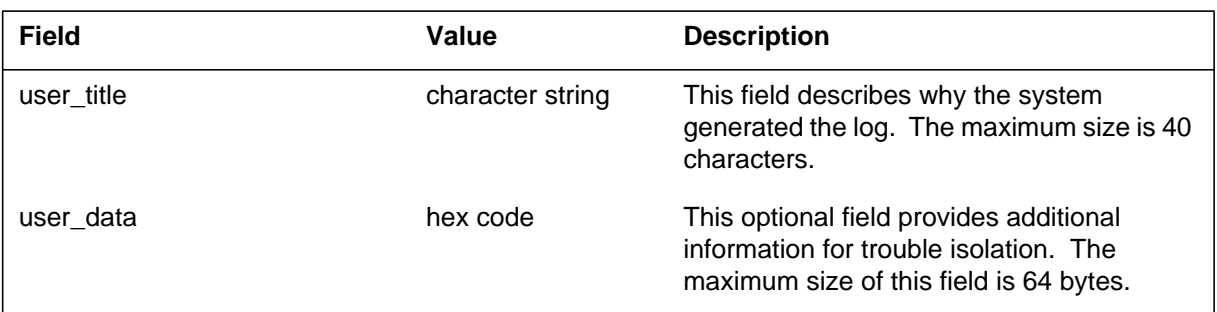

# **Action**

There is no action required.

### **Associated OM registers**

There are no associated OM registers.

# **Additional information**

There is no additional information.

#### **LNP300**

#### **Explanation**

Local number portability (LNP) allows subscribers to change service providers and retain the same directory number (DN). When a subscriber dials the DN, a service control point (SCP) receives a query. The SCP returns a Location Routing Number (LRN) to which the system routes the call. The generic address parameter (GAP) retains a record of the dialed DN (ported DN).

The system generates this log when the system cannot complete digit manipulation on the GAP parameter. The GAP parameter is for the outgoing initial address message (IAM). For information about digit manipulation, refer to *Location Routing Number-Local Number Portability Service Implementation Guide*, 297-8981-021.

*Note*: This log only applies to outgoing multi frequency (MF) trunks or integrated services digital network user part (ISUP) trunks. The services premises network (SPN) option is assigned to both of these trunks.

#### **Format**

The log report format for LNP300 is as follows:

LNP300 mmmdd hh:mm:ss ssdd TBL Ported DN Digit Manipulation Error LRN <LRN\_number> TRANS LRN <trans\_LRN> PORTED DN <ported\_number\_GAP> ORIG  $AGT \quad$  <incoming\_circuit\_id> TERM AGT  $\leq$  coutgoing circuit id $>$ Unable to perform LNP digit manipulation on the GAP

#### **Example**

An example of log report LNP300 follows:

LNP300 SEP03 12:12:08 1100 TBL GAP Digit Manipulation Error LRN 9198712131 TRANS LRN 8722131 PORTED DN 9198703112 ORIG AGT LEN HOST 00 1 08 10 DN 9198703000 TERM AGT CKT TRUNK OUT GO 12 Unable to perform LNP digit manipulation on the Ported DN.

# **Field descriptions**

The following table describes each field in the log report:

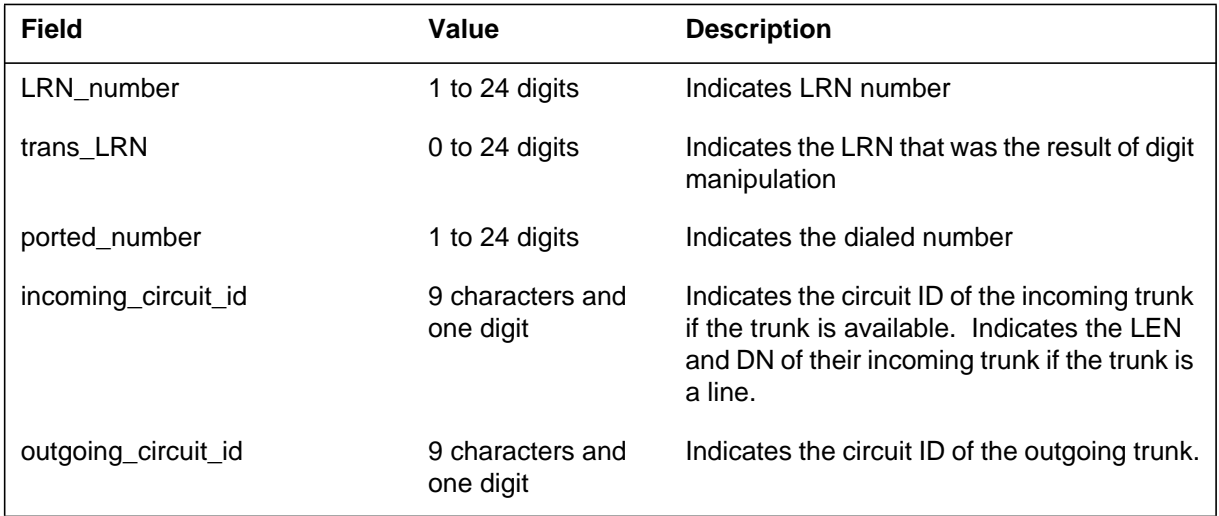

# **Action**

Check the LRN translations. The system does not find the LRN translations clear.

# **Associated OM registers**

#### **LNP301**

#### **Explanation**

Local number portability (LNP) allows subscribers to change service providers and retain the same directory number (DN). When a subscriber dials the DN, the signal switching point (SSP) queries a service control point (SCP) database. The SCP returns the Location Routing Number (LRN) to which the system routes the call. The initial address message (IAM) contains the LRN.

The system generates this log when an LRN, received in the IAM, is less than ten digits. The system cannot properly expand the LRN to ten digits, to check the LRN against the HOMELRN.

#### **Format**

The log report format for LNP301 is as follows:

LNP301 mmmdd hh:mm:ss ssdd TBL LRN reconstruction failed  $LRN:$   $\langle \text{lm}\rangle$ ORIG AGT <original circuit> NPA can not be determined for LRN

### **Example**

An example of log report LNP301 follows:

LNP301 JUL10 10:41:32 0420 TBL LRN reconstruction failed LRN 8712131 ORIG AGT CKT TRUNK\_IN\_COME 12 NPA can not be determined for LRN

#### **Field descriptions**

The following table describes each field in the log report:

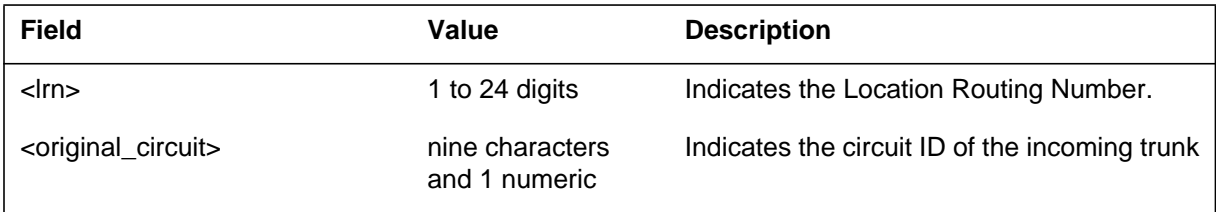

#### **Action**

If the LRN is less than seven digits, make sure that the preceding switch sends an LRN with at least seven digits. If the LRN is seven digits, check the entries in table FNPA7DIG. Determine if the table can generate the numbering plan
## **LNP301** (end)

area (NPA). The system generates the NPA from the NXX of the LRN. The serving translation scheme (STS) is entered against the incoming trunk group.

## **Associated OM registers**

There are no associated OM registers.

#### **LNP302**

### **Explanation**

Local number portability (LNP) allows subscribers to change service providers and retain the same directory number (DN). When a subscriber dials the DN, a signal switching point (SSP) queries a service control point (SCP) database. The SCP returns the Location Routing Number (LRN) to which the system routes the call.

The system generates this log when the queried SSP receives an ISUP REL message. This ISUP REL message has a cause value of 26\_"Misrouted Call to Ported DN".

#### **Format**

The log report format for LNP302 is as follows:

LNP302 mmmdd hh:mm:ss ssdd TBL Misrouted Call to Ported DN LRN <lm> PORTED DN <called number. CALLING PTY < len > with DN <calling number > or < original\_circuit > Unable to route call to Ported DN from Querying Switch

### **Example**

An example of log report LNP302 follows:

LNP302 JUL10 10:41:32 0420 TBL Misrouted Call to Ported DN LRN 2132760000 PORTED DN 2781234 CALLING PTY LEN HOST 00 1 08 10 DN 6637301 Unable to route call to Ported DN from Querying Switch.

### **Field descriptions**

The following table describes each field in the log report:

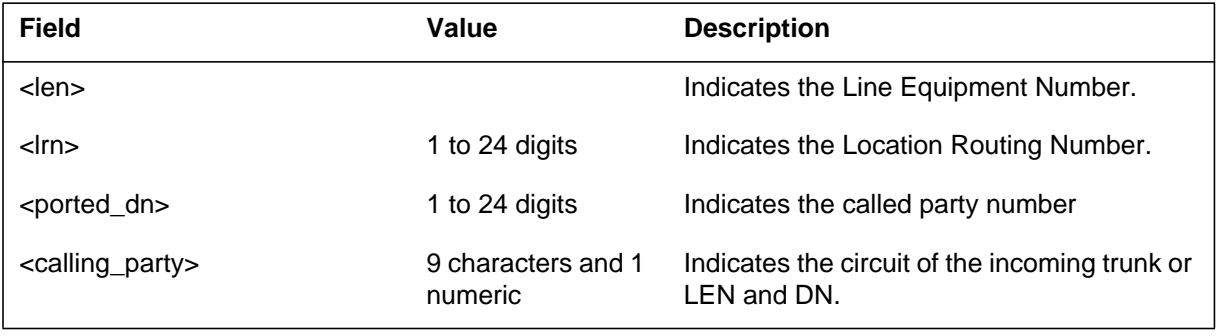

## **Action**

Verify that the SCP database is up to date and the called party number is a ported number.

## **Associated OM registers**

The OM register LNPREL in OM group LNP associates with log LNP302.

#### **LNP303**

### **Explanation**

Local number portability (LNP) allows subscribers to change service providers and retain the same directory number (DN). When a subscriber dials the DN, a signal switching point (SSP) queries a service control point (SCP). The SCP returns the Location Routing Number (LRN) to which the system routes the call.

The system generates this log when the call attempts to route to a ported number in the recipient switch, and receives an "Unallocated\_Number" treatment.

#### **Format**

The log report format for LNP303 is as follows:

LNP303 mmmdd hh:mm:ss ssdd TBL Unable to Terminate to Ported DN LRN <location routing number> PORTED DN <called\_party\_number> CALLING PTY <len> with DN <calling number> or <original\_circuit> Unable to route call to Ported DN at Recipient Switch.

### **Example**

An example of log report LNP303 follows:

LNP303 JUL10 10:41:22 0420 TBL Unable to Terminate to Ported DN LRN 2132760000 PORTED DN 6132781234 CALLING PTY LEN HOST 00 1 08 10 DN 6637301 Unable to route call to Ported DN at Recipient Switch.

### **Field descriptions**

The following table describes each field in the log report:

#### **(Sheet 1 of 2)**

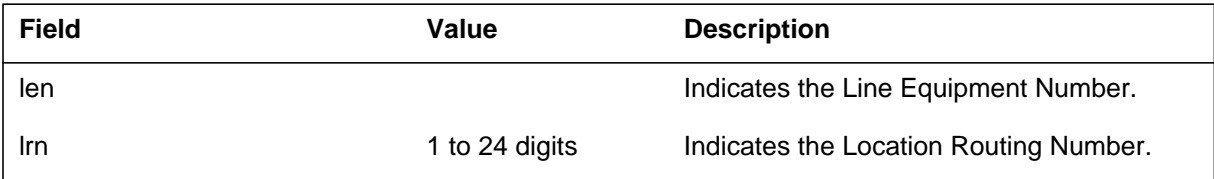

## **LNP303** (end)

#### **(Sheet 2 of 2)**

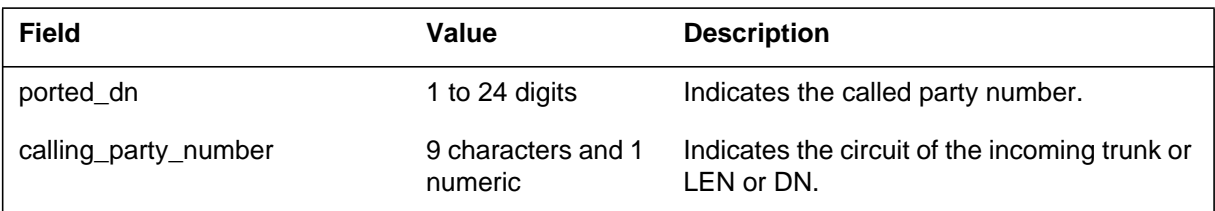

### **Action**

This log indicates that the SCP database is not up to date. Take action to correct the database.

## **Associated OM registers**

There are no associated OM registers.

#### **LNP304**

### **Explanation**

Log LNP304 is generated when a Local Number Portability (LNP) call cannot route through a VFG because digit manipulation is specified for the call.

### **Format**

The format for log report LNP304 follows:

LNP304 <Time/Date stamp> <log number> TBL Unable to pass LNP info through VFG

Called Party <called party number> Ported  $DN \leq GAP$ Orig Ckt <originating agent> DMI <digit manipulation index specified in routing table> Table **IBNRT**<last letter of routing table referenced> Index <routing table tuple index> LNP call blocked due to DMI>0

### **Example**

An example of log report LNP304 follows:

LNP304 JUN17 14:25:36 1800 TBL Unable to pass LNP info through VFG

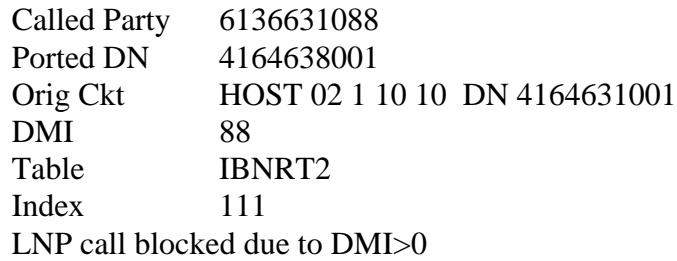

## **Field descriptions**

The following table explains each of the fields in the log report:

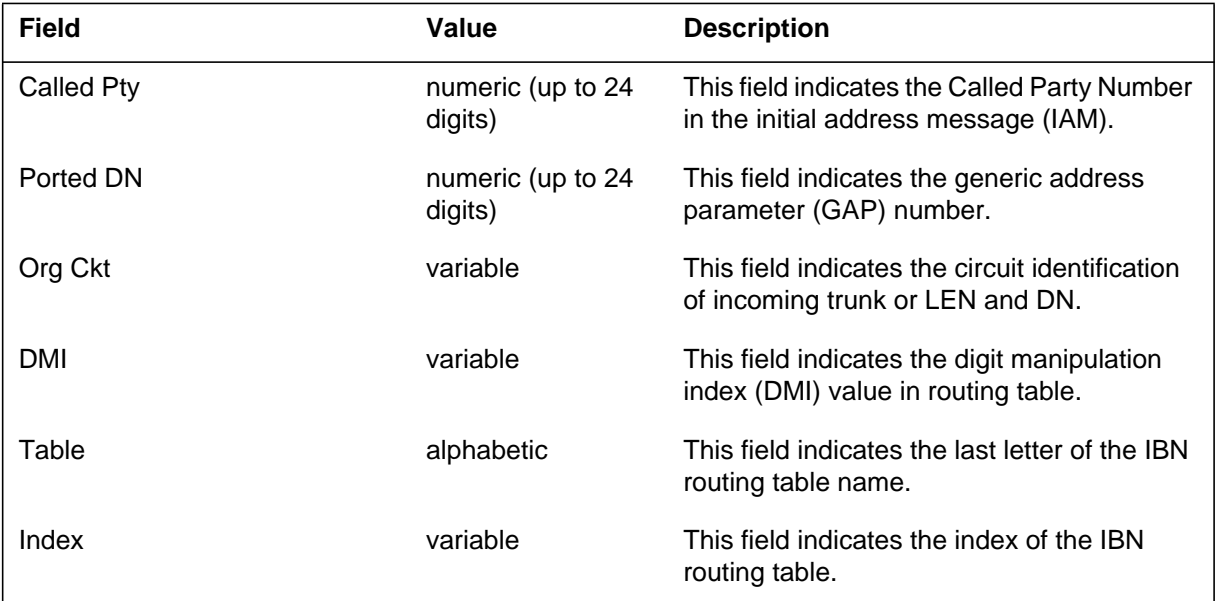

## **Action**

Verify that the VFG is set up properly. An LNP call that is not terminating encounters the VFG when the DIGMAN specified in the routing table has a value of 0.

## **Associated OM registers**

No OM register is associated with this log LNP304.

## **Additional information**

There is no additional information.

### **LNP305**

#### **Explanation**

The LNP305 log indicates a mismatch in the LATAXLA results of the pre-LNP query translations as compared to the post-LNP query translations.

#### **Format**

The format for log report LNP305 follows.

LNP305 mmmdd hh:mm:ss ssdd INFO LRN: < location routing number> Ported DN: <
number of the ported DN> Orig LATA NAME: <LATA name where log originated> Reason text: <reason for generation of log>

## **Example**

An example of log report LNP305 follows.

COMD1CDN13AX \*\* LNP305 JAN01 03:16:01 9000 TBL LRN LATAXLA marking mismatch LRN 6136631088<br>Ported DN 4164631111 4164631111 Orig LATA NAME LATA1 LATAXLA markings for Ported DN do not match LRN

### **Field descriptions**

The following table explains each of the fields in the log report:

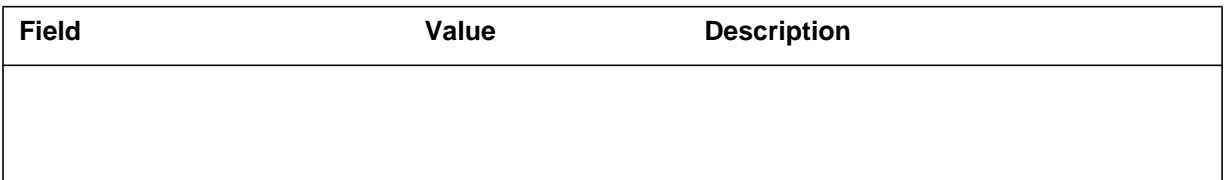

## **Action**

This is an information only log. No action is required by the operating company personnel.

#### **Related OM registers**

N/A

### **Additional information**

N/A

The log serialization system on the computing module (CM) subsystem generates LOGD301. If, after 10 attempts, the system cannot write to a log device file, the LOGSLAVE process attempts to close the file. The system generates the LOGD301 log when the LOGSLAVE process unsuccessfully tries to close a log device file.

### **Format**

The format for log report LOGD301 follows:

LOGD301 mmdd hh:mm:ss ssdd INFO LOG OUTPUT DEVICE REPORTCannot close log device: <n> Device name: <text string> Reason: <text string> File id: <alphanumeric text string> File name: <alphanumeric text string> File reference number <nnnn>

### **Example**

An example of log report LOGD301 follows:

LOGD301 SEP13 14:45:16 4100 INFO LOG OUTPUT DEVICE REPORT Cannot close log device: 0 Device name: SFDEV Reason: Bad file reference number File id: 0001 000F 0400 0202 File name: LOG\$0913H144251}}}} File reference number: 8288

### **Field descriptions**

The following table explains each of the fields in the log report:

#### **(Sheet 1 of 2)**

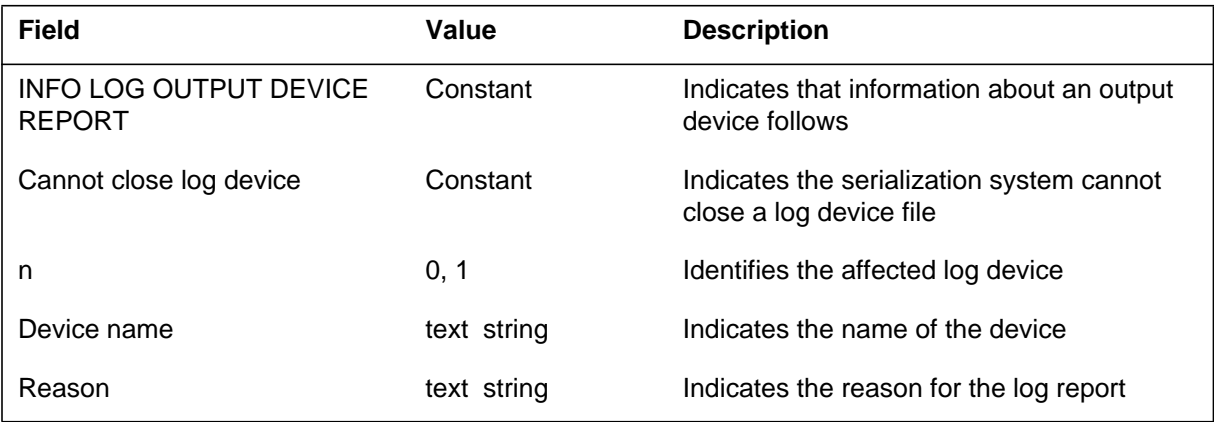

## **LOGD301** (end)

 **(Sheet 2 of 2)**

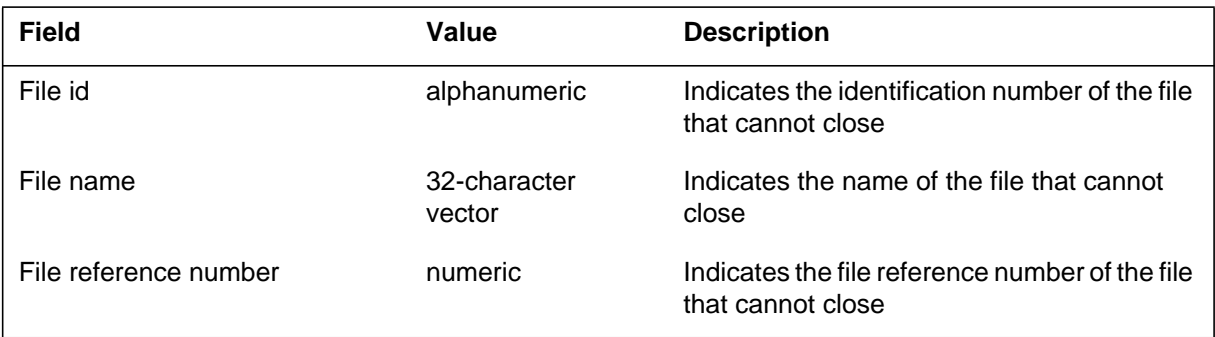

## **Action**

Operating company personnel must investigate why the file specified by the File name field cannot close correctly. If you cannot resolve the problem, contact your next level of support.

## **Associated OM registers**

There are no associated OM registers.

## **Additional information**

There is no additional information.

LOST101 occurs if:

- an outgoing message fails to find an open path to the destination
- an incoming message fails checks done by the receiving application

## **Format**

The format for log LOST101 is as follows:

```
LOST101 mmmdd hh:mm:ss ssdd EXC aaa
  Message TID: Node=aaa, Terminal=aaa, Device=aaa
  Time of Event: aaa
  Message Dump:
      aaa....
  Application Data:
      Buffer: aaa
      Physical: aaa....
      IOUI: aaa....
      Nil Route: Reason=aaa Data=aaa
Reported by: aaa....
```
### **Example**

An example of log report LOST101 follows:

MERCURY\_MSC LOST101 SEP16 08:12:38 5700 EXC NIL ROUTE Message TID: Node=249, Terminal=1762, Device=DTC 20 Time of Event: 08:12:38.810 Message Dump: 01BE 0237 0A02 0000 4974 A9A0 0034 FFFF 0000 0000 0000 0000 0000 0000 0000 0000 0000 0000 0000 0000 0000 0000 0000 0000 0000 0000 60F9 00E2 Application Data: Buffer: DS30 Physical: FFFF FFFF IOUI: 4000 FFFF 60F9 00E2 Nil Route: Reason=SEND\_FAILED Data=0003 Reported by: 0535EE38=XACPHAND.BG03:XCP\_APPL+#1238 00A6D020=XAIONET.BC01:INJECT\_I+#0260 00497C30=IOCPBASE.BQ01:SENDIOMS+#0250 0613F808=GCMMSGXA.AH02:X\_GCMMSG+#0268 019A5094=GCMMSGUI.BM01:GCMMSG\_SEND\_M+#0034

## **LOST101** (continued)

## **Field descriptions for LOST101 log**

The following table explains each of the fields in log report LOST101:

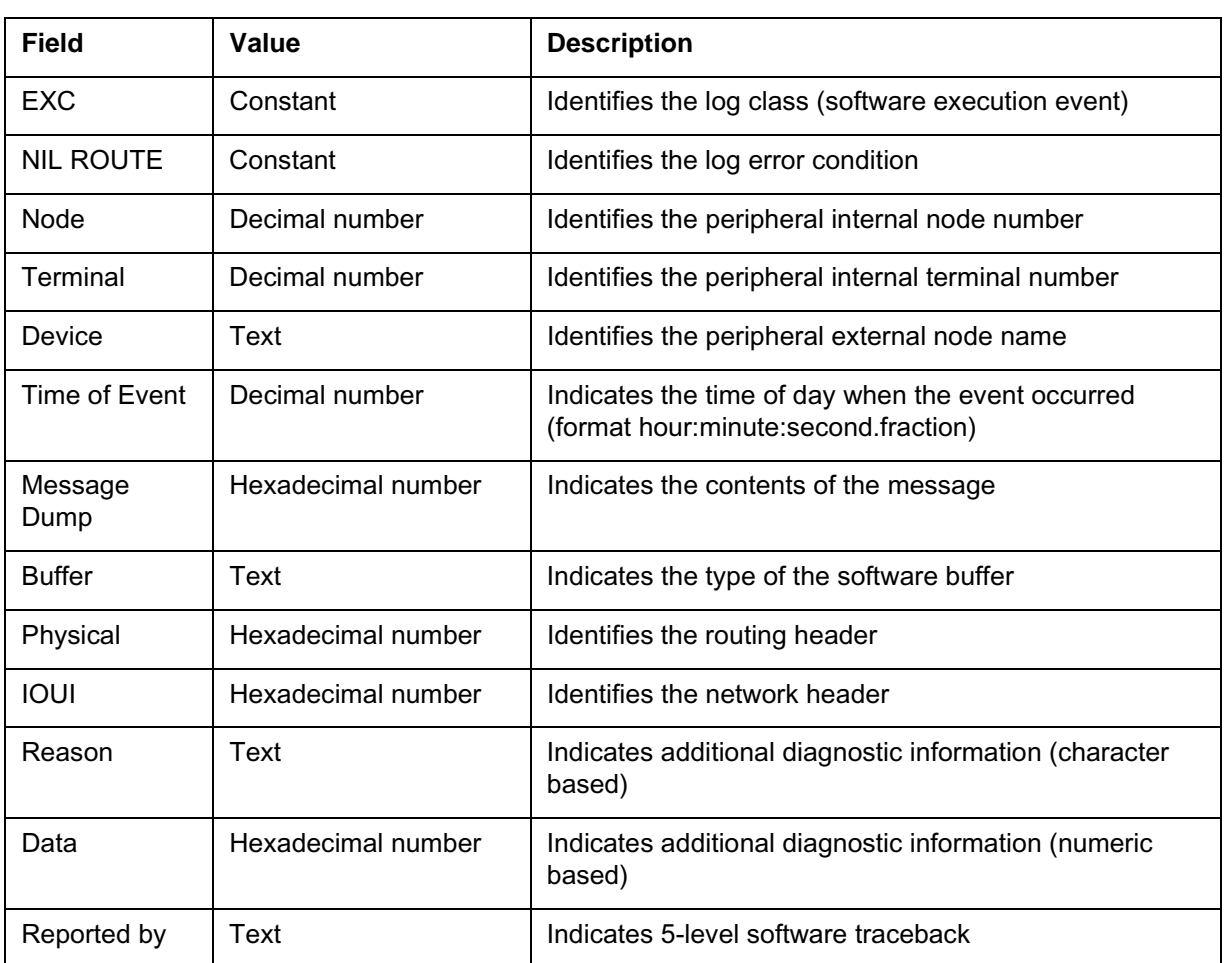

#### **Field descriptions for Image Test Report log**

### **Action**

No immediate action is required as the problem may be transient. If this log occurs more than three times in one minute then retain logs and contact the next level of support.

## **Associated OM registers**

No associated OM registers

## **Additional information**

A LOST log is generated whenever the I/O system or an application is unable to deliver a message. The discarded message is displayed in the log. The

**LOST101** (continued)

impact of discarding a message depends on the importance of the message. The importance cannot be determined by the I/O system as it has no understanding of message contents. A LOST log is used to alert the craftsperson to a possible problem for example, a hardware fault, or incorrect configuration data in an application.

# **Log history**

## **SN06 (DMS)**

LOST102 occurs when an incoming message cannot be forwarded to Call Processing for the following reasons:

- software resources (buffers) have been exhausted
- the limit for outstanding messages has been exceeded and no additional messages can be enqueued

#### **Format**

The format for log LOST102 is as follows:

```
LOST102 mmmdd hh:mm:ss ssdd EXC aaa
  Message TID: Node=aaa, Terminal=aaa, Device=aaa
  Time of Event: aaa
  Message Dump:
      aaa....
  Application Data:
      Buffer: aaa
      Physical: aaa....
      IOUI: aaa....
Reported by: aaa....
```
### **Example**

An example of log report LOST102 follows:

```
MERCURY MSC LOST102 SEP16 08:12:38 5700 EXC NO BUFFER
         Message TID: Node=249, Terminal=1762, Device=DTC 20
         Time of Event: 08:12:38.810
         Message Dump:
             01BE 0237 0A02 0000 4974 A9A0 0034 FFFF 0000 0000
             0000 0000 0000 0000 0000 0000 0000 0000 0000 0000
             0000 0000 0000 0000 0000 0000 60F9 00E2
         Application Data:
             Buffer: DS30
             Physical: FFFF FFFF
             IOUI: 4000 FFFF 60F9 00E2
         Reported by: 0535EE38=XACPHAND.BG03:XCP_APPL+#1238
                      00A6D020=XAIONET.BC01:INJECT_I+#0260
                      00497C30=IOCPBASE.BQ01:SENDIOMS+#0250
                      0613F808=GCMMSGXA.AH02:X_GCMMSG+#0268
                     019A5094=GCMMSGUI.BM01:GCMMSG_SEND_M+#0034
```
## **Field descriptions for LOST102 log**

The following table explains each of the fields in log report LOST102:

**Field descriptions for Image Test Report log**

| <b>Field</b>     | Value              | <b>Description</b>                                                                        |
|------------------|--------------------|-------------------------------------------------------------------------------------------|
| <b>EXC</b>       | Constant           | Identifies the log class (software execution event)                                       |
| <b>NO BUFFER</b> | Constant           | Identifies the log error condition                                                        |
| <b>Node</b>      | Decimal number     | Identifies the peripheral internal node number                                            |
| Terminal         | Decimal number     | Identifies the peripheral internal terminal number                                        |
| Device           | Text               | Identifies the peripheral external node name                                              |
| Time of Event    | Decimal number     | Indicates the time of day when the event occurred<br>(format hour:minute:second.fraction) |
| Message<br>Dump  | Hexadecimal number | Indicates the contents of the message                                                     |
| <b>Buffer</b>    | Text               | Indicates the type of the software buffer                                                 |
| Physical         | Hexadecimal number | Identifies the routing header                                                             |
| <b>IOUI</b>      | Hexadecimal number | Identifies the network header                                                             |
| Reported by      | Text               | Indicates 5-level software traceback                                                      |

### **Action**

No immediate action is required as the problem may be transient. If this log occurs more than three times in one minute then retain logs and contact the next level of support.

## **Associated OM registers**

No associated OM registers

## **Additional information**

A LOST log is generated whenever the I/O system or an application is unable to deliver a message. The discarded message is displayed in the log. The impact of discarding a message depends on the importance of the message. The importance cannot be determined by the I/O system as it has no understanding of message contents. A LOST log is used to alert the craftsperson to a possible problem for example, a hardware fault, or incorrect configuration data in an application.

**LOST102** (end)

## **Log history**

## **SN06 (DMS)**

#### **LOST103**

#### **Explanation**

LOST103 occurs when a message that originated from the CM is rebounded back and the failure code instructs the CM to attempt to re-route the message over an alternate path but, the original message contains the re-route inhibit flag. The re-route inhibit flag is typically set by maintenance when a message must follow a pre-selected path and no other.

Messages are rebounded to the CM for additional processing when an intermediate node along the path is unable to deliver the message to the final destination. The rebounding node inserts a failure code into the message. Nodes capable of rebounding messages include JNETs and input-output controllers (IOCs).

### **Format**

The format for log LOST103 is as follows:

```
LOST103 mmmdd hh:mm:ss ssdd EXC aaa
  Message TID: Node=aaa, Terminal=aaa, Device=aaa
  Time of Event: aaa
  Message Dump:
      aaa....
 Application Data:
      Buffer: aaa
      Physical: aaa....
      IOUI: aaa....
Reported by: aaa....
```
### **Example**

An example of log report LOST103 follows:

MERCURY MSC LOST103 SEP16 08:12:38 5700 EXC NO-REROUTE Message TID: Node=249, Terminal=1762, Device=DTC 20 Time of Event: 08:12:38.810 Message Dump: 01BE 0237 0A02 0000 4974 A9A0 0034 FFFF 0000 0000 0000 0000 0000 0000 0000 0000 0000 0000 0000 0000 0000 0000 0000 0000 0000 0000 60F9 00E2 Application Data: Buffer: DS30 Physical: FFFF FFFF IOUI: 4000 FFFF 60F9 00E2 Reported by: 0535EE38=XACPHAND.BG03:XCP\_APPL+#1238 00A6D020=XAIONET.BC01:INJECT\_I+#0260 00497C30=IOCPBASE.BQ01:SENDIOMS+#0250 0613F808=GCMMSGXA.AH02:X\_GCMMSG+#0268 019A5094=GCMMSGUI.BM01:GCMMSG\_SEND\_M+#0034

## **LOST103** (continued)

## **Field descriptions for LOST103 log**

The following table explains each of the fields in log report LOST103:

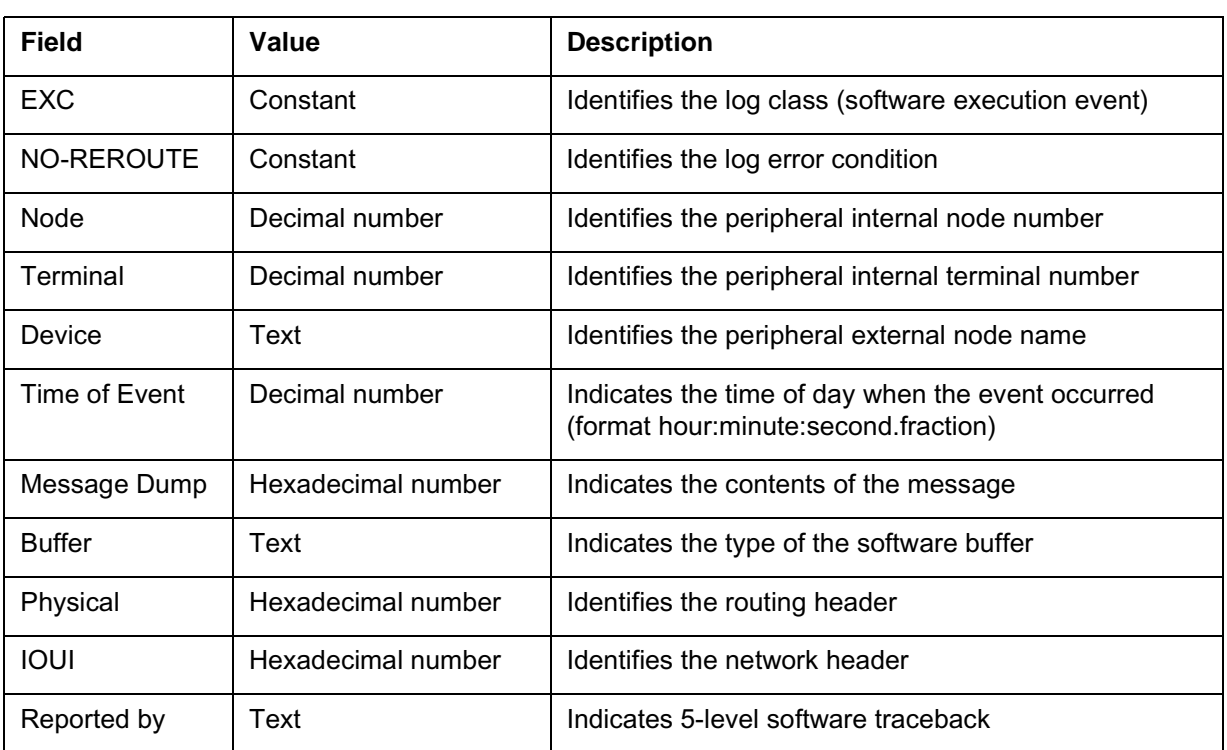

#### **Field descriptions for Image Test Report log**

### **Action**

No immediate action is required as the problem may be transient. If this log occurs more than three times in one minute then retain logs and contact the next level of support.

## **Associated OM registers**

No associated OM registers

## **Additional information**

A LOST log is generated whenever the I/O system or an application is unable to deliver a message. The discarded message is displayed in the log. The impact of discarding a message depends on the importance of the message. The importance cannot be determined by the I/O system as it has no understanding of message contents. A LOST log is used to alert the craftsperson to a possible problem for example, a hardware fault, or incorrect configuration data in an application.

**LOST103** (continued)

## **Log history SN06 (DMS)**

LOST104 occurs if:

- an outgoing message fails a VID-to-TID translation
- an incoming message fails sanity checks on the terminal identifier (TID)

#### **Format**

The format for log LOST104 is as follows:

```
LOST104 mmmdd hh:mm:ss ssdd EXC aaa
  Message TID: Node=aaa, Terminal=aaa, Device=aaa
  Time of Event: aaa
 Message Dump:
      aaa....
  Application Data:
      Buffer: aaa
      Physical: aaa....
      IOUI: aaa....
Reported by: aaa....
```
#### **Example**

An example of log report LOST104 follows:

XASKY07BD LOST104 SEP26 10:39:38 8900 EXC INVALID TID Message TID: Node=35, Terminal=21, Device=DTC 23 Time of Event: 10:39:37.932 Message Dump: 0C0F 0002 8202 D281 FDD3 FC1A 850E FE12 0001 0015 1020 3F44 840F 8507 0145 FDFD FDFD FDFD FDFD FDFD FDFD FDFD FDFD FDFD FDFD FDFD FDFD FDFD Application Data: Buffer: DS30 Physical: FDFD FDFD IOUI: 0F00 FDFD 0023 FD15 Reported by: 01F8D020 XPMCOMM.CB02:ISUP\_SEND\_C+#0200 00955CA8 ISUPBASE.DZ02:ISUP\_DEC+#1128 00B90934 ABIISUP.BC01:ISUP\_DEC+#0074 009FF854 ISUPHDLR.CL02:ISUP\_TRE+#0214 01FB9E2C EDTKCPUI.BC01:EVENT\_DR+#022C

## **Field descriptions for LOST104 log**

The following table explains each of the fields in log report LOST104:

**Field descriptions for Image Test Report log**

| <b>Field</b>       | Value              | <b>Description</b>                                                                        |
|--------------------|--------------------|-------------------------------------------------------------------------------------------|
| <b>EXC</b>         | Constant           | Identifies the log class (software execution event)                                       |
| <b>INVALID TID</b> | Constant           | Identifies the log error condition                                                        |
| <b>Node</b>        | Decimal number     | Identifies the peripheral internal node number                                            |
| Terminal           | Decimal number     | Identifies the peripheral internal terminal number                                        |
| Device             | Text               | Identifies the peripheral external node name                                              |
| Time of Event      | Decimal number     | Indicates the time of day when the event occurred<br>(format hour:minute:second.fraction) |
| Message<br>Dump    | Hexadecimal number | Indicates the contents of the message                                                     |
| <b>Buffer</b>      | Text               | Indicates the type of the software buffer                                                 |
| Physical           | Hexadecimal number | Identifies the routing header                                                             |
| <b>IOUI</b>        | Hexadecimal number | Identifies the network header                                                             |
| Reported by        | Text               | Indicates 5-level software traceback                                                      |

## **Action**

No immediate action is required as the problem may be transient. If this log occurs more than three times in one minute then retain logs and contact the next level of support.

## **Associated OM registers**

No associated OM registers

## **Additional information**

A LOST log is generated whenever the I/O system or an application is unable to deliver a message. The discarded message is displayed in the log. The impact of discarding a message depends on the importance of the message. The importance cannot be determined by the I/O system as it has no understanding of message contents. A LOST log is used to alert the craftsperson to a possible problem for example, a hardware fault, or incorrect configuration data in an application.

## **LOST104** (end)

## **Log history**

## **SN06 (DMS)**

LOST105 occurs if:

- an outgoing message fails to find an open CM-MS link
- a message that originated from the CM is rebounded back and the failure code instructs the CM to attempt to re-route the message over an alternate path but, sanity checks fail on the original route.

Messages are rebounded to the CM for additional processing when an intermediate node along the path is unable to deliver the message to the final destination. The rebounding node inserts a failure code into the message. Nodes capable of rebounding messages include JNETs and input-output controllers (IOCs).

## **Format**

The format for log LOST105 is as follows:

```
LOST105 mmmdd hh:mm:ss ssdd EXC aaa
  Message TID: Node=aaa, Terminal=aaa, Device=aaa
  Time of Event: aaa
 Message Dump:
      aaa....
  Application Data:
      Buffer: aaa
      Physical: aaa....
      IOUI: aaa....
Reported by: aaa....
```
### **Example**

An example of log report LOST105 follows:

MERCURY MSC LOST105 SEP16 08:12:38 5700 EXC ROUTE INVALID Message TID: Node=249, Terminal=1762, Device=DTC 20 Time of Event: 08:12:38.810 Message Dump: 01BE 0237 0A02 0000 4974 A9A0 0034 FFFF 0000 0000 0000 0000 0000 0000 0000 0000 0000 0000 0000 0000 0000 0000 0000 0000 0000 0000 60F9 00E2 Application Data: Buffer: DS30 Physical: FFFF FFFF IOUI: 4000 FFFF 60F9 00E2 Reported by: 0535EE38=XACPHAND.BG03:XCP\_APPL+#1238 00A6D020=XAIONET.BC01:INJECT\_I+#0260 00497C30=IOCPBASE.BQ01:SENDIOMS+#0250 0613F808=GCMMSGXA.AH02:X\_GCMMSG+#0268 019A5094=GCMMSGUI.BM01:GCMMSG\_SEND\_M+#0034

## **LOST105** (continued)

## **Field descriptions for LOST105 log**

The following table explains each of the fields in log report LOST105:

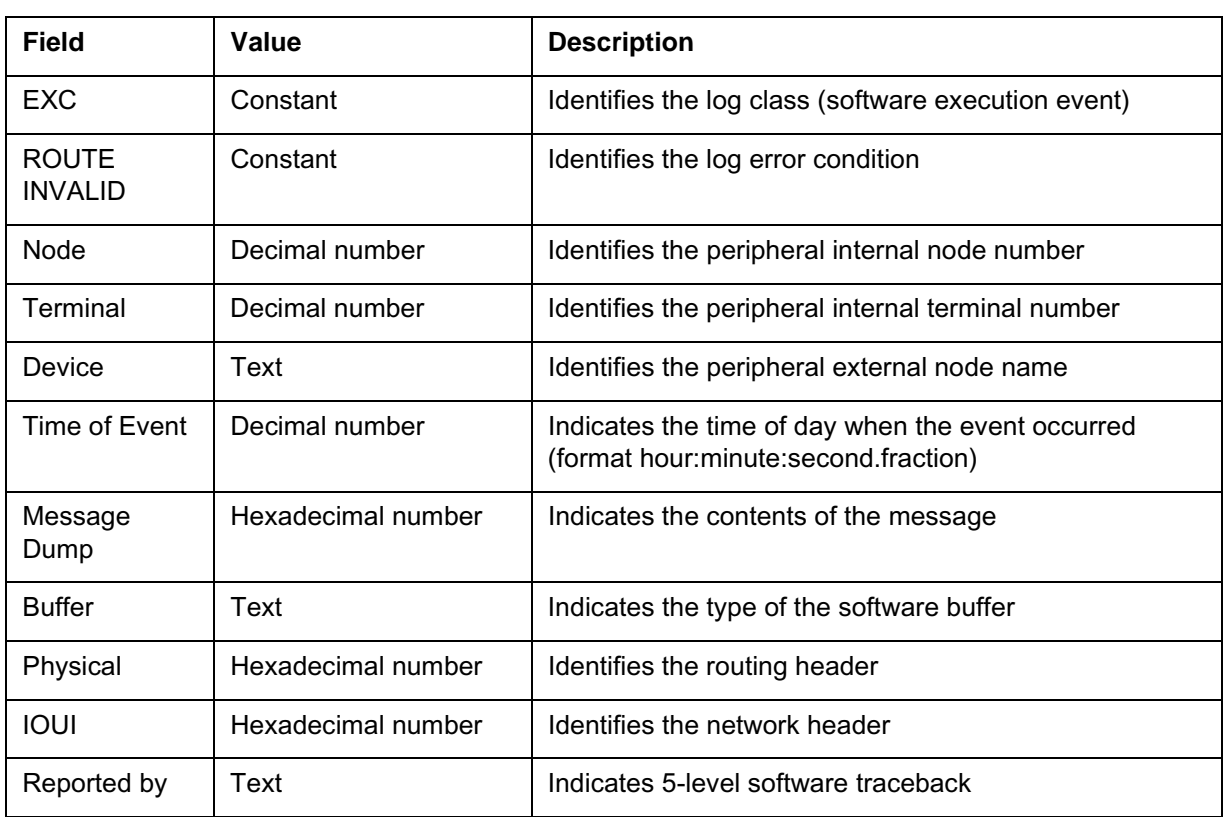

#### **Field descriptions for Image Test Report log**

## **Action**

No immediate action is required as the problem may be transient. If this log occurs more than three times in one minute then retain logs and contact the next level of support.

## **Associated OM registers**

No associated OM registers

## **Additional information**

A LOST log is generated whenever the I/O system or an application is unable to deliver a message. The discarded message is displayed in the log. The impact of discarding a message depends on the importance of the message. The importance cannot be determined by the I/O system as it has no understanding of message contents. A LOST log is used to alert the

**LOST105** (continued)

craftsperson to a possible problem for example, a hardware fault, or incorrect configuration data in an application.

### **Log history SN06 (DMS)**

LOST106 occurs for an incoming message if:

- a message fails application sanity checks
- a message that originated from the CM is rebounded back and the failure code indicates "unspecified reason".

Messages are rebounded to the CM for additional processing when an intermediate node along the path is unable to deliver the message to the final destination. The rebounding node inserts a failure code into the message. Nodes capable of rebounding messages include JNETs and input-output controllers (IOCs).

*Note:* Two LOST106 logs are generated during a test (TST) or a return-to-service (RTS) of an input/output controller (IOC). The LOST logs do not indicate an error but are a side effect of the IOC sanity test. This situation can be identified by the presence of IOD logs.

### **Format**

The format for log LOST106 is as follows:

```
LOST106 mmmdd hh:mm:ss ssdd EXC aaa
 Message TID: Node=aaa, Terminal=aaa, Device=aaa, Bad IP=aaa
 Time of Event: aaa
 Message Dump:
      aaa....
 Application Data:
     Buffer: aaa
      Physical: aaa....
      IOUI: aaa....
Reported by: aaa....
```
### **Example**

An example of log report LOST106 follows:

**LOST106** (continued)

```
MERCURY MSC LOST106 SEP16 08:12:38 5700 EXC REJECTED BY NODE
         Message TID: Node=9, Terminal=2, Device=GWC 20, Bad 
   IP=47.111.6.231
         Time of Event: 08:12:38.810
         Message Dump:
             01BE 0237 0A02 0000 4974 A9A0 0034 FFFF 0000 0000
             0000 0000 0000 0000 0000 0000 0000 0000 0000 0000
             0000 0000 0000 0000 0000 0000 60F9 00E2
         Application Data:
             Buffer: DS30
             Physical: FFFF FFFF
             IOUI: 4000 FFFF 60F9 00E2
         Reported by: 0535EE38=XACPHAND.BG03:XCP_APPL+#1238
                       00A6D020=XAIONET.BC01:INJECT_I+#0260
                       00497C30=IOCPBASE.BQ01:SENDIOMS+#0250
                       0613F808=GCMMSGXA.AH02:X_GCMMSG+#0268
                   019A5094=GCMMSGUI.BM01:GCMMSG_SEND_M+#0034
```
## **Field descriptions for LOST106 log**

The following table explains each of the fields in log report LOST106:

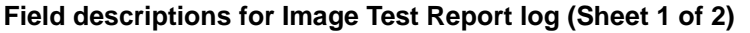

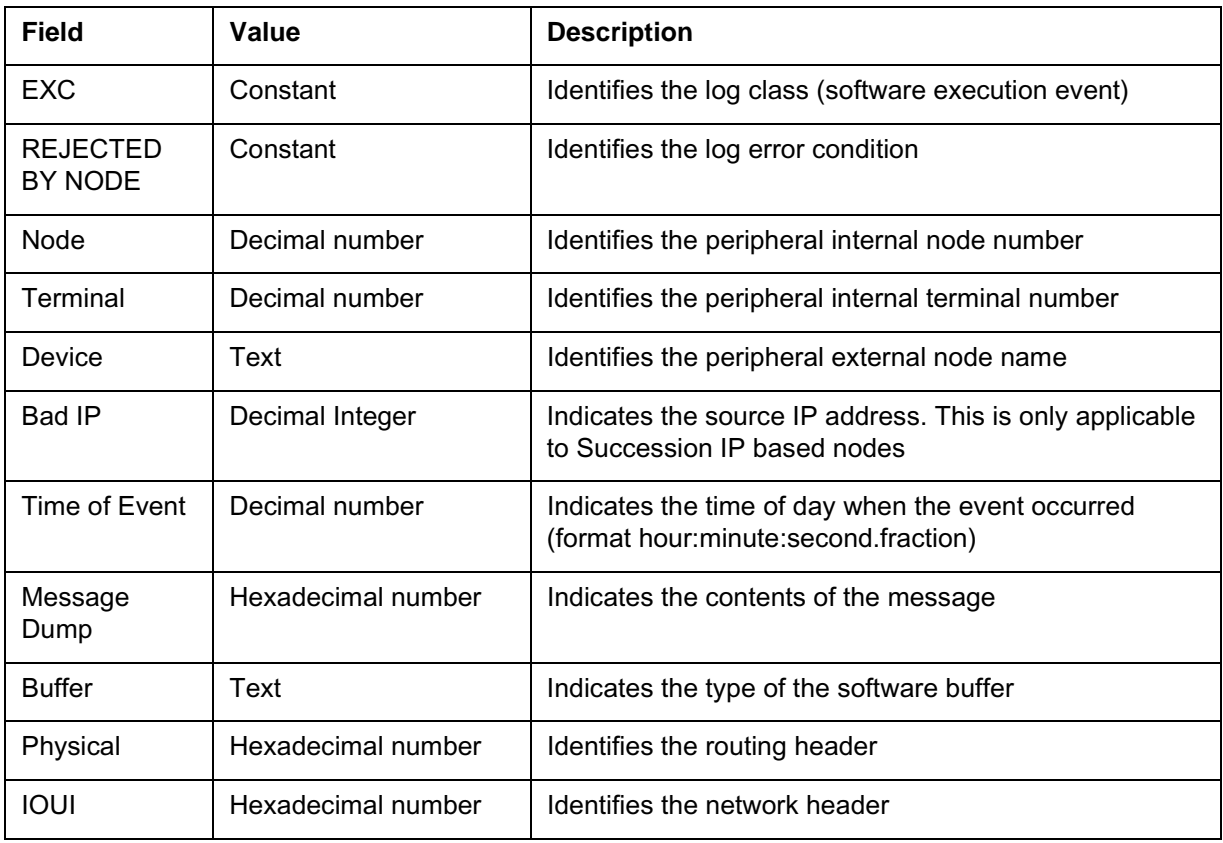

## **LOST106** (end)

#### **Field descriptions for Image Test Report log (Sheet 2 of 2)**

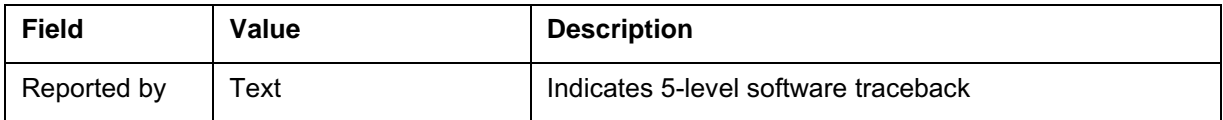

## **Action**

No immediate action is required as the problem may be transient. If this log occurs more than three times in one minute then retain logs and contact the next level of support.

## **Associated OM registers**

No associated OM registers

## **Additional information**

A LOST log is generated whenever the I/O system or an application is unable to deliver a message. The discarded message is displayed in the log. The impact of discarding a message depends on the importance of the message. The importance cannot be determined by the I/O system as it has no understanding of message contents. A LOST log is used to alert the craftsperson to a possible problem for example, a hardware fault, or incorrect configuration data in an application.

## **Log history**

#### **SN06 (DMS)**

LOST107 occurs when an incoming message specifies an unassigned terminal identifier (TID).

### **Format**

The format for log LOST107 is as follows:

```
LOST107 mmmdd hh:mm:ss ssdd EXC aaa
  Message TID: Node=aaa, Terminal=aaa, Device=aaa, Bad IP=aaa
  Time of Event: aaa
 Message Dump:
      aaa....
  Application Data:
      Buffer: aaa
      Physical: aaa....
      IOUI: aaa....
Reported by: aaa....
```
## **Example**

An example of log report LOST107 follows:

MERCURY MSC LOST107 SEP16 08:12:38 5700 EXC TID UNBOUND Message TID: Node=9, Terminal=2, Device=GWC 20, Bad IP=47.111.6.231 Time of Event: 08:12:38.810 Message Dump: 01BE 0237 0A02 0000 4974 A9A0 0034 FFFF 0000 0000 0000 0000 0000 0000 0000 0000 0000 0000 0000 0000 0000 0000 0000 0000 0000 0000 60F9 00E2 Application Data: Buffer: DS30 Physical: FFFF FFFF IOUI: 4000 FFFF 60F9 00E2 Reported by: 0535EE38=XACPHAND.BG03:XCP\_APPL+#1238 00A6D020=XAIONET.BC01:INJECT\_I+#0260 00497C30=IOCPBASE.BQ01:SENDIOMS+#0250 0613F808=GCMMSGXA.AH02:X\_GCMMSG+#0268 019A5094=GCMMSGUI.BM01:GCMMSG\_SEND\_M+#0034

## **LOST107** (continued)

## **Field descriptions for LOST107 log**

The following table explains each of the fields in log report LOST107:

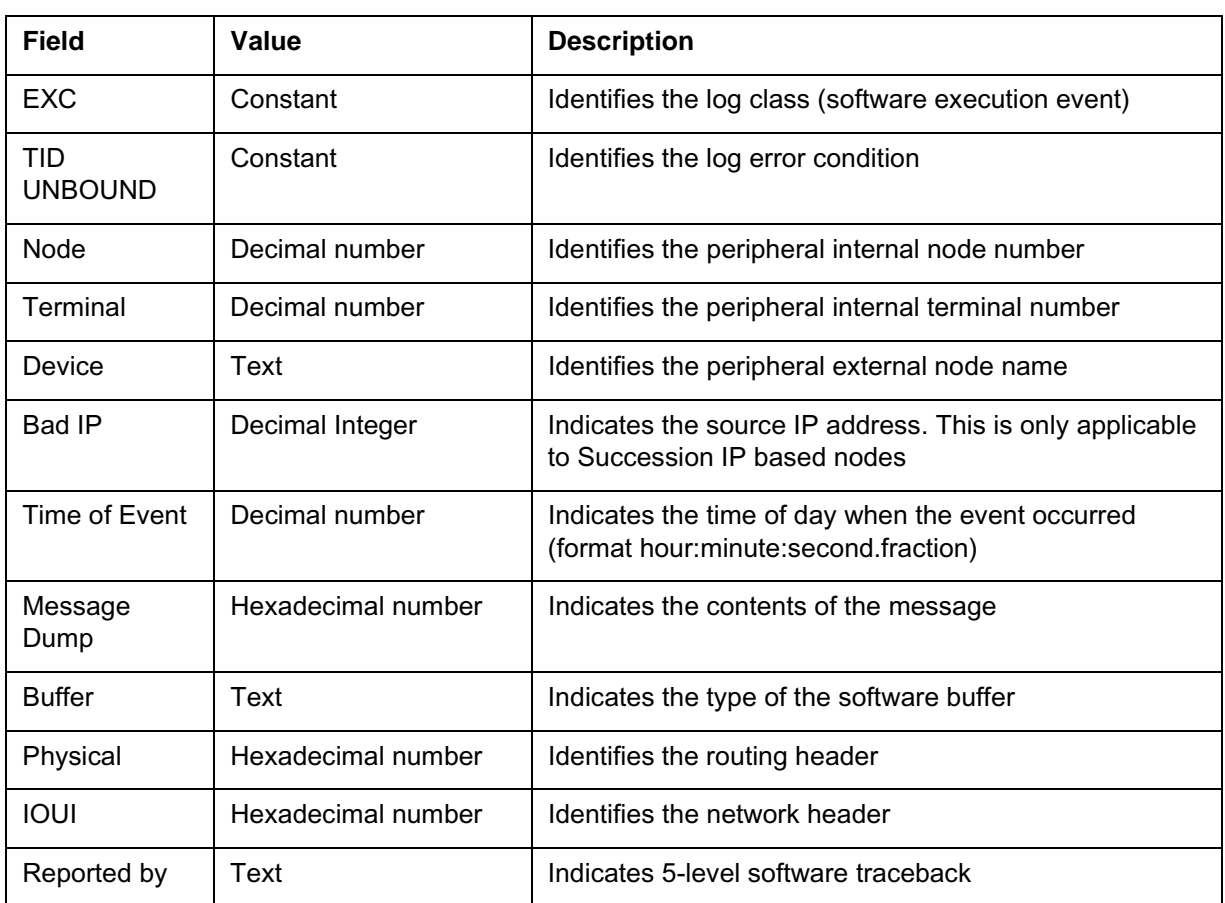

#### **Field descriptions for Image Test Report log**

## **Action**

No immediate action is required as the problem may be transient. If this log occurs more than three times in one minute then retain logs and contact the next level of support.

## **Associated OM registers**

No associated OM registers

## **Additional information**

A LOST log is generated whenever the I/O system or an application is unable to deliver a message. The discarded message is displayed in the log. The impact of discarding a message depends on the importance of the message. The importance cannot be determined by the I/O system as it has no

## **LOST107** (end)

understanding of message contents. A LOST log is used to alert the craftsperson to a possible problem for example, a hardware fault, or incorrect configuration data in an application.

# **Log history**

## **SN06 (DMS)**

LOST108 occurs when the buffer (containing an outgoing message) is reclaimed by a system audit. The message is deemed to be stale as the buffer has not been accessed for a long period of time.

#### **Format**

The format for log LOST108 is as follows:

```
LOST108 mmmdd hh:mm:ss ssdd EXC aaa
  Message TID: Node=aaa, Terminal=aaa, Device=aaa
  Time of Event: aaa
 Message Dump:
      aaa....
  Application Data:
      Buffer: aaa
      Physical: aaa....
      IOUI: aaa....
      Buffer freed: Pool=aaa Owner=aaa
Reported by: aaa....
```
### **Example**

An example of log report LOST108 follows:

```
MERCURY MSC LOST108 SEP16 08:12:38 5700 EXC BUFFER FREED
         Message TID: Node=249, Terminal=1762, Device=DTC 20
          Time of Event: 08:12:38.810
         Message Dump:
              01BE 0237 0A02 0000 4974 A9A0 0034 FFFF 0000 0000
              0000 0000 0000 0000 0000 0000 0000 0000 0000 0000
              0000 0000 0000 0000 0000 0000 60F9 00E2
          Application Data:
              Buffer: DS30
              Physical: FFFF FFFF
              IOUI: 4000 FFFF 60F9 00E2
              Buffer freed: Pool=532 Owner=XACALLP
          Reported by: 0535EE38=XACPHAND.BG03:XCP_APPL+#1238
                       00A6D020=XAIONET.BC01:INJECT_I+#0260
                       00497C30=IOCPBASE.BQ01:SENDIOMS+#0250
                       0613F808=GCMMSGXA.AH02:X_GCMMSG+#0268
                      019A5094=GCMMSGUI.BM01:GCMMSG_SEND_M+#0034
```
## **Field descriptions for LOST108 log**

The following table explains each of the fields in log report LOST108:

**Field descriptions for Image Test Report log**

| <b>Field</b>                  | Value              | <b>Description</b>                                                                           |
|-------------------------------|--------------------|----------------------------------------------------------------------------------------------|
| <b>EXC</b>                    | Constant           | Identifies the log class (software execution event)                                          |
| <b>BUFFER</b><br><b>FREED</b> | Constant           | Identifies the log error condition                                                           |
| Node                          | Decimal number     | Identifies the peripheral internal node number                                               |
| Terminal                      | Decimal number     | Identifies the peripheral internal terminal number                                           |
| Device                        | Text               | Identifies the peripheral external node name                                                 |
| Time of Event                 | Decimal number     | Indicates the time of day when the event occurred<br>(format hour:minute:second.fraction)    |
| Message<br>Dump               | Hexadecimal number | Indicates the contents of the message                                                        |
| <b>Buffer</b>                 | Text               | Indicates the type of the software buffer                                                    |
| Physical                      | Hexadecimal number | Identifies the routing header                                                                |
| <b>IOUI</b>                   | Hexadecimal number | Identifies the network header                                                                |
| Pool                          | Decimal number     | Indicates internal resource identifier associated with<br>reclaimed buffer (numeric based)   |
| Owner                         | Text               | Indicates internal resource identifier associated with<br>reclaimed buffer (character based) |
| Reported by                   | <b>Text</b>        | Indicates 5-level software traceback                                                         |

## **Action**

No immediate action is required as the problem may be transient. If this log occurs more than three times in one minute then retain logs and contact the next level of support.

## **Associated OM registers**

No associated OM registers

## **LOST108** (end)

## **Additional information**

A LOST log is generated whenever the I/O system or an application is unable to deliver a message. The discarded message is displayed in the log. The impact of discarding a message depends on the importance of the message. The importance cannot be determined by the I/O system as it has no understanding of message contents. A LOST log is used to alert the craftsperson to a possible problem for example, a hardware fault, or incorrect configuration data in an application.

### **Log history**

### **SN06 (DMS)**

LOST109 occurs when a message that originated from the CM is rebounded back and the failure code instructs the CM to attempt to re-route the message over an alternate path but, all alternatives have been previously tried without success.

Messages are rebounded to the CM for additional processing when an intermediate node along the path is unable to deliver the message to the final destination. The rebounding node inserts a failure code into the message. Nodes capable of rebounding messages include JNETs and input-output controllers (IOCs).

### **Format**

The format for log LOST109 is as follows:

```
LOST109 mmmdd hh:mm:ss ssdd EXC aaa
  Message TID: Node=aaa, Terminal=aaa, Device=aaa
  Time of Event: aaa
 Message Dump:
      aaa....
  Application Data:
      Buffer: aaa
      Physical: aaa....
      IOUI: aaa....
Reported by: aaa....
```
## **Example**

An example of log report LOST109 follows:

```
XASKY07BA LOST109 SEP15 09:21:34 7700 EXC TOO MANY REBOUNDS
         Message TID: Node=48, Terminal=1, Device=MTD 0
          Time of Event: 09:21:34.918
          Message Dump:
              E5AD 0000 0000 0000 0000 0000 0000 0000 FDFD FDFD
              FDFD FDFD FDFD FDFD FDFD FDFD FDFD FDFD FDFD FDFD
             FDFD FDFD FDFD FDFD FDFD FDFD FDFD FDFD
          Application Data:
              Buffer: DS30
              Physical: 80FF 0005
              IOUI: 0900 245C 0030 4601
          Reported by: 01F59A58=IONETUI.CQ04:REROUTE_R+#01F8
                       089DE6E8=XARXMSG.AY05:CMIC_RX_+#06D8
                       089CF320=XENPR.BI03:XEN_PROCESS_M+#04B0
                       089CFCF0=XENPR.BI03:XENPR_EN+#0108
                       00D0D720=MODULES.FS04:INITIALIZEP+#0020
```
## **LOST109** (continued)

## **Field descriptions for LOST109 log**

The following table explains each of the fields in log report LOST109:

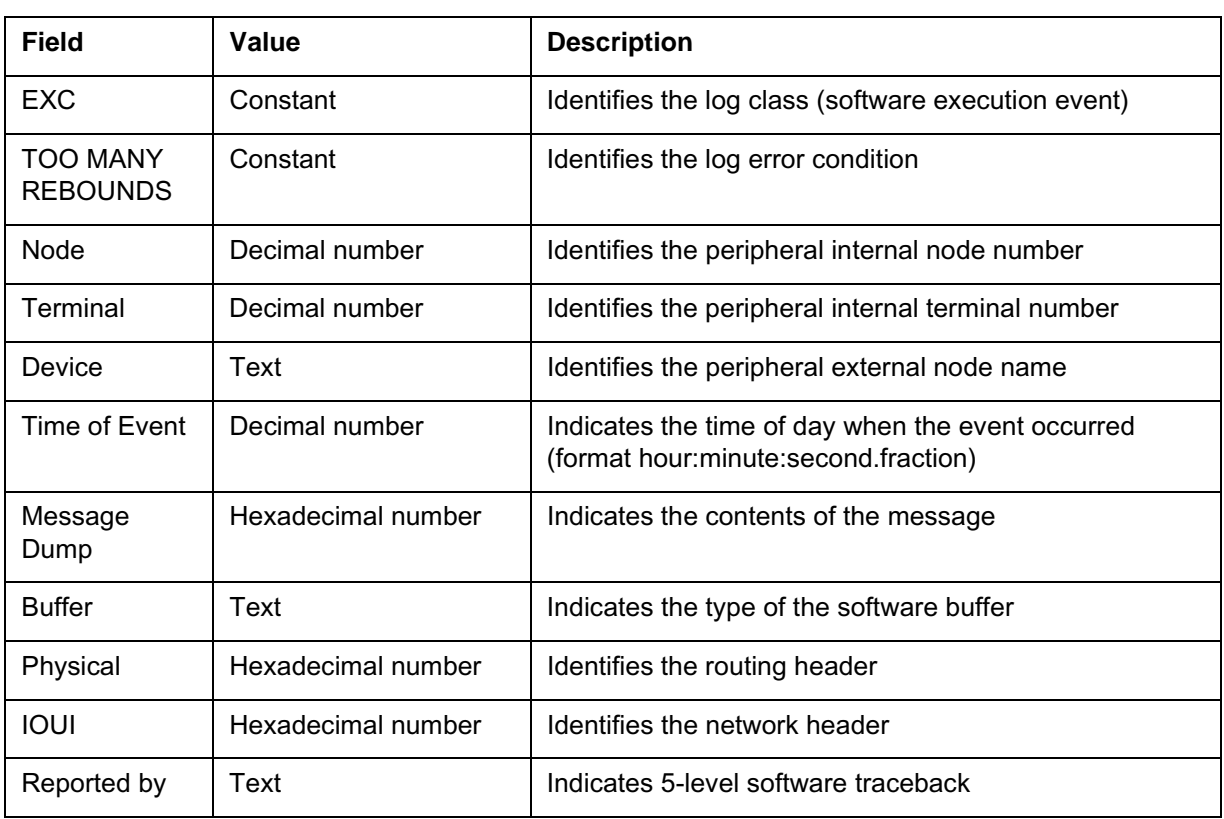

#### **Field descriptions for Image Test Report log**

## **Action**

No immediate action is required as the problem may be transient. If this log occurs more than three times in one minute then retain logs and contact the next level of support.

## **Associated OM registers**

No associated OM registers

## **Additional information**

A LOST log is generated whenever the I/O system or an application is unable to deliver a message. The discarded message is displayed in the log. The impact of discarding a message depends on the importance of the message. The importance cannot be determined by the I/O system as it has no understanding of message contents. A LOST log is used to alert the
### **LOST109** (end)

craftsperson to a possible problem for example, a hardware fault, or incorrect configuration data in an application.

### **Log history SN06 (DMS)**

LOST110 occurs when Call Processing gets a failure indication on attempting to output a message.

#### **Format**

The format for log LOST110 is as follows:

```
LOST110 mmmdd hh:mm:ss ssdd EXC aaa
  Message TID: Node=aaa, Terminal=aaa, Device=aaa
  Time of Event: aaa
 Message Dump:
      aaa....
  Application Data:
      Buffer: aaa
      Physical: aaa....
      IOUI: aaa....
Reported by: aaa....
```
### **Example**

An example of log report LOST110 follows:

XASKY07BA LOST110 SEP16 12:06:02 8800 EXC MSG TOSSED Message TID: Node=32, Terminal=310, Device=DTC 20 Time of Event: 12:06:02.275 Message Dump: 710F B102 0100 5419 FD55 FC1A 850E FE12 0001 0015 2020 3F6B 840F 8507 0145 FDFD FDFD FDFD FDFD FDFD FDFD FDFD FDFD FDFD FDFD FDFD FDFD FDFD Application Data: Buffer: DS30 Physical: FDFD FDFD IOUI: 2600 FDFD 1020 FD36 Reported by: 01FF37E4=CPIOUI.JG07:FASTCP\_DISPATCH+#0AB4 01FE6254=ISUPISUP.CY01:ISUP\_ISU+#1194 0043E1A0=ISUPXPR.CS04:ISUP\_XPR+#1040 01FC1D6C=ISUPHDLR.CL02:Q764\_SEL+#028C 01FB9E2C=EDTKCPUI.BC01:EVENT\_DR+#022C

# **Field descriptions for LOST110 log**

The following table explains each of the fields in log report LOST110:

**Field descriptions for Image Test Report log**

| <b>Field</b>      | Value              | <b>Description</b>                                                                        |
|-------------------|--------------------|-------------------------------------------------------------------------------------------|
| <b>EXC</b>        | Constant           | Identifies the log class (software execution event)                                       |
| <b>MSG TOSSED</b> | Constant           | Identifies the log error condition                                                        |
| <b>Node</b>       | Decimal number     | Identifies the peripheral internal node number                                            |
| Terminal          | Decimal number     | Identifies the peripheral internal terminal number                                        |
| Device            | Text               | Identifies the peripheral external node name                                              |
| Time of Event     | Decimal number     | Indicates the time of day when the event occurred<br>(format hour:minute:second.fraction) |
| Message<br>Dump   | Hexadecimal number | Indicates the contents of the message                                                     |
| <b>Buffer</b>     | Text               | Indicates the type of the software buffer                                                 |
| Physical          | Hexadecimal number | Identifies the routing header                                                             |
| <b>IOUI</b>       | Hexadecimal number | Identifies the network header                                                             |
| Reported by       | Text               | Indicates 5-level software traceback                                                      |

# **Action**

No immediate action is required as the problem may be transient. If this log occurs more than three times in one minute then retain logs and contact the next level of support.

# **Associated OM registers**

No associated OM registers

# **Additional information**

A LOST log is generated whenever the I/O system or an application is unable to deliver a message. The discarded message is displayed in the log. The impact of discarding a message depends on the importance of the message. The importance cannot be determined by the I/O system as it has no understanding of message contents. A LOST log is used to alert the craftsperson to a possible problem for example, a hardware fault, or incorrect configuration data in an application.

# **LOST110** (end)

# **Log history**

# **SN06 (DMS)**

LOST111 occurs when an incoming message cannot be delivered. The specific failure reason is displayed in the log.

### **Format**

The format for log LOST111 is as follows:

```
LOST111 mmmdd hh:mm:ss ssdd EXC aaa
  Message TID: Node=aaa, Terminal=aaa, Device=aaa, Bad IP=aaa
  Time of Event: aaa
 Message Dump:
      aaa....
  Application Data:
      Buffer: aaa
      Physical: aaa....
      IOUI: aaa....
      IH Error: Reason=aaa Data=aaa
Reported by: aaa....
```
## **Example**

An example of log report LOST111 follows:

```
MERCURY MSC LOST111 SEP16 08:12:38 5700 EXC INPUT HANDLER ERROR
      Message TID: Node=9, Terminal=2, Device=GWC 20, Bad 
IP=47.111.6.231
      Time of Event: 08:12:38.810
      Message Dump:
           01BE 0237 0A02 0000 4974 A9A0 0034 FFFF 0000 0000
           0000 0000 0000 0000 0000 0000 0000 0000 0000 0000
           0000 0000 0000 0000 0000 0000 60F9 00E2
      Application Data:
           Buffer: DS30
           Physical: FFFF FFFF
           IOUI: 4000 FFFF 60F9 00E2
           IH Error: Reason=BAD_CPTLB_STATE Data=0003
      Reported by: 0535EE38=XACPHAND.BG03:XCP_APPL+#1238
                    00A6D020=XAIONET.BC01:INJECT_I+#0260
                    00497C30=IOCPBASE.BQ01:SENDIOMS+#0250
                    0613F808=GCMMSGXA.AH02:X_GCMMSG+#0268
                    019A5094=GCMMSGUI.BM01:GCMMSG_SEND_M+#0034
```
## **LOST111** (continued)

# **Field descriptions for LOST111 log**

The following table explains each of the fields in log report LOST111:

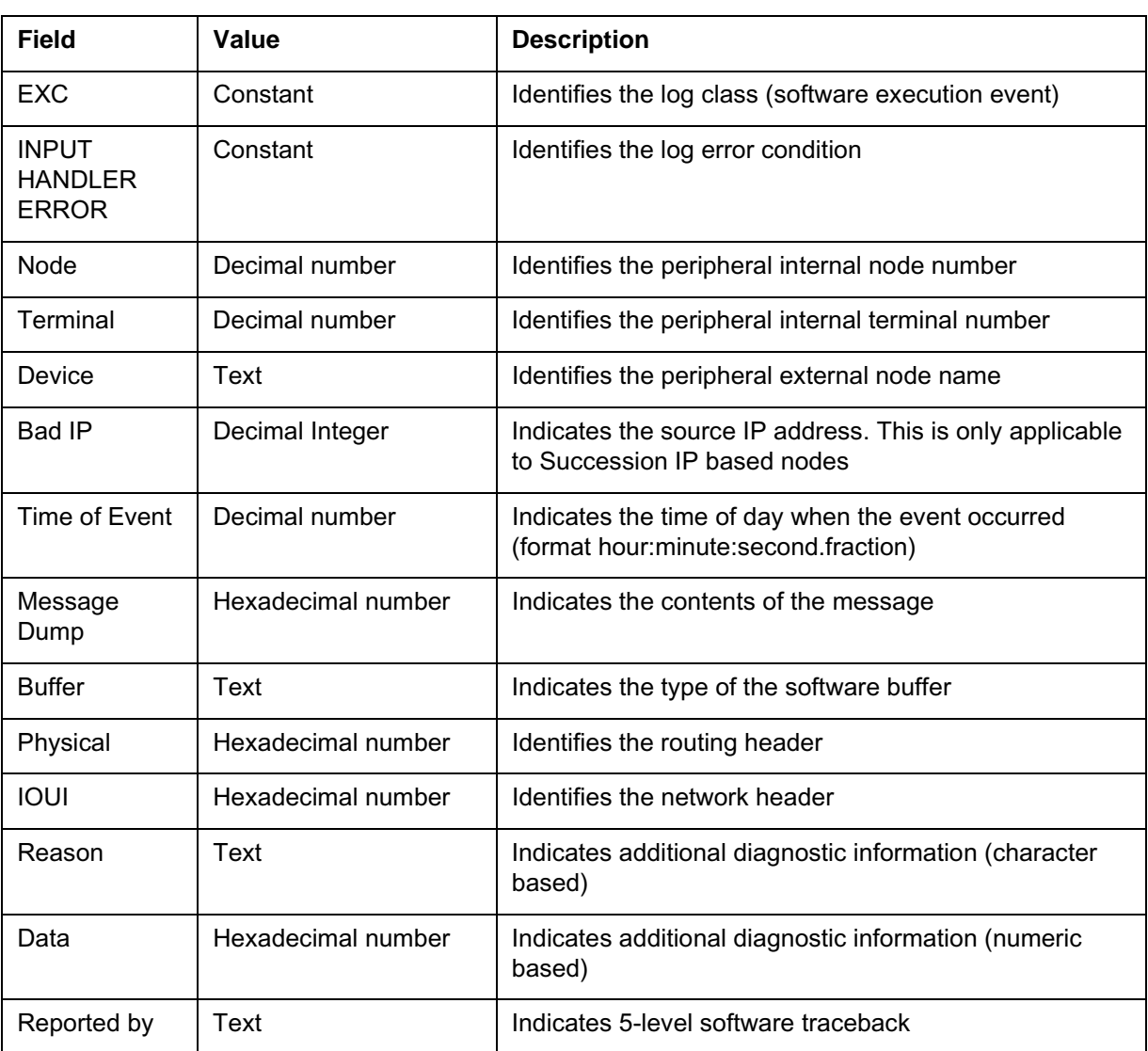

#### **Field descriptions for Image Test Report log**

## **Action**

No immediate action is required as the problem may be transient. If this log occurs more than three times in one minute then retain logs and contact the next level of support.

# **Associated OM registers**

No associated OM registers

## **LOST111** (end)

# **Additional information**

A LOST log is generated whenever the I/O system or an application is unable to deliver a message. The discarded message is displayed in the log. The impact of discarding a message depends on the importance of the message. The importance cannot be determined by the I/O system as it has no understanding of message contents. A LOST log is used to alert the craftsperson to a possible problem for example, a hardware fault, or incorrect configuration data in an application.

## **Log history**

## **SN06 (DMS)**

LOST112 occurs if:

- an outgoing message fails sanity checks on length
- an incoming message fails sanity checks on length

#### **Format**

The format for log LOST112 is as follows:

```
LOST112 mmmdd hh:mm:ss ssdd EXC aaa
  Message TID: Node=aaa, Terminal=aaa, Device=aaa
 Time of Event: aaa
 Message Dump:
     aaa....
 Application Data:
      Buffer: aaa
      Physical: aaa....
      IOUI: aaa....
Reported by: aaa....
```
#### **Example**

An example of log report LOST112 follows:

MERCURY MSC LOST112 SEP16 08:12:38 5700 EXC INVALID LENGTH Message TID: Node=35, Terminal=21, Device=DTC 23 Time of Event: 10:39:37.932 Message Dump: 0C0F 0002 8202 D281 FDD3 FC1A 850E FE12 0001 0015 1020 3F44 840F 8507 0145 FDFD FDFD FDFD FDFD FDFD FDFD FDFD FDFD FDFD FDFD FDFD FDFD FDFD Application Data: Buffer: DS30 Physical: FDFD FDFD IOUI: 0F00 FDFD 0023 FD15 Reported by: 01F8D020 XPMCOMM.CB02:ISUP\_SEND\_C+#0200 00955CA8 ISUPBASE.DZ02:ISUP\_DEC+#1128 00B90934 ABIISUP.BC01:ISUP\_DEC+#0074 009FF854 ISUPHDLR.CL02:ISUP\_TRE+#0214 01FB9E2C EDTKCPUI.BC01:EVENT\_DR+#022C

# **Field descriptions for LOST112 log**

The following table explains each of the fields in log report LOST112:

**Field descriptions for Image Test Report log**

| Field                           | Value              | <b>Description</b>                                                                        |
|---------------------------------|--------------------|-------------------------------------------------------------------------------------------|
| <b>EXC</b>                      | Constant           | Identifies the log class (software execution event)                                       |
| <b>INVALID</b><br><b>LENGTH</b> | Constant           | Identifies the log error condition                                                        |
| <b>Node</b>                     | Decimal number     | Identifies the peripheral internal node number                                            |
| Terminal                        | Decimal number     | Identifies the peripheral internal terminal number                                        |
| Device                          | Text               | Identifies the peripheral external node name                                              |
| Time of Event                   | Decimal number     | Indicates the time of day when the event occurred<br>(format hour:minute:second.fraction) |
| Message<br>Dump                 | Hexadecimal number | Indicates the contents of the message                                                     |
| <b>Buffer</b>                   | Text               | Indicates the type of the software buffer                                                 |
| Physical                        | Hexadecimal number | Identifies the routing header                                                             |
| <b>IOUI</b>                     | Hexadecimal number | Identifies the network header                                                             |
| Reported by                     | Text               | Indicates 5-level software traceback                                                      |

# **Action**

No immediate action is required as the problem may be transient. If this log occurs more than three times in one minute then retain logs and contact the next level of support.

# **Associated OM registers**

No associated OM registers

# **Additional information**

A LOST log is generated whenever the I/O system or an application is unable to deliver a message. The discarded message is displayed in the log. The impact of discarding a message depends on the importance of the message. The importance cannot be determined by the I/O system as it has no understanding of message contents. A LOST log is used to alert the

### **LOST112** (end)

craftsperson to a possible problem for example, a hardware fault, or incorrect configuration data in an application.

# **Log history**

# **SN06 (DMS)**

# **LOST113**

### **Explanation**

Each LOST log requires software resources. When these resources become exhausted, LOST logs can no longer be generated. LOST113 occurs when the needed software resources are again available. The log displays the number of discarded events during the period of exhausted resources.

### **Format**

The format for log LOST113 is as follows:

LOST113 mmmdd hh:mm:ss ssdd EXC **aaa aaa** report(s) have been lost.

## **Example**

An example of log report LOST113 follows:

XASKY07BA LOST113 SEP16 12:06:57 4900 EXC LOG SYSTEM OVERFLOW 354 report(s) have been lost.

# **Field descriptions for LOST113 log**

The following table explains each of the fields in log report LOST113:

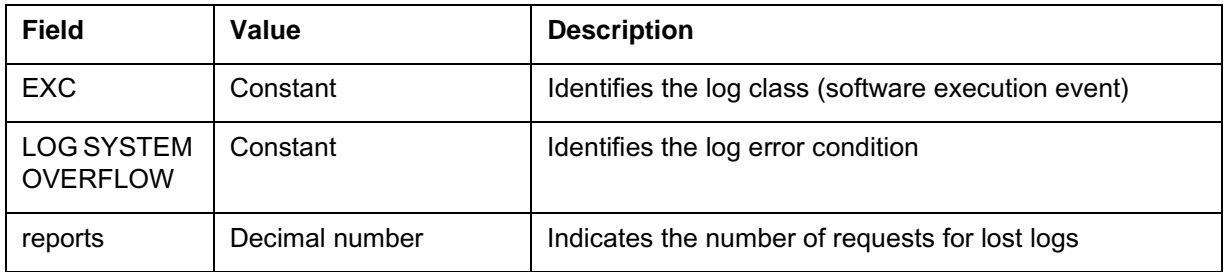

#### **Field descriptions for Image Test Report log**

# **Action**

No action to be taken

# **Associated OM registers**

No associated OM registers

# **Additional information**

No additional information

**LOST113** (end)

# **Log history**

# **SN06 (DMS)**

LOST114 occurs when an incoming BFP message cannot be forwarded to Call Processing due to message buffer exhaustion. This is similar to the more generic LOST102 log.

#### **Format**

The format for log LOST114 is as follows:

```
LOST114 mmmdd hh:mm:ss ssdd EXC aaa
  Message TID: Node=aaa, Terminal=aaa, Device=aaa
  Time of Event: aaa
 Message Dump:
      aaa....
  Application Data:
      Buffer: aaa
      Physical: aaa....
      IOUI: aaa....
Reported by: aaa....
```
### **Example**

An example of log report LOST114 follows:

```
MERCURY MSC LOST114 SEP16 08:12:38 5700 EXC BFP NO BUFFER
          Message TID: Node=35, Terminal=21, Device=DTC 23
          Time of Event: 10:39:37.932
          Message Dump:
              0C0F 0002 8202 D281 FDD3 FC1A 850E FE12 0001 0015
              1020 3F44 840F 8507 0145 FDFD FDFD FDFD FDFD FDFD
              FDFD FDFD FDFD FDFD FDFD FDFD FDFD FDFD 
          Application Data:
              Buffer: DS30
              Physical: FDFD FDFD
              IOUI: 0F00 FDFD 0023 FD15
          Reported by: 01F8D020 XPMCOMM.CB02:ISUP_SEND_C+#0200
                       00955CA8 ISUPBASE.DZ02:ISUP_DEC+#1128
                       00B90934 ABIISUP.BC01:ISUP_DEC+#0074
                       009FF854 ISUPHDLR.CL02:ISUP_TRE+#0214
                       01FB9E2C EDTKCPUI.BC01:EVENT_DR+#022C
```
### **LOST114** (continued)

# **Field descriptions for LOST114 log**

The following table explains each of the fields in log report LOST114:

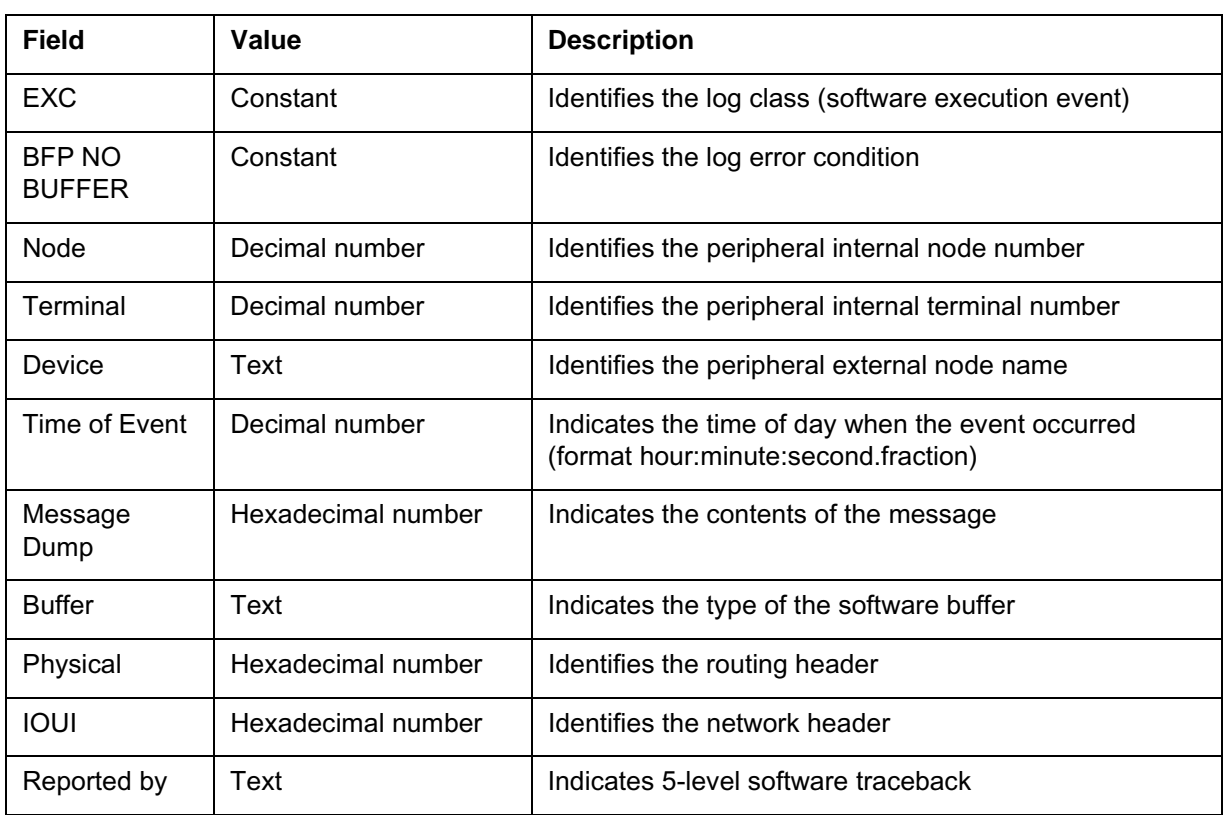

#### **Field descriptions for Image Test Report log**

# **Action**

No immediate action is required as the problem may be transient. If this log occurs more than three times in one minute then increase the value of parameter NUMLONGBUFFERS in table OFCENG, and perform a Cold Mtc Swact to activate the new parameter value.

# **Associated OM registers**

No associated OM registers

# **Additional information**

A LOST log is generated whenever the I/O system or an application is unable to deliver a message. The discarded message is displayed in the log. The impact of discarding a message depends on the importance of the message. The importance cannot be determined by the I/O system as it has no understanding of message contents. A LOST log is used to alert the

### **LOST114** (end)

craftsperson to a possible problem for example, a hardware fault, or incorrect configuration data in an application.

# **Log history**

# **SN06 (DMS)**

LOST115 occurs when the BFP buffer (containing an incoming message) is reclaimed by a system audit. The message is deemed to be stale if the buffer has not been accessed for a long period of time. This is similar to the more generic LOST108 log.

#### **Format**

The format for log LOST115 is as follows:

```
LOST115 mmmdd hh:mm:ss ssdd EXC aaa
  Message TID: Node=aaa, Terminal=aaa, Device=aaa
  Time of Event: aaa
 Message Dump:
      aaa....
      Prefix Area of Long Buffer:
      aaa....
  Application Data:
      Reason: aaa Time: aaa
      Bytes Received: aaa
     Head Packet Received: aaa
Reported by: aaa....
```
#### **Example**

An example of log report LOST115 follows:

MERCURY MSC LOST115 SEP16 08:12:38 5700 EXC BFP BUFFER FREED Message TID: Node=35, Terminal=21, Device=DTC 23 Time of Event: 10:39:37.932 Message Dump: 0124 0002 8202 D281 FDD3 FC1A 850E FE12 0001 0015 1020 3F44 840F 8507 0145 FDFD FDFD FDFD FDFD FDFD FDFD FDFD FDFD FDFD FDFD FDFD FDFD FDFD Prefix Area of Long Buffer: FDFD 0124 F043 0A1A 974A 7748 01BE FD01 AA1C 7768 FDFD FDFD FDFD FDFD FDFD Application Data: Reason: Stale Buffer Time: 0160 Bytes Received: 124 Head Packet Received: Yes Reported by: 01F8D020 XPMCOMM.CB02:ISUP\_SEND\_C+#0200 00955CA8 ISUPBASE.DZ02:ISUP\_DEC+#1128 00B90934 ABIISUP.BC01:ISUP\_DEC+#0074 009FF854 ISUPHDLR.CL02:ISUP\_TRE+#0214 01FB9E2C EDTKCPUI.BC01:EVENT\_DR+#022C

# **Field descriptions for LOST115 log**

The following table explains each of the fields in log report LOST115:

**Field descriptions for Image Test Report log**

| <b>Field</b>                      | Value              | <b>Description</b>                                                                                                    |
|-----------------------------------|--------------------|----------------------------------------------------------------------------------------------------|
| EXC                               | Constant           | Identifies the log class (software execution event)                                                                                  |
| <b>BFP BUFFER</b><br><b>FREED</b> | Constant           | Identifies the log error condition                                                                                                   |
| Node                              | Decimal number     | Identifies the peripheral internal node number                                                                                       |
| Terminal                          | Decimal number     | Identifies the peripheral internal terminal number                                                                                   |
| Device                            | Text               | Identifies the peripheral external node name                                                                                         |
| Time of Event                     | Decimal number     | Indicates the time of day when the event occurred<br>(format hour:minute:second.fraction)                                            |
| Message<br>Dump                   | Hexadecimal number | Indicates the contents of the message                                                                                                |
| Prefix Area of<br>Long Buffer     | Hexadecimal number | Indicates the prefix area of the buffer                                                                                              |
| Reason                            | Text               | Identifies the reason why the BFP cleared the buffer                                                                                 |
| Time                              | Decimal number     | Indicates the number of 10ms ticks that the buffer was on<br>the BFP queue. Messages with more than one second<br>are considered old |
| <b>Bytes</b><br>Received          | Decimal Integer    | Indicates the number of bytes of data received                                                                                       |
| <b>Head Packet</b><br>Received    | Boolean (YES/NO)   | Indicates the head packet for this message was received                                                                              |
| Reported by                       | Text               | Indicates 5-level software traceback                                                                                                 |

# **Action**

No immediate action is required as the problem may be transient. If this log occurs more than three times in one minute then retain logs and contact the next level of support.

# **Associated OM registers**

No associated OM registers

## **LOST115** (end)

# **Additional information**

A LOST log is generated whenever the I/O system or an application is unable to deliver a message. The discarded message is displayed in the log. The impact of discarding a message depends on the importance of the message. The importance cannot be determined by the I/O system as it has no understanding of message contents. A LOST log is used to alert the craftsperson to a possible problem for example, a hardware fault, or incorrect configuration data in an application.

### **Log history**

### **SN06 (DMS)**

LOST116 occurs when an outgoing message encounters a failure. The specific failure reason is displayed in the log.

### **Format**

The format for log LOST116 is as follows:

```
LOST116 mmmdd hh:mm:ss ssdd EXC aaa
  Message TID: Node=aaa, Terminal=aaa, Device=aaa
  Time of Event: aaa
 Message Dump:
      aaa....
  Application Data:
      Buffer: aaa
      Physical: aaa....
      IOUI: aaa....
      Send Error: Reason=aaa Data=aaa
Reported by: aaa....
```
# **Example**

An example of log report LOST116 follows:

```
MERCURY MSC LOST116 SEP16 07:49:48 1400 EXC SEND ERROR
          Message TID: Node=275, Terminal=260, Device=DTC 103
          Time of Event: 07:49:47.978
          Message Dump:
              ABDE 1CCC 640F 2000 1000 8007 9E00 0020 8000 8412
              0000 1E00 0002 0000 0200 5100 0000 FD00 FDFD FDFD
              FDFD FDFD FDFD FDFD FDFD FDFD FDFD FDFD
          Application Data:
              Buffer: DS30
              Physical: FDFD FDFD
              IOUI: 2B00 FDFD 1113 FD04
             Send Error: Reason=ROUTE UNAVAILABLE Data=0000
          Reported by: 0049CD84=IONETUI.CQ03:CMC_OUTPUT+#0144
                       01509170=PPMUI.EM02:DISPATCH_P+#01D0
                       02797110=ISUPA.ED04:ISUP_PHY+#0070
                       00CFE464=TPUI.EB01:DISPATCH+#0024
                       02792138=ISUPA.ED04:ISUP_UPD+#0118
                       01FB9E2C EDTKCPUI.BC01:EVENT_DR+#022C
```
### **LOST116** (continued)

# **Field descriptions for LOST116 log**

The following table explains each of the fields in log report LOST116:

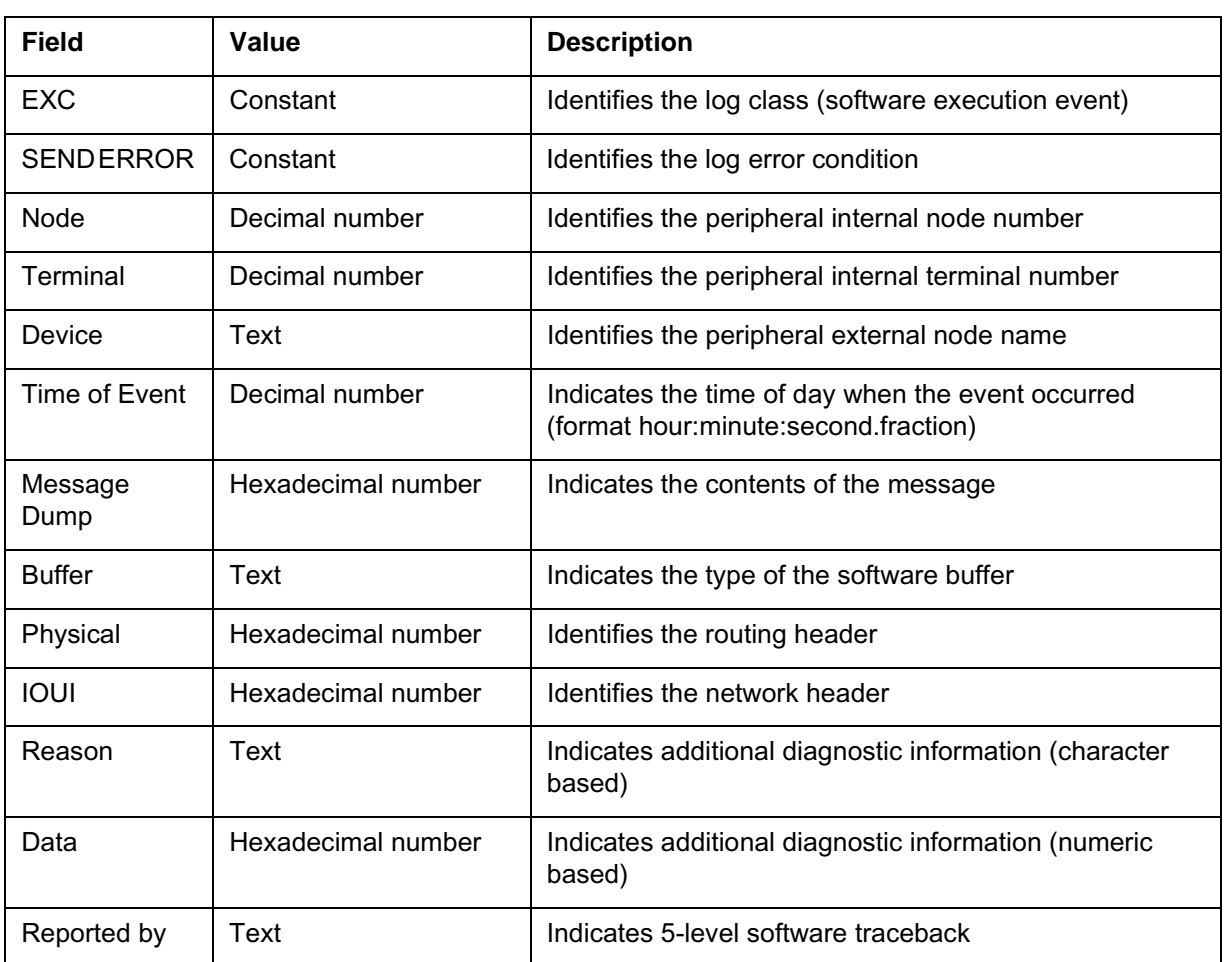

#### **Field descriptions for Image Test Report log**

### **Action**

No immediate action is required as the problem may be transient. If this log occurs more than three times in one minute then retain logs, collect active footprint buffer for MSG class event and contact the next level of support.

# **Associated OM registers**

No associated OM registers

# **Additional information**

A LOST log is generated whenever the I/O system or an application is unable to deliver a message. The discarded message is displayed in the log. The

### **LOST116** (end)

impact of discarding a message depends on the importance of the message. The importance cannot be determined by the I/O system as it has no understanding of message contents. A LOST log is used to alert the craftsperson to a possible problem for example, a hardware fault, or incorrect configuration data in an application.

# **Log history**

# **SN06 (DMS)**

LOST117 occurs when an outgoing message encounters a failure. The specific failure reason is displayed in the log.

#### **Format**

The format for log LOST117 is as follows:

```
LOST117 mmmdd hh:mm:ss ssdd EXC aaa
  Message TID: Node=aaa, Terminal=aaa, Device=aaa
  Time of Event: aaa
  Message Dump:
      aaa....
  Application Data:
       Buffer: aaa
      Physical: aaa....
      IOUI: aaa....
      Outgoing Error: Reason=aaa Data=aaa
Reported by: aaa....
```
### **Example**

An example of log report LOST117 follows:

MERCURY MSC LOST117 NOV01 07:49:48 1400 EXC OUTGOING ERROR Message TID: Node=275, Terminal=260, Device=DTC 103 Time of Event: 07:49:47.978 Message Dump: ABDE 1CCC 640F 2000 1000 8007 9E00 0020 8000 8412 0000 1E00 0002 0000 0200 5100 0000 FD00 FDFD FDFD FDFD FDFD FDFD FDFD FDFD FDFD FDFD FDFD Application Data: Buffer: DS30 Physical: FDFD FDFD IOUI: 2B00 FDFD 1113 FD04 Ougoing Error: Reason=BAD\_FIQS\_RC Data=000C Reported by: 024BF4CC=XAIOEH.AA02:HANDLE\_M+#04BC 01FF0910=XAIOLINK.AV02:XA\_OUTPUT\_D+#037C 02797110=IOLINKUI.BJ03:PRIVATE\_+#0070 00CFE464=XAIONET.AY03:XA\_PRIVA+#0024 02792138=XATXMSG.AM03:MSG\_TC\_H+#0118

# **Field descriptions for LOST117 log**

The following table explains each of the fields in log report LOST117:

**Field descriptions for Image Test Report log**

| <b>Field</b>                    | Value              | <b>Description</b>                                                                        |
|---------------------------------|--------------------|-------------------------------------------------------------------------------------------|
| EXC                             | Constant           | Identifies the log class (software execution event)                                       |
| <b>OUTGOING</b><br><b>ERROR</b> | Constant           | Identifies the log error condition                                                        |
| Node                            | Decimal number     | Identifies the peripheral internal node number                                            |
| Terminal                        | Decimal number     | Identifies the peripheral internal terminal number                                        |
| Device                          | Text               | Identifies the peripheral external node name                                              |
| Time of event                   | Decimal number     | Indicates the time of day when the event occurred<br>(format hour:minute:second.fraction) |
| Message<br>Dump                 | Hexadecimal number | Indicates the contents of the message                                                     |
| <b>Buffer</b>                   | Text               | Indicates the type of software buffer                                                     |
| Physical                        | Hexadecimal number | Identifies the routing header                                                             |
| <b>IOUI</b>                     | Hexadecimal number | Identifies the network header                                                             |
| Reason                          | Text               | Indicates additional diagnostic information (character<br>based)                          |
| Data                            | Hexadecimal number | Indicates additional diagnostic information (numeric<br>based)                            |
| Reported by                     | Text               | Indicates 5-level software traceback                                                      |

# **Action**

No immediate action is required as the problem may be transient. Should this log occur more than three times in one minute then retain the logs, collect the active footprint buffer for MSG class even and contact the next level of support.

# **Associated OM registers**

No associated OM registers

## **LOST117** (end)

# **Additional information**

A LOST log is generated whenever the I/O system or an application is unable to deliver a message. The discarded message is displayed in the log. The impact of discarding a message depends on the importance of the message. The importance cannot be determined by the I/O system as it has no understanding of message contents. A LOST log is used to alert the craftsperson to a possible problem for example, a hardware fault, or incorrect configuration data in an application.

### **Log history**

### **SN06 (DMS)**

# **MCT101**

## **Explanation**

The Malicious Call Trace (MCT) subsystem generates log report MCT101. The system generates this report when an outgoing NTLS09 trunk receives a malicious call trace signal.

### **Format**

The log report format for MCT101 is as follows:

1.\*\*MCT101 mmmdd hh:mm:ss ssdd INFO MALICIOUS\_CALL\_TRACE\_INITIATED TERMINATING\_AGENT = CKT trkid ORIGINATING\_AGENT = CKT trkid

# **Example**

An example of log report MCT101 follows:

```
1.**MCT101 MAR27 12:42:00 3503 INFO
   MALICIOUS_CALL_TRACE_INITIATED
  TERMINATING AGENT = CKT OGNTLS 0
  ORIGINATING_AGENT = CKT ICNTLS 7
```
# **Field descriptions**

The following table describes each field in the log report:

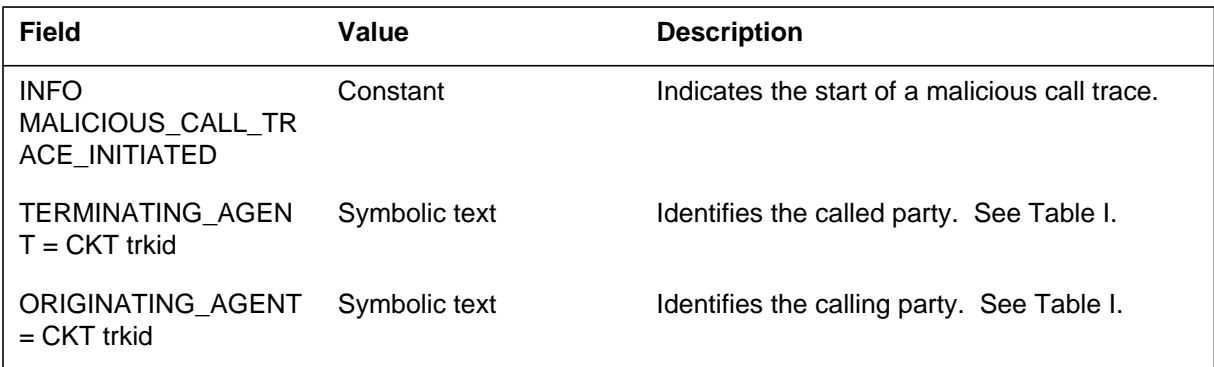

# **Action**

There is no action required.

# **Associated OM registers**

There are no associated OM registers.

**1-116** Log reports

**MCT101** (end)

# **Additional information**

There is no additional information.

The Malicious Call Trace (MCT) subsystem generates log report MCT102. The subsystem generates this report when MCT occurs on interoffice calls, and the calling digits are already known. The area code associated with the incoming trunk in Table TRKAREA appears before the calling number in the log.

## **Format**

The log report format for MCT102 is as follows:

1.MCT102 mmmdd hh:mm:ss ssdd INFO MALICIOUS\_CALL\_TRACE\_INITIATED  $TERMINATING_AGENT = LEN < 1$ en\_num> DN nnnnnn ORIGINATING\_AGENT = DN nnnnnnnnnn  $ORIGINATING_TRUNK = TRK < clli$ 

# **Example**

An example of log report MCT102 follows:

```
1.MCT102 JAN01 19:47:01 6982 INFO
  MALICIOUS_CALL_TRACE_INITIATED
  TERMINATING_AGENT = LEN HOST 00 0 00 05 DN 400501
  ORIGINATING_AGENT = DN 8094200001
  ORIGINATING TRUNK = CKT ICR2NONEBA 10
```
# **Field descriptions**

The following table describes each field in the log report:

#### **(Sheet 1 of 2)**

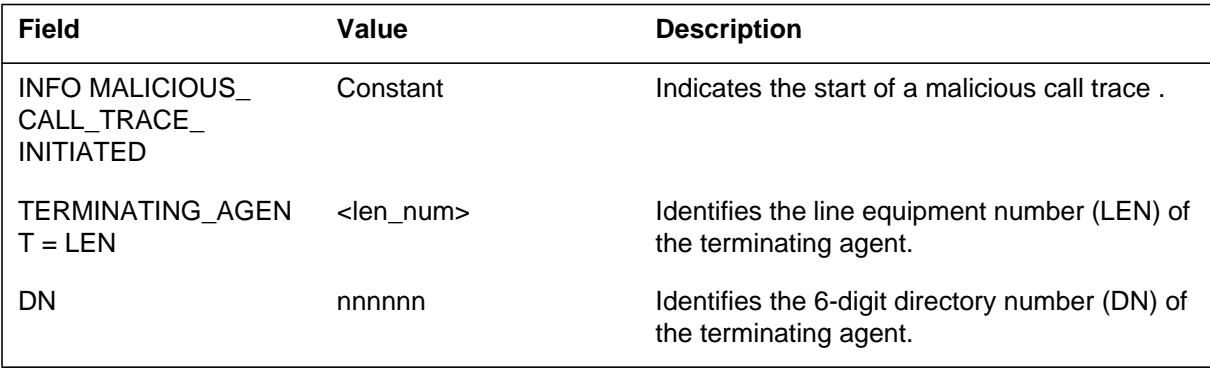

# **MCT102** (end)

 **(Sheet 2 of 2)**

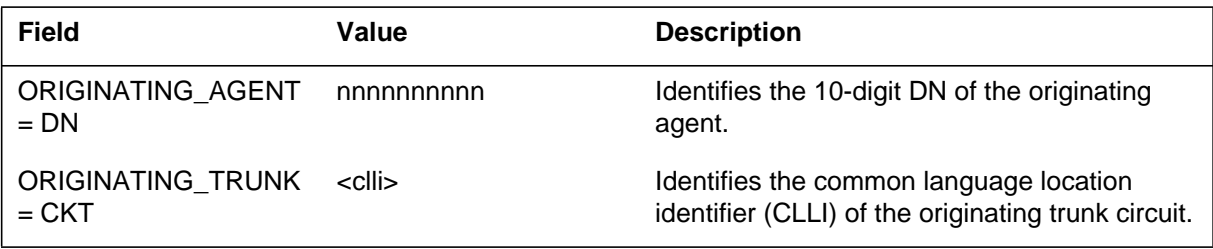

# **Action**

There is no action required.

## **Associated OM registers**

There are no associated OM registers.

# **Additional information**

There is no additional information.

### **MCT103**

### **Explanation**

The Malicious Call Trace (MCT) subsystem generates log report MCT103. The subsystem generates MCT103 on activation of MCT on the line of a called subscriber. The call must involve an Australian Telephone user part (ATUP) trunk. This log displays the calling line identifier (CLI) and the called full number of a malicious call. The software alarm MCTALARM starts when this report generates. The alarm can be set to occur at the originating or terminating exchange, or both. Four levels of alarm can be set.

### **Format**

The log report format for MCT103 is as follows:

\*MCT103 mmmdd hh:mm:ss ssdd INFO TRACE\_ON\_MALICIOUS\_CALL\_ACTIVATED CALLING\_PARTY : <cli> <originating agent> CALLED\_\_PARTY : <full number> <terminating agent> CALLING\_PARTY\_CATEGORY : <cpc>

### **Example**

An example of log report MCT103 follows:

#### **Terminating exchange (full CLI not available)**

\*MCT103 MAY28 12:01:00 3281 INFO TRACE ON MALICIOUS CALL ACTIVATED CALLING\_PARTY : CKT ICATUPTRUNK 1 CALLED\_\_PARTY : 2774098 LEN HOST 00 0 01 10 CALLING\_PARTY\_CATEGORY : 16

### **Originating exchange**

\*MCT103 MAY28 12:01:01 3282 INFO TRACE\_ON\_MALICIOUS\_CALL\_ACTIVATED CALLING\_PARTY : 4556090 CALLED\_\_PARTY : 032774098 CKT OGATUPTRUNK1 CALLING\_PARTY\_CATEGORY : 16

### **MCT103** (continued)

### **Field descriptions**

The following table describes each field in the log report:

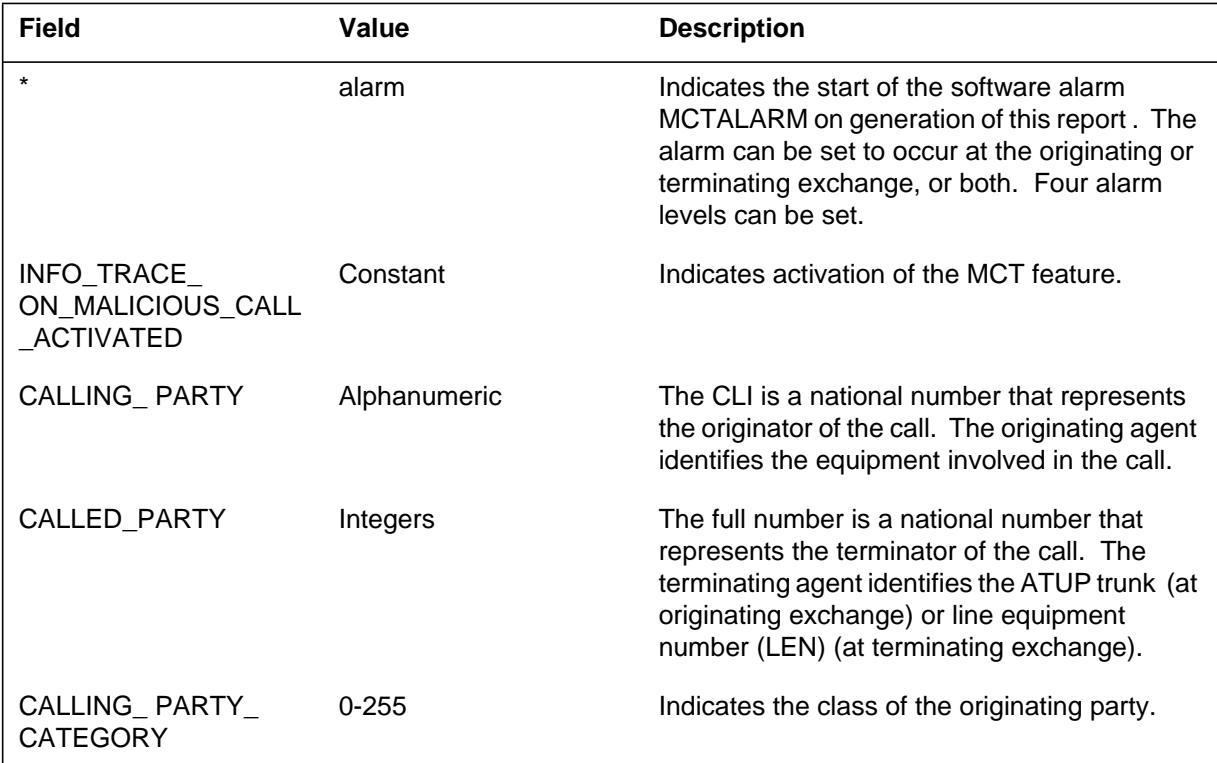

### **Action**

Turn off the MCTALARM using CI command MCTOFF.

Determine if the trunks that the logs indicate are held. The trunks are held if the trunk is in call processing busy (CPB) state and the subscriber is disconnected from the incoming trunk.

When a trunk is held:

- save the log for later reference
- manually trace the call
- record the malicious call trace information (see note 1)
- release all of the trunks involved (the call could be through tandem exchanges) (see note 2)

### **MCT103** (end)

If the trunk is not held:

- save the log for later reference
- record the malicious call information (see note 1)

*Note 1:* Adhere to legal procedures relating to MCT calls should when recording this information.

*Note 2:* Make sure that the MCT103 log printed at the originating exchange before releasing the trunks.

## **Associated OM registers**

There are no associated OM registers.

## **Additional information**

There is no additional information.

#### **MDN000**

#### **Explanation**

The Multiple Appearance Directory Number (MDN) subsystem generates log report MDN000 that agrees with software testing. Only software technicians use this log for testing, and a live office must not generate this log.

### **Format**

The log report format for MDN000 is as follows:

MDN000 mmmdd hh:mm:ss ssdd INFO MDN DN Callid

### **Example**

An example of log report MDN000 follows:

MDN000 APR01 12:00:00 2112 INFO MDN 5552314 57

### **Field descriptions**

The following table describes each field in the log report:

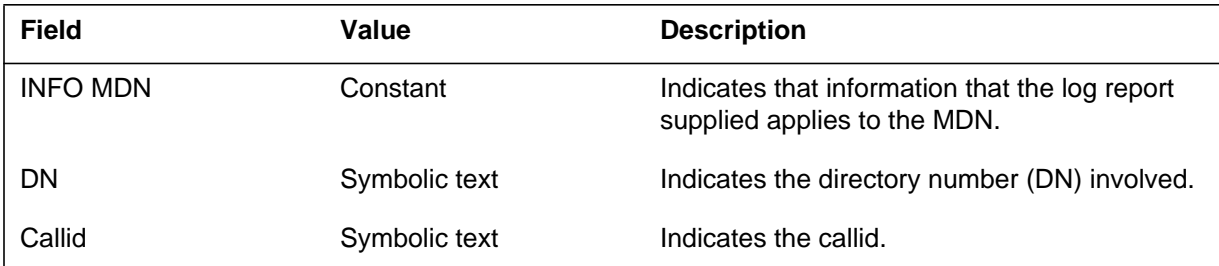

## **Action**

If generation of MDN000 occurs, contact the next level of maintenance.

### **Associated OM registers**

There are no associated OM registers.

### **Additional information**

There is no additional information.

The computing module (CM) subsystem generates log report MFC100. The subsystem generates this report when the mismatch handler detects a soft single bit memory error on a memory card.

The MFC100 logs often occur because of correctable single bit memory faults. The DMS experiences errors in memory because of transient charges produced when elements in the structure of the memory chip decay. Transient charges can disrupt the data stored in a memory cell.

When transient faults occur the mismatch handler corrects the disrupted data value and outputs an MM110 log. The mismatch handler restores the switch to normal operation.

The following table lists the number of acceptable correctable single bit memory faults for several memory configurations. These numbers are average numbers. A card may have more than the maximum number of faults for a short time period. But if the number of faults over the long term does not exceed the maximum the card is not considered damaged . If a memory card repeatedly has more than the maximum number of acceptable faults, replace the memory card.

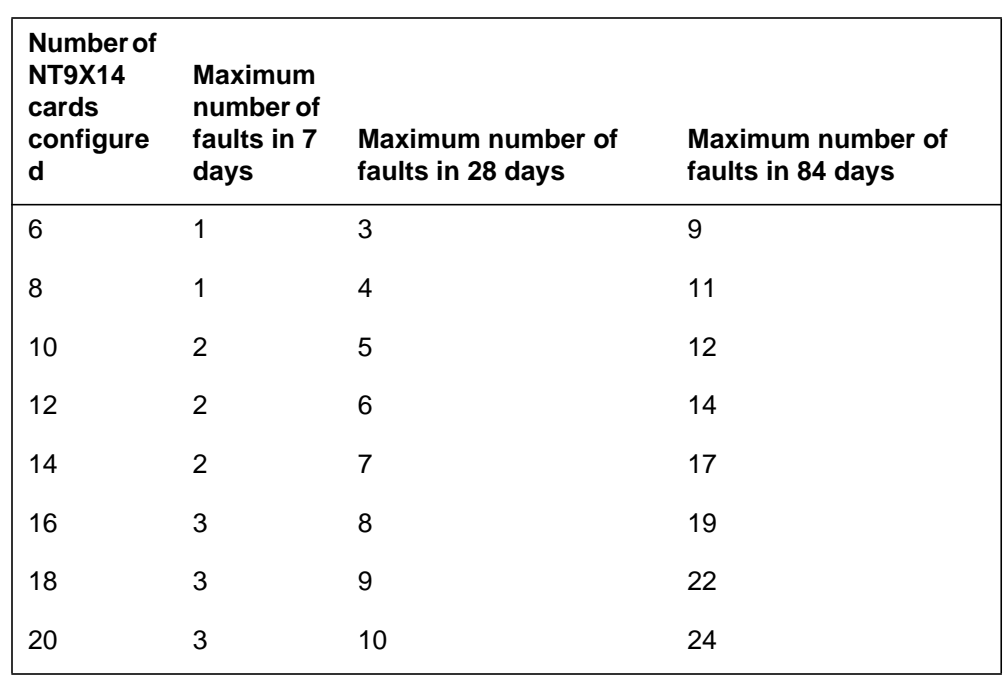

#### **Single bit correctable memory faults limits**

### **MFC100** (continued)

### **Series 20 to 40 SuperNode mismatch log Format**

The M68K version of the log report format MFC100 is as follows:

MFC100 mmmdd hh:mm:ss ssdd INFO Soft Memory Fault MFC number <MFC seque #>, Activity: Start: CPU X, Final: CPU X Mismatch result: Memory Fault Correctable Mismatch Condition: Mismatch Fully Handled System recovery action: Full store copy undertaken

CPU 0 CPU 1<br>Data v\_txt valid Data v\_txt valid

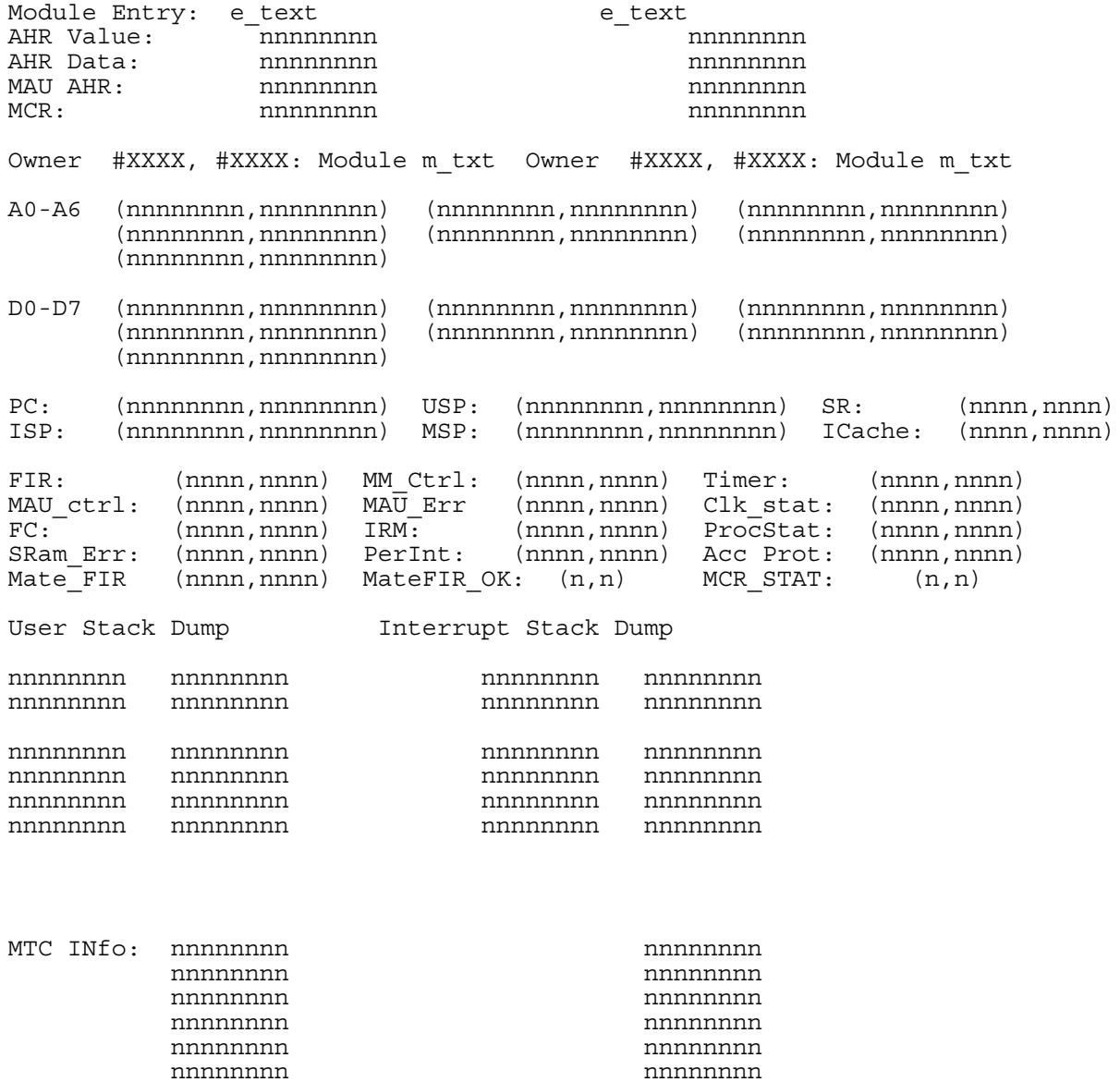

297-8021-840 Standard 14.02 May 2001

# **MFC100** (continued)

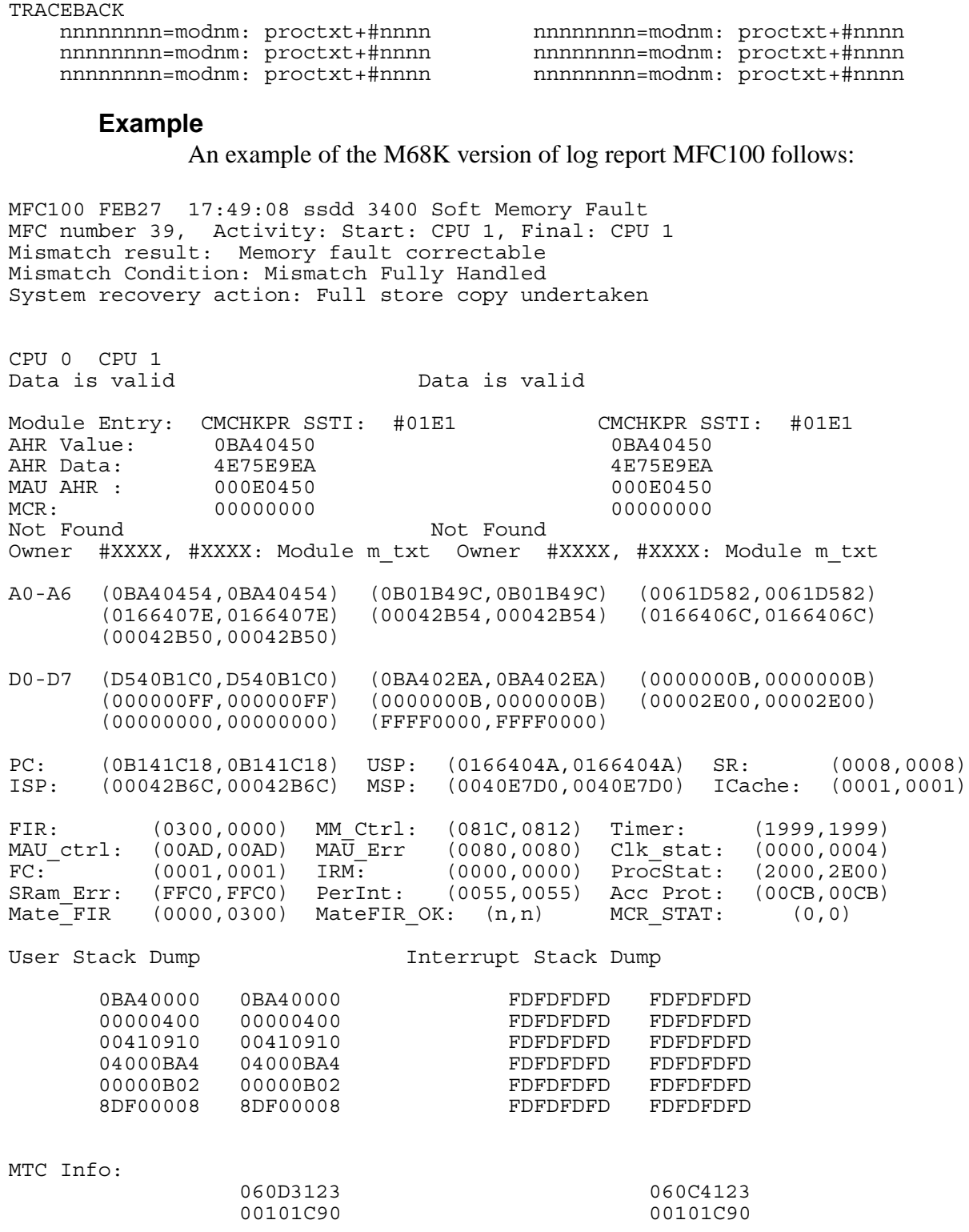

#### **MFC100** (continued)

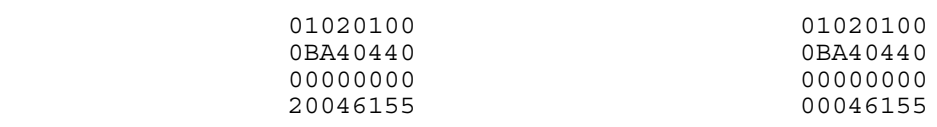

Traceback:

```
0B141C18=CMMEMORY.AW03:CHECKSUM+#0038 0B141C18=CMMEMORY.AW03:CHECKSUM+#0038
0B14E4B0=CMMEMORY.AW03:SET_CHEC+#00C0 0B14E4B0=CMMEMORY.AW03:SET_CHEC+#00C0
0B1441CC=CMMEMORY.AW03:DO_CHECK+#0084 04A7FFB8=CCSTRCGI.AN01:DO_CHECK+#0084
0B2C943E=CMCHKPR.AJ03=CHECKSUM+#008A 0B2C943E=CMCHKPR.AJ03=CHECKSUM+#008A
0B04A35C=MODULE.CQ07:INITIALIZE+#0014 0B04A35C=MODULE.CQ07:INITIALIZE+#0014
0B033706=PROCS.EG14:LIVEANDD+#0012 0B033706=PROCS.EG14:LIVEANDD
```
### **Field descriptions**

The following table describes each field in the M68K log report:

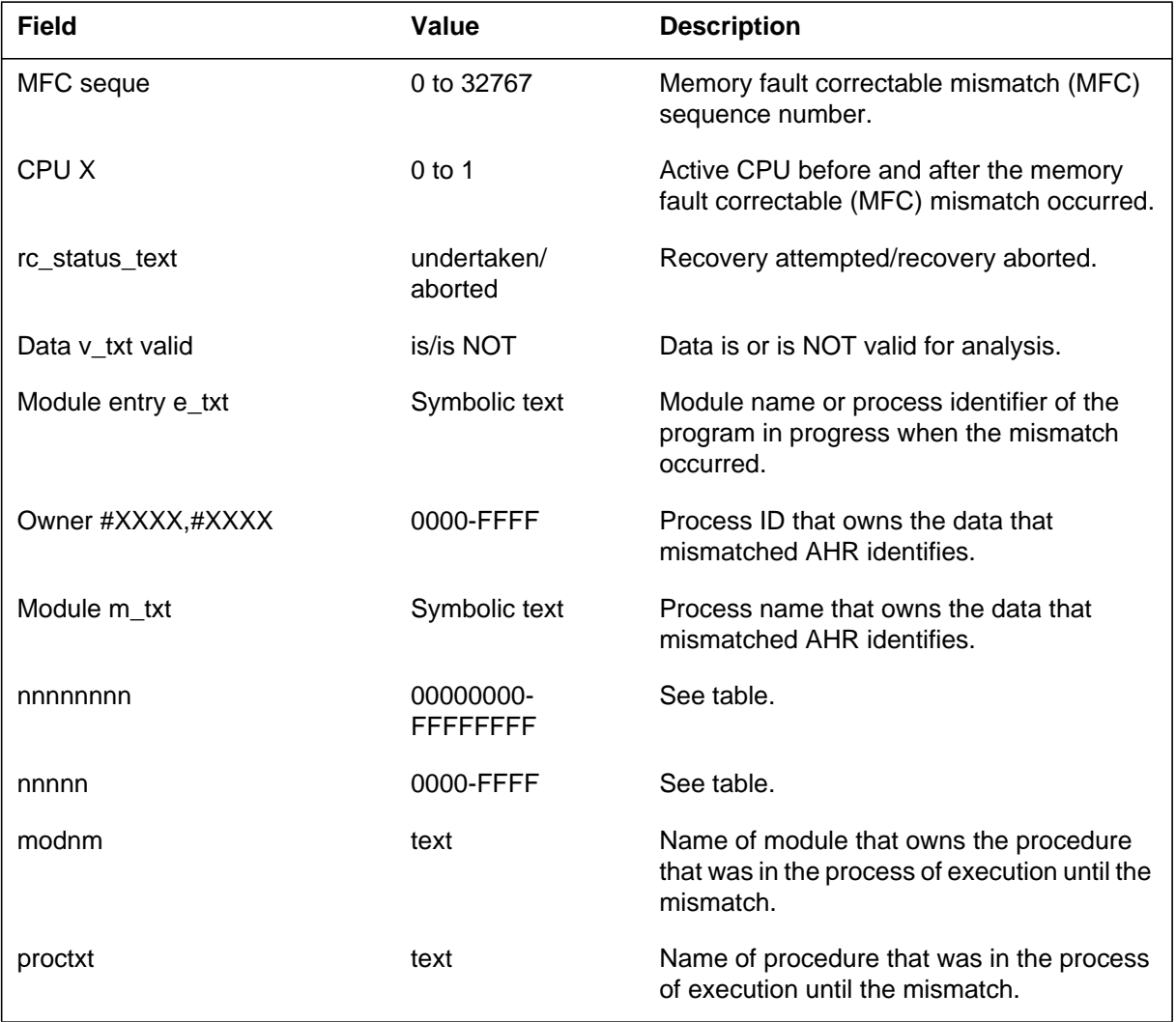
## The following table describes the nnnnnnnn field in the M68K log report:

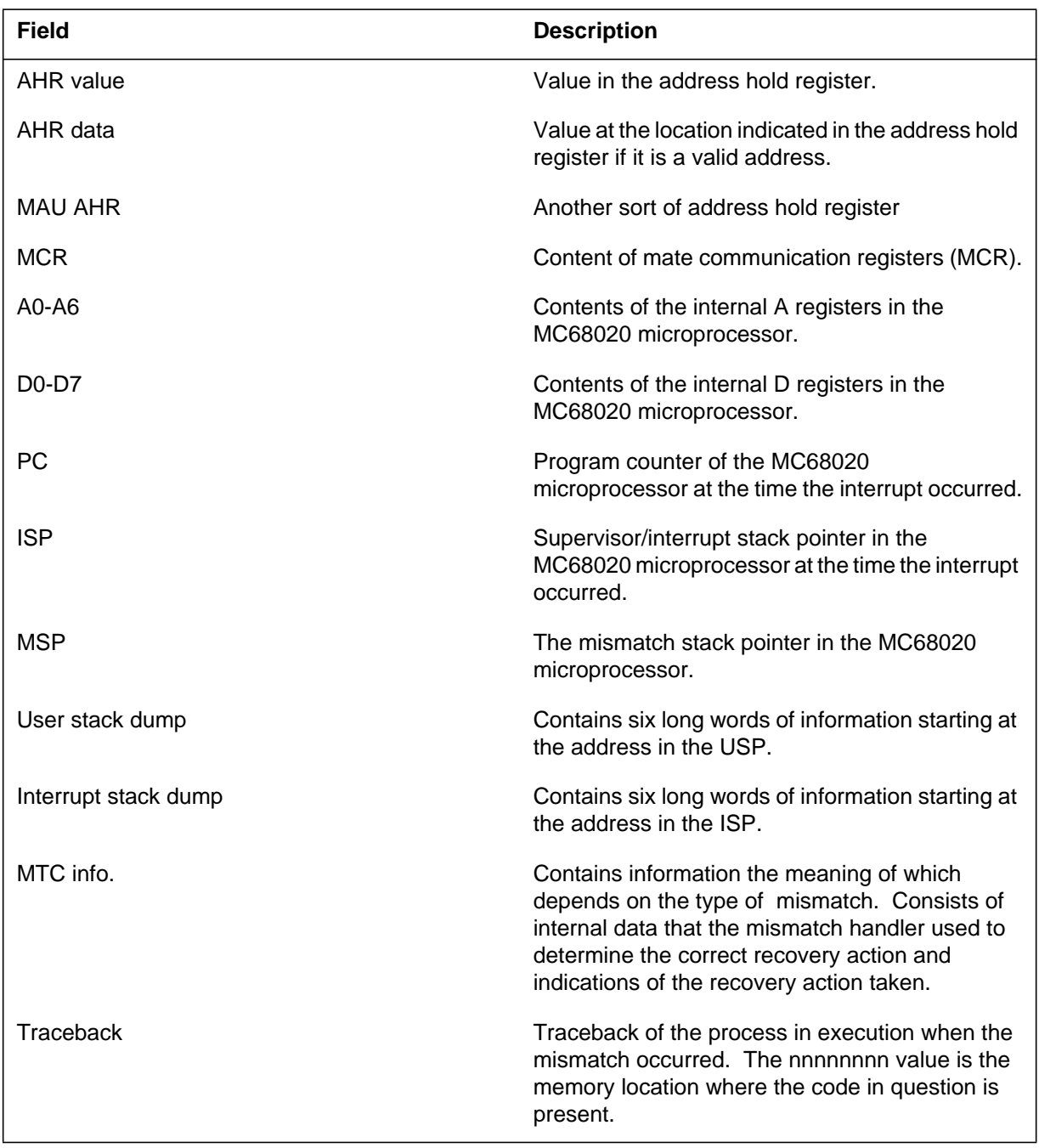

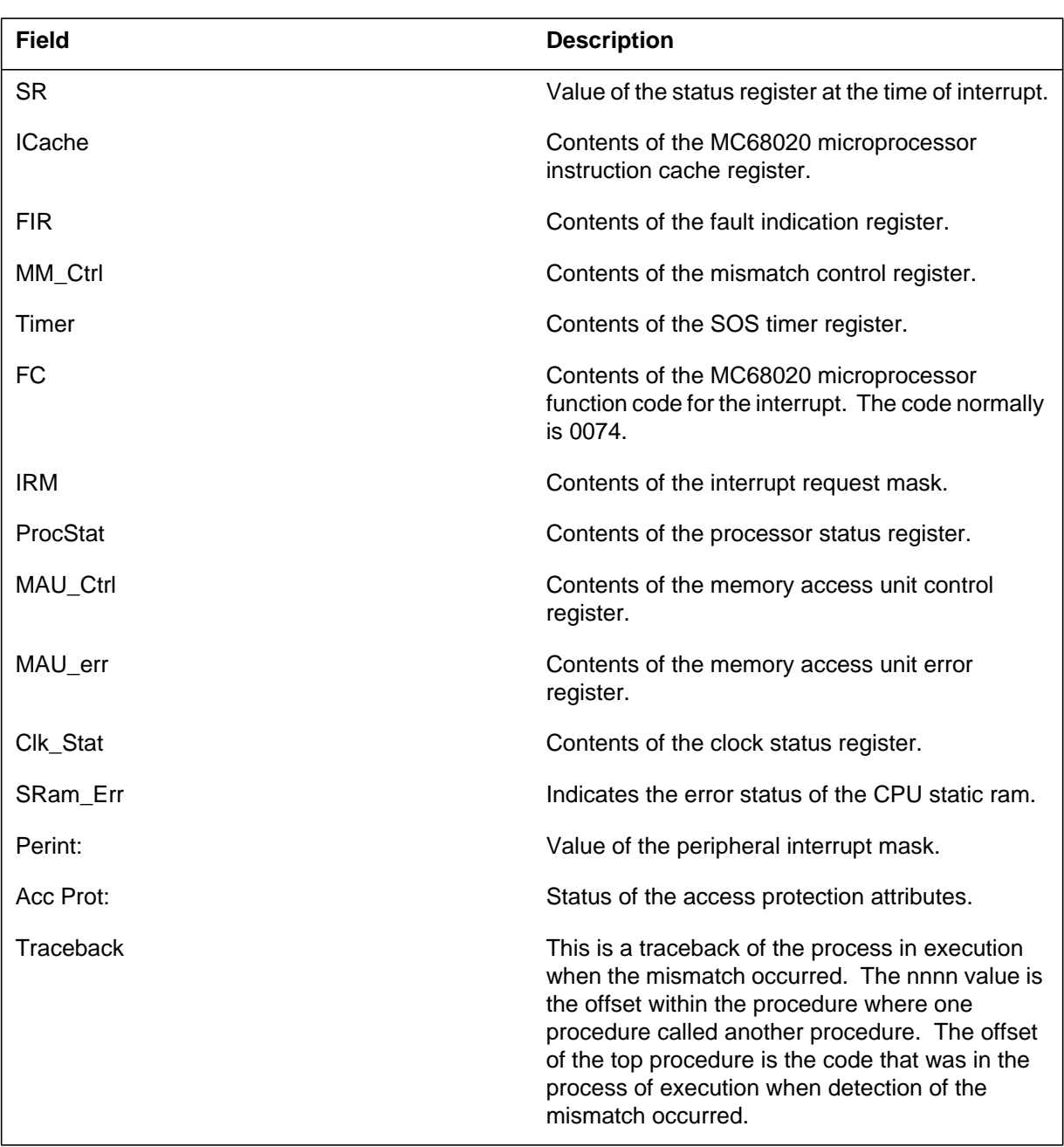

The following table describes the nnnn field in the M68K log report:

#### **Series 50 to 60 SuperNode mismatch log Format**

The M88K version of the log report format for MFC100 is as follows

MFC100 mmmdd hh:mm:ss ssdd INFO Soft Memory Fault MFC number <MFC seque #>, Activity: Start: CPU X, Final: CPU X Mismatch result: Memory Fault Correctable Mismatch Condition: Mismatch Fully Handled System recovery action: Full store copy undertaken CPU 0CPU 1 Data v txt validData v txt valid Module Entry: e\_text e\_text e\_text<br>AHR Value: hhhhhhhhh AHR Value: hhhhhhhh hhhhhhhh AHR Data: hhhhhhhh hhhhhhhh TIC Code AHR: TIC Data AHR: hhhhhhhh hhhhhhhh MCR: hhhhhhhhhhhhhhhhhhhhhh<br>Owner: #XXXX, #XXXX: Module m txt Owner: #XXXX, #XXXX: Module m\_txt Processor registers:<br>R1;hhhhhhh,hhhhhhhh  $R2:hhhhhhhh,hhhhhhhhh$ <br> $R5:hhhhhhhhh,hhhhhhhhh$ <br> $R6:hhhhhhhhh,hhhhhhh$ <br> $R6:hhhhhhhhh$  R4:hhhhhhhh,hhhhhhhh R5:hhhhhhhh,hhhhhhhh R6:hhhhhhhh,hhhhhhhh R8:hhhhhhh,hhhhhhhh R10:hhhhhhhh,hhhhhhhh R11:hhhhhhhh,hhhhhhhh R12:hhhhhhhh,hhhhhhhh R13:hhhhhhhh,hhhhhhhhh R14:hhhhhhh,hhhhhhh R15:hhhhhhh,hhhhhhh R16:hhhhhhhh,hhhhhhhhh R17:hhhhhhhh,hhhhhhh R18:hhhhhhh,hhhhhhh R19;hhhhhhhh,hhhhhhhh R20:hhhhhhhh,hhhhhhhh R21:hhhhhhhh,hhhhhhhh R22:hhhhhhhh,hhhhhhhh R23:hhhhhhhh,hhhhhhhh R24:hhhhhhhh,hhhhhhhh R25:hhhhhhhh,hhhhhhhh R26:hhhhhhhh,hhhhhhhh R27:hhhhhhhh,hhhhhhhh R28:hhhhhhhh,hhhhhhhh R29:hhhhhhhh,hhhhhhhh R30:hhhhhhhh,hhhhhhhh R31:hhhhhhh,hhhhhhh EPSR:hhhhhhhh,hhhhhhhh SNIP:hhhhhhhh,hhhhhhhh SFIP:hhhhhhhh,hhhhhhhh SR2:hhhhhhh,hhhhhhh Code CMMU 0 REGs Data CMMU 0 REGs Data CMMU 1 REGs SCR;hh,hh SSR:hhhh,hhhh SCR:hh,hh SSR:hhhh,hhhh SCR:hh,hh SSR:hhhh,hhhh SAR:hhhhhhhh,hhhhhhhh SAR:hhhhhhhh,hhhhhhhh SAR:hhhhhhhh,hhhhhhhh PFSR:hhhhhhh,hhhhhhhh PFAR:hhhhhhhh,hhhhhhhh PFAR:hhhhhhhh,hhhhhhhh PFAR:hhhhhhhh,hhhhhhhh BWP7:hhhhhhhh,hhhhhhhh TIC REGs: CF0-7: From\_addr/Dest\_addr CF8-15: From\_addr/Dest\_addr hhhhhhhh,hhhhhhhh/hhhhhhhh,hhhhhhhh hhhhhhhh,hhhhhhhh/hhhhhhhh,hhhhhhhh INT:hhhhhhhh,hhhhhhhh INTC:hhhhhhhh,hhhhhhhh SINT:hhhhhhhh,hhhhhhhh

DMS-100 Family NA 100 Log Report Reference Manual Volume 5 of 8 LET0015 and up

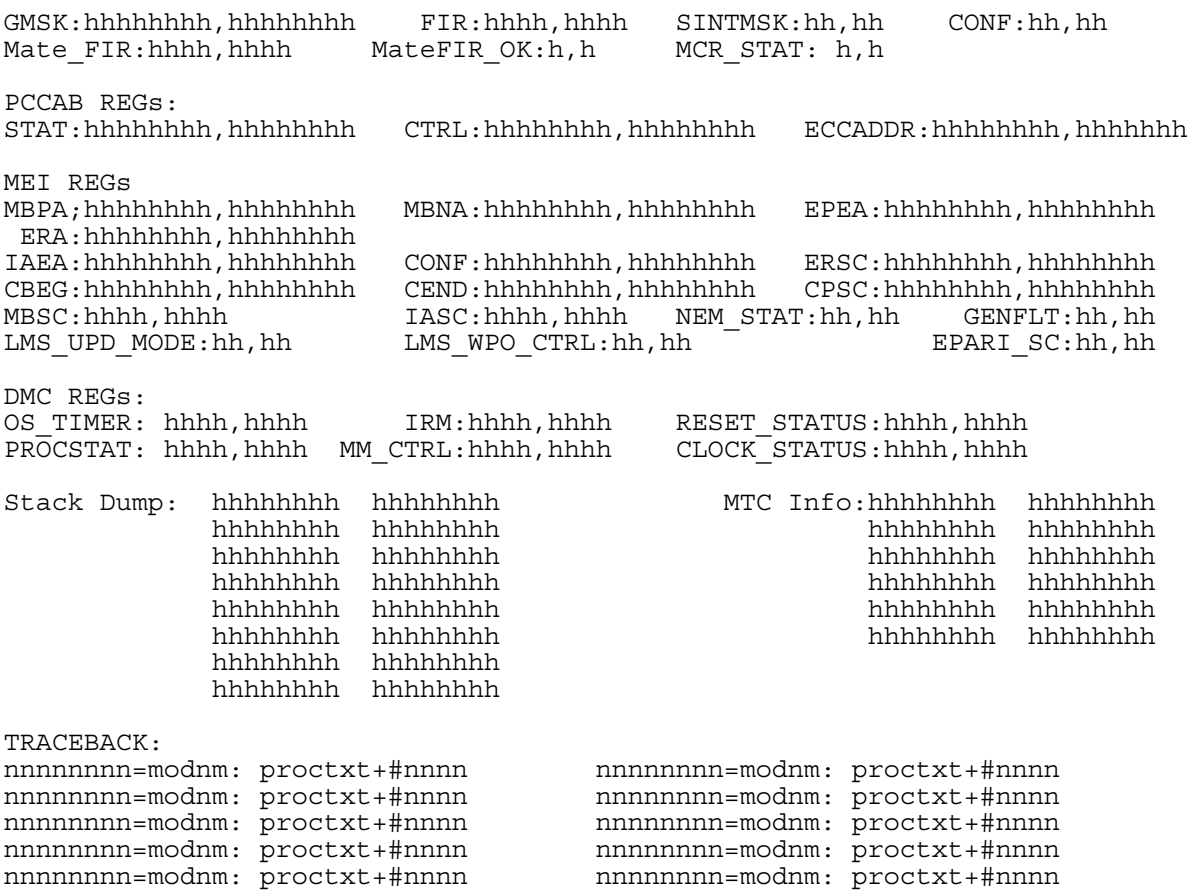

#### **Example**

An example of M88K version of log report MFC100 follows:

MFC100 Mar 23 06:54:11 559 INFO Soft Memory Fault MFC number 26, Activity: Start: CPU 1, Final: CPU 1 Mismatch result: Memory fault correctable Mismatch Condition: Mismatch Fully Handled System recovery action: Full store copy undertaken

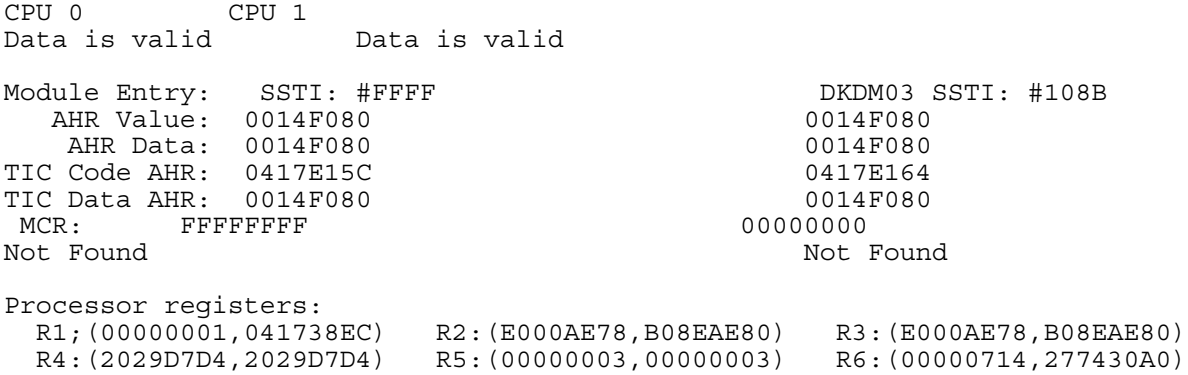

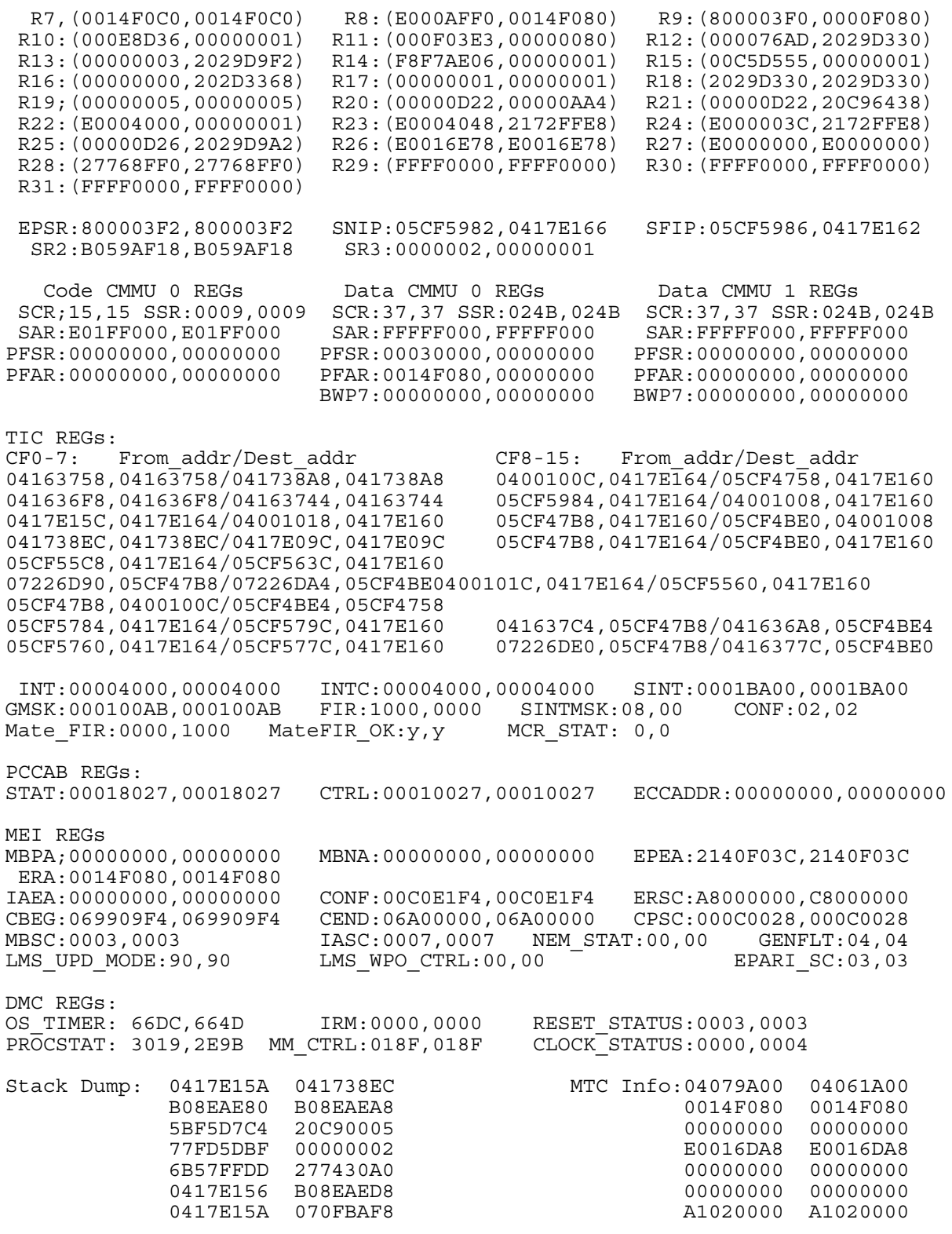

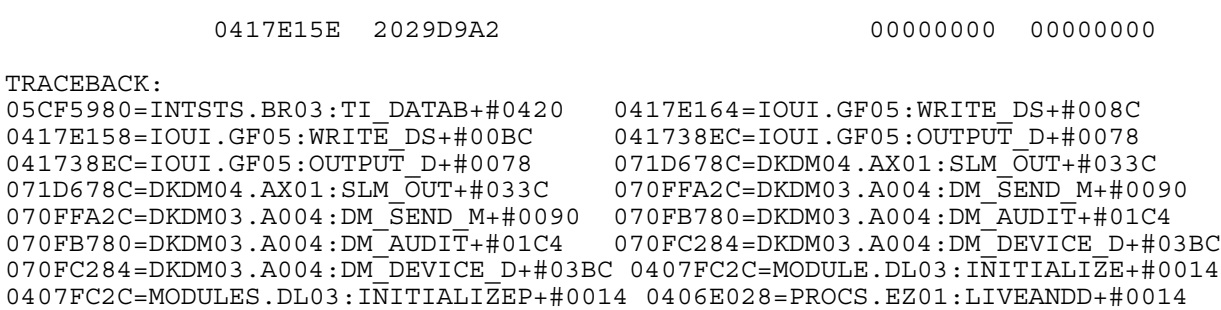

### **Field descriptions**

The following table describes each field in the M88K log report:

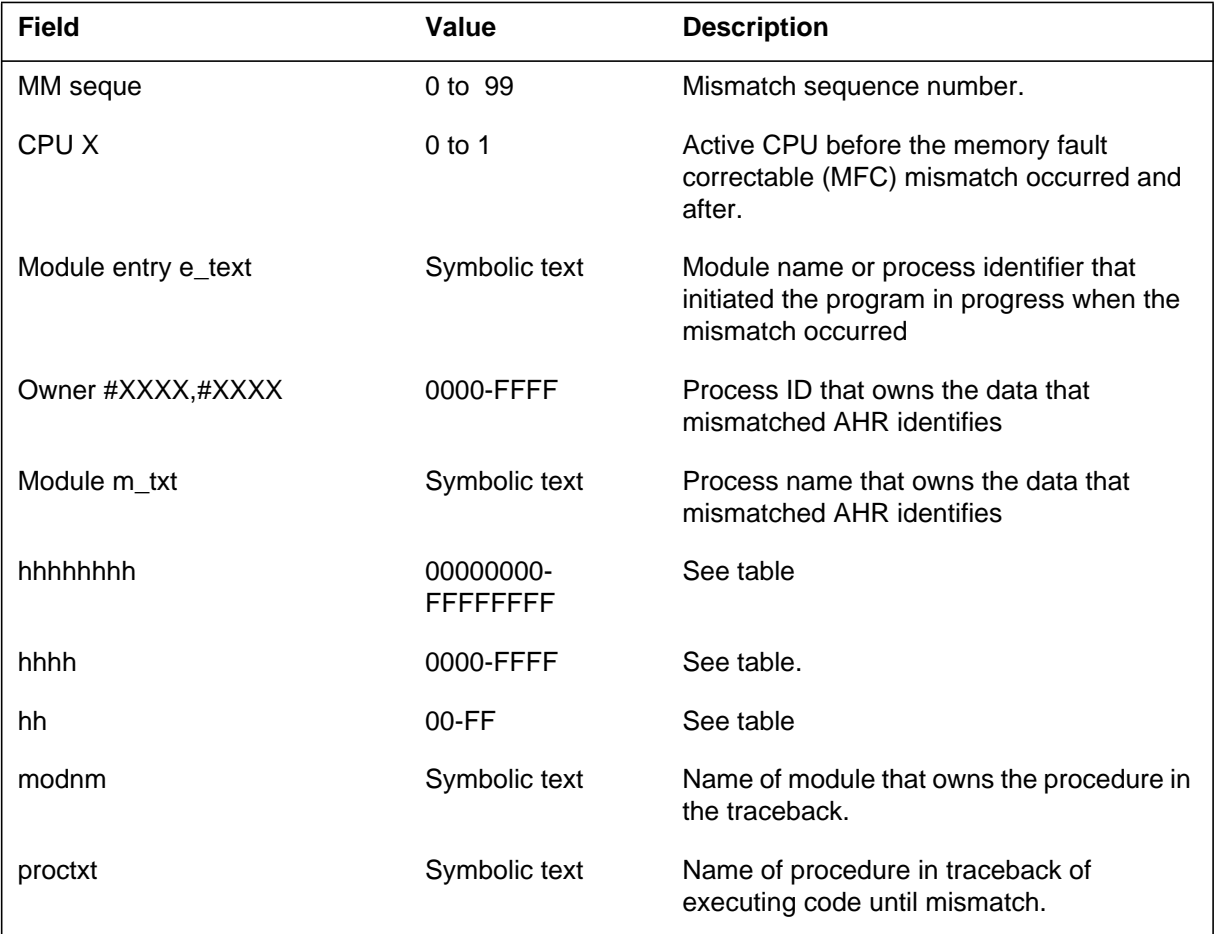

## The following table describes the nnnnnnnn field in the M88K log report:

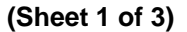

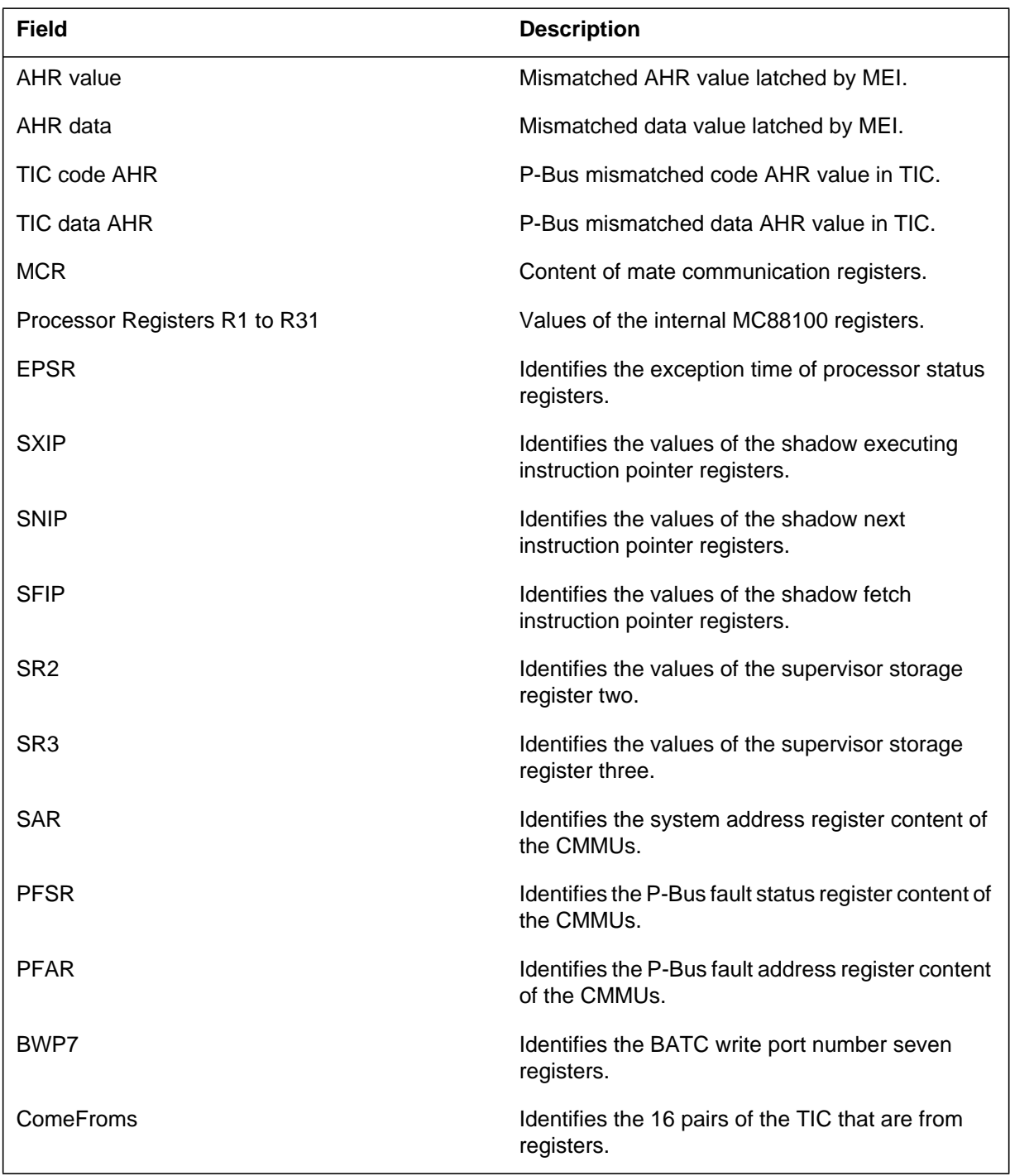

 **(Sheet 2 of 3)**

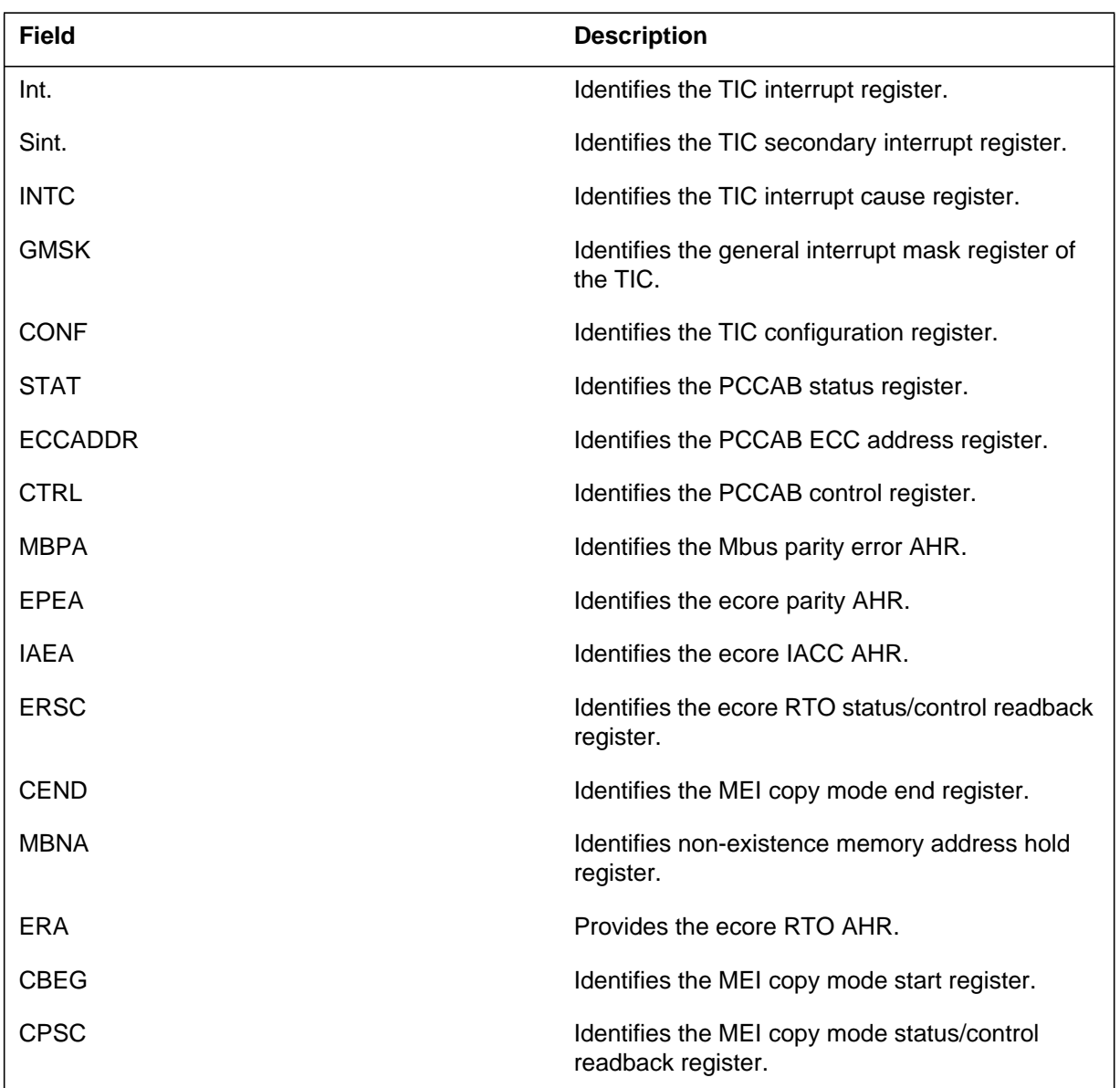

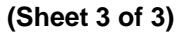

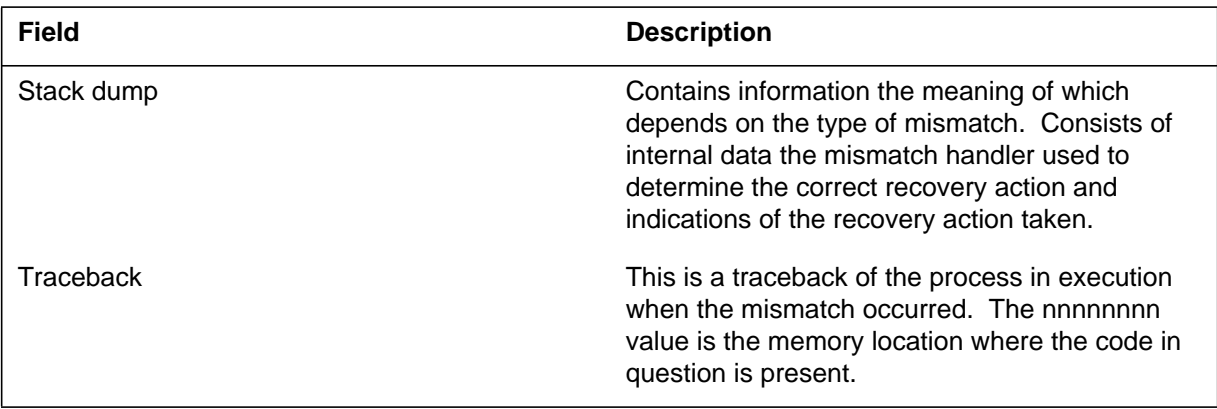

The following table describes the hhhh field in the M88K log report:

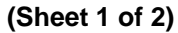

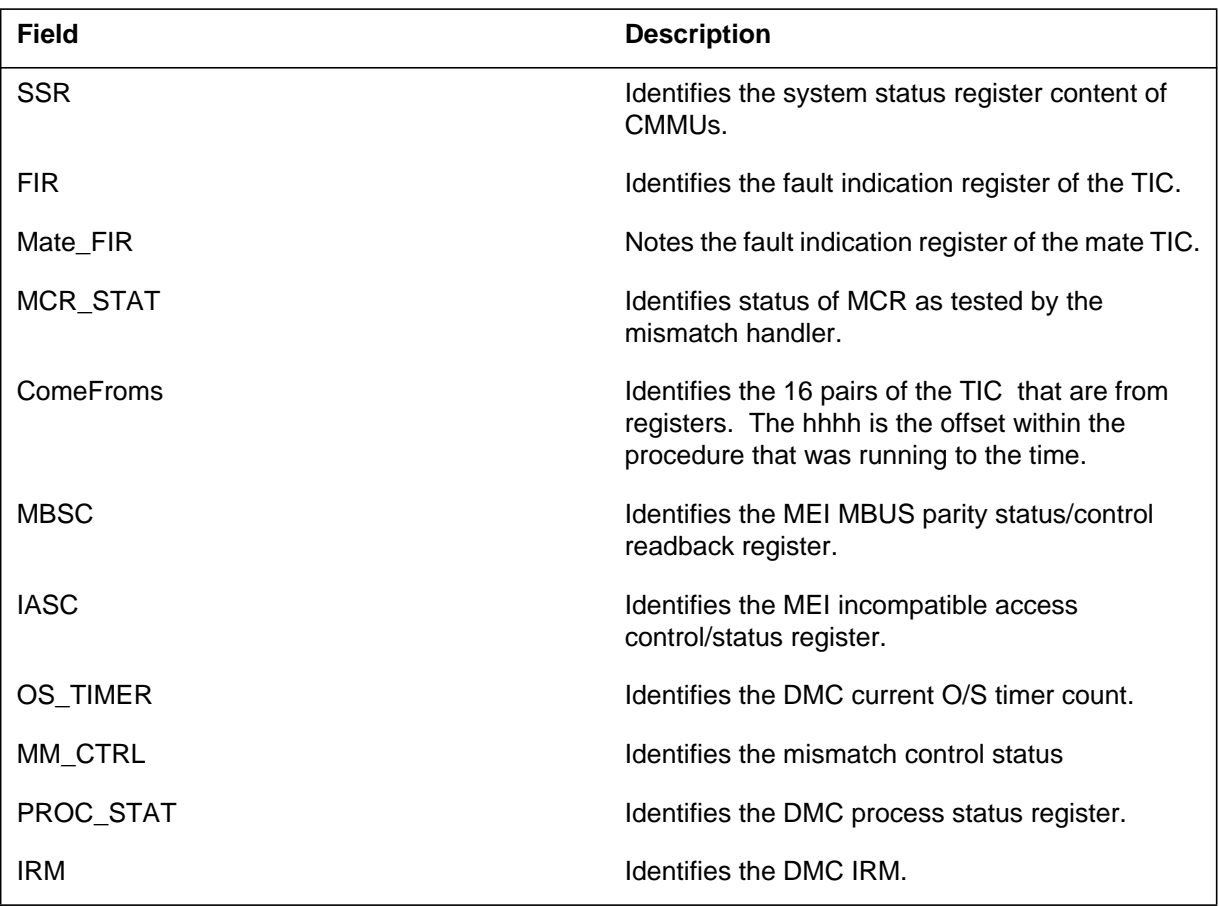

 **(Sheet 2 of 2)**

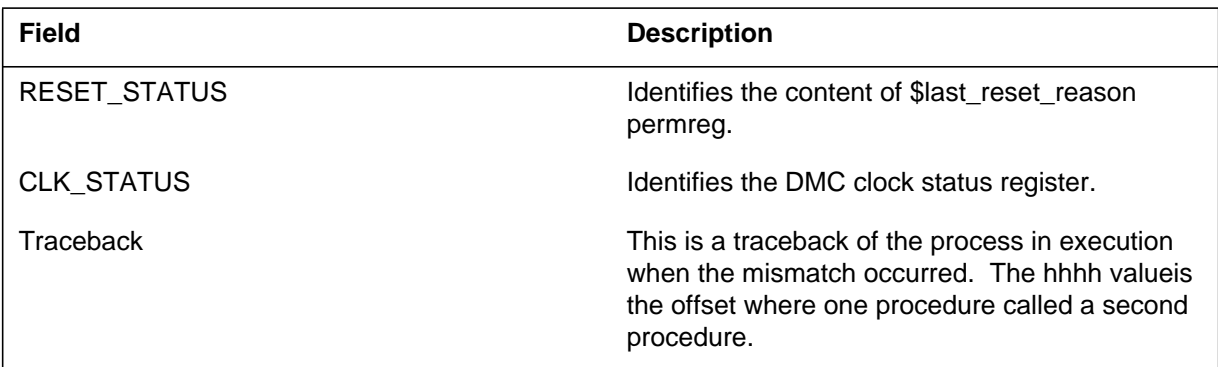

The following table describes the hh field in the M88K log report:

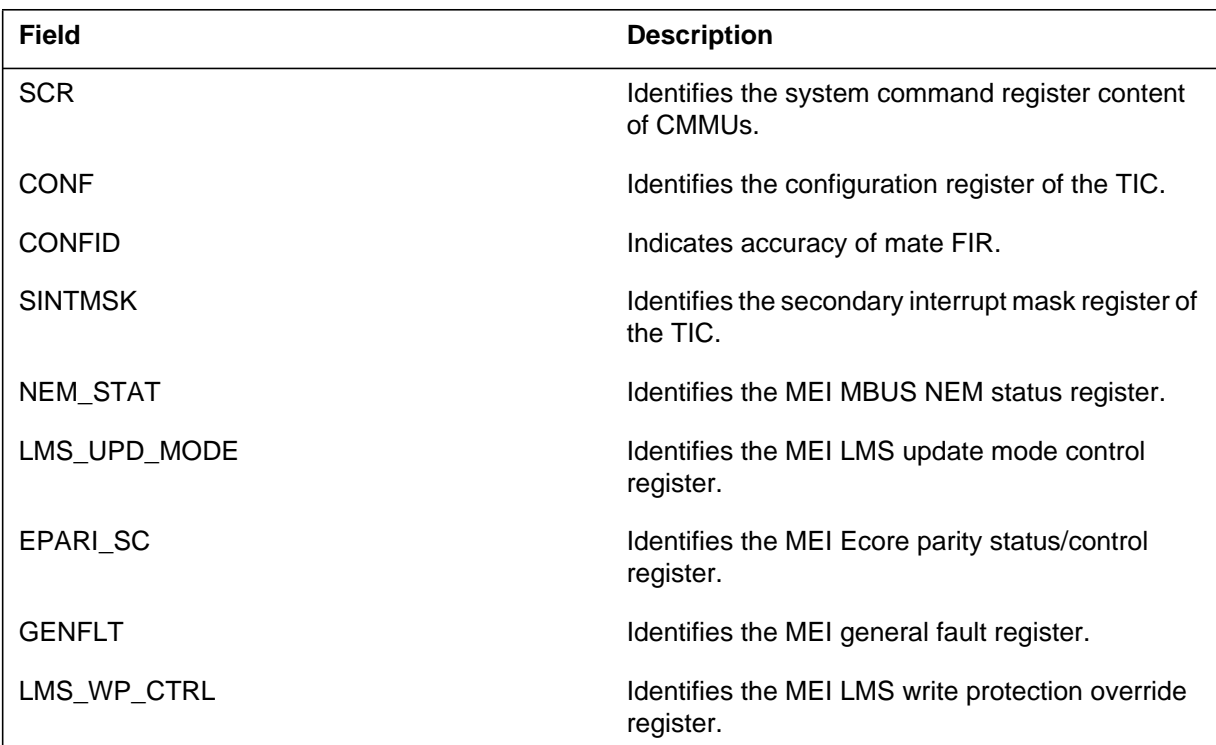

### **Action**

This log is for information purposes only. The recovery log MFC110 indicates if an excess of the MFC threshold occurs for MFC. If excess is present, mark a card FLT and change the card during the next maintenance window. Return the log prompting this maintenance action and the suspect card for repair. Manually clear the MemFlt alarm.

# **Associated OM registers**

There are no associated OM registers.

# **Additional information**

There is no additional information.

#### **MFC110**

#### **Explanation**

The system generates recovery log MFC110 after a memory fault correctable (MFC) mismatch. The system generates MFC110 when the MFC mismatch does not exceed the threshold.

#### **Format**

The log report format for MFC110 is as follows:

MFC110 mmmdd hh:mm:ss ssdd INFO Soft Memory Fault Recovery Memory Fault Correctable <nn> (side <mm>, <slot pp>, <PEC code>) Threshold Exceeded: No History MFC #, Date, Time, Syndrom Bits, Slot, Module, Data  $\langle MFC, \rangle$  date, time, myndrom\_bits, slot, module, data  $\rangle$ 

#### **Example**

An example of log report MFC110 follows:

MFC110 AUG07 11:59:09 6200 INFO Soft Memory Fault Recovery Memory Fault Correctable 12 (side 0, slot 14, 9X14DB) Threshold Exceeded: No History: MFC, Date, Time, Syndrom Bits, Slot, Module, Data 12, FEB23, 22:34:56, 345678DE, 15, 2, 5678d3f2 10, FEB20, 02:33:12, 7e34f036, 09, FEB19, 08:03:41, 403aab32, 15, 1, adef1b36

### **Field descriptions**

The following table describes each field in the log report:

#### **(Sheet 1 of 2)**

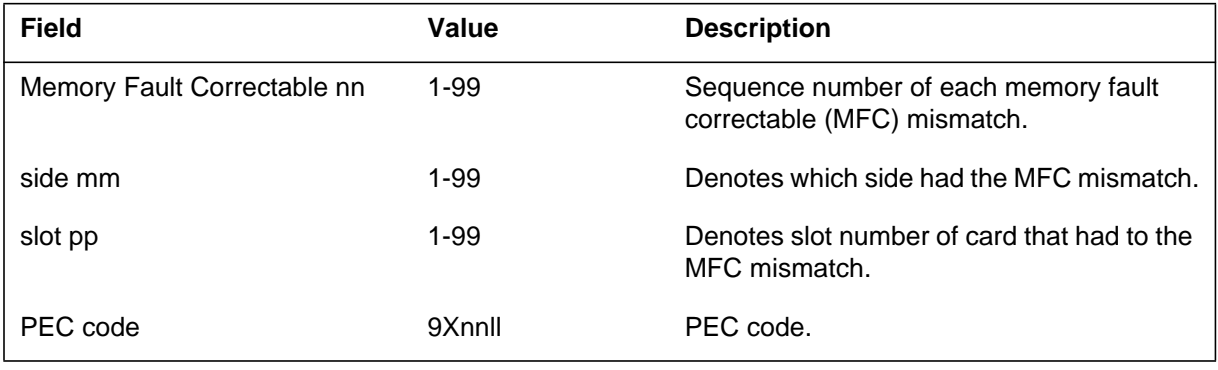

### **MFC110** (end)

#### **(Sheet 2 of 2)**

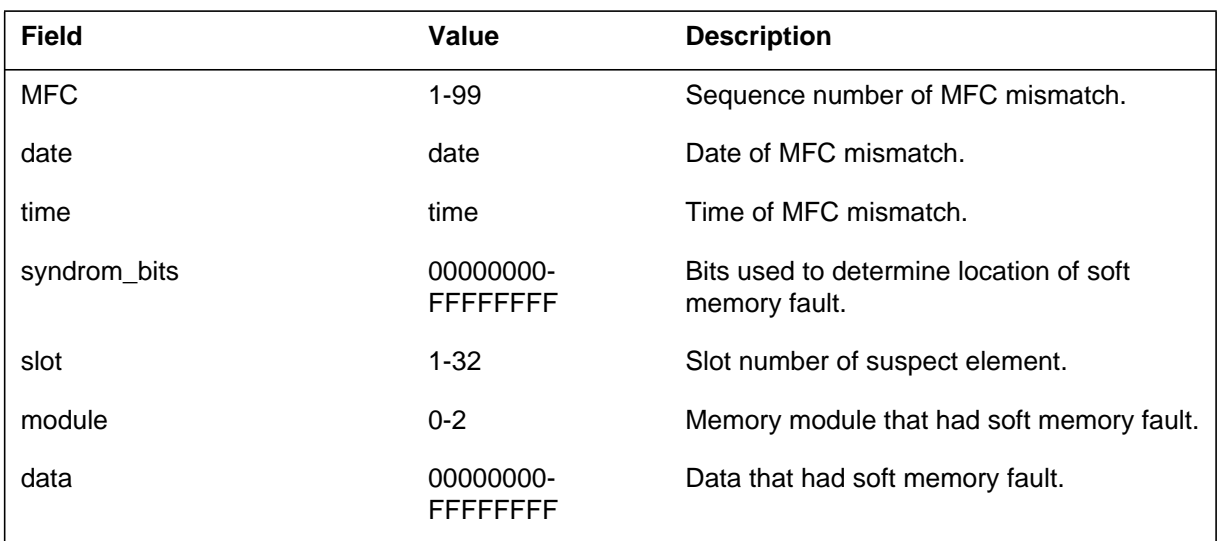

## **Action**

This log is for information purposes only. There is no immediate action required.

## **Associated OM registers**

There are no associated OM registers.

### **Additional information**

There is no additional information.

#### **MFC111**

#### **Explanation**

The system generates recovery log MFC111. The system generates MFC111 when the number of memory fault correctable (MFC) mismatches exceeds the number that can be corrected. Change the suspect card at the next maintenance shift. A MemFlt minor alarm will be raised with this log.

#### **Format**

The log report format for MFC111 is as follows:

MFC111 mmmdd hh:mm:ss ssdd ACTION Threshold Exceeded Memory Fault Correctable:  $\langle$ nn $\rangle$  (side  $\langle$ mm $\rangle$ ,  $\langle$ slot pp $\rangle$ ,  $\langle$ PEC code $\rangle$ ) <threshold\_type> Threshold is: x in y days Threshold Exceeded: Yes  $\langle k \rangle$  in  $\langle i \rangle$  days, card set FLT Action: Change memory card

#### History:

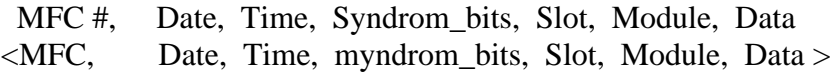

#### Suspect:

Site Flr RPos Bay\_Id Shf Description Slot EqPEC HOST 03 R17 DPCC:00 13 MEM :00:0:0 14 9X14DB FRNT

#### **Example**

An example of log report MFC111 follows:

MFC111 FEB23 22:34:56 6200 INFO Threshold Exceeded Memory Fault Correctable 12 (side 0, slot 14, 9X14DB) Card Threshold is: 2 in 7 days Threshold Exceeded: Yes, 3 in 7 days, card set FLT Action: Change memory card

#### History:

MFC, Date, Time, Syndrom Bits, Slot, Module, Data 12, FEB23, 22:34:56, 345678DE, 15, 2, 5678d3f2<br>10, FEB20, 02:33:12, 7e34f036 15, 2, 34584451<br>09, FEB19, 08 03:41, 403aab32 15, 1, adefhb36 10, FEB20, 02:33:12, 7e34f036 09, FEB19, 08 03:41, 403aab32 Suspect: Site FLr RPos Bay\_id Shf Description Slot EqPEC HOST 03 R17 DPCC:00 13 MEM :00:0:0 14 9X14DB FRNT

## **Field descriptions**

The following table describes each field in the log report:

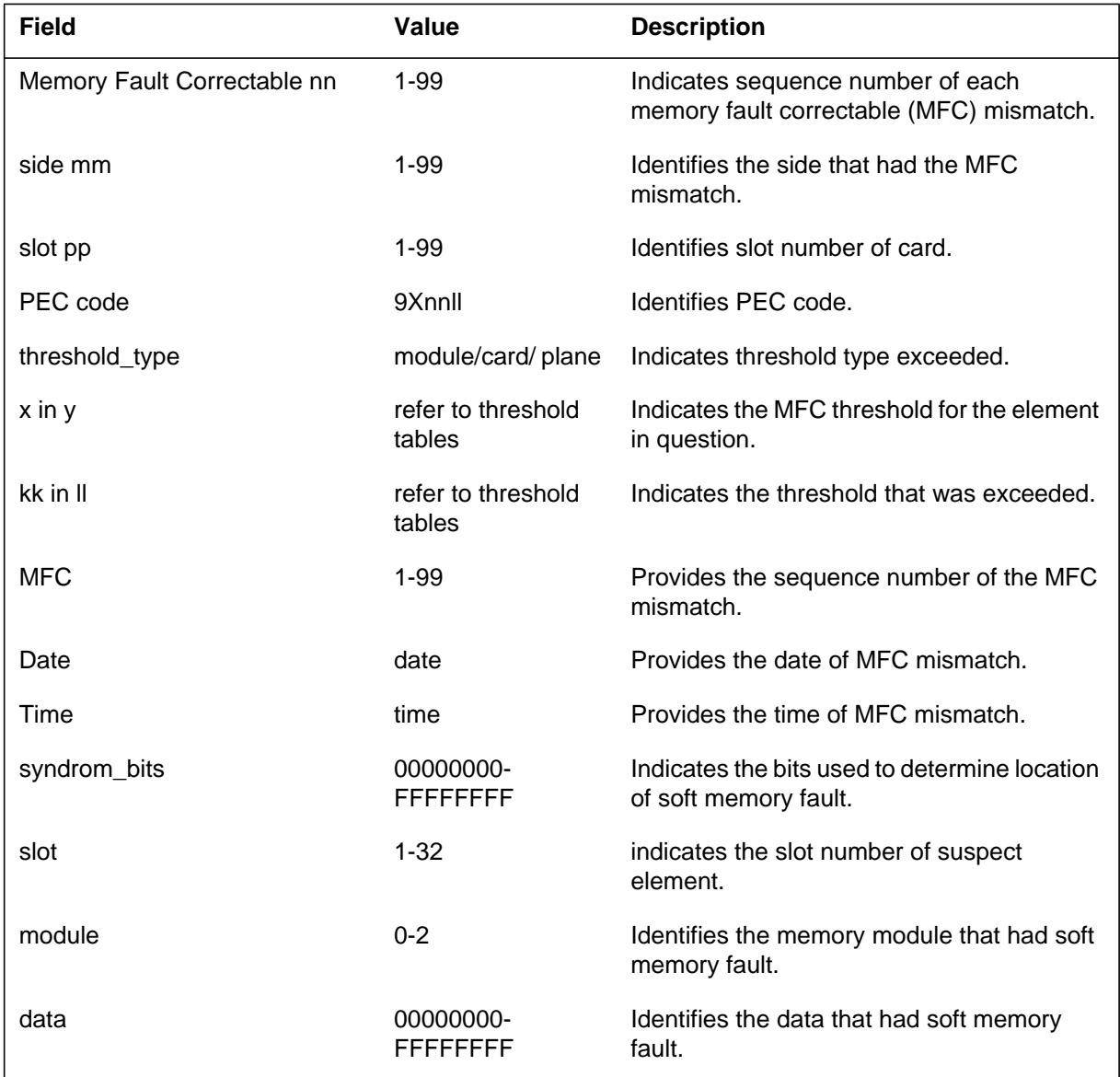

### **Action**

Change the card in the card list. Use the manual command to clear the MemFlt alarm. Refer to CM alarm clearing and monitoring procedures.

**1-142** Log reports

### **MFC111** (end)

### **Associated OM registers**

There are no associated OM registers.

### **Additional information**

Capture and return the log that prompts the maintenance action. Capture and return the log with the card to CSO. Refer to CM card replacement procedures.

### **Explanation**

The Automatic Call Distribution Management Information System (ACDMIS) subsystem generates report MIS100. The subsystem generates report MIS100 when the switch correctly executes a DSPASSOCIATEPOOL remote operation (RO) for a session.

The ACDMIS subsystem allows the down stream processor (DSP) to request and assemble ACD information from the Meridian SL-100. History reports and real-time statistics use ACD information from the Meridian Sl-100.

### **Format**

The log report format for MIS100 is as follows:

MIS100 mmmdd hh:mm:ss ssdd INFO ACD MIS POOL ASSOCIATED SESSION ID: nn ACD POOLNAME: poolname THROTTLE: nnn

## **Example**

An example of log report MIS100 follows:

```
MIS100 AUG23 09:45:15 1234 INFO ACD MIS POOL ASSOCIATED
  SESSION ID: 0
  ACD POOLNAME: POOL
  THROTTLE: 0
```
## **Field descriptions**

The following table describes each field in the log report:

#### **(Sheet 1 of 2)**

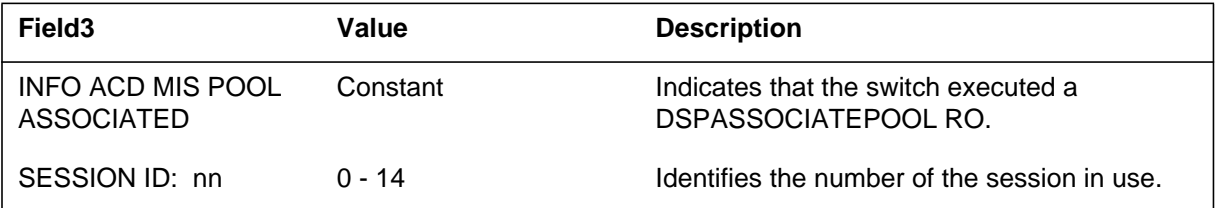

## **MIS100** (end)

#### **(Sheet 2 of 2)**

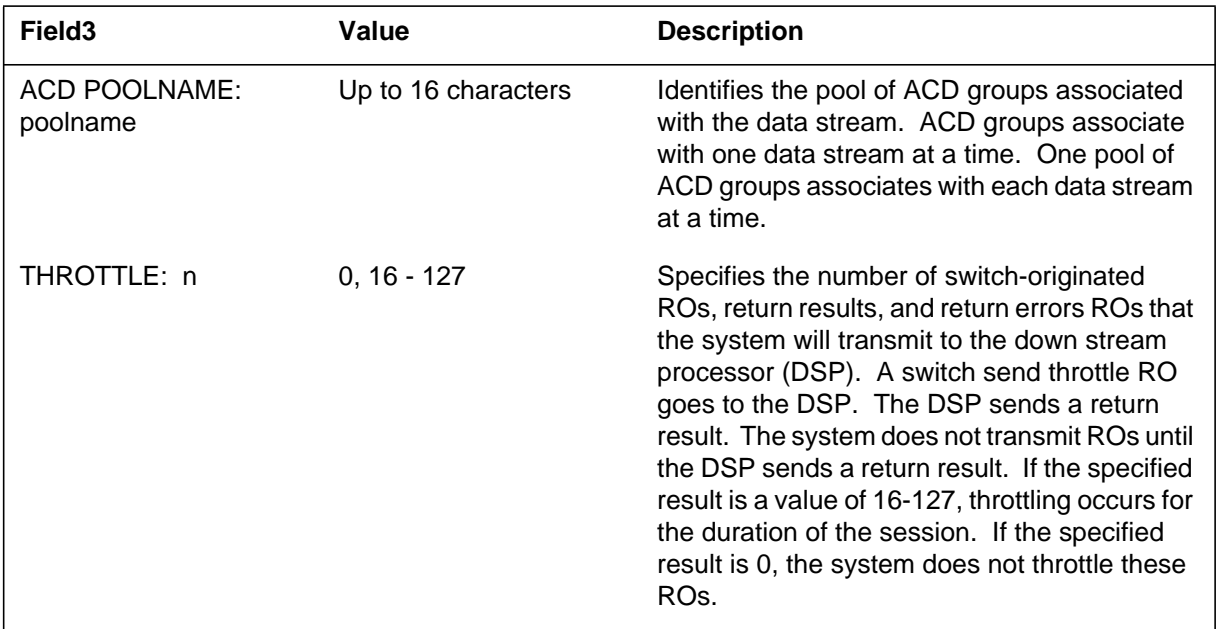

## **Action**

There is no required action.

# **Associated OM registers**

There are no associated OM registers.

### **Additional information**

There is no additional information.

### **Explanation**

The Automatic Call Distribution Management Information System (ACDMIS) subsystem generates report MIS110. The subsystem generates MIS110 when a session is taken down. The subsystem generates MIS110 if the takedown is normal or not normal.

The ACDMIS subsystem allows the down stream processor (DSP) to request and assemble ACD information from the Meridian SL-100. History reports and real-time statistics use the ACD information.

### **Format**

The log report format for MIS110 is as follows:

MIS110 mmmdd hh:mm:ss ssdd INFO ACD MIS SESSION TAKEDOWN SESSION ID: nn ACD POOLNAME: poolname TAKEDOWN BY: tkdwnsrc TAKEDOWN REASON:rsntxt

## **Example**

An example of log report MIS110 follows:

MIS110 AUG23 09:45:15 1234 INFO ACD MIS SESSION TAKEDOWN SESSION ID: 1 ACD POOLNAME: POOL TAKEDOWN BY: ACDMIS APPLICATION TAKEDOWN REASON: OUTQUEUE CORRUPTED

### **Field descriptions**

The following table describes each field in the log report:

#### **(Sheet 1 of 3)**

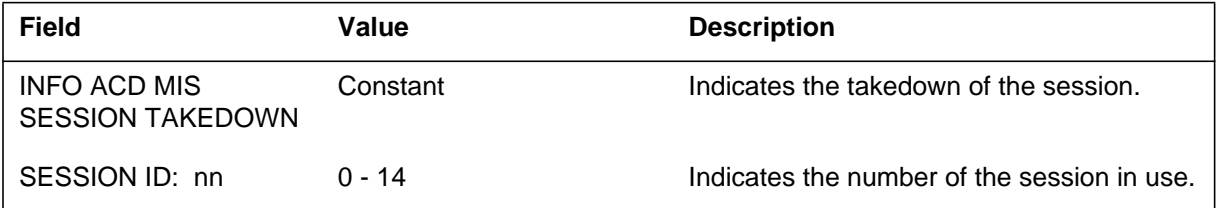

## **MIS110** (continued)

 **(Sheet 2 of 3)**

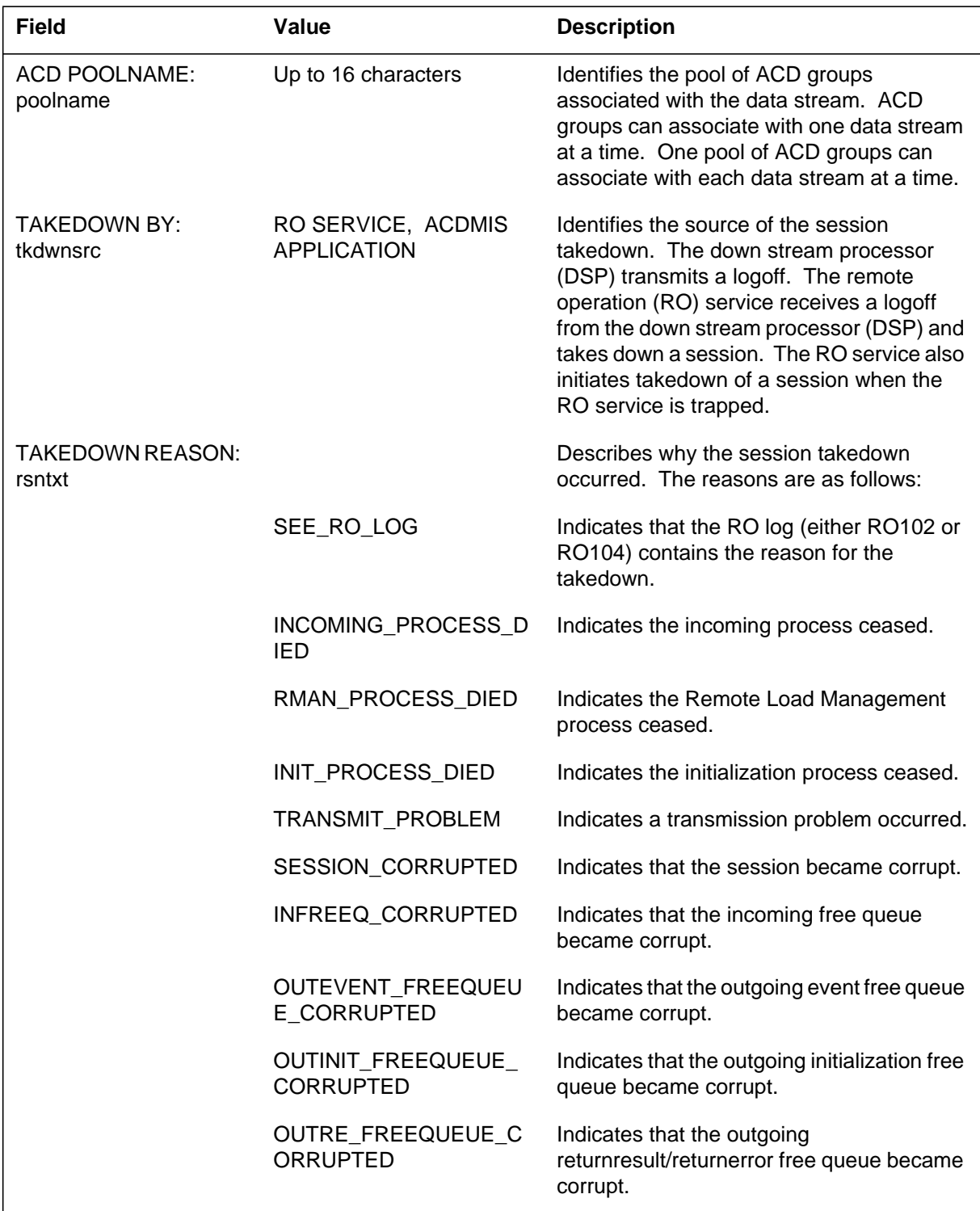

## **MIS110** (end)

 **(Sheet 3 of 3)**

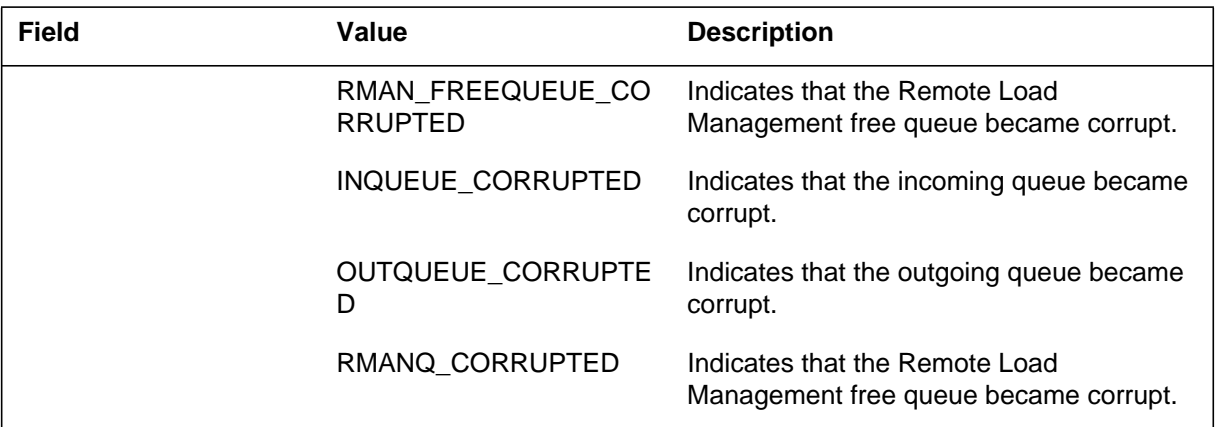

# **Action**

There is no action required.

# **Associated OM registers**

There are no associated registers.

### **Additional information**

There is no additional information.

### **MISC000**

#### **Explanation**

The Miscellaneous (MISC) subsystem generates report MISC000. The subsystem generates MISC000 to provide additional information about problems with the central message controller (CMC) based implementation of the CCITT No. six signaling system. The MISC000 does not provide information about the message and switching buffer (MSB) based implementation of the CCITT No. six signaling system.

### **Format**

The log report format for MISC000 is as follows:

MISC000 mmmdd hh:mm:ss ssdd INFO equipnm infotxt

### **Example**

An example of log report MISC000 follows:

MISC000 APR01 12:00:00 2112 WARN INFO UNEXP\_MSG\_N6LMP LINK FSA\_STATE MSGTYPE REASONS = 11 13 3840

### **Field descriptions**

The following table describes each field in the log report:

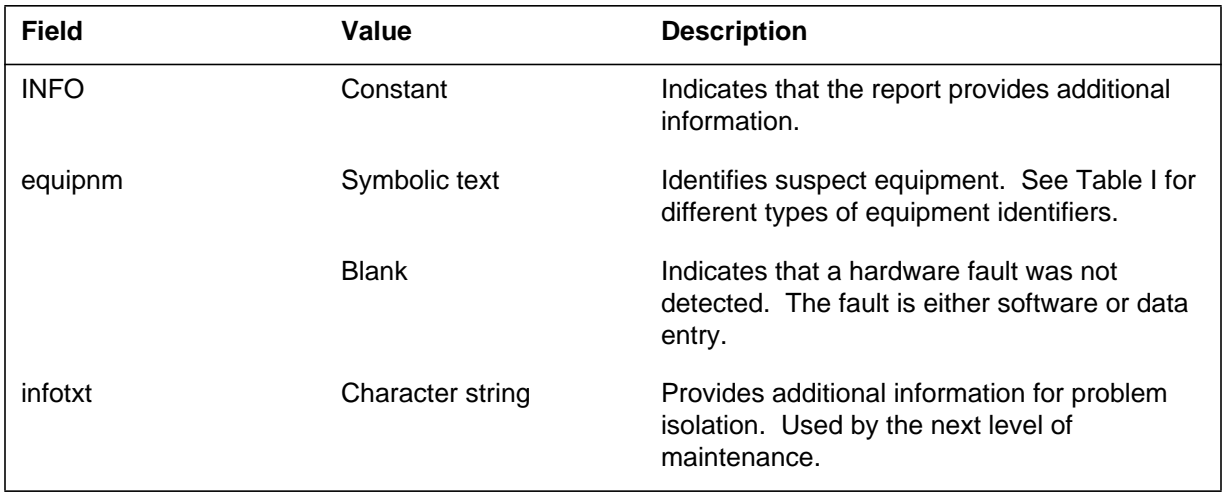

### **Action**

If the log specifies equipment, perform diagnostics on equipment.

Save all reports generated during five minutes before the subsystem generated MISC000. Save any information obtained from running diagnostics on suspect equipment., Contact the next level of maintenance.

### **Associated OM registers**

There are no associated OM registers.

## **Additional information**

There is no additional information.

#### **MISM**

#### **Explanation**

The Mismatch (MISM) subsystem generates report MISM during mismatch interrupt. The subsystem does not send MISM log to any device that is printing logs at the time. The log will be put into the active SYSLOG buffer, the ACTSYS buffer, and the MISM buffer. An "open ACTSYS", an "open SYSLOG" (after a restart), or an "open MISM" will display the log. The CC102 or CC105 logs associate with the MISM log when a mismatch occurs.

The subsystem generates the CC102 and CC105 reports seconds after the mismatch occurs. The CC102 and CC105 reports can report mismatches. These logs prevent the loss of mismatch information if the mismatch proceeds to an outage.

#### **Format**

The log report format for MISM is as follows:

MISM mmmdd hh:mm:ss ssdd MISM  $REASON =$  rsntxt CPU n PREVIOUSLY ACTIVE, CPU n CURRENTLY ACTIVE CPU STATUS (0,1 PAIRS): PC=hhhhhh,hhhhhh CCn modnm :proctxt&#hhhh PTA=hhhhhh,hhhhhh CCn modnm :proctxt&#hhhh DAHR=hhhhhh dahrtxt,hhhhhh dahrtxt RWPSAD=hhhhhh PS MOD n CARD nn,hhhhhh PS MOD n CARD n TOS=#hhhh,#hhhh,NOS=#hhhh,#hhhh,SP=#hhhh,#hhhh,SB=#hhhhhh,# AM=#hhhh,#hhhh,ST=#hhhh,#hhhh,MM=#hhhh,#hhhh,STC=#hhhh,#hh FIR=#hhhh,#hhhh ,CDSDAT=#hhhh,#hhhh ,PSDAT=#hhhh,#hhhh cttxt TRACEBACK: hhhhhh=modnm: procyxy+#hhhh hhhhhh=modnm: procyxy+#hhhh hhhhhh=modnm: procyxy+#hhhh hhhhhh=modnm: procyxy+#hhhh hhhhhh=modnm: procyxy+#hhhh

#### **Example**

An example of log report MISM follows:

### **MISM** (continued)

```
MISM JAN02 12:13:42 1324 MISM
  REASON= DS SOFT FAULT
  CPU 1 PREVIOUSLY ACTIVE, CPU 1 CURRENTLY ACTIVE
   CPU STATUS(0,1 PAIRS):
   PC=0BBF49,0BBF49 CC1 DEBUGX :VALID AD&#0057
   PTA=0016F5,0016F5 CC1 SYSDEFS :READMTCE&#000B
  DAHR=3F0000 DS MOD 0 CARD 15,3F0000 DS MOD 0 CARD 15,
  RWPSAD=3CC0D8 PS MOD 0 CARD 5,3CC0D8 PS MOD 0 CARD 5,
  TOS=#5554,#5555,NOS=#3D0C,#3D0C,SP=#0E01,#0E01,SB=#0C0DF1,
  AM=#8000,#8000,ST=#0015,#0002,MM=#0007,#0007,STC=#0870,#007
   FIR=#0000,#0080 ,CDSDAT=#AAAA,#AAAB ,PSDAT=#2DFD,#2DFD
   SOFT FAULT COUNT = 1
  TRACEBACK:
   017771=CMCCLOC.AB05: SAFEREAD+#0023
    017675=CMCCLOCK.AB05: FETCH_CM+#000D
   0045C4=TODCLOCK.AI07: FETCH_TIME+#000C
    01DB03=CLOCKI.DU04: TIME_MID+#0007
    014E56=CLOCKI.DI04: READTIMEBI+#000A
```
### **Field descriptions**

The following table describes each field in the log report:

#### **(Sheet 1 of 3)**

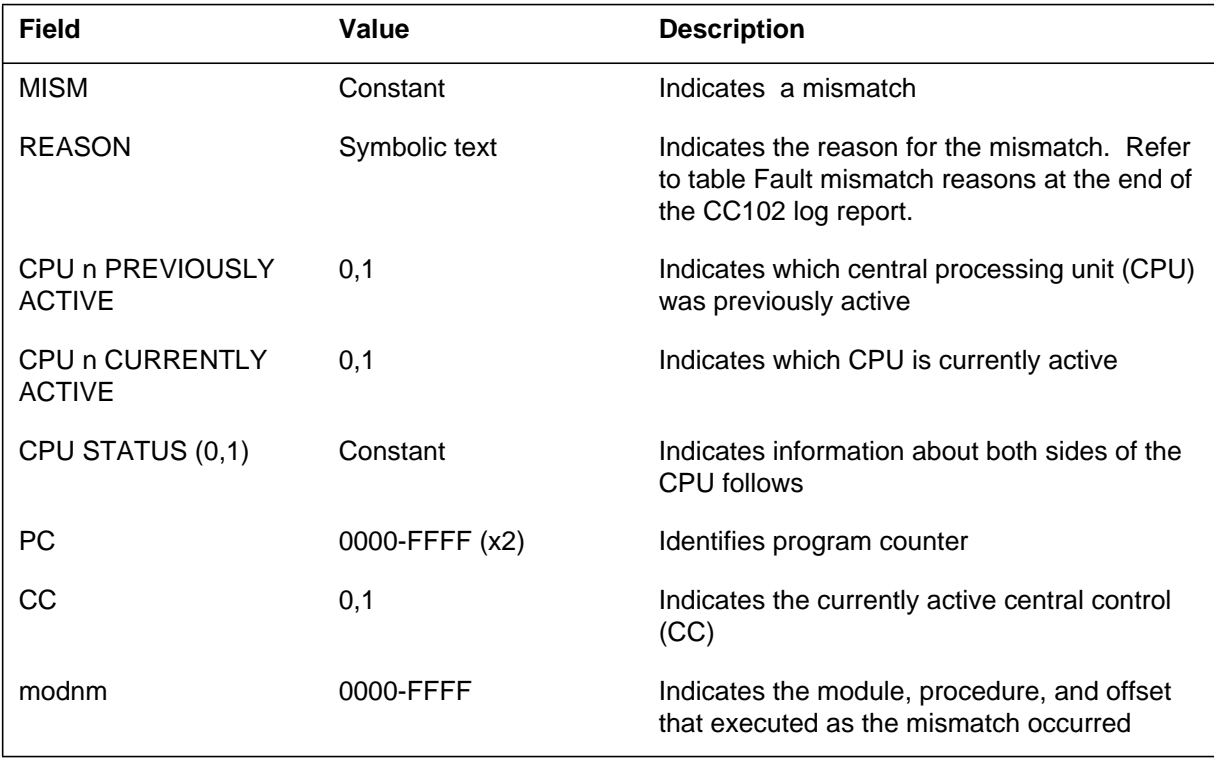

## **MISM** (continued)

 **(Sheet 2 of 3)**

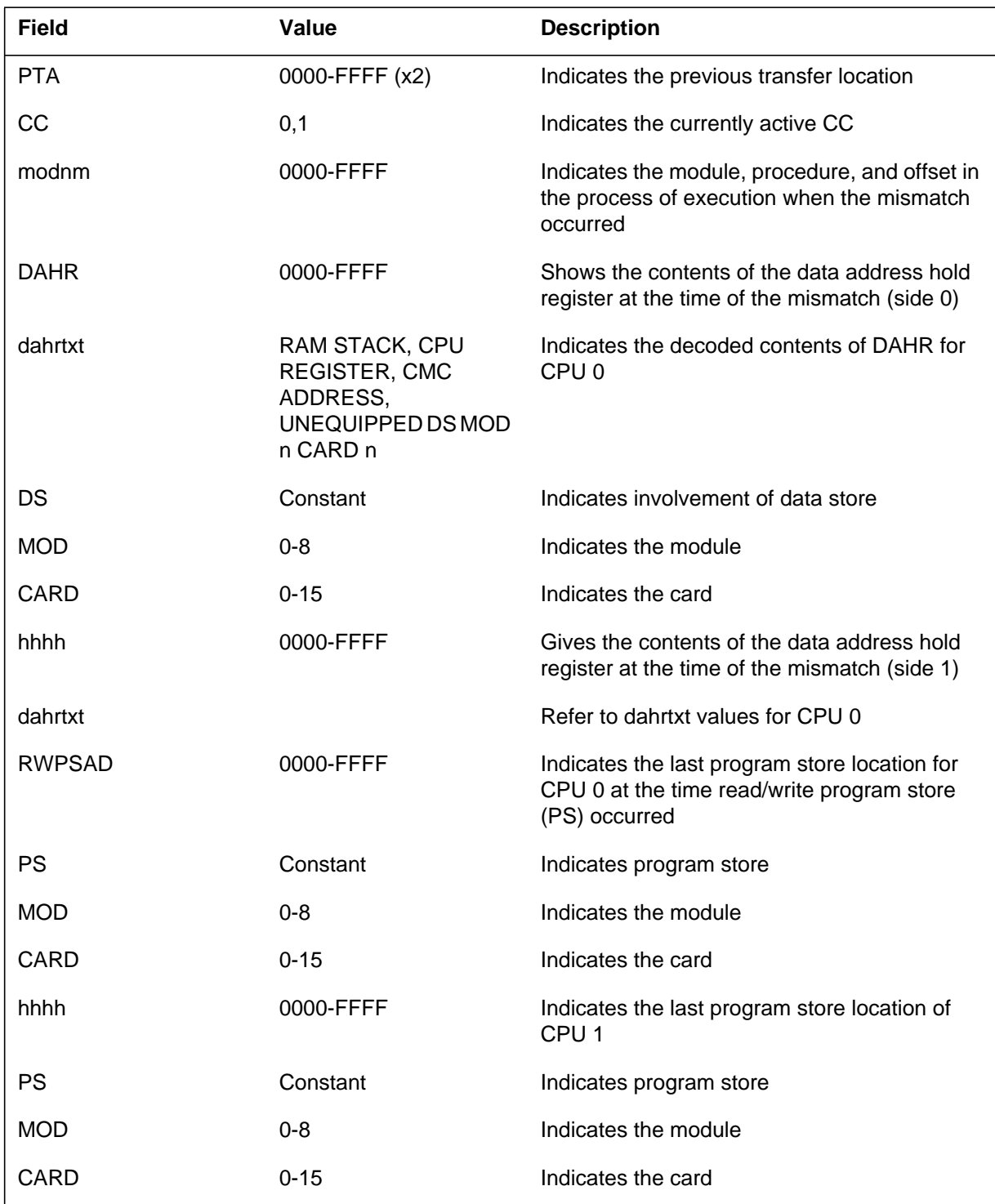

### **MISM** (continued)

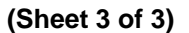

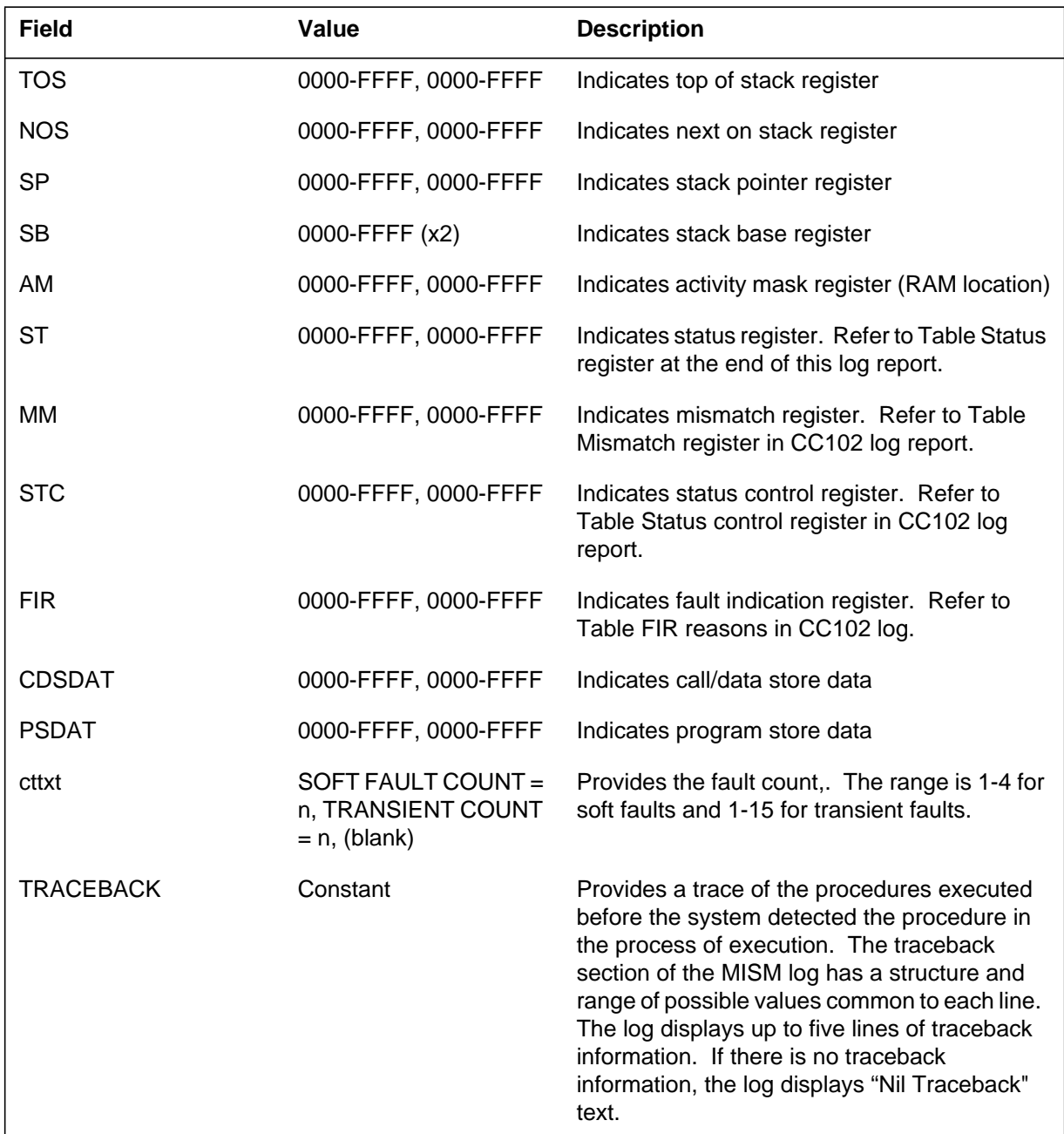

# **Action**

View the MISM report in the ACTSYS or SYSLOG. The MISM report also displays in the MISM log. The MISM log associates with the CC102 and the CC105 logs. If action is not taken on the CC102 or CC105 logs, MISM

### **MISM** (end)

requires a response. The MISM also requires a response if an outage occurs before the subsystem generates CC102 or CC105.

It is possible that the equipment has faults. Test the CC using switch maintenance performance oriented practice (POP) for CC. If the tests pass, the problem is temporary. Keep the report. If the MISM log occurs again within one week, use all MISM logs to determine if the fault is . If this is true, replace the suspect circuit board or refer the problem to the next level of maintenance.

#### **Associated OM registers**

There are no associated OM registers.

#### **Additional information**

The following table describes the status register:

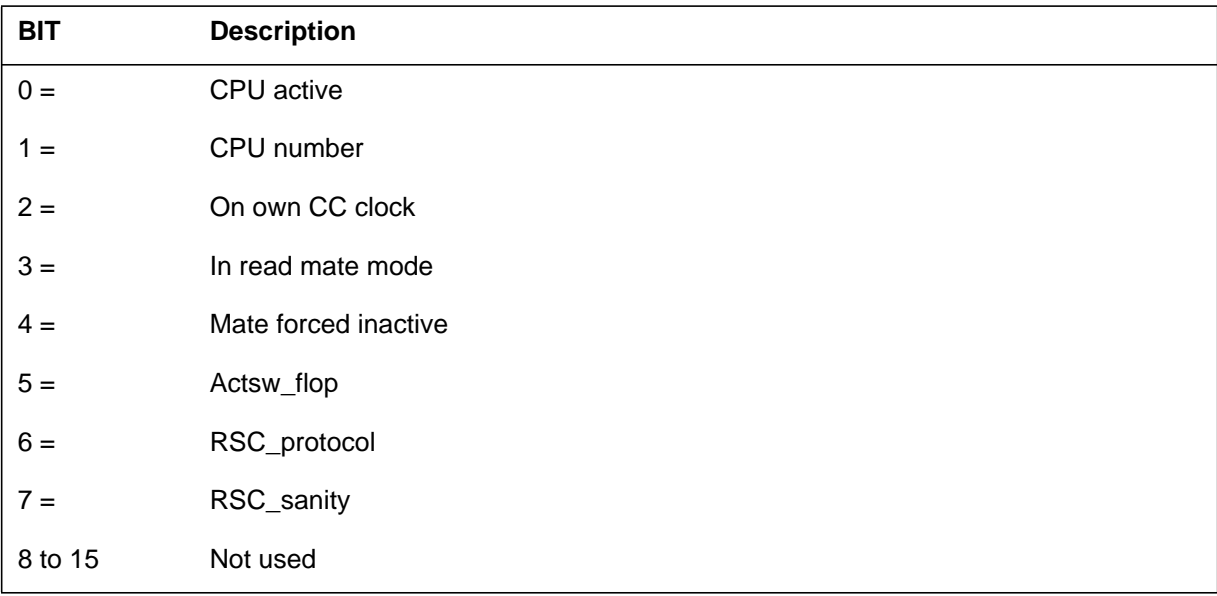

#### **Explanation**

The mismatch (MM) subsystem log report MM100. The subsystem generates MM100 for every mismatch that occurs. The system does not generate a log for mismatches caused by memory faults that can be corrected.

The MM100 log report contains detailed information on the following:

- the analysis that the mismatch handler performs
- location of the mismatch
- the contents of all processor registers
- the mismatch condition and result

Synchronization drops if one of the following conditions occurs:

- the mismatch handler finds a hard fault
- system recovery is not performed for one of the following reasons:
	- the system is currently testing the mate
	- the loss of synchronization during testing
	- the number of mismatches exceeds the threshold
	- the active CPU cannot transfer activity to the inactive side
	- a software error

If the number of mismatches exceeds the alarm threshold, the system posts the CM MMsync alarm. The subsystem generates a MM110 log after the successful completion of mismatch analysis and recovery.

If the number of mismatches exceeds the alarm (drop synchronization) threshold, the system posts a CM MMnoSy alarm. The subsystem generates the MM111 log.

A Series 60 burst mode write operation can cause a matcher transient mismatch (MTM). The MTM is a type of transient mismatch. The MM100 log report does not contain information on the MTMs. The subsystem generates an MM102 log report for MTMs.

### **Format 1**

The Series 20 to 40 SuperNode log report format for MM100 (M68K version) is as follows:

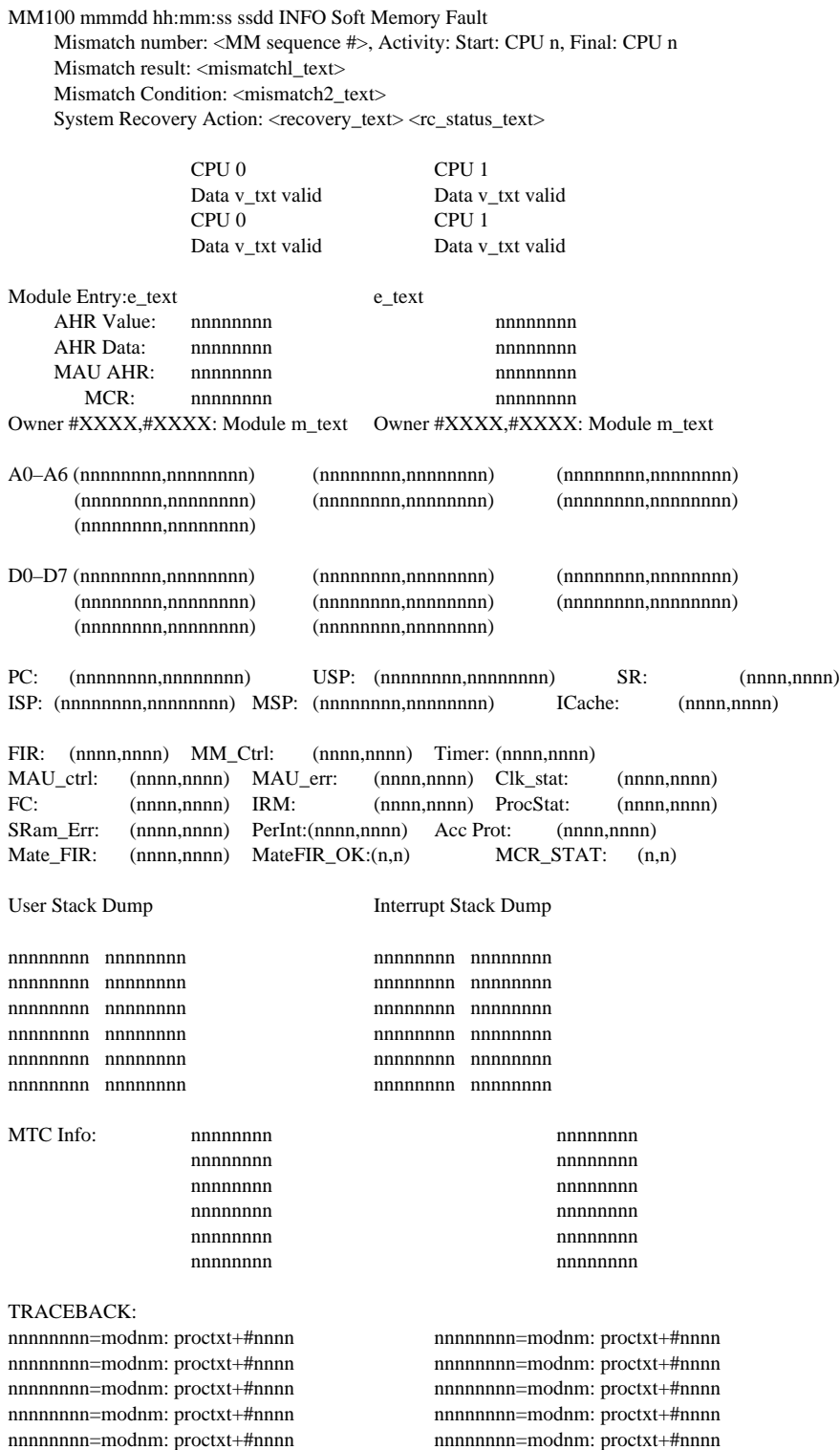

#### **Example**

An example of Series 20 to 40 SuperNode log report MM100 (M68K version) follows:

MM100 Mismatch Feb14 03:44:36.673 Mismatch number 17, Activity: Start: CPU 0, Final: CPU 0, Mismatch result: Mate failed rendezvous Mismatch condition: Mismatch during sync transition System recovery action: Test mate, re-sync undertaken CPU 0 CPU 1 Data is valid Data is NOT valid Module Entry: IOABP SSTI: #052F CMCHKPR SSTI: #022B AHR Value: 0B0107A4 01471240 AHR Data: A5A5A5A5 534C5F43 MAU AHR: 000E07A0 000E0240<br>MCR : 000000000 00000000 MCR : 000000000 Not Found Owner #1C23,#0000: Module SOVFG DSPROT A0–A6 (00042A00,01471244) (000429C0,00044570) (FFFF0000,00DB2D34) (00042B64,016CC9D8) (01F9E658,016CE0E8) (00042A20,01D1E524) (000300C0,0147FFFE) D0–D7 (000000AD,9D8241CB) (00030100,0147036E) (00000007,534C5F43) (0000276C,01470000) (78F0FFF4,00000000) (00030100,00000000) (0000000C,00000000) (FFFF0000,FFFF0000) PC: (0B011254,0B1921EC) USP: (035478C4,01D1E508) SR: (2410,000A) ISP: (00042A18,00042B6C) MSP: (0040E7D0,0040E7D0) ICache:(0001,0001) FIR: (0001,0000) MM\_Ctrl:(086C,081C) Timer: (3c2B,5967) MAU\_ctrl: (00AD,00AD) MAU\_err:(0080,0080) Clk\_stat:(0006,0004) FC: (0006,0001) IRM: (0000,0000) ProcStat:(2A00,2E00) SRam\_Err: (FFC0,FFC0) PerInt: (0055,0055) Acc Prot:(00CF,00CF) Mate FIR:  $(0000,0001)$  MateFIR OK:  $(y,y)$  MCR STAT:  $(0,0)$ User Stack Dump **Interrupt** Stack Dump FFFF0000 0B1953B2 0B0107A6 FDFDFDFD 019E0000 000101F6 0004000C FDFDFDFD 01050002 00003C00 00042B20 FDFDFDFD 00010000 00000400 0D752322 FDFDFDFD 00000007 01471000 00000000 FDFDFDFD 0050EB58 00690000 000002B0 FDFDFDFD MTC Info: 020C1550 000D0550 001010D0 00000000 20000000 00000000 00010000 00000000 00000000 00000000 00000000 00000000

```
Traceback:
0B011254=SYSDEFS.FM07:DISABLE_+#0000
0B1921EC=CMMEMORY.AG04:CHECKSUM+#0008
0D752322=TRAPDEFS.FJ03:TRAPHAND+#0162
0B1A2282=CMMEMORY.AG04:SET_CHEC+#013E
0B016C7E=INTSYS.BW04:FIR_INTE+#00D6
0B19525C=CMMEMORY.AG04:DO_CHECKSUMS+#0098
0B049B3C=MODULES.DP02:INITIALIZ+#0014 0B323876=CMCHKPR.AQ01:CHECKSUM+#00FA
0B03D78E=PROCS.EY01:LIVEANDD+#0012 0B049B3C=MODULES.DP02:INITIALIZ+#0014
                                       0B03D78E=PROCS.EY01:LIVEANDD+#0012
```
## **Field descriptions**

The following table describes each field in the Series 20 to 40 SuperNode MM100 log report. In the table, nnnn represents a hexadecimal number from 0000 to FFFF. In the table, nnnnnnnn represents a hexadecimal number from 00000000 to FFFFFFFF.

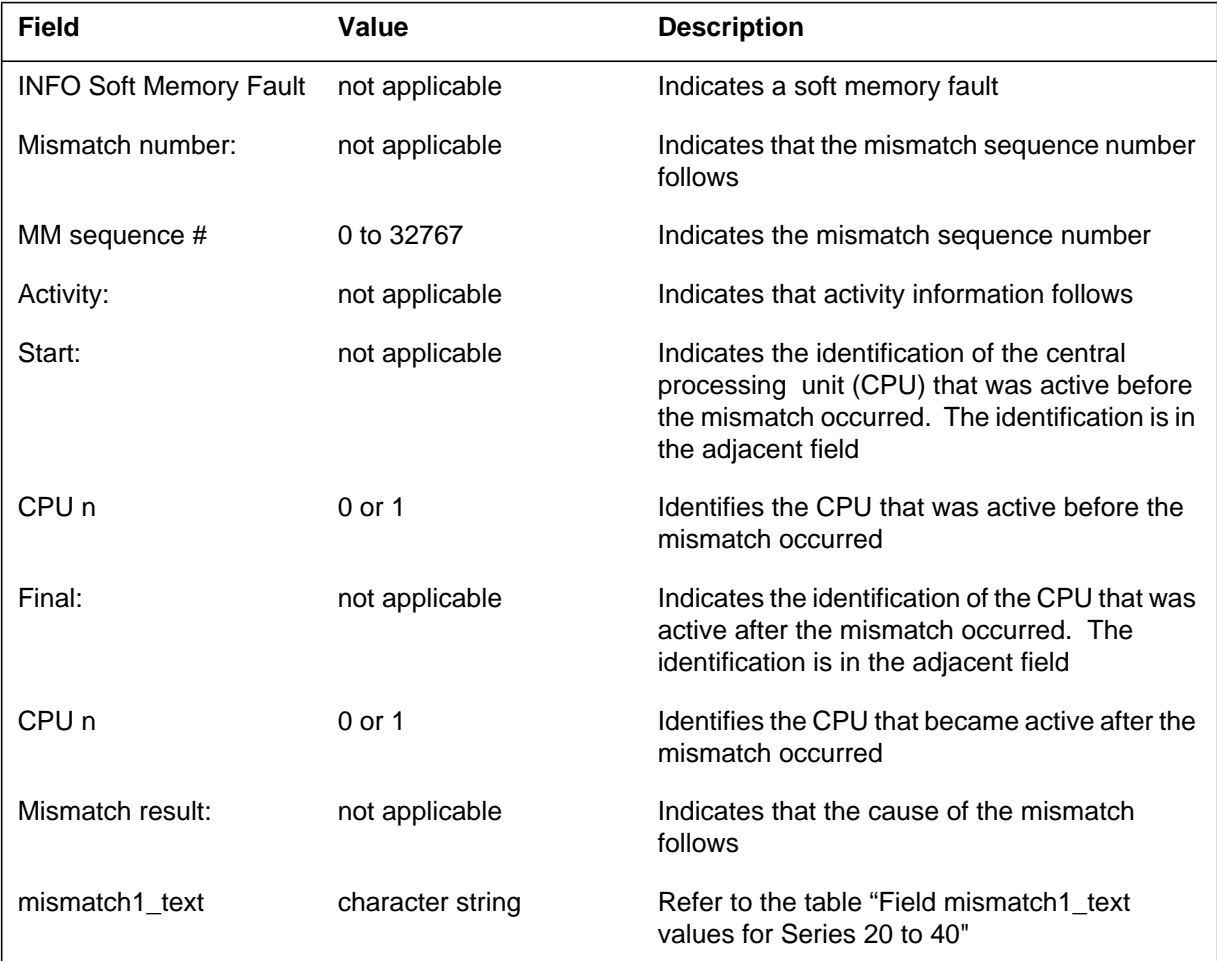

#### **Field descriptions for Series 20 to 40 (Sheet 1 of 5)**

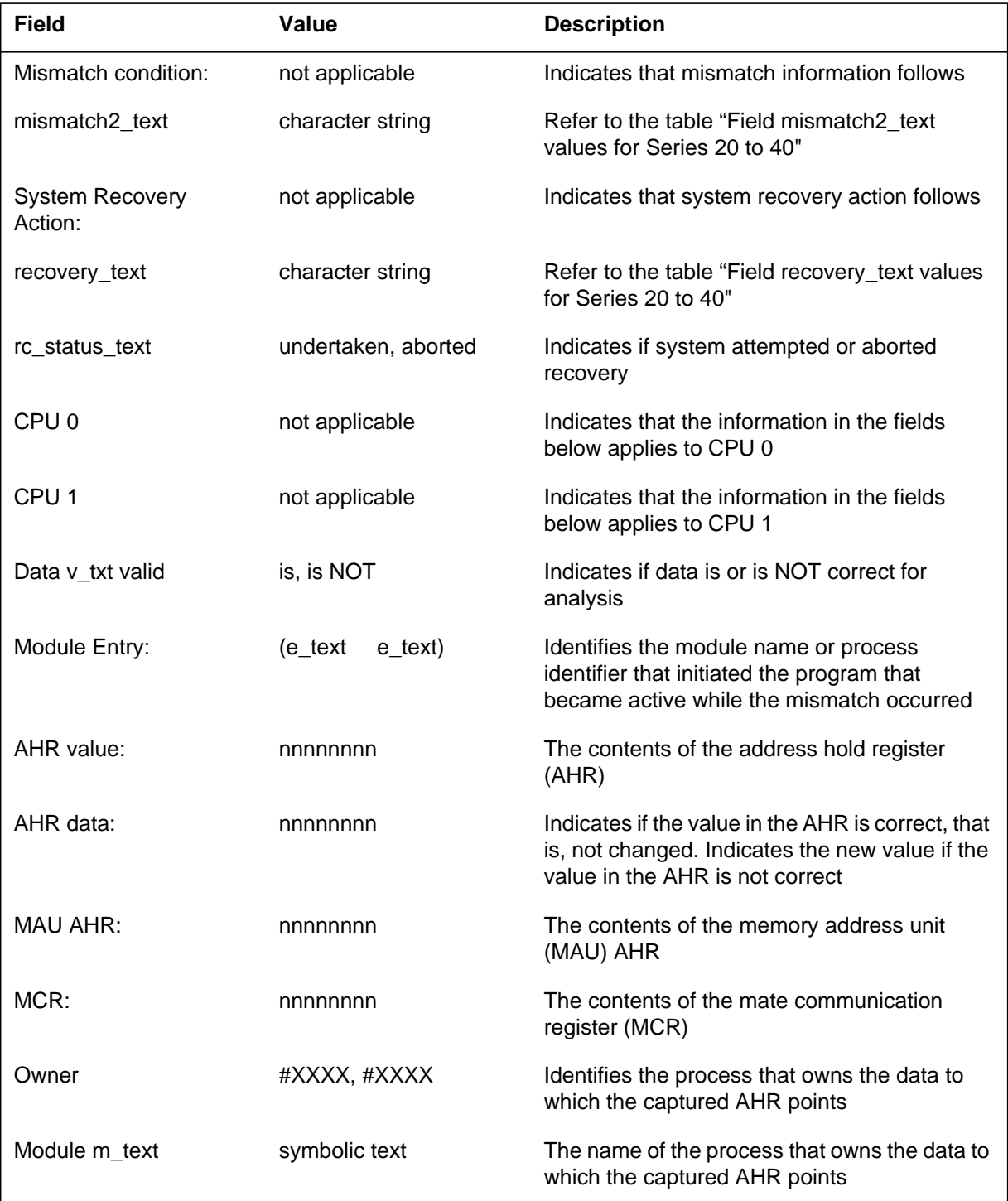

#### **Field descriptions for Series 20 to 40 (Sheet 2 of 5)**

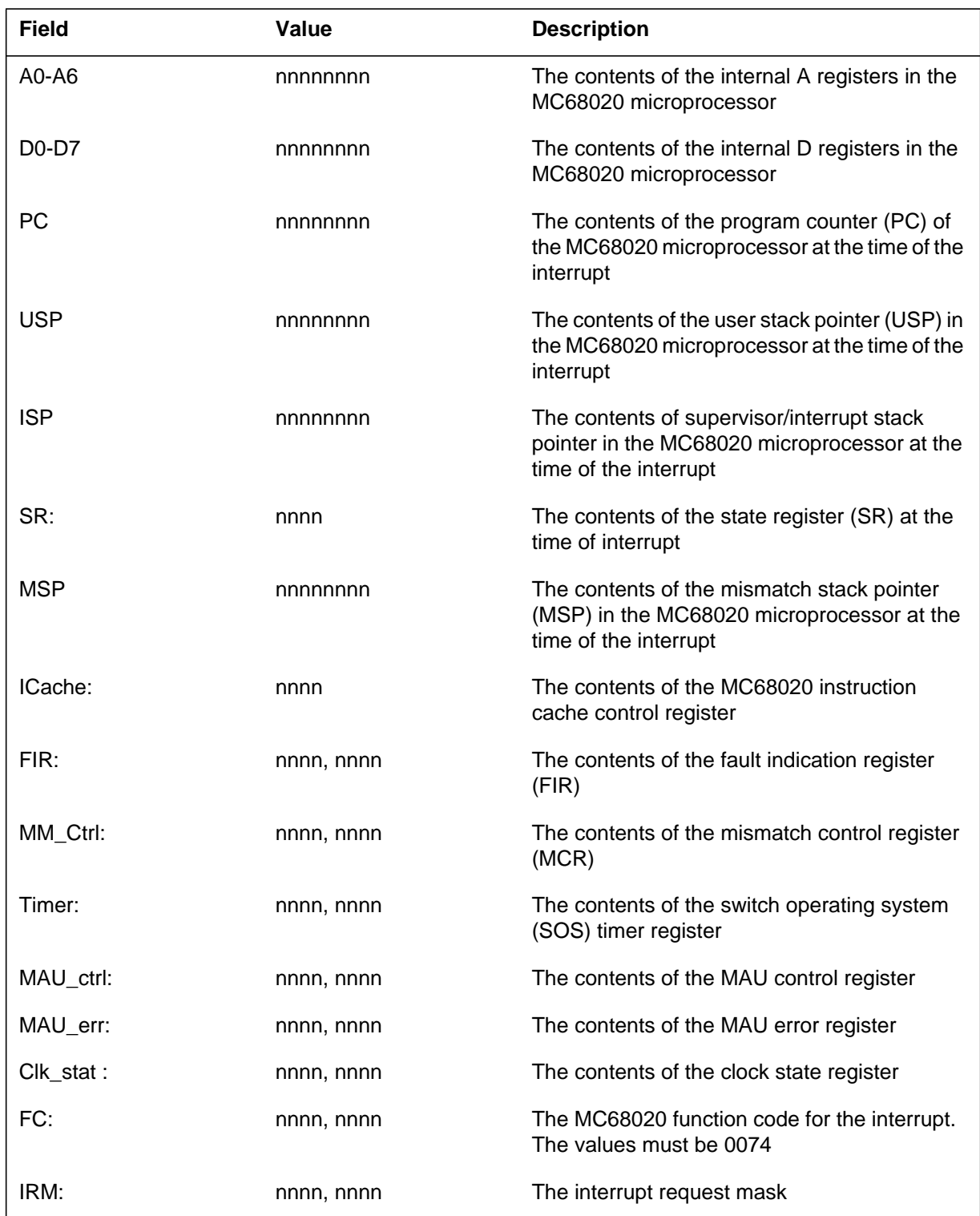

#### **Field descriptions for Series 20 to 40 (Sheet 3 of 5)**

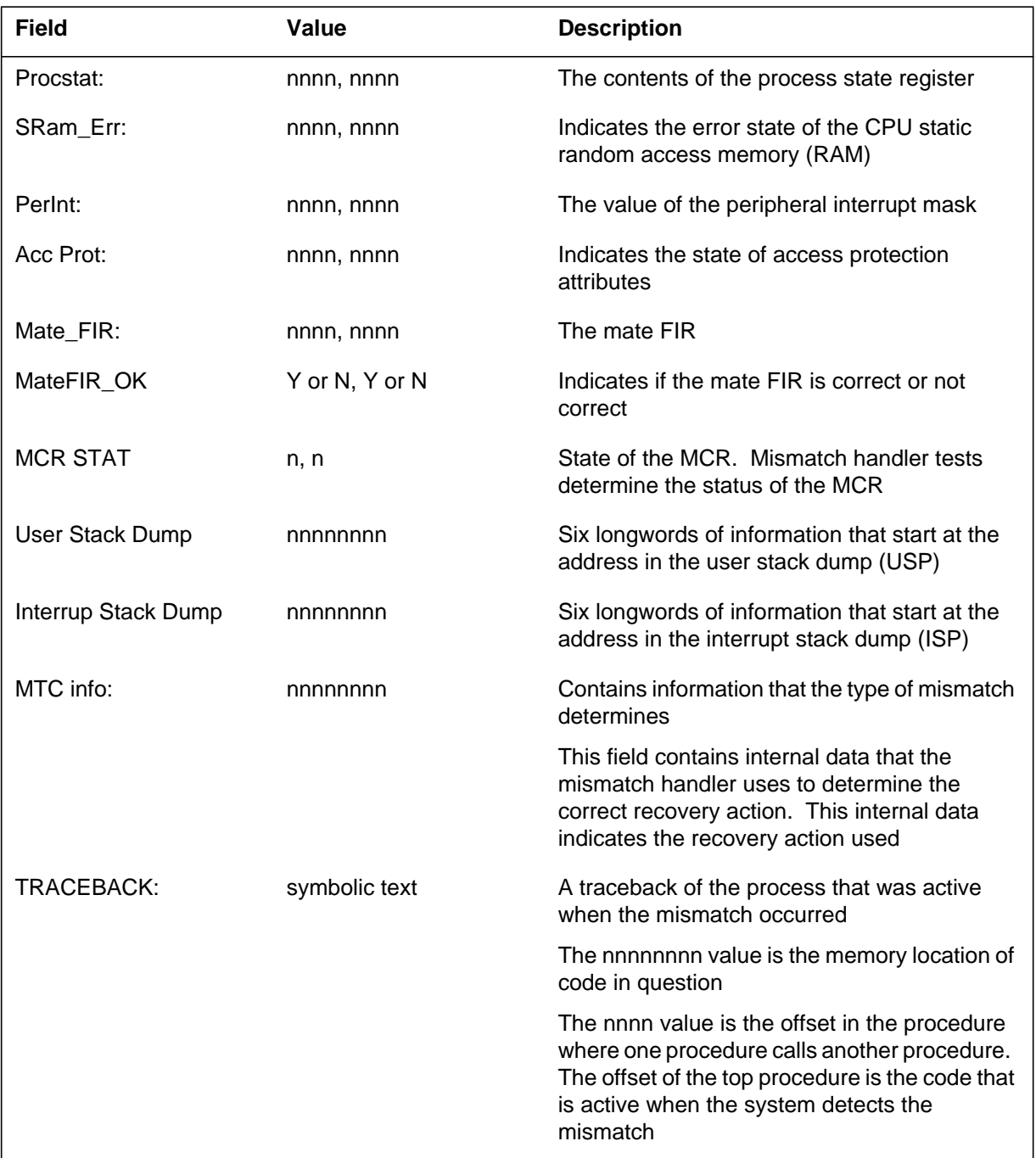

#### **Field descriptions for Series 20 to 40 (Sheet 4 of 5)**

#### **Field descriptions for Series 20 to 40 (Sheet 5 of 5)**

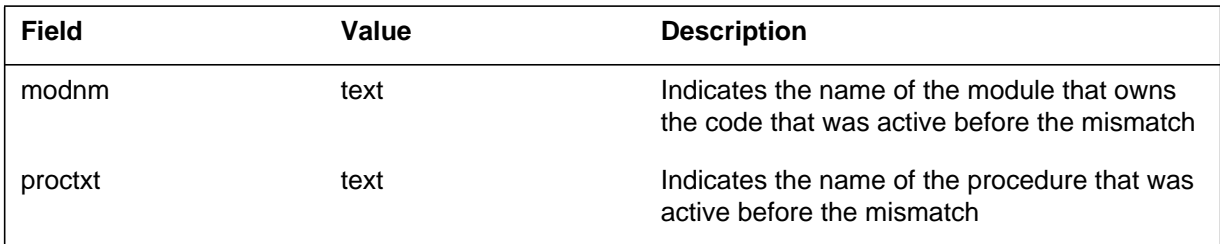

## **Additional information**

The following table contains values for field: mismatch1\_text in MM100 log reports for SuperNode Series 20 to 40.

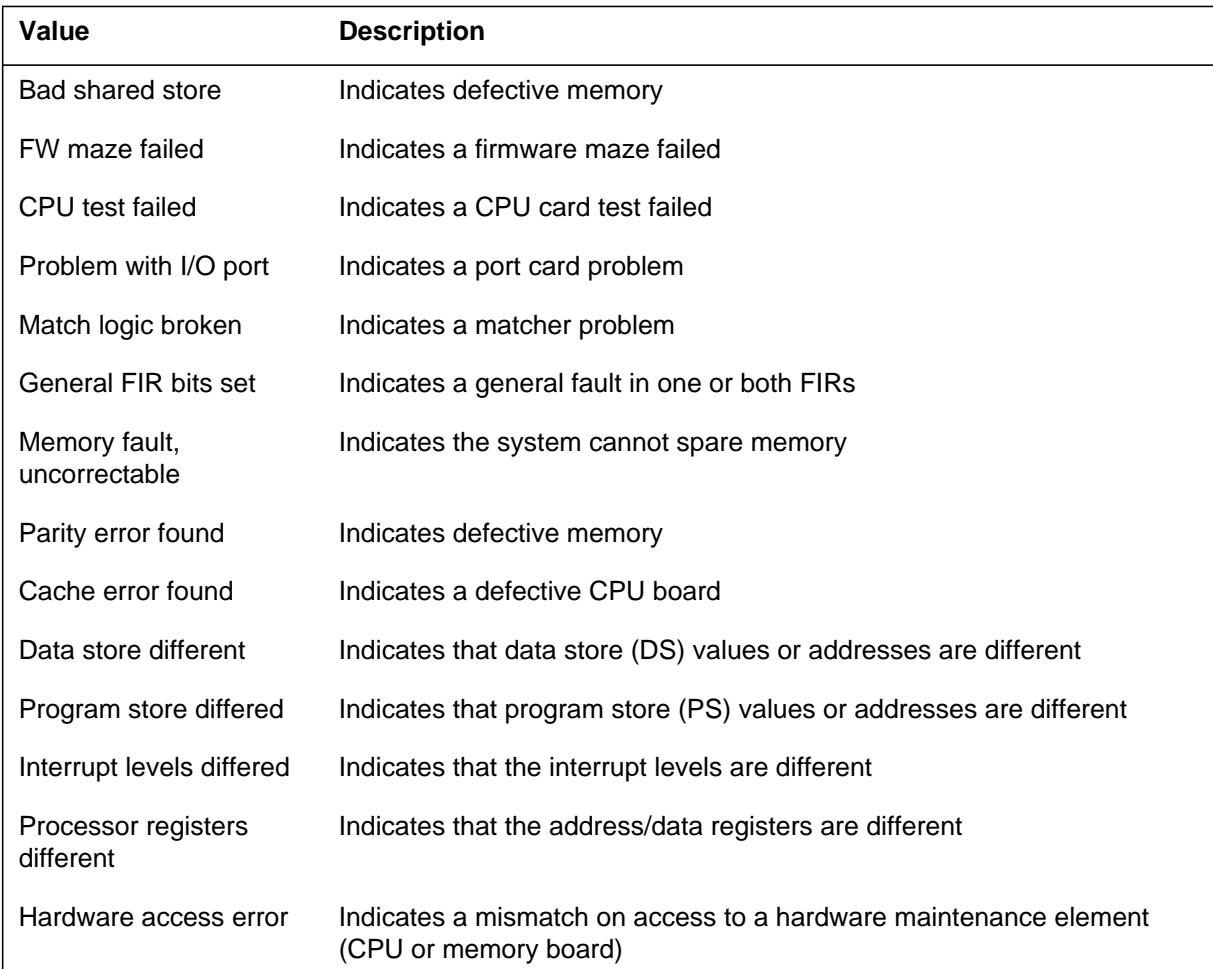

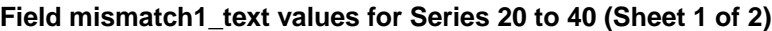
#### **Field mismatch1\_text values for Series 20 to 40 (Sheet 2 of 2)**

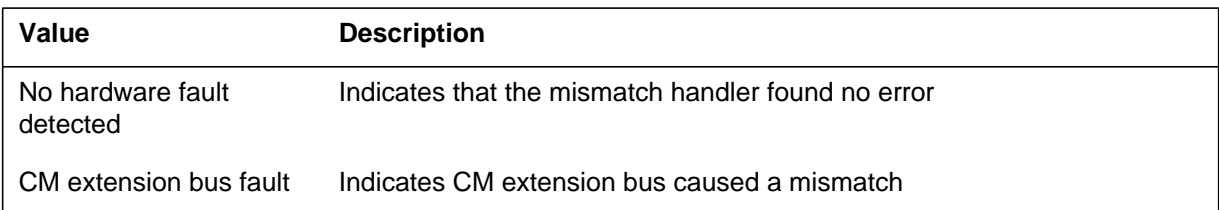

The following table contains values for field: mismatch2\_text in MM100 log reports for SuperNode Series 20 to 40.

#### **Field mismatch2\_text values for Series 20 to 40**

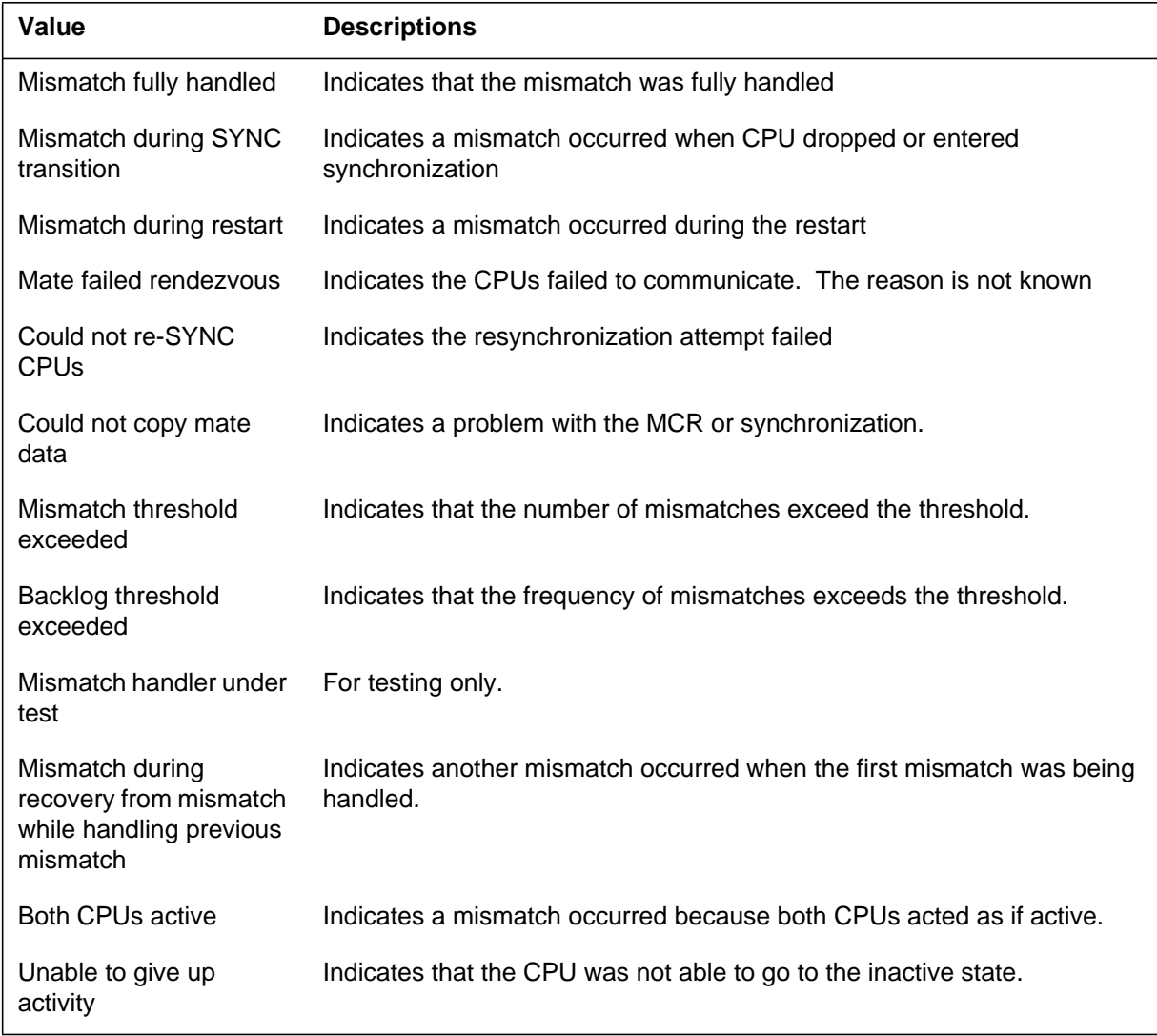

The following table contains values for field: recovery\_text in MM100 log reports for SuperNode Series 20 to 40.

**Field recovery\_text values for Series 20 to 40**

| Value                        | <b>Descriptions</b>                                                                                     |
|------------------------------|----------------------------------------------------------------------------------------------------|
| No recovery to be done       | Indicates that the CPU fixed at interrupt level                                                         |
| Attempt store mismatch       | Indicates an attempt at a store match while in-synchronization                                          |
| Full store copy              | Indicates that the CPU is in an update mode, copy all store                                             |
| Full re-sync                 | Indicates an attempt to completely resynchronize                                                        |
| System self audit            | Indicates that an element of inventory is missing or indicates an additional<br>element of inventory    |
| Test mate, resync            | Indicates that the mate can be defective and that a test of mate and<br>resynchronization are required. |
| Test mate, no resync         | Indicates that the mate is likely out of service                                                        |
| Own fault, no resync         | Indicates that the active CPU is defective                                                              |
| ERROR IN MM<br><b>HANDLE</b> | Indicates an error in the mismatch handler                                                              |

## **Format 2**

The Series 50 to 60 SuperNode log report format for MM100 (M88K version) is as follows:

\*\*MM100 mmmdd hh:mm:ss ssdd INFO Soft memory Fault Mismatch number <MM sequence#>, Activity: Start: CPU n, Final: CPU n Mismatch result: <mismatch 1\_text> Mismatch Condition: <mismatch2\_text System Recovery Action: <recovery\_text> <rc\_status\_text> CPU 0 CPU 1 Data is valtxt Data is valtxt Module Entry:e\_text e\_text AHR Value: hhhhhhhh hhhhhhhh AHR Data: hhhhhhhh hhhhhhhh TIC Code AHR: hhhhhhhh hhhhhhhh TIC Data AHR: hhhhhhhh hhhhhhhh MCR: hhhhhhhh

Owner:#XXXX,#XXXX: Module m\_txt Owner:#XXXX,#XXXX: Module m\_txt

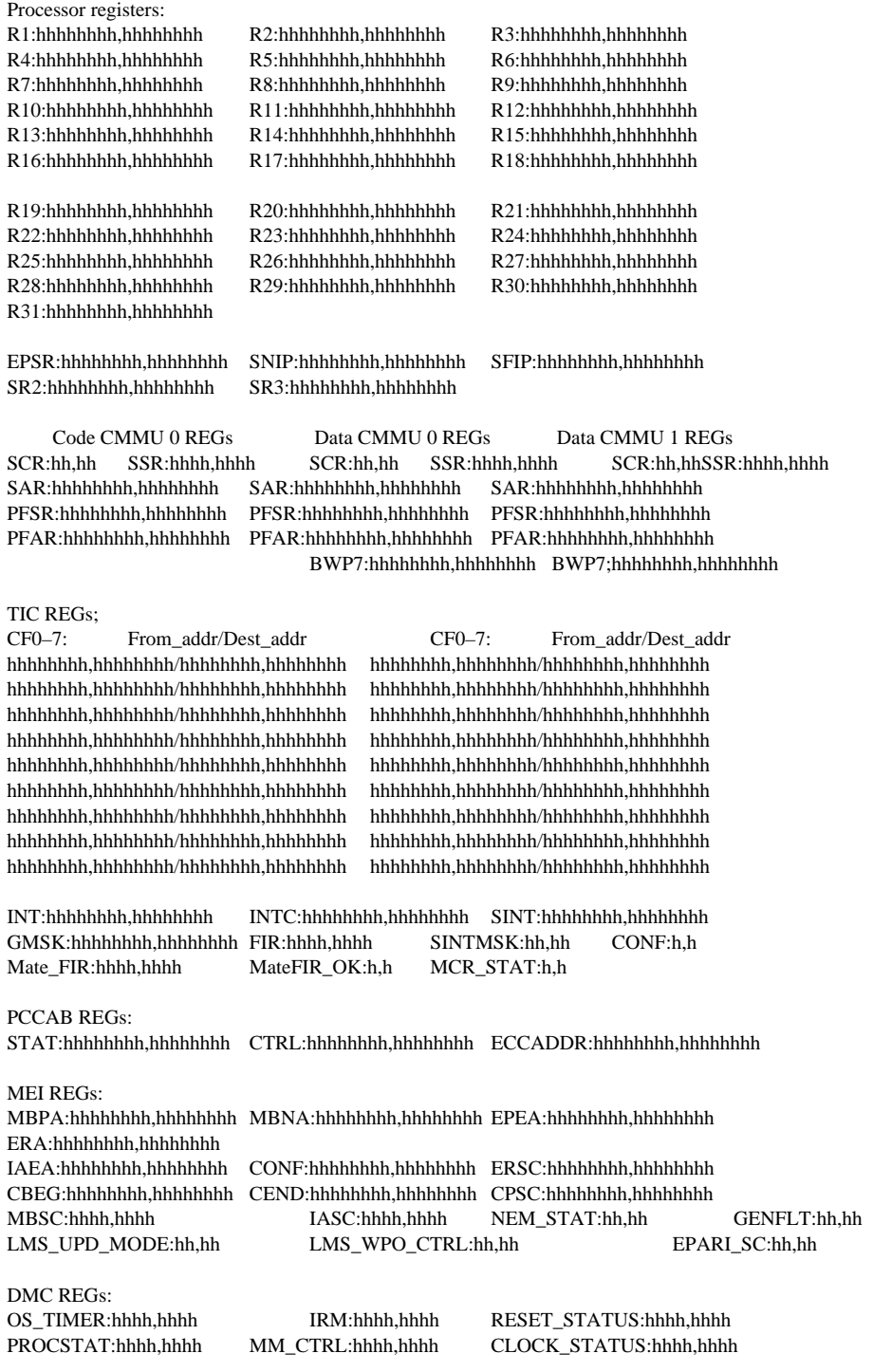

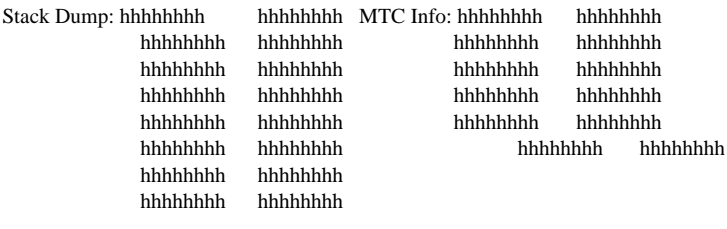

Traceback: hhhhhhhh=modnm: proctxt+#hhhhhhhhhhhhhhh=modnm: proctxt+#hhhh hhhhhhh=modnm: proctxt+#hhhh hhhhhhh=modnm: proctxt+#hhhh hhhhhhhh=modnm: proctxt+#hhhh hhhhhhhh=modnm: proctxt+#hhhh hhhhhhhh=modnm: proctxt+#hhhhhhhhhhhhhh=modnm: proctxt+#hhhh

### **Example**

An example of Series 50 to 60 SuperNode log report MM100 (M88K version) follows:

```
MM Mismatch Mar 23 06:54:11. 559 INFO Soft memory Fault
   Mismatch number 26, Activity: Start: CPU 1, Final: CPU 1
   Mismatch result: Mismatch during sync transition
   Mismatch condition:
   System recovery action: Aborted, too many mismatches
         CPU 0 CPU 1<br>Data is valid bata is value
                           Data is valid
Module Entry: SSTI: #FFFF DKDM03 SSTI: #108B
AHR Value: 0014F080 0014F080<br>AHR Data: 0014F080 0014F080
AHR Data: 0014F080
TIC Code AHR: 0417E15C 0417E164
TIC Data AHR: 0014F080 0014F080
    MCR: FFFFFFFF 00000000
Not Found Not Found
Processor registers:
R1:(00000001,041738EC) R2:(E000AE78,B08EAE80) R3:(E000AE78,B08EAE80)
R4:(2029D7D4,2029D7D4) R5:(00000003,00000003) R6:(00000714,277430A0)
R7:(0014F0C0,0014F0C0) R8:(E000AFF0,0014F080) R9:(800003F0,0000F080)
R10:(000E8D36,00000001) R11:(000F03E3,00000080) R12:(000076AD,2029D330)
R13:(00000003,2029D9F2) R14:(F8F7AE06,00000001) R15:(00C5D555,00000001)
R16:(00000000,202D3368) R17:(00000001,00000001) R18:(2029D330,2029D330)
R19:(00000005,00000005) R20:(00000D22,00000AA4) R21:(00000D22,20C96438)
R22:(E0004000,00000001) R23:(E0004048,2172FFE8) R24:(E000003C,2172FFE8)
R25:(00000D26,2029D9A2) R26:(E0016E78,E0016E78) R27:(E0000000,E0000000)
R28:(27768FF0,27768FF0) R29:(FFFF0000,FFFF0000) R30:(FFFF0000,FFFF0000)
R31:(FFFF0000,FFFF0000)
EPSR: 800003F2,800003F2 SNIP:05CF5982,0417E166 SFIP:05CF5986,0417E162
  SR2: B059AF18,B059AF18 SR3:00000002,00000001
```
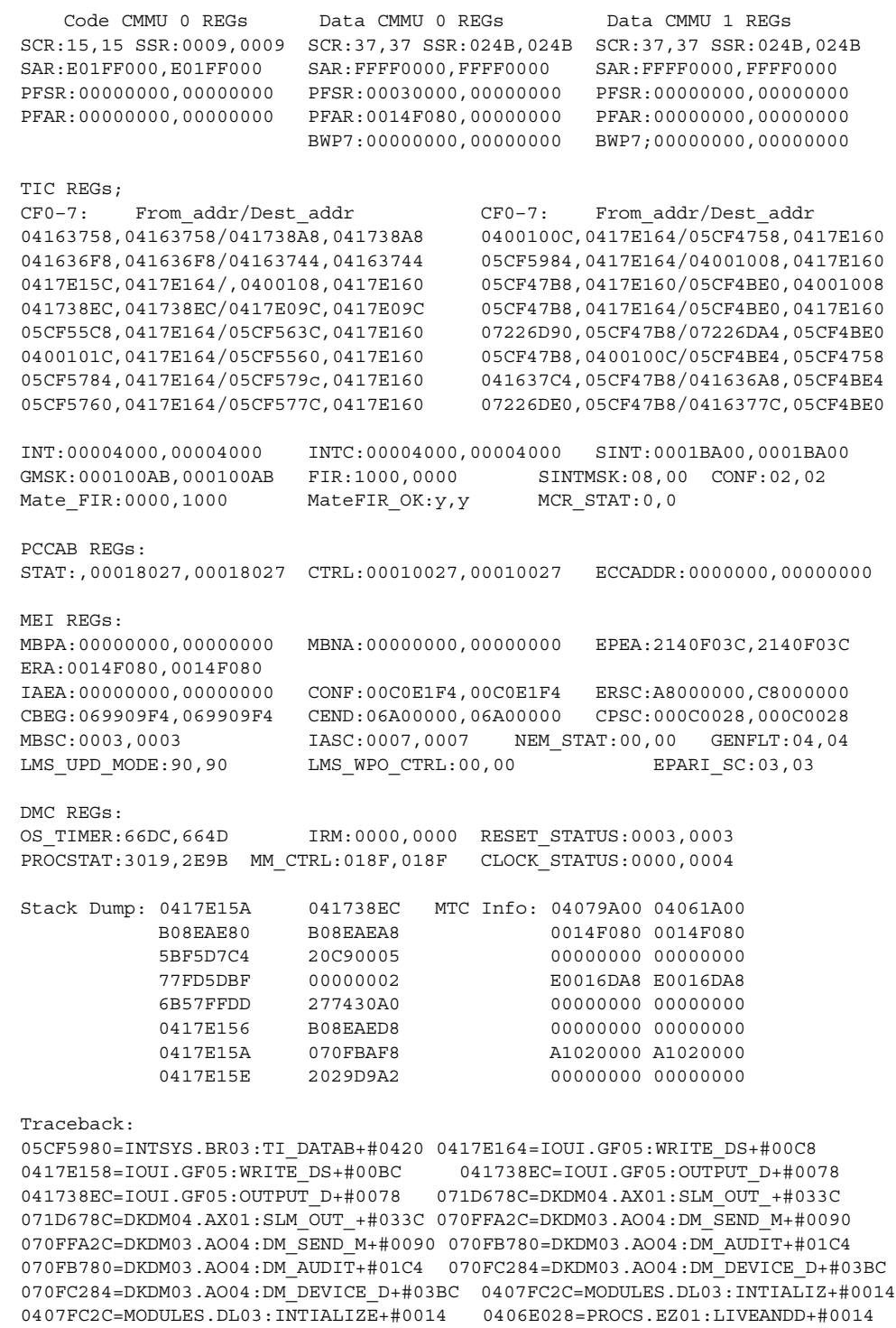

## **Field descriptions**

The following table describes each field in the Series 50 and 60 SuperNode MM100 log report. In the table, hhhh represents a hexadecimal number from 0000 to FFFF. In the table, hhhhhhhh represents a hexadecimal number from 00000000 to FFFFFFFF.

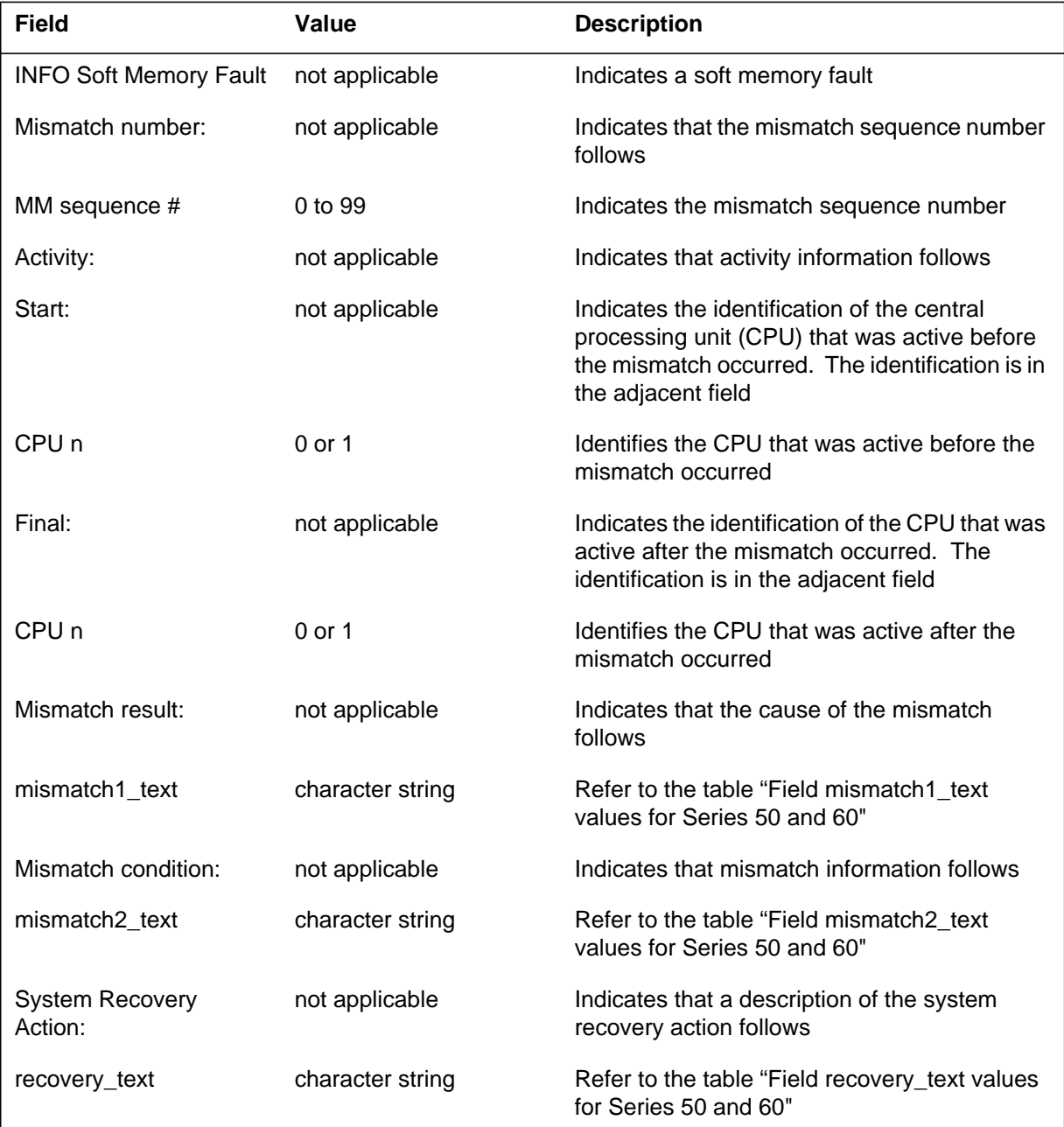

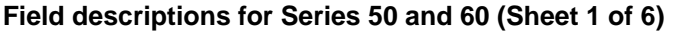

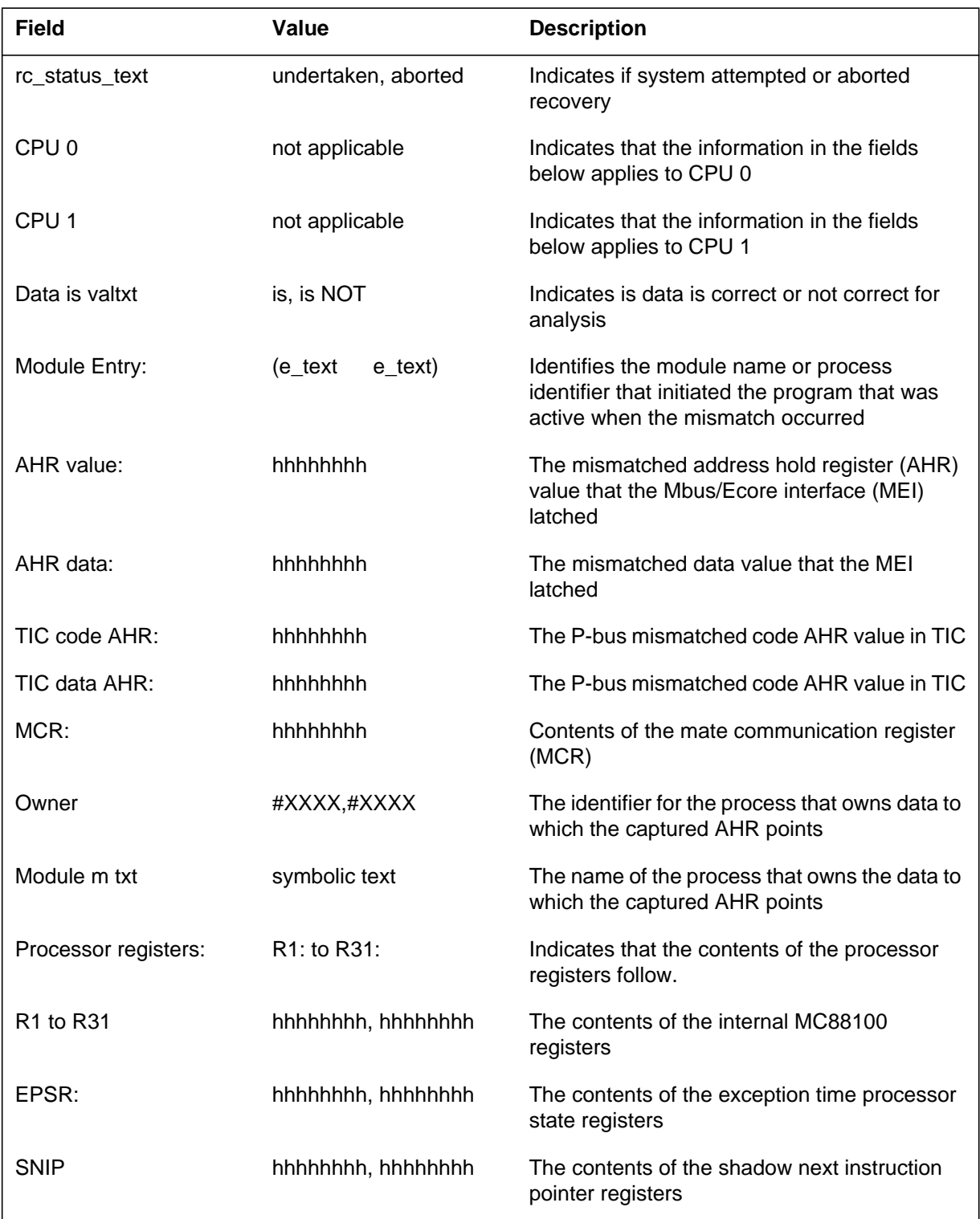

### **Field descriptions for Series 50 and 60 (Sheet 2 of 6)**

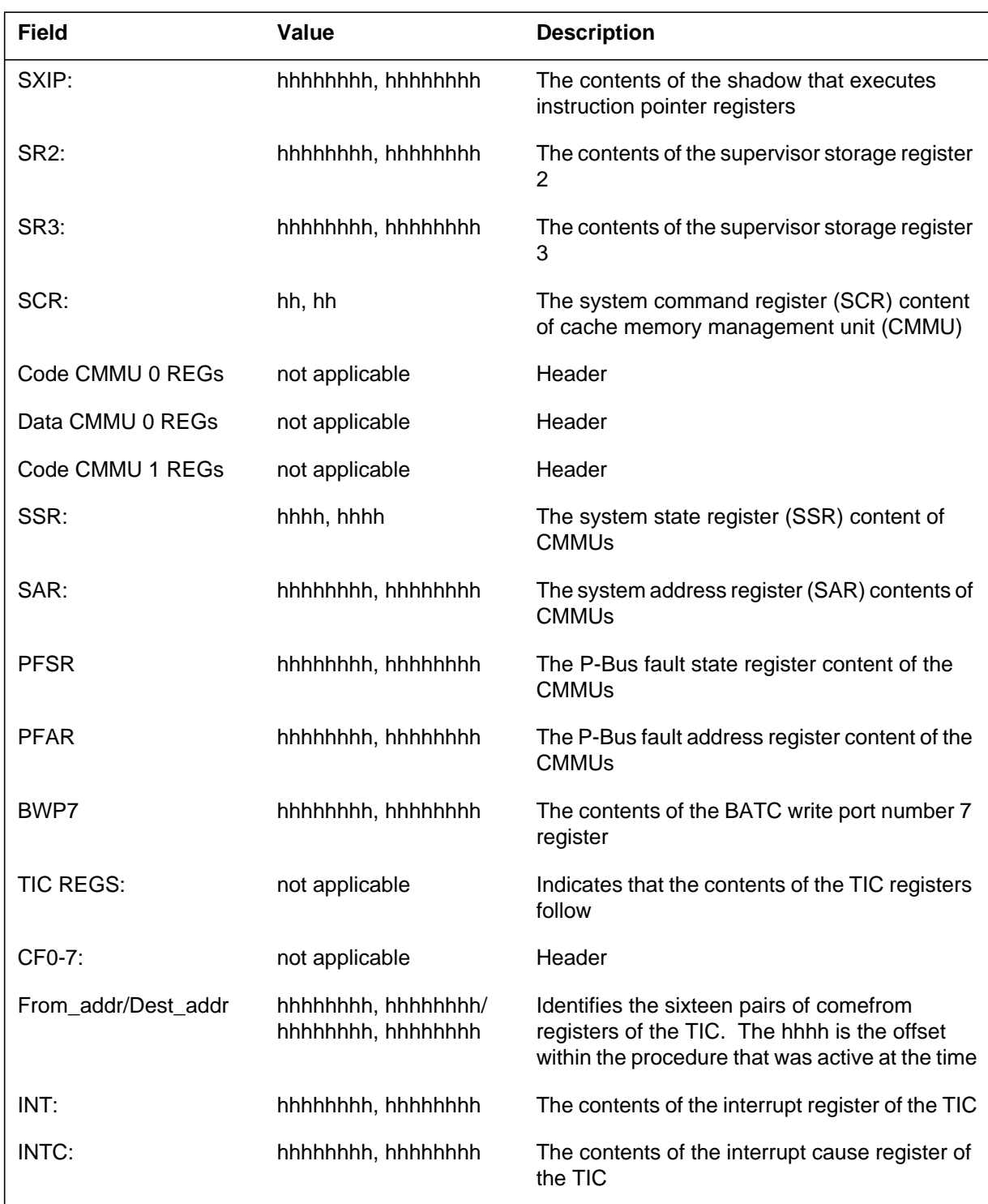

### **Field descriptions for Series 50 and 60 (Sheet 3 of 6)**

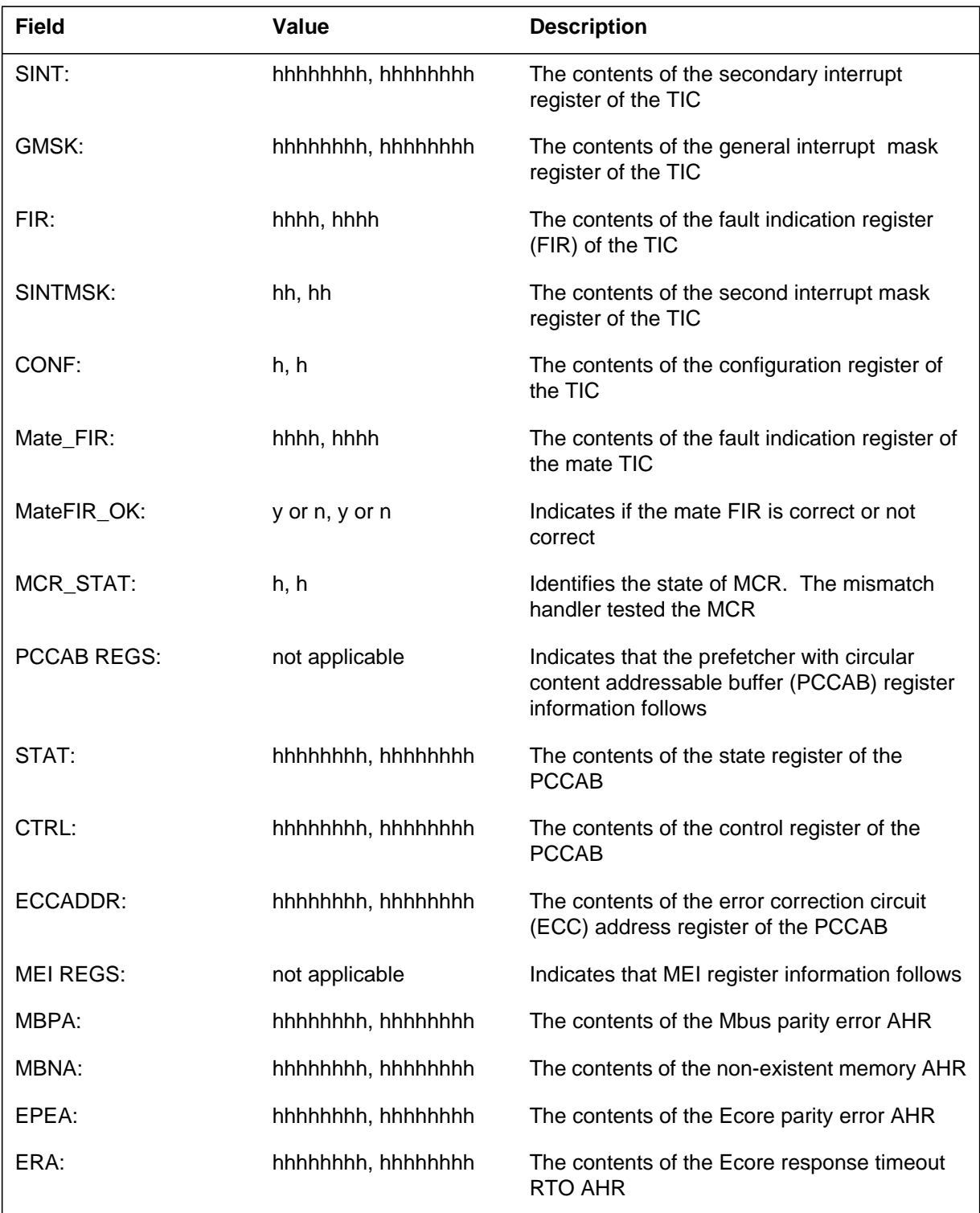

### **Field descriptions for Series 50 and 60 (Sheet 4 of 6)**

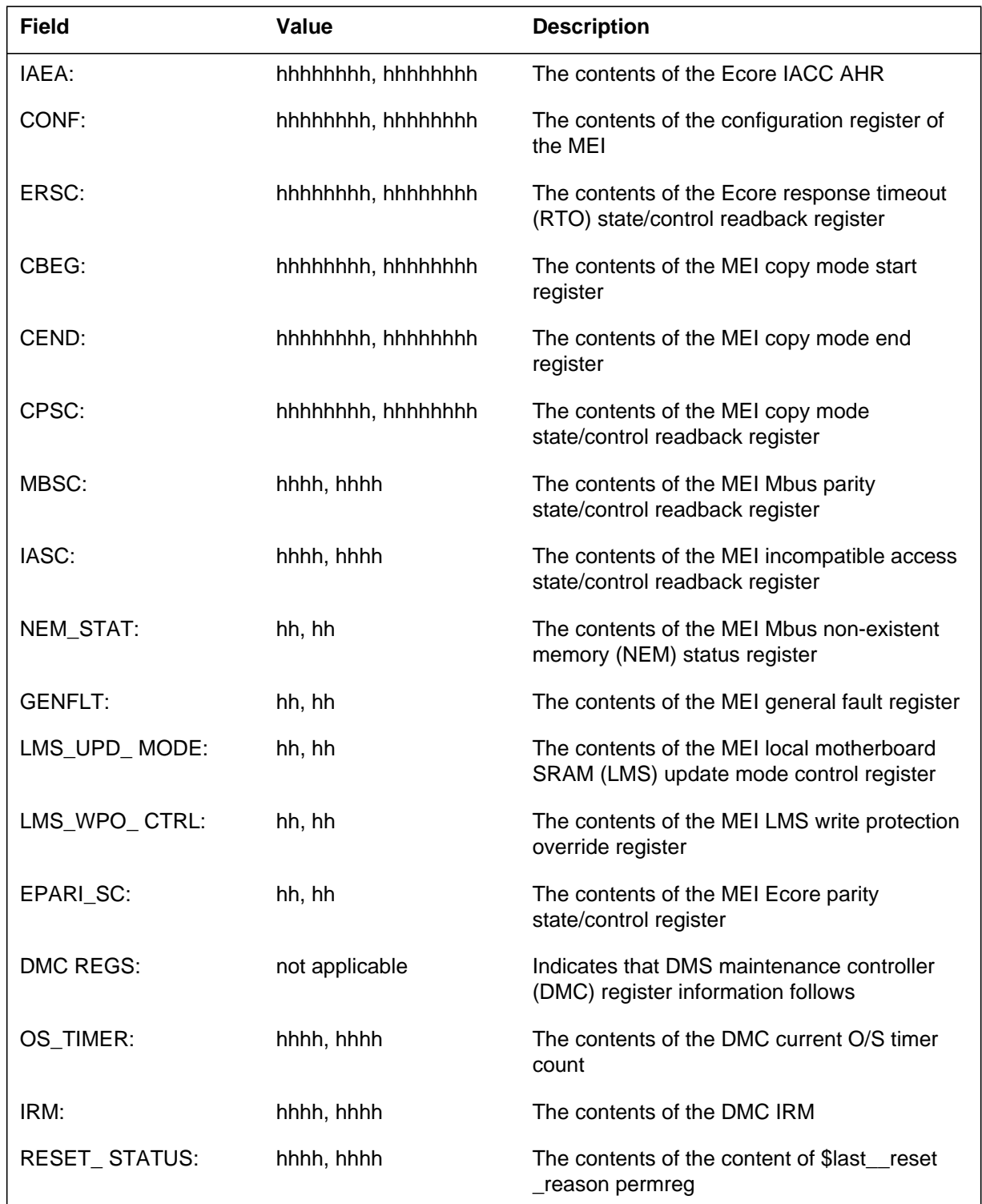

### **Field descriptions for Series 50 and 60 (Sheet 5 of 6)**

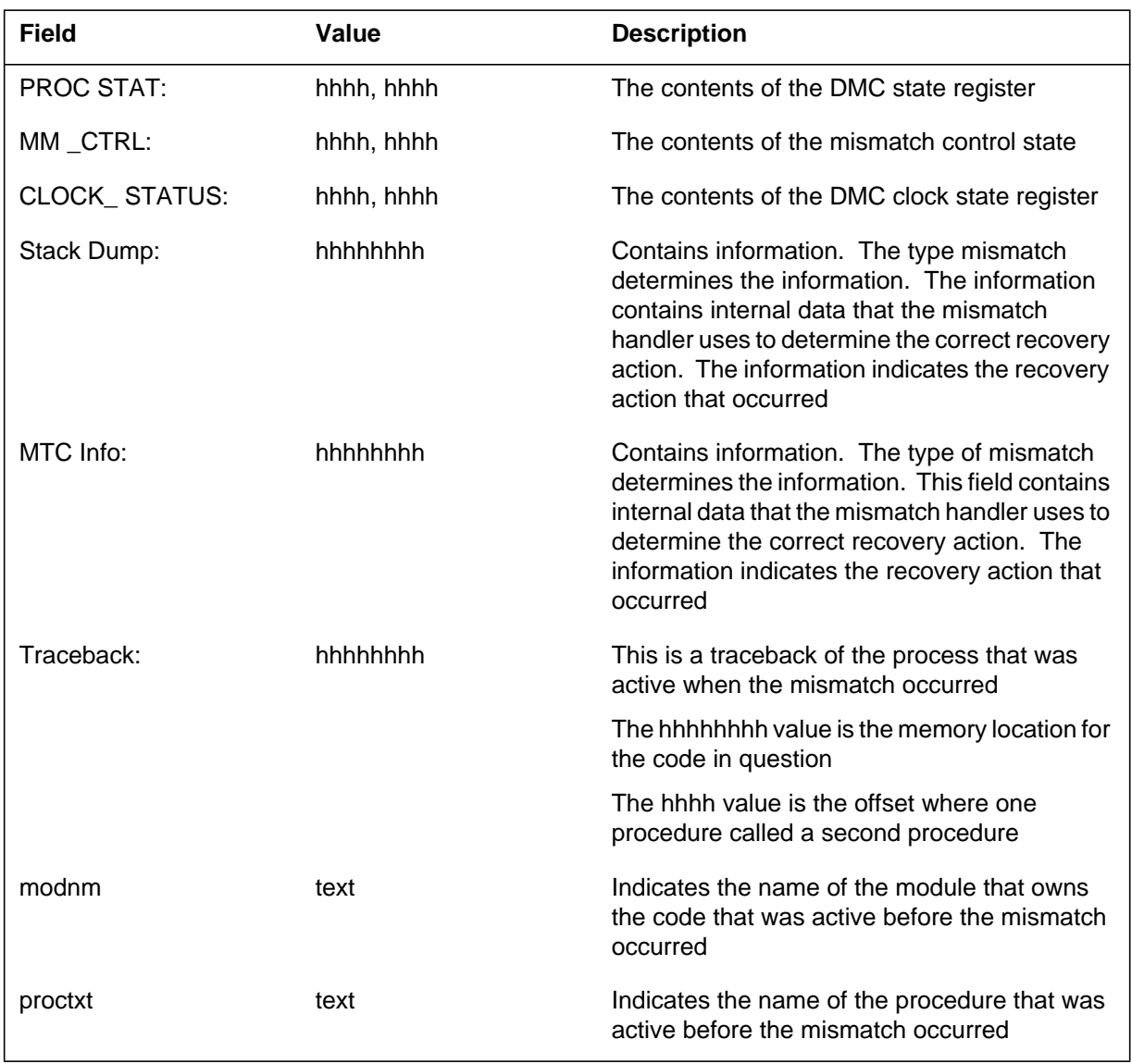

### **Field descriptions for Series 50 and 60 (Sheet 6 of 6)**

## **Additional information**

The following table contains values for field: mismatch1\_text in MM100 log for SuperNode Series 50 and 60.

### **Values for field mismatch1\_text for Series 50 and 60**

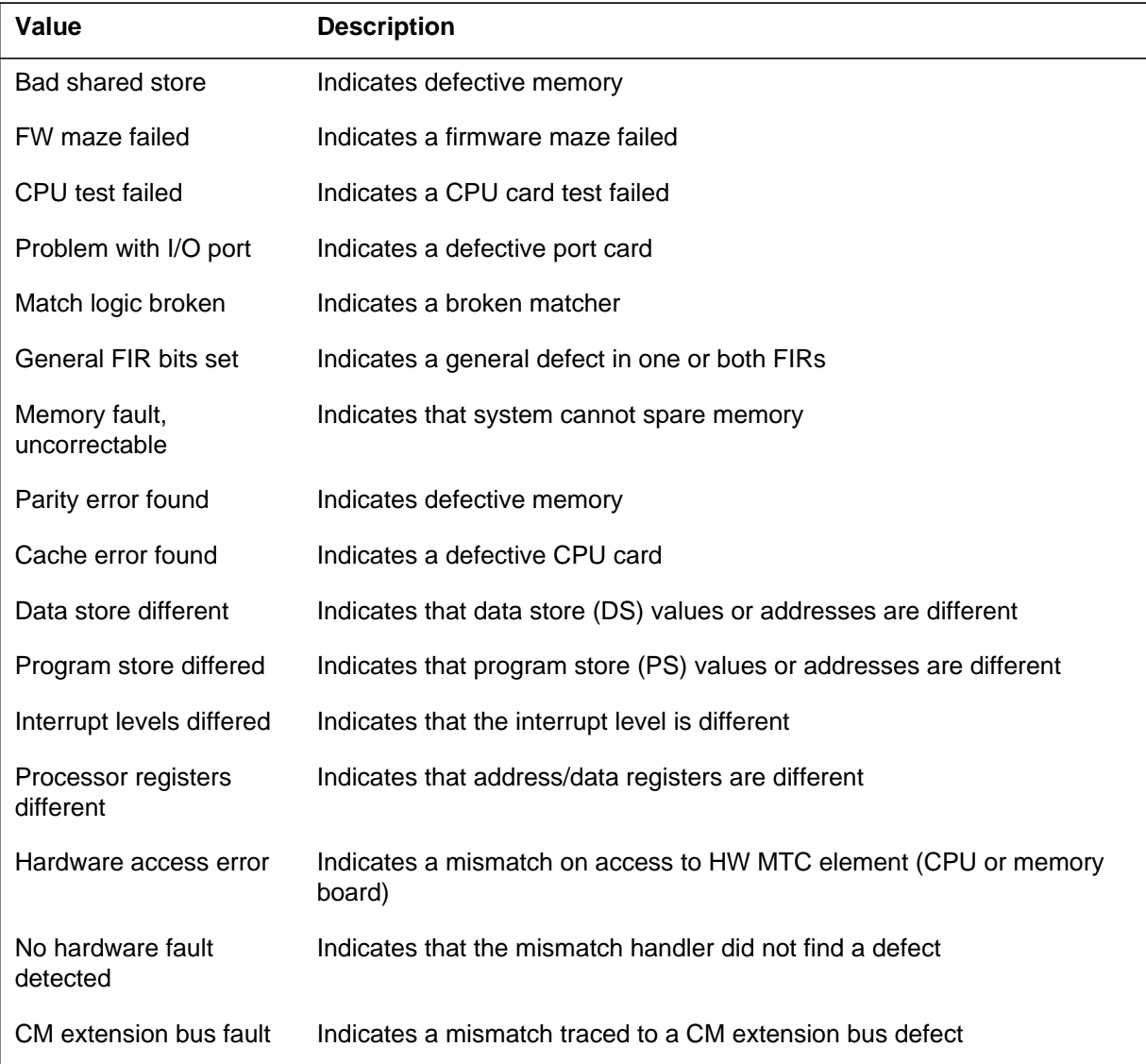

The following table contains values for field: mismatch2\_text in MM100 log for SuperNode Series 50 and 60.

#### **Values for field mismatch2\_text for Series 50 and 60**

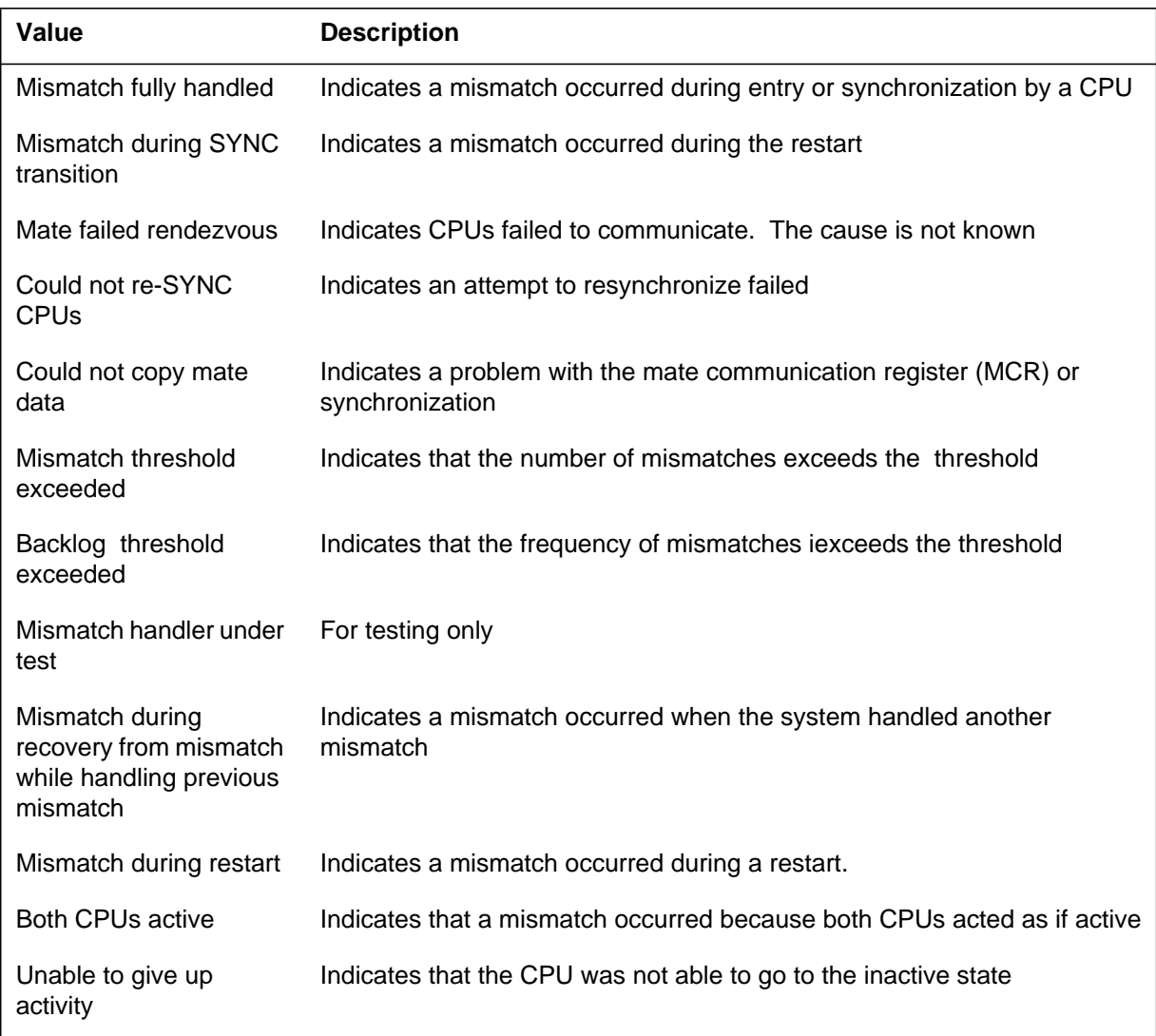

The following table contains values for field: recovery\_text in MM100 log for SuperNode Series 50 and 60.

#### **Values for field recovery\_text for Series 50 and 60**

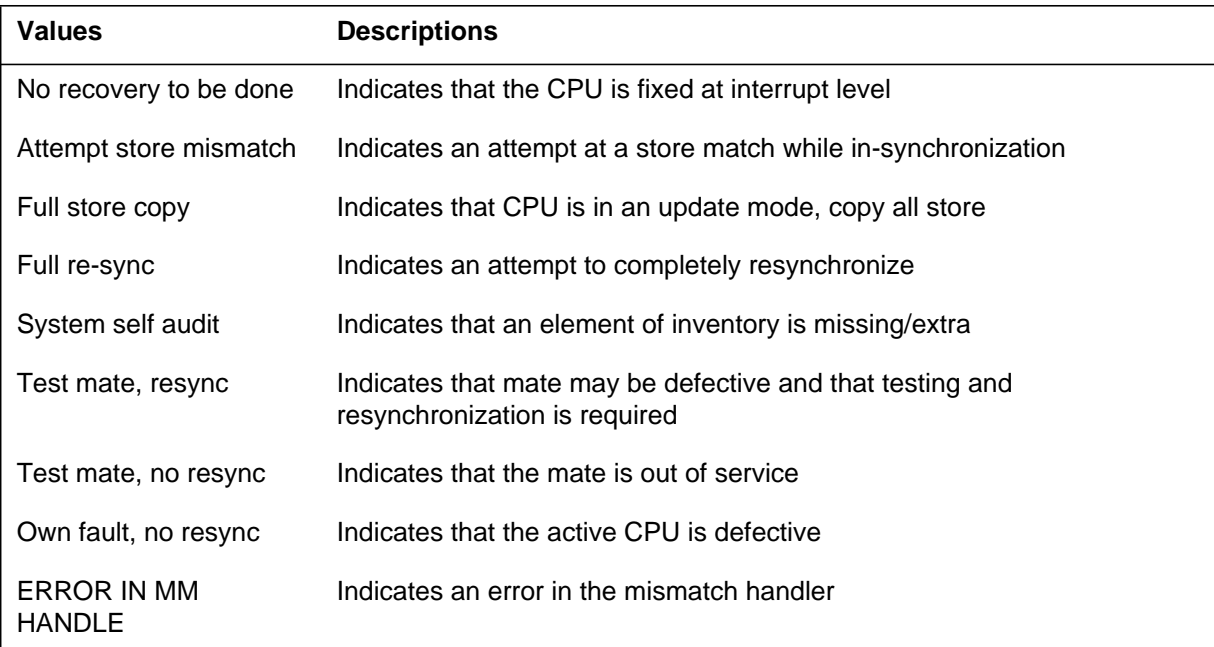

## **Series 70 SuperNode**

### **Format 3**

The Series 70 SuperNode log report format for MM100 is as follows:

```
**MM100 mmmdd hh:mm:ss ssdd FLT MISMATCH
   Mismatch number n , Activity: Start: CPU n, Final: n
   *** PLEASE CAPTURE FULL MMINFO FOR ANALYSIS***
```
#### **Example**

An example of Series 70 SuperNode log report MM100 follows:

\*\*MM100 mmmdd hh:mm:ss ssdd FLT MISMATCH Mismatch number n , Activity: Start: CPU n, Final: n \*\*\* PLEASE CAPTURE FULL MMINFO FOR ANALYSIS\*\*\*

## **Action**

The log report MM100 captures the contents of all associated hardware registers after the system detects a mismatch. The software mismatch handler uses the information to analyze the mismatch and perform recovery. A MM111, MM112, or MM113 recovery log always follows the MM100 log. The MM111, MM112 or MM113 indicates the state of the mismatch recovery.

## **MM100** (end)

If the system posts the MMsync alarm, monitor the switch. The MMsync alarm can indicate defective processor cards that require replacement.

Refer to the *Computing Module Maintenance Guide* , 297-5001-548 for additional information on mismatch handling.

### **Post analysis**

If the MM subsystem generates a large number of MM100 logs every week, perform trend analysis. This action determines the cause of the mismatches. If this action does not determine the cause of the mismatches, contact the next level of support.

### **Associated OM registers**

There are no associated OM registers.

## **MM102**

### **Explanation**

The mismatch (MM) subsystem generates log report for every matcher transient mismatch (MTM) that occurs. The MM102 log report contains detailed information on the points that follow:

- analysis performed by the mismatch handler
- location of the mismatch
- contents of all processor registers
- mismatch condition
- results of the mismatch

A Series 60 burst mode write operation can cause an MTM. The mismatch handler does not process MTMs in the same way as other types of mismatches. The alarm thresholds for MTMs are different than those for other types of mismatches. Manual interruption is necessary when the number of MTMs exceeds the MMsync alarm or MMnoSy alarm thresholds.

The MM102 log report applies only to Series 60 SuperNode and SuperNode SE switches.

The system posts CM MMsync alarm if the number of MTMs exceeds the synchronization threshold.

The system posts CM MMnoSy alarm if the number of MTMs exceeds the drop synchronization threshold. The subsystem generates MM111 if the number of MTMs exceeds the drop synchronization threshold.

The default MMsync alarm threshold for MTMs is 30 for each day. The operating company can reset the MMsync alarm threshold in the range of 10 to 50. The drop synchronization threshold for MTMs is 10 every 10 minutes. The operating company cannot change the drop synchronization threshold for MTMs.

## **Format**

The log report format for MM102 is as follows:

#### \*\*MM102 mmmdd hh:mm:ss ssdd TRAN MISMATCH

Mismatch number <MM sequence#>, Activity: Start: CPU n, Final: CPU n Mismatch result: Matcher Transient Mismatch Mismatch Condition: <mismatch\_text> System Recovery Action: No recovery to be done.

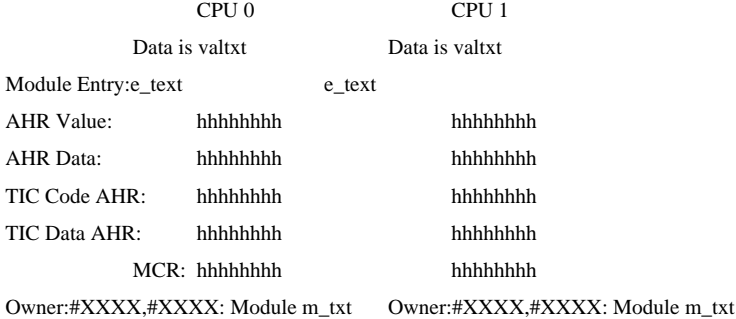

#### Processor registers:

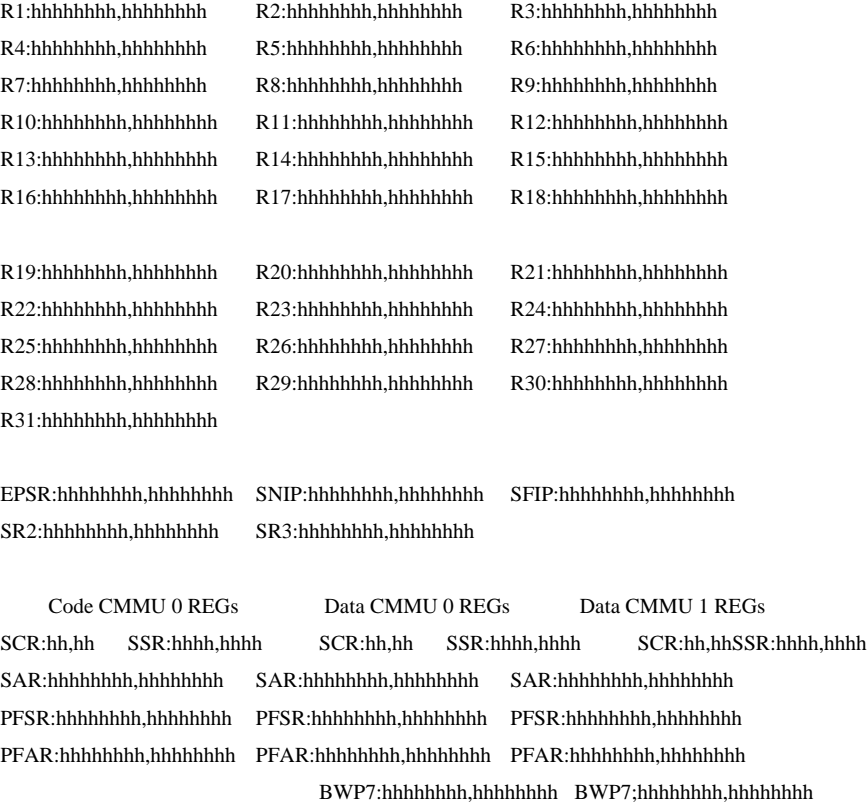

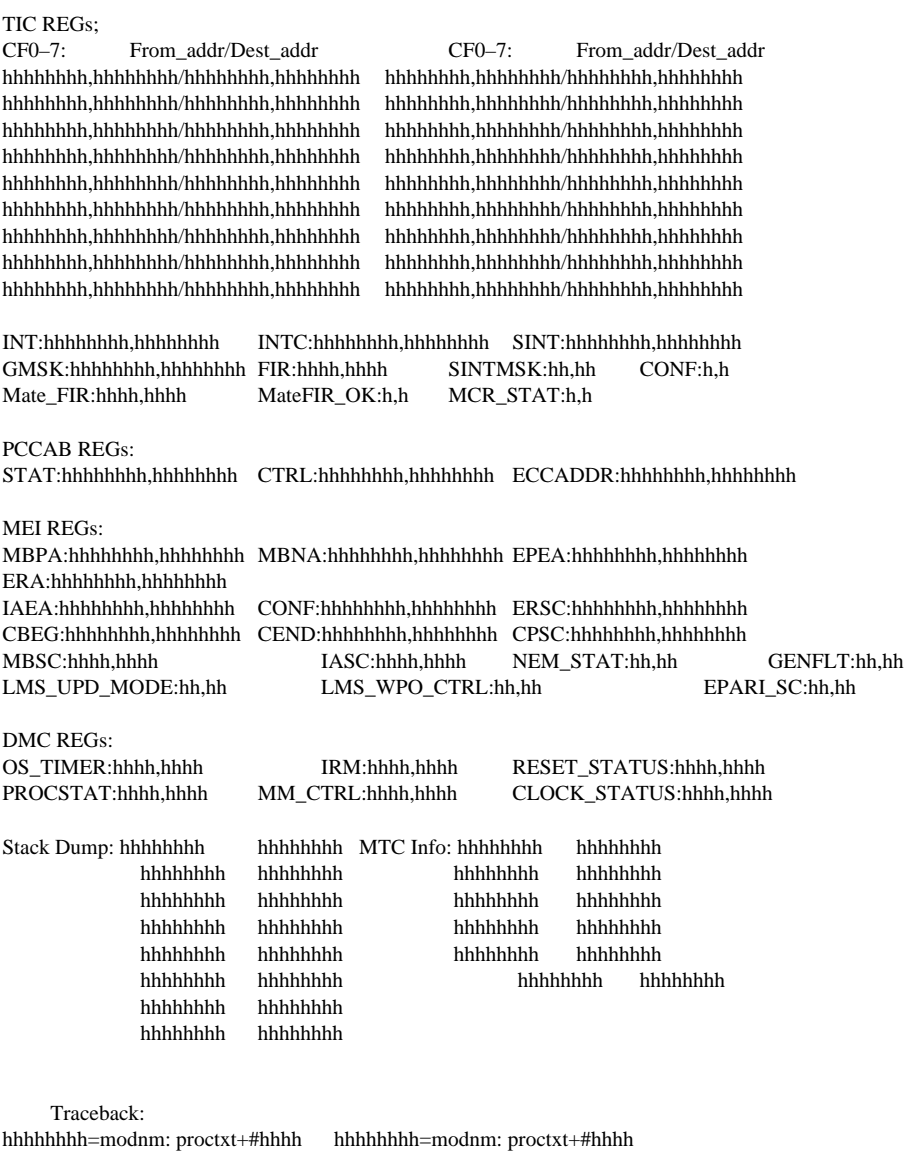

## **Example**

An example of log report MM102 follows:

hhhhhhhh=modnm: proctxt+#hhhh hhhhhhhh=modnm: proctxt+#hhhh hhhhhhh<br/>h=modnm: proctxt+#hhhh hhhhhhhh=modnm: proctxt+#hhhh hhhhhhhh=modnm: proctxt+#hhhh hhhhhhhh=modnm: proctxt+#hhhh

MM102 Mar 23 06:54:11. 559 TRAN MISMATCH Mismatch number 3, Activity: Start: CPU 1, Final: CPU 1 Mismatch result: Matcher Transient Mismatch Mismatch condition: Matcher Transient Threshold Exceeded System recovery action: No recovery to be done CPU 0 CPU 1 Data is valid bata is valid CPU 0 CPU 1 Data is valid bata is valid Module Entry: SSTI: #FFFF DKDM03 SSTI: #108B AHR Value: 0014F080 0014F080 AHR Data: 0014F080 0014F080 TIC Code AHR: 0417E15C 0417E164 TIC Data AHR: 0014F080 0014F080 MCR: FFFFFFFF 000000000 Not Found Not Found Processor registers: R1:(00000001,041738EC) R2:(E000AE78,B08EAE80) R3:(E000AE78,B08EAE80) R4:(2029D7D4,2029D7D4) R5:(00000003,00000003) R6:(00000714,277430A0) R7:(0014F0C0,0014F0C0) R8:(E000AFF0,0014F080) R9:(800003F0,0000F080) R10:(000E8D36,00000001) R11:(000F03E3,00000080) R12:(000076AD,2029D330) R13:(00000003,2029D9F2) R14:(F8F7AE06,00000001) R15:(00C5D555,00000001) R16:(00000000,202D3368) R17:(00000001,00000001) R18:(2029D330,2029D330) R19:(00000005,00000005) R20:(00000D22,00000AA4) R21:(00000D22,20C96438) R22:(E0004000,00000001) R23:(E0004048,2172FFE8) R24:(E000003C,2172FFE8) R25:(00000D26,2029D9A2) R26:(E0016E78,E0016E78) R27:(E0000000,E0000000) R28:(27768FF0,27768FF0) R29:(FFFF0000,FFFF0000) R30:(FFFF0000,FFFF0000) R31:(FFFF0000,FFFF0000) EPSR: 800003F2,800003F2 SNIP:05CF5982,0417E166 SFIP:05CF5986,0417E162 SR2: B059AF18,B059AF18 SR3:00000002,00000001 Code CMMU 0 REGs Data CMMU 0 REGs Data CMMU 1 REGs SCR:15,15 SSR:0009,0009 SCR:37,37 SSR:024B,024B SCR:37,37 SSR:024B,024B SAR:E01FF000,E01FF000 SAR:FFFF0000,FFFF0000 SAR:FFFF0000,FFFF0000 PFSR:00000000,00000000 PFSR:00030000,00000000 PFSR:00000000,00000000 PFAR:00000000,00000000 PFAR:0014F080,00000000 PFAR:00000000,00000000 BWP7:00000000,00000000 BWP7;00000000,000000

TIC REGs; CF0-7: From addr/Dest addr  $CF0-7$ : From addr/Dest addr 04163758,04163758/041738A8,041738A8 0400100C,0417E164/05CF4758,0417E160 041636F8,041636F8/04163744,04163744 05CF5984,0417E164/04001008,0417E160 0417E15C,0417E164/,0400108,0417E160 05CF47B8,0417E160/05CF4BE0,04001008 041738EC,041738EC/0417E09C,0417E09C 05CF47B8,0417E164/05CF4BE0,0417E160 05CF55C8,0417E164/05CF563C,0417E160 07226D90,05CF47B8/07226DA4,05CF4BE0 0400101C,0417E164/05CF5560,0417E160 05CF47B8,0400100C/05CF4BE4,05CF4758 05CF5784,0417E164/05CF579c,0417E160 041637C4,05CF47B8/041636A8,05CF4BE4 05CF5760,0417E164/05CF577C,0417E160 07226DE0,05CF47B8/0416377C,05CF4BE0 INT:00004000,00004000 INTC:00004000,00004000 SINT:0001BA00,0001BA00 GMSK:000100AB,000100AB FIR:1000,0000 SINTMSK:08,00 CONF:02,02 Mate FIR:0000,1000 MateFIR  $OK: y, y$  MCR STAT:0,0 PCCAB REGs: STAT:,00018027,00018027 CTRL:00010027,00010027 ECCADDR:0000000,00000000 MEI REGs: MBPA:00000000,00000000 MBNA:00000000,00000000 EPEA:2140F03C,2140F03C ERA:0014F080,0014F080 IAEA:00000000,00000000 CONF:00C0E1F4,00C0E1F4 ERSC:A8000000,C8000000 CBEG:069909F4,069909F4 CEND:06A00000,06A00000 CPSC:000C0028,000C0028 MBSC:0003,0003 IASC:0007,0007 NEM\_STAT:00,00 GENFLT:04,04 LMS\_UPD\_MODE:90,90 LMS\_WPO\_CTRL:00,00 EPARI\_SC:03,03 DMC REGs: OS\_TIMER:66DC,664D IRM:0000,0000 RESET\_STATUS:0003,0003 PROCSTAT:3019,2E9B MM\_CTRL:018F,018F CLOCK\_STATUS:0000,0004 Stack Dump: 0417E15A 041738EC MTC Info: 04079A00 04061A00 B08EAE80 B08EAEA8 0014F080 0014F080  $\fbox{\parbox{0.86\textwidth}{0.86\textwidth}} \begin{minipage}[c]{0.86\textwidth}{0.86\textwidth}{0.86\text$  77FD5DBF 00000002 E0016DA8 E0016DA8 6B57FFDD 277430A0 0417E156 B08EAED8 00000000 00000000<br>0417E15A 070FBAF8 A1020000 A1020000 070FBAF8 A1020000 A1020000<br>2029D9A2 00000000 00000000 0417E15E 2029D9A2 Traceback: 05CF5980=INTSYS.BR03:TI\_DATAB+#0420 0417E164=IOUI.GF05:WRITE\_DS+#00C8 0417E158=IOUI.GF05:WRITE\_DS+#00BC 041738EC=IOUI.GF05:OUTPUT\_D+#0078 041738EC=IOUI.GF05:OUTPUT\_D+#0078 071D678C=DKDM04.AX01:SLM\_OUT\_+#033C 071D678C=DKDM04.AX01:SLM\_OUT\_+#033C 070FFA2C=DKDM03.AO04:DM\_SEND\_M+#0090 070FFA2C=DKDM03.AO04:DM\_SEND\_M+#0090 070FB780=DKDM03.AO04:DM\_AUDIT+#01C4

070FB780=DKDM03.AO04:DM\_AUDIT+#01C4 070FC284=DKDM03.AO04:DM\_DEVICE\_D+#03BC 070FC284=DKDM03.AO04:DM\_DEVICE\_D+#03BC 0407FC2C=MODULES.DL03:INTIALIZ+#0014 0407FC2C=MODULES.DL03:INTIALIZE+#0014 0406E028=PROCS.EZ01:LIVEANDD+#0014

## **Field descriptions**

The following table describes each field in MM102. In the table, hhhh represents a hexadecimal number from 0000 to FFFF and hhhhhhhh represents a hexadecimal number from 00000000 to FFFFFFFF.

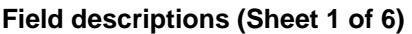

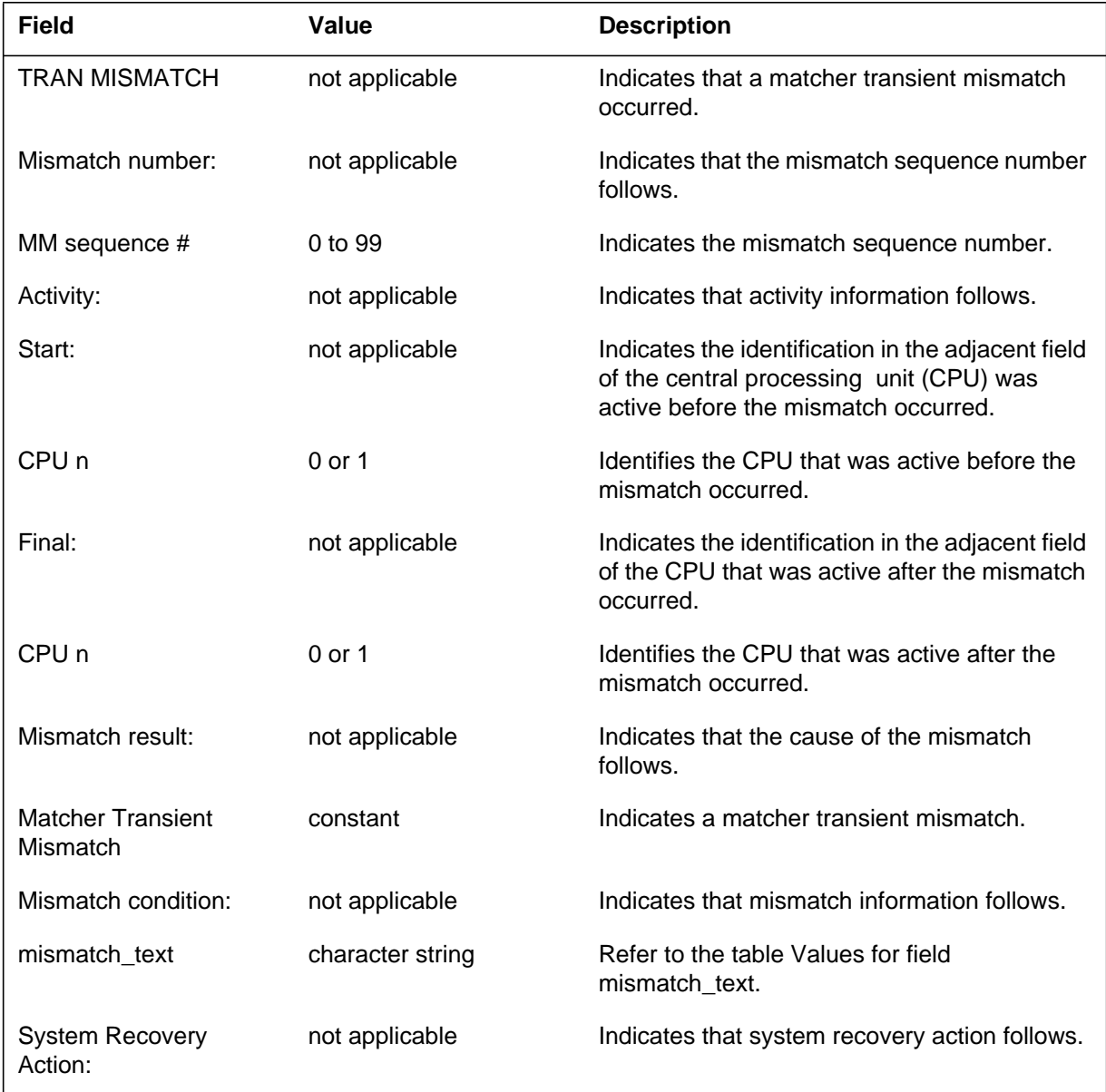

### **Field descriptions (Sheet 2 of 6)**

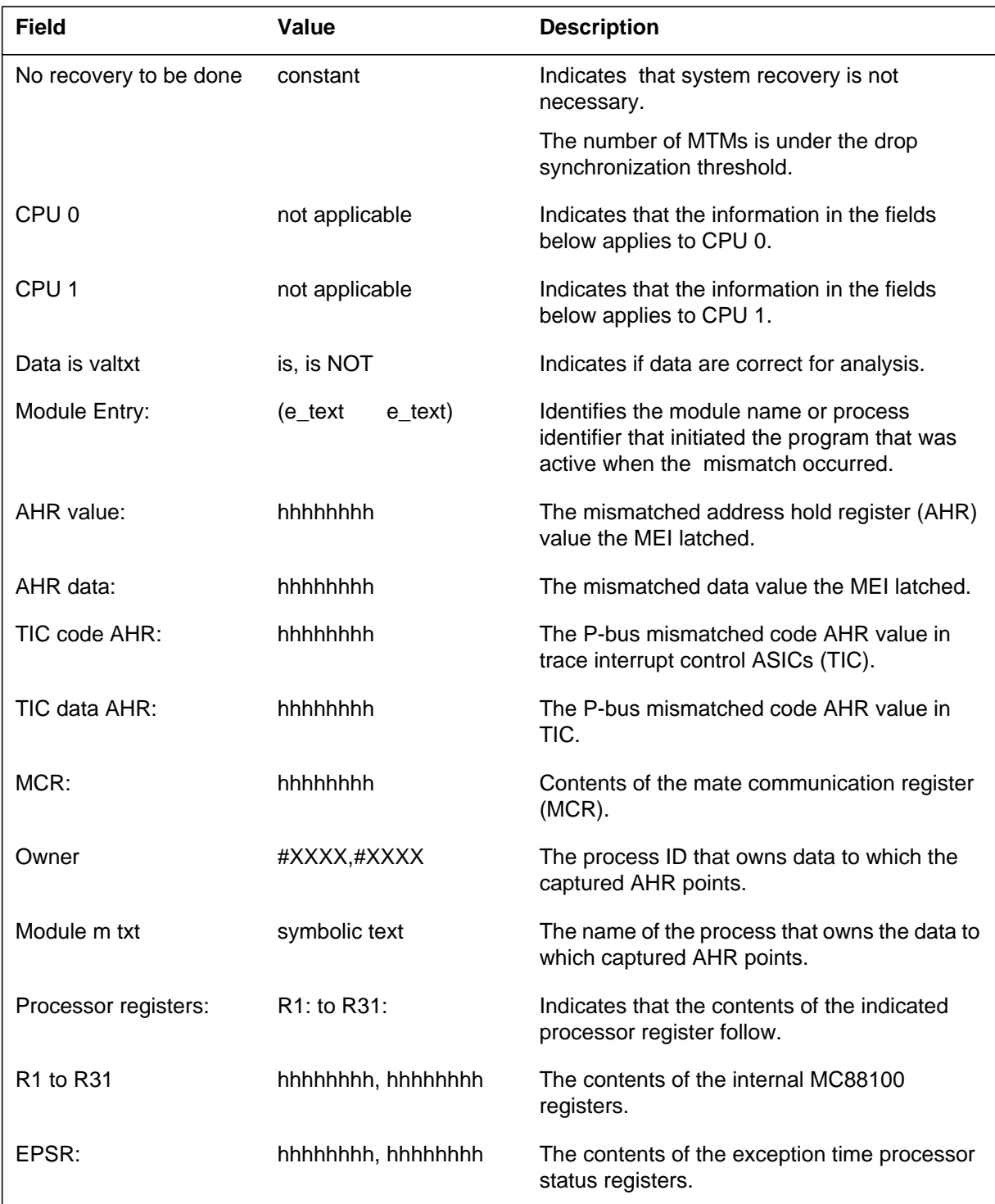

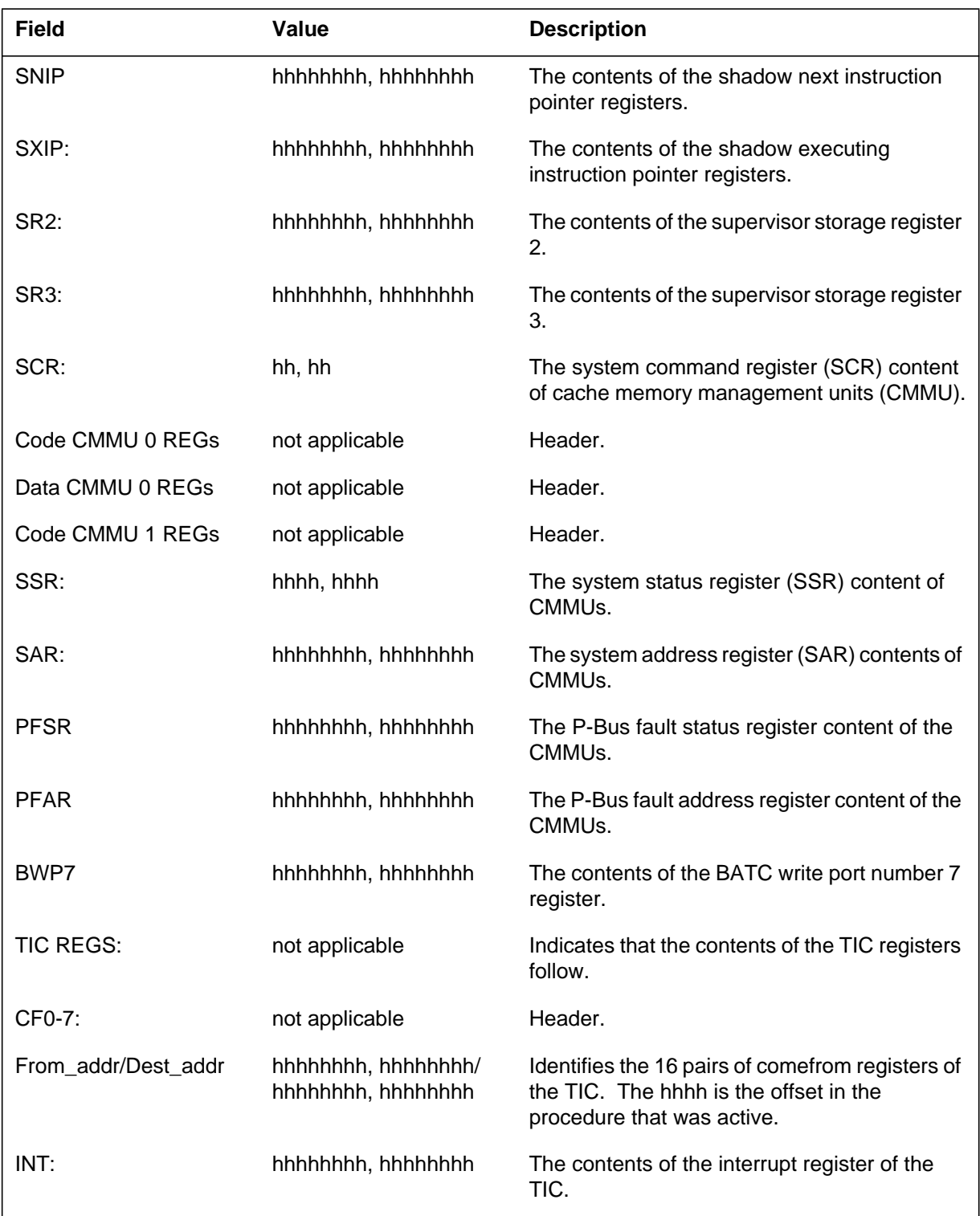

### **Field descriptions (Sheet 3 of 6)**

DMS-100 Family NA 100 Log Report Reference Manual Volume 5 of 8 LET0015 and up

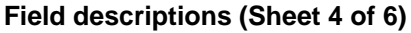

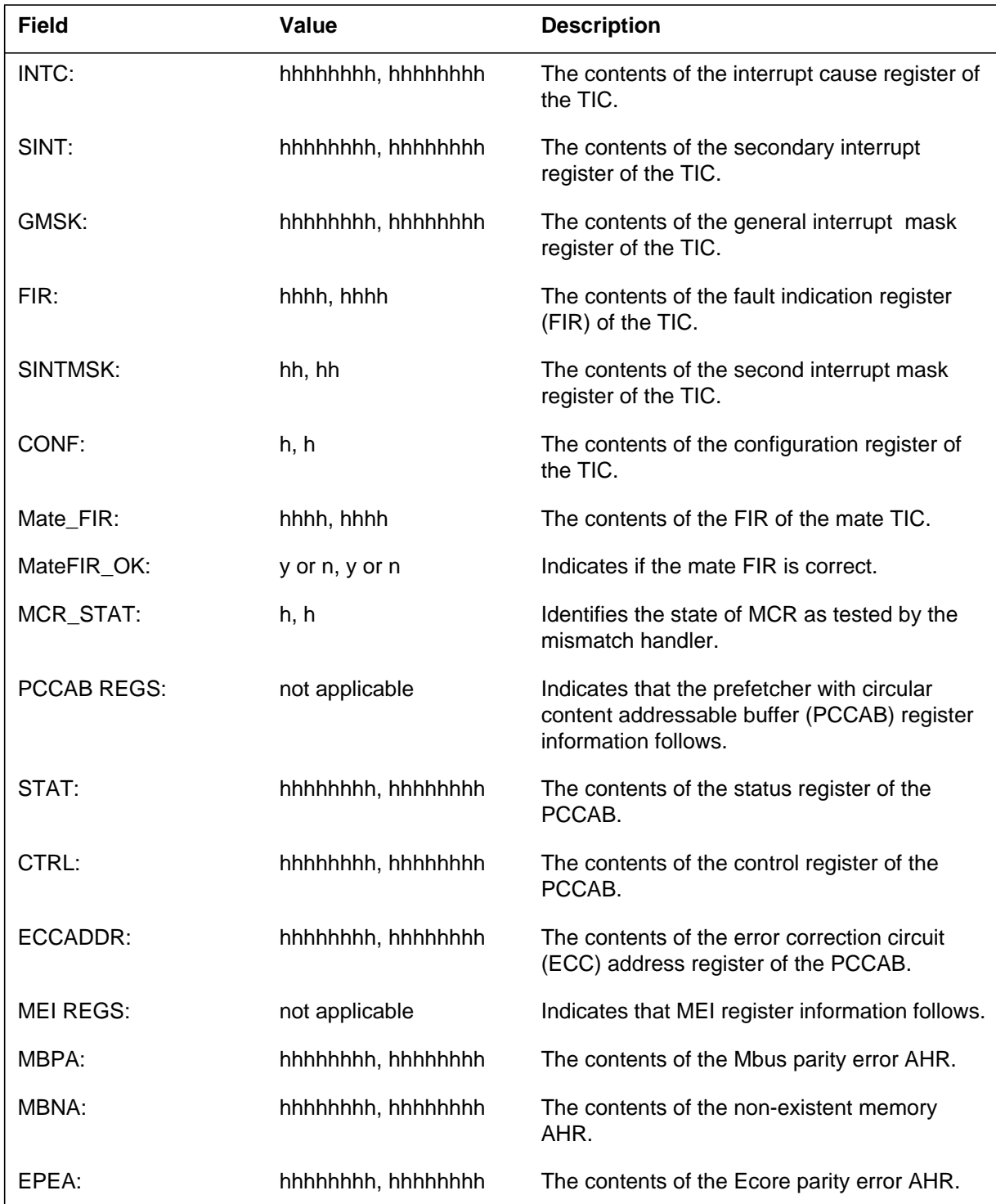

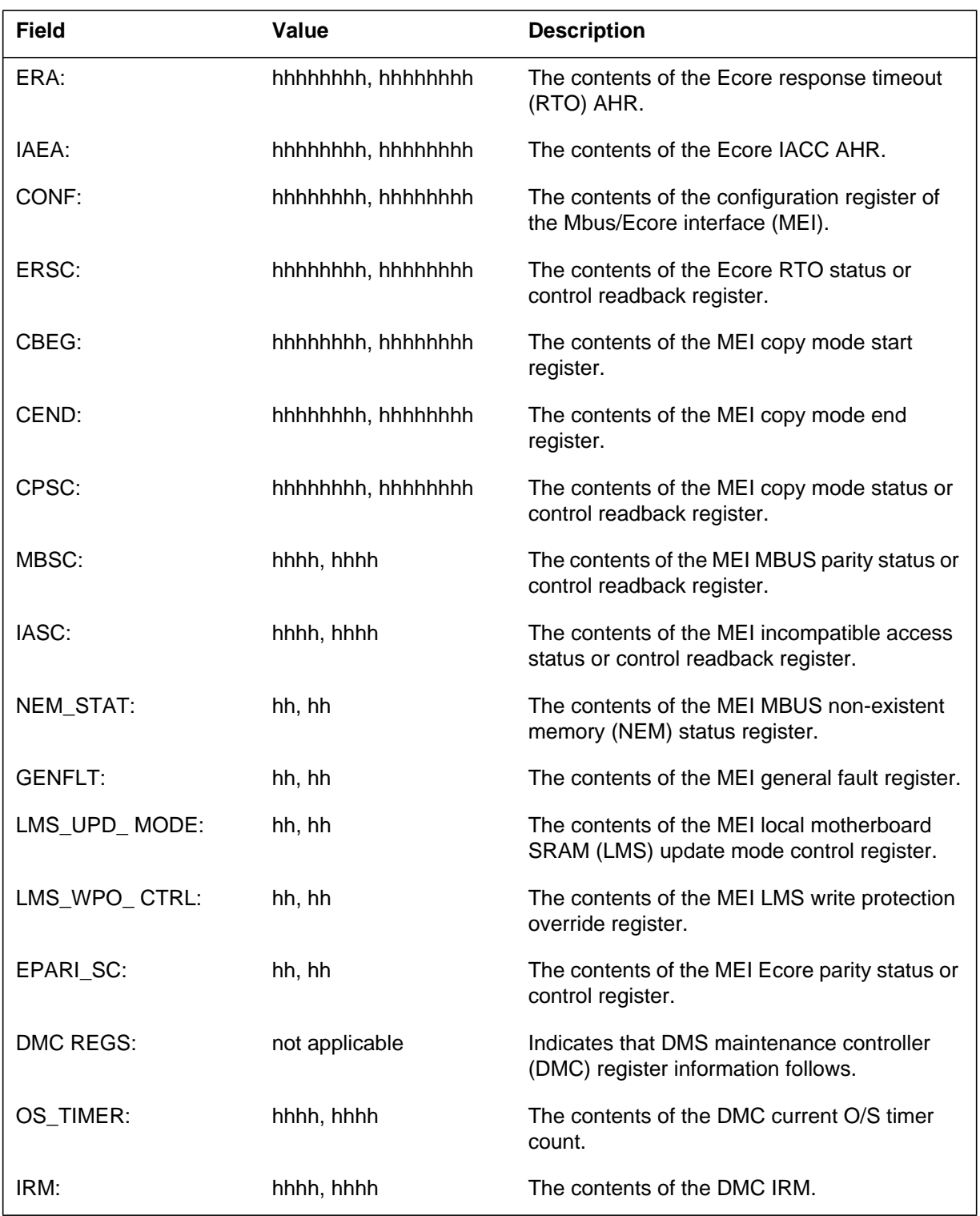

### **Field descriptions (Sheet 5 of 6)**

### **Field descriptions (Sheet 6 of 6)**

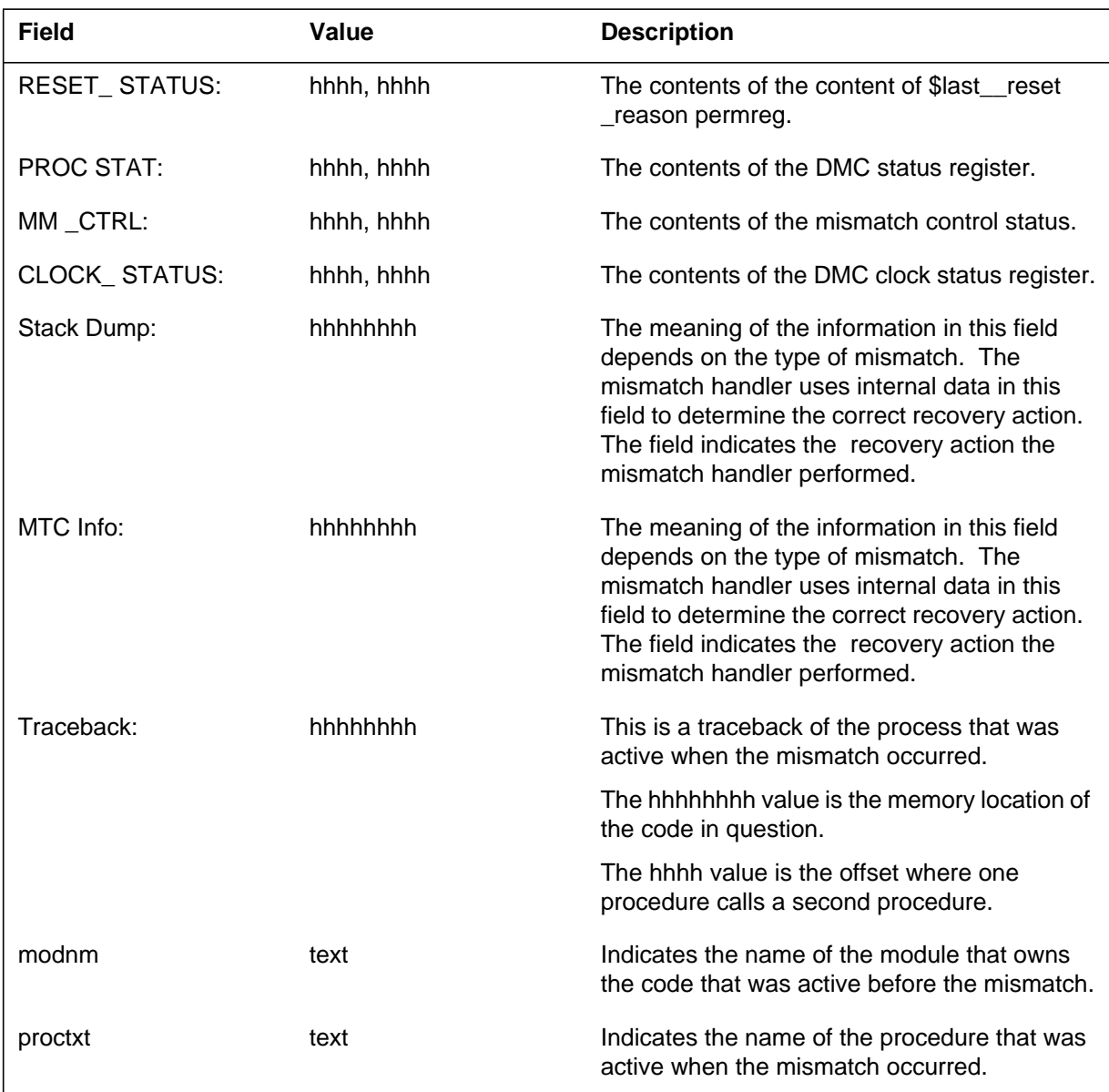

The following table contains values for field: mismatch\_text in the MM102 log report.

#### **Values for field mismatch\_text**

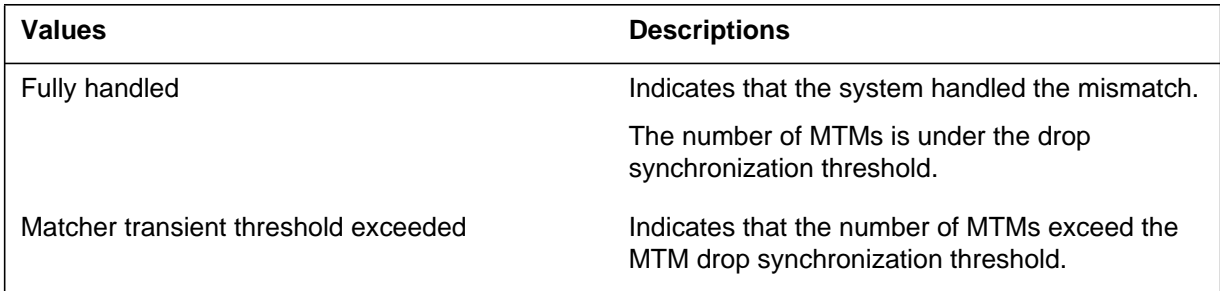

### **Action**

The MM102 log captures the contents of associated hardware registers at the time the system detected the mismatch. The mismatch handler uses this information to analyze the mismatch and perform recovery. An MM110 or MM111 recovery log always follows the MM102 log. The MM110 or MM111 logs indicate the status of the recovery.

The MMsync alarm can identify defective processor cards that require replacement. If the system posts CM MMsync alarm, refer to *Alarm and Performance Monitoring Procedures* to perform the correct alarm clearing procedure.

If the system posts CM MMnoSy alarm, refer to *Alarm and Performance Monitoring Procedures* to perform the correct alarm clearing procedure.

Refer to the *Computing Module Maintenance Guide*, 297-5001-548 for additional information on mismatch handling.

## **Associated OM registers**

There are no associated OM registers.

### **MM110**

### **Explanation**

The Mismatch (MM) subsystem generates log report MM110. The subsystem generates this report after the successful completion of mismatch analysis and recovery. This report indicates that the system synchronized the central processing units (CPU) successfully. The MM110 log associates with an MM100, MM101, or MM102 log report with the same mismatch number.

A Series 60 burst mode write operation can cause a matcher transient mismatch (MTM). The mismatch handler processes MTMs in a different way than other types of mismatches. The alarm thresholds for MTMs are different than the alarm thresholds for other types of mismatches. Manual interruption is not required unless the MMsync alarm or MMnoSy alarm threshold is exceeded.

The format for an MM110 log report associated with an MTM is different from the format for other types of mismatches. This log report description identifies the format for MM110 log report as Format 2. Format 1 applies to mismatch types other than MTM.

### **Format 1**

The log report format for MM110 is as follows:

MM110 mmmdd hh:mm:ss ssdd INFO MISMATCH\_RECOVERY Mismatch  $n : CM n$ , Suspect CPU n System recovery complete, CPUs in–SYNC Suspect: SITE FLR RPOS BAY–ID SHF DESCRIPTION SLOT EQPEC <card list element> <optional card list element> <optional card list element> <optional card list element>

### **Example**

An example of format 1 of log report MM110 follows:

MM110 JUN15 22:33:44 1212 INFO MISMATCH\_RECOVERY Mismatch 3: CM 0, Suspect CPU 0 System recovery complete, CPUs in–SYNC Suspect: SITE FLR RPOS BAY–ID SHF DESCRIPTION SLOT EQPEC HOST 00 AA00 CM 0 23 CPU 0:00:0:0 19 9X13BA FRNT HOST 00 AA00 CM 0 23 CPU 0:00:0:0 19 9X26AA BACK

## **Format 2**

The log report format for MM110 is as follows:

MM110 mmmdd hh:mm:ss ssdd INFO MISMATCH\_RECOVERY Mismatch  $n : CM n$ , Suspect CPU n System recovery complete, CPUs in–SYNC Suspect: SITE FLR RPOS BAY–ID SHF DESCRIPTION SLOT EQPEC Matcher transient mismatch. No cards in cardlist.

## **Example**

An example of format 2 of log report MM110 follows:

MM110 JUN15 22:33:44 1212 INFO MISMATCH\_RECOVERY Mismatch 3: CM 0, Suspect CPU 0 System recovery complete, CPUs in–SYNC Suspect: SITE FLR RPOS BAY–ID SHF DESCRIPTION SLOT EQPEC Matcher transient mismatch. No cards in cardlist.

# **Field descriptions**

The following table describes each field in the log report:

### **(Sheet 1 of 2)**

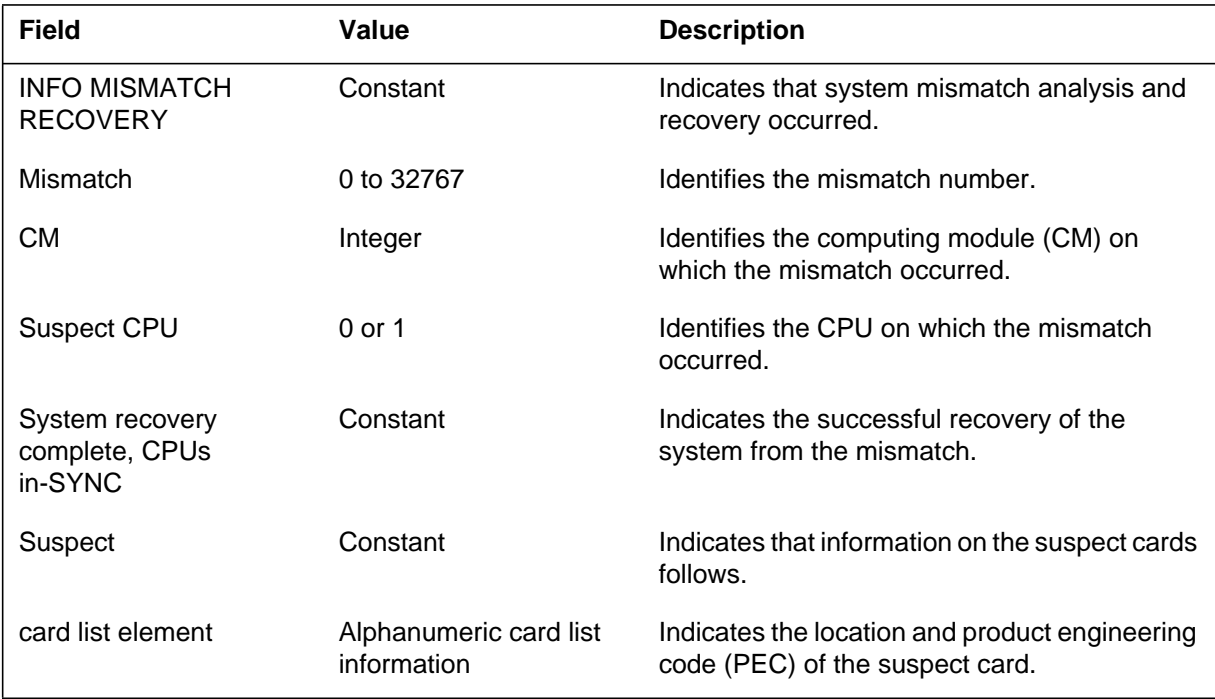

#### **1-192** Log reports

### **MM110** (end)

 **(Sheet 2 of 2)**

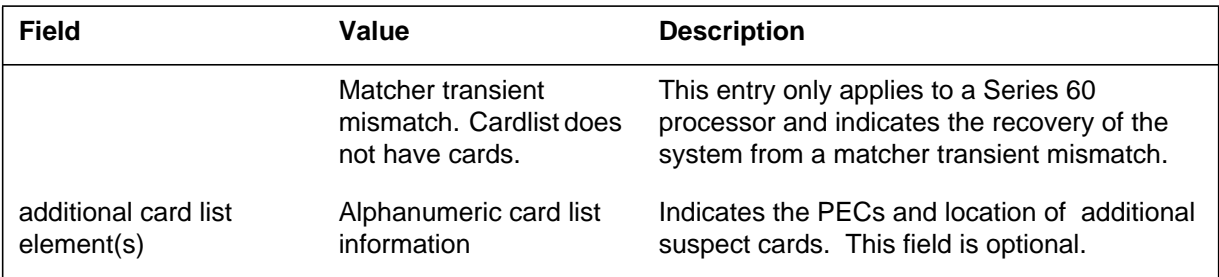

## **Action**

Immediate manual interruption is not required because of the successful restoration of the system to synchronous operation. The action required depends on the type of mismatch that occurred. The first mismatch log report (MM100, MM101, or MM102) indicates the type of mismatch. To determine if additional action is required, refer to these log descriptions.

## **Associated OM registers**

There are no associated OM registers.

### **Additional information**

There is no additional information.

## **Explanation**

The Mismatch (MM) subsystem generates log report MM111 after the successful completion of mismatch analysis. The analysis of the mismatch handler indicates a fault on one central processing unit (CPU). This fault does not allow the computing module (CM) to remain synchronized. This report indicates that the analysis of the mismatch interrupt handler provides correct indication of this condition. This log follows MM100 or MM101 log reports with the same mismatch number.

## **Format**

The log report format MM111 is as follows:

\*MM111 mmmdd hh:mm:ss ssdd INFO MISMATCH\_RECOVERY Mismatch n : CM nn , Faulty CPU nn System recovery complete, CPUs out of SYNC Manual action required.

Suspect: SITE FLR RPOS BAY–ID SHF DESCRIPTION SLOT EQ <card list element> <optional card list element> <optional card list element> <optional card list element>

## **Example**

An example of log report MM111 follows:

\*MM111 JUN15 22:33:44 1212 INFO MISMATCH\_RECOVERY Mismatch 3: CM 0, Faulty CPU 0 System recovery complete, CPUs out of SYNC Manual action required. Suspect:SITE FLR RPOS BAY–ID SHF DESCRIPTION SLOTE QPEC HOST 00 AA00 CM 0 23 CPU 0:00:0:0 19 9X13BA FRNT HOST 00 AA00 CM 0 23 CPU 0:00:0:0 19 9X26AA BACK

## **MM111** (end)

## **Field descriptions**

The following table describes each field in the log report:

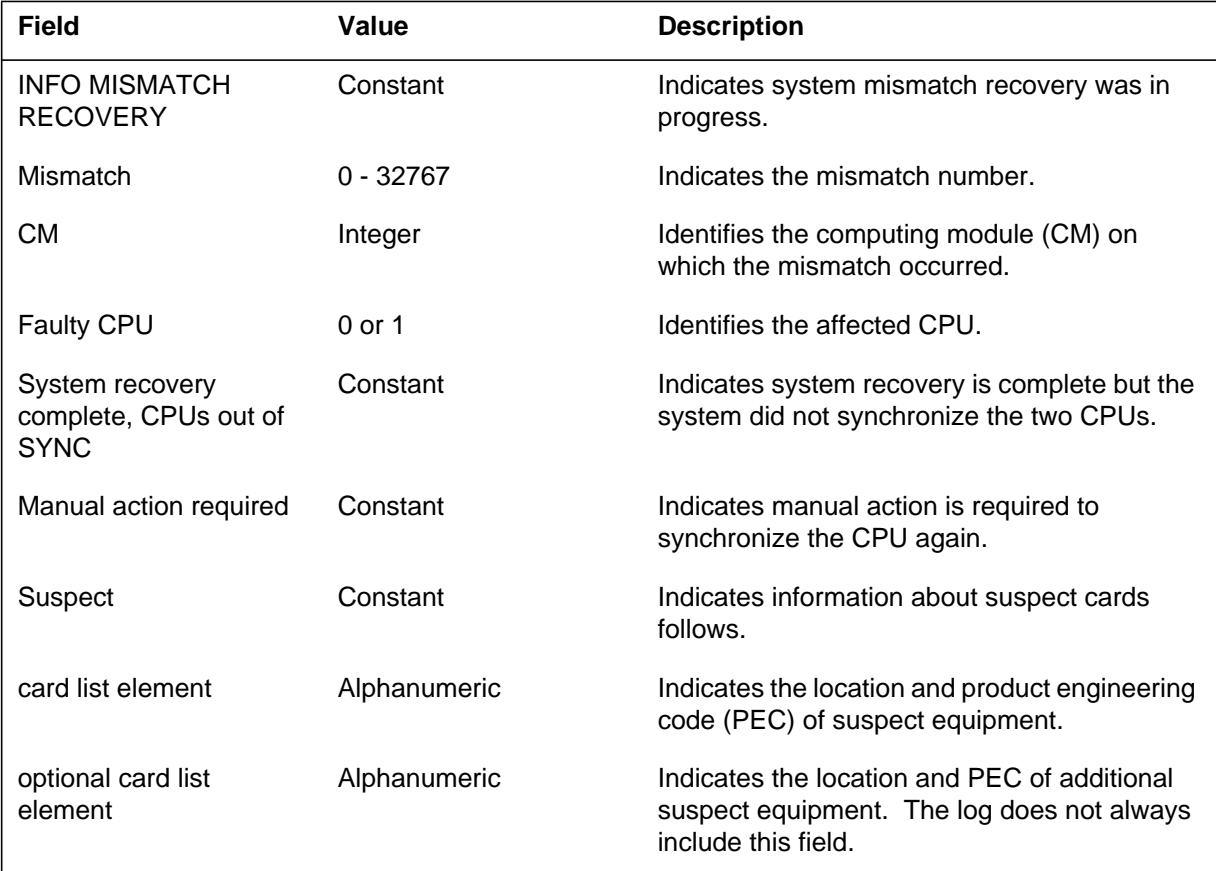

## **Action**

Replace any equipment that can be defective. Test the new cards and manually synchronize the two CPUs.

## **Associated OM registers**

There are no associated OM registers.

## **Additional information**

There is no additional information.

### **Explanation**

The Mismatch (MM) subsystem generates log report MM112 after a system overrides the mismatch analysis. This report indicates system elements that can cause the mismatch. Log report MM112 follows an MM100 or MM101 report with the same mismatch number.

## **Format**

The log report format for MM112 is as follows:

\*MM112 mmmdd hh:mm:ss ssdd FLT MISMATCH\_RECOVERY Mismatch n : CM nn , Suspect CPU nn System recovery action ABORTED! Reason: rsntxt

Suspect:SITE FLR RPOS BAY-ID SHF DESCRIPTION SLOT EQPI <card list element> <optional card list element> <optional card list element> <optional card list element>

## **Example**

An example of log report MM112 follows:

\*MM112 JUN15 22:33:44 1212 FLT MISMATCH\_RECOVERY Mismatch 3: CM 0, Suspect CPU 0 System recovery action ABORTED! Reason: Mate already under test

Suspect: SITE FLR RPOS BAY–ID SHF DESCRIPTION SLOT EQPEC HOST 00 AA00 CM 0 23 CPU 0:00:0:0 19 9X13BA FRNT HOST 00 AA00 CM 0 23 CPU 0:00:0:0 19 9X26AA BACK

## **Field descriptions**

The following table describes each field in the log report:

### **(Sheet 1 of 2)**

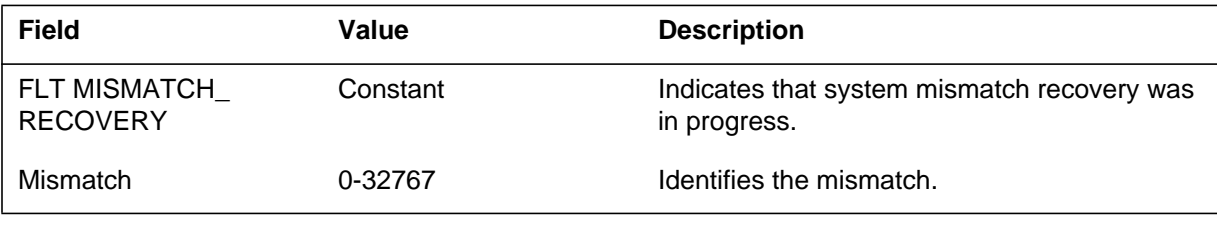

### **MM112** (end)

### **(Sheet 2 of 2)**

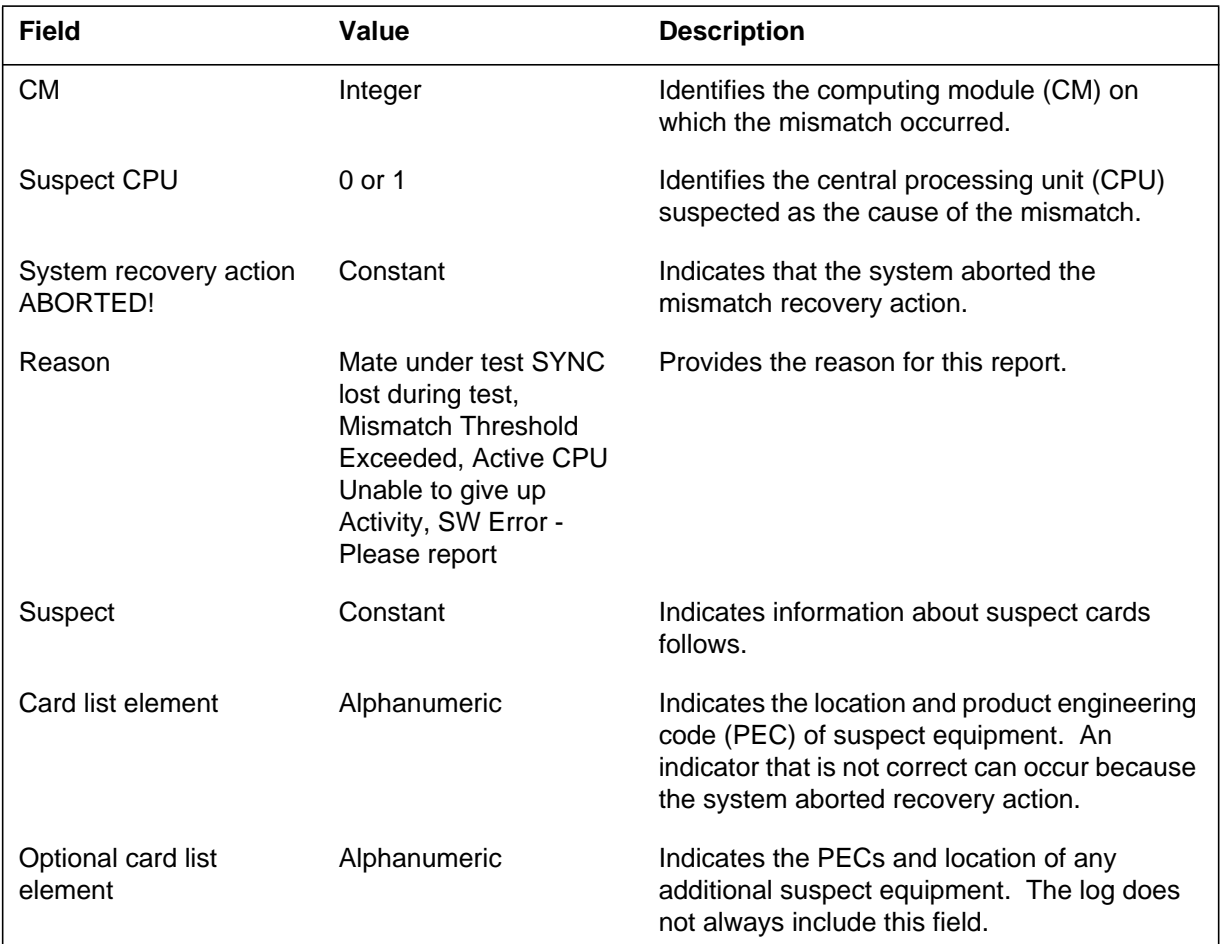

## **Action**

If the system is not synchronized, synchronize the system manually. Replace defective equipment.

## **Associated OM registers**

There are no associated OM registers.

# **Additional information**

There is no additional information.

### **Explanation**

The Mismatch (MM) subsystem generates log report MM113 after the failure of a diagnostic test during system mismatch analysis. Some element of the central processing unit (CPU) is defective. As a result, synchronized operation is not a possibility. This log report follows an MM100 or MM101 report with the same mismatch number.

## **Format**

The log report format MM113 is as follows:

\*\*MM113 mmmdd hh:mm:ss ssdd INFO MISMATCH\_RECOVERY Mismatch  $n : CM n$ , Faulty CPU n System recovery action failed. Test failure: rsntxt Suspect: SITE FLR RPOS BAY–ID SHF DESCRIPTION SLOT EQ <card list element> <optional card list element> <optional card list element> <optional card list element>

## **Example**

An example of log report MM113 follows:

\*\*MM113 JUN15 22:33:44 1212 INFO MISMATCH\_RECOVERY Mismatch 3: CM 0, Faulty CPU 1. System recovery action failed. Test failure: Store Copy Failed Suspect:SITE FLR RPOS BAY–ID SHF DESCRIPTION SLOT EQPEC HOST 00 AA00 CM 0 23 CPU 0:00:0:0 19 9X13BA FRNT HOST 00 AA00 CM 0 23 CPU 0:00:0:0 19 9X26AA BACK

## **Field descriptions**

The following table describes each field in the log report:

### **(Sheet 1 of 2)**

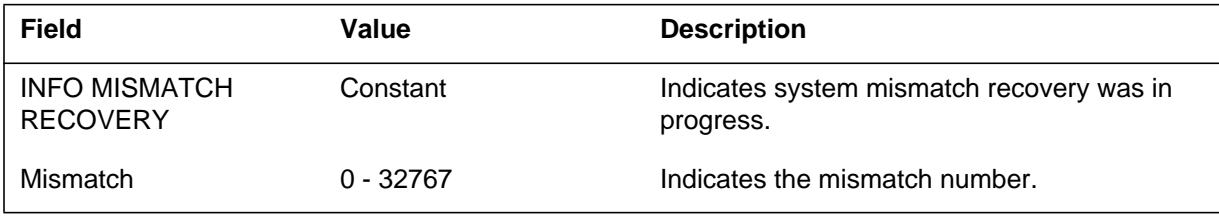

## **MM113** (continued)

#### **(Sheet 2 of 2)**

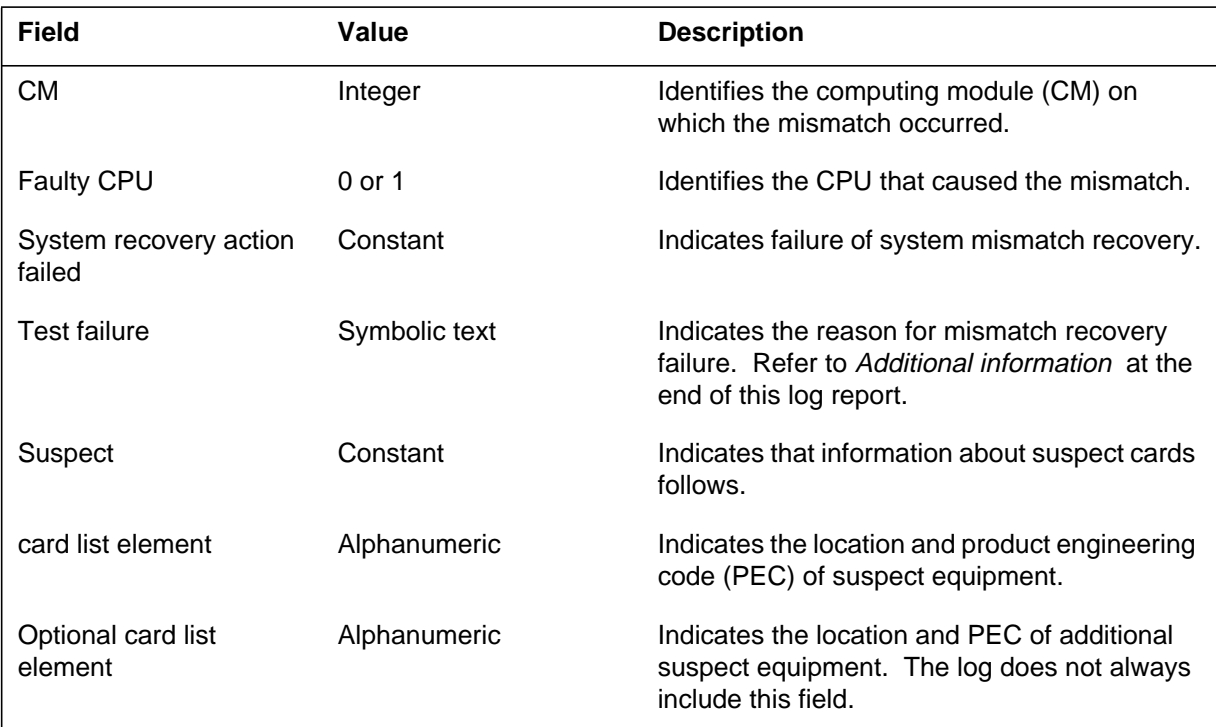

## **Action**

Replace suspect equipment and test the new cards. Return the system to synchronized operation.

## **Associated OM registers**

There are no associated OM registers.

## **Additional information**

The following table contains reasons and explanations for the generation of log report MM113:

#### **(Sheet 1 of 2)**

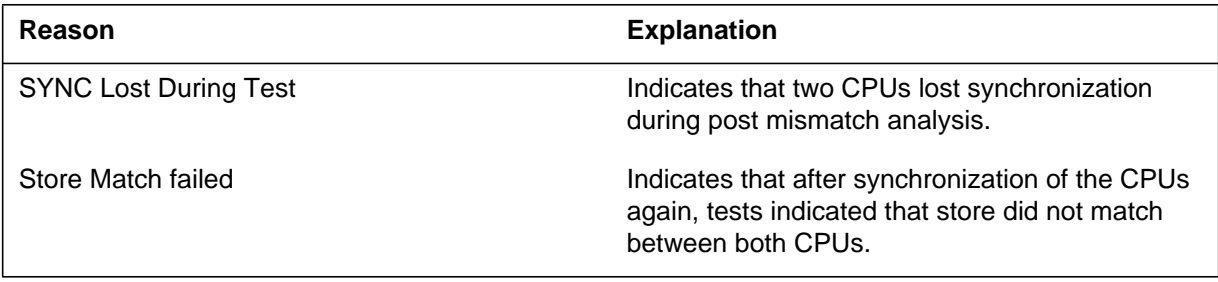
# **MM113** (end)

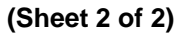

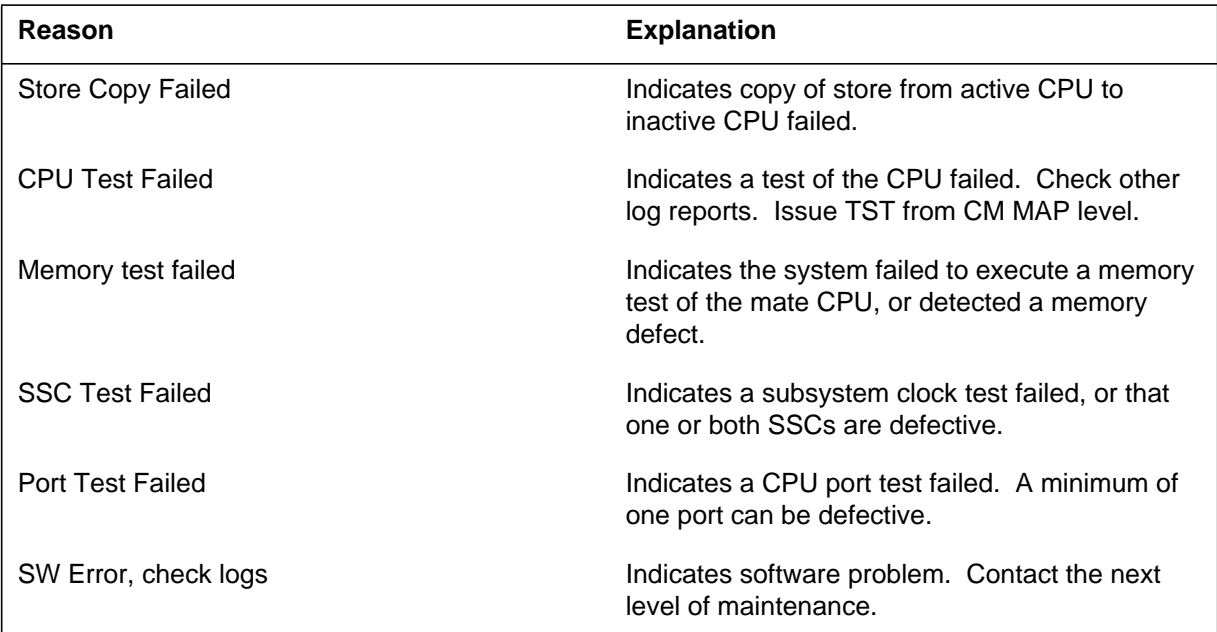

#### **Explanation**

The Module (MOD) subsystem generates log report MOD100 when two different pointers point to the system module table. The first pointer is at the fixed (hexadecimal) address 00010003. The MODULES module contains the second pointer. When these two pointers are different, the subsystem generates this log and second pointer displays.

#### **Format**

The log report format for MOD100 is as follows:

MOD100 mmmdd hh:mm:ss ssdd INFO MODULE\_TABLE\_ADDRESS\_MISMATCH PTR=hhhhhhhh

#### **Example**

An example of log report MOD100 follows:

MOD100 APR21 09:34:25 7483 INFO MODULE\_TABLE\_ADDRESS\_MISMATCH PTR=E3450100

### **Field descriptions**

The following table describes each field in the log report:

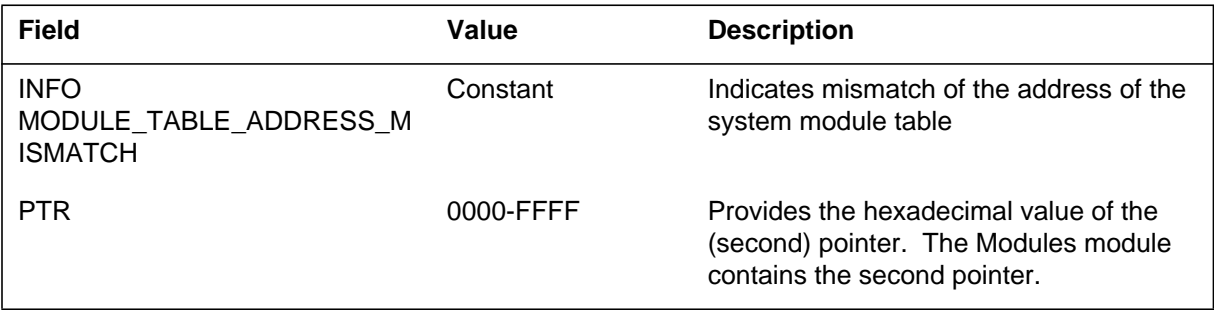

### **Action**

Contact the next level of support.

### **Associated OM registers**

There are no associated OM registers.

# **Additional information**

#### **Explanation**

The Module (MOD) subsystem generates log report MOD101. The subsystem generates this report when the owner identifier of the system environment data structure is different from the owner identifier of the MODULES module.

#### **Format**

The log report format for MOD101 is as follows:

MOD101 mmmdd hh:mm:ss ssdd INFO BAD\_MODULE\_TABLE\_OWNER OWNER=hhhh,hhhh

### **Example**

An example of log report MOD101 follows:

MOD101 APR21 09:34:25 7483 INFO BAD\_MODULE\_TABLE\_OWNER OWNER=0000,002F

#### **Field descriptions**

The following table describes each field in the log report:

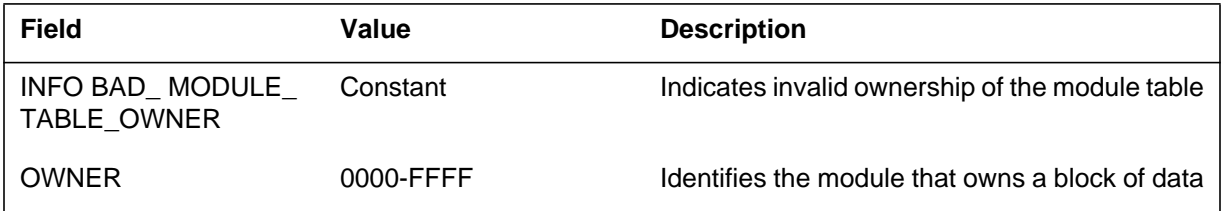

### **Action**

Contact the next level of support.

#### **Associated OM registers**

There are no associated OM registers.

### **Additional information**

#### **Explanation**

The Module (MOD) subsystem generates log report MOD102. The subsystem generates this report when the store type for the system module table is not protected type. The hexadecimal value of the store type identifies the type of store.

### **Format**

The log report format for MOD102 is as follows:

MOD102 mmmdd hh:mm:ss ssdd INFO BAD\_MODULE\_TABLE\_STORE\_TYPE STORE\_TYPE=hhhh

# **Example**

An example of log report MOD102 follows:

MOD102 APR21 09:34:25 7483 INFO BAD\_MODULE\_TABLE\_STORE\_TYPE STORE\_TYPE=0012

### **Field descriptions**

The following table describes each field in the log report:

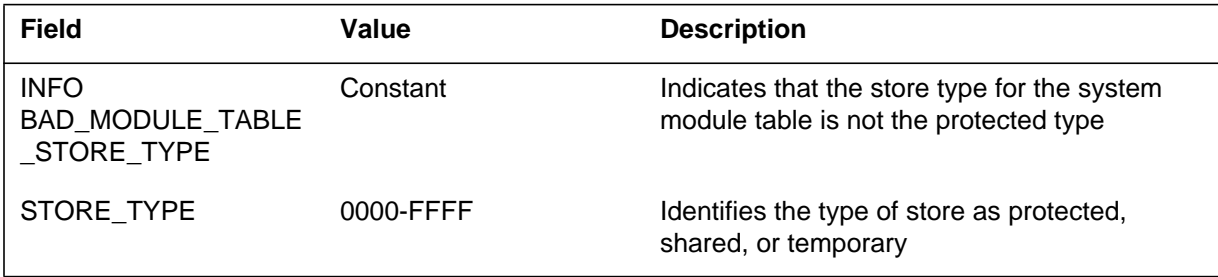

# **Action**

Contact the next level of support.

# **Associated OM registers**

There are no associated OM registers.

### **Additional information**

#### **Explanation**

The Module (MOD) subsystem generates log report MOD103. The subsystem generates this report when the system audit checks the directories for data integrity and finds a size mismatch. The system audit checks for a mismatch in the size of a directory and the corresponding table of that directory. The corresponding table is in the system environment data structure.

### **Format**

The log report format for MOD103 is as follows:

MOD103 mmmdd hh:mm:ss ssdd INFO DIRECTORY\_TABLE\_SIZE\_MISMATCH NAME=dirname SIZES: DIRECTORY=hhhh TABLE=hhhh

### **Example**

An example of log report MOD103 follows:

MOD103 APR21 09:34:25 7483 INFO DIRECTORY\_TABLE\_SIZE\_MISMATCH NAME=LOADINFO SIZES: DIRECTORY=03AA TABLE=03A0

### **Field descriptions**

The following table describes each field in the log report:

#### **(Sheet 1 of 2)**

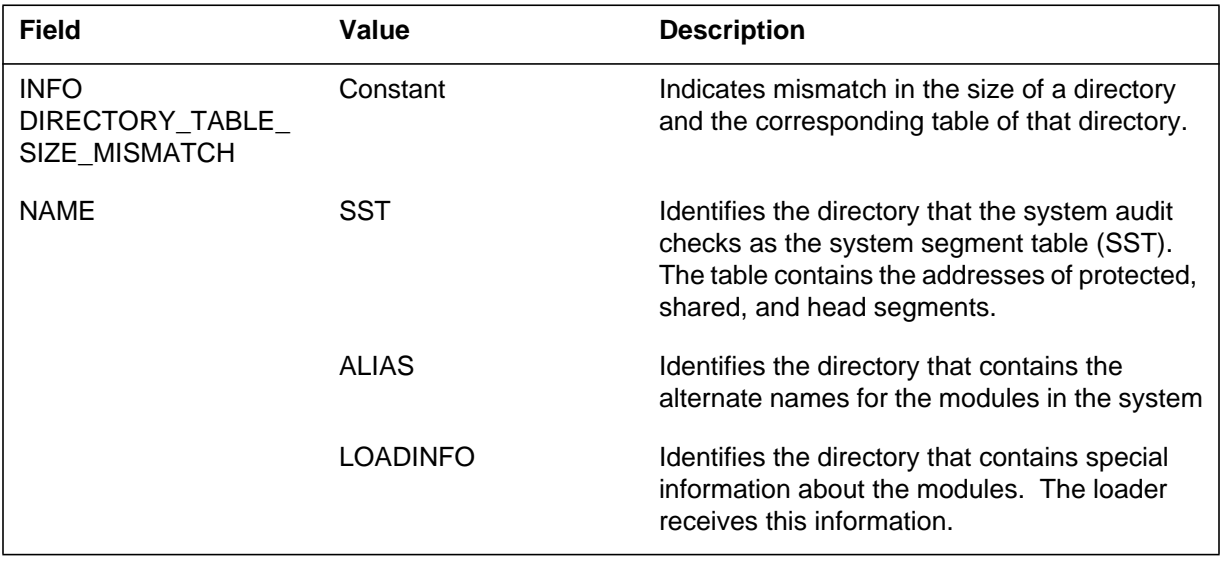

# **MOD103** (end)

#### **(Sheet 2 of 2)**

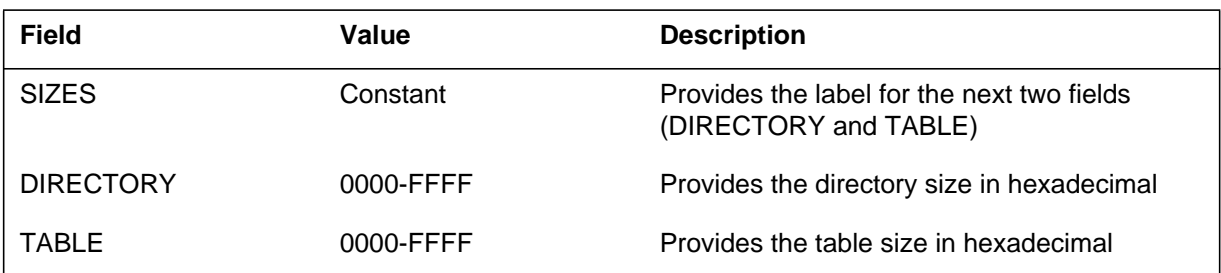

## **Action**

Contact the next level of support.

# **Associated OM registers**

There are no associated OM registers.

# **Additional information**

#### **Explanation**

The Module (MOD) subsystem generates log report MOD104. The subsystem generates this report when the sizes of two tables do not match.

#### **Format**

The log report format for MOD104 is as follows:

MOD104 mmmdd hh:mm:ss ssdd INFO TABLE\_SIZE\_MISMATCH TABLE1=tab1name SIZE=hhhh, TABLE2=tab2name SIZE=hhhh

#### **Example**

An example of log report MOD104 follows:

MOD104 APR21 09:34:25 7483 INFO TABLE\_SIZE\_MISMATCH TABLE1=SST SIZE=02B5, TABLE2=MODULES SIZE=02A2

### **Field descriptions**

The following table describes each field in the log report:

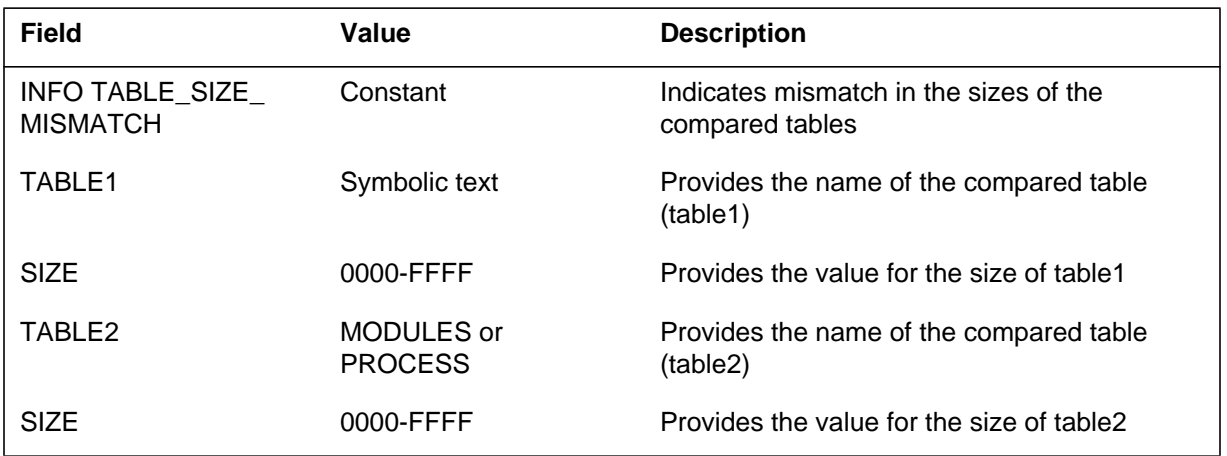

#### **Action**

Contact the next level of support.

### **Associated OM registers**

There are no associated OM registers.

# **Additional information**

#### **Explanation**

The Module (MOD) subsystem generates log report MOD105. The subsystem generates this report when the size of a table is less than the number of entries the table must contain. The table must contain a specified number of entries according to the system environment data structure.

#### **Format**

The log report format for MOD105 is as follows:

MOD105 mmmdd hh:mm:ss ssdd INFO TABLE\_COUNT\_ERROR NAME=name SIZE=hhhh COUNT=hhhh

#### **Example**

An example of log report MOD105 follows:

MOD105 APR21 09:34:25 7483 INFO TABLE\_COUNT\_ERROR NAME=INITWITH SIZE=03EA COUNT=033A

### **Field descriptions**

The following table describes each field in the log report:

#### **(Sheet 1 of 2)**

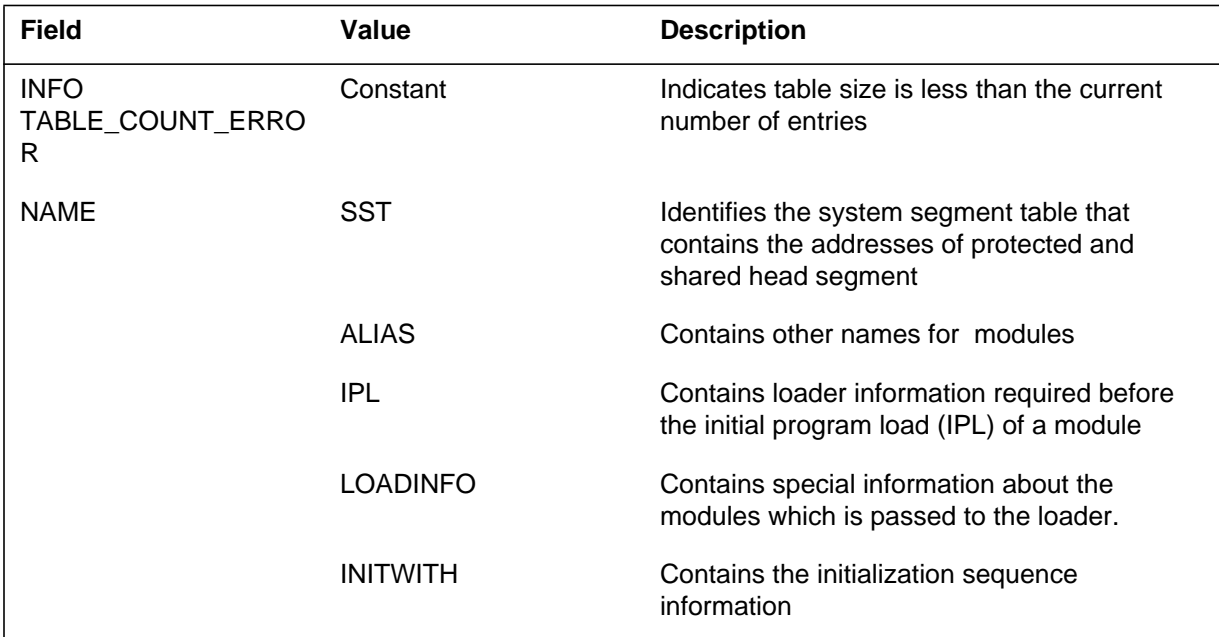

# **MOD105** (end)

#### **(Sheet 2 of 2)**

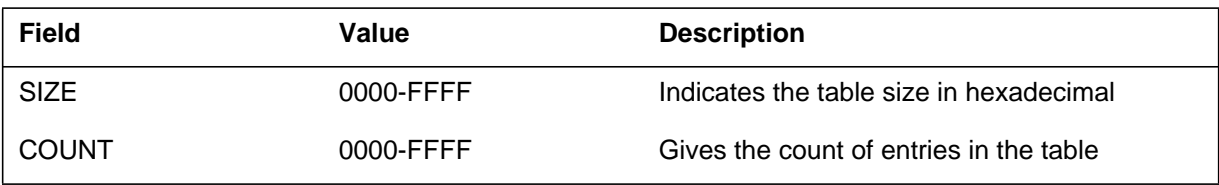

# **Action**

Contact the next level of support.

### **Associated OM registers**

There are no associated OM registers.

# **Additional information**

#### **Explanation**

The Module (MOD) subsystem generates log report MOD106. The subsystem generates this report when a table is checked to make sure the initial size of the table is not zero. Log report MOD106 generates when the initial size of the table is zero.

#### **Format**

The log report format for MOD106 is as follows:

MOD106 mmmdd hh:mm:ss ssdd INFO TABLE\_INITIAL\_SIZE\_OF\_ZERO NAME=name

### **Example**

An example of log report MOD106 follows:

MOD106 APR21 09:34:25 7483 INFO TABLE\_INITIAL\_SIZE\_OF\_ZERO NAME=LOADINFO

#### **Field descriptions**

The following table describes each field in the log report:

#### **(Sheet 1 of 2)**

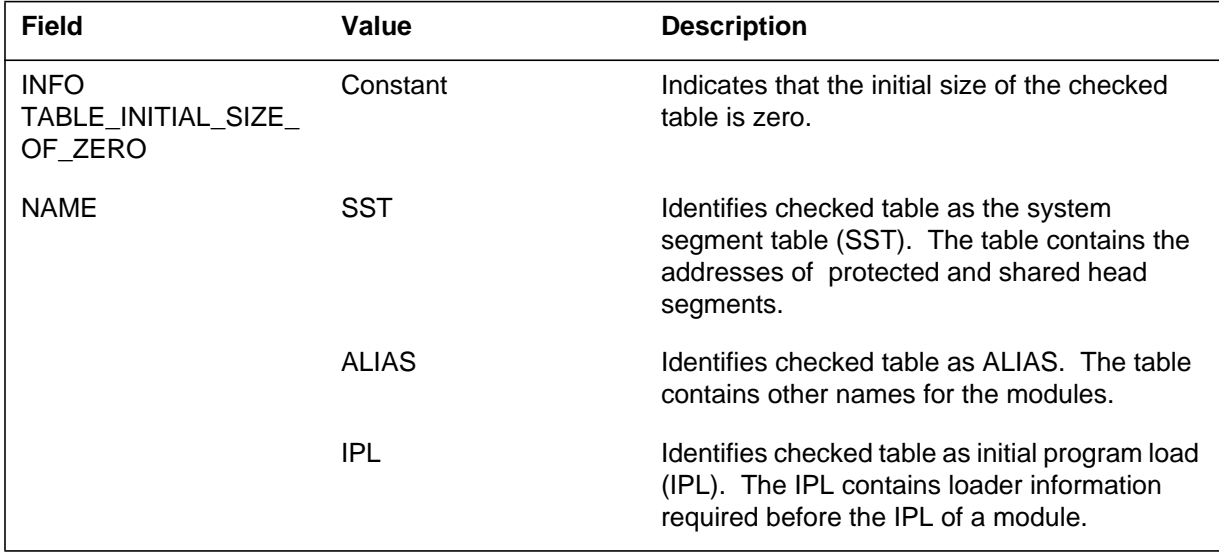

# **MOD106** (end)

#### **(Sheet 2 of 2)**

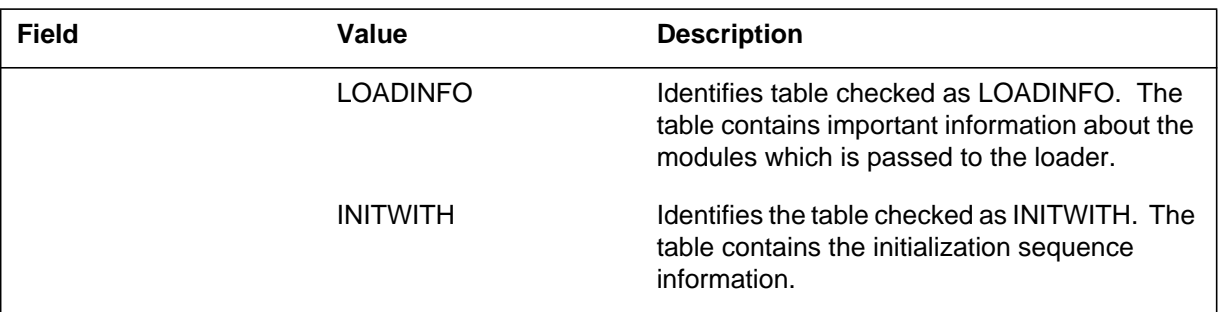

# **Action**

Contact the next level of support.

### **Associated OM registers**

There are no associated OM registers.

# **Additional information**

#### **Explanation**

The Module (MOD) subsystem generates this log report MOD107. The subsystem generates this report when a table increases by zero entries. The table is checked to make sure that the size of the table does not increase by zero entries.

#### **Format**

The log report format for MOD107 is as follows:

MOD107 mmmdd hh:mm:ss ssdd INFO TABLE\_SIZE\_INCREASE\_OF\_ZE NAME=name

#### **Example**

An example of log report MOD107 follows:

MOD107 APR21 09:34:25 7483 INFO TABLE\_SIZE\_INCREASE\_OF\_ZERO NAME=SST

#### **Field descriptions**

The following table describes each field in the log report:

#### **(Sheet 1 of 2)**

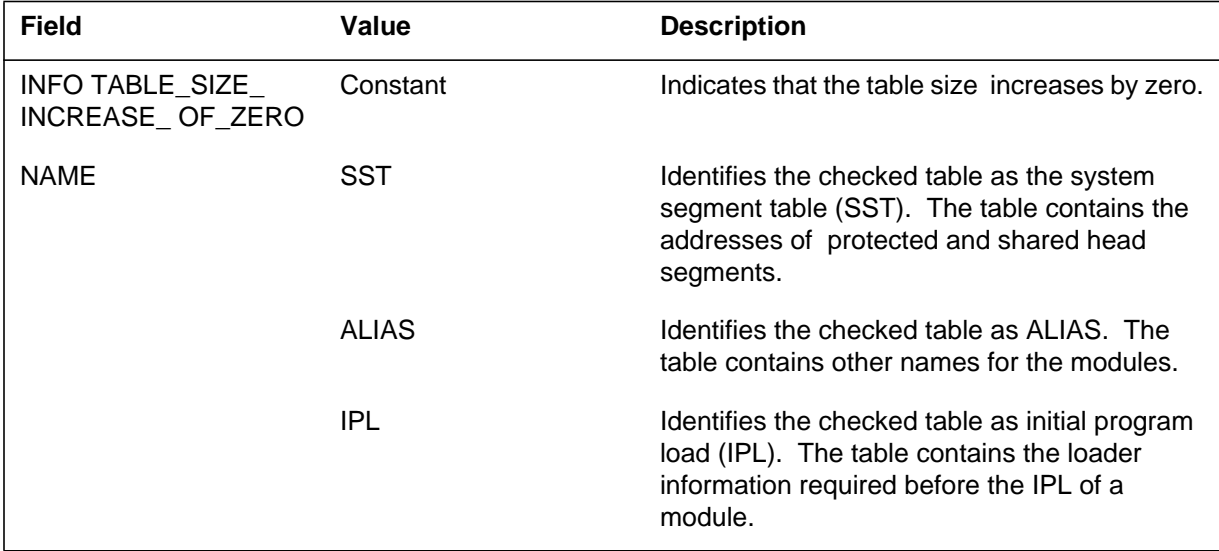

Log reports **1-213**

# **MOD107** (end)

#### **(Sheet 2 of 2)**

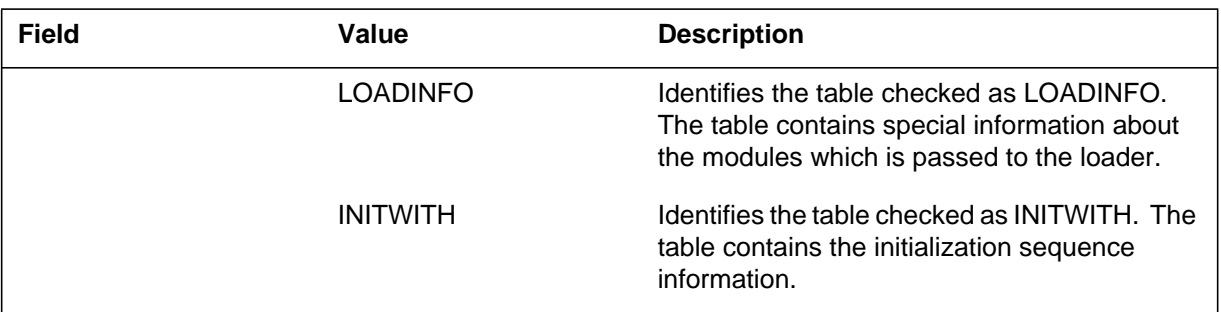

# **Action**

Contact the next level of support.

# **Associated OM registers**

There are no associated OM registers.

# **Additional information**

#### **Explanation**

The Module (MOD) subsystem generates log report MOD108. The subsystem generates this report when the system segment table (SST) shows an entry other than nil for an unloaded module. The SST contains the addresses for the protected and shared head segments.

#### **Format**

The log report format for MOD108 is as follows:

MOD108 mmmdd hh:mm:ss ssdd INFO BAD\_SST\_ENTRY SSTI=hhhh

### **Example**

An example of log report MOD108 follows:

MOD108 APR21 09:34:25 7483 INFO BAD\_SST\_ENTRY SSTI=01EC

# **Field descriptions**

The following table describes each field in the log report:

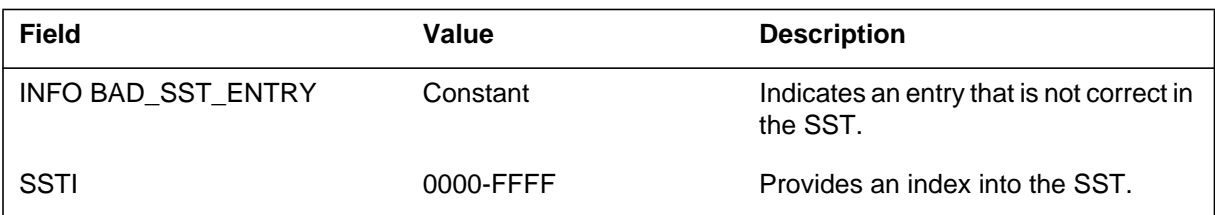

# **Action**

Contact the next level of support.

### **Associated OM registers**

There are no associated OM registers.

### **Additional information**

#### **Explanation**

The Module (MOD) subsystem generates log report MOD109. The subsystem generates this report when an allocated head segment has a size of zero. The subsystem also generates this report when a head segment that is not allocated has a size that is not zero. The two types of head segments checked for data integrity are PROTECTED and SHARED.

### **Format**

The log report format for MOD109 is as follows:

MOD109 mmmdd hh:mm:ss ssdd INFO CONFLICTING\_HEAD\_SEGMENT\_DATA SSTI=hhhh SEGMENT=segtype ADDRESS=hhhhhhhh SIZE=hhhh

### **Example**

An example of log report MOD109 follows:

MOD109 APR21 09:34:25 7483 INFO CONFLICTING\_HEAD\_SEGMENT\_DATA SSTI=01A1 SEGMENT=PROTECTED ADDRESS=C2A20100 SIZE=0000

### **Field descriptions**

The following table describes each field in the log report:

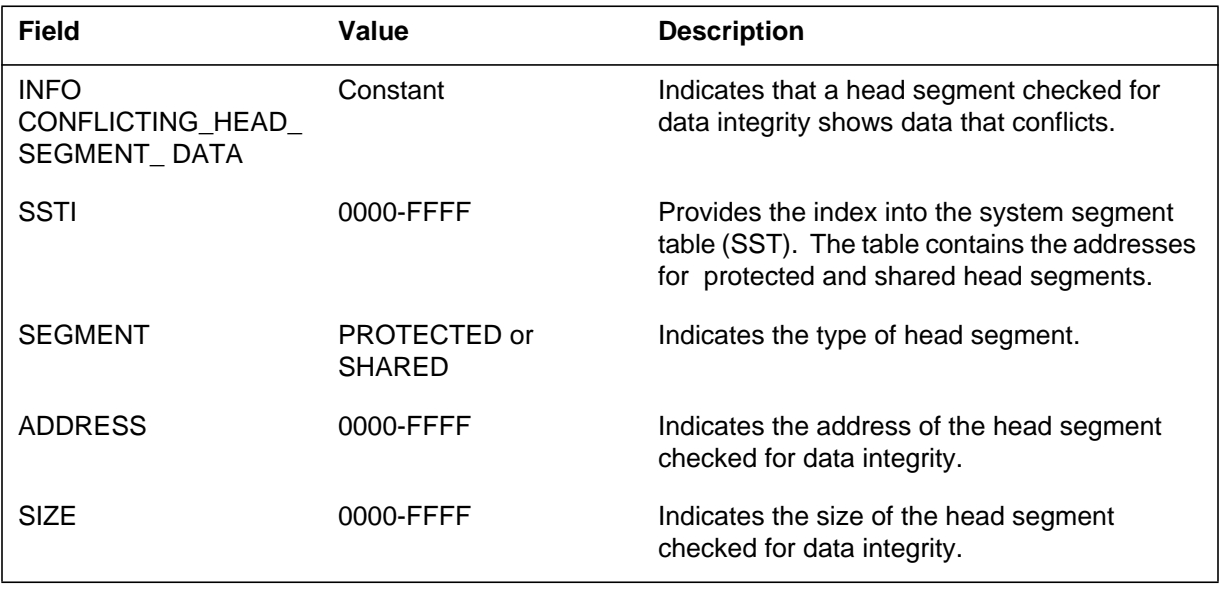

# **MOD109** (end)

# **Action**

Contact the next level of support.

# **Associated OM registers**

There are no associated OM registers.

# **Additional information**

#### **Explanation**

The Module (MOD) subsystem generates log report MOD110. The subsystem generates this report when a head segment is checked for data integrity and an error is found. The information about the head segment does not agree with the information from the store allocator. The two types of head segments checked for data integrity are PROTECTED and SHARED.

# **Format**

The log report format for MOD110 is as follows:

MOD110 mmmdd hh:mm:ss ssdd INFO HEAD\_SEGMENT\_DATA\_ERROR SSTI=hhhh SEGMENT=segtype ADDRESS=hhhhhhhh SIZE=hhhh

#### **Example**

An example of log report MOD110 follows:

MOD110 APR21 09:34:25 7483 INFO HEAD\_SEGMENT\_DATA\_ERROR SSTI=012A SEGMENT=SHARED ADDRESS=2EE40200 SIZE=02E5

#### **Field descriptions**

The following table describes each field in the log report:

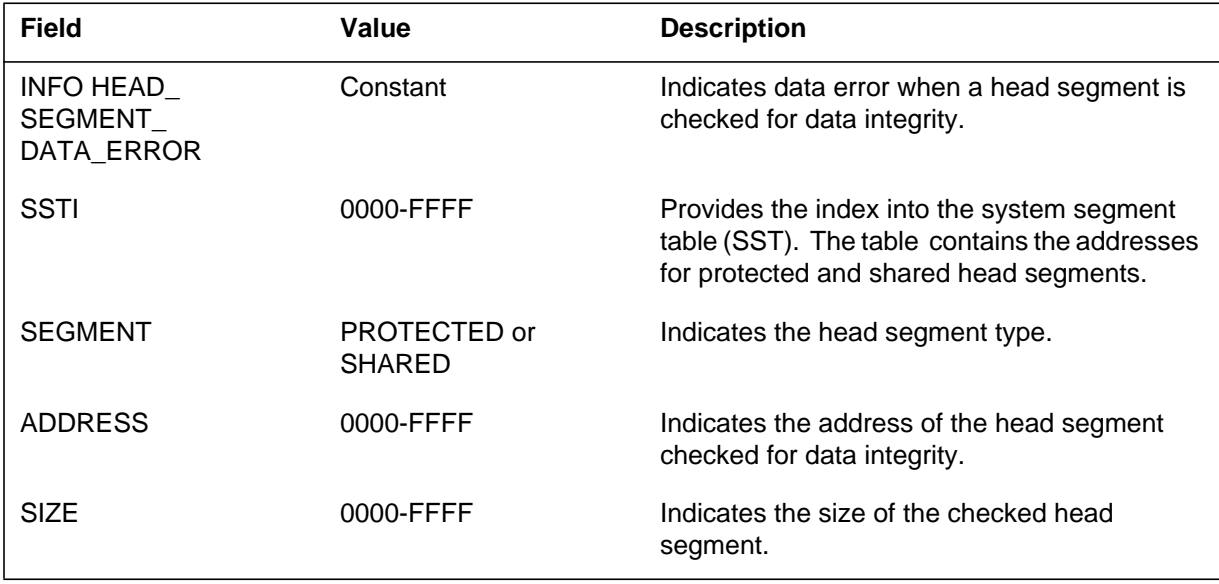

# **MOD110** (end)

# **Action**

Contact the next level of support.

# **Associated OM registers**

There are no associated OM registers.

# **Additional information**

#### **Explanation**

The Module (MOD) subsystem generates MOD111 when the module name directory does not contain the name of a module. The system segment table (SST) index references module names in the module table.

#### **Format**

The log report format for MOD111 is as follows:

MOD111 mmmdd hh:mm:ss ssdd INFO UNNAMED\_MODULE SSTI=hhhh

#### **Example**

An example of log report MOD111 follows:

MOD111 APR21 09:34:25 7483 INFO UNNAMED\_MODULE SSTI=01EA

# **Field descriptions**

The following table describes each field in the log report:

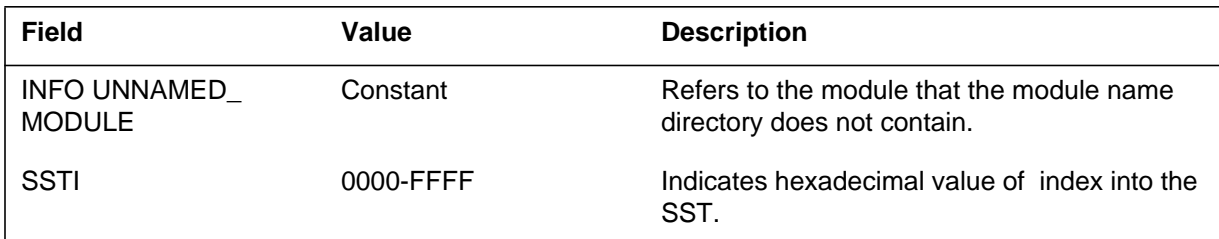

# **Action**

Contact the next level of support.

### **Associated OM registers**

There are no associated OM registers.

### **Additional information**

#### **Explanation**

The Module (MOD) subsystem generates MOD112 when the edition code of a module does not conform to edition code rules. The edition code must be four characters, the first two alphabetical and the last two numeric.

#### **Format**

The log report format for MOD112 is as follows:

MOD112 mmmdd hh:mm:ss ssdd INFO BAD\_EDITION\_CODE SSTI=hhhh EDITION=hhhh

### **Example**

An example of log report MOD112 follows:

MOD112 APR21 09:34:25 7483 INFO BAD\_EDITION\_CODE SSTI=01EA EDITION=BA00

# **Field descriptions**

The following table describes each field in the log report:

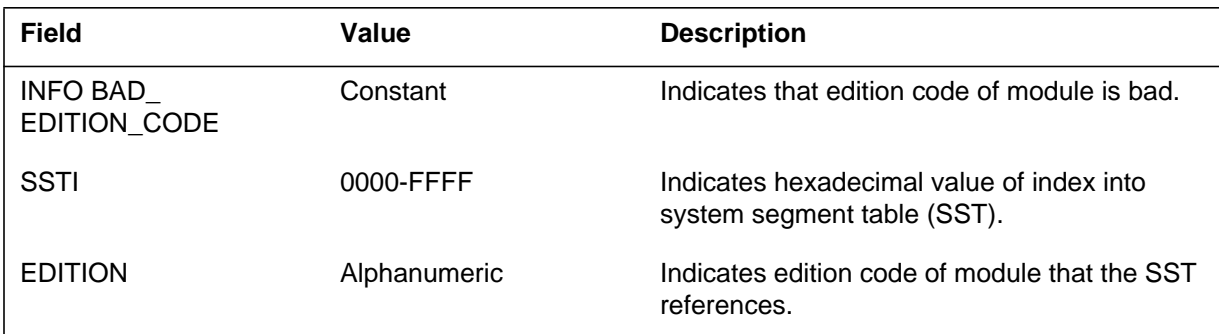

### **Action**

Contact the next level of support.

# **Associated OM registers**

There are no associated OM registers.

# **Additional information**

### **Explanation**

The Module (MOD) subsystem generates MOD113 when an attempt to replace a module before the module RECIPL occurs. The first module removes the "initial load status" from each module.

#### **Format**

The log report format for MOD113 is as follows:

MOD113 mmmdd hh:mm:ss ssdd INFO CONFLICTING\_MODULE\_STATUS\_FLAGS SSTI=hhhh

# **Example**

An example of log report MOD113 follows:

MOD113 APR21 09:34:25 7483 INFO CONFLICTING\_MODULE\_STATUS\_FLAGS SSTI=011A

### **Field descriptions**

The following table describes each field in the log report:

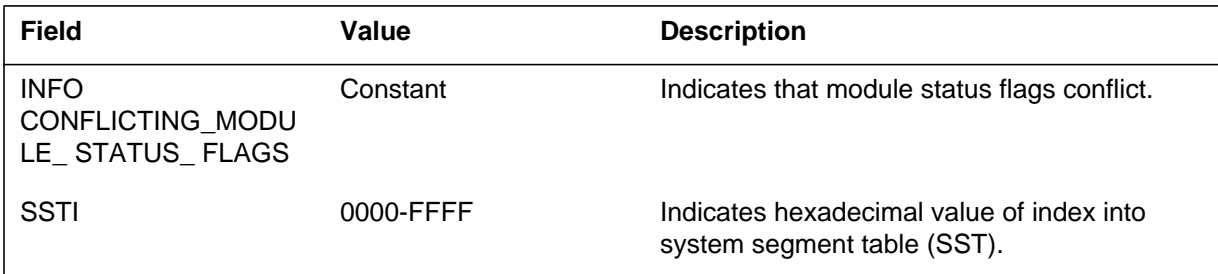

# **Action**

Contact the next level of support.

# **Associated OM registers**

There are no associated OM registers.

# **Additional information**

#### **Explanation**

The Module (MOD) subsystem generates MOD114 when the hexadecimal code of the package determines a package is not a correct module package. A package represents a group of modules with specified common functionality.

### **Format**

The log report format for MOD114 is as follows:

MOD114 mmmdd hh:mm:ss ssdd INFO INCORRECT\_MODULE\_PACKAGE SSTI=hhhh PACKAGE=hhhh

# **Example**

An example of log report MOD114 follows:

MOD114 APR21 09:34:25 7483 INFO INCORRECT\_MODULE\_PACKAGE SSTI=01B3 PACKAGE=00A2

# **Field descriptions**

The following table describes each field in the log report:

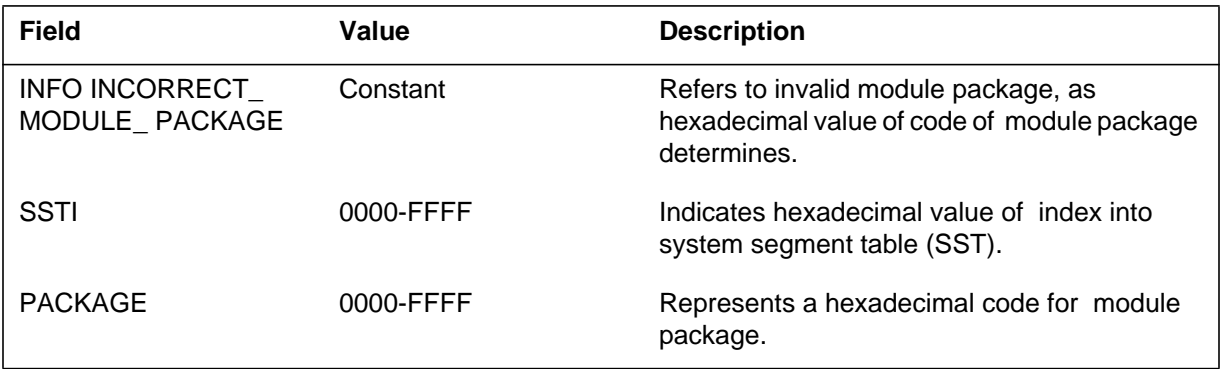

### **Action**

Contact the next level of support.

# **Associated OM registers**

There are no associated OM registers.

### **Additional information**

### **Explanation**

The Module (MOD) subsystem generates MOD115 when a module type is not correct. The correct module types that hexadecimal codes represent are: DEFINITIONS, FAST, SWAPPABLE, PERPROCESS.

### **Format**

The log report format for MOD115 is as follows:

MOD115 mmmdd hh:mm:ss ssdd INFO INCORRECT\_MODULE\_TYPE SSTI=hhhh TYPE=hhhh

# **Example**

An example of log report MOD115 follows:

MOD115 APR21 09:34:25 7483 INFO INCORRECT\_MODULE\_TYPE SSTI=01A3 TYPE=013A

# **Field descriptions**

The following table describes each field in the log report:

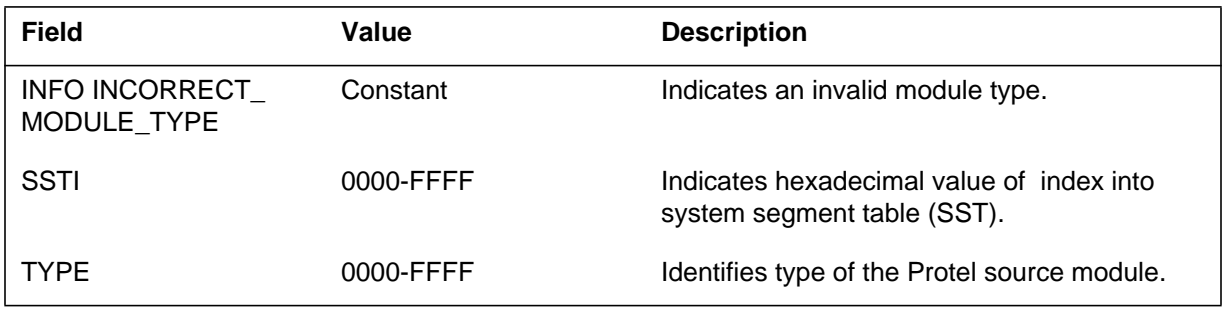

### **Action**

Contact the next level of support.

# **Associated OM registers**

There are no associated OM registers.

# **Additional information**

#### **Explanation**

The Module (MOD) subsystem generates MOD116 when a definitions module has an invalid entry. The definitions module can be any of the following:

- has procedure
- has a protected head segment
- has a shared head segment
- is an increase of a process
- has an entry procedure
- has entry procedure use specifications

### **Format**

The log report format for MOD116 is as follows:

MOD116 mmmdd hh:mm:ss ssdd INFO BAD\_DEFINITIONS\_MODULE\_ENTRY SSTI=hhhh

### **Example**

An example of log report MOD116 follows:

```
MOD116 APR21 09:34:25 7483 INFO
BAD_DEFINITIONS_MODULE_ENTRY
   SSTI=01A3
```
### **Field descriptions**

The following table describes each field in the log report:

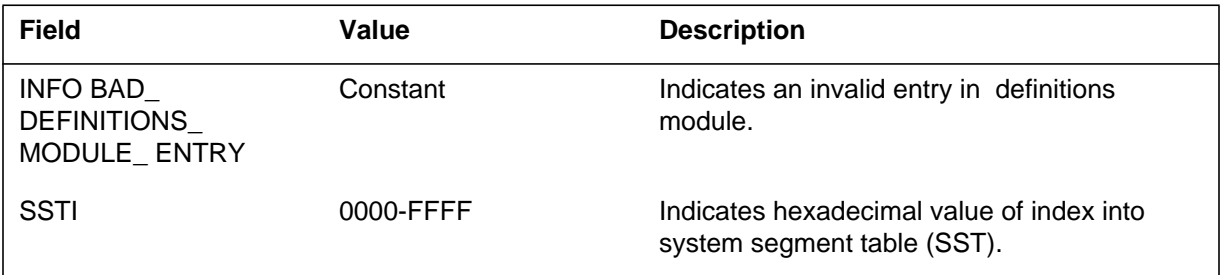

### **Action**

Contact the next level of support.

# **Associated OM registers**

There are no associated OM registers.

# **Additional information**

#### **Explanation**

The Module (MOD) subsystem generates MOD117. MOD117 occurs when the head segment addresses in the base register and the system segment table (SST) do not agree. The base registers reference PROTECTED and SHARED head segments.

#### **Format**

The log report format for MOD117 is as follows:

MOD117 mmmdd hh:mm:ss ssdd INFO BASE\_REGISTER\_SST\_MISMATCH SSTI=hhhh SEGMENT={PROTECTED,SHARED} REGISTER=hhh

#### **Example**

An example of log report MOD117 follows:

MOD117 APR21 09:34:25 7483 INFO BASE\_REGISTER\_SST\_MISMATCH SSTI=01A1 SEGMENT=PROTECTED REGISTER=007A

#### **Field descriptions**

The following table describes each field in the log report:

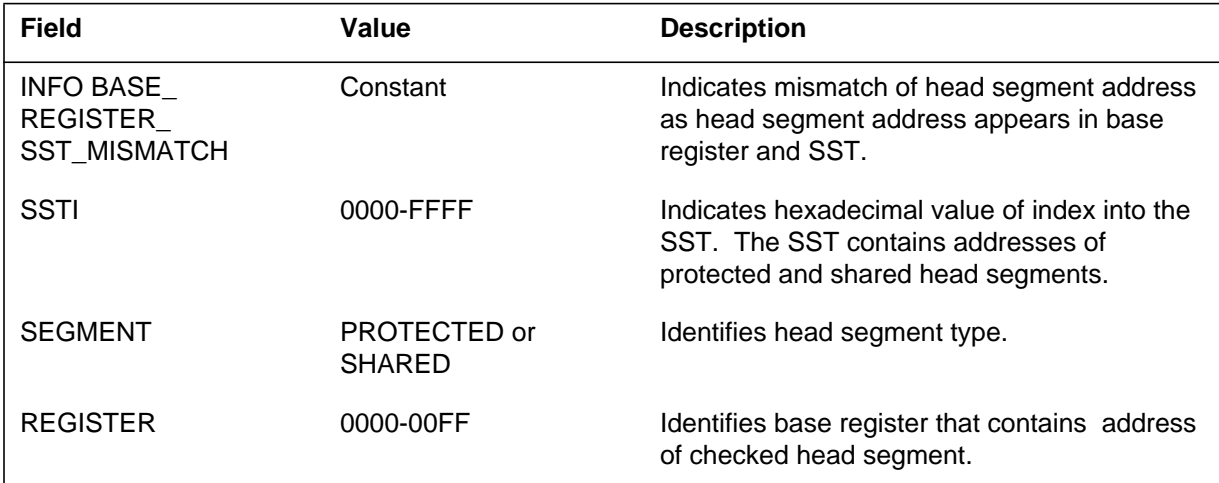

#### **Action**

Contact the next level of support.

# **Associated OM registers**

There are no associated OM registers.

# **Additional information**

#### **Explanation**

The Module (MOD) subsystem generates MOD118 when two different modules use the same base register. The base registers reference PROTECTED and SHARED head segments.

#### **Format**

The log report format for MOD118 is as follows:

MOD118 mmmdd hh:mm:ss ssdd INFO BASE\_REGISTER\_USED\_TWICI SSTI1=hhhh SSTI2=hhhh SEGMENT=ÆPROTECTED,SHAREDÌ REGISTER=hhhh

#### **Example**

An example of log report MOD118 follows:

MOD118 APR21 09:34:25 7483 INFO BASE\_REGISTER\_USED\_TWICE SSTI1=012A SSTI2=01B3 SEGMENT=SHARED REGISTER=007A

#### **Field descriptions**

The following table describes each field in the log report:

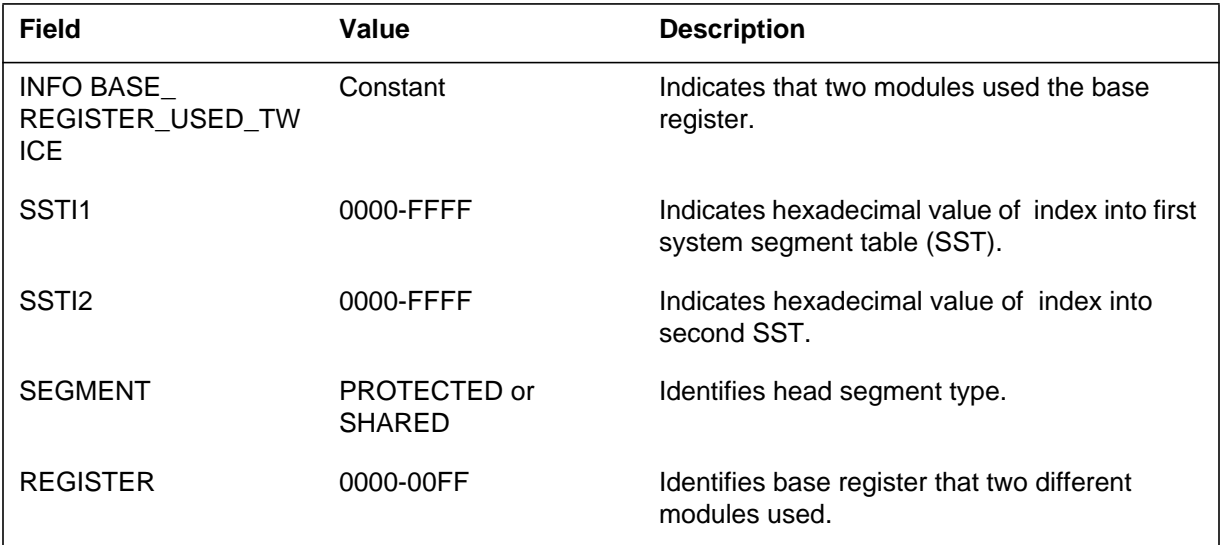

#### **Action**

Contact the next level of support.

# **Associated OM registers**

There are no associated OM registers.

# **Additional information**

#### **Explanation**

The Module (MOD) subsystem generates MOD119 when the initial data of a private segment loses accuracy. The initial data of a private segment can lose accuracy for one of the following reasons:

- The offsets can be corrupt.
- Segment size can be zero.
- Amount of data can be greater than the allocated space.

#### **Format**

The log report format for MOD119 is as follows:

MOD119 mmmdd hh:mm:ss ssdd INFO PRIVATE\_DATA\_ERROR SSTI=hhhh INDEX=hhhh

#### **Example**

An example of log report MOD119 follows:

MOD119 APR21 09:34:25 7483 INFO PRIVATE\_DATA\_ERROR SSTI=01A2 INDEX=03E5

#### **Field descriptions**

The following table describes each field in the log report:

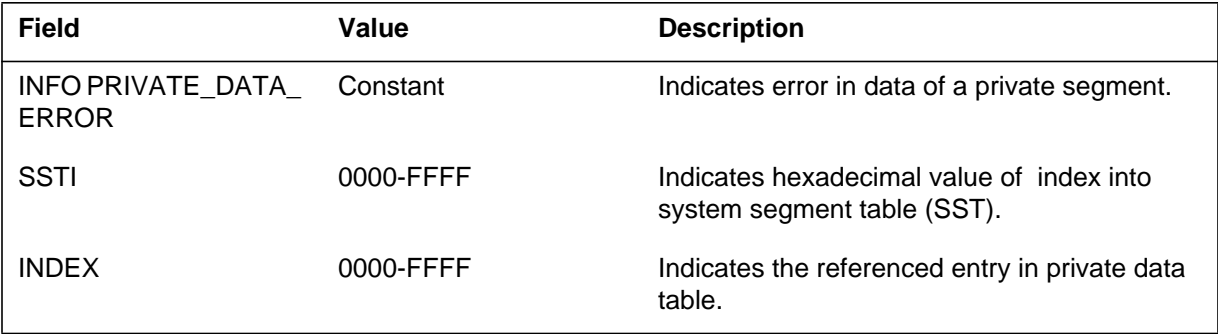

#### **Action**

Contact the next level of support.

### **Associated OM registers**

There are no associated OM registers.

# **Additional information**

#### **Explanation**

The Module (MOD) subsystem generates MOD120 when the descriptor stride is in error. Each module table entry has a descriptor that indicates the list of used modules. Stride in the descriptor indicates the size of each item of data.

#### **Format**

The log report format for MOD120 is as follows:

1.MOD120 mmmdd hh:mm:ss ssdd INFO USES\_LIST\_STRIDE\_ERROR SSTI=hhhh

### **Example**

An example of log report MOD120 follows:

1.MOD120 APR21 09:34:25 7483 INFO USES\_LIST\_STRIDE\_ERROR SSTI=01A2

# **Field descriptions**

The following table describes each field in the log report:

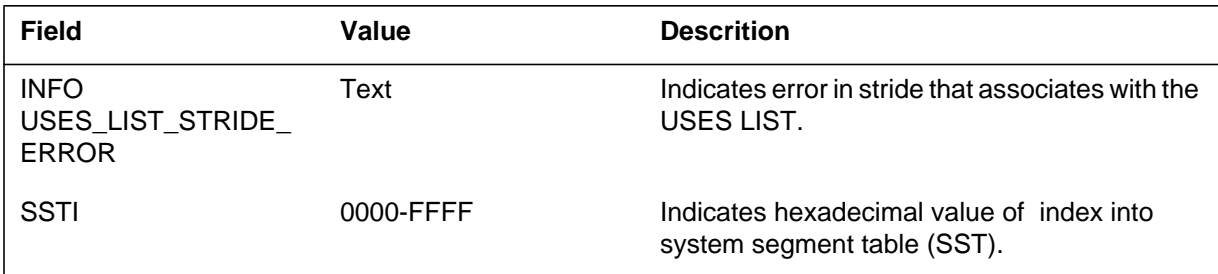

# **Action**

Contact the next level of support.

### **Associated OM registers**

There are no associated OM registers.

### **Additional information**

### **Explanation**

The Module (MOD) subsystem generates MOD121 when duplicate references in the USES LIST of a module occur.

### **Format**

The log report format for MOD121 is as follows:

MOD121 mmmdd hh:mm:ss ssdd INFO DUPLICATE\_USES\_LIST\_REFERENCE SSTI=hhhh INDEX=hhhh REFERENCE=hhhh

### **Example**

An example of log report MOD121 follows:

MOD121 APR21 09:34:25 7483 INFO DUPLICATE\_USES\_LIST\_REFERENCE SSTI=01A2 INDEX=03E5 REFERENCE=003A

# **Field descriptions**

The following table describes each field in the log report:

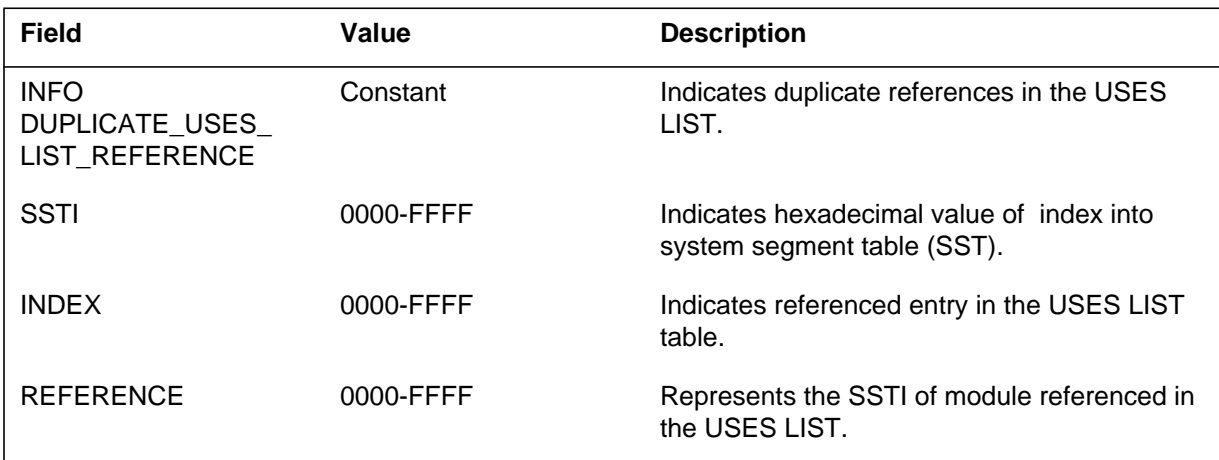

# **Action**

Contact the next level of support.

# **Associated OM registers**

There are no associated OM registers.

**1-234** Log reports

**MOD121** (end)

# **Additional information**
### **Explanation**

The Module (MOD) subsystem generates log report MOD122. The subsystem generates MOD122 when the subsystem cannot locate a module in the module table. This module appears in the USES LIST.

#### **Format**

The log report format for MOD122 is as follows:

MOD122 mmmdd hh:mm:ss ssdd INFO BAD\_USES\_LIST\_REFERENCE SSTI=hhhh INDEX=hhhh REFERENCE=hhhh

### **Example**

An example of log report MOD122 follows:

MOD122 APR21 09:34:25 7483 INFO BAD\_USES\_LIST\_REFERENCE SSTI=01A2 INDEX=03E5 REFERENCE=003A

### **Field descriptions**

The following table describes each field in the log report:

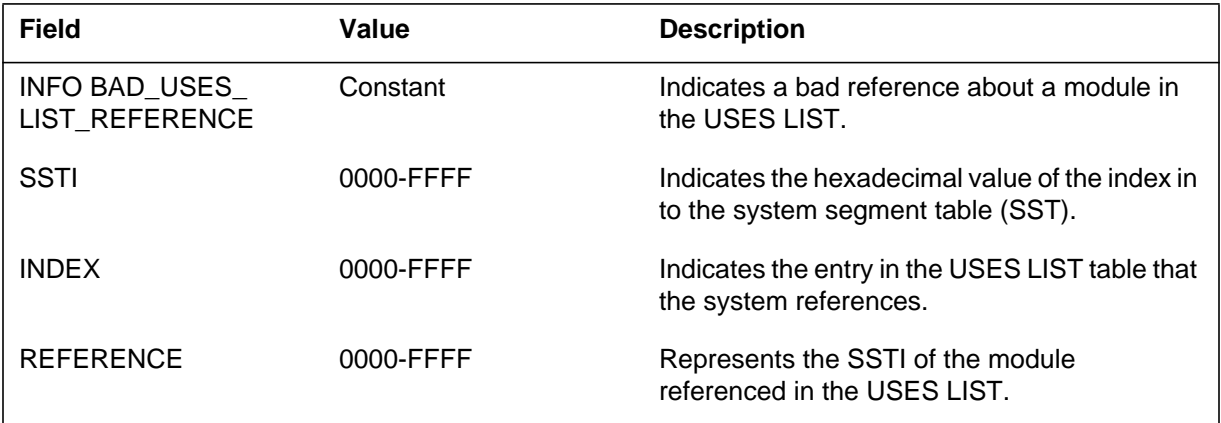

#### **Action**

Contact the next level of maintenance.

### **Associated OM registers**

**1-236** Log reports

**MOD122** (end)

# **Additional information**

### **Explanation**

The Module (MOD) subsystem generates log report MOD123 when a module is not loaded into the switch. This module appears in the USES LIST of another module.

#### **Format**

The log report format for MOD123 is as follows:

MOD123 mmmdd hh:mm:ss ssdd INFO USES\_LIST\_REFERENCE\_NOT\_LOADED SSTI=hhhh INDEX=hhhh REFERENCE=hhhh

## **Example**

An example of log report MOD123 follows:

MOD123 APR21 09:34:25 7483 INFO USES\_LIST\_REFERENCE\_NOT\_LOADED SSTI=01A2 INDEX=03E5 REFERENCE=003A

### **Field descriptions**

The following table describes each field in the log report:

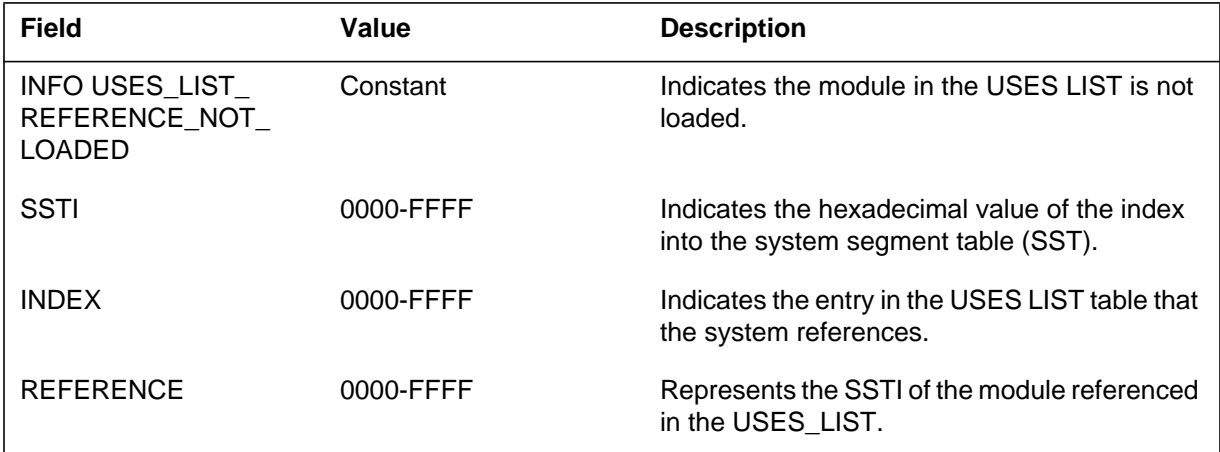

# **Action**

Contact the next level of maintenance.

**1-238** Log reports

**MOD123** (end)

# **Associated OM registers**

There are no associated OM registers.

# **Additional information**

### **Explanation**

The Module (MOD) subsystem generates log report MOD124. This report indicates when a module, that is not a perprocess module, use at least one perprocess module from USES LIST.

#### **Format**

The log report format for MOD124 is as follows:

MOD124 mmmdd hh:mm:ss ssdd INFO BAD\_PERPROCESS\_USES\_LIST\_REFERENCE SSTI=hhhh INDEX=hhhh REFERENCE=hhhh

## **Example**

An example of log report MOD124 follows:

MOD124 APR21 09:34:25 7483 INFO BAD\_PERPROCESS\_USES\_LIST\_REFERENCE SSTI=01A2 INDEX=03E5 REFERENCE=003A

### **Field descriptions**

The following table describes each field in the log report:

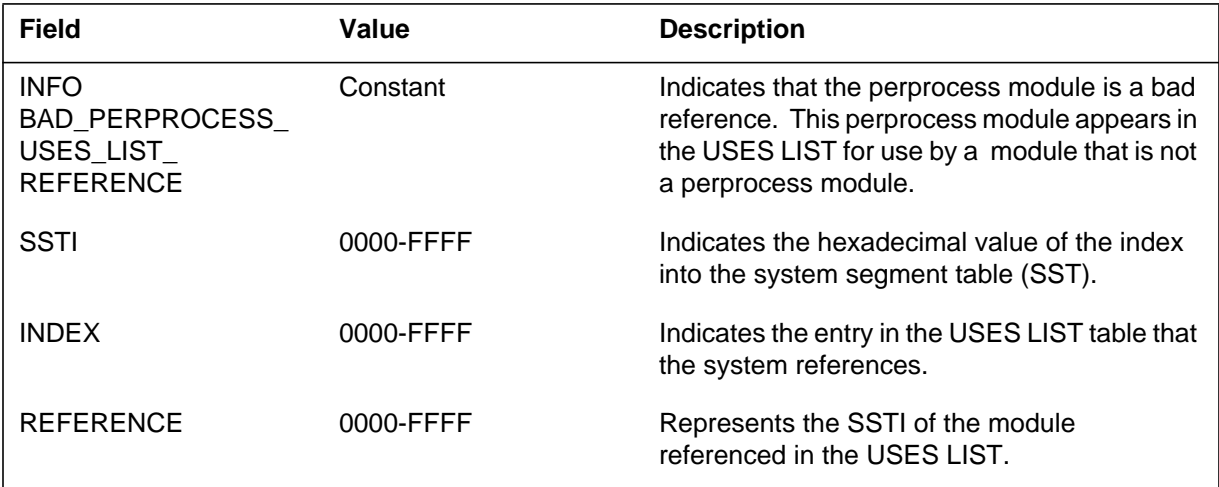

### **Action**

Contact the next level of maintenance.

**1-240** Log reports

**MOD124** (end)

# **Associated OM registers**

There are no associated OM registers.

# **Additional information**

The Module (MOD) subsystem generates log report MOD125 when the USES LIST of a package references a module that is not present.

#### **Format**

The log report format for MOD125 is as follows:

MOD125 mmmdd hh:mm:ss ssdd INFO BAD\_INTERPACKAGE\_USES\_LIST\_ REFERENCE SSTI=hhhh INDEX=hhhh REFERENCE=hhhh

### **Example**

An example of log report MOD125 follows:

```
MOD125 APR21 09:34:25 7483 INFO
BAD_INTERPACKAGE_USES_LIST
  REFERENCE
  SSTI=01A2 INDEX=03E5 REFERENCE=003A
```
### **Field descriptions**

The following table describes each field in the log report:

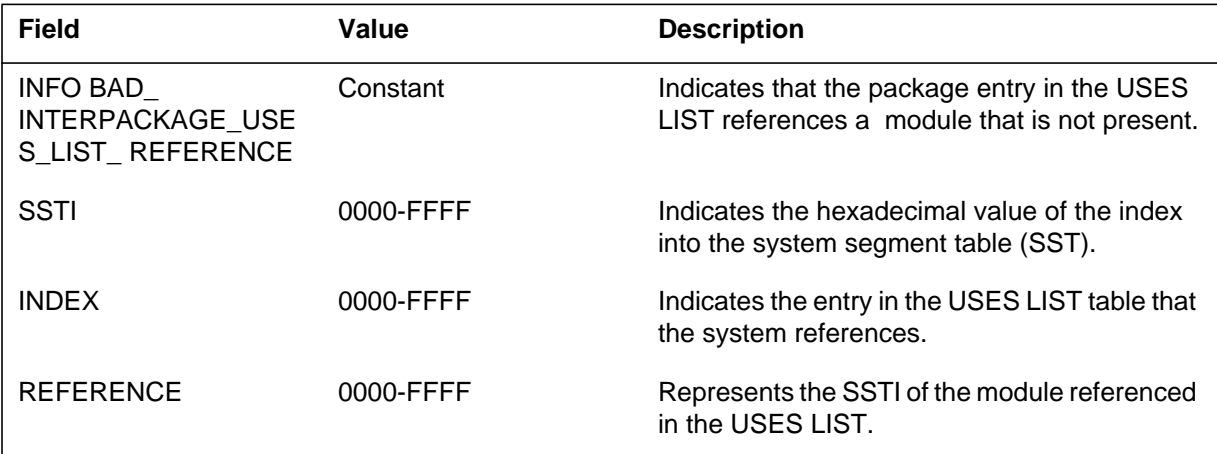

# **Action**

Contact the next level of maintenance.

**1-242** Log reports

**MOD125** (end)

# **Associated OM registers**

There are no associated OM registers.

# **Additional information**

The Module (MOD) subsystem generates MOD126. The subsystem generates this report when one of the offsets in the private head segment is out of range. The perprocess modules have information about the used modules in the private head segment.

#### **Format**

The log report format for MOD126 is as follows:

MOD126 mmmdd hh:mm:ss ssdd INFO BAD\_USES\_LIST\_OFFSET SSTI=hhhh INDEX=hhhh OFFSET=hhhh

### **Example**

An example of log report MOD126 follows:

MOD126 APR21 09:34:25 7483 INFO BAD\_USES\_LIST\_OFFSET SSTI=01A2 INDEX=03E5 OFFSET=01E2

## **Field descriptions**

The following table describes each field in the log report:

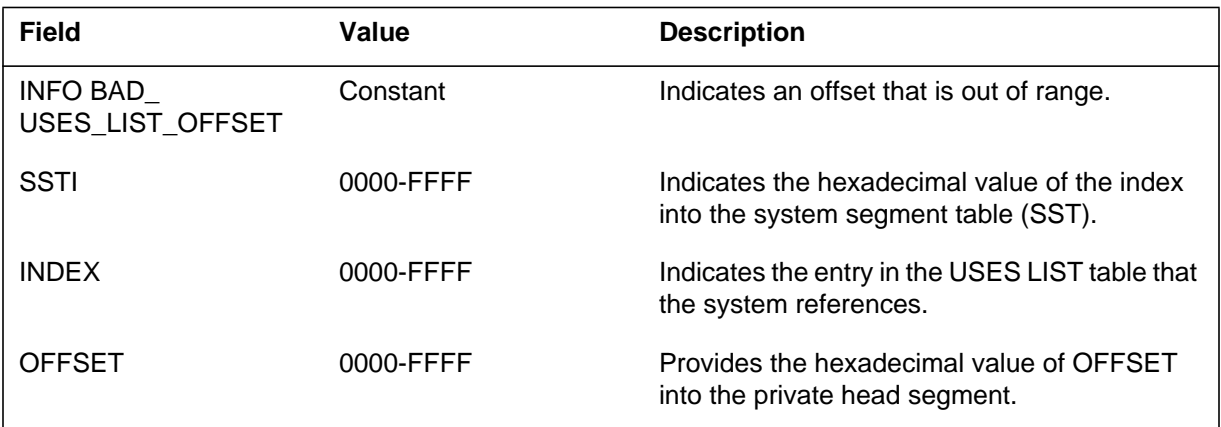

### **Action**

Contact the next level of maintenance.

### **Associated OM registers**

**1-244** Log reports

**MOD126** (end)

# **Additional information**

### **Explanation**

The Module (MOD) subsystem generates MOD127. The subsystem generates this report when the system segment table index (SSTI) for the parent module is outside the range of the module table.

#### **Format**

The log report format for MOD127 is as follows:

MOD127 mmmdd hh:mm:ss ssdd INFO BAD\_PARENT\_MODULE SSTI=hhhh PARENT=hhhh

#### **Example**

An example of log report MOD127 follows:

MOD127 APR21 09:34:25 7483 INFO BAD\_PARENT\_MODULE SSTI=01A2 PARENT=90A2

## **Field descriptions**

The following table describes each field in the log report:

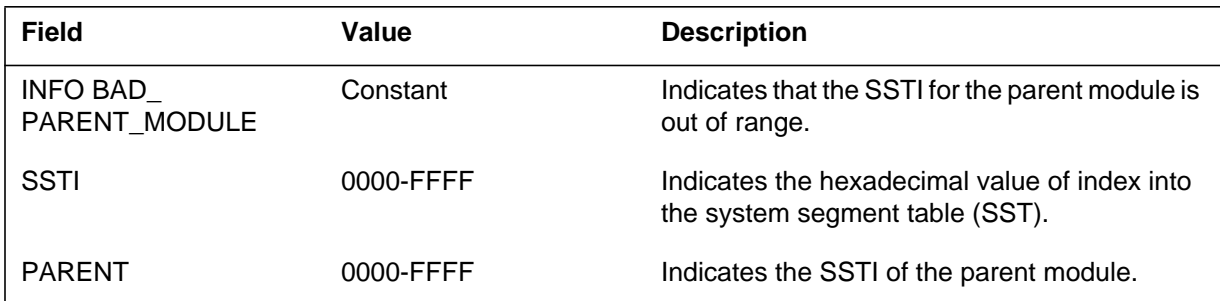

### **Action**

Contact the next level of maintenance.

### **Associated OM registers**

There are no associated OM registers.

## **Additional information**

### **Explanation**

The Module (MOD) subsystem generates MOD128. The subsystem generates this report when the indexes in the procedure table and the internal pointers are not consistent.

#### **Format**

The log report format for MOD128 is as follows:

MOD128 mmmdd hh:mm:ss ssdd INFO PROCEDURE\_TABLE\_ERROR SSTI=hhhh INDEX=hhhh

#### **Example**

An example of log report MOD128 follows:

MOD128 APR21 09:34:25 7483 INFO PROCEDURE\_TABLE\_ERROR SSTI=011A INDEX=0345

#### **Field descriptions**

The following table describes each field in the log report:

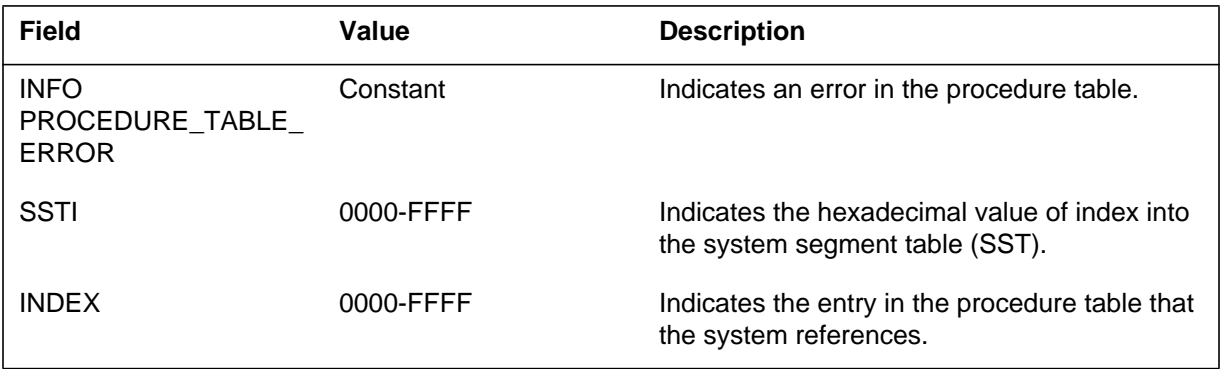

#### **Action**

Contact the next level of maintenance.

### **Associated OM registers**

The Module (MOD) subsystem generates MOD129. The subsystem generates this report when the procedure description contains an error. The error can occur when either of the following occurs:

- the stride in the description is a value other than zero
- the description does not point to the start of the procedure

#### **Format**

The log report format for MOD129 is as follows:

MOD129 mmmdd hh:mm:ss ssdd INFO BAD\_PROCEDURE\_DESCRIPTOR SSTI=hhhh INDEX=hhhh OFFSET=hhhh

## **Example**

An example of log report MOD129 follows:

MOD129 APR21 09:34:25 7483 INFO BAD\_PROCEDURE\_DESCRIPTOR SSTI=01A2 INDEX=0245 OFFSET=01E2

### **Field descriptions**

The following table describes each field in the log report:

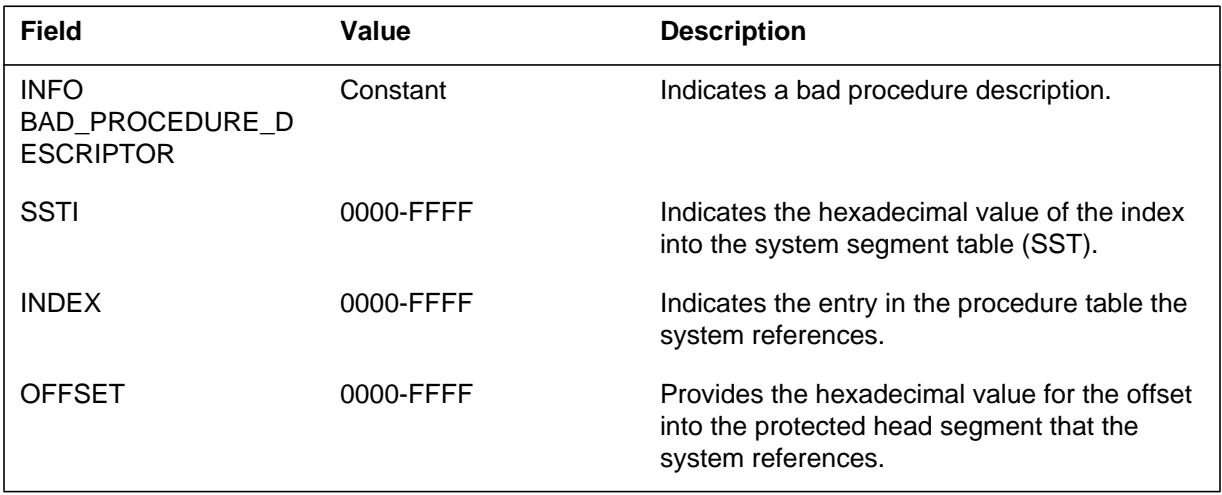

# **Action**

Contact the next level of maintenance.

**MOD129** (end)

# **Associated OM registers**

### **Explanation**

The Module (MOD) subsystem generates log report MOD130. The subsystem generates this report when an invalid entry procedure use, is specified for a module.

#### **Format**

The log report format for MOD130 is as follows:

MOD130 mmmdd hh:mm:ss ssdd INFO BAD\_ENTRY\_USAGE\_FLAGS SSTI=hhhh FLAGS=hhhh

## **Example**

The following is an example of log report MOD130:

MOD130 APR21 09:34:25 7483 INFO BAD\_ENTRY\_USAGE\_FLAGS SSTI=01A2 FLAGS=E234

## **Field descriptions**

The following table describes each field in the log report:

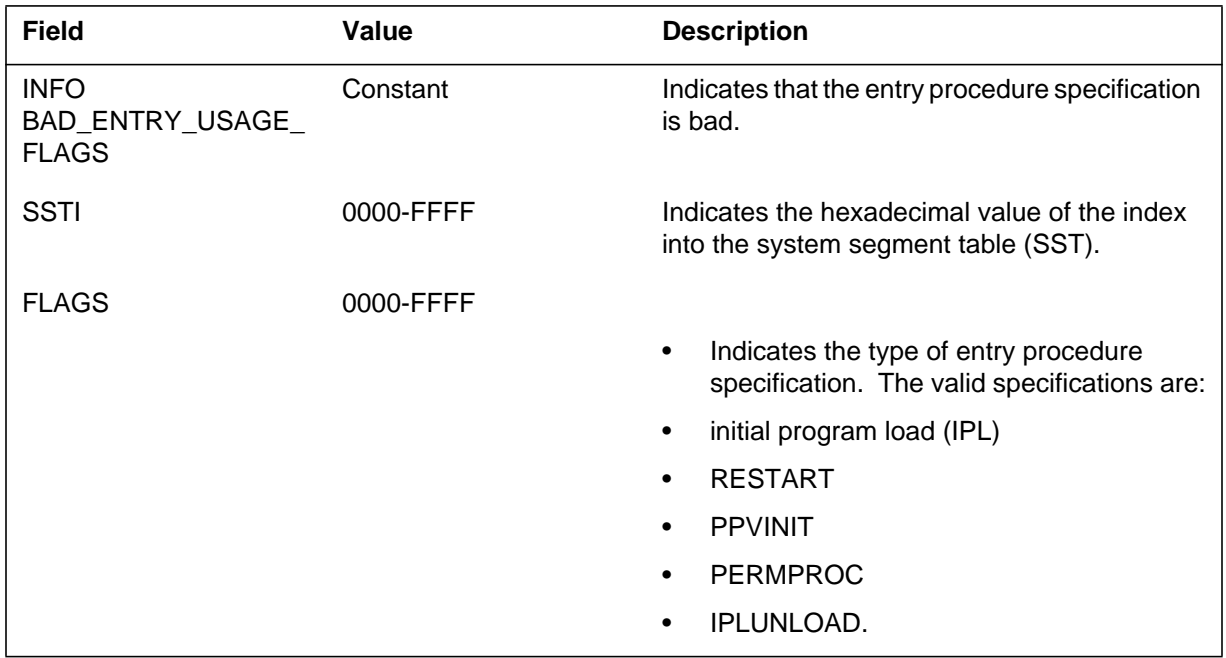

# **MOD130** (end)

## **Action**

Contact the next level of maintenance.

# **Associated OM registers**

The Module (MOD) subsystem generates MOD131 when not consistent information on the entry procedure for a module is given.

#### **Format**

The format for log report MOD131 is as follows:

MOD131 mmmdd hh:mm:ss ssdd INFO CONFLICTING\_ENTRY\_USAGE\_FLAGS SSTI=hhhh FLAGS=hhhh

### **Example**

An example of log report MOD131 follows:

MOD131 APR21 09:34:25 7483 INFO CONFLICTING\_ENTRY\_USAGE\_FLAGS SSTI=01A2 FLAGS=E234

# **Field descriptions**

The following table explains each of the fields in the log report:

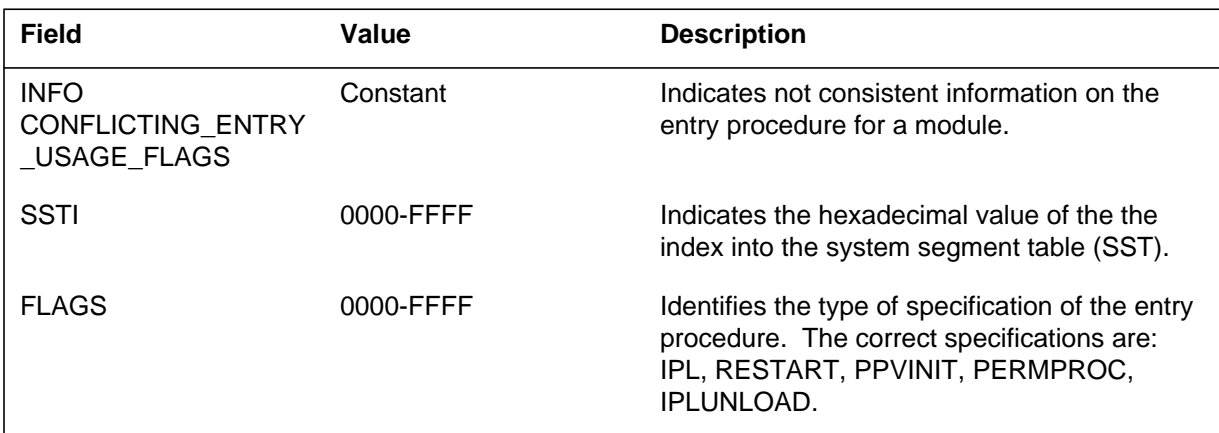

### **Action**

Contact the next level of maintenance.

### **Associated OM registers**

**1-252** Log reports

**MOD131** (end)

# **Additional information**

The Module (MOD) subsystem generates MOD132 when the offset of the entry procedure descriptor points outside the protected segment.

### **Format**

The log report format for MOD132 is as follows:

MOD132 mmmdd hh:mm:ssdd INFO BAD\_ENTRY\_PROCEDURE\_DESCRIPTOR\_ **OFFSET** SSTI=hhhh OFFSET=hhhh

## **Example**

An example of log report MOD132 follows:

MOD132 APR21 09:34:25 7483 INFO BAD\_ENTRY\_PROCEDURE\_DESCRIPTOR OFFSET SSTI=01A2 OFFSET=01E2

# **Field descriptions**

The following table describes each field in the log report:

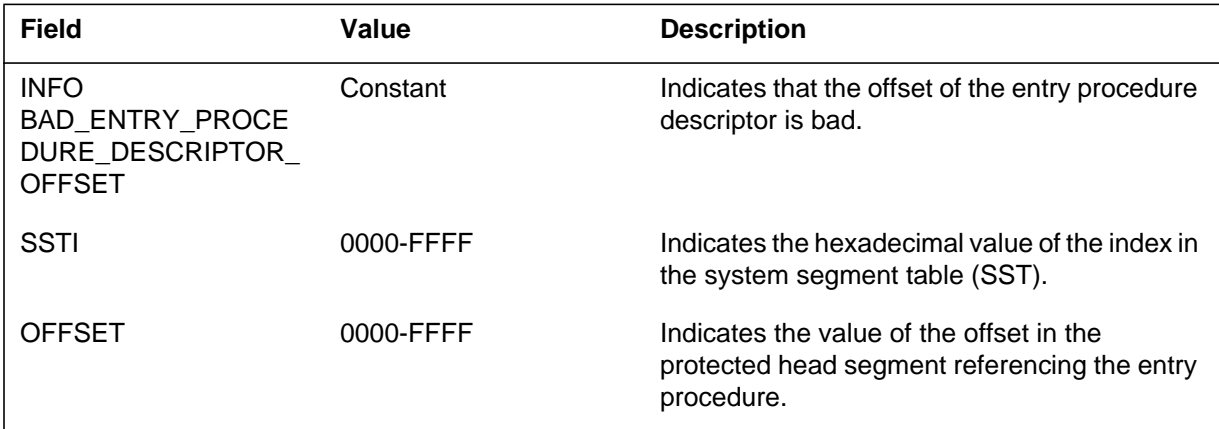

# **Action**

Contact the next level of maintenance.

**1-254** Log reports

**MOD132** (end)

# **Associated OM registers**

There are no associated OM registers.

# **Additional information**

### **Explanation**

The Module (MOD) subsystem generates MOD133 when the base register state does not qualify as one of five types. These types include DEDICATED, INVALID, ASSIGNED, UNASSIGNED, or RESERVED.

#### **Format**

The log report format for MOD133 is as follows:

MOD133 mmmdd hh:mm:ss ssdd INFO INVALID\_BASE\_REGISTER\_STATUS REGISTER=hhhh STATUS=hhhh

# **Example**

An example of log report MOD133 follows:

MOD133 APR21 09:34:25 7483 INFO INVALID\_BASE\_REGISTER\_STATUS REGISTER=0072 STATUS=0E31

### **Field descriptions**

The following table describes each field in the log report:

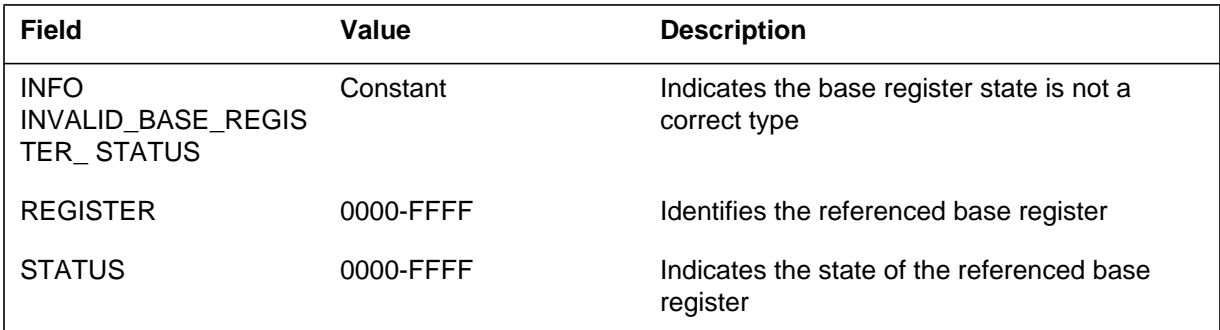

### **Action**

Contact the next level of maintenance.

# **Associated OM registers**

There are no associated OM registers.

### **Additional information**

#### **Explanation**

The Module (MOD) subsystem generates MOD134 when a module indicates use of a base register while the base register state remains UNASSIGNED.

#### **Format**

The log report format for MOD134 is as follows:

MOD134 mmmdd hh:mm:ss ssdd INFO USED\_UNASSIGNED\_BASE\_REGISTER REGISTER=hhhh SSTI=hhhh

#### **Example**

An example of log report MOD134 follows:

MOD134 APR21 09:34:25 7483 INFO USED\_UNASSIGNED\_BASE\_REGISTER REGISTER=0072 SSTI=01B0

## **Field descriptions**

The following table describes each field in the log report:

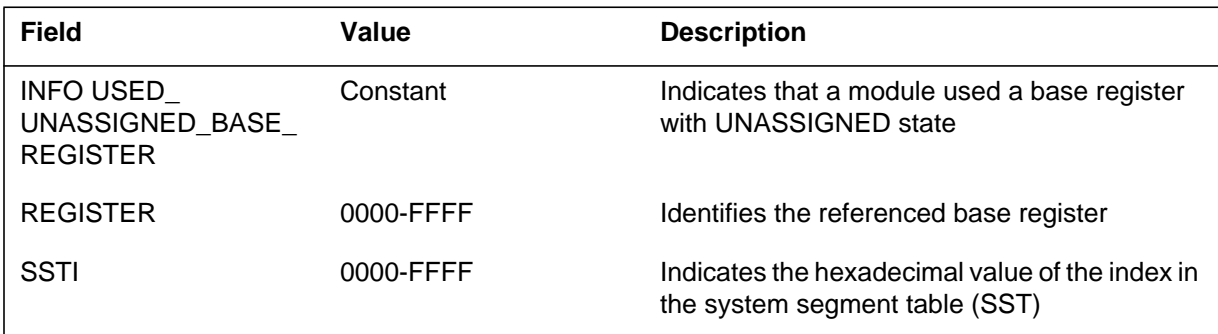

### **Action**

Contact the next level of maintenance.

#### **Associated OM registers**

There are no associated OM registers.

#### **Additional information**

The Module (MOD) subsystem generates MOD135 when a base register is indicated as ASSIGNED. The system cannot find any module that uses this base register.

#### **Format**

The log report format for MOD135 is as follows:

MOD135 mmmdd hh:mm:ss ssdd INFO UNUSED\_ASSIGNED\_BASE\_REGISTER REGISTER=hhhh; fixed by audit

# **Example**

An example of log report MOD135 follows:

MOD135 APR21 09:34:25 7483 INFO UNUSED\_ASSIGNED\_BASE\_REGISTER REGISTER=0072;  $\overline{f}$  fixed by audit

## **Field descriptions**

The following table describes each field in the log report:

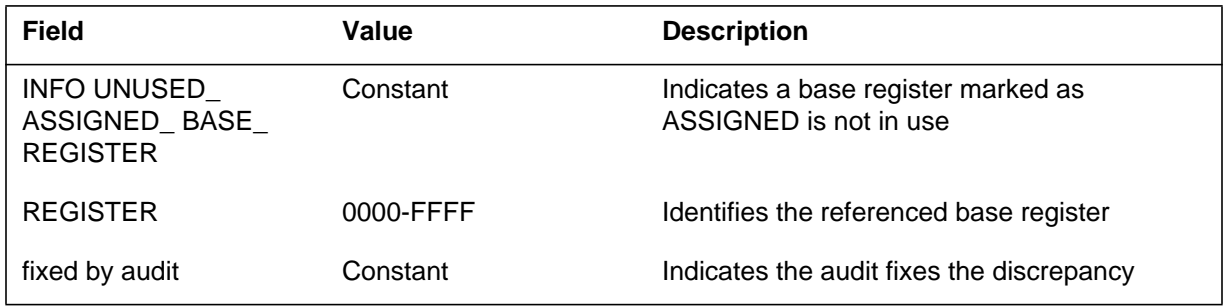

# **Action**

If the audit fixes the discrepancy there is no required action. If the audit does not fix the discrepancy, contact the next level of maintenance.

# **Associated OM registers**

**1-258** Log reports

**MOD135** (end)

# **Additional information**

The Module (MOD) subsystem generates MOD136 when a module duplicates ALIAS.

### **Format**

The log report format for MOD136 is as follows:

MOD136 mmmdd hh:mm:ss ssdd INFO DUPLICATE\_ALIAS\_ENTRY INDEX=hhhh NAME=alias SSTI=hhhh

### **Example**

An example of log report MOD136 follows:

MOD136 APR21 09:34:25 7483 INFO DUPLICATE\_ALIAS\_ENTRY INDEX=01A3 NAME=TESTIOP SSTI=013A

# **Field descriptions**

The following table describes each field in the log report:

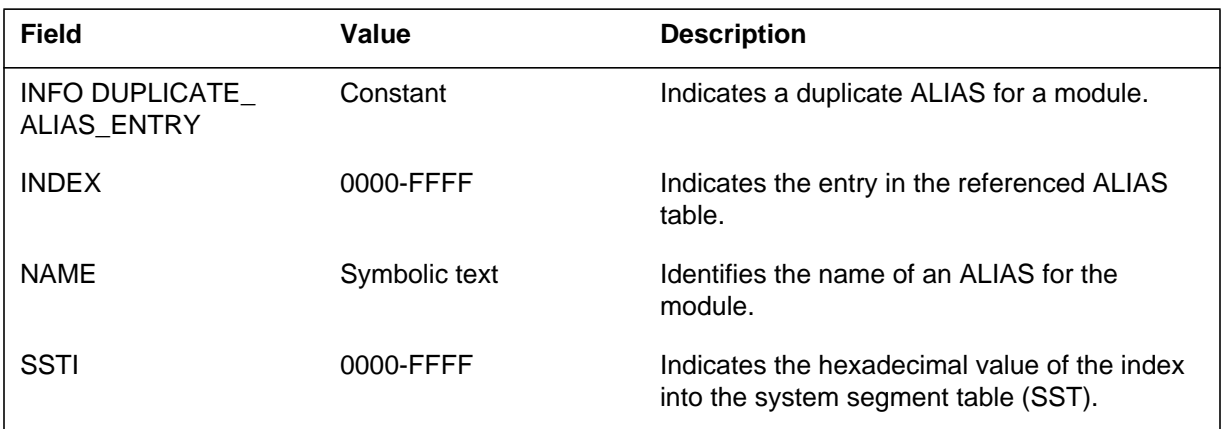

# **Action**

Contact the next level of maintenance.

# **Associated OM registers**

There are no associated OM registers.

### **Additional information**

#### **Explanation**

The Module (MOD) subsystem generates MOD137 when the ALIAS entry references a location outside the module table.

#### **Format**

The log report format for MOD137 is as follows:

MOD137 mmmdd hh:mm:ss ssdd INFO BAD\_ALIAS\_ENTRY INDEX=hhhh NAME=alias SSTI=hhhh

#### **Example**

An example of log report MOD137 follows:

MOD137 APR21 09:34:25 7483 INFO BAD\_ALIAS\_ENTRY INDEX=038A NAME=TESTIOP SSTI=512C

#### **Field descriptions**

The following table describes each field in the log report:

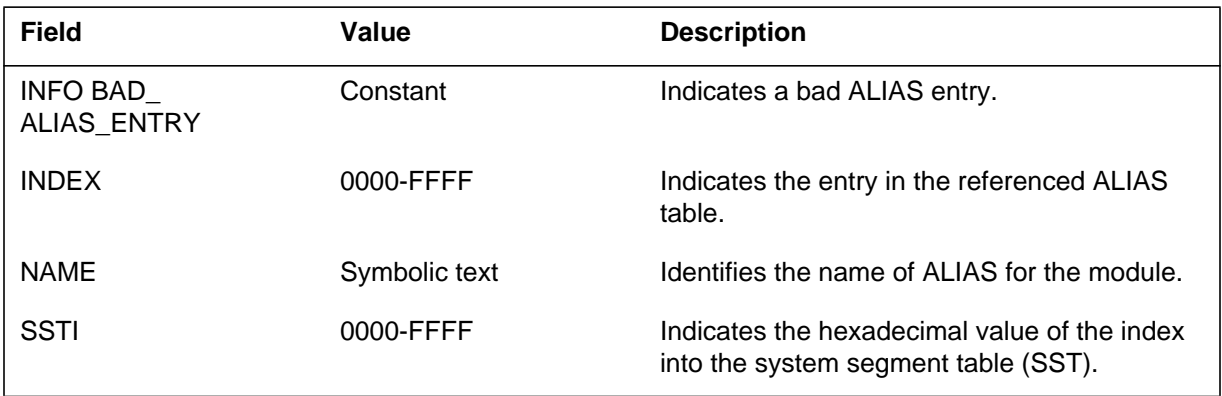

## **Action**

Contact the next level of maintenance.

### **Associated OM registers**

The Module (MOD) subsystem generates MOD138 when an ALIAS is present for a module that remains unloaded.

#### **Format**

The log report format for MOD138 is as follows:

MOD138 mmmdd hh:mm:ss ssdd INFO ALIAS\_ENTRY\_NOT\_LOADED INDEX=hhhh NAME=alias SSTI=hhhh

#### **Example**

An example of log report MOD138 follows:

MOD138 APR21 09:34:25 7483 INFO ALIAS\_ENTRY\_NOT\_LOADED INDEX=03AE NAME=TESTIOP SSTI=018F

## **Field descriptions**

The following table describes each field in the log report:

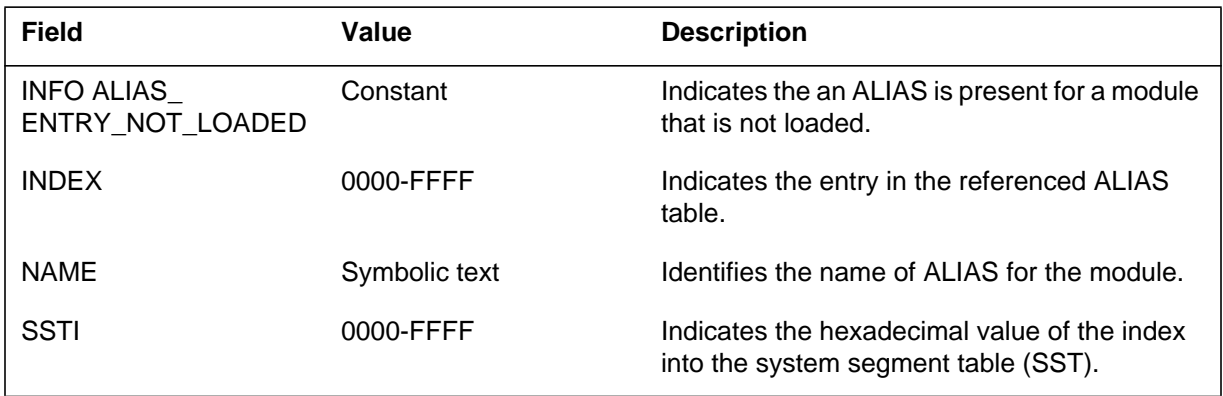

# **Action**

There is no required action.

## **Associated OM registers**

There are no associated OM registers.

### **Additional information**

#### **Explanation**

The Module (MOD) subsystem generates MOD139 when the initial program load (IPL) table contains duplicate entries for the same module.

#### **Format**

The log report format for MOD139 is as follows:

MOD139 mmmdd hh:mm:ss ssdd INFO DUPLICATE\_IPL\_ENTRY INDEX=hhhh SSTI=hhhh

#### **Example**

An example of log report MOD139 follows:

MOD139 APR21 09:34:25 7483 INFO DUPLICATE\_IPL\_ENTRY INDEX=03A3 SSTI=01A2

#### **Field descriptions**

The following table describes each field in the log report:

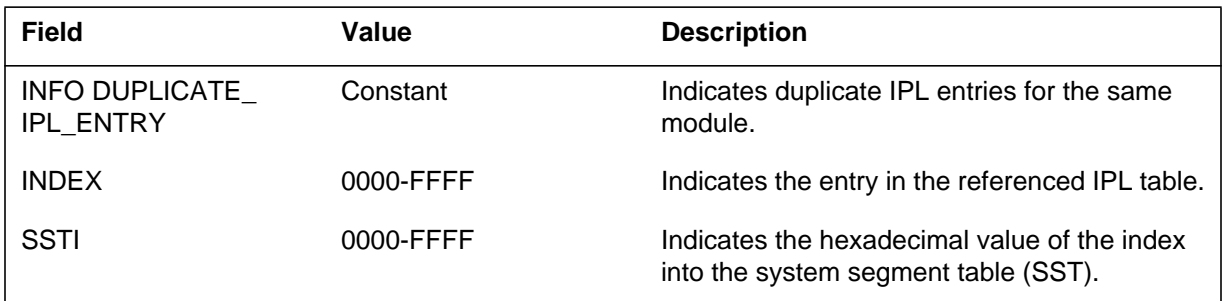

# **Action**

Contact the next level of maintenance.

#### **Associated OM registers**

The Module (MOD) subsystem generates report MOD140 when an initial program load (IPL) table is present for a module that is not present.

### **Format**

The log report format for MOD140 is as follows:

MOD140 mmmdd hh:mm:ss ssdd INFO BAD\_IPL\_ENTRY INDEX=hhhh SSTI=hhhh

### **Example**

An example of log report MOD140 follows:

MOD140 APR21 09:34:25 7483 INFO BAD\_IPL\_ENTRY INDEX=03A3 SSTI=51A2

## **Field descriptions**

The following table describes each field in the log report:

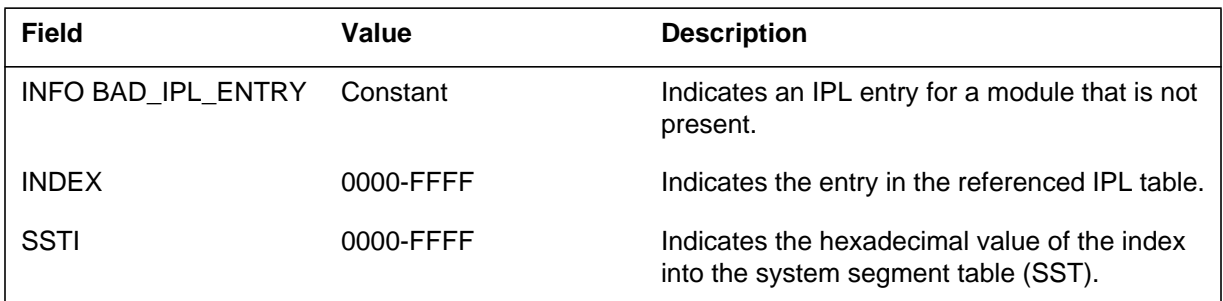

# **Action**

Contact the next level of maintenance.

### **Associated OM registers**

There are no associated OM registers.

### **Additional information**

#### **Explanation**

The Module (MOD) subsystem generates report MOD141 when an initial program load (IPL) table entry is present for a module that is not present.

#### **Format**

The log report format for MOD141 is as follows:

MOD141 mmmdd hh:mm:ss ssdd INFO IPL\_ENTRY\_NOT\_LOADED INDEX=hhhh SSTI=hhhh

#### **Example**

An example of log report MOD141 follows:

MOD141 APR21 09:34:25 7483 INFO IPL\_ENTRY\_NOT\_LOADED INDEX=03A3 SSTI=01A2

#### **Field descriptions**

The following table describes each field in the log report:

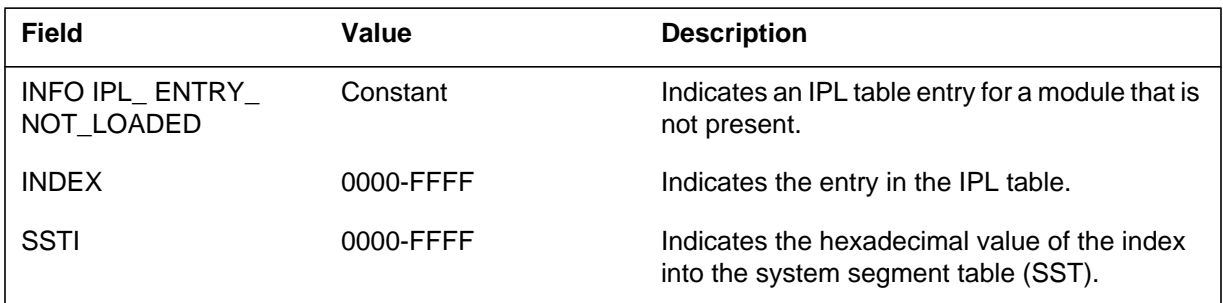

# **Action**

Contact the next level of maintenance.

#### **Associated OM registers**

The Module (MOD) subsystem generates report MOD142 when two modules require the same module.

#### **Format**

The log report format for MOD142 is as follows:

MOD142 mmmdd hh:mm:ss ssdd INFO DUPLICATE\_NEEDS\_REFERENCE SSTI=hhhh REFERENCE=hhhh

## **Example**

An example of log report MOD142 follows:

MOD142 APR21 09:34:25 7483 INFO DUPLICATE NEEDS REFERENCE SSTI=01A3 REFERENCE=03A1

# **Field descriptions**

The following table describes each field in the log report:

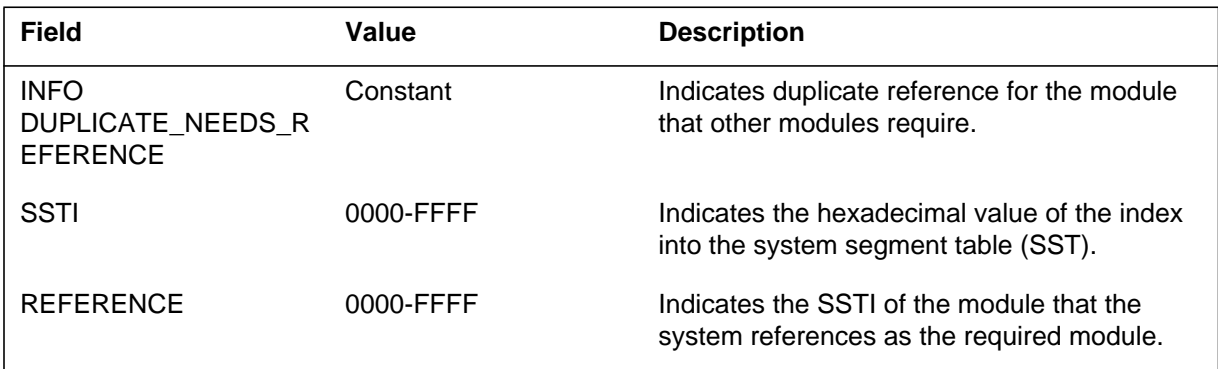

# **Action**

Contact the next level of maintenance.

# **Associated OM registers**

#### **Explanation**

The Module (MOD) subsystem generates report MOD143. The subsystem generates MOD145 when the module table index of the required module is outside the range of the module table.

#### **Format**

The log report format for MOD143 is as follows:

MOD143 mmmdd hh:mm:ss ssdd INFO BAD\_NEEDS\_REFERENCE SSTI=hhhh REFERENCE=hhhh

#### **Example**

An example of log report MOD143 follows:

MOD143 APR21 09:34:25 7483 INFO BAD\_NEEDS\_REFERENCE SSTI=01A3 REFERENCE=03A1

#### **Field descriptions**

The following table describes each field of the log report:

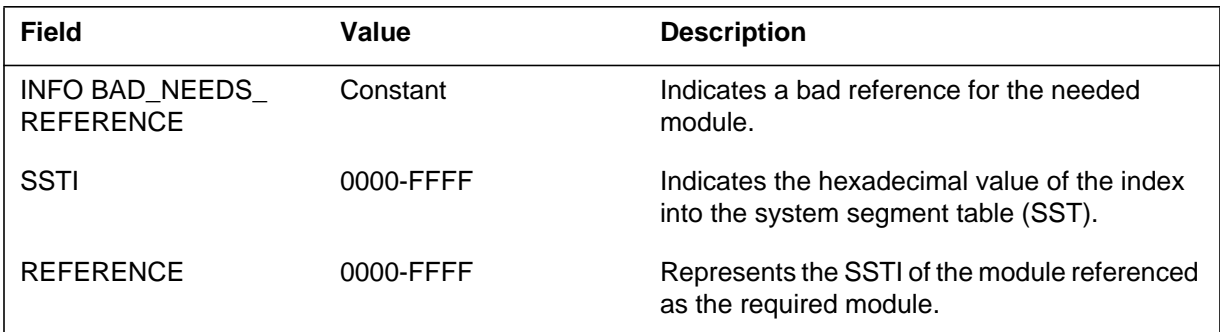

#### **Action**

Contact the next level of maintenance.

### **Associated OM registers**

### **Explanation**

The Module (MOD) subsystem generates report MOD144. The subsystem generates MOD144 when a module required another module and does not find the other module in the same package.

#### **Format**

The log report format for MOD144 is as follows:

MOD144 mmmdd hh:mm:ss ssdd INFO BAD\_INTERPACKAGE\_NEEDS\_REFERENCE SSTI=hhhh REFERENCE=hhhh

## **Example**

An example of log report MOD144 follows:

MOD144 APR21 09:34:25 7483 INFO BAD\_INTERPACKAGE\_NEEDS\_REFERENCE SSTI=01A3 REFERENCE=03A1

### **Field descriptions**

The following table describes each field in the log report:

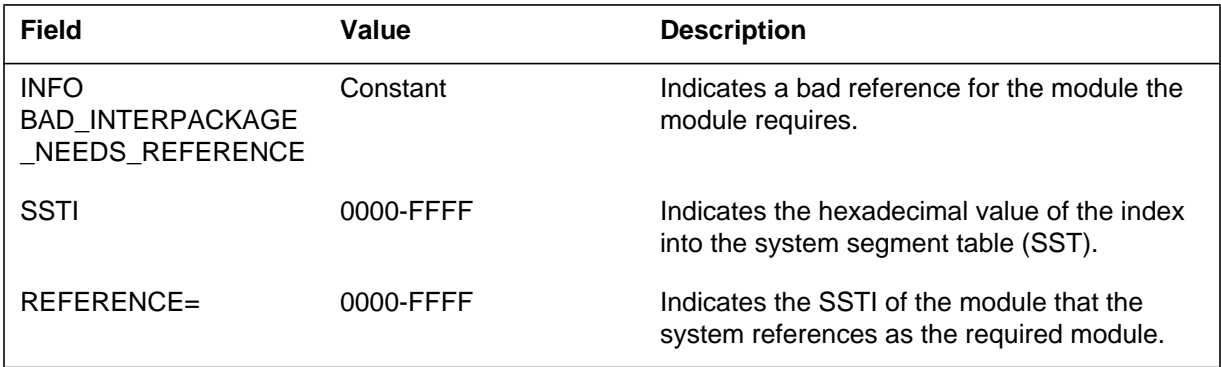

# **Action**

Contact the next level of maintenance.

### **Associated OM registers**

#### **Explanation**

The Module (MOD) subsystem generates this report when the required module is not the first entry in Table NEEDSIPL.

#### **Format**

The log report format for MOD145 is as follows:

MOD145 mmmdd hh:mm:ss ssdd INFO NEEDSIPL0\_MISMATCH SSTI=hhhh

#### **Example**

An example of log report MOD145 follows:

MOD145 APR21 09:34:25 7483 INFO NEEDSIPL0\_MISMATCH SSTI=01A3

#### **Field descriptions**

The following table describes each field in the log report:

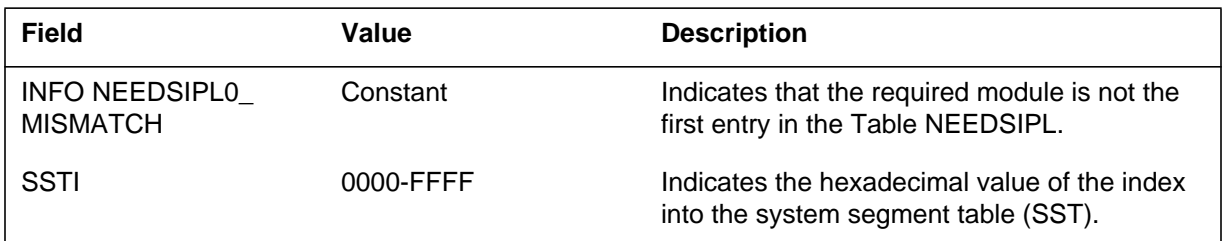

#### **Action**

Contact the next level of maintenance.

#### **Associated OM registers**

The Module (MOD) subsystem generates MOD146 when the KEY name of the LOADINFO function differs from valid KEY names.

### **Format**

The log report format for MOD146 is as follows:

MOD146 mmmdd hh:mm:ss ssdd INFO UNDEFINED\_LOADINFO\_KEY INDEX=hhhh SSTI=hhhh KEY=keyname

### **Example**

An example of log report MOD146 follows:

MOD146 APR21 09:34:25 7483 INFO UNDEFINED\_LOADINFO\_KEY INDEX=02A4 SSTI=00A9 KEY=BADKEY

# **Field descriptions**

The following table describes each field in the log report:

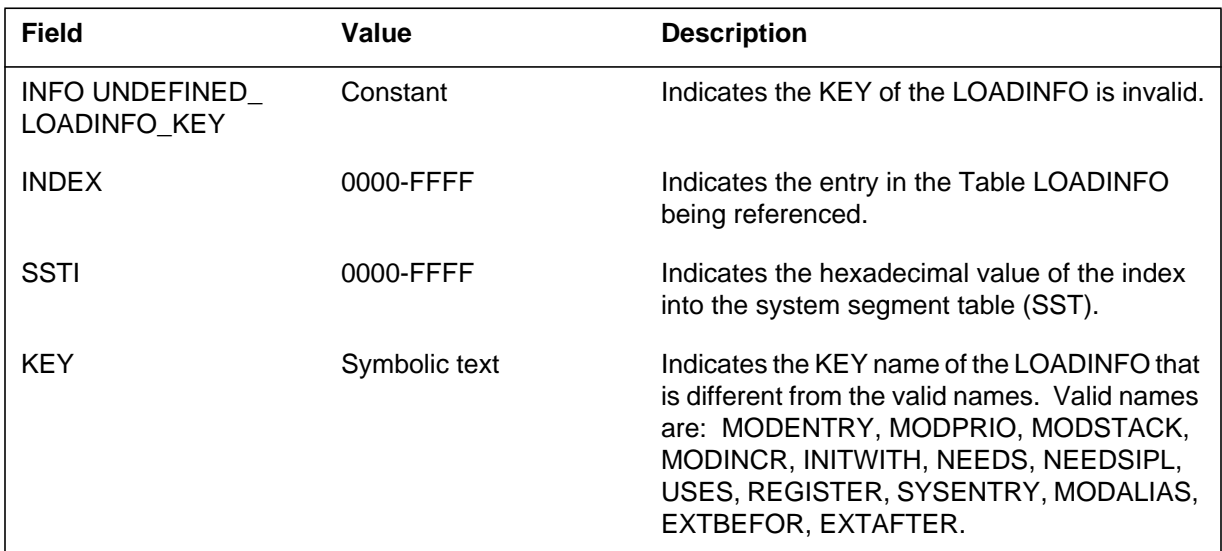

# **Action**

Contact the next level of maintenance.

**MOD146** (end)

# **Associated OM registers**
# **Explanation**

The Module (MOD) subsystem generates this report when the procedure variable that handles an exact LOADINFO KEY points to an invalid procedure.

### **Format**

The log report format for MOD147 is as follows:

MOD147 mmmdd hh:mm:ss ssdd INFO BAD\_LOADINFO\_TARGET\_PROCEDURE INDEX=hhhh KEY=keyname

# **Example**

An example of log report MOD147 follows:

MOD147 APR21 09:34:25 7483 INFO BAD\_LOADINFO\_TARGET\_PROCEDURE INDEX=02EB KEY=INITWITH

# **Field descriptions**

The following table describes each field in the log report:

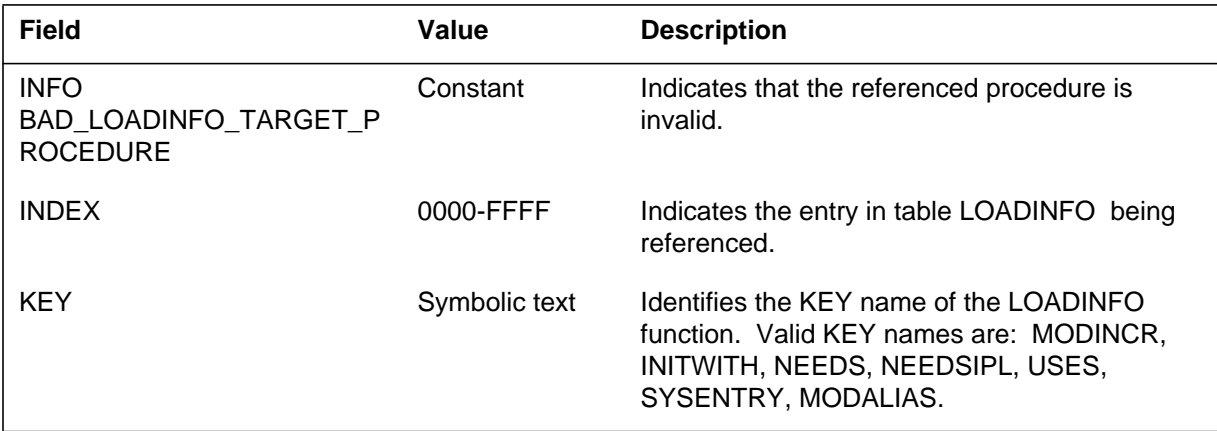

# **Action**

Contact the next level of maintenance.

# **Associated OM registers**

### **Explanation**

The Module (MOD) subsystem generates this MOD148 when the LOADINFO processing time has an invalid value. The valid values are POSTLOAD, PREIPL and POSTIPL.

### **Format**

The log report format for MOD148 is as follows:

MOD148 mmmdd hh:mm:ss ssdd INFO INVALID\_LOADINFO\_PROCESSING\_TIME INDEX=hhhh KEY=keyname WHEN=hhhh

# **Example**

An example of log report MOD148 follows:

MOD148 APR21 09:34:25 7483 INFO INVALID\_LOADINFO\_PROCESSING\_TIME  $INDEX = 03B6$  KEY=INITWITH WHEN=0005

## **Field descriptions**

The following table describes each field in the log report:

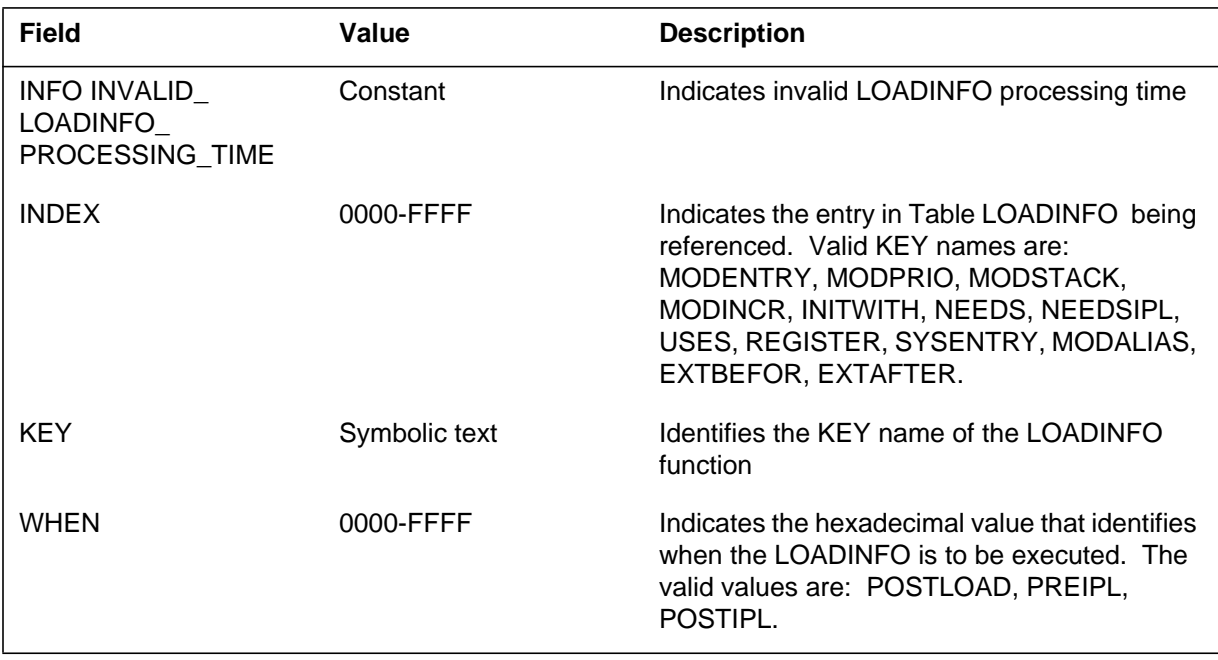

# **Action**

Contact the next level of maintenance.

# **Associated OM registers**

### **Explanation**

The Module (MOD) subsystem generates MOD149 when the master module reference does not refer to any known module name.

### **Format**

The log report format for MOD149 is as follows:

MOD149 mmmdd hh:mm:ss ssdd INFO BAD\_INITWITH\_MASTER\_MODULE MASTER MODREF: hhhh ASSOCIATED MODREF: hhhh MASTER MODULE: modtxt1 ASSOCIATED MODULE: modtxt2

## **Example**

An example of log report MOD149 follows:

MOD149 APR21 09:34:25 7483 INFO BAD\_INITWITH\_MASTER\_MODULE Master Modref: FDFD Associated Modref: 00E8 Master Module: UNKNOWN Associated Module: SSTFIX

### **Field descriptions**

The following table describes each field in the log report:

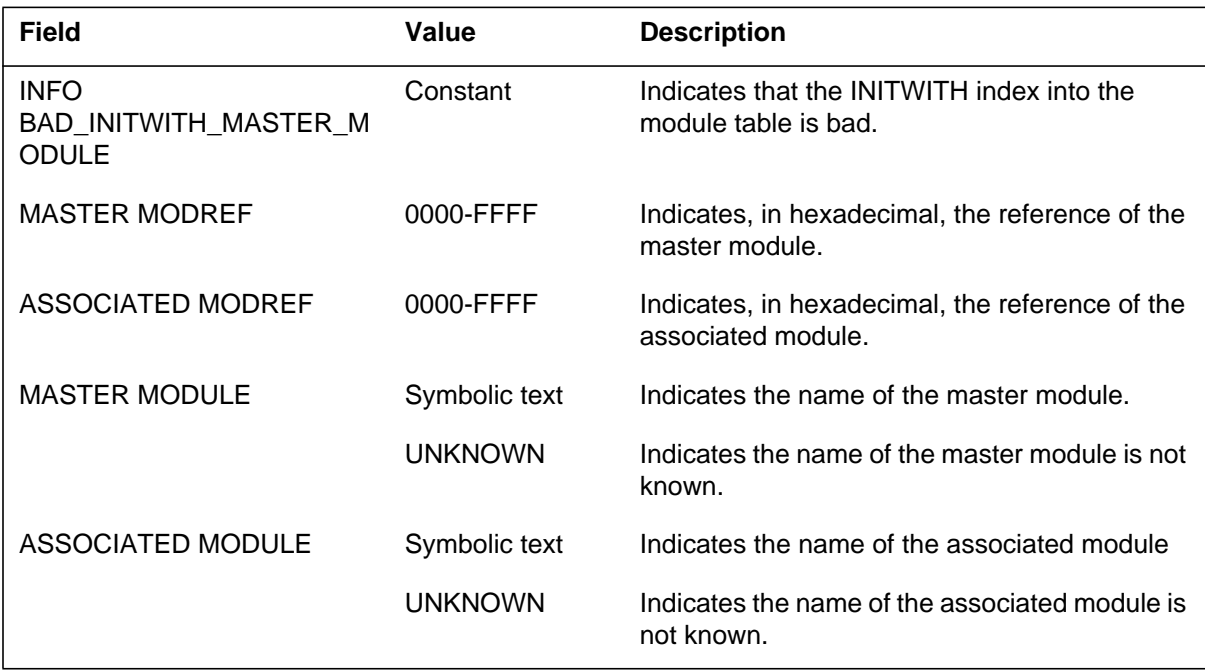

# **Action**

Contact the next level of maintenance.

# **Associated OM registers**

#### **Explanation**

The Module (MOD) subsystem generates this report when the master module in the log is missing from the load.

#### **Format**

The log report format for MOD150 is as follows:

MOD150 mmmdd hh:mm:ss ssdd INFO INITWITH\_MASTER\_MODULE\_NOT\_LOADED MASTER MODREF: #hhhh ASSOCIATED MODREF: #hhhh MASTER MODULE: modtxt1 ASSOCIATED MODULE: modtxt2

### **Example**

An example of log report MOD150 follows:

MOD150 APR21 09:34:25 7483 INFO INITWITH\_MASTER\_MODULE\_NOT\_LOADED Master Modref: #00E9 Associated Modref: #00E8 Master Module: HXIMMUNE Associated Module: SSTFIX

### **Field descriptions**

The following table describes each field in the log report:

#### **(Sheet 1 of 2)**

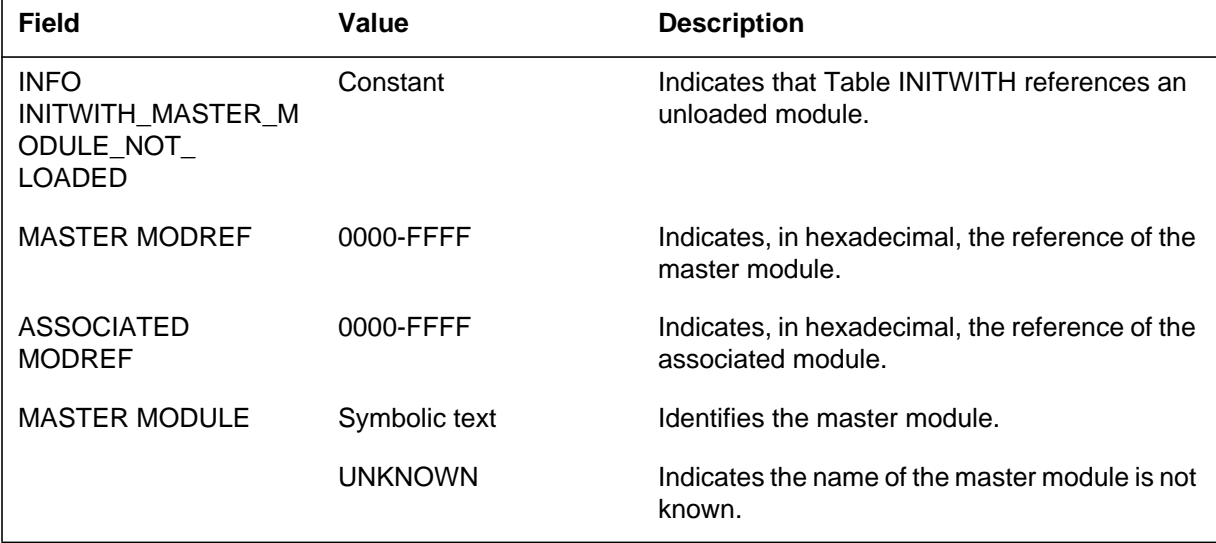

# **MOD150** (end)

 **(Sheet 2 of 2)**

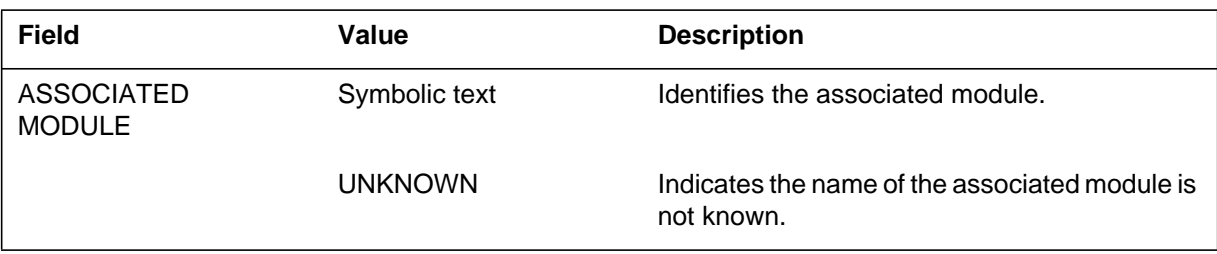

# **Action**

Contact the next level of maintenance.

# **Associated OM registers**

#### **Explanation**

The Module (MOD) subsystem generates MOD151 when a master module is an INITWITH module and a NEEDS (or NEEDSIPL) records.

This double specification of a master module is an error condition. Double specification can have an effect that is not known on the initialization order during restarts.

### **Format**

The log report format for MOD151 is as follows:

.MOD151 mmmdd hh:mm:ss ssdd INFO INITWITH\_ONTO\_NEEDED\_MODULE\_ IGNORED MASTER MODREF: #hhhh ASSOCIATED MODREF: #hhhh MASTER MODULE: modtxt1 ASSOCIATED MODULE: modtxt2

### **Example**

An example of log report MOD151 follows:

MOD151 APR21 09:34:25 7483 INFO INITWITH\_ONTO\_NEEDED\_MODULE\_ IGNORED Master Module: #00E9 Associated Modref: #00E8 Master Module: HXIMMUNE Associated Module: SSTFIX

## **Field descriptions**

The following table describes each field in the log report:

#### **(Sheet 1 of 2)**

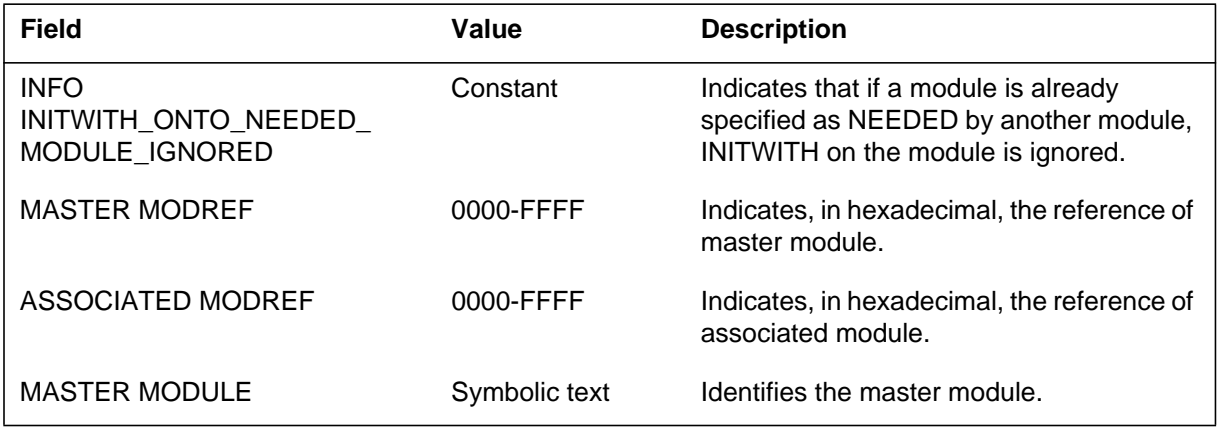

# **MOD151** (end)

#### **(Sheet 2 of 2)**

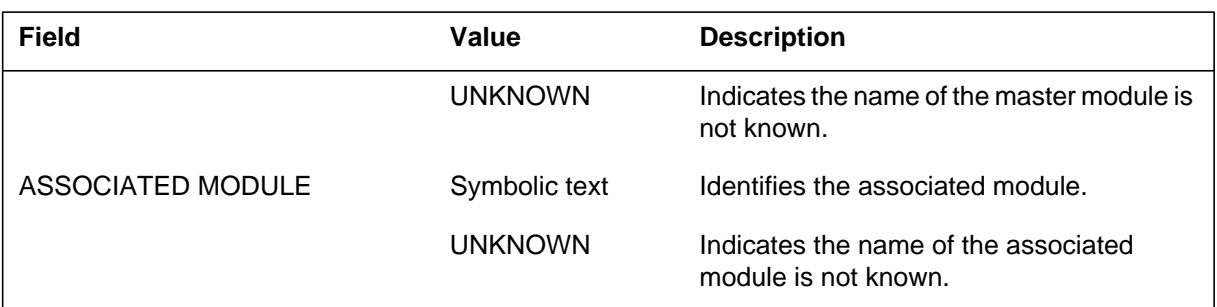

# **Action**

Contact the next level of maintenance.

# **Associated OM registers**

#### **Explanation**

The Module (MOD) subsystem generates this report when the associated module has more than one INITWITH loadinfo record.

More than one INITWITH loadinfo record can cause the module to have an unexpected position in the restart initialization order.

### **Format**

The log report format for MOD152 is as follows:

MOD152 mmmdd hh:mm:ss ssdd INFO DUPLICATE\_INITWITH\_ASSOCIATED\_ MODULE MASTER MODREF: #hhhh ASSOCIATED MODREF: #hhhh MASTER MODULE: modtxt1 ASSOCIATED MODULE: modtxt2

## **Example**

An example of log report MOD152 follows:

MOD152 APR21 09:34:25 7483 INFO DUPLICATE\_INITWITH\_ASSOCIATED\_ MODULE Master modref: #00E9 Associated Modref: #00E8 Master module: HXIMMUNE Associated Module: SSTFIX

### **Field descriptions**

The following table describes each field in the log report:

#### **(Sheet 1 of 2)**

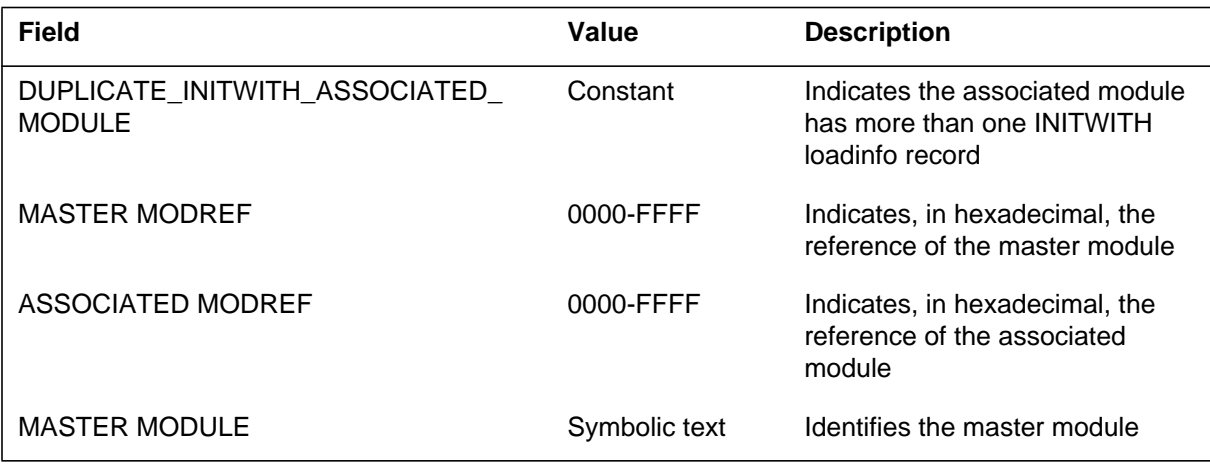

# **MOD152** (end)

#### **(Sheet 2 of 2)**

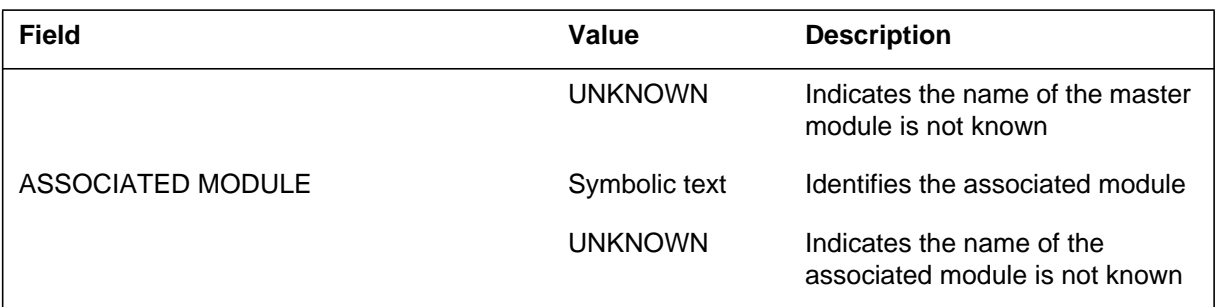

# **Action**

Contact the next level of maintenance.

# **Associated OM registers**

#### **Explanation**

The Module (MOD) subsystem generates report MOD153. The subsystem generates MOD153 when a module reference for the associated module is not a reference for any known module name.

#### **Format**

The log report format for MOD153 is as follows:

MOD153 mmmdd hh:mm:ss ssddd INFO BAD\_INITWITH\_ASSOCIATED\_MODULE MASTER MODREF: #hhhh ASSOCIATED MODREF: #hhhh MASTER MODULE: modtxt1 ASSOCIATED MODULE: modtxt2

### **Example**

An example of log report MOD153 follows:

MOD153 APR21 09:34:25 7483 INFO BAD\_INITWITH\_ASSOCIATED\_MODULE MASTER MODREF: #00E8 ASSOCIATED MODREF: #FDFD MASTER MODULE: HXIMMUNE ASSOCIATED MODULE: UNKNOWN

### **Field descriptions**

The following table describes each field in the log report:

#### **(Sheet 1 of 2)**

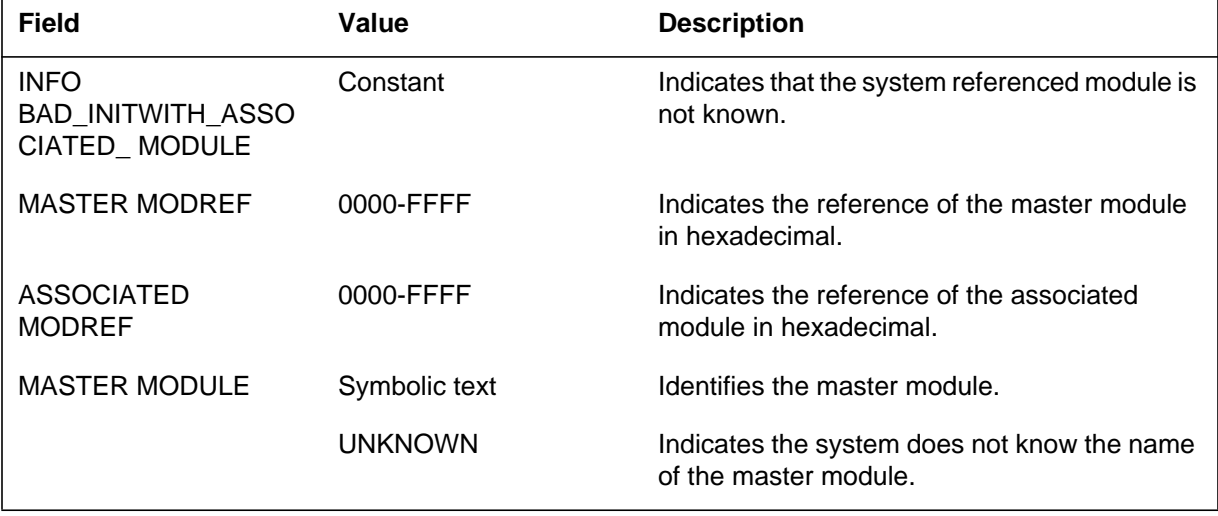

# **MOD153** (end)

 **(Sheet 2 of 2)**

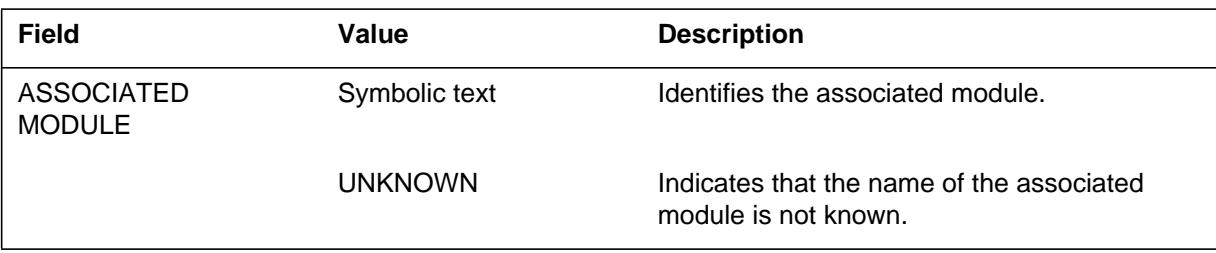

# **Action**

Contact the next level of maintenance.

# **Associated OM registers**

#### **Explanation**

The Module (MOD) subsystem generates report MOD154. The subsystem generates MOD154 when the load does not contain an associated module in the log.

#### **Format**

The log report format for MOD154 is as follows:

MOD154 mmmdd hh:mm:ss ssdd INFO INITWITH\_ASSOCIATED\_MODULE\_NOT\_ LOADED MASTER MODREF: #hhhh ASSOCIATED MODREF: #hhhh MASTER MODULE: modtxt1 ASSOCIATED MODULE: modtxt2

## **Example**

An example of log report MOD154 follows:

MOD154 APR21 09:34:25 7483 INFO INITWITH\_ASSOCIATED\_MODULE\_NOT\_ LOADED Master Modref: #00E9 Associated modref: #00E8 Master module: HXIMMUNE Associated Module: SSTFIX

## **Field descriptions**

The following table describes each field in the log report:

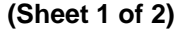

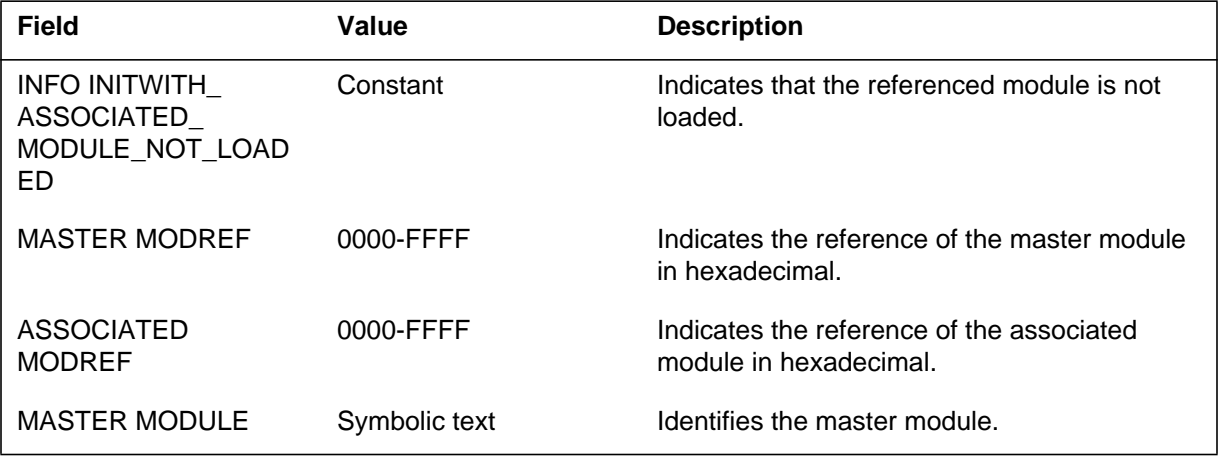

# **MOD154** (end)

 **(Sheet 2 of 2)**

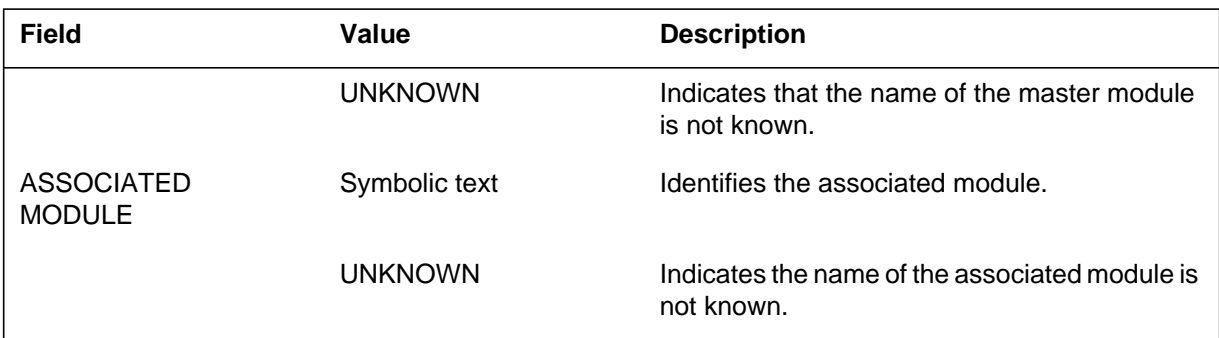

# **Action**

Contact the next level of maintenance.

# **Associated OM registers**

#### **Explanation**

The Module (MOD) subsystem generates report MOD155. The subsystem generates MOD155 when the usage specification of the entry procedure for the module contains invalid data.

### **Format**

The log report format for MOD155 is as follows:

MOD155 mmmdd hh:mm:ss ssdd INFO VALID\_UNLOADED\_ENTRY\_PROCEDURE SSTI=hhhh FLAGS=hhhh; FIXED BY AUDIT

# **Example**

An example of log report MOD155 follows:

MOD155 APR21 09:34:25 7483 INFO VALID\_UNLOADED\_ENTRY\_PROCEDURE SSTI=01B0 FLAGS=11E4; FIXED BY AUDIT

## **Field descriptions**

The following table describes each field in the log report:

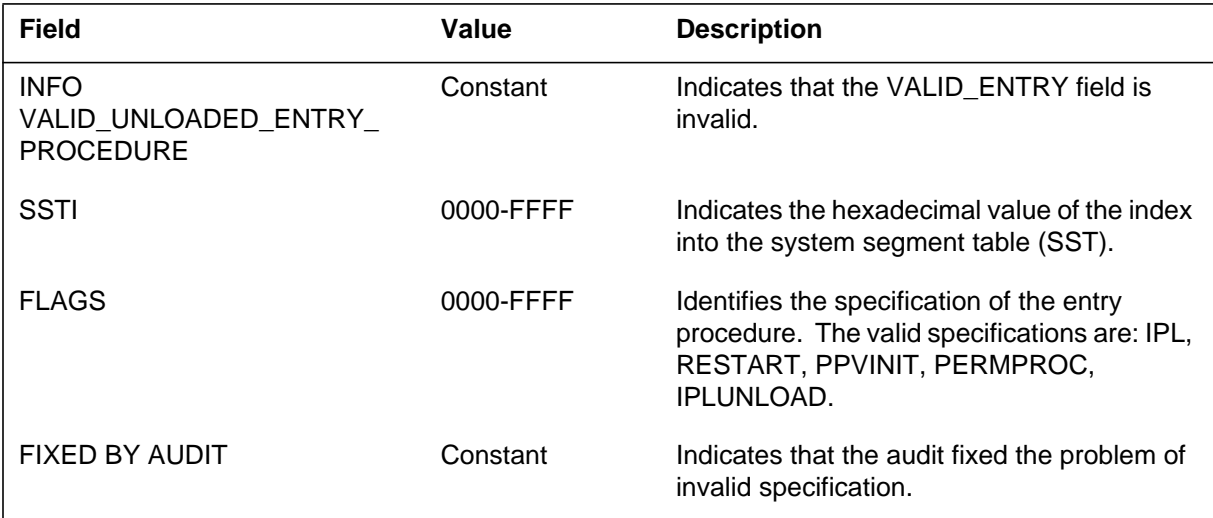

# **Action**

Contact the next level of maintenance.

# **Associated OM registers**

#### **Explanation**

The Module (MOD) subsystem generates report MOD156. The subsystem generates MOD156 to identify differences in the system segment table (SST) support structures.

#### **Format**

The log report format for MOD156 is as follows:

MOD156 mmmdd hh:mm:ss ssdd INFO SST\_DISCREPANCY Ref=nnnn modname=modnm SSTI=hhhh SSTO=hhhh ref2=nnnn Prob=probtxt

## **Example**

An example of log report MOD156 follows:

MOD156 JAN01 15:17:24 1400 INFO SST\_DISCREPANCY Ref=0018 modname=PROCS SSTI=0030 SSTO=0090 ref2=0030 Prob=head segments disagree

## **Field descriptions**

The following table describes each field in the log report:

 **(Sheet 1 of 2)**

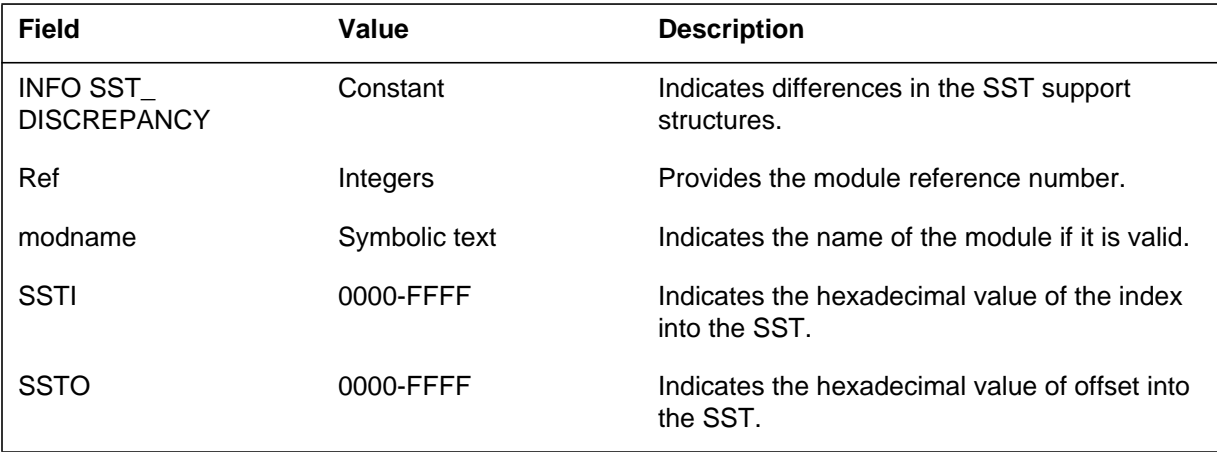

# **MOD156** (end)

#### **(Sheet 2 of 2)**

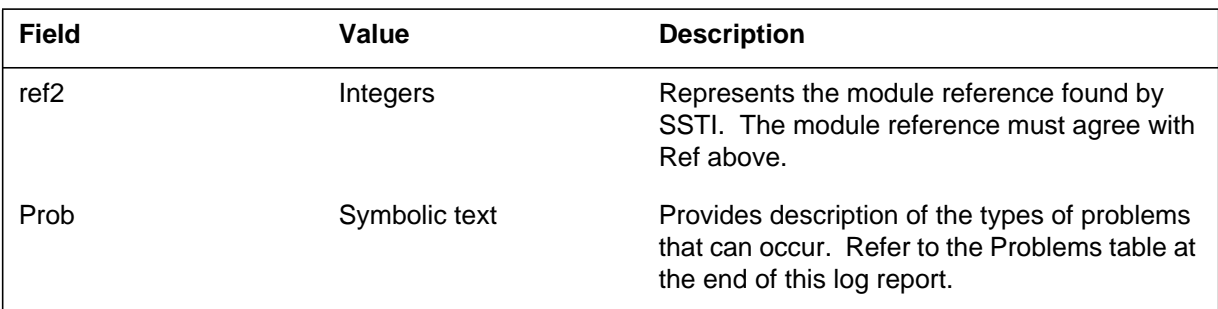

# **Action**

Contact the next level of maintenance.

# **Associated OM registers**

There are no associated OM registers.

# **Additional information**

Refer to the following for a list of problems:

- Head segments disagree.
- SST offset not a multiple.
- SST allocated to NIL modref.
- Calculated vs. real modref disagree.
- SST to MOD table.

#### **Explanation**

The Module (MOD) subsystem generates report MOD157. The subsystem generates MOD157 to report the checksum failure of a current (old) module. This module was part of the image of the load.

The log generated from a checksum failure contains the following:

- Module information
- Modification information
- Procedure information
- Procvar information
- Patch information
- List information
- Load information that indicates failure of any:
	- Initwith information
	- Alias information
	- Needs information
	- Is loaded information
- Is Loaded information

## **Format**

The log report format for MOD157 is as follows:

MOD157 mmmdd hh:mm:ss ssdd INFO SEVERE\_CHECKSUM \_DISCREPANCY MODREF: modid MODNAME: module name SAVED: <chk1> <chk2> <chk3> <chk4> <chk5> <chk6> <chk7> <chk CALCD: <chk1> <chk2> <chk3> <chk4> <chk5> <chk6> <chk7> <chk

# **Example**

An example of log report MOD157 follows:

## **MOD157** (end)

```
MOD157 OCT01 15:22:17 0500 INFO SEVERE_CHECKSUM
   _DISCREPANCY
  MODREF: 0166
  MODNAME: SYSDEFS
  SAVED: 9F63 0000 9C35 0000 0000 0570 0000 0001
   CALCD: 9fA3 0000 9C35 0000 0000 0570 03C2 0001
```
# **Field descriptions**

The following table describes each field in the log report:

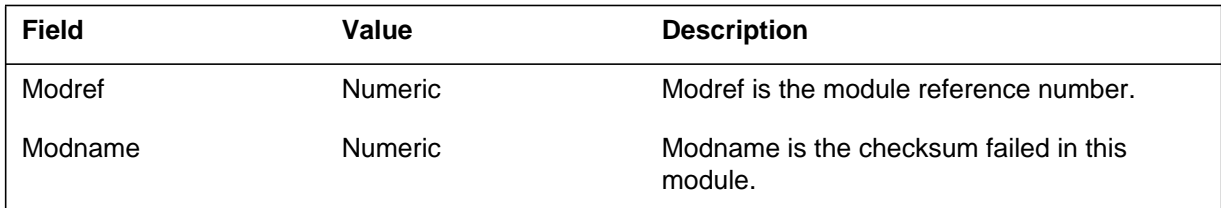

# **Action**

Take the following actions:

- Record log.
- Do QUERY module-name ALL for given modules and record all the information.
- Contact company maintenance support personnel with information.

## **Associated OM registers**

#### **Explanation**

The Module (MOD) subsystem generates report MOD158. The subsystem generates MOD158 to report the checksum failure of a module that has just been loaded.

The checksums are as follows:

- Module information
- Modification information
- Procedure information
- Procvar information
- Patch information
- Uses list information
- Load information; indicates failure on any of:
	- Initwith information
	- Alias information
	- Needs information
	- Is loaded information

#### **Format**

The log report format for MOD158 is as follows:

MOD158 mmmdd hh:mm:ss ssdd INFO CHECKSUM\_DISCREPANCY MODREF: modid MODNAME: module name SAVED: <chk1> <chk2> <chk3> <chk4> <chk5> <chk6> <chk7> <chk CALCD:  $\langle$ chk1> $\langle$ chk2> $\langle$ chk3> $\langle$ chk4> $\langle$ chk5> $\langle$ chk6> $\langle$ chk7> $\langle$ chk

### **Example**

An example of log report MOD158 follows:

MOD158 OCT01 15:22:17 0500 INFO CHECKSUM\_DISCREPANCY Modref: 0253 Modname: PREXCT Saved: 43D4 0000 3DD2 0000 0000 0CDE FED8 0000 Calcd: 43D4 0000 3DD2 0000 0000 0CDE FED8 0000

# **Field descriptions**

The following table describes each field in the log report:

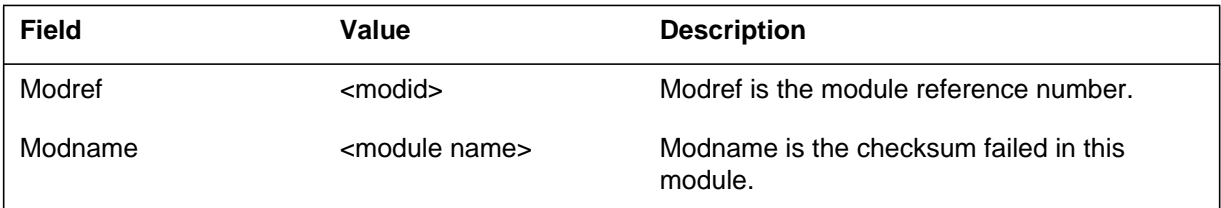

# **Actions**

Take the following actions:

- Record log.
- Do QUERY module-name ALL for given modules and record all the information.
- Contact company maintenance support personnel to confirm that the module name given in the log is loaded.
- Contact the first level of support with information.
- The first level of support can correct the problem with updatechksum.

# **Associated OM registers**

#### **Explanation**

MOD159 is generated when the module audit determines that a shared module head segment designated for fast RAM does not reside in fast RAM. An error of this nature indicates that DSRAM store could not be allocated for the module head segment, and causes a slight switch performance degradation.

### **Format**

The format for log MOD159 is as follows:

```
MOD159 <mmmdd hh:mm:ss ssdd> INFO INVALID_HEAD_SEGMENT_STORETYPE
Modref: <hhhh>
Segment: <segtype>
Address: <aaaaaaaa>
Size: <word>
Modname: <mod>
CurrStt: <word>
CorrStt: <word>
```
# **Example**

An example of log report MOD159 follows:

```
MOD159 FEB15 10:17:26 1600 INFO INVALID_HEAD_SEGMENT_STORETYPE
Modref: 00C5
Segment: SHARED
Address: 00044A64
Size: 0F50
Modname: IOUI
CurrStt: 0001
CorrStt: 0001
```
# **Field descriptions for MOD159 log**

The following table explains each of the fields in log report MOD159:

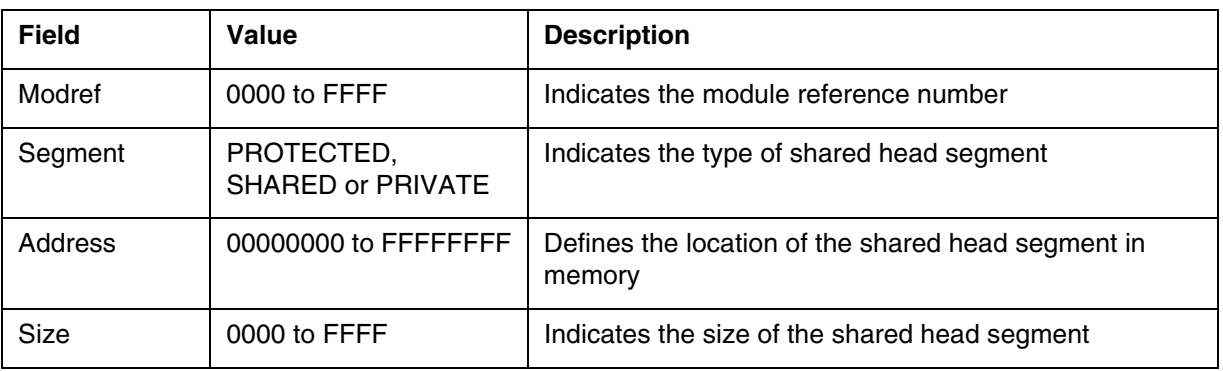

# **MOD159** (end)

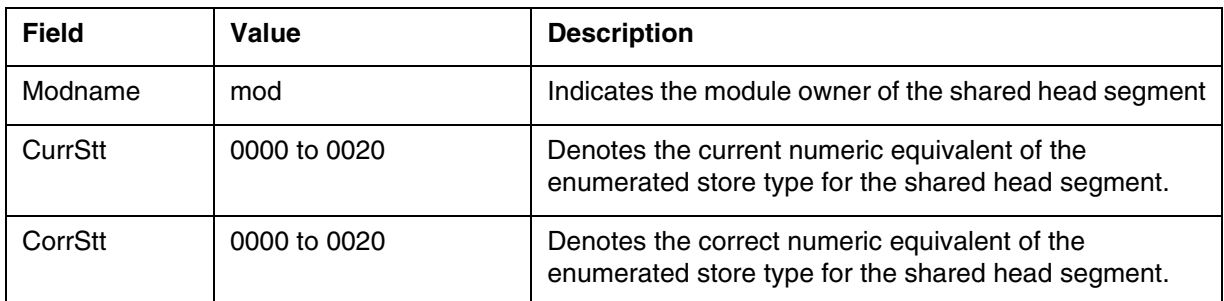

### **Action**

None

# **Associated OM registers**

No associated OM registers

# **Additional information**

Not applicable

# **Log history**

# **SN07 (DMS)**

Log MOD159 was documented by change request CR Q00819810.

#### **Explanation**

The module (MOD) subsystem generates report MOD160. The subsystem generates MOD160 when a module in the bilge uses a module outside the bilge. The data store is corrupted.

#### **Format**

The log report format for MOD160 is as follows:

load\_name MOD160 mmmdd hh:mm:ss ssdd INFO BILGE\_MODULE\_USES\_NONBILGE\_MODULE Modref=hhh modname=modulename index=hhhh reference=hhhh

### **Example**

An example of log report MOD160 follows:

BASE\_ALL04AS MOD160 SEP05 18:14:33 4827 INFO BILGE\_MODULE\_USES\_NONBILGE\_MODULE Modref=08FE modname=TESTMOD index=000B reference=08F4

### **Field descriptions**

The following table describes each field in the log report:

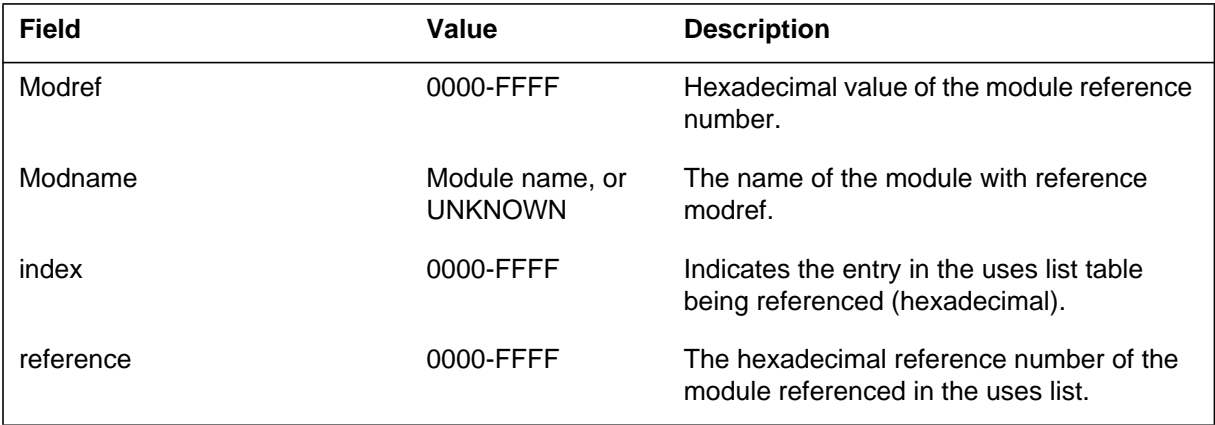

## **Action**

Record the log and contact the next level of support.

## **Associated OM registers**

# **MPC101**

### **Explanation**

The multiprotocol controller (MPC) subsystem generates log report MPC101. The subsystem generates this report when a software condition in the MPCSUB occurs that can prevent normal operation of MPC functions.

The subsystem can generate MPC101 for many possible reasons. A reason text and a reason number identify each reason. Some reason texts contain information that helps to monitor software. A return code label normally marks this part of the reason text. The following return code labels can appear: FLRC, MSGTYPE, NARC, NODE ASPECT RC, RC, RET CODE, or RETURN CODE.

### **Format**

The log report format for MPC101 is as follows:

1.MPC101 APR01 mmmdd hh:mm:ss ssdd INFO MPC\_INFORMATION\_REPORT REASON: nnn reastxt  $MPC =$ nnn

## **Example**

An example of log report MPC101 follows:

```
MPC101 APR01 12:00:00 2112 INFO MPC_INFORMATION_REPORT
   REASON: 2
   GETUNITINFO FAILED DUE TO BAD MPC NUMBER
   MPC = 1
```
## **Field descriptions**

The following table describes each field in the log report:

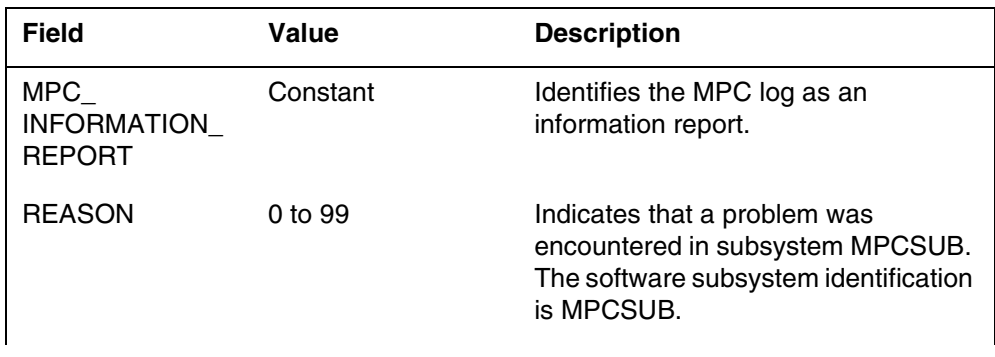

#### **1-296** Log reports

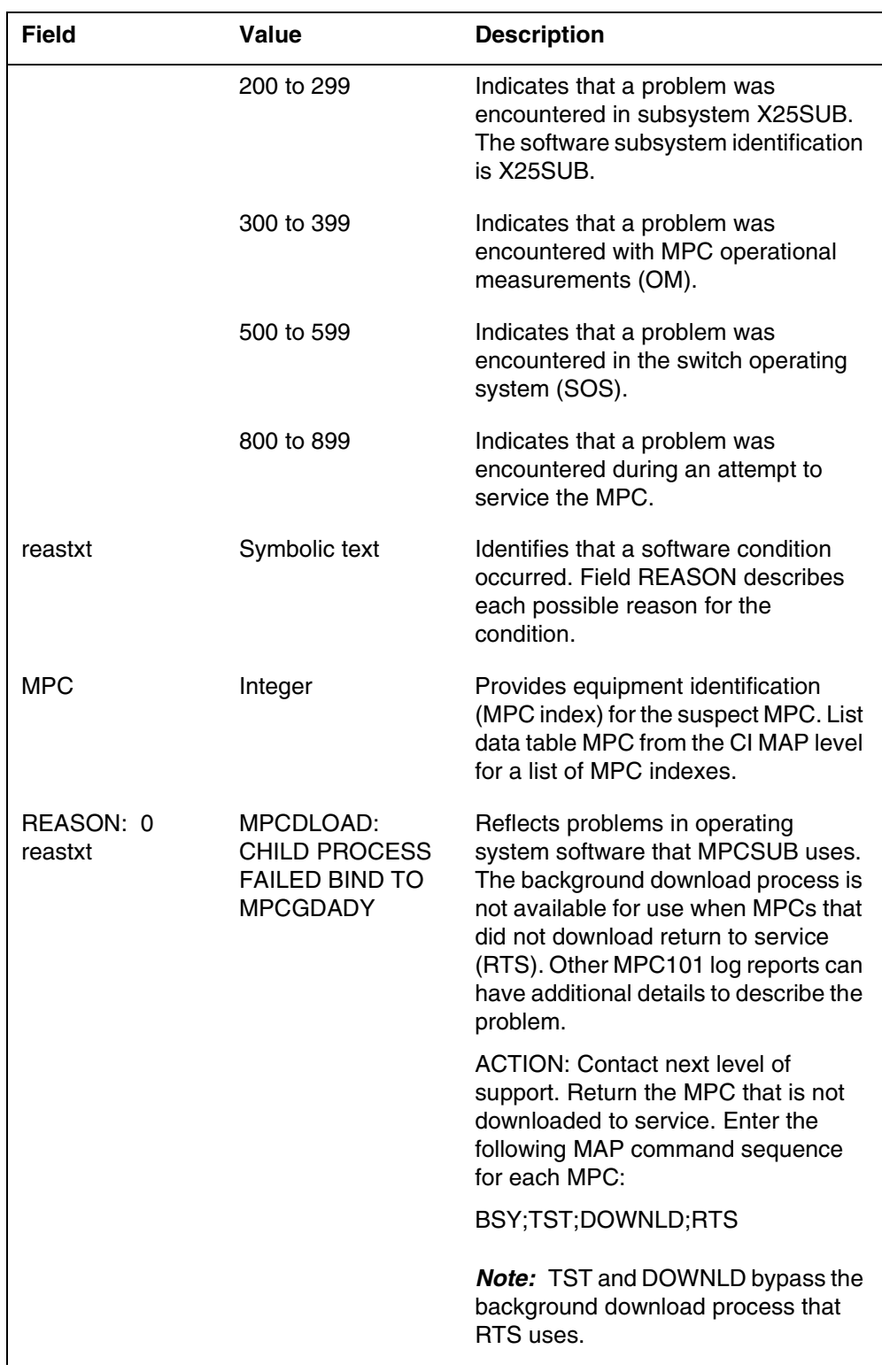

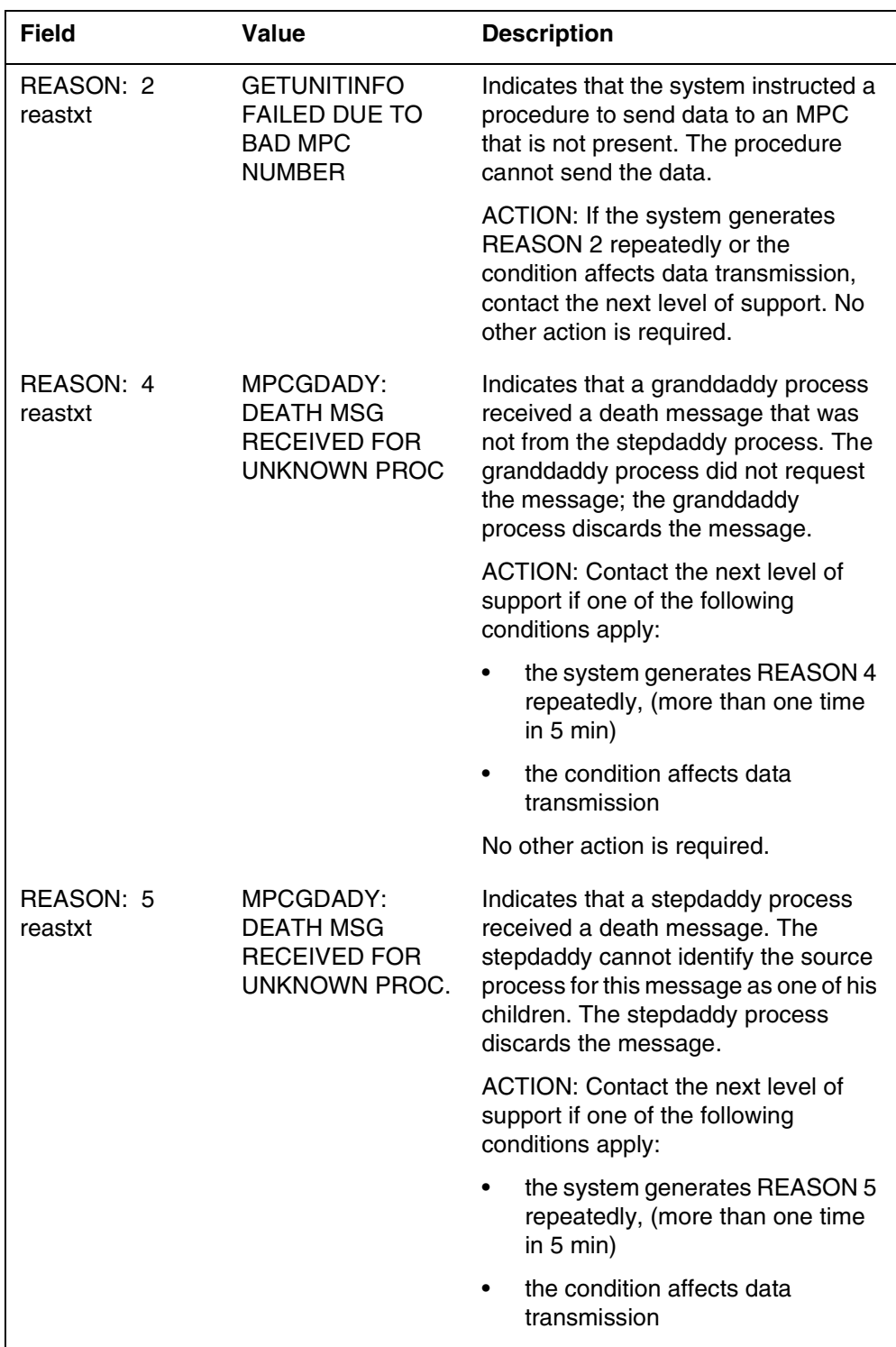

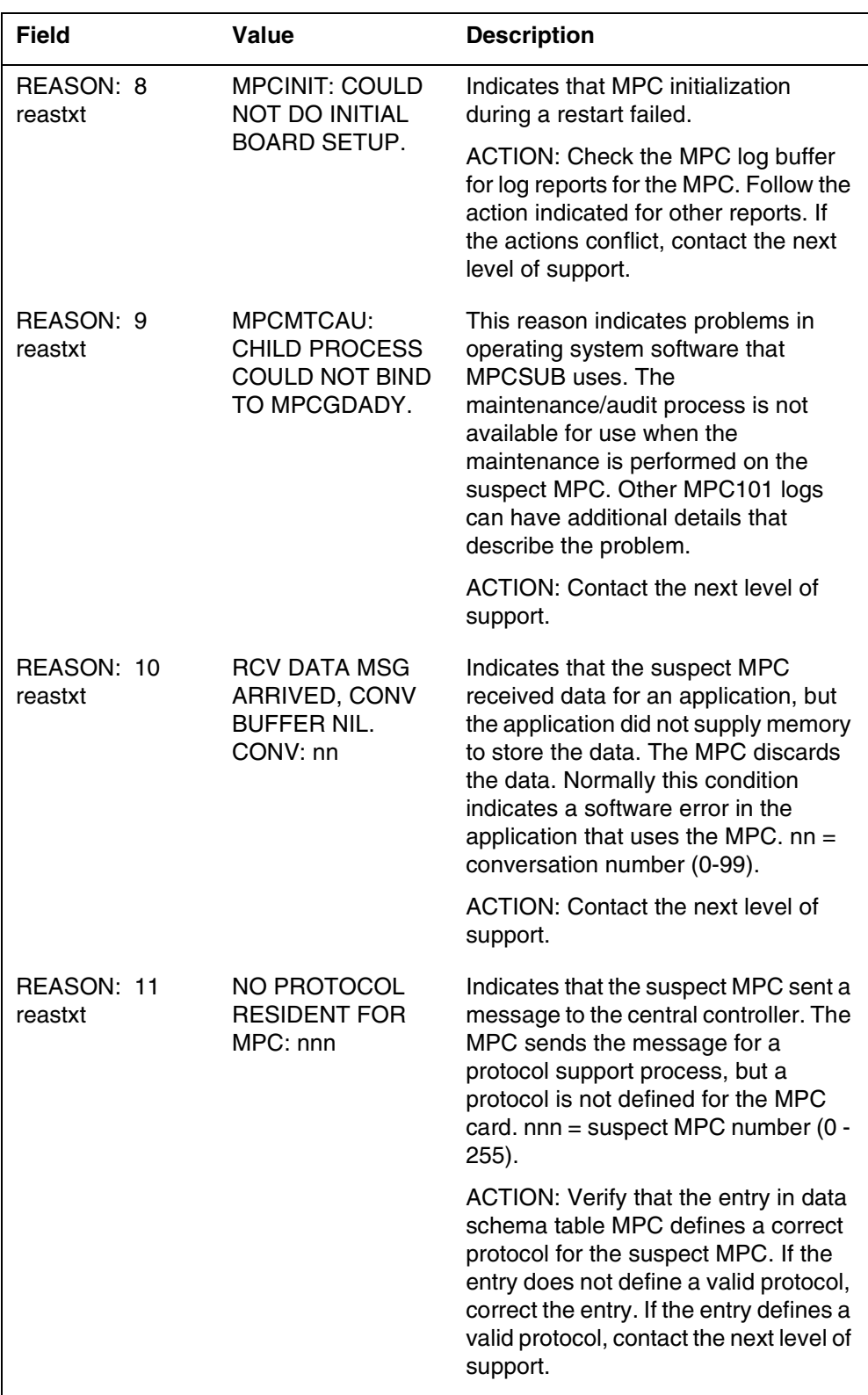

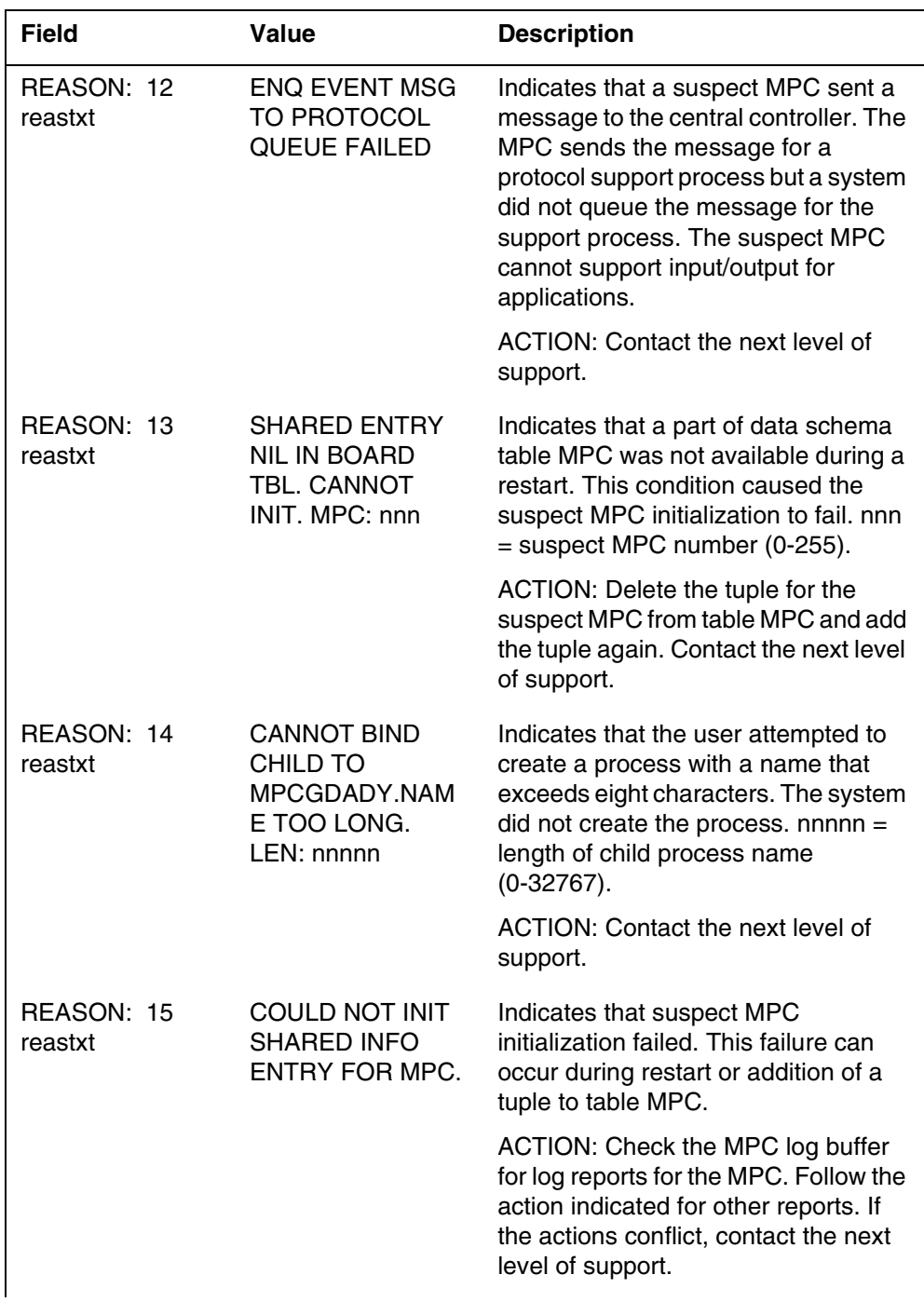

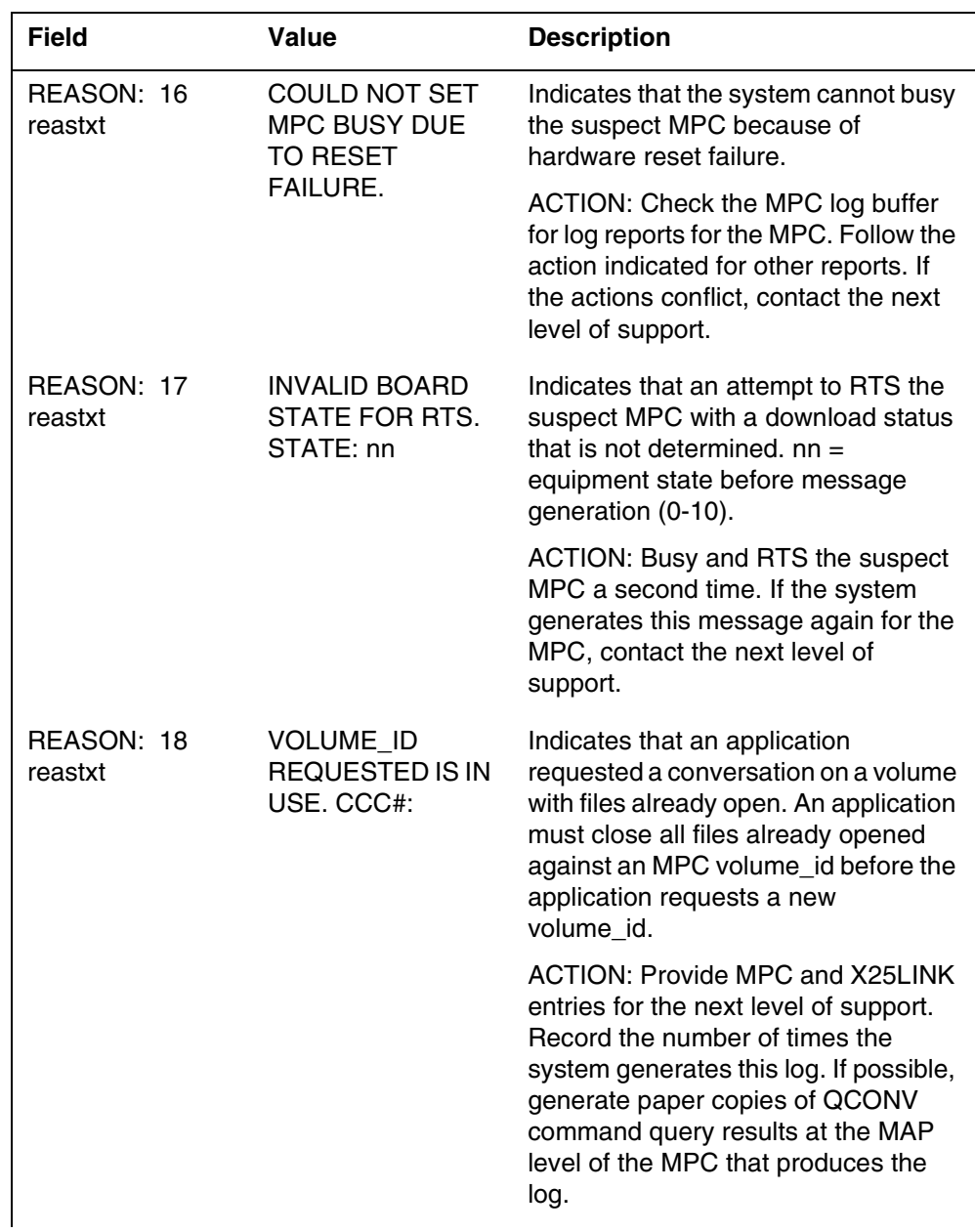

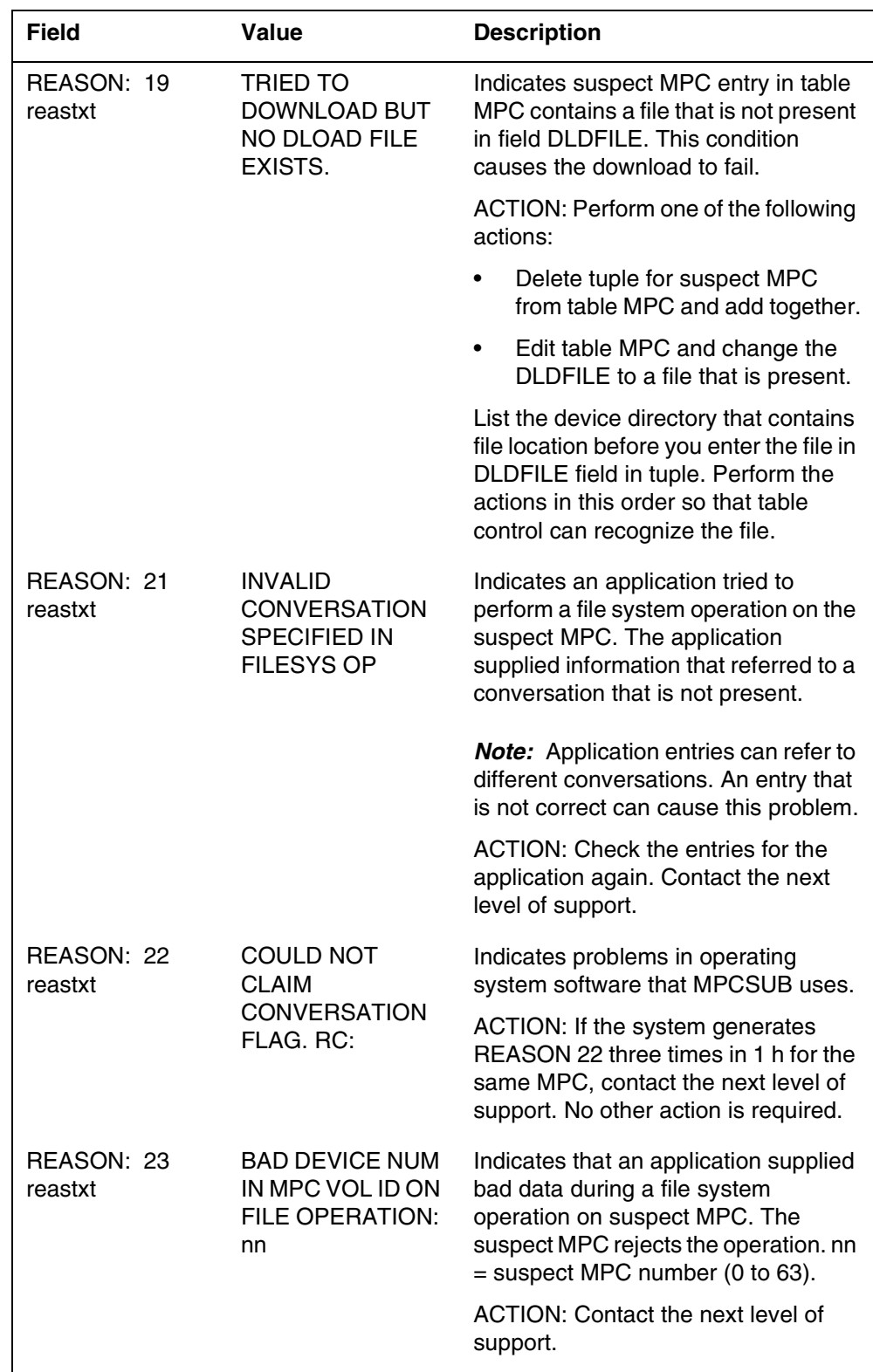

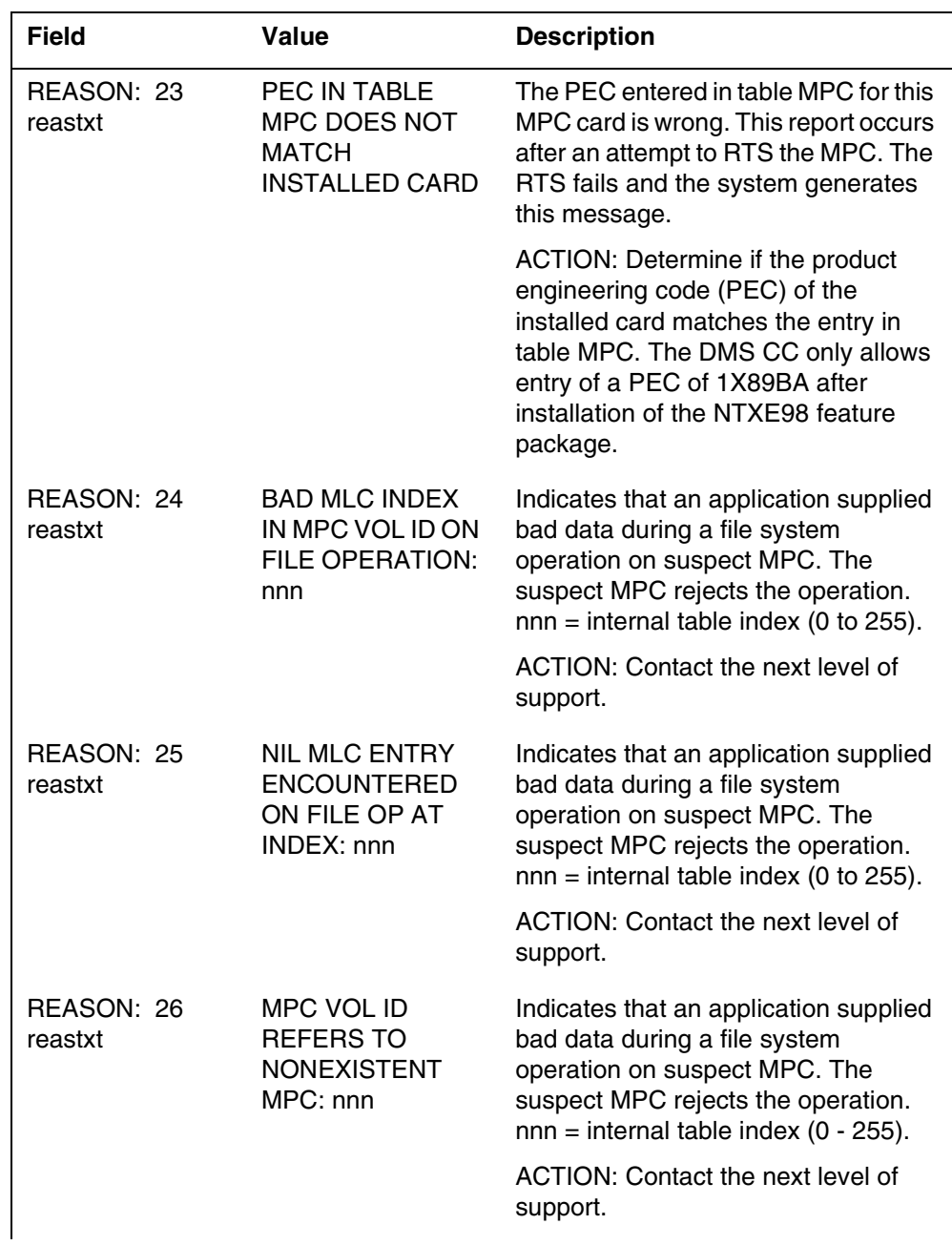

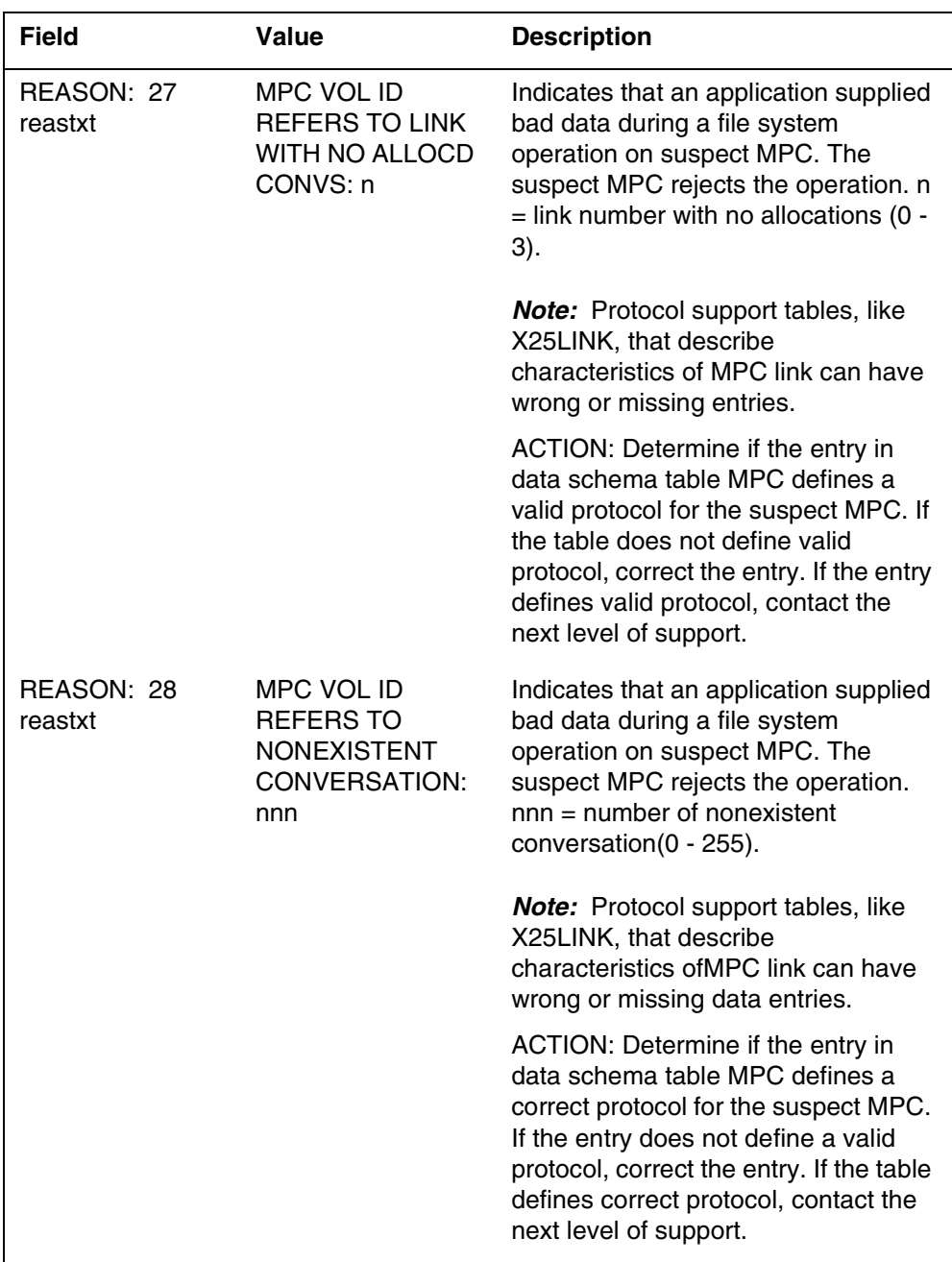

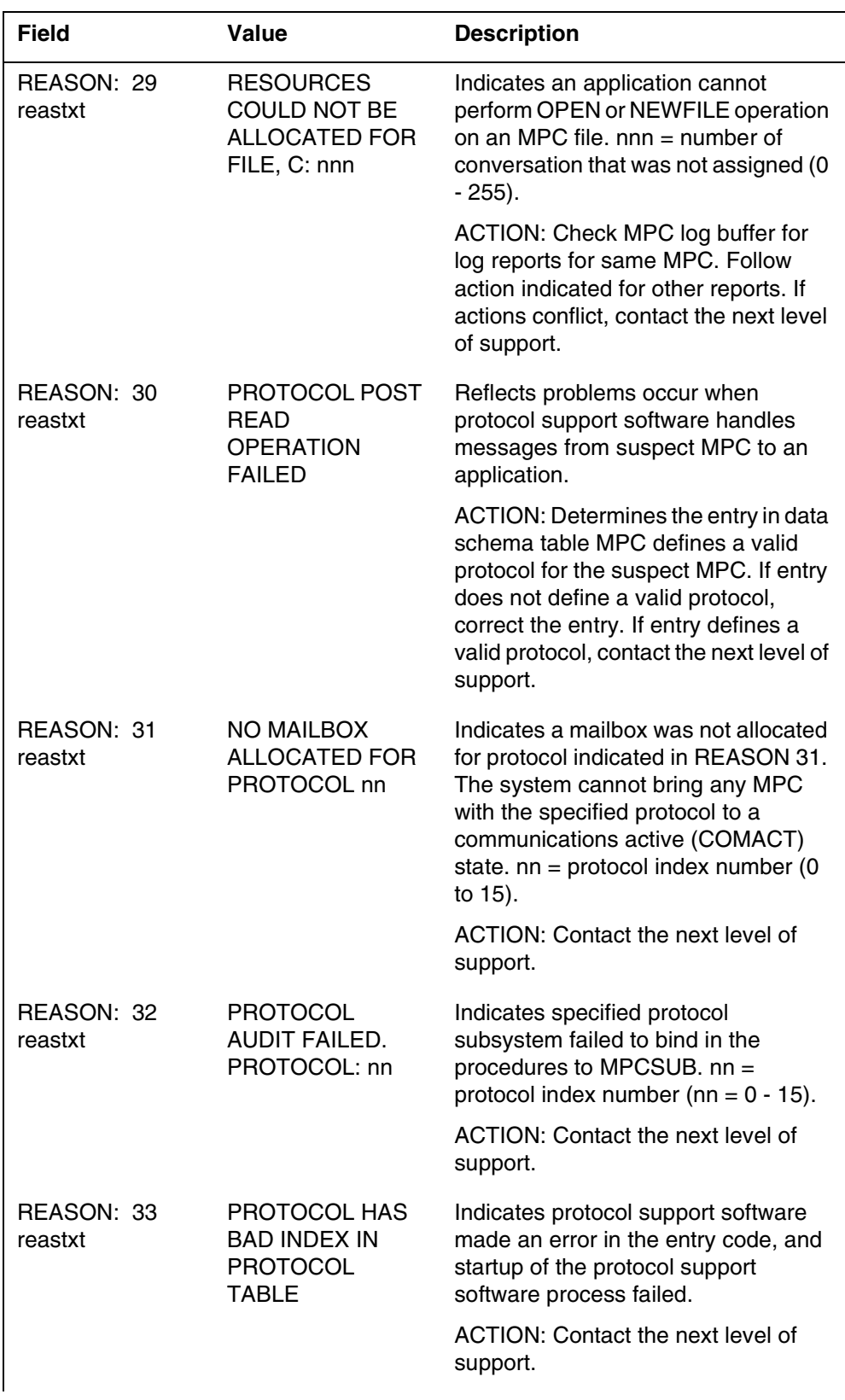
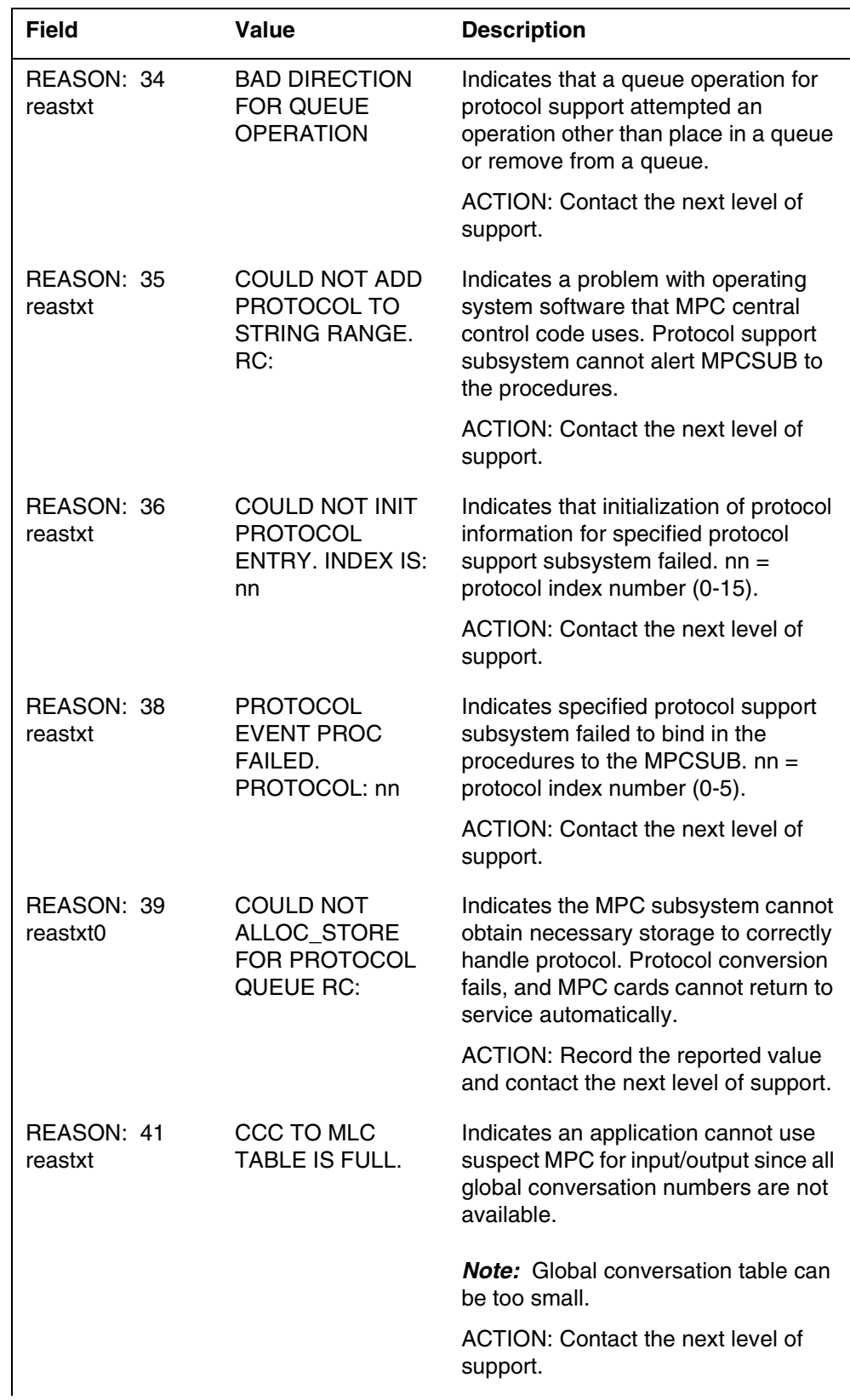

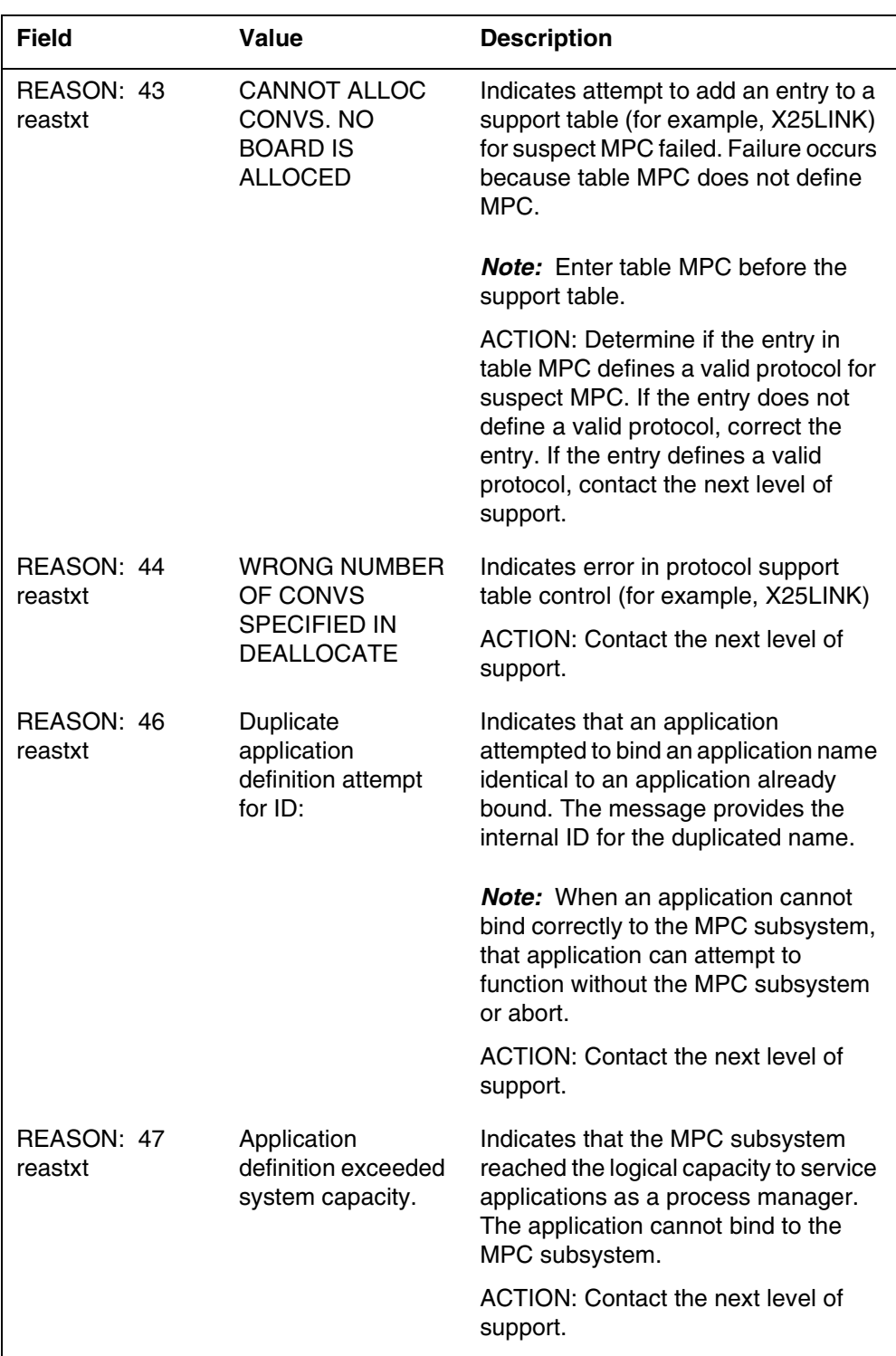

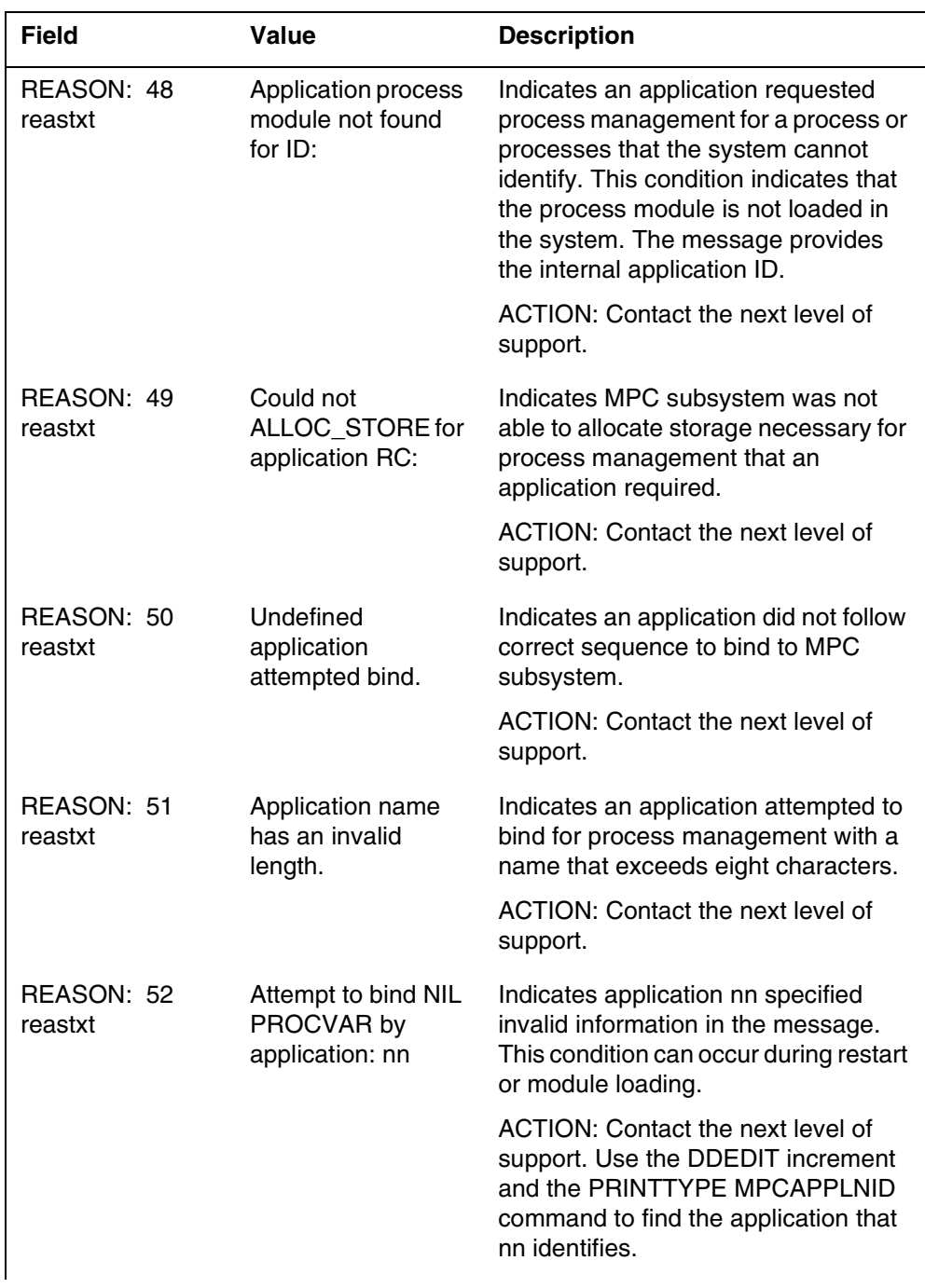

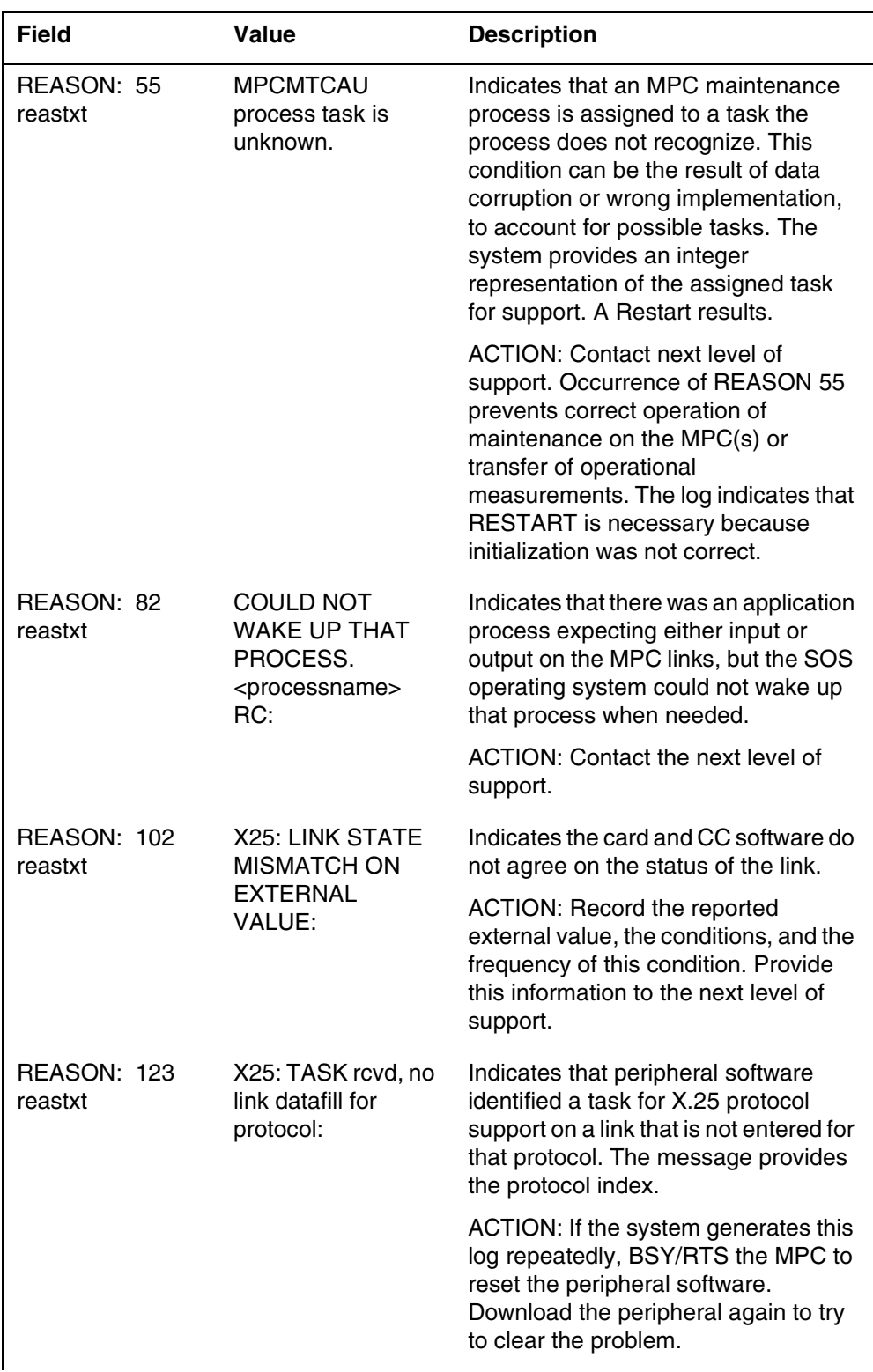

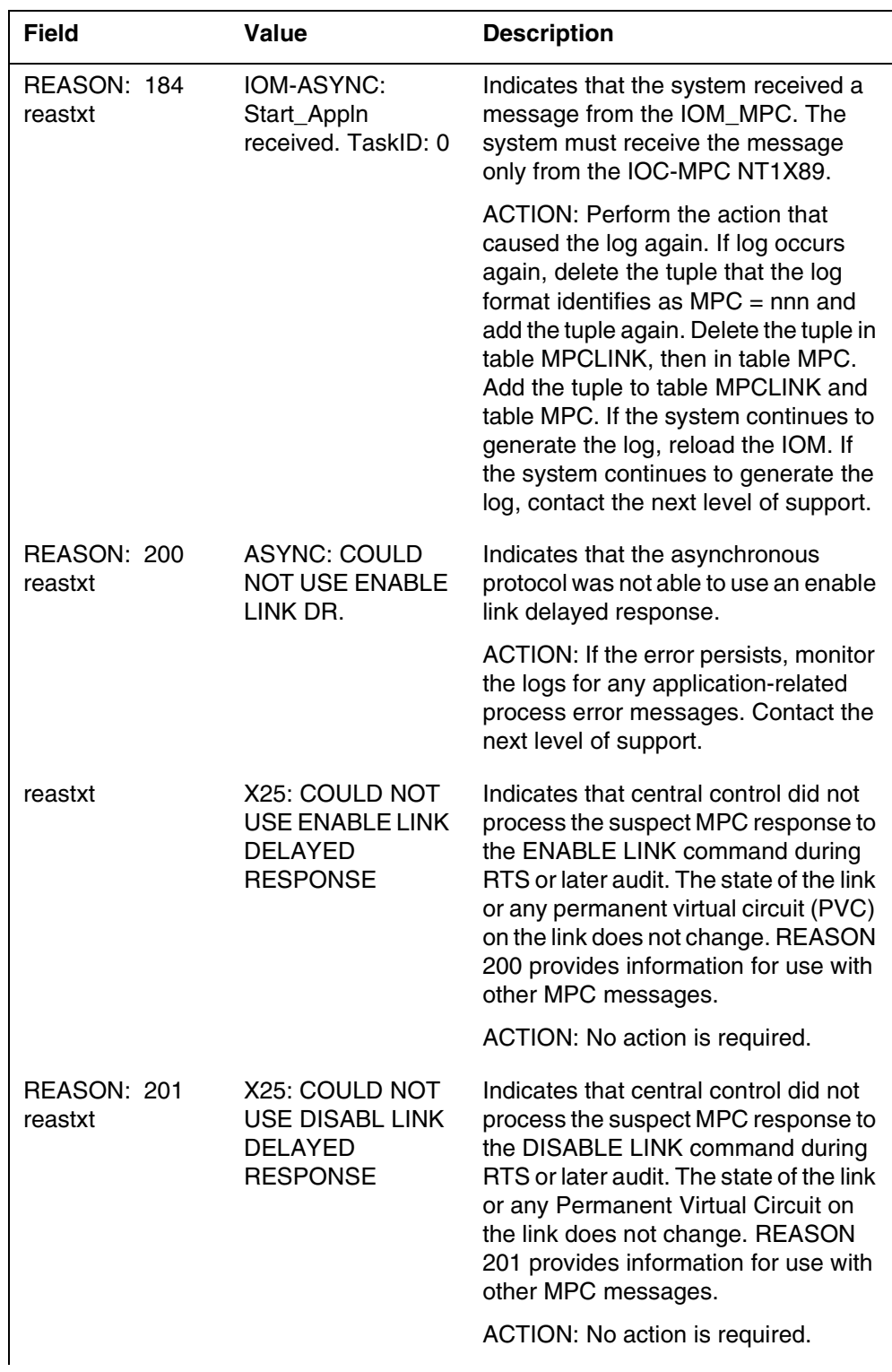

## **1-310** Log reports

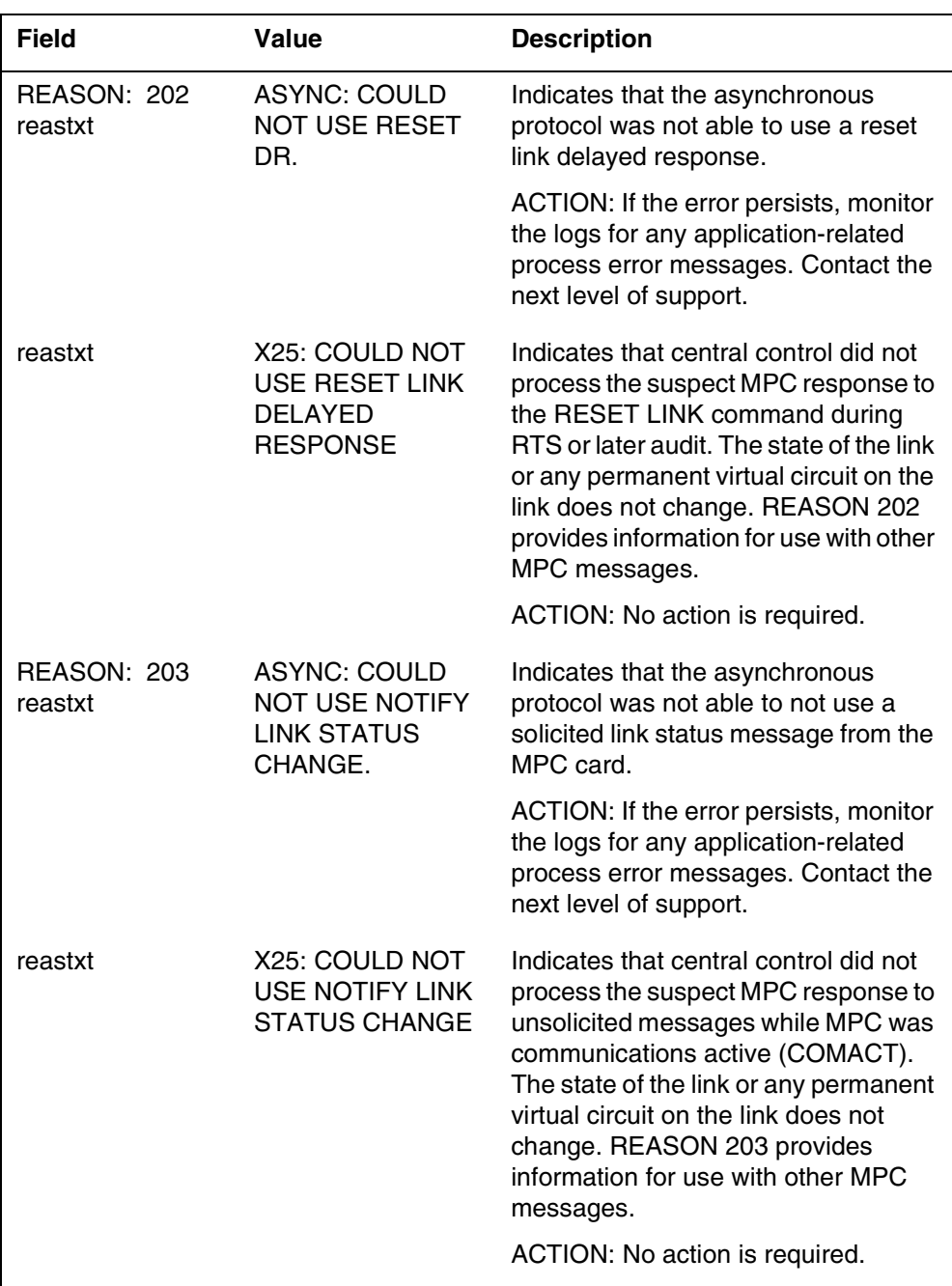

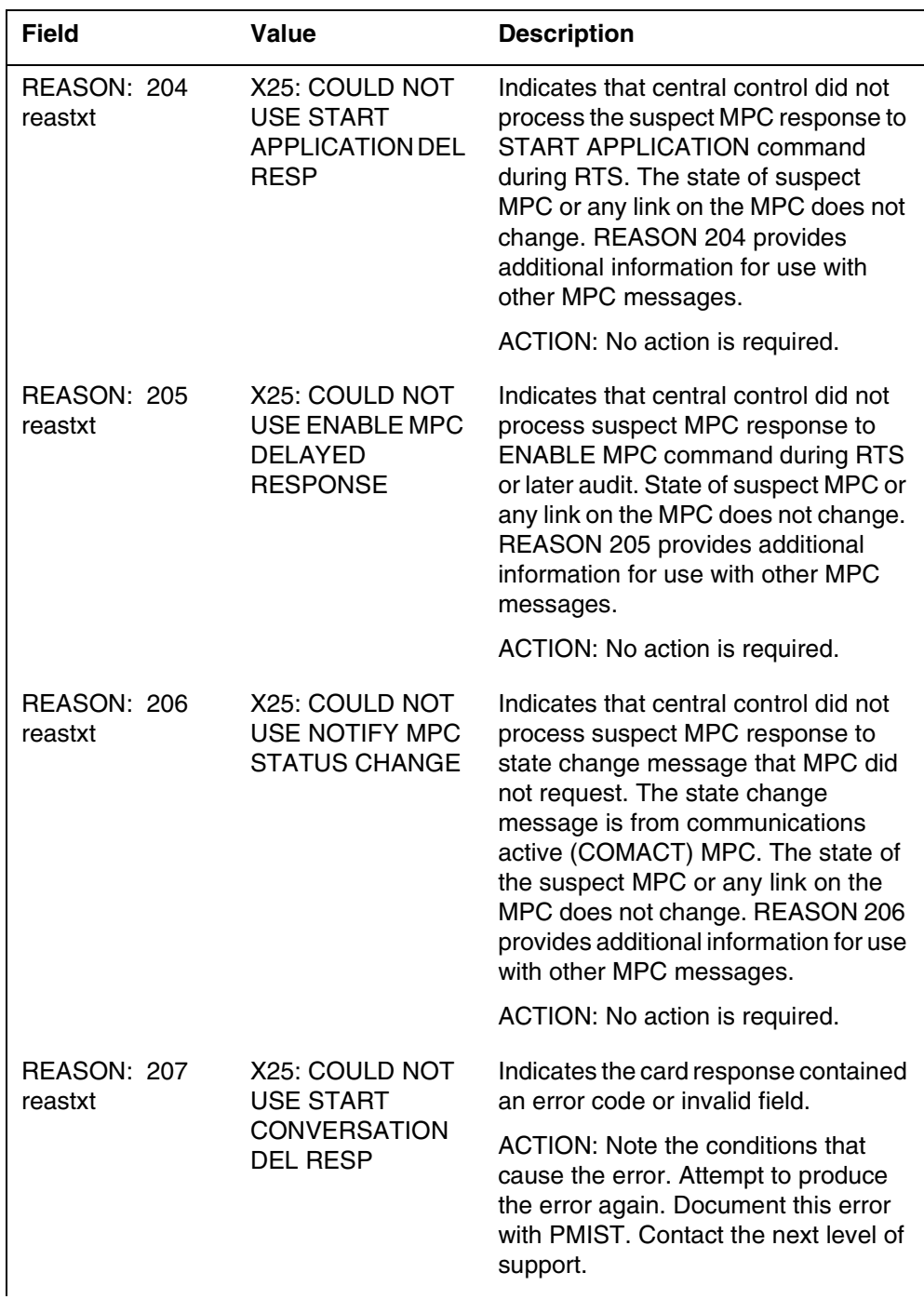

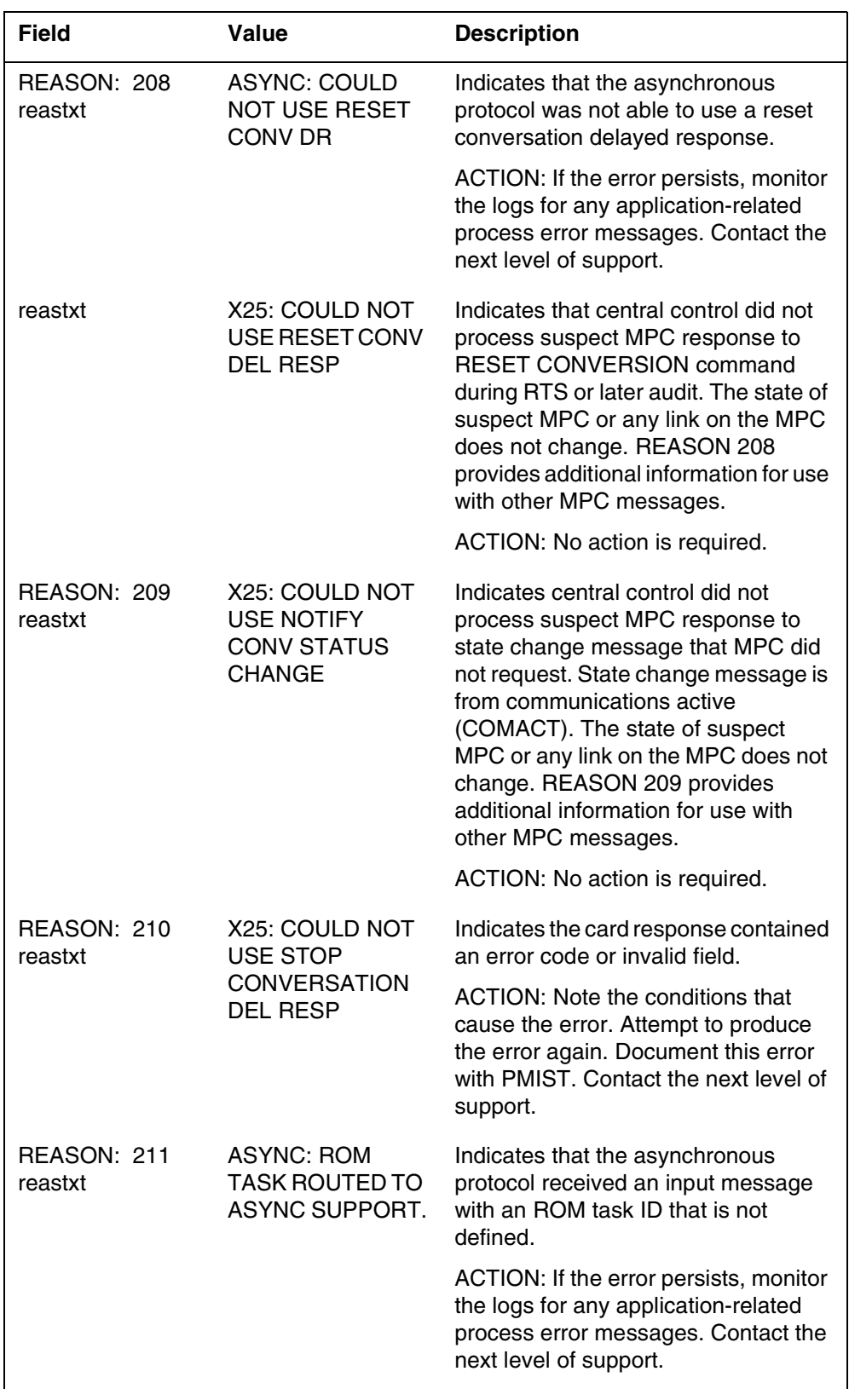

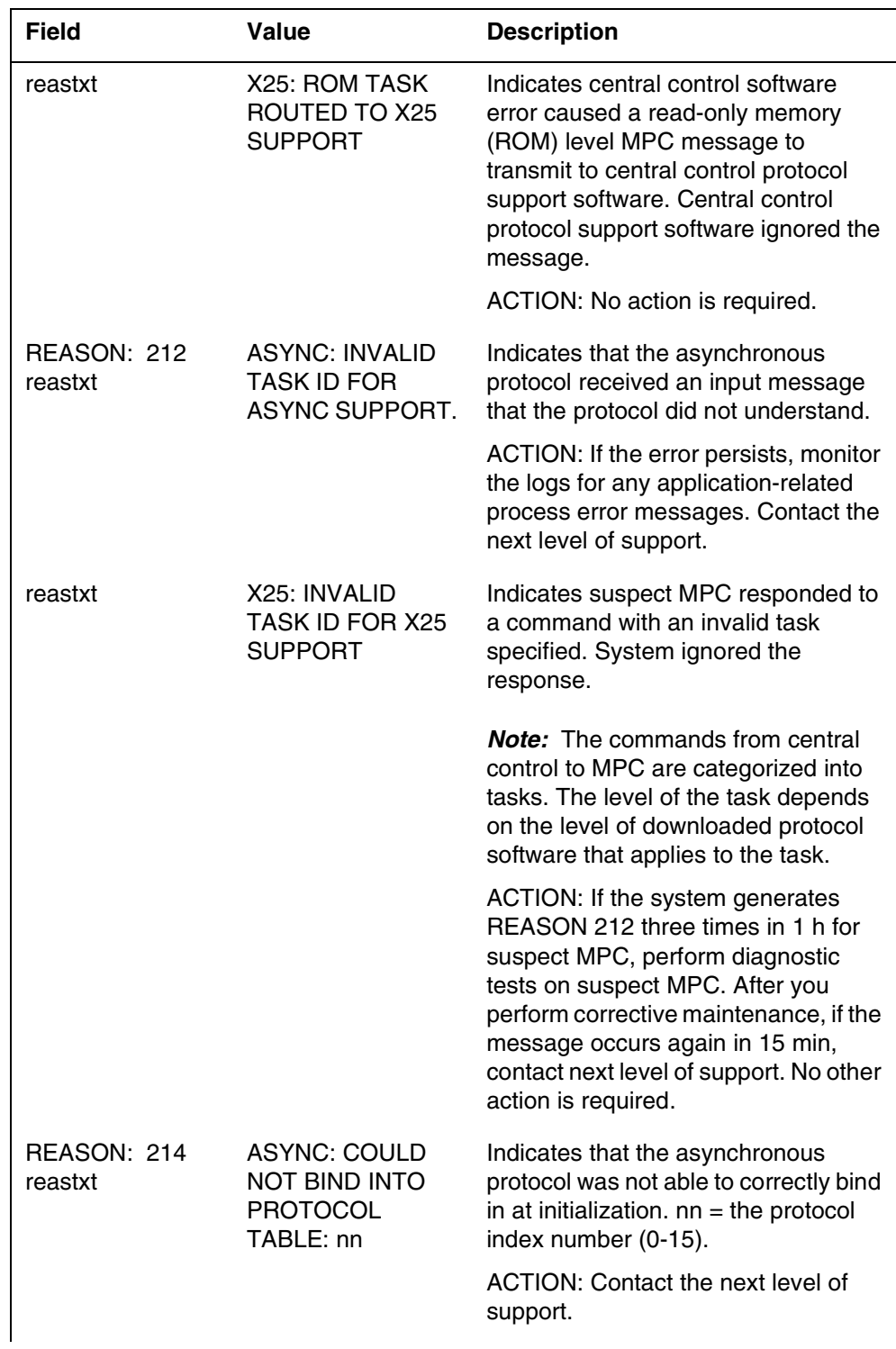

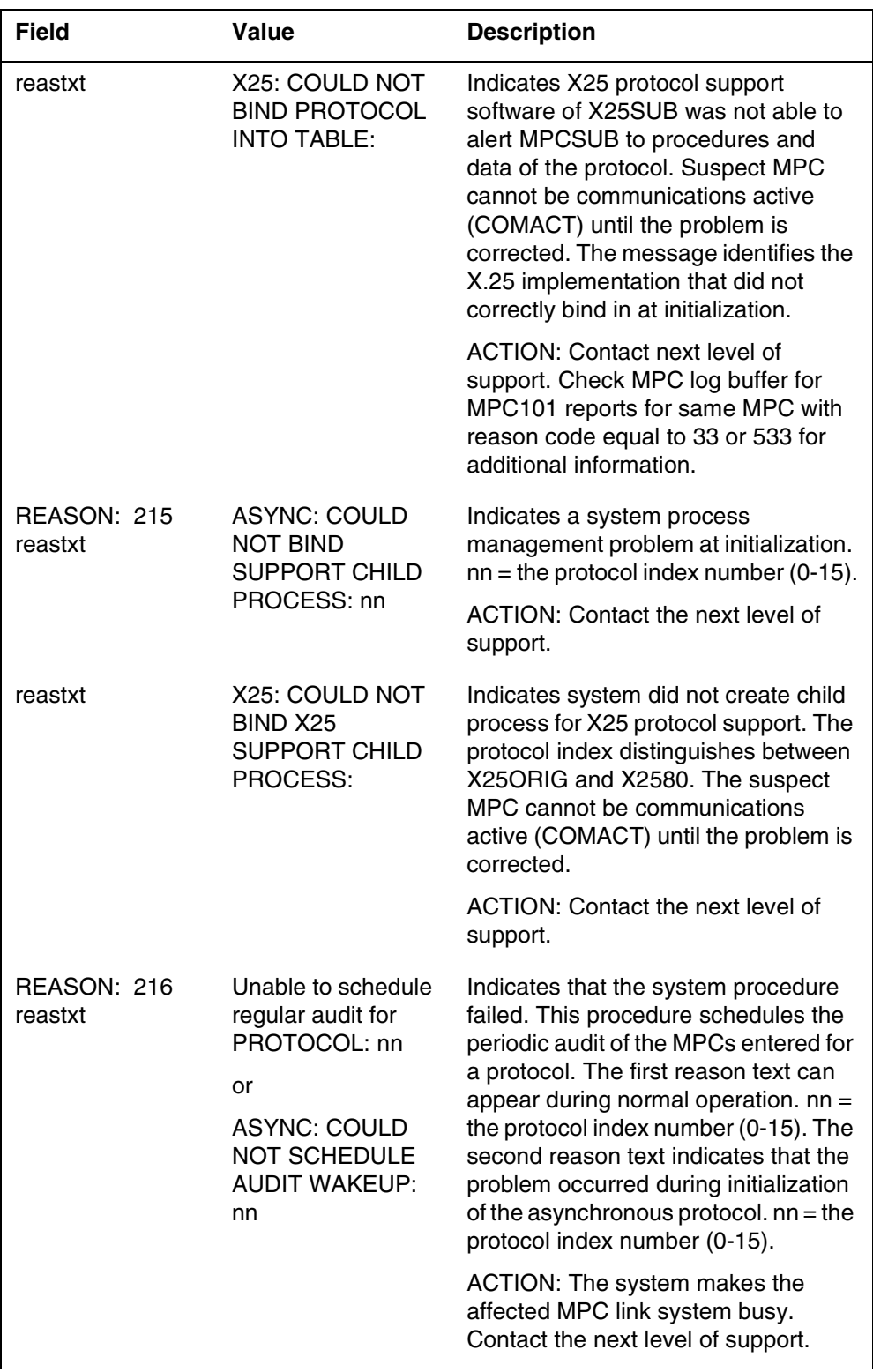

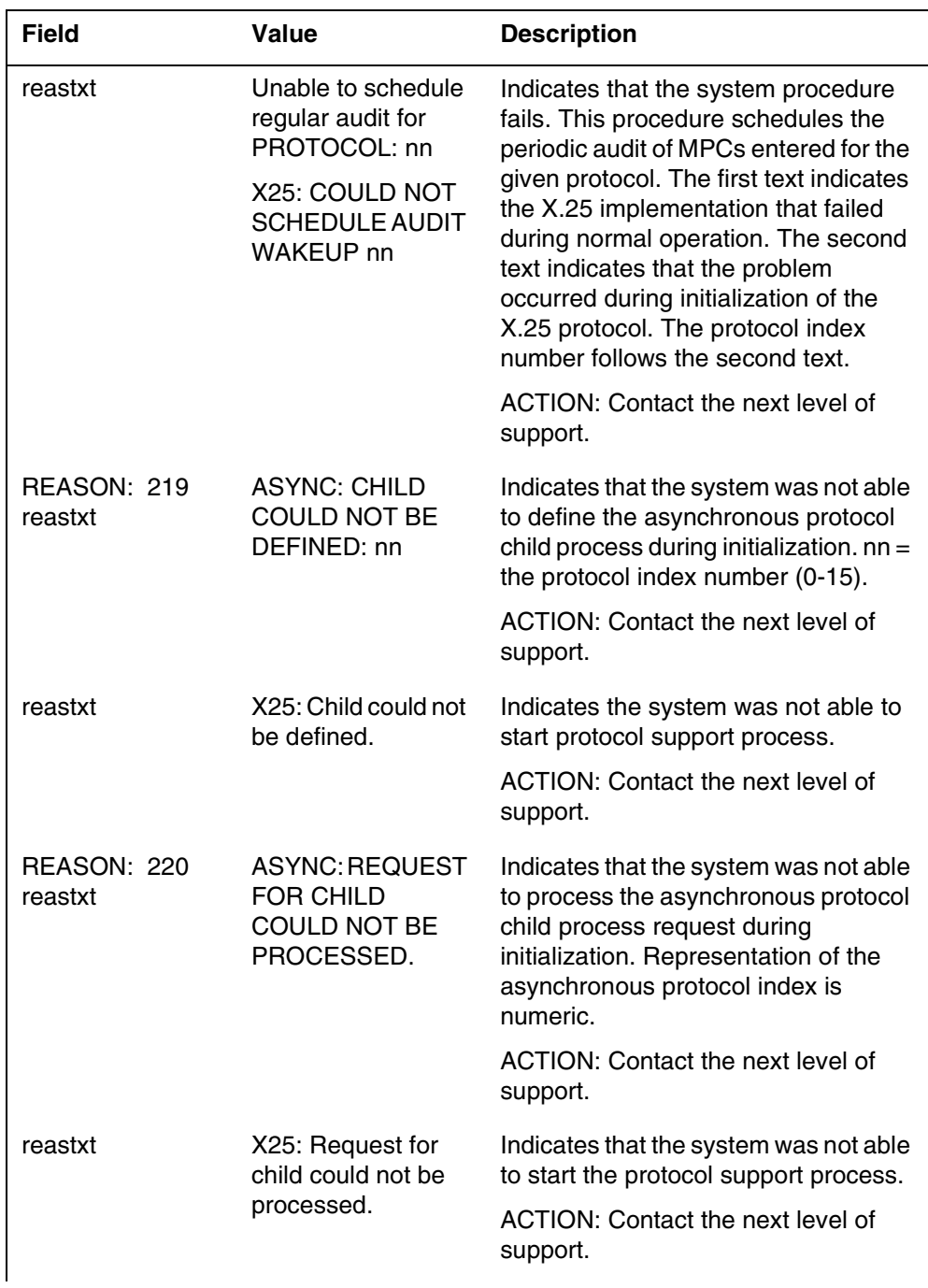

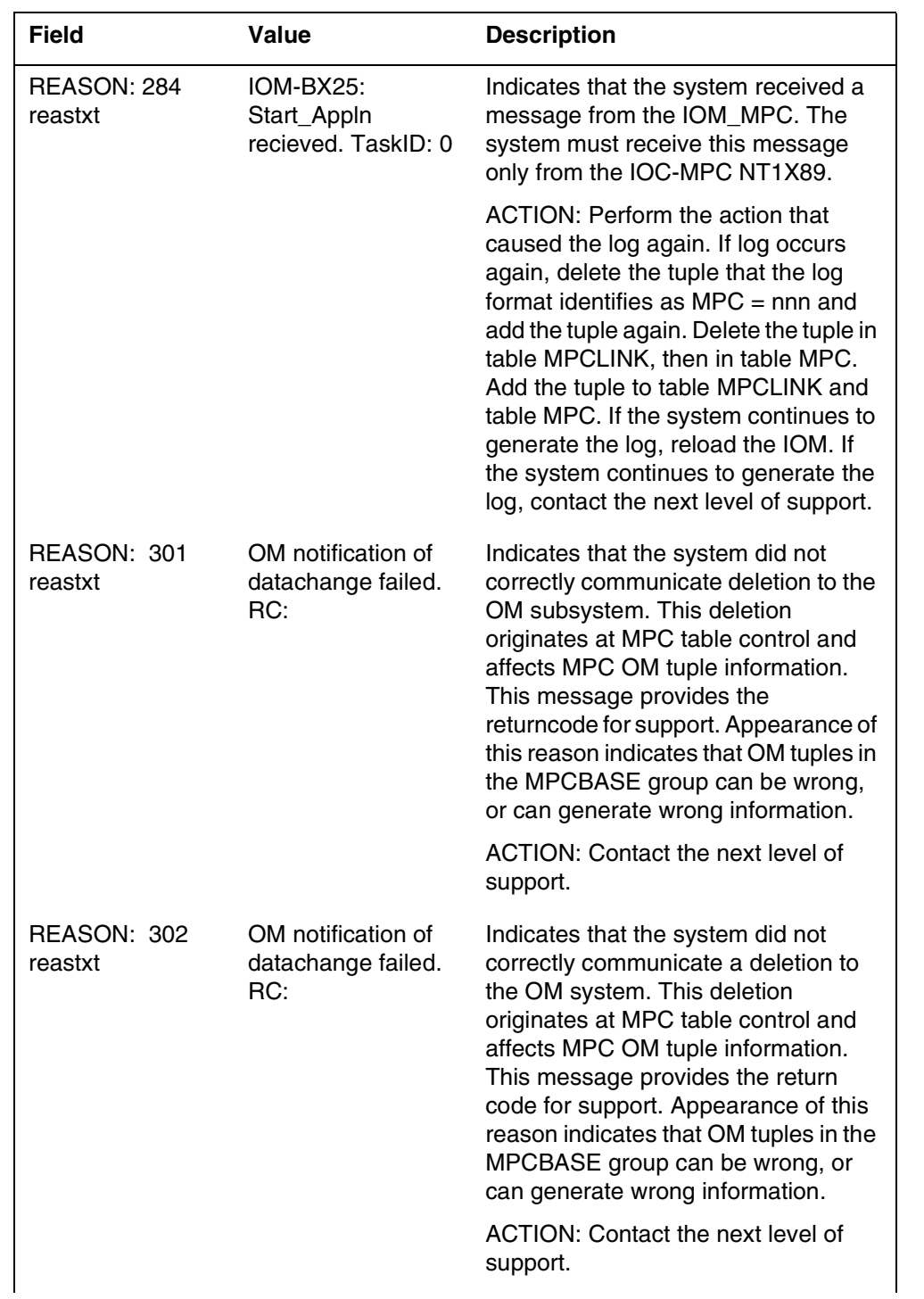

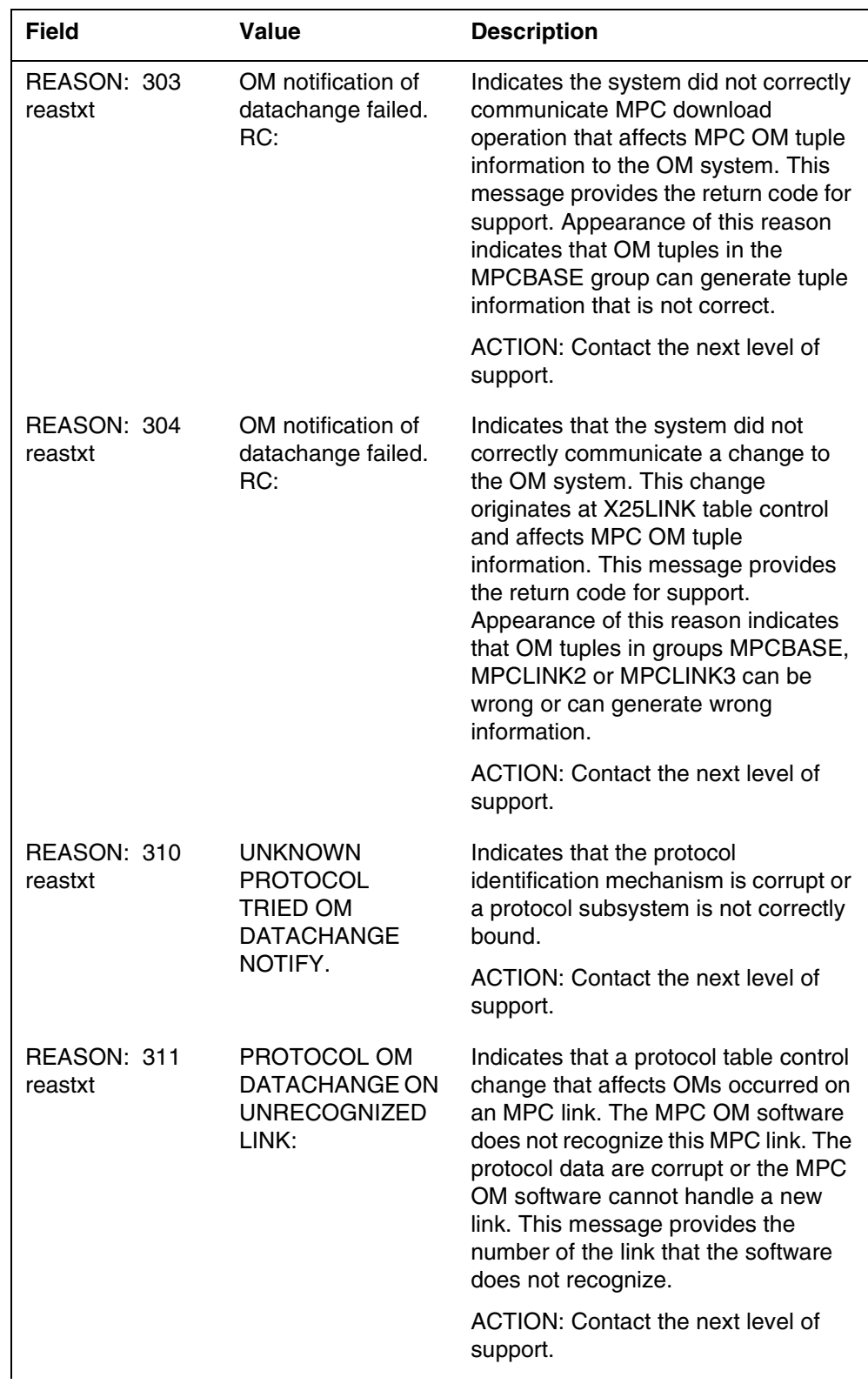

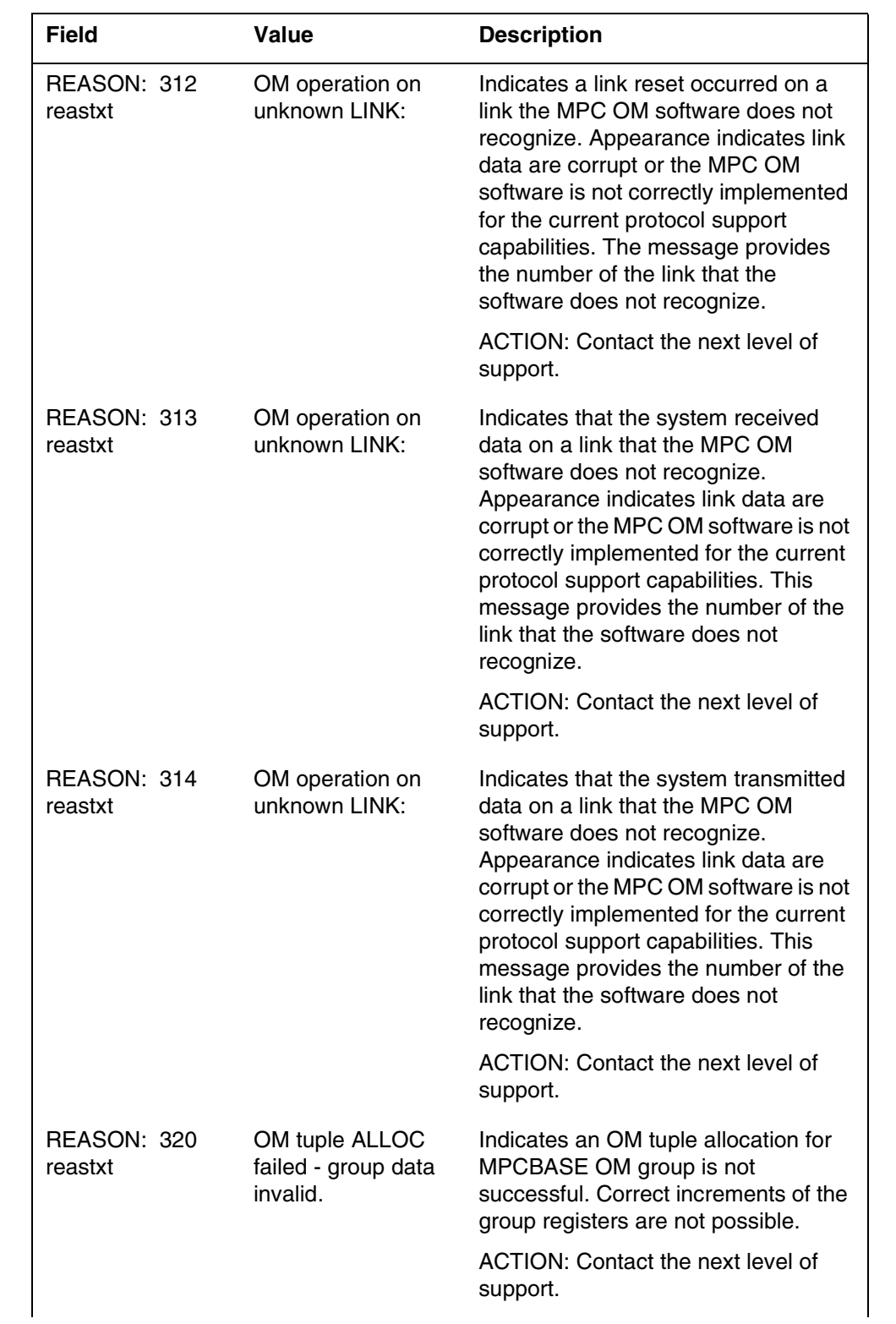

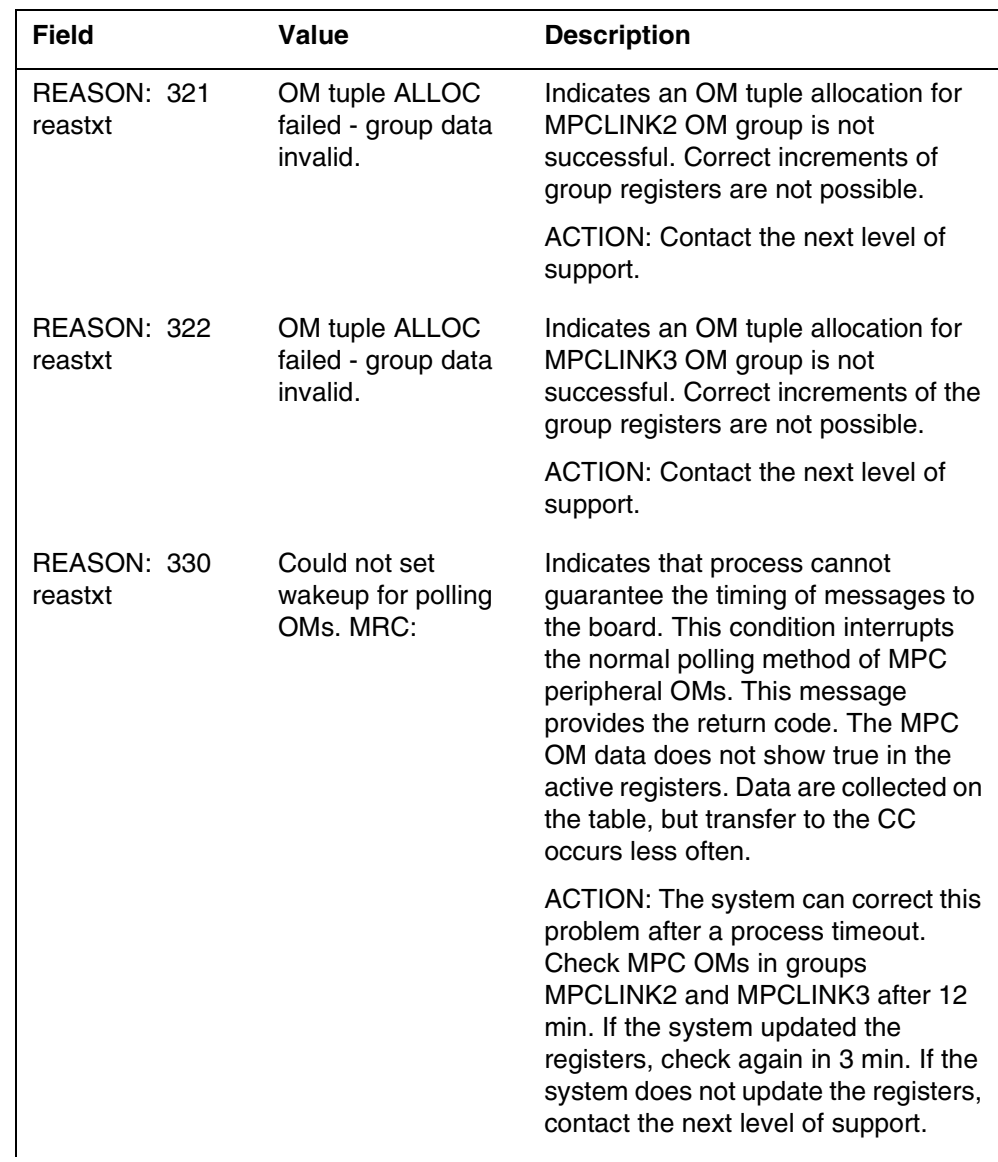

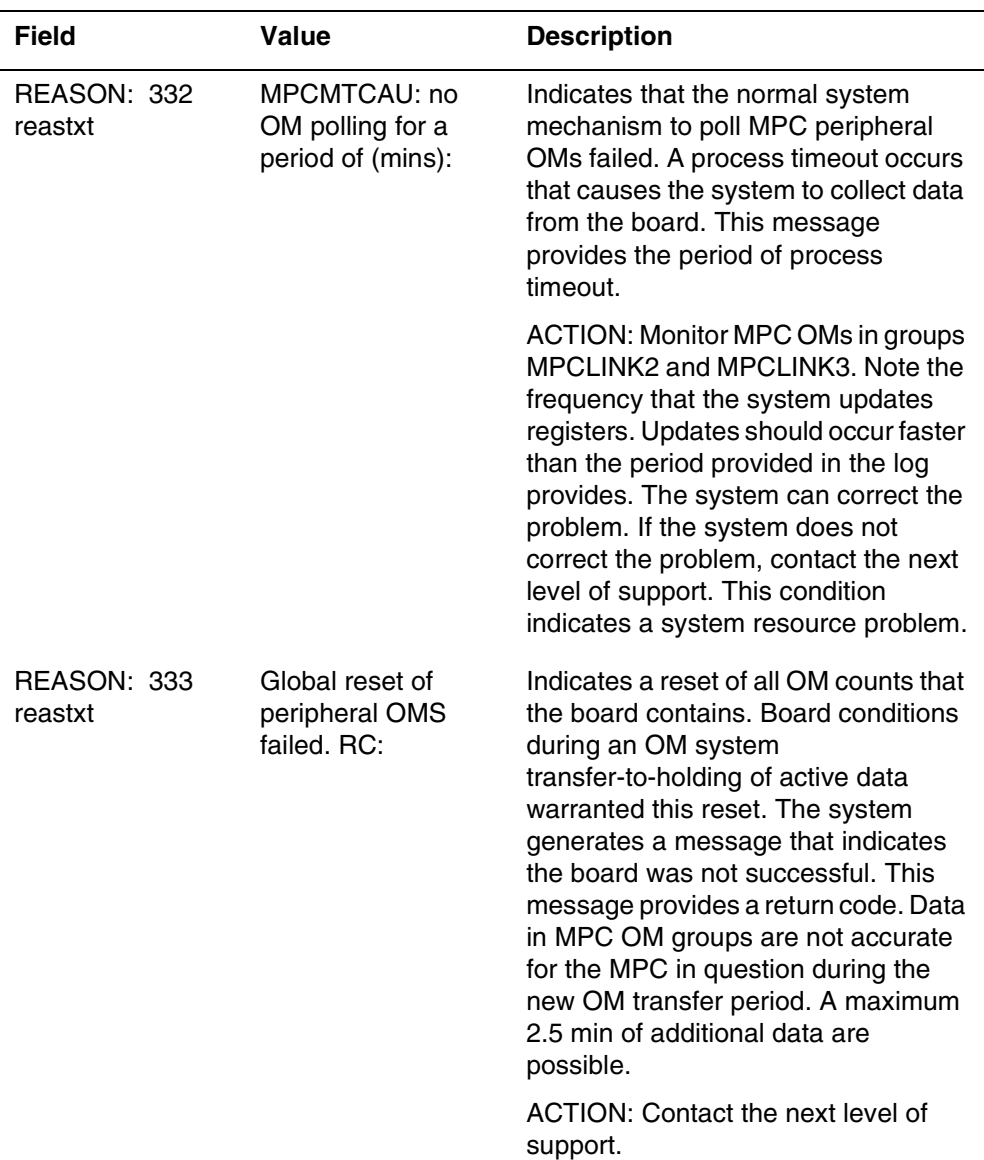

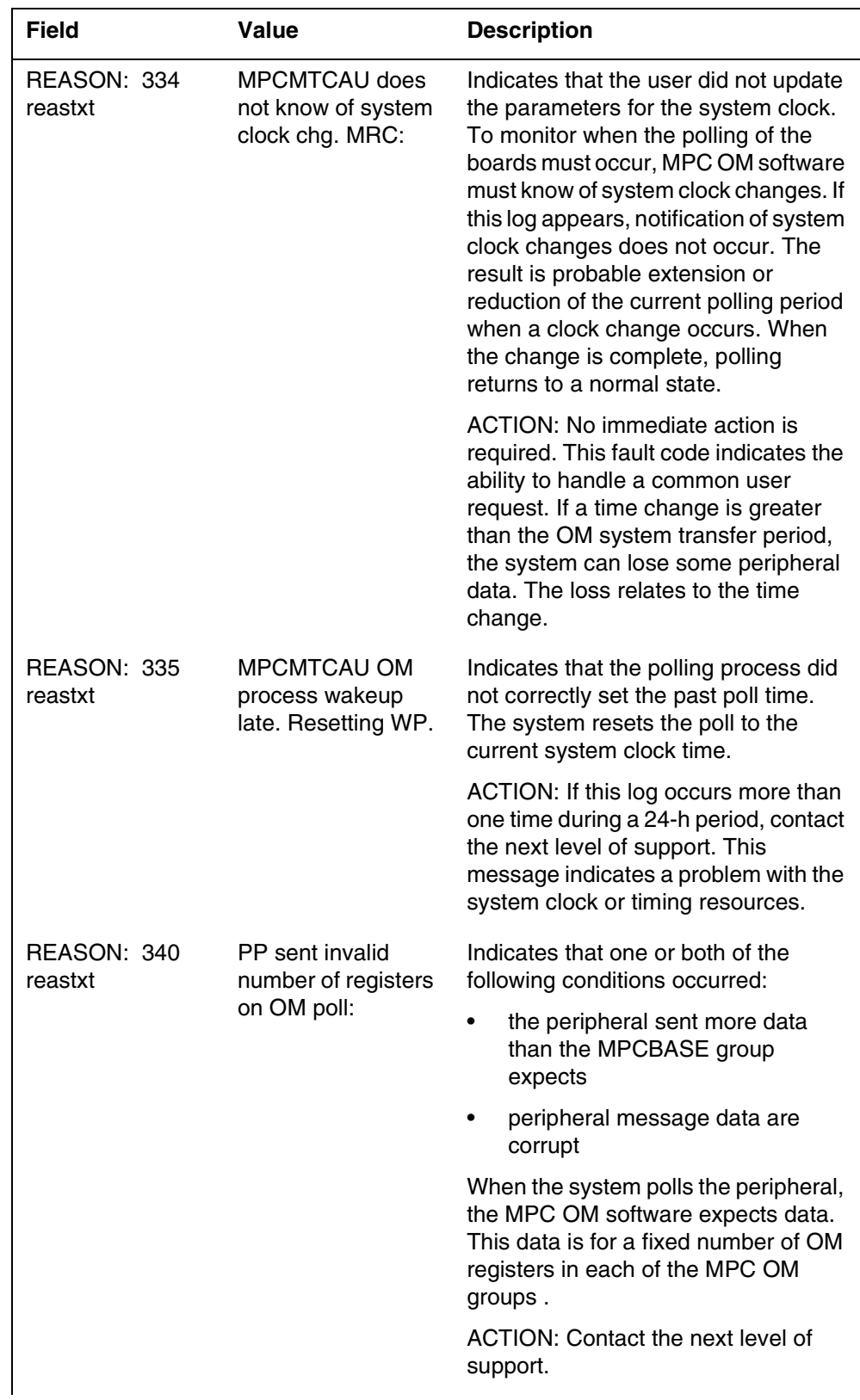

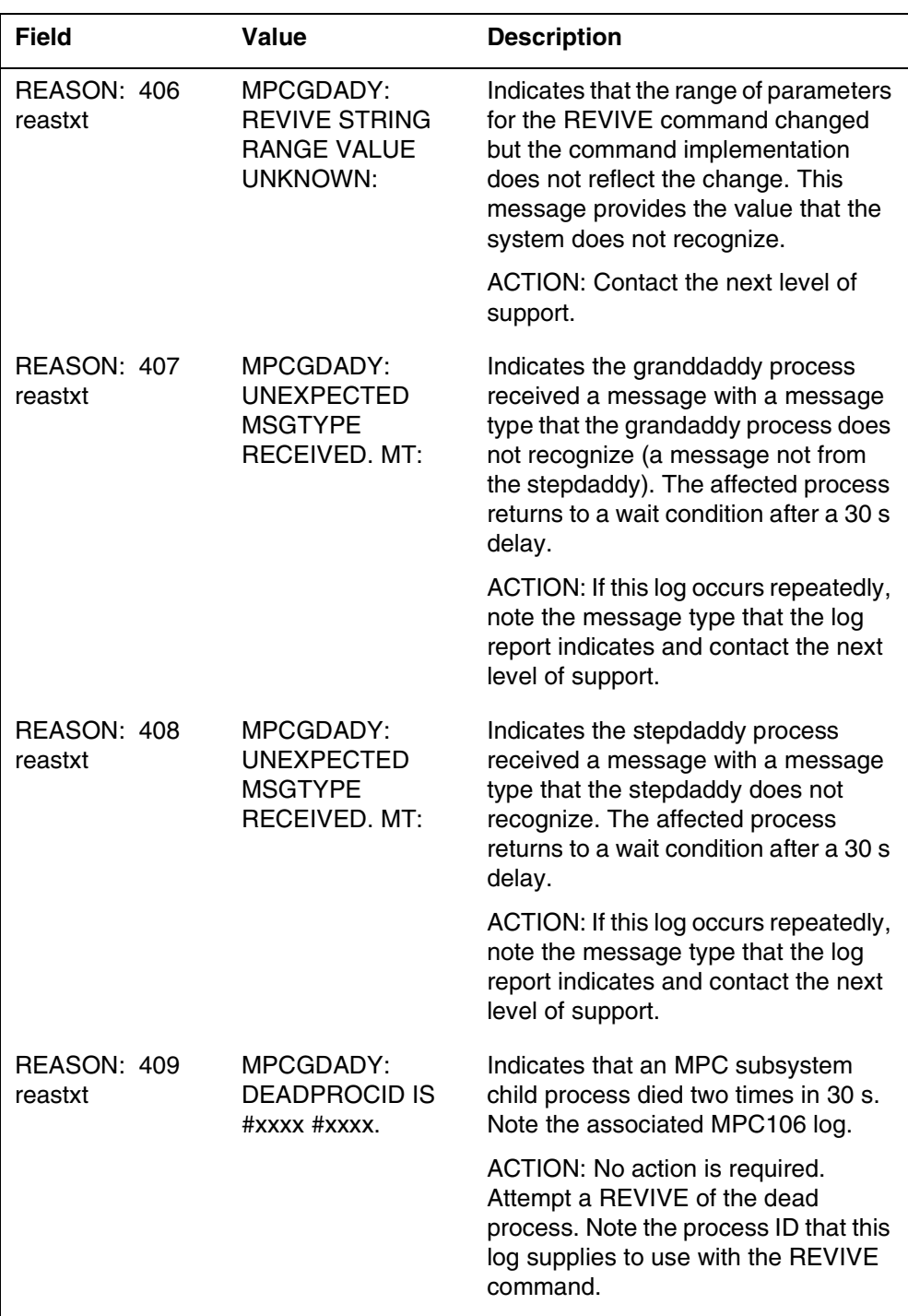

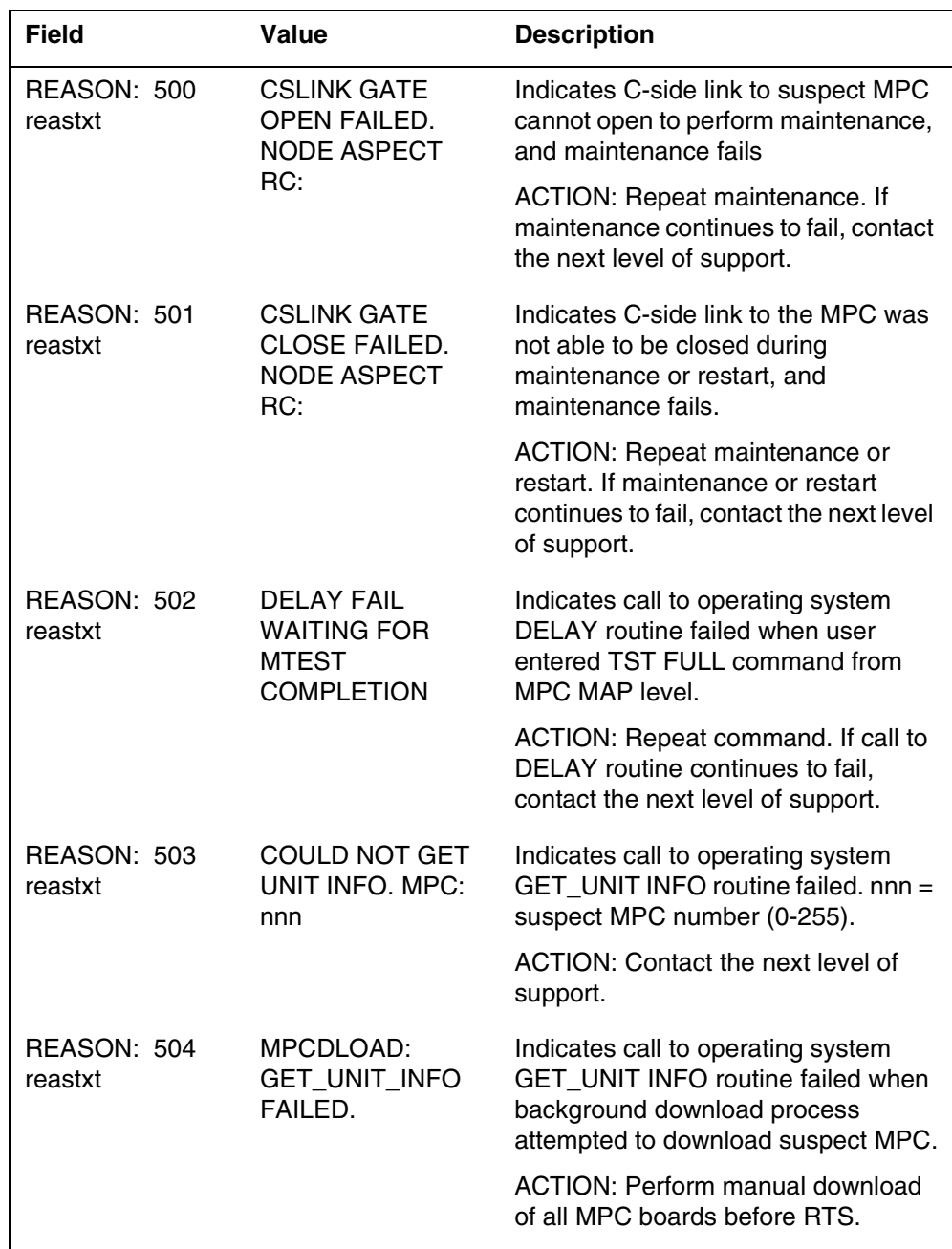

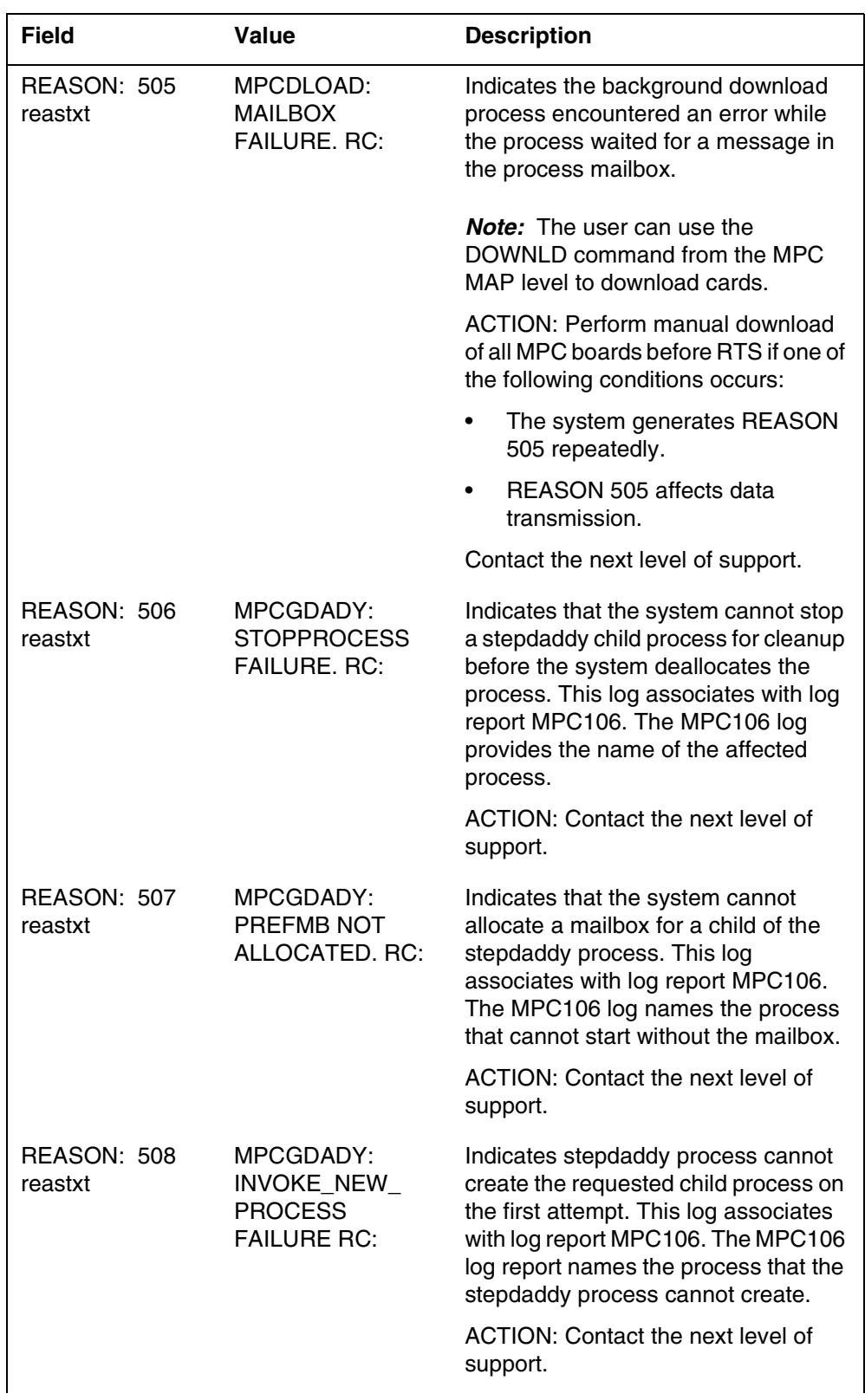

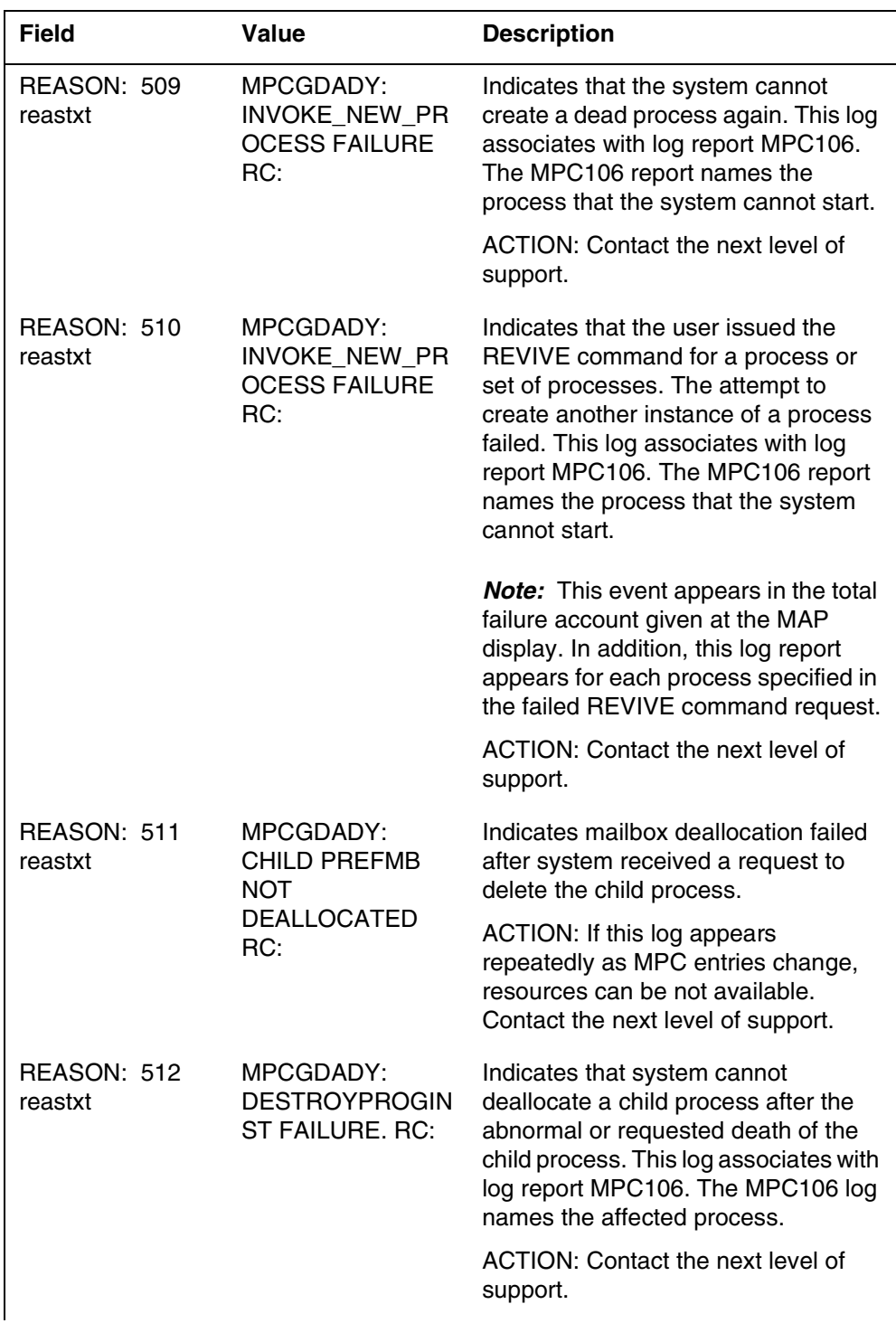

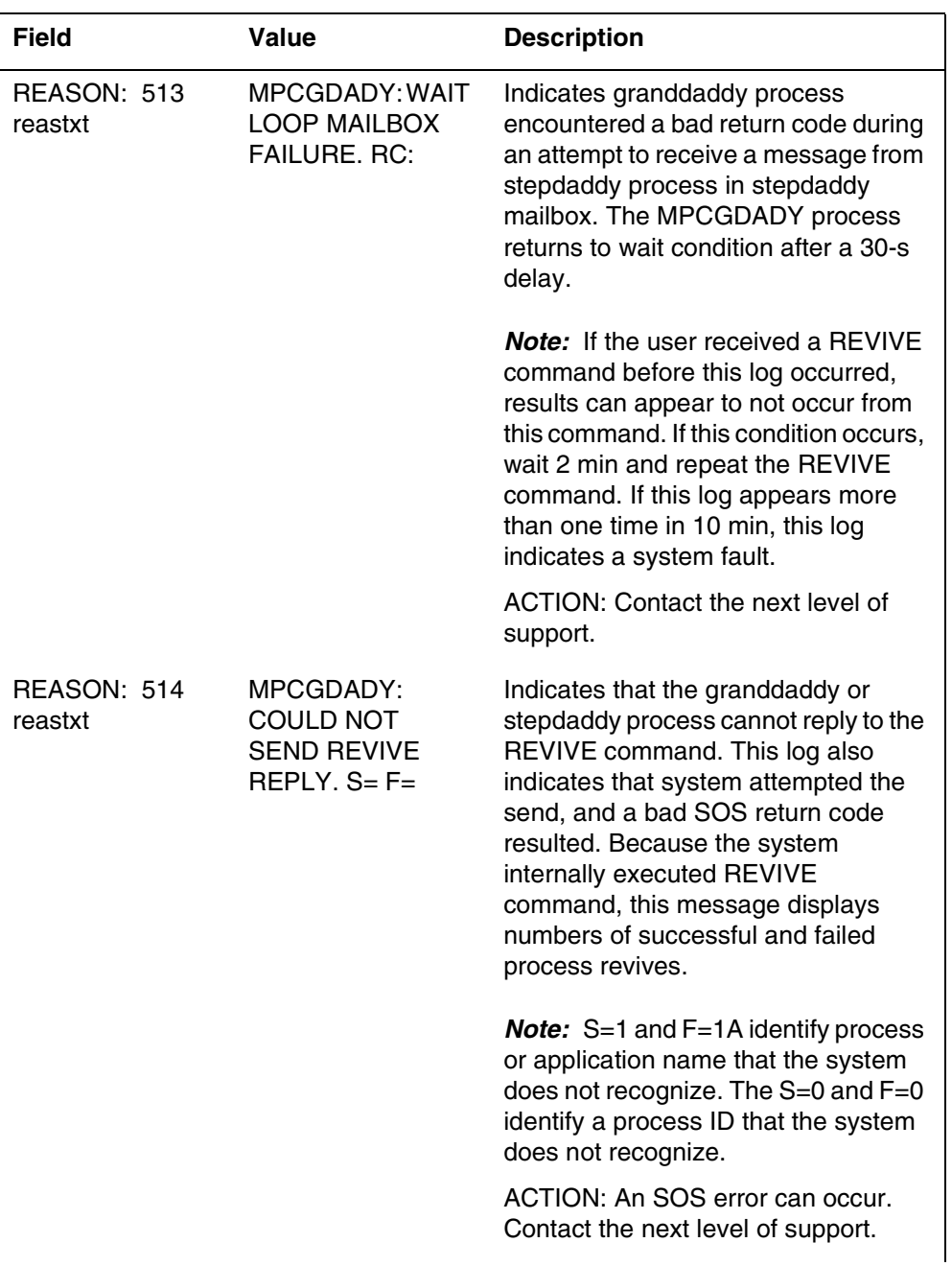

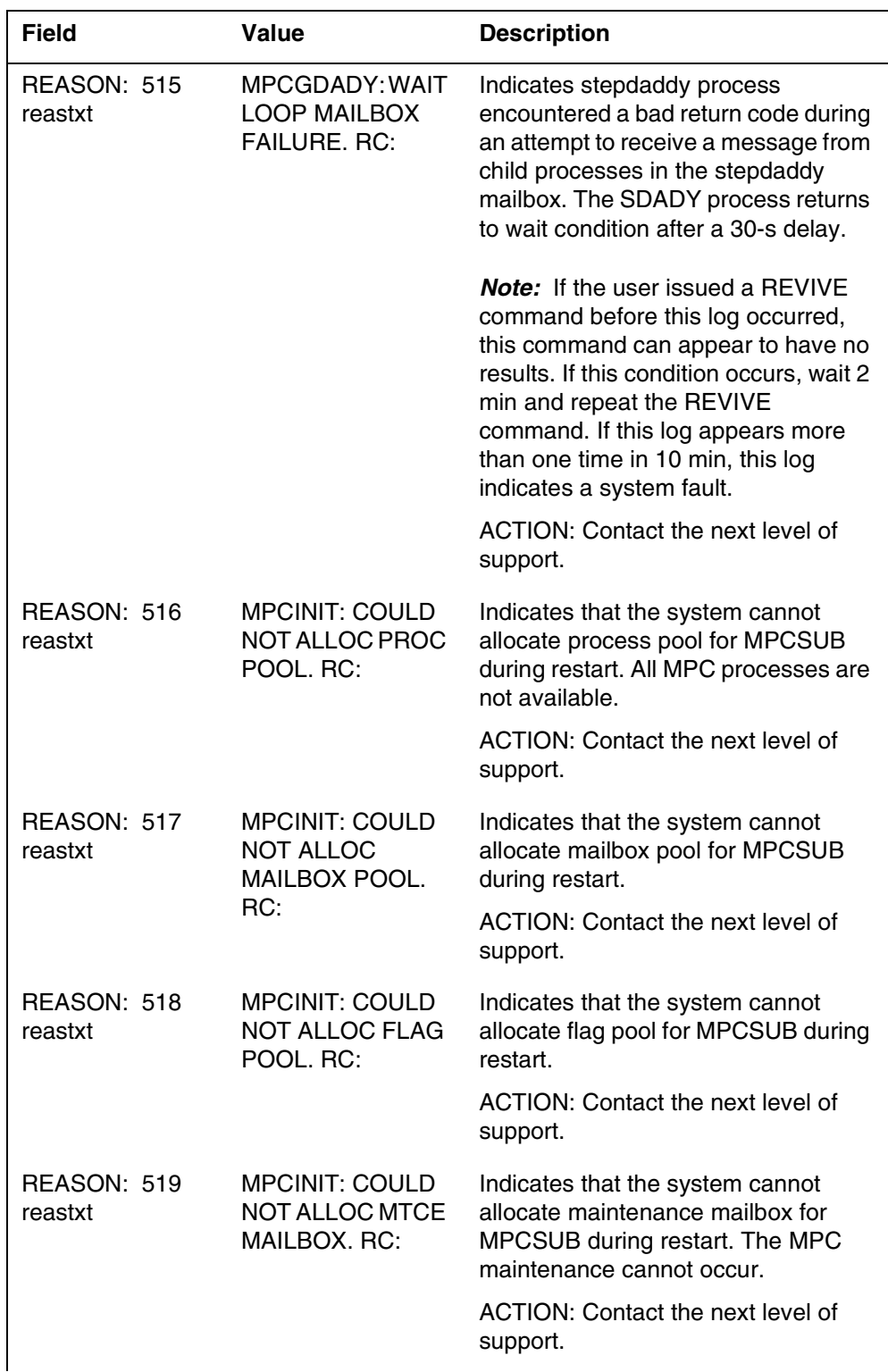

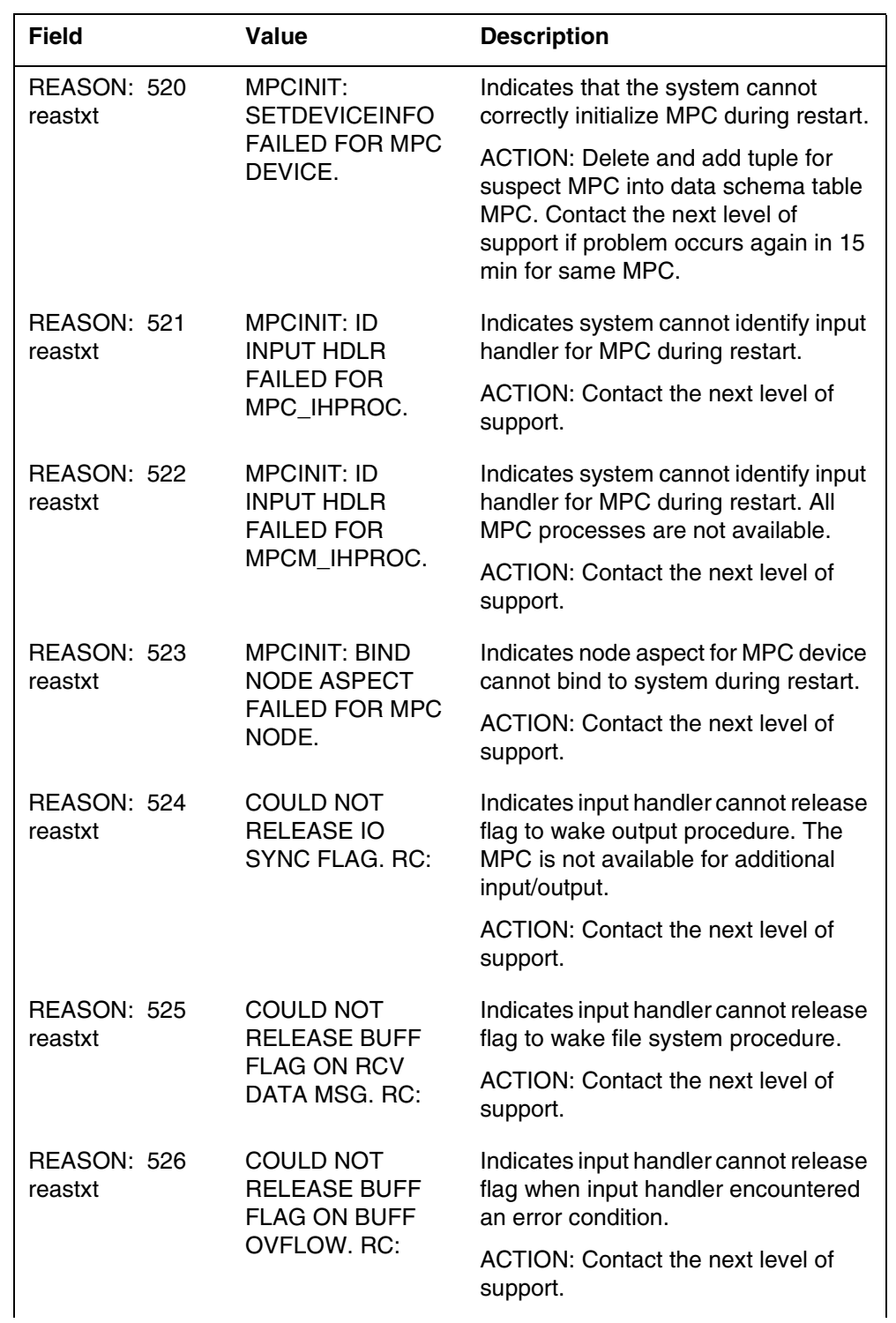

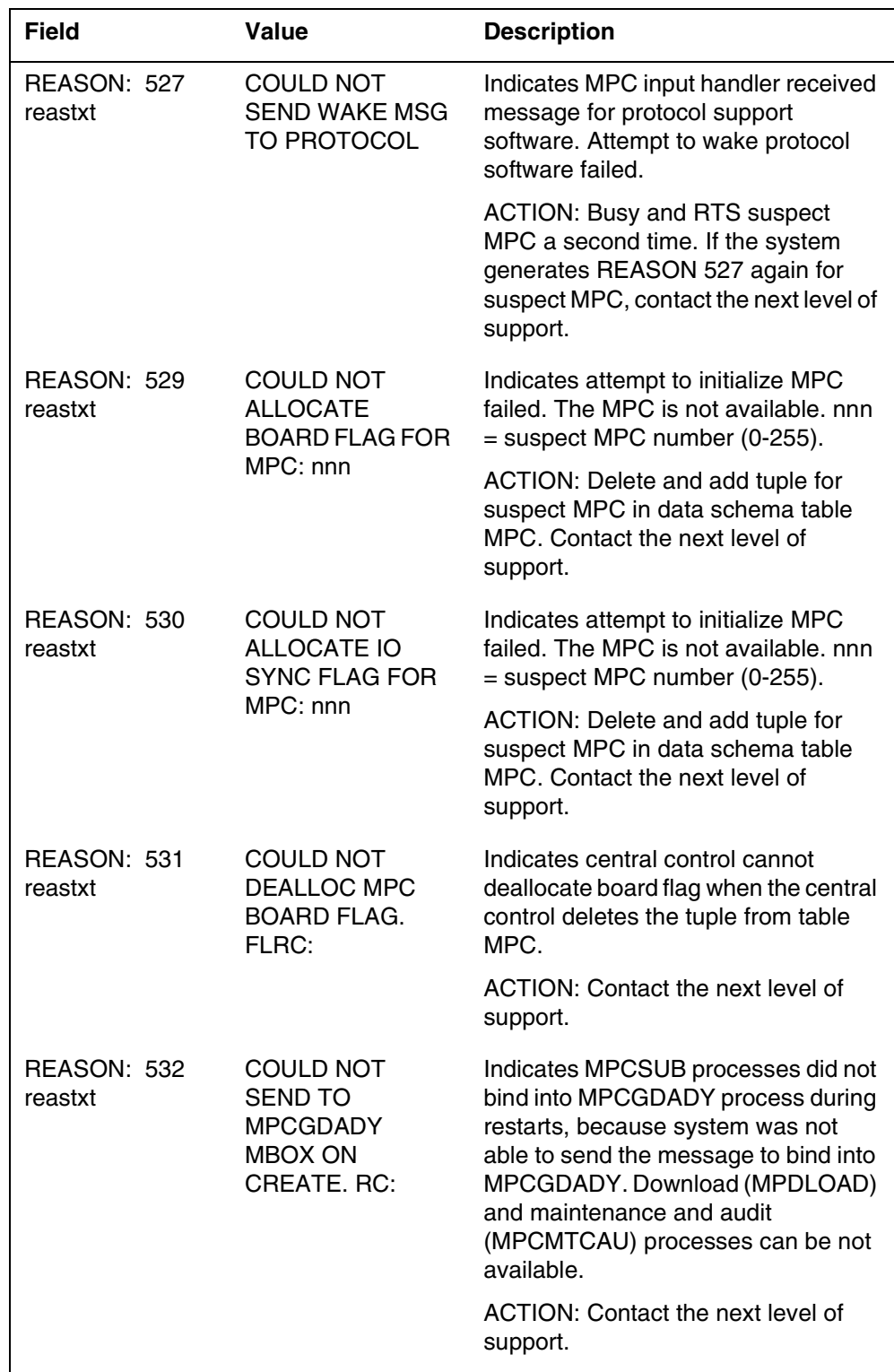

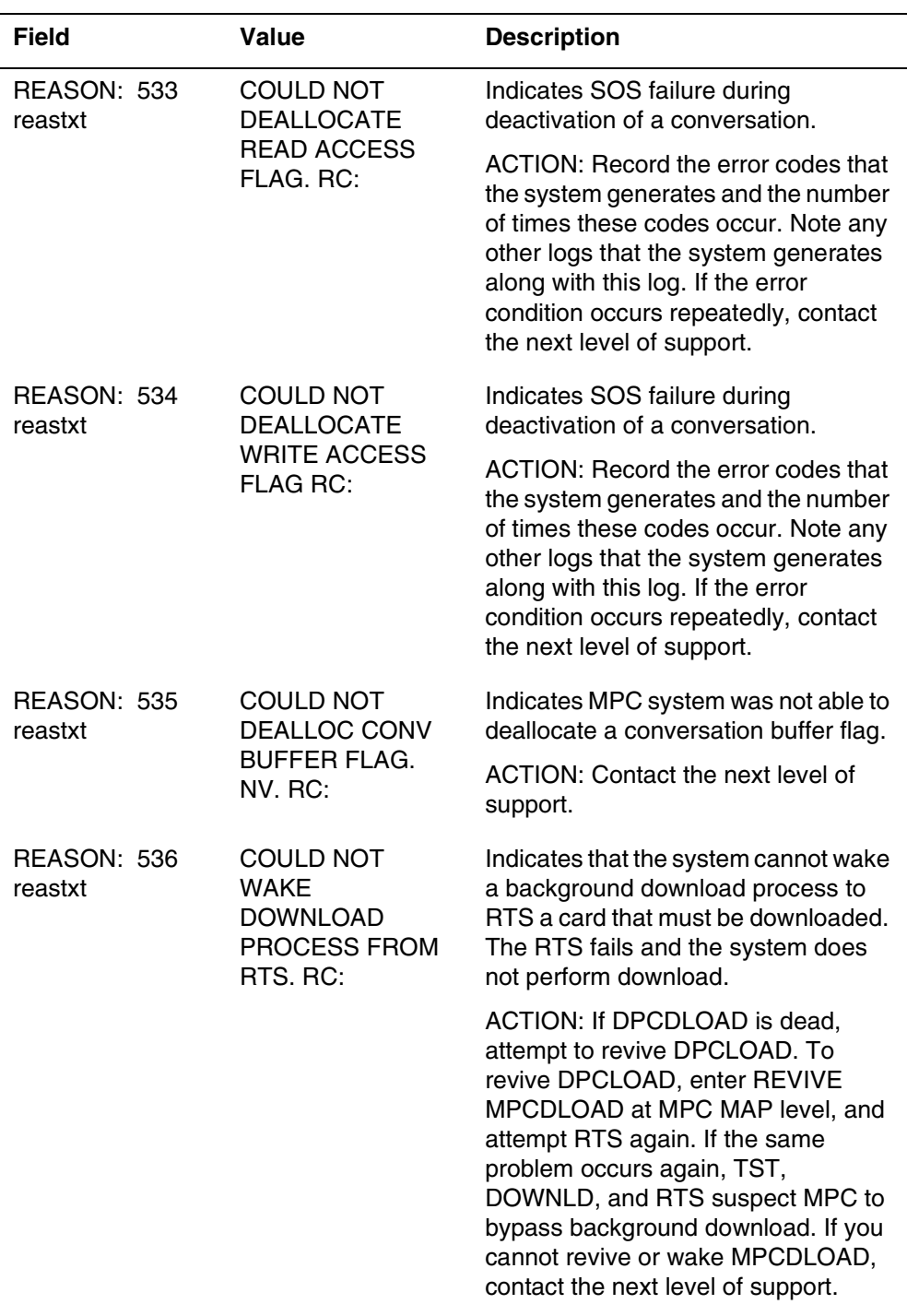

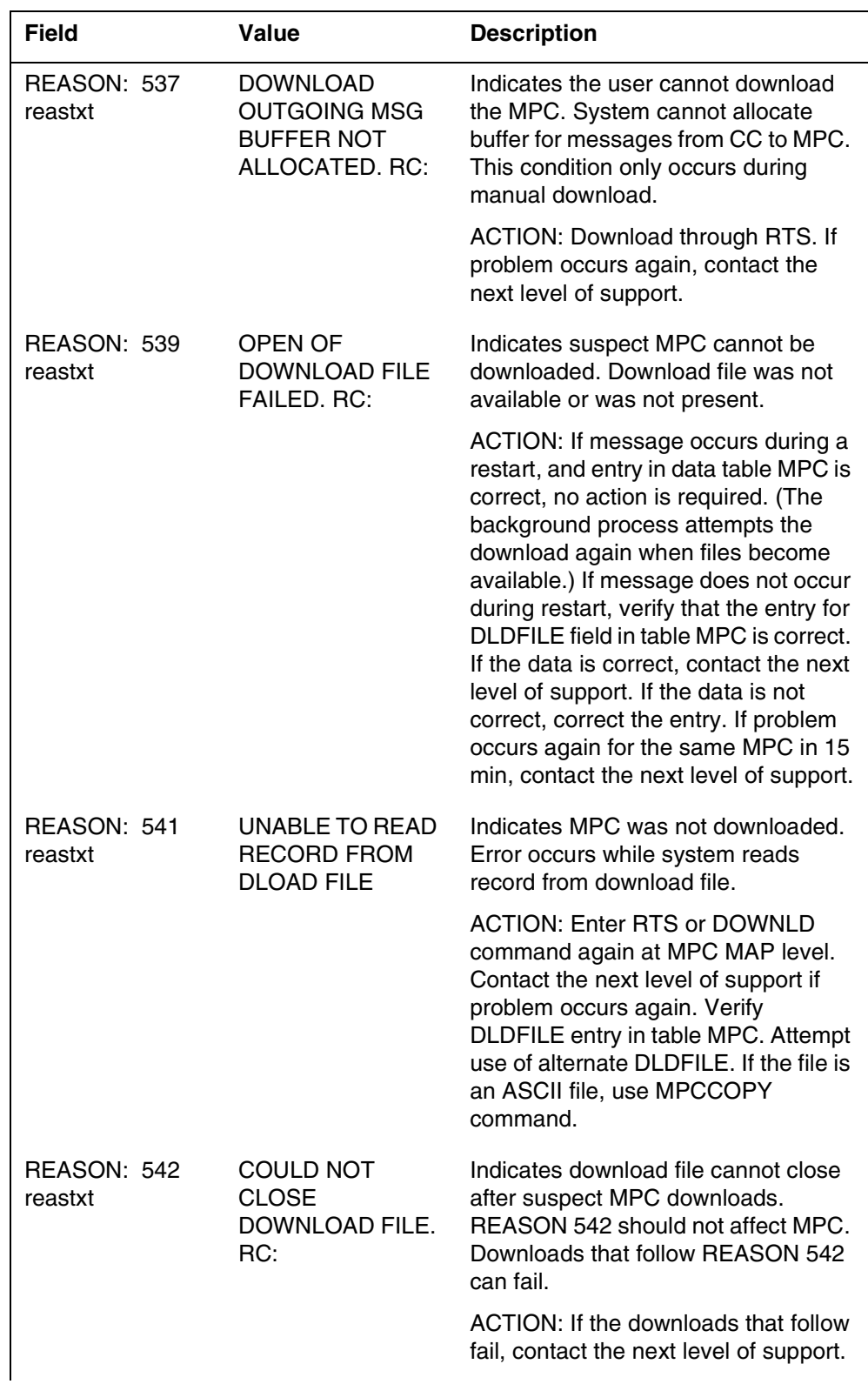

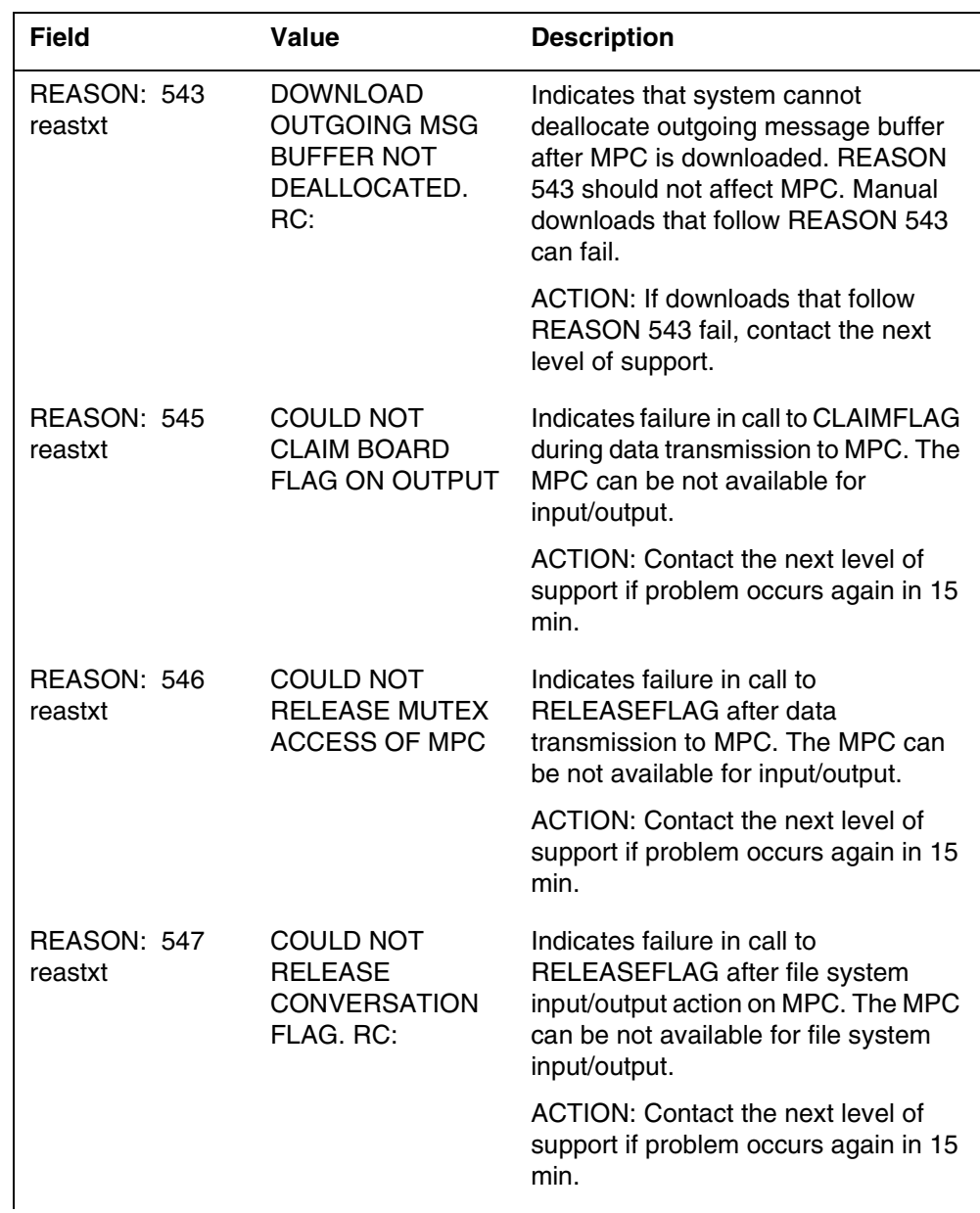

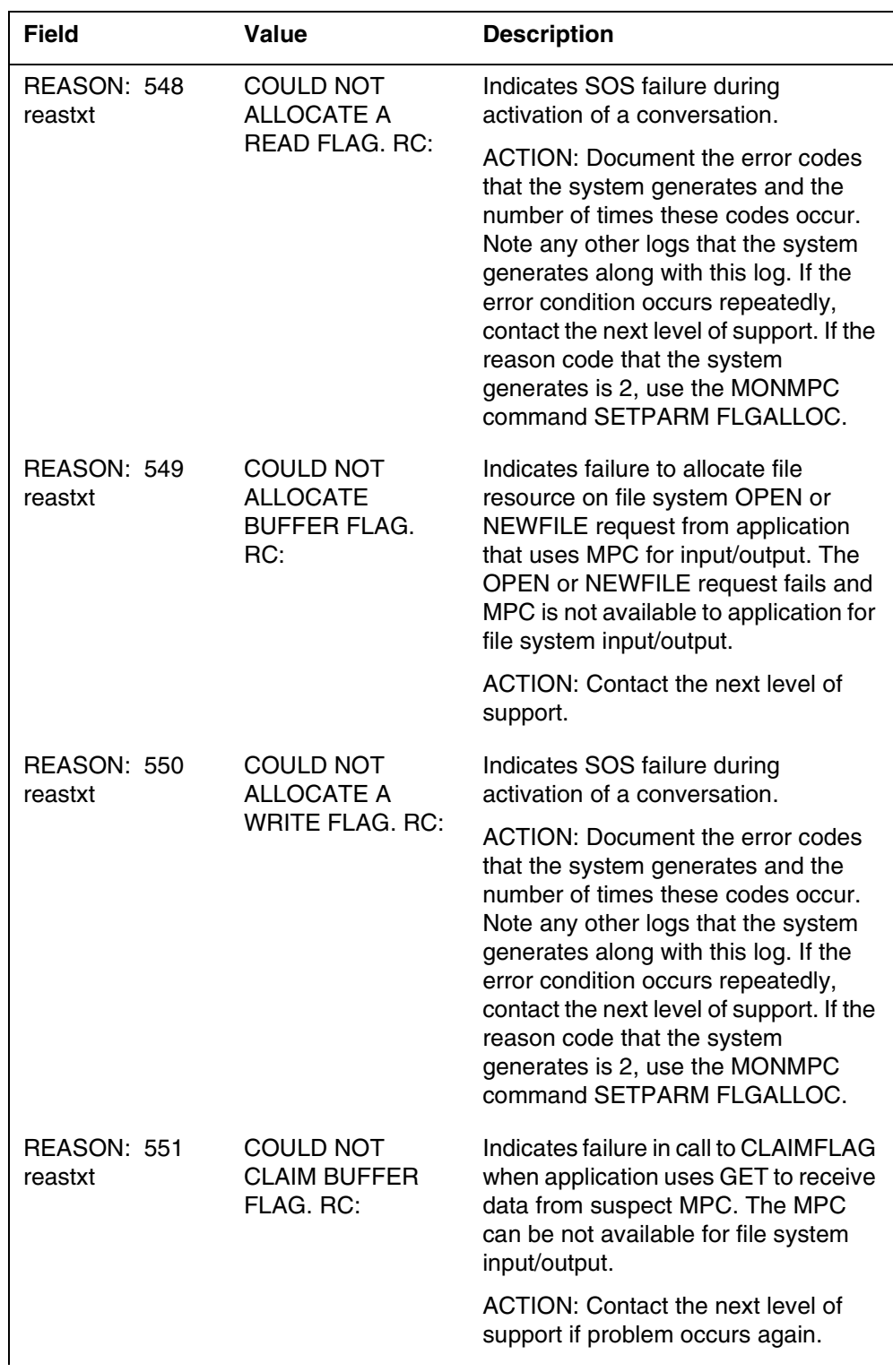

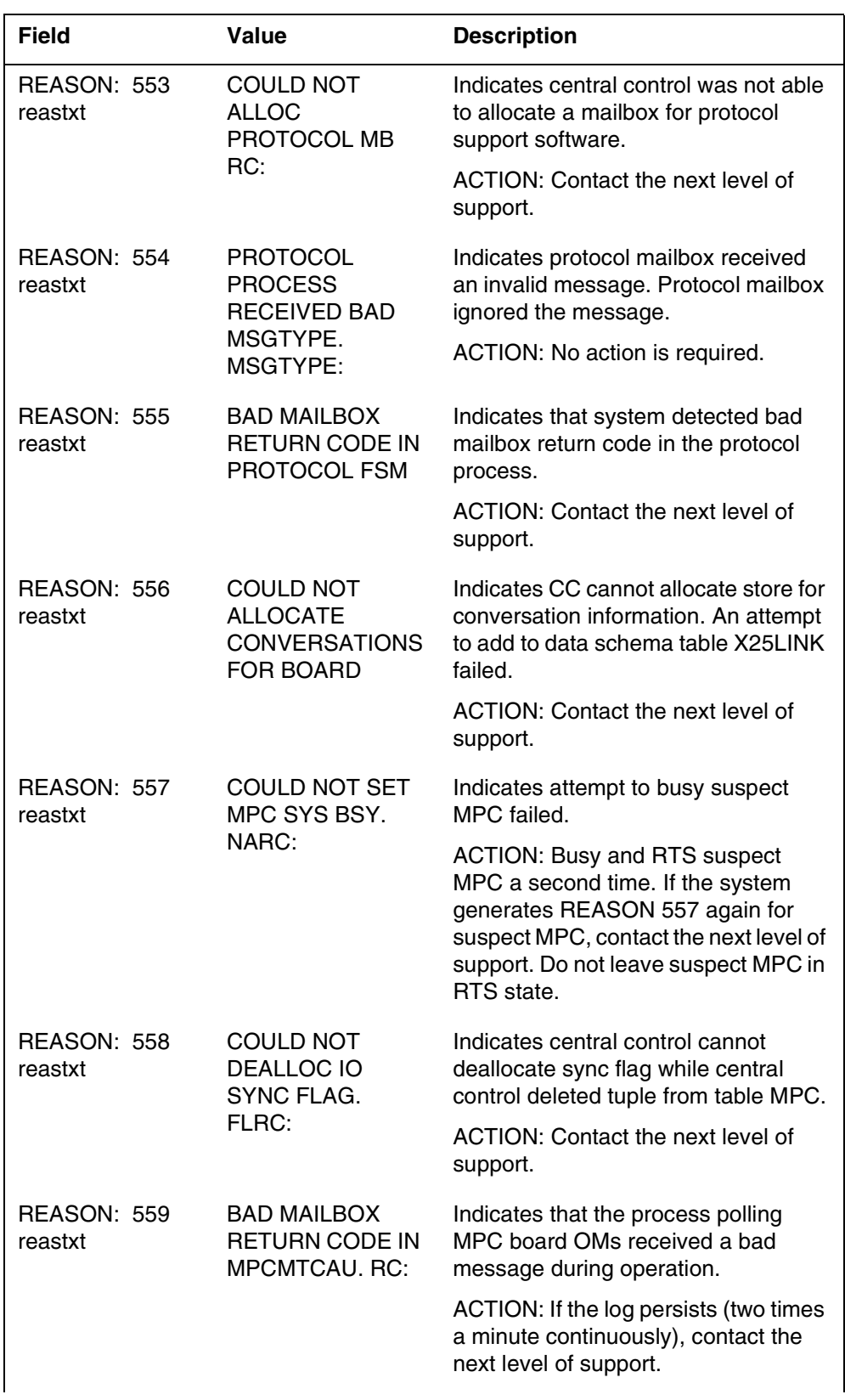

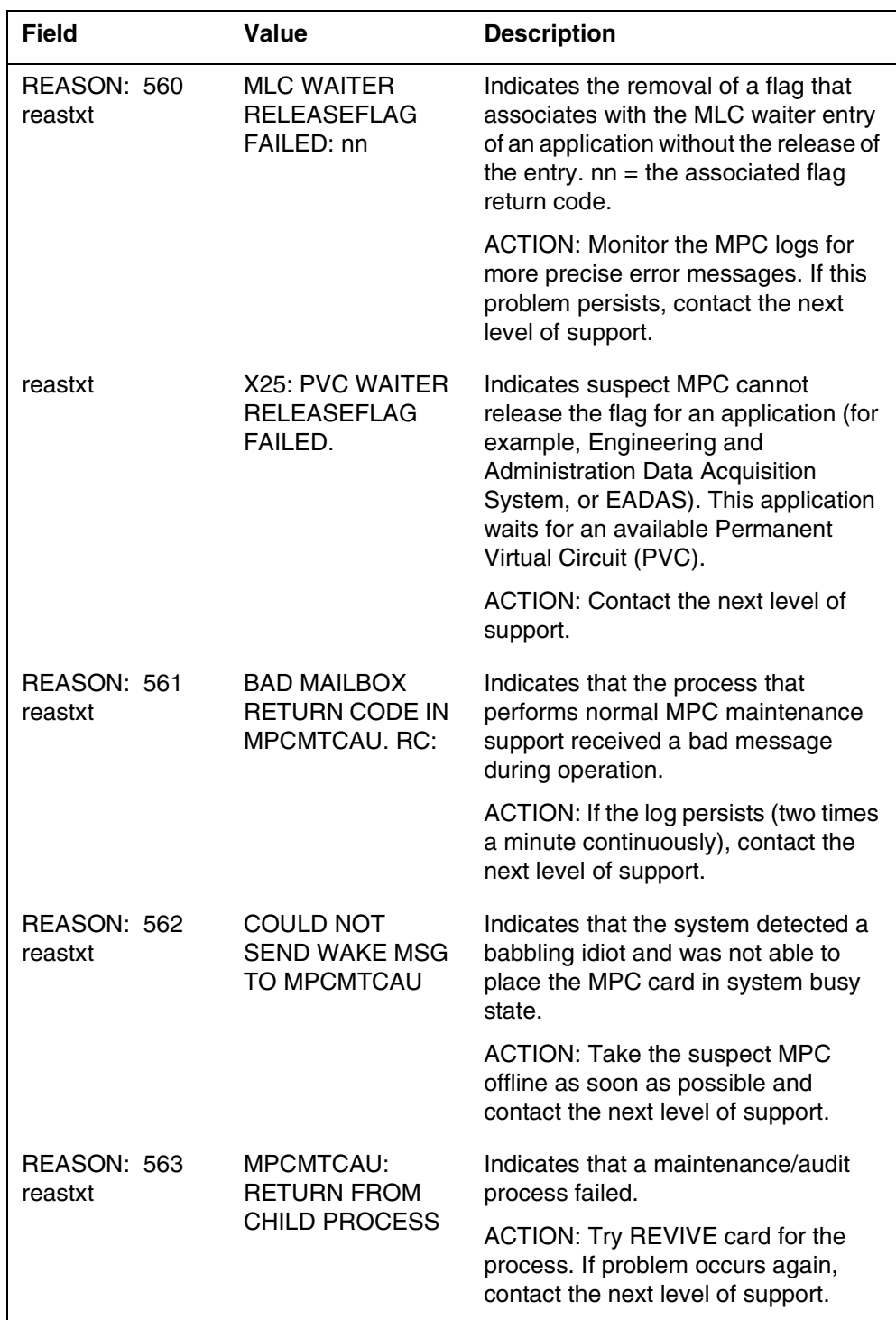

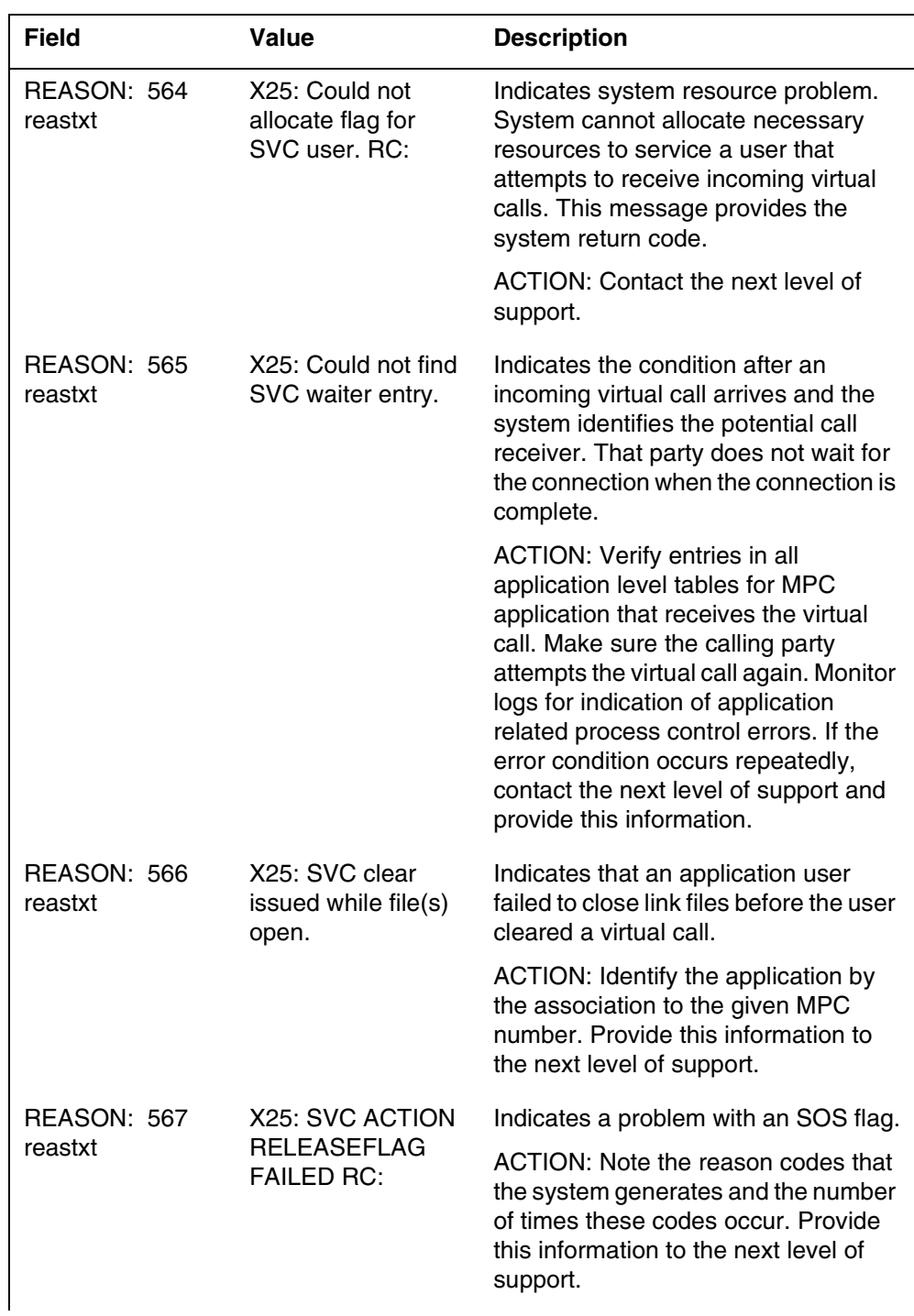

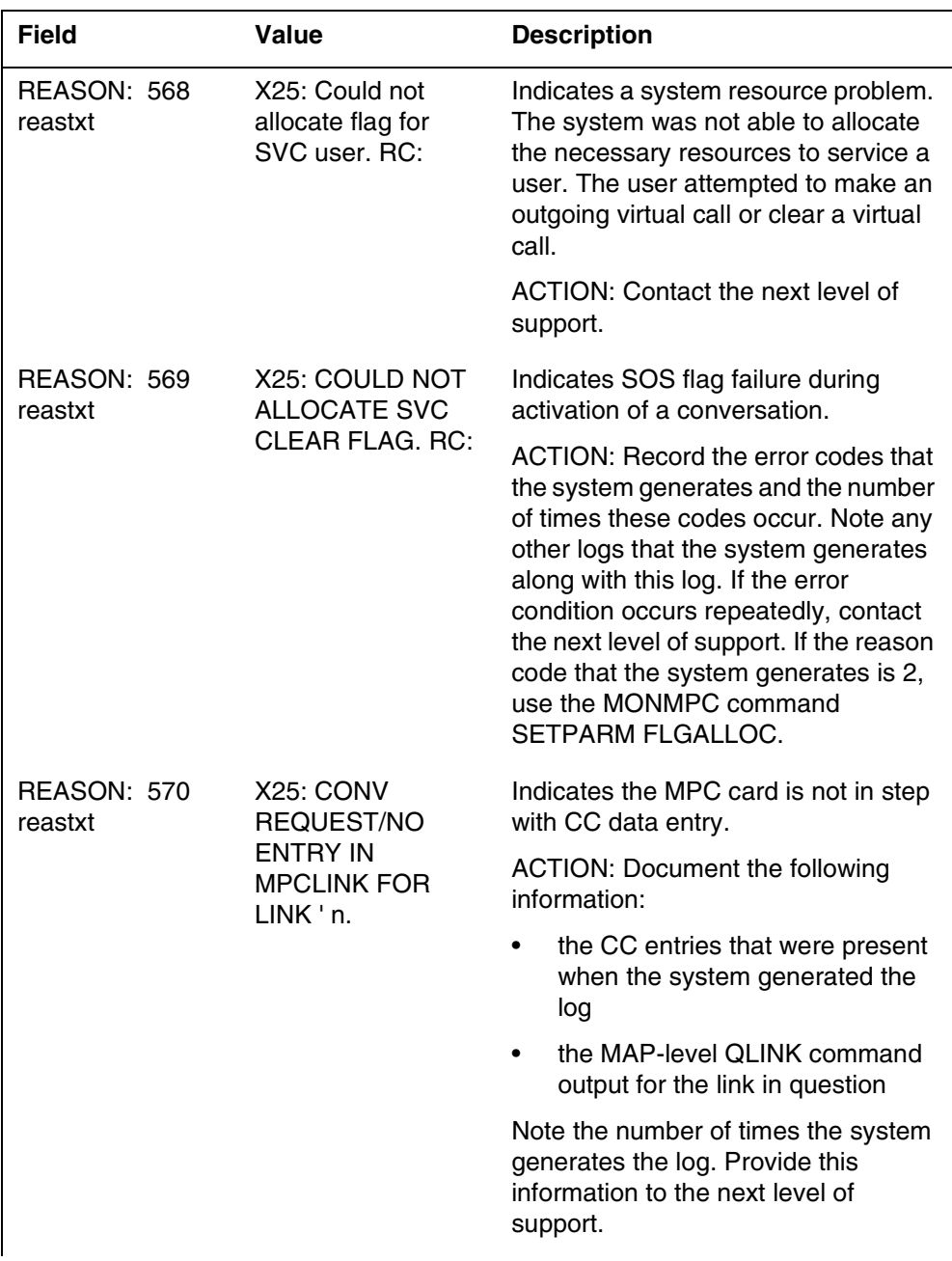

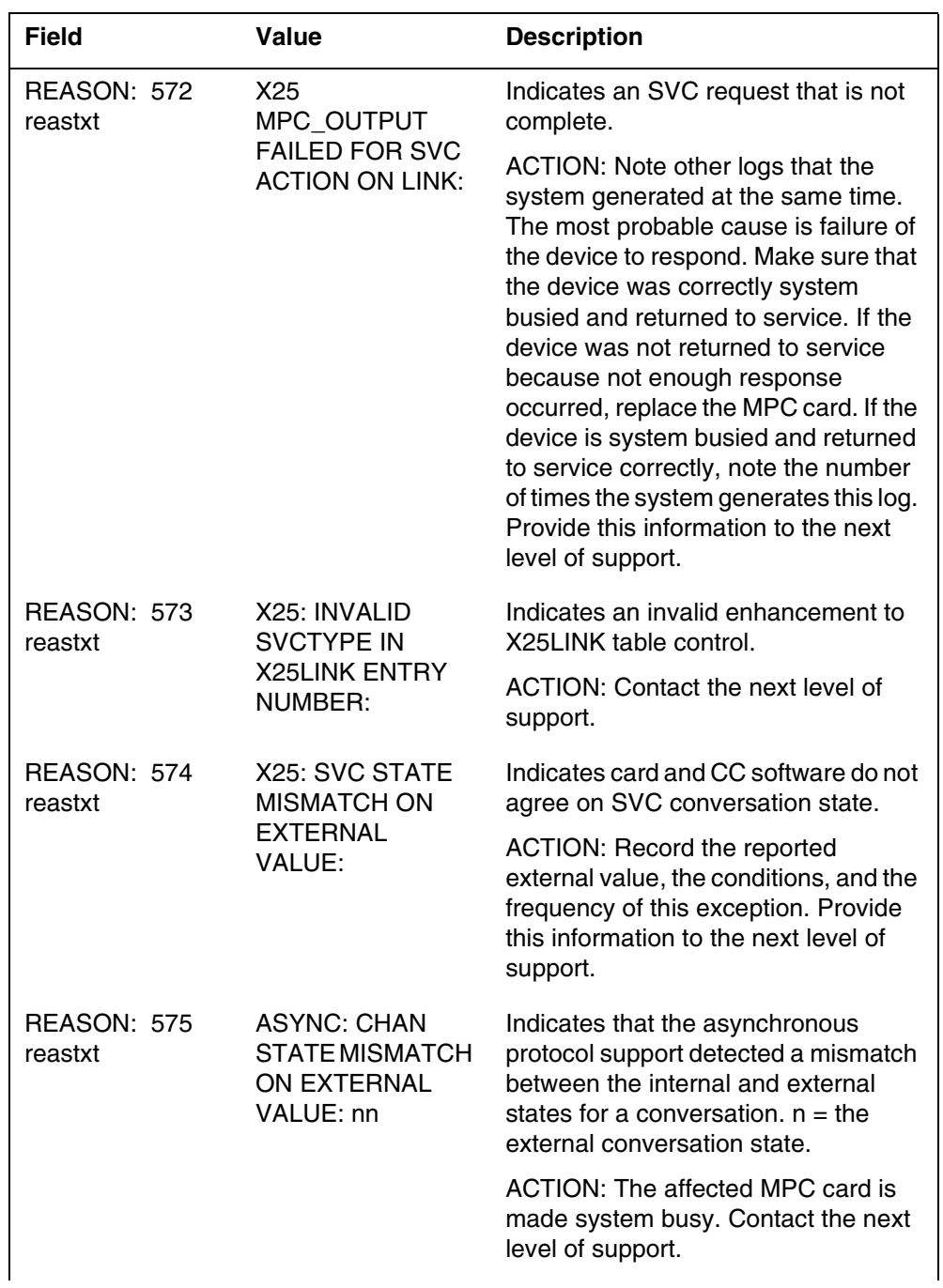

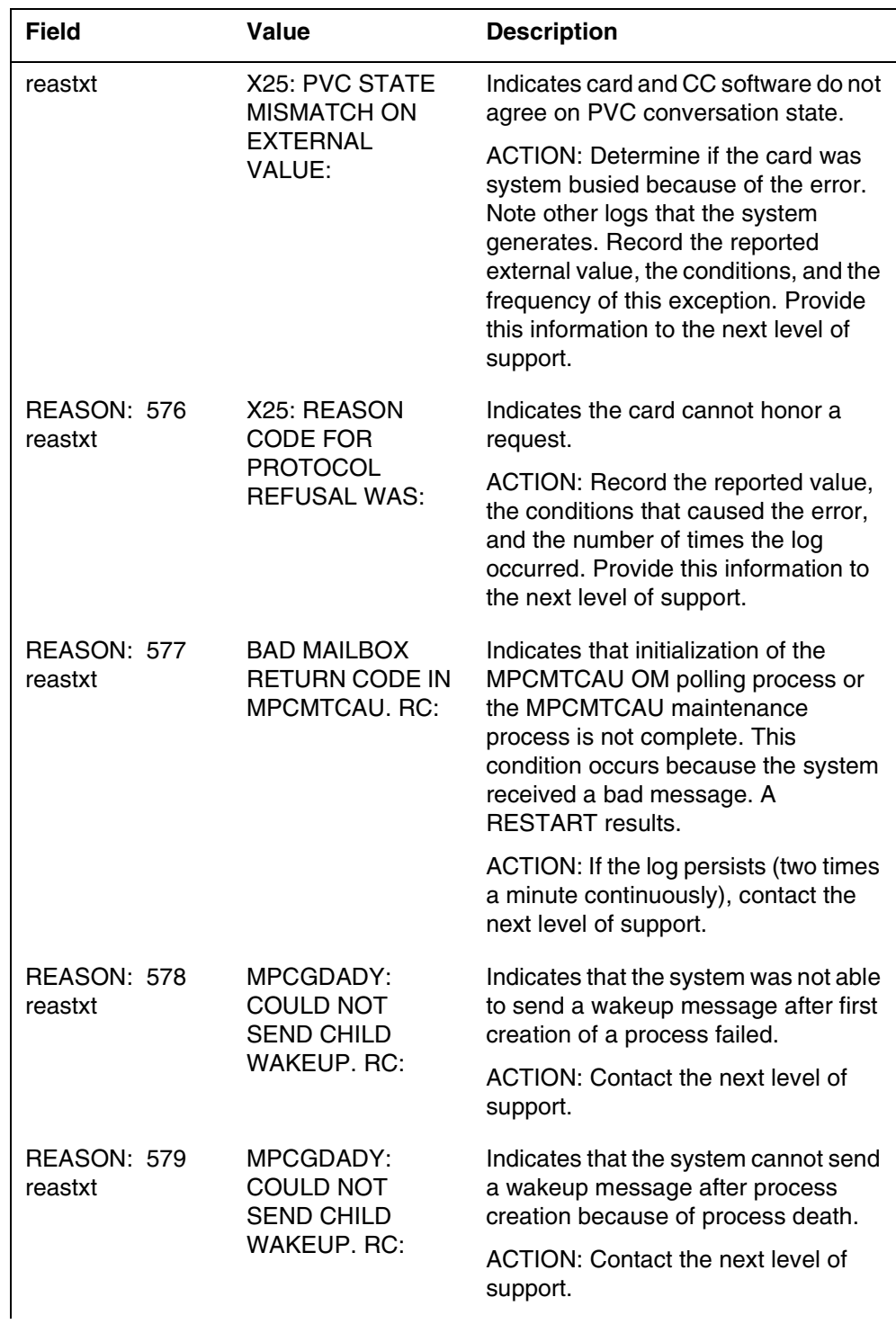

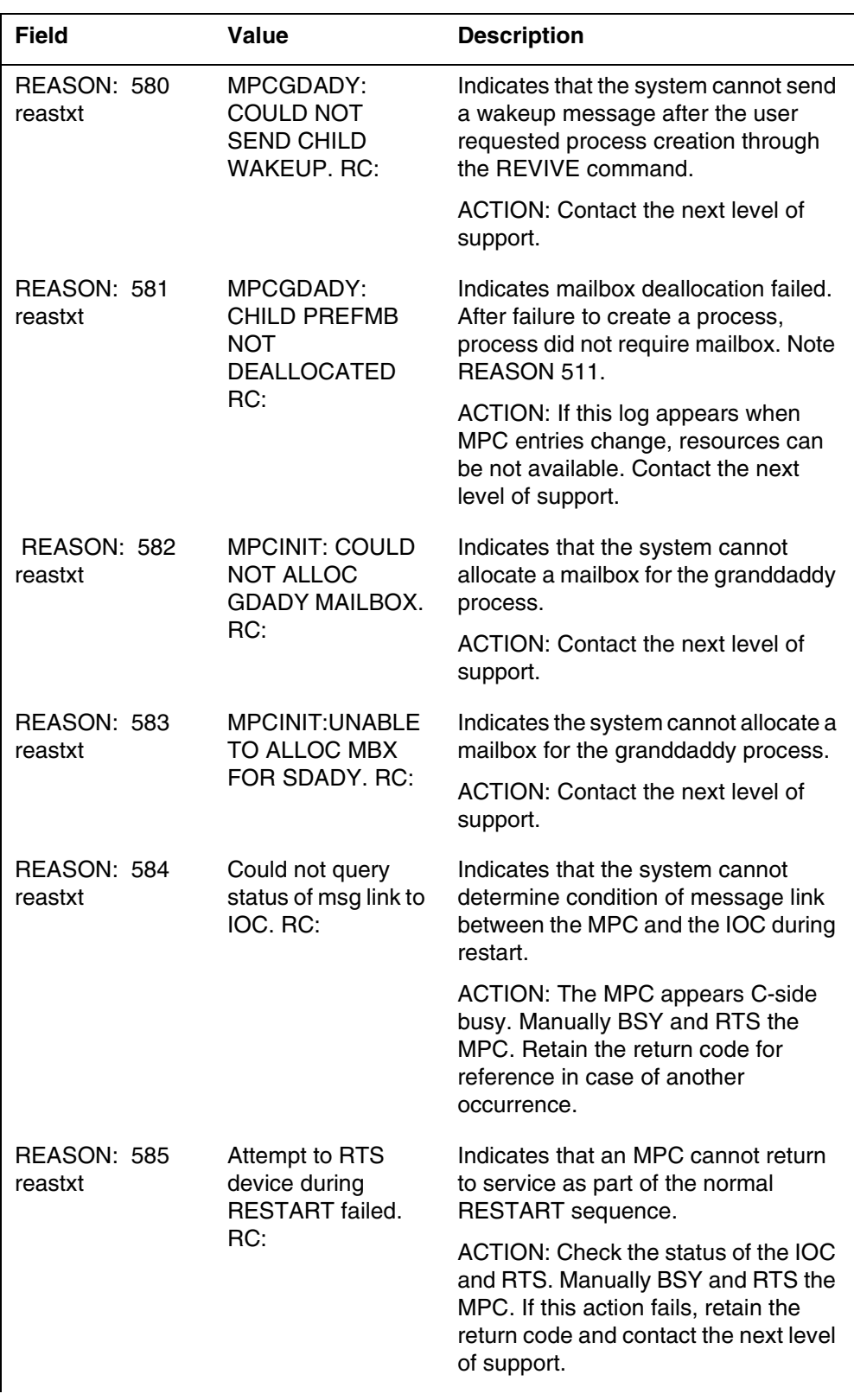
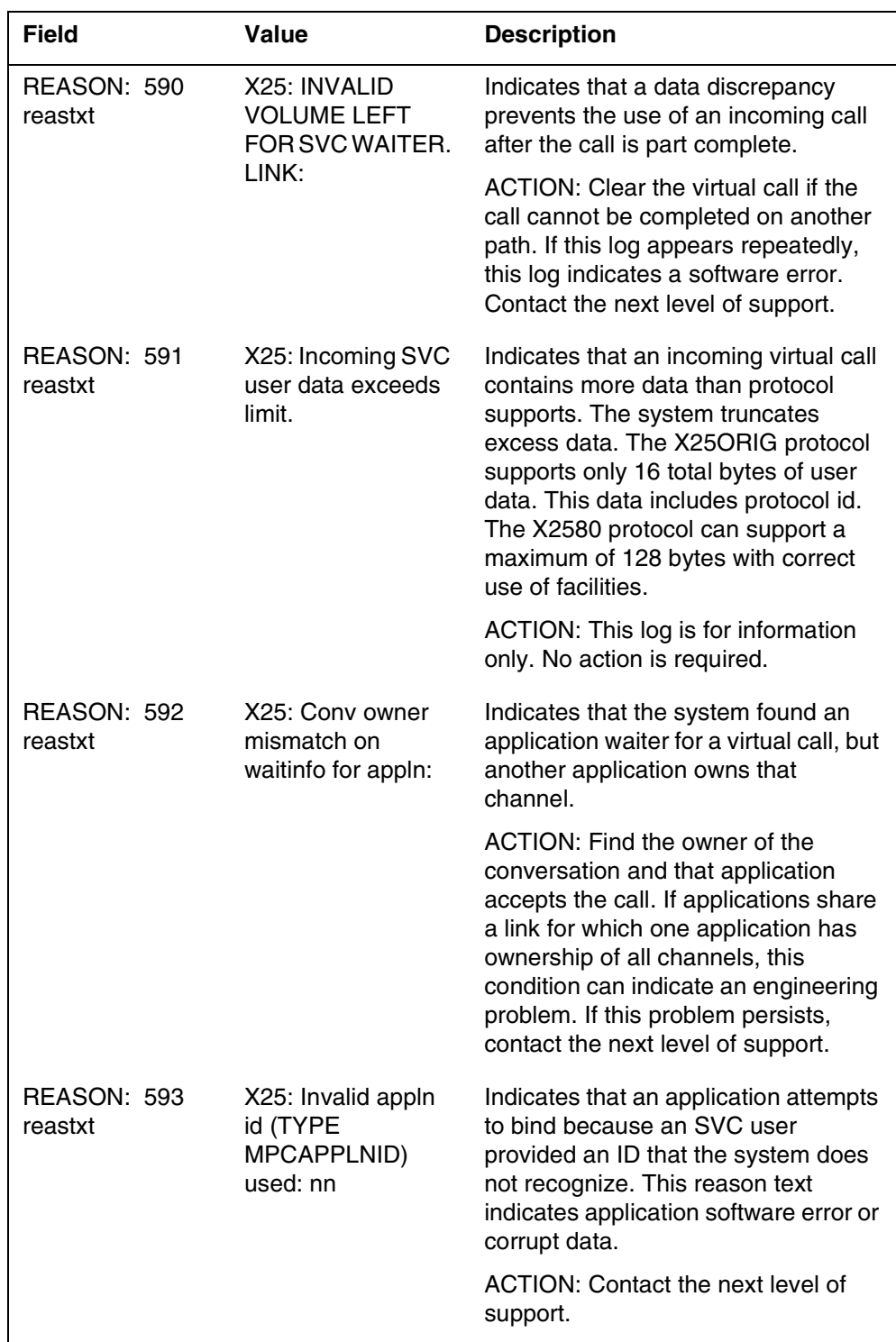

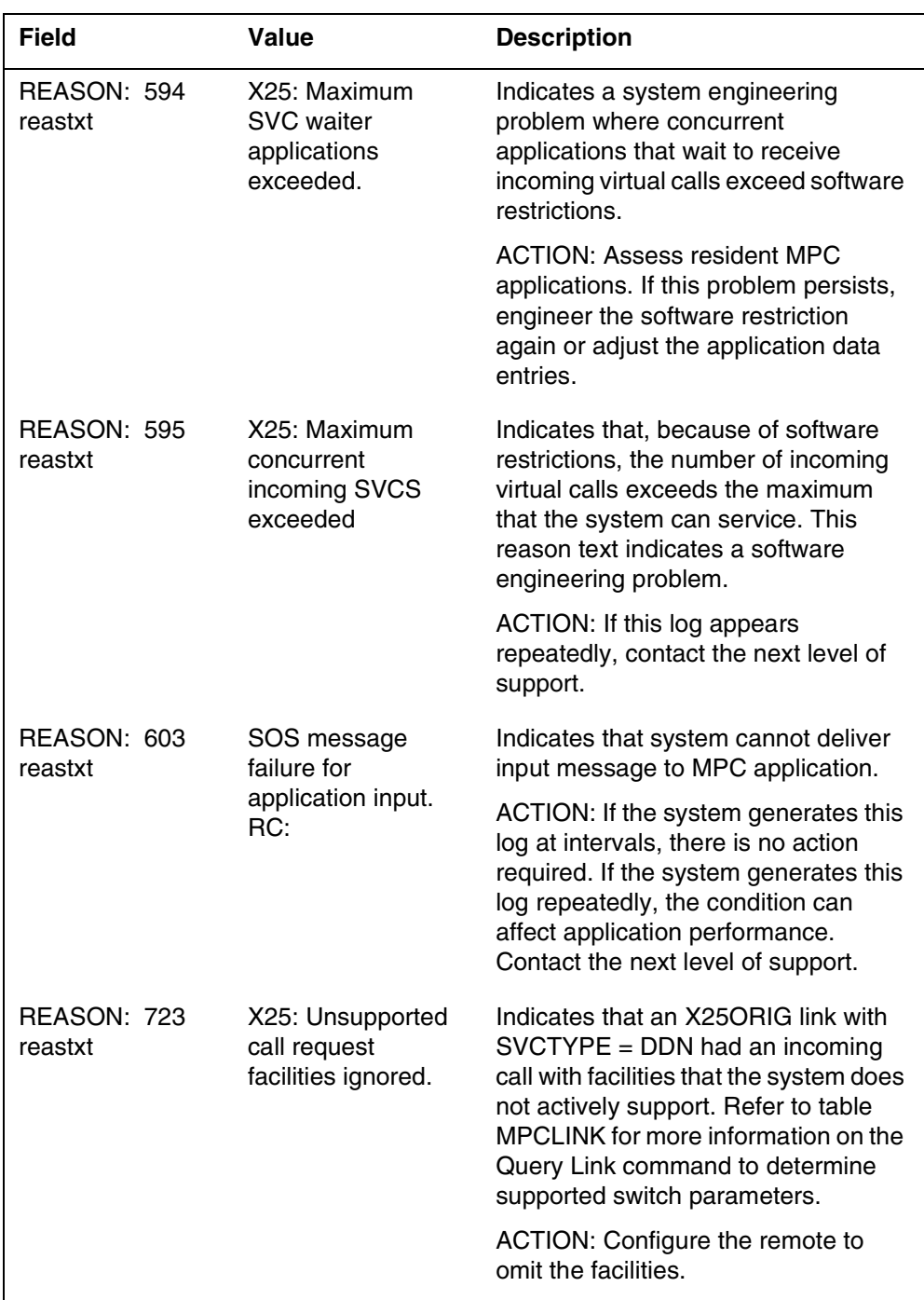

### **Action**

Save all MPC101 log reports that show a return code for operating company or Nortel software experts.

## **Associated OM registers**

There are no associated OM registers.

#### **Explanation**

The multiprotocol controller (MPC) subsystem generates log report MPC102. The subsystem generates this report when a controller condition occurs in the software subsystem MPCSUB or X25SUB. This condition can prevent normal operation of X25 protocol support functions. The MPC102 log normally indicates that the system detects a problem. The problem can occur in one of the following: download file, MPCSUB, X25SUB, or the central control (CC) software interface.

The system can generate an MPC102 log for many reasons. A reason number, shown in format as REASON: nnn, identifies each reason. A reastxt that contains information to monitor software accompanies each reason. The RC or RETCODE return code labels normally mark the reastxt.

*Note:* Save all MPC102 reports with a return code for operating company and/or Nortel software support personnel.

### **Format**

The log report format for MPC102 is as follows:

MPC102 mmmdd hh:mm:ss ssdd INFO MPC\_CONTROLLER\_LOG REASON: nnn reastxt  $MPC =$ nnn  $LINK =$ nnn

### **Example**

An example of log report MPC102 follows:

MPC102 APR01 12:00:00 2112 INFO MPC\_CONTROLLER\_LOG REASON: 105 X25: BAD CONVERSATION NUMBER 123  $MPC = 3$  LINK = 2

### **Field descriptions**

The following table describes each field in the log report:

#### **(Sheet 1 of 39)**

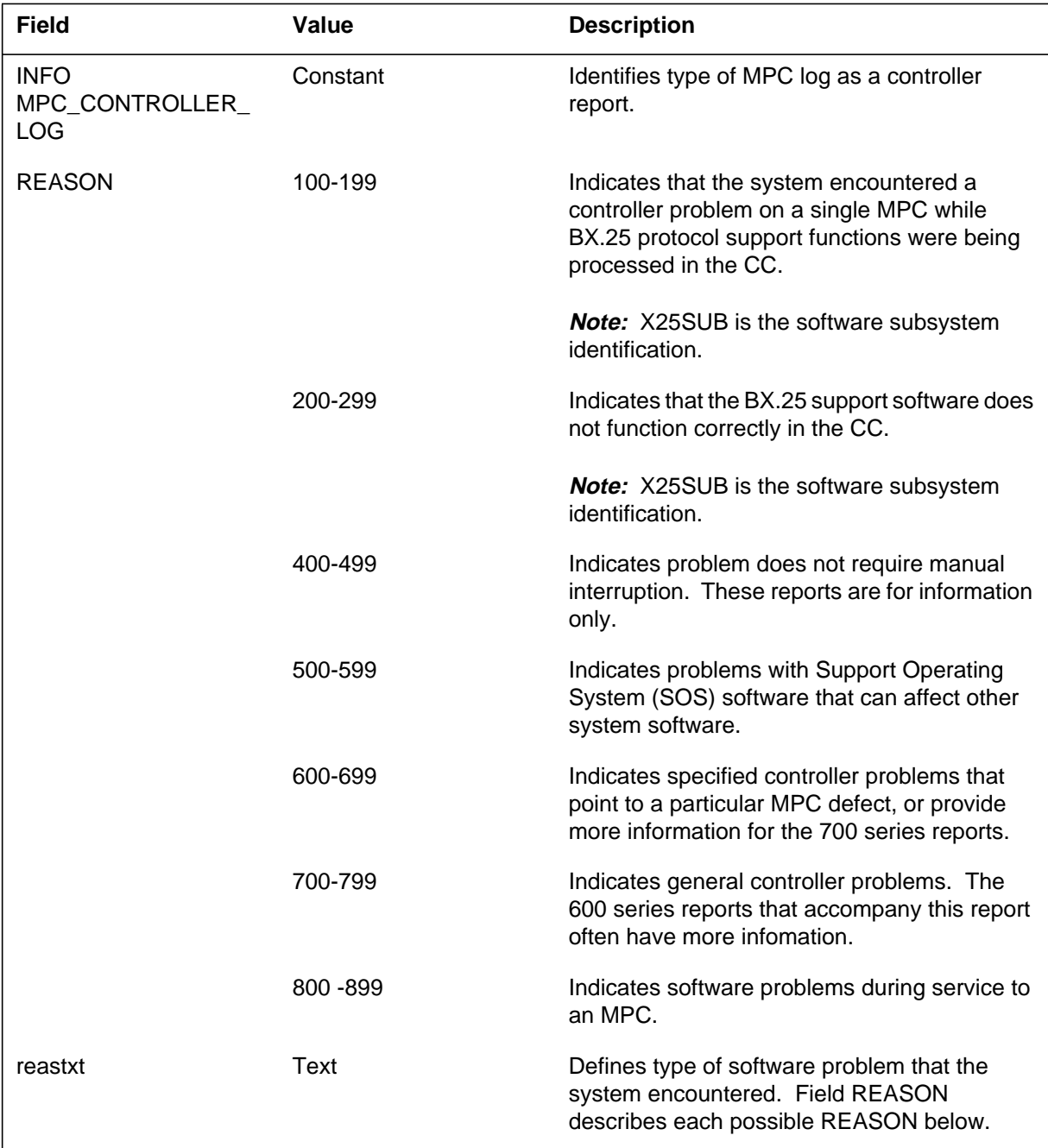

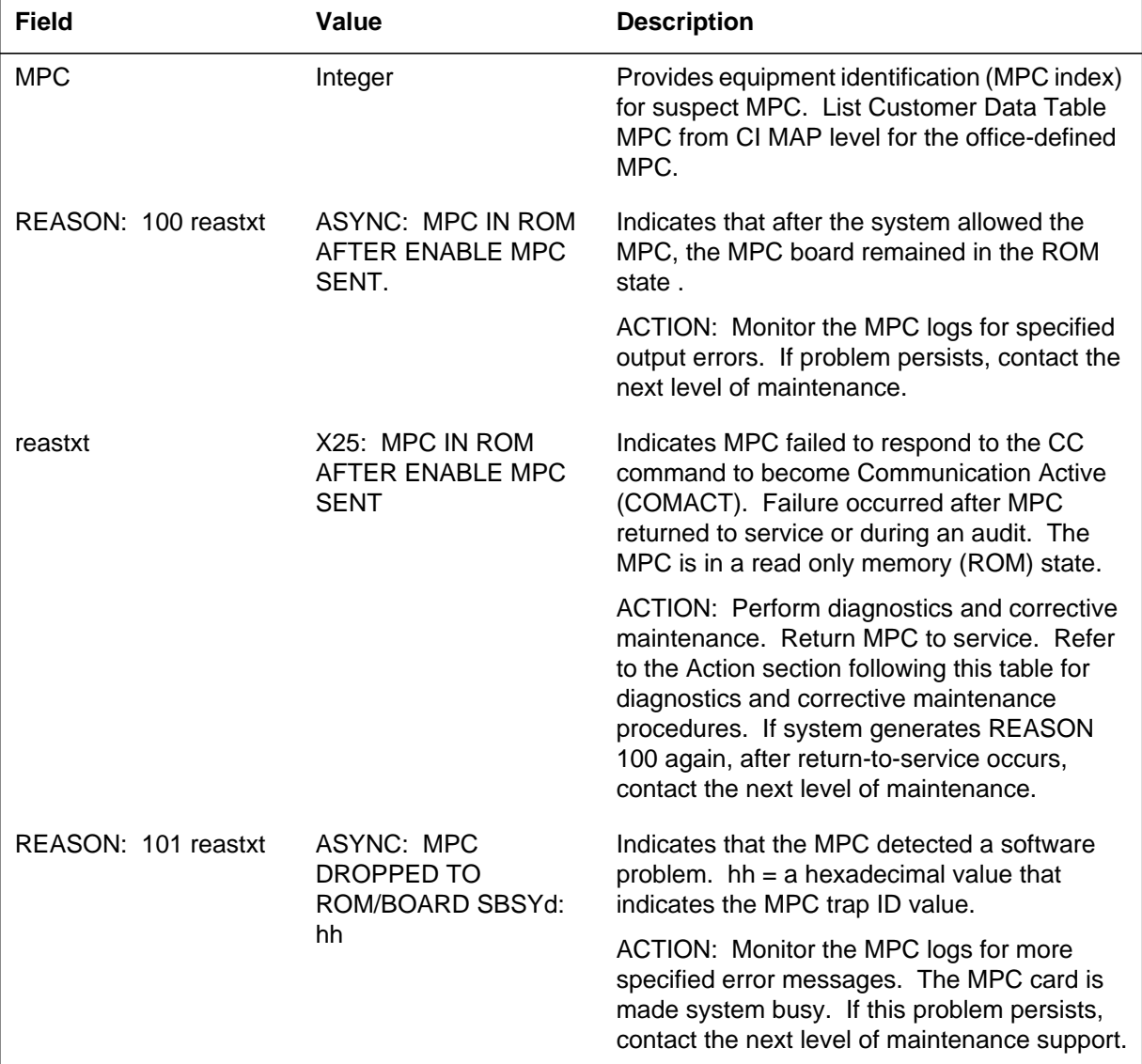

#### **(Sheet 2 of 39)**

 **(Sheet 3 of 39)**

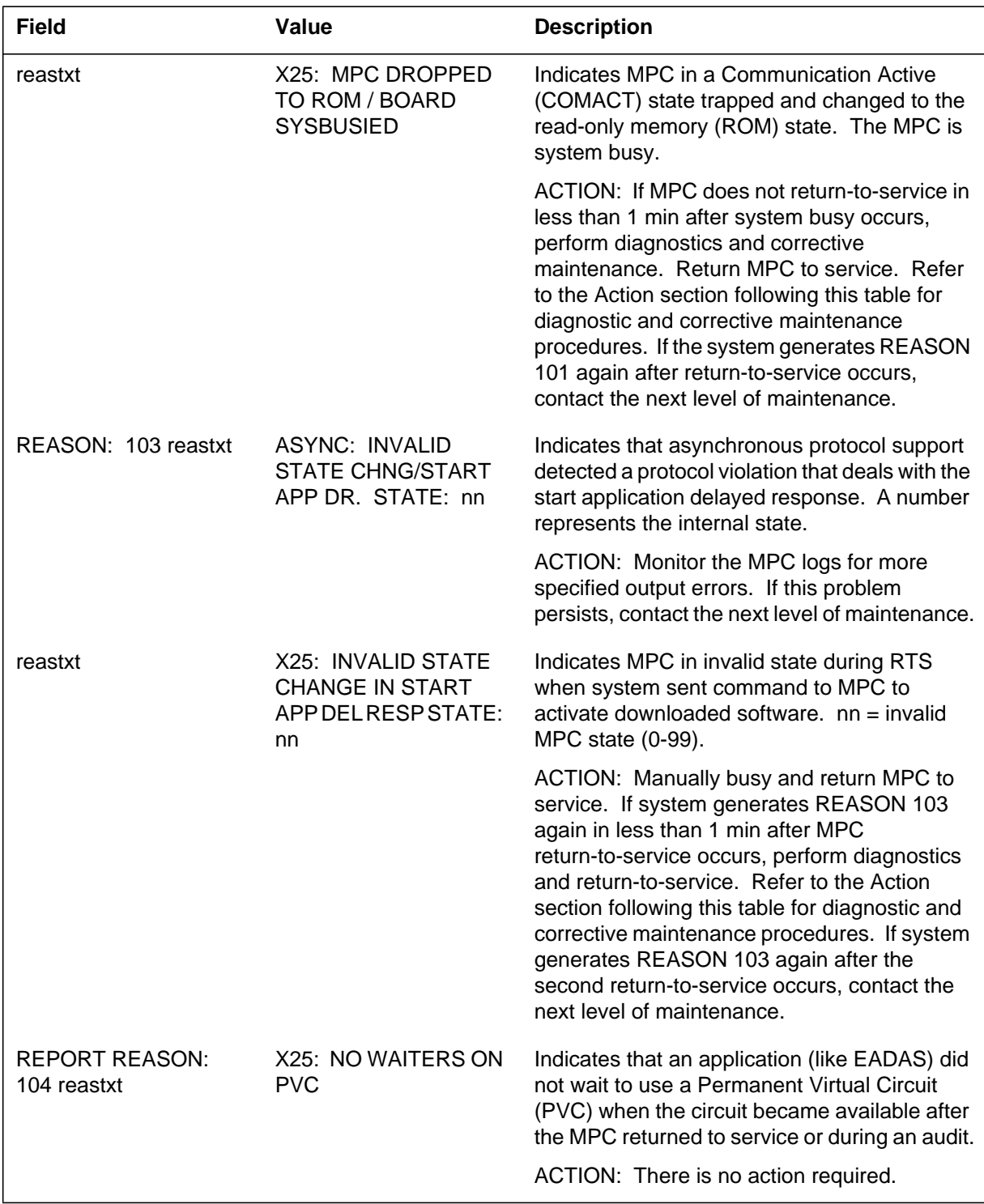

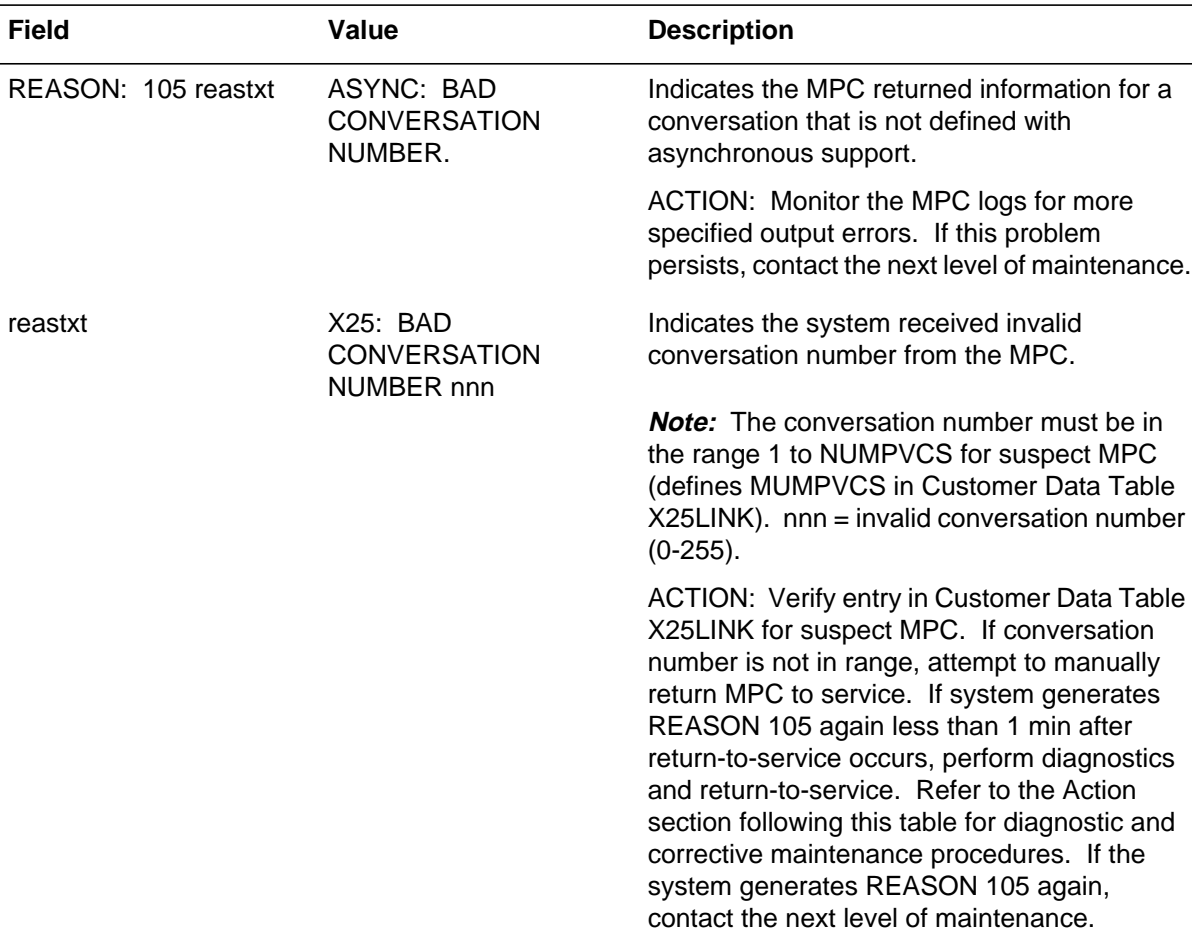

#### **(Sheet 4 of 39)**

 **(Sheet 5 of 39)**

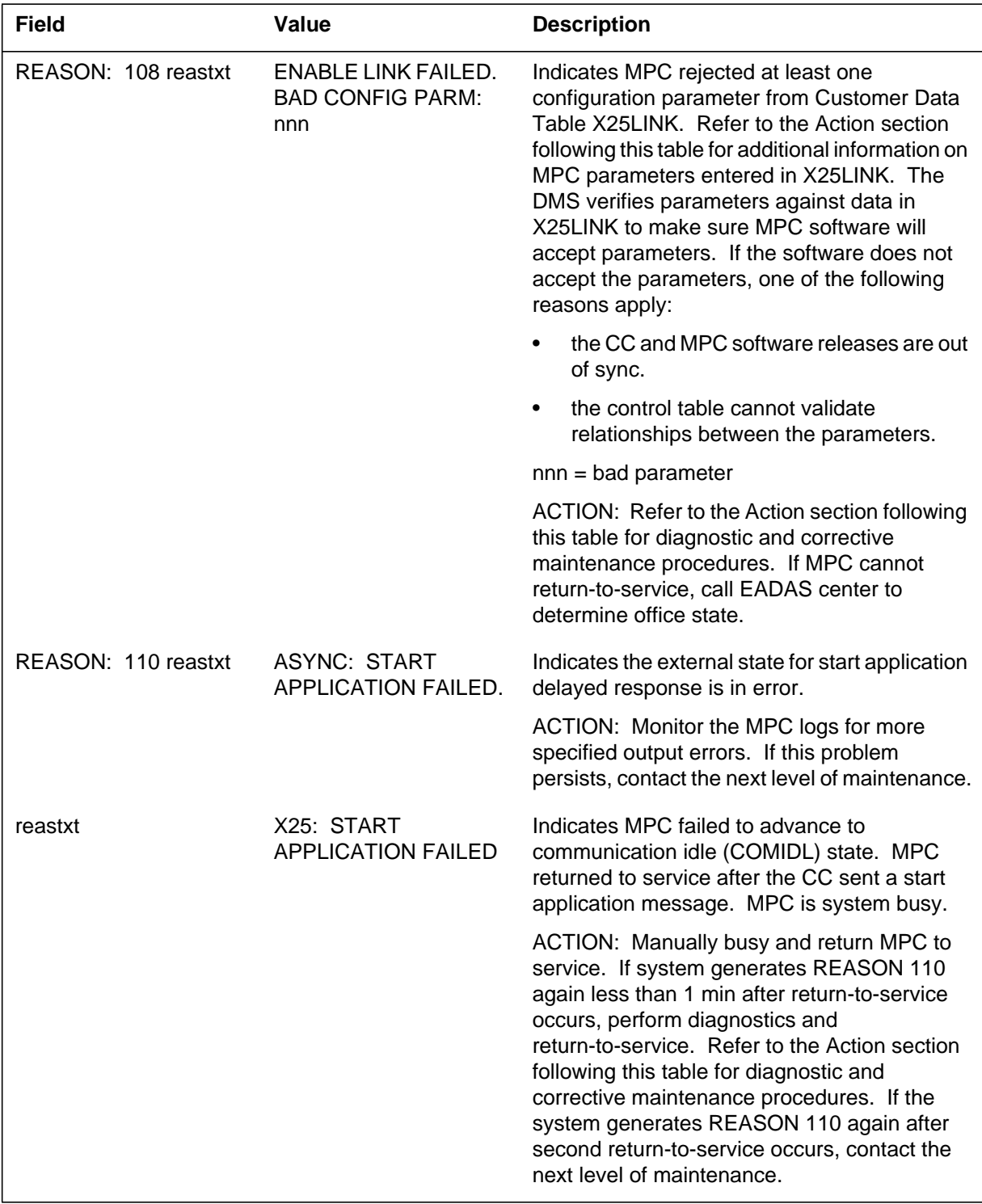

 **(Sheet 6 of 39)**

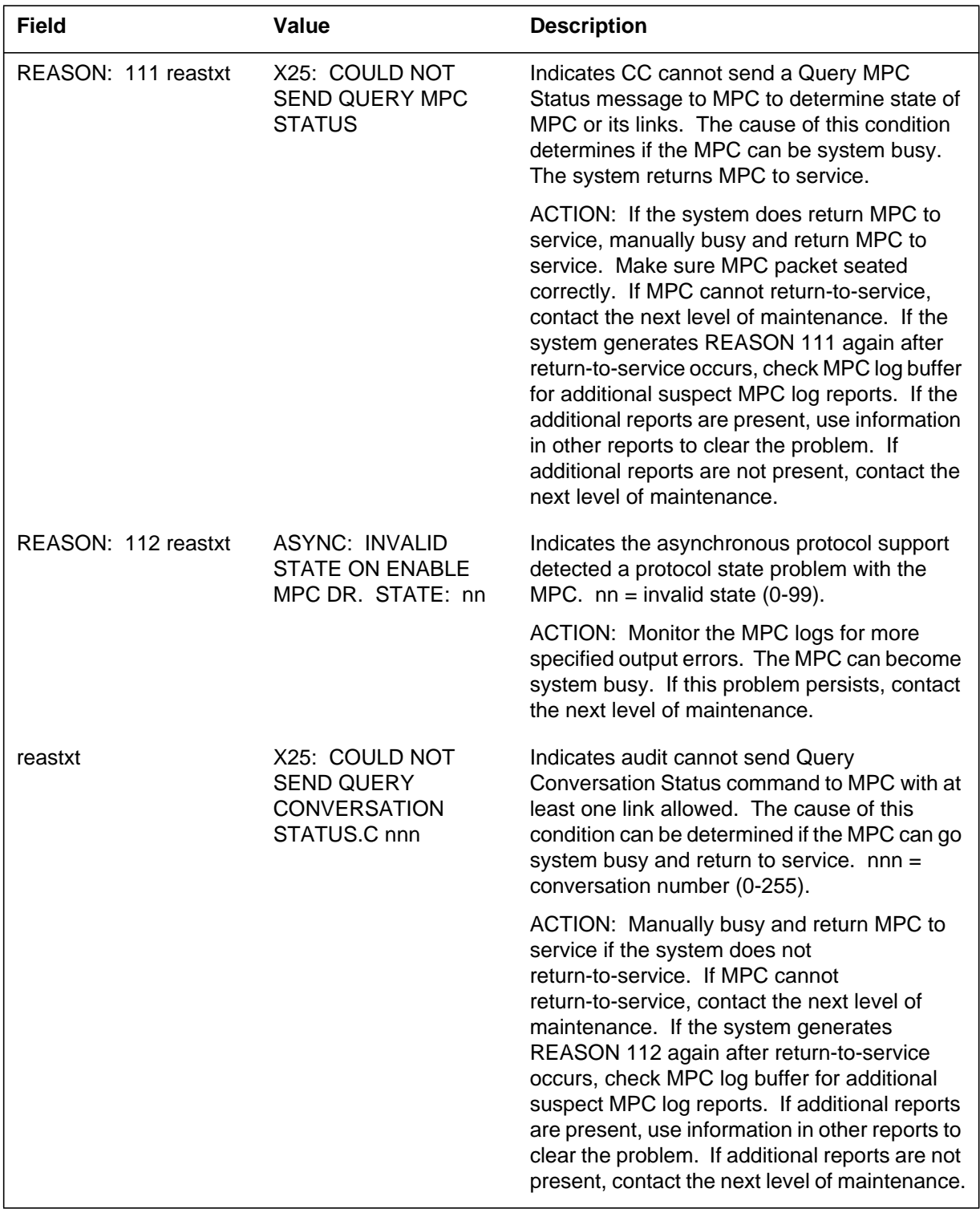

#### **(Sheet 7 of 39)**

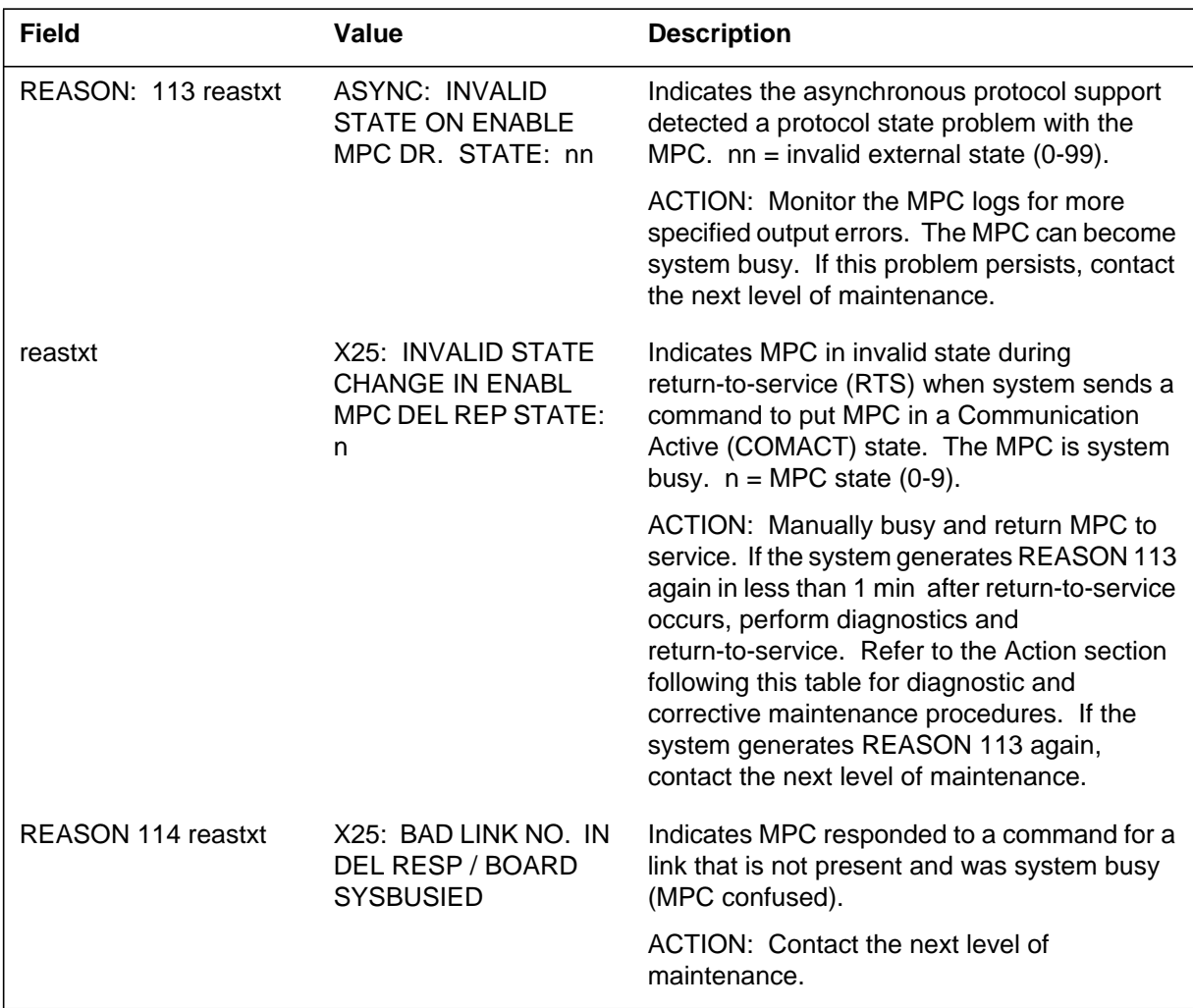

 **(Sheet 8 of 39)**

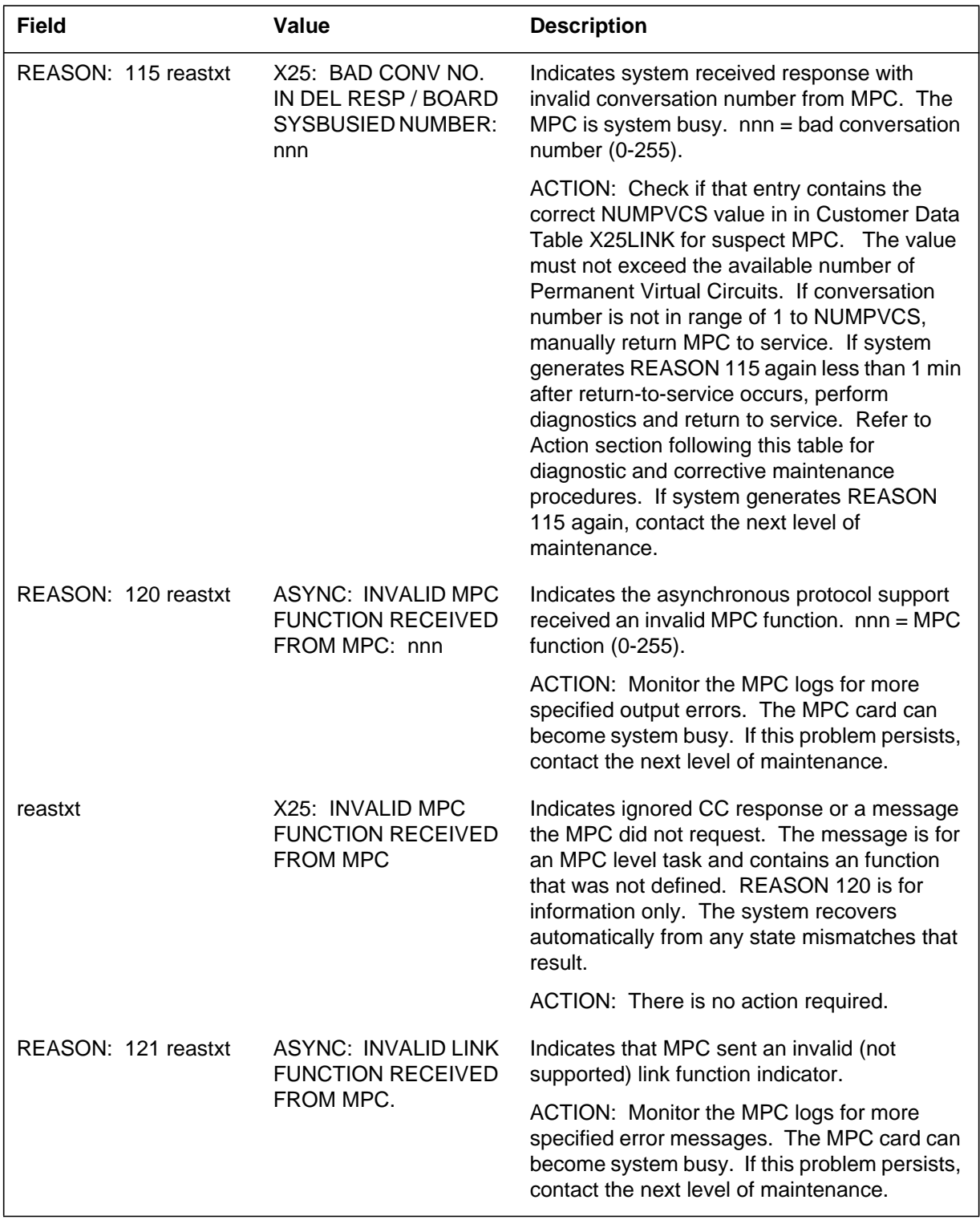

 **(Sheet 9 of 39)**

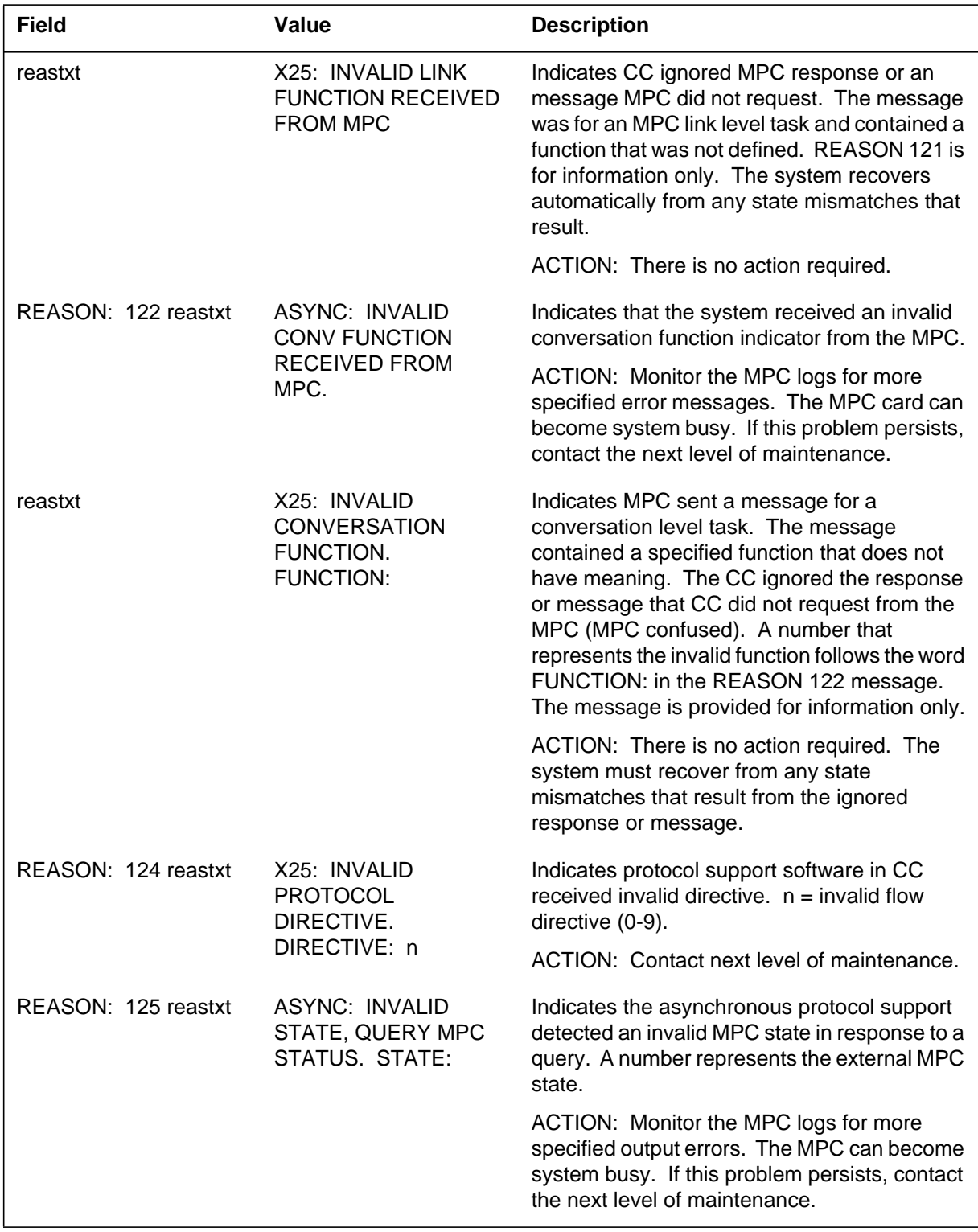

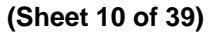

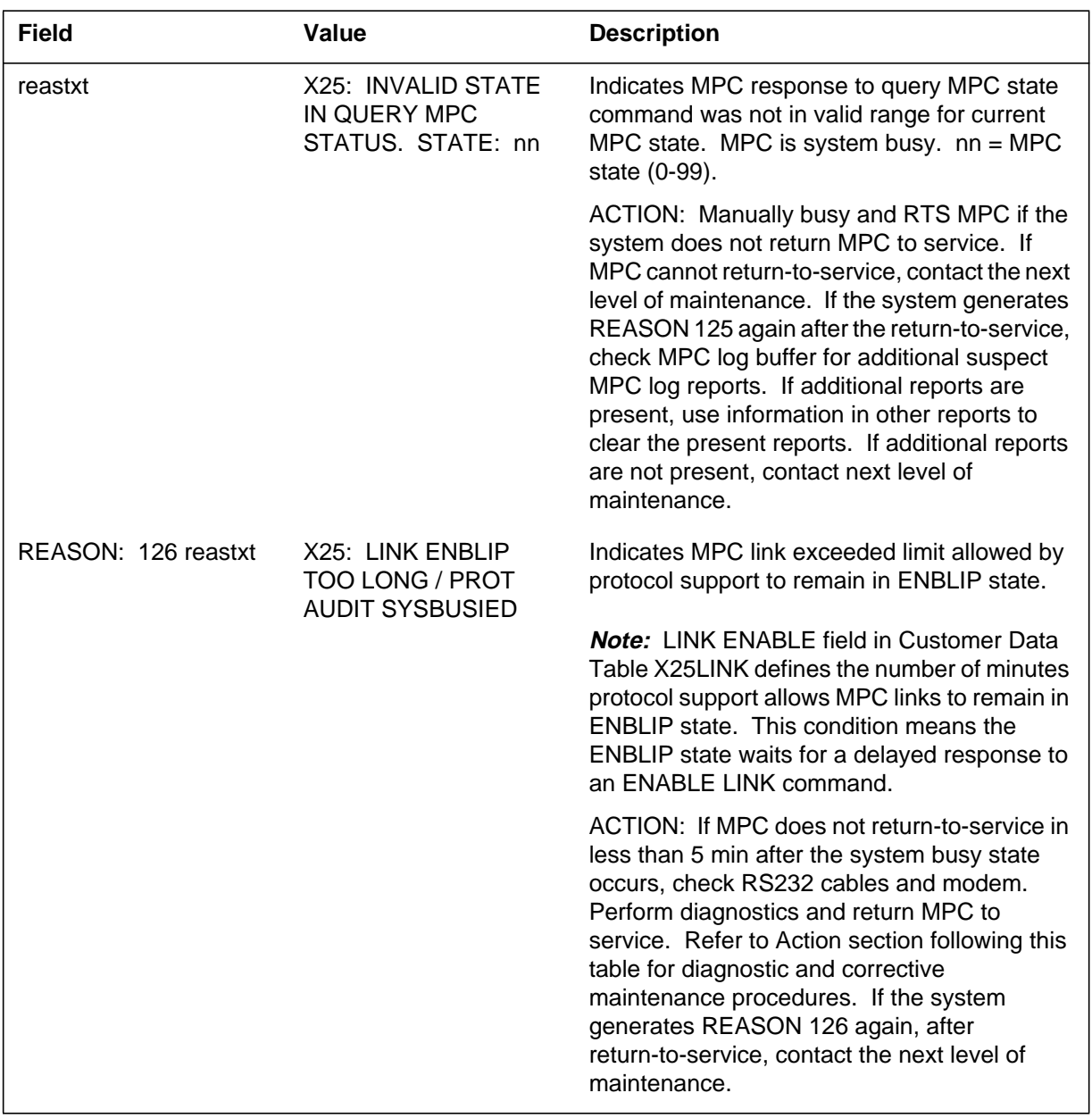

#### **(Sheet 11 of 39)**

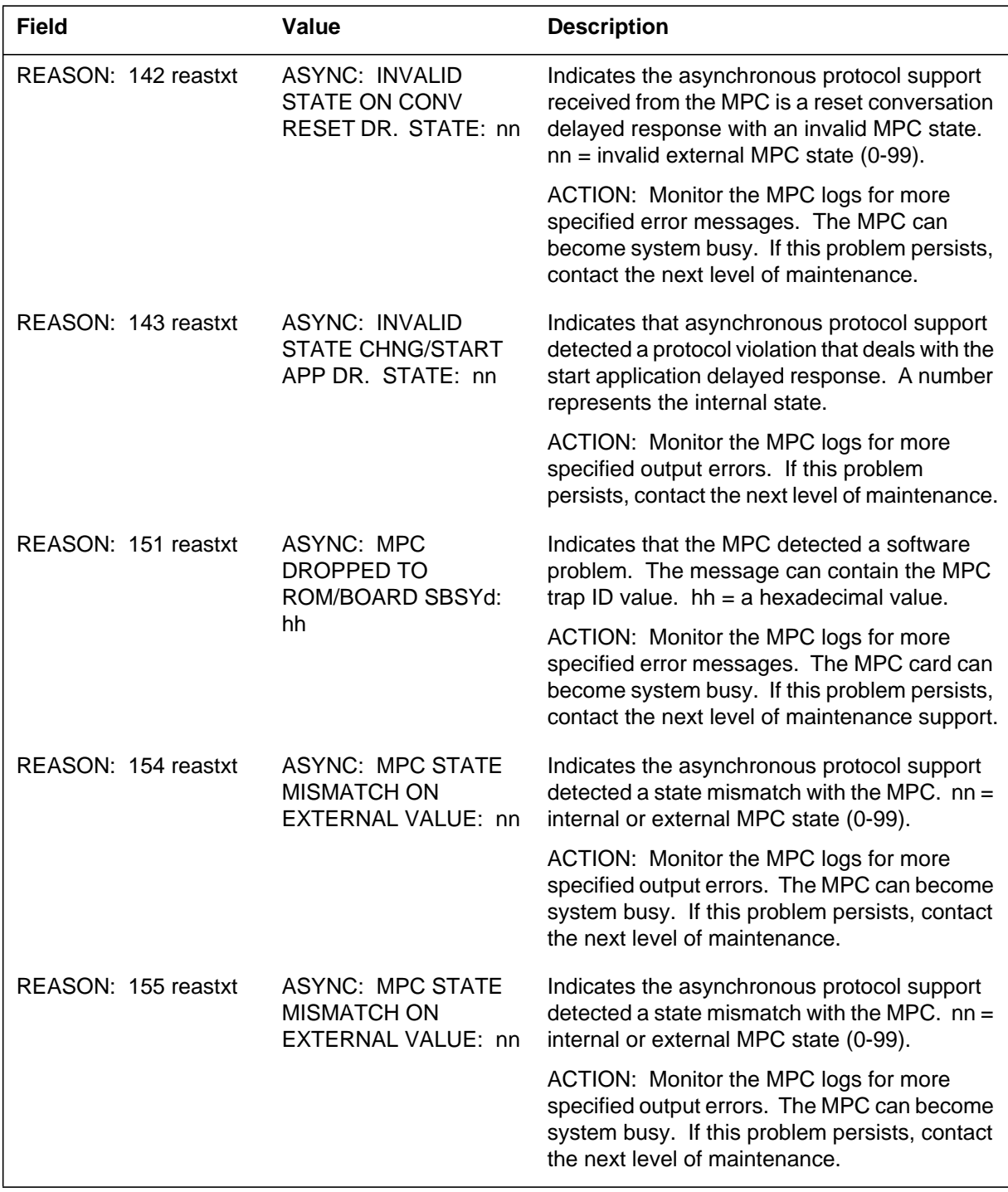

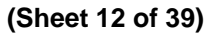

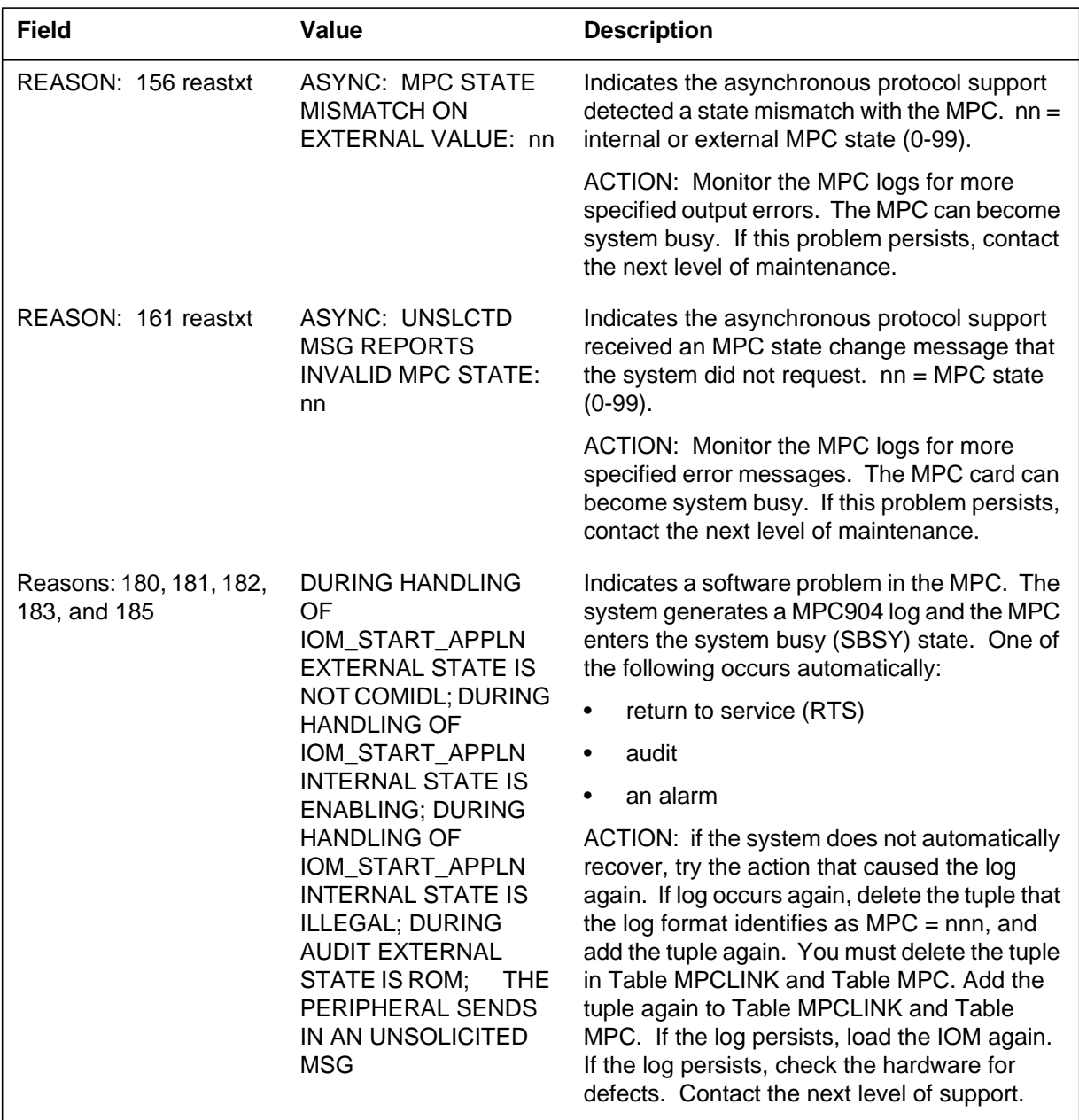

 **(Sheet 13 of 39)**

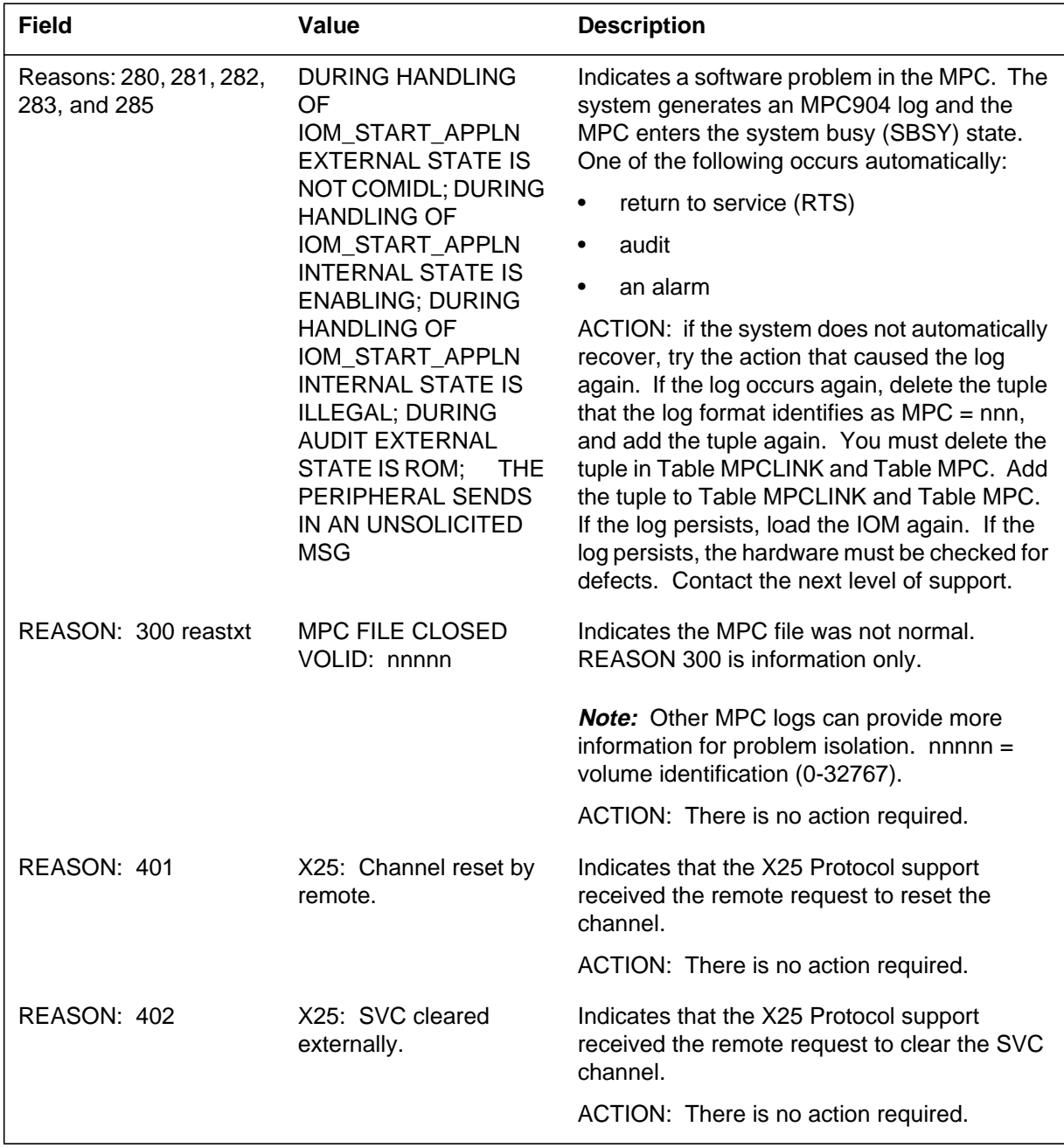

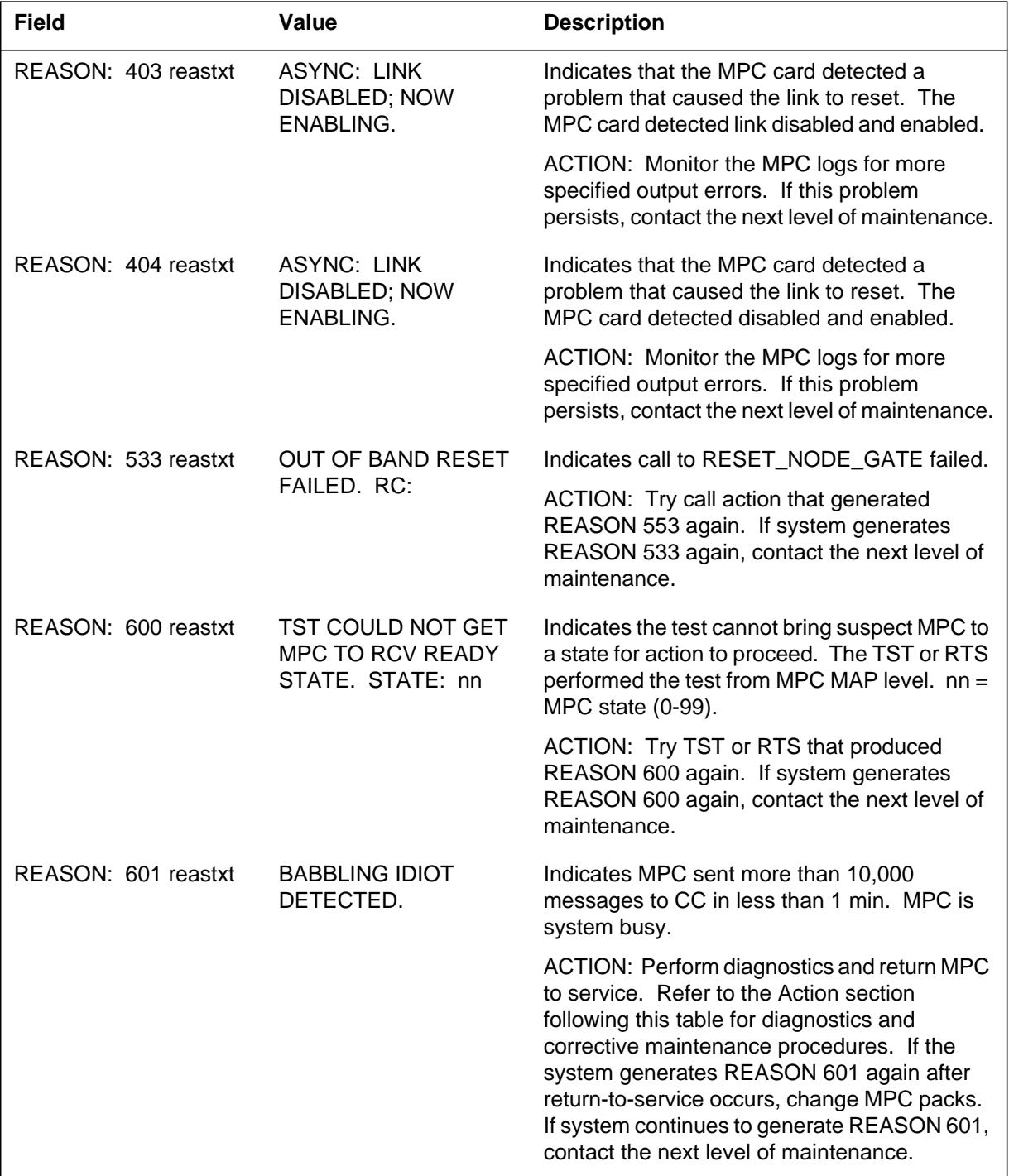

#### **(Sheet 14 of 39)**

#### **(Sheet 15 of 39)**

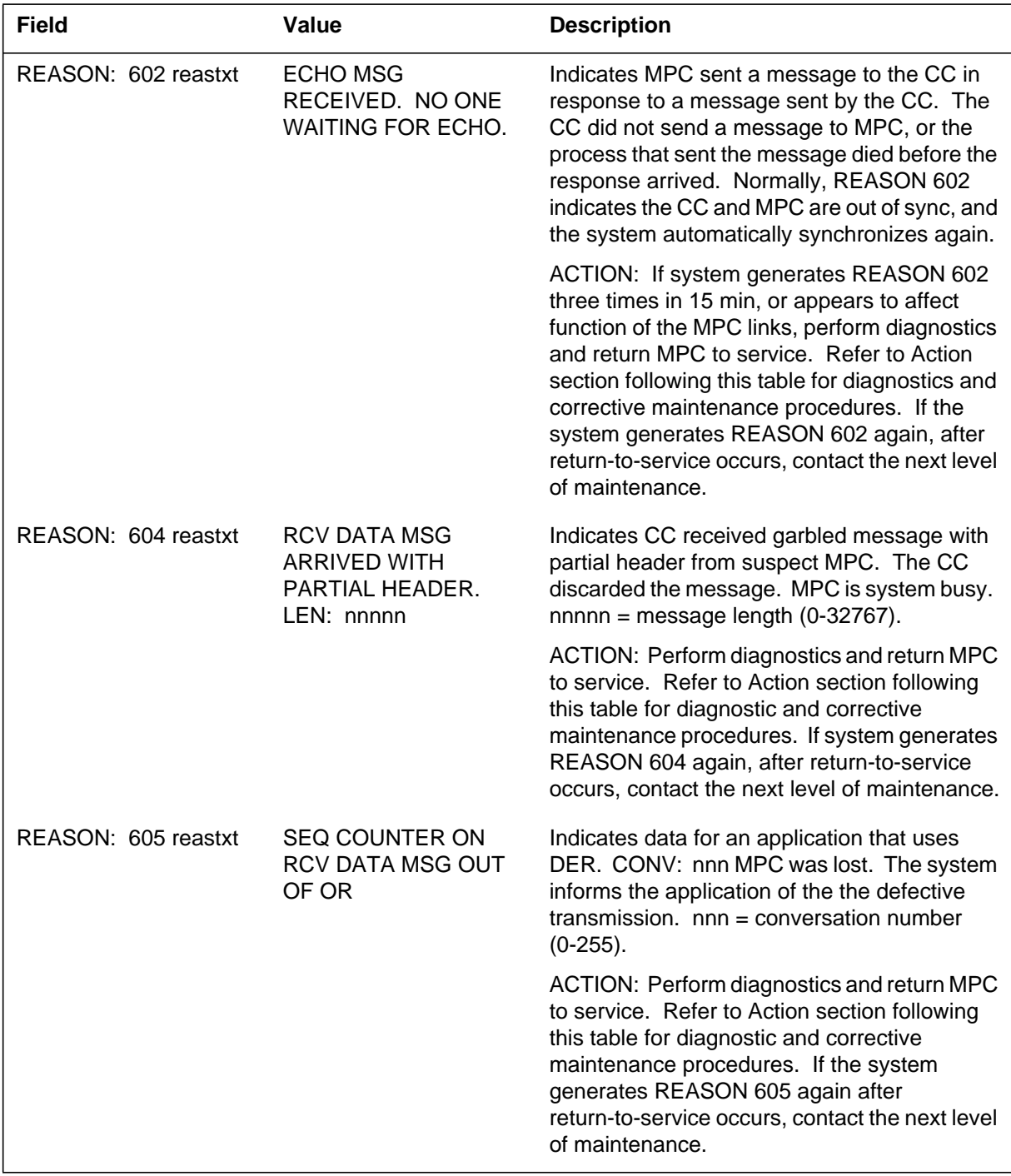

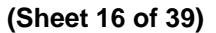

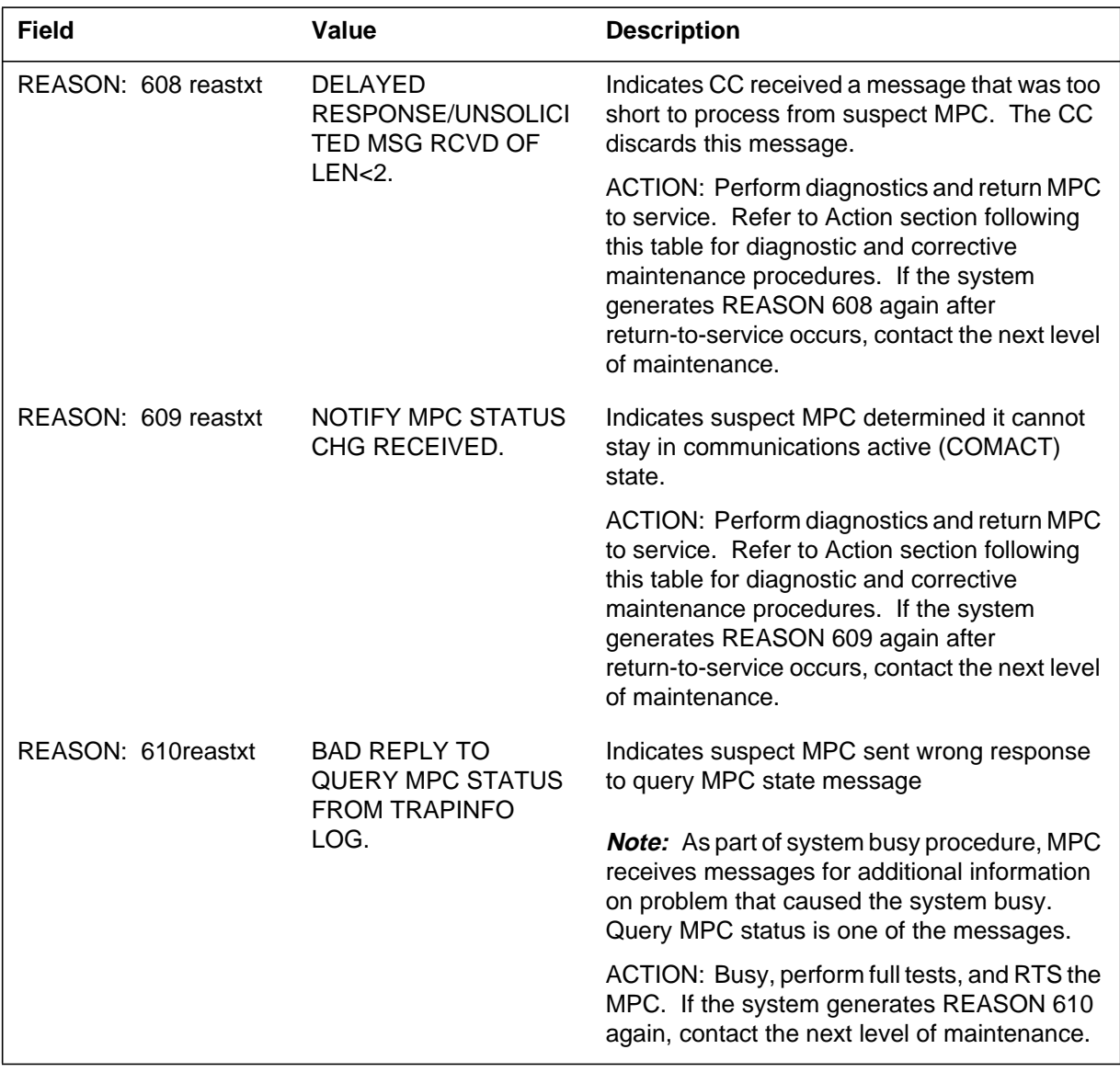

#### **(Sheet 17 of 39)**

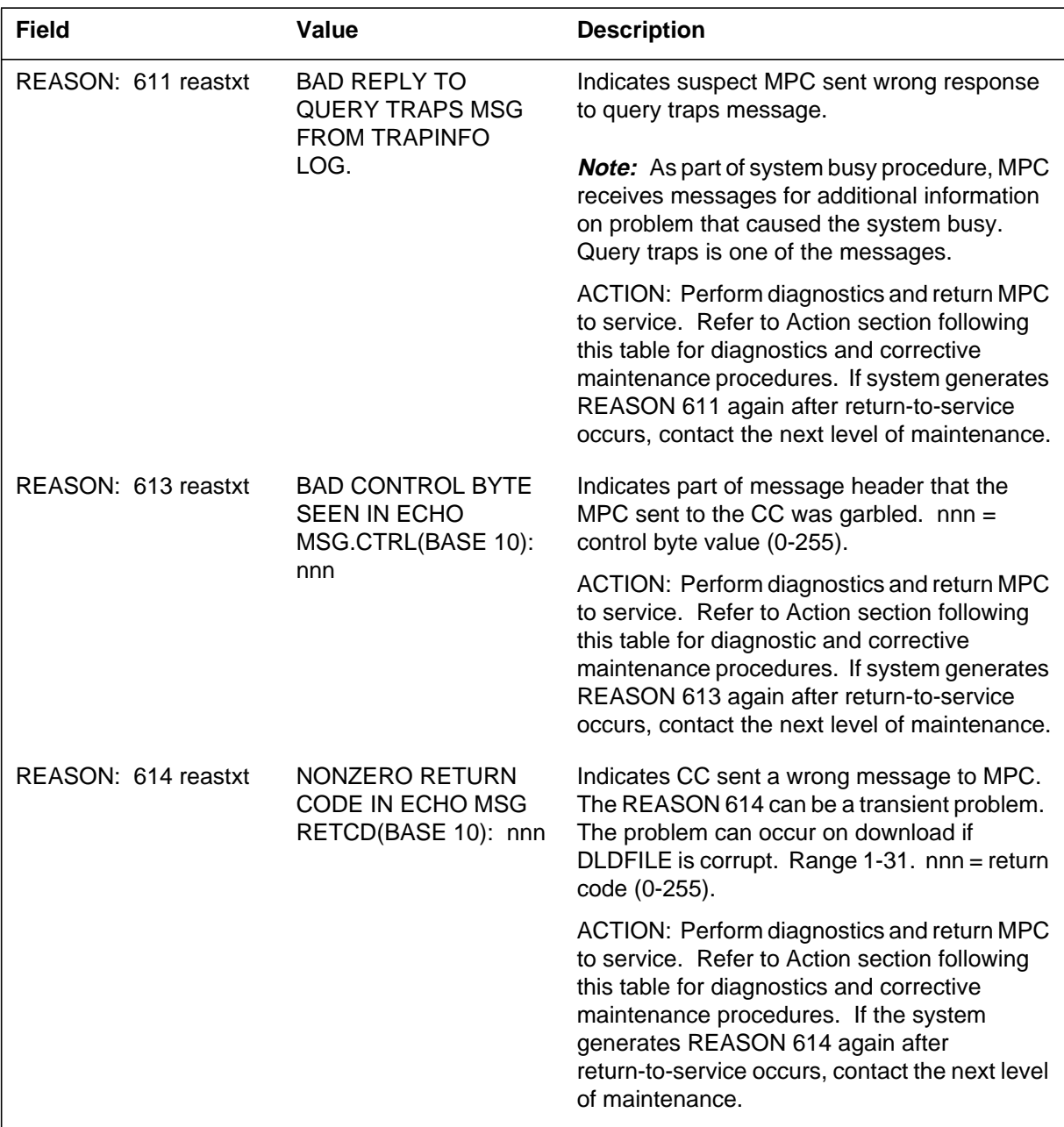

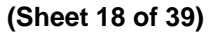

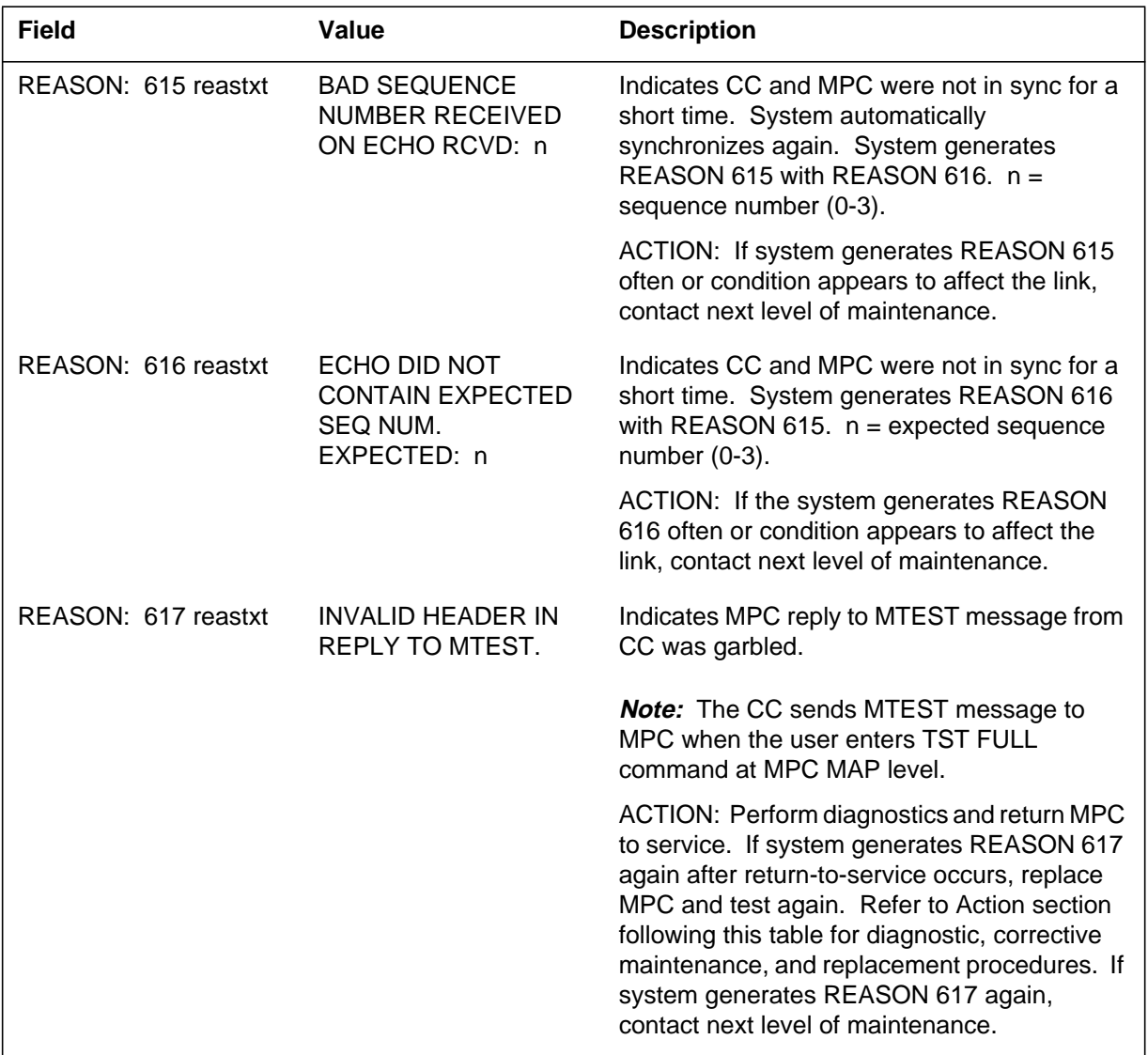

#### **(Sheet 19 of 39)**

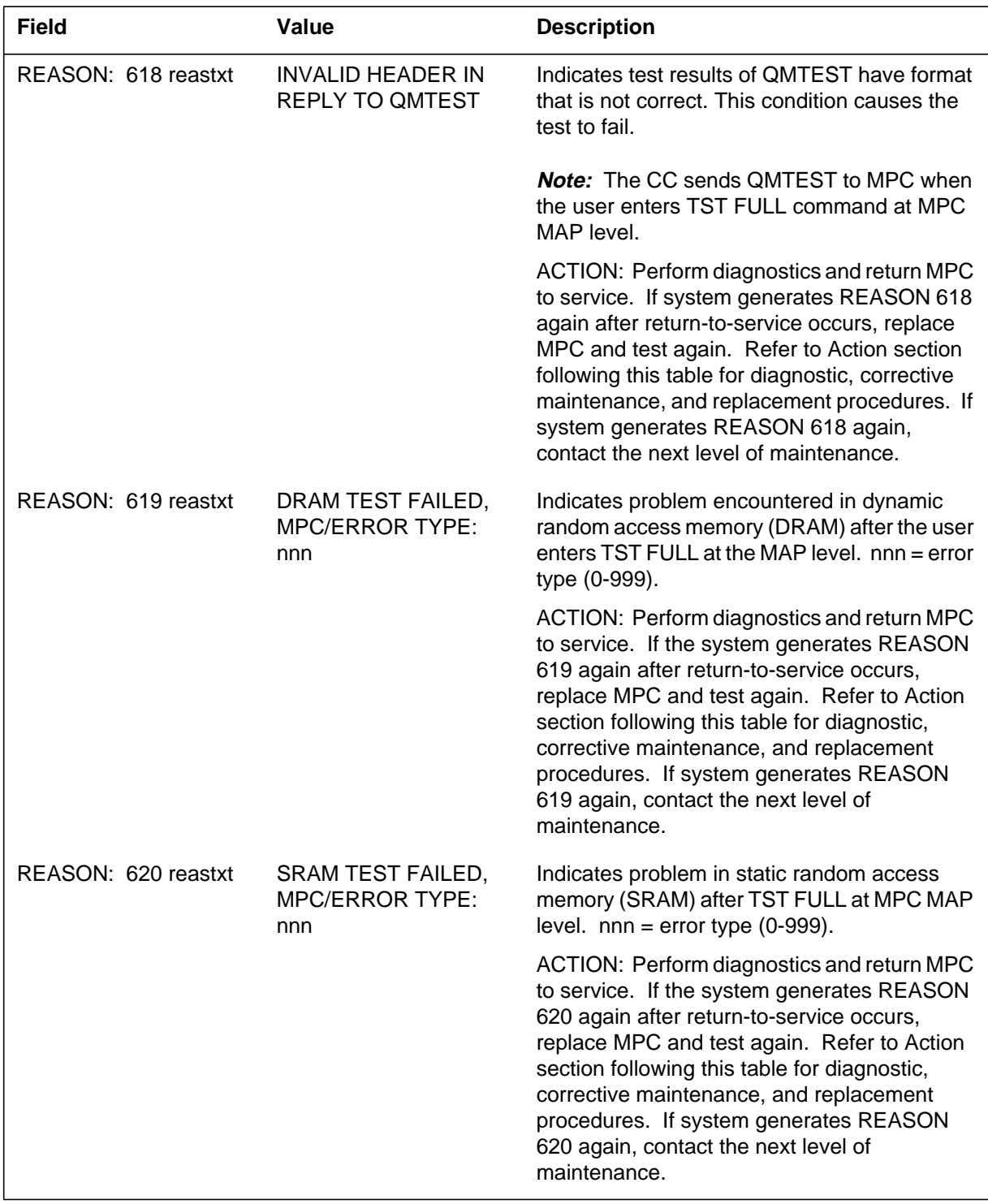

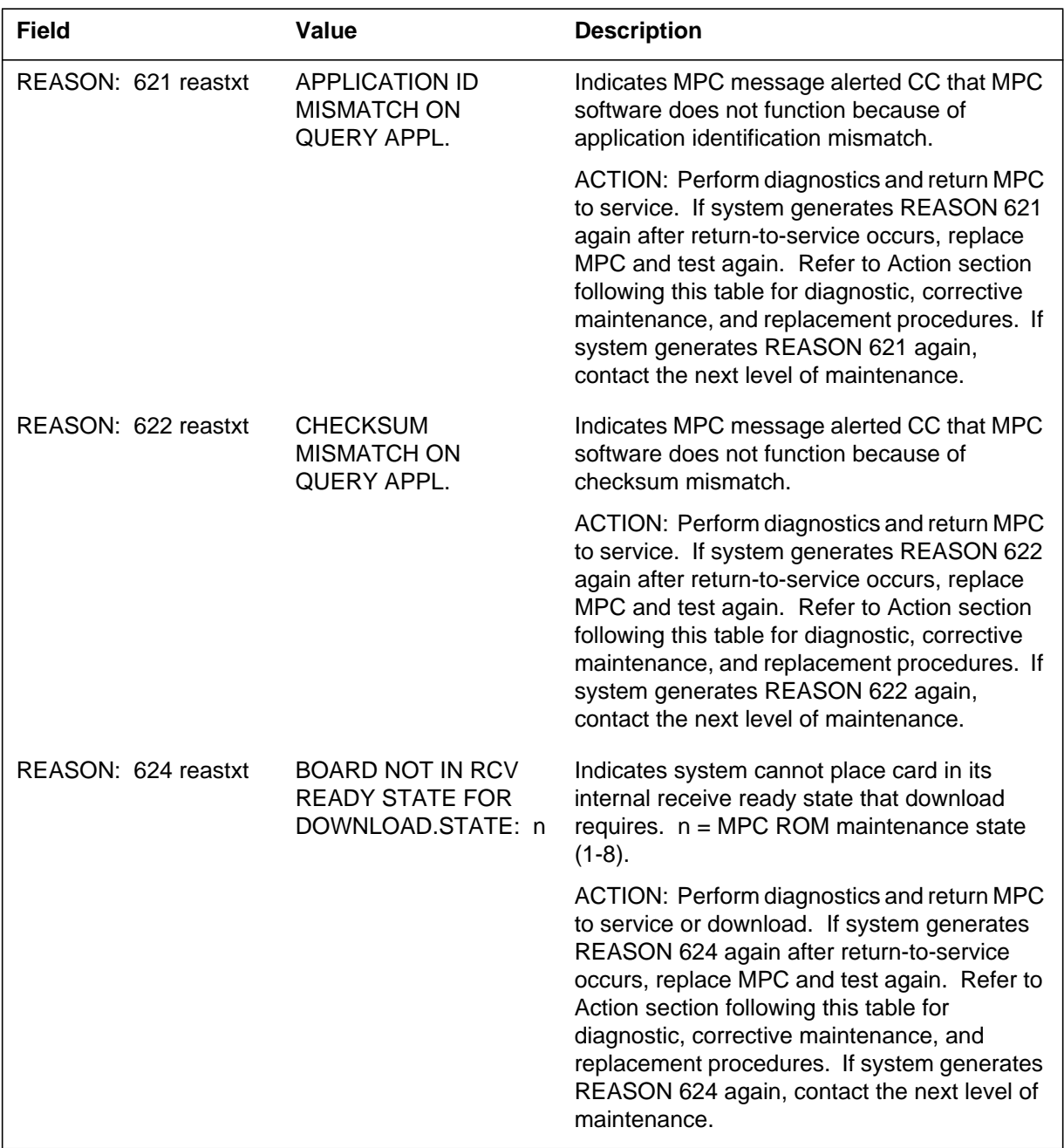

#### **(Sheet 20 of 39)**

#### **(Sheet 21 of 39)**

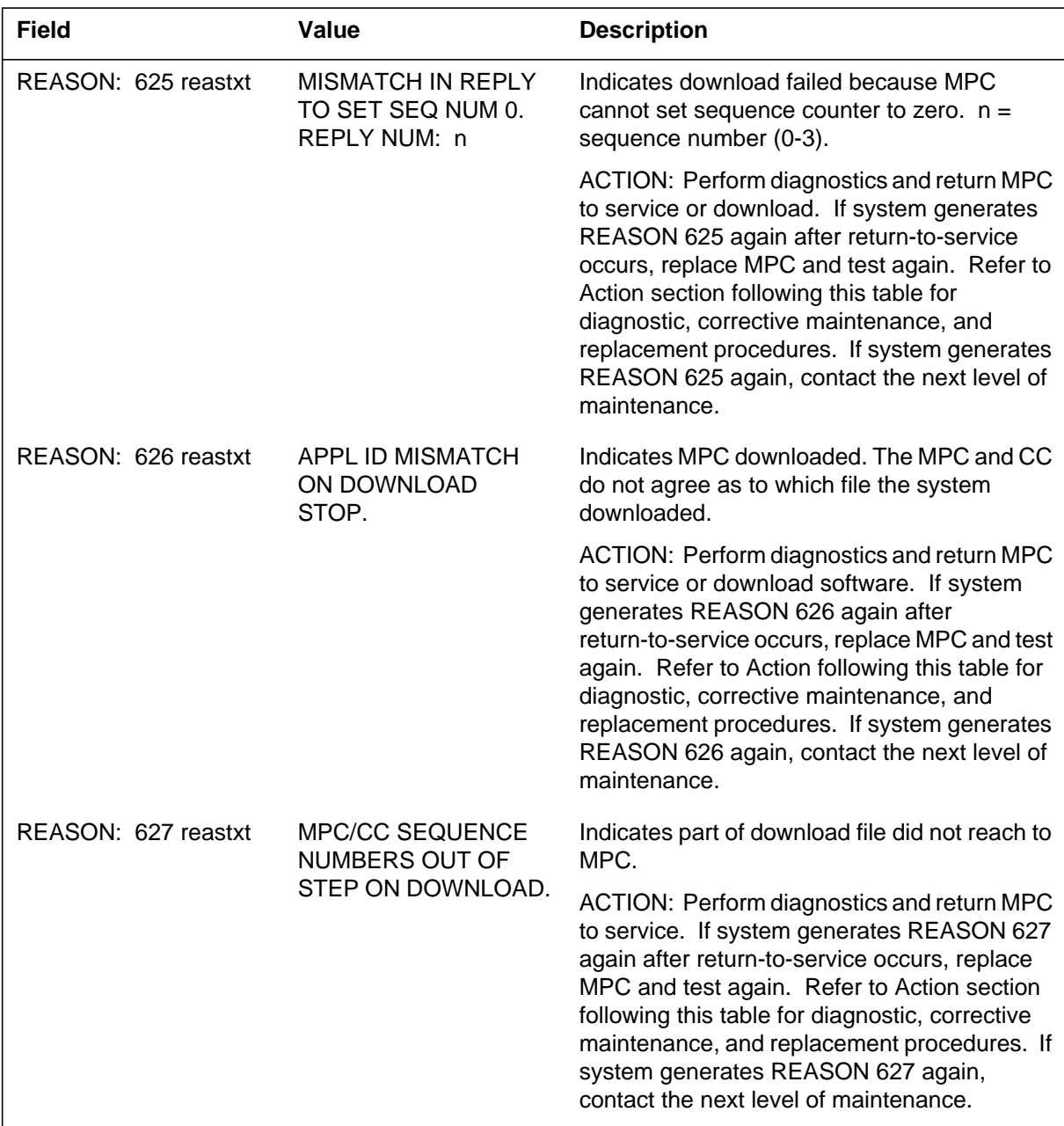

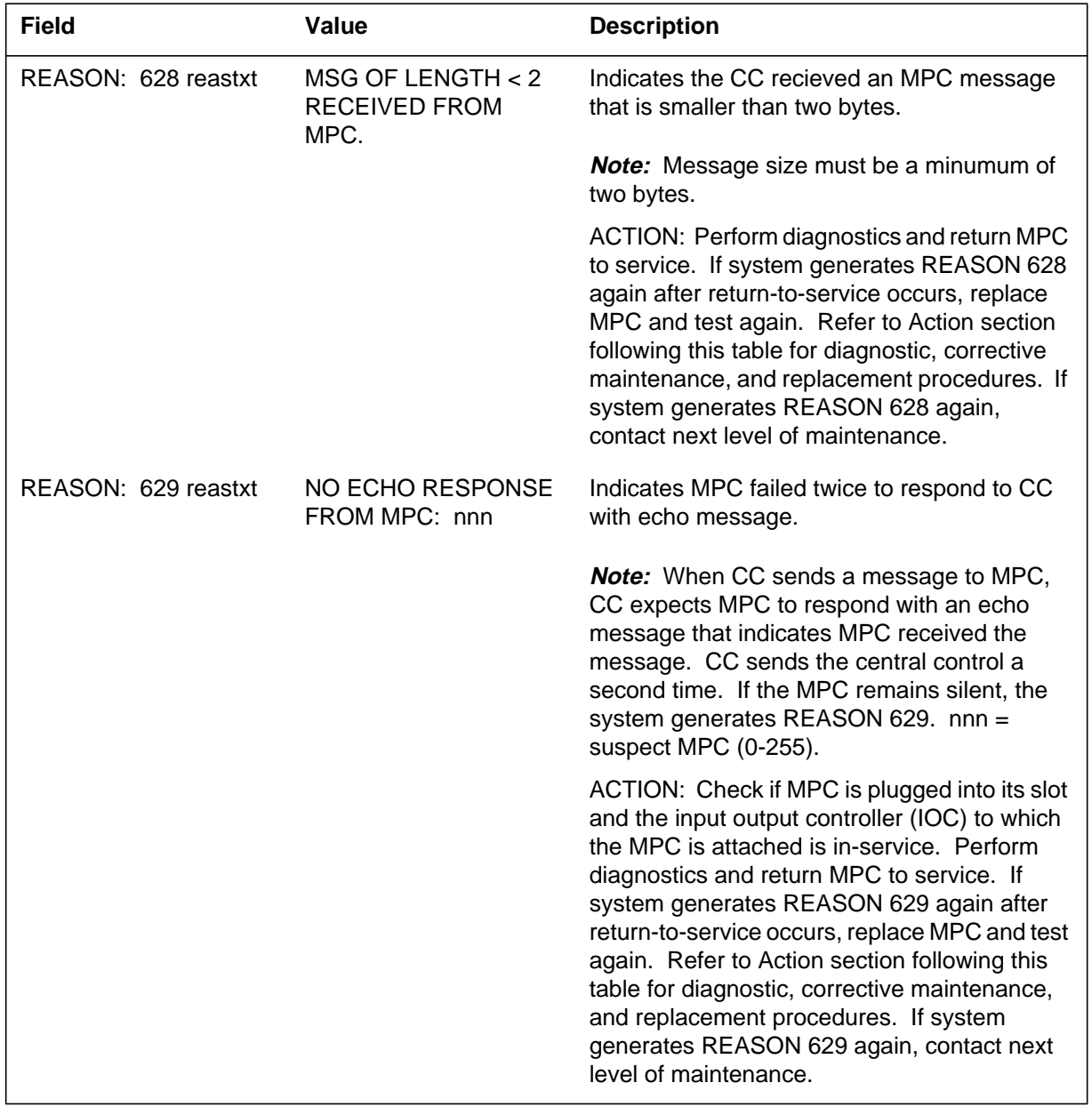

#### **(Sheet 23 of 39)**

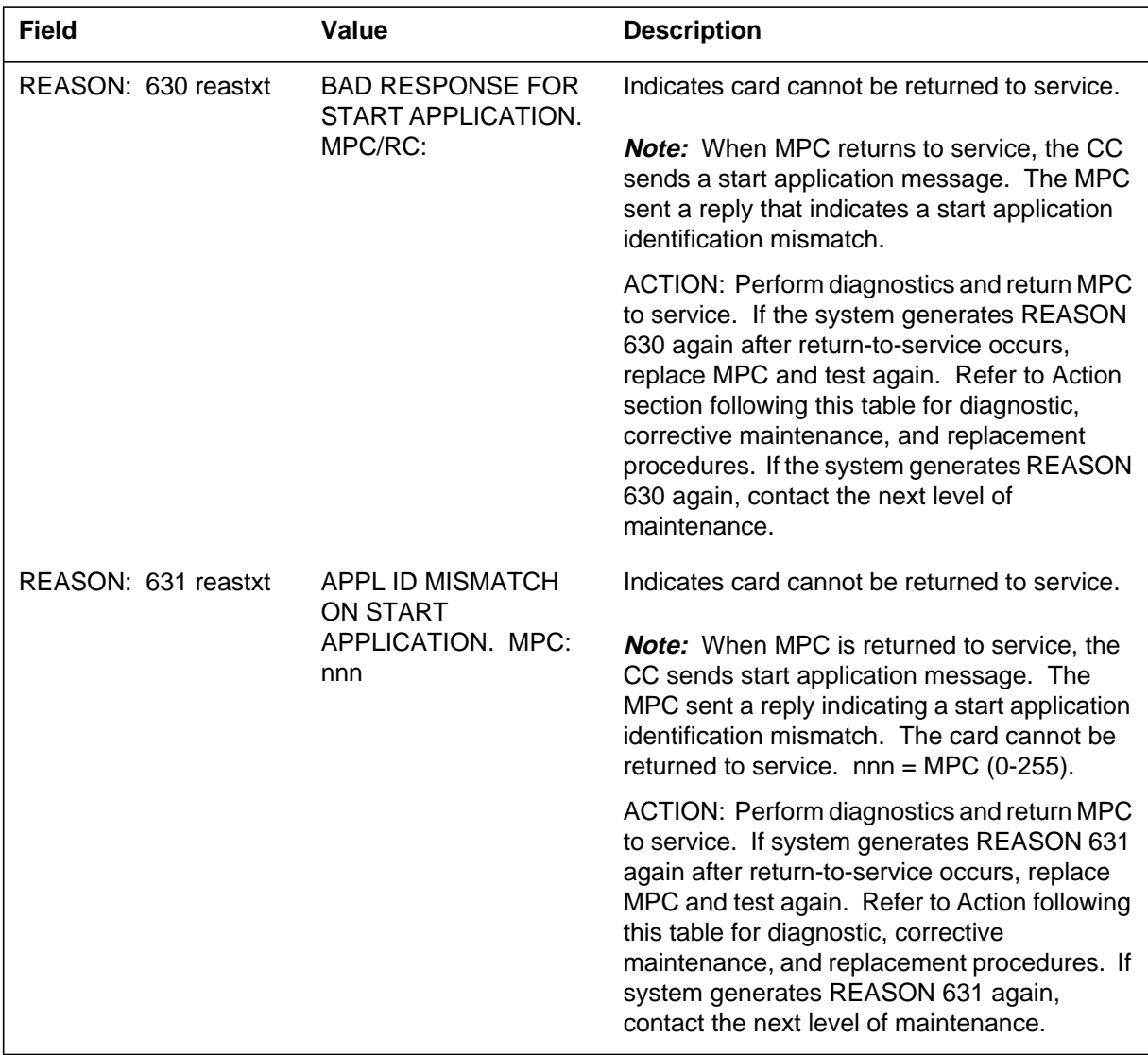

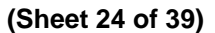

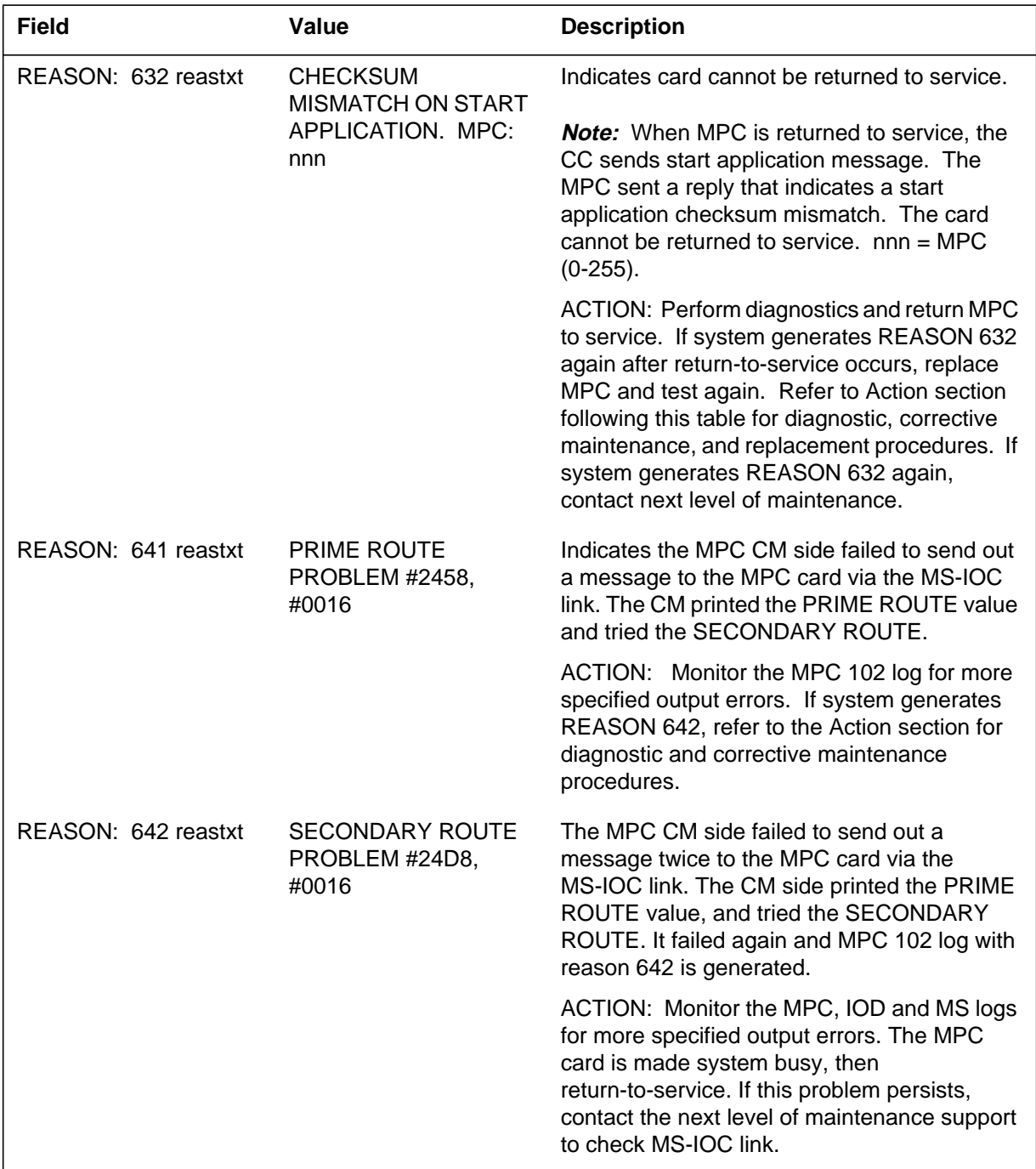

#### **(Sheet 25 of 39)**

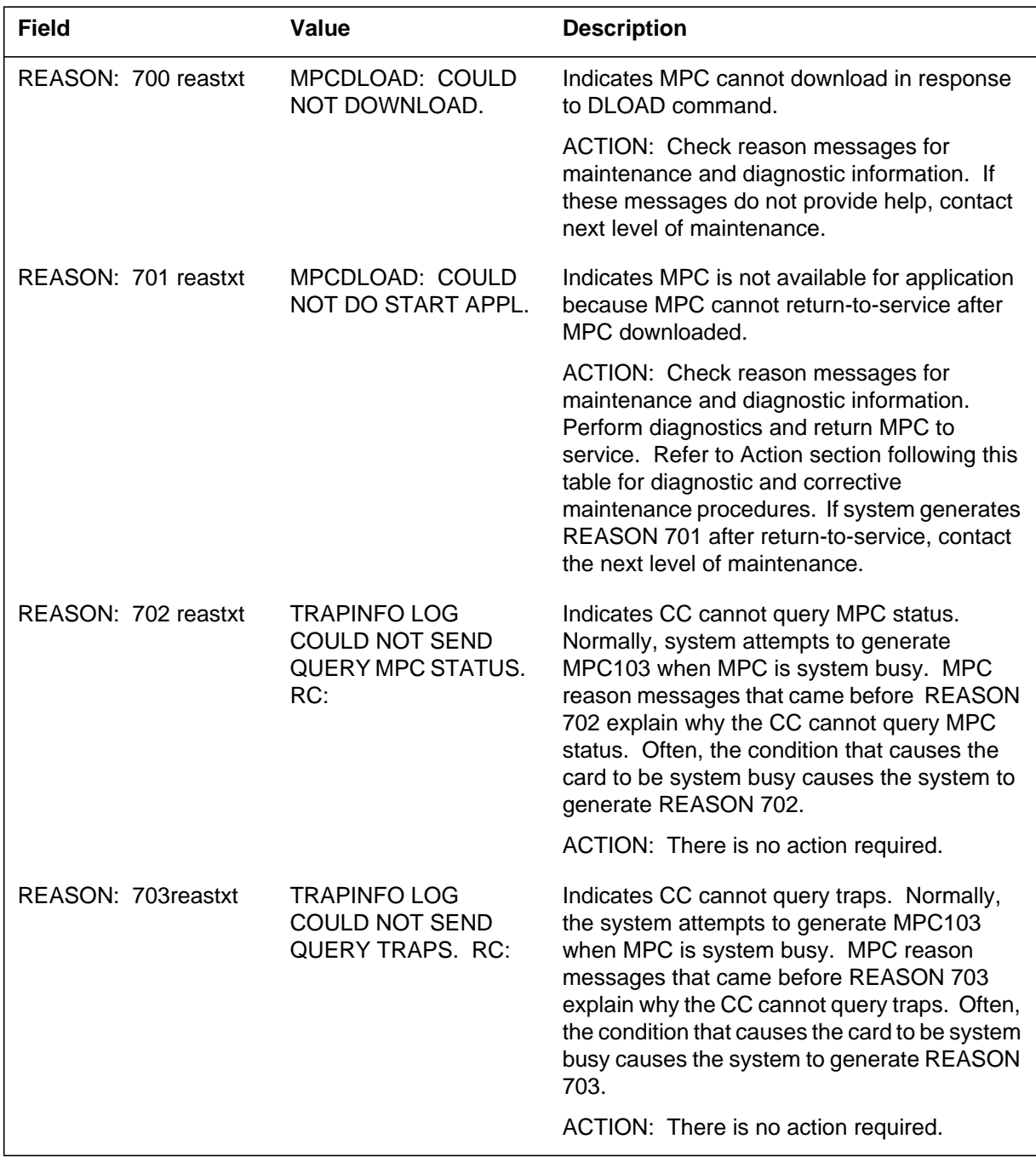

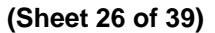

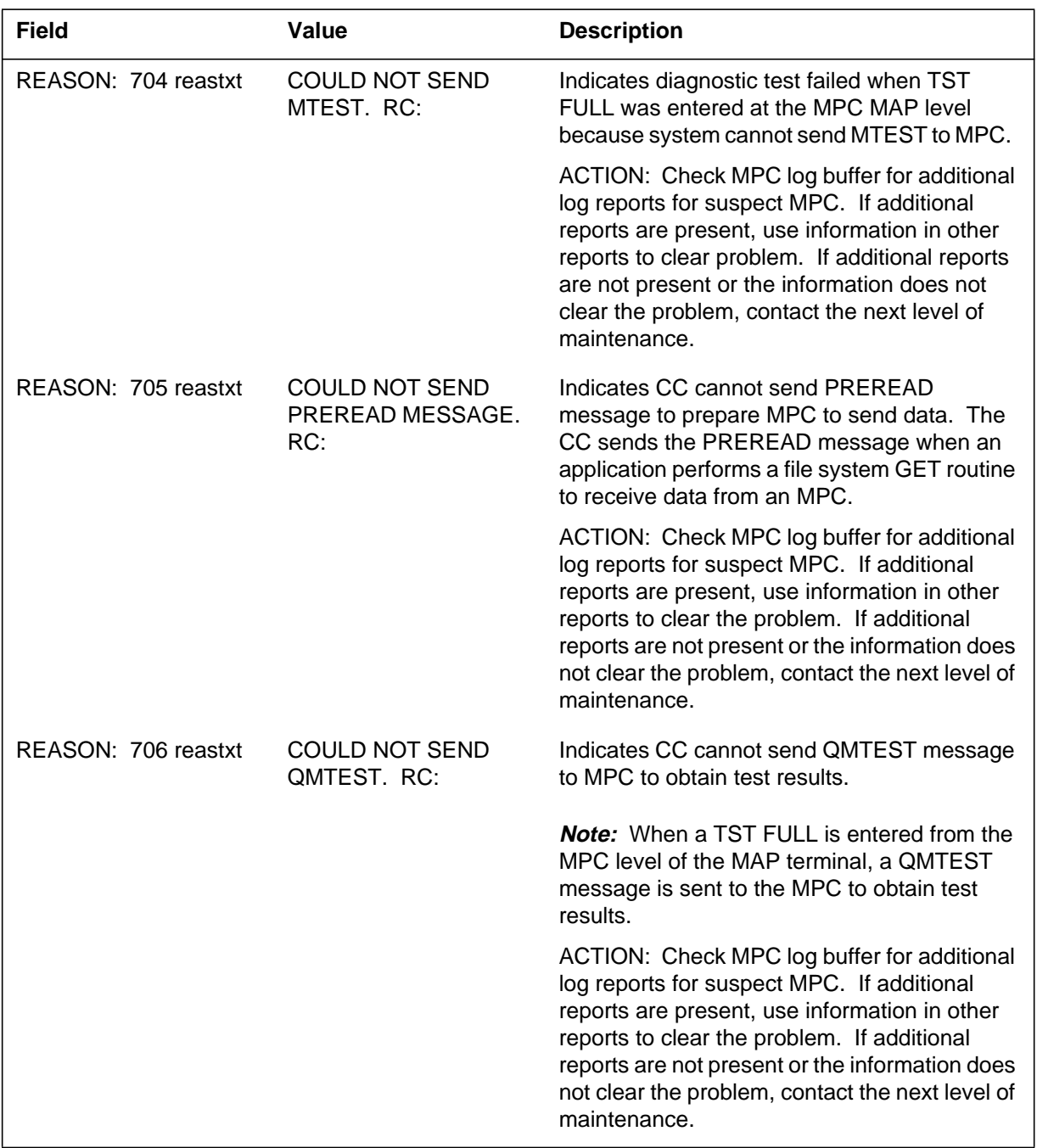

#### **(Sheet 27 of 39)**

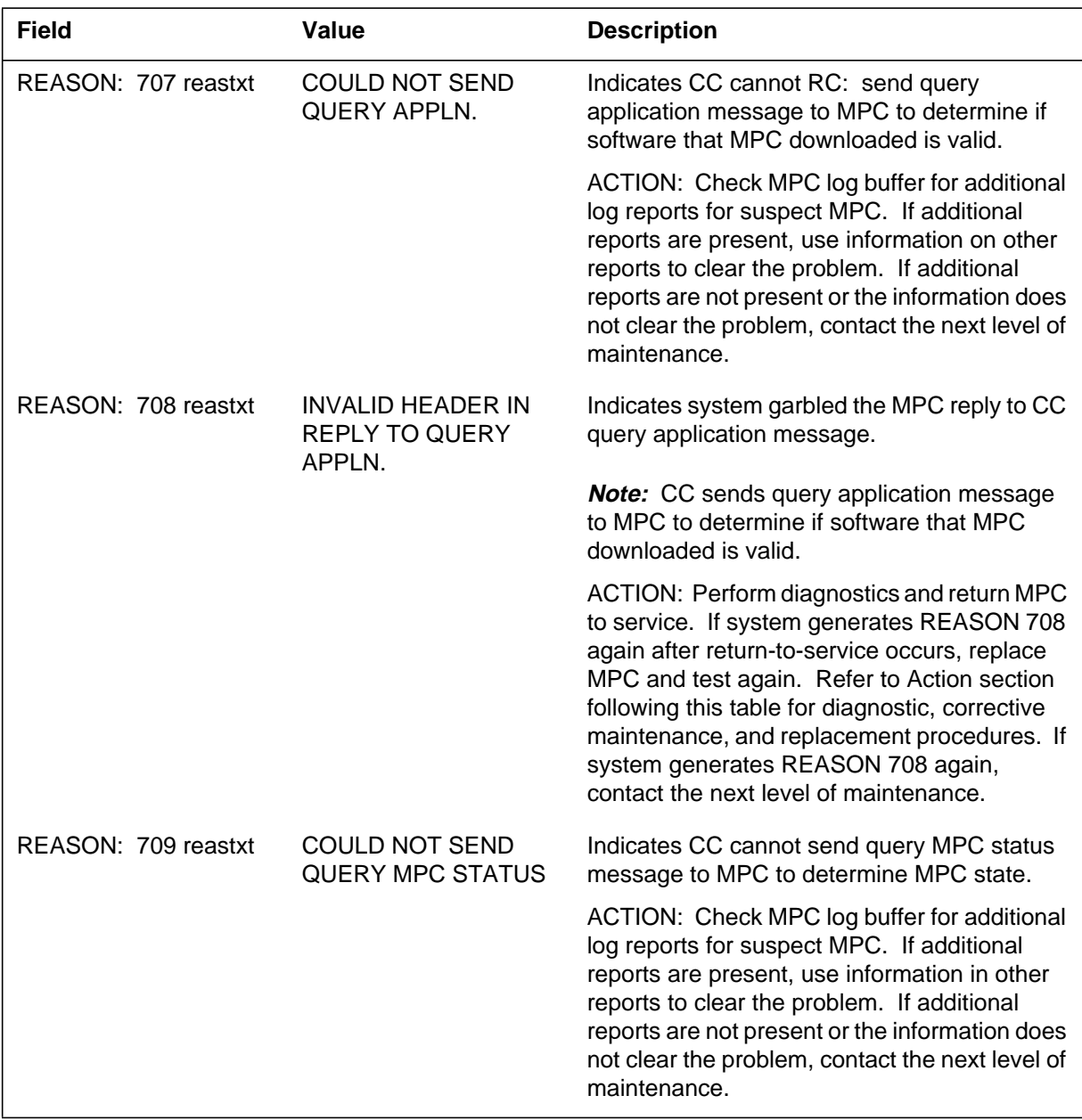

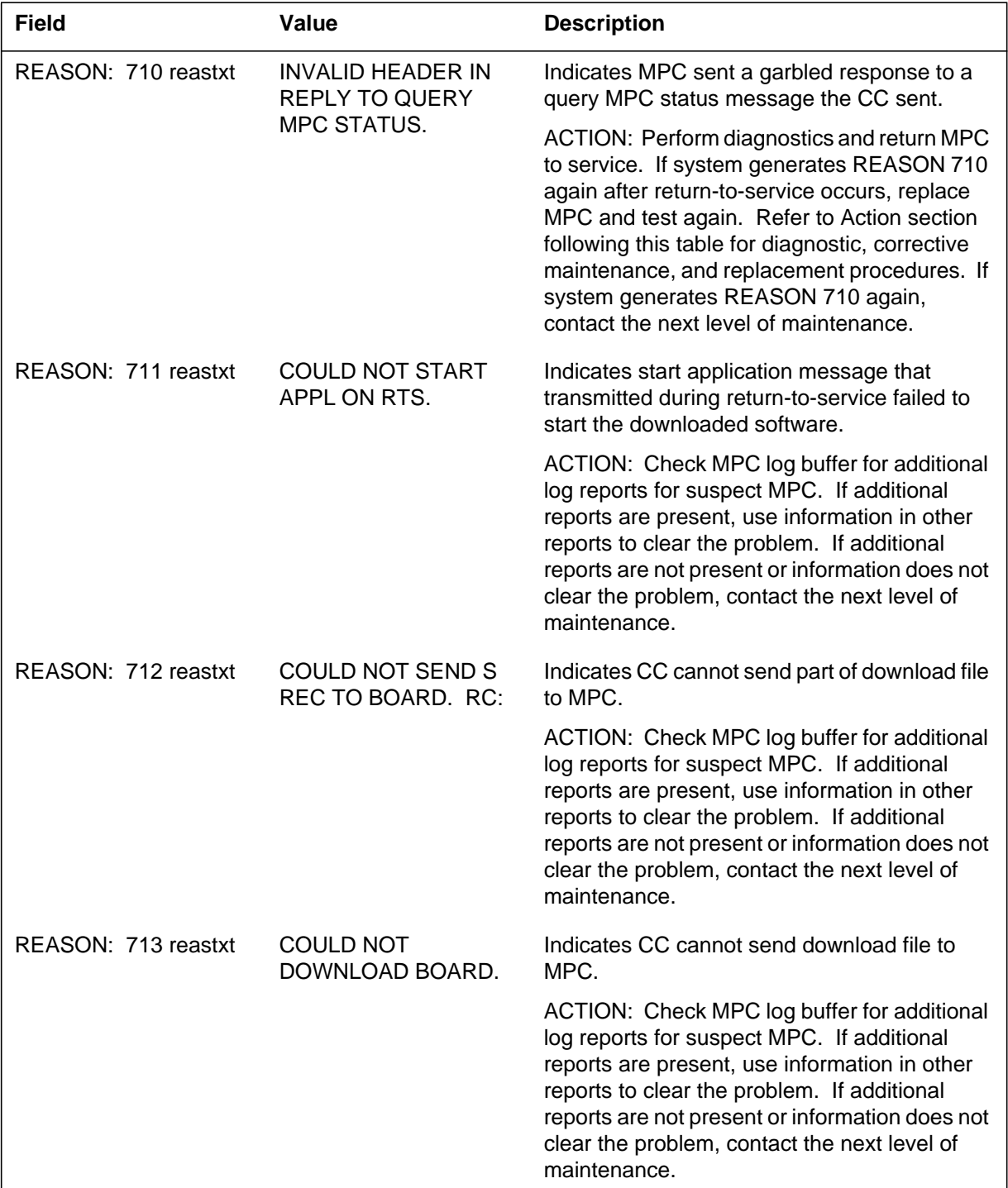

 **(Sheet 28 of 39)**

#### **(Sheet 29 of 39)**

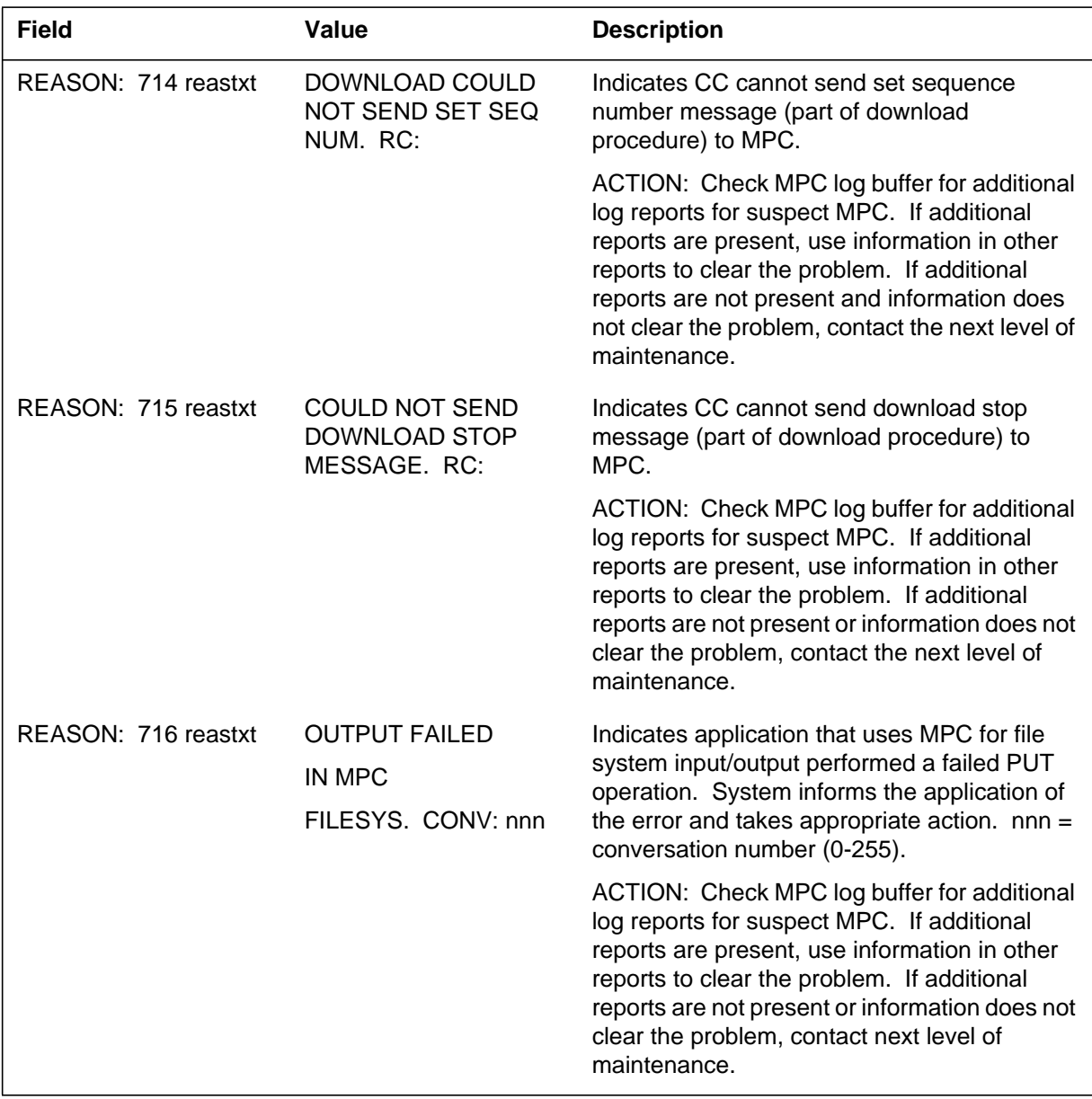

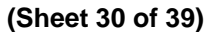

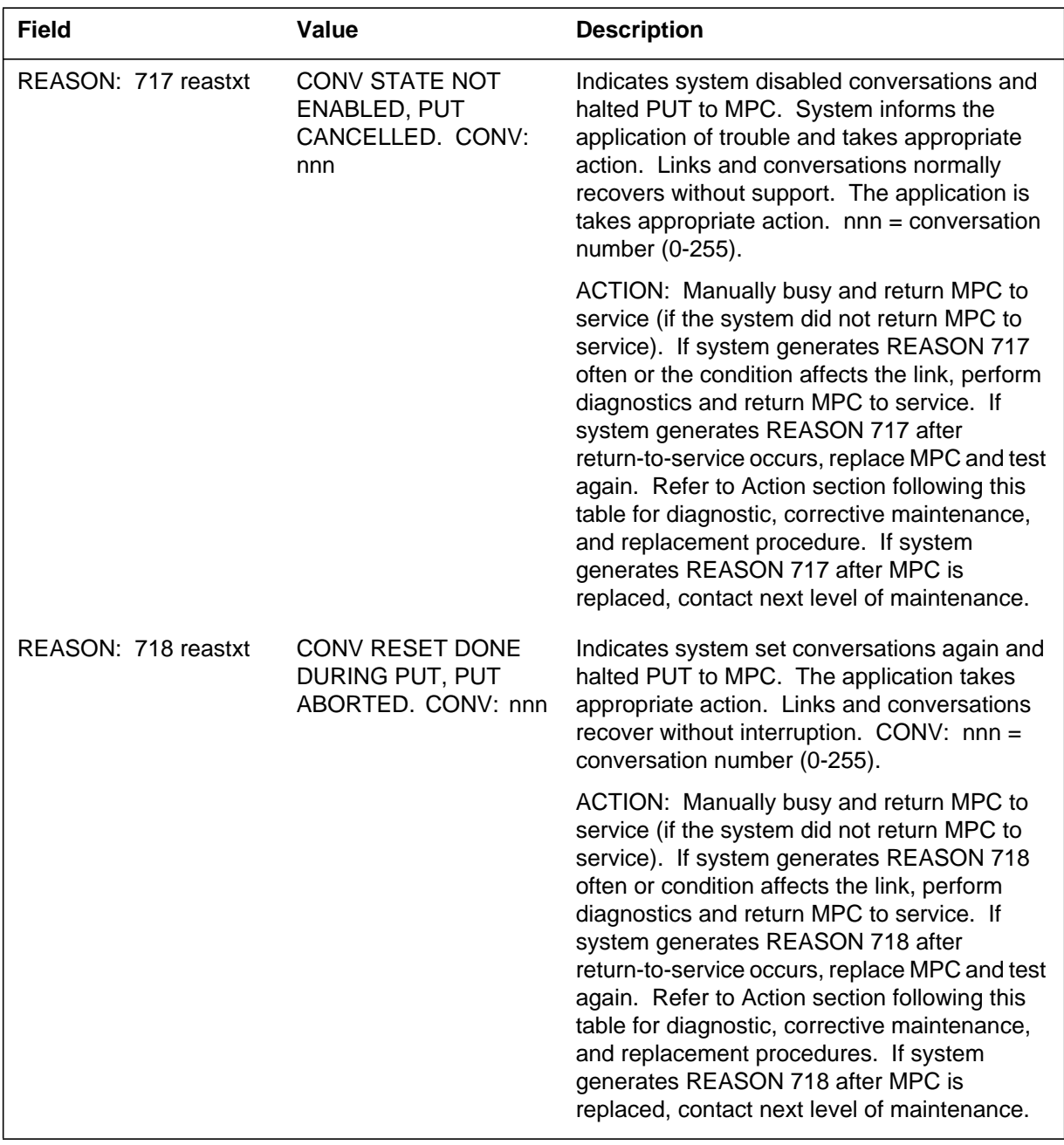

#### **(Sheet 31 of 39)**

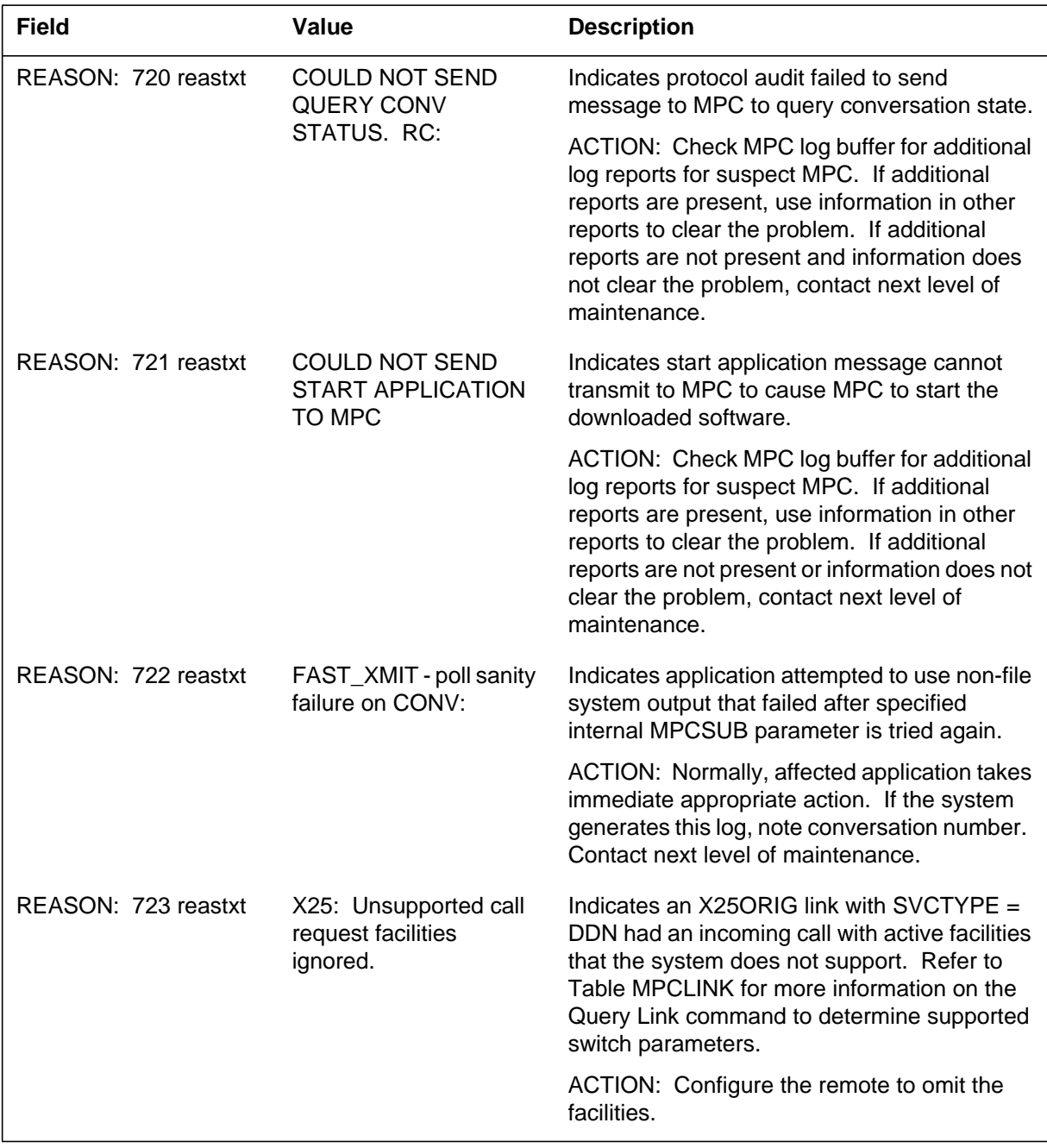
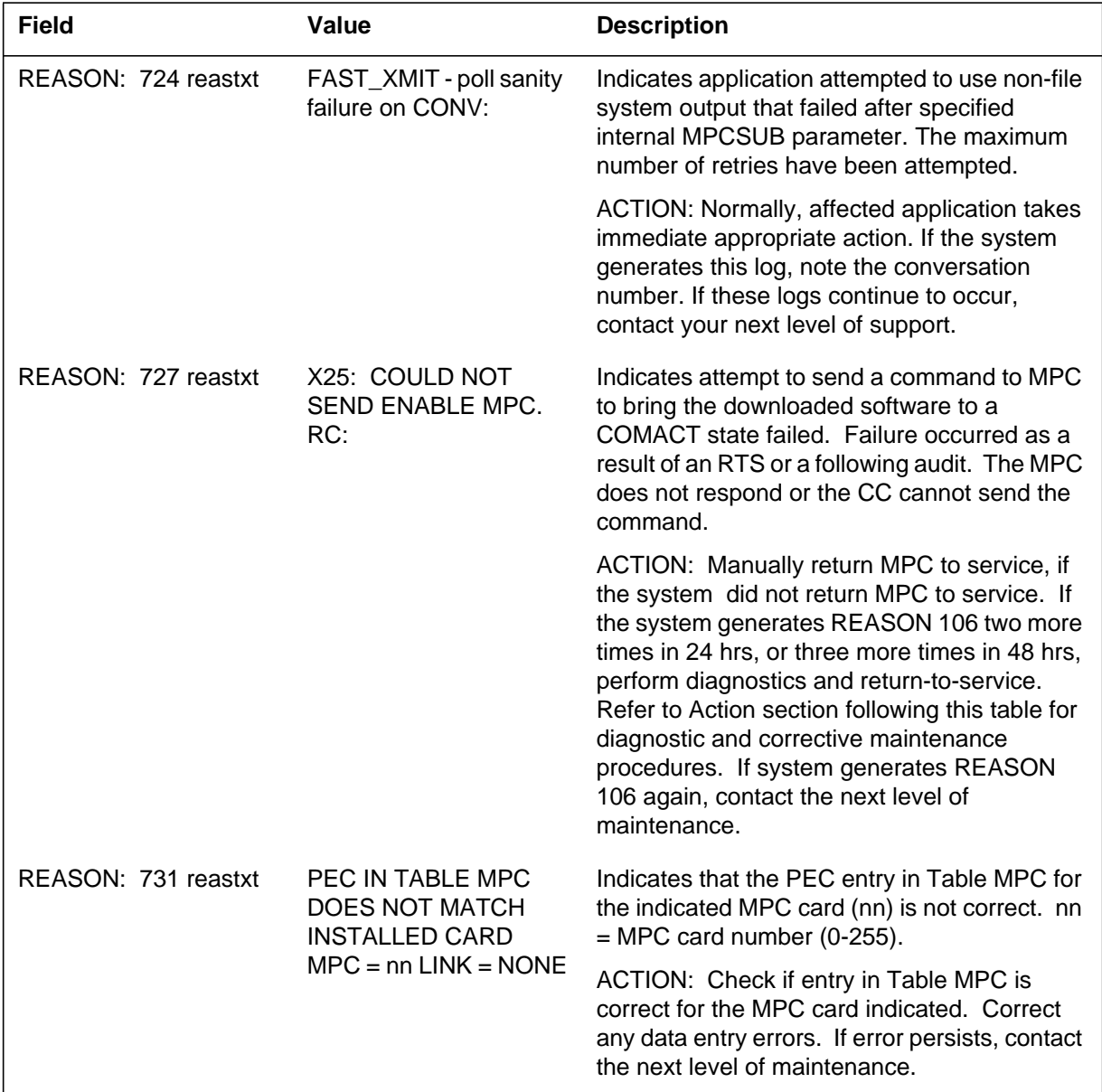

#### **(Sheet 32 of 39)**

#### **(Sheet 33 of 39)**

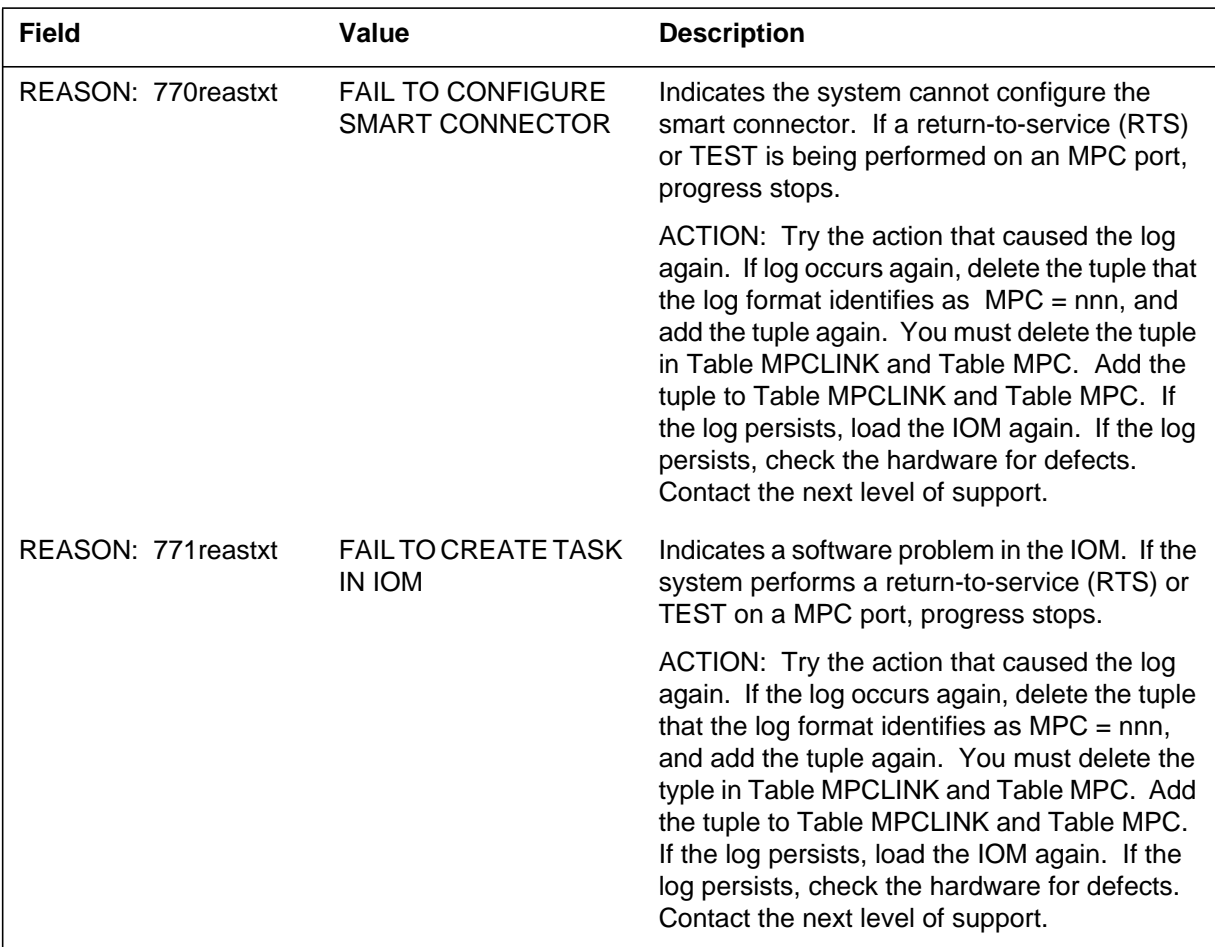

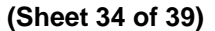

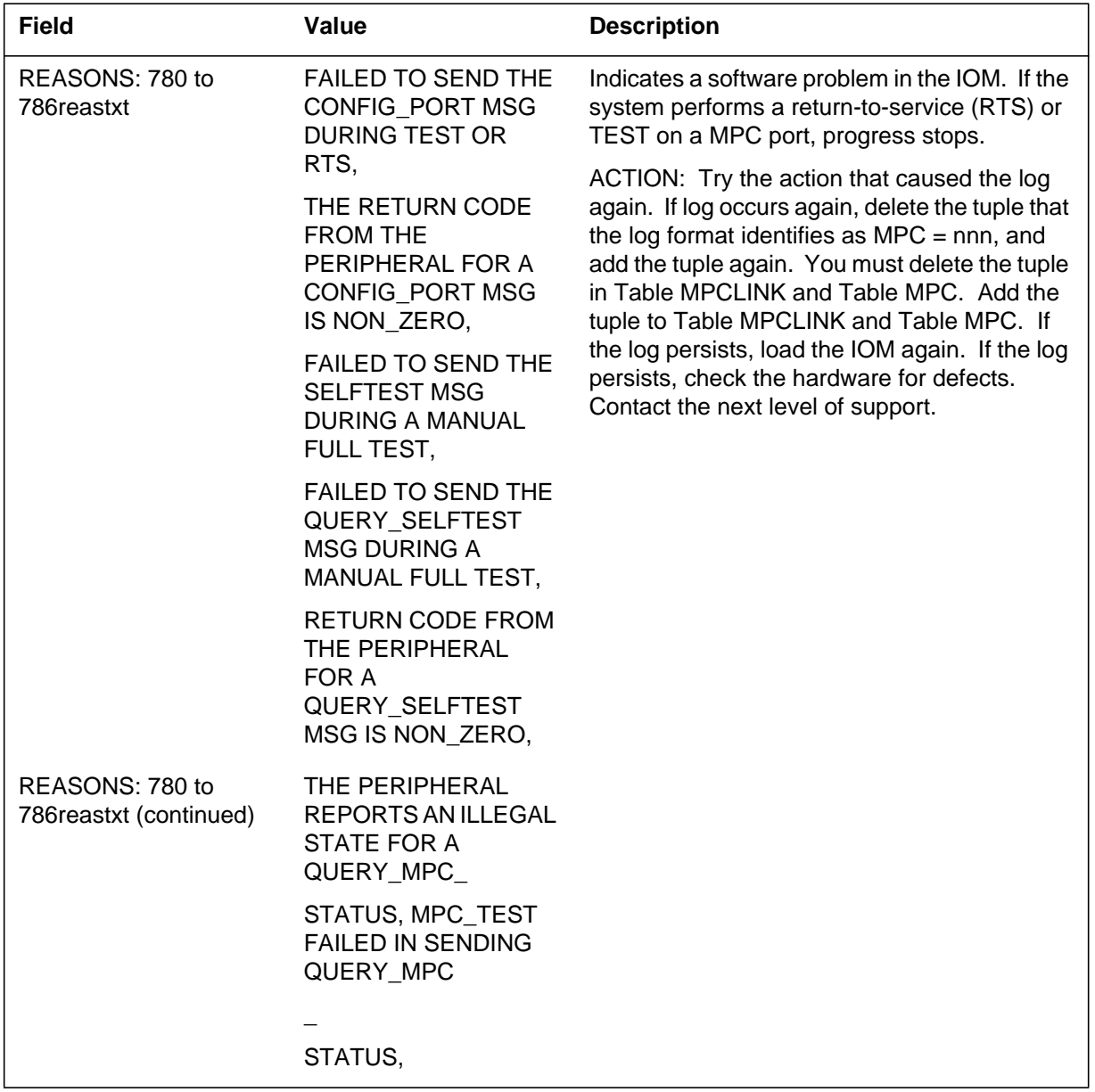

#### **(Sheet 35 of 39)**

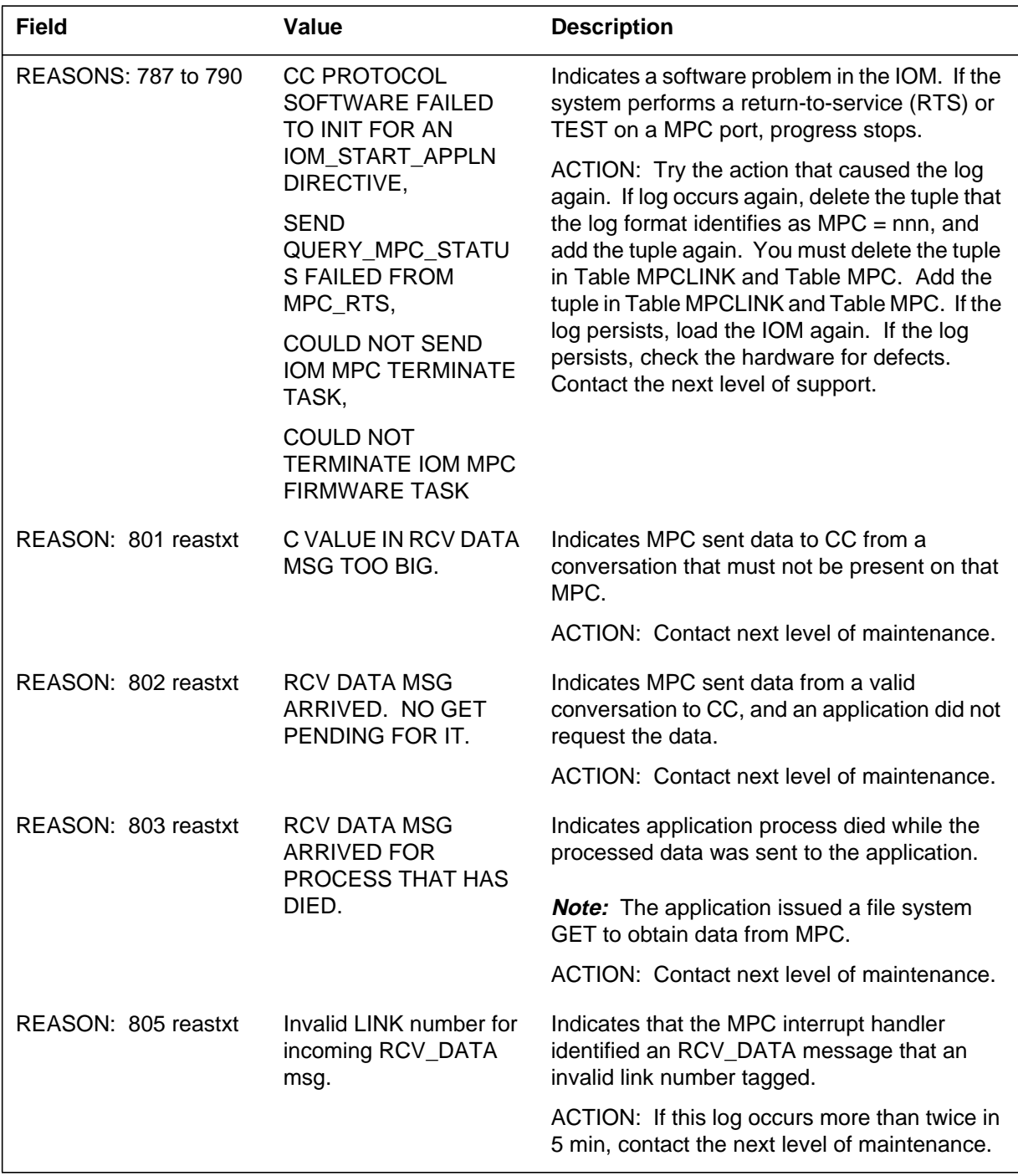

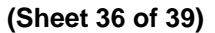

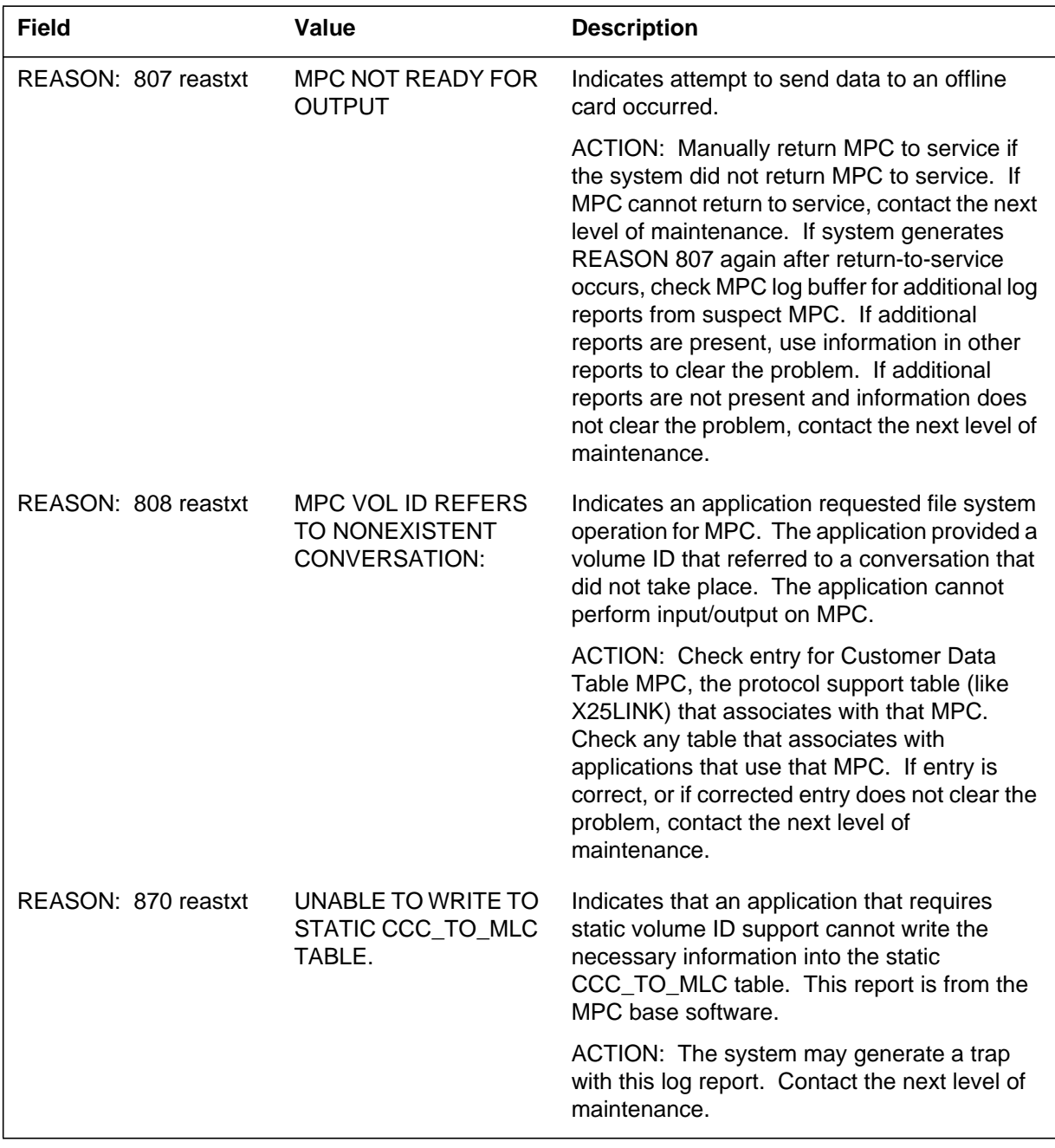

#### **(Sheet 37 of 39)**

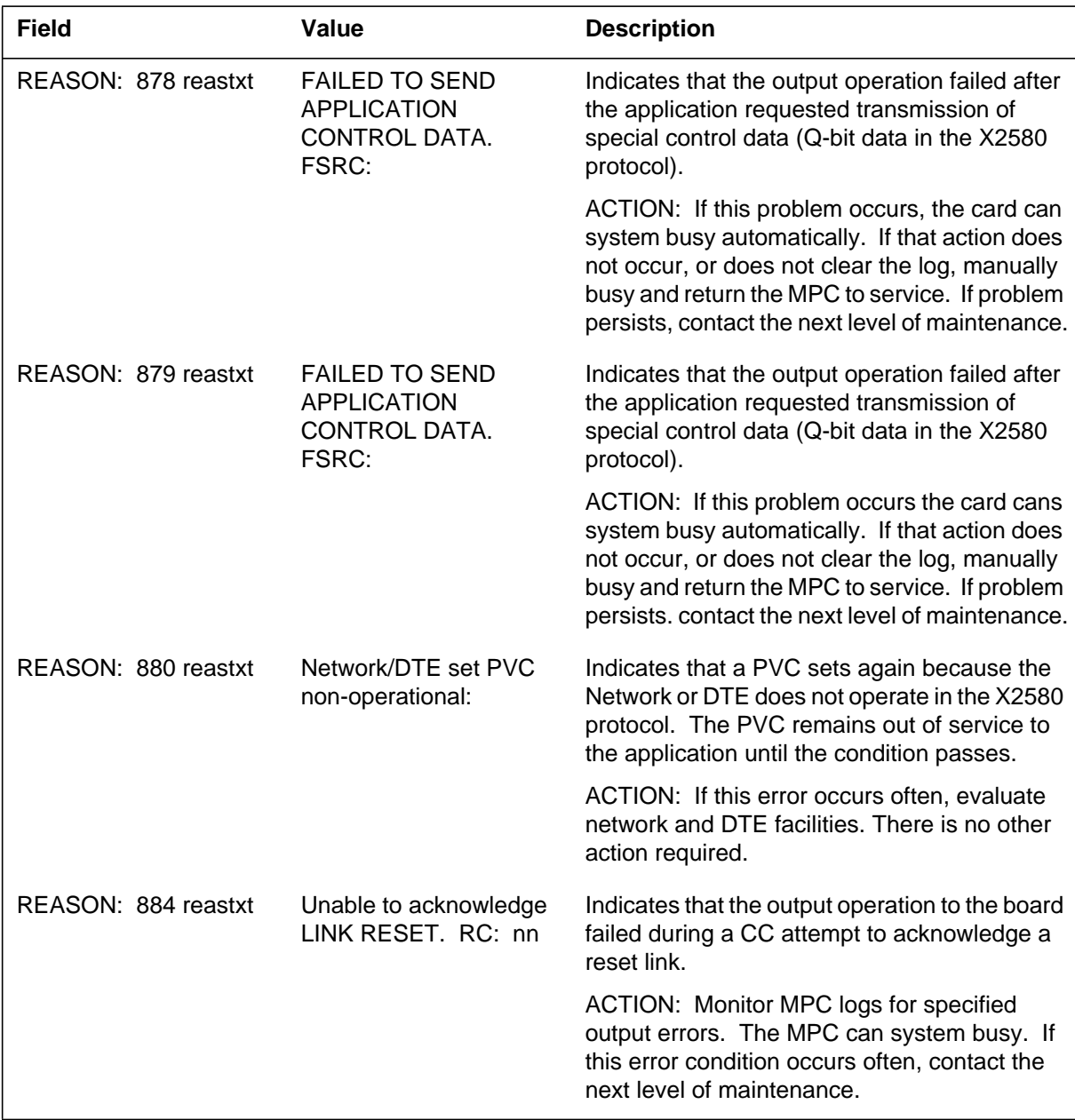

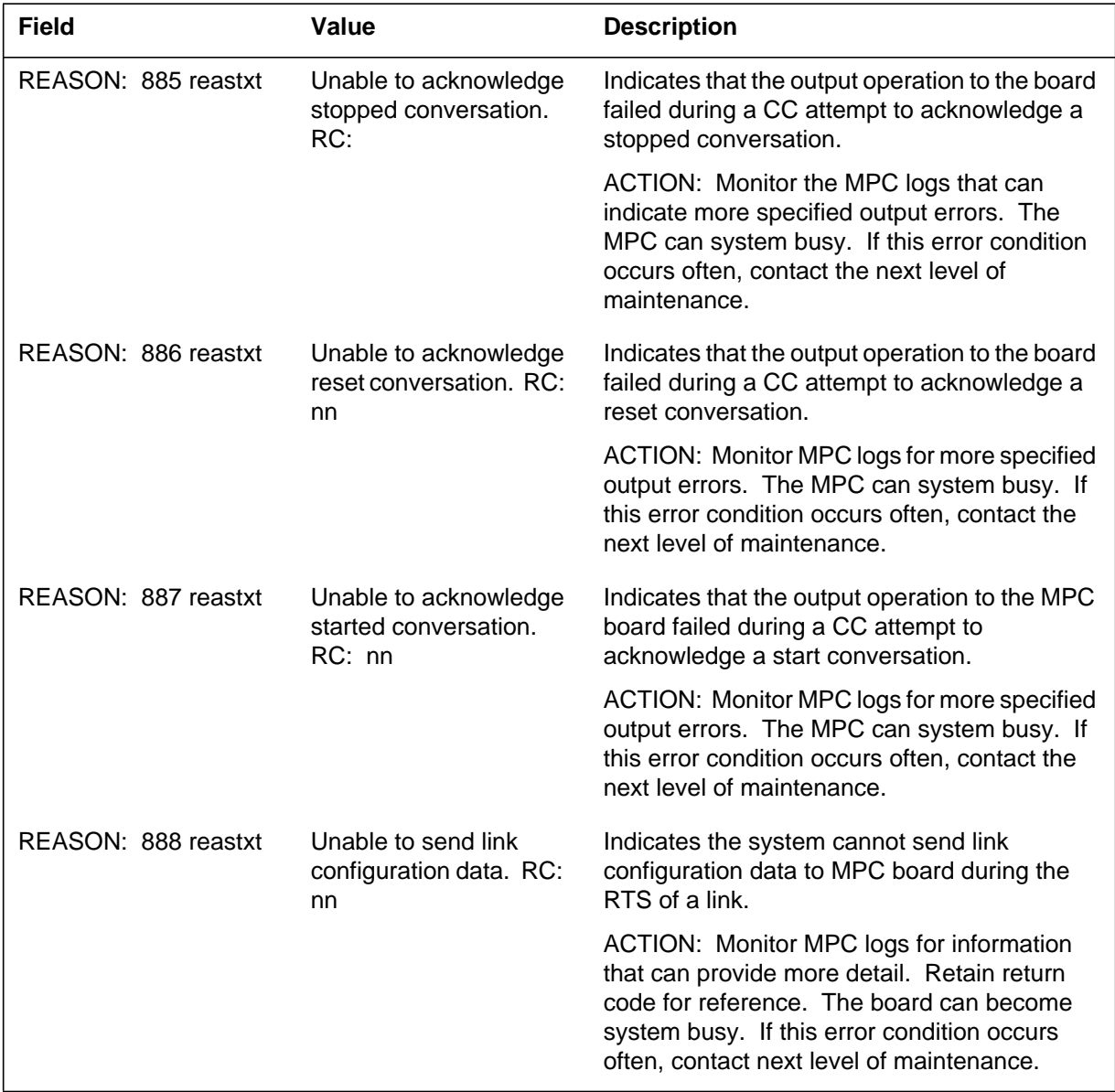

#### **(Sheet 38 of 39)**

 **(Sheet 39 of 39)**

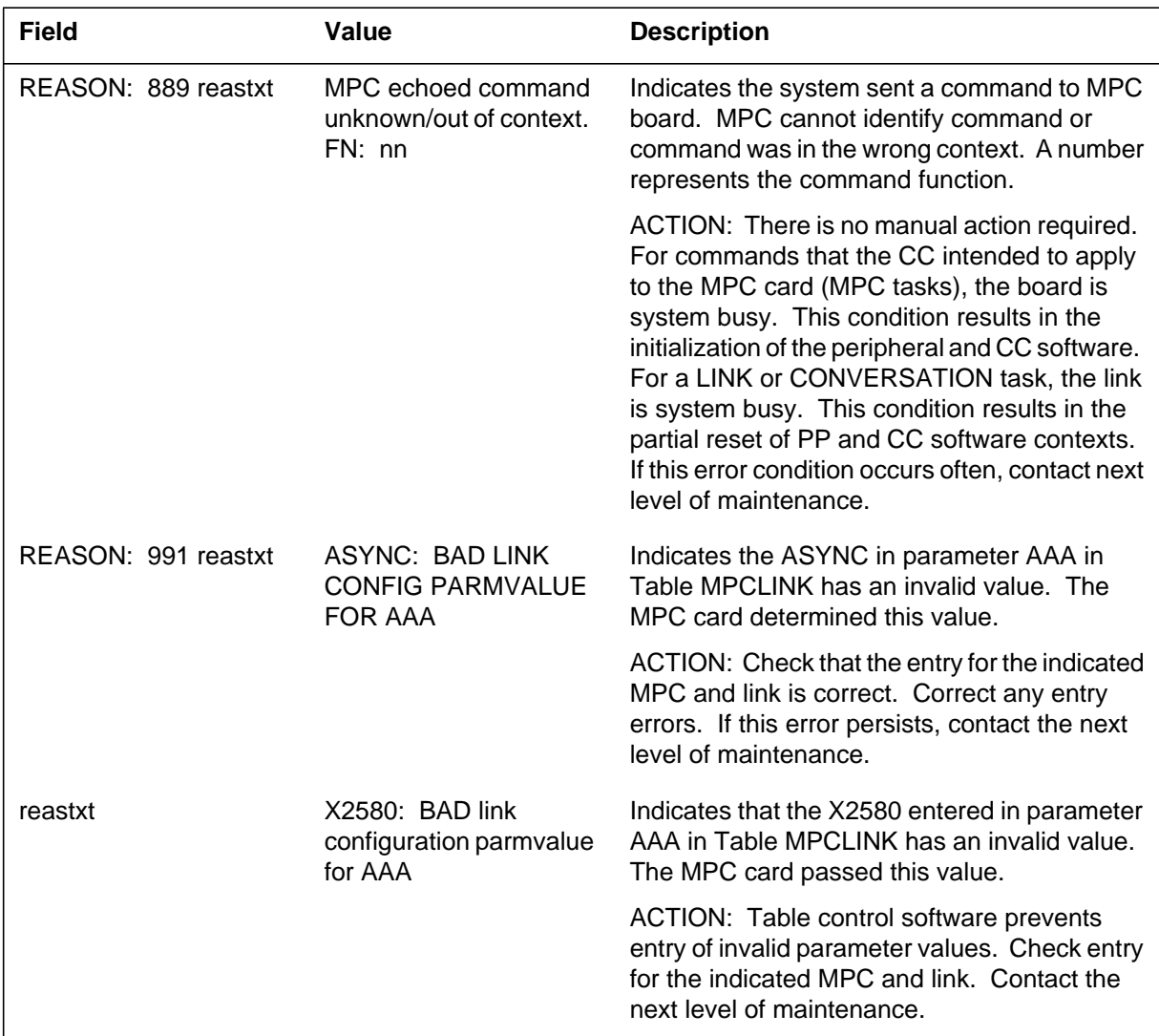

# **Action**

Complete diagnostic, corrective maintenance and replacement procedures as follows:

- 1. Attempt to busy the MPC.
- 2. Test the MPC.
- 3. Check log reports to make sure that other problems are not present. Attempt to return MPC to service.

## **MPC102** (end)

If this condition continues and the MPC cannot return to service, complete the following:

- 1. Busy the MPC, then perform a full test. If the system cannot complete the test, change the MPC board (NT1X89AA). Attempt return-to-service.
- 2. If this condition continues and the MPC cannot return to service, make sure the entry is correct in Table MPC. Attempt return-to-service.
- 3. If the MPC still cannot return to service, contact the next level of maintenance.

## **Associated OM registers**

There are no associated OM registers.

## **Additional information**

There is no additional information.

### **MPC103**

#### **Explanation**

The Multiprotocol Controller (MPC) subsystem report MPC103. The subsystem generates this report when a trap occurs in the MPC software.

#### **Format**

The log report format for MPC103 is as follows:

MPC103 mmmdd hh:mm:ss ssdd INFO MPC\_TRAPINFO\_REPORT MPC=nnn OLD NUMTRAPS=nnn NEW NUMTRAPS=nnn TRAPS RETURNED=nnn h1

### **Example**

An example of log report MPC103 follows:

```
MPC103 APR01 12:00:00 2112 INFO MPC_TRAPINFO_REPORT
   MPC=1 OLD NUMTRAPS=3 NEW NUMTRAPS=4 TRAPS RETURNED=1
   40F161E254D8A2C3B56FC3D74A6EFF
   00F000000000000000000000000000
   AAAAAAAAAAAAAAAAAAAAAAAAAAAAAA
   BBBBBBBBBB00000000000000000000
   000000000000000CCCCCCCCCCCCCCC
   DDDDDDD00000000EEEEEEE00000000
   000000000CCCCCCCC0000000CCCCCC
   AAAAAAA00000FFFFFBBBB00000000
```
### **Field descriptions**

The following table describes each field in the log report:

#### **(Sheet 1 of 2)**

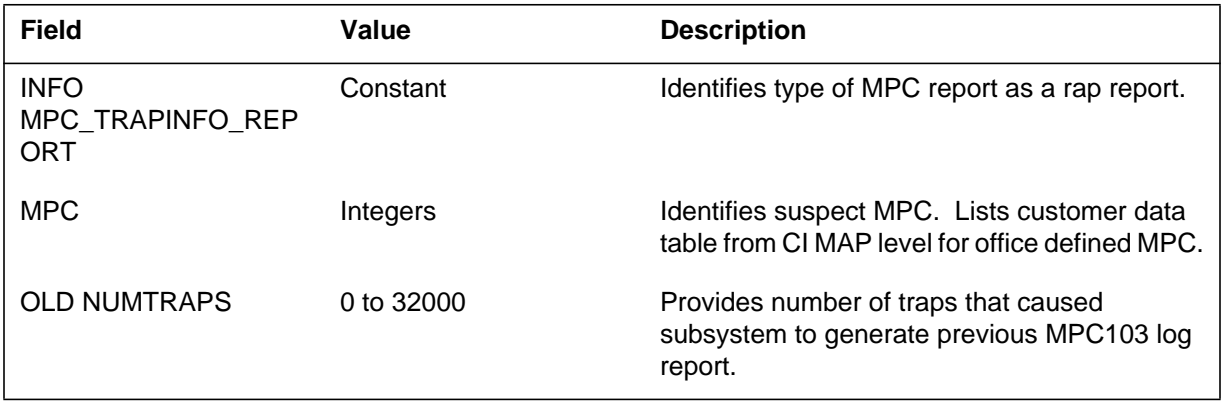

Log reports **1-391**

## **MPC103** (end)

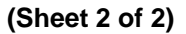

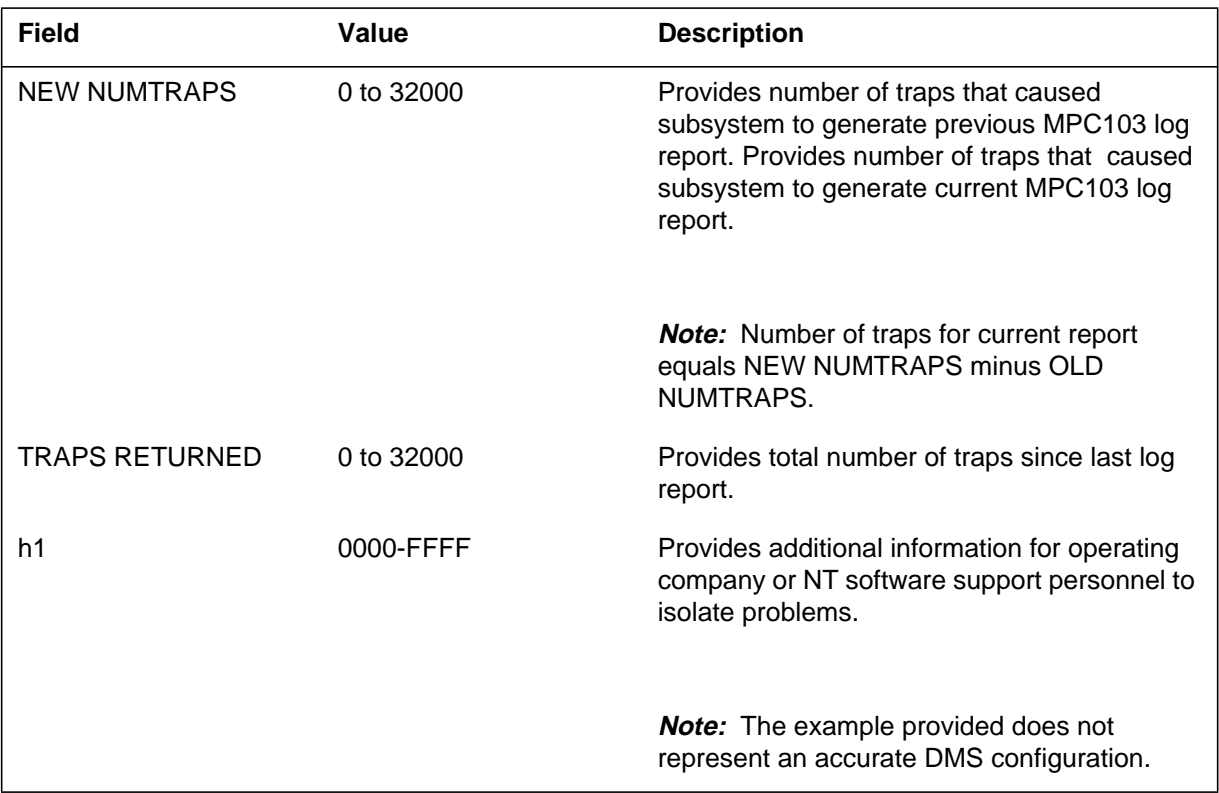

## **Action**

Save MPC103 log report and all MPC reports generated during the previous hour. Contact the next level of maintenance.

## **Associated OM registers**

There are no associated OM registers.

## **Additional information**

There is no additional information.

#### **MPC104**

### **Explanation**

The Multi-Protocol Controller (MPC) subsystem report MPC104. The subsystem generates MPC104 when an audit encounters trouble that can prevent normal operation of MPC functions. Seven reasons can cause the generation of MPC104. A reason text and a reason number identifies each reason. Both the reason text and reason number appear in numeric order in the following Explanation Table. Reastxt includes a return code that has meaning for reasons 3 and 5.

### **Format**

The log report format for MPC104 is as follows:

MPC104 mmmdd hh:mm:ss ssdd INFO MPC\_AUDIT\_REPORT REASON: n reastxt  $MPC =$ nnn

### **Example**

An example of log report MPC104 follows:

```
MPC104 APR01 12:00:00 2112 INFO MPC AUDIT REPORT REASON:
4
   BAD HEADER IN QUERY MPC STATUS ECHO
   MPC = 1
```
### **Field descriptions**

The following table describes each field in the log report:

#### **(Sheet 1 of 2)**

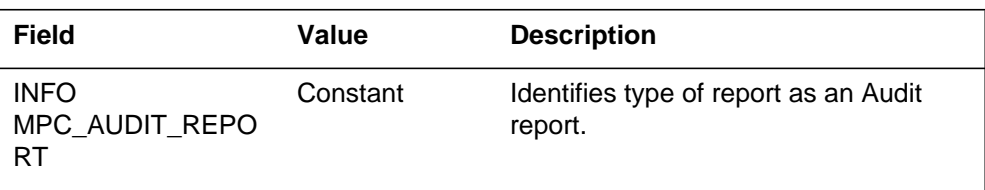

# **MPC104** (end)

#### **(Sheet 2 of 2)**

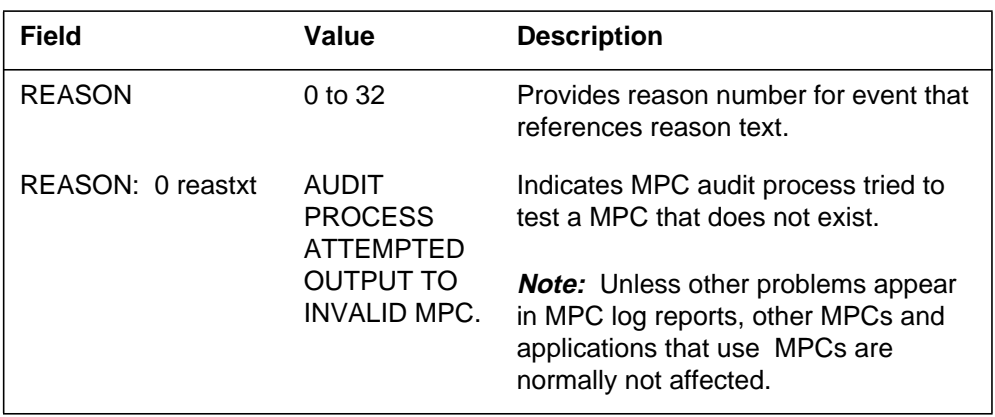

### **MPC105**

#### **Explanation**

The Multi-Protocol Controller (MPC) subsystem reports log MPC105. The subsystem generates log MPC105 when you use the SETPARM command to perform a configuration change. The SETPARM command works only when MONMPC is loaded in the switch. MONMPC is a non-resident software package. The MONMPC command generates log report MPC105. Each parameter text (parmtxt) message description contains a description of the message. Each parmtxt description contains the expected value range for MPC105 OLD and NEW fields. If correct, each parmtxt description contains the default value for MPC105 OLD and NEW fields.

### **Format**

The log report format for MPC105 is as follows:

MPC105 mmmdd hh:mm:ss ssdd INFO MPC\_CONFIGURATION\_CHANGE REASON: n parmtxt  $OLD =$ nnnnn  $NEW =$ nnnnn

### **Example**

An example of log report MPC105 follows:

```
MPC105 APR01 12:00:00 2112 INFO MPC_CONFIGURATION_CHANGE
  REASON: 105
  SETPARM CHG: TIME FILESYS WAITS ON CONV (MINS)
  OLD = 1 NEW = 0
```
### **Field descriptions**

The following table describes each field in the log report:

#### **(Sheet 1 of 2)**

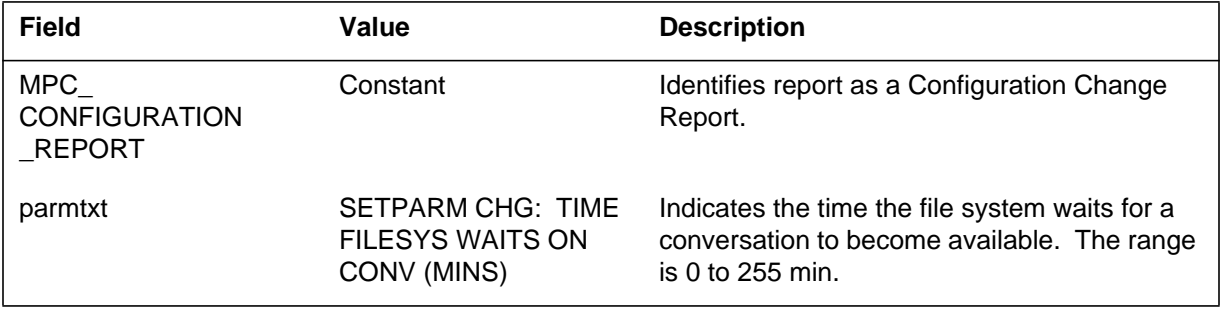

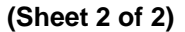

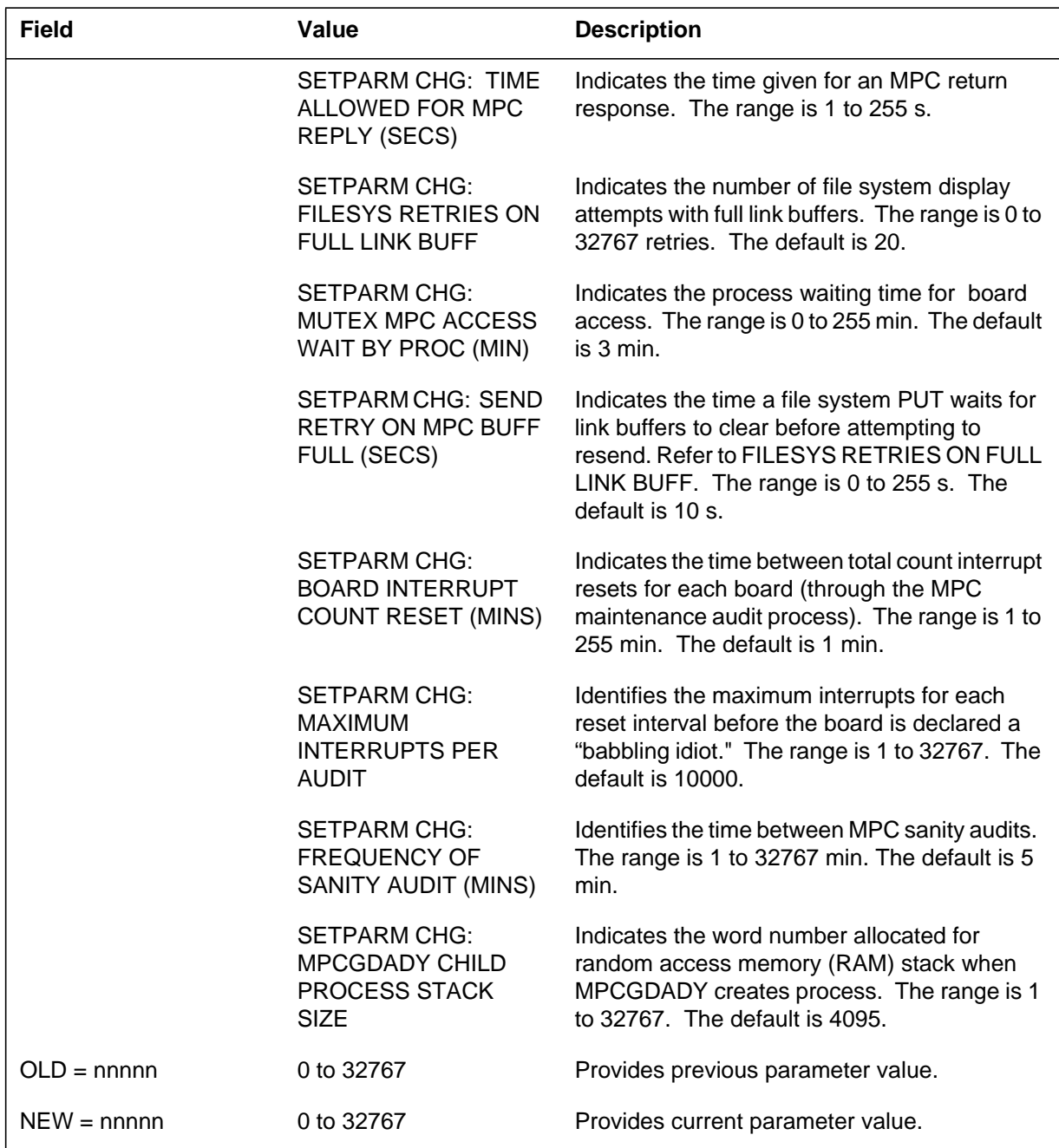

# **Action**

No action is required.

**1-396** Log reports

**MPC105** (end)

# **Associated OM registers**

Not any

## **Explanation**

The Multi-Protocol Controller (MPC) subsystem report MPC106. The subsystem generates MPC106 when MPCGDADY finds problems that create a requested child process. The system can generate MPC during any DMS Restart when the REVIVE command calls or a process traps. A DMS restart can be Cold, Warm, or Reload. Most MPC106 log reports have attendant MPC101 logs that record other system return codes. Save these logs if NT support personnel must analyze the logs.

## **Format**

The log report format for MPC106 is as follows:

MPC106 mmmdd hh:mm:ss ssdd INFO MPC\_PROCESS\_REPORT reastxt PROCESS = procnm

## **Example**

An example of log report MPC106 follows:

MPC106 APR01 12:00:00 2112 INFO MPC\_PROCESS\_REPORT MPCGDADY: COULD NOT START PROCESS PROCESS = MPCMTCAU

## **Field descriptions**

The following table describes each field in the log report:

#### **(Sheet 1 of 2)**

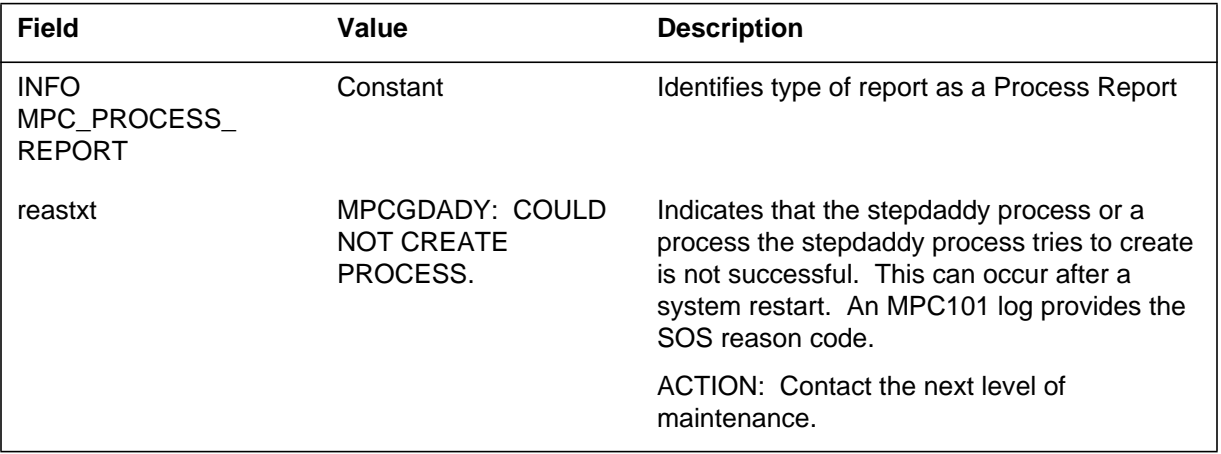

# **MPC106** (end)

 **(Sheet 2 of 2)**

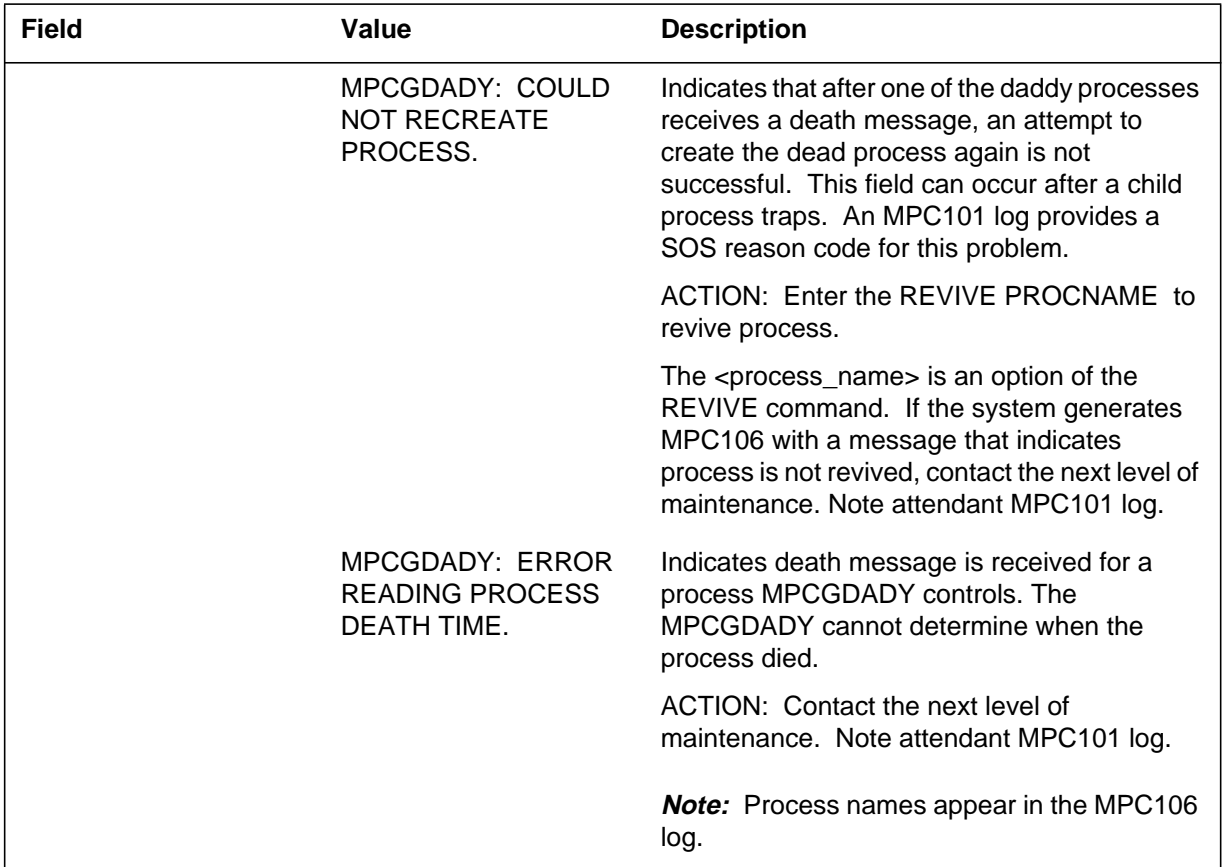

## **Explanation**

The subsystem generates log MPC201 to signal the use of an MLC (one multiprotocol controller (MPC), one link, and one channel) for a Fast Utility application. The resources are assigned in Table MPCFASTA, field MLCLIST.

## **Format**

The log report format for MPC201 is as follows:

MPC201 mmmdd hh:mm:ss ssdd INFO MPC\_FAST\_APPLN\_REPORT APPLN: applname MLC (n, n, n) MARKED xx  $POS = n$  LLINK = n AVAILABILITY = n/n

## **Example**

An example of log report MPC201 follows:

MPC201 APR01 12:00:00 2112 INFO MPC\_FAST\_APPLN\_REPORT APPLN: AOSSVR MLC (3, 2, 1) MARKED UP  $POS = 3$  LLINK = 5 AVAILABILITY =  $3/3$ 

## **Field descriptions**

The following table describes each field in the log report:

#### **(Sheet 1 of 2)**

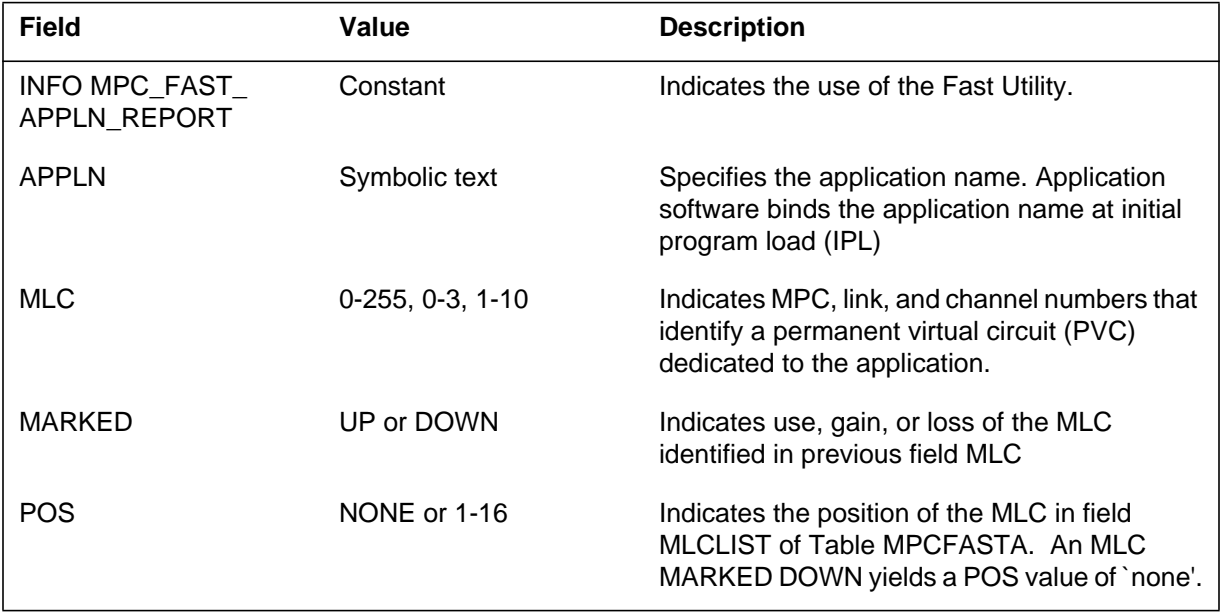

## **MPC201** (end)

 **(Sheet 2 of 2)**

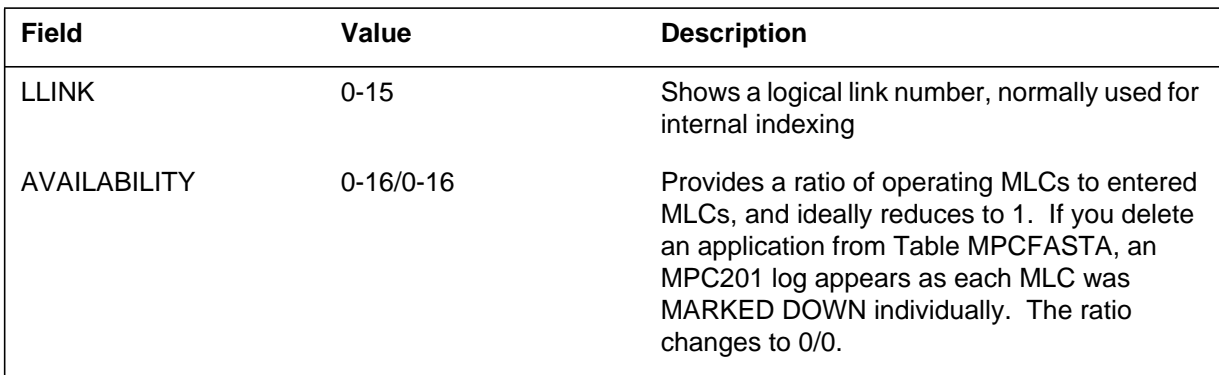

## **Action**

This log can appear each time you enter or remove an MLC. The MPC logs that concern BX.25 or MPC hardware normally precede this log. You must monitor appearances of log MPC201 for more MARKED DOWN (resource loss) messages.

## **Associated OM registers**

There are no associated OM registers.

## **Additional information**

There is no additional information.

### **Explanation**

The subsystem generates MPC299 to flag errors during operation of an application entered in table MPCFASTA. These errors often involve application input/output (I/O) or allocation of resources for the application and in many instances are automatically corrected. Other occurrences involve system problems. The RETURNCODE is important in this instance and keep the RETURNCODE for reference.

## **Format**

The log report format for MPC299 is as follows:

MPC299 mmmdd hh:mm:ss ssdd INFO MPC\_FAST\_ERROR REASON: nnn  $RETURNCODE = nn$  desctxt1 desctxt2

## **Example**

An example of log report MPC299 follows:

```
MPC299 APR01 12:00:00 2112 INFO MPC_FAST_ERROR REASON:
409
   RETURNCODE = none APPLN: AOSSVR LLINK = 2
  MPCFASTO: Timeout on regular audit
```
## **Field descriptions**

The following table describes each field in the log report:

#### **(Sheet 1 of 2)**

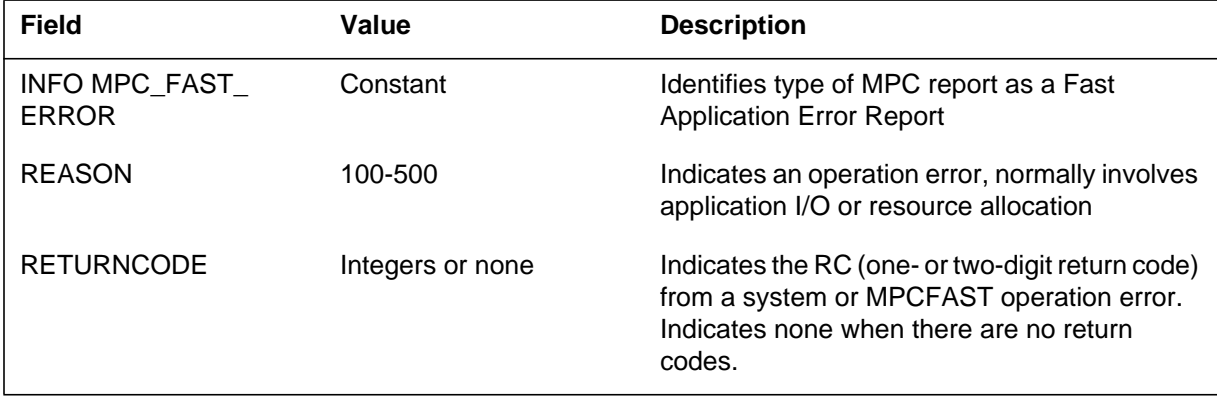

 **(Sheet 2 of 2)**

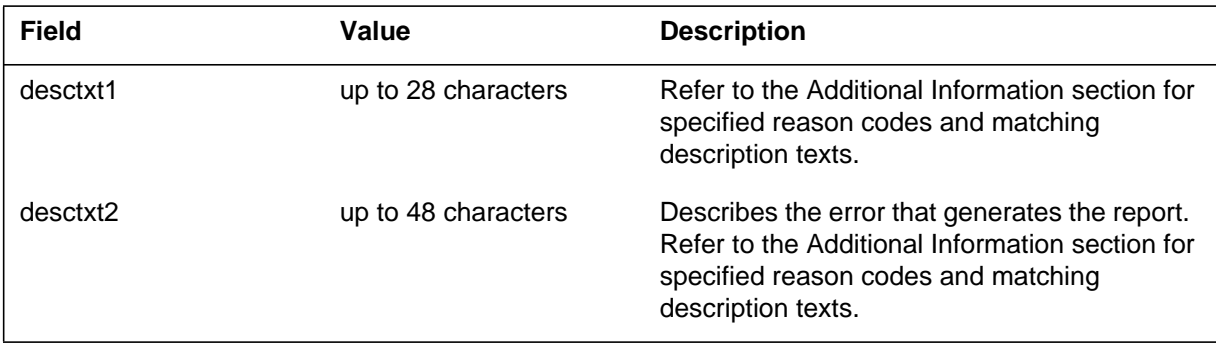

## **Action**

Refer to the action supplied for each reason in the Additional Information section. Save all reports with a return code for operating company and/or NT software support personnel.

## **Associated OM registers**

There are no associated OM registers.

## **Additional information**

The following table lists reasons with associated descriptions, and appropriate actions.

#### **(Sheet 1 of 10)**

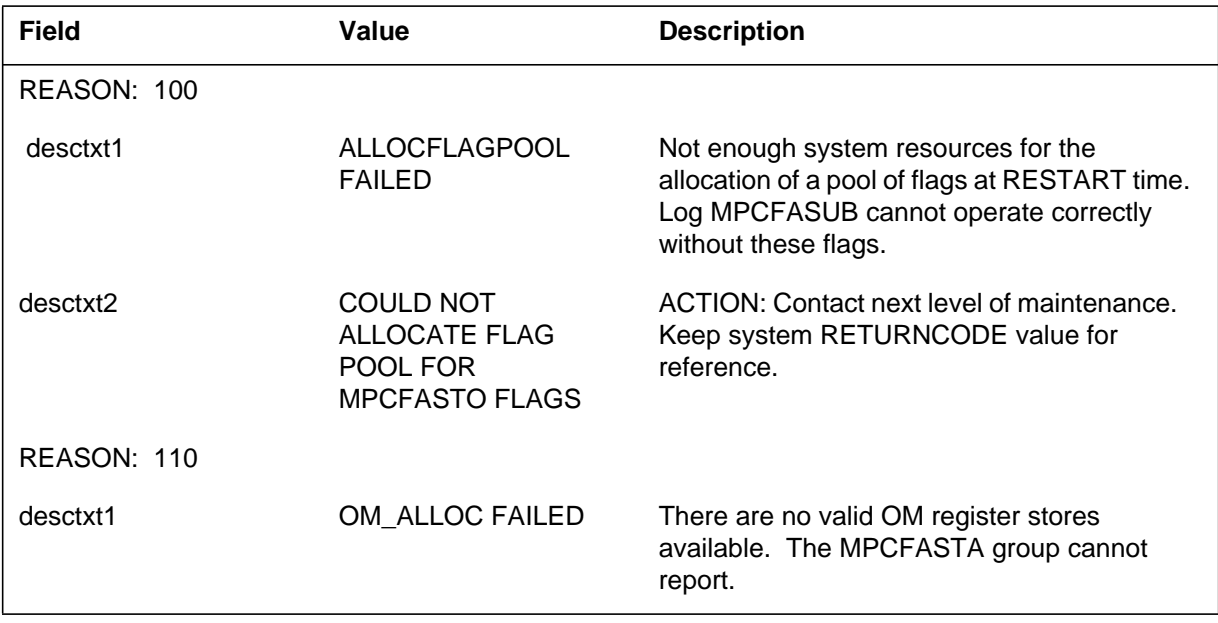

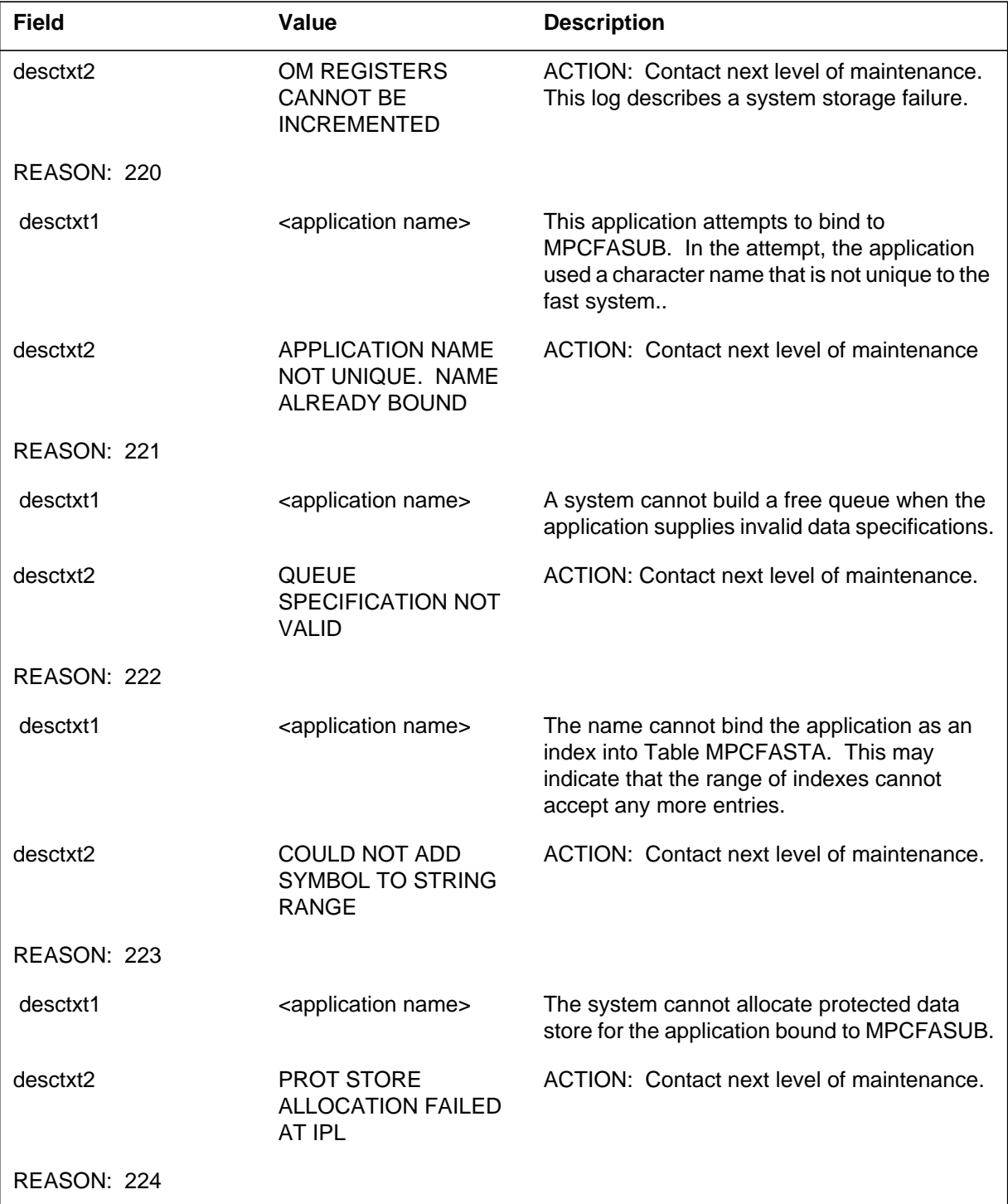

 **(Sheet 2 of 10)**

#### **(Sheet 3 of 10)**

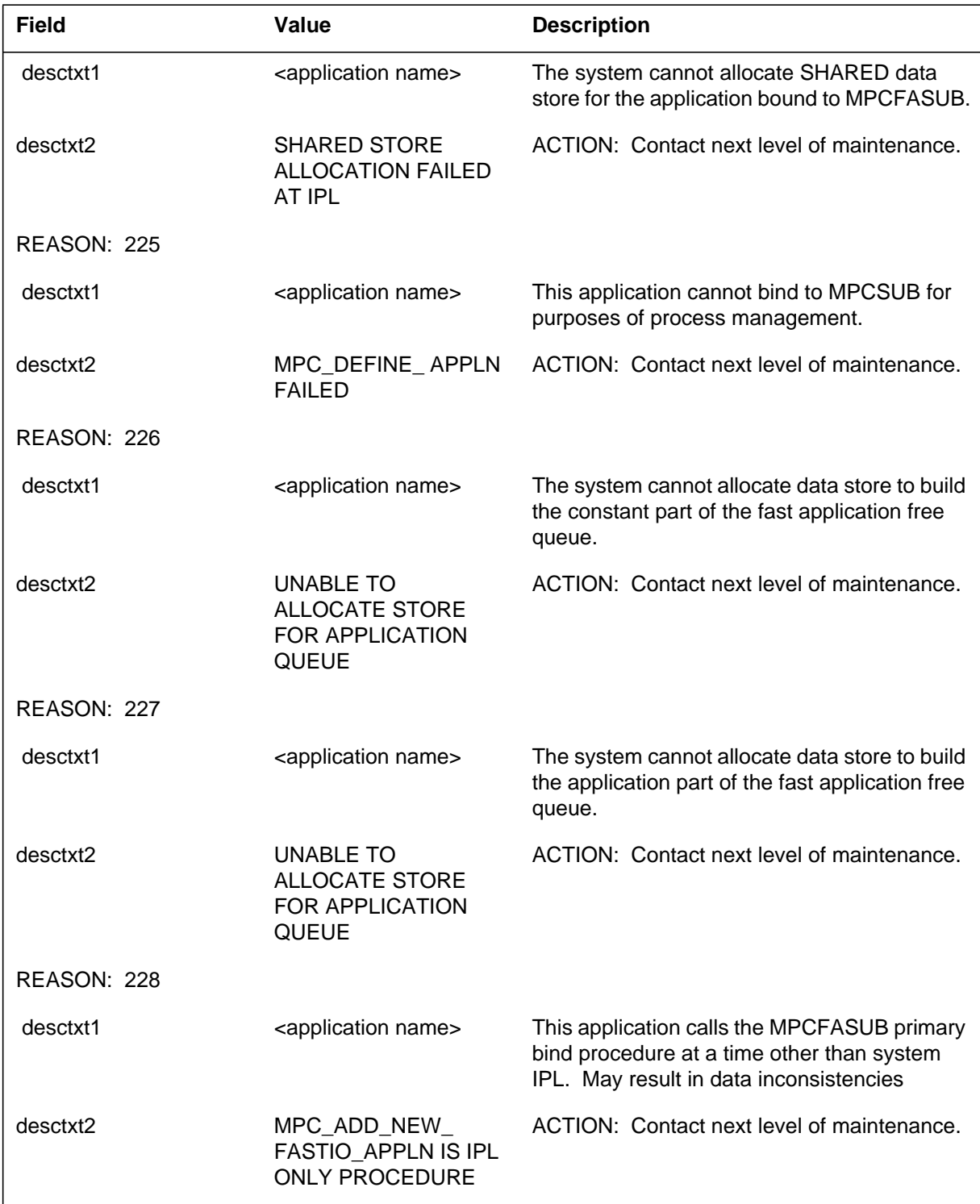

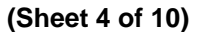

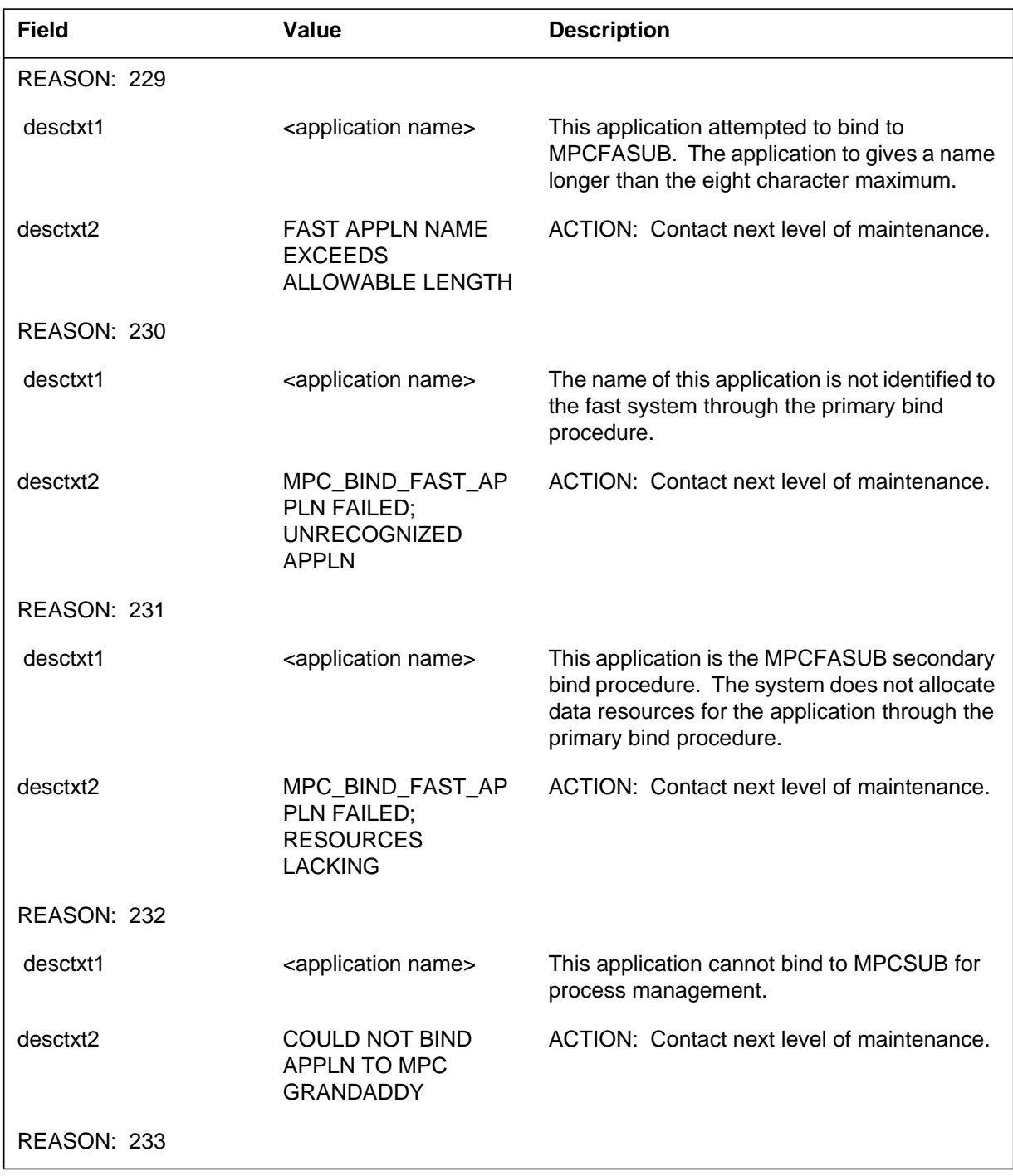

 **(Sheet 5 of 10)**

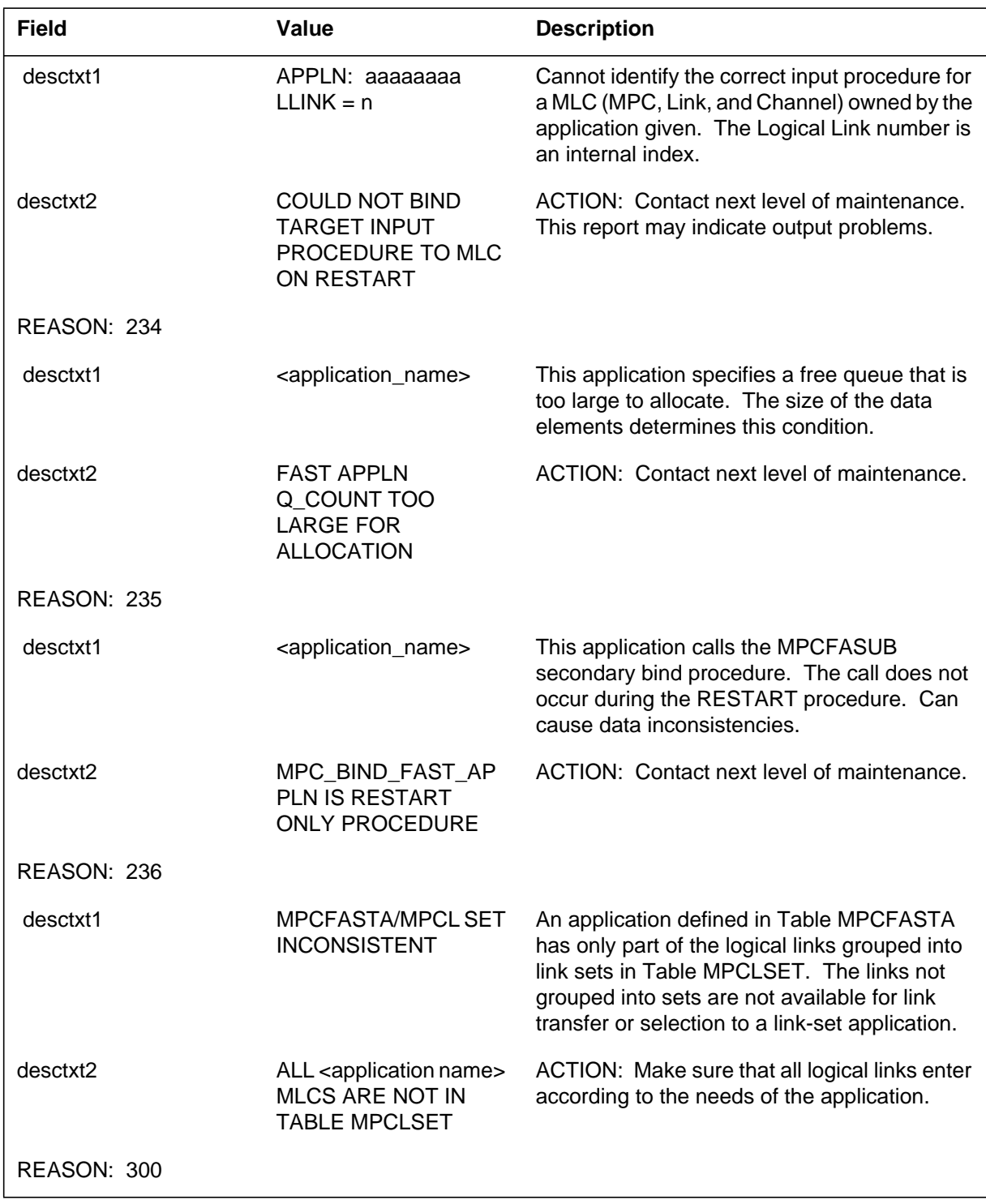

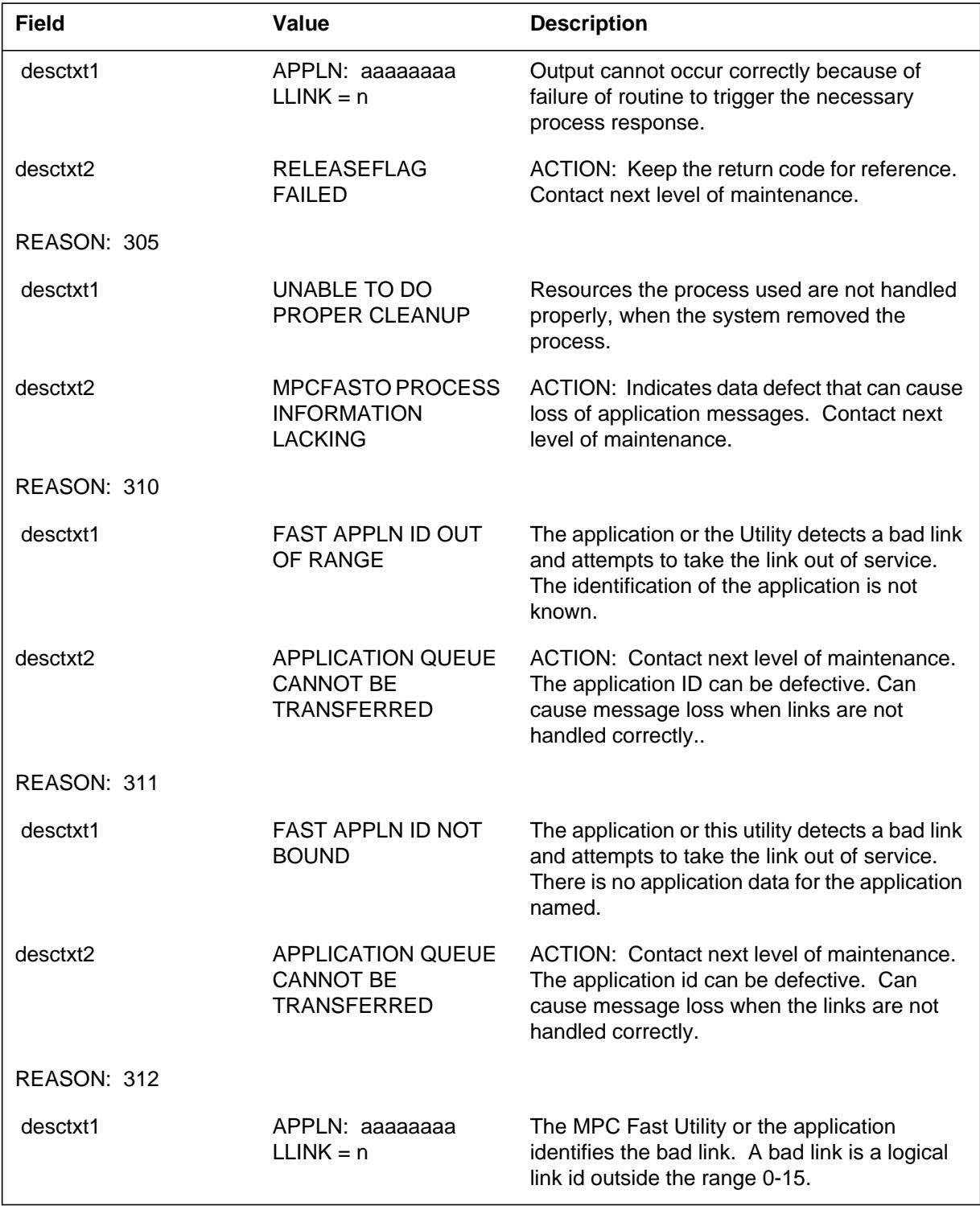

 **(Sheet 6 of 10)**

### **(Sheet 7 of 10)**

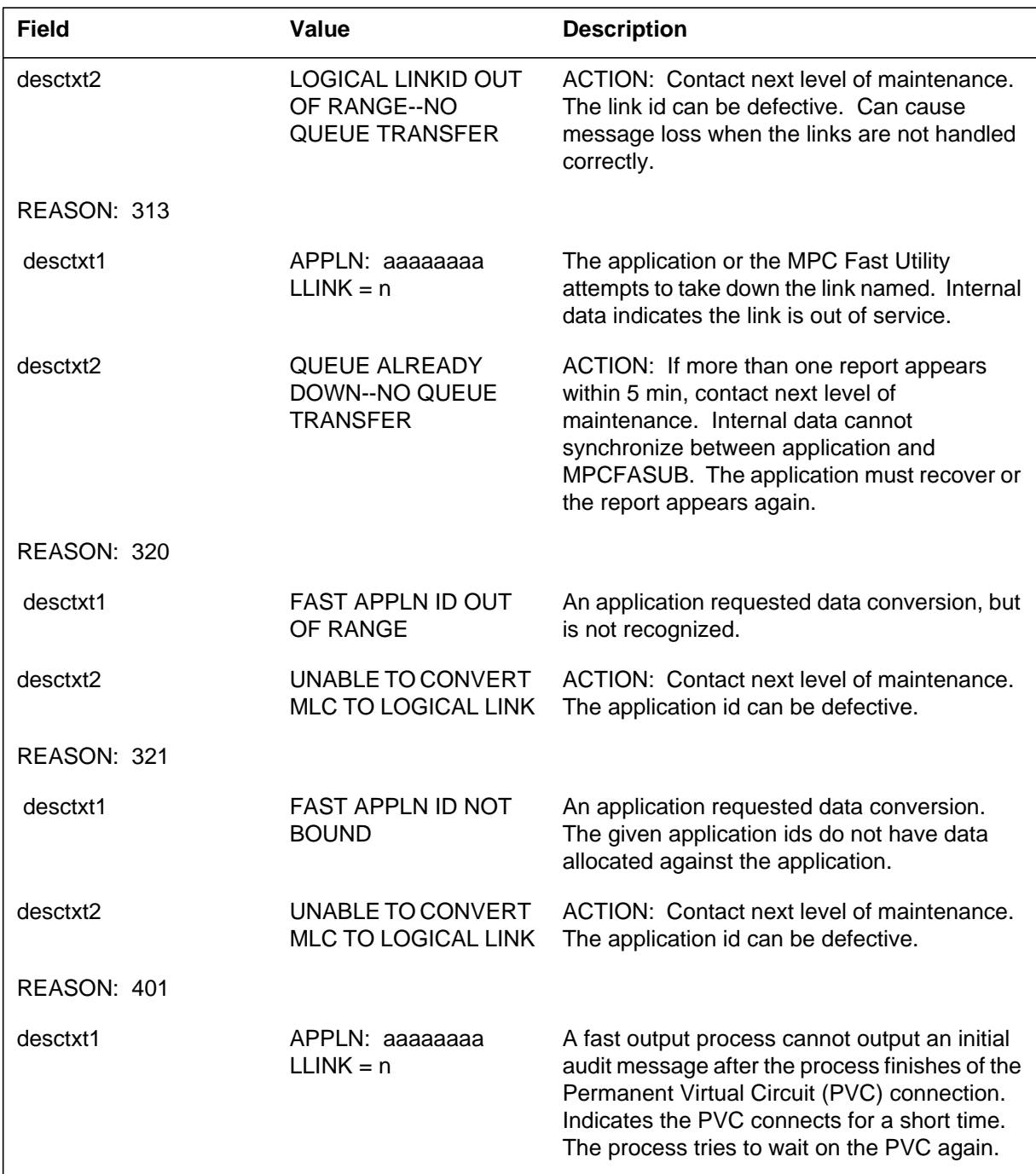

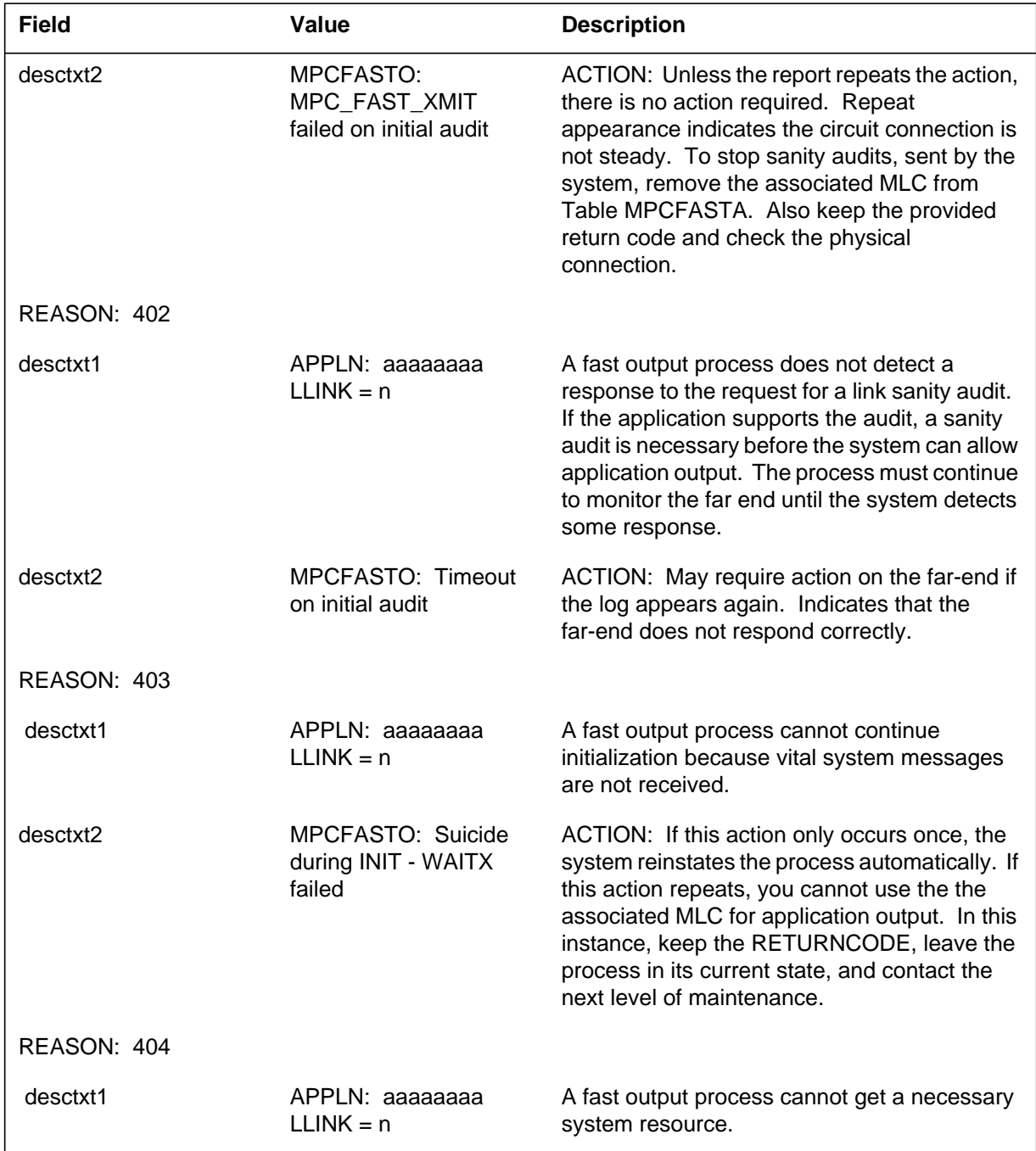

#### **(Sheet 8 of 10)**

 **(Sheet 9 of 10)**

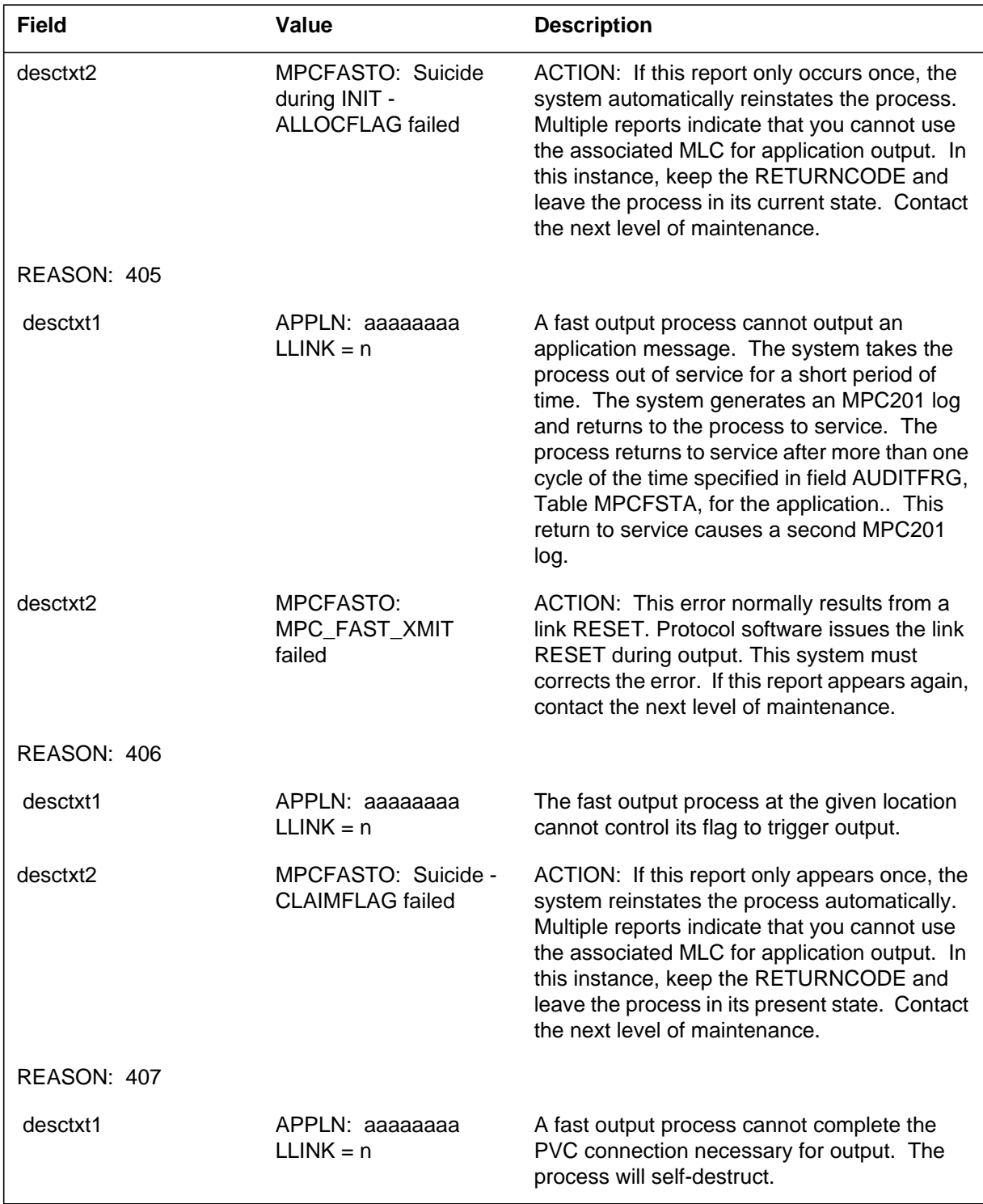

Log reports **1-411**

# **MPC299** (end)

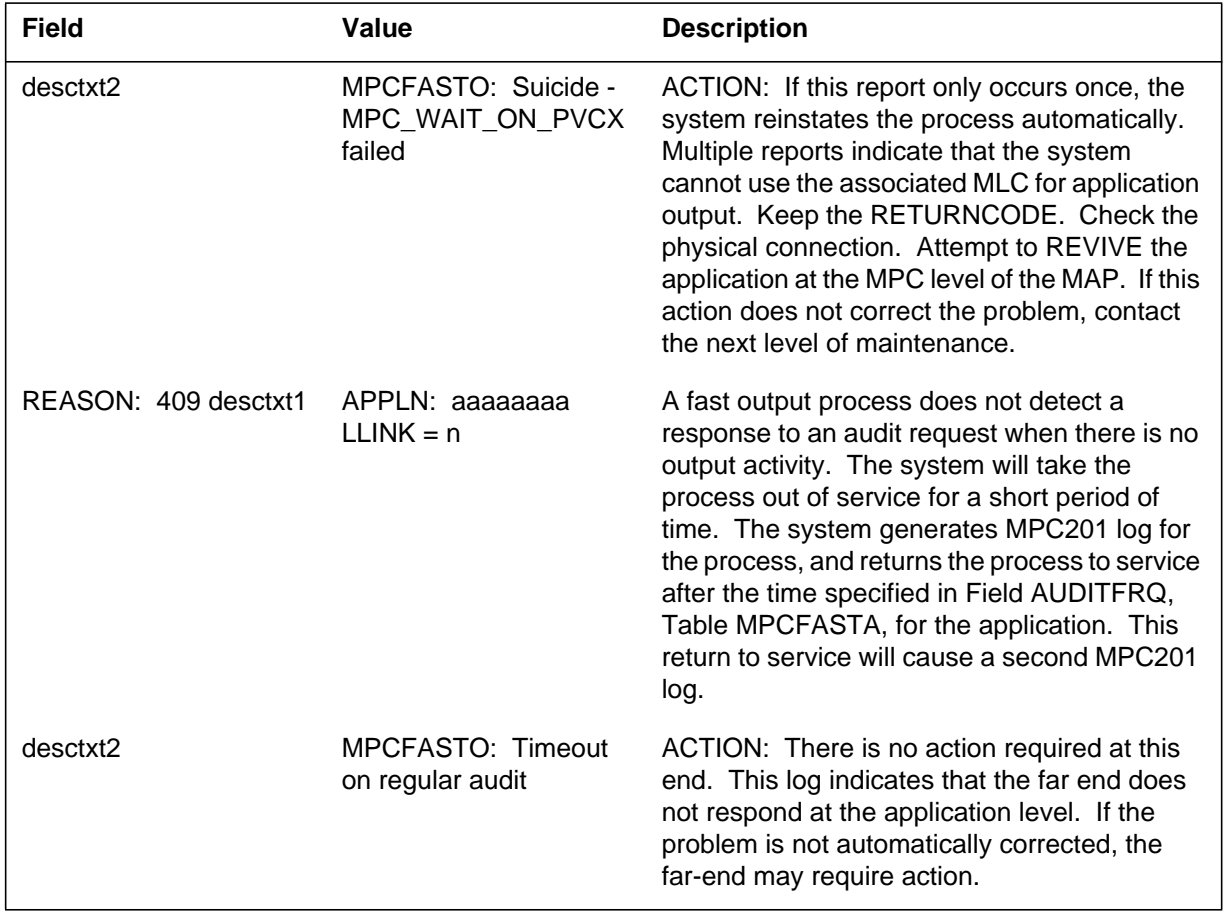

 **(Sheet 10 of 10)**

### **MPC901**

#### **Explanation**

The Multi-Protocol Controller (MPC) subsystem generates MPC901. The system generates MPC901 when the system removes a tuple that defines a given MPC in Customer Data Table MPC. The state of the MPC changes to an unequipped (UNEQ) state.

### **Format**

The log report format for MPC901 is as follows:

MPC901 mmmdd hh:mm:ss ssdd UNEQ MPC: nnn; FROM OFFL

### **Example**

An example of log report MPC901 follows:

MPC901 DEC06 10:36:48 5066 UNEQ MPC: 3; FROM OFFL

### **Field descriptions**

The following table describes each field in the log report:

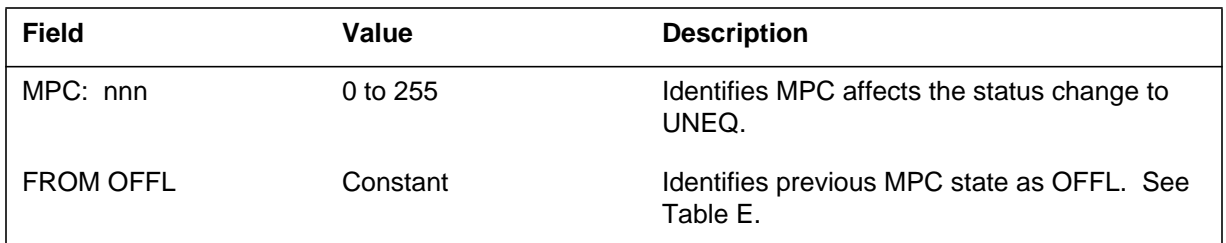

## **Action**

There is no action required.

## **Associated OM registers**

There are no associated OM registers.

## **Additional information**

There is no additional information.

## **Explanation**

The Multi-Protocol Controller (MPC) subsystem generates MPC903 when you enter the Manual\_busy (MBSY) command at the MPC MAP level. The state MPC changes to a MBSY state.

### **Format**

The log report format for MPC903 is as follows:

.MPC903 mmmdd hh:mm:ss ssdd MANB MPC: nnn; FROM sttxt

## **Example**

An example of log report MPC903 follows:

.MPC903 MAR17 10:36:48 3345 MANB MPC: 21; FROM OFFL

## **Field descriptions**

The following table describes each field in the log report:

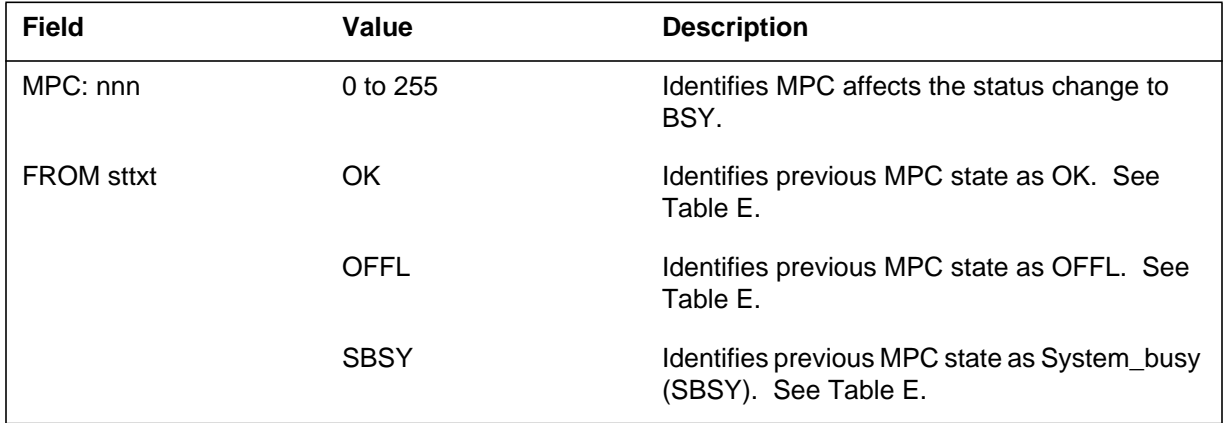

## **Action**

There is no action required.

## **Associated OM registers**

There are no associated OM registers.

## **Additional information**

There is no additional information.

### **MPC904**

#### **Explanation**

The Multi-Protocol Controller (MPC) subsystem generates log report MPC904 when the system detects an important fault with an MPC. The state of the MPC changes to system busy (SysB).

### **Format**

The log report format for MPC904 is as follows:

MPC904 mmmdd hh:mm:ss ssdd SYSB MPC: nnn; FROM OK rsntxt

### **Example**

An example of log report MPC904 follows:

MPC904 JUN11 12:46:18 1347 SYSB MPC: 2; FROM OK Incoming Message Overload

## **Field descriptions**

The following table describes each field in the log report:

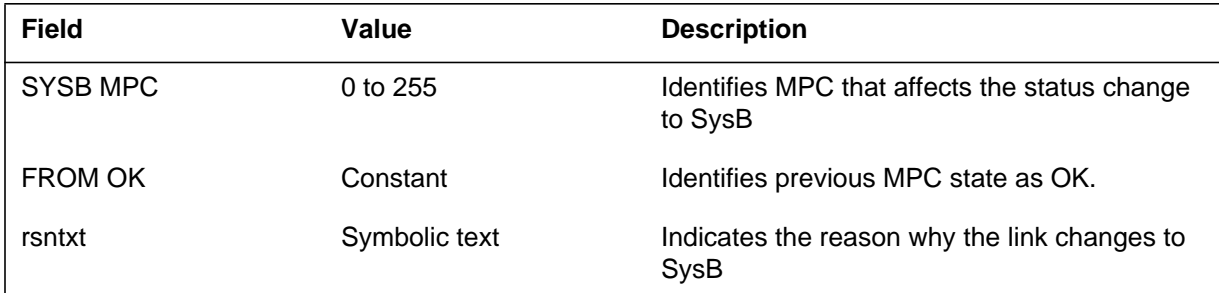

## **Action**

Attempt a manual return to service on the MPC. If the system cannot return the MPC to service, perform diagnostic and corrective maintenance procedures. Refer to the *Index to Maintenance Procedure Documents* to review the procedures. If the diagnostic and corrective procedures continue to fail, record the number and type of logs the system generates. Contact the next level of maintenance.

## **Associated OM registers**

There are no associated OM registers.

# **Additional information**

There is no additional information.

#### **MPC905**

#### **Explanation**

The Multi-Protocol Controller (MPC) subsystem generates MPC905. The system generates MPC905 when the system uses the return to service (RTS) command at the MPC MAP terminal level. The event also occurs when the system returns to service the MPC to an OK state.

#### **Format**

The log report format for MPC905 is as follows:

MPC905 mmmdd hh:mm:ss ssdd RTS MPC: nnn; FROM statxt BY whtxt

### **Example**

An example of log report MPC905 follows:

MPC905 APR15 15:46:48 5423 RTS MPC: 2; FROM SYSB BY SYSTEM

### **Field descriptions**

The following table describes each field in the log report:

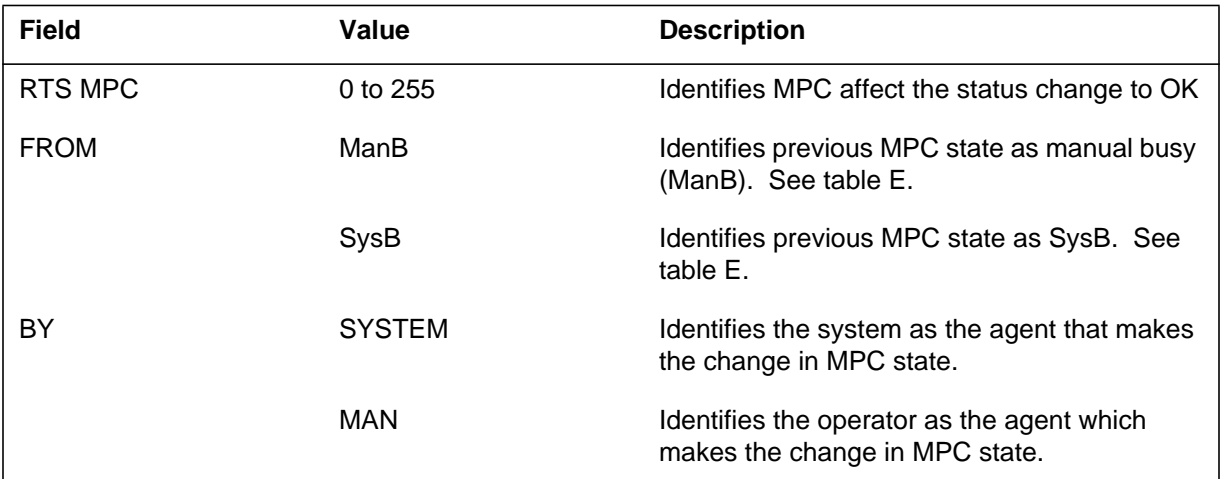

### **Action**

If MPC returns to service from SysB, review the MPC log reports. Perform diagnostics and corrective maintenance procedures outlined in the *Alarm and Performance Monitoring Procedures*. Record frequency and type of logs the system generated for use by the next level of maintenance, if SysB logs
continue. Contact the next level of maintenance if diagnostic and corrective maintenance procedures do not correct the problem.

## **Associated OM registers**

There are no associated OM registers.

# **Additional information**

#### **MPC906**

### **Explanation**

The Multiprotocol Controller (MPC) subsystem generates this report. The subsystem generates this report when the central control (CC) input/output (I/O) subsystem detects a minor incoming message overload (ICMO) condition on a link.

### **Format**

The log report format for MPC906 is as follows:

\*MPC906 mmmdd hh:mm:ss ssdd FLT MPC: n Incoming Message Overload

## **Example**

An example of log report MPC906 follows:

\*MPC906 MAY11 12:13:41 2112 FLT MPC: 0 Incoming Message Overload

## **Field descriptions**

The following table describes each field in the log report:

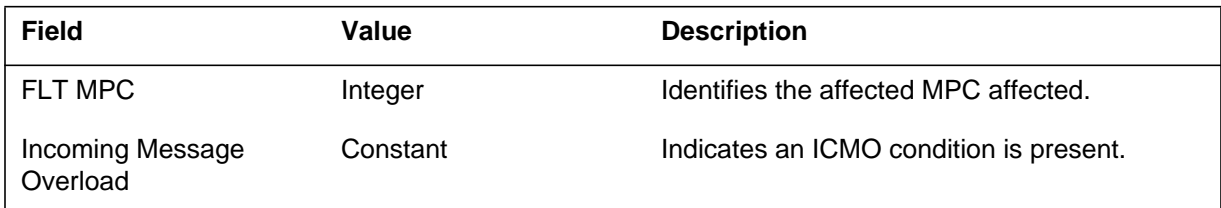

# **Action**

If the system generates this log often, you must take the indicated MPC out of service.

### **Associated OM registers**

There are no associated OM registers.

# **Additional information**

## **Explanation**

The Multiprotocol Controller (MPC) subsystem generates this report. The subsystem generates this report when a minor Incoming Message Overload (ICMO) condition ceases to affect.

## **Format**

The log report format for MPC907 is as follows:

MPC907 mmmdd hh:mm:ss ssdd INFO Fault Cleared MPC: n ICMO Cleared

## **Example**

An example of log report MPC907 follows:

MPC907 MAY11 08:21:34 2112 INFO Fault Cleared MPC: 1 ICMO Cleared

# **Field descriptions**

The following table describes each field in the log report:

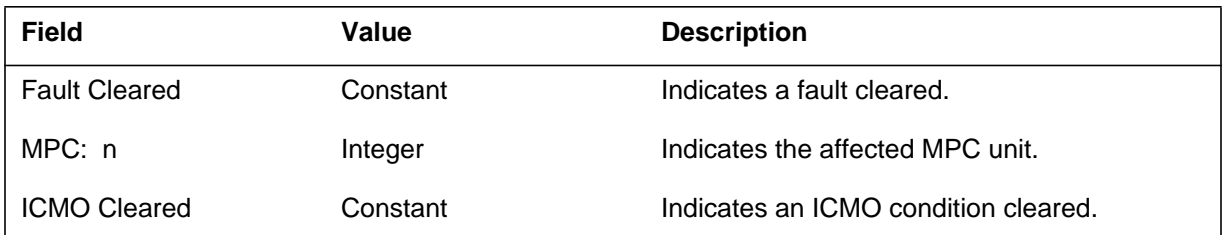

# **Action**

There is no action required.

# **Associated OM registers**

There are no associated OM registers.

# **Additional information**

### **MPC908**

#### **Explanation**

The Multiprotocol Controller (MPC) subsystem generates this log. The subsystem generates this log when the state of an MPC link changes. This log documents MPC link state changes. These changes occur as a result of normal link datafill/maintenance actions, and protocol/support detected fault conditions.

The MPC is an input/output (I/O) device card on the I/O controller shelf. The MPC provides data communication with X25 and an asynchronous protocol. The user can maintain the MPC card from the MAP terminal. Table MPCLINK specifies the protocol and configuration data for each link on an entered card. The user can busy the link and return the link to service while the card is in service. The user must take the link out of service before the MPC is busy.

## **Format**

The log report format for MPC908 is as follows:

MPC908 mmmdd hh:mm:ss ssdd INFO MPC LINK STATUS MPC NN LINK nn STATUS CHANGE: oldstat–>newstat text

## **Example**

An example of log report MPC908 follows:

MPC908 JAN03 13:46:00 4102 INFO MPC LINK STATUS MPC 2 LINK 2 STATUS CHANGE; MBSY –>ENBLIP Manual Action Taken

## **Field descriptions**

The following table describes each field in the log report:

#### **(Sheet 1 of 3)**

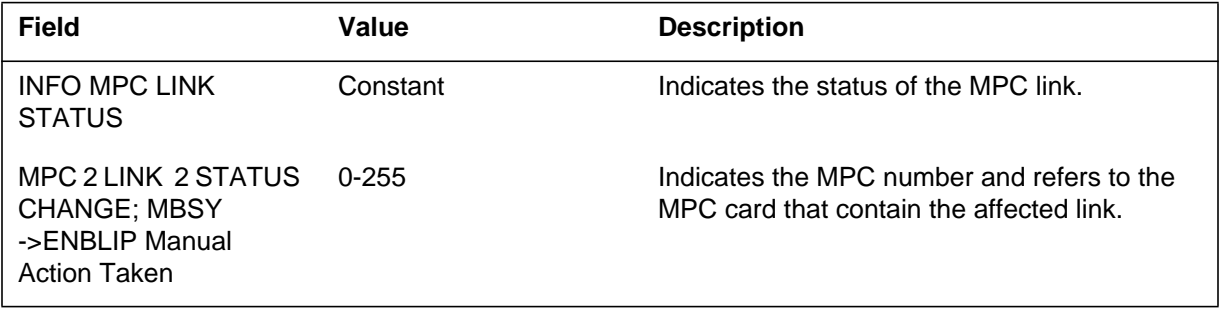

# **MPC908** (continued)

 **(Sheet 2 of 3)**

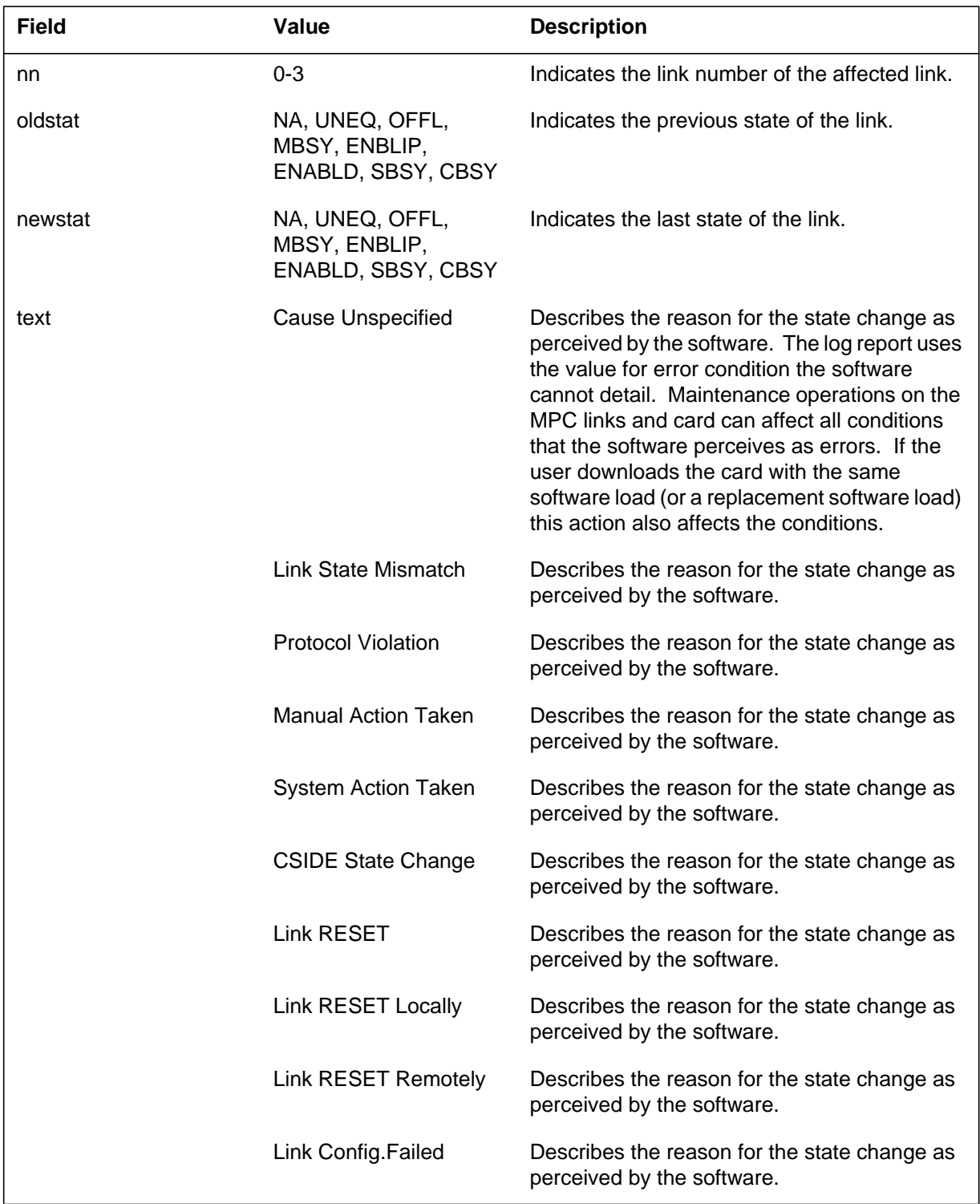

### **MPC908** (end)

 **(Sheet 3 of 3)**

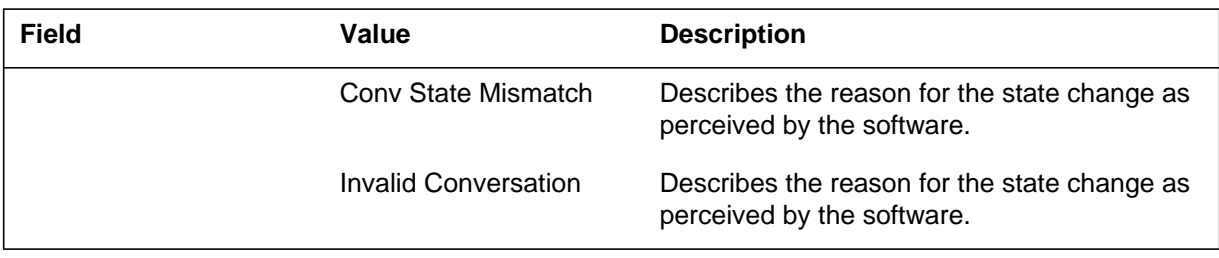

## **Action**

This log is for information. Under normal conditions, the log flags fault conditions when a link remains in service. The system sets the link state to SBSY when this condition occurs. Take correct actions according to the texts in the following table:

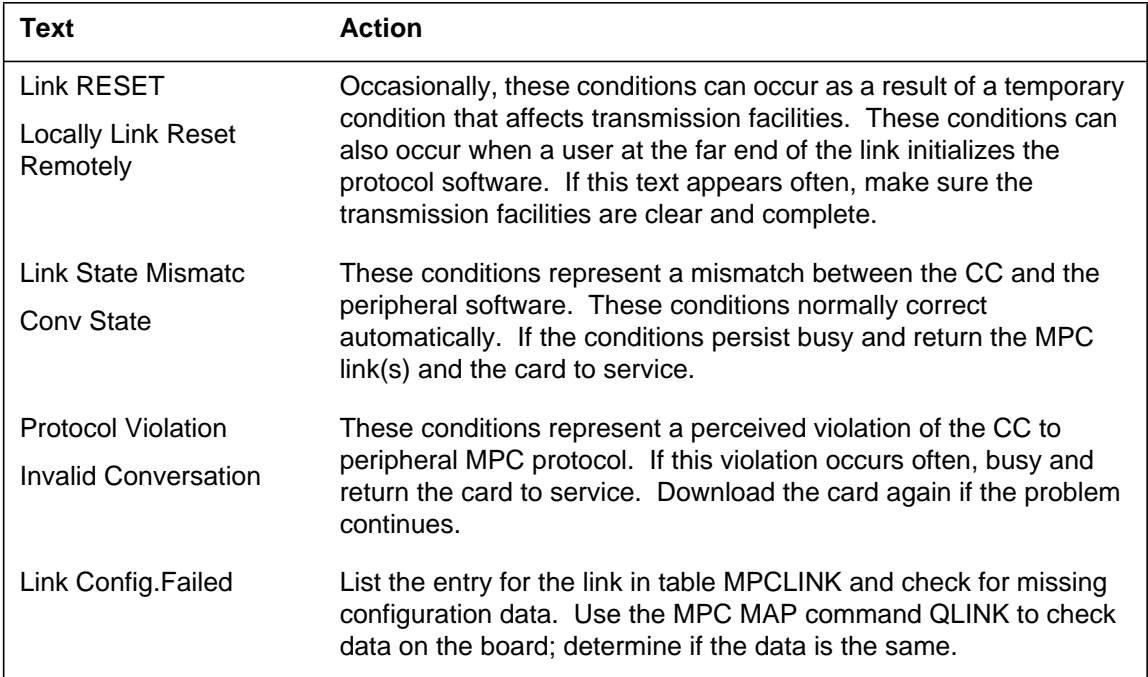

# **Associated OM registers**

There are no associated OM registers.

# **Additional information**

## **Explanation**

The MPCS101 is a secret log the system generates for security. Only users that can use the open secret command can see log MPCS101. The system generates the log when the system detects an invalid call attempt. This feature causes the system to generate the logs when the system accepts, screens, and cleared a MPC MAP login call.

The report contains the MPC, LINK and CONV fields. These fields identify the MPC card, link and conversation on which the call is accepted, screened or cleared. The DNA indicates the network address where the call originates. The CUSTDATA field contains the protocol id and any customer data (like a password), on which the system screens the call. Note that the CONV and DNA fields are available when the system screens a call correctly. In other conditions where the system produces the log, these fields appear as "Unavailable."

## **Format**

The log report format for MPCS101 is as follows:

MPCS101 mmmdd hh mm ssdd INFO MPC ACCESS REPORT REASON= nn TEXT: XXXXXXXXXXXXXXXXXXXXXXXXXXXXXXX MPC nn LINK nn CONV nn DNA nnnnnnnnnnnnnnnnnnnnnn CUSTDATA nnnnnnnnnnnnnnnnnnnnnnnnnnnnnnnnnnnnnnnnn

# **Example**

An example of log report MPCS101 follows:

MPCS101 FEB01 14:24 2140 INFO MPC ACESS REPORT REASON= 02 TEXT: Mpc Map call screening passed MPC 01 LINK 03 CONV 0 DNA 5551212 CUSTDATA MY\_PASSWORD

## **MPCS101** (continued)

## **Field descriptions**

The following table describes each field in the log report:

#### **(Sheet 1 of 2)**

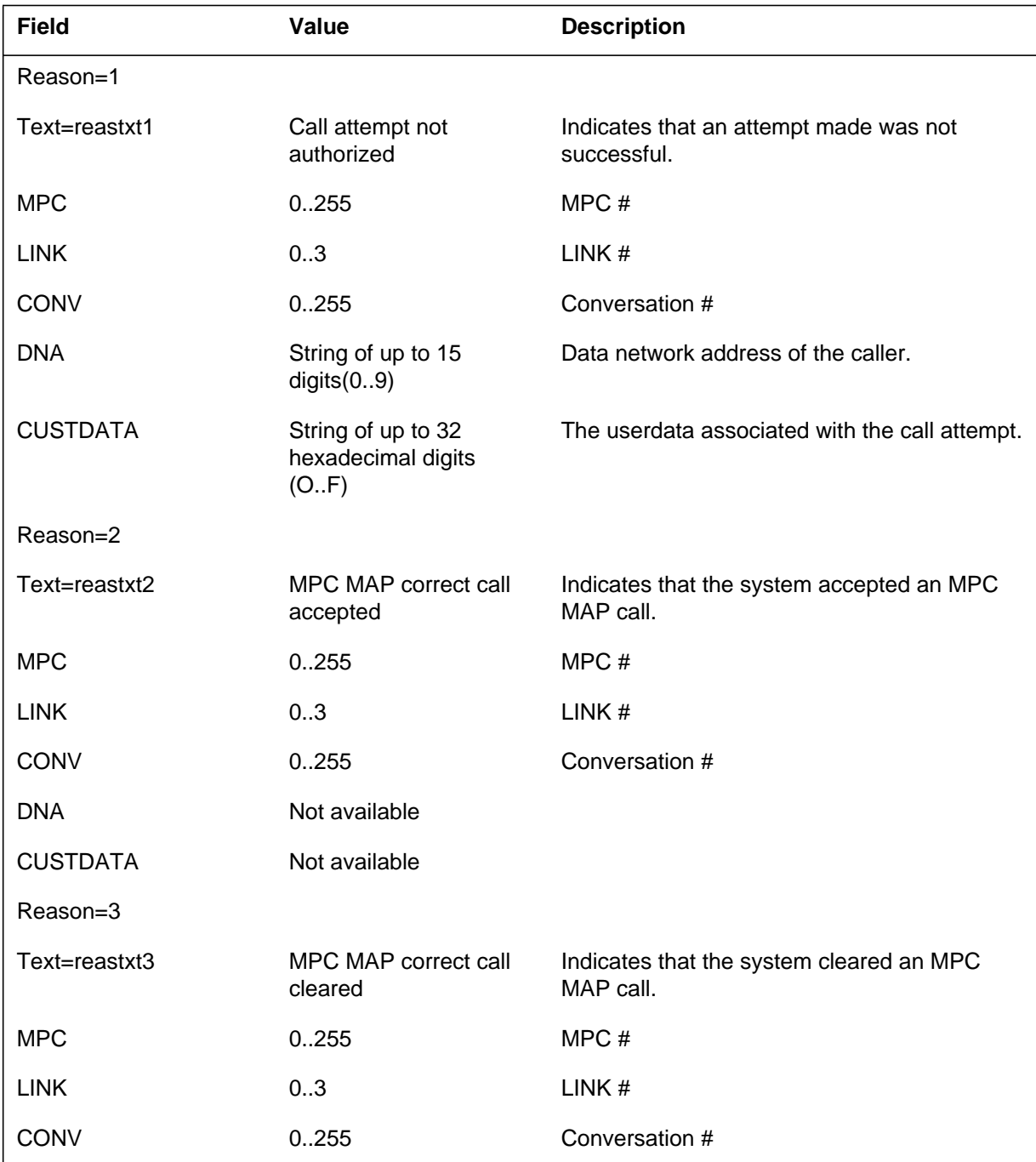

## **MPCS101** (end)

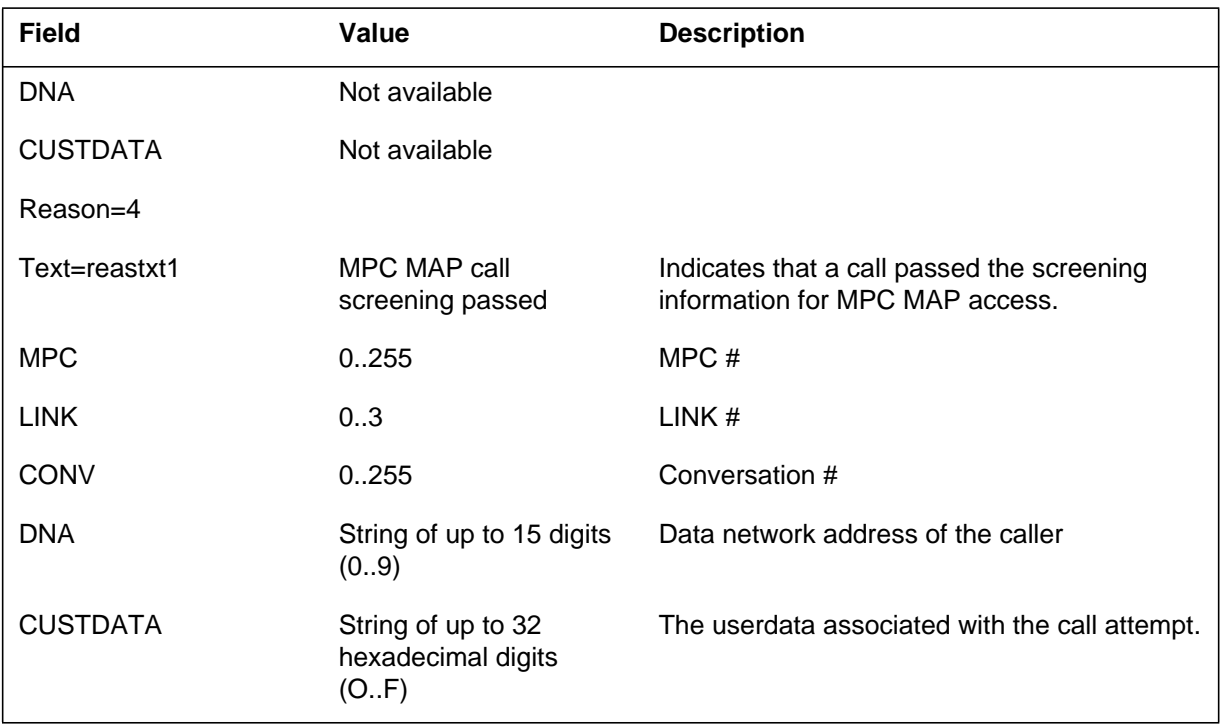

#### **(Sheet 2 of 2)**

### **Action**

The DMS-100 system administrators can use this log to monitor the use of the MPC MAP system. The logs allows the administrator to track the time of login and logout of each authorized user of the system. There is no action required.

## **Associated OM registers**

There are no associated OM registers.

## **Additional information**

### **MPX100**

### **Explanation**

The MPX100 log will be generated by many applications running in the MPX position to describe initialization and communication errors.

The variable fields will be entered by each application that generated the log.

The MPX100 logs that are generated with a critical alarm indicate that a serious error was encountered during initialization and that position initialization has failed.

In these cases, a message box will be displayed on the MPX position to provide immediate information about the initialization failure. The text in the message box will match the text in the log that is generated for the failure.

When an initialization failure message box is displayed, the MPX position will wait for the operator or craftsperson to press the RETURN key to continue processing.

### **Formats**

Formats for log report MPX100 follow:

Format 1

MPX100 mmmdd hh:mm:ss ssdd <application> SEQNO nnnn:nnnn POSID nnnn:nnnn <log text>

Format 2

MPX100 mmmdd hh:mm:ss ssdd <application> SEQNO: nnnn  $\langle$ log text $\rangle$ 

#### **Examples**

Examples of log report MPX100 follow:

Example 1

\*\*\*MPX100 JAN27 14:05:28 1234 OPP Task SEQNO 0001:0001 POSID 0000:0250 Unable to allocate memory for Global Data Area

```
Example 2
```

```
***MPX100 MAY21 14:05:28 1234 MPX CP
SEQNO: 0001
CP application unable to register with TPORT
```
#### Example 3

\*\*\*MPX100 MAY24 16:43:55 OIA SEQNO: 0030 OIA Unable to create Form Input Window

## **Field descriptions**

The following table explains each of the fields in the log report:

#### **(Sheet 1 of 2)**

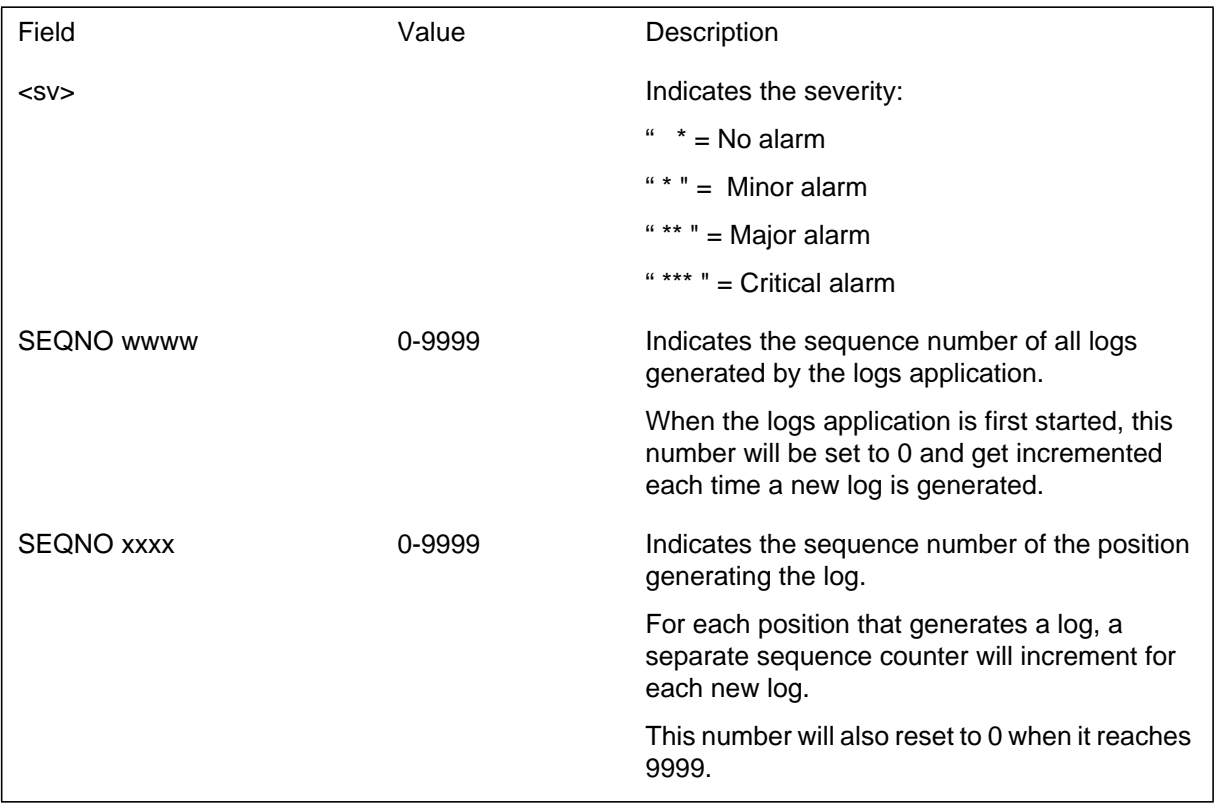

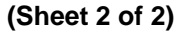

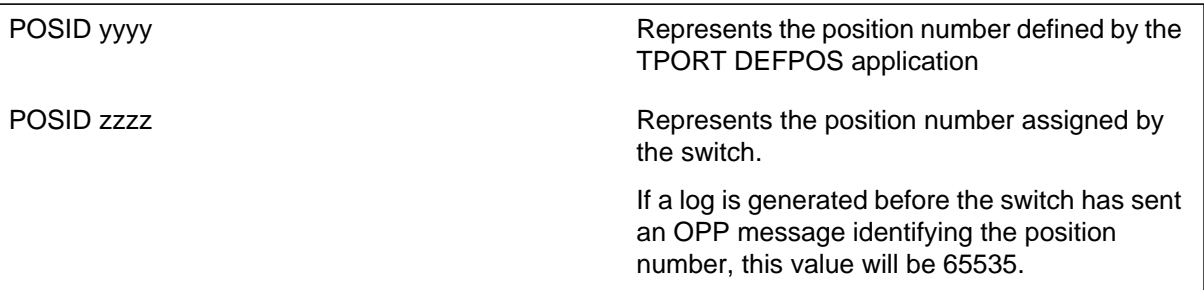

# **Action**

See the individual log descriptions and the following table for appropriate actions.

For 'information only' alarms, this information should be supplied to maintenance if the problem persists.

#### **(Sheet 1 of 11)**

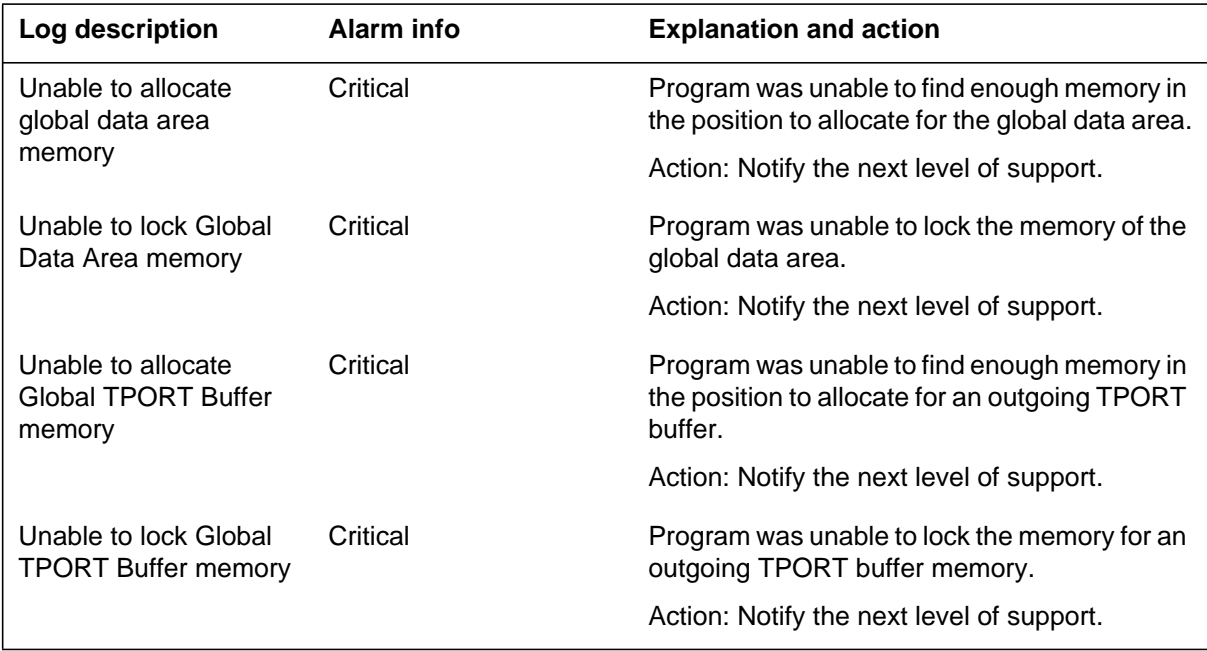

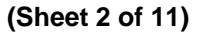

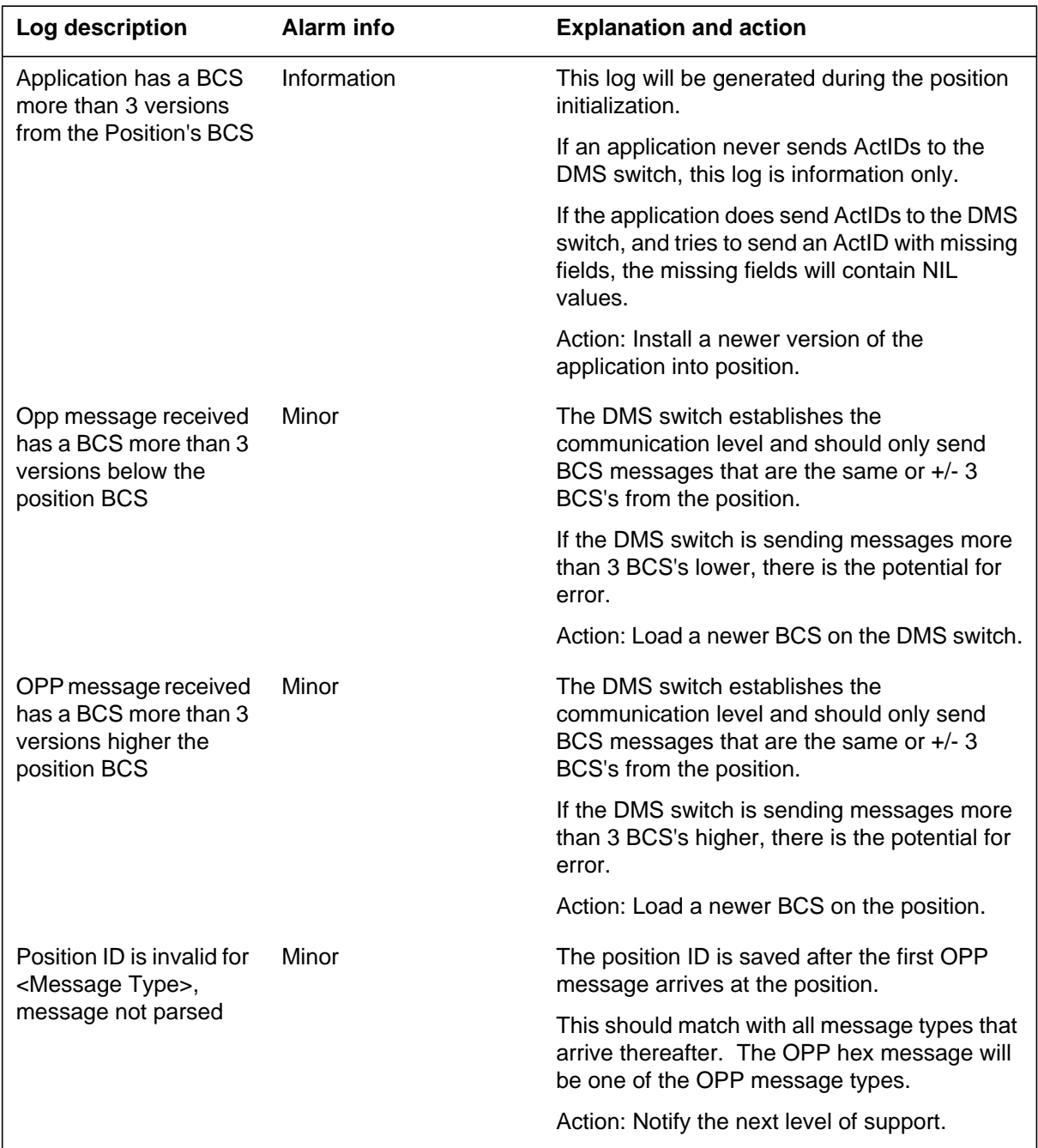

# **(Sheet 3 of 11)**

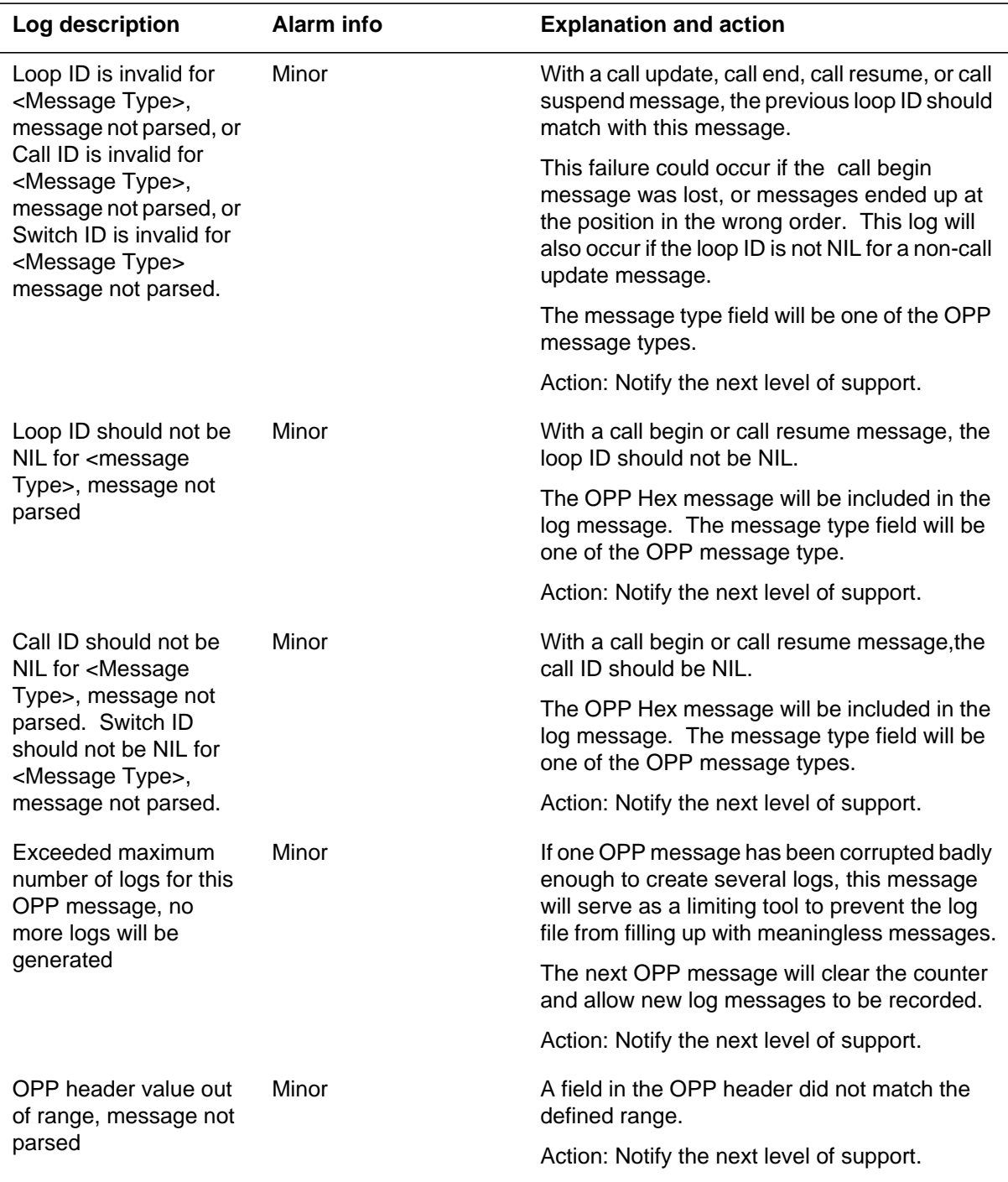

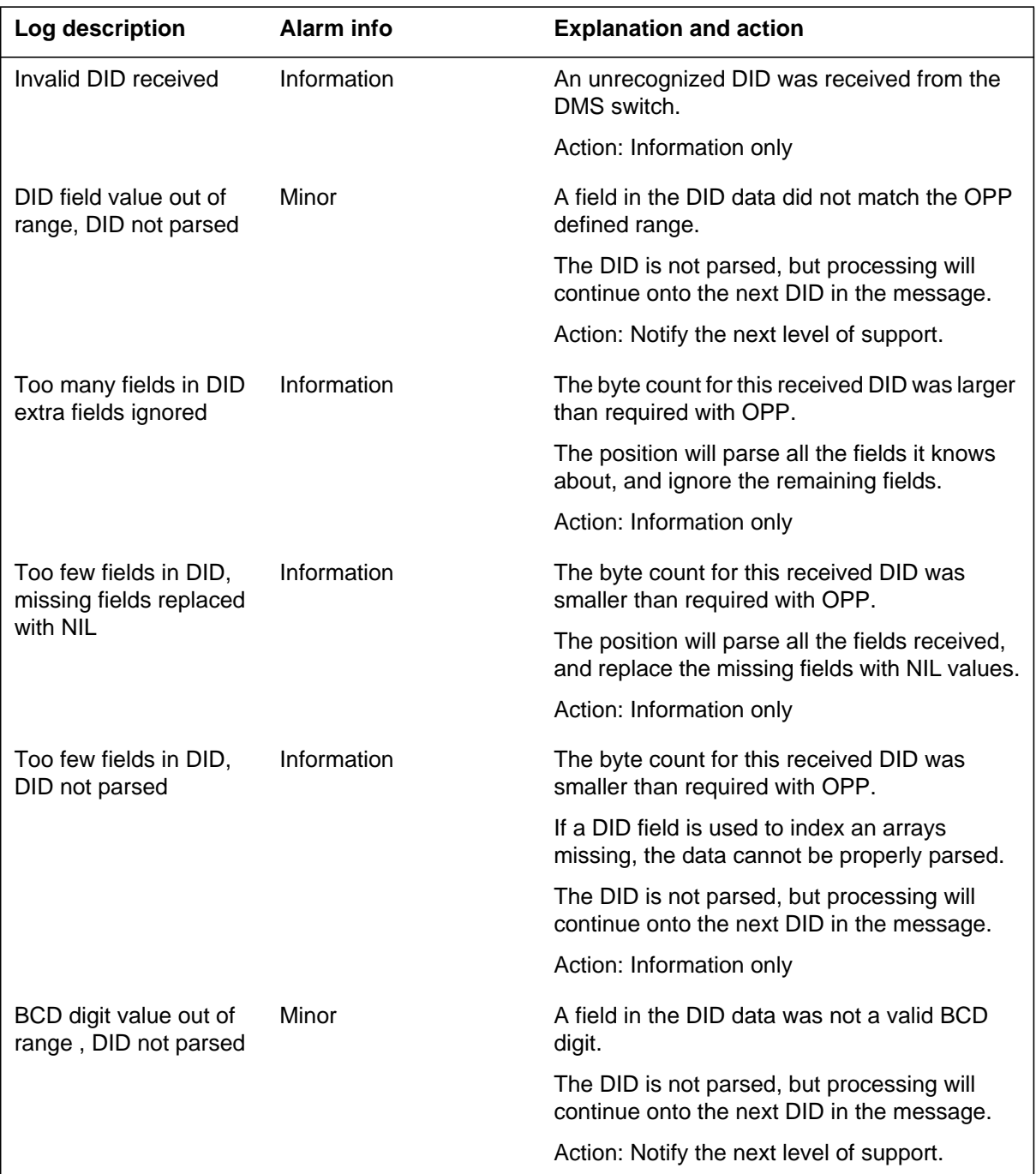

### **(Sheet 4 of 11)**

# **(Sheet 5 of 11)**

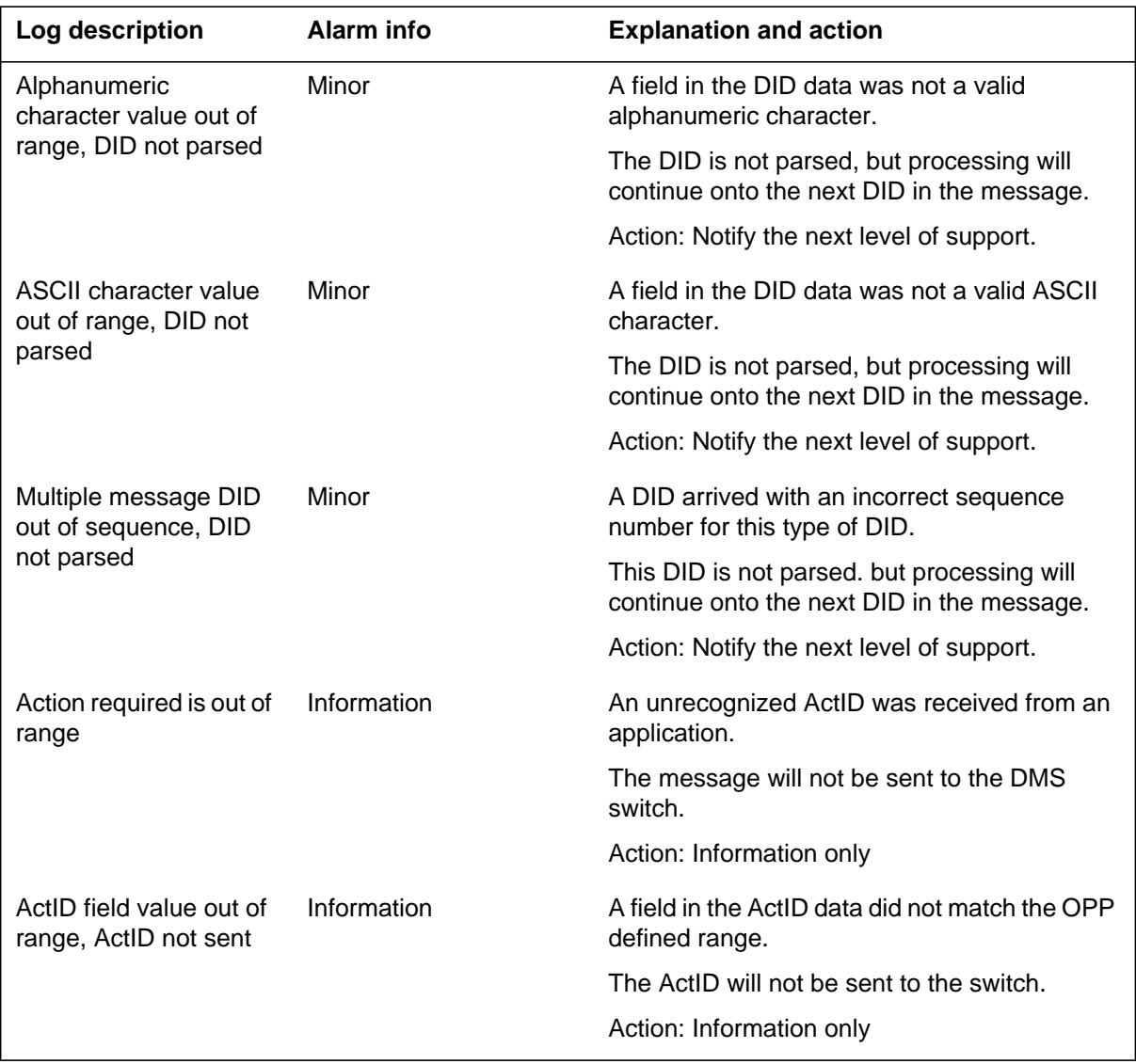

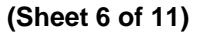

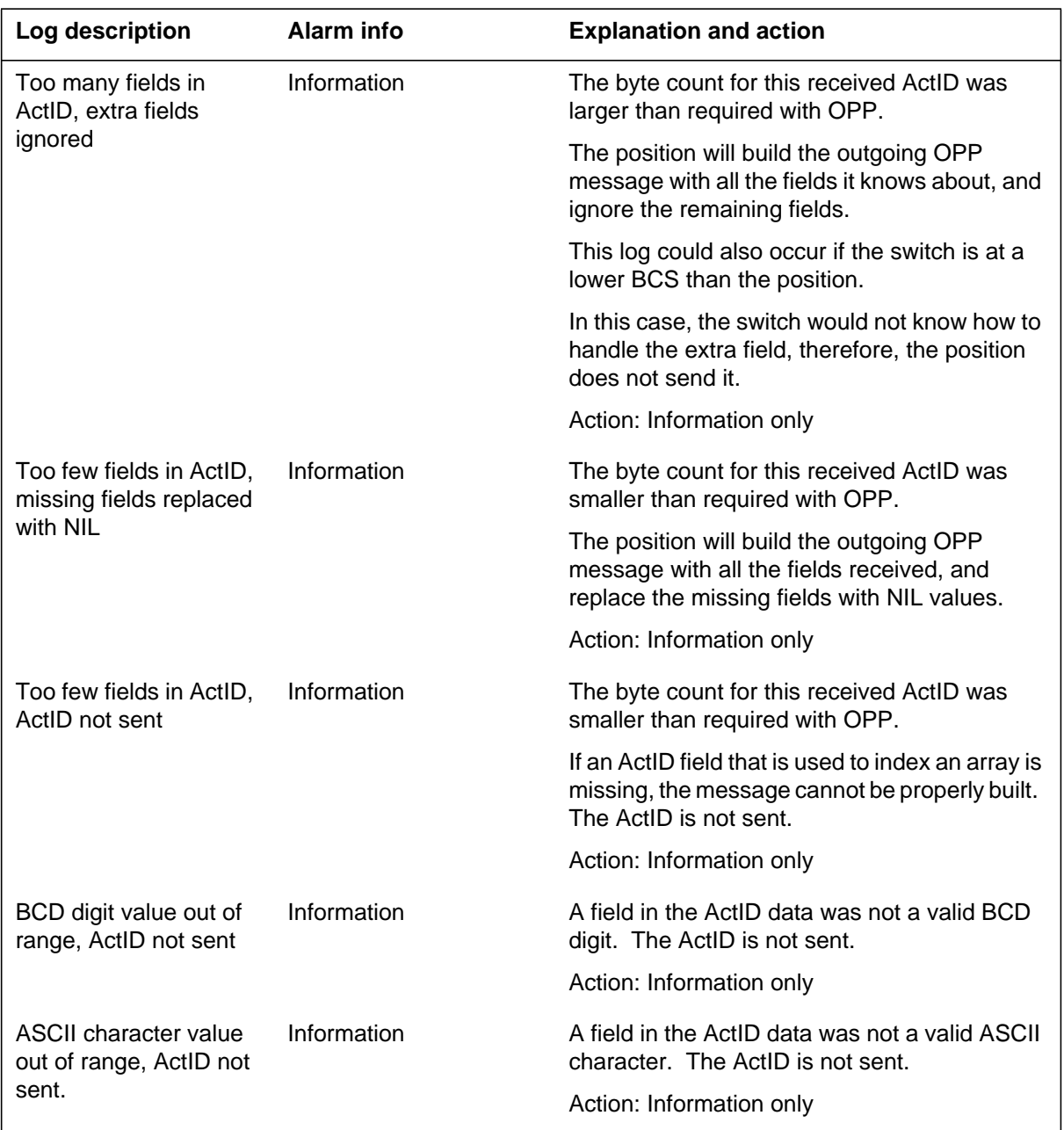

# **(Sheet 7 of 11)**

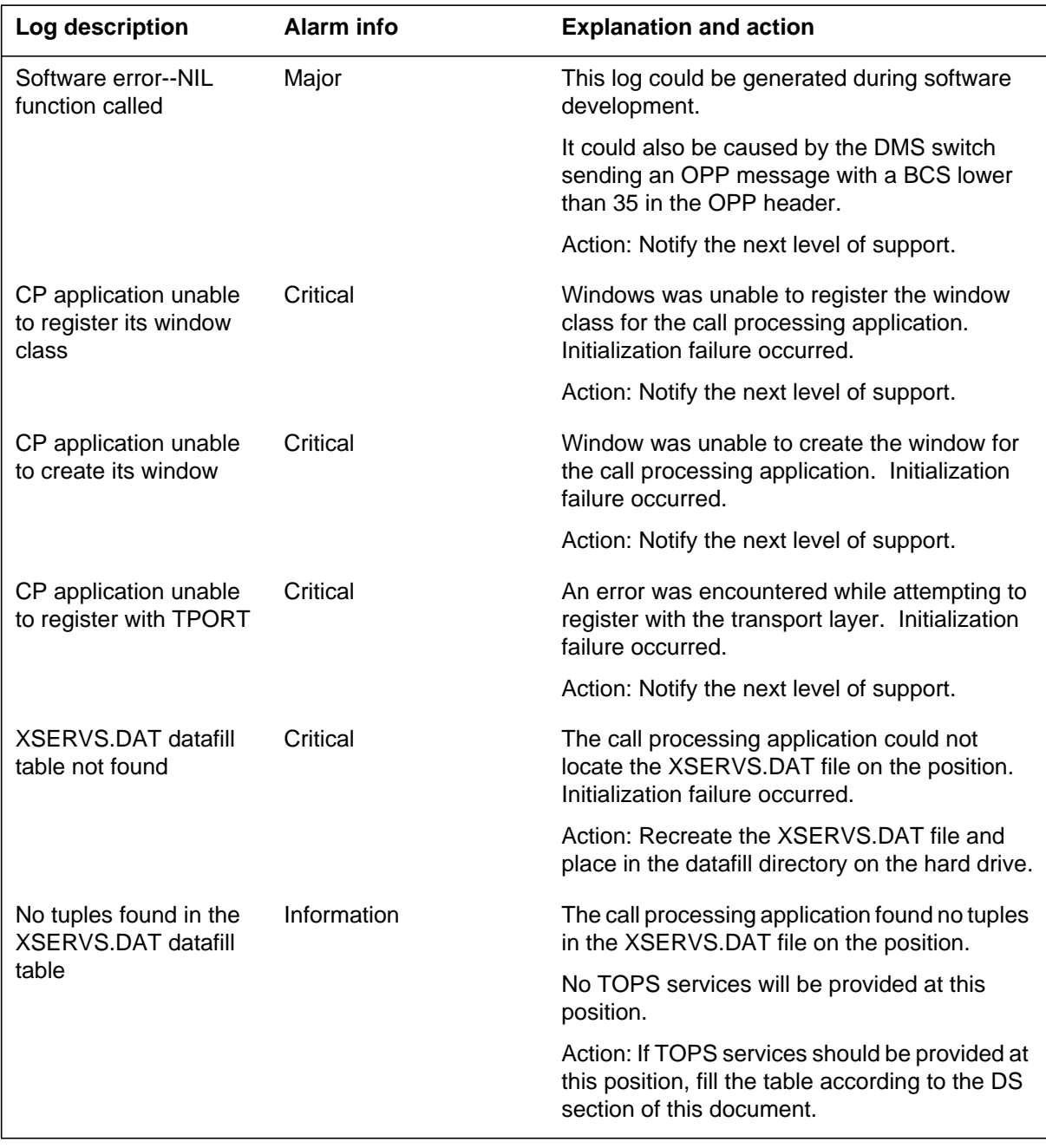

### **(Sheet 8 of 11)**

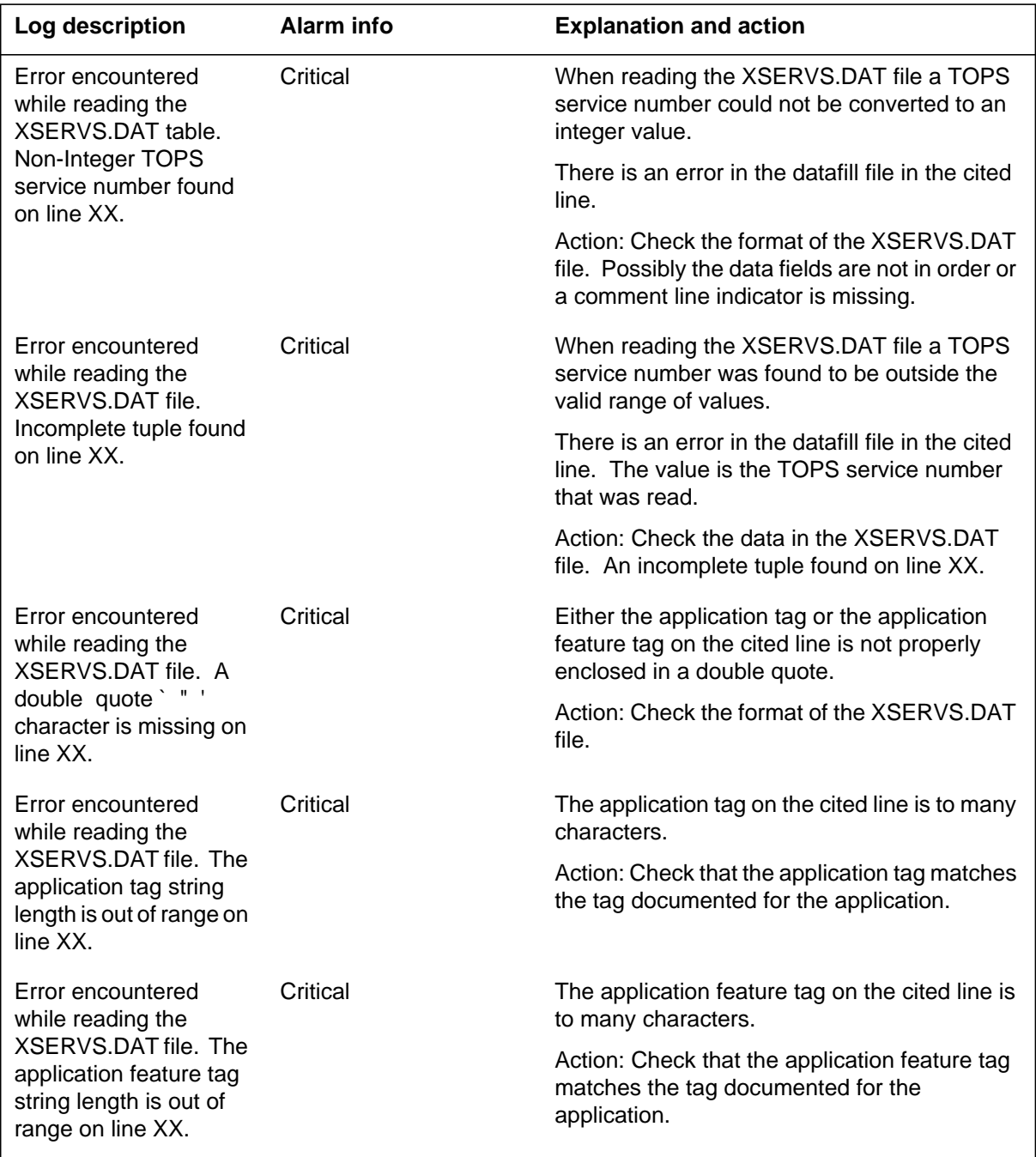

# **(Sheet 9 of 11)**

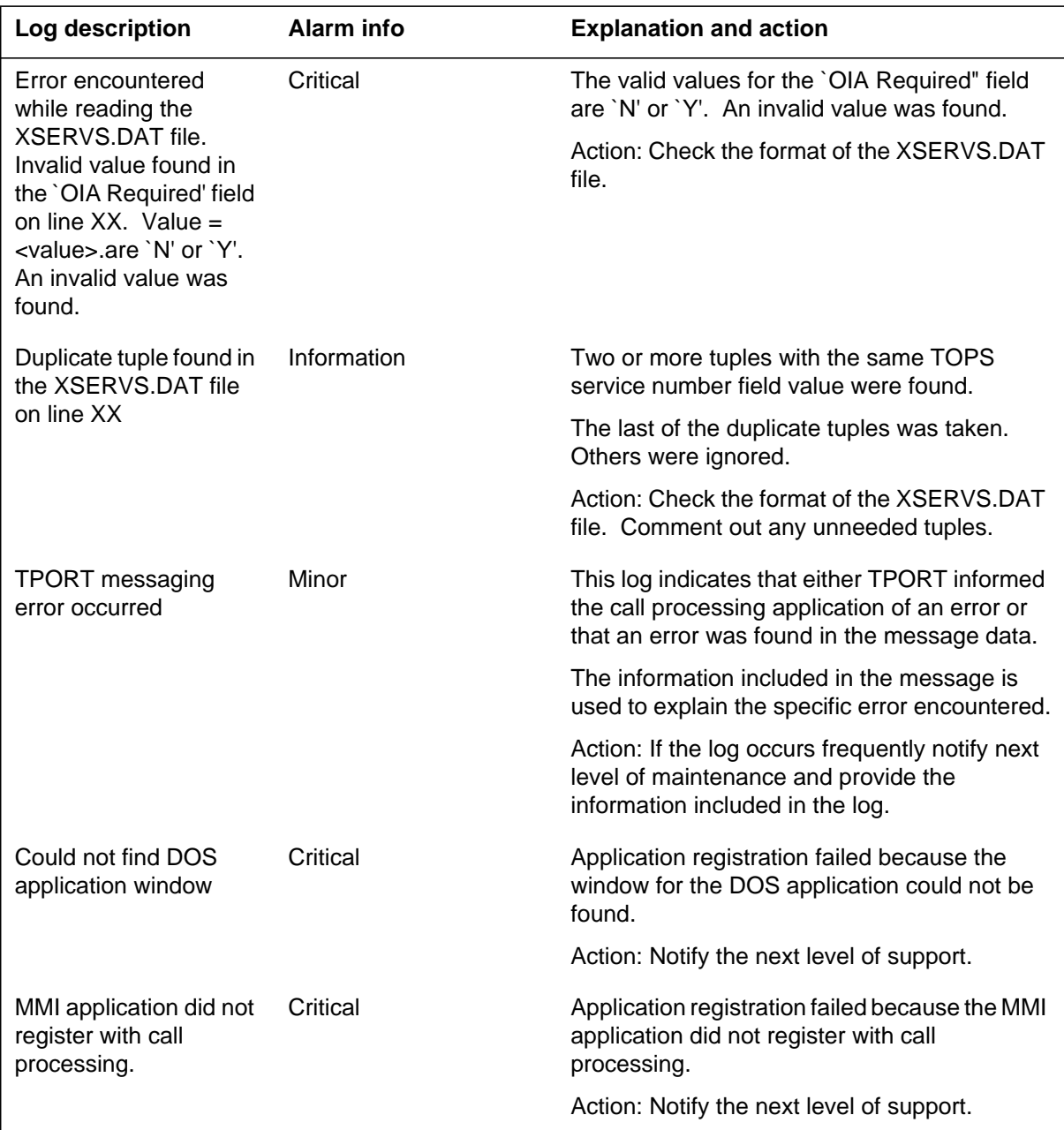

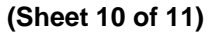

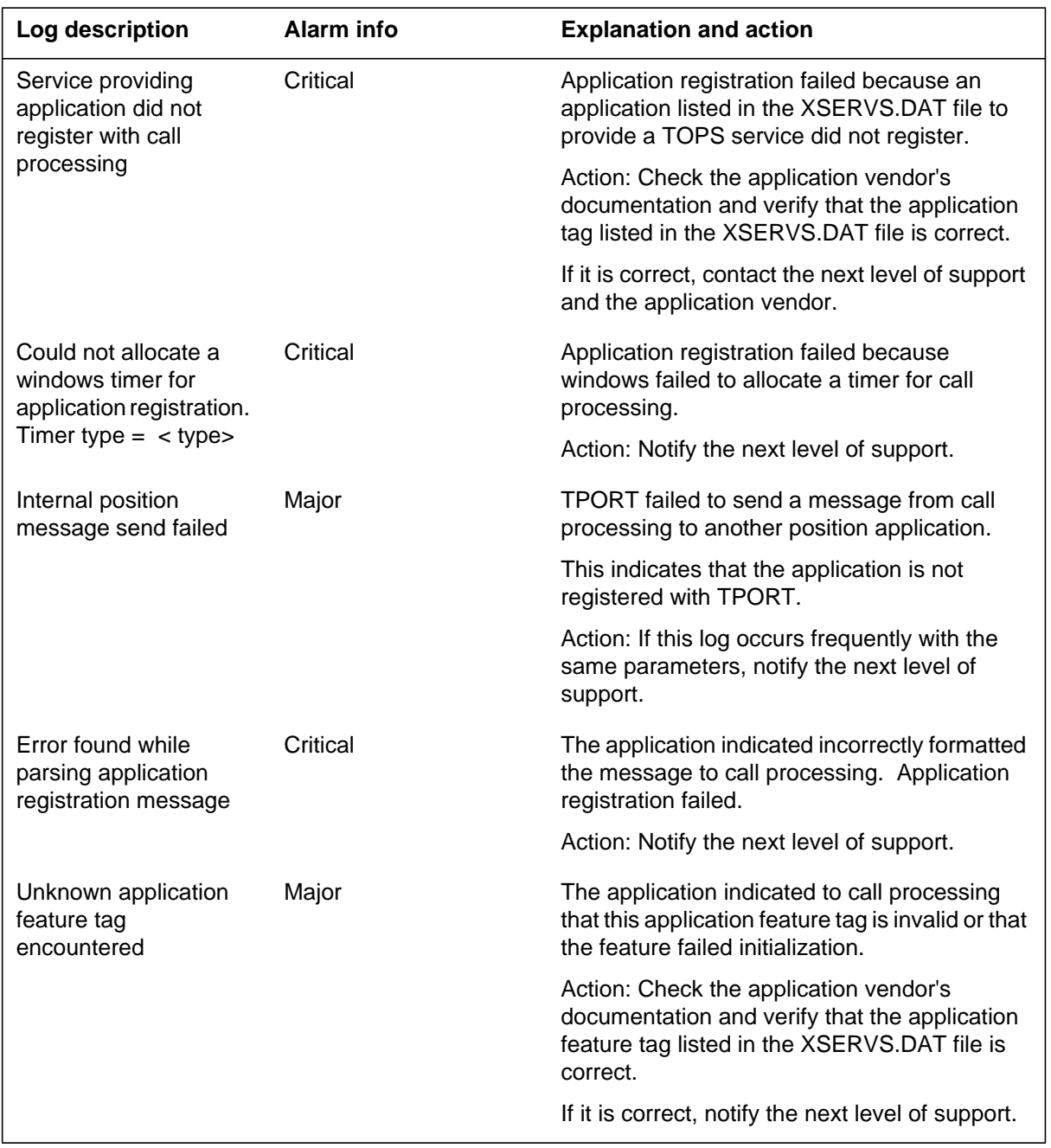

## **(Sheet 11 of 11)**

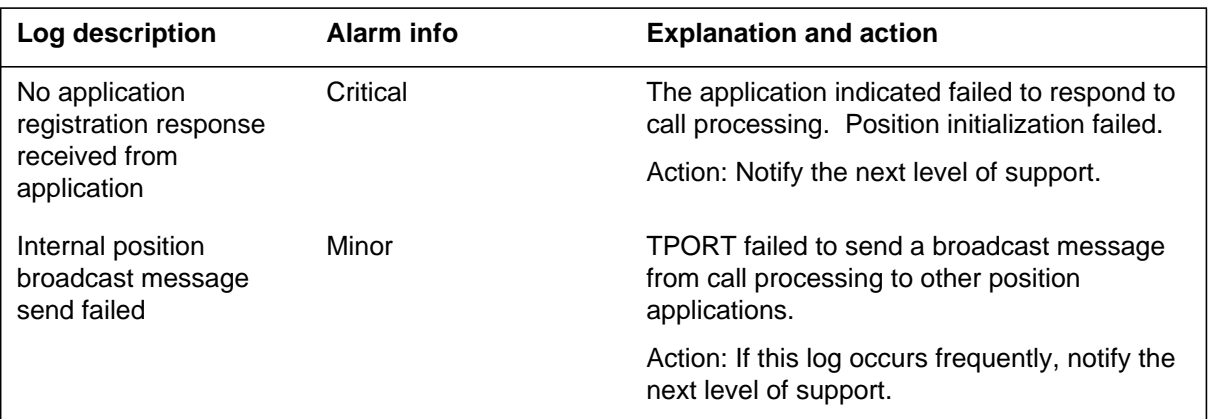

The following table lists log texts.

## **(Sheet 1 of 2)**

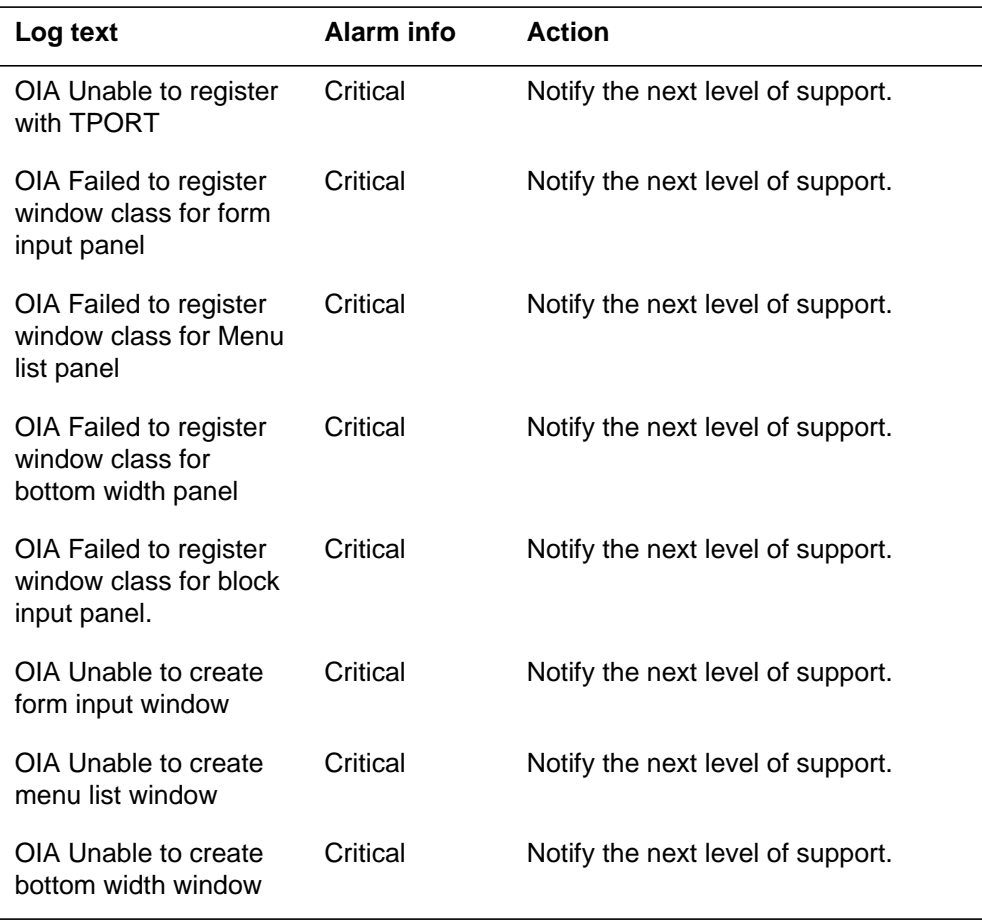

# **MPX100** (end)

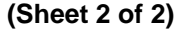

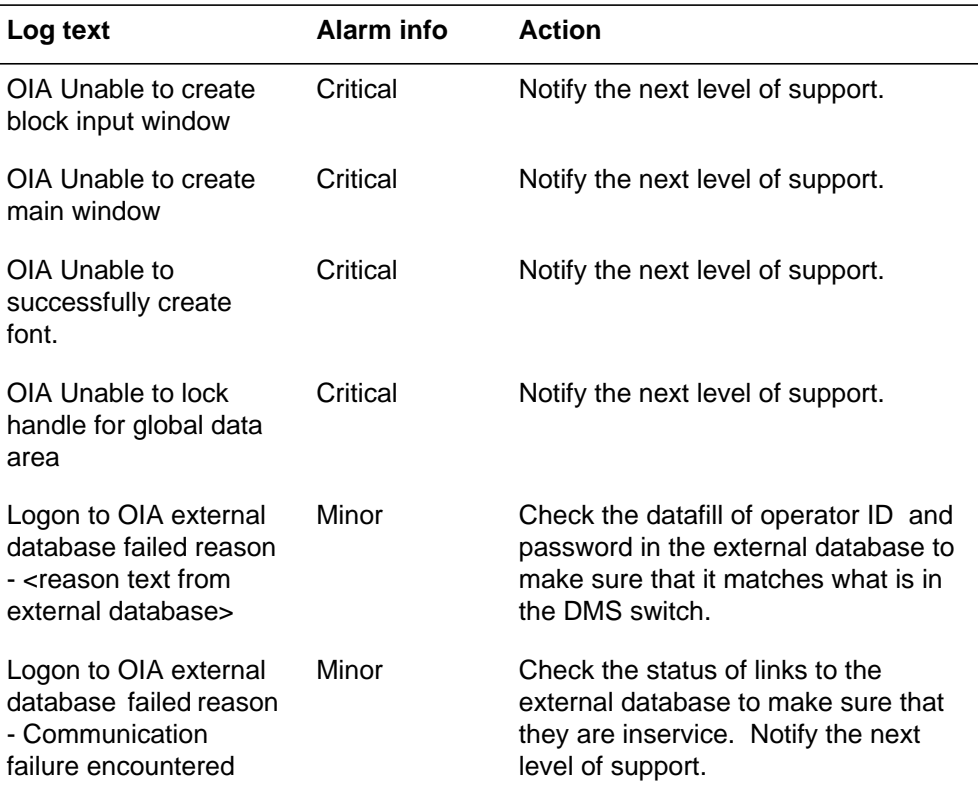

# **Associated OM registers**

None

### **MPX200**

### **Explanation**

Log report MPX200 is generated by the call processing application to log any occurrences specific to the application.

### **Format**

The format for log report MPX200 follows:

\*\*\*MPX200 mmmdd hh:mm:ss ssdd <application> SEQNO: nnnn <log text>

## **Example**

An example of log report MPX200 follows:

```
***MPX200 MAY21 14:05:28 1234 MPX CP
SEQNO: 0001
Could not allocate a window timer for TOPS service logons
```
## **Field descriptions**

The following table explains each of the fields in the log report:

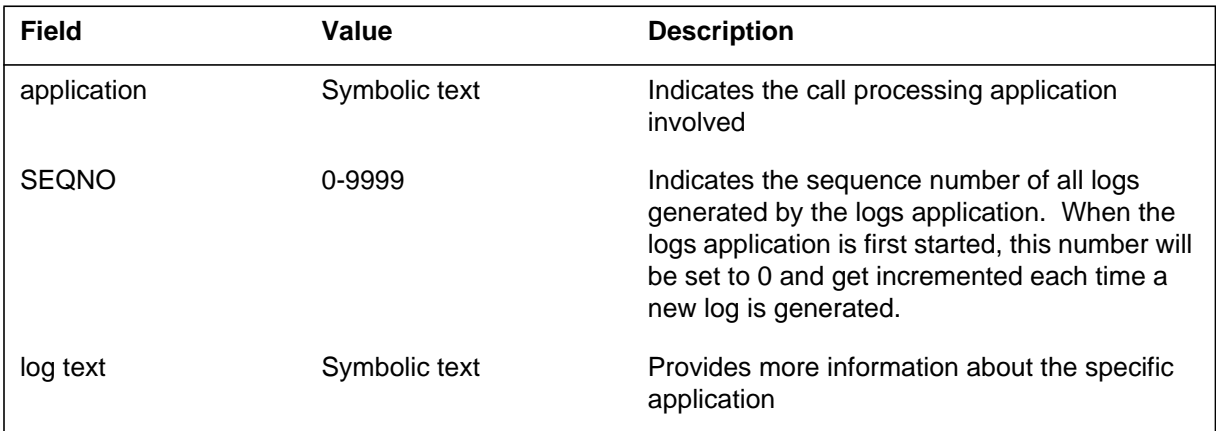

### **Action**

Refer to the Log Text table in additional information for specific explanations and actions.

## **Associated OM registers**

None

# **Additional information**

The following table explains the log text associated with log report MPX200:

#### **(Sheet 1 of 2)**

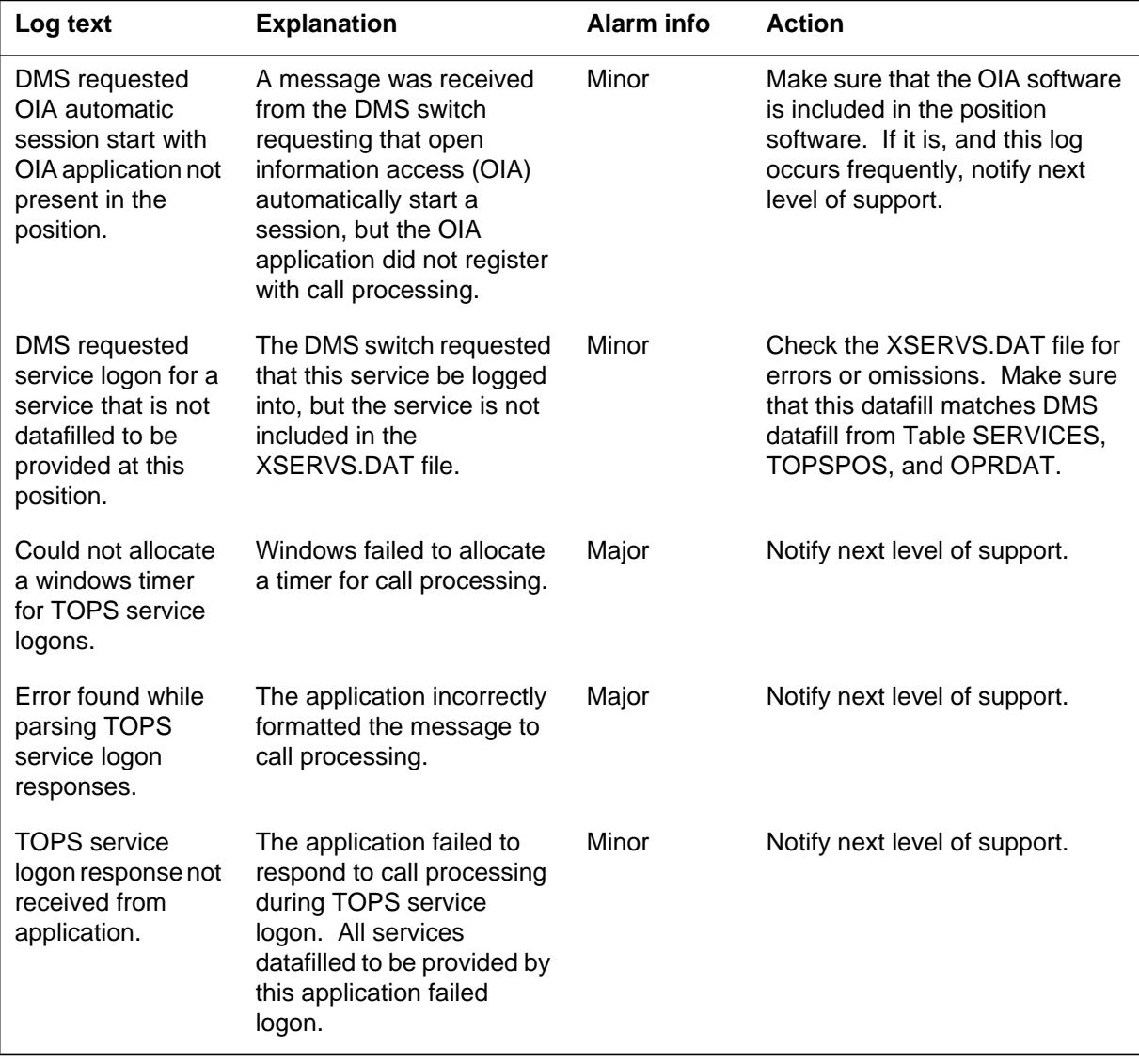

# **MPX200** (end)

## **(Sheet 2 of 2)**

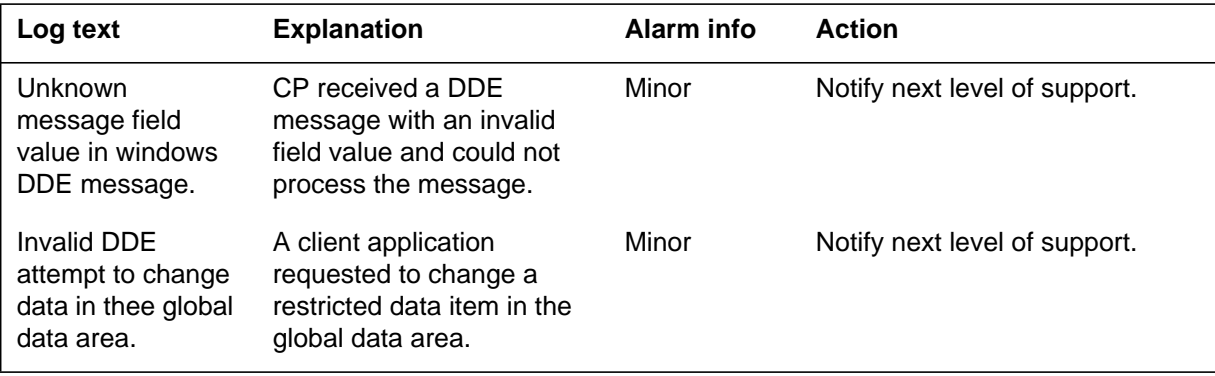

## **Explanation**

The log report MPX300 will be generated by the Traffic Operator Position System (TOPS) position offering expanded multipurpose (MPX) user interface task only.

## **Format**

The format for log report MPX300 follows:

\*\*\*MPX300 mmmdd hh:mm:ss ssdd <application> SEQNO: nnnn <log text>

# **Example**

An example of log report MPX300 follows:

\*\*\*MPX300 MAY21 14:05:28 1234 MPX CP SEQNO: 0001 Unable to create Call Processing window

## **Field descriptions**

The following table explains each of the fields in the log report:

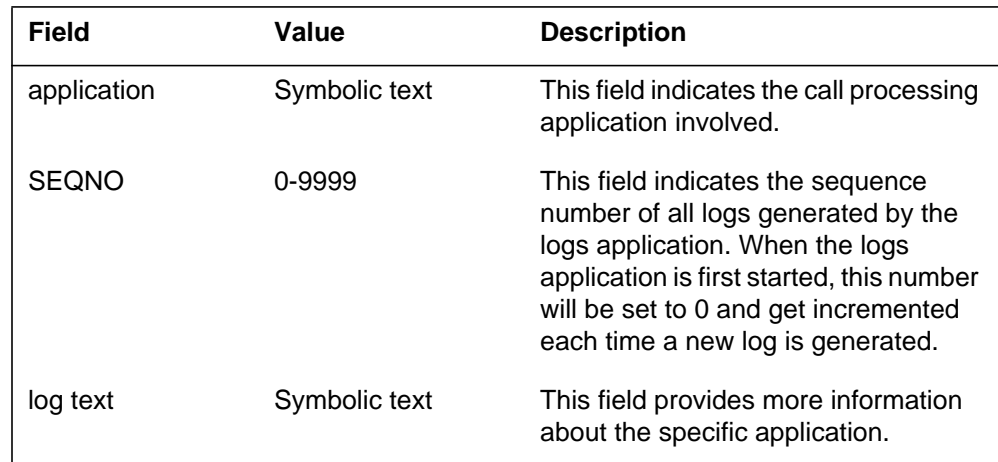

# **Action**

Refer to the Log Text table for specific explanations and actions.

**1-444** Log reports

**MPX300** (end)

# **Associated OM registers**

None

### **MPX400**

### **Explanation**

Log report MPX400 is generated by the opened information access (OIA) application when an application level error occurs. The error generally does not effect the operation of the database interface.

## **Format**

The format for log report MPX400 follows:

MPX400 mmmdd hh:mm:ss ssdd OIA SEQNO: nnnn <log text>

# **Example**

An example of log report MPX400 follows:

MPX400 MAY24 16:43:55 OIA SEQNO: 0030 Error encountered in Application Message Inbound from Database-Open Window

## **Field descriptions**

The following table explains each of the fields in the log report:

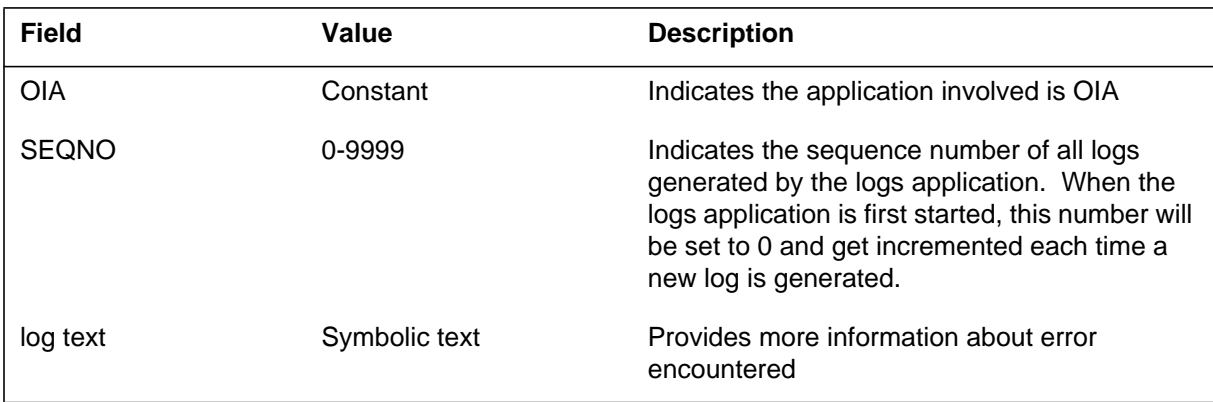

# **Action**

See the OIA Log Text table for specific explanations and actions.

# **Associated OM registers**

None

**MPX400** (end)

# **Additional information**

The following table explains the log text associated with log report MPX400:

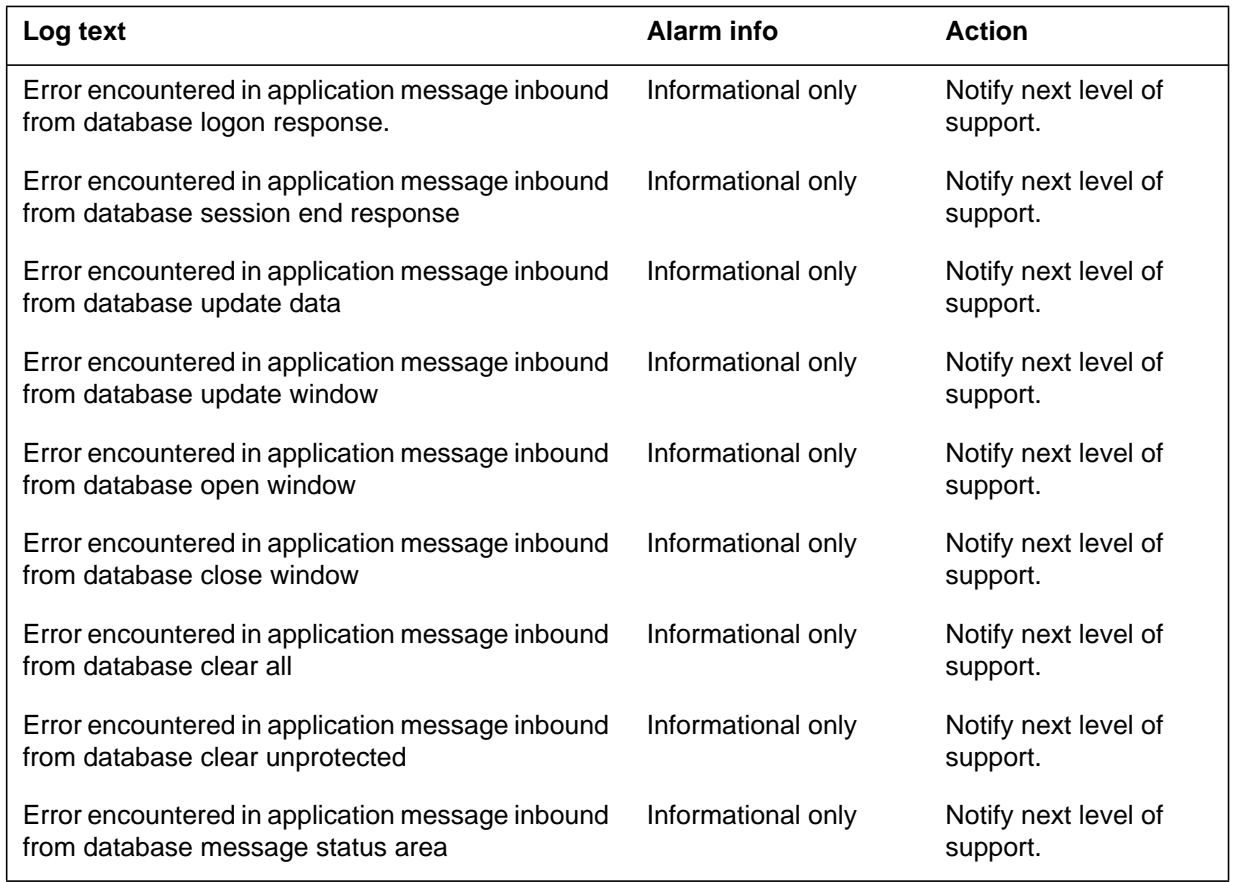

## **Explanation**

The Message Switch (MS) subsystem log report MS100. The subsystem generates MS100 when the node goes from manual busy or system busy to CORRECT.

## **Format**

The log report format for MS100 is as follows:

MS100 mmmdd hh:mm:ss ssdd RTS NODE STATE CHANGE code ref: nnn SET FROM acttxt BY reptxt MS: n desctxt

# **Example**

An example of log report MS100 follows:

MS100 SEP24 00:00:00 6000 RTS NODE STATE CHANGE CODE REF:193 SET FROM SysB BY FAULT REPORT MS: 0

## **Field descriptions**

The following table describes each field in the log report:

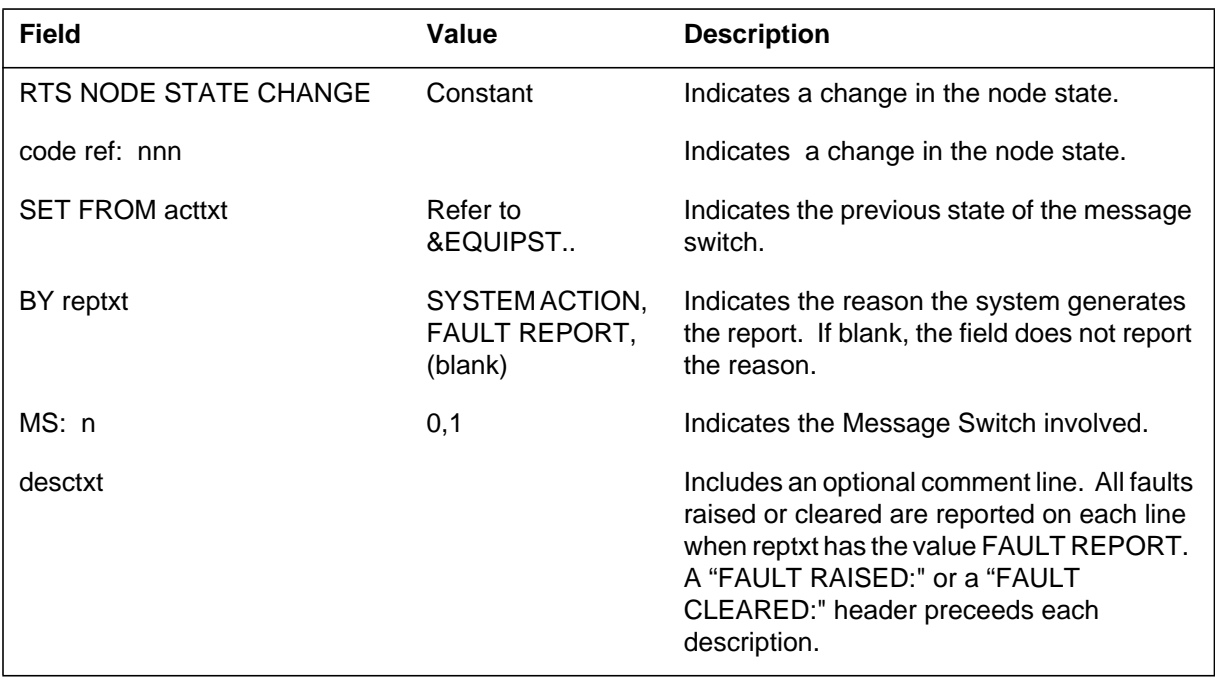

**1-448** Log reports

**MS100** (end)

# **Action**

There is no action required.

## **Explanation**

The Message Switch (MS) subsystem report MS101. The subsystem generates MS101 when the nodes go from system busy to manual busy.

## **Format**

The log report format for MS101 is as follows:

\*\*MS101 mmmdd hh:mm:ss ssdd ManB NODE STATE CHANGE code ref: nnn SET FROM acttxt BY reptxt MS: n

# **Example**

An example of log report MS101 follows:

\*\*MS101 SEP24 00:00:00 6000 ManB NODE STATE CHANGE CODE REF: 193 SET FROM RTS BY FAULT REPORT MS: 0

# **Field descriptions**

The following table describes each field in the log report:

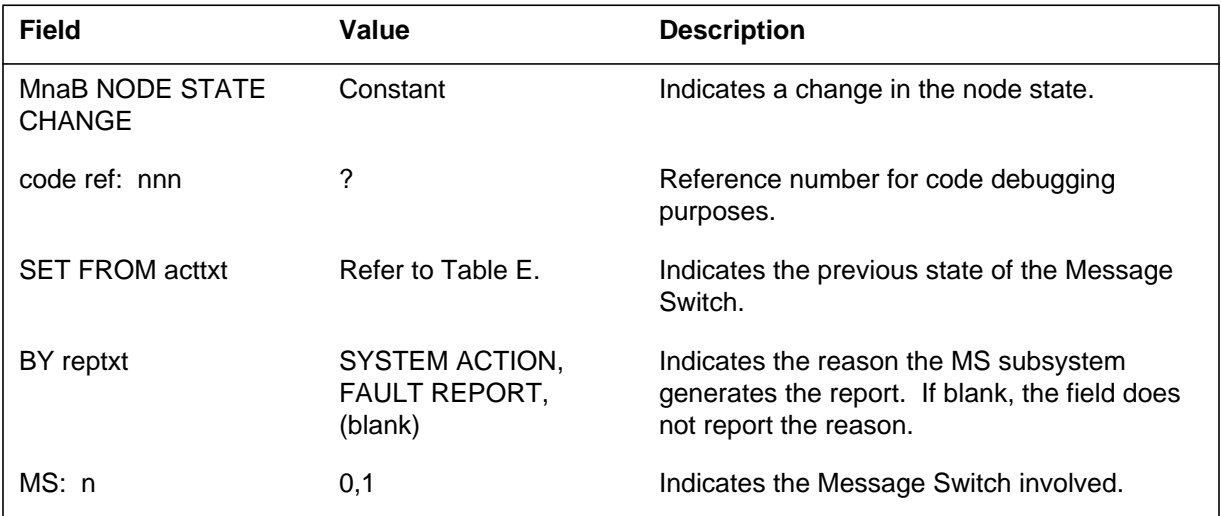

# **Action**

There is no action required.

**1-450** Log reports

**MS101** (end)

# **Associated OM registers**

The OM register for this log is MSMBP.

# **Additional information**

## **Explanation**

The Message Switch (MS) subsystem log report MS102. The subsystem generates MS102 when the node goes from system busy to manual busy.

## **Format**

The log report format for MS102 is as follows:

MS102 mmmdd hh:mm:ss ssdd ManB NODE STATE CHANGE code ref: nnn SET FROM acttxt BY reptxt MS: n

## **Example**

An example of log report MS102 follows:

MS102 SEP24 00:00:00 6000 ManB NODE STATE CHANGE CODE REF: 193 SET FROM SysB BY FAULT REPORT MS: 0

# **Field descriptions**

The following table describes each field in the log report:

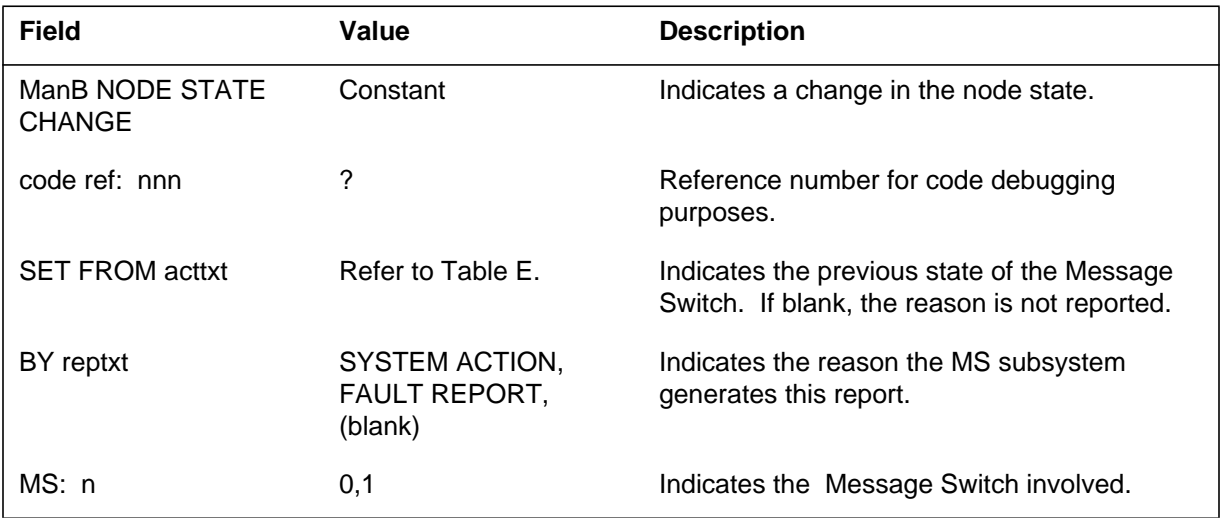

# **Action**

There is no action required.

**1-452** Log reports

**MS102** (end)

# **Associated OM registers**

The associated OM register for this log is MSMBP.

# **Additional information**
The Message Switch (MS) subsystem log report MS103. The subsystem generates MS103 when the node goes from CORRECT to system busy (SysB).

#### **Format**

The log report format for MS103 is as follows:

\*\*MS103 mmmdd hh:mm:ss ssdd SYSB NODE STATE CHANGE SET FROM RTS BY reptxt CODE REF: code\_ref MS: n desctxt

#### **Example**

An example of log report MS103 follows:

#### Example 1

\*\*MS103 SEP24 00:00:00 6000 SYSB NODE STATE CHANGE SET FROM RTS BY SYSTEM ACTION CODE REF: 0:0000 MS: 0 FLT MAP: 0000 0000 0000 0000 0000 FAULT PRESENT: Interface card(s) failed. FAULT RAISED : System card(s) failed. SHELF: 0 CARD: 4 HARD FAULT RAISED: MEM: Hardware trap on Memory card. SHELF: 0 CARD: 2 SOFT FAULT RAISED: Clock datafill and physical PECs do not match.

#### Example 2

\*\*MS103 SEP24 00:00:00 6000 SYSB NODE STATE CHANGE SET FROM RTS BY SYSTEM ACTION CODE REF: 0:0000 MS: 0 FLT MAP: 0000 0000 0000 0000 0000 FAULT PRESENT: Interface card(s) failed. FAULT RAISED : System card(s) failed. SHELF: 0 CARD: 2 SOFT FAULT RAISED: Running on EPROM clock firmware.

#### **MS103** (continued)

# **Field descriptions**

The following table describes each field in the log report:

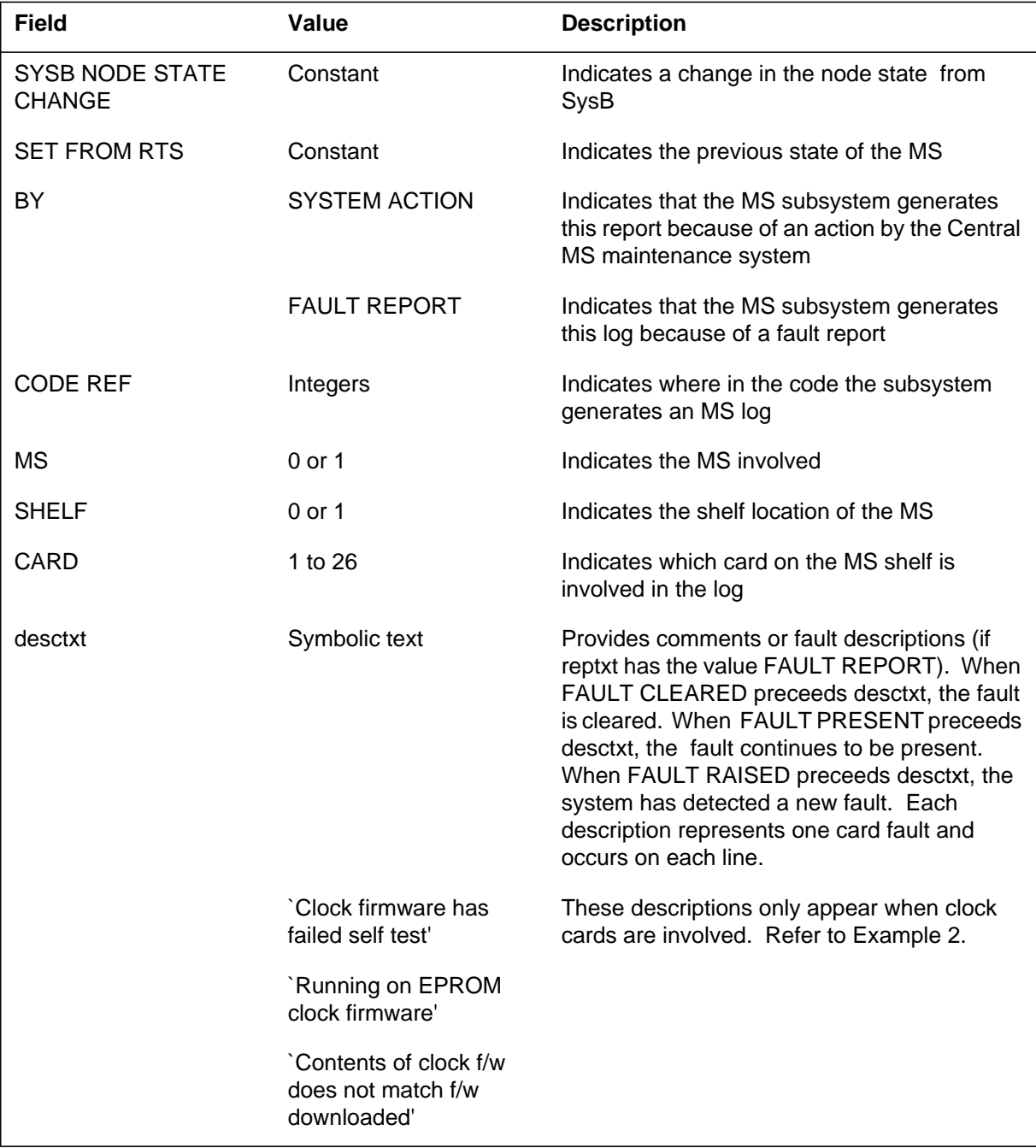

Log reports **1-455**

#### **MS103** (end)

 **(Sheet 2 of 2)**

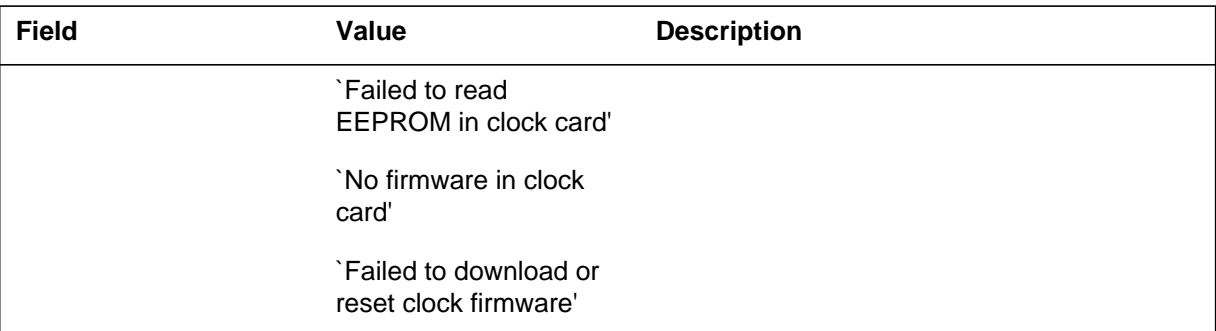

### **Action**

Manually busy the node. Test the node. The system generates a cardlist if the test fails. Replace defective cards. Manually return to service (RTS) the node. When this action fails, the system generates another cardlist. Replace the defective cards and RTS.

# **Associated OM registers**

The associated OM registers for this log are: MSERR and MSFLT.

# **Additional information**

#### **Explanation**

The Message Switch (MS) subsystem log report MS104. The subsystem generates MS104 when information about a node in the MS subsystem must display.

The addition of new reason text that indicates the result of the mate clock test modifies the MS104 log. The new text indicates that the routine exercise (REx) test has not been run on the MS specified in the log.

The addition of new reason text modifies log MS104. The new reason text indicates when data in table REXSCHED disables testing on MS.

#### **Format**

The log report formats for MS104 are as follows:

Format 1

MS104 mmmdd hh:mm:ss ssdd INFO NODE STATE: stattxt BY acttxt CODE REF: nnn MS: n desctxt cardlist

Format 2

MS104 mmmdd hh:mm:ss ssdd INFO NODE STATE: stattxt CODE REF: nnn MS: n FLT MAP: nnnn nnnn nnnn MS REx Test Bypassed – Mate Clock Test: result on MS mate Card xx

Format 3

MS104 mmmdd hh:mm:ss ssdd INFO NODE STATE: stattxt CODE REF: nnn REASON: nnnn MS: n FLT MAP: nnnn nnnn nnnn MS REX is DISABLED INDEFINITELY. RExByp has been raised.

### **Example**

Examples of log report MS104 follow.

Example 1

#### **MS104** (continued)

```
MS104 SEP24 00:00:00 6000 INFO NODE
STATE: RTS BY REX ACTION CODE REF: 193:0000 MS: 0
MS System Rex Test Passed
Standard cardlist.
```
#### Example 2

MS104 JAN24 01:30:00 1100 INFO NODE STATE: SYSB BY REX TEST CODE REF: 0:0000:0000 MS: 0 FLT MAP:0000 0000 0000 MS REx test Bypassed – Mate MS experienced a critical event within past 24 hrs.

#### Example 3

MS104 FEB08 11:49:45 7200 INFO NODE STATE: RTS BY REX TEST CODE REF: 0: REASON:0000 MS: 0 FLT MAP:0000 0000 0000 MS REX is DISABLED INDEFINITELY. RExByp has been raised.

### **Field descriptions**

The following table describes each field in the log report:

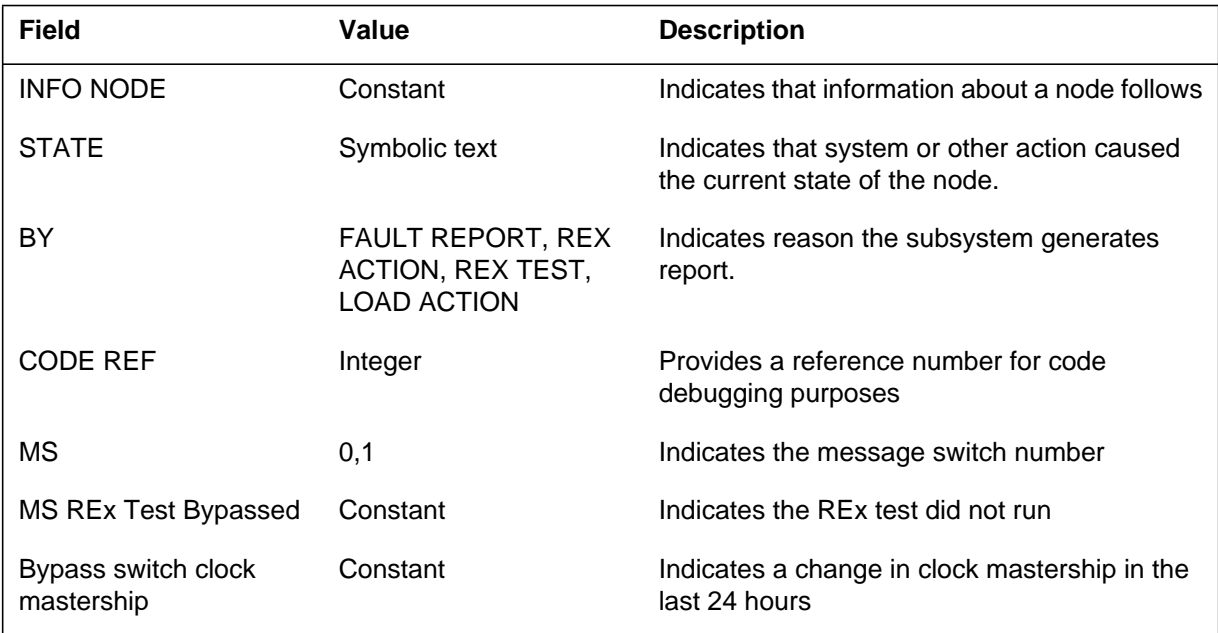

#### **MS104** (end)

 **(Sheet 2 of 2)**

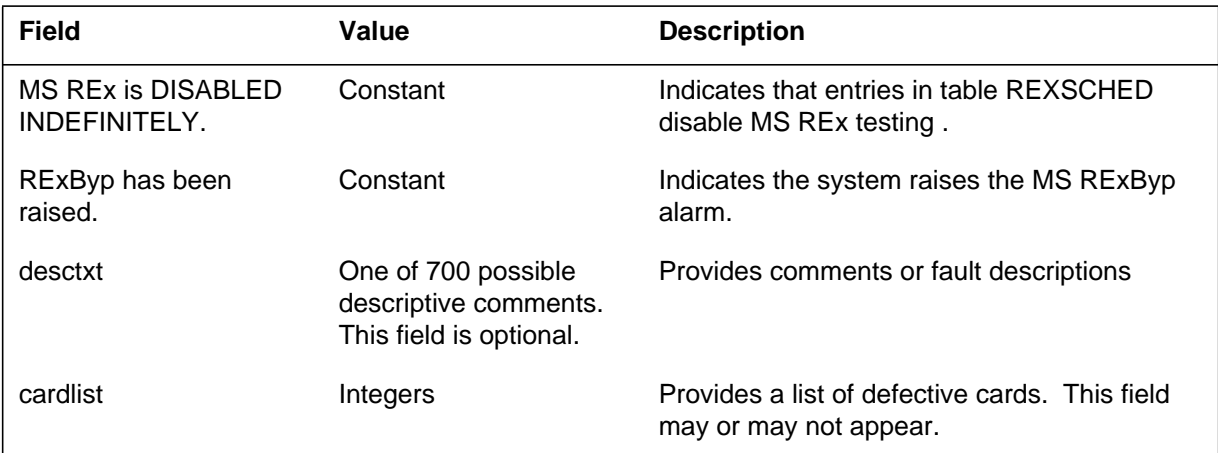

### **Action**

The system informs the user when the mate clock test on the MS fails. Replace the defective card and run a full diagnostic. The mate clock test does not run because of a software error. This software error prevents the continuation of the REx. Contact the next level of maintenance. A daily switch clock mastership can be bypassed because of a not-REx activity. If this event occurs, the mate MS node is not steady. Check other MS logs to determine the cause.

When the MS REx test disables, operating company personnel must determine if the REx test is intentionally disabled. Change the associated entries in table REXSCHED to enable the REx test.

### **Associated OM registers**

The associated OM register for log MS104 is MSERR that is pegged at restart. Other associated OM registers for this log are: MSDIA and MSDIAF.

### **Additional information**

The Message Switch (MS) subsystem generates log report MS105. The subsystem generates the report when an MS card fails its release compatibility check against its baselines. If the MS card passes, the subsystem does not generate logs. The baselines of product engineering codes (PEC) in Table PECINV determine the pass/fail result.

### **Format**

The log report format for MS105 is as follows:

MS105 mmdd hh:mm:ss ssdd MS HW MONITOR STATE: sttxt MS: n SHELF: n CARD: nn SLOT: nn SIDE: side PEC: pec FLT MAP: CARD REL: nn BASE: nn EXCEPT: <e1> <e2> <None> Comment line

### **Example**

An example of log report MS105 follows:

MS105 Jan07 14:47:14 4701 MS HW MONITOR STATE: DISCOVERED BY REX TEST FLT MAP: 0000 0000 0000 0000 0000 MS:0 SHELF:0 CARD:22 SLOT:28 SIDE:FRONT PEC:NT9X17DA CARD REL: 06 BASE:10 EXCEPT: 12 13 Card release is below baseline. Upgrade the card.

### **Field descriptions**

The following table describes each field in the log report:

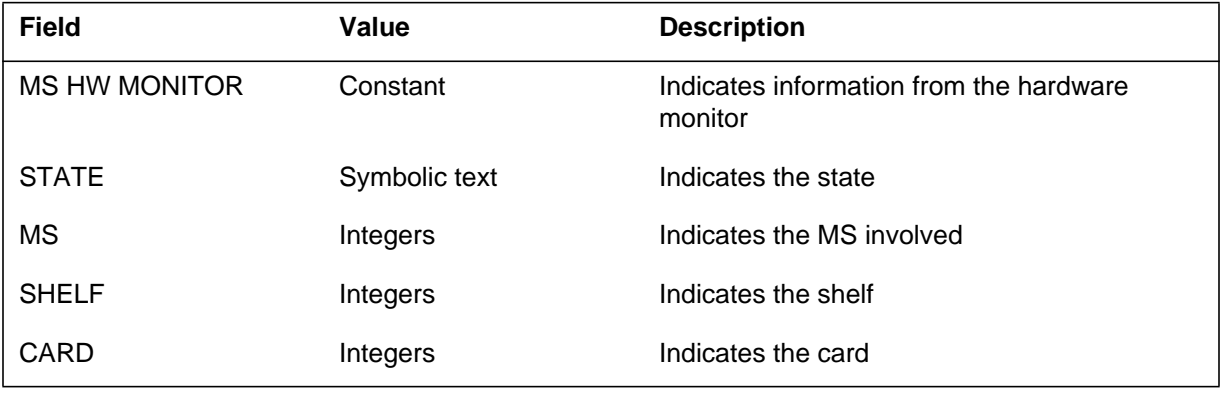

# **MS105** (end)

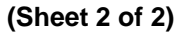

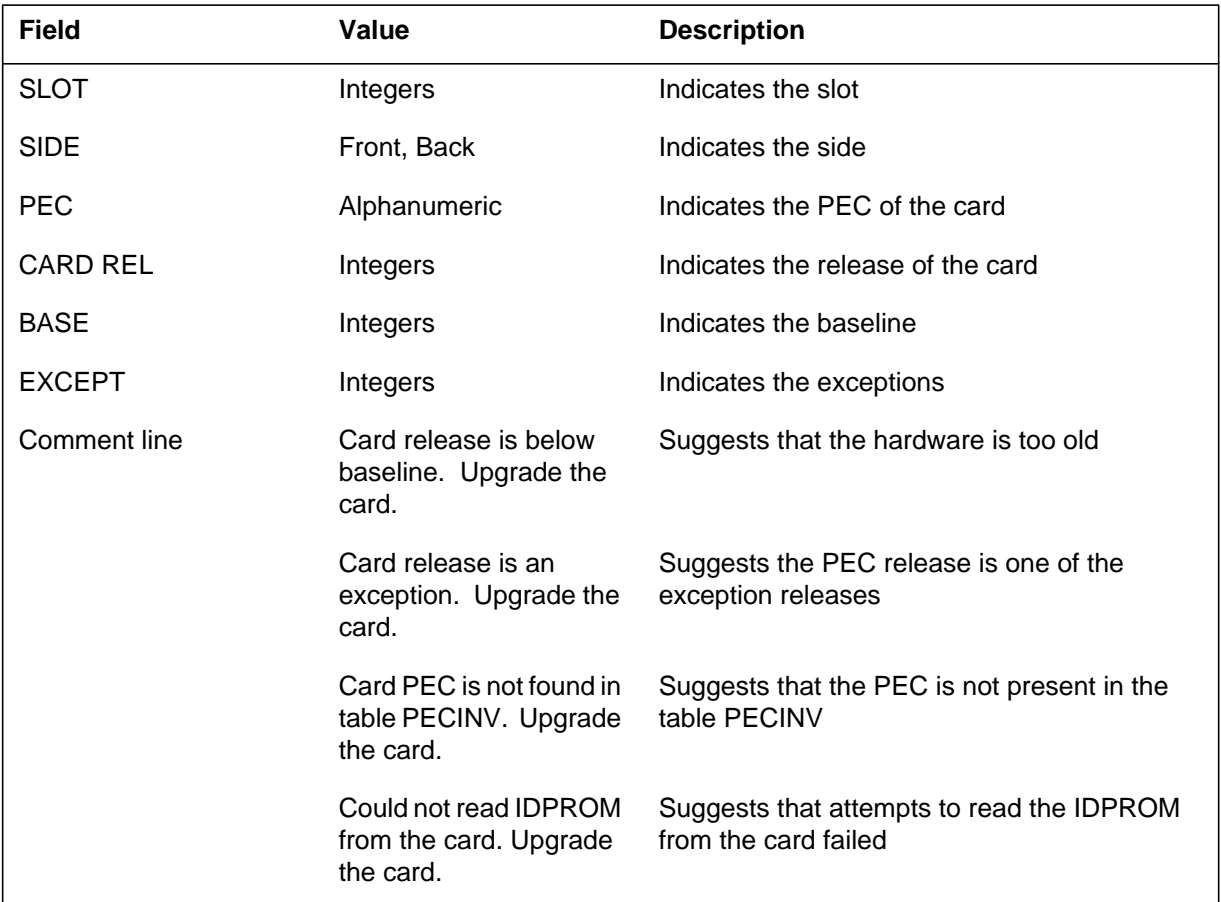

# **Action**

The operating company personnel must consider upgrading the specified MS card when one of the following comment lines appears:

- Card release is below baseline. Upgrade the card.
- Card release is an exception. Upgrade the card.
- Card PEC is not found in table PECINV. Upgrade the card.

### **Associated OM registers**

There are no associated OM registers.

### **Additional information**

The Message Switch (MS) subsystem generates log report MS150. The subsystem generates this report when a chain goes from manual busy or system busy to OK. When a chain goes OK, all associated cards make the same change.

### **Format**

The log report format for MS150 is as follows:

MS150 mmmdd hh:mm:ss ssdd RTS CHAIN STATE CHANGE SET FROM statxt BY reptxt CODE REF: refnum: faultbits MS:nn SHELF: n CARDS: nn TO nn comment line or fault description report

# **Example**

An example of log report MS150 follows:

MS150 SEP24 00:00:00 6100 RTS CHAIN STATE CHANGE SET FROM SYSB BY FAULT REPORT CODE REF: 0:00000000 MS: 0 SHELF: 0 CARDS: 06 TO 10

# **Field descriptions**

The following table describes each field in the log report:

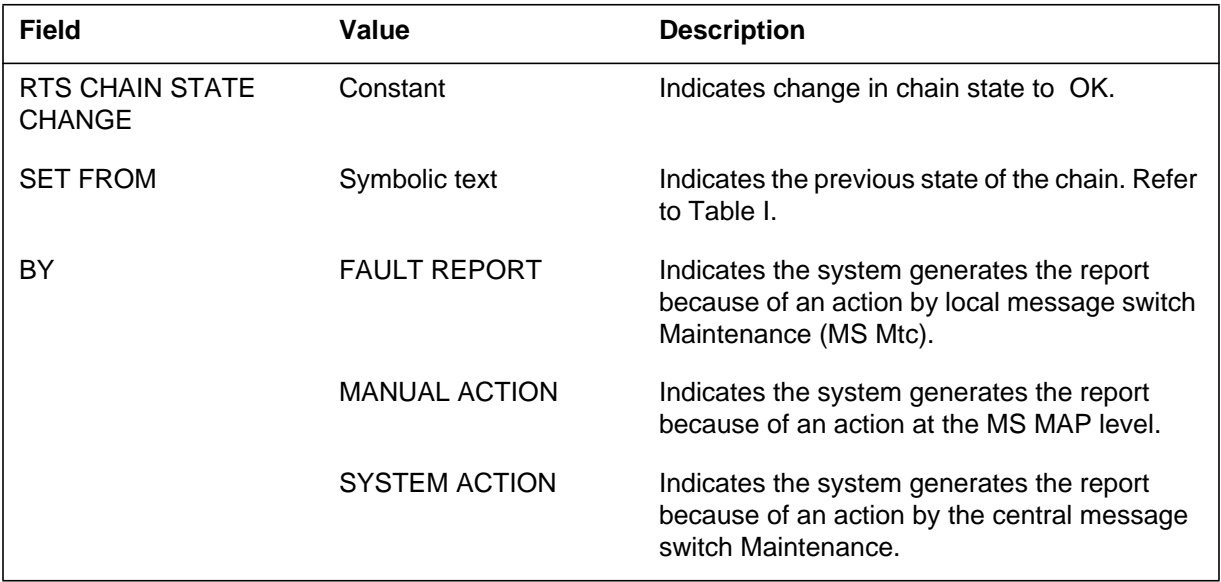

### **MS150** (end)

 **(Sheet 2 of 2)**

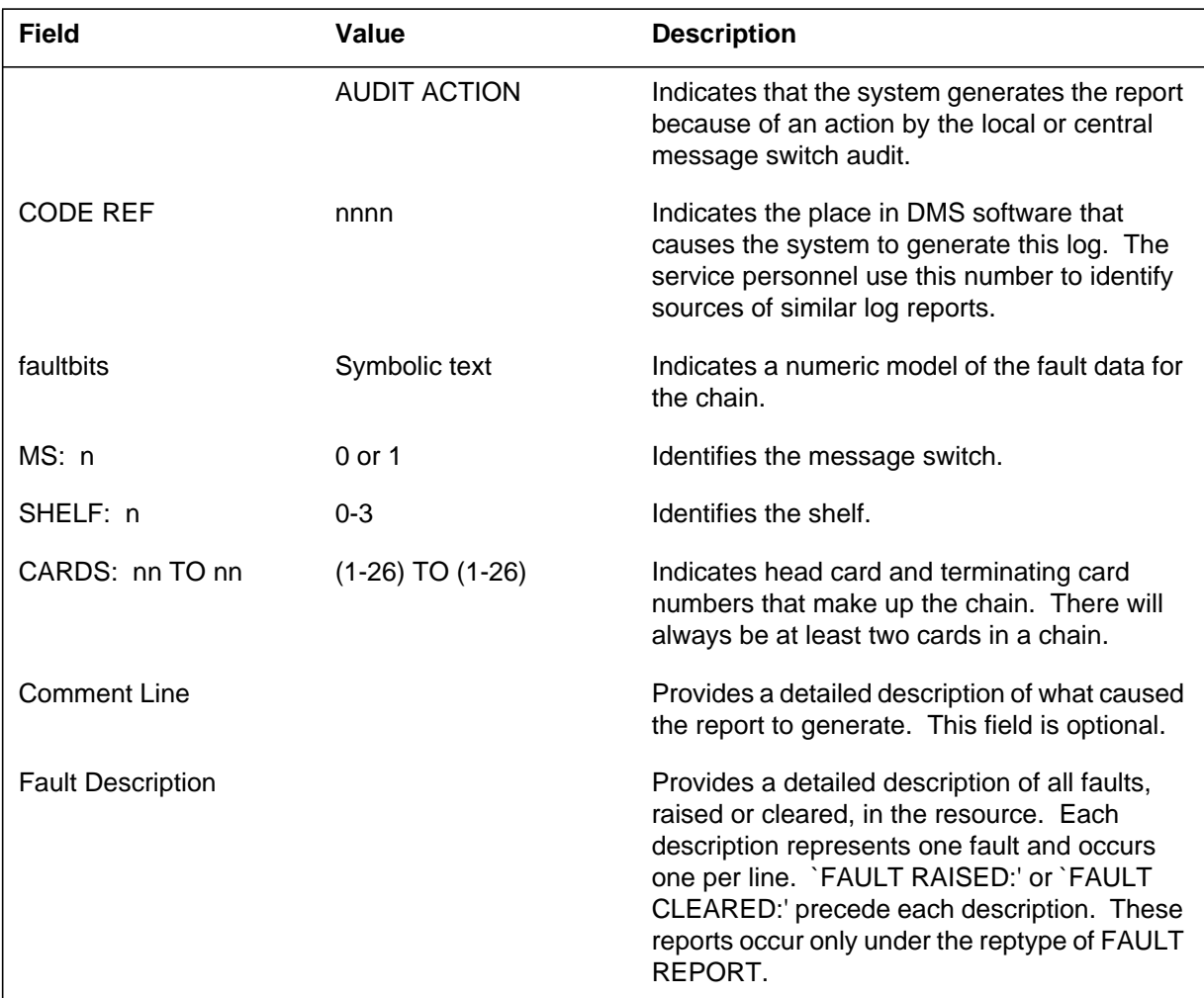

# **Action**

There is no action required. This log is for information.

# **Associated OM registers**

There are no associated OM registers.

# **Additional information**

The Message Switch (MS) subsystem generates log report MS 151. The subsystem generates this report when a chain goes from OK to manual busy. Each card on the chain also changes state to ManB.

### **Format**

The log report format for MS151is as follows:

MS151 mmmdd hh:mm:ss ssdd ManB CHAIN STATE CHANGE SET FROM: statxt BY reptxt CODE REF: refnum: faultbits MS: nn SHELF: n CARDS: nn TO nn comment line or fault description report

# **Example**

An example of log report MS151 follows:

MS151 SEP24 00:00:00 6000 ManB CHAIN STATE CHANGE SET FROM RTS BY MANUAL ACTION CODE REF: 0:00000000 MS: 0 SHELF: 0 CARDS: 06 TO 10

### **Field descriptions**

The following table describes each field in the log report:

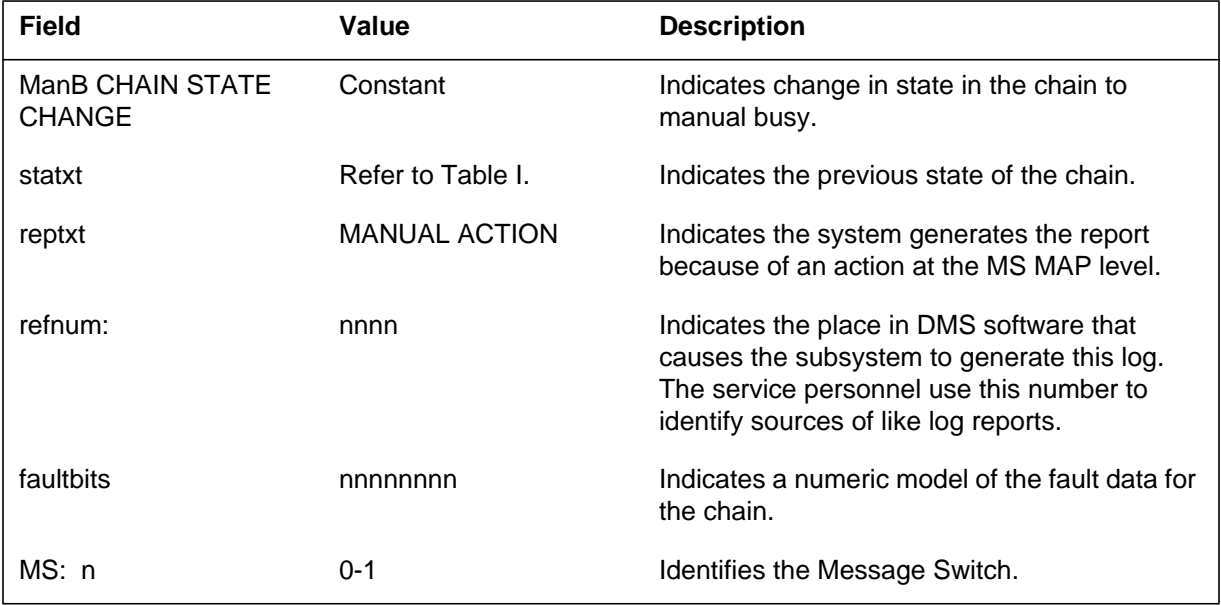

#### **MS151** (end)

 **(Sheet 2 of 2)**

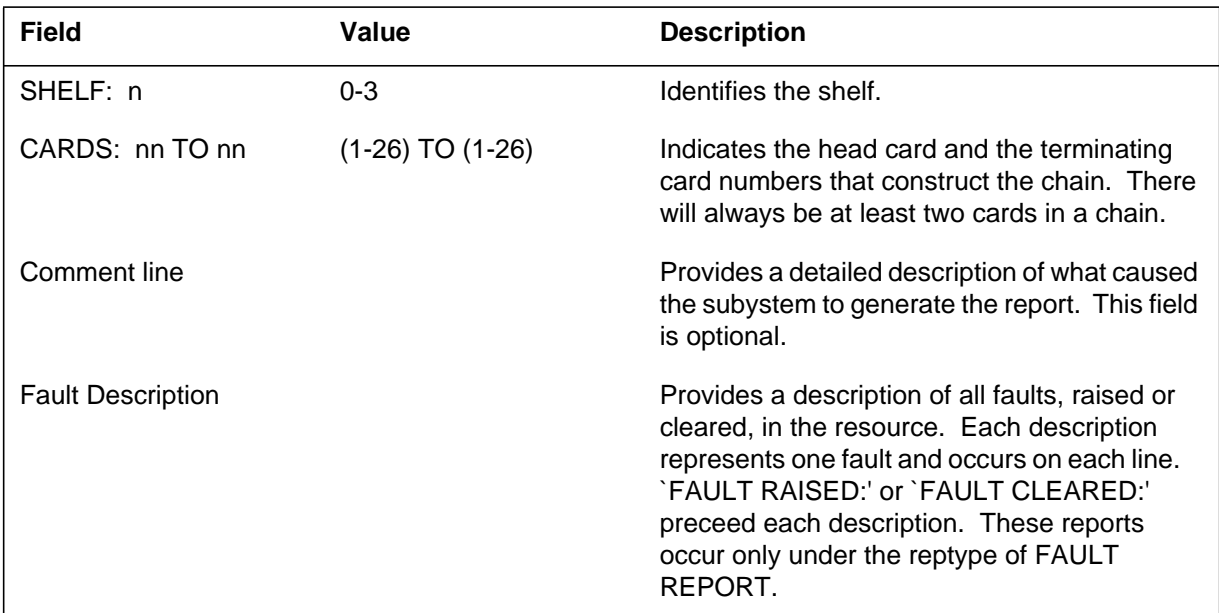

# **Action**

There is no action required. This log is for information only.

# **Associated OM registers**

MSCHMBP is an operational measurement (OM) associated with this log.

# **Additional information**

The Message Switch (MS) subsystem generates this report when a chain card goes from an out-of-service state to manual busy.

#### **Format**

The log report format for MS152 is as follows:

MS152 mmmdd hh:mm:ss ssdd ManB CHAIN STATE CHANGE SET FROM: statxt BY reptxt CODE REF: refnum: faultbits MS: nn SHELF: nn CARDS: nn TO nn comment line or fault description report

### **Example**

An example of log report MS152 follows:

MS152 SEP24 00:00:00 6000 ManB CHAIN STATE CHANGE SET FROM SysB BY MANUAL ACTION CODE REF: 0:00000000 MS: 0 SHELF: 0 CARDS: 06 TO 10

### **Field descriptions**

The following table describes each field in the log report:

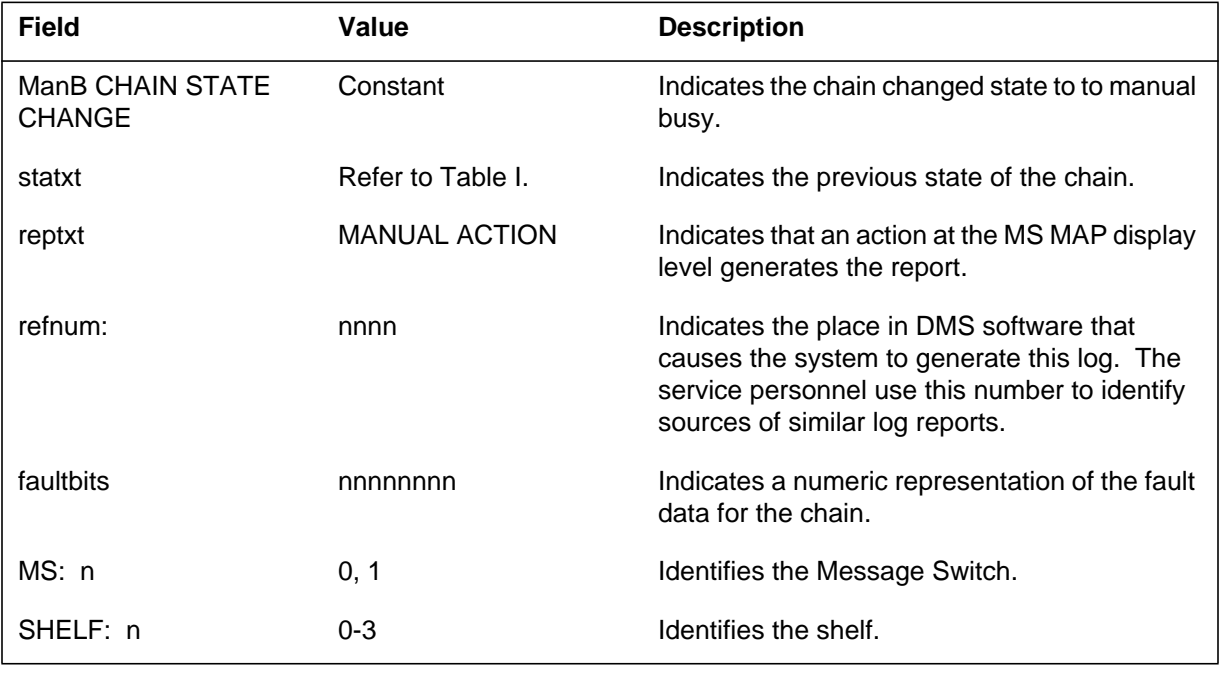

#### **MS152** (end)

 **(Sheet 2 of 2)**

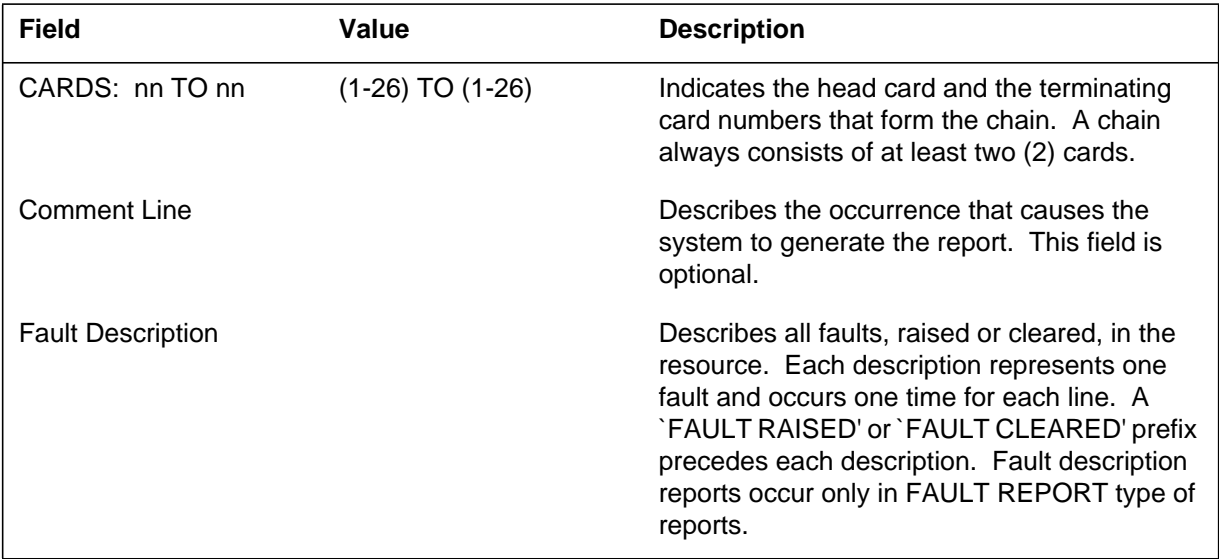

# **Action**

There is no action required. This log is for information use only.

# **Associated OM registers**

Operational measurement(OM) MSCHMBP associates with this log.

# **Additional information**

The Message Switch (MS) subsystem generates log report MS153 when a chain goes system busy (SysB). When a chain changes state, all associated cards also change state. This log indicates the detection of a critical fault on the chain.

### **Format**

The log report format for MS153 is as follows:

MS153 mmmdd hh:mm:ss ssdd SYSB CHAIN STATE CHANGE SET FROM: statxt BY: reptxt CODE REF: refnum: faultbits FLT MAP: MS: nn SHELF: nn CARDS: head\_num TO term\_num comment line or fault description report

# **Example**

An example of log report MS153 follows:

MS153 SEP24 00:00:00 6000 SYSB CHAIN STATE CHANGE SET FROM RTS BY FAULT REPORT CODE REF: 0000:00010C00 FLT MAP: 0000 0000 0000 0000 0000 MS: 0 SHELF: 0 CARDS: 06 TO 10 FAULT RAISED: A card failure occurred on the chain. SHELF 0 CARD 7 HARD FAULT RAISED: Interface front card is not inserted. SHELF 0 CARD 6 SOFT FAULT RAISED: Interface card CMU configuration data is incorrect.

# **Field descriptions**

The following table describes each field in the log report:

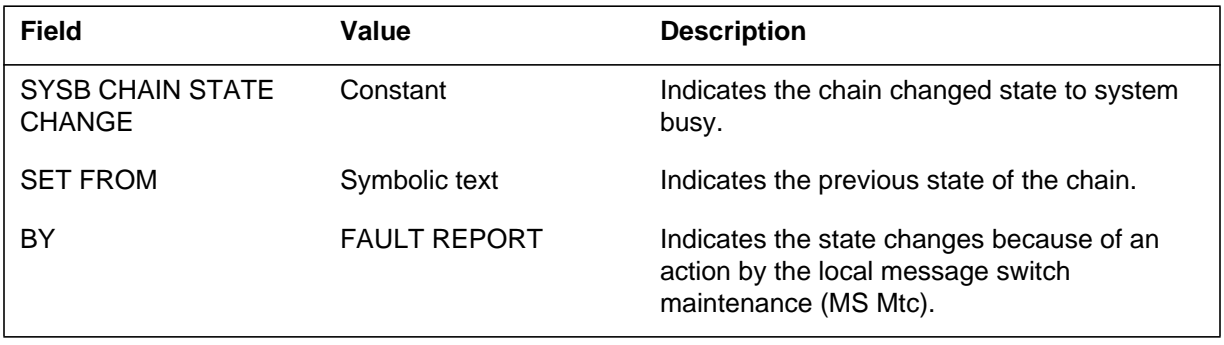

### **MS153** (continued)

 **(Sheet 2 of 2)**

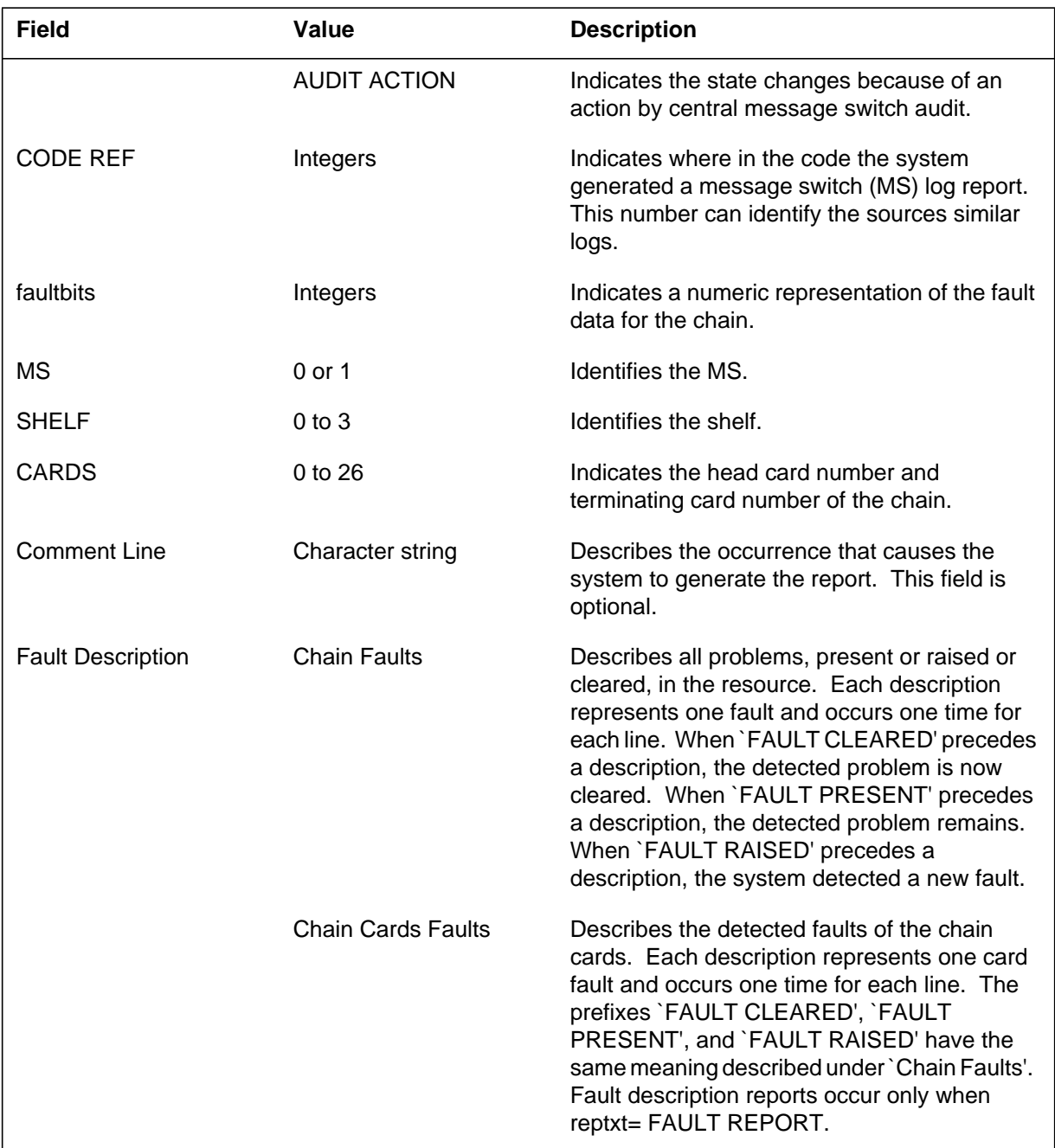

# **Action**

Manually busy (ManB) the chain to busy the interface cards. Run a test on the chain. This test checks all of the cards on the chain. If the test fails, the system generates a cardlist. Manually busy the node to isolate the node from the

# **MS153** (end)

system. Replace the card(s) that has faults, load the MS again, and manually return to service (RTS) the node. If this state change fails, the system generates another cardlist. Replace any cards that have faults and RTS again. Repeat the procedure until the test passes.

# **Associated OM registers**

There are no associated OM registers.

# **Additional information**

#### **Explanation**

The Message Switch (MS) subsystem generates log report MS154 when a chain goes from C-side busy (CBsy) to system busy (SysB). When a chain goes SysB, all associated cards go SysB.

### **Format**

The log report format for MS154 follows:

MS154 mmmdd hh:mm:ss ssdd SYSB CHAIN STATE CHANGE SET FROM CBSY BY SYSTEM ACTION CODE REF: refnum: faultbits FLT MAP: MS: nn SHELF: nn CARDS: head\_num TO term\_num comment line or fault description report

### **Example**

An example of log report MS154 follows:

MS154 SEP24 00:00:00 6000 SYSB CHAIN STATE CHANGE SET FROM CBSY BY SYSTEM ACTION CODE REF: 0:01000000 FLT MAP: 0000 0000 0000 0000 0000 MS: 0 SHELF: 0 CARDS: 06 TO 10 FAULT RAISED: The chain status update failed

### **Field descriptions**

The following table describes each field in the log report:

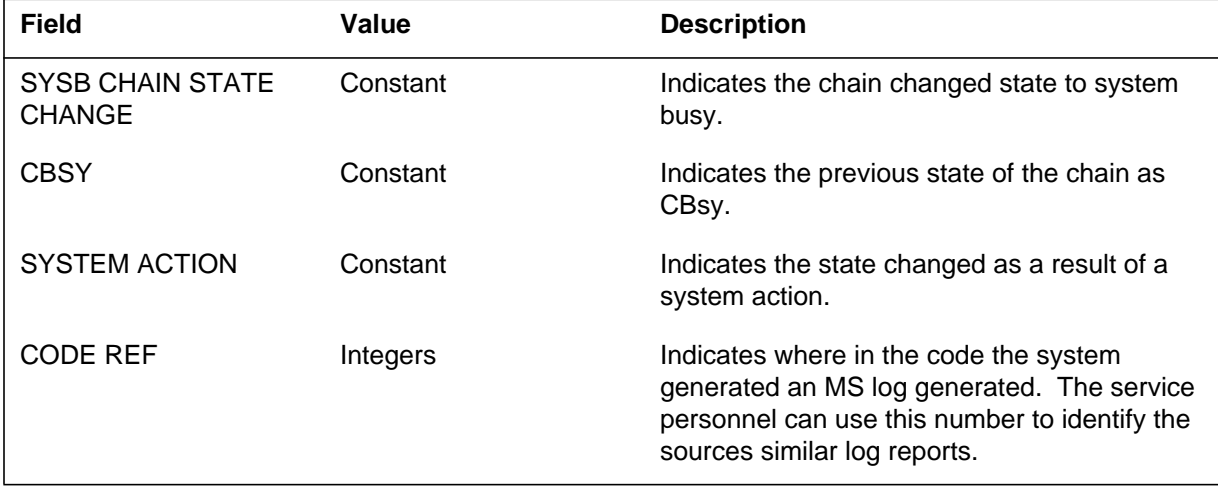

# **MS154** (end)

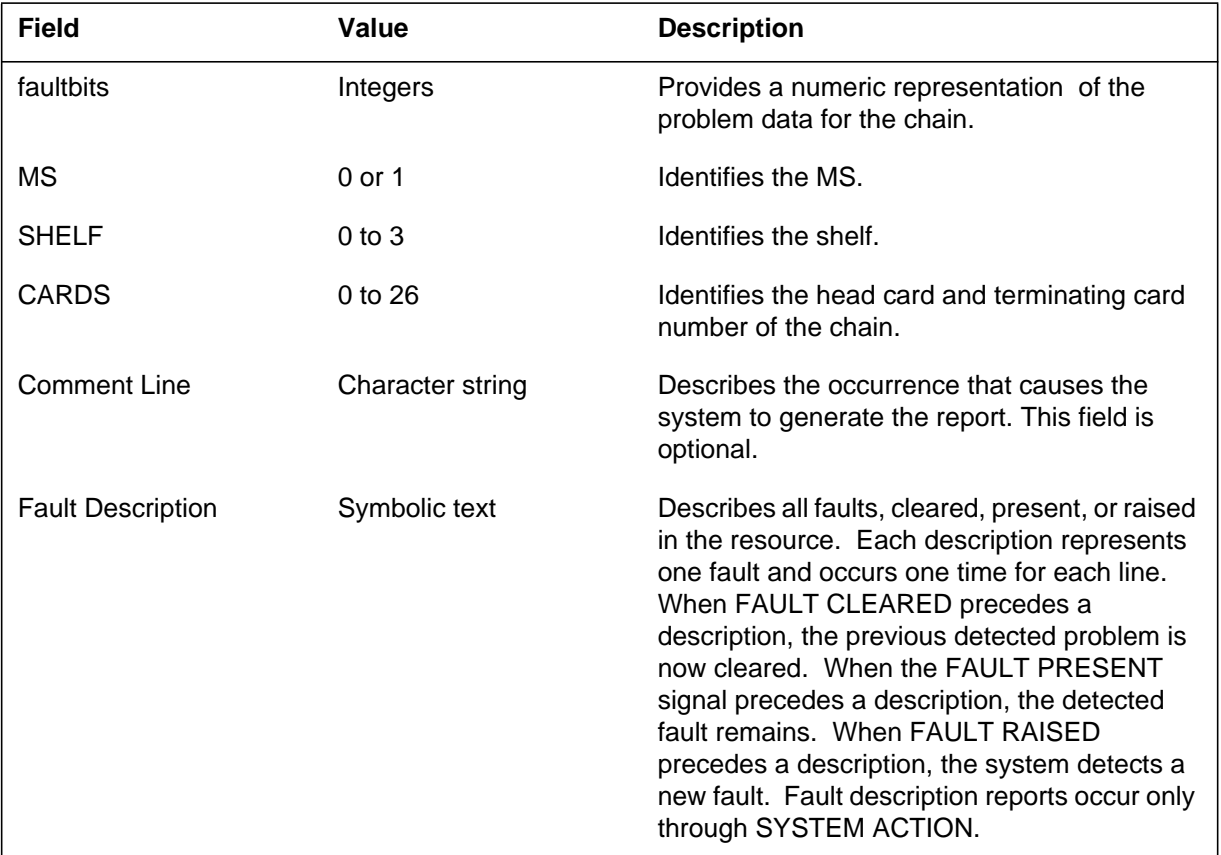

#### **(Sheet 2 of 2)**

# **Action**

This log indicates a fault on one of the interface cards of the chain. Refer to the Action section of log report MS153.

## **Associated OM registers**

There are no associated OM registers.

# **Additional information**

#### **Explanation**

The Message Switch (MS) subsystem generates log report MS155. The subsystem generates this log when a chain goes from system busy (SysB) or manual busy (ManB) to C-side busy (CBsy).

### **Format**

The log report format for MS155 follows:

MS155 mmmdd hh:mm:ss ssdd CBSY CHAIN STATE CHANGE SET FROM:statxt BY reptxt CODE REF: refnum: faultbits FLT MAP: MS: nn SHELF: nn CARDS: nn TO nn comment line

### **Example**

An example of log report MS155 follows:

MS155 SEP24 00:00:00 6000 CBSY CHAIN STATE CHANGE SET FROM: SYSB BY SYSTEM ACTION CODE REF: 0:00000000 FLT MAP: 0000 0000 0000 0000 0000 MS: 0 SHELF: 0 CARDS: 06 TO 10

# **Field descriptions**

The following table describes each field in the log report:

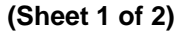

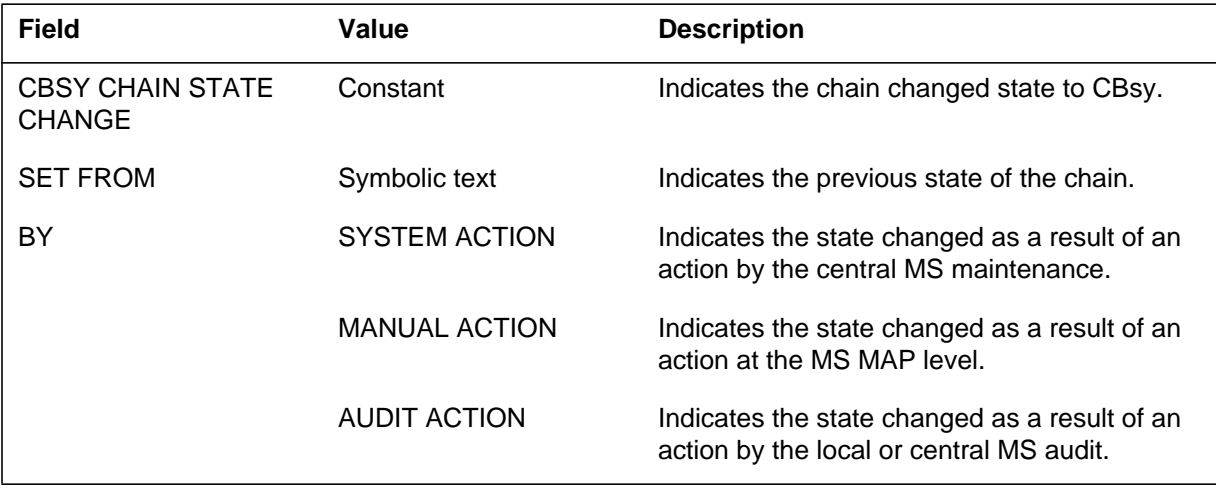

Log reports **1-473**

## **MS155** (end)

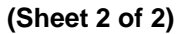

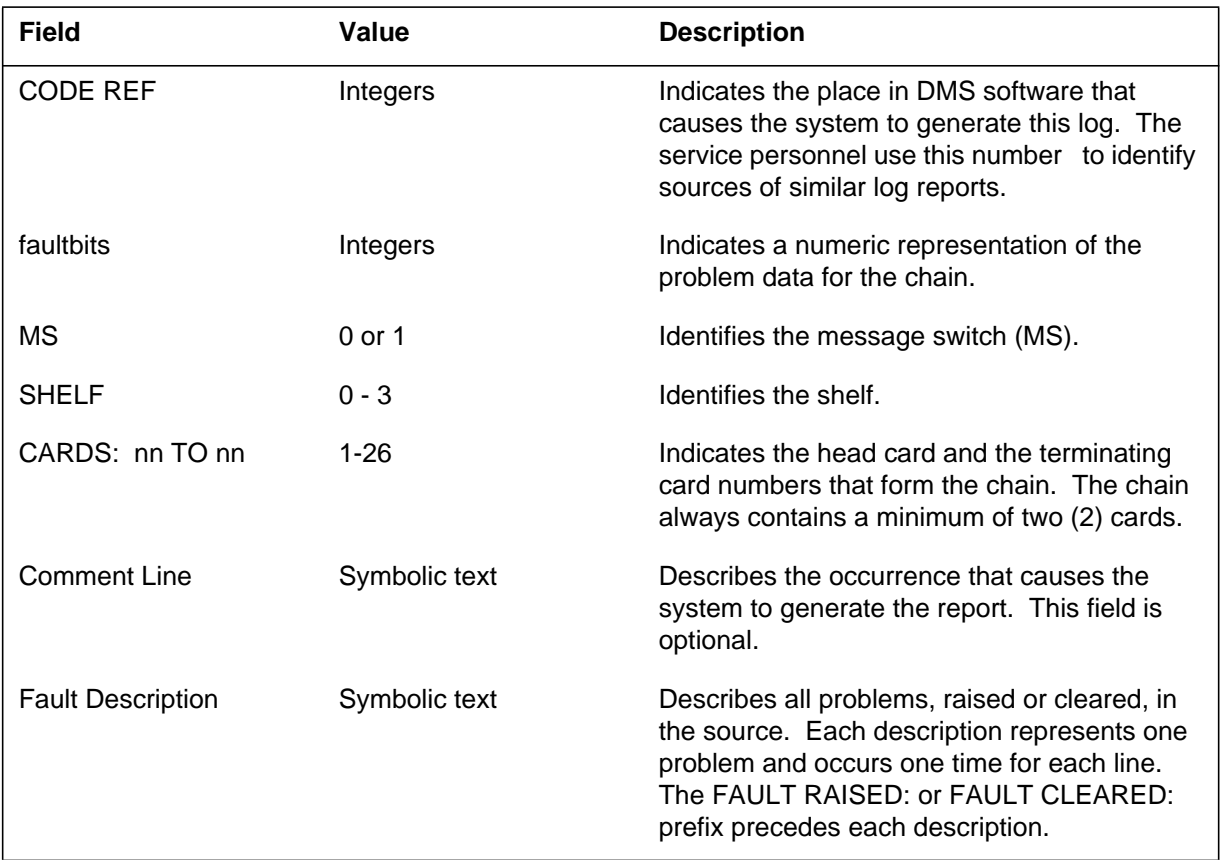

# **Action**

The node is out of service. Refer to the Action section in log MS103.

### **Associated OM registers**

There are no associated OM registers.

# **Additional information**

#### **Explanation**

The Message Switch (MS) subsystem generates this report when a chain goes from manual busy to off-line. When a chain changes state, all associated cards make the same change.

#### **Format**

The log report format for MS156 follows:

MS156 mmmdd hh:mm:ss ssdd OFFL CHAIN STATE CHANGE SET FROM:statxt BY: reptxt CODE REF: refnum: faultbits MS: nn SHELF: nn CARDS: nn TO nn comment line or fault description report

### **Example**

An example of log report MS156 follows:

MS156 SEP24 00:00:00 6000 OFFL CHAIN STATE CHANGE SET FROM ManB BY MANUAL ACTION CODE REF: 0:00000000 MS: 0 SHELF: 0 CARDS: 06 TO 10

#### **Field descriptions**

The following table describes each field in the log report:

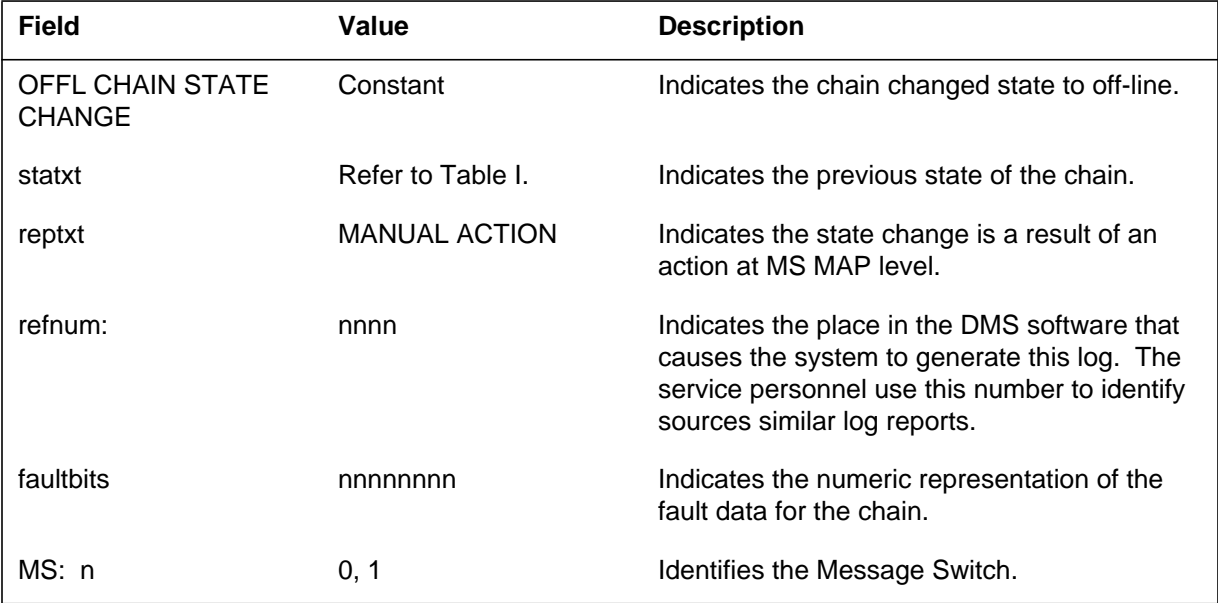

# **MS156** (end)

 **(Sheet 2 of 2)**

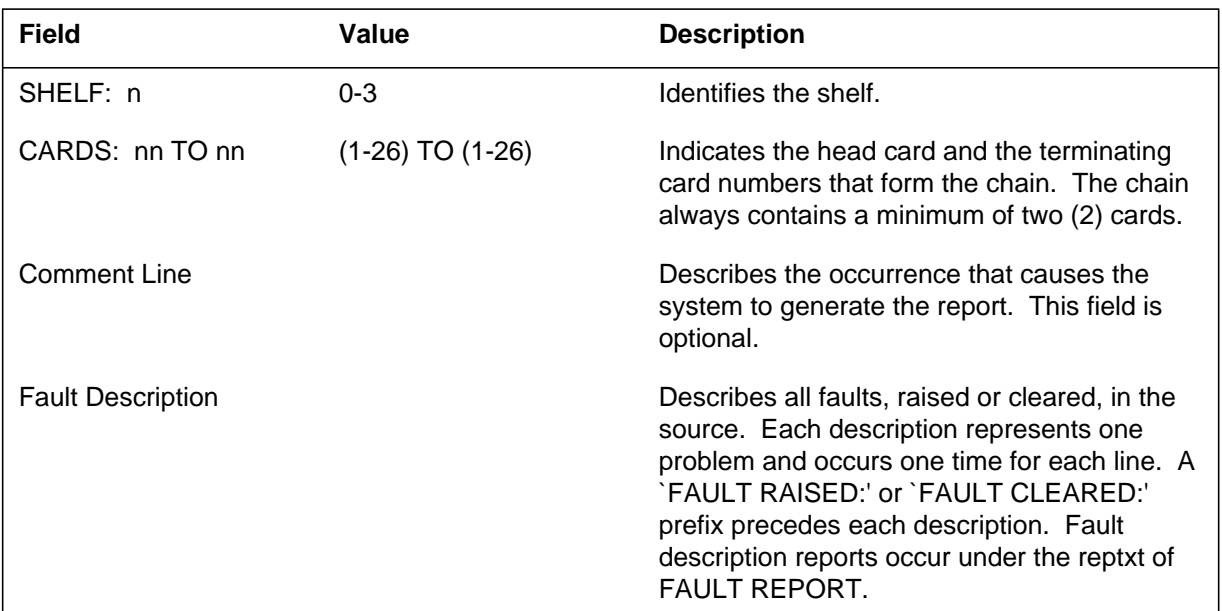

## **Action**

This log is for information use only. There is no action required.

# **Associated OM registers**

There are no associated OM registers.

# **Additional information**

### **Explanation**

The Message Switch (MS) subsystem generates this report when information about a chain must be displayed.

#### **Format**

The log report format for MS157 follows:

MS157 mmmdd hh:mm:ss ssdd INFO CHAIN STATE: statxt BY reptxt CODE REF: refnum:faultbits MS: nn SHELF: nn CARDS: nn TO nn comment line or fault description report

### **Example**

An example of log report MS157 follows:

MS157 SEP24 00:00:00 6000 INFO CHAIN STATE: RTS BY SYSTEM ACTION CODE REF: 0:00000000 MS: 0 SHELF: 0 CARDS: 06 TO 10

#### **Field descriptions**

The following table describes each field in the log report:

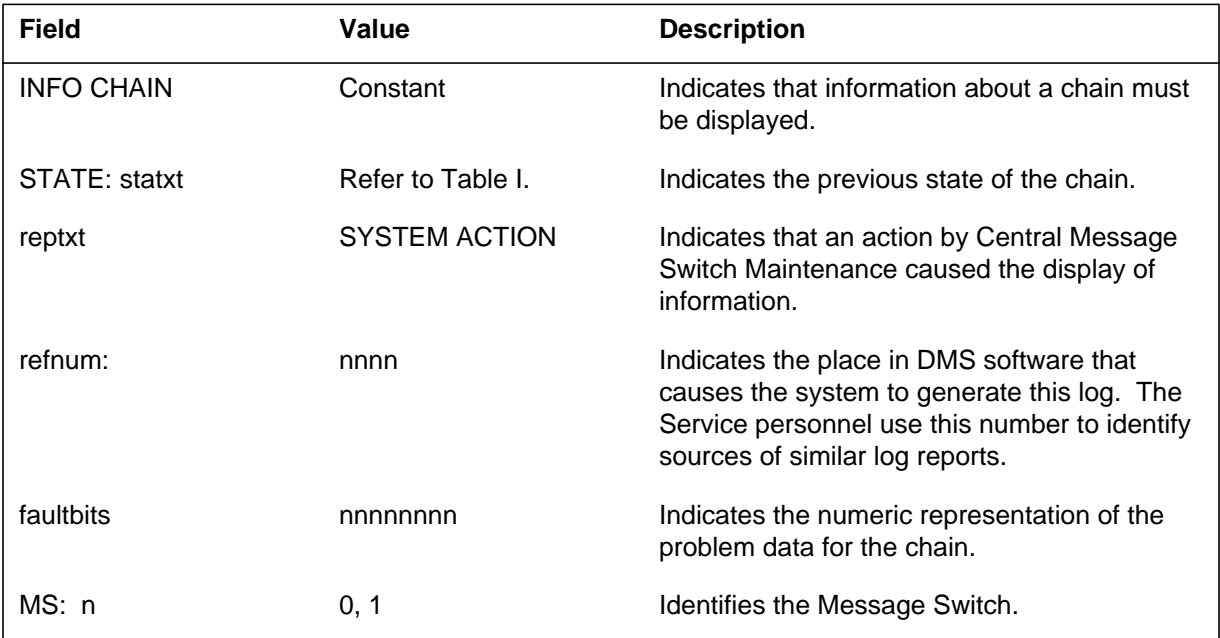

Log reports **1-477**

# **MS157** (end)

 **(Sheet 2 of 2)**

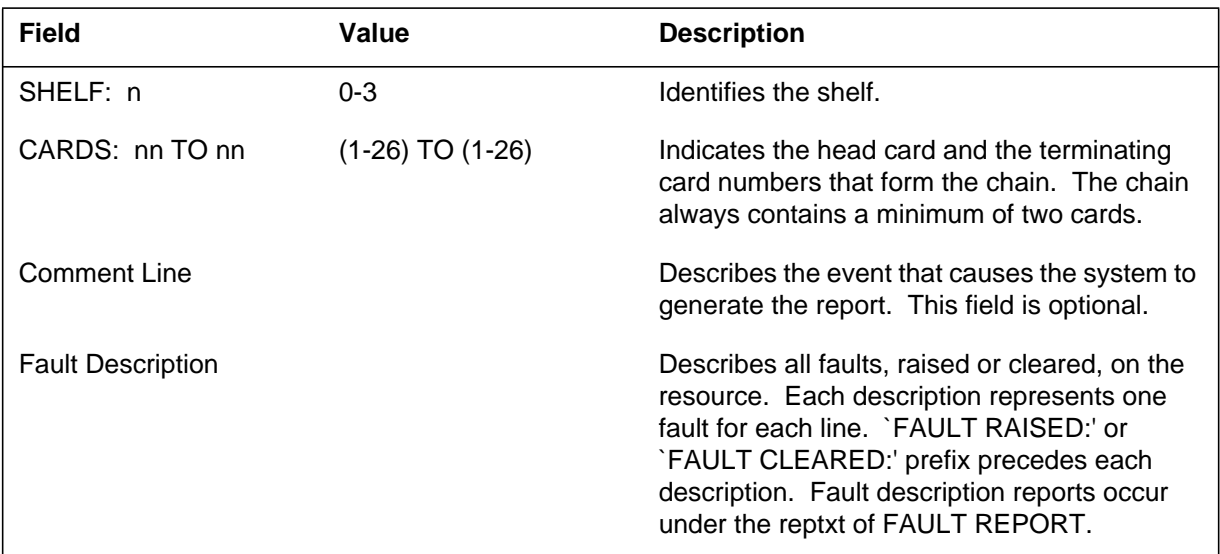

# **Action**

This log is for information use only. There is no action required.

### **Associated OM registers**

The operational measurement (OM) register MSCHERR pegs, if the state is OK.

### **Additional information**

#### **Explanation**

The Message Switch (MS) subsystem generates report MS208 when information on the front card is required.

#### **Format**

The log report format for MS208 is as follows:

MS208 mmmdd hh:mm:ss ssdd INFO FRNT CARD STATE: statxt BY actxt CODE REF: nnn MS: nn SHELF: n CARD: nn FRONT PEC: pec BACK PEC: pec destxt

### **Example**

An example of log report MS208 follows:

MS208 SEP24 00:00:00 6000 INFO FRNT CARD SET FROM RTS BY FAULT REPORT CODE REF: 0:000000000000 MS: 0 SHELF: 0 CARD: 1 FRONT PEC: NT9X52AA BACK PEC: 00000000

### **Field descriptions**

The following table describes each field in the log report:

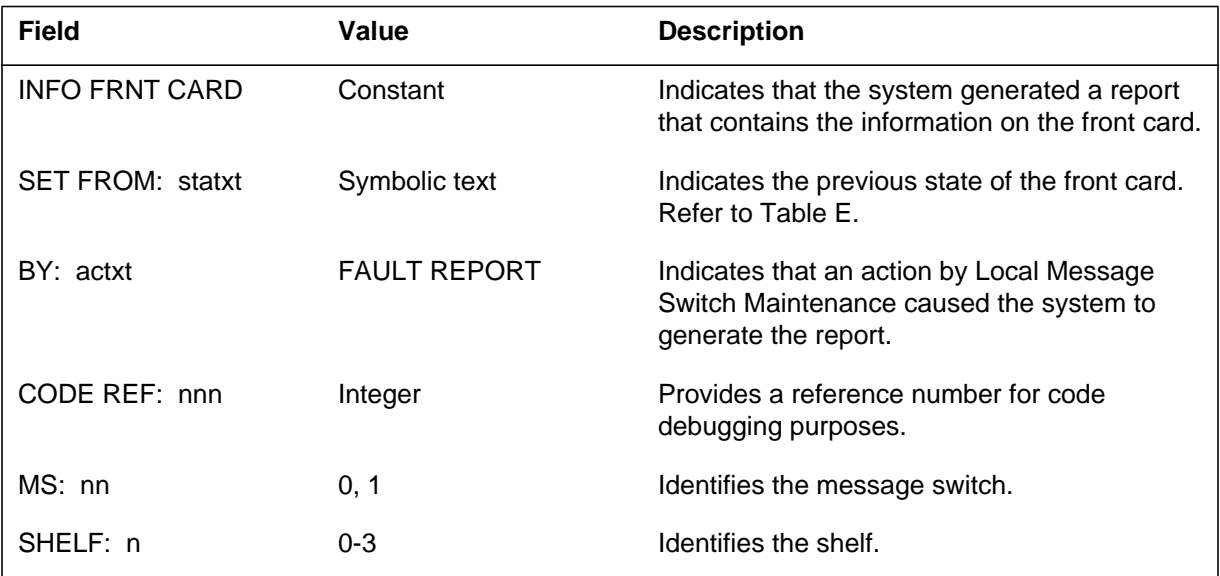

# **MS208** (end)

 **(Sheet 2 of 2)**

| Field          | Value                           | <b>Description</b>                                                                                                    |
|----------------|---------------------------------|----------------------------------------------------------------------------------------------------|
| CARD: nn       | $1 - 26$                        | Identifies the card.                                                                                                    |
| FRONT PEC: pec | Symbolic text                   | Provides the product engineering code for the<br>front card. Refer to Table I.                                                                                                    |
| BACK PEC: pec  | Symbolic text                   | Provides the product engineering code for the<br>back card. Refer to Table I.                                                                                                    |
| destxt         | Comment Line                    | Describes the event that caused the system to<br>print the report. This field is optional.                                                                                                    |
|                | <b>Fault Description Report</b> | Describes all faults, raised or cleared, in the<br>resource. Each description represents one<br>fault and occurs one time for each line. A<br>"FAULT RAISED:" OR "FAULT CLEARED:"<br>prefix precedes each description. Fault<br>description reports occur only under the actxt<br>of FAULT REPORT. |

# **Action**

This log is for information use only. There is no action required.

### **Associated OM registers**

The operational measurement (OM) register MSERR associates with this log.

### **Additional information**

#### **Explanation**

The Message Switch (MS) subsystem generates report MS238 when information on the back card is required.

#### **Format**

The log report format for MS238 is as follows:

MS238 mmmdd hh:mm:ss ssdd INFO BACK CARD STATE: statxt BY actxt CODE REF: nnn MS: nn SHELF: n CARD: nn FRONT PEC: pec BACK PEC: pec destxt

### **Example**

An example of log report MS238 follows:

MS238 SEP24 00:00:00 6000 INFO BACK CARD SET FROM RTS BY FAULT REPORT CODE REF: 0:000000000000 MS: 0 SHELF: 0 CARD: 3 FRONT PEC: NT9X13DA BACK PEC: NT9X26AA

### **Field descriptions**

The following table describes each field in the log report:

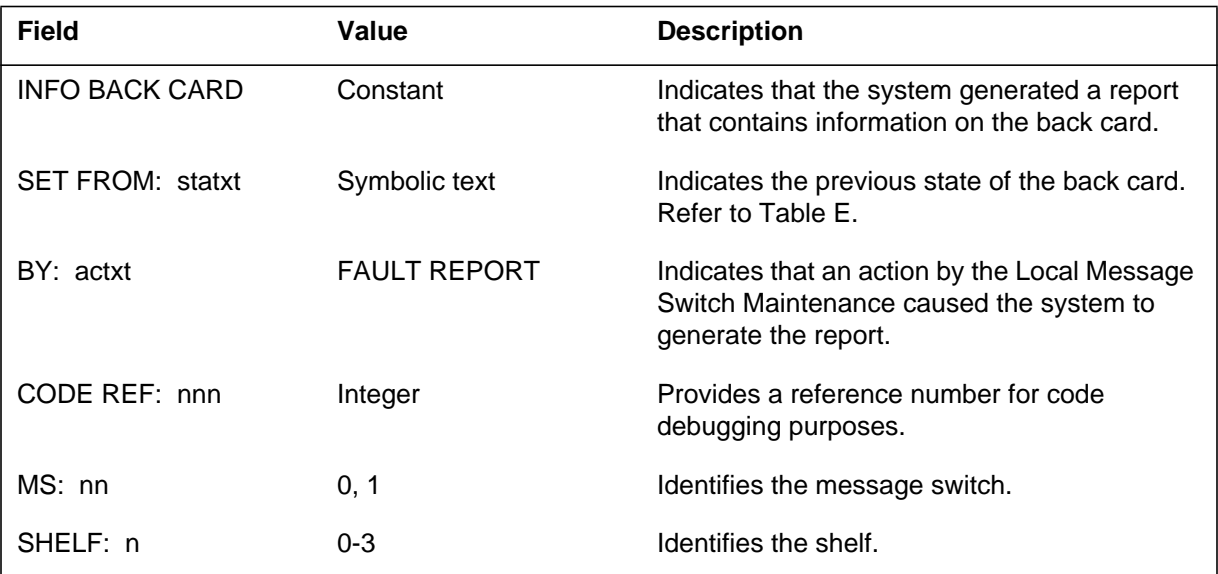

# **MS238** (end)

 **(Sheet 2 of 2)**

| <b>Field</b>   | Value                           | <b>Description</b>                                                                                                    |
|----------------|---------------------------------|----------------------------------------------------------------------------------------------------|
| CARD: nn       | $1 - 26$                        | Identifies the card.                                                                                                    |
| FRONT PEC: pec | Symbolic text                   | Provides product engineering code for the<br>front card. Refer to Table I.                                                                                                    |
| BACK PEC: pec  | Symbolic text                   | Provides product engineering code for the<br>back card. Refer to Table I.                                                                                                    |
| destxt         | Comment Line                    | Describes the event that caused the system to<br>print the report. This field is optional.                                                                                                    |
|                | <b>Fault Description Report</b> | Describes all faults, raised or cleared, in the<br>resource. Each fault represents one problem<br>and occurs one time for each line. A "FAULT<br>RAISED:" or "FAULT CLEARED:" prefix<br>precedes each description. Fault description<br>reports occur only under actxt of FAULT<br>REPORT. |

# **Action**

This log is for information use only. There is no action required.

# **Associated OM registers**

The operational measurement (OM) register MSERR associates with this log.

### **Additional information**

#### **Explanation**

The message switch (MS) subsystem generates this log report for the following events:

- an audit detects an MS system card fault
- an MS system card fault detected by a previous audit is present during a following audit
- an MS system card fault is cleared
- the TST command on an MS or an MS system card results in the detection of a fault

The MS248 log report is usually generated for an MS clock card.

#### **Format**

The format for log report MS248 follows:

MS248 mmmdd hh:mm:ss ssdd INFO SYSTEM CARD STATE: RTS BY <report\_type> CODE REF: nnnn: FLT MAP: nnnn nnnn nnnn nnnn nnnn nnnn nnnn nnnn : nnnn nnnn nnnn nnnn nnnn nnnn nnnn nnnn

MS: n SHELF: n CARD: n SLOT: n FRONT PEC: <pec> BACK PEC: <pec>

<fault\_information> <bitmap\_report> <cardlist>

#### **Examples**

An example of log report MS248 follows:

MS248 JAN09 07:21:51 0800 INFO SYSTEM CARD STATE: RTS BY FAULT REPORT CODE REF: 0: FLT MAP: 0000 0000 0000 0000 0000 0000 0000 2000 : 0000 0000 0000 0000 0000 0000 0001 0000 MS: 1 SHELF: 0 CARD: 2 SLOT 8 FRONT PEC: NT9X53AD BACK PEC:NT9X54AC FAULT PRESENT: Clock types mismatch – clock type is Strat2p5 FAULT RAISED: Highest clock type available is Stratum 2p5

# **Field descriptions**

The following table explains each of the fields in the MS248 log report:

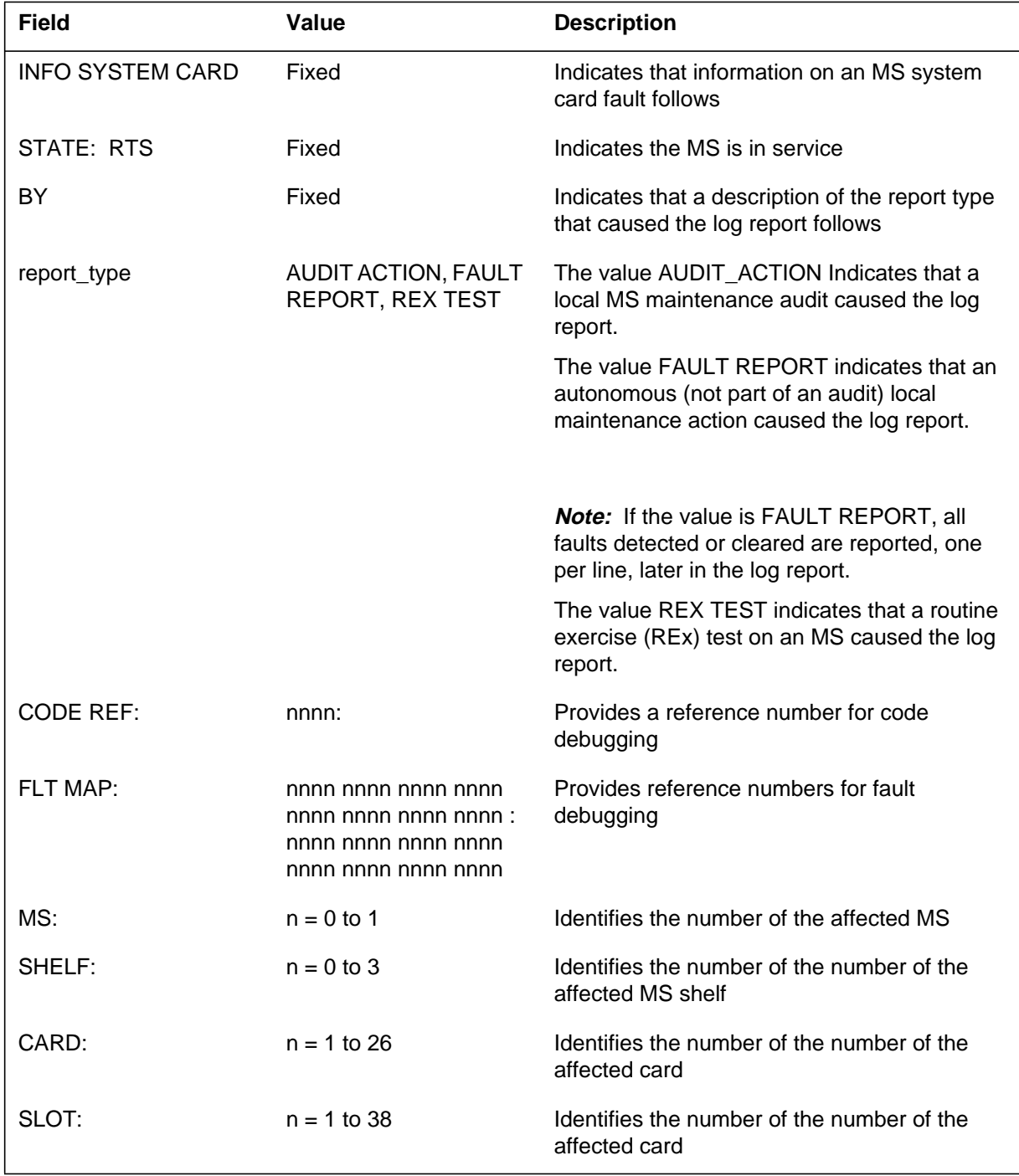

#### **MS248** (end)

 **(Sheet 2 of 2)**

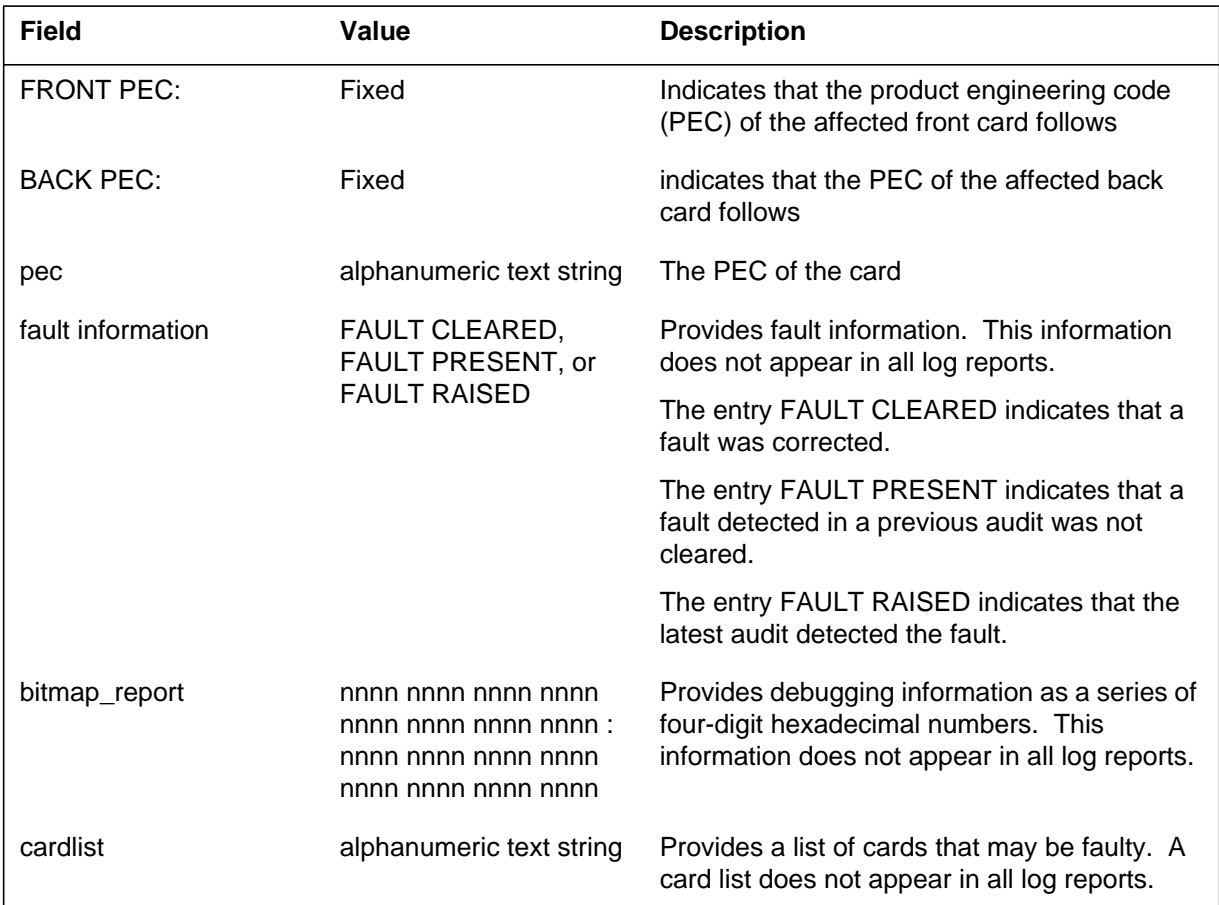

# **Action**

If there is a clock alarm under the MS header in the alarm banner, clear the alarm using the applicable procedure in *Alarm Clearing and Performance Monitoring Procedures*, manual. If there is no clock alarm, contact the next level of support.

### **Associated OM registers**

MSERR, which pegs only at restart, but does not peg for clock cards, is the operational measurement (OM) register associated with the MS248 log.

The Message Switch (MS) subsystem generates report MS249 information about a remote clock is required.

# **Format**

The log report format for MS249 follows:

MS249 mmmdd hh:mm:ss ssdd INFO Remote Clock Failed to Sync  $CLOCK =$  clkno mastership REM0,REM1: State = syncst,syncst Alarm = fltcode, fltcode CLK0,CLK1: State = syncst,syncst Alarm = fltcode, fltcode Remote Tuning Control = hhhh, hhhh System Tuning Control  $=$  hhhh, hhhh

log reason

# **Example**

Example 1

```
MS249 SEP24 00:00:00 6000 INFO SYSTEM CARD
 CLOCK = 0 Master Clock
 REMO, REM1: State = Free, Sync Alarm =CLKO, CLK1: State = Sync, Sync Alarm =Remote Tuning Control = 0800, 0800
              System Tuning Control = 0800, 0800
 Bad sample threshold exceeded
```
# **Field descriptions**

The following table describes each field in the log report:

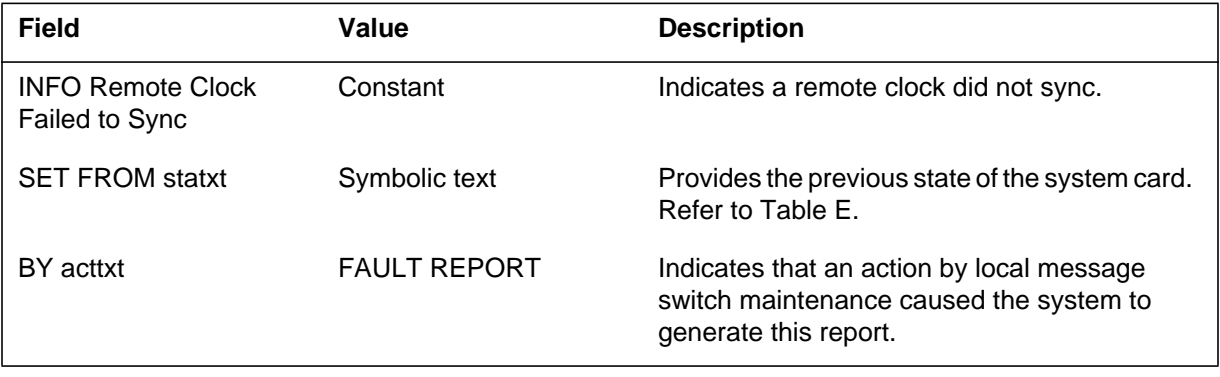

#### **MS249** (end)

#### **(Sheet 2 of 2)**

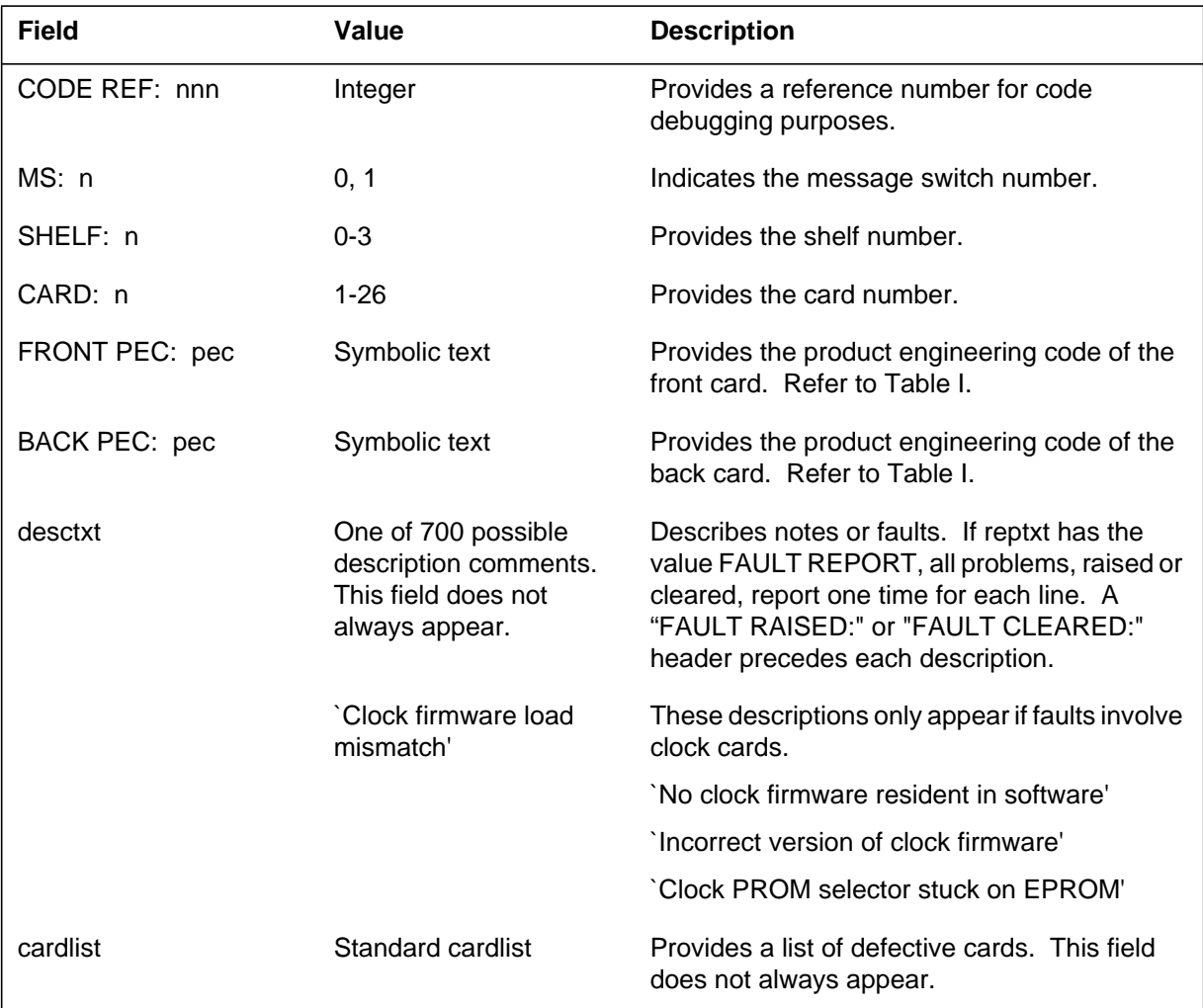

# **Action**

There is no action required. This report provides information on the message switch that can be used in conjunction with trouble clearing procedures.

### **Associated OM registers**

The operational measurement (OM) register MSERR associates with this log. The OM register MSERR pegs at restart, and does not peg for clock cards.

# **Additional information**

The Message Switch (MS) subsystem generates report MS260 when an interface card goes from manual busy or system busy to OK.

#### **Format**

The log report format for MS260 is as follows:

MS260 mmmdd hh:mm:ss ssdd RTS INTERFACE CARD STATE CHANGE CODE REF: nnn SET FROM acttxt BY reptxt MS: n SHELF: n SLOT: nn FRONT: pec BACK: pec desctxt

### **Example**

An example of log report MS260 follows:

MS260 SEP24 00:00:00 6000 RTS INTERFACE CARD STATE CHANGE CODE REF: 193 SET FROM ManB BY FAULT REPORT MS: 0 SHELF: 1 SLOT: 16 FRONT: 9X13AA BACK: 9X26AA

# **Field descriptions**

The following table describes each field in the log report:

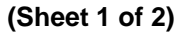

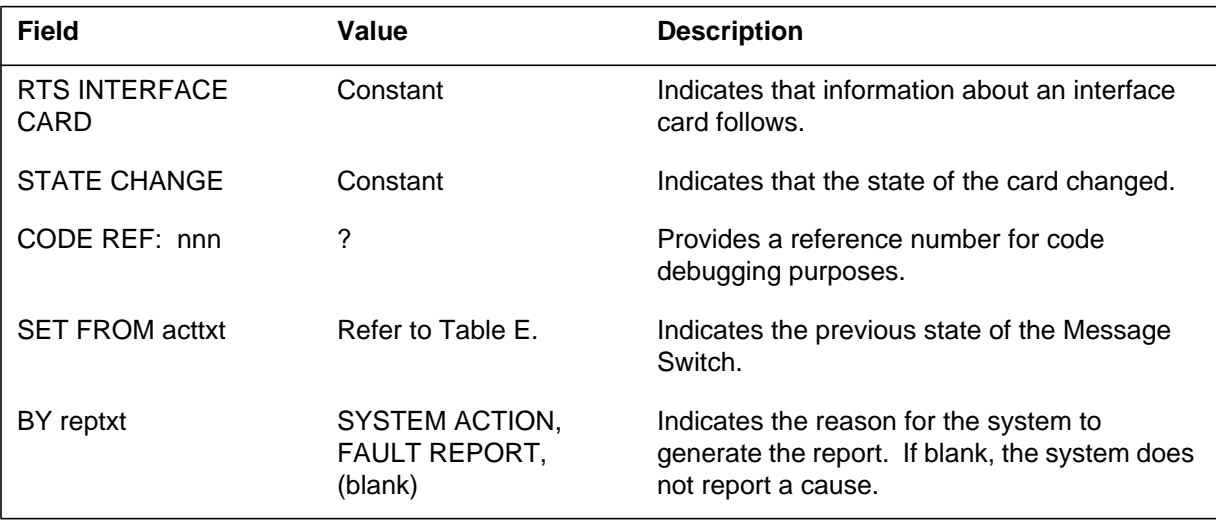

# **MS260** (end)

#### **(Sheet 2 of 2)**

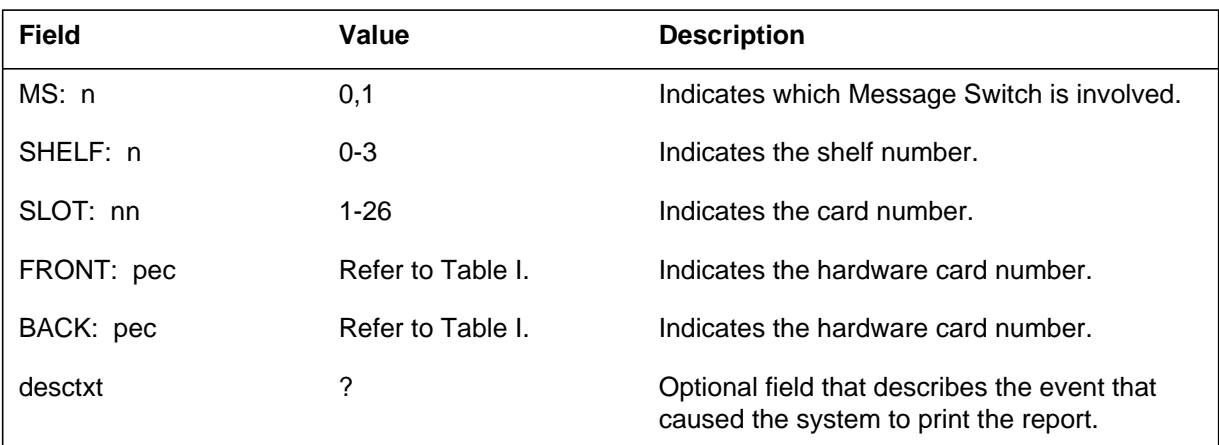

# **Action**

There is no action required.

# **Associated OM registers**

There are no associated OM registers.

# **Additional information**
The Message Switch (MS) subsystem generates this report when an interface card goes from OK to manual busy.

## **Format**

The log report format for MS261 is as follows:

MS261 mmmdd hh:mm:ss ssdd ManB INTERFACE CARD STATE CHANGE CODE REF: nnn SET FROM acttxt BY reptxt MS: n SHELF: n SLOT: nn FRONT: pec BACK: pec

# **Example**

An example of log report MS261 follows:

MS261 SEP24 00:00:00 6000 ManB INTERFACE CARD STATE CHANGE CODE REF: 193 SET FROM RTS BY FAULT REPORT MS: 0 SHELF: 1 SLOT: 16 FRONT: 9X13AA BACK: 9X26AA

# **Field descriptions**

The following table describes each field in the log report:

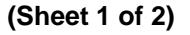

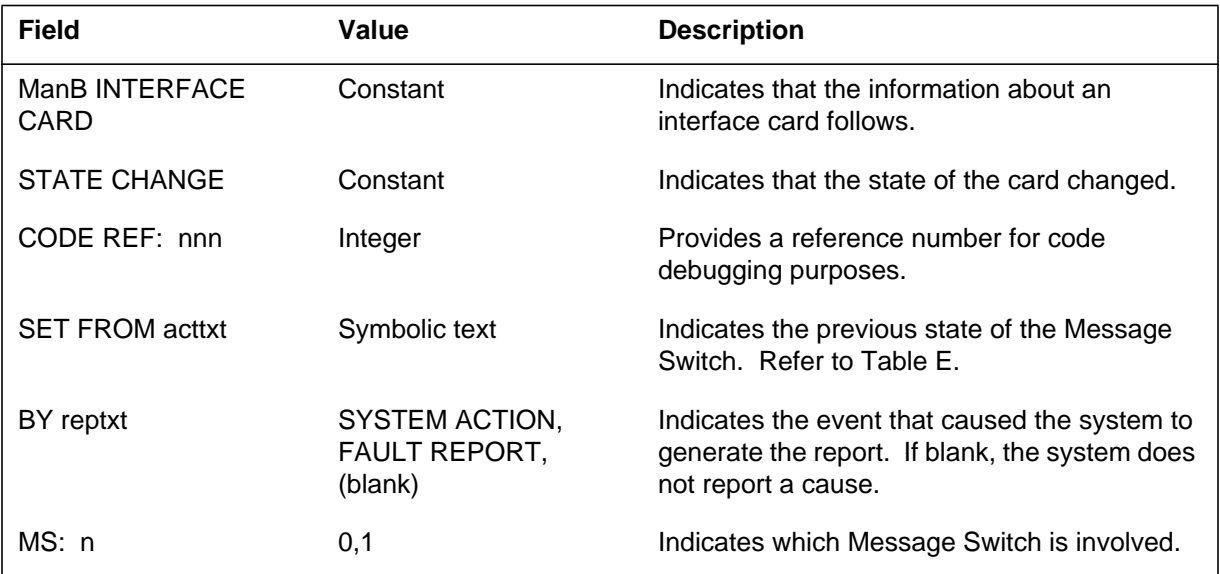

# **MS261** (end)  **(Sheet 2 of 2)**

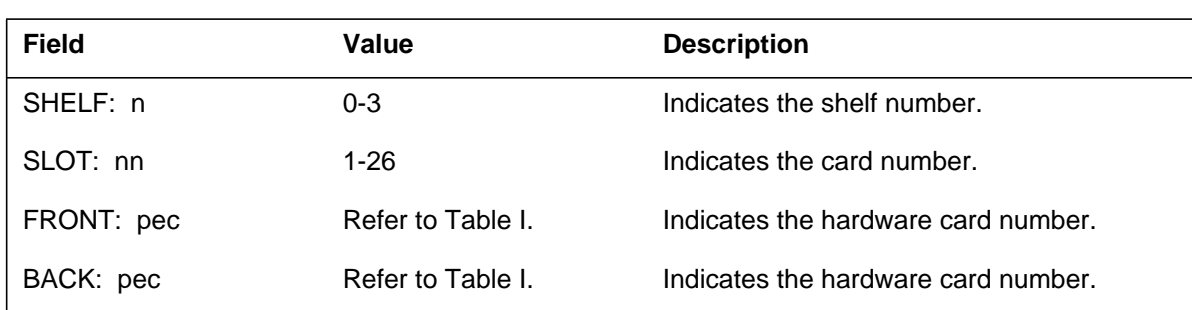

# **Action**

There is no action required.

# **Associated OM registers**

The operational measurement (OM) register MSCDMBP associates with this log.

# **Additional information**

The Message Switch (MS) subsystem generates report MS262 when an interface card goes from off-line or central side-busy to manual busy.

## **Format**

The log report format for MS262 is as follows:

MS262 mmmdd hh:mm:ss ssdd ManB INTERFACE CARD STATE CHANGE CODE REF: nnn SET FROM acttxt BY reptxt MS: n SHELF: n SLOT: nn FRONT: pec BACK: pec

# **Example**

An example of log report MS262 follows:

MS262 SEP24 00:00:00 6000 ManB INTERFACE CARD STATE CHANGE CODE REF: 193 SET FROM SysB BY FAULT REPORT MS: 0 SHELF: 1 SLOT: 16 FRONT: 9X13AA BACK: 9X26AA

# **Field descriptions**

The following table describes each field in the log report:

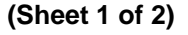

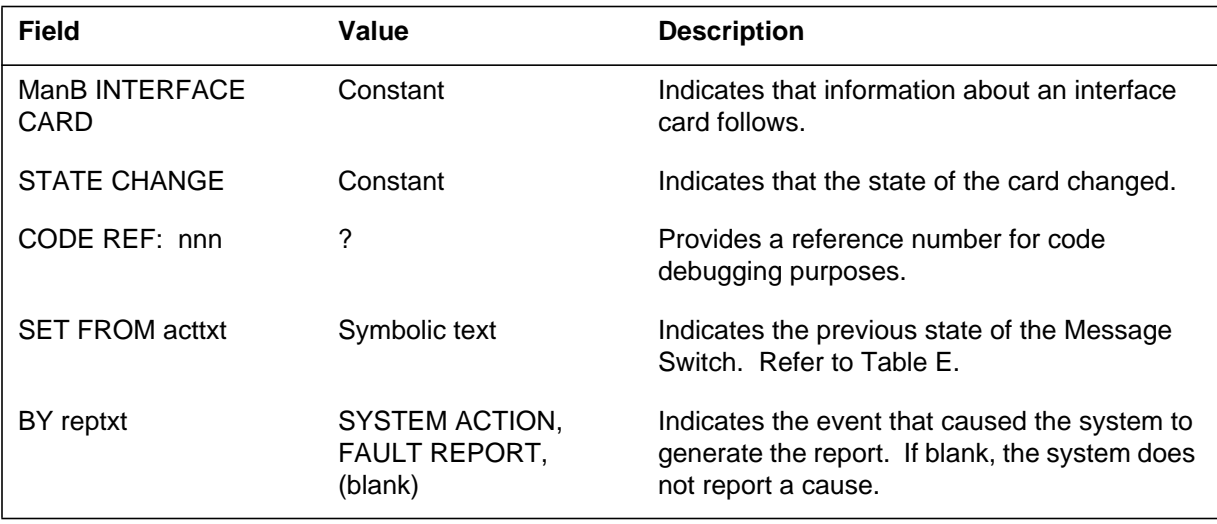

#### **MS262** (end)

#### **(Sheet 2 of 2)**

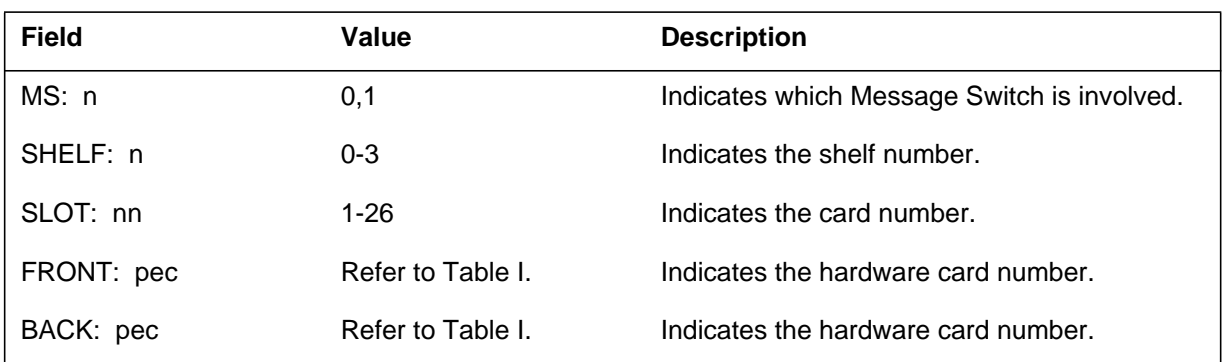

# **Action**

There is no action required.

# **Associated OM registers**

The operational measurement (OM) register MSCDMBP associates with this log.

# **Additional information**

The Message Switch (MS) subsystem generates report MS263 when an interface card goes from OK to system busy (SysB).

## **Format**

The log report format for MS263 is as follows:

\*\*MS263 mmmdd hh:mm:ss ssdd SYSB INTERFACE CARD STATE CHANGE CODE REF: nnn SET FROM acttxt BY reptxt MS: n FLT MAP: SHELF: n SLOT: nn FRONT: pec BACK: pec desctxt

## **Example**

An example of log report MS263 follows:

\*\*MS263 SEP24 00:00:00 6000 SYSB INTERFACE CARD STATE CHANGE CODE REF: 193 SET FROM RTS BY FAULT REPORT MS: 0 FLT MAP: 0000 0000 0000 0000 SHELF: 1 SLOT: 16 FRONT: 9X13AA BACK: 9X26AA FAULT RAISED: DS30 front card card–in bit is stuck

# **Field descriptions**

The following table describes each field in the log report:

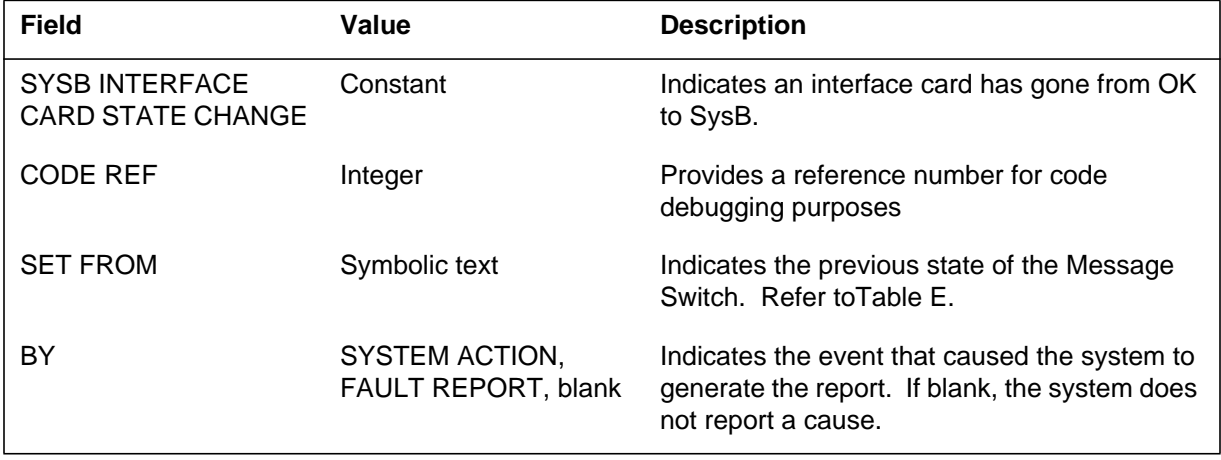

#### **MS263** (end)

#### **(Sheet 2 of 2)**

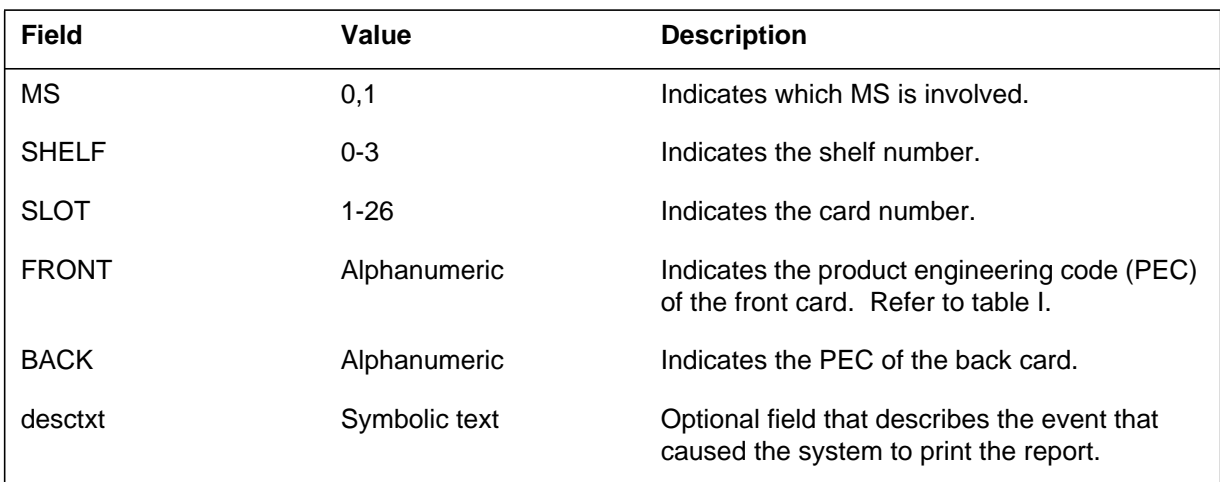

## **Action**

Manually busy and test the card.

If this test fails, manually busy the node. Replace the card and manually return to service (RTS) the node.

If the state change fails, the system generates a cardlist. Replace defective cards and RTS again.

If the card continues to be not OK, contact the next level of maintenance.

#### **Associated OM registers**

The operational measurements (OM) registers MSCDERR and MSCDFLT associate with this log.

# **Additional information**

The Message Switch (MS) subsystem generates report MS264 when an interface card changes state from central-side busy (CBsy) to system busy (SysB).

## **Format**

The log report format for MS264 is as follows:

MS264 mmmdd hh:mm:ss ssdd SYSB INTERFACE CARD STATE **CHANGE** SET FROM CBSY BY SYSTEM ACTION CODE REF: code\_ref\_num MS: n SHELF: n SLOT: nn FRONT: pec BACK: pec FLT MAP: comment line or fault description report

## **Example**

An example of log report MS264 follows:

MS264 SEP24 00:00:00 6000 SYSB INTERFACE CARD STATE CHANGE SET FROM CBSY BY SYSTEM ACTION CODE REF: 0:000000000000 MS: 0 SHELF: 1 SLOT: 16 FRONT PEC: 9X17AA BACK PEC: 9X23AA FLT MAP: 0000 0000 0000 0000 0000 FAULT PRESENT: Interface front card data fill and physical PEC do not match. FAULT RAISED: Interface card has faulty timer.

## **Field descriptions**

The following table describes each field in the log report:

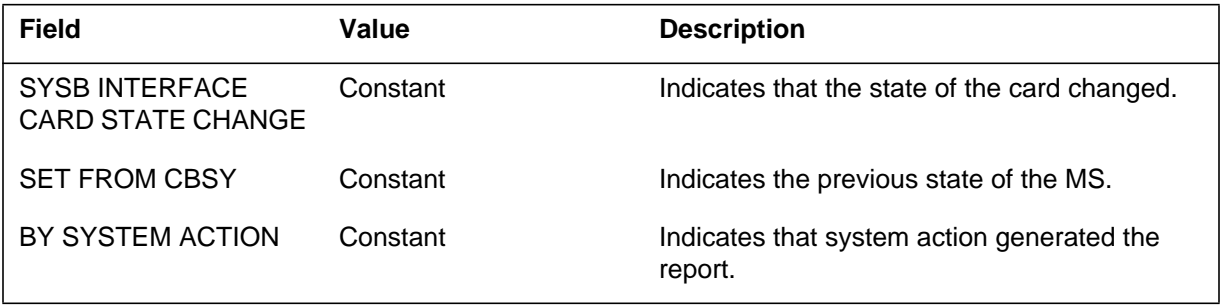

#### **MS264** (continued)

#### **(Sheet 2 of 2)**

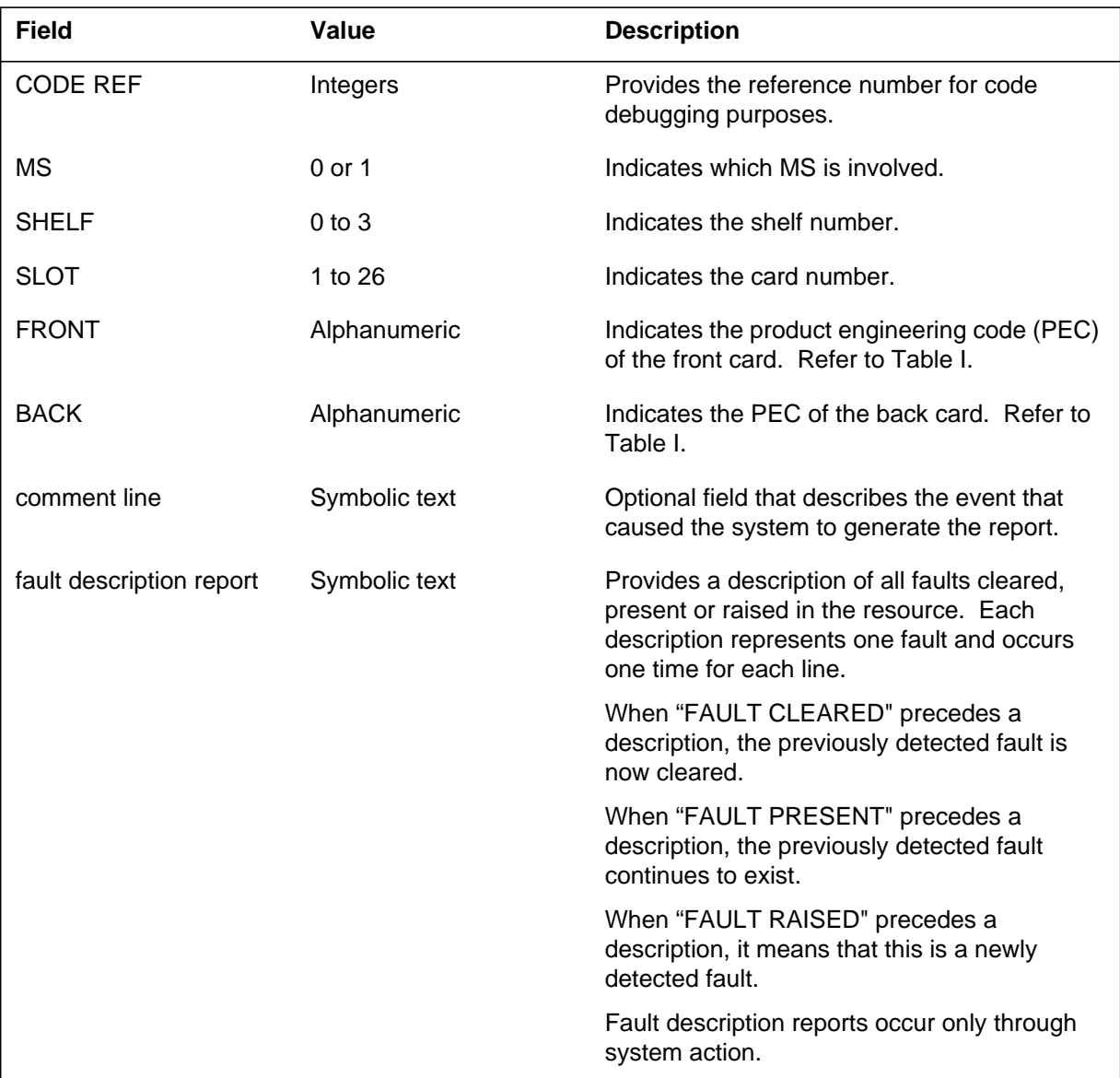

# **Action**

Manually busy and test the card.

If this test fails, manually busy the node. Replace the card and manually return to service (RTS) the node.

If the state change fails, the system generates a cardlist. Replace defective cards and RTS again.

If the card continues to be not OK, contact the next level of maintenance.

# **Associated OM registers**

The operational measurement (OM) registers MSCDERR and MSCDFLT associate with this log.

# **Additional information**

#### **Explanation**

The Message Switch (MS) subsystem generates MS265 when an interface card goes from system busy (SysB) to central-side busy (CBsy).

#### **Format**

The log report format for MS265 is as follows:

MS265 mmmdd hh:mm:ss ssdd OFFL INTERFACE CARD STATE CHANGE CODE REF: nnn SET FROM acttxt BY reptxt MS: n FLT MAP: SHELF: n SLOT: nn FRONT: pec BACK: pec desctxt

#### **Example**

An example of log report MS265 follows:

MS265 SEP24 00:00:00 6000 OFFL INTERFACE CARD STATE CHANGE CODE REF: 193 SET FROM UNEQ BY FAULT REPORT MS: 0 FLT MAP: 0000 0000 0000 0000 0000 SHELF: 1 SLOT: 16 FRONT: 9X13AA BACK: 9X26AA

## **Field descriptions**

The following table describes each field in the log report:

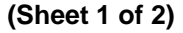

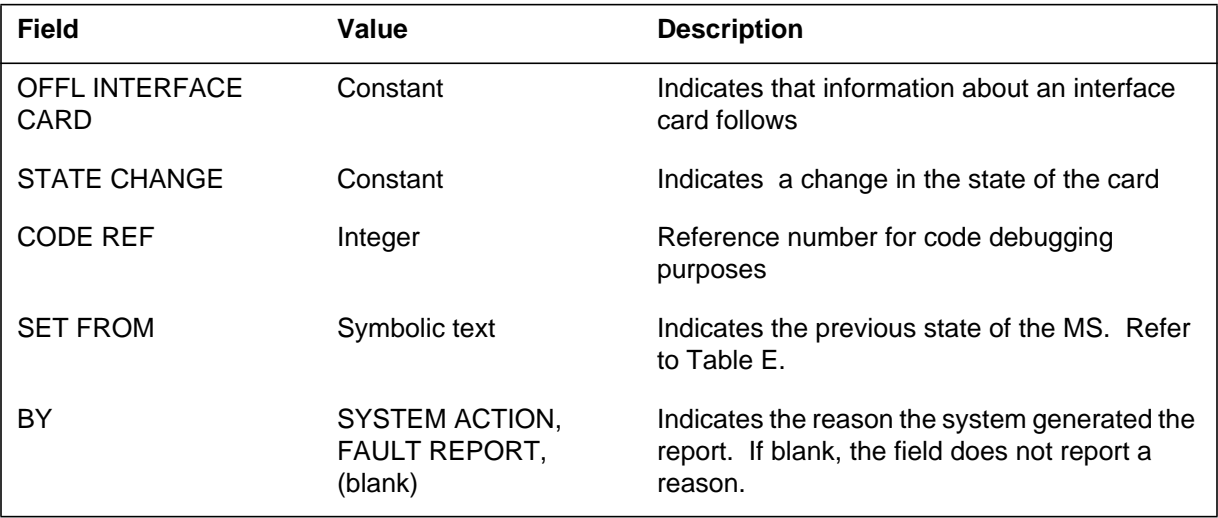

#### **MS265** (end)

 **(Sheet 2 of 2)**

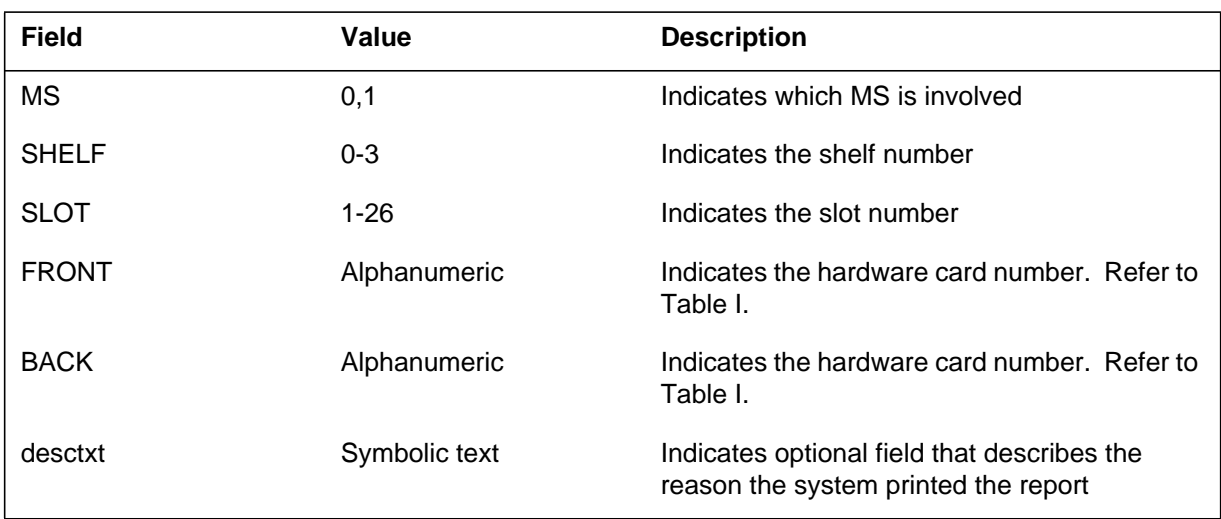

# **Action**

Manually busy (ManB), then test the node.

If the test fails, the system generates a cardlist. Replace any defective cards. Manually return to service (RTS) the node.

If the RTS fails, the system will generate another cardlist. Replace defective cards and perform an RTS again.

#### **Associated OM registers**

There are no associated OM registers.

## **Additional information**

#### **Explanation**

The Message Switch (MS) subsystem generates MS266 when an interface card goes from manual busy to off-line.

#### **Format**

The log report format for MS266 is as follows:

MS266 mmmdd hh:mm:ss ssdd OFFL INTERFACE CARD STATE CHANGE CODE REF: nnn SET FROM acttxt BY reptxt MS: n SHELF: n SLOT: nn FRONT: pec BACK: pec desctxt

#### **Example**

An example of log report MS266 follows:

MS266 SEP24 00:00:00 6000 OFFL INTERFACE CARD STATE CHANGE CODE REF: 193 SET FROM OFFL BY FAULT REPORT MS: 0 SHELF: 1 SLOT: 16 FRONT: 9X13AA BACK: 9X26AA

## **Field descriptions**

The following table describes each field in the log report:

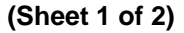

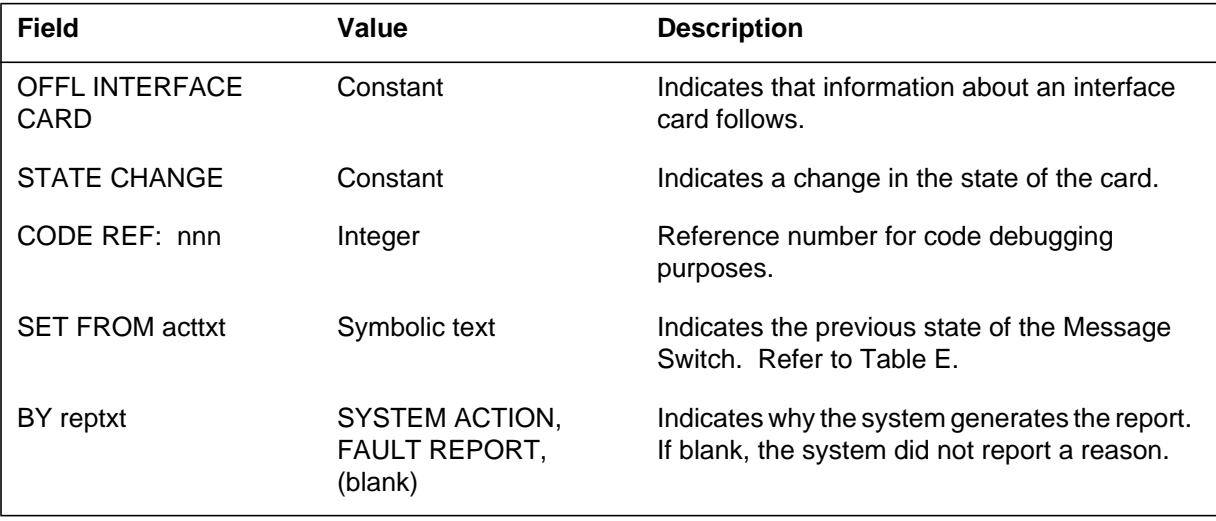

# **MS266** (end)

 **(Sheet 2 of 2)**

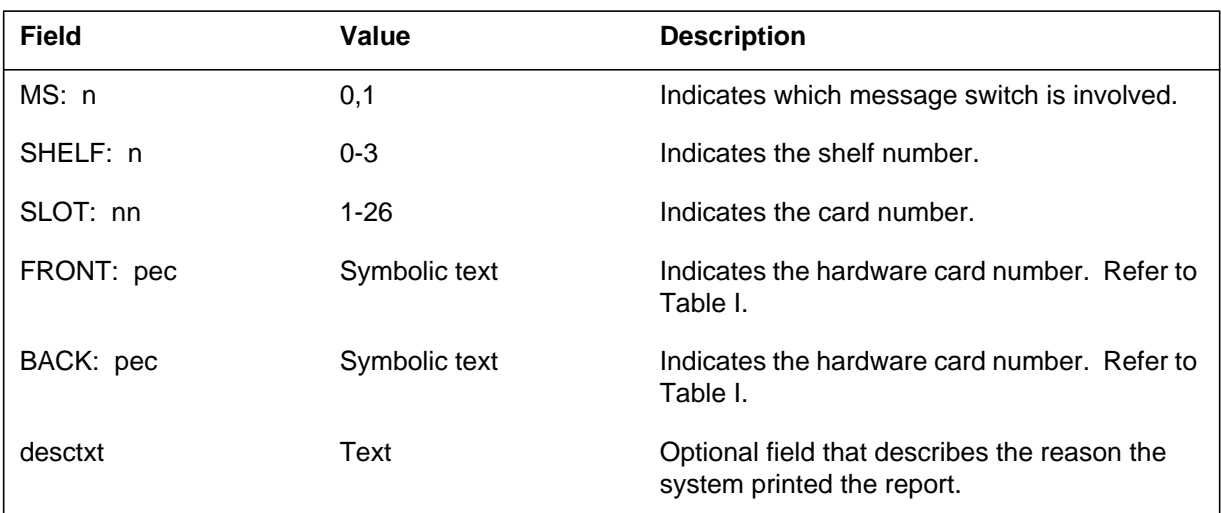

# **Action**

There is no action required.

# **Associated OM registers**

There are no associated OM registers.

# **Additional information**

#### **Explanation**

The Message Switch (MS) subsystem generates MS267 when the system must display information about an interface card.

#### **Format**

The log report format for MS267 is as follows:

MS267 mmmdd hh:mm:ss ssdd CBSY INTERFACE CARD STATE CHANGE CODE REF: nnn SET FROM acttxt BY reptxt MS: n FLT MAP: SHELF: n SLOT: nn FRONT: pec BACK: pec desctxt

#### **Example**

An example of log report MS267 follows:

MS267 SEP24 00:00:00 6000 CBSY INTERFACE CARD STATE CHANGE CODE REF: 193 SET FROM SBSY BY FAULT REPORT MS: 0 FLT MAP: 0000 0000 0000 0000 SHELF: 1 SLOT: 16 FRONT: 9X13AA BACK: 9X26AA FAULT CLEARED: DS30 front card card–in bit is stuck

#### **Field descriptions**

The following table describes each field in the log report:

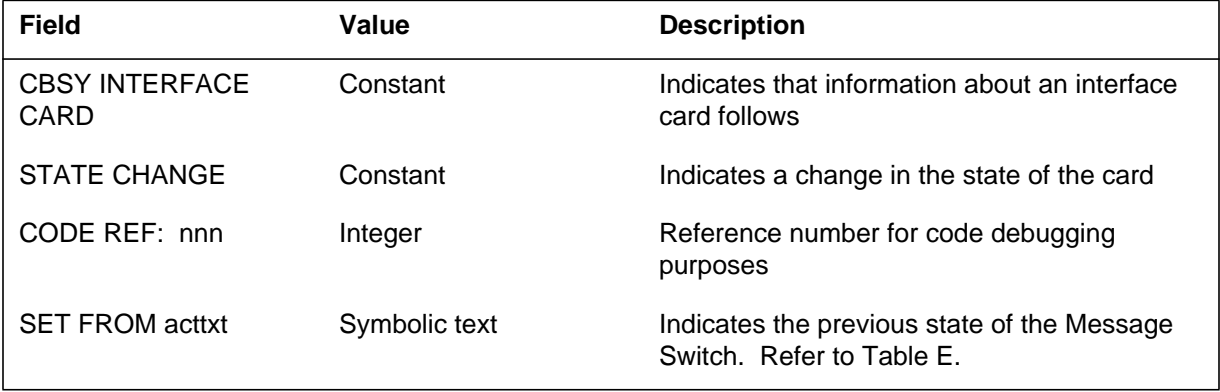

Log reports **1-503**

# **MS267** (end)

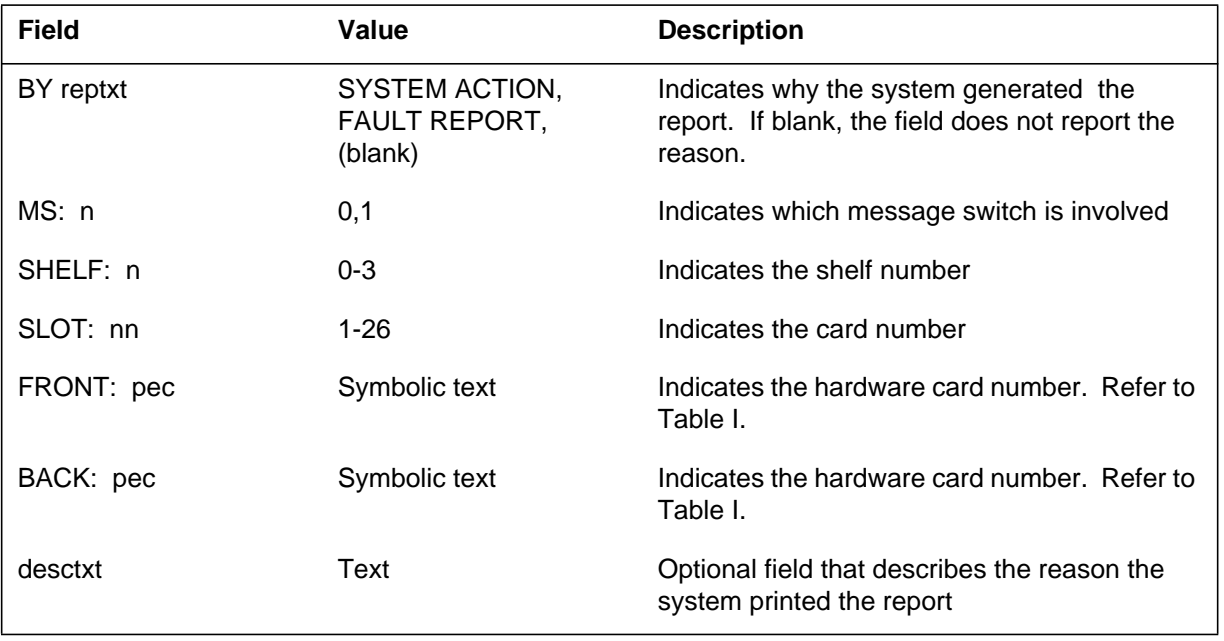

#### **(Sheet 2 of 2)**

## **Action**

Determine if a pattern is present that involves a specified card. If a pattern is present, operating company personnel must replace the affected card.

## **Associated OM registers**

The OM register that associates with this log is MSCDERR.

## **Additional information**

#### **Explanation**

The Message Switch (MS) subsystem generates MS277 when information must appear about a chain card.

#### **Format**

The log report format for MS277 is as follows:

MS277 mmmdd hh:mm:ss ssdd INFO CHAIN CARD STATE: statxt BY reptxt CODE REF: refnum: faultbits MS: n SHELF: n CARDS: nn TO nn CARD: cardnum FRONT PEC: pec BACK PEC: pec comment line or fault description

#### **Example**

An example of log report MS277 follows:

MS277 SEP24 00:00:00 6000 INFO CHAIN CARD STATE: RTS BY FAULT REPORT CODE REF: 0000:00110000 00000000 MS: 0 SHELF: 0 CARDS: 06 TO 10 CARD: 08 FRONT PEC: NT9X17AB BACK PEC: NT9X25AA

## **Field descriptions**

The following table describes each field in the log report:

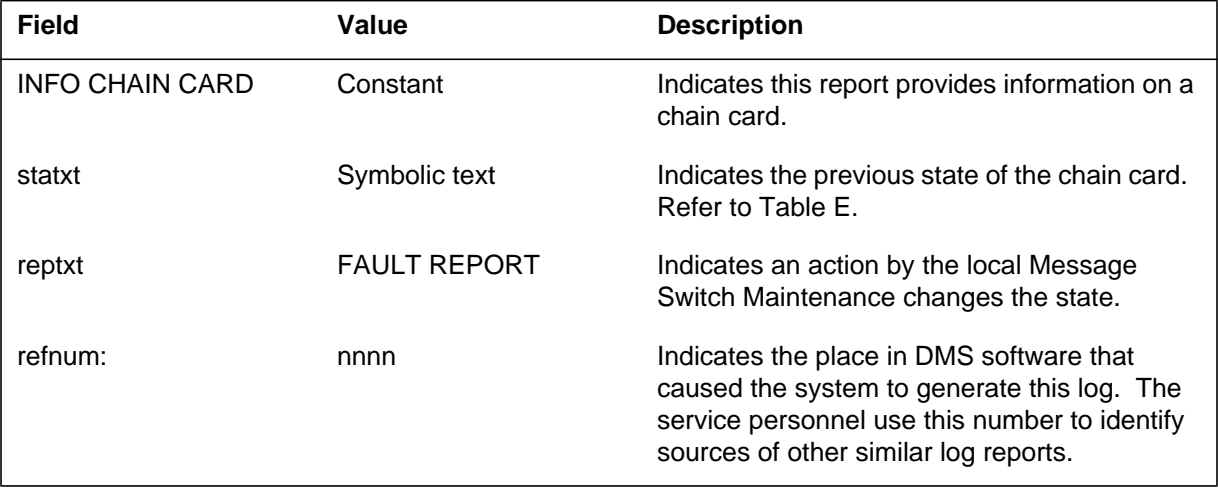

# **MS277** (end)

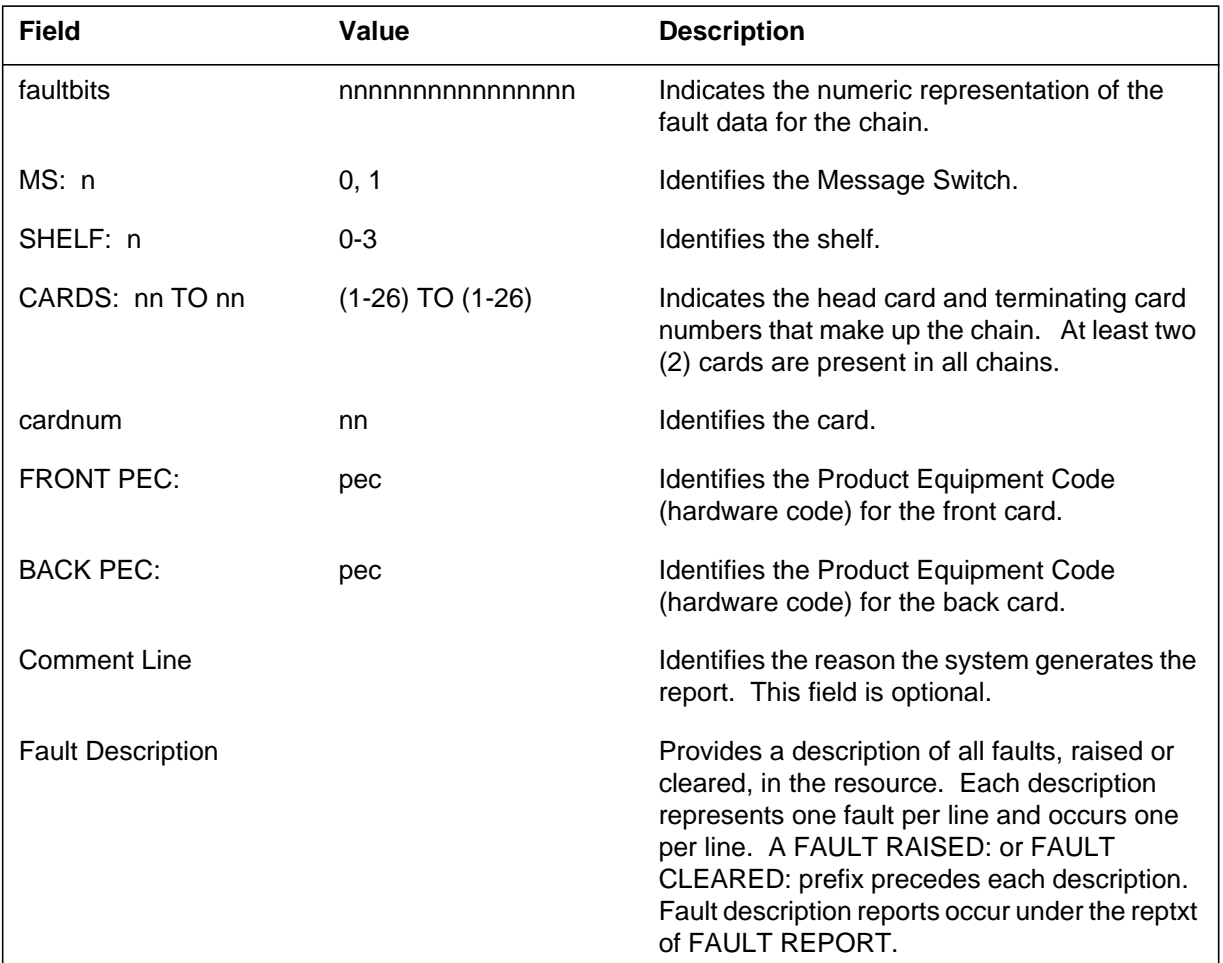

#### **(Sheet 2 of 2)**

# **Action**

There is no action required.

# **Associated OM registers**

The Operational Measurement(OM) MSCHERR and this report associate if the state is good.

# **Additional information**

#### **Explanation**

The Message Switch (MS) subsystem generates MS280 when a channelized link goes from manual busy or system busy to good. When a channelized link goes good, the system makes an attempt to return all the ports on the link to service.

#### **Format**

The log report format for MS280 is as follows:

MS280 mmmdd hh:mm:ss ssdd RTS CHNL LINK STATE CHANGE SET FROM statxt BY reptxt CODE REF: refnum: faultbits MS: n SHELF: n CARDS: nn TO nn CARD: nn LINK: nn comment line or fault description report

## **Example**

An example of log report MS280 follows:

MS280 SEP24 00:00:00 6000 RTS CHNL LINK STATE CHANGE SET FROM SysB BY FAULT REPORT CODE REF: 0000:00110000 00000000 MS: 0 SHELF: 0 CARDS: 06 TO 10 LINK: 00

## **Field descriptions**

The following table describes each field in the log report:

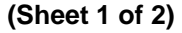

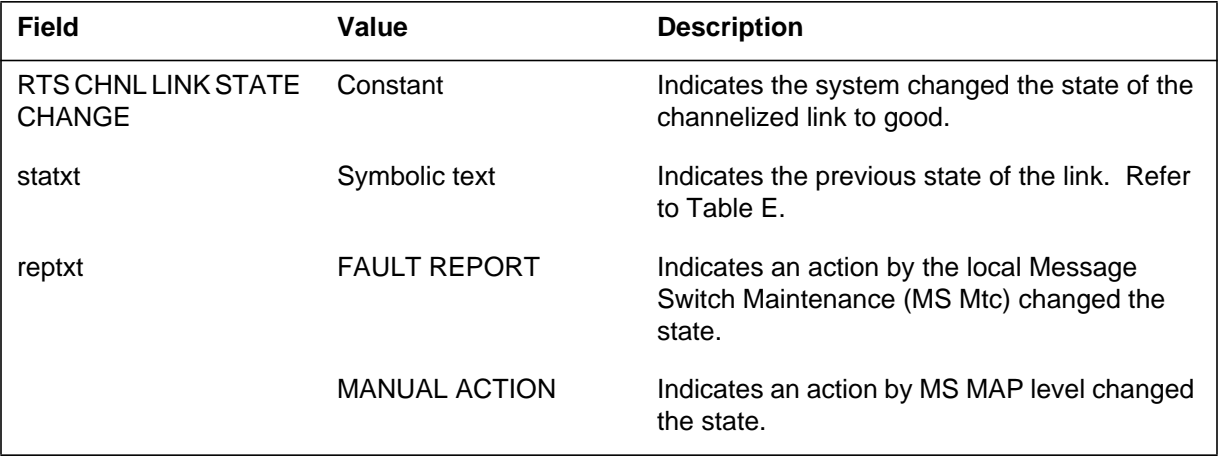

# **MS280** (end)

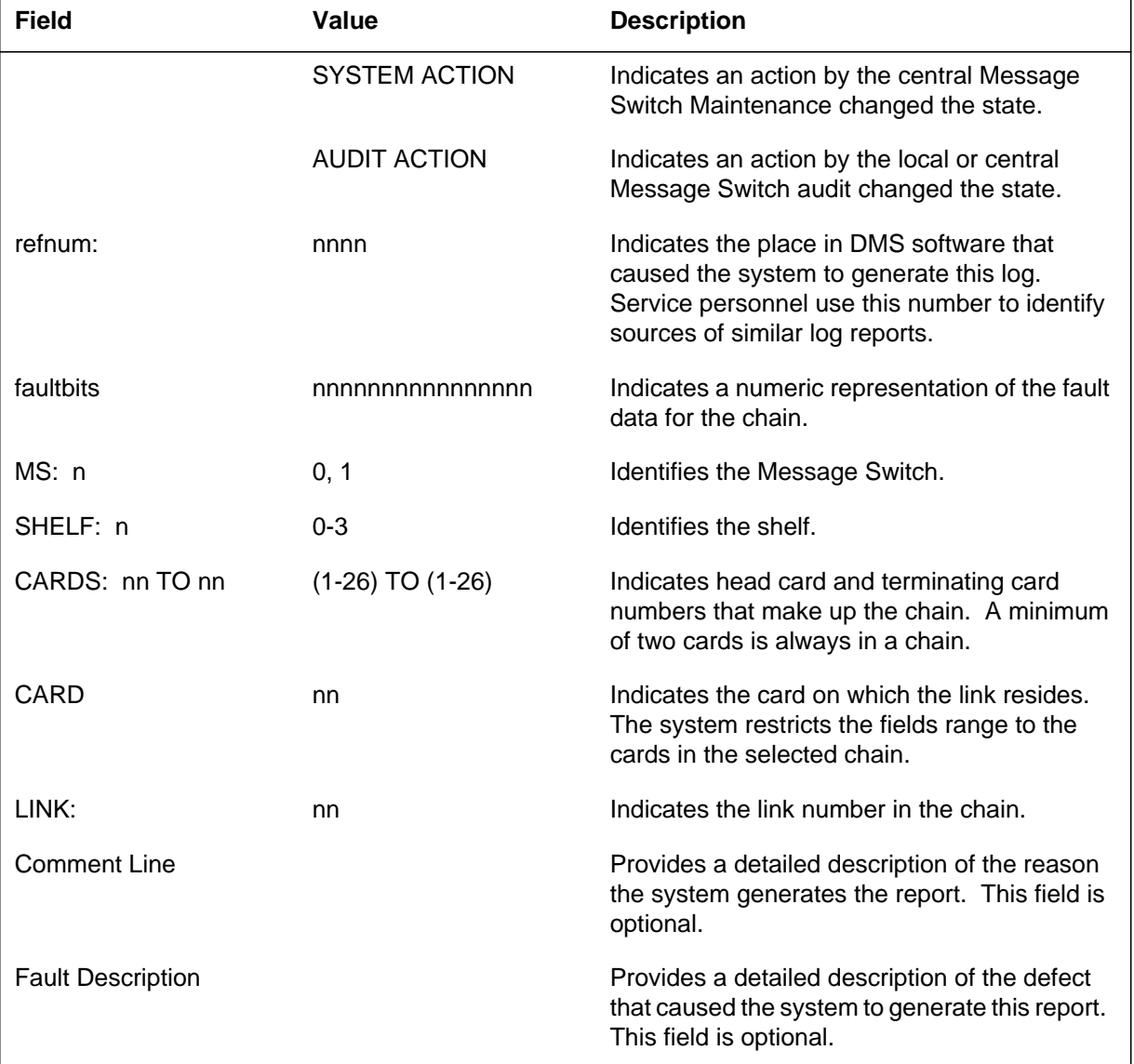

#### **(Sheet 2 of 2)**

# **Action**

For information only. There is no action required.

#### **Associated OM registers**

There are no associated OM registers.

# **Additional information**

#### **Explanation**

The Message Switch (MS) subsystem generates MS281 when a channelized link goes from good to manual busy. When a channelized link goes manual busy, all ports on the link make the same change.

#### **Format**

The log report format for MS281 is as follows:

MS281 mmmdd hh:mm:ss ssdd ManB CHNL LINK STATE CHANGE SET FROM: statxt BY: reptxt CODE REF: refnum: faultbits MS: n SHELF: n CARDS: nn TO nn CARD: n LINK: nn comment line or fault description report

#### **Example**

An example of log report MS281 follows:

MS281 SEP24 00:00:00 6000 ManB CHNL LINK STATE CHANGE SET FROM RTS BY MANUAL ACTION CODE REF: 0000: 00110000 00000000 MS: 0 SHELF: 0 CARDS: 06 TO 10 LINK: 00

## **Field descriptions**

The following table describes each field in the log report:

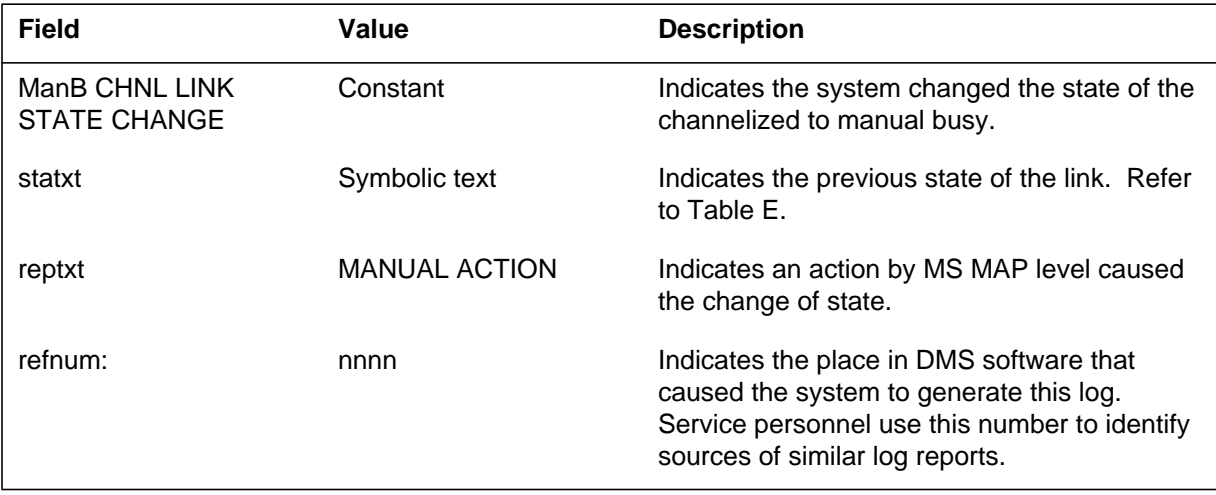

# **MS281** (end)

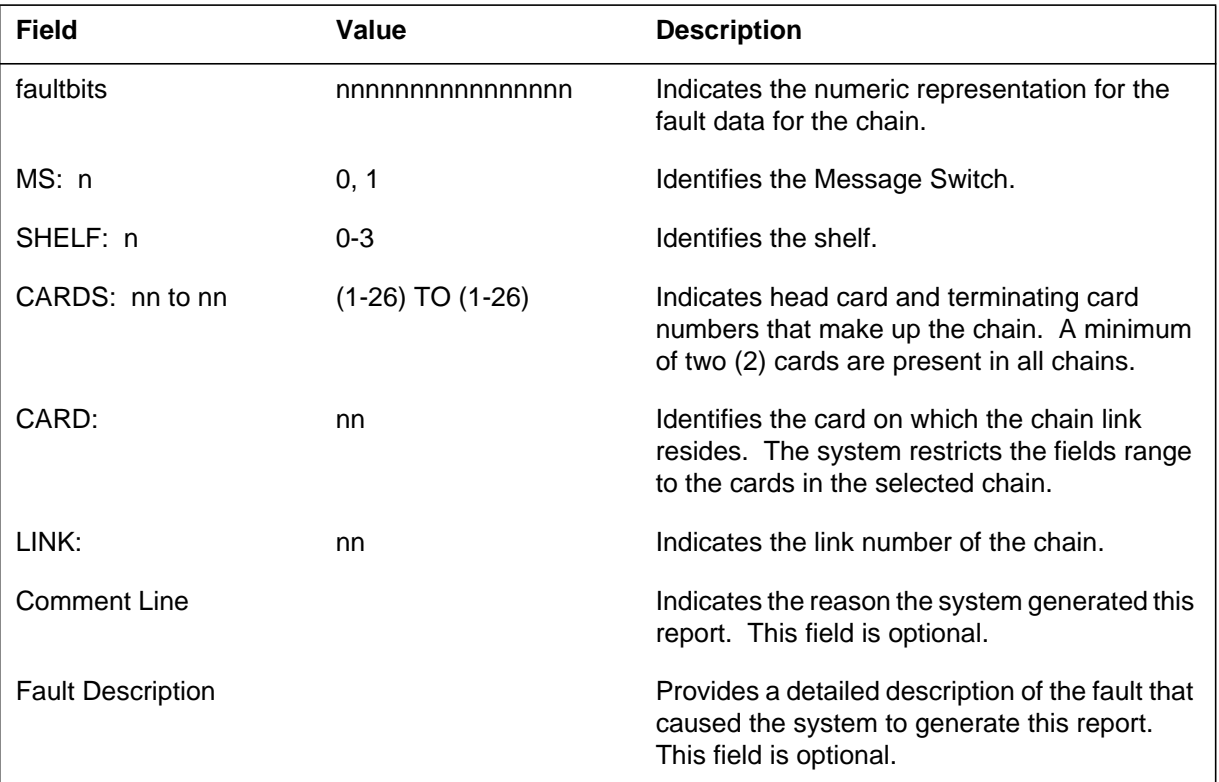

#### **(Sheet 2 of 2)**

# **Action**

For information only. There is no required action.

## **Associated OM registers**

The Operational Measurement (OM) MSCLMBP associated with this log.

# **Additional information**

#### **Explanation**

The Message Switch (MS) subsystem generates MS282 when a channelized link goes from an out-of-service state to manual busy. When a channelized link goes manual busy, all the ports on the link make the same change.

#### **Format**

The log report format for MS282 is as follows:

MS282 mmmdd hh:mm:ss ssdd ManB CHNL LINK STATE CHANGE SET FROM: statxt BY reptxt CODE REF: refnum: faultbits MS: n SHELF: n CARDS: nn TO nn CARD: n LINK: nn comment line or fault description report

## **Example**

An example of log report MS282 follows:

MS282 SEP24 00:00:00 6000 ManB CHNL LINK STATE CHANGE SET FROM SysB BY MANUAL ACTION CODE REF: 0000: 00110000 00000000 MS: 0 SHELF: 0 CARDS: 06 TO 10 LINK: 00

# **Field descriptions**

The following table describes each field in the log report:

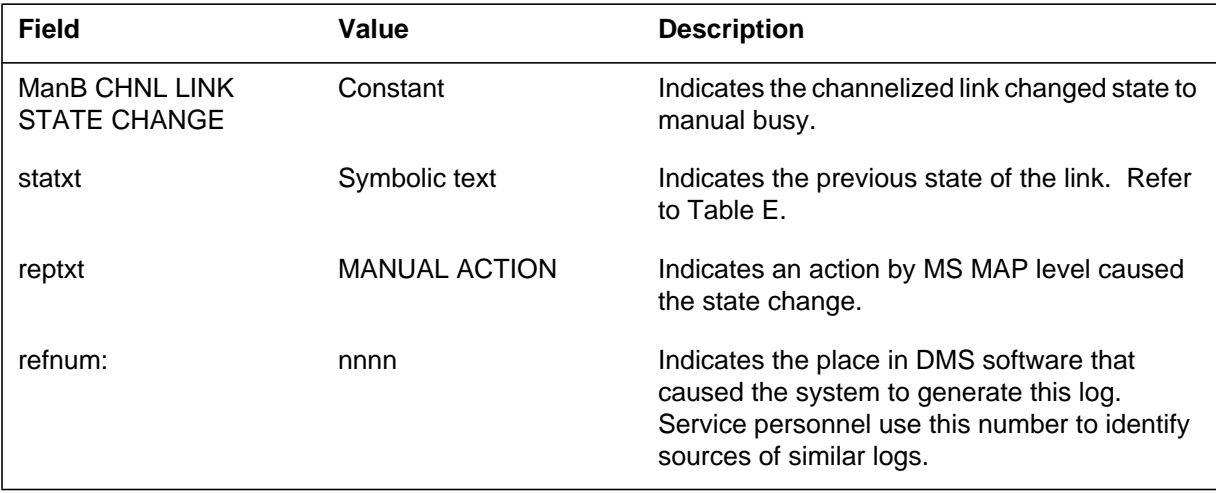

## **MS282** (end)

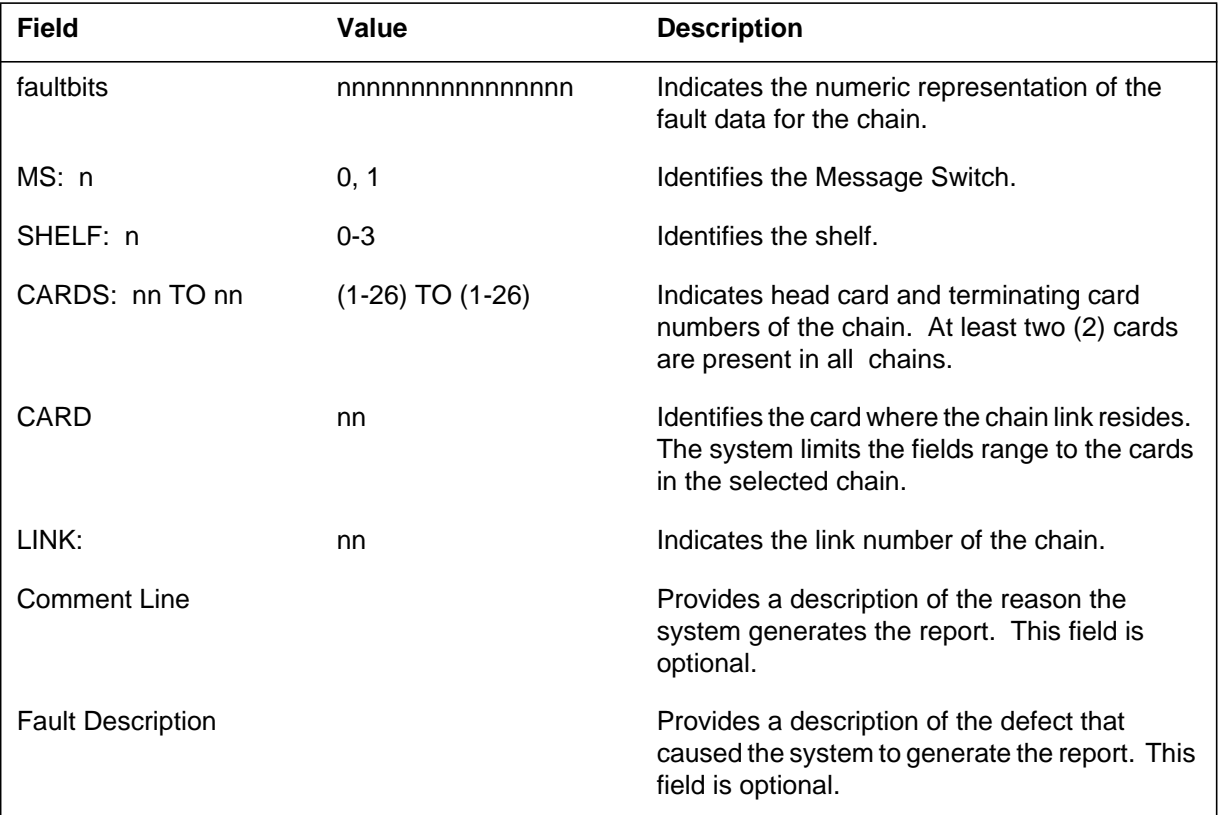

#### **(Sheet 2 of 2)**

## **Action**

There is no action required. For information only.

# **Associated OM registers**

The Operational Measurement (OM) MSCLMBP associates with this log report.

# **Additional information**

#### **Explanation**

The Message Switch (MS) subsystem generates MS283 when a channelized link goes from good to system busy (SysB).

When a channelized link goes SysB, all the ports on the link also go SysB.

#### **Format**

The log report format for MS283 is as follows:

MS283 mmmdd hh:mm:ss ssdd SYSB CHNL LINK STATE CHANGE SET FROM RTS BY: reptxt CODE REF: refnum: faultbits FLT MAP: MS: n SHELF: n CARDS: nn TO nn CARD: n LINK: nn comment line or fault description report

#### **Example**

An example of log report MS283 follows:

MS283 SEP24 00:00:00 6000 SYSB CHNL LINK STATE CHANGE SET FROM RTS BY FAULT REPORT FLT MAP: 0000 0000 0000 0000 0000 CODE REF: 0000: 0011000000000000 MS: 0 SHELF: 0 CARDS: 06 TO 10 LINK: 00

#### **Field descriptions**

The following table describes each field in the log report:

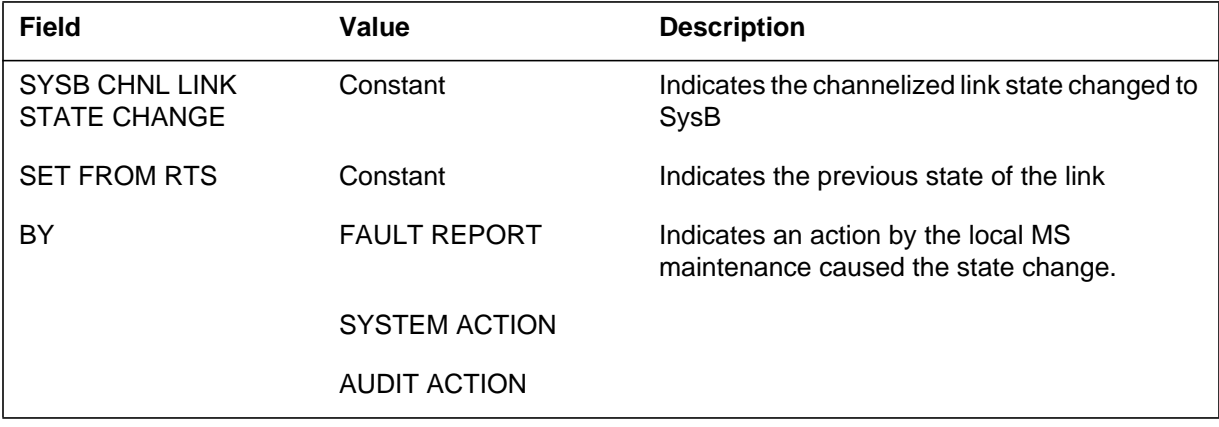

## **MS283** (end)

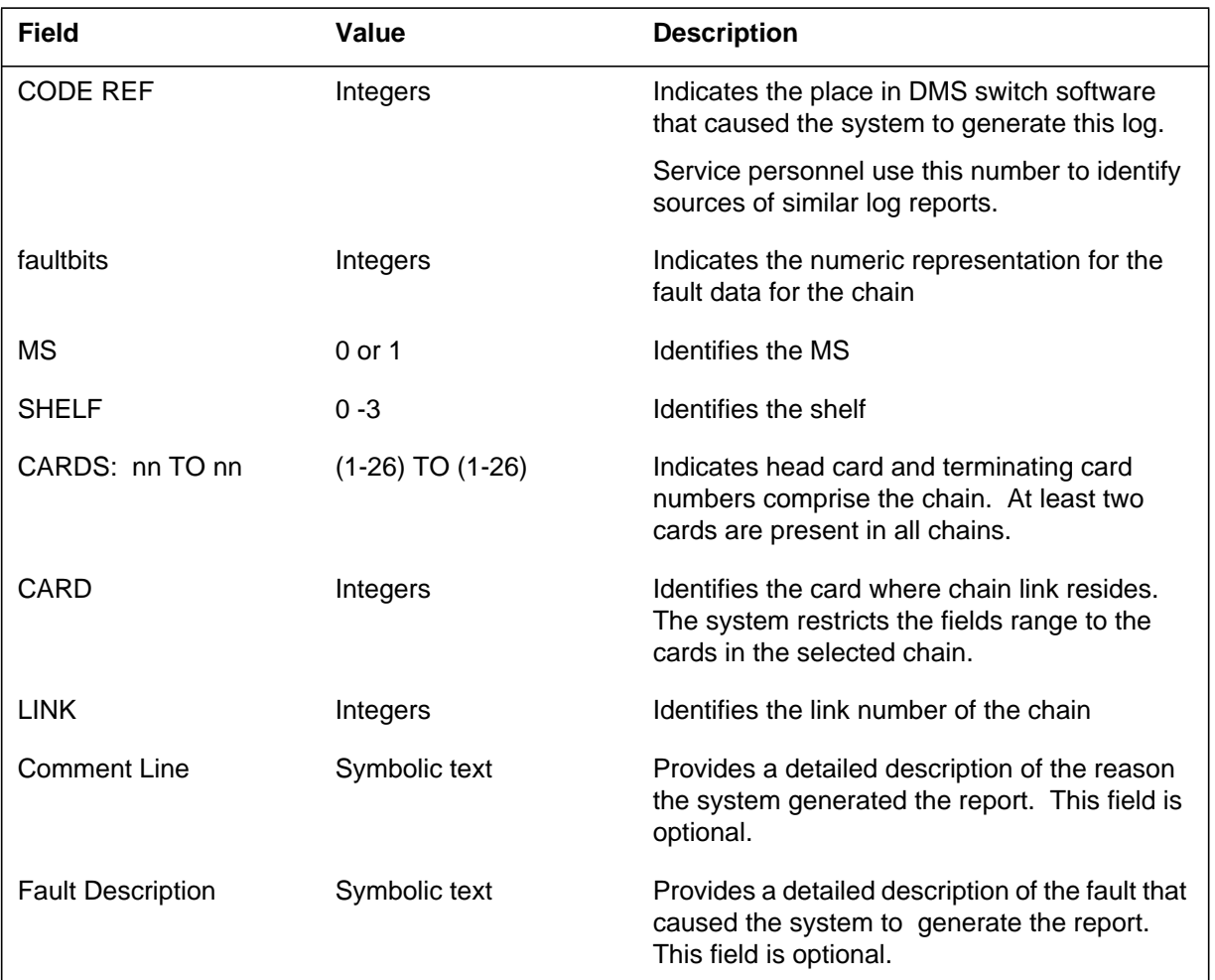

#### **(Sheet 2 of 2)**

## **Action**

Manually busy (ManB) the link. Test the link.

If the test fails, the system generates a cardlist. Replace the cards one at a time. Use the standard card change procedure to replace the cards on the MS.

Repeat these actions until the test passes.

## **Associated OM registers**

There are no associated OM registers.

#### **Additional information**

#### **Explanation**

The Message Switch (MS) subsystem generates MS284. The subsystem generates MS284 when a channelized link goes from C-side busy (CBsy) or P-side busy (PBsy) to system busy (SysB).

When a channelized link goes SysB, all the ports on the link also go to SysB.

#### **Format**

The log report format for MS284 is as follows:

- MS284 mmmdd hh:mm:ss ssdd SYSB CHNL LINK STATE CHANGE SET FROM:statxt BY: reptxt CODE REF: refnum FLT MAP:
- MS: nn SHELF: nn CARDS: head\_num TO term\_num CARD: nn LINK: nn comment line or fault description

## **Example**

An example of log report MS284 follows:

MS284 SEP24 00:00:00 6000 SYSB CHNL LINK STATE CHANGE SET FROM CBSY BY SYSTEM ACTION CODE REF: 0000 FLT MAP: 0000 0000 0000 0000 0000 MS: 0 SHELF: 0 CARDS: 06 TO 10 CARD: 06 LINK: 00

## **Field descriptions**

The following table describes each field in the log report:

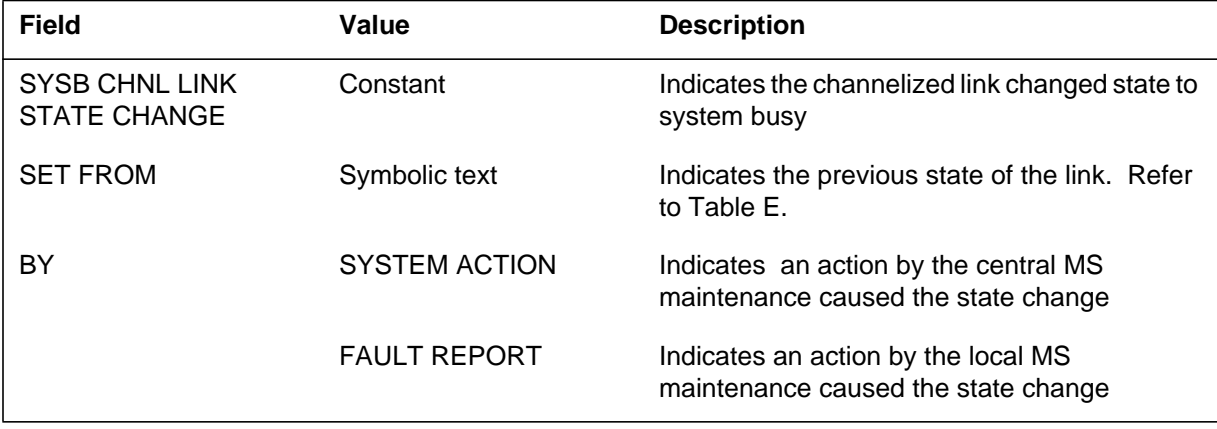

# **MS284** (continued)

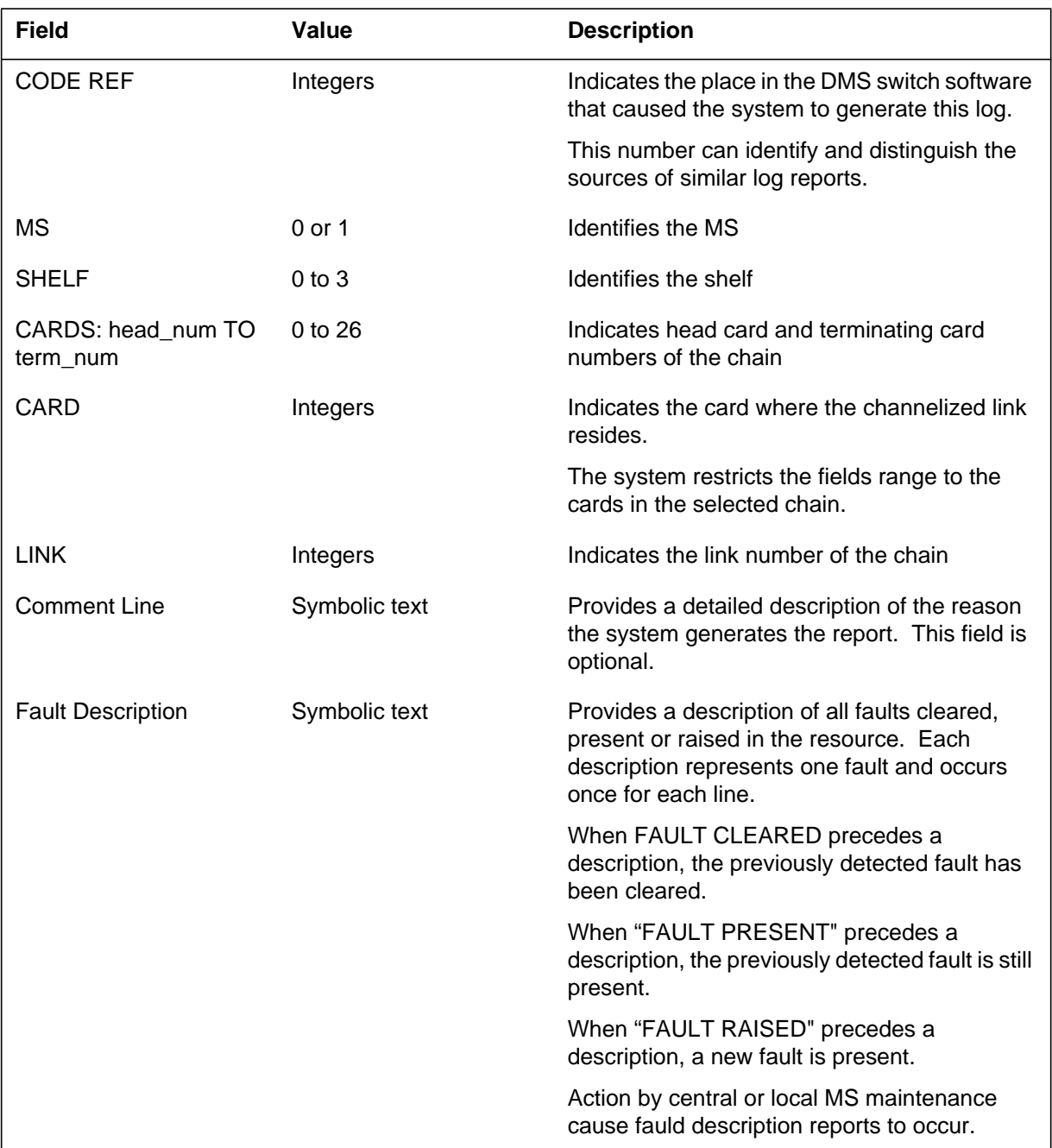

#### **(Sheet 2 of 2)**

# **Action**

Perform action according to log MS283.

**1-516** Log reports

**MS284** (end)

# **Associated OM registers**

There are no associated OM registers.

# **Additional information**

The Message Switch (MS) subsystem generates MS285. The system generates MS285 when a channelized link goes from system busy (SysB) or manual busy (ManB) to C-side busy (CBsy).

#### **Format**

The log report format for MS285 is as follows:

MS285 mmmdd hh:mm:ss ssdd CBSY CHNL LINK STATE CHANGE SET FROM statxt BY reptxt CODE REF: refnum: faultbits FLT MAP: MS: n SHELF: n CARDS: nn TO nn CARD: nn LINK: nn comment line

## **Example**

An example of log report MS285 follows:

MS285 SEP24 00:00:00 6000 CBSY CHNL LINK STATE CHANGE SET FROM SYSB BY SYSTEM ACTION CODE REF: 0000: 00110000 00000000 FLT MAP: 0000 0000 0000 0000 0000 MS: 0 SHELF: 0 CARDS: 06 TO 10 LINK: 00

## **Field descriptions**

The following table describes each field in the log report:

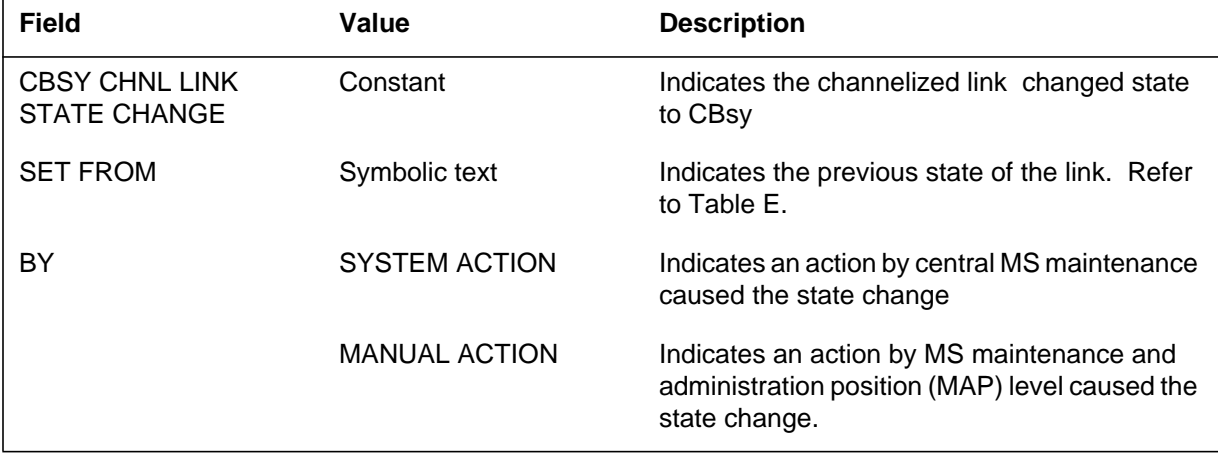

#### **MS285** (end)

 **(Sheet 2 of 2)**

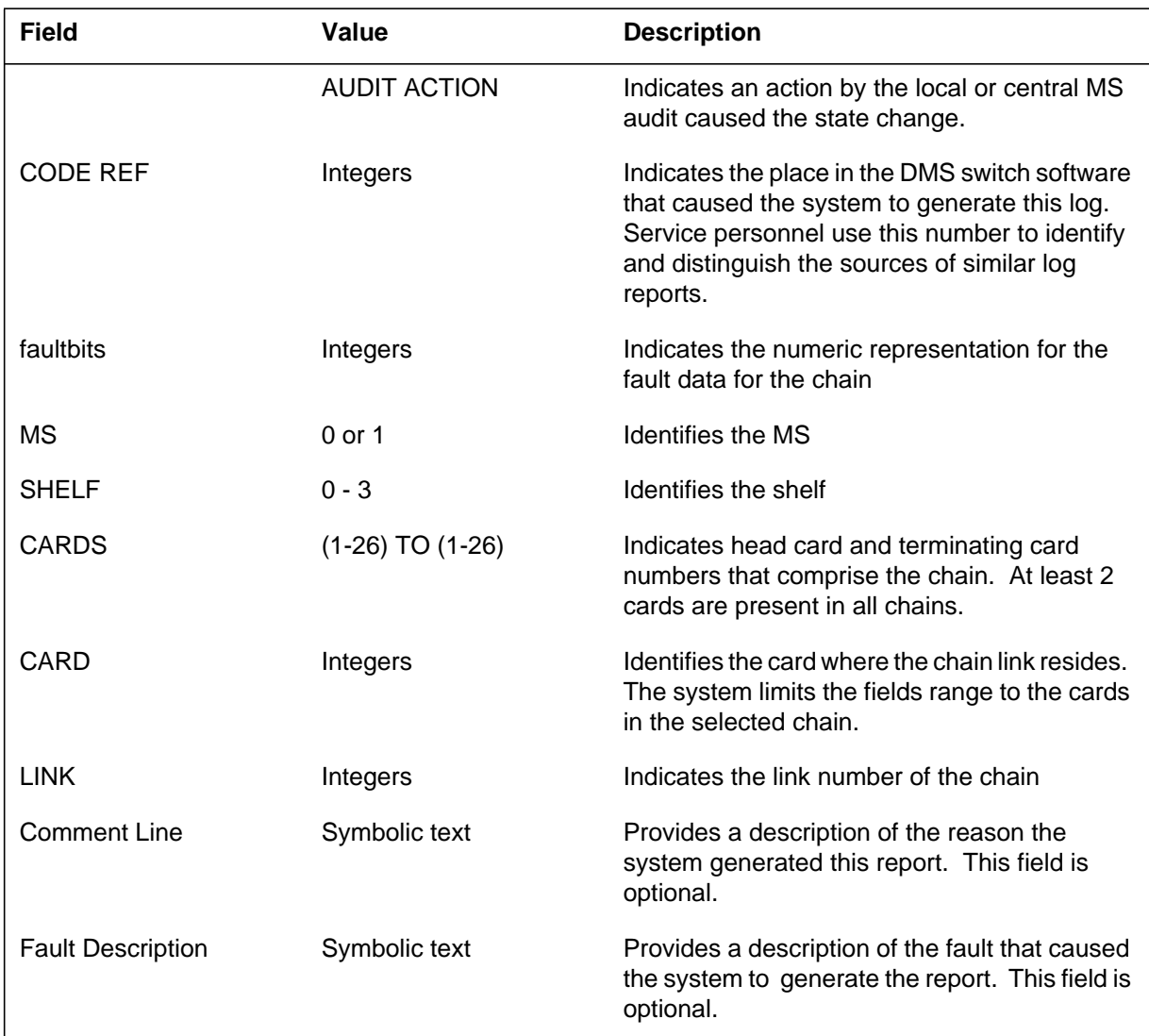

# **Action**

The node is out of service. Refer to the Action section in log MS103.

# **Associated OM registers**

There are no associated OM registers.

# **Additional information**

The Message Switch (MS) subsystem generates MS286 when a channelized link goes from system busy or manual busy to p-side Busy.

#### **Format**

The log report format for MS286 is as follows:

MS286 mmmdd hh:mm:ss ssdd PBSY CHNL LINK STATE CHANGE SET FROM statxt BY reptxt CODE REF: refnum: faultbits MS: nn SHELF: nn CARDS: nn TO nn CARD: n LINK: nn comment line or fault description report

# **Example**

An example of log report MS286 follows:

MS286 SEP24 00:00:00 6000 PBSY CHNL LINK STATE CHANGE SET FROM SYSB BY SYSTEM ACTION CODE REF: 0000: 00110000 00000000 MS: 0 SHELF: 0 CARDS: 06 TO 10 LINK: 00

# **Field descriptions**

The following table describes each field in the log report:

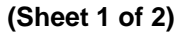

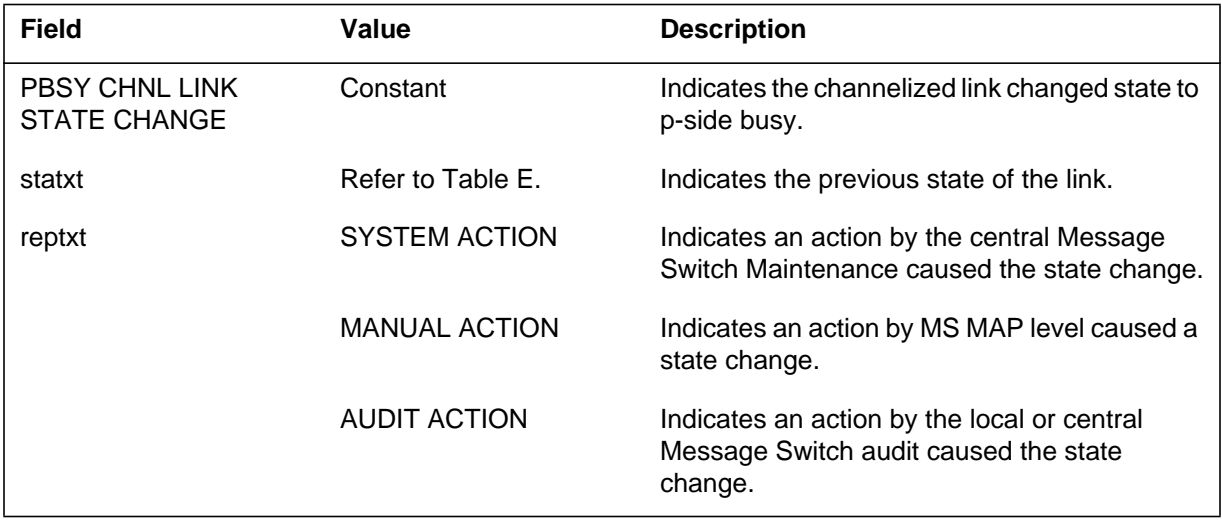

# **MS286** (end)

 **(Sheet 2 of 2)**

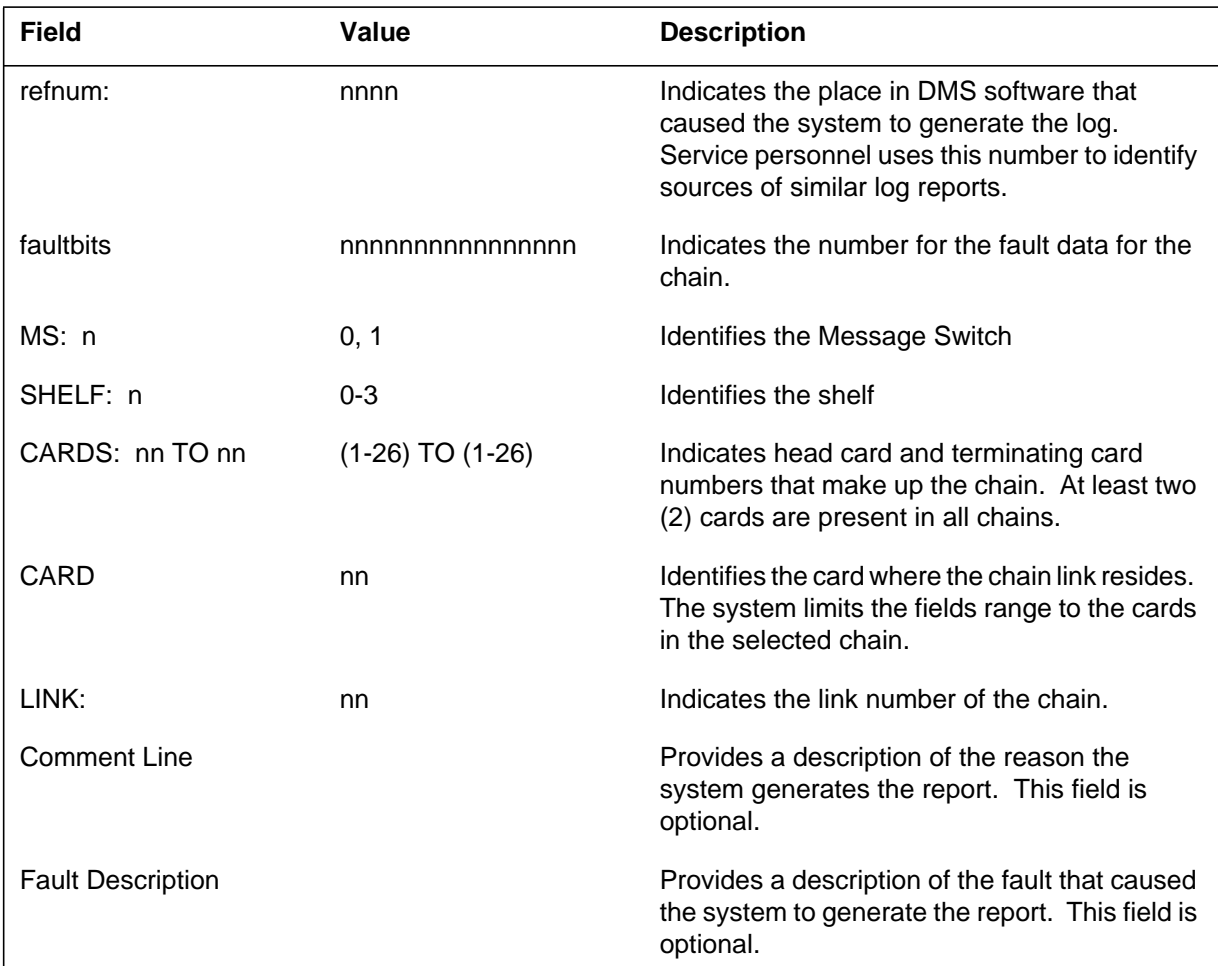

# **Action**

This log is for information only.

# **Associated OM registers**

There are no associated OM registers.

# **Additional information**

The Message Switch (MS) subsystem generates MS287 when information must appear about a channelized link.

## **Format**

The log report format for MS287 is as follows:

MS287 mmmdd hh:mm:ss ssdd INFO CHNL LINK STATE: statxt BY reptxt CODE REF: refnum: faultbits MS: n SHELF: n CARDS: nn TO nn CARD: n LINK: nn comment line or fault description report

# **Example**

An example of log report MS287 follows:

MS287 SEP24 00:00:00 6000 INFO CHNL LINK STATE: RTS BY FAULT REPORT CODE REF: 0000: 001100000000000 MS: 0 SHELF: 0 CARDS: 06 TO 10 LINK: 00

# **Field descriptions**

The following table describes each field in the log report:

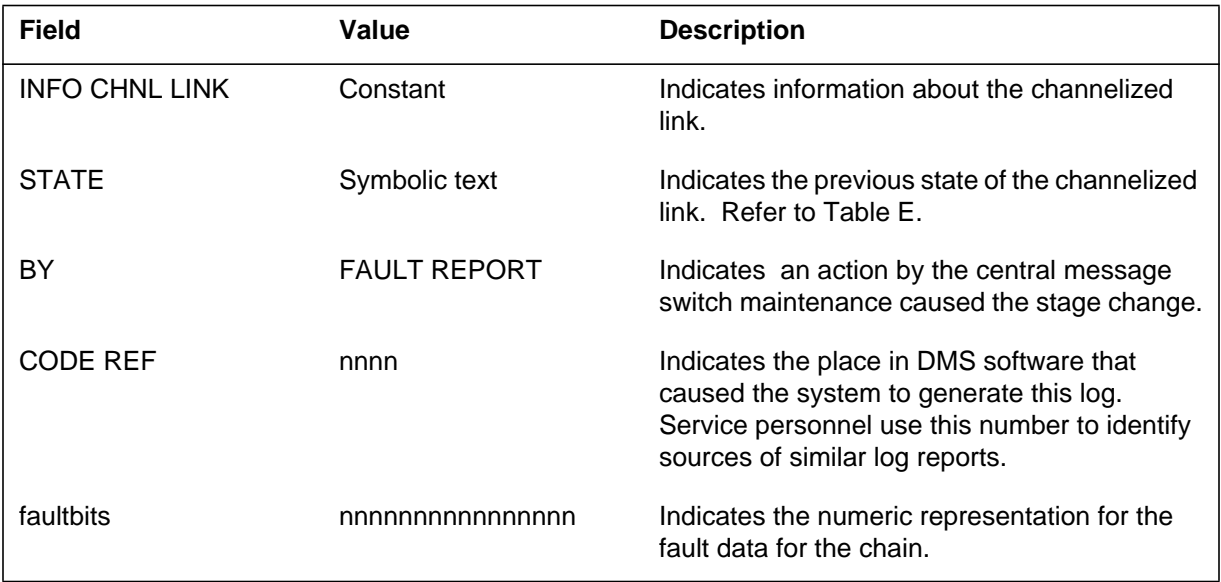

# **MS287** (end)

 **(Sheet 2 of 2)**

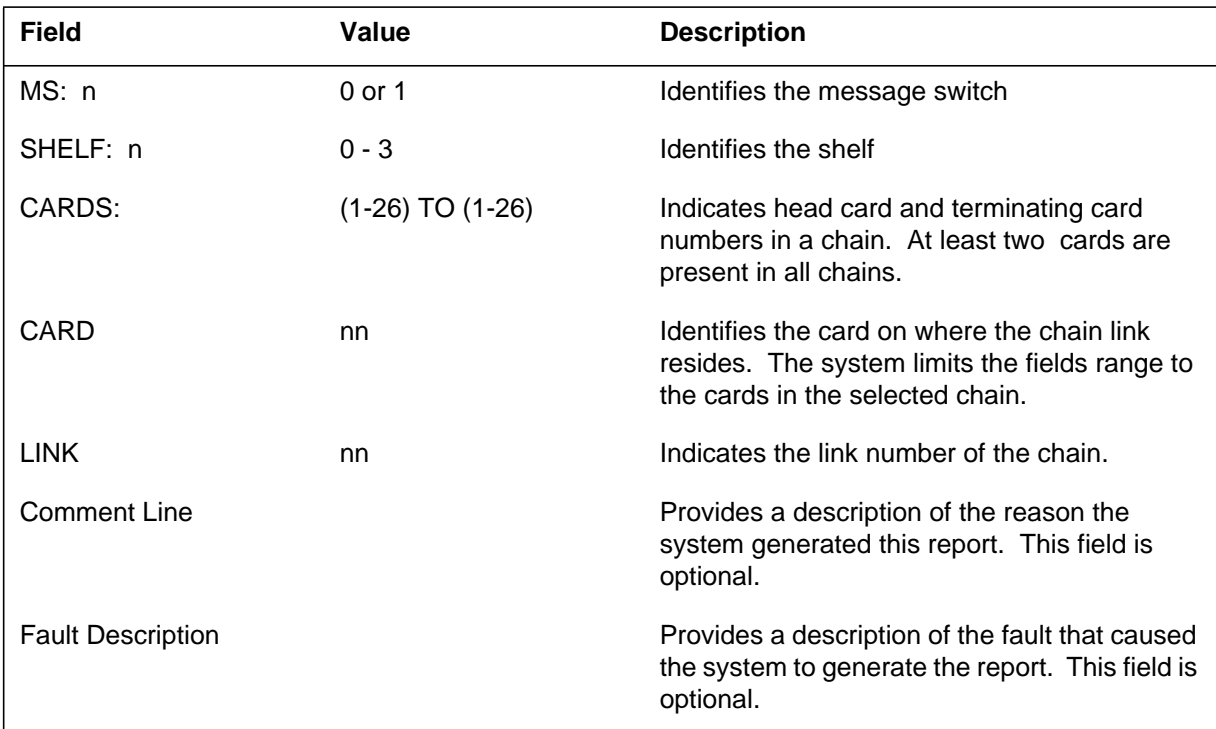

# **Action**

This log is for information only. There is no action required.

## **Associated OM registers**

The Operational Measurement (OM) MSCLEER associates with this log report:

## **Additional information**

The Message Switch (MS) subsystem generates log report MS300 when a port changes state. The state of the port changes from system busy or manually-busy to OK.

#### **Format**

The log report format for MS300 is as follows:

MS300 mmmdd hh:mm:ss ssdd RTS PORT STATE CHANGE CODE REF: nnn SET FROM acttxt BY reptxt MS: n SHELF: n SLOT: nn PORT: n FRONT: pec BACK: pec desctxt

#### **Example**

An example of log report MS300 follows:

MS300 SEP24 00:00:00 6000 RTS PORT STATE CHANGE CODE REF: 193 SET FROM ManB BY FAULT REPORT MS: 0 SHELF: 1 SLOT: 16 PORT: 3 FRONT: 9X13AA BACK: 9X26AA

## **Field descriptions**

The following table describes each field in the log report:

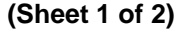

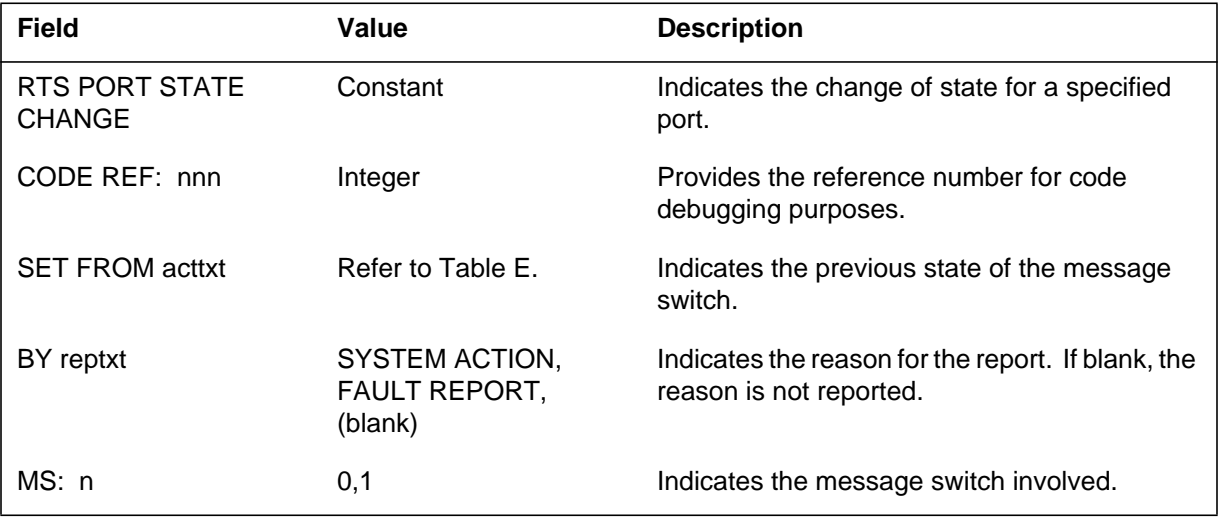

# **MS300** (end)

#### **(Sheet 2 of 2)**

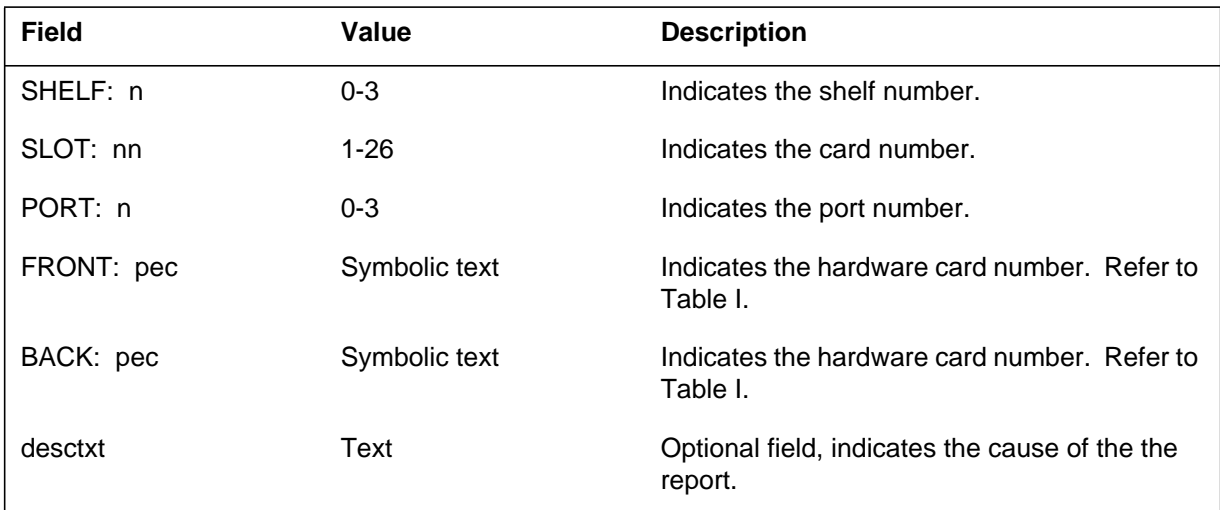

# **Action**

There is no action required.

# **Associated OM registers**

There are no associated OM registers.

# **Additional information**
### **Explanation**

The Message Switch (MS) subsystem generates log report MS301 when the state of the port changes from OK to manually-busy.

### **Format**

The log report format for MS301 is as follows:

MS301 mmmdd hh:mm:ss ssdd ManB PORT STATE CHANGE CODE REF: nnn SET FROM acttxt BY reptxt MS: n SHELF: n SLOT: nn PORT: n FRONT: pec BACK: pec

### **Example**

An example of log report MS301 follows:

MS301 SEP24 00:00:00 6000 ManB PORT STATE CHANGE CODE REF: 193 SET FROM RTS BY FAULT REPORT MS: 0 SHELF: 1 SLOT: 16 PORT: 3 FRONT: 9X13AA BACK: 9X26AA

### **Field descriptions**

The following table describes each field in the log report:

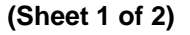

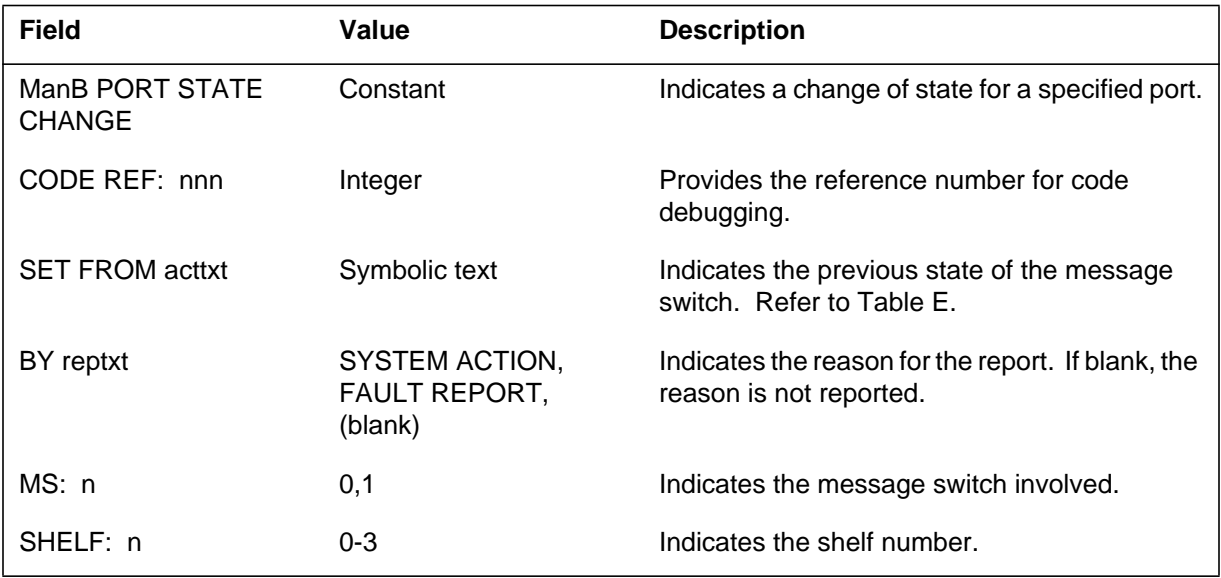

# **MS301** (end)

#### **(Sheet 2 of 2)**

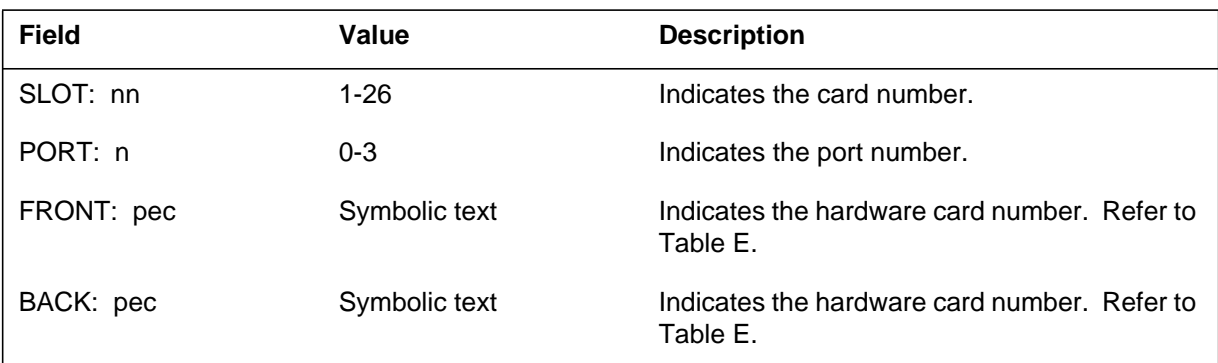

## **Action**

There is no action required.

### **Associated OM registers**

The MS operational measurement (OM) register associated with this log is MSLKMBP.

## **Additional information**

#### **Explanation**

The Message Switch (MS) subsystem generates log report MS302 when the state of a port changes. The state of the port changes from system busy, central-side busy, or peripheral-side busy to manually-busy.

### **Format**

The log report format for MS302 is as follows:

MS302 mmmdd hh:mm:ss ssdd ManB PORT STATE CHANGE CODE REF: nnn SET FROM acttxt BY reptxt MS: n SHELF: n SLOT: nn PORT: n FRONT: pec BACK: pec

### **Example**

An example of log report MS302 follows:

MS302 SEP24 00:00:00 6000 ManB PORT STATE CHANGE CODE REF: 193 SET FROM SysB BY FAULT REPORT MS: 0 SHELF: 1 SLOT: 16 PORT: 3 FRONT: 9X13AA BACK: 9X26AA

## **Field descriptions**

The following table describes each field in the log report:

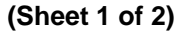

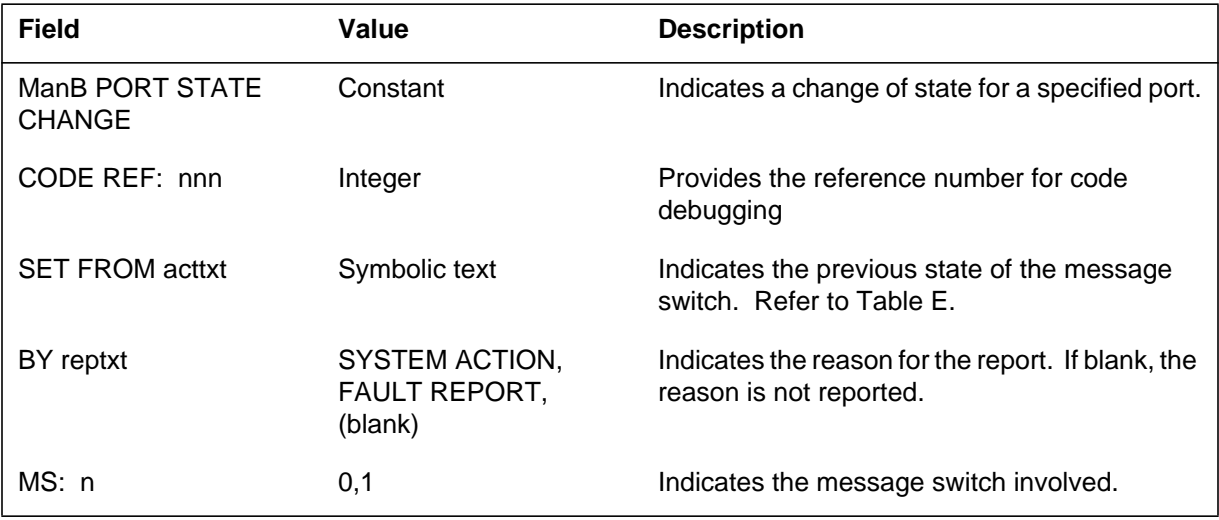

# **MS302** (end)

#### **(Sheet 2 of 2)**

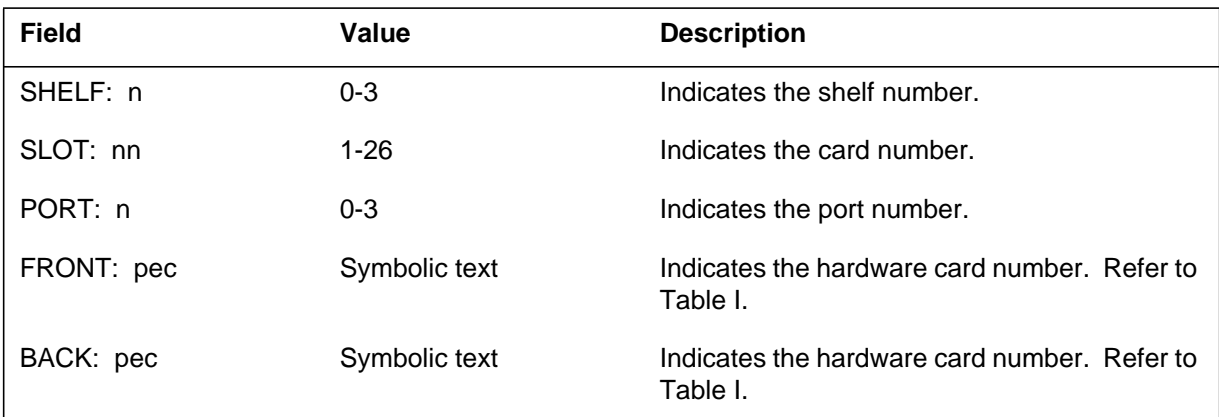

# **Action**

There is no action required.

### **Associated OM registers**

The OM register associated with this log is MSLKMBP.

### **Additional information**

#### **Explanation**

The Message Switch (MS) subsystem generates log report MS303. The subsystem generates this report when the state of a port changes from OK to system busy (SysB).

#### **Format**

The log report format for MS303 is as follows:

\*MS303 mmmdd hh:mm:ss ssdd SYSB PORT STATE CHANGE SET FROM RTS BY reptxt MS: n CODE REF: nnn FLT MAP: MS: n SHELF: n CARD: nn PORT: n FRONT: pec BACK: pec comment line or fault description report

### **Example**

An example of log report MS303 follows:

```
*MS303 SEP24 00:00:00 6000 SYSB PORT STATE CHANGE CODE
REF:
  193
   SET FROM RTS BY FAULT REPORT MS: 0 SHELF: 1 SLOT: 16
  FLT MAP: 0000 0000 0000 0000 0000
   PORT: 3 FRONT: 9X13AA BACK: 9X26AA
   FAULT RAISED: loop around test failed
```
### **Field descriptions**

The following table describes each field in the log report:

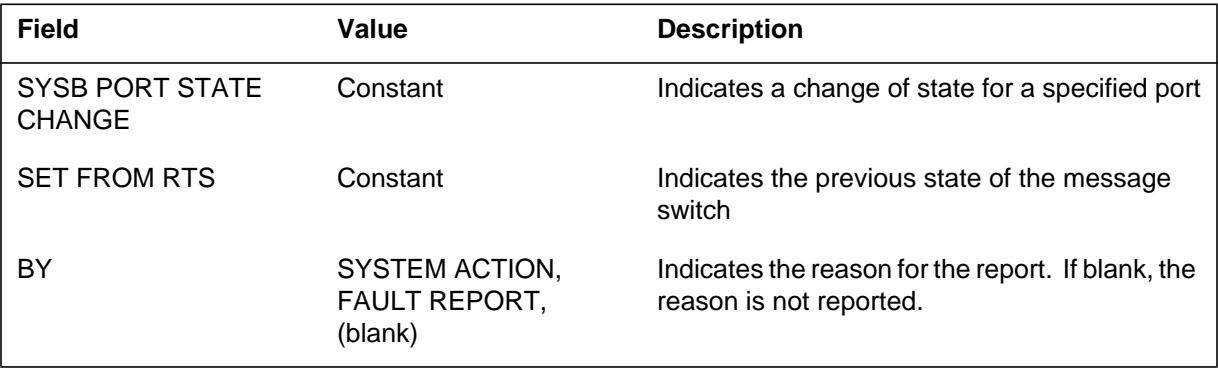

### **MS303** (continued)

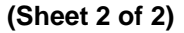

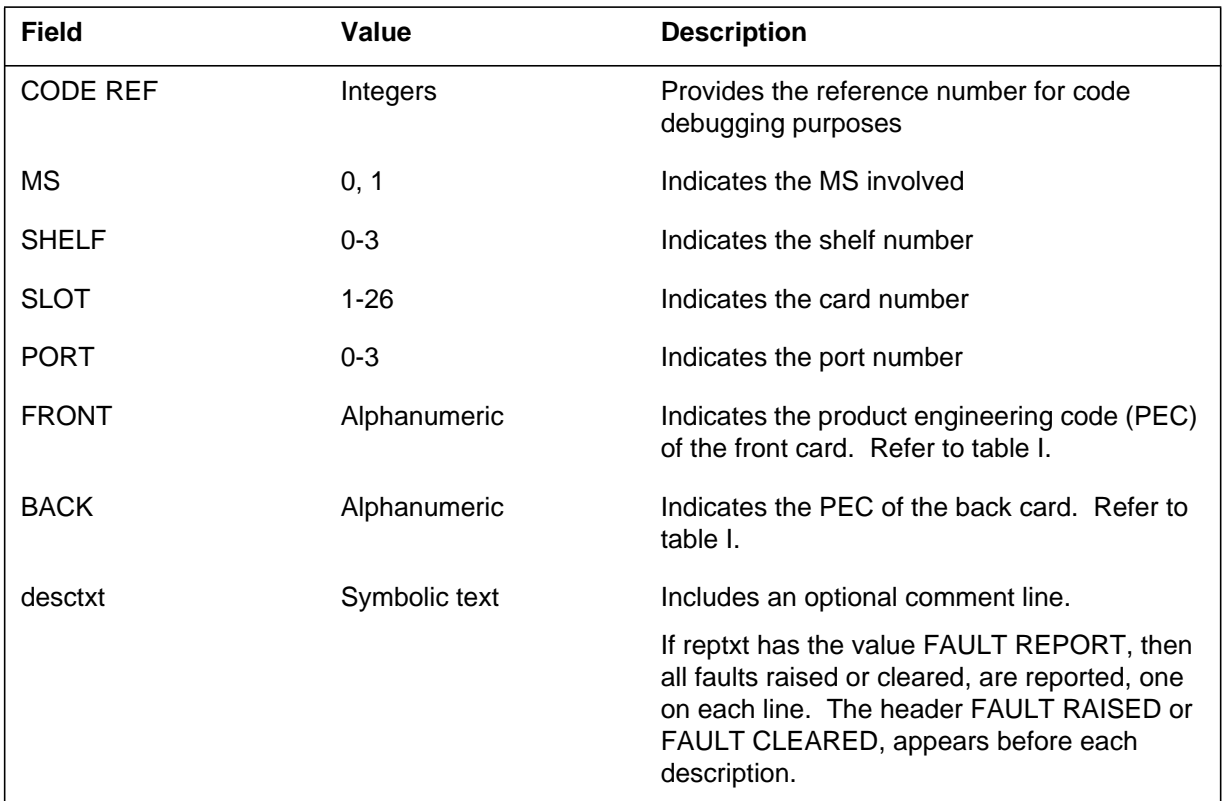

### **Action**

Manually-busy and test the port.

If the test fails, the system generates a cardlist. If the defective card is on the peripheral side, perform maintenance action on the peripheral. Also, check the logs related to the peripheral.

If the defective card is on the MS, manually-busy the node. Replace the defective card and manually return to service (RTS) the node.

If this state change fails, the system generates another cardlist. Replace any defective cards and RTS again.

If the port is not OK, check the backplane for loose or bad cables.

### **Associated OM registers**

The operational measurement (OM) registers associated with this log are MSLKERR and MSLKFLT.

## **Additional information**

#### **Explanation**

The Message Switch (MS) subsystem generates log report MS304 when the state of a port changes. The state of the port changes from P-side busy (PBsy) or C-side busy (CBsy) to system busy (SysB).

#### **Format**

The log report format for MS304 is as follows:

\*MS304 mmmdd hh:mm:ss ssdd SYSB PORT STATE CHANGE SET FROM event\_type BY reptxt n CODE REF: nnn FLT MAP: MS: n SHELF: n CARD: nn PORT: n FRONT PEC: pec BACK PEC: pec comment line or fault description report

#### **Example**

An example of log report MS304 follows:

\*MS304 SEP24 00:00:00 6000 SYSB PORT STATE CHANGE SET FROM PBSY BY SYSTEM ACTION CODE REF: 0:000000000000 FLT MAP: 0000 0000 0000 0000 0000 MS: 0 SHELF: 1 CARD: 21 PORT: 3 FRONT PEC: 9X17AA BACK PEC: 9X23AA

### **Field descriptions**

The following table describes each field in the log report:

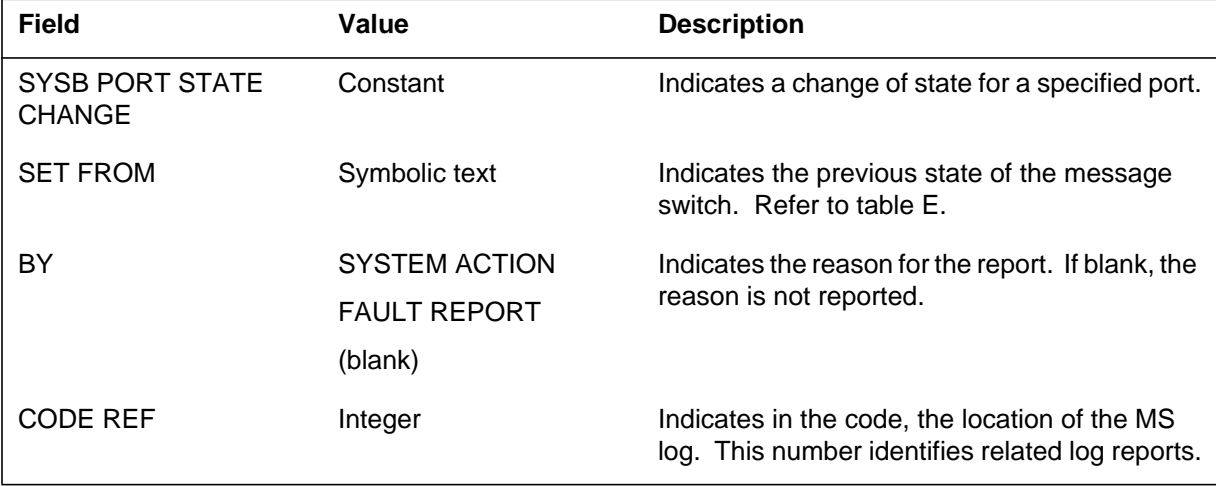

#### **MS304** (end)

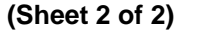

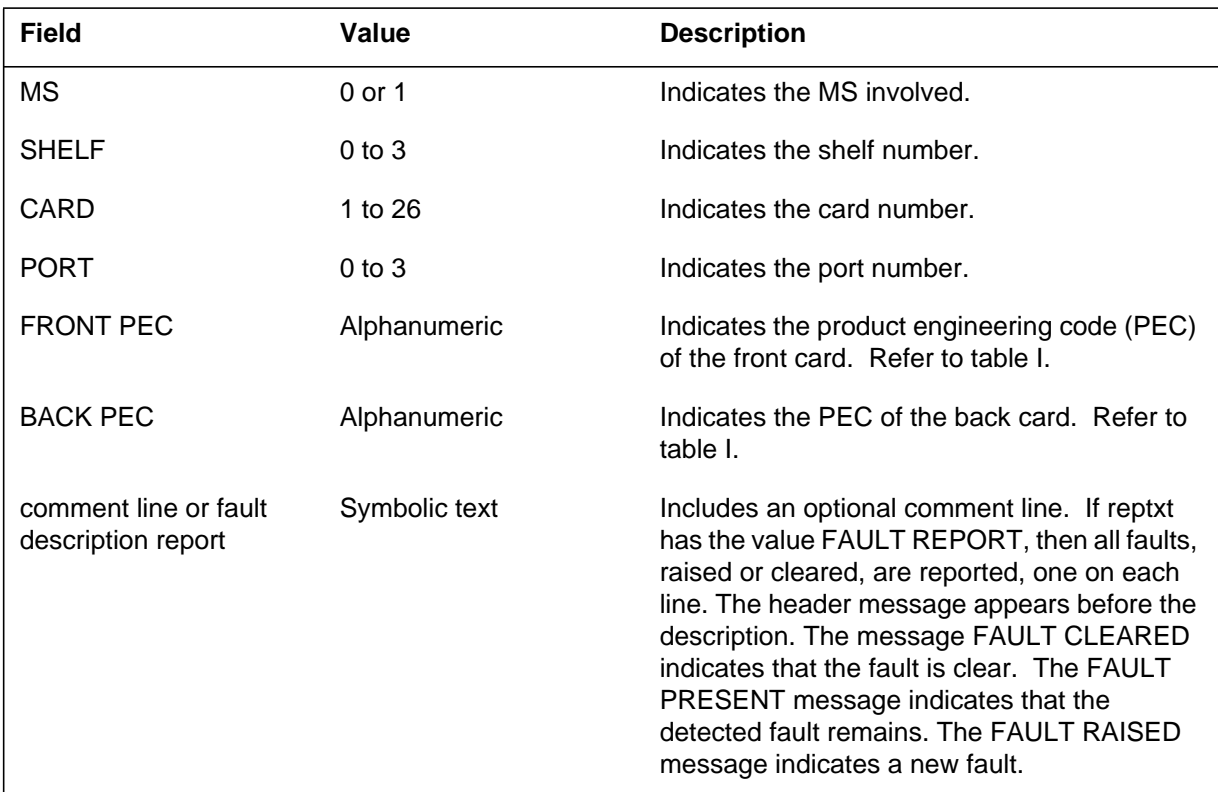

### **Action**

Manually-busy, and test the port. If this test fails, the system generates a cardlist. If the defective card is on the peripheral side, perform maintenance action on the peripheral. Also, check for logs related to the peripheral.

If the defective card is on the MS, manually-busy the node. Replace the defective card and manually return to service (RTS) the node. If this state change fails, the system generates another cardlist. Replace any defective cards and RTS again. If the port is not OK, check the backplane for loose or bad cables.

#### **Associated OM registers**

The operational measurement (OM) registers associated with this log are MSPTERR and MSPTFLT.

### **Additional information**

#### **Explanation**

The Message Switch (MS) subsystem generates log report MS305. The subsystem generates this report when the state of a port changes from system busy (SysB) to central-side busy (CBsy).

#### **Format**

The log report format for MS305 is as follows:

MS305 mmmdd hh:mm:ss ssdd CBSY PORT STATE CHANGE CODE REF: nnn SET FROM SYSB BY reptxt MS: n SHELF: n SLOT: nn PORT: n FRONT: pec BACK: pec desctxt

#### **Example**

An example of log report MS305 follows:

MS305 SEP24 00:00:00 6000 CBSY PORT STATE CHANGE CODE REF: 193 SET FROM MANB BY FAULT REPORT MS: 0 SHELF: 1 SLOT: 16 PORT: 3 FRONT: 9X13AA BACK: 9X26AA

### **Field descriptions**

The following table describes each field in the log report:

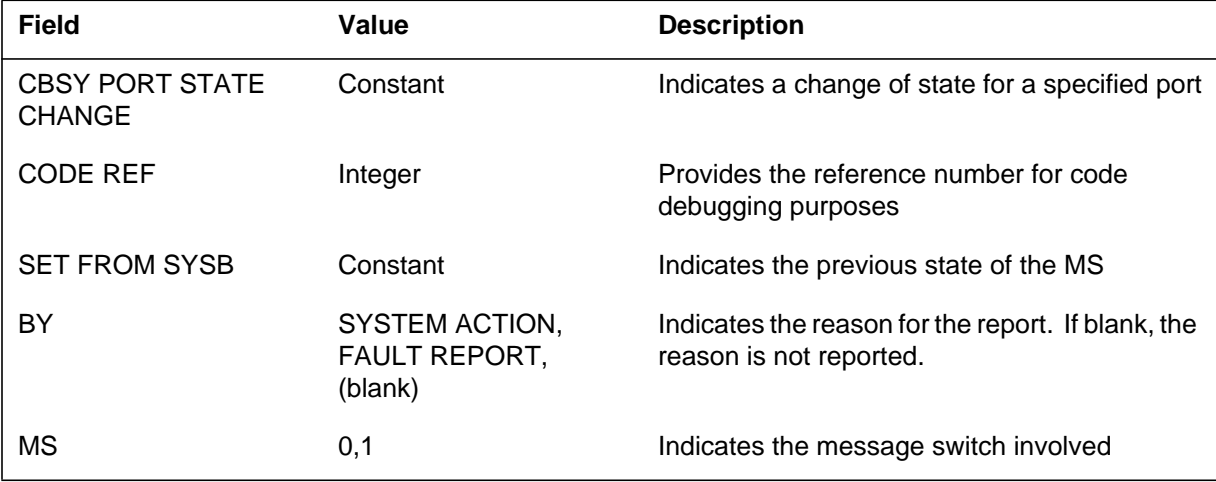

### **MS305** (end)

#### **(Sheet 2 of 2)**

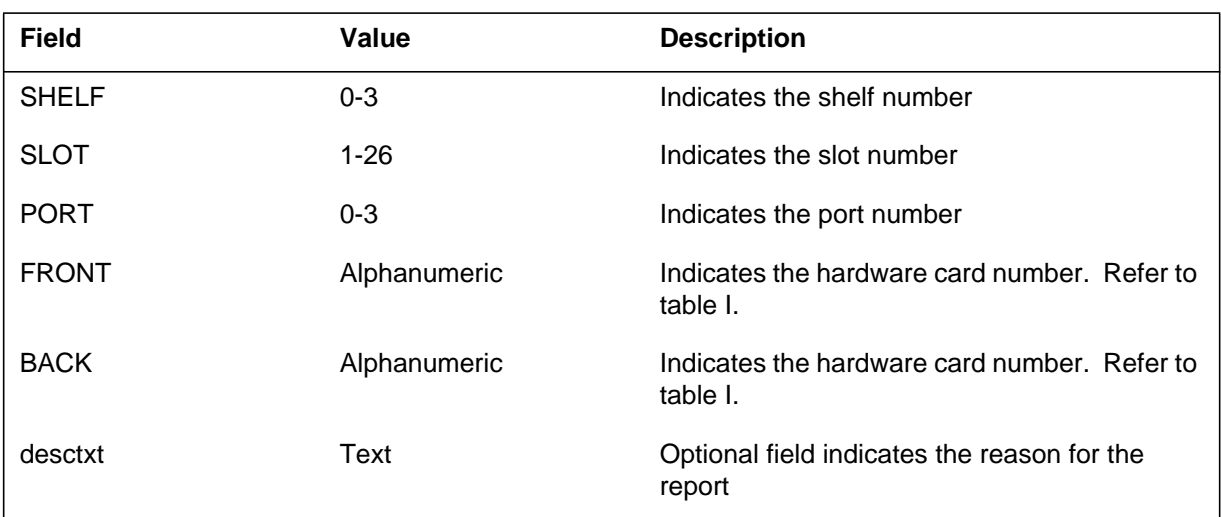

## **Action**

The node and/or card is out of service. Take appropriate maintenance action on the node, card, or both.

If the node is SysB, perform action according to MS103.

If the card is SysB, perform action according to MS263.

### **Associated OM registers**

There are no associated OM registers.

### **Additional information**

#### **Explanation**

The Message Switch (MS) subsystem generates log report MS306. The subsystem generates this report when the state of a port changes from system busy (SysB) to peripheral-side busy (PBsy).

#### **Format**

The log report format for MS306 is as follows:

MS306 mmmdd hh:mm:ss ssdd PBSY PORT STATE CHANGE CODE REF: nnn SET FROM SYSB BY reptxt MS: n SHELF: n SLOT: nn CARD: nn PORT: n FRONT: pec BACK: pec desctxt

#### **Example**

An example of log report MS306 follows:

MS306 SEP24 00:00:00 6000 PBSY PORT STATE CHANGE CODE REF:193 SET FROM MBSY BY FAULT REPORT MS: 0 SHELF: 1 SLOT: 16 CARD: 16 PORT: 3 FRONT: 9X13AA BACK: 9X26AA

### **Field descriptions**

The following table describes each field in the log report:

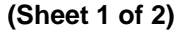

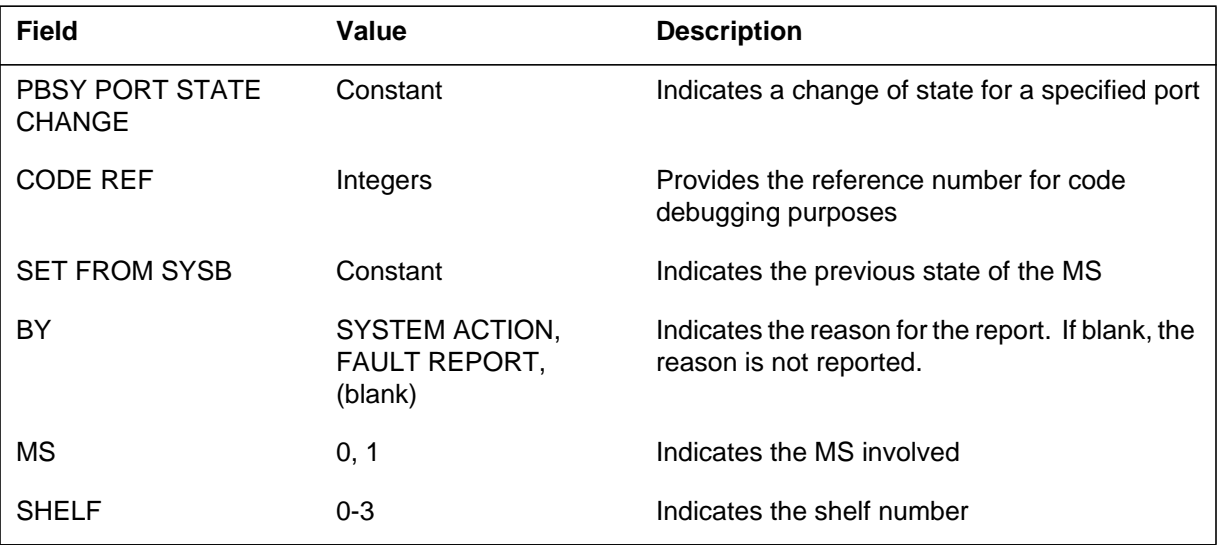

### **(Sheet 2 of 2)**

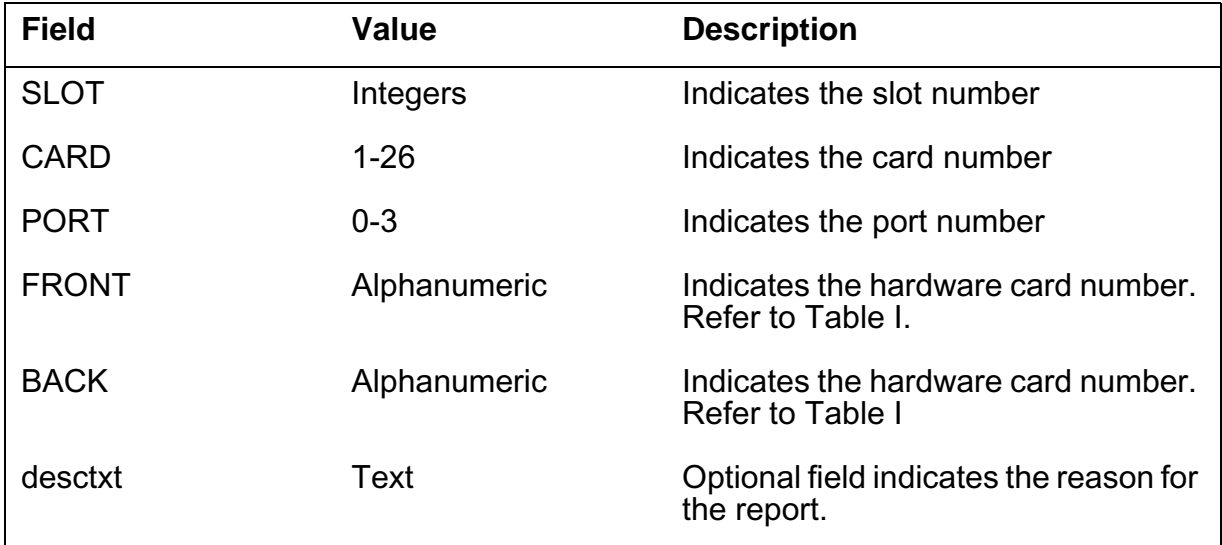

## **Action**

Perform maintenance on the peripheral-side node. Check the logs for reports related to the peripheral.

### **Associated OM registers**

There are no associated OM registers.

### **Additional information**

There is no additional information.

### **Table history**

(I)SN09

Added the CARD field. This addition was in response to CR Q01195862.

#### **Explanation**

The Message Switch (MS) subsystem generates log report MS307. The subsystem generates this report when more information about the port is required.

#### **Format**

The log report format for MS307 is as follows:

MS307 mmmdd hh:mm:ss ssdd INFO PORT STATE: stattxt BY acttxt CODE REF: nnn MS: n SHELF: n CARD: nn PORT: n FRONT PEC: pec BACK PEC: pec desctxt

#### **Example**

An example of log report MS307 follows:

MS307 SEP24 00:00:00 6000 INFO PORT STATE: RTS BY SYSTEM ACTION CODE REF: 193:00000000 MS: 0 SHELF: 1 CARD: 21 PORT: 3 FRONT PEC: NT9X17AA BACK PEC: NT9X23AA FAULT CLEARED: loop around test failed

#### **Field descriptions**

The following table describes each field in the log report:

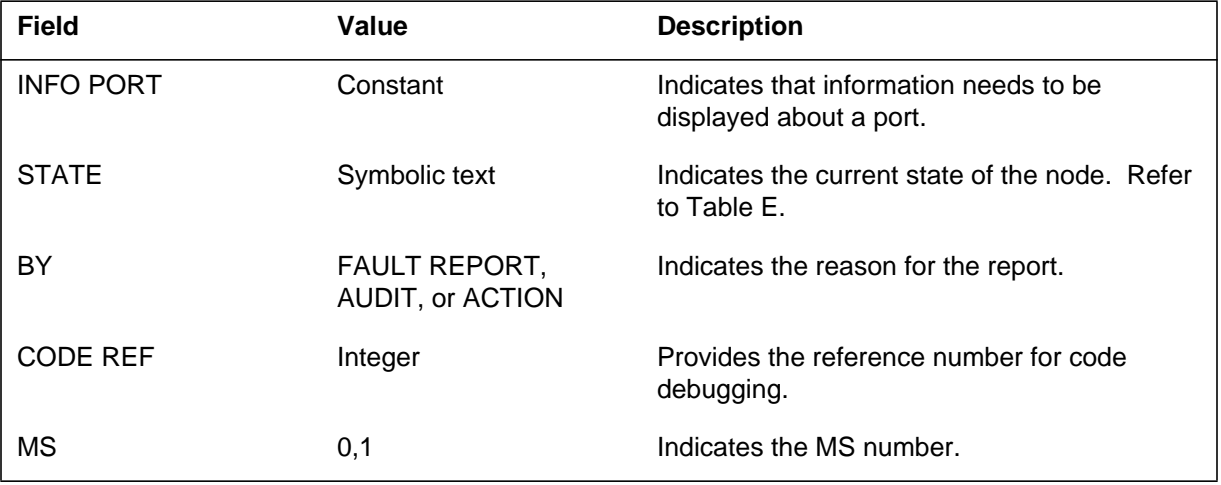

### **MS307** (end)

 **(Sheet 2 of 2)**

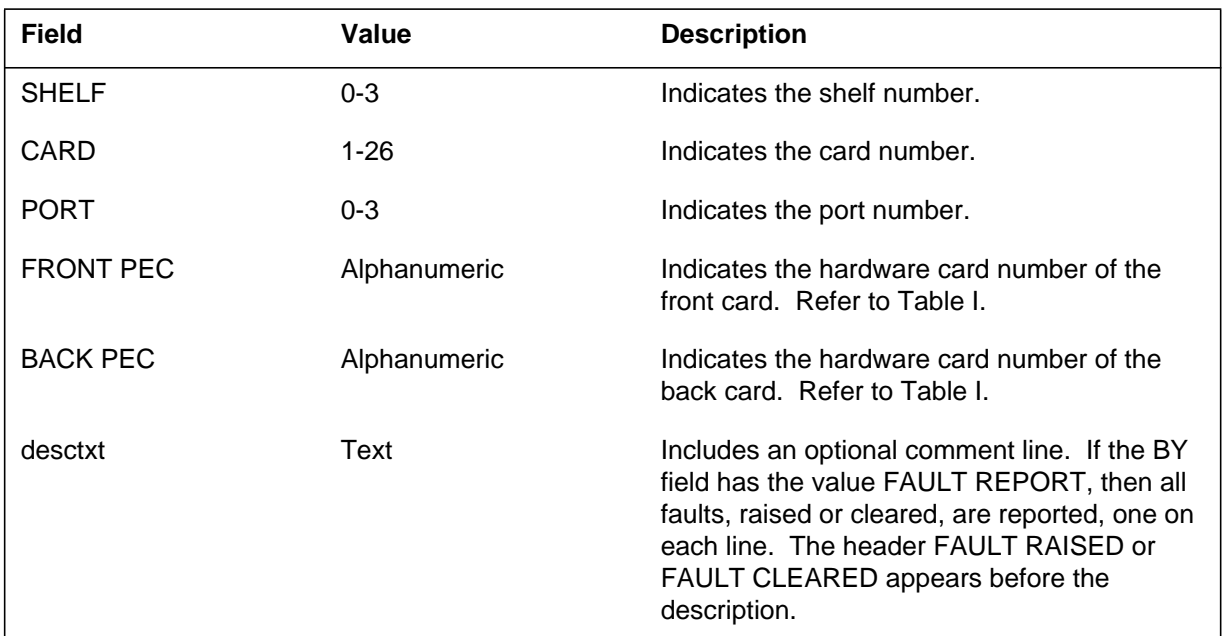

## **Associated OM registers**

The MS operational measurement OM register associated with this log is MSLKERR.

### **Additional information**

#### **Explanation**

The Message Switch (MS) subsystem generates log report MS310. The subsystem generates this report when a channelized link changes from manually-busy or system busy to OK.

#### **Format**

The log report format for MS310 is as follows:

MS310 mmmdd hh:mm:ss ssdd RTS CHNL LINK PORT STATE **CHANGE** SET FROM: statxt BY reptxt CODE REF: refnum: faultbits MS: n SHELF: n CARDS: nn TO nn LINK: nn CARD: nn PORT: nn comment line or fault description report

#### **Example**

An example of log report MS310 follows:

MS310 SEP24 00:00:00 6000 RTS CHNL LINK PORT STATE CHANGE SET FROM SYSB BY FAULT REPORT CODE REF: 0000: 00000000 00000000 MS: 0 SHELF: 0 CARDS: 06 TO 10 LINK: 00 CARD: 07 PORT: 00

### **Field descriptions**

The following table describes each field in the log report:

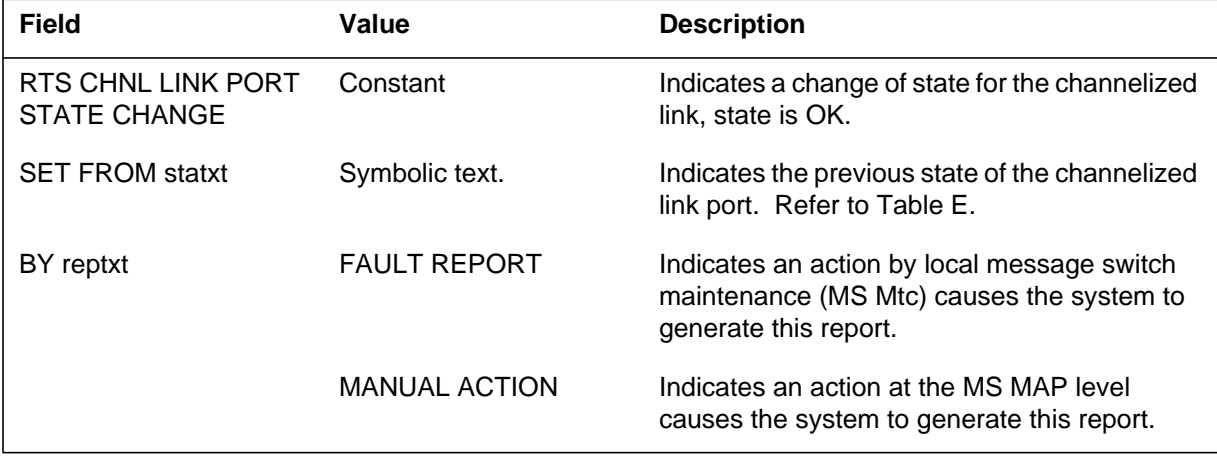

# **MS310** (continued)

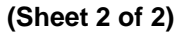

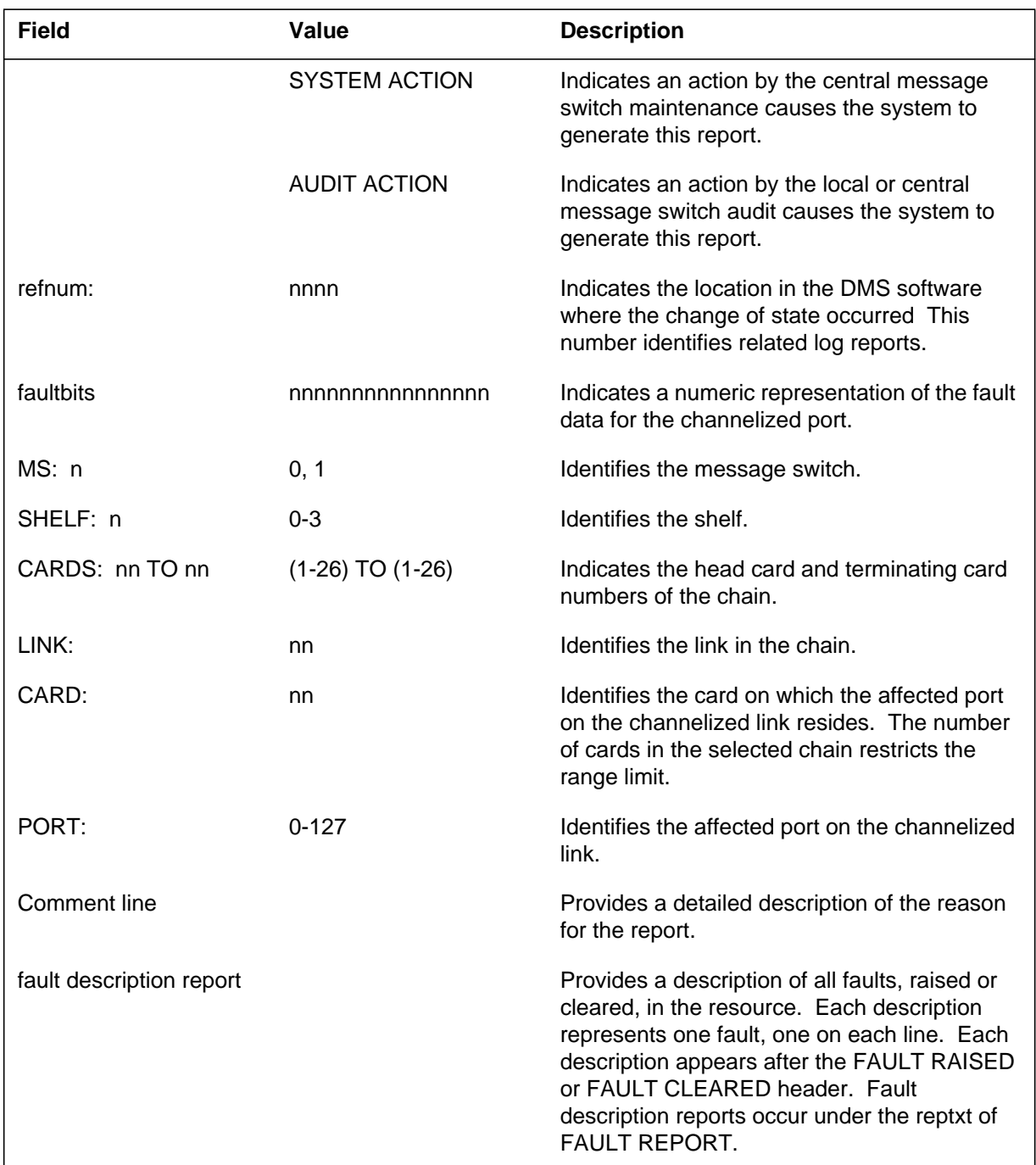

# **Action**

There is no action required.

**1-542** Log reports

**MS310** (end)

## **Associated OM registers**

There are no associated OM registers.

## **Additional information**

#### **Explanation**

The Message Switch (MS) subsystem generates log report MS311. The subsystem generates log MS311 when a port on a channelized link changes state. The port goes from OK to manual busy separate from the link. The system applies the manual busy operation to a port, not the channelized link.

### **Format**

The log report format for MS311 follows:

\*MS311 mmmdd hh:mm:ss ssdd ManB CHNL LINK PORT STATE **CHANGE** SET FROM RTS BY MANUAL ACTION CODE REF: refnum: faultbits MS: n SHELF: n CARDS: nn TO nn LINK: nn CARD: nn PORT: nn comment line or fault description report

### **Example**

An example of log report MS311 follows:

\*MS311 SEP24 00:00:00 6000 ManB CHNL LINK PORT STATE CHANGE SET FROM RTS BY MANUAL ACTION CODE REF: 0000: 00000000 0100000 MS: 0 SHELF: 0 CARDS: 06 TO 10 LINK: 00 CARD: 07 PORT: 00

### **Field descriptions**

The following table describes each field in the log report:

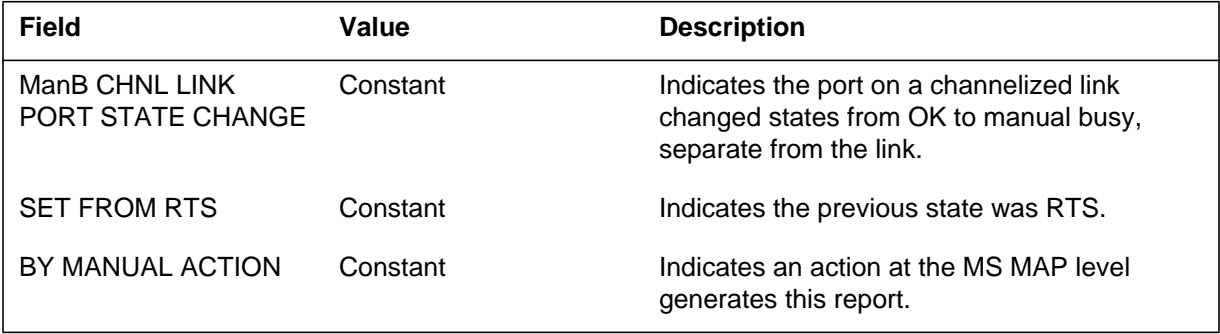

#### **MS311** (end)

 **(Sheet 2 of 2)**

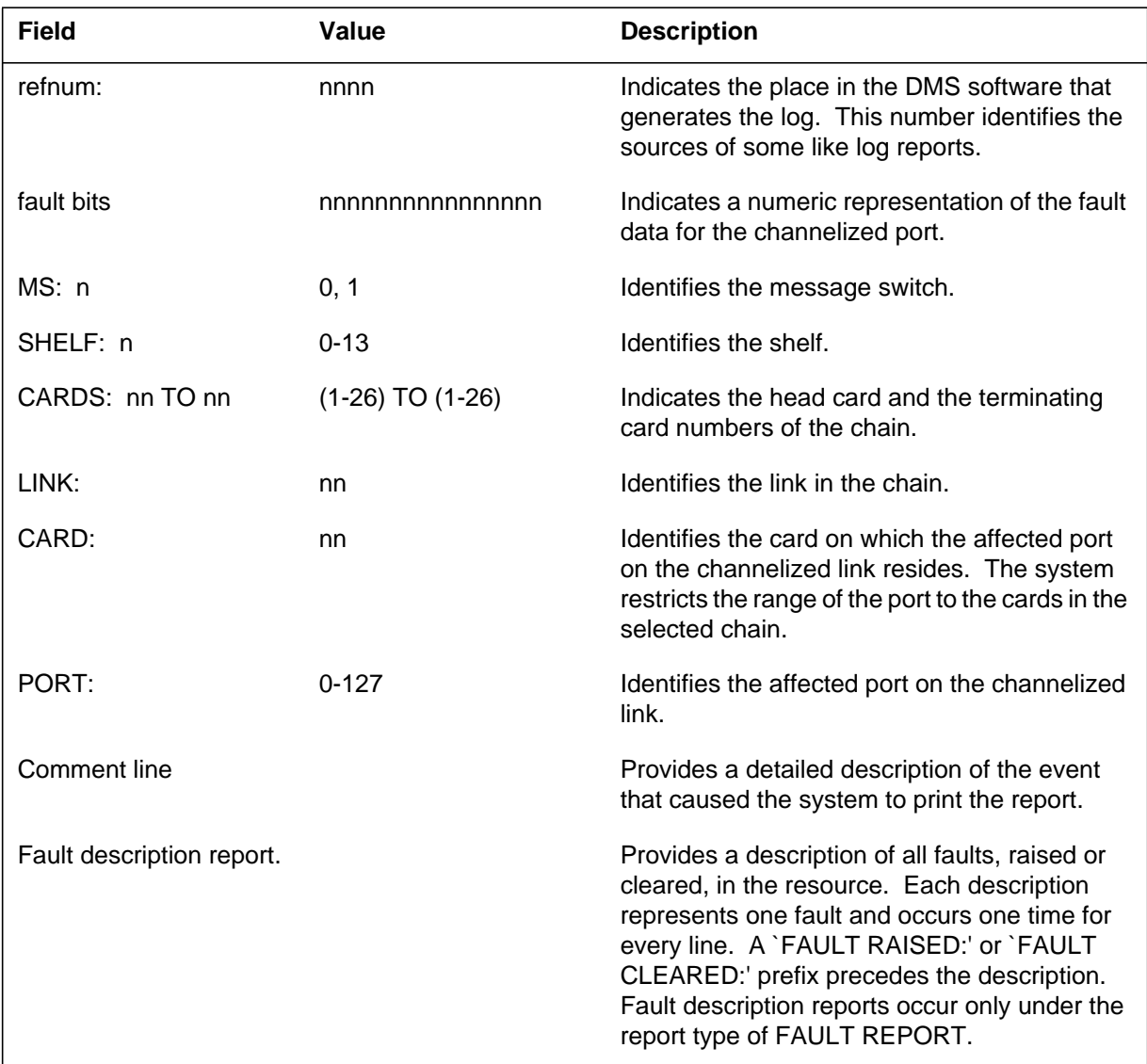

## **Action**

There is no action required. The MS311 log is for information only.

# **Associated OM registers**

There are no associated OM registers.

## **Additional information**

#### **Explanation**

The Message Switch (MS) subsystem generates log report MS312. The subsystem generates MS312 when a port on a channelized link changes state. The port goes from an out-of-service state to a manual busy state separate from the link. The system applied the manual busy operation to a separate port, not the channelized link.

### **Format**

The log report format for MS312is as follows:

MS312 mmmdd hh:mm:ss ssdd ManB CHNL LINK PORT STATE **CHANGE** SET FROM statxt BY MANUAL ACTION CODE REF: refnum: faultbits MS: n SHELF: n CARDS: nn TO nn LINK: nn CARD: nn PORT: nn comment line or fault description report

### **Example**

An example of log report MS312 follows:

MS312 SEP24 00:00:00 6000 ManB CHNL LINK PORT STATE CHANGE SET FROM SYSB BY MANUAL ACTION CODE REF: 0000: 0010B000 00000000 MS: 0 SHELF: 0 CARDS: 06 TO 10 LINK: 00 CARD: 07 PORT:  $0<sub>0</sub>$ 

### **Field descriptions**

The following table describes each field in the log report:

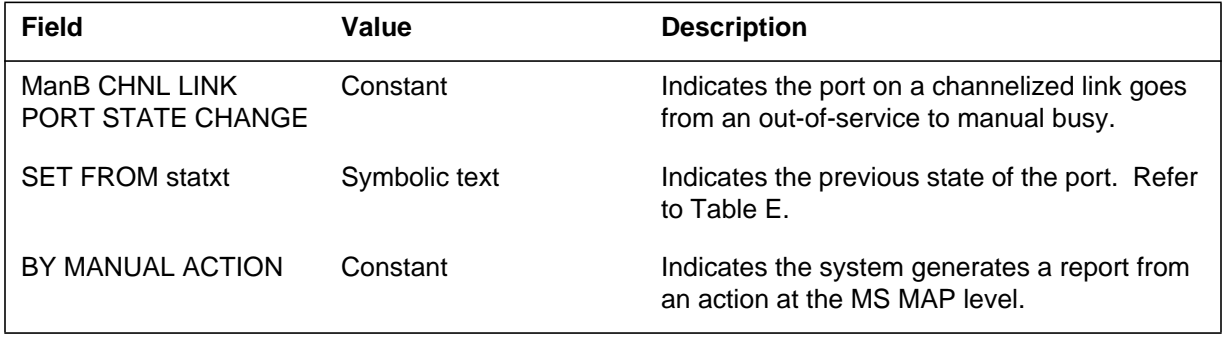

#### **MS312** (continued)

 **(Sheet 2 of 2)**

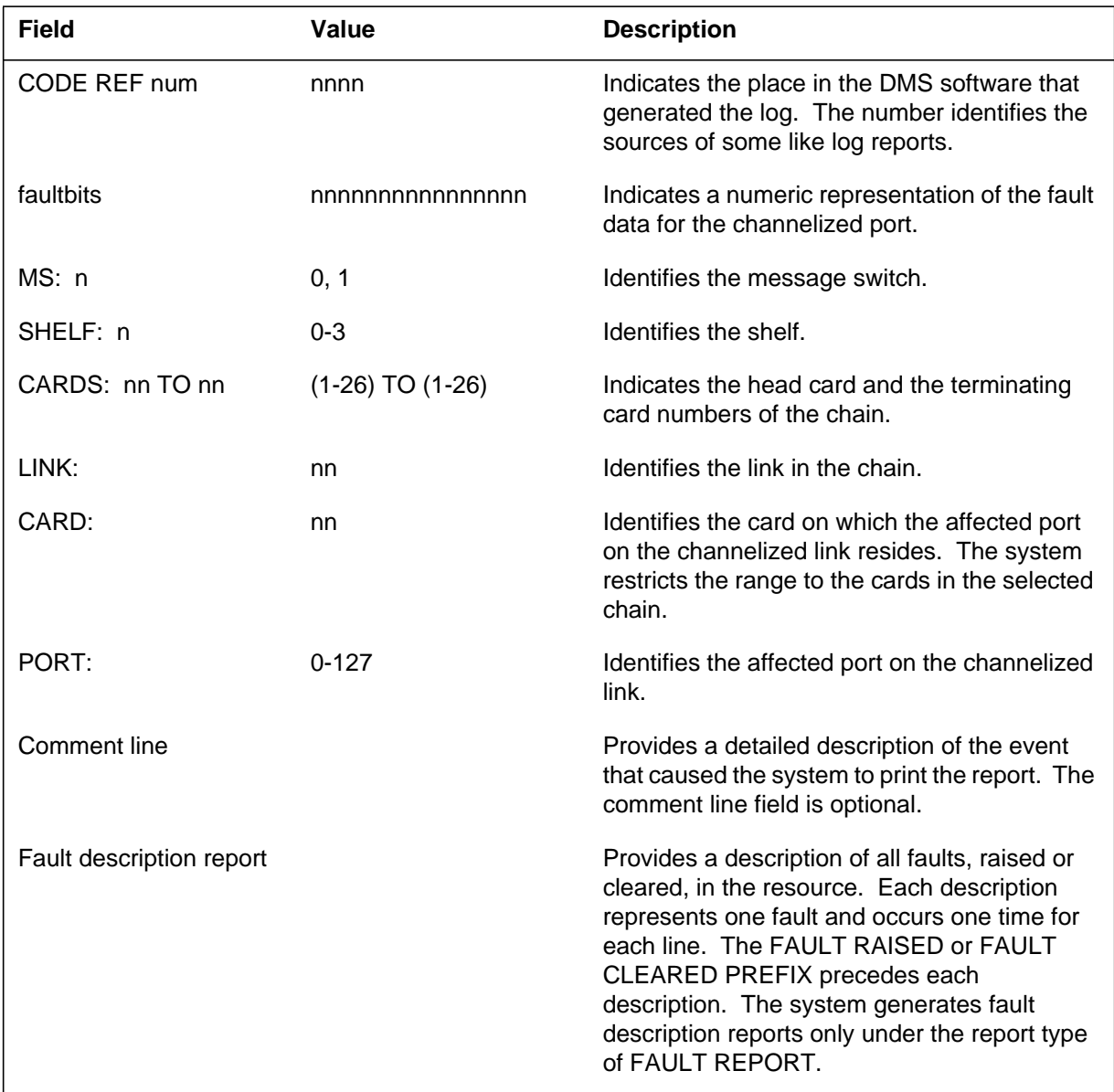

## **Action**

There is no action required. The MS312 log is for information only.

## **Associated OM registers**

There are no associated OM registers.

## **Additional information**

#### **Explanation**

The Message Switch (MS) subsystem generates this report. The subsystem generates this report when a port on a channelized link changes state. The port changes from OK to system busy (SysB) separate from the link. The state change indicates that the system applied the busy operation to a separate port, not the channelized link.

#### **Format**

The log report format for MS313 is as follows:

.\*\*MS313 mmmdd hh:mm:ss ssdd SYSB CHNL LINK PORT STATE **CHANGE** SET FROM RTS BY reptxt CODE REF: refnum: faultbits MS: n SHELF: n CARDS: nn TO nn LINK: nn CARD: nn PORT: nn comment line or fault description report

#### **Example**

An example of log report MS313 follows:

\*\*MS313 SEP24 00:00:00 6000 SYSB CHNL LINK PORT STATE CHANGE SET FROM RTS BY FAULT REPORT CODE REF: 0000:0010000000000 MS: 0 SHELF: 0 CARDS: 06 TO 10 LINK: 00 CARD: 07 PORT: 00

#### **Field descriptions**

The following table describes each field in the log report:

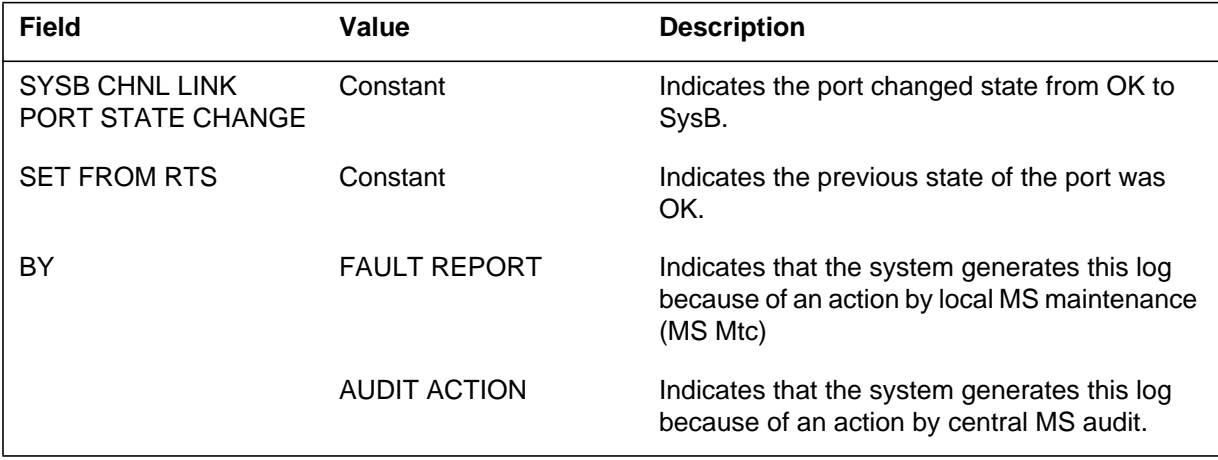

# **MS313** (continued)

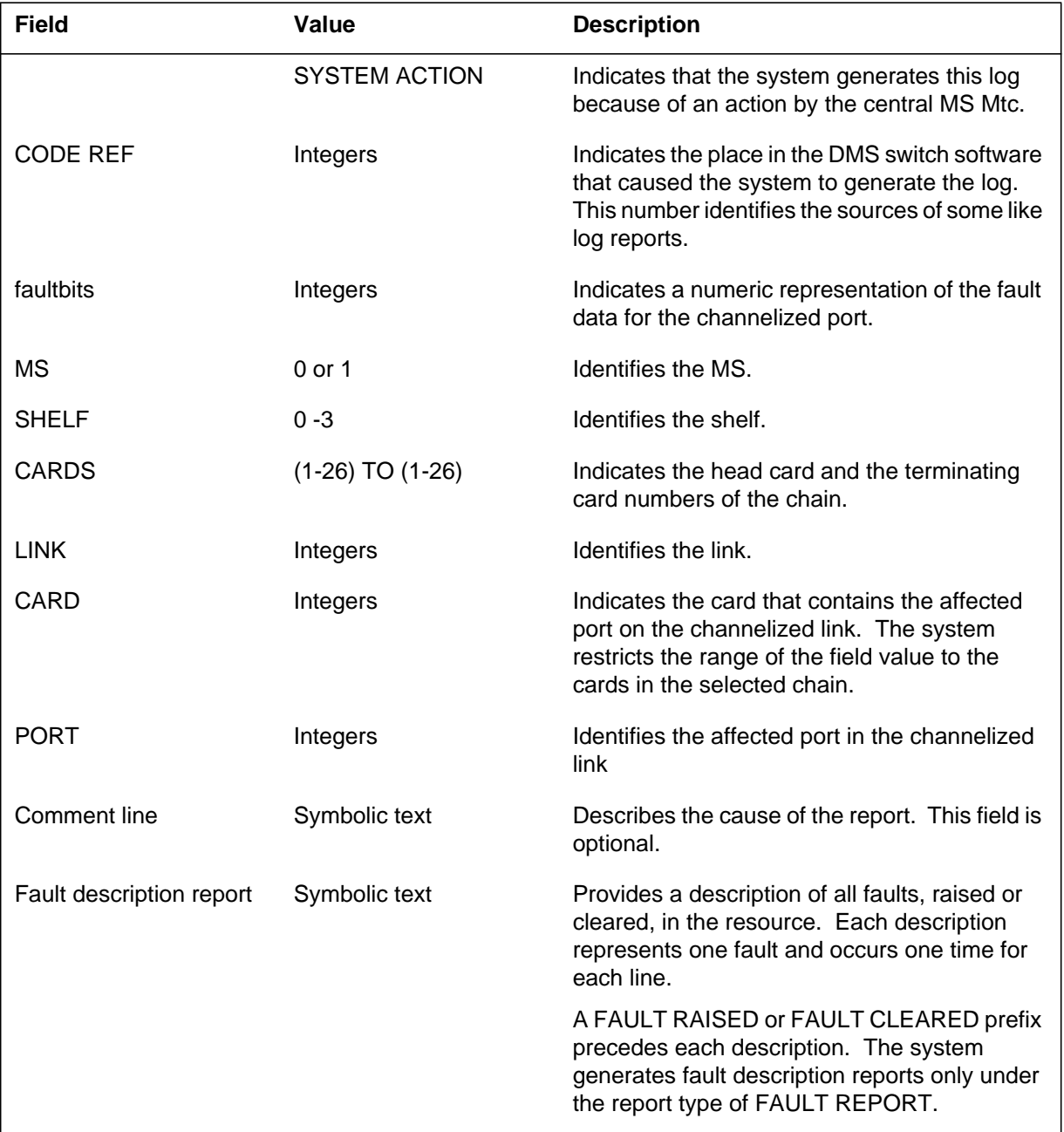

#### **(Sheet 2 of 2)**

## **Action**

Manually busy (ManB), then test the node.

### **MS313** (end)

If the test does not work, the system generates a cardlist. Replace the card(s) that has faults, load the MS again, and manually return the node to service with the RTS command.

If the RTS fails, the system generates another cardlist. Replace any cards that have faults and RTS again. Repeat the procedure until the test passes.

#### **Associated OM registers**

Registers MSCLERR and MSCLFLT of operational measurement (OM) MSCHNLK increase when the system generates log MS313.

### **Additional information**

#### **Explanation**

The Message Switch (MS) subsystem generates this report. The subsystem generates this report when a port on a channelized link changes state. The port changes from peripheral-side busy (PBsy) or central-side busy (CBsy) to system busy (SysB), separate from the link.

### **Format**

The log report format for MS314 is as follows:

MS314 mmmdd hh:mm:ss ssdd SYSB CHNL LINK PORT STATE **CHANGE** SET FROM statxt BY SYSTEM ACTION CODE REF: refnum: faultbits FLT MAP: MS: n SHELF: n CARDS: head\_num TO term\_num LINK: nn CARD: nn PORT: nn comment line or fault description report

### **Example**

An example of log report MS314 follows:

MS314 SEP24 00:00:00 6100 SYSB CHNL LINK PORT STATE CHANGE SET FROM PBSY BY SYSTEM ACTION CODE REF: 0000:00000000000 FLT MAP: 0000 0000 0000 0000 0000 MS: 0 SHELF: 0 CARDS: 06 TO 10 LINK: 00 CARD: 07 PORT: 00

### **Field descriptions**

The following table describes each field in the log report:

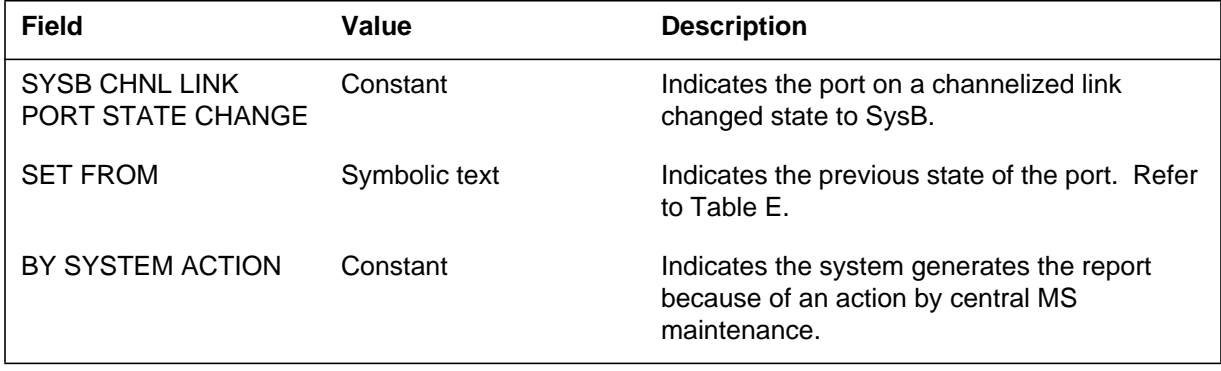

## **MS314** (continued)

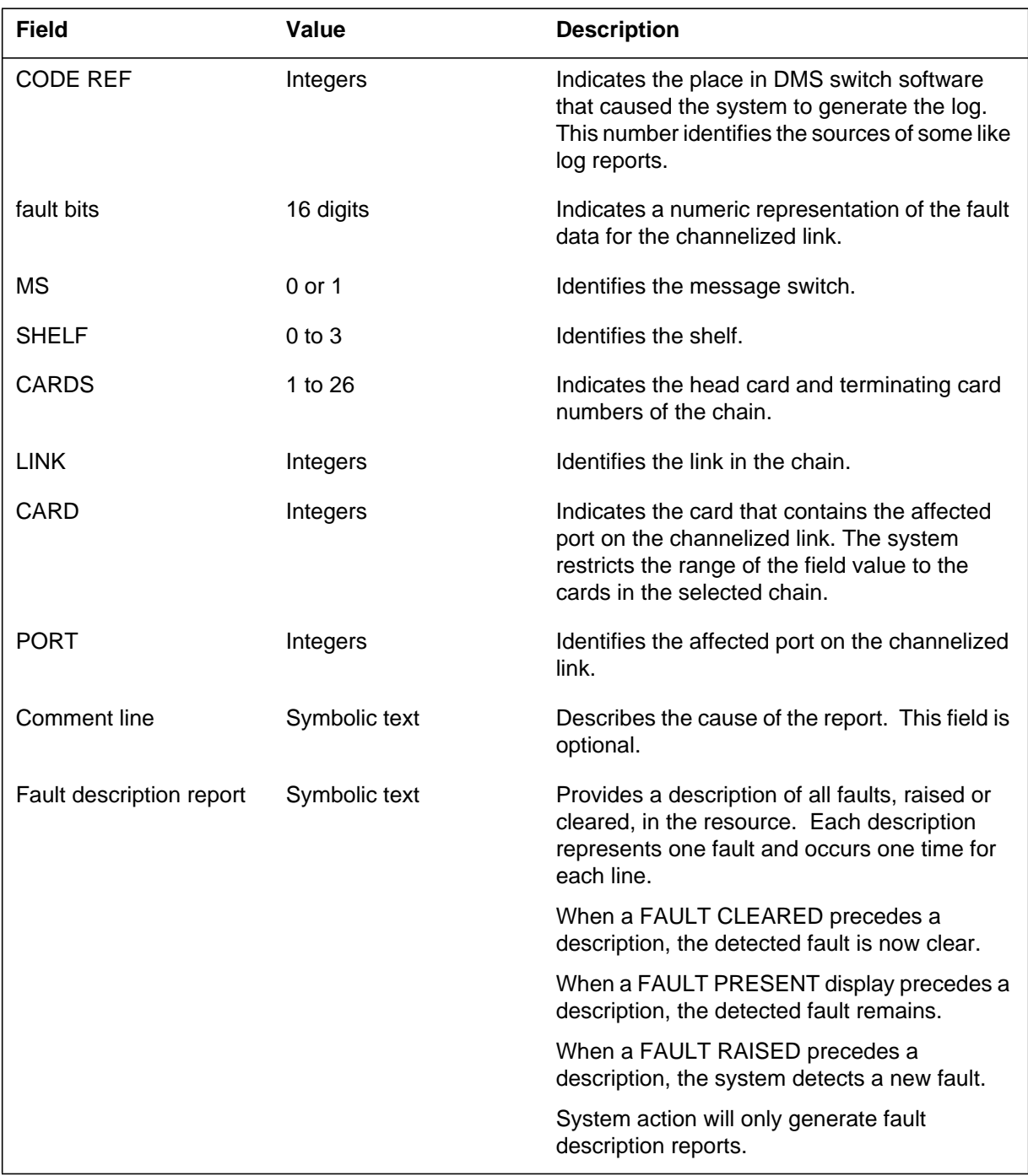

### **Action**

This log indicates a critical fault on the port. Perform the appropriate action indicated in the `Action' section in the MS313 log report.

## **Associated OM registers**

There are no associated OM registers.

## **Additional information**

#### **Explanation**

The Message Switch (MS) subsystem generates this report. The subsystem generates this report when a port on a channelized link changes state. The port goes from system busy (SysB) or manual busy (ManB) to central-side busy (CBsy), separate from the link.

#### **Format**

The log report format for MS315 is as follows:

MS315 mmmdd hh:mm:ss ssdd CBSY CHNL LINK PORT STATE **CHANGE** SET FROM statxt BY: reptxt CODE REF: refnum: faultbits FLT MAP: MS: n SHELF: n CARDS: nn TO nn LINK: nn CARD: nn PORT: nn comment line or fault description report

#### **Example**

An example of log report MS315 follows:

MS315 SEP24 00:00:00 6000 CBSY CHNL LINK PORT STATE CHANGE SET FROM MANB BY SYSTEM ACTION CODE REF: 0000: 0000000000 FLT MAP: 0000 0000 0000 0000 0000 MS: 0 SHELF: 0 CARDS: 06 TO 10 LINK: 00 CARD: 07 PORT: 00

#### **Field descriptions**

The following table describes each field in the log report:

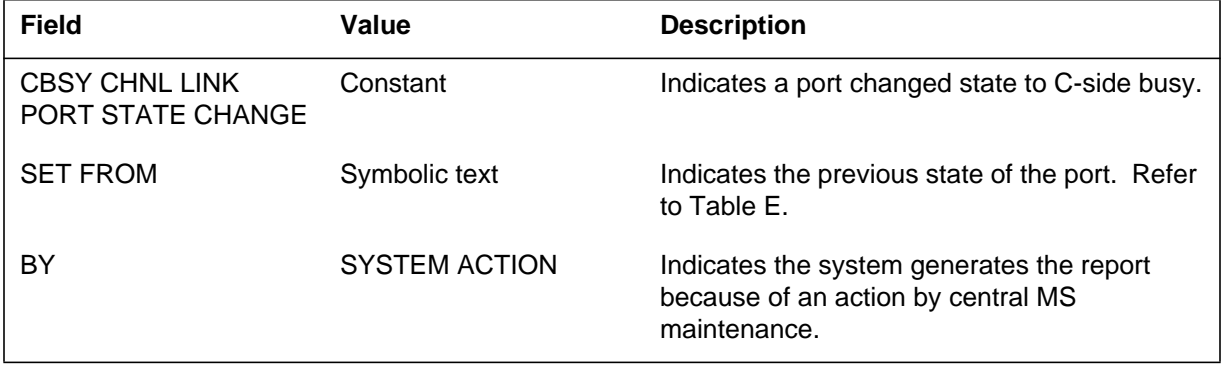

# **MS315** (continued)

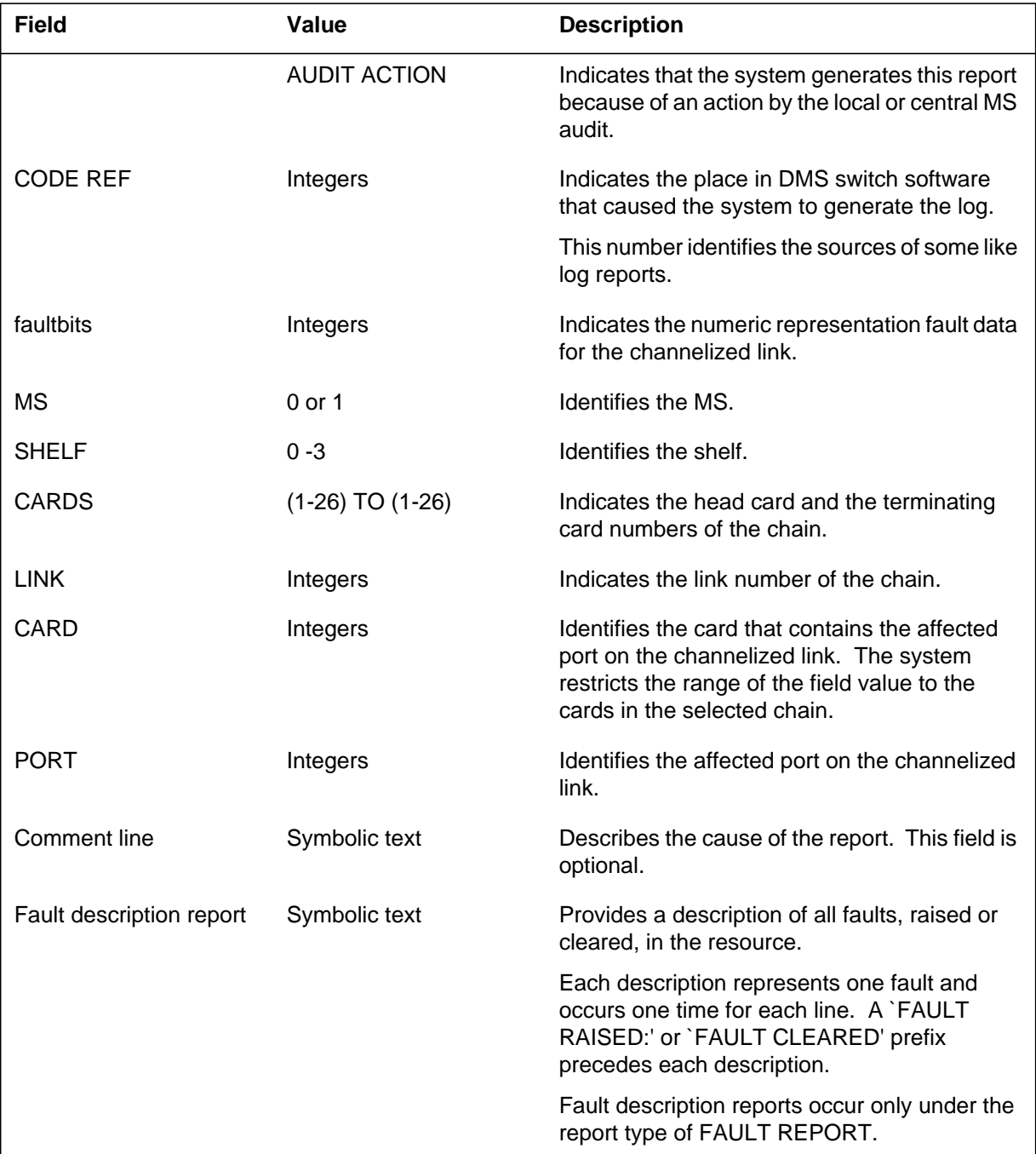

#### **(Sheet 2 of 2)**

# **Action**

Refer to the `Action' section in log MS103.

**1-556** Log reports

**MS315** (end)

## **Associated OM registers**

There are no associated OM registers

## **Additional information**

#### **Explanation**

The Message Switch (MS) subsystem generates log report MS316. The subsystem generates this report when a port on a channelized link goes to P-side busy independent of the link. The port that goes P-side busy was system busy or manually busy.

### **Format**

The log report format for MS316 is as follows:

MS316 mmmdd hh:mm:ss ssdd PBSY CHNL LINK PORT STATE **CHANGE** SET FROM statxt BY reptxt CODE REF: refnum: faultbits MS: n SHELF: n CARDS: nn TO nn LINK: nn CARD: nn PORT: nn comment line or fault description report

### **Example**

An example of log report MS316 follows:

MS316 SEP24 00:00:00 6000 PBSY CHNL LINK PORT STATE CHANGE SET FROM SysB BY SYSTEM ACTION CODE REF: 0000: 00000000 00000001 MS: 0 SHELF: 0 CARDS: 06 TO 10 LINK: 00 CARD: 07 PORT:  $0<sub>0</sub>$ 

## **Field descriptions**

The following table describes the fields in the log report:

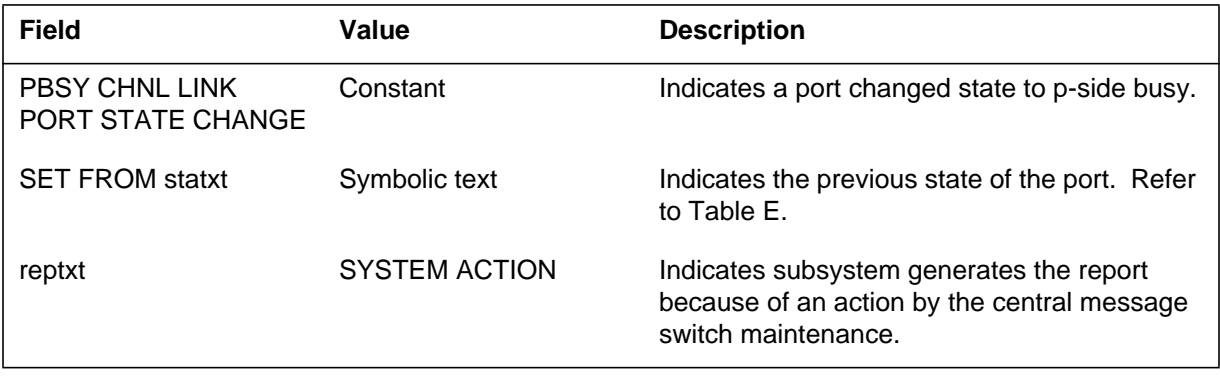

### **MS316** (continued)

 **(Sheet 2 of 2)**

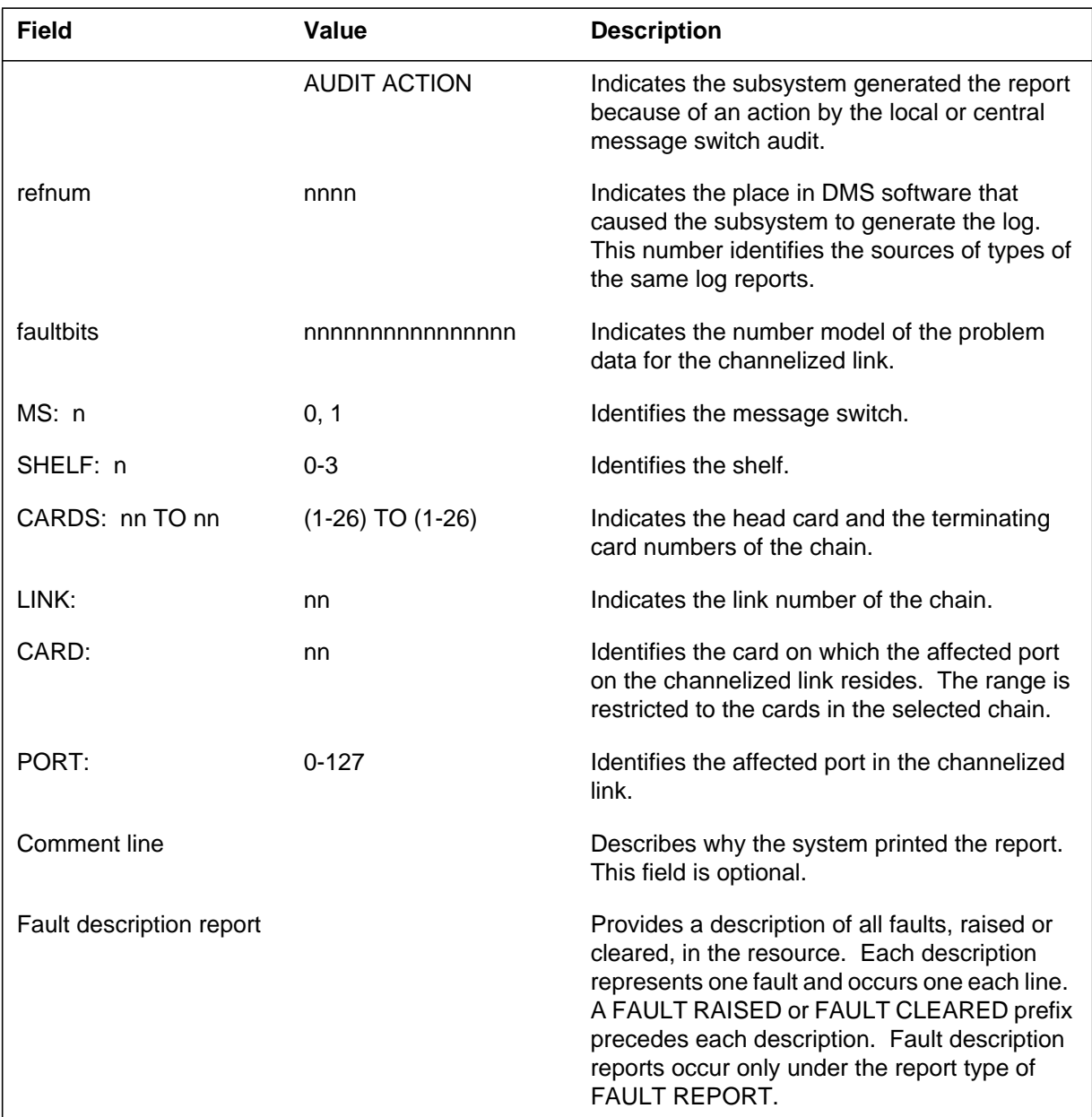

## **Action**

There is no action required. This log is for information only.

### **Associated OM registers**

There are no associated OM registers.

## **Additional information**

#### **Explanation**

The Message Switch (MS) subsystem generates log report MS317. The subsystem operates this report when information about a port on a channelized link needs to be displayed.

#### **Format**

The log report format for MS317 follows:

MS317 mmmdd hh:mm:ss ssdd INFO CHNL LINK PORT STATE statxt BY FAULT REPORT CODE REF: refnum: faultbits MS: n SHELF: n CARDS: nn TO nn LINK: nn CARD: nn PORT: nn comment line or fault description report

### **Example**

An example of log report MS317 follows:

```
MS317 SEP24 00:00:00 6000 INFO CHNL LINK PORT
   STATE: RTS BY FAULT REPORT CODE REF: 0000: 00000000
   00100000
   MS: 0 SHELF: 0 CARDS: 06 TO 10 LINK: 00 CARD: 07 PORT:
0<sub>0</sub>
```
### **Field descriptions**

The following table describes the fields in the log report:

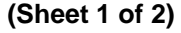

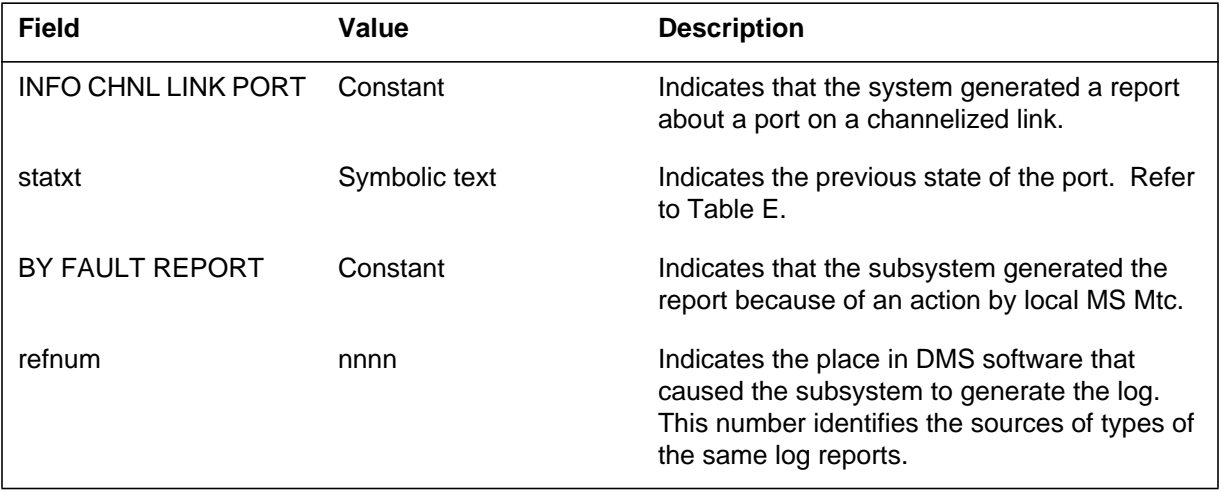
# **MS317** (end)

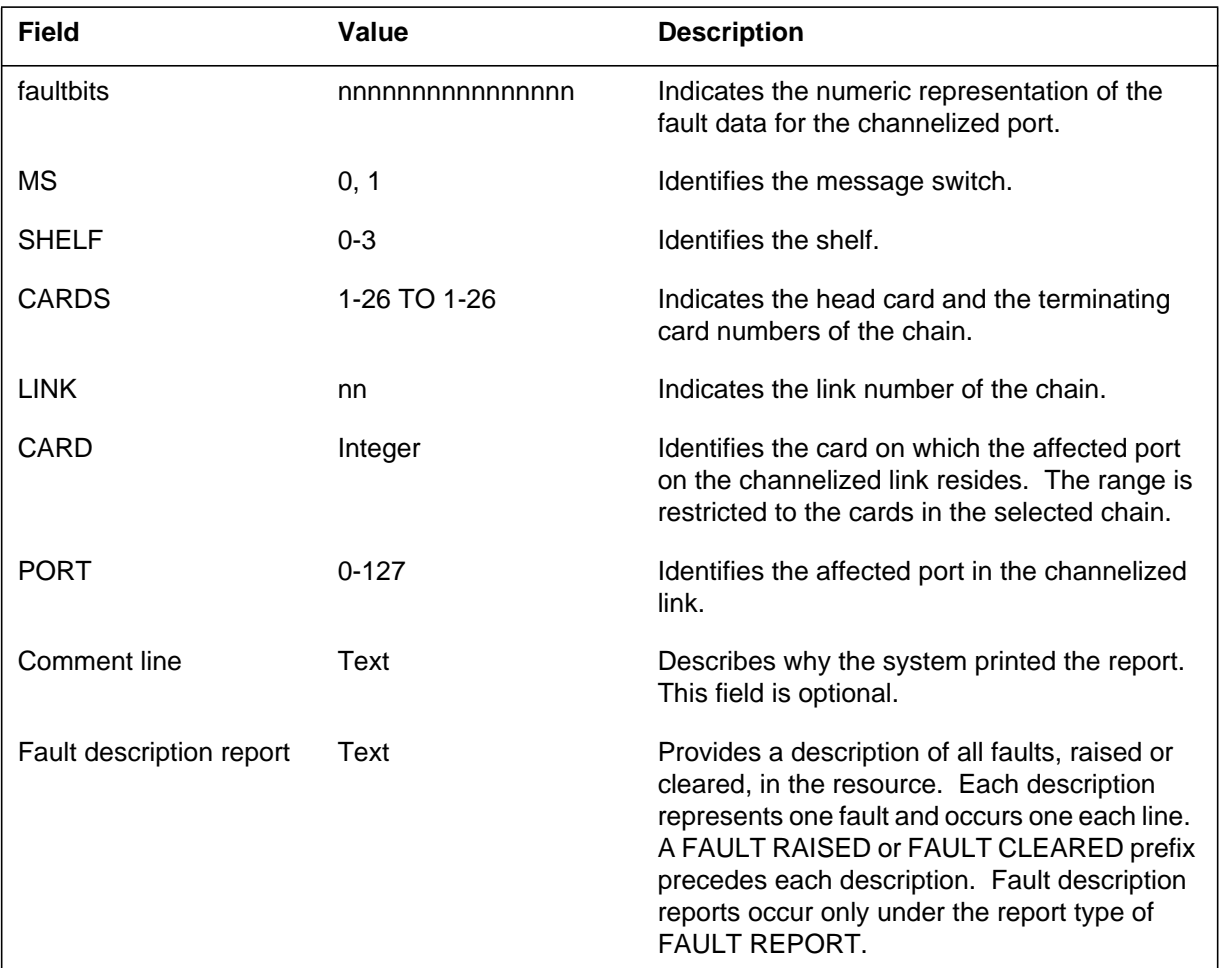

#### **(Sheet 2 of 2)**

# **Action**

There is no action required. This log is for information use only.

## **Associated OM registers**

If the state is OK, the Operational Measurement with this log is:

#### MSCLERR

# **Additional information**

### **Explanation**

The Message Switch (MS) subsystem generates log report MS323. The subsystem generates this report when a port on an Inter-MS link goes from OK to system busy.

Note that this log will be an major alarm report if associated with the loss of the last in-service inter-MS link.

### **Format**

The log report format for MS323 is as follows:

MS323 mmmdd hh:mm:ss ssdd SYSB IMSL PORT STATE CHANGE SET FROM statxt BY: reptxt CODE REF: code\_ref\_num.: fault\_bits FLT MAP: MS: ms\_num SHELF: shelf\_num INTERMS LINK: link\_num CARD: card\_num PORT: port\_num comment line and/or fault description report

### **Example**

An example of log report MS323 follows:

MS323 SEP24 00:00:00 6000 SYSB LMSL PORT STATE CHANGE SET FROM:RTS BY: SYSTEM ACTION CODE REF: 0000: 00000000 FLT MAP: 0000 0000 0000 0000 0000 MS: 0 SHELF: 0 IMTERMS LINK: 0 CARD: 07 PORT: 00 FAULT RAISED: Interface card CMU could not complete requested task.

### **Field descriptions**

The following table describes the fields in the log report:

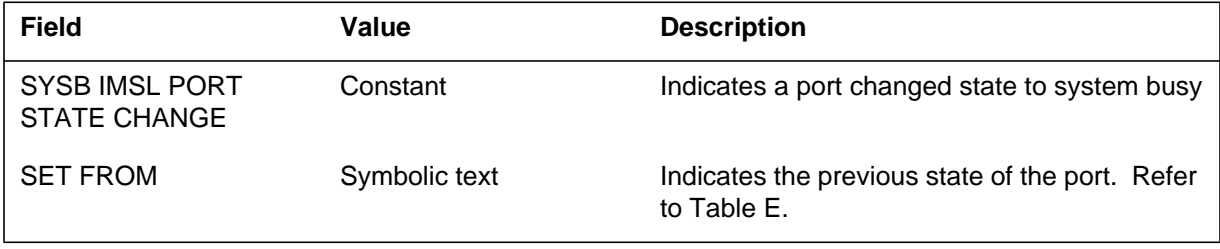

# **MS323** (continued)

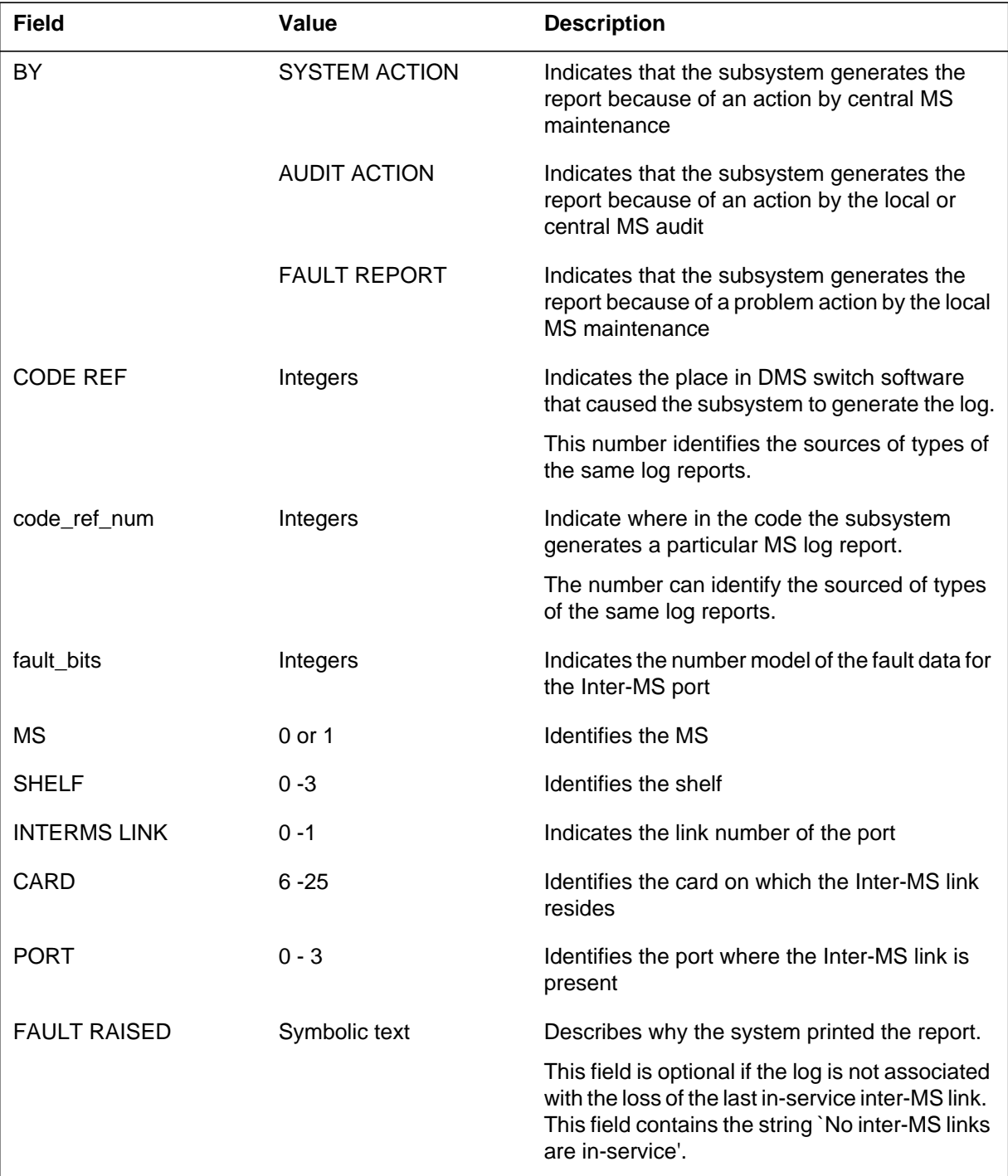

#### **MS323** (end)

## **Action**

This log indicates the detection of a critical fault on the port. Refer to the Action section in log MS103.

## **Associated OM registers**

The following are associated OM registers:

- MSPTERR
- MSPTFLT
- MSPTDIA
- MSPTDIAF

## **Additional information**

## **Explanation**

The Message Switch (MS) subsystem generates log report MS324. The subsystem generates this report when a port on an Inter-MS link goes from R-side busy or C-side busy to system busy.

## **Format**

The log report format for MS324 is as follows:

MS324 mmmdd hh:mm:ss ssdd IMSL PORT STATE CHANGE SET FROM statxt BY: reptxt CODE REF: code ref num: fault bits MS: ms\_num SHELF: shelf\_num INTERMS LINK: link\_num CARD: card\_num PORT: port\_num comment line or fault description report

## **Example**

An example of log report MS324 follows:

MS323 SEP24 00:00:00 6000 SYSB LMSL PORT STATE CHANGE SET FROM RBSY BY SYSTEM ACTION CODE REF: 0000: 00000000 FLT MAP: 0000 0000 0000 0000 0000 MS: 0 SHELF: 0 IMTERMS LINK: 0 CARD: 07 PORT: 00 FAULT RAISED: Interface card CMU could not complete requested task.

# **Field descriptions**

The following table describes the fields in the log report:

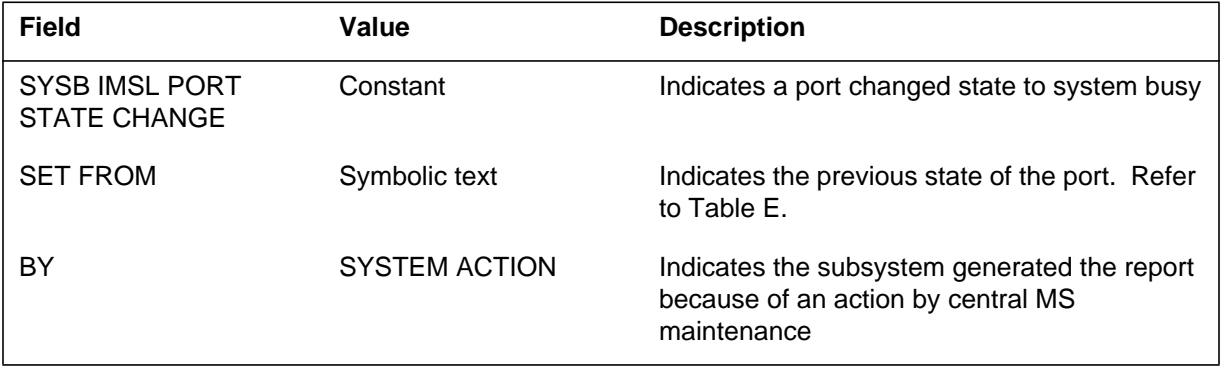

## **MS324** (continued)

 **(Sheet 2 of 2)**

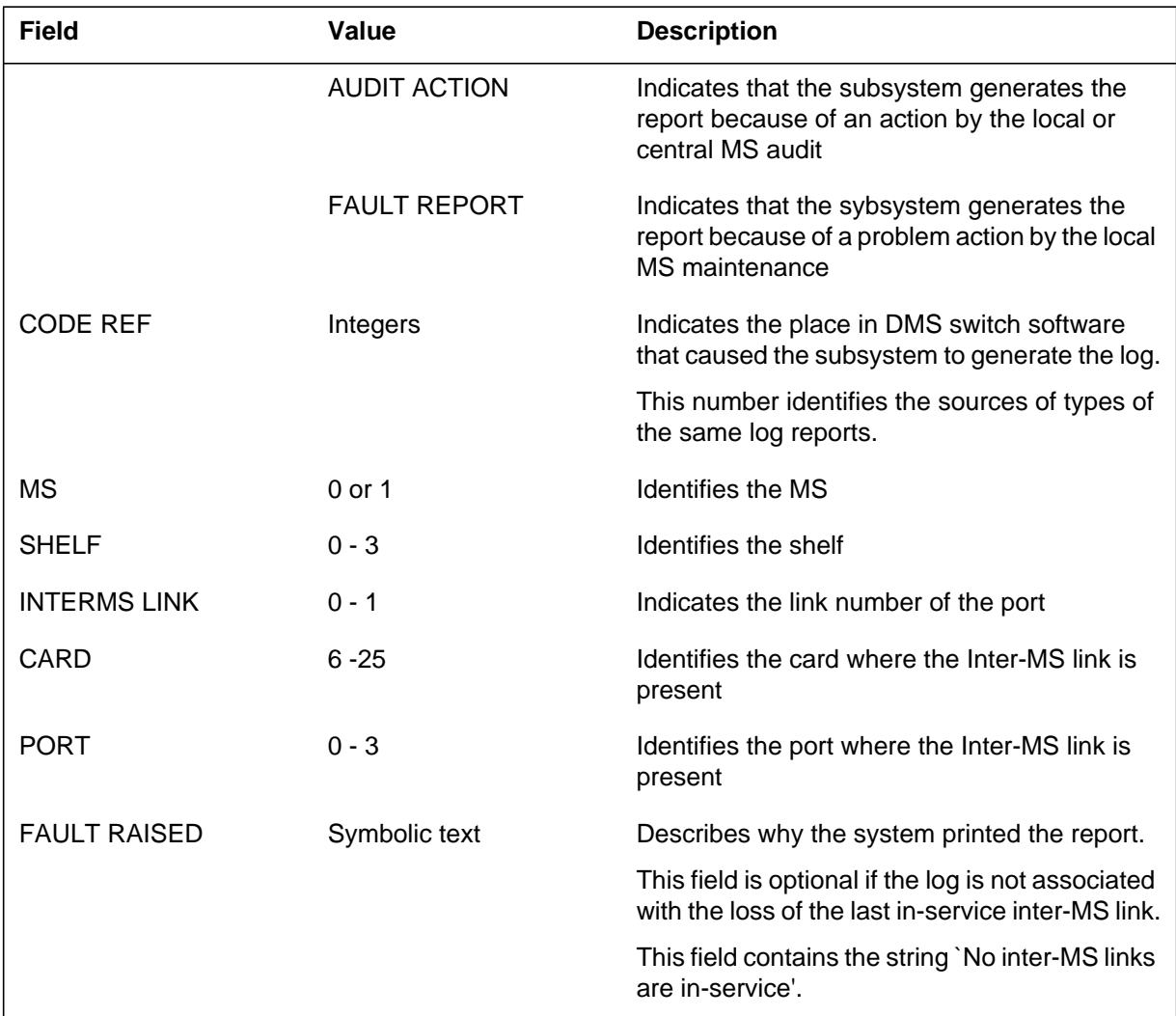

# **Action**

This log indicates the detection of a critical fault on the port. Refer to the Action section in log MS103.

# **Associated OM registers**

The following are associated OM registers:

- MSPTERR
- MSPTFLT
- MSPTDIA
- MSPTDIAF

# **Additional information**

#### **Explanation**

The Message Switch (MS) subsystem generates log report MS325. The subsystem generates this report when a port on a Inter-MS link goes from manual busy to C-side busy. The port manually returns to service (RTS).

#### **Format**

The log report format for MS325 is as follows:

MS324 mmmdd hh:mm:ss ssdd IMSL PORT STATE CHANGE

SET FROM MANB BY: report\_type CODE REF: code\_ref\_num: fault\_bits FLT MAP: MS: ms\_num SHELF: shelf\_num INTERMS LINK: link\_num CARD: card\_num PORT: port\_num comment line

### **Example**

An example of log report MS325 follows:

MS323 SEP24 00:00:00 6000 SYSB IMSL PORT STATE CHANGE SET FROM MANB BY: MANUAL ACTION CODE REF: 0000: 00000000 FLT MAP: 0000 0000 0000 0000 0000 MS: 0 SHELF: 0 IMTERMS LINK: 0 CARD: 07 PORT: 00

## **Field descriptions**

The following table describes the fields in the log report:

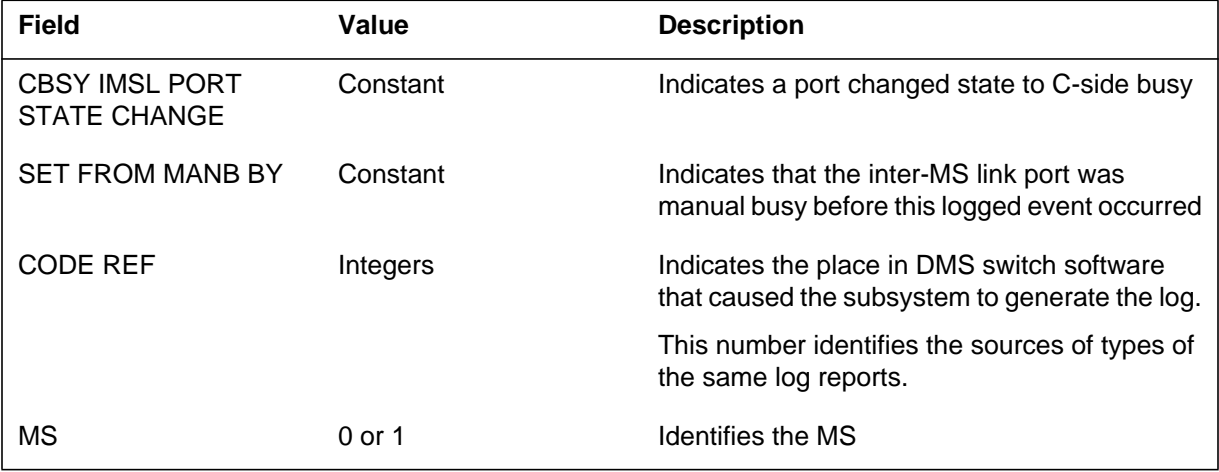

## **MS325** (end)

 **(Sheet 2 of 2)**

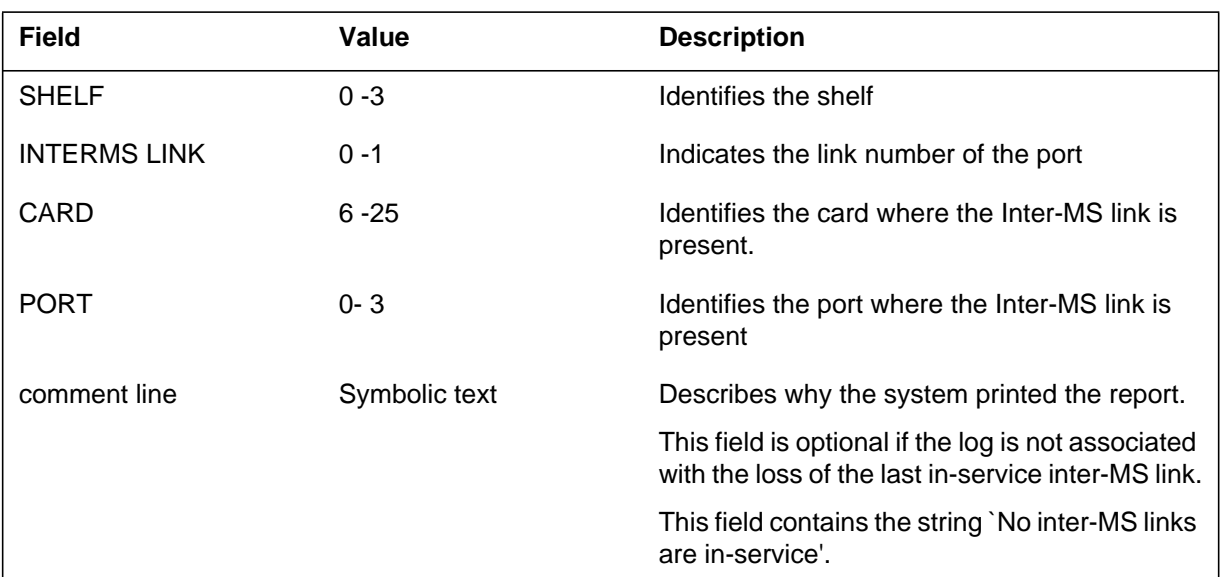

# **Action**

If the card is out-of-service independent of the node, manually busy and test the card. If the test fails, replace the card.

If the node is out-of-service, manually busy and test the node. If this test fails, then the system generates a cardlist. Replace any defective cards, reload the MS, and manually RTS the node.

If RTS fails, the system generates another cardlist. Repeat the procedure until the test passes.

## **Associated OM registers**

There are no associated OM registers.

### **Additional information**

#### **Explanation**

The Message Switch (MS) subsystem generates report MS400. The subsystem generates this report when the frame transport bus (FBUS) goes from manual busy (ManB) or system busy (SysB) to OK.

#### **Format**

The log report format for MS400 follows:

MS400 mmmdd hh:mm:ss ssdd RTS FBUS STATE CHANGE SET FROM statxt BY reptxt CODE REF: faultbits

MS: n SHELF: n CARD: nn FRONT PEC: pec BACK PEC: pec COMMENT: decstxt

#### **Example**

An example of log report MS400 follows:

MS400 SEP24 00:00:00 6200 RTS FBUS STATE CHANGE SET FROM SYSB BY SYSTEM ACTION CODE REF: 0000:00000000 MS: 0 SHELF: 0 CARD: 06 FRONT PEC: NT9X73AA BACK PEC: NT9X79AA COMMENT:

## **Field descriptions**

The following table describes the fields in the log report:

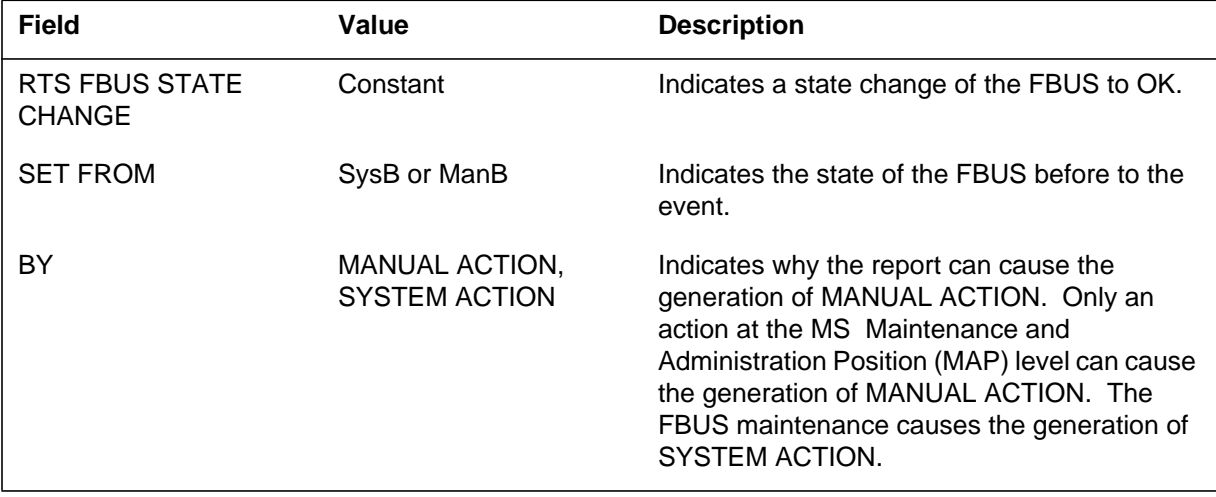

# **MS400** (end)

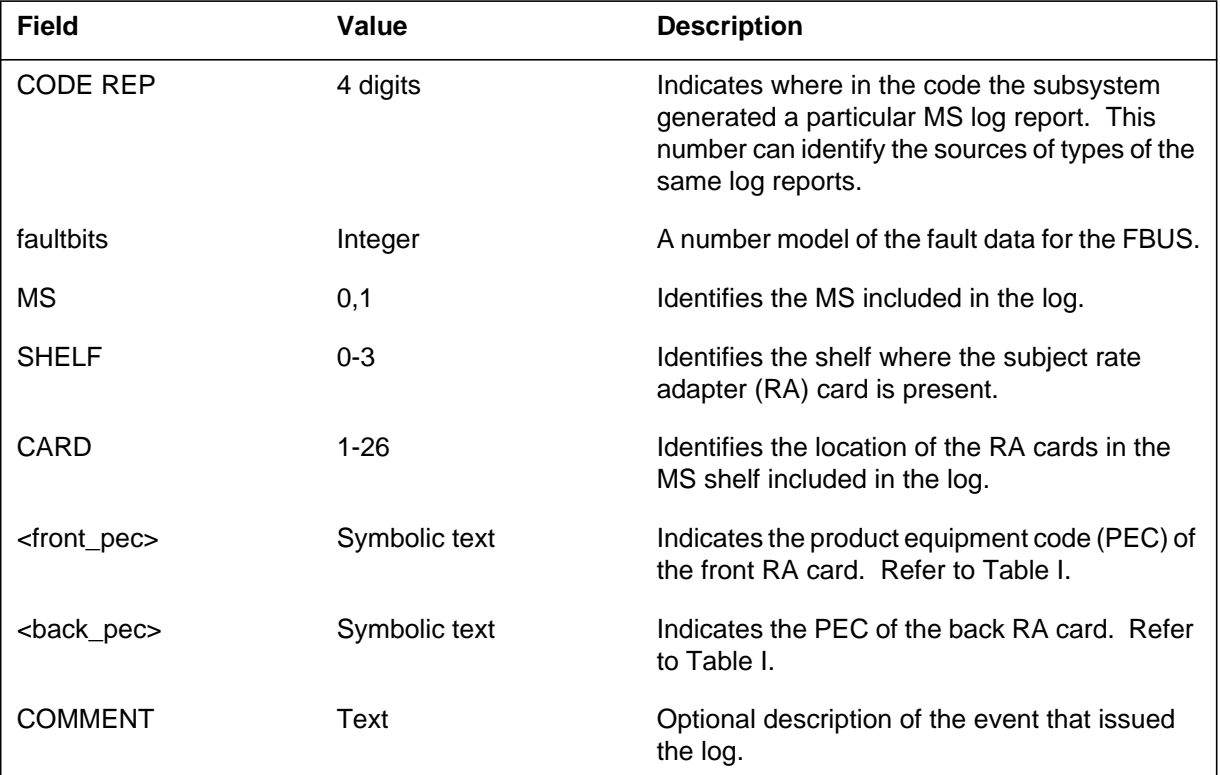

#### **(Sheet 2 of 2)**

## **Action**

There is no action required. This log is for information only. Operational Measurement (OM) MSFBDIA increases.

## **Associated OM registers**

There are no associated OM registers.

## **Additional information**

### **Explanation**

The Message Switch (MS) subsystem generates log report MS401. The subsystem generates this report when the frame transport bus (FBUS) goes from OK to manual busy (ManB). Only an action at the MS maintenance and administration position (MAP) level can cause the generation of ManB.

#### **Format**

The log report format for MS401 is as follows:

MS401 mmmdd hh:mm:ss ssdd ManB FBUS STATE CHANGE SET FROM RTS BY MANUAL ACTION CODE REF: <code\_ref\_num>:<fault\_bits> MS: <ms\_num> SHELF: <shelf\_num> CARD: <card\_num> FRONT PEC: <front\_pec> BACK PEC: <br/> <br/>back–pec> COMMENT:

## **Example**

An example of log report MS401 follows:

MS401 SEP24 00:00:00 6000 ManB FBUS STATE CHANGE SET FROM RTS BY MANUAL ACTION CODE REF: 0000:00000000 MS: 0 SHELF: 0 CARD: 06 FRONT PEC: NT9X73AA BACK PEC: NT9X79AA COMMENT:

## **Field descriptions**

The following table describes the fields in the log report:

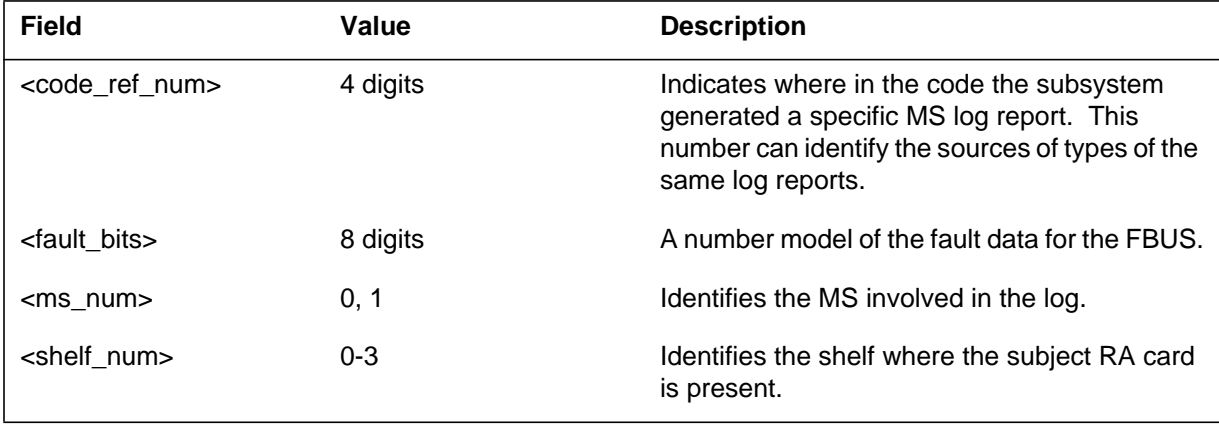

# **MS401** (end)

 **(Sheet 2 of 2)**

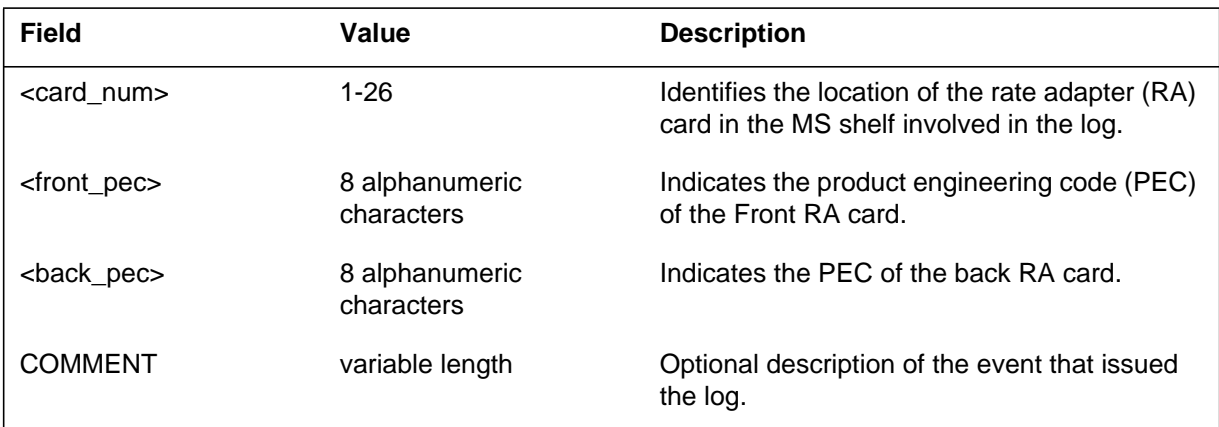

# **Action**

There is no action required. This log is for information use only. Operational Measurement MSFBMBP increased.

# **Associated OM registers**

There are no associated OM registers.

# **Additional information**

#### **Explanation**

The Message Switch (MS) subsystem generates log report MS402. The subsystem generates this report when the the Frame Transport Bus (FBUS) goes to the Manual Busy (ManB) state from any one of the following states:

- System Busy (SysB).
- C-side Busy (CBSY).
- Off-line (OFFL).

Only actions at the MS Maintenance and Administration Position (MAP) level can cause the FBUS to go ManB.

#### **Format**

The log report format of MS402 is as follows:

MS402 mmmdd hh:mm:ss ssdd ManB FBUS STATE CHANGE SET FROM <event type> BY MANUAL ACTION CODE REF: <code\_ref\_num>:<fault\_bits> MS:  $\langle$ ms\_num> SHELF:  $\langle$ shelf\_num> CARD:  $\langle$ card\_num> FRONT PEC: <front\_pec> BACK PEC: <br/> <br/>back\_pec> COMMENT:

#### **Example**

An example of log report MS402 follows:

MS402 SEP24 00:00:00 6200 ManB FBUS STATE CHANGE SET FROM SYSB BY MANUAL ACTION CODE REF: 0000:00000000 MS: 0 SHELF: 0 CARD: 06 FRONT PEC: NT9X73AA BACK PEC: NT9X79AA COMMENT:

# **Field descriptions**

The following table describes the fields in the log report:

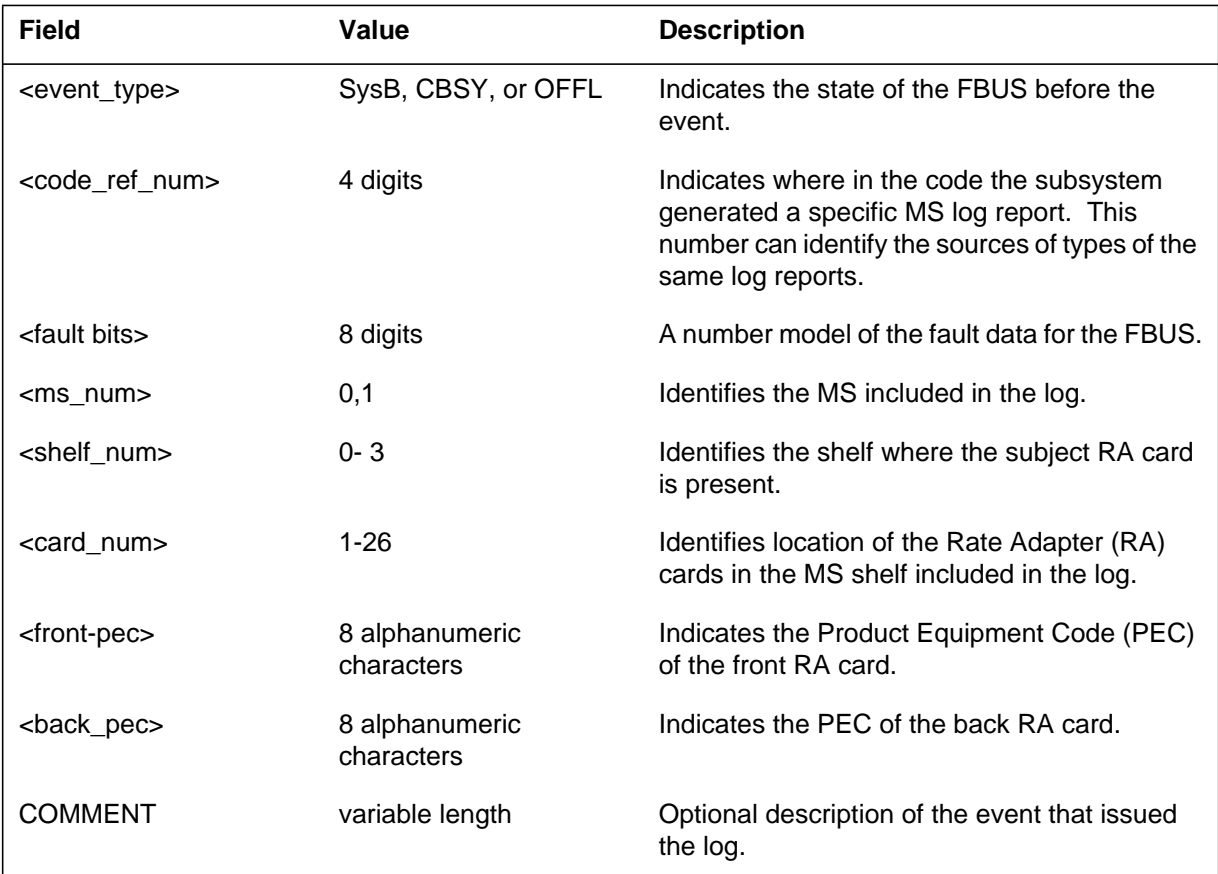

# **Action**

There is no action required. This log is for information only. Operational Measurement (OM) MSFBMBP increases.

# **Associated OM registers**

There are no associated OM registers.

# **Additional information**

### **Explanation**

The Message Switch (MS) subsystem generates MS403 when the frame transport bus (FBUS) changes state from OK to system busy (SysB).

## **Format**

The log report format for MS403 is as follows:

\*MS403 mmmdd hh:mm:ss ssdd SYSB FBUS STATE CHANGE SET FROM RTS BY reptype CODE REF: faultbits FLT MAP: MS: n SHELF: n CARD: nn SLOT: nn PORT: n FRONT PEC: pec BACK PEC: pec comment line or fault description

## **Example**

An example of log report MS403 follows:

\*MS403 SEP24 00:00:00 6000 SYSB FBUS STATE CHANGE SET FROM RTS BY FAULT REPORT CODE REF: 0000:00020000 FLT MAP: 0000 0000 0000 0000 0000 MS: 0 SHELF: 0 CARD: 06 SLOT: 12 PORT: 01 FRONT PEC: NT9X73AA BACK PEC: NT9X79BA FAULT RAISED: FIFO FBus time–out.

## **Field descriptions**

The following table describes each field in the log report:

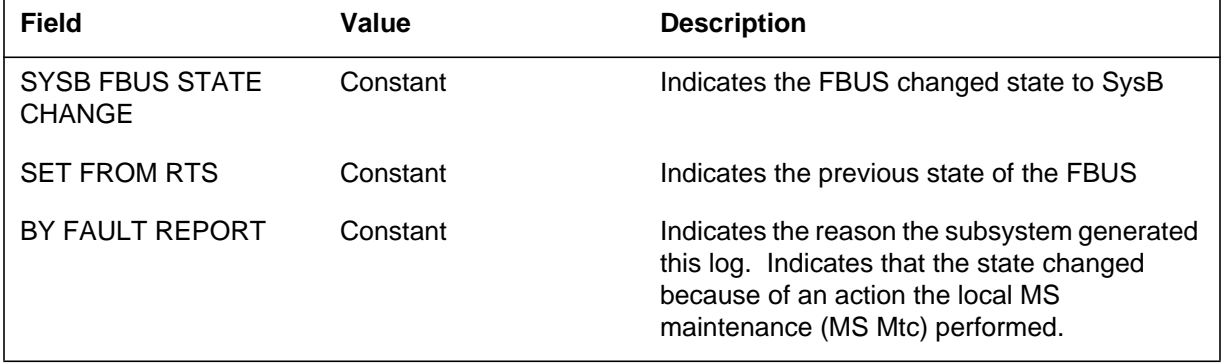

## **MS403** (continued)

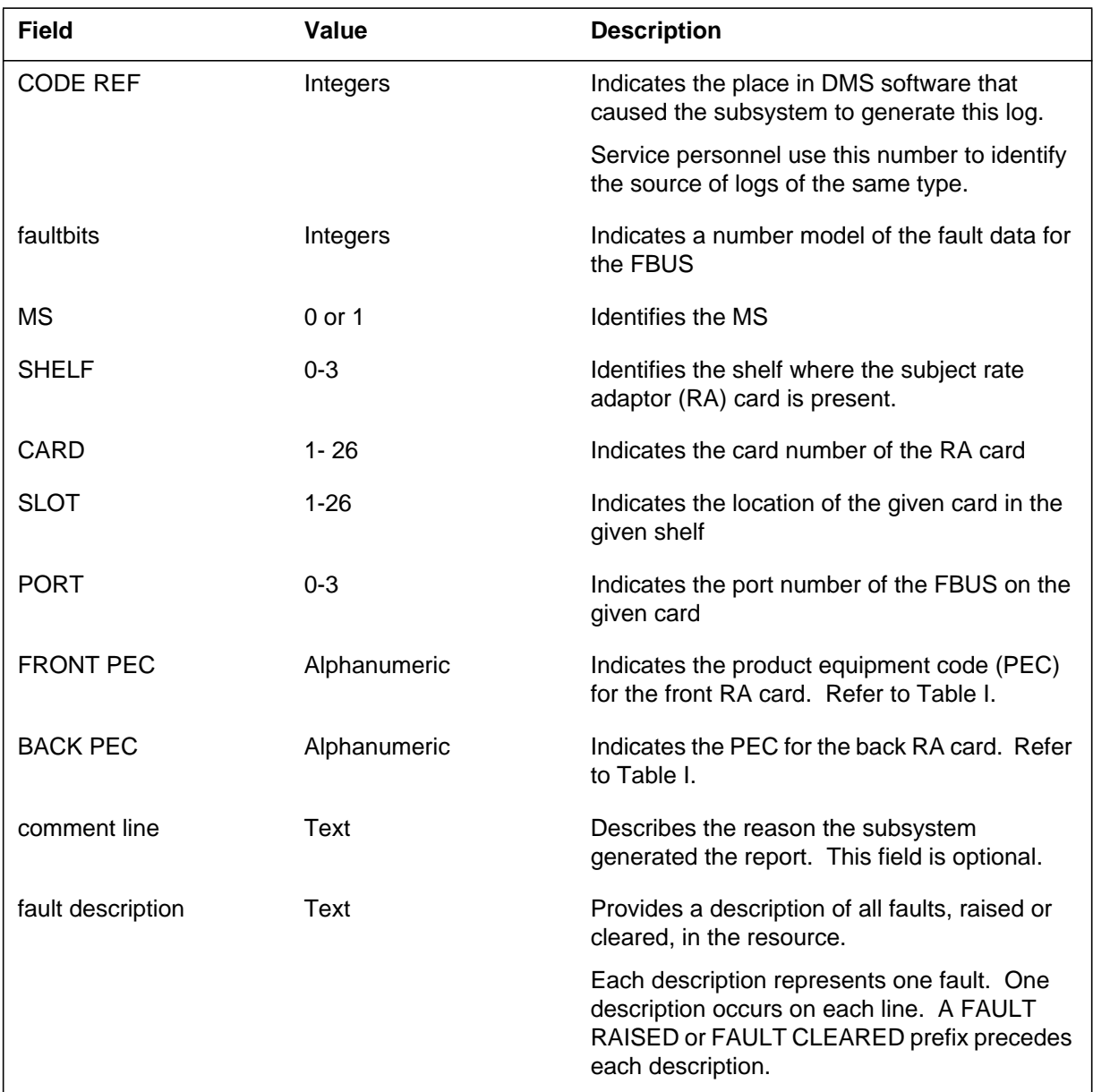

#### **(Sheet 2 of 2)**

# **Action**

This log indicates the system detects a critical fault on the FBUS. Return the FBUS to service.

If the diagnostic 2 tests pass and the FBUS does not return to service (RTS), contact the next level of support.

## **MS403** (end)

If the diagnostic 2 test fails, a cardlist appears on the terminal. Replace the first circuit pack listed and test again.

If the diagnostic 2 test fails again, change the second circuit pack on the list and run the test again. Continue until the test passes or you exhaust the circuit pack list.

If you exhaust the circuit pack list, the test does not pass and the FBUS does not RTS, contact the next level of maintenance.

## **Associated OM registers**

Registers MSFBERR and MSFBFLT are the operational measurements (OM) associated with MS403.

## **Additional information**

## **Explanation**

The Message Switch (MS) subsystem generates MS404 when the frame transport bus (FBUS) state changes from C-side busy (CBsy) to system busy (SysB).

### **Format**

The log report format for MS404 is as follows:

\*MS404 mmmdd hh:mm:ss ssdd SYSB FBUS STATE CHANGE SET FROM CBSY BY SYSTEM ACTION CODE REF: refnum: faultl FLT MAP: MS: msnum SHELF: sh CARD: cardnum SLOT: slotnum PORT: portnum FRONT PEC: frontpec BACK PEC: backpec comment line or fault description

## **Example**

An example of log report MS404 follows:

\*MS404 SEP24 00:00:00 6000 SYSB FBUS STATE CHANGE SET FROM CBSY BY SYSTEM ACTION CODE REF: 0000:01000000 FLT MAP: 0000 0000 0000 0000 0000 MS: 0 SHELF: 0 CARD: 06 SLOT: 12 PORT: 01 FRONT PEC: NT9X73AA BACK PEC: NT9X79BA FAULT RAISED: Repeater wrong cp id

# **Field descriptions**

The following table describes each field in the log report:

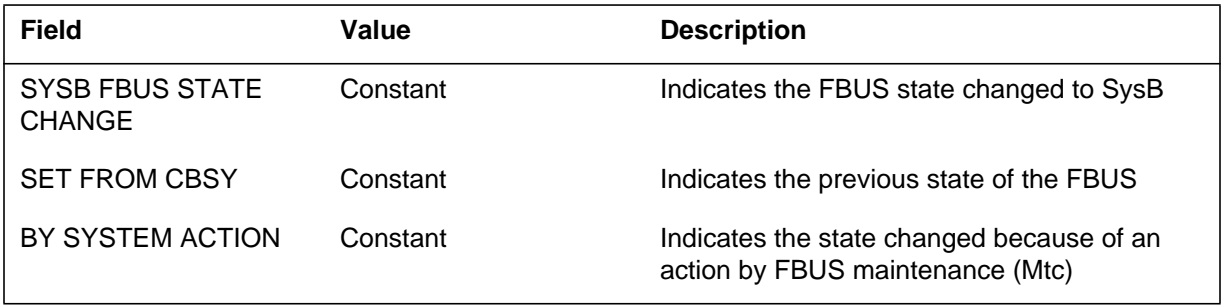

## **MS404** (continued)

 **(Sheet 2 of 2)**

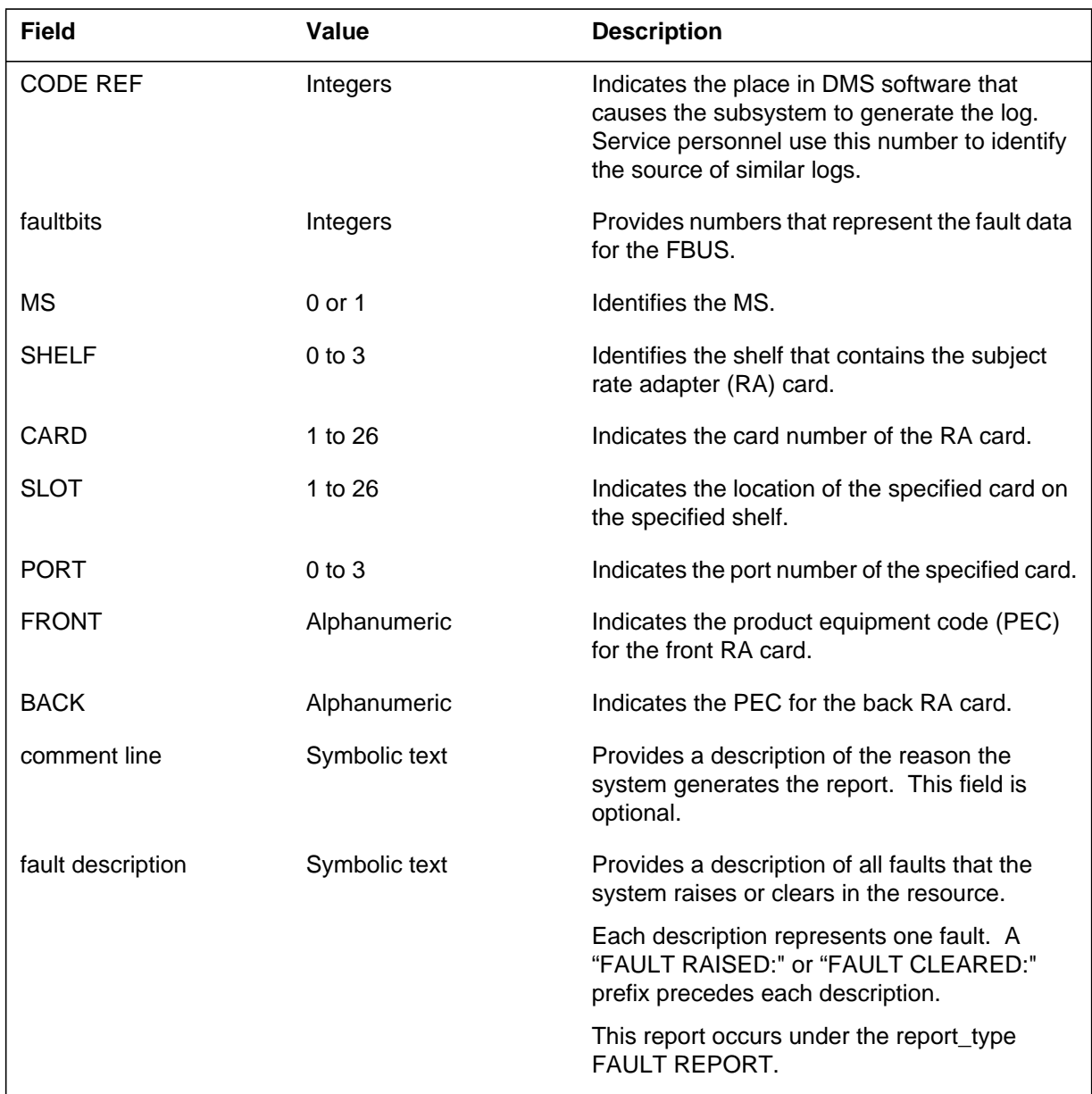

# **Action**

Log report MS404 indicates that the system detects a critical fault on the FBUS. Attempt to return the FBUS to service.

If the diagnostic tests pass and the FBUS does not return to service, contact the next level of maintenance.

If the diagnostic test fails, a cardlist appears on the terminal. Replace the first circuit pack on the list and run the test again.

If the diagnostic test fails again, change the second circuit pack on the list and run the test again. Continue to run the test until the test passes or the circuit pack list is exhausted.

If the following conditions are present, contact the next level of maintenance:

- the circuit pack list is exhausted
- the test does not pass
- the FBUS does not return to service

#### **Associated OM registers**

The associated OM registers for log report MS404 are MSFBERR and MSFBFLT.

## **Additional information**

#### **Explanation**

The Message Switch (MS) subsystem generates MS405. The subsystem generates MS405 when the frame transport bus (FBUS) state changes from system busy (SysB) to central-side busy (CBsy).

#### **Format**

The log report format for MS405 is as follows:

.MS405 mmmdd hh:mm:ss ssdd CBSY FBUS STATE CHANGE SET FROM SYSB BY reptxt CODE REF: refnum: faultbits FLT MAP: MS: msnum SHELF: sh CARD: cardnum SLOT: slotnum PORT: portnum FRONT PEC: frontpec BACK PEC: backpec comment line

## **Example**

An example of log report MS405 follows:

MS405 SEP24 00:00:00 6000 CBSY FBUS STATE CHANGE SET FROM SYSB BY SYSTEM ACTION CODE REF: 0000:00000000 FLT MAP: 0000 0000 0000 0000 0000 MS: 0 SHELF: 0 CARD: 06 SLOT: 12 PORT: 01 FRONT PEC: NT9X73AA BACK PEC: NT9X79BA

### **Field descriptions**

The following table describes each field in the log report:

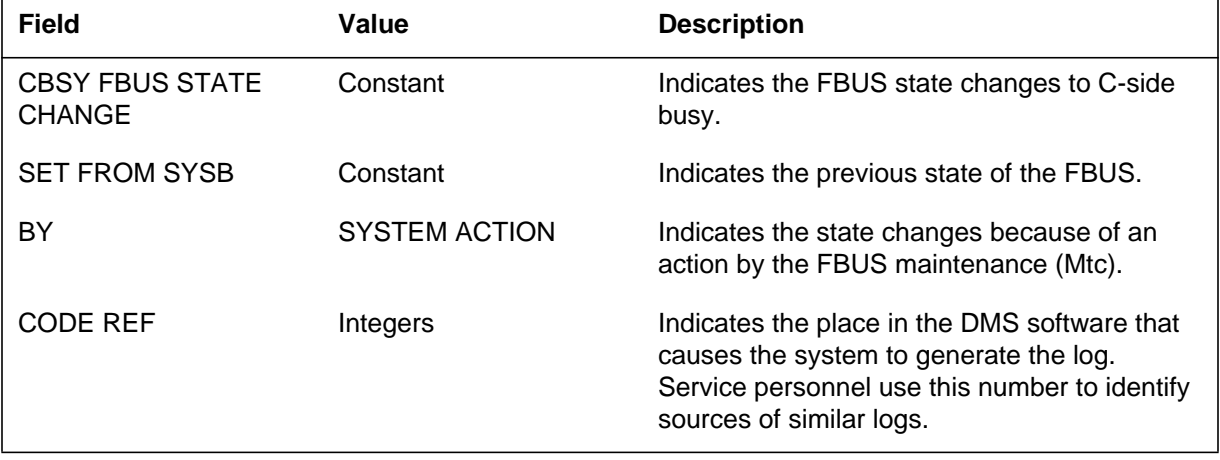

# **MS405** (end)

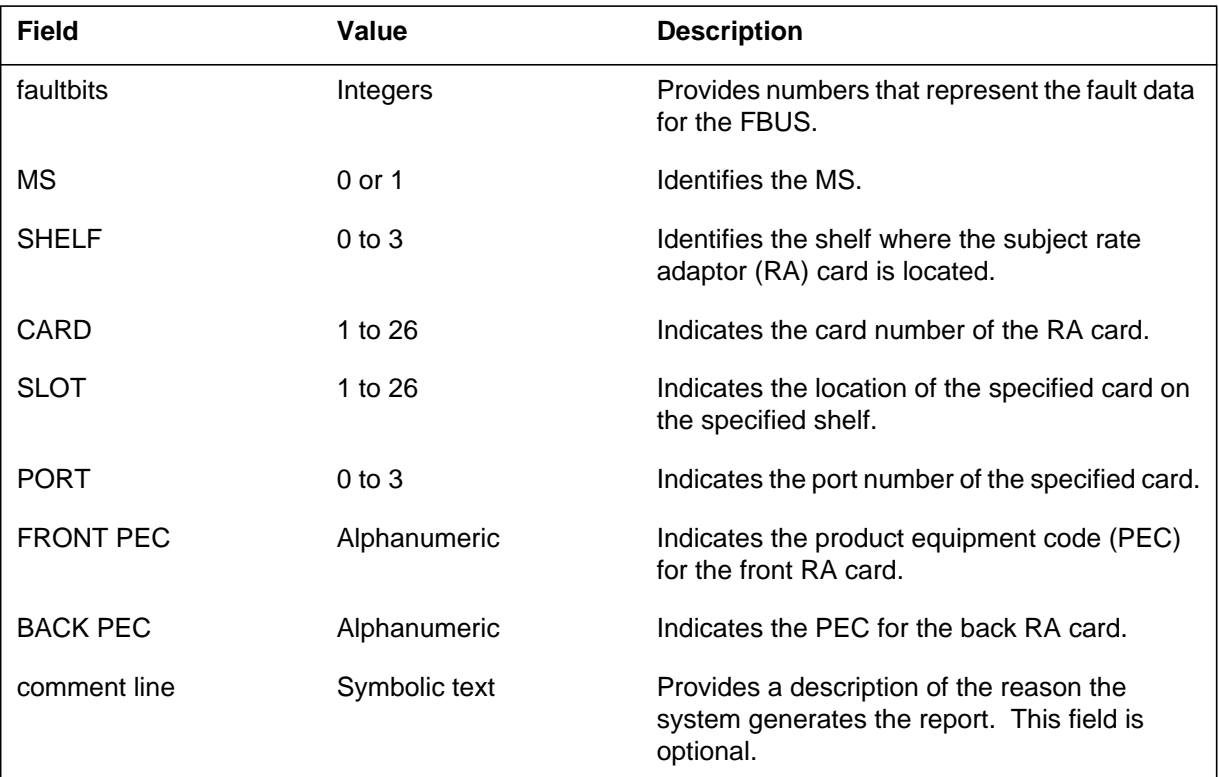

#### **(Sheet 2 of 2)**

## **Action**

The identified card is out of service. Return the card to service.

# **Associated OM registers**

There are no associated OM registers.

# **Additional information**

### **Explanation**

The Message Switch (MS) subsystem generates MS406. The subsystem generates this report when the Frame Transport Bus (FBUS) state changes from Manual Busy (ManB) to Offline (OFFL). This change is performed manually.

#### **Format**

The log report format for MS406 is as follows:

MS406 mmmdd hh:mm:ss ssdd OFFL FBUS STATE CHANGE SET FROM ManB BY MANUAL ACTION CODE REF:<code\_ref\_num>:<fault\_bits> MS:<ms\_num> SHELF:<shelf\_num> CARD:<card\_num> FRONT PEC:<front\_pec> BACK PEC:<br/>cback\_pec> COMMENT:

## **Example**

An example of log report MS406 follows:

MS406 SEP24 00:00:00 6000 OFFL FBUS STATE CHANGE SET FROM ManB BY MANUAL ACTION CODE REF: 0000:00000000 MS: 0 SHELF: 0 CARD: 06 FRONT PEC: NT9X73AA BACK PEC: NT9X79AA COMMENT:

## **Field descriptions**

The following table describes each field in the log report:

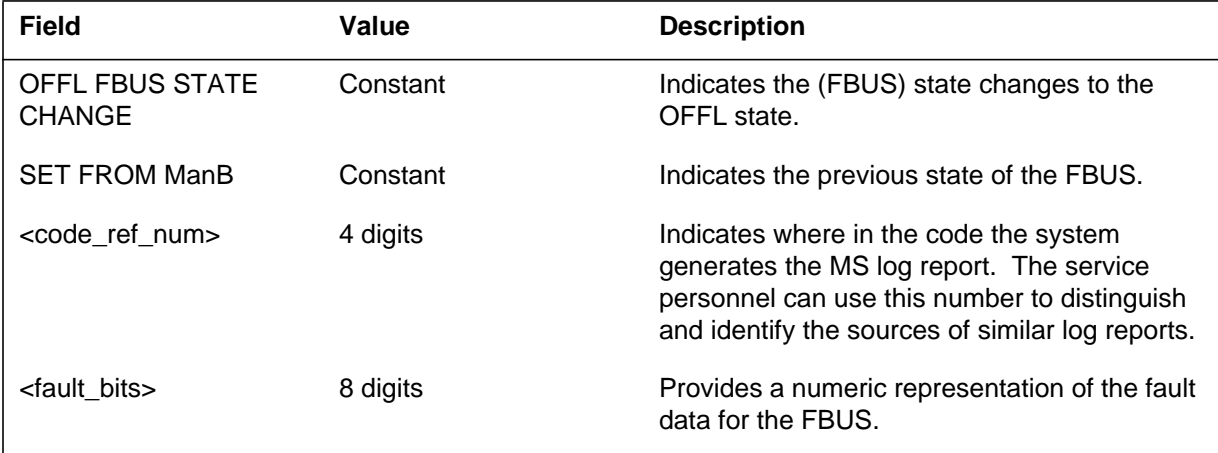

# **MS406** (end)

 **(Sheet 2 of 2)**

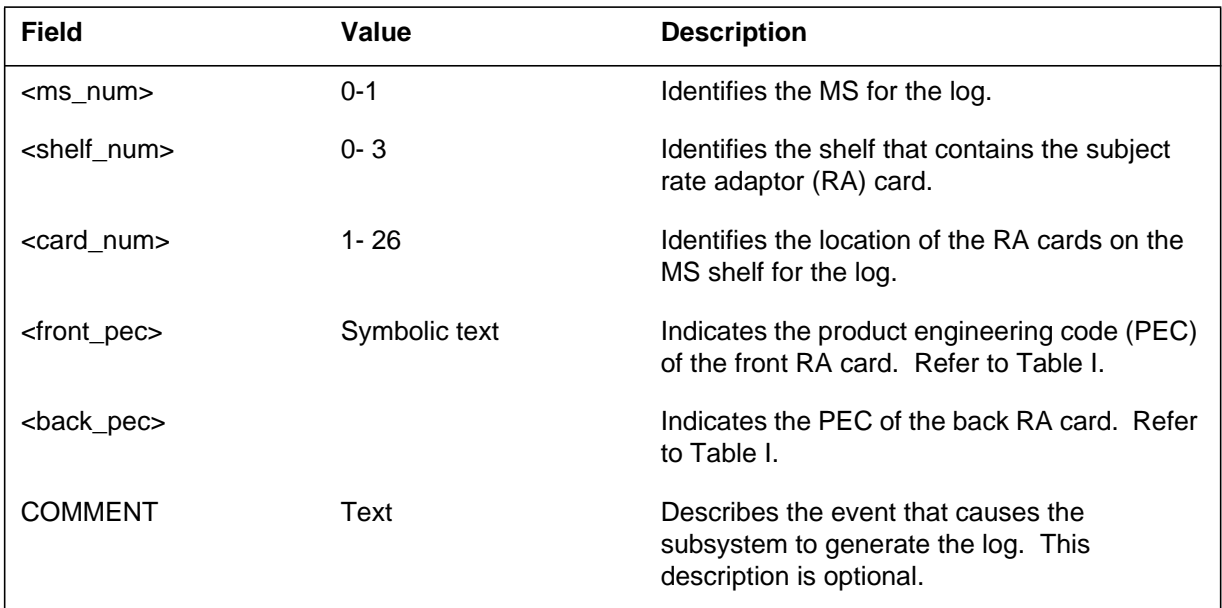

## **Action**

There is no action required. The MS406 report is an information log.

## **Associated OM registers**

There are no associated OM registers.

# **Additional information**

#### **Explanation**

The system generates MS407. The system generates MS407 when the LFC message interpreter detects a fault in the LFC Receive message content. The fault can be one of the following message types:

- a signal ID that is not known or defective loopback signal ID on the LFC Receive message
- a defective FBUS, Fiber, Mate message destination on the LFC Receive message
- a defective Port CRC on the LFC Receive message
- a defective FBUS, Fiber, Mate, Debug message CRC on the LFC Receive message

The system generates MS407 when a part or full loss of Composite Clock fault occurs in one or two FBUSs.

#### **Format**

The log report format for MS407 is as follows:

#### **Format 1**

```
MS407 mmmdd hh:mm:ss ssdd FBus
STATE:
FLT MAP:
MS: SHELF: CARD: SLOT: PORT:
FRONT PEC: BACK PEC:
FAULT RAISED:
POSSIBLE CAUSE:
Site Flr RPos Bay id Shf Description Slot EqPEC
site nn cn ccc 00 nn type no :nn
pec_id
```
### **Example**

Examples of LFC message faults for log MS407 follow:

#### **MS407** (continued)

#### **Example 1**

MS407 JAN09 10:38:48 6300 INFO FBUS STATE: RTS BY FAULT REPORT CODE REF: 0 FLT MAP: 0400 0000 0000 0000 MS: 0 SHELF: 0 CARD: 6 SLOT: 14 PORT: 0 FRONT PEC: NT9X17AD BACK PEC: NT9X62BA FAULT RAISED: LFC Receive messaging fault detected. POSSIBLE CAUSE: Fault detected on a Mate, FBus, Fiber Message Destination or on a Mate, FBus, Fiber, Port Message CRC. Site Flr RPos Bay\_id Shf Description Slot EqPEC HOST 01 A01 EMC 4 13 LIS 0:1: 7 07 9X96AA FRNT HOST 01 A01 EMC 4 13 LIS 0:1: 7 07 9X98AA BACK

#### **Example 2**

MS407 JAN09 10:38:48 6400 INFO FBUS STATE: RTS BY FAULT REPORT CODE REF: 0 FLT MAP: 0000 0000 0000 0000 MS: 0 SHELF: 0 CARD: 6 SLOT: 14 PORT: 0 FRONT PEC: NT9X17AD BACK PEC: NT9X62BA FAULT CLEARED: LFC Receive messaging fault detected. POSSIBLE CAUSE: Fault detected on a Mate, FBus, Fiber Message Destination or on a Mate, FBus, Fiber, Port Message CRC. Site Flr RPos Bay\_id Shf Description Slot EqPEC HOST 01 A01 EMC 4 13 LIS 0:1: 7 07 9X96AA FRNT HOST 01 A01 EMC 4 13 LIS 0:1: 7 07 9X98AA BACK

An example of the FBUS composite clock fault for log MS407 follows:

### **MS407** (continued)

#### **Example 3**

MS407 APR02 10:53:32 5500 INFO FBUS STATE: RTS BY FAULT REPORT CODE REF: 0 FLT MAP: 0000 0000 0080 0000 MS: 1 SHELF: 0 CARD: 12 SLOT: 31 PORT: 0 FRONT PEC: NT9X73BA BACK PEC: NT9X62BA FAULT RAISED: Composite clock failure detected LIS 1. POSSIBLE CAUSE: FBUS, ST Card, composite (external) clock cables,composite (external) clock. POSSIBLE ACTION: Tst the FBUS (insv), BSY/TST/RTS the FBUS, inspect composite (external) clock cables, then composite clock generator (TSG), and monitor occurrences. Site Flr RPos Bay id Shf Description Slot EqPEC HOST 03 A01 SCC 0 13 LIS 1:1: 32 32 9X79BA BACK

### **Field descriptions**

The following table describes each field in the log report:

 **(Sheet 1 of 2)**

| <b>Field</b>    | Value      | <b>Description</b>                                                                                                    |
|-----------------|------------|----------------------------------------------------------------------------------------------------|
| Date            | mmmdd      | Indicates the date the system generates the<br>report.                                                                                                    |
| Time            | hh:mm:ss   | Indicates the time the system generates the<br>report.                                                                                                    |
| Sequence        | ssdd       | Indicates the sequence number of the report<br>that the system generates.                                                                                           |
| Info            | Text       | Indicates this log is an information log.                                                                                                    |
| <b>State</b>    | Text       | Indicates the state of the FBUS when the<br>system generates the log.                                                                                               |
| <b>CODE REF</b> | Integers   | Indicates the place in DMS software that<br>causes the system to generate this log.<br>Service personnel use this number to identify<br>the source of similar logs. |
| Flt Map         | Hex code   | Indicates the fault that causes the system to<br>generate this log.                                                                                                 |
| ΜS              | 0 or 1     | Identifies the MS.                                                                                                    |
| <b>SHELF</b>    | $0$ to $3$ | Identifies the shelf.                                                                                                    |

## **MS407** (end)

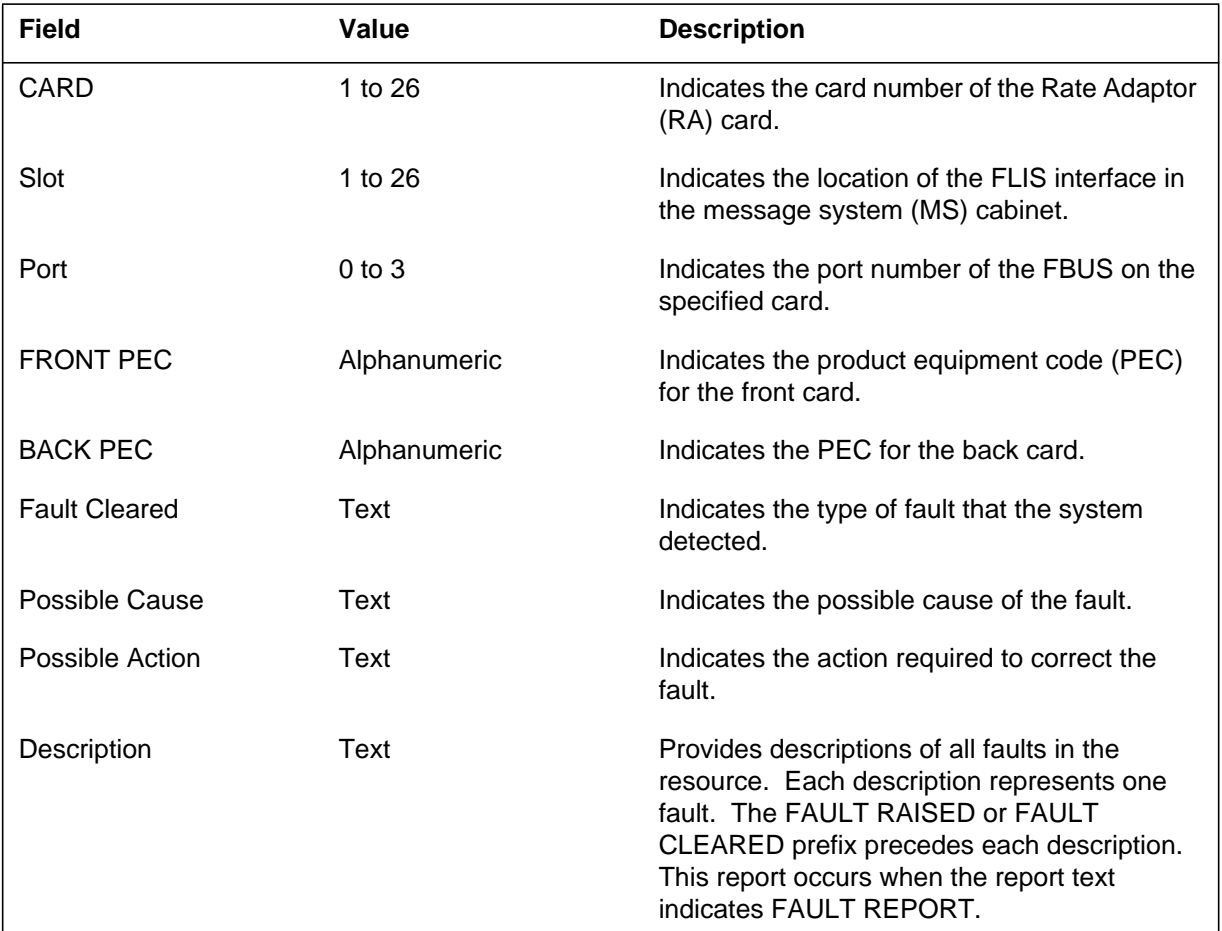

#### **(Sheet 2 of 2)**

### **Action**

Contact the next level of service when the LFC Message Fault occurs. The current action does not change for the part or full loss of the Composite Clock. Possible Cause and Possible Action log messages provide all possible causes of the Composite Clock fault report. These logs provide the action to correct the Composite Clock fault and prevent CCS7 outage.

# **Associated OM registers**

There are no associated OM registers.

## **Additional information**

### **Explanation**

The Message Switch (MS) subsystem generates MS413 when the frame transport bus (FBUS) tap state changes from OK to system busy (SysB).

#### **Format**

The log report format for MS413 is as follows:

\*MS413 mmmdd hh:mm:ss ssdd SYSB FBUS TAP STATE CHANGE SET FROM RTS BY FAULT REPORT CODE REF: refnum: faultbits FLT MAP: MS: msnum SHELF: sh CARD: cardnum SLOT: slotnum PORT: portnum TAP: tapnum FRONT PEC: frontpec BACK PEC: backpec comment line or fault description

## **Example**

An example of log report MS413 follows:

\*MS413 SEP24 00:00:00 6000 SYSB FBUS TAP STATE CHANGE SET FROM RTS BY FAULT REPORT CODE REF: 0000:00010000 FLT MAP: 0000 0000 0000 0000 0000 MS: 0 SHELF: 0 CARD: 06 SLOT: 12 PORT: 01 TAP: 09 FRONT PEC: NT9X73AA BACK PEC: NT9X79BA FAULT RAISED: Parity error in TX FIFO.

## **Field descriptions**

The following table describes each field in the log report:

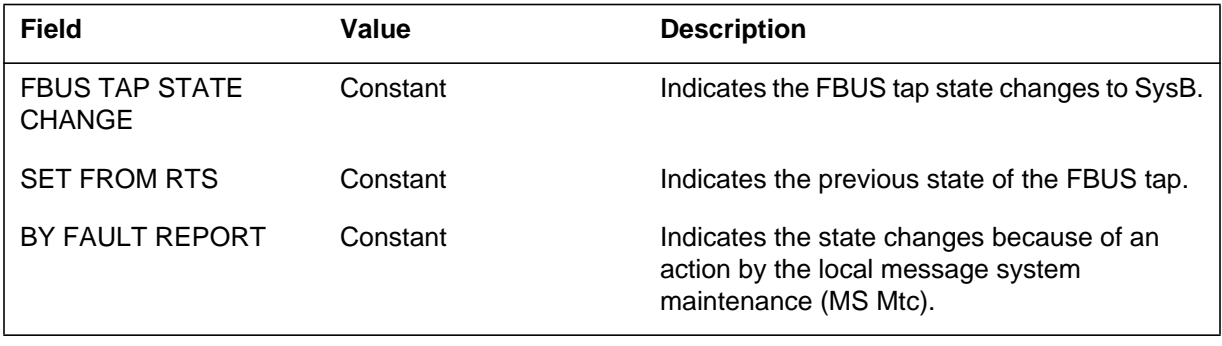

## **MS413** (continued)

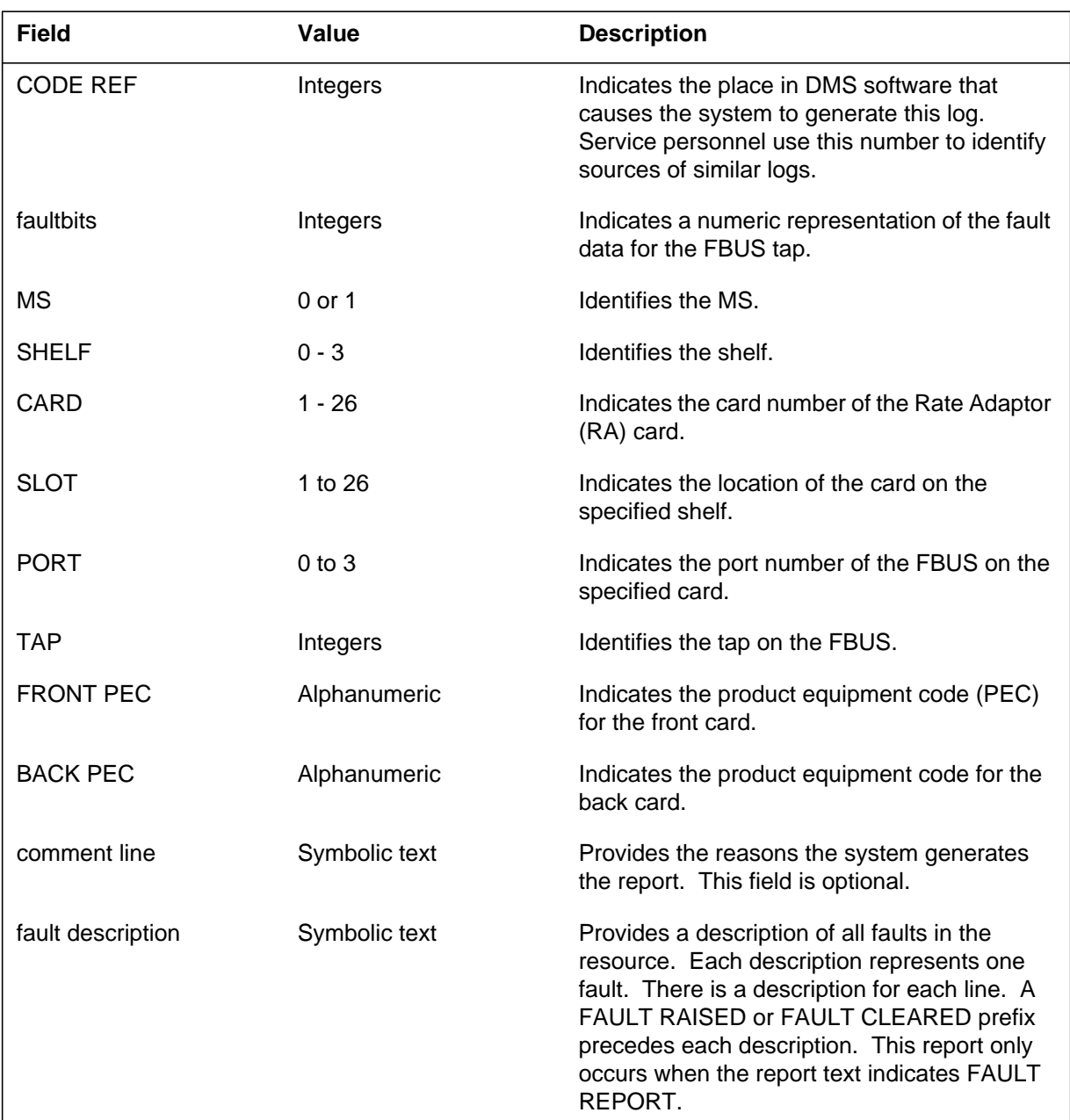

#### **(Sheet 2 of 2)**

# **Action**

The FBUS tap is out of service. Return the FBUS tap to service. If the diagnostic tests pass and the FBUS tap does not return to service (RTS), contact the next level of maintenance.

## **MS413** (end)

If the diagnostic test fails, a cardlist appears on the terminal. Replace the first circuit pack on the list and run the test again. If the test fails again, change the second circuit pack on the list and run the test again. Continue to run the test until the test passes or the cardlist is exhausted.

If the following conditions are present, contact the next level of maintenance:

- the circuit pack list is exhausted
- the test does not pass
- the FBUS tap does not RTS

### **Associated OM registers**

There are no associated OM registers.

### **Additional information**

## **Explanation**

The Message Switch (MS) subsystem generates MS414. The subsystem generates MS414 when the FBUS tap state changes from the C-side busy (CBsy) to the system busy (SysB).

## **Format**

The log report format for MS414 is as follows:

MS414 mmmdd hh:mm:ss ssdd SYSB FBUS TAP STATE CHANGE SET FROM CBSY BY SYSTEM ACTION CODE REF: refnum: faultbits FLT MAP: MS: msnum SHELF: sh CARD: cardnum SLOT: slotnum PORT: portnum TAP: tapnum FRONT PEC: frontpec BACK PEC: backpec comment line or fault description

# **Example**

An example of log report MS414 follows:

MS414 SEP24 00:00:00 6000 SYSB FBUS TAP STATE CHANGE SET FROM CBSY BY SYSTEM ACTION CODE REF: 0000:01000000 FLT MAP: 0000 0000 0000 0000 0000 MS: 0 SHELF: 0 CARD: 06 SLOT: 12 PORT: 01 TAP: 10 FRONT PEC: NT9X73AA BACK PEC: NT9X79BA FAULT RAISED: LIU7 has been cleared.

# **Field descriptions**

The following table describes each field in the log report:

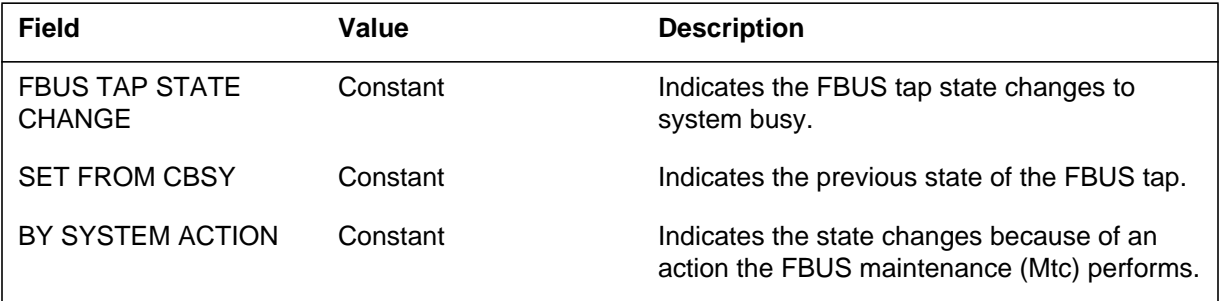

## **MS414** (continued)

 **(Sheet 2 of 2)**

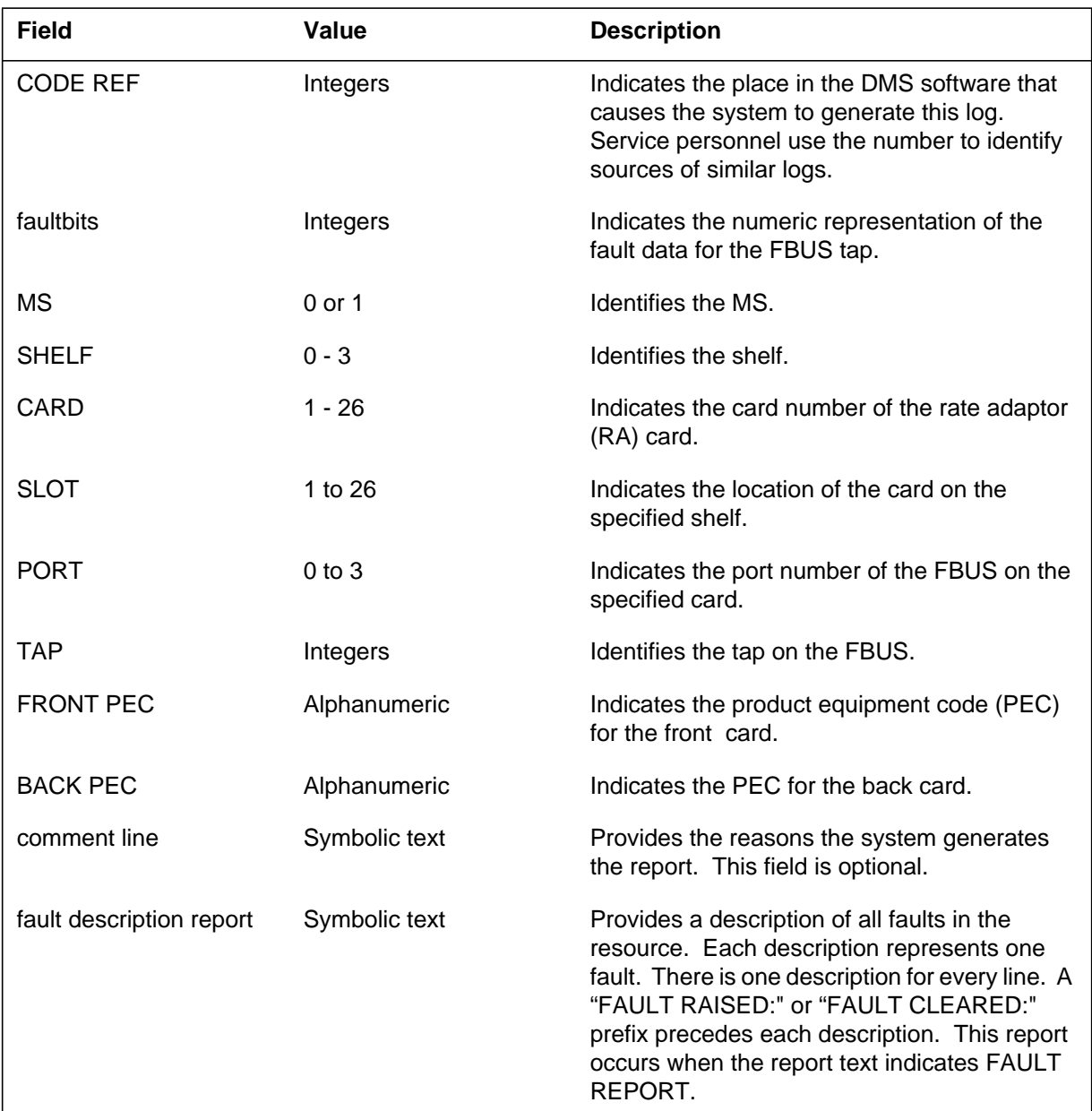

# **Action**

Refer to log report MS413 for the required action.

# **Associated OM registers**

The associated OM registers for log report MS414 are MSTPERR and MSTPFLT.

# **Additional information**

### **Explanation**

The Message Switch (MS) generates MS415. The switch generates MS415 when the FBUS tap changes from system busy (SysB) to C-side busy (CBsy).

#### **Format**

The log report format for MS415 is as follows:

MS415 mmmdd hh:mm:ss ssdd CBSY FBUS TAP STATE CHANGE SET FROM SYSB BY SYSTEM ACTION CODE REF: refnum: faultbits FLT MAP: MS: msnum SHELF: sh CARD: cardnum SLOT: slotnum PORT: portnum TAP: tapnum FRONT PEC: frontpec BACK PEC: backpec comment ine

## **Example**

An example of log report MS415 follows:

MS415 SEP2 00:00:00 6000 CBSY FBUS TAP STATE CHANGE SET FROM SYSB BY SYSTEM ACTION CODE REF: 0000:00000000 FLT MAP: 0000 0000 0000 0000 0000 MS: 0 SHELF: 0 CARD: 06 SLOT: 12 PORT: 01 TAP: 09 FRONT PEC: NT9X73AA BACK PEC: NT9X79BA

### **Field descriptions**

The following table describes each field in the log report:

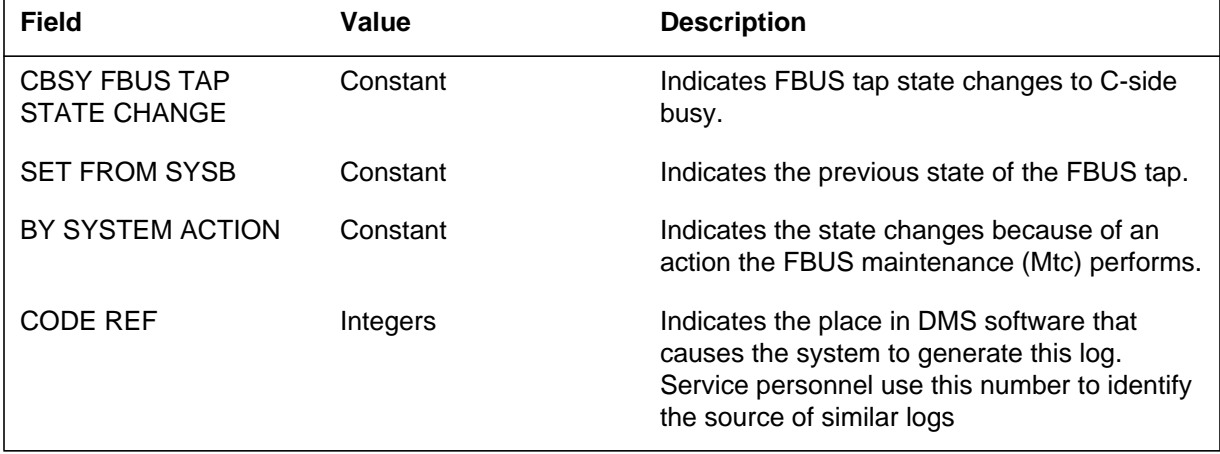
## **MS415** (end)

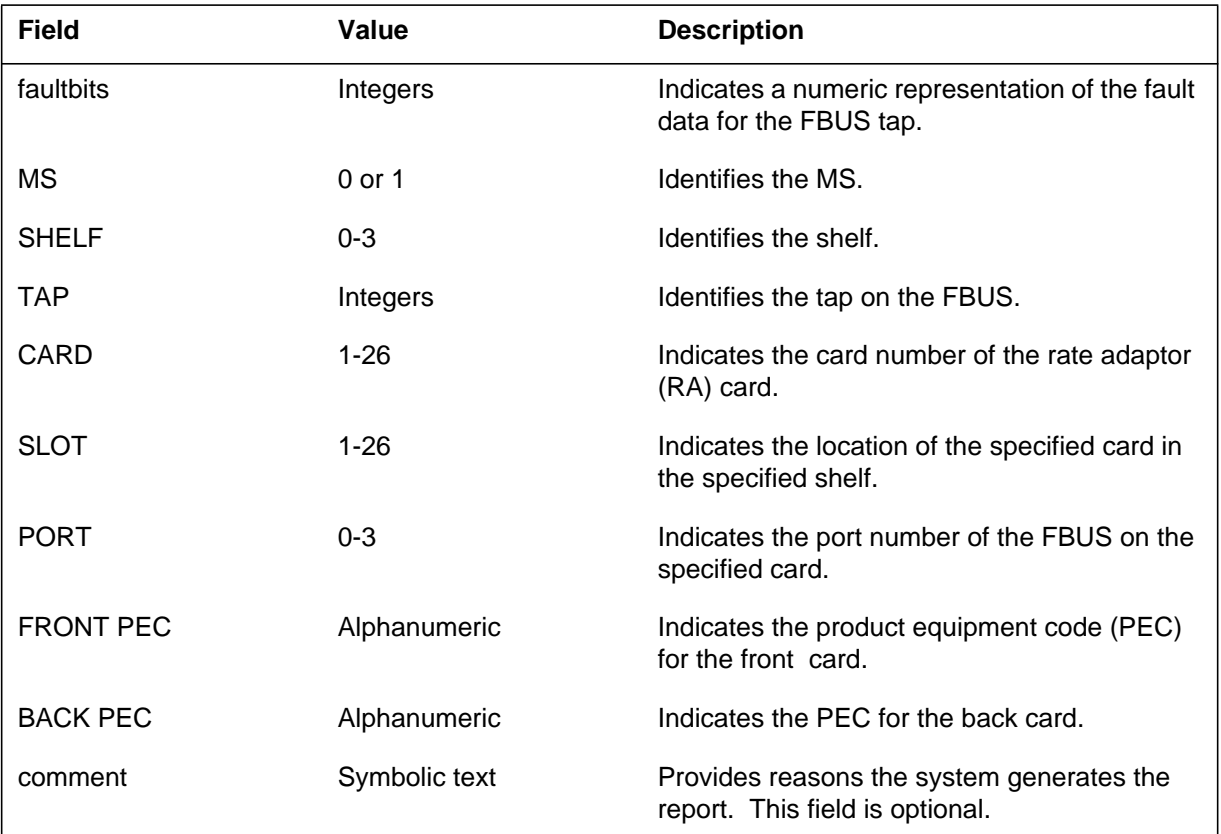

#### **(Sheet 2 of 2)**

## **Action**

The FBUS tap, card, or MS is out of service. Return the appropriate component to service.

## **Associated OM registers**

There are no associated OM registers.

## **Additional information**

There is no additional information.

## **MSL300\_CK**

## **Explanation**

The system generates MSL300 when a card maintenance unit (CMU) request fails.

### **Format**

The log report format for MSL300\_CK is as follows:

MSL300 mmmdd hh:mm:ss ssdd FLT MS CLOCK CMU Operation: current operation Function: CMU function that failed Reason: reason for failure

## **Example**

An example of log report MSL300\_CK follows:

MSL300 JUN15 22:33:44 1212 FLT MS CLOCK CMU Operation: SWMAST Function: Make Master Reason: Bad length

### **Field descriptions**

The following table describes each field in the log report:

#### **(Sheet 1 of 2)**

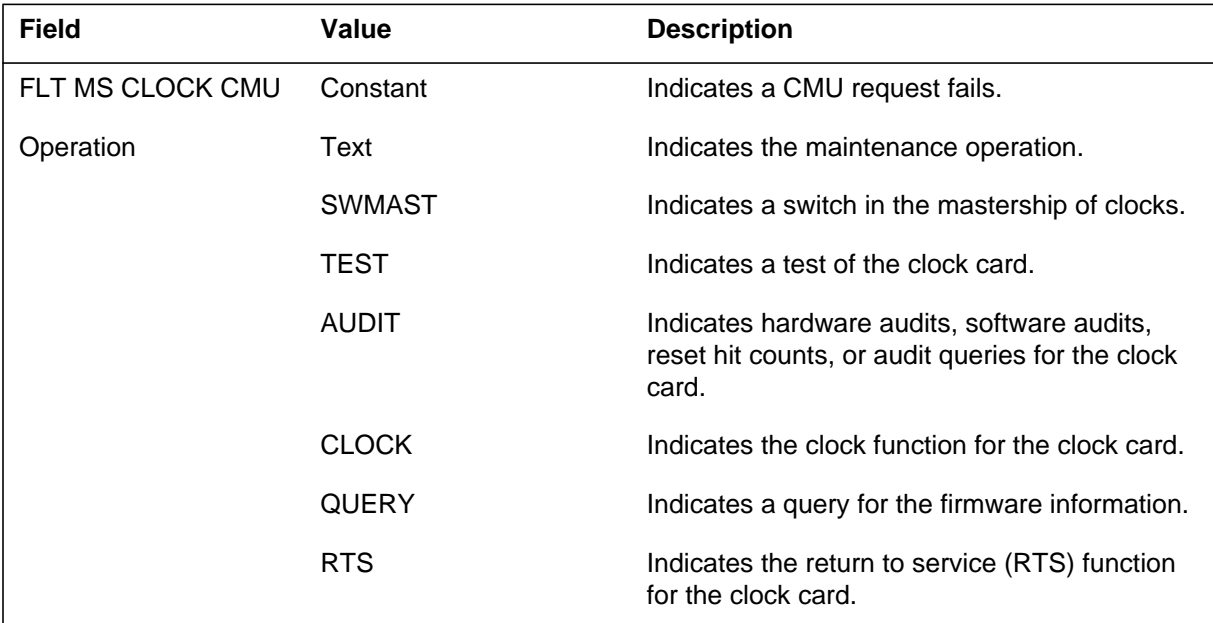

## **MSL300\_CK** (end)

#### **(Sheet 2 of 2)**

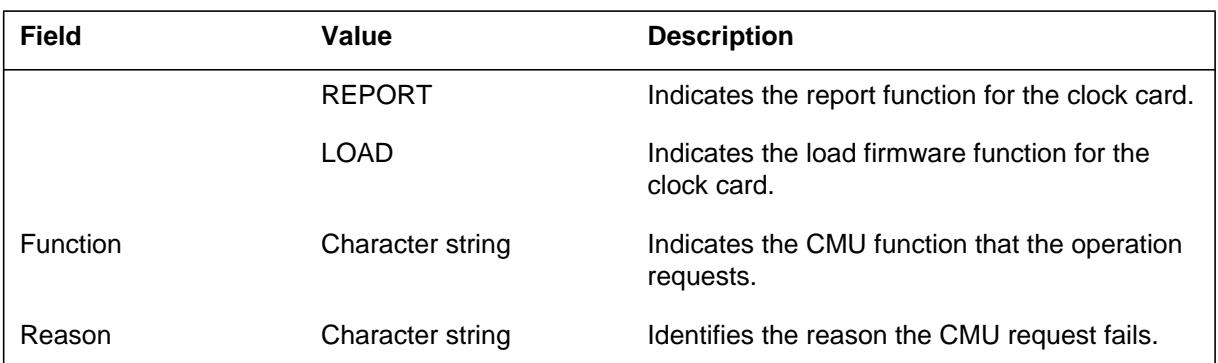

# **Action**

The system provides MSL300, enhanced diagnostics for the next level of maintenance.

## **Associated OM registers**

## **MSL301\_CK**

## **Explanation**

The system generates MSL301\_CK when a card maintenance unit (CMU) request passes and the return code is not 0.

### **Format**

The log report format for MSL301\_CK is as follows:

MSL301 mmmdd hh:mm:ss ssdd INFO MS CLOCK CMU Operation: current operation Function: CMU function Reason: reason for abnormality

### **Example**

An example of log report MSL301\_CK follows:

MSL301 JUN15 22:33:44 1212 INFO MS CLOCK CMU Operation: SWMAST Function: Make Master Reason: Already Master

### **Field descriptions**

The following table describes each field in the log report:

#### **(Sheet 1 of 2)**

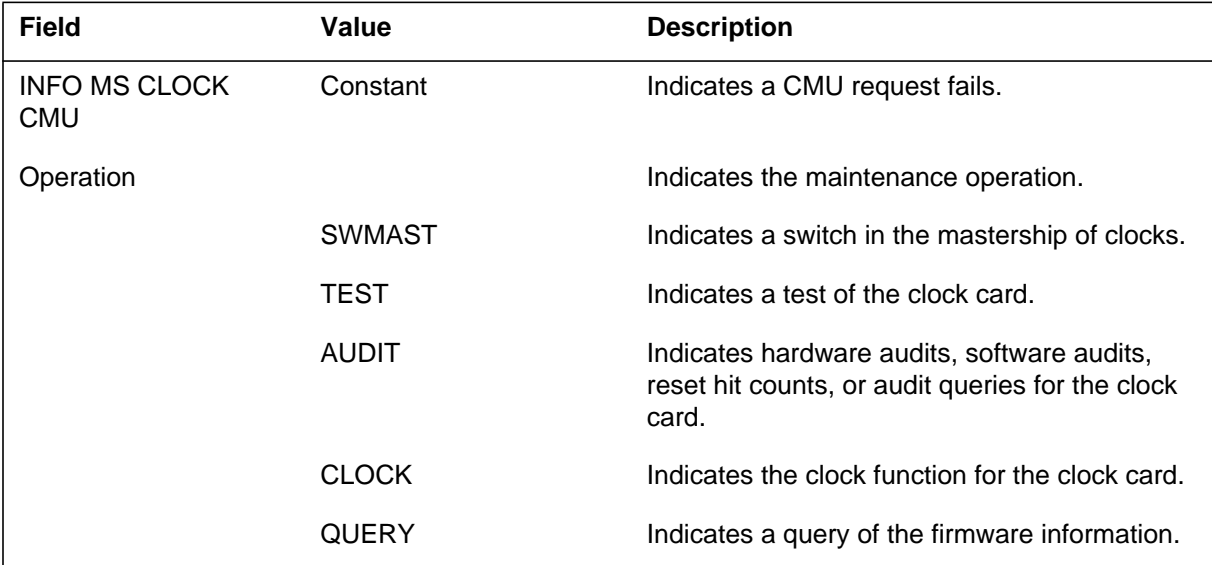

## **MSL301\_CK** (end)

 **(Sheet 2 of 2)**

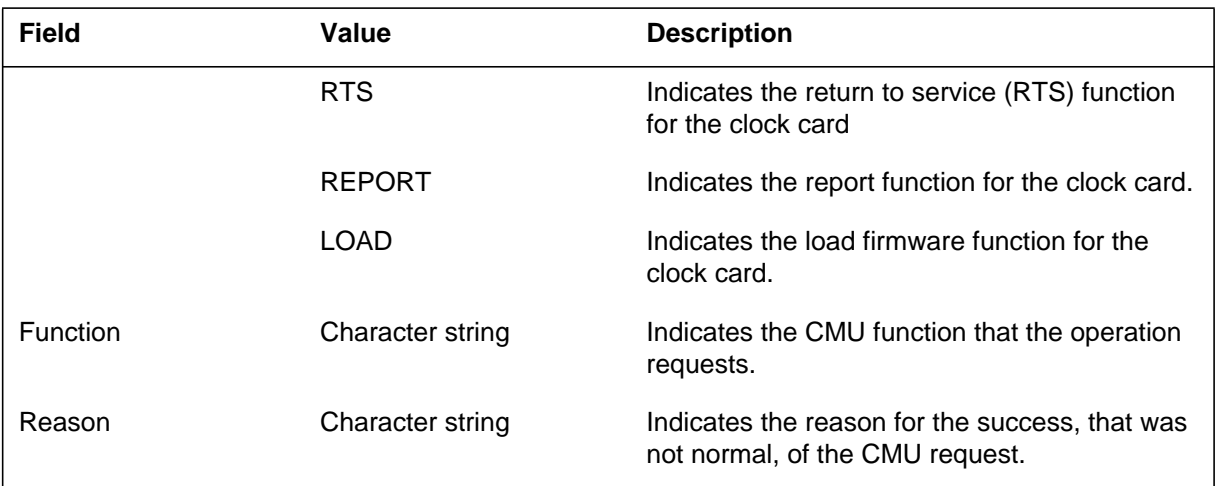

## **Action**

The system provides MSL301\_CK of enhanced diagnostics for the next level of maintenance.

## **Associated OM registers**

### **MSRT100**

### **Explanation**

The Connectionless Message Routing (MSRT) subsystem generates log reort MSRT100. The subsystem generates MSRT100 when the send fails and each time one of the following messages is sent:

- facility (FAC) or facility reject (FAC REJ) originating
- FAC or FAC REJ terminating
- FAC or FAC REJ tandem

A send can fail for one of the following reasons:

- network identifier not in Table MSGRTE
- digits not in Table MSGRTE
- unequipped application-system does not support feature
- system does not find first-part message for two-part messaging
- the system finds two second-part messages for two-part messaging

### **Format**

The log report format for MSRT100 is as follows:

MSRT100 mmmdd hh:mm:ss ssdd INFO MSGRTE MSG SEND FAILED ORG NETID: xxx DN: nnnnnnnnnn DST NETID: xxx DN: nnnnnnnnnn APPL TYPE: pkgtyp REASON: rsntxt hhhh hhhh hhhh ... (message contents)

### **Example**

An example of log report MSRT100 follows:

MSRT100 MAY12 14:16:34 8800 INFO MSGRTE MSG SEND FAILED ORG NETID: 0 DN: 6137221123 DST NETID: 0 DN: 6137221121 APPL TYPE: 126 REASON: NO 1ST PART MSG 2100 160A 2273 1211 CODF 0949 00FA 0A21 7316 1122 DF22 45C0 0001 CODF 014A 9601 9112 F83F 0A3F 0005 9572 9112 0006 0010 0000 000F 967B 9E40 000E 9686 910B 910F

## **Field descriptions**

The following table describes each field in the log report:

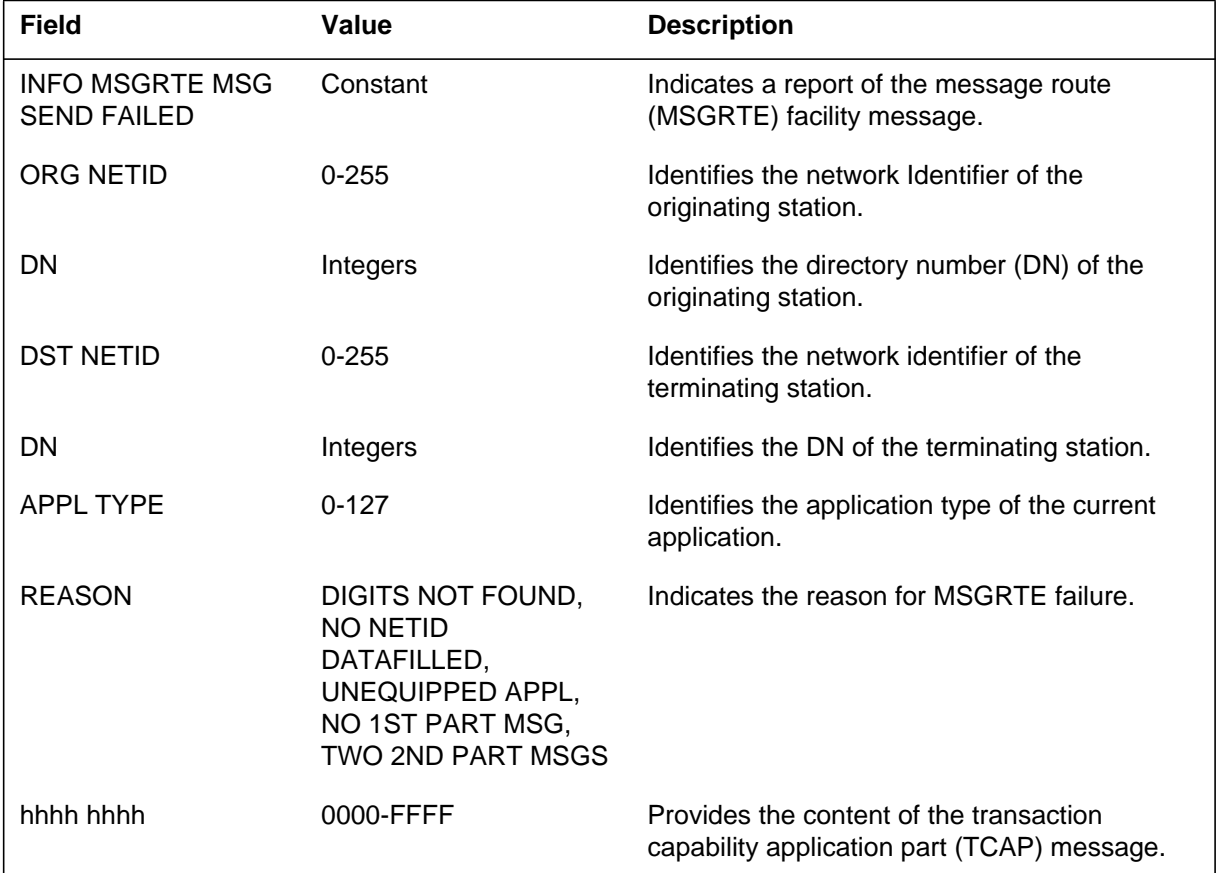

## **Action**

The following reason output for log reports determines the action required:

- DIGITS NOT FOUND—Enter the required digits into Table MSGRTE.
- NO NETID DATAFILLED—Enter the required network identifier into Table MSGRTE.
- UNEQUIPPED APPL—Do not take action. This message is for information only.
- NO 1ST PART MSG—Do not take action. This message is for information only.
- TWO 2ND PART MSGS—Do not take action. This message is for information only.

**MSRT100** (end)

# **Associated OM registers**

## **MSRT101**

## **Explanation**

The Connectionless Message Routing (MSRT) subsystem generates log report MSRT101 when all D-channel entries are removed.

### **Format**

The log report format for MSRT101 is as follows:

MSRT101 mmmdd hh:mm:ss ssdd INFO MSGRTE UNEQUIPPED D–CHANNEL DST NETID: xxx DN: nnnnnnnnnn

## **Example**

An example of log report MSRT101 follows:

MSRT101 MAY14 15:12:44 5300 INFO MSGRTE UNEQUIPPED D–CHANNEL DST NETID: 0 DN: 6137221121

## **Field descriptions**

The following table describes each field in the log report:

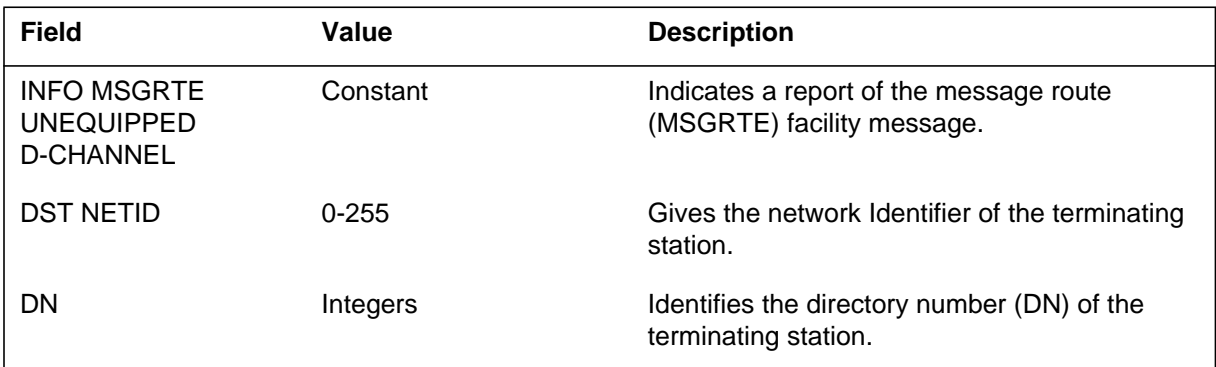

## **Action**

Correct the entries in Table MSGRTE.

## **Associated OM registers**

### **Explanation**

The Maintenance Base (MTCB) subsystem generates log report MTCB100. The subsystem generates this report when a problem occurs in the REQT\_ELEMENT. The REQT\_ELEMENT data structure records maintenance action on a piece of hardware. The scratchpad contains the current environment of the task.

### **Format**

The log report format for MTCB100 is as follows:

\*MTCB100 mmmdd hh:mm:ss ssdd TBL Reqt Dump User: (uttxt) Module: mdesc (modno) Element: edesc (eleno) Reason: reasontxt Request: rdesc (reqno) Priority: ptxt Parm: hhhh hhhh State : state Abort: ccc Msg in scpd: ccc Clone task : ccc First time: ccc Next state : state Delay: {nn, delaytxt} Reply Mbox : hhhh hhhh hhhh hhhh Message area: hhhh hhhh hhhh hhhh hhhh hhhh hhhh hhhh hhhh hhhh hhhh hhhh hhhh hhhh hhhh hhhh hhhh hhhh hhhh hhhh hhhh hhhh hhhh hhhh hhhh hhhh hhhh hhhh hhhh hhhh hhhh hhhh Accept MSG: ccc Accept MSG init: ccc Reply in SCPD: ccc MSG count : msgno Loop count: loopno I/O buffer: ccc Function stack: Current index : n New index: n Overflow: ccc FSM first time: ccc FSM msg in scpd: ccc FSM stack traceback Common data area (size  $=$  5 words): hhhh hhhh hhhh hhhh hhhh State variables: hhhh hhhh hhhh hhhh hhhh hhhh hhhh hhhh hhhh hhhh hhhh hhhh hhhh hhhh hhhh hhhh hhhh hhhh hhhh hhhh hhhh hhhh hhhh hhhh hhhh hhhh hhhh hhhh hhhh hhhh hhhh hhhh

### **Example**

An example of log report MTCB100 follows:

```
*MTCB100 FEB03 15:16:30 4120 TBL Reqt Dump
User:(31) Module:NIL (8) Element:NIL (39) Reason: Debug Dump
Request: (39) Priority: AuxPM Parm: FF62 FFFF
     State : Run Abort: NO
Msg in scpd: NO
  Clone task : NO First time: NO
  Next state : Rdy Delay: {0, Second}
  Reply Mbox : 4409 20D1
  Message area:
   FDFD FDFD FDFD FDFD FDFD FDFD FDFD FDFD FDFD FDFD FDFD
  FDFD FDFD FDFD FDFD FDFD
   FDFD FDFD FDFD FDFD FDFD FDFD FDFD FDFD FDFD FDFD FDFD
  FDFD FDFD FDFD FDFD FDFD
   FDFD FDFD FDFD FDFD FDFD FDFD FDFD FDFD FDFD FDFD FDFD
  FDFD FDFD FDFD FDFD FDFD
   FDFD FDFD FDFD FDFD FDFD FDFD FDFD FDFD FDFD FDFD FDFD
  FDFD FDFD FDFD FDFD FDFD
   FDFD FDFD FDFD FDFD FDFD FDFD FDFD FDFD FDFD FDFD FDFD
  FDFD FDFD FDFD FDFD FDFD
  Accept MSG: NO Accept MSG init: NO Reply in SCPD: NO
  MSG count : 0 Loop count: 2 I/O buffer: NO
  Function stack:
   Current index : 1 New index: 1 Overflow: YES
   FSM first time: YES FSM msg in scpd: NO
  Index: 1 MTCBASI1.TEST_USER_TARGETB Locals: 4 words
   0000 FDFD FDFD FDFD
  Index: 0 MTCBASI1.TEST USER TARGET Locals: 2 words
   000A 000B
  Common data area (size = 5 words):
   0000 0000 0000 0000 C000
  State variables:
   0000 0000 0000 0000 C000 000A 000B 0000 FDFD FDFD FDFD
  FDFD FDFD FDFD FDFD FDFD
   FDFD FDFD FDFD FDFD FDFD FDFD FDFD FDFD FDFD FDFD FDFD
  FDFD FDFD FDFD FDFD FDFD
   FDFD FDFD FDFD FDFD FDFD FDFD FDFD FDFD FDFD FDFD FDFD
  FDFD FDFD FDFD FDFD FDFD
   FDFD FDFD FDFD FDFD FDFD FDFD FDFD FDFD FDFD FDFD FDFD
  FDFD FDFD FDFD FDFD FDFD
   FDFD FDFD FDFD FDFD FDFD FDFD FDFD FDFD FDFD FDFD FDFD
  FDFD FDFD FDFD FDFD FDFD
   FDFD FDFD FDFD FDFD FDFD FDFD FDFD FDFD FDFD FDFD FDFD
  FDFD FDFD FDFD FDFD FDFD
   FDFD FDFD FDFD FDFD FDFD FDFD FDFD FDFD FDFD FDFD FDFD
  FDFD FDFD FDFD FDFD FDFD
   FDFD FDFD FDFD FDFD FDFD FDFD FDFD FDFD FDFD FDFD FDFD
  FDFD FDFD
```
## **Field descriptions**

The following table describes each field in the log report:

#### **(Sheet 1 of 4)**

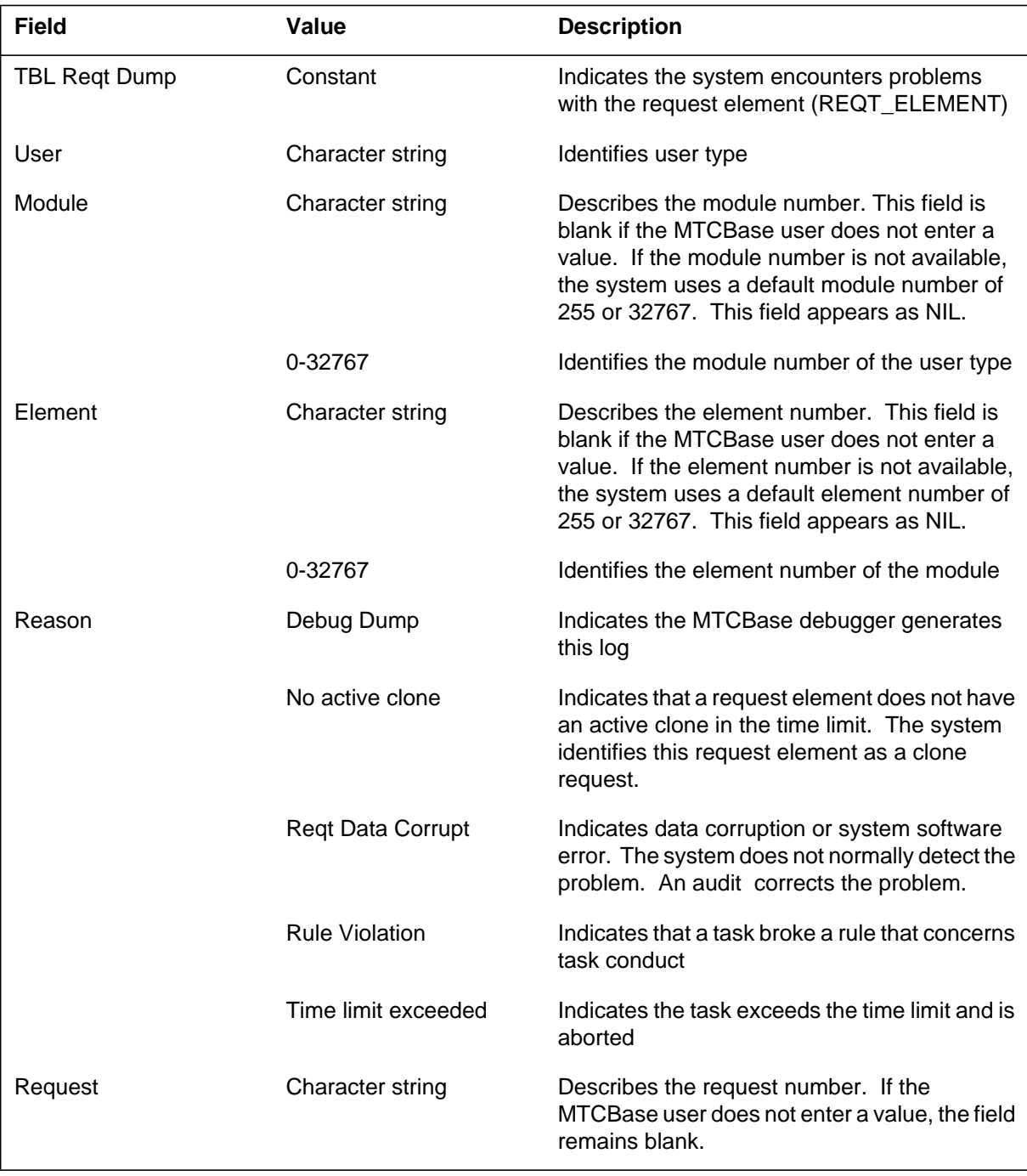

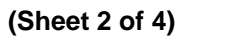

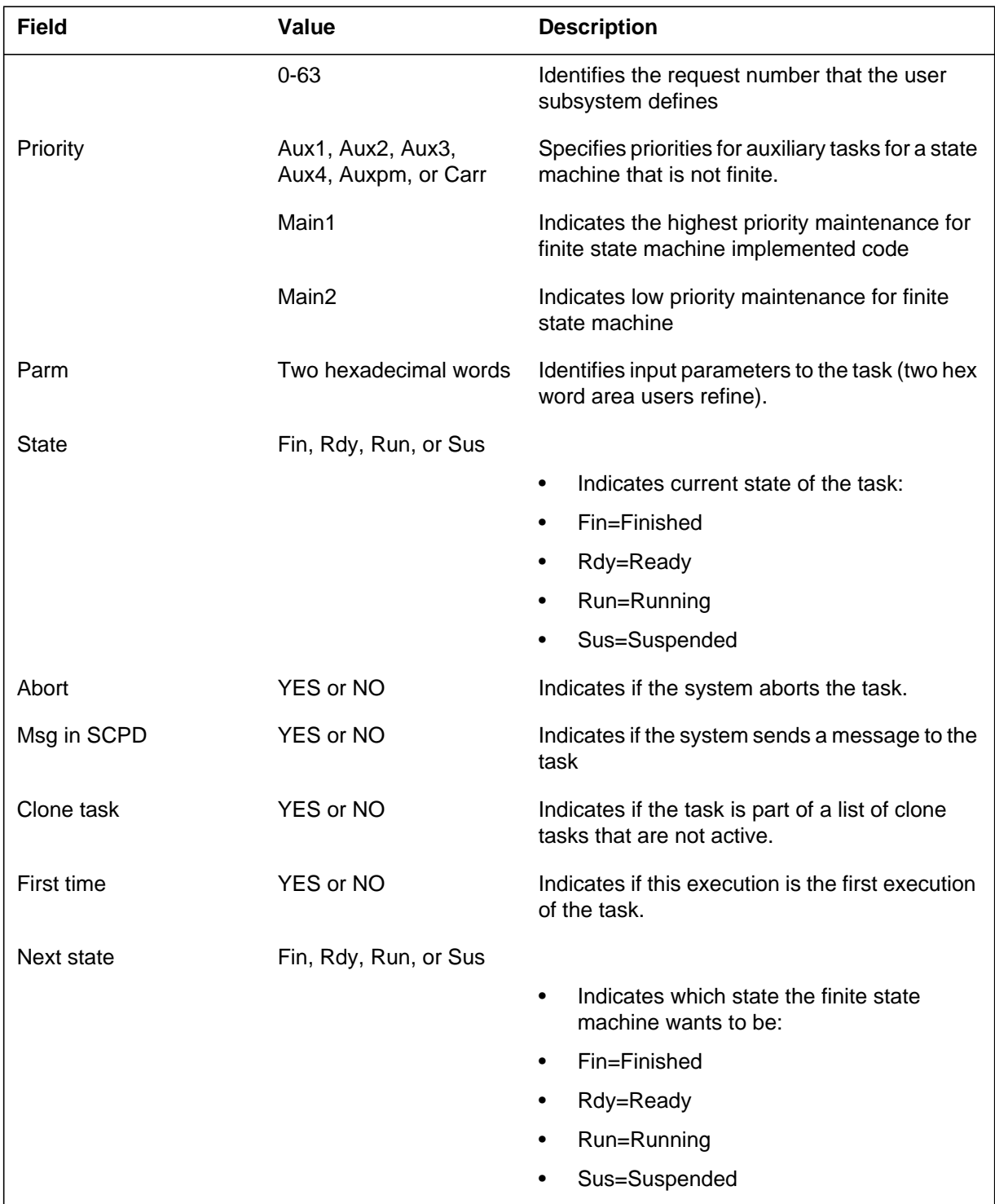

 **(Sheet 3 of 4)**

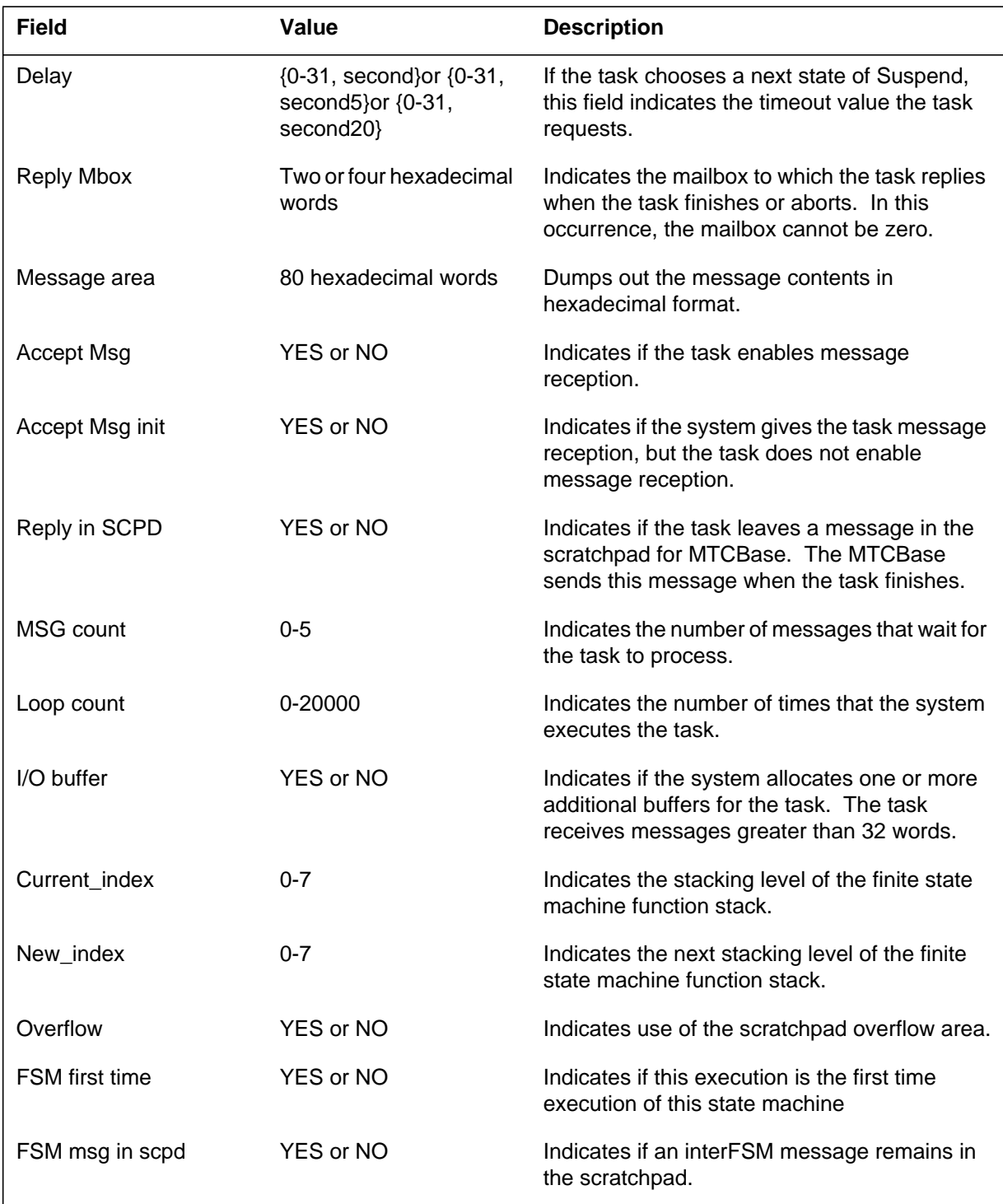

## **MTCB100** (end)

#### **(Sheet 4 of 4)**

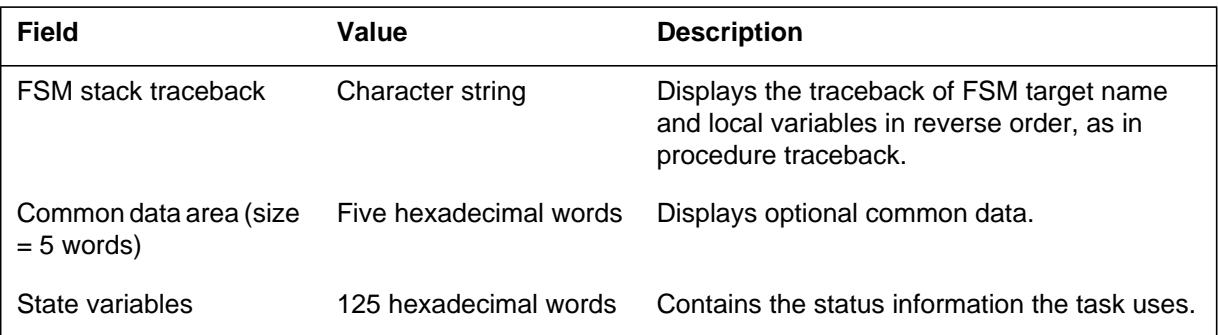

## **Action**

Save MTCB100 logs and all other reports, like MTCBase-related SWERR, that the system generates in a 5 min period. Contact the next level of maintenance.

## **Associated OM registers**

### **Explanation**

The Maintenance Base (MTCB) subsystem generates log report MTCB101. The subsystem generates this report when an overload condition occurs for a user type. The system sets one of the three overflow counters to 1, 65, 129, 173, and in increases of 64. The three overflow counters are Lost Message, Buffer, and Reply Mailbox.

The system keeps the counter NUM\_LOST\_MSG for each user type. The counter increases each time one of the following occurs:

- A cloned mailbox receives a message, but the tasks do not have associated messages. The task to which the clone mailbox is assigned times out and frees the clone mailbox. These actions occur before the message arrives.
- A solicited message arrives, but the tasks do not have associated messages. The task to which the clone mailbox is assigned times out and frees the clone mailbox. These actions occur before the message arrives.
- A solicited message arrives but the solicitor number is out of range. The possible causes are:
	- code number corruption (in the DS-30 header)
	- message corruption (a corrupted solicitor number in the message)
	- user software error (a defective solicitor number that the user sends)
- A message arrives, but the task for the clone mailbox or solicitor number is not ready to accept the message. The ACCEPT\_MSG in the scratchpad is not correct. The SET\_MSG\_CONDITION (TRUE) is called to allow the message reception.
- The system receives a long solicited message, but I/O buffers not are available.
- The system cannot accept the message because inhibition of the user type is on. This event occurs when a system process end. A message arrives during re-initialization of the maintenance data during inhibition of maintenance activities.

The system clears NUM\_LOST\_MSG every 10 min. If NUM\_LOST\_MSG equals 1, only one message is lost. This loss can be a normal condition under heavy traffic.

### **Format**

The log report format for MTCB101 is as follows:

#### \*MTCB101 mmmdd hh:mm:ss ssdd TBL Overflow counters MTCBase user type: uttxt Lost msg: nnn Buffer: nnn Reply MB: nnn

## **Example**

An example of log report MTCB101 follows:

\*MTCB101 APR01 12:00:00 2112 TBL Overflow counters MTCBase user type: LTC Lost msg: 1 Buffer: 0 Reply MB: 0

## **Field descriptions**

The following table describes each field in the log report:

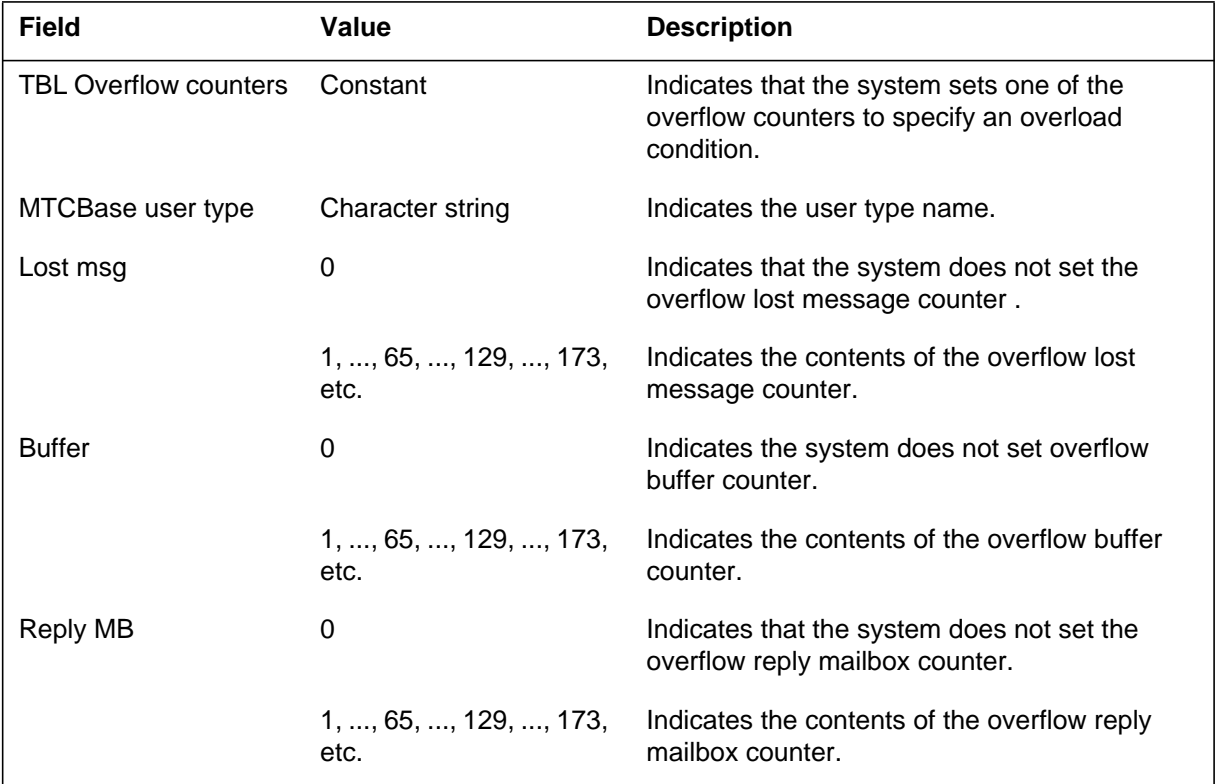

## **Action**

Save MTCB101 log reports, overflow counters greater than 1, and all other reports that the system generates in a 5 min period. Contact the next level of maintenance.

**MTCB101** (end)

# **Associated OM registers**

## **Explanation**

The Maintenance Base (MTCB) subsystem generates log report MTCB102. The subsystem generates this report when the scratchpad is not available. The scratchpad is not available because other MTCB applications use all the scratchpads.

This log indicates that an overload occurs in MTCBase and some work must be delayed. The subsystem clears the scratchpad counter every 10 min. The MTCB subsystem generates a maximum of one log every 10 min.

## **Format**

The log report format for MTCB102 is as follows:

\*MTCB102 mmmdd hh:mm:ss ssdd TBL Scratchpad overflow

## **Example**

An example of log report MTCB102 follows:

\*MTCB102 JAN05 09:53:50 1704 TBL Scratchpad overflow

### **Field descriptions**

The following table describes each field in the log report:

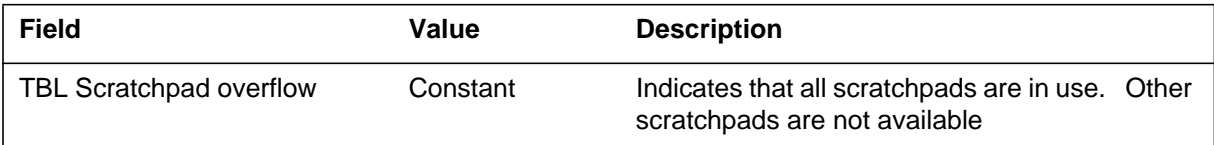

## **Action**

Save MTCB102 log reports and all other reports that the system generates in a 5 min period. Contact the next level of maintenance. The number of scratchpads originates from an office parameter. Northern Telecom can alter this office parameter.

## **Associated OM registers**

#### **Explanation**

The Maintenance Base (MTCB) subsystem generates log report MTCB103. The subsystem generates this report when the MTCB non-resident debug tool (MTCBDG) enables the subsystem. If the system enables the log and aborts the task, the subsystem outputs the log. Operating company personnel can use this log to debug maintenance software.

### **Format**

The log report format for MTCB103 is as follows:

MTCB103 mmmdd hh:mm:ss ssdd INFO Task aborted reason traceback user type module# element# reasontxt task information message function stack state variables

### **Example**

An example of log report MTCB103 follows:

```
*MTCB103 FEB03 15:17:53 5308 INFO Task aborted
  Reason: 210F C71B
  Task aborted by:
   230000=OAUCI.EL01:DISPCOM+#0000
   23C71F=NETPROC1.AJ01:OFFL_NM+#001B
   00C71F=SCHED.DZ12:GET_INFO_FOR_M+#0009
   A073CB=QDEVCQI.AB01:AOSS_DEVICE_QUERY_U+#0055
   000096=SYSDEFS.EK16:ADD_TRIN+#0026
   0081C7=STOR.EB24:ALLOCBVA+#00EF
   C7235A (Procname Unknown)
   666BD6 (Procname Unknown)
   65FEA2=P2DALCI.EJ01:P2DALC_P+#01E2
   008D3B=STOR.EB24:DEALLOC_U+#019B
  Aborted task DUMP :
  User: (LCM) Module: NIL (8) Element: NIL (39)
   Request: (39) Priority: AuxPM Parm: 2073 2061
       State : Run Abort: YES
  Msg in scpd: NO
  Clone task : NO First time: NO
  Next state : Rdy Delay: \{0, \text{Second}\}Reply Mbox : 4409 20D1
```
Message area: FDFD FDFD FDFD FDFD FDFD FDFD FDFD FDFD FDFD FDFD FDFD FDFD FDFD FDFD FDFD FDFD FDFD FDFD FDFD FDFD FDFD FDFD FDFD FDFD FDFD FDFD FDFD FDFD FDFD FDFD FDFD FDFD FDFD FDFD FDFD FDFD FDFD FDFD FDFD FDFD FDFD FDFD FDFD FDFD FDFD FDFD FDFD FDFD Accept MSG: NO Accept MSG init: NO Reply in SCPD: NO MSG count : 0 Loop count: 2 I/O buffer: NO Function stack: Current\_index : 1 New index:1 FSM first time: YES FSM msg in scpd: NO Index: 1 MTCBASI1.TEST\_USER\_TARGETB Locals: 4 words 0000 FDFD FDFD FDFD Index: 0 MTCBASI1.TEST USER TARGET Locals: 2 words 000A 000B Common data area (size = 5 words): 0000 0000 0000 0000 C000 Common state variables: 0000 0000 0000 0000 C000 000A 000B 0000 FDFD FDFD FDFD FDFD FDFD FDFD FDFD FDFD FDFD FDFD FDFD FDFD FDFD FDFD FDFD FDFD FDFD FDFD FDFD FDFD FDFD FDFD FDFD FDFD FDFD FDFD FDFD FDFD FDFD FDFD FDFD FDFD FDFD FDFD FDFD FDFD FDFD FDFD FDFD FDFD FDFD FDFD FDFD FDFD FDFD FDFD FDFD FDFD FDFD FDFD FDFD FDFD FDFD FDFD FDFD FDFD

## **Field descriptions**

The following table describes each field in the log report:

#### **(Sheet 1 of 4)**

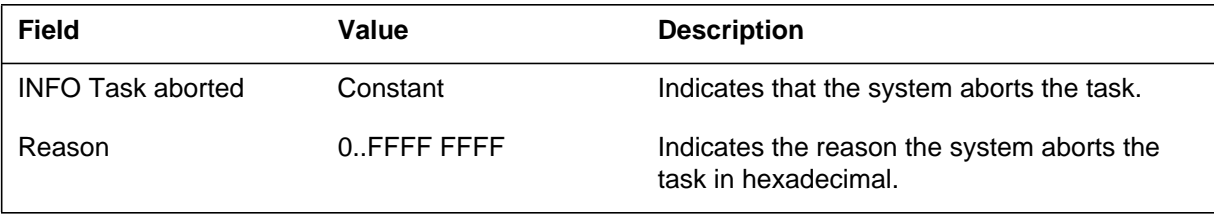

 **(Sheet 2 of 4)**

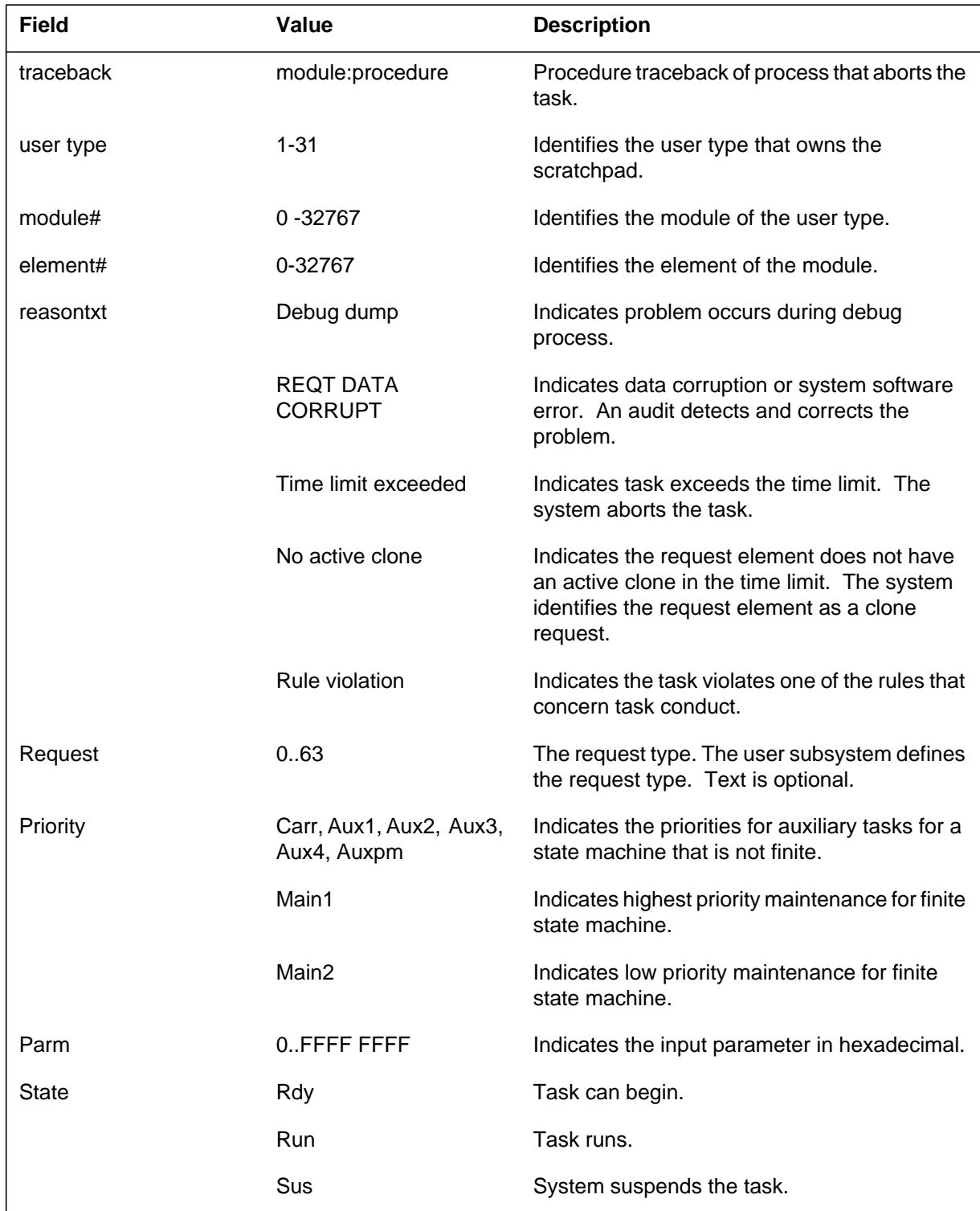

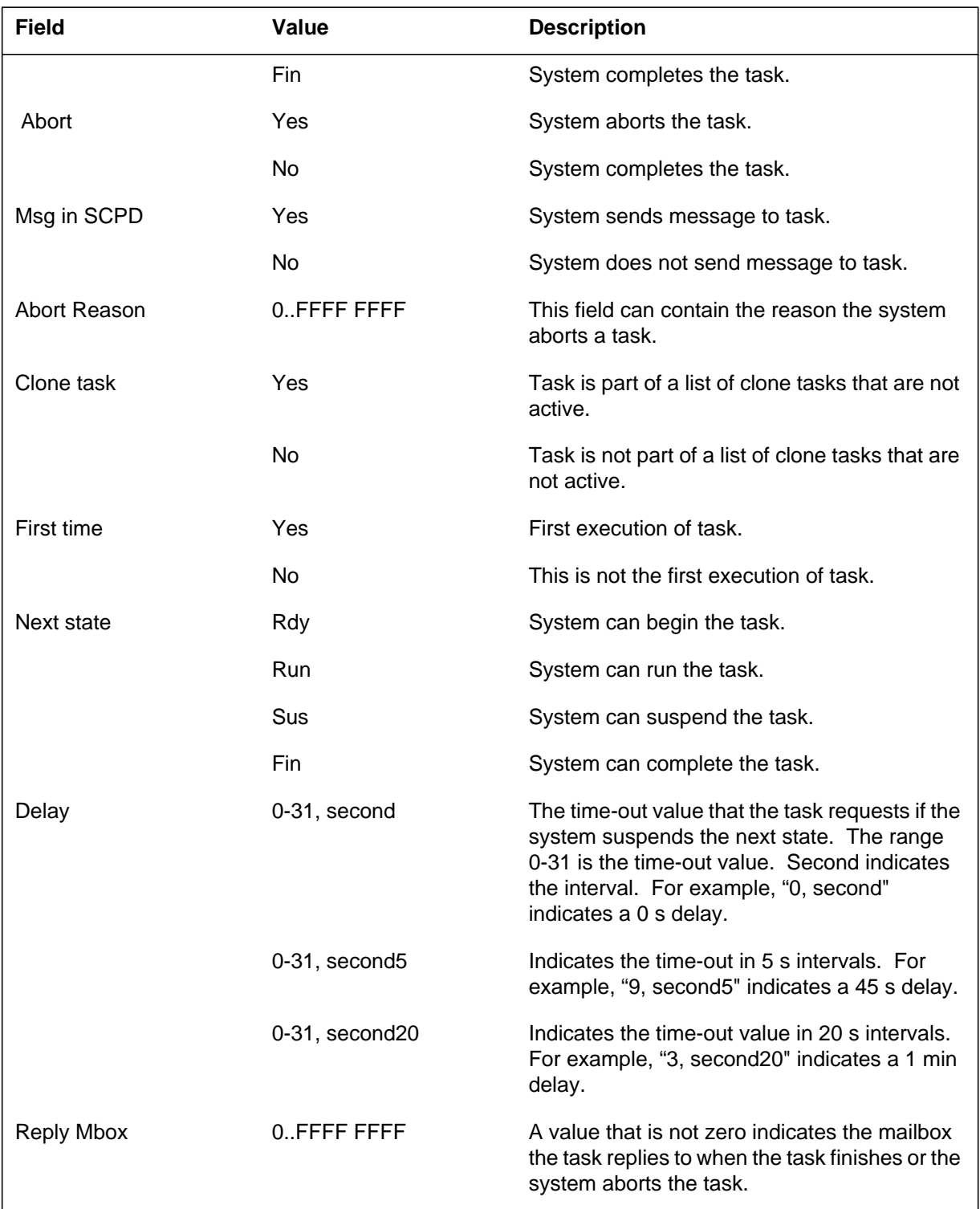

 **(Sheet 3 of 4)**

 **(Sheet 4 of 4)**

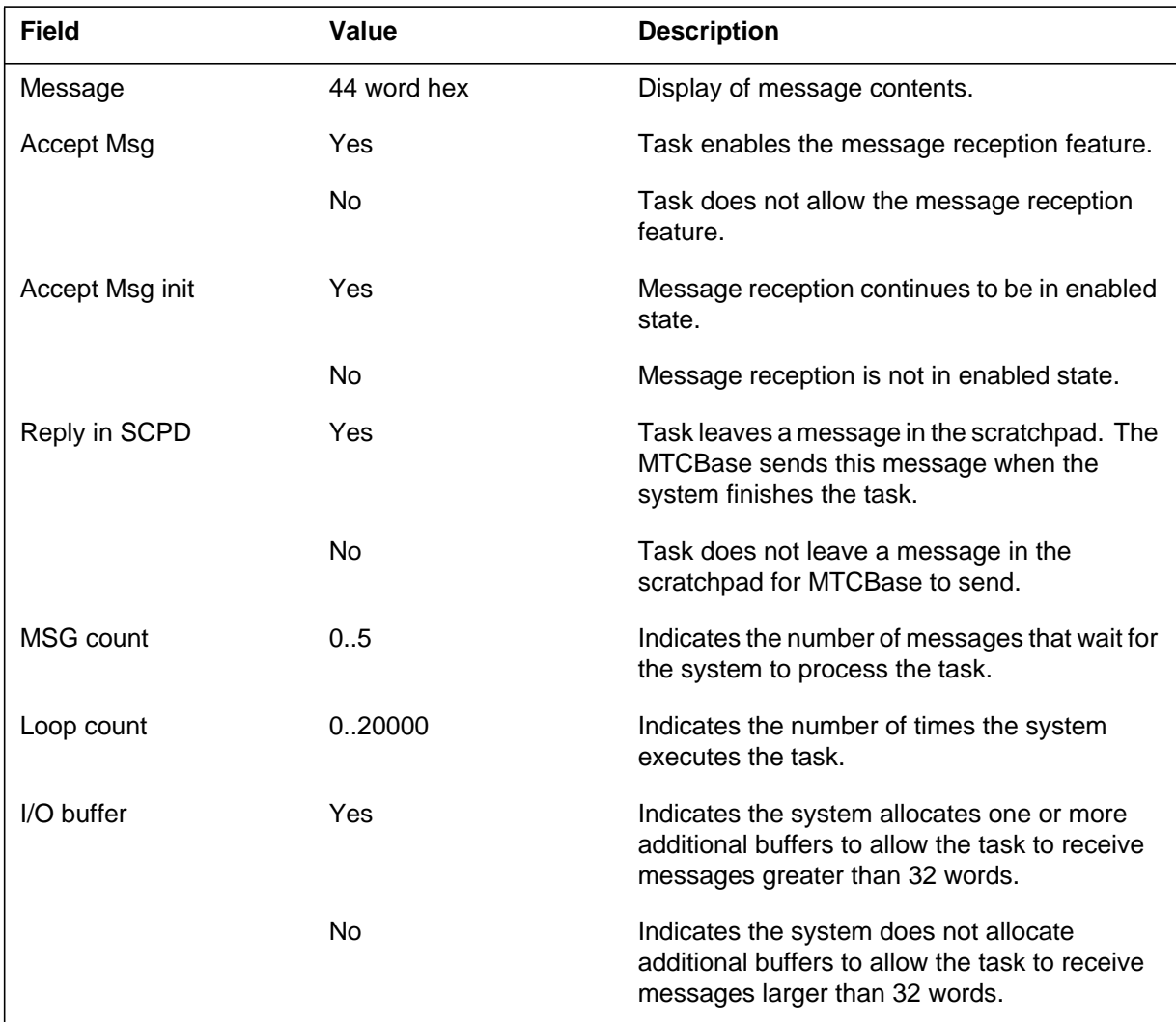

The following output is conditional:

### **(Sheet 1 of 2)**

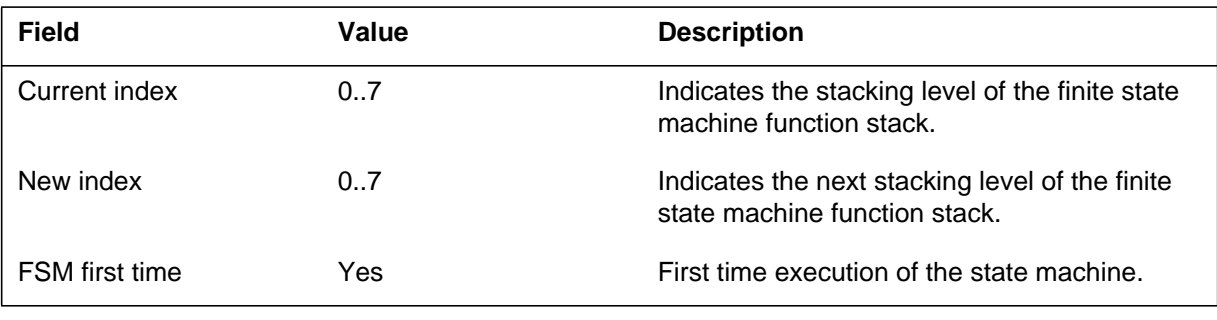

# **MTCB103** (end)

 **(Sheet 2 of 2)**

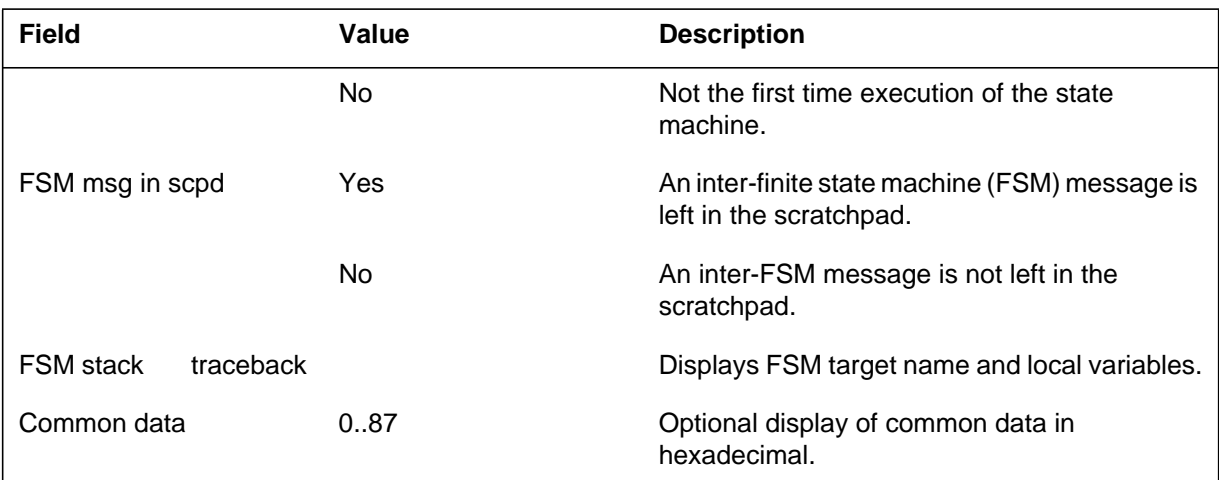

The last field is not conditional:

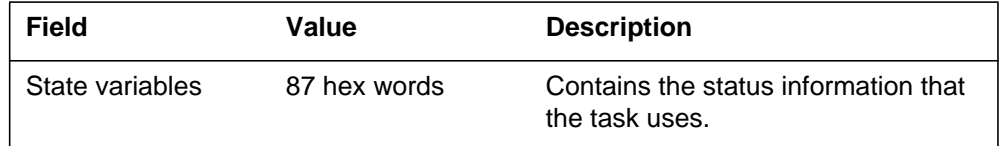

## **Action**

Log MTCB103 is an information log This log only appears when the CI command in MTCDBG enables the log.

## **Associated OM registers**

There are no associated OM registers.

## **Additional information**

There is no additional information.

### **Explanation**

The Maintenance Base (MTCB) subsystem generates log report MTCB104. The subsystem generates this log when the system releases a resource during an audit. During normal operation, the system releases the resource after the task completes.

### **Format**

The log report format log MTCB104 is as follows:

\*MTCB104 mmmdd hh:mm:ss ssdd TBL Resource Rel by audit User: (uttxt) Module: mdesc (modno) Element: edesc (eleno) Resource: reasontxt

## **Example**

An example of log report MTCB104 follows:

\*MTCB104 JAN05 09:54:09 2108 TBL Resource Rel by audit User: (LTC) Module: NIL (0) Element: Link element 0 (0) Resource: Clone

### **Field descriptions**

The following table describes each field in the log report:

#### **(Sheet 1 of 2)**

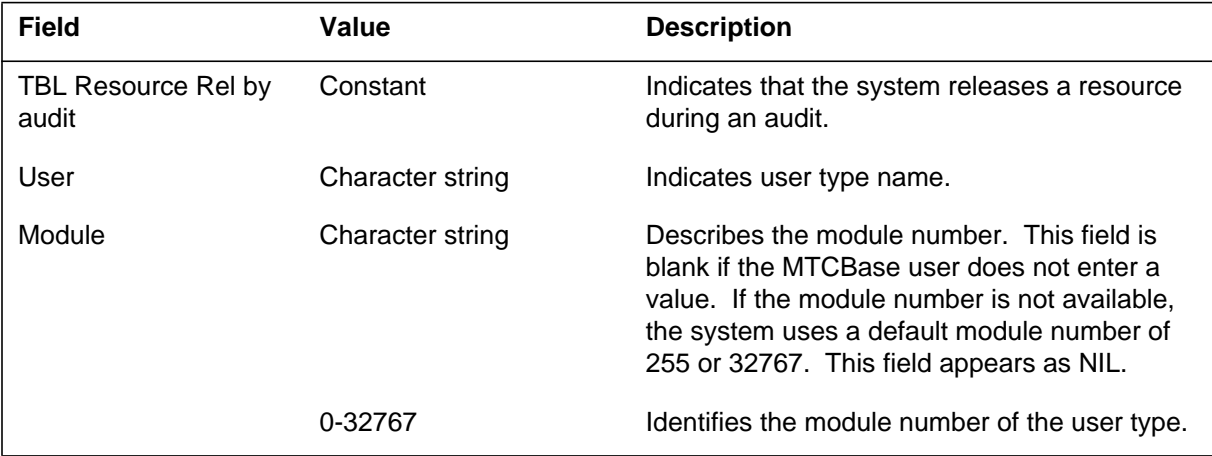

## **MTCB104** (end)

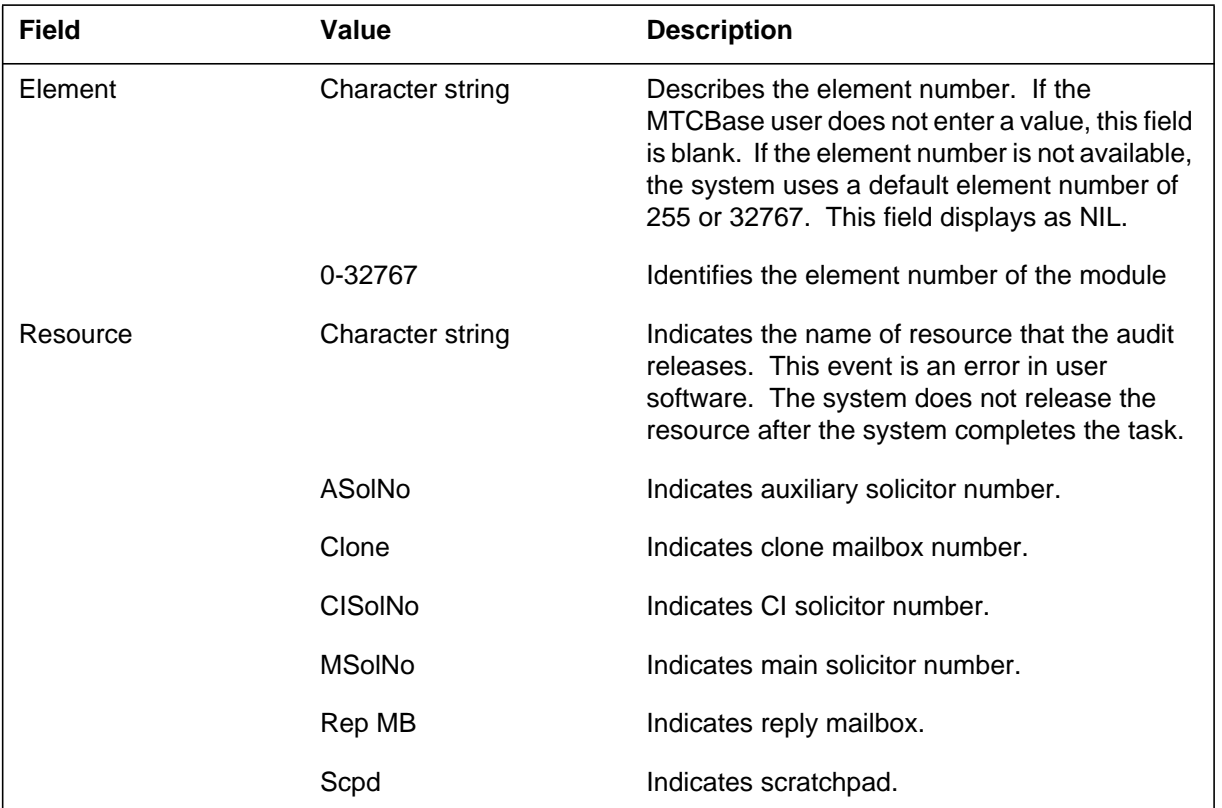

#### **(Sheet 2 of 2)**

## **Action**

Save MTCB104 log reports and all other reports that the system generates in a 5 min period. Contact the next level of maintenance.

### **Associated OM registers**

### **Explanation**

The Maintenance Base (MTCB) subsystem generates log report MTCB105. The subsystem generates this report when an audit detects a maintenance process that the system cannot complete. The DADDY process invokes all system processes again and initializes the data again.

*Note:* Not enough information is available to complete the log report description.

### **Format**

The log report format for MTCB105 is as follows:

\*MTCB105 mmmdd hh:mm:ss ssdd TBL Mtce process hung

## **Example**

An example of log report MTCB105 follows:

\*MTCB105 APR01 12:00:00 2112 TBL Mtce process hung

### **Field descriptions**

The following table describes each field in the log report:

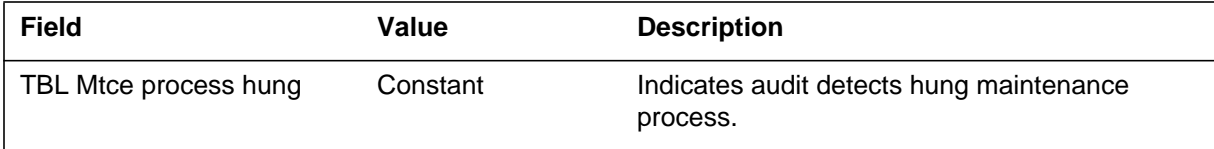

### **Action**

Save MTCB105 and all other reports that the system generates in a 5 min period. Contact the next level of maintenance.

### **Associated OM registers**

### **Explanation**

The Maintenance Base (MTCB) subsystem generates log report MTCB106. The system generates this report when the system loses a message. During normal operation, the system reports every 64th message the system loses. During debugging, the system reports each message the system loses.

The system keeps the counter NUM\_LOST\_MSG for each user type. This counter increases when one of the following problems occurs:

- A clone mailbox receives a message, but a task does not have an associated message. The task assigned to the clone mailbox times out and frees the clone mailbox. These actions occur before the message arrives.
- A solicited message arrives without an associated task from the solicitor number. The task assigned to the clone mailbox times out and frees the clone mailbox.
- A solicited message arrives, but the solicitor number is out of range. The possible causes are:
	- node number corruption (in the DS-30 header)
	- message corruption (a corrupted solicitor number in the message)
	- user software error (a defective solicitor number that the user sends)
- A message arrives, but the task for the clone mailbox or solicitor number is not ready to accept the message. The ACCEPT MSG in the scratchpad is correct. The SET\_MSG\_CONDITION (TRUE) is called to allow message reception.
- The system does not receive a long solicited message, but I/O buffers are not available.
- The system cannot accept the message because inhibition of the user type is on. This event occurs when a system process ends. A message arrives during re-initialization of the maintenance data. This re-initialization occurs during inhibition of maintenance activities.

The system clears NUM\_LOST\_MSG every 10 min. If NUM\_LOST\_MSG equals 1, the system only lost one message. This loss can be normal under heavy traffic.

## **Format**

The log report format for MTCB106 is as follows:

MTCB106 mmmdd hh:mm:ss ssdd INFO Lost message User: (uttxt) Module: mdesc (modno) Element: edesc (eleno) Reason: reasontxt Message

### **Example**

An example of log report MTCB106 follows:

MTCB106 JAN05 09:54:14 2209 INFO Lost message User: (LTC) Module: NIL (0) Element: Link element 0 (0) Reason: Solno freed 29F3 6854 7369 6920 2073 2061 6F62 7567 2073 6F6C 2E67 2020 7474 6E65 6974 6E6F CC21 8045 AA08 0008 29A1 A41C 29F0 A447 6854 7369 6920 2073 2061 6F62 7567 2073

## **Field descriptions**

The following table describes each field in the log report:

#### **(Sheet 1 of 2)**

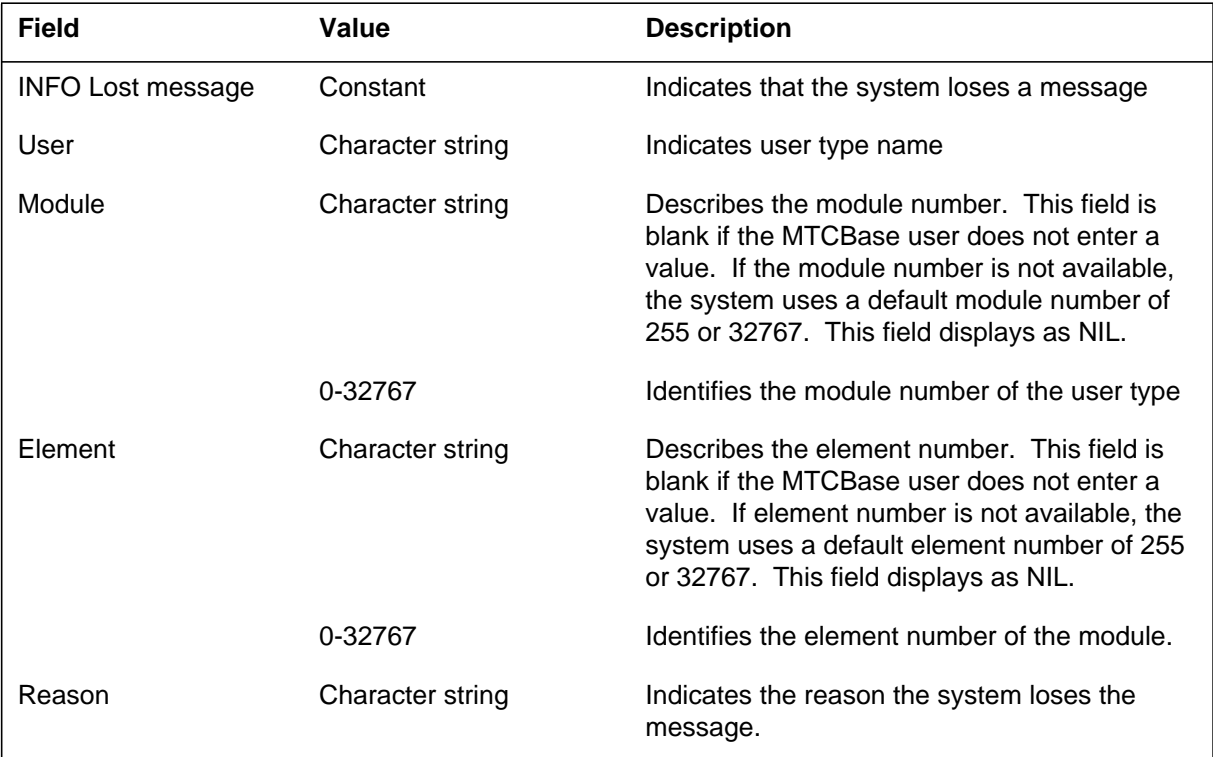

## **MTCB106** (end)

 **(Sheet 2 of 2)**

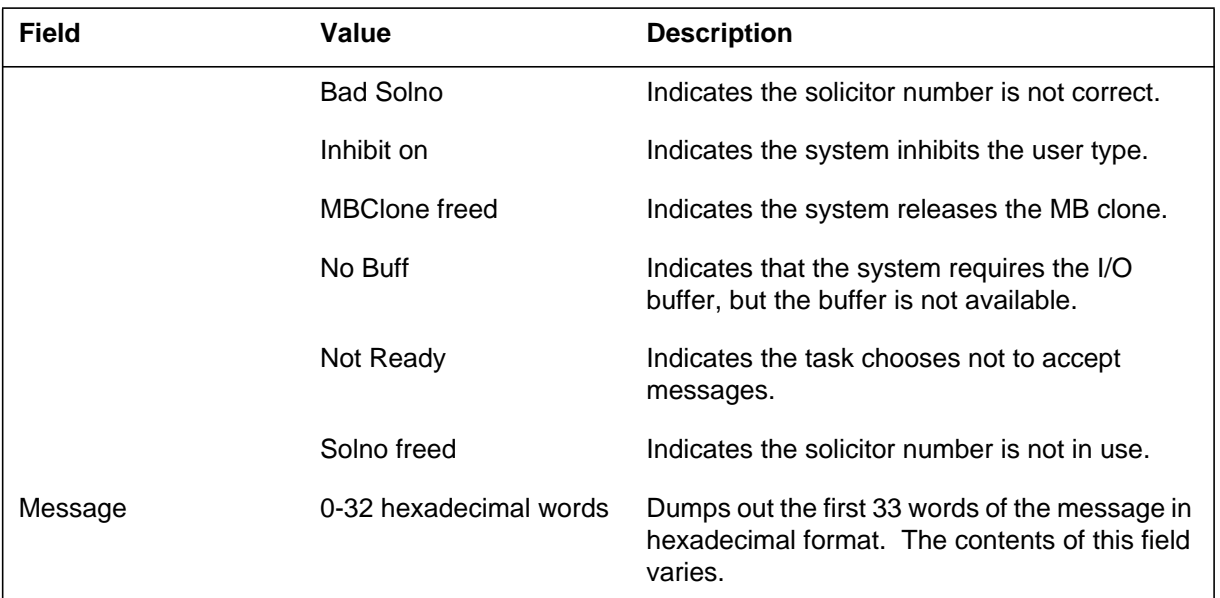

## **Action**

Save MTCB106 and MTCB101 reports and all other reports, like MTCB logs and SWERRs, that the system generates in 5 min period. If the system generates more than one MTCB106 log, a MTCB101 log report accompanies the log. Contact the next level of maintenance.

## **Associated OM registers**

### **Explanation**

The Maintenance Base (MTCB) subsystem generates log report MTCB107. The subsystem generates this report when an application requests an extra message (extramsg) buffer. A buffer is not available in the common extramsg free pool. The MTCB subsystem also generates log report MTCB107 when an application exceeds the allocation. This allocation is the maximum number of extramsg buffers the application can use for a task.

## **Format**

The log report format for MTCB107 is as follows:

.\*MTCB107 mmmdd hh:mm:ss ssdd TBL Extramsg overflow User: (uttxt) Module: mdesc (modno) Element: edesc (eleno) Reason: reasontxt

## **Example**

An example of log report MTCB107 follows:

\*MTCB107 JAN05 09:54:18 2310 TBL Extramsg overflow User: (Test) Module: NIL (0) Element: NIL (0) Reason: Extramsg free buffer exhausted

## **Field descriptions**

The following table describes each field in the log report:

#### **(Sheet 1 of 2)**

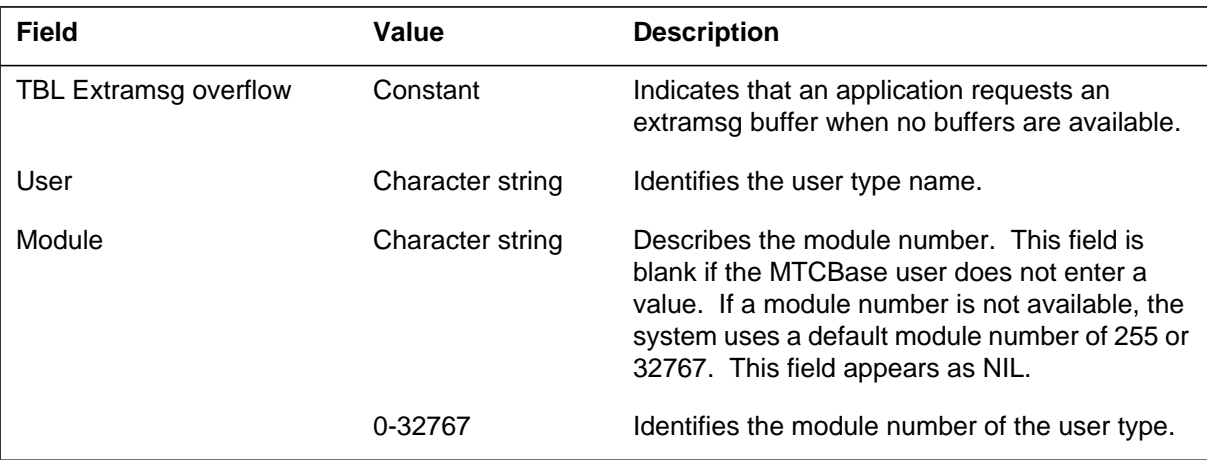

## **MTCB107** (end)

 **(Sheet 2 of 2)**

| <b>Field</b> | Value                             | <b>Description</b>                                                                                                    |
|--------------|-----------------------------------|----------------------------------------------------------------------------------------------------|
| Element      | Character string                  | Describes the element number. This field is<br>blank if the MTCBase user does not enter a<br>value. If an element number is not available, the<br>system uses a default element number of 255 or<br>32767. This field displays as NIL. |
|              | 0-32767                           | Identifies the element number of the module.                                                                                                    |
| Reason       | Extramsg free<br>buffer exhausted | Indicates that the common extramsg pool is<br>exhausted.                                                                                                    |
|              | Max task emsg<br>reached          | Indicates that the allowed maximum value of<br>extramsg for the task has been reached.                                                                                                    |

### **Action**

Save log report MTCB107 and all other reports that the system generates in a 5 min period. Other reports include all MTCB and related SWERRs. Contact the next level of maintenance.

## **Associated OM registers**

### **Explanation**

The system generates log report MTCB108 when an overflow occurs in the abort and post table. This log indicates that the store for the abort action is not enough under current system conditions.

### **Format**

The log report format for MTCB108 is as follows:

\*MTCB108 mmmdd hh:mm:ss ssdd TBL AbortandPost overflow

### **Example**

An example of log report MTCB108 follows:

\*MTCB108 JAN05 09:54:21 2411 TBL AbortandPost overflow

## **Field descriptions**

The following table describes each field in the log report:

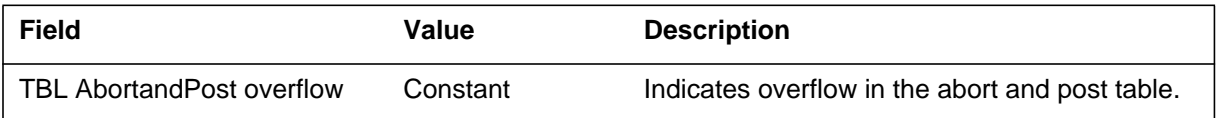

### **Action**

Save log report MTCB108 and all other reports that the system generates in a 5 min period. Contact the next level of maintenance.

## **Associated OM registers**

## **Explanation**

The Maintenance Base (MTCB) subsystem generates log report MTCB109. The subsystem generates this report when a task that runs under a maintenance base process is trapped.

### **Format**

The log report format for MTCB109 is as follows:

.\*MTCB109 mmmdd hh:mm:ss ssdd TBL Task trap User: (uttxt) Module: mdesc (modno) Element: edesc (eleno) Request: rdesc (reqno) Parm: hhhh hhhh

## **Example**

An example of log report MTCB109 follows:

\*MTCB109 JAN05 09:54:24 2512 TBL TASK TRAP User: (LTC) Module: NIL (0) Element: Link element 0 (0) Request: (4) Parm: 0ED3 1554

## **Field descriptions**

The following table describes each field in the log report:

#### **(Sheet 1 of 2)**

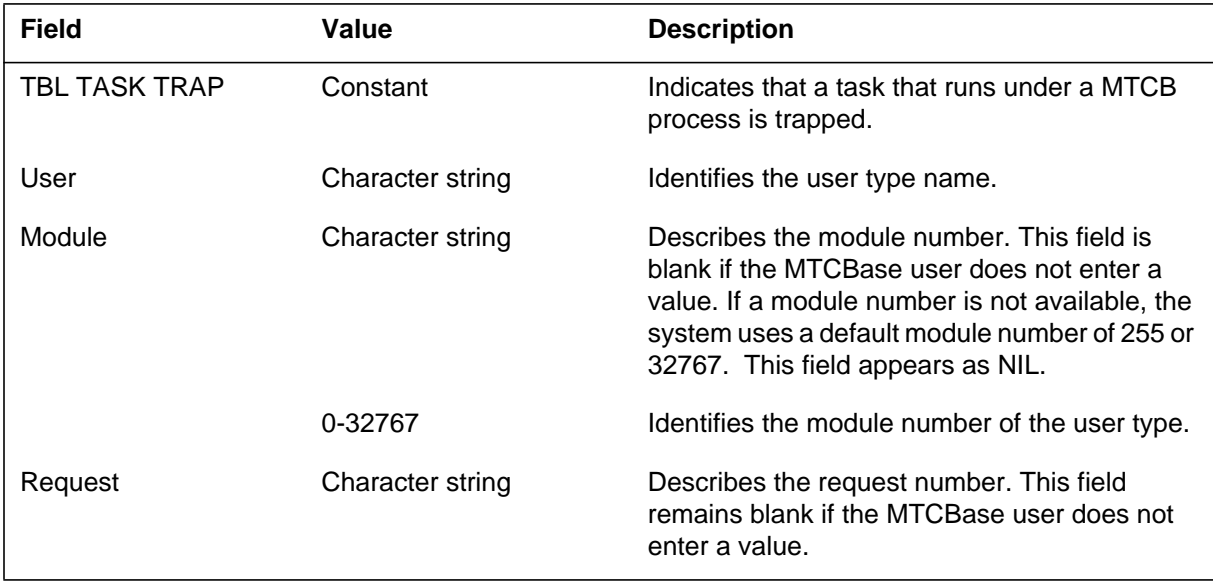

### **MTCB109** (end)

 **(Sheet 2 of 2)**

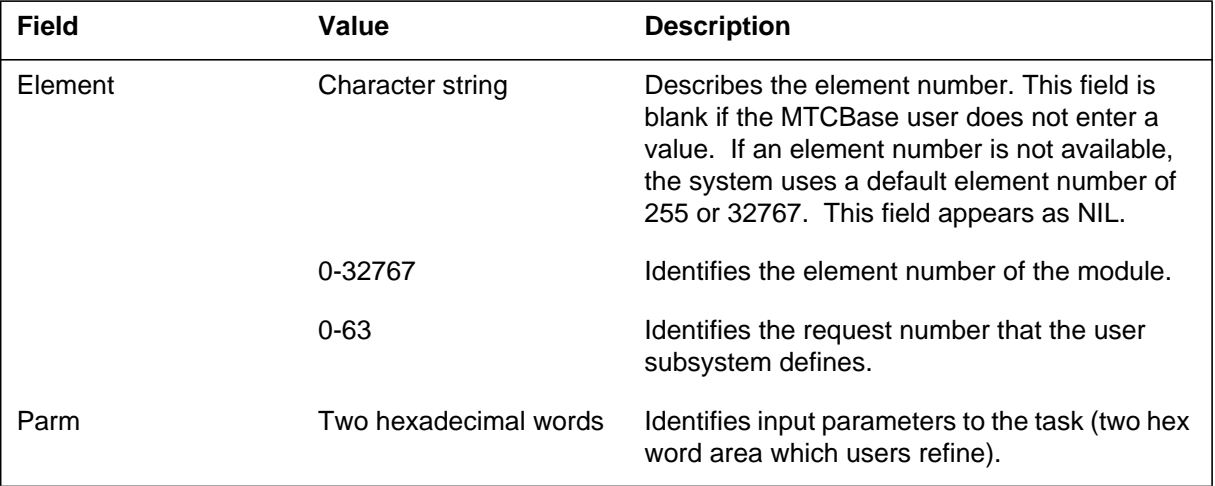

## **Action**

Save the MTCB109 report and all other reports that the system generates in a five min period. Other reports include MTCBase-related SWERRs and full trap information. Contact the next level of maintenance.

## **Associated OM registers**
## **MTCB110**

### **Explanation**

The Maintenance Base (MTCB) subsystem generates log report MTCB110. The subsystem generates MTCB110 when a user type is under initialization because a trap occurred during execution of the task.

### **Format**

The log report format for MTCB110 is as follows:

\*MTCB110 mmmdd hh:mm:ss ssdd TBL User type initialization User: (uttxt) Module: mdesc (modno) Element: edesc (eleno) Request: rdesc (reqno) Parm: hhhh hhhh Reason: reasontxt

## **Example**

An example of log report MTCB110 follows:

\*MTCB110 JAN05 09:54:30 2613 TBL User type initialization User: (LTC) Module: NIL (0) Element: Link element 0 (0) Request: (4) Parm: 0ED3 1554 Reason: Clean up a user type

### **Field descriptions**

The following table describes each field in the log report:

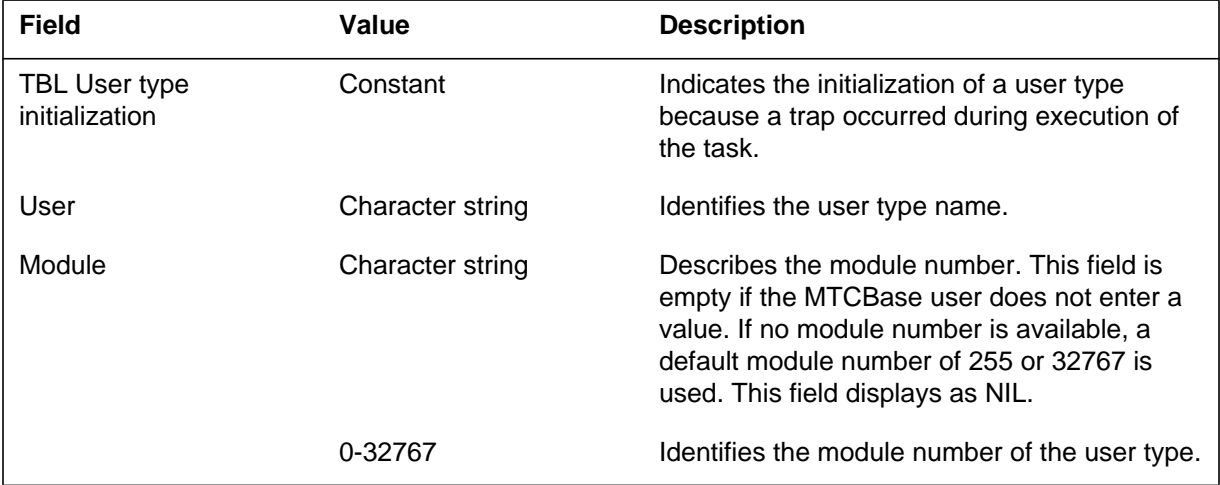

### **MTCB110** (end)

 **(Sheet 2 of 2)**

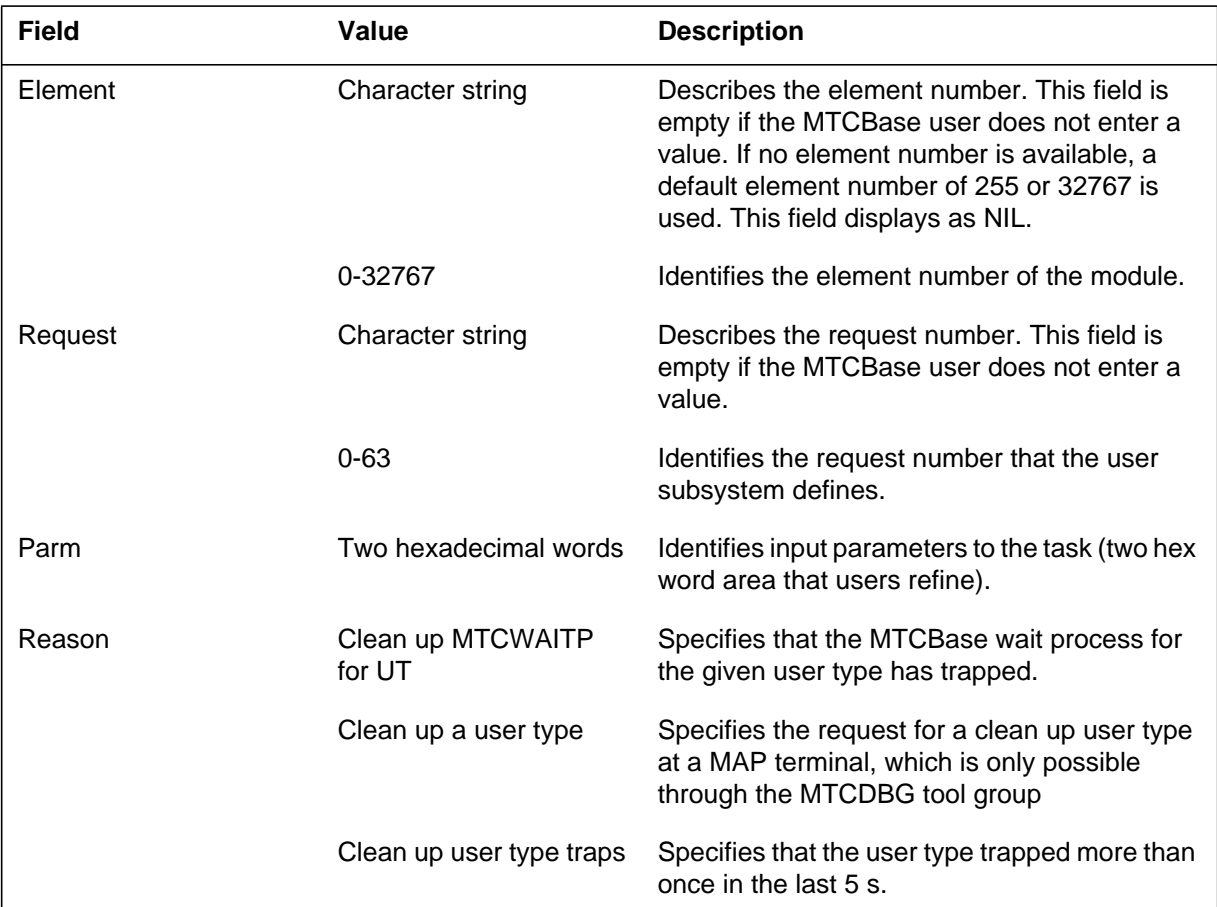

## **Action**

Keep MTCB110 and all other reports that the system generates during the previous and next 5 min. For example, MTCBase-related SWERRs and full trap information. Contact the next level of maintenance for additional help.

## **Associated OM registers**

### **Explanation**

The Maintenance Base (MTCB) subsystem generates log report MTCB111 when the MTCBase is trapped and is under initialization.

### **Format**

The log report format for MTCB111 is as follows:

\*MTCB111 mmmdd hh:mm:ss ssdd TBL MTCBase initialization User: (uttxt) Module: mdesc (modno) Element: edesc (eleno) Request: rdesc (reqno) Reason: reasontxt

### **Example**

An example of log report MTCB111 follows:

\*MTCB111 JAN05 09:54:34 2714 TBL MTCBase initialization User: (LTC) Module: NIL (0) Element: Link element 0 (0) Request: (4) Reason: MTCB UT traps

## **Field descriptions**

The following table describes each field in the log report:

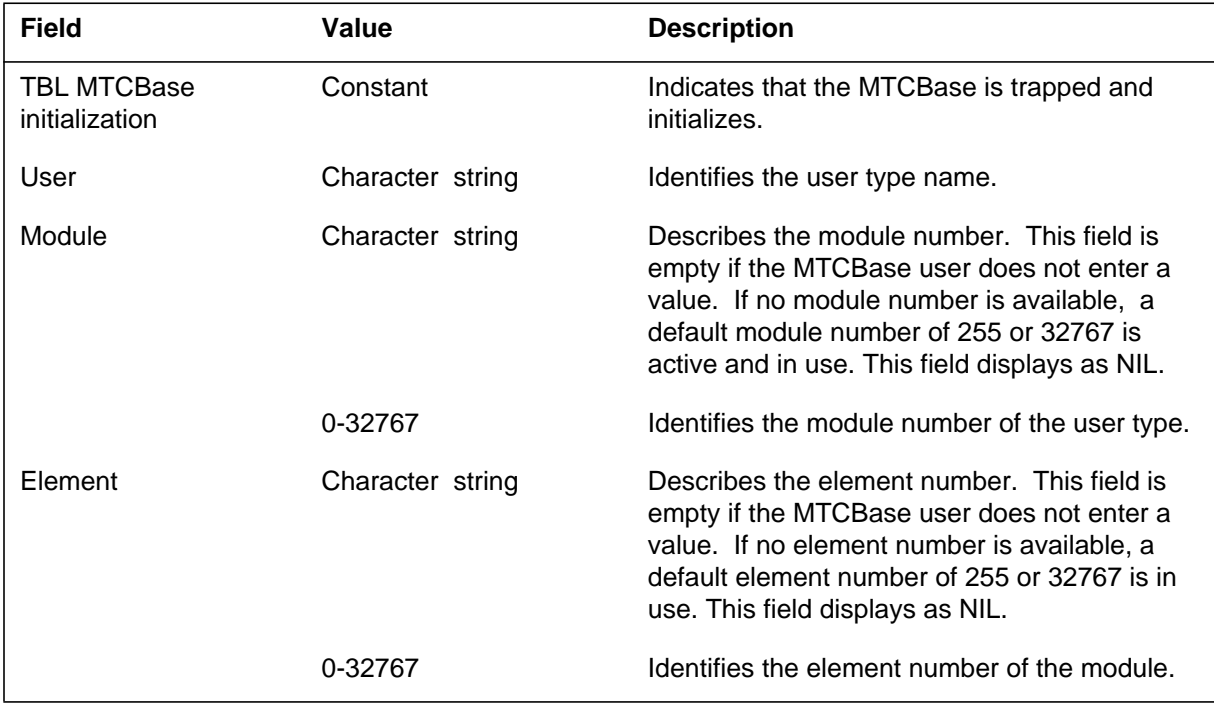

### **MTCB111** (end)

#### **(Sheet 2 of 2)**

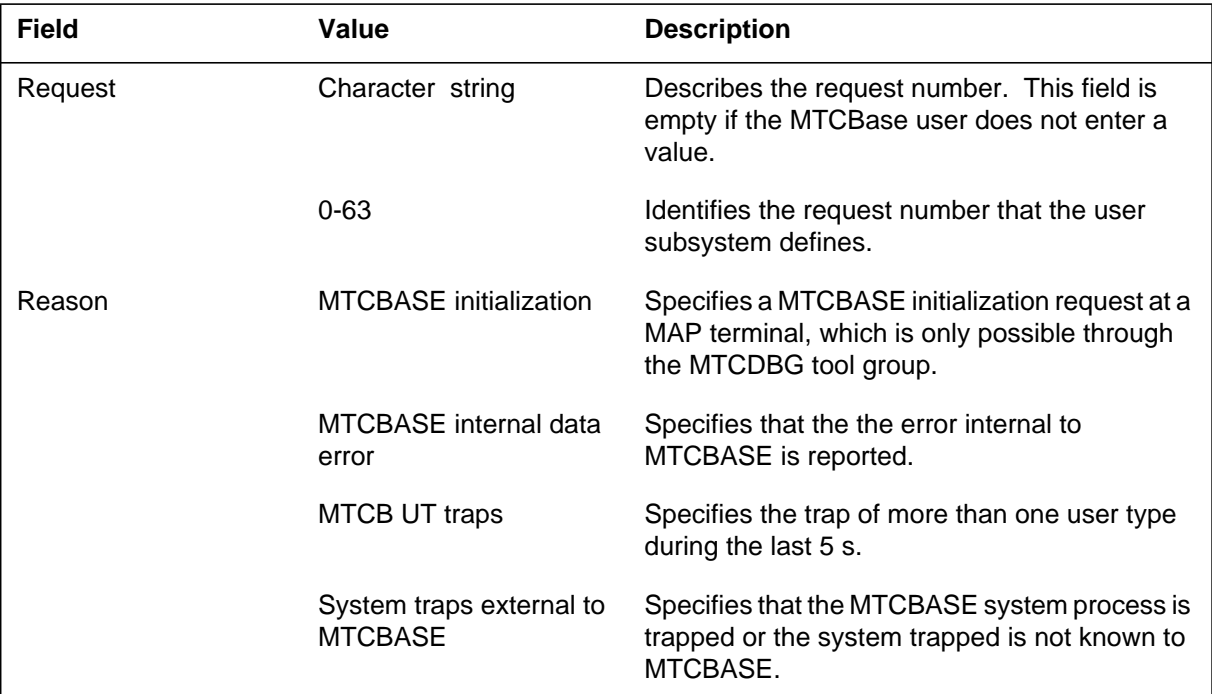

# **Action**

Save MTCB111 reports and all other reports that the system generates during the previous and next 5 min. Other reports are MTCBase-related SWERRs and full trap information. Contact the next level of maintenance for additional help.

### **Associated OM registers**

### **MTD101**

### **Explanation**

The Magnetic Tape Device (MTD) subsystem generates log report MTD101. This report appears when the central control (CC) input/output (I/O) subsystem detects a missing incoming message overload (ICMO) condition on a link.

### **Format**

The log report format for MTD101 is as follows:

\*MTD101 mmmdd hh:mm:ss ssdd FLT MTD: n Incoming Message Overload

## **Example**

An example of log report MTD101 follows:

\*MTD101 MAY31 08:21:33 2112 FLT MTD: 2 Incoming Message Overload

## **Field descriptions**

The following table describes each field in the log report:

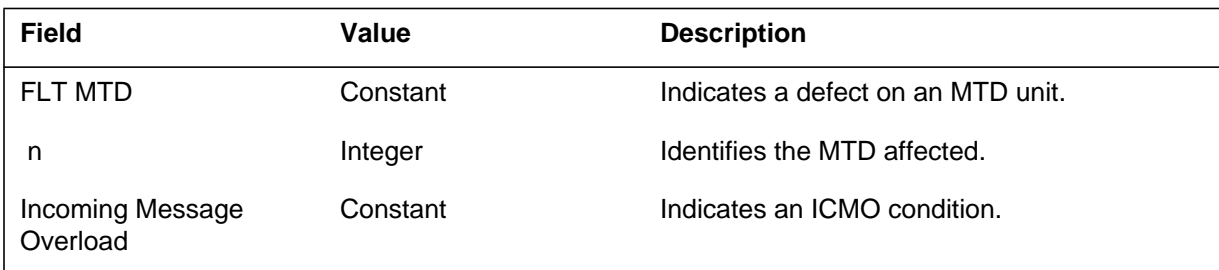

## **Action**

Take the indicated MTD out of service if the ICMO condition persists.

## **Associated OM registers**

There are no associated OM registers.

## **Additional information**

There is no additional information.

#### **MTD102**

#### **Explanation**

The Magnetic Tape Device (MTD) subsystem generates log report MTD102. The subsystem generates MTD102 when a minor incoming message overload (ICMO) condition no longer affects the indicated MTD.

#### **Format**

The log report format for MTD102 is as follows:

MTD102 mmmdd hh:mm:ss ssdd INFO Fault Cleared MTD: n ICMO Cleared

#### **Example**

An example of log report MTD102 follows:

MTD102 MAY31 08:21:33 2112 INFO Fault Cleared MTD: 2 ICMO Cleared

### **Field descriptions**

The following table describes each field in the log report:

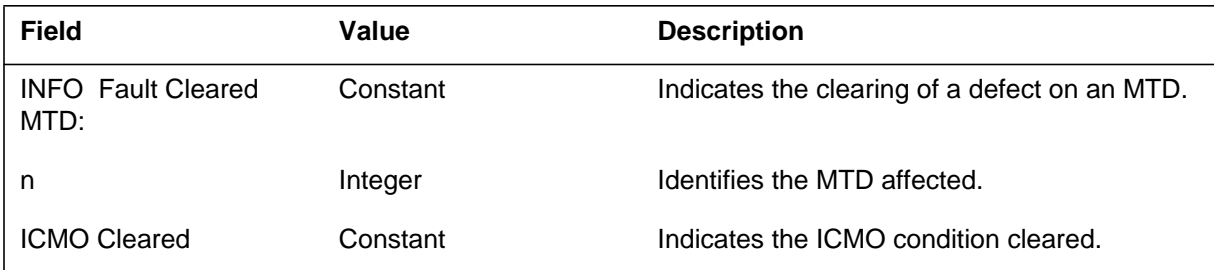

### **Action**

There is no action required.

#### **Associated OM registers**

There are no associated OM registers.

#### **Additional information**

There is no additional information.

### **MTD103**

#### **Explanation**

The Magnetic Tape Device (MTD) subsystem generates log report MTD103. The subsystem generates MTD103 when the number of messages that the tape drive sends exceeds the threshold setup for the major incoming message overload (ICMO) condition. The MTD unit is made system busy (SysB).

### **Format**

The log report format for MTD103 is as follows:

\*\*MTD103 mmmdd hh:mm:ss ssdd SYSB MTD: n Incoming Message Overload

## **Example**

An example of log report MTD103 follows:

\*\*MTD103 MAY31 08:21:33 2112 SYSB MTD: 2 Incoming Message Overload

## **Field descriptions**

The following table describes each field in the log report:

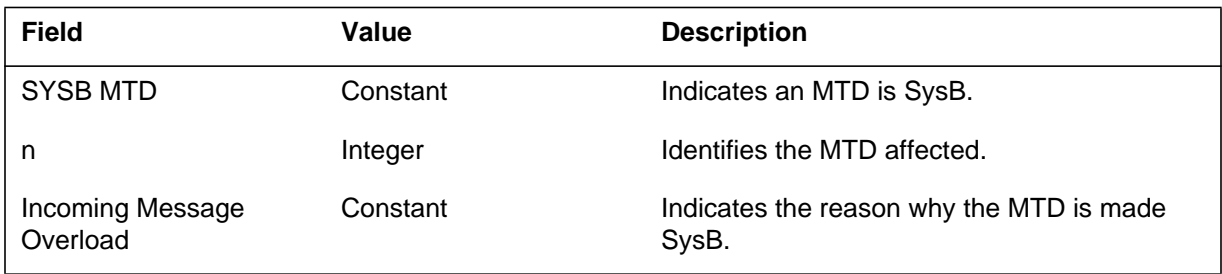

## **Action**

Monitor activities on this link from the MAP terminal for manual maintenance action.

## **Associated OM registers**

There are no associated OM registers.

## **Additional information**

There is no additional information.

#### **Explanation**

The Metering (MTR) subsystem generates log report MTR101 to identify the changes in MDI and the meter name. Changes to line and trunk data can change the MDI. This condition changes the network to meter mapping. Log report MTR101 also records the meter count at the time of the change in mapping.

#### **Format**

The log report format for MTR101 is as follows:

MTR101 mmmdd hh:mm:ss ssdd INFO METER\_CHANGE AGENTS NETWORK METER MAPPING HAS CHANGED (SEE OLD MDI) MDI: nn METER NAME: mtrnm METER COUNT: nnnn nnnn nnnn

### **Example**

An example of log report MTR101 follows:

MTR101 APR01 11:59:59 2459 INFO METER\_CHANGE AGENTS NETWORK METER MAPPING HAS CHANGED (SEE OLD MDI) MDI: 47 METER NAME: TOLL2 METER COUNT: 0000 0000 0739

### **Field descriptions**

The following table describes each field in the log report:

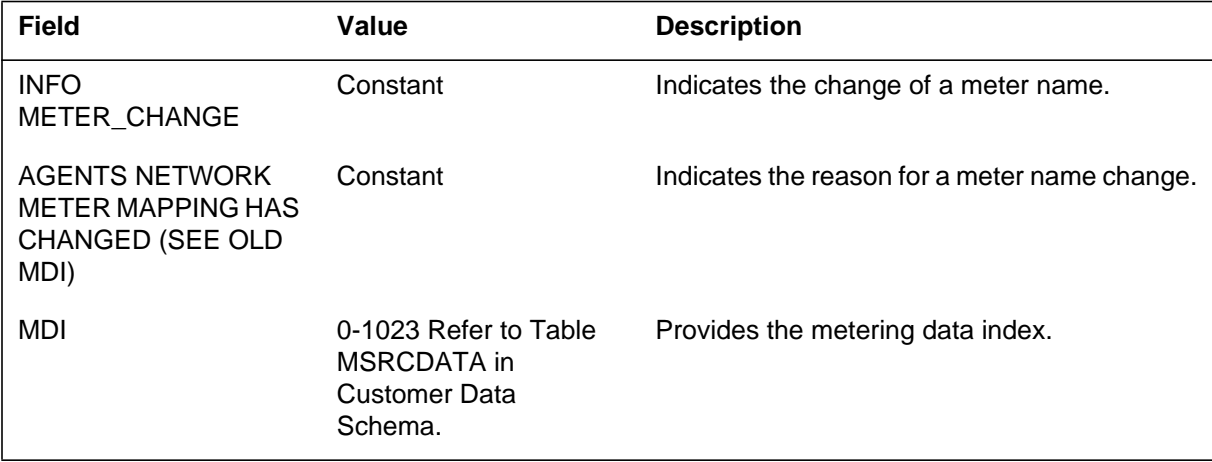

## **MTR101** (end)

 **(Sheet 2 of 2)**

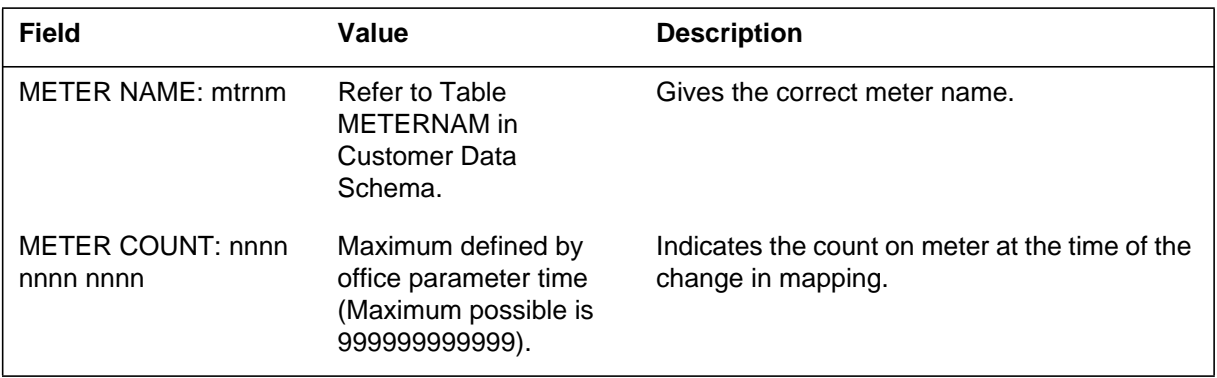

# **Action**

There is no action required.

# **Associated OM registers**

#### **Explanation**

The metering (MTR) subsystem generates log report MTR102 to identify the the change in the metering data index (MDI) and the meter name. Changes to line and trunk data can change the MDI. This condition changes the network to meter mapping. Log report MTR102 also records the meter count at the time of the deletion.

The DMS-100G switch does not support log MTR102.

#### **Format**

The log report format for MTR102 is as follows:

MTR102 mmmdd hh:mm:ss ssdd INFO METER\_DELETE MANUALLY DELETED METERS ARE RECORDED ON OTS JOURNAL TAPE METER NAME: mtrnm METER COUNT: nnnn nnnn nnnn

#### **Example**

An example of log report MTR102 follows:

MTR102 APR01 13:00:09 2503 INFO METER\_DELETE MANUALLY DELETED METERS ARE RECORDED ON OTS JOURNAL TAPE METER NAME: TOLL2 METER COUNT: 0000 0029 1912

### **Field descriptions**

The following table describes each field in the log report:

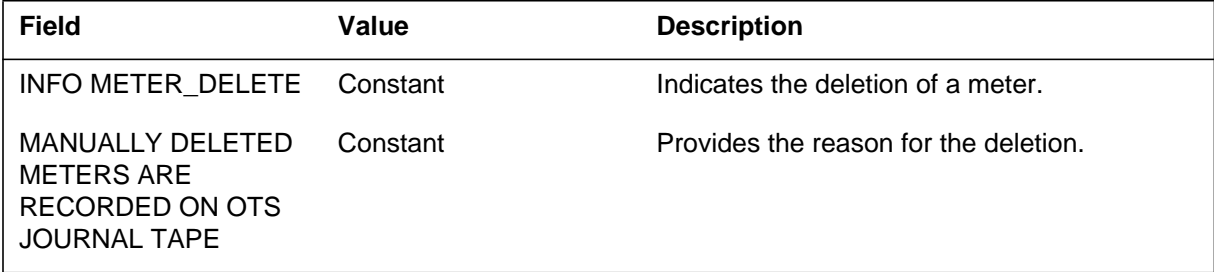

# **MTR102** (end)

#### **(Sheet 2 of 2)**

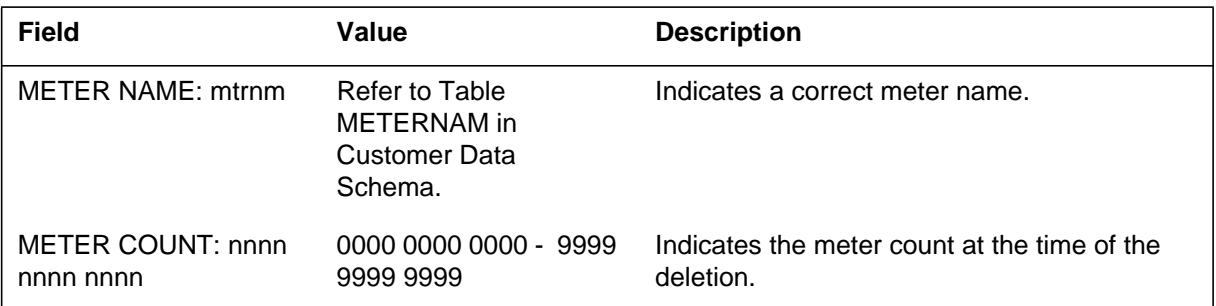

# **Action**

There is no action required.

# **Associated OM registers**

#### **Explanation**

The Metering (MTR) subsystem generates log report MTR103 when audit discovers a meter that is not in use. The audit deletes the meter from the system.

The GL04 does not support log MTR103.

#### **Format**

The log report format for MTR103 for trunks is as follows:

MTR103 mmmdd hh:mm:ss ssdd INFO METER\_UNUSED ckt: <trunk name> DELETED BY AUDIT OF TRUNK SOFTWARE METERS METER NAME: mtrnm METER COUNT: nnnn nnnn nnnn ARE RECORDED ON TOOS JOURNAL FILE

### **Example**

An example of log report MTR103 for trunks follows:

MTR103 MAR26 15:58:59 3229 INFO METER\_UNUSED CKT OGPRIAB 0 DELETED BY AUDIT OF TRUNK SOFTWARE METERS METER NAME: LOCALCALLS METER COUNT: 0009 2345 9765 ARE RECORDED ON TOOS JOURNAL FILE

### **Field descriptions**

The following table describes each field in the log report:

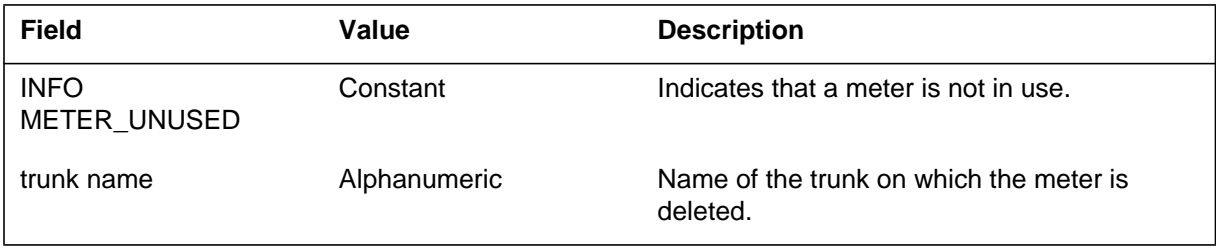

## **MTR103** (end)

#### **(Sheet 2 of 2)**

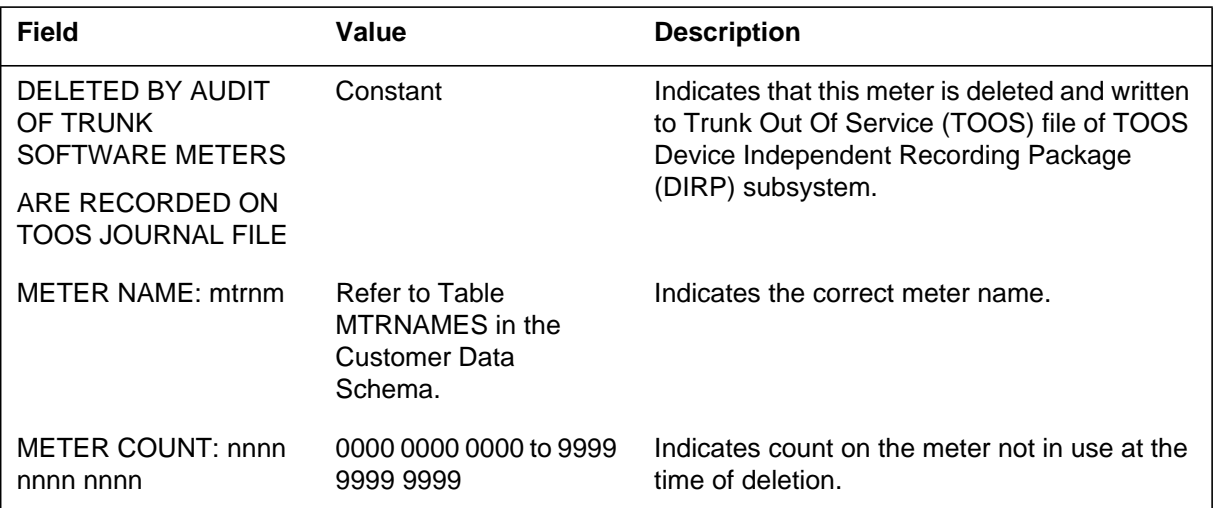

## **Action**

For trunks, keep the log report to determine whether deletion of the meter is accidental.

## **Associated OM registers**

### **Explanation**

The Metering (MTR) subsystem generates log report MTR104 in the following situations:

- A meter for an agent is missing during an audit of the agent data tables.
- The system attempts to feature meter a line, but the line has no feature meter. The reason for this may be one of the following:
	- the line has no MOG
	- the MOG for the line, datafilled in table MTRMOG, has no NETINFID field
	- field MTRNAME1 in table MTRNAMES is not datafilled with the value FEATURE

#### **Format**

The format for log report MTR104 follows:

MTR104 mmmdd hh:mm:ss ssdd INFO METER MISSING <cpid> METER NAME: <mtrnm>

#### **Example**

An example of log report MTR104 follows:

MTR104 FEB02 19:17:18 6528 INFO METER MISSING ICTRNK 0 METER NAME: LOCALCALLS

#### **Field descriptions**

The following table explains each of the fields in the log report:

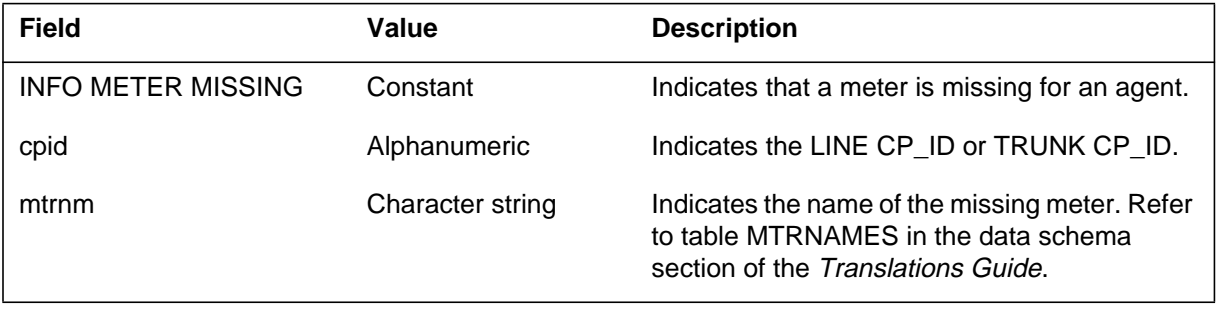

## **Action**

Take the appropriate action depending on the reason for the log report, as listed in the Explanation section above.

- Use the SERVORD command to delete the agent, and add the agent again.
- Provision a feature meter for the line by using SERVORD to provision a MOG (which has a feature meter) for the line.
- Enter data for the NETINFID field of the MOG for the line in table MTRMOG.
- Enter the value FEATURE in field MTRNAME1 in table MTRNAMES.

If the agent is a trunk, in table TRKGRP position on the tuple and perform a change. This action ensures that the metering system corrects the meters that use the current MDI.

## **Related OM registers**

The DTFEAT register of the performance OM group MTRPERF is pegged for all occurrences of datafill missing from table MTRFEAT.

MTRBKERR is pegged if the meter increment is unsuccessful, even though table MTRFEAT contains the correct datafill.

#### **Explanation**

The Metering (MTR) subsystem generates this report during an audit of the agent data tables to identify extra meters for an agent.

#### **Format**

The format for log report MTR105 follows:

MTR105 mmmdd hh:mm:ss ssdd INFO METER EXTRA cpid METER NAME: mtrnm METER COUNT: nnnn nnnn nnnn

#### **Example**

An example of log report MTR105 follows:

MTR105 FEB02 19:18:23 6530 INFO METER EXTRA ICTRNK 0 METER NAME: LOCALCALLS METER COUNT: 0009 9999 9953

### **Field descriptions**

The following table explains each of the fields in the log report:

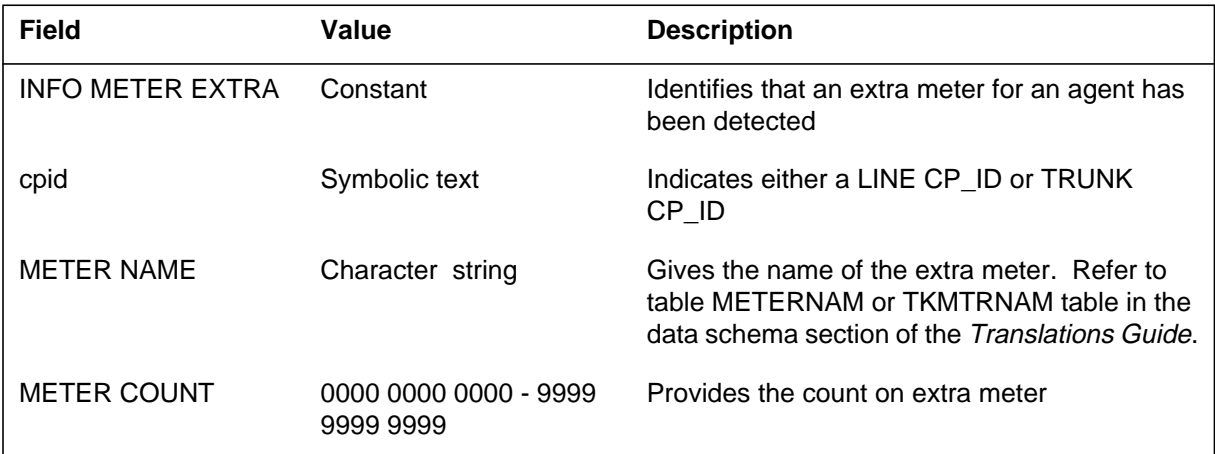

### **Action**

Delete agent using the SERVORD command, then add the agent back in. If the agent is a trunk, enter Table TRKGRP, position on the tuple, and do a change. This ensures the metering system corrects the meters using the current MDI.

Log reports **1-649**

# **MTR105** (end)

# **Associated OM registers**

None

#### **Explanation**

The Metering (MTR) subsystem generates log report MTR106. Log report MTR106 indicates that the system has not allocated backup volume for the Device Independent Recording Package (DIRP).

#### **Format**

The log report format for MTR106 is as follows:

MTR106 mmmdd hh:mm:ss ssdd INFO AUTOMATIC BACKUP PROCESS Backup Volume must be allocated in DIRP Process: Backup Process

### **Example**

An example of log report MTR106 follows:

MTR106 APR14 03:28:33 1034 INFO AUTOMATIC BACKUP PROCESS Backup Volume must be allocated in DIRP Process: Backup Process

#### **Field descriptions**

The following table describes each field in the log report.

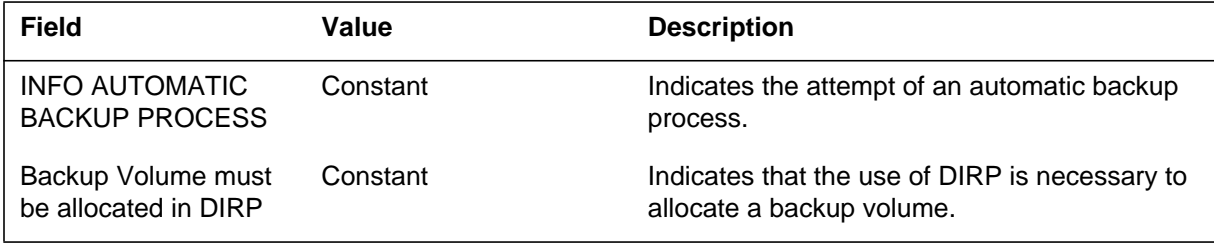

### **Action**

Mount a backup volume with DIRP.

## **Associated OM registers**

### **Explanation**

The Metering (MTR) subsystem generates this report when a process is trapping too often.

### **Format**

The format for log report MTR108 follows:

MTR108 mmmdd hh:mm:ss ssdd INFO PROCESS SUSPENDED PROCESS: proctxt

### **Example**

An example of log report MTR108 follows:

MTR108 FEB02 19:34:03 6678 INFO PROCESS SUSPENDED PROCESS: BILLING

## **Field descriptions**

The following table explains each of the fields in the log report:

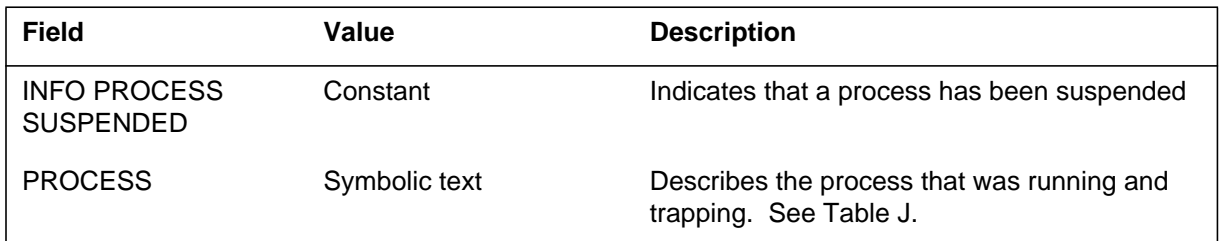

### **Action**

Contact the next level of maintenance.

### **Associated OM registers**

None

### **Explanation**

The Metering (MTR) subsystem generates log report MTR109 when a process is complete.

#### **Format**

The log report format for MTR109 is as follows:

MTR109 mmmdd hh:mm:ss ssdd INFO PROCESS IS COMPLETED PROCESS: proctxt

#### **Example**

An example of log report MTR109 follows:

MTR109 FEB02 19:34:03 6678 INFO PROCESS IS COMPLETED PROCESS: BILLING PROCESS

### **Field descriptions**

The following table describes each field in the log report.

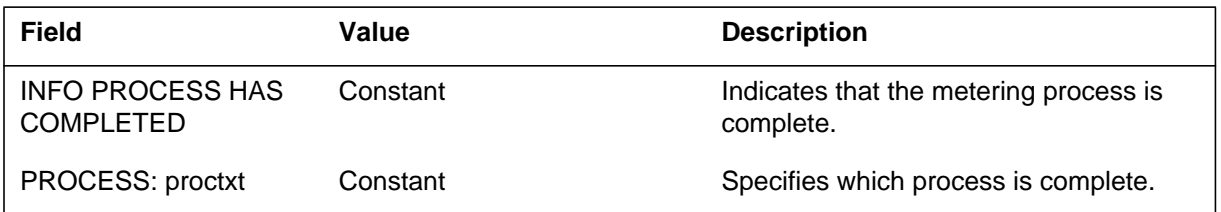

### **Action**

There is no action required.

### **Associated OM registers**

## **Explanation**

The Metering (MTR) subsystem generates log report MTR110. The subsystem generates MTR110 when a meter decreases by a greater amount than normal and a negative wraparound occurs.

### **Format**

The log report format for MTR110 is as follows:

MTR110 mmmdd hh:mm:ss ssdd INFO METER\_NEG\_WRAPAROUND METER NAME: meter name METER COUNT: nnnn nnnn nnnn

## **Example**

An example of log report MTR110 follows:

MTR110 MAY14 03:28:33 1034 INFO METER NEG WRAPAROUND METER NAME: TOLL2 METER COUNT: 0002 0011 7616

## **Field descriptions**

The following table describes each field in the log report:

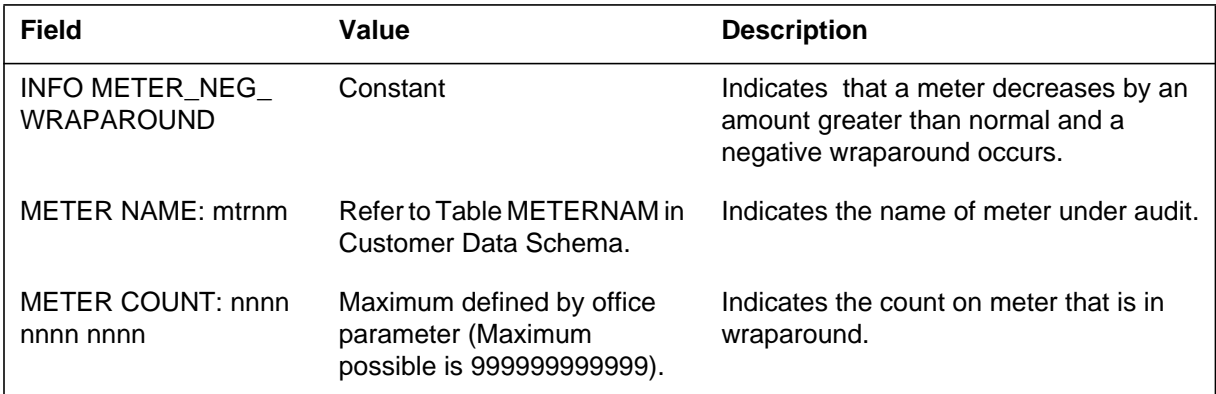

## **Action**

There is no action required.

### **Associated OM registers**

### **Explanation**

The Metering (MTR) subsystem generates log report MTR111 when a meter in use is inside the block of free meters.

#### **Format**

The log report format for MTR111 is as follows:

MTR111 mmmdd hh:mm:ss ssdd INFO USED\_METER\_FOUND\_IN\_LINKED\_LIST

#### **Example**

An example of log report MTR111 follows:

MTR111 FEB02 19:34:03 6680 INFO USED\_METER\_FOUND\_IN\_LINKED\_LIST

### **Field descriptions**

The following table describes each field in the log report:

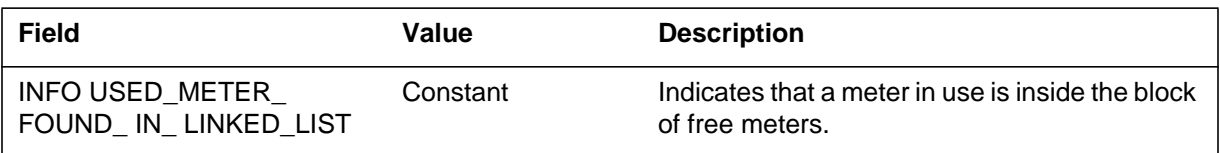

#### **Action**

There is no action required.

#### **Associated OM registers**

### **Explanation**

The Metering (MTR) subsystem generates log report MTR112. The subsystem generates MTR112 when the software image load finds user entry that is not compatible. This condition occurs during a software upgrade application for the specified line.

## **Format**

The log report format for MTR112 is as follows:

MTR112 mmmdd hh:mm:ss ssdd INFO METER TRANSFER LOG HOST len DN dn INCONSISTENT METER OLD DN: old\_dn MTR: old\_meter COUNT: old\_count NEW DN: new\_dn

## **Example**

An example of log report MTR112 follows:

MTR112 MAR26 15:15:15 3221 INFO METER TRANSFER LOG LEN 01 00 DN 20006 INCONSISTENT METER OLD DN: 120006 MTR: LOCALCALLS COUNT:00003278 NEW DN\$

## **Field descriptions**

The following table describes each field in the log report.

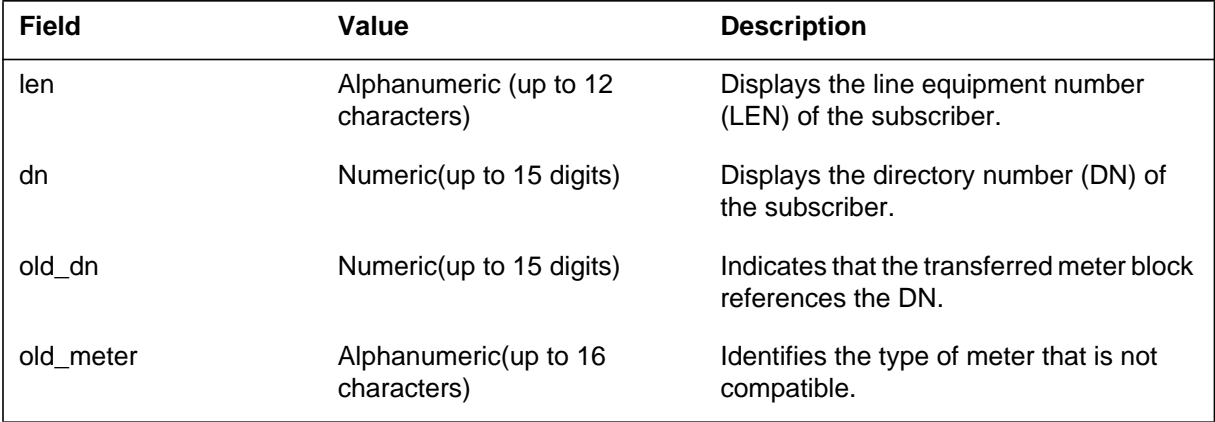

## **MTR112** (end)

 **(Sheet 2 of 2)**

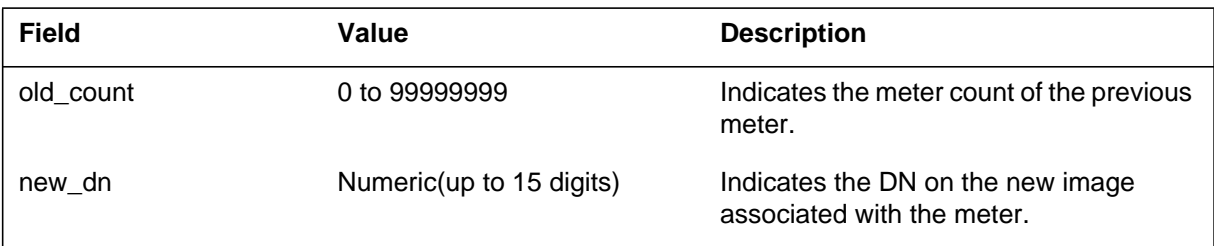

# **Action**

There is no action required.

# **Associated OM registers**

#### **Explanation**

The metering (MTR) subsystem generates this report when both of the following occur:

- the system attempts to meter a call
- one of the following tables has invalid or missing data:
	- universal translations
	- metering

#### **Format**

The format for log report MTR113 follows:

MTR113 mmmdd hh:mm:ss ssdd FAIL METER DATAFILL LEN len DN dn CALLED DR dn METERING DATAFILL ERROR rsntxt  $LNETWORK = infotxt$ 

## **Example**

An example of log report MTR113 follows:

MTR113 FEB20 13:49:44 9179 FAIL METER DATAFILL HOST 00 1 06 00 DN 20022 CALLED DR 20023 METERING DATAFILL ERROR STI – DTI MAPPING NOT DEFINED LNETWORK = MZONE:

The following example of log report MTR113 applies to Asia Pacific and CALA (APC) customers only:

MTR113 MAY04 14:11:16 1886 FAIL METER DATAFILL HOST 05 1 00 20 DN 9096210001 CALLED DR 9096210002 METERING DATAFILL ERROR. NO MZONE DATAFILLED IN XLA LNETWORK = LOCAL MZONE 63 0 0

### **MTR113** (continued)

## **Field descriptions**

The following table explains each of the fields in the log report:

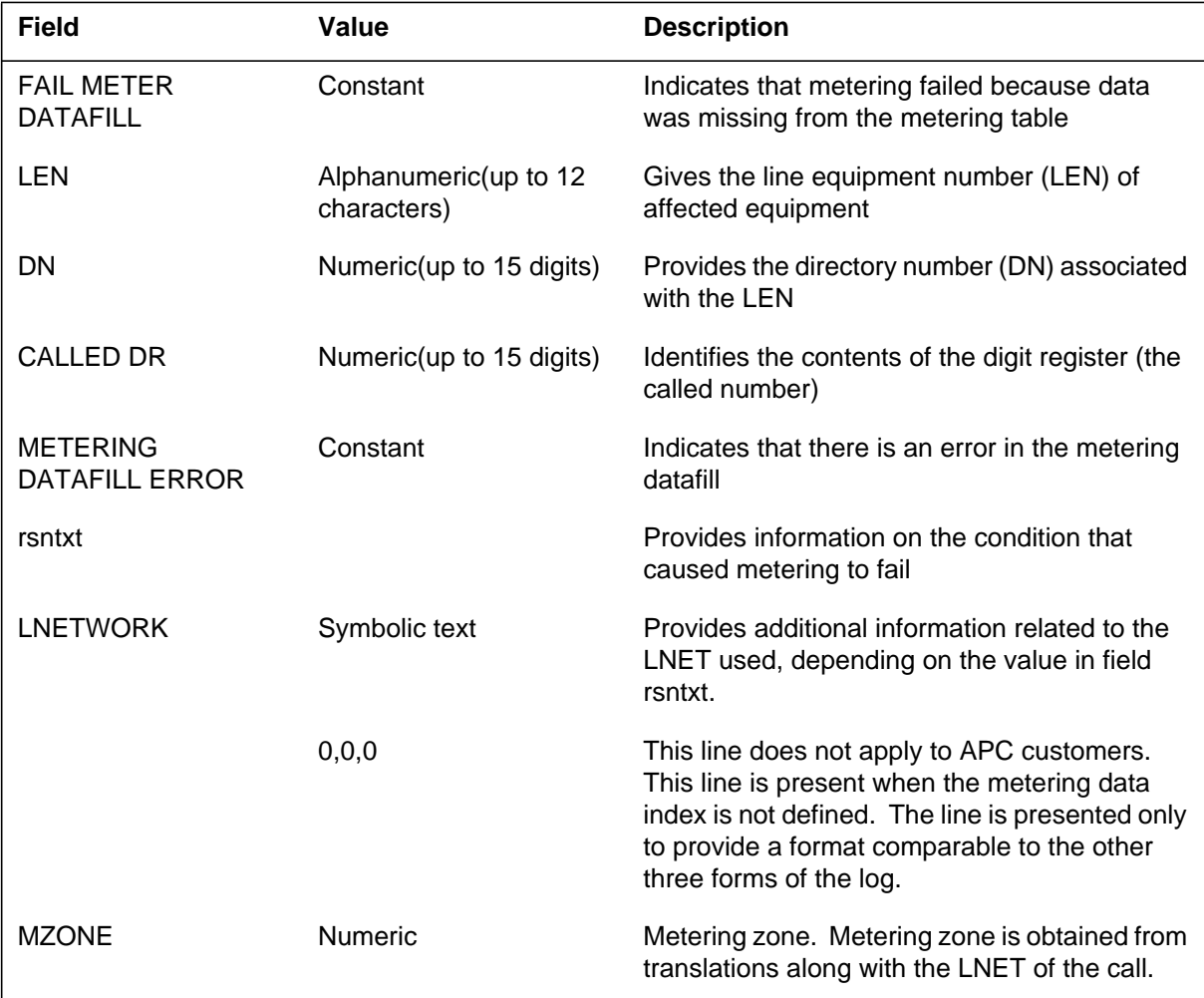

### **MTR113** (continued)

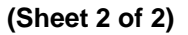

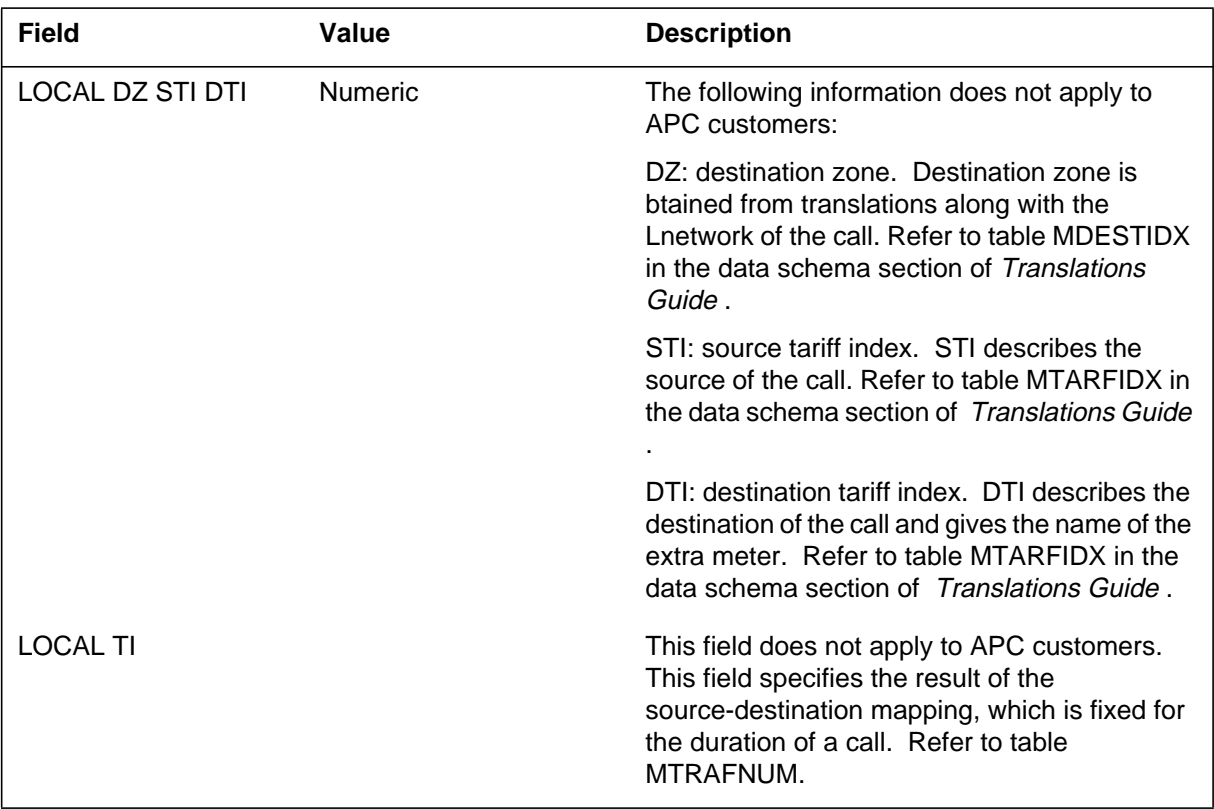

### **Action**

When the following messages appear in log MTR113, perform the appropriate action:

#### **NO CUC: INCOMPLETE TARIFF INFO**

The system generates this log during the release phase of the call due to one of the following conditions:

- A time-of-day (TOD) changeover did not take place in the last 51 h.
- Datafill is missing in table TIMEODAY.

Information in the Tariff History Register (THR) is not sufficient to calculate the entire charge unit count (CUC) for this call.

To datafill a TOD changeover, add a tuple to table TIMEODAY. This tuple includes the indicated LNET, the current time and daytype, and the current TNTNUM.

#### **MTR113** (continued)

If the problem persists, the THR may be corrupt. Contact the next level of support.

#### **NO LNET AND NO MZONE IN XLA**

The system generates this log during the setup phase of a call.

Check the datafill for the translations tables. Perform the TRAVER command on the ORIGINATOR and the CALLED DR indicated by the log. Add options LNET and MZONE to the translations tables. Verify that an entry exists in table MTRMOTS for the MZONE and LNET datafilled.

#### **NO LNET DATAFILLED IN XLA**

Check the datafill for the translations table. Perform the TRAVER command on the ORIGINATOR and the CALLED DR indicated by the log. Add option LNET to translations. Verify that an entry exists in table MTRMOTS for the MZONE and LNET datafilled.

#### **NO TIME AND DAY INFO FOR:**

The system generates this log during the setup phase of a call.

Datafill the TOD tables for the new LNET. Refer to the APC100 Metering Guide for more information.

Operating company personnel must datafill all metering tables and TOD tables before creating a new LNET. A TOD changeover must occur for the LNET before operating company personnel can datafill a new LNET in translations.

#### **NO TARIFF INFO AVAILABLE FOR:**

Add datafill to tables MTRTTS and MTRMOTS for the LNET and MZONE combination encountered during the call setup phase.

#### **LNETWORK NOT DEFINED**

The call can go through free or not go through. The datafill for the translations table should be checked. Look for the data that is being used by the call in question. Check to see that the network that is being used is a valid one in LNETWORK.

#### **METERING DATA INDEX NOT DEFINED**

The call can go through free or not go through. Check the datafill for table MSRCDATA. Define a tuple for the given network and the metering data index that appears in the log.

#### **METERING DATAFILL ERROR**

The call can go through free or not go through. No tariff index for the call can be found. Create entries in tables MDESTIDX, MTARFIDX, and translations tables (PXHEAD PXCODE, OFCHEAD OFCCODE, FAHEAD FACODE, and CTHEAD CTCODE).

#### **TARIFF INDEX NOT DEFINED**

Check the entry in the tariff number table to see if information on the LNET and tariff index is missing. If the information appears to be correct, perform a TDQ TODRESET on the TOD (Time of Day) system, or on the given LNET. The condition may be related to changeover. If it is related, subsequent changeover clears the condition.

## **Associated OM registers**

Do not apply

#### **Explanation**

The Metering (MTR) subsystem generates this report when the changeover system sends a negative response. The report signifies that a given international line group controller (ILGC) or international digital trunk controller (IDTC) failed either to prime or to query.

Failure to prime means that the ILGC or IDTC is not primed for changeover at the end of the changeover period. Failure to query means that the ILGC or IDTC does not use the correct tariff number tables. The tariff number tables are not correct for a given list of logical networks.

### **Format**

The log report format for MTR114 is as follows:

#### MTR114 mmmdd hh:mm:ss ssdd FAIL CHANGEOVER NACK XPM FAILED TO xpmtxt. NODE NUMBER IS nnnn. PROBABLE CAUSE BAD DATAFILL

### **Example**

An example of log report MTR114 follows:

MTR114 JAN03 02:04:30 9844 FAIL CHANGEOVER NACK XPM FAILED TO QUERY. NODE NUMBER IS 50. PROBABLE CAUSE BAD DATAFILL

## **Field descriptions**

Descriptions for each field in the log report appear in the following table:

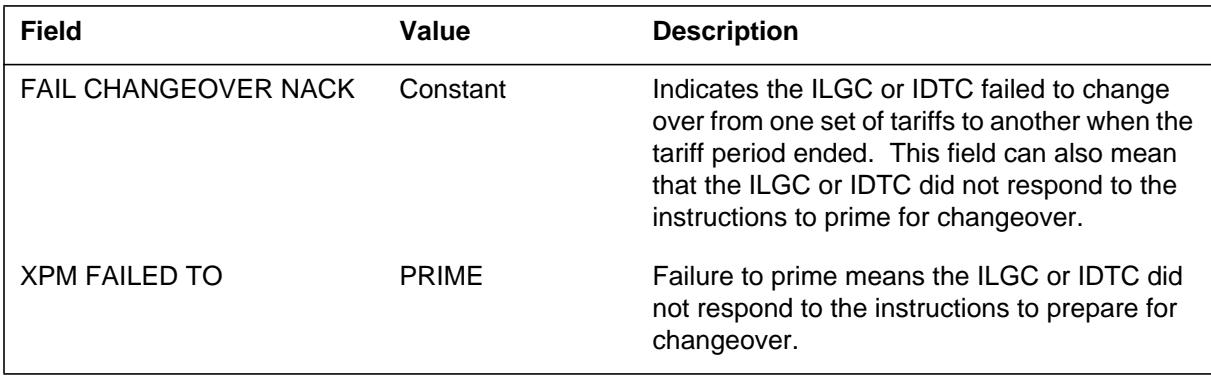

## **MTR114** (end)

 **(Sheet 2 of 2)**

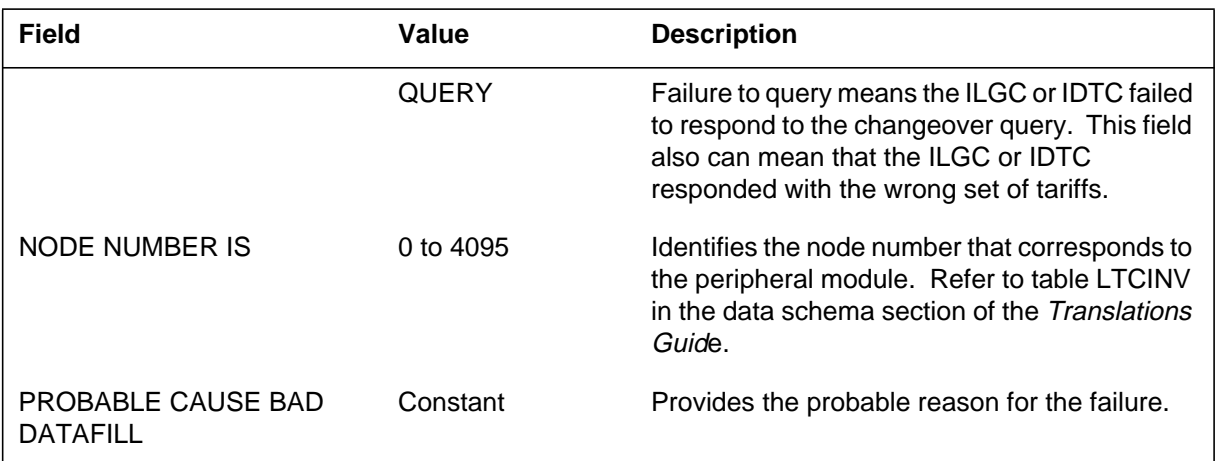

## **Action**

Check the entries in the MTARFNUM and MTARIFF tables. Add any missing information. If the entry is correct, try to return the indicated XPM to service or initiate maintenance action.

## **Associated OM registers**

### **Explanation**

The Metering (MTR) Subsystem generates log report MTR115 during the BCSMETRES CI command execution. The system generates this log in the event that a DN-meter pair read from the file of saved metercounts does not exist.

#### **Format**

The format for log report MTR115 follows:

MTR115 mmmdd hh:mm:ss ssdd INFO BCS MET RESTORE LOG UNDEFINED METER – DN: dn, NAME: mtrnm, COUNT nnnnnnnnnnnn

### **Example**

An example of log report MTR115 follows:

MTR115 JAN26 11:32:06 3221 INFO BCS MET RESTORE LOG UNDEFINED METER – DN: 80986, NAME: NATLCALLS, COUNT 00327

#### **Field descriptions**

The following table explains each of the fields in the log report:

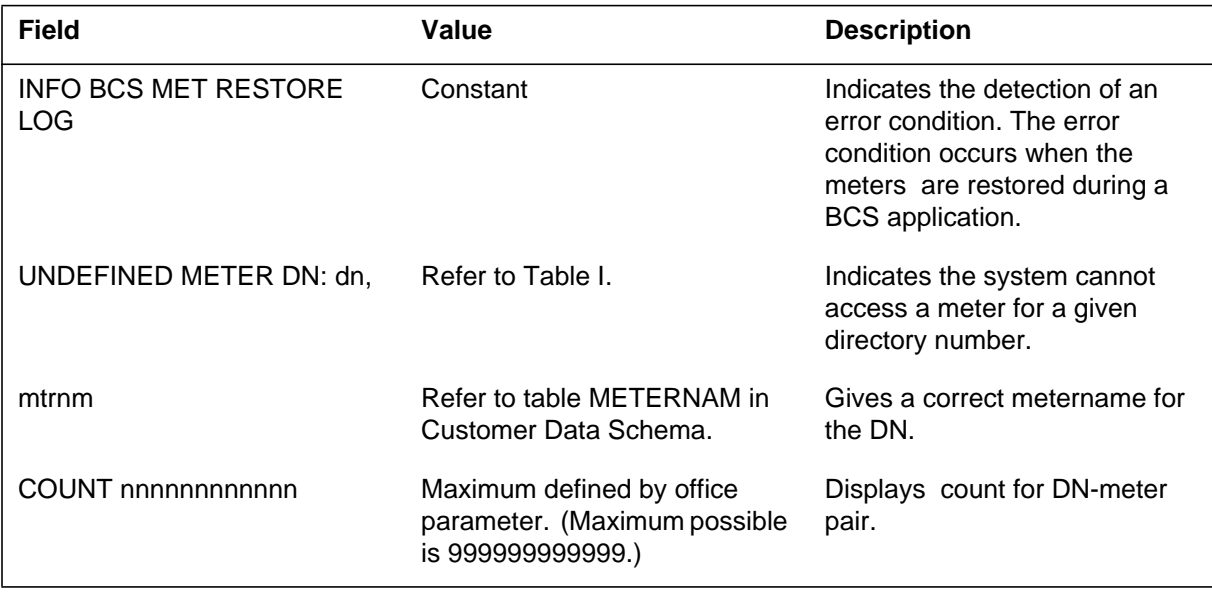

## **Action**

Log report MTR115 is for information only. There is no action required.

# **Associated OM registers**

#### **Explanation**

The Metering (MTR) subsystem log report MTR116. The subsystem generates MTR116 when the AGENT or METER audits run and an error condition occurs. This error condition prevents the allocation of a meter block and meters to the line that appears. The AGENT and METER audits are part of the metering system.

#### **Format**

The log report format for MTR116 is as follows:

\*\*\*MTR116 mmmdd hh:mm:ss ssdd FAIL NO MTRBLK ALLOCD LEN len DN dn NO METERS ALLOCATED FOR AGENT, EXPECTING n.

### **Example**

An example of log report MTR116 follows:

\*\*\*MTR116 FEB28 19:03:20 2175 FAIL NO MTRBLK ALLOCD LEN HOST 01 0 00 31 DN 20119 NO METERS ALLOCATED FOR AGENT, EXPECTING 3.

### **Field descriptions**

The following table describes each field in the log report:

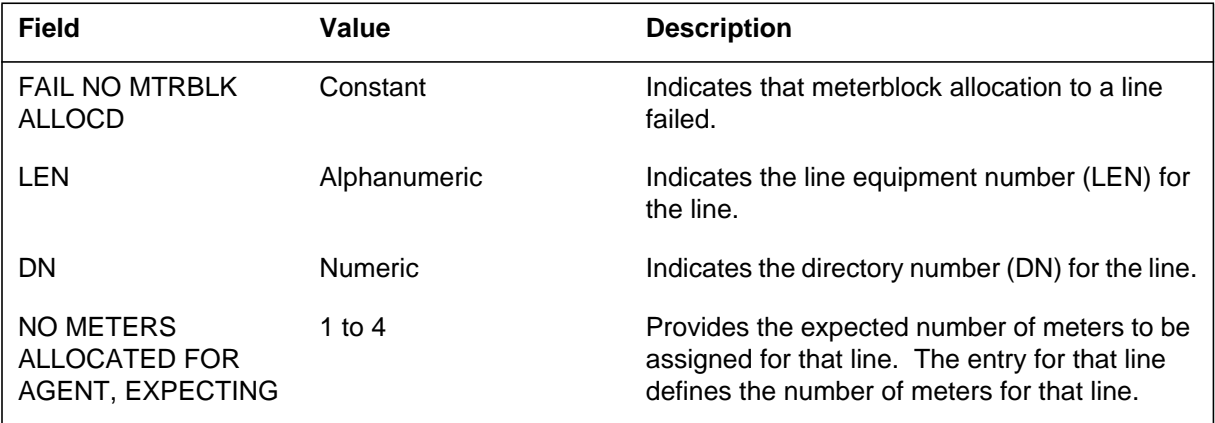

### **Action**

Contact the next level of support.

# **MTR116** (end)

# **Associated OM registers**

#### **Explanation**

The Metering (MTR) subsystem log report MTR 118. The subsystem generates MTR118 when the AGENT or METER audits run. The subsystem generates MTR118 when these audits run because another line agent references the meter block for the line that appears. The AGENT and METER audits are part of the metering system.

#### **Format**

The log report format for MTR118 is as follows:

\*\*\*MTR118 mmmdd hh:mm:ss ssdd INFO MTRBLK DUPLICATED LEN len DN dn MTRBLK INDX: n

### **Example**

An example of log report MTR118 follows:

\*\*\*MTR118 JUN28 13:32:43 2175 INFO MTRBLK DUPLICATED LEN HOST 00 0 00 07 DN 20007 MTRBLK INDX: 1123

#### **Field descriptions**

The following table describes each field in the log report:

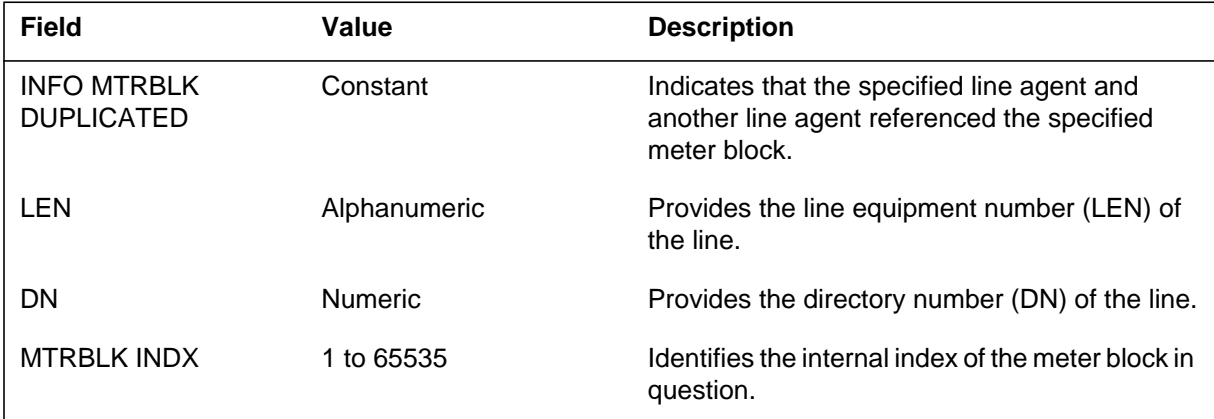

#### **Action**

Contact the next level of support immediately.
# **MTR118** (end)

# **Associated OM registers**

#### **Explanation**

The Metering (MTR) subsystem log report MTR119. The MTR generates MTR119 when all the recycle meters in the system are cleaned up. This clean up can occur after execution of the RCLR command. This clean up can occur after the audit runs for the third time after a reload restart.

The GL04 does not include log MTR119.

#### **Format**

The log report format for MTR119 is as follows:

MTR119 mmmdd hh:mm:ss ssdd INFO RECYCLE\_METERS\_CLEANED\_UP METERS mtrtxt WRITTEN TO OOS FILE

### **Example**

An example of log report MTR119 follows:

MTR119 JUN26 11:32:06 3221 INFO RECYCLE METERS CLEANED UP METERS WERE WRITTEN TO OOS FILE

### **Field descriptions**

The following table describes each field in the log report:

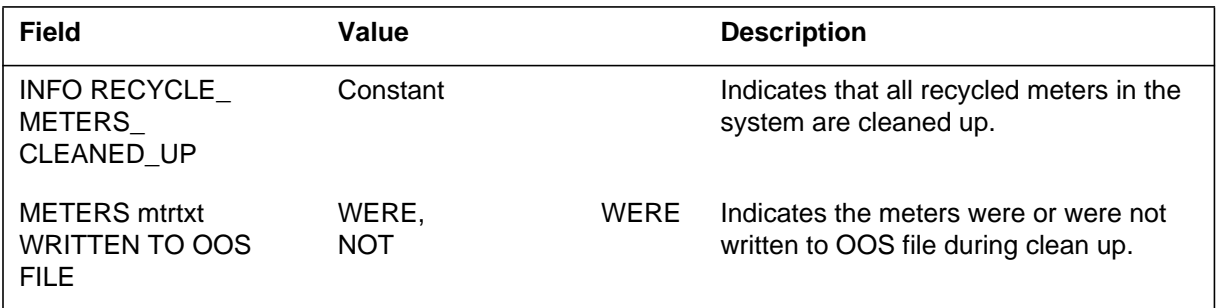

### **Action**

There is no action required.

### **Associated OM registers**

### **Explanation**

The Metering (MTR) subsystem generates log report MTR120 when an attempt is made to charge for the use of a subscriber feature, but the corresponding tuple is not defined in table MTRFEAT.

#### **Format**

The format for log report MTR120 follows:

\*MTR120 mmmdd hh:mm:ss ssdd FAIL MTRFEAT DATAFILL <cpid> FEATURE CHARGING FAILED! TUPLE=<featnm mogid actname>

## **Example**

An example of log report MTR120 follows:

```
*MTR120 JAN01 17:50:48 6632 FAIL MTRFEAT DATAFILL
HOST 00 0 00 07 DN 20007
FEATURE CHARGING FAILED!
TUPLE=CWT MOG_1 USAGE
```
## **Field descriptions**

The following table explains each of the fields in the log report:

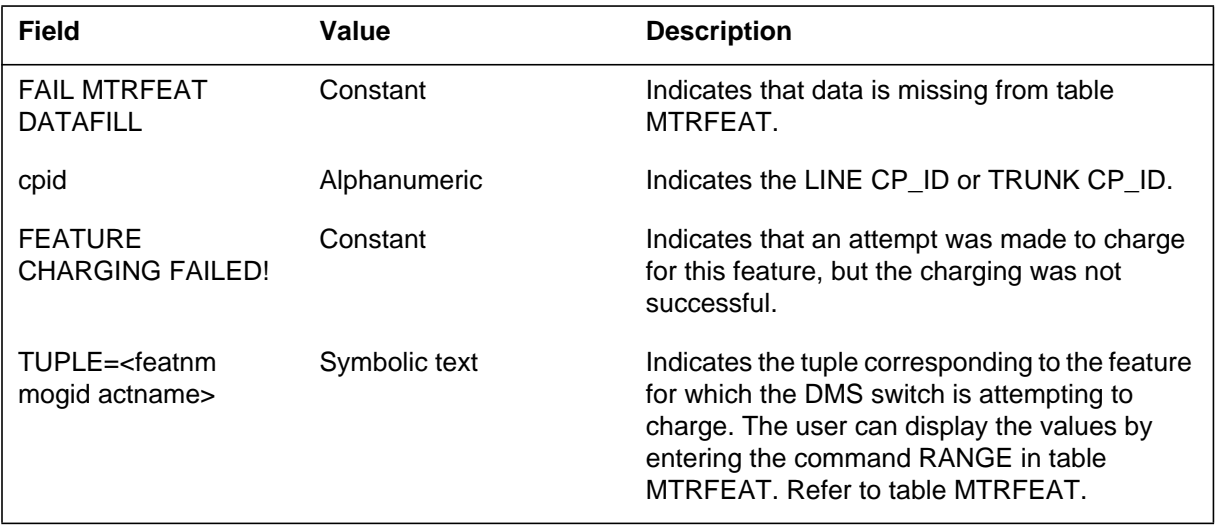

### **MTR120** (end)

#### **Action**

None

### **Related OM registers**

The DTFEAT register of the performance OM group MTRPERF is pegged for all occurrences of datafill missing from table MTRFEAT.

MTRBKERR is pegged if the meter increment is unsuccessful, even though table MTRFEAT contains the correct datafill.

### **Explanation**

The Metering (MTR) subsystem log report MTR121. The subsystem generates MTR121 when the subsystem finds a meter with control information that is not compatible. This event occurs during the AGENT/METER audit run.

### **Format**

The log report format for MTR121 is as follows:

MTR121 mmmdd hh:mm:ss ssdd INFO METER CORRUPTED LEN HOST len DN dn METER NAME: metrnm METER COUNT: nnnn nnnn nnnn

## **Example**

An example of log report MTR121 follows:

MTR121 JUN28 13:32:43 2175 INFO METER CORRUPTED LEN HOST 00 0 00 07 DN 20007 METER NAME: INATL METER COUNT: 0000 0000 0007

### **Field descriptions**

The following table describes each field in the log report:

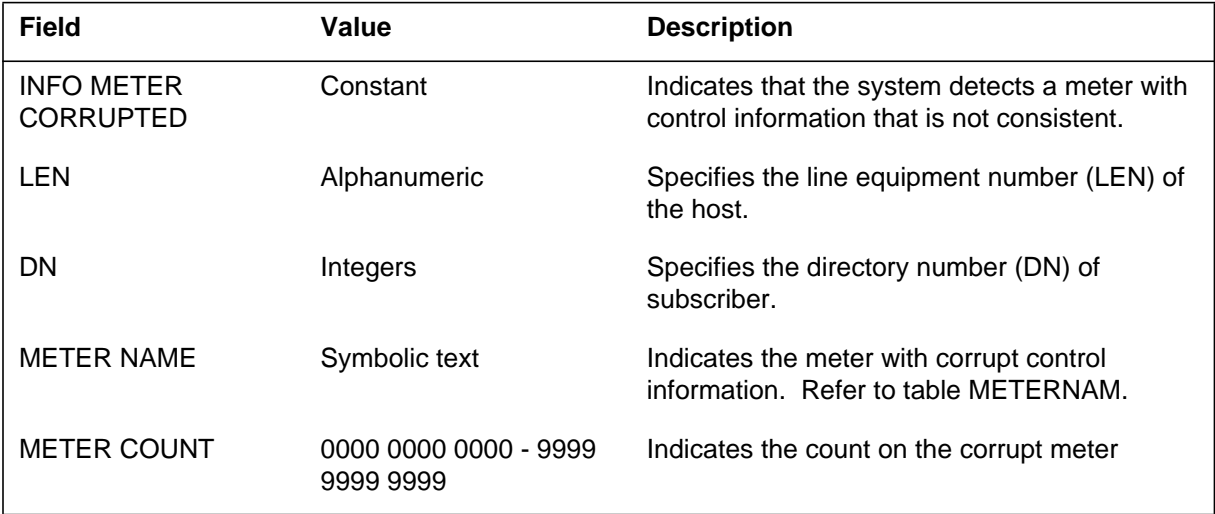

## **Action**

Contact the next level of support.

**MTR121** (end)

# **Associated OM registers**

### **Explanation**

The Metering (MTR) subsystem log report MTR122. The subsystem generates MTR122 when the system detects a recycled meter that contains control information that is not consistent. This detection occurs during the AGENT/METER audit run.

### **Format**

The log report format for MTR122 is as follows:

MTR122 mmmdd hh:mm:ss ssdd INFO RECYCLE METER CORRUPTED LEN len DN dn METER NAME: mtrnm METER COUNT: nnnn nnnn nnnn

## **Example**

An example of log report MTR122 follows:

MTR122 JUN28 13:32:45 2176 INFO RECYCLE METER CORRUPTED LEN HOST 00 0 00 07 DN 20007 METER NAME: INATL METER COUNT: 0000 0000 0007

## **Field descriptions**

The following table describes each field in the log report:

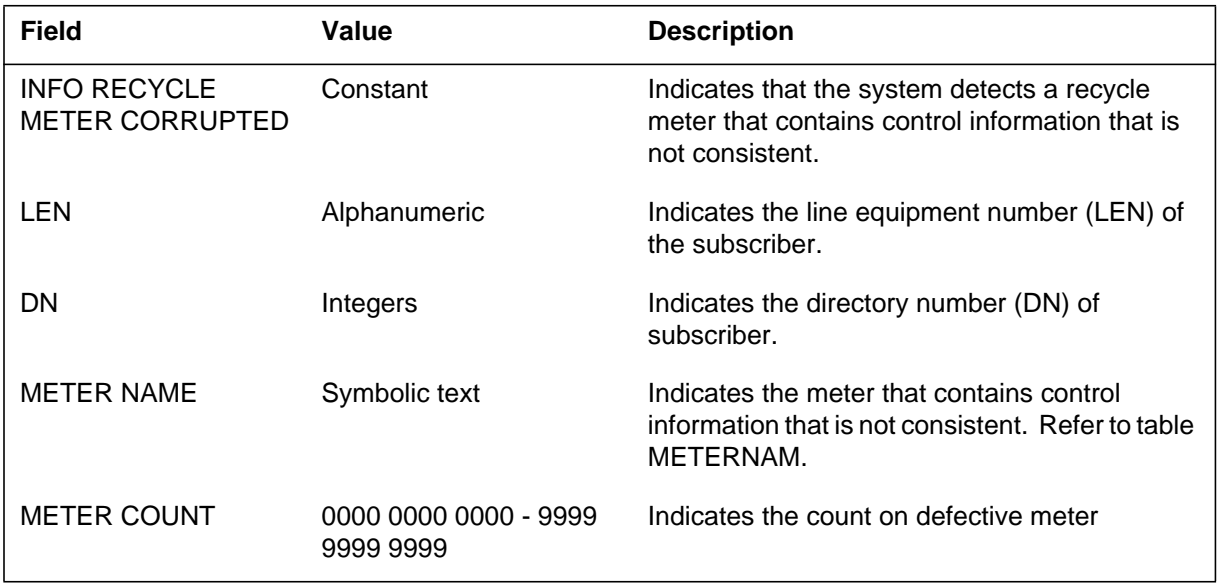

## **MTR122** (end)

### **Action**

Contact to the next level of support.

# **Associated OM registers**

### **Explanation**

The Metering (MTR) subsystem log report MTR123. The subsystem generates MTR123 during an AGENT or METER audit. The meter block that the line which appears accesses, has a different owner in the OWNER field.

#### **Format**

The log report format for MTR123 is as follows:

\*\*\*MTR123 mmmdd hh:mm:ss ssdd INFO INCONSISTENT OWNER LEN len DN dn MTRBLK INDX: n

### **Example**

An example of log report MTR123 follows:

\*\*\*MTR123 JUN28 13:32:47 2177 INFO INCONSISTENT OWNER LEN HOST 00 0 00 07 DN 20007 MTRBLK INDX: 1123

### **Field descriptions**

The following table describes each field in the log report:

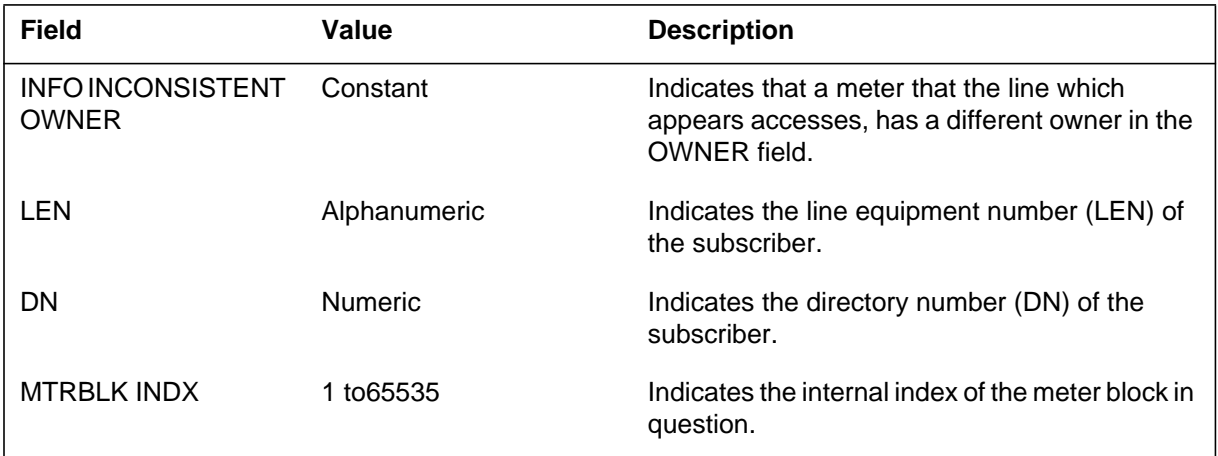

## **Action**

Contact the next level of support.

**MTR123** (end)

# **Associated OM registers**

#### **Explanation**

The Metering (MTR) subsystem log report MTR124. The subsystem generates MTR124 during the BCS Application process. The INTLSWCT UPDMETERCOUNTS command runs the BCS Application process. The MTR generates this log if the meter count to be transferred exceeds the new wraparound value of 9 999 999.

### **Format**

The log report format for MTR124 is as follows:

MTR124 mmmdd hh:mm:ss ssdd INFO METER\_OVERFLOW\_LOG LEN len DN dn METER COUNT TOO BIG FOR: mtrnm  $COUNT =$ nnnn nnnn nnnn

## **Example**

An example of log report MTR124 follows:

MTR124 JUN28 21:34:03 6678 INFO METER\_OVERFLOW\_LOG LEN HOST 00 0 00 07 DN 20007 METER COUNT TOO BIG FOR: INATL COUNT = 0001 0843 0207

## **Field descriptions**

The following table describes each field in the log report:

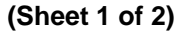

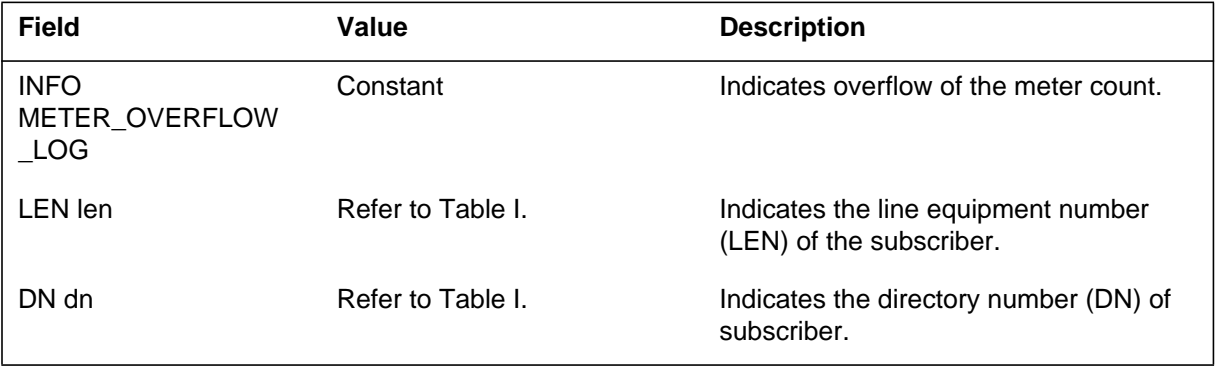

## **MTR124** (end)

#### **(Sheet 2 of 2)**

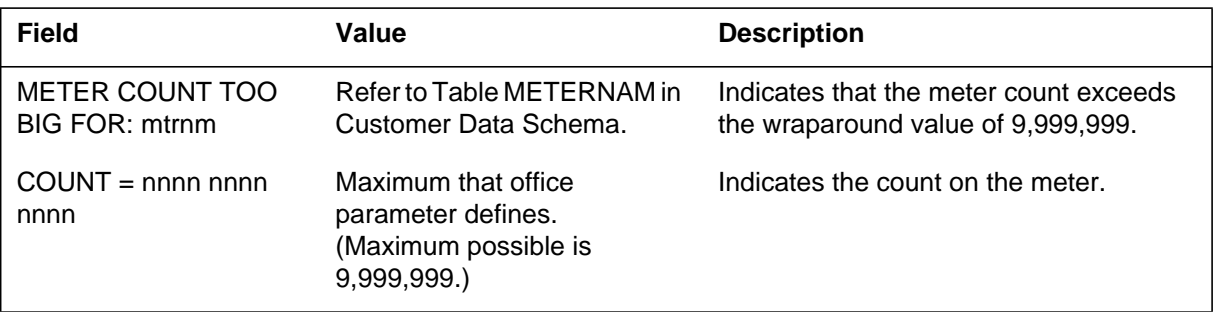

# **Action**

There is no action required.

# **Associated OM registers**

#### **Explanation**

The Metering (MTR) subsystem log report MTR125. The subsystem generates MTR125 when line or trunk central control (CC) metering attempts to create a new call. The CC metering is to meter this call. The MTR125 indicates that not enough extension blocks are available to allocate to the office.

A failure of CC metering resource from the charge update process for a long duration call can occur. The system allows the call to continue and relies on IXPM metering to meter the call. The subsystem does not generate a log because the call is charged at a later date.

The DMS-100G switch does not support log MTR125.

## **Format**

The log report format for MTR125 is as follows:

MTR125 mmmdd hh:mm:ss ssdd INFO CCMTR\_RESOURCE\_UNAVAIL calling agent NUM EXT BLOCKS ALLOCD: n CALL RESULT: rslttxt

### **Example**

An example of log report MTR125 follows:

MTR125 JAN01 21:31:57 6901 INFO CCMTR\_RESOURCE\_UNAVAIL ICC1CAMA 10 NUM EXT BLOCKS ALLOCD: 3 CALL RESULT: FREE CALL

**MTR125** (end)

### **Field descriptions**

The following table describes each field in the log report:

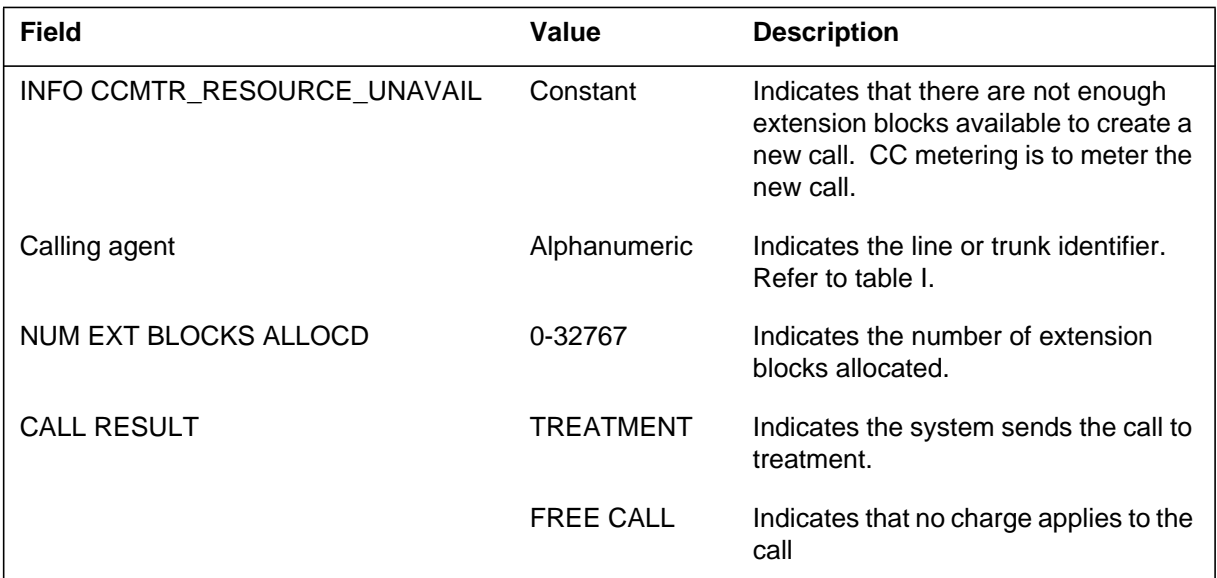

### **Action**

Increase the number of metering extension blocks to allocate to this office. The office parameter NUM\_MTR\_EXT\_BLOCKS controls the number of extension blocks. Change the office parameter and perform a CC COLD restart to activate the new value.

### **Associated OM registers**

#### **Explanation**

The Metering (MTR) subsystem generates log report MTR127 when problems occur on a table history queue (THQ). Problems can occur when the system charges the call or the THQ audit runs.

### **Format**

The log report format for MTR127 is as follows:

MTR127 mmmdd hh:mm:ss ssdd INFO THQ CORRUPTION DETECTED scetxt NETWORK: netnm infotxt

### **Example**

An example of log report MTR127 follows:

MTR127 JUN28 19:34:03 6678 INFO THQ CORRUPTION DETECTED FROM THQ AUDIT NETWORK: local CLEANUP PERFORMED

### **Field descriptions**

The following table describes each field in the log report:

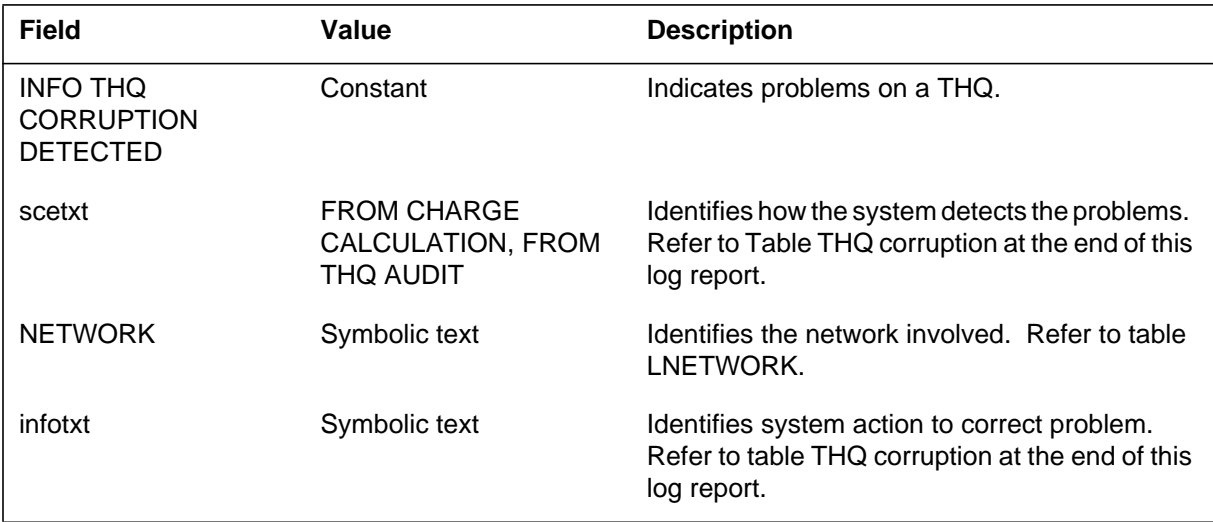

## **Action**

Contact the next level of support. If the log specifies NIL THQ, perform a TDQ RESTART on the network that field NETWORK identifies.

**1-684** Log reports

**MTR127** (end)

## **Associated OM registers**

There are no associated OM registers.

# **Additional information**

Use the actions in the following table to correct system problems.

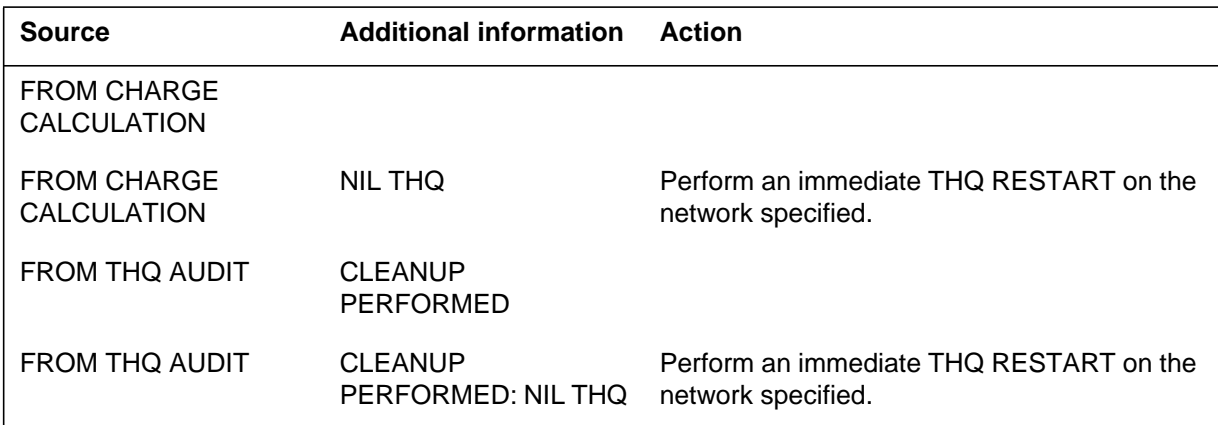

#### **Explanation**

The Metering (MTR) subsystem generates report MTR128 at:

- the metering time-of-day changeover
- the metering TDQ TODRESET
- the metering TDQ Override

The DMS-100G switch does not support Log MTR128.

#### **Format**

The log report format for MTR128 is as follows:

#### MTR128 mmmdd hh:mm:ss ssdd INFO LIMITED THQ RESOURCES LESS THAN 10% NUMBER THQ BLOCKS: nn

#### **Example**

An example of log report MTR128 follows:

MTR128 JUN28 19:34:03 6678 INFO LIMITED THQ RESOURCES LESS THAN 10% NUMBER THQ BLOCKS: nn

#### **Field descriptions**

The following table describes each field in the log report:

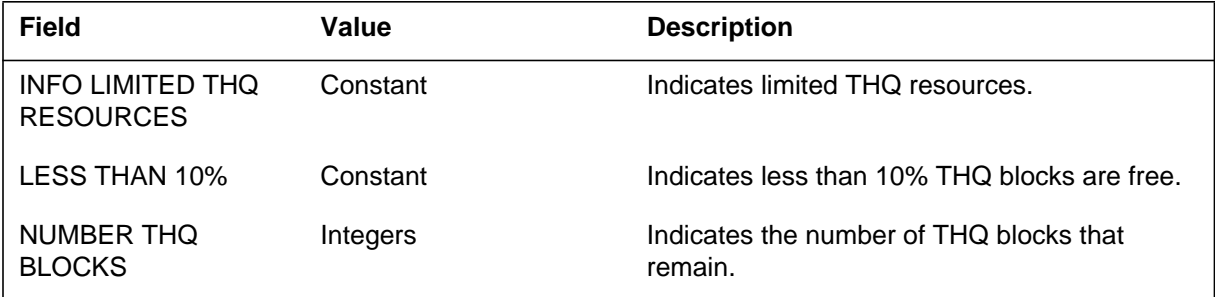

### **Action**

To run the THQ audit, enter the THQAUD command at the MAP terminal. If the NTHQBLK alarm is on, perform the MAP command THQCLEAN.

### **Associated OM registers**

#### **Explanation**

The Metering (MTR) subsystem generates report MTR129 when table history queue (THQ) resources are not available.

The DMS-100 switch does not support Log MTR129.

#### **Format**

The log report format for MTR129 is as follows:

MTR129 mmmdd hh:mm:ss ssdd INFO NO THQ RESOURCES acttxt NETWORK: nn

### **Example**

An example of log report MTR129 follows:

MTR129 JUN28 19:34:03 6678 INFO NO THQ RESOURCES ACTION ABORTED: TDQ OVERRIDE NETWORK: 03

#### **Field descriptions**

The following table describes each field in the log report:

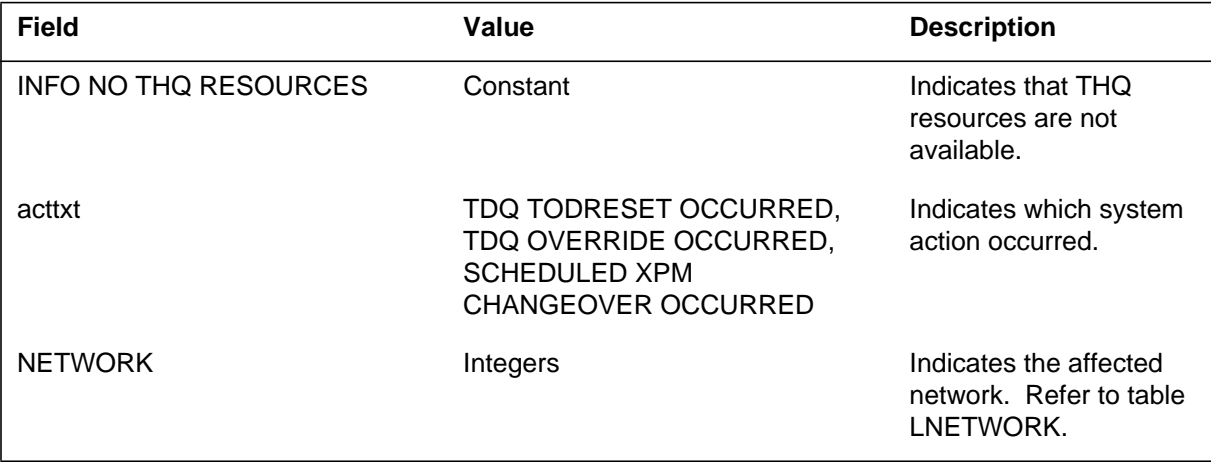

### **Action**

To run the THQ audit, enter the THQAUD command at the MAP terminal. If the NTHQBLK alarm is on, run the MAP command THQCLEAN. Perform a TDQ TODRESET on all networks.

### **Associated OM registers**

#### **Explanation**

The metering (MTR) subsystem generates report MTR 130 when the system performs the QMTRBLK command.

The DMS-100G switch does not support Log MTR130.

#### **Format**

The log report format for MTR130 is as follows:

MTR130 mmmdd hh:mm:ss ssdd INFO QMTRBLK MTRBLKS LINES: USED nnnnn UNUSED: nnnnn RECYCLE: nnnn

### **Example**

An example of log report MTR130 follows:

MTR130 MAR26 15:58:59 3229 INFO QMTRBLK MTRBLKS LINES: USED 790 UNUSED: 10 RECYCLE: 2

### **Field descriptions**

The following table describes each field in the log report:

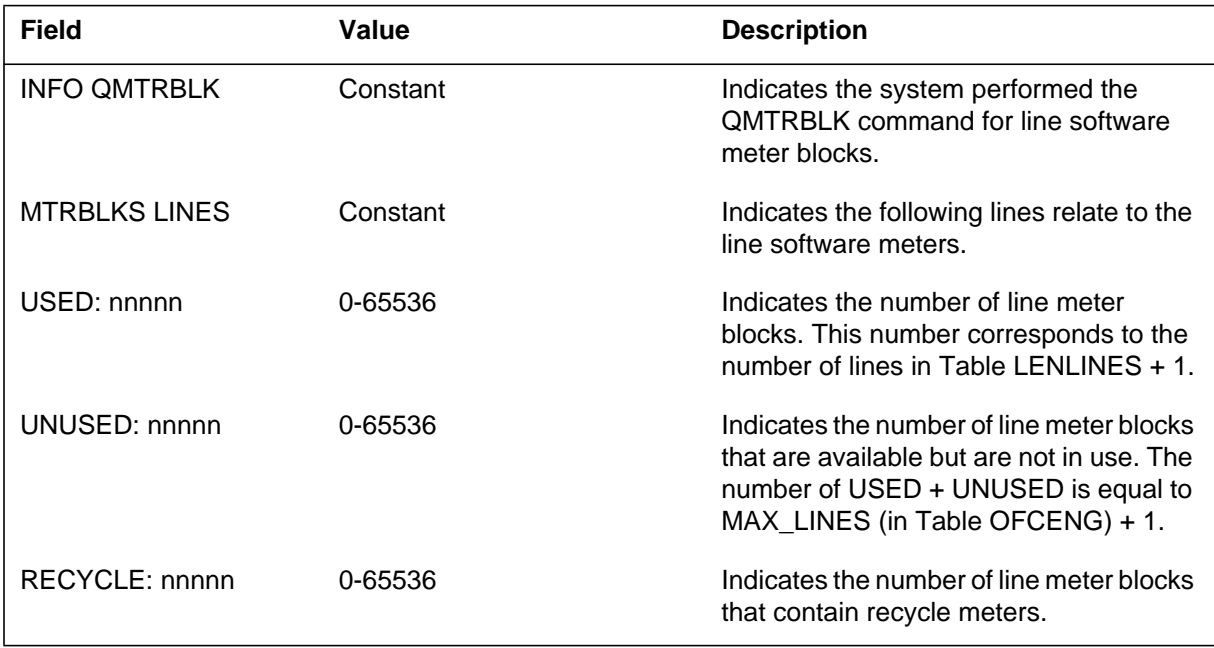

## **Action**

There is no action required. MTR 130 is for information only.

# **Associated OM registers**

#### **Explanation**

The Metering (MTR) subsystem generates log report MTR131 during the billing process if I/O error occurs in an out-of-service (OOS) file or a trunk out-of-service (TOOS) file.

#### **Format**

The log report format for MTR131 for lines is as follows:

MTR131 mmmdd hh:mm:ss SD INFO OOS OR TOOS FILE ERROR FILE PROCESSING ERROR, FILENAME: hhhhhhhhhhhhhhhh DETECTED

The log report format for MTR131 for trunks is as follows:

MTR131 mmmdd hh:mm:ss ssdd INFO OOS OR TOOS FILE ERROR FILE PROCESSING ERROR, FILENAME: hhhhhhhhhhhhhhhh **DETECTED** 

#### **Example**

An example of log report MTR131 for lines follows:

MTR131 FEB20 15:21:18 6966 INFO OOS OR TOOS FILE ERROR FILE PROCESSING ERROR, FILENAME: U870220151602OOS DETECTED

An example of log report MTR131 for trunks follows:

MTR131 MAR24 16:41:23 6966 INFO OOS OR TOOS FILE ERROR FILE PROCESSING ERROR, FILENAME: R000512145610TOOS DETECTED

### **Field descriptions**

The following table describes each field in the log report.

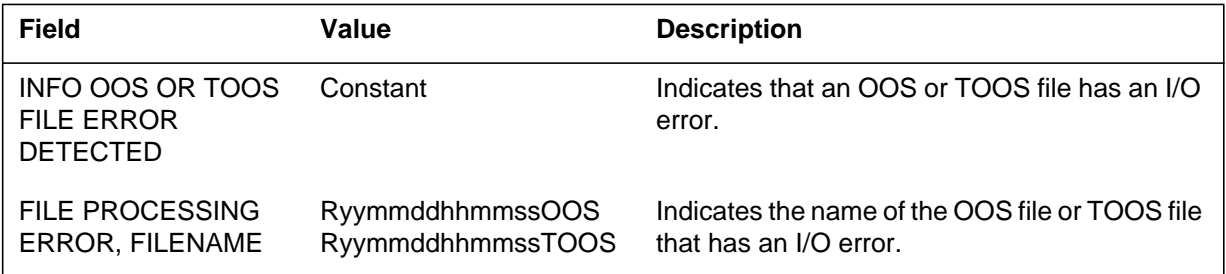

## **Action**

Investigate the cause of the error in the file. Remove the file name from table DIRPHOLD or correct the error.

If you observe log report MTR103 when the billing process is running, run the OOS or TOOS process again to create a new file.

### **Associated OM registers**

#### **Explanation**

The Metering (MTR) subsystem generates log report MTR132 for each meter name associated with a trunk meter block when a trunk meter option is removed.

#### **Format**

The format for log report MTR132 follows.

MTR132 mmmdd hh:mm:ss ssdd INFO METER\_DELETE CKT: <trunk name> MANUALLY DELETED TRUNK METERS DIRECTION = <dir> METER NAME: <mtrnm> METER COUNT: nnnn nnnn

#### **Example**

An example of log report MTR132 follows:

MTR132 APR01 13:00:09 2503 INFO METER\_DELETE CKT: OGPRIAB 0 MANUALLY DELETED TRUNK METERS ARE RECORDED ON TOOS JOURNAL DIRECTION = OG METER NAME: TOLL METER COUNT:0000 5334 0063 FILE

### **Field descriptions**

The following table explains each of the fields in the log report:

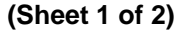

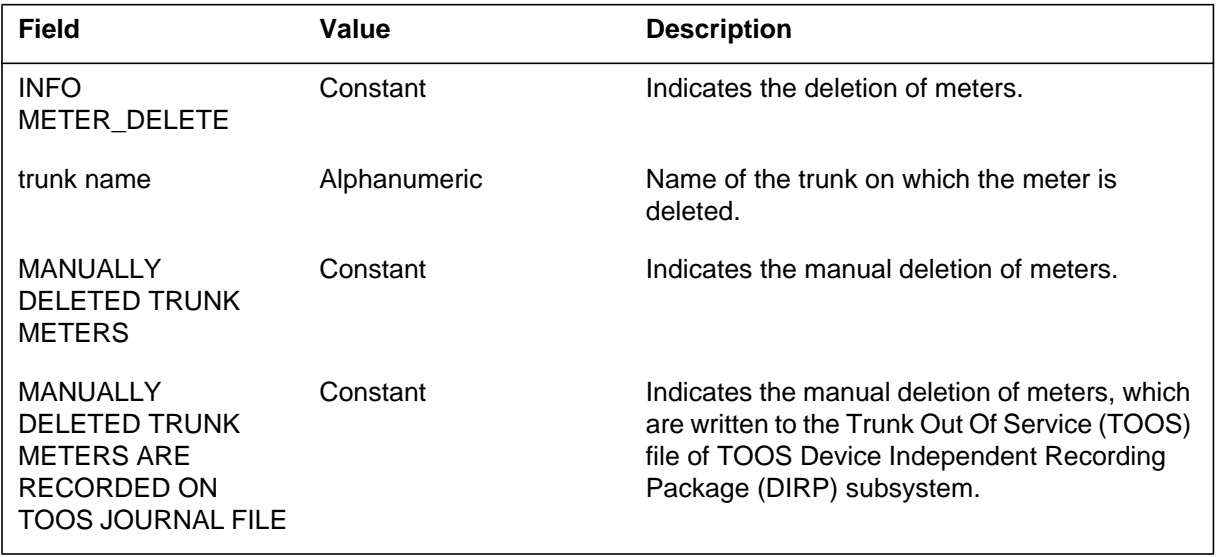

## **MTR132** (end)

 **(Sheet 2 of 2)**

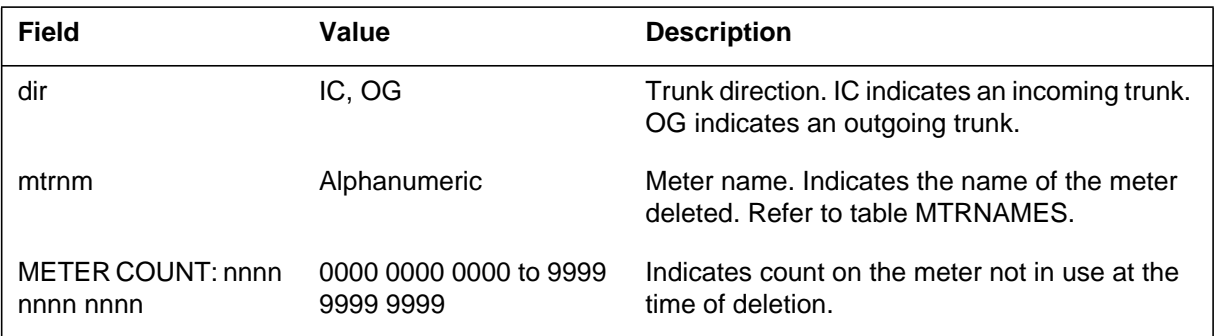

## **Action**

Keep the log report to determine whether deletion of the meter is accidental.

## **Related OM registers**

None

#### **Explanation**

The METERING (MTR) subsystem generates log report MTR133 when the user executes the QMTRBLK command.

The DMS-100G switch does not support log MTR133.

#### **Format**

The log report format for MTR133 is as follows:

MTR133 mmmdd hh:mm:ss ssdd INFO QMTRBLK MTRBLKS TRUNKS: USED nnnnn UNUSED: nnnnn

### **Example**

An example of log report MTR133 follows:

MTR133 MAR26 15:58:59 3229 INFO QMTRBLK MTRBLKS TRUNKS: USED 790 UNUSED: 10

### **Field descriptions**

The following table describes each field in the log report:

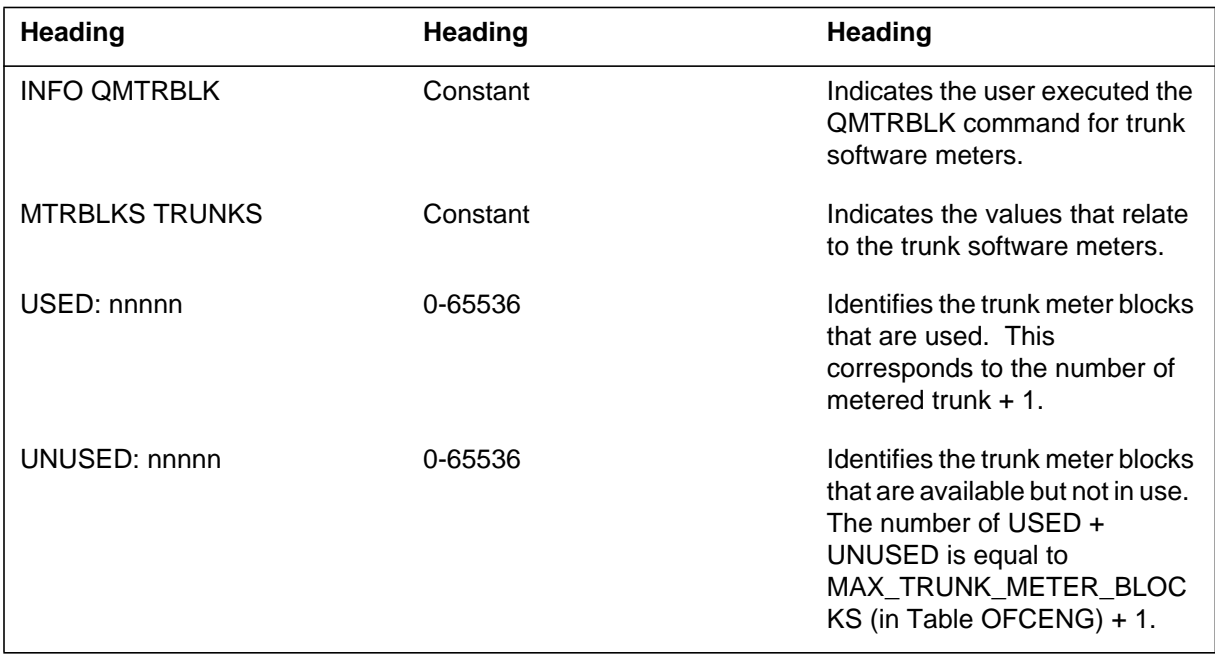

## **Action**

There is no action required. For information only.

# **Associated OM registers**

#### **Explanation**

The Metering (MTR) subsystem generates log report MTR134 during the execution of the UPDMETERCOUNTS CI increment. This subsystem generates the log if the administration number or the meter combination is on the new and old batch change supplements (BCS) are different from each other.

#### **Format**

The format for log report MTR134 is as follows:

MTR134 mmmdd hh:mm:ss ssdd INFO METER TRANSFER LOG INCONSISTENT METER OLD ADNUM: old\_adnum CLLI: cktid COUNT: nnnn nnnn nnnn NEW ADNUM: new\_adnum CLLI: cktid MTR: trunk\_meter\_name

### **Example**

An example of log report MTR134 follows:

MTR134 AUG01 12:10:22 1234 INFO METER TRANSFER LOG INCONSISTENT METER OLD ADNUM: 400 CLLI: OGMTR NATL COUNT: 0000 0001 1123 NEW ADNUM: 400 CLLI: OGMTR MTR:

### **Field descriptions**

The following table describes each field in the log report:

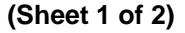

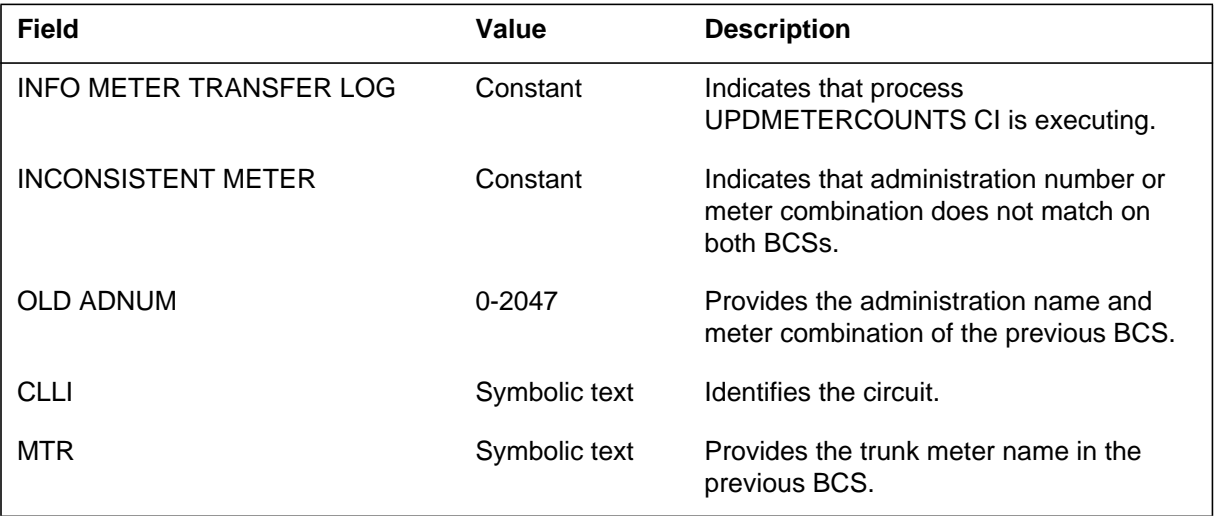

#### **MTR134** (continued)

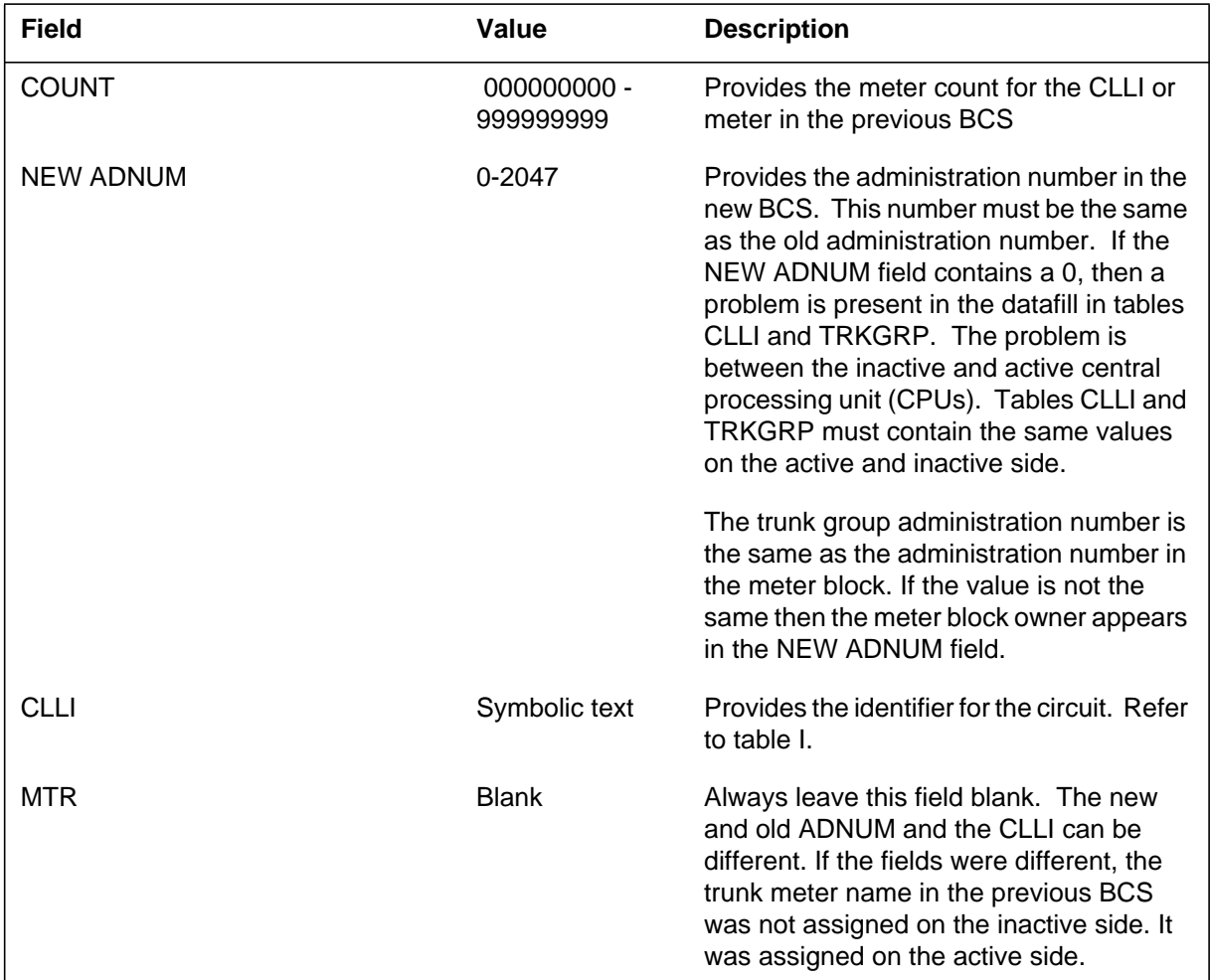

#### **(Sheet 2 of 2)**

#### **Action**

If the NEW ADNUM field contains a 0, a problem is present in the datafill in Tables CLLI and TRKGRP. The problem is between the inactive and the active CPUs.

If the NEW and the OLD ADNUM fields are different, a problem is present with the meter block information. The possible causes are:

- The meter audit command was not run earlier, or the errors that the audit discovered were not discovered.
- The RESETMETERS command was not executed, or a restart reload did not follow the RESEMETERS command. This step reallocates the software meters.

**MTR134** (end)

# **Associated OM registers**

### **Explanation**

The Metering (MTR) subsystem generates log report MTR135. The subsystem generates MTR135 when a peripheral module (PM) software error occurs during an attempt to perform metering on a line-originated call.

#### **Format**

The format for log report MTR135 is as follows:

MTR135 mmmdd hh:mm:ss ssdd INFO PM SW ERROR Calling agent PM SOFTWARE ERROR – CHECK LOGS LNETWORK = infotxt MTRTTS TTS:  $\langle$ tn $\rangle$ 

## **Example**

An example of log report MTR135 follows:

MTR135 MAY21 11:29:54 6901 INFO PM SW ERROR ICC1CAMA 10 PM SOFTWARE ERROR – CHECK LOGS LNETWORK: TKLOCAL MTRTTS TTS: 22

## **Field descriptions**

The following table describes each field in the log report:

#### **(Sheet 1 of 2)**

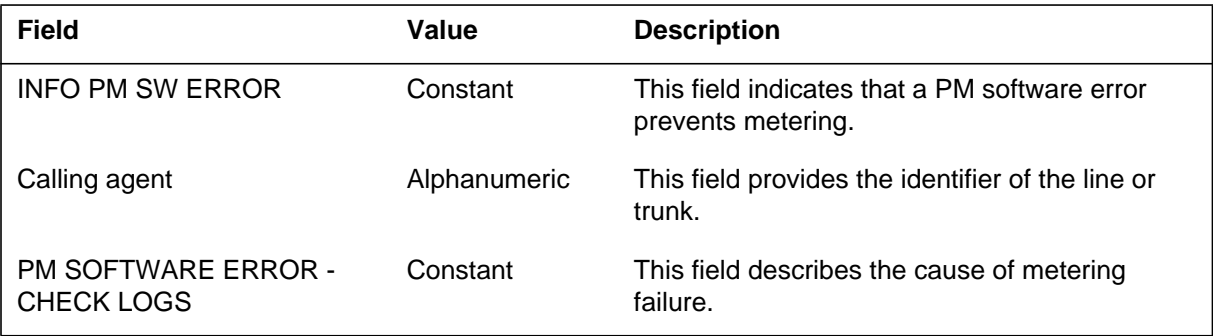

#### **MTR135** (end)

 **(Sheet 2 of 2)**

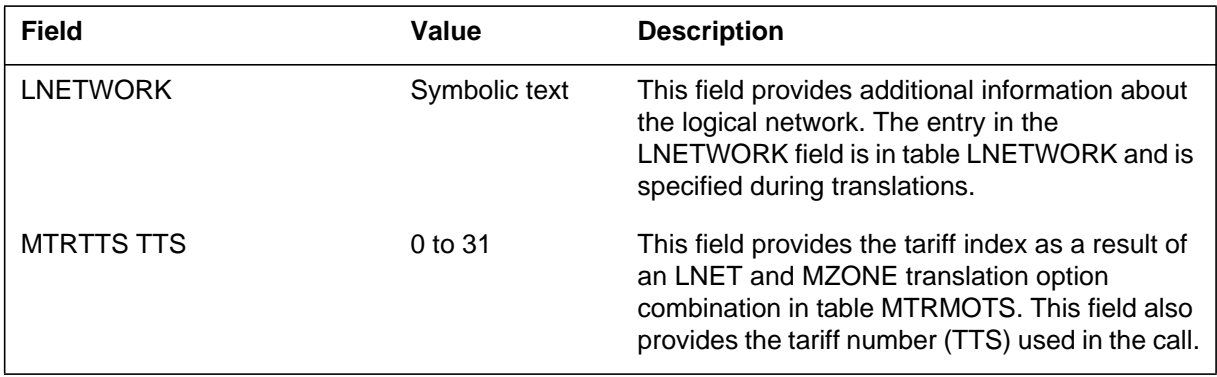

## **Action**

Check the metering tables and static data for inconsistencies.

# **Associated OM registers**

CCMTAXPM.

CCMATTXPM is a register in MTRUSG OM group. The CCMATTXPM register counts the number of attempts made to convert a call to compute module (CM) metering when a PM software error has occurred. This register counts the frequency of successful calls. The meter counts are not calculated by the XPM.

### **Explanation**

The Metering (MTR) subsystem generates log report MTR136. The subsystem generates MTR136 logical network that is invalid while the subsystem attempts to perform metering on a line-originated or trunk-originated call.

### **Format**

The format for log report MTR136 is as follows:

MTR136 mmmdd hh:mm:ss ssdd INFO INVALID LNET Calling agent INVALID LNETWRK – CHECK MTR DATAFILL OR STATIC DATA  $LNETWORK = infotxt$ 

## **Example**

An example of log report MTR136 follows:

MTR136 MAY21 11:29:54 6901 INFO INVALID LNET ICC1CAMA 10 INVALID LNETWORK – CHECK MTR DATAFILL OR STATIC DATA LNETWORK: TKLOCAL

## **Field descriptions**

The following table describes each field in the log report:

#### **(Sheet 1 of 2)**

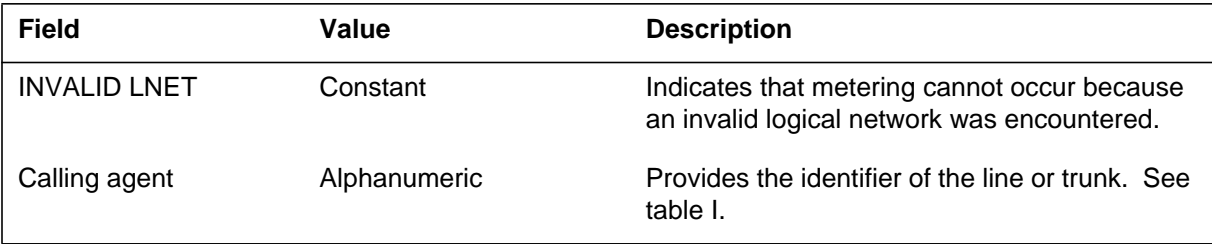

### **MTR136** (end)

#### **(Sheet 2 of 2)**

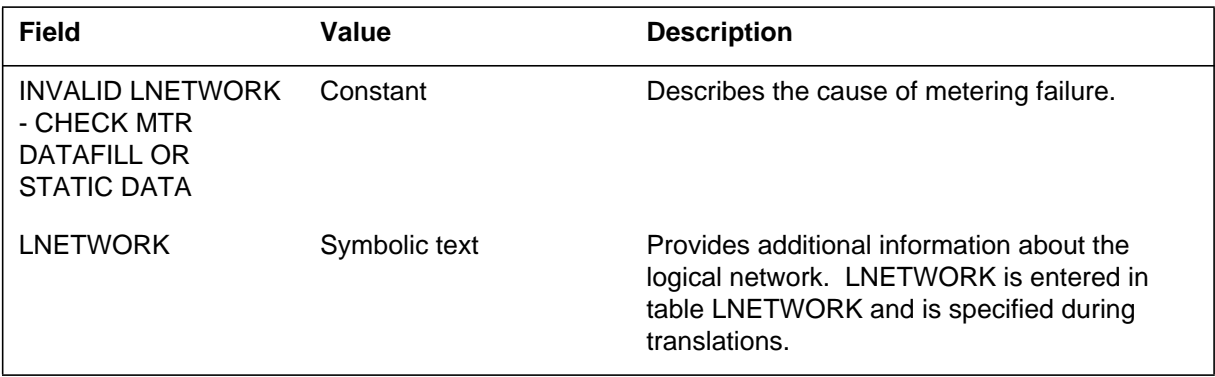

## **Action**

Check the log reports for peripheral module (PM) software errors. Check the metering tables and static data for consistencies.

## **Associated OM registers**

#### **Explanation**

The Metering (MTR) subsystem generates log report MTR137. The subsystem generates MTR137 when an invalid trunk tariff tuple (TNT) is encountered while the subsystem attempts to perform metering on a line-originated or trunk-originated call.

### **Format**

The format for log report MTR137 is as follows:

MTR137 mmmdd hh:mm:ss ssdd INFO INVALID TNTNUM Calling agent INVALID MTARFNUM INDEX 1 – CHECK MTR DATAFILL OR STATIC DATA LNETWORK: lnetwork TABLEKEY: tnt

## **Example**

An example of log report MTR137 follows:

MTR137 MAY21 11:29:54 6901 INFO INVALID TNTNUM ICC1CAMA 10 INVALID MTARFNUM INDEX 1 – CHECK MTR DATAFILL OR STATIC DATA LNETWORK: TKLOCAL TABLEKEY: 3

## **Field descriptions**

The following table describes each field in the log report:

#### **(Sheet 1 of 2)**

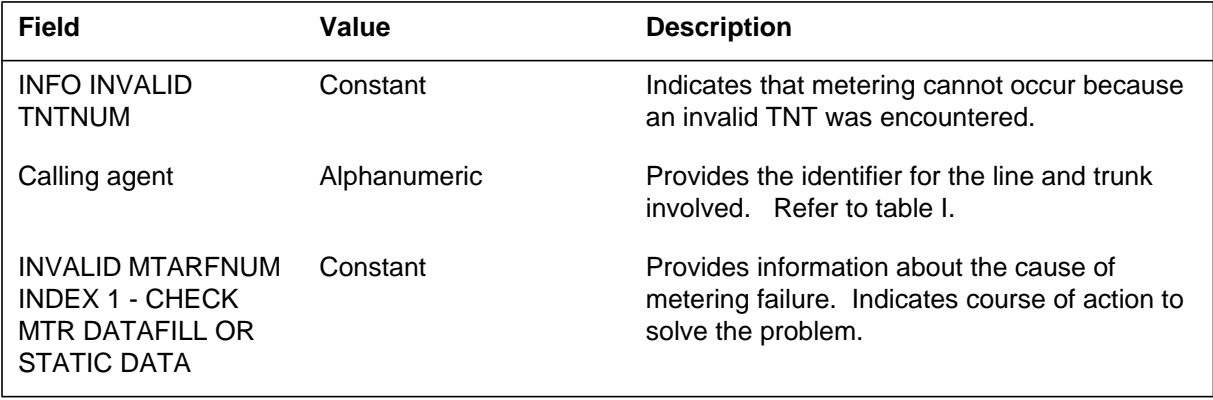

## **MTR137** (end)

#### **(Sheet 2 of 2)**

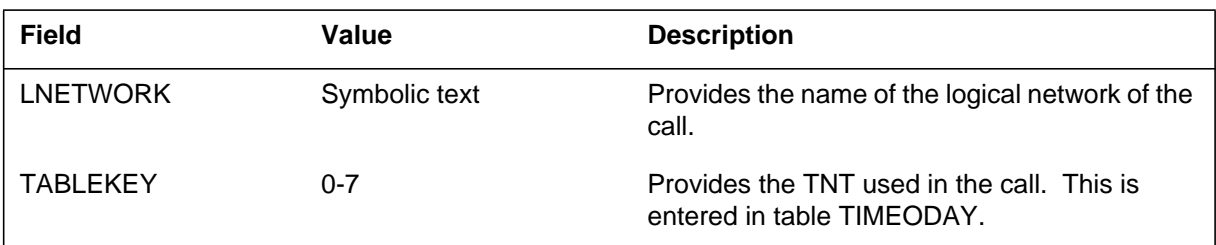

## **Action**

Check the metering tables and static data for similarities. The TNT is the first numeric index in table MTARFNUM.

# **Associated OM registers**
The Metering (MTR) subsystem generates log report MTR138. The subsystem generates this log when an invalid tariff index (TI) was encountered during an attempt to perform metering on a line or trunk-originated call.

### **Format**

The format for log report MTR138 is as follows:

MTR138 mmmdd hh:mm:ss ssdd INFO INVALID TRFIDX Calling agent INVALID MTARFNUM INDEX 2 – MTR DATAFILL OR STATIC DATA LNETWORK: lnetwork TABLEKEY: tnt TRFIDX: ti

## **Example**

An example of log report MTR138 follows:

MTR138 MAY21 11:29:54 6901 INFO INVALID TRFIDX ICC1CAMA 10 INVALID MTARFNUM INDEX 2 – CHECK MTR DATAFILL OR STATIC DATA LNETWORK: lnetwork TABLEKEY: 3 TRFIDX: 9

## **Field descriptions**

The following table describes each field in the log report:

#### **(Sheet 1 of 2)**

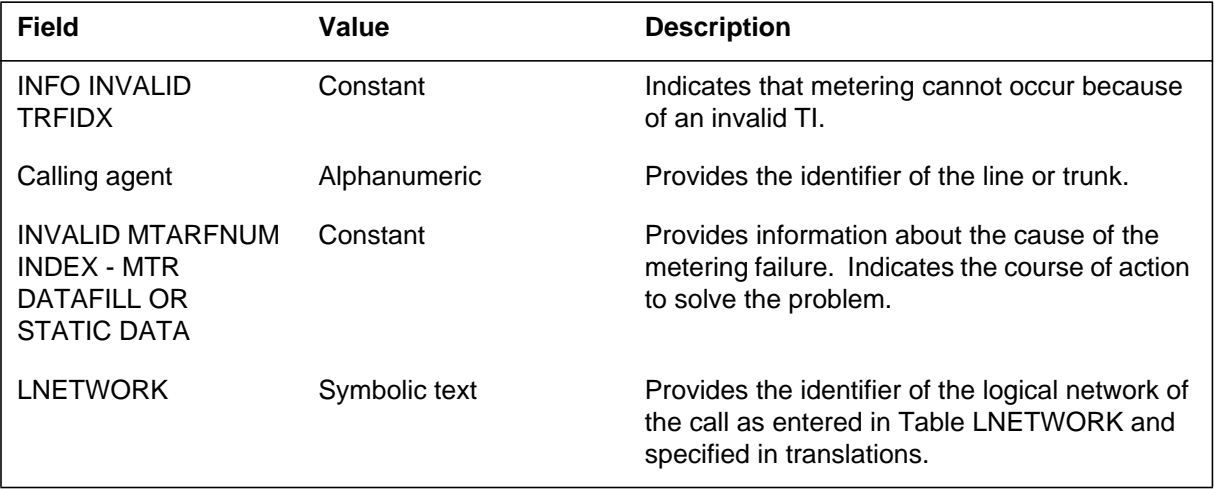

### **MTR138** (end)

#### **(Sheet 2 of 2)**

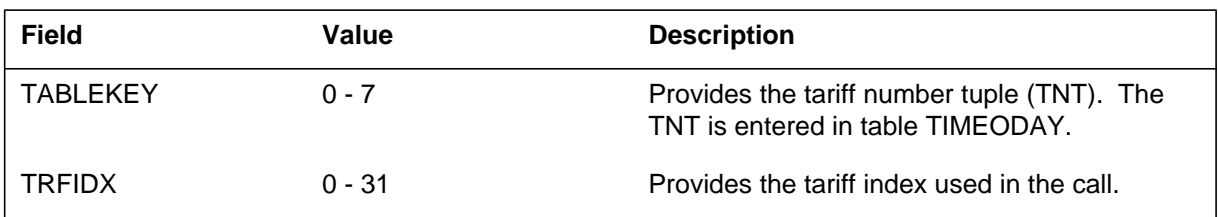

### **Action**

Check the metering tables and static data for differences. The tariff index is the second numeric index in Table MTARFNUM.

### **Associated OM registers**

The Metering (MTR) subsystem generates log report MTR139 when the subsystem encounters an invalid tariff number (TN). This condition occurs when the subsystem attempts to perform metering on a line-originated or trunk-originated call.

### **Format**

The log report format for MTR139 is as follows:

MTR139 mmmdd hh:mm:ss ssdd INFO INVALID TARIFNUM calling agent INVALID MTARIFF INDEX 3 – CHECK MTR DATAFILL OR STATIC DATA LNETWORK: lnetwork TABLEKEY: tnt TRFIDX: ti TARIFNUM: tn

## **Example**

An example of log report MTR139 follows:

```
MTR139 May21 11.29:54 6901 INFO INVALID TARIFNUM
   ICC1CAMA 10
   INVALID MTARIFF INDEX 3 – CHECK MTR DATAFILL OR STATIC
DATA
   LNETWORK: TKLOCAL TABLEKEY: 3 TRFIDX: 9 TARIFNUM: 6
```
## **Field descriptions**

The following table describes each field in the log report:

#### **(Sheet 1 of 2)**

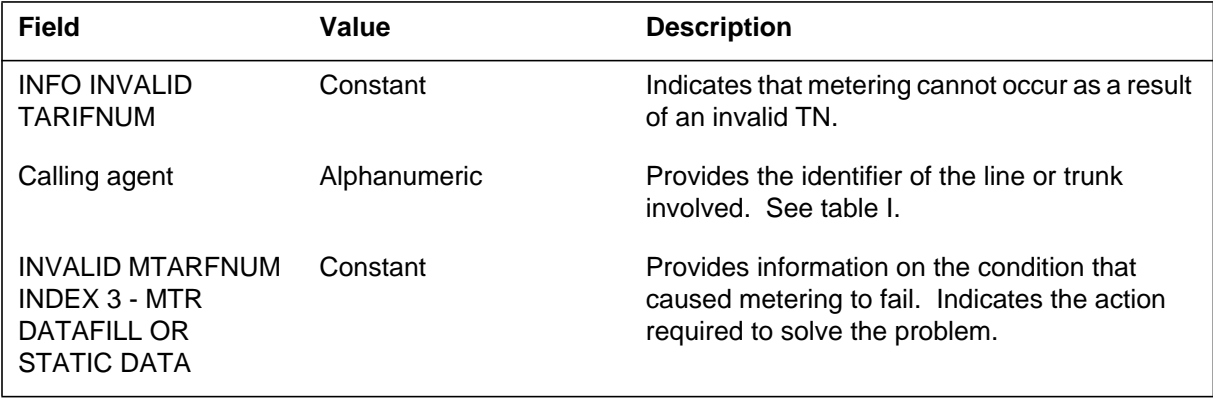

### **MTR139** (end)

 **(Sheet 2 of 2)**

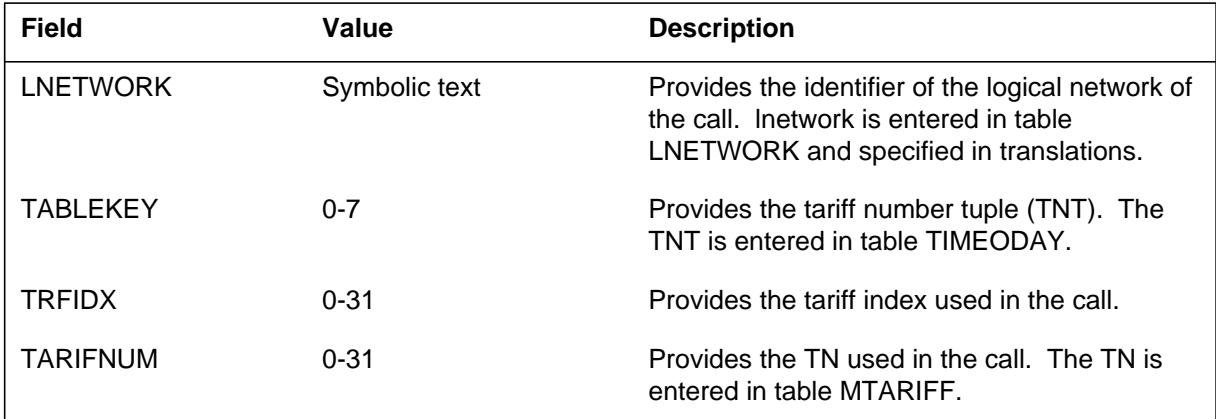

# **Action**

Check the metering tables and static data for differences. The tariff number index is the third numeric index in table MTARFNUM.

# **Associated OM registers**

The Metering (MTR) subsystem generates log report MTR140 when the subsystem encounters an invalid (NIL) index. This event occurs when the MTR subsystem attempts to perform metering on a trunk-originated call.

### **Format**

The log report format for MTR140 is as follows:

MTR140 mmmdd hh:mm:ss ssdd INFO NIL MTSIGSYS IDX Calling agent INVALID MTSIGSYS INDEX – CHECK MTR DATAFILL OR STATIC DATA LNETWORK: lnetwork

# **Example**

An example of log report MTR140 follows:

```
MTR140 May21 11:29:54 6901 INFO NIL MTSIGSYS IDX
   ICC1CAMA 10
   INVALID MTSIGSYS INDEX – CHECK MTR DATAFILL OR STATIC
DATA
   LNETWORK: TKLOCAL
```
## **Field descriptions**

The following table describes each field in the log report:

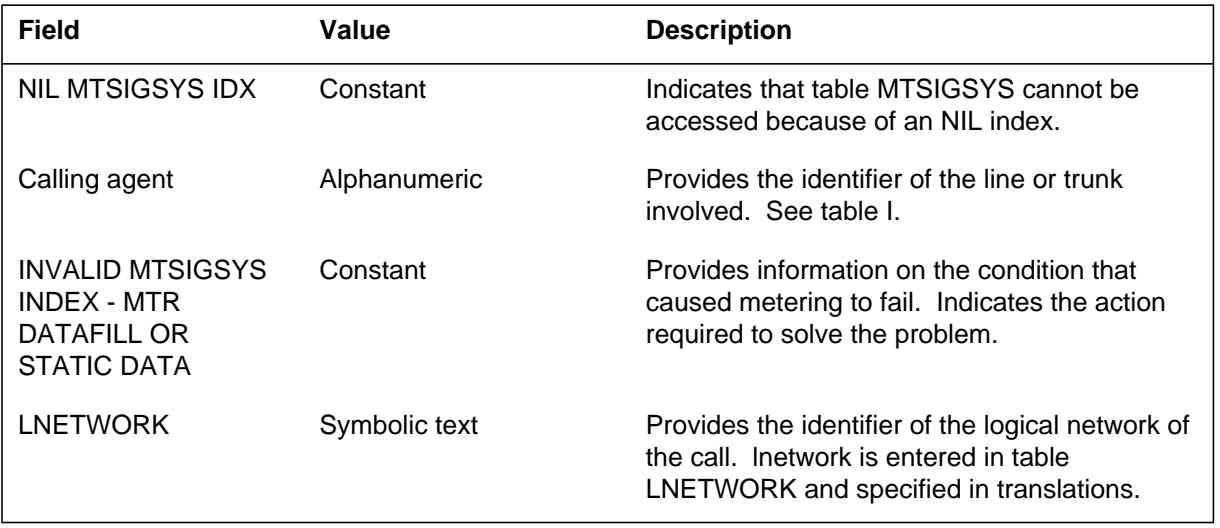

# **MTR140** (end)

### **Action**

Check the metering tables and static data for differences.

# **Associated OM registers**

The Metering (MTR) subsystem generates log report MTR141 when a metering rate mismatch occurs. This mismatch happens when the subsystem attempts to perform metering on a trunk-originated call. The software rate datafill in table MTARIFF does not match hardware rate datafill in table MTSIGSYS.

### **Format**

The log report format for MTR141 is as follows:

MTR141 mmmdd hh:mm:ss ssdd INFO RATE MISMATCH Calling agent METERING RATE MISMATCH – CHECK MTR DATAFILL OR STATIC DATA LNETWORK: lnetwork MTARIFF IDX: tn MTSIGSYS IDX: mssi

# **Example**

An example of log report MTR141 follows:

```
MTR141 MAY21 11:29:54 6901 INFO RATE MISMATCH
   ICC1CAMA 10
   METERING RATE MISMATCH – CHECK MTR DATAFILL OR STATIC DATA
   LNETWORK: TKLOCAL MTARIFF IDX: 3 MTSIGSYS IDX: C1MTR
```
## **Field descriptions**

The following table describes each field in the log report.

#### **(Sheet 1 of 2)**

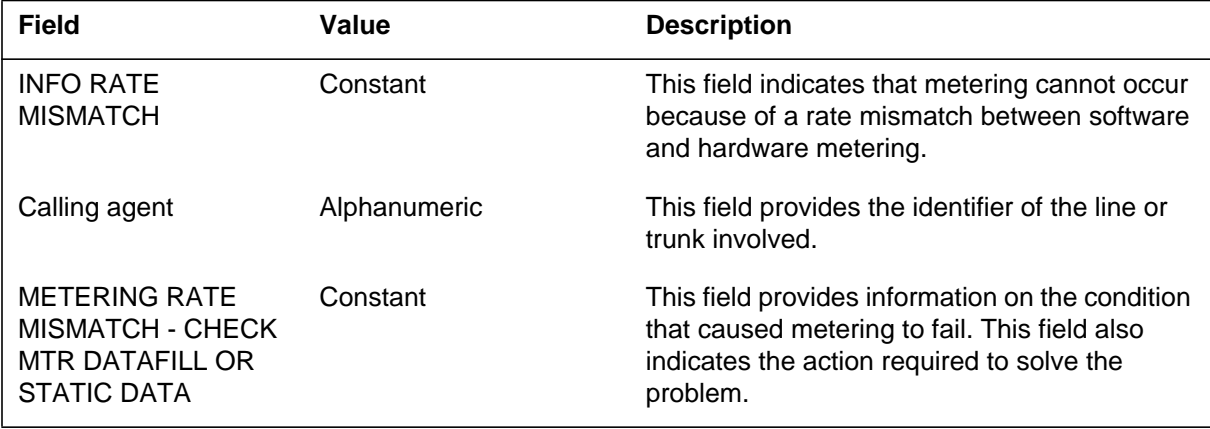

# **MTR141** (end)

 **(Sheet 2 of 2)**

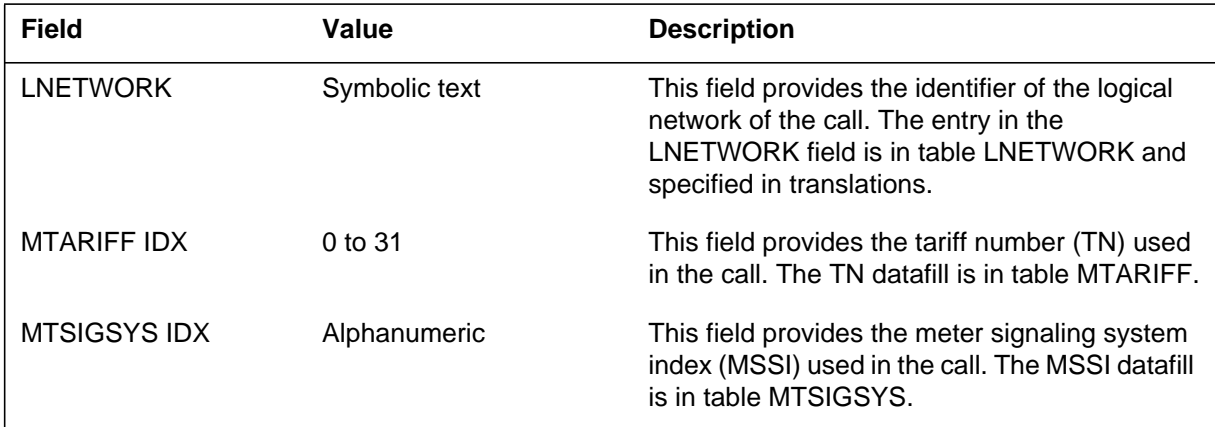

# **Action**

Check the metering tables and static data for differences.

# **Associated OM registers**

The Metering (MTR) subsystem generates log report MTR142 when a metering function mismatch occurs. This mismatch occurs while the subsystem attempts to perform metering on a trunk-originated call.

### **Format**

The log report format for MTR142 is as follows:

MTR142 mmmdd hh:mm:ss ssdd INFO FUNCTION MISMATCH Calling agent MTSIGSYS FUNCTION MISMATCH – CHECK MTR DATAFILL OR STATIC DATA LNETWORK: lnetwork HWMETER: hwm MTSIGSYS IDX: mssi

# **Example**

An example of log report MTR142 follows:

```
MTR142 MAY21 11:29:54 6901 INFO FUNCTION MISMATCH
   ICC1CAMA 10
   MTSIGSYS FUNCTION MISMATCH – CHECK MTR DATAFILL OR
STATIC DATA
   LNETWORK: TKLOCAL HWMETER: tkpulse MTSIGSYS IDX: C1MTR
```
## **Field descriptions**

The following table describes each field in the log report:

#### **(Sheet 1 of 2)**

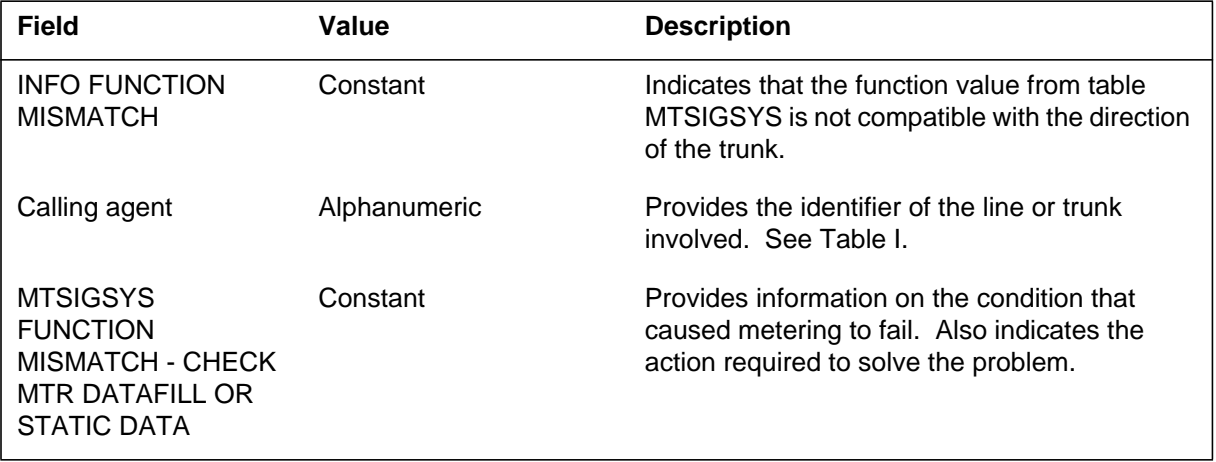

### **MTR142** (end)

 **(Sheet 2 of 2)**

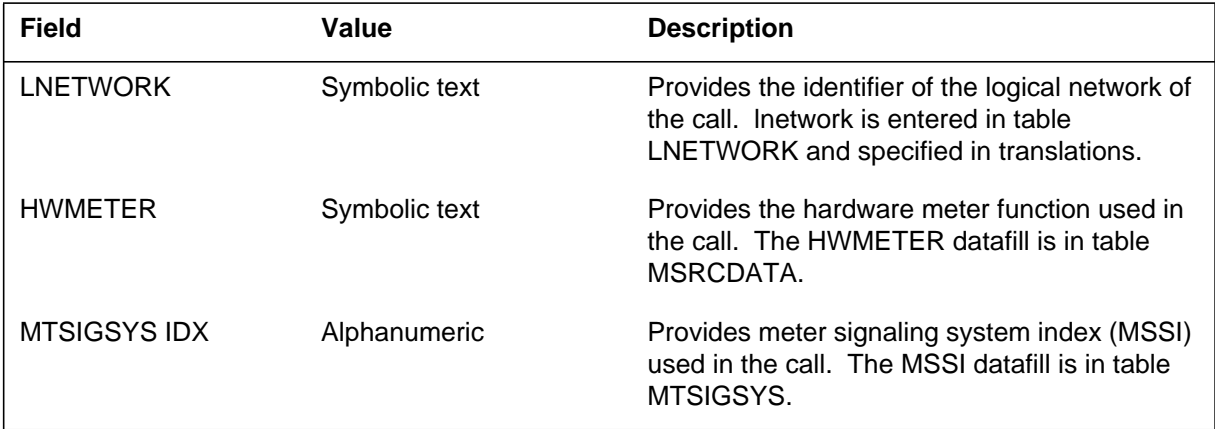

# **Action**

Check the metering tables and static data for differences. The hardware meter function in table MSRCDATA must match the function in table MTSIGSYS.

# **Associated OM registers**

The Metering (MTR) subsystem generates log report MTR144 when the subsystem does not receive meter pulses from the next office. The datafill determined that the subsystem expects meter pulses from the next office. The subsystem only generates this log if the LOGZERO field for the tuple used in table MTSIGSYS is set to Y.

### **Format**

The log report format for MTR144 is as follows:

MTR144 mmmdd hh:mm:ss ssdd INFO ZERO PULSES RECEIVED term\_cp\_id METER PULSES WERE EXPECTED, BUT NONE WERE RECEIVED METER name WAS NOT UPDATED FOR orig\_cp\_id THE CALL DURATION WAS duration

## **Example**

An example of log report MTR144 follows:

MTR144 JUN20 10:20:31 1234 INFO ZERO PULSES RECEIVED OGC1MTR 10 METER PULSES WERE EXPECTED, BUT NONE WERE RECEIVED METER LOCALCALLS WAS NOT UPDATED FOR LEN HOST 0 1 00 01 DN 200001 THE CALL DURATION WAS 5 MIN.

### **Field descriptions**

The following table describes each field in the log report:

#### **(Sheet 1 of 2)**

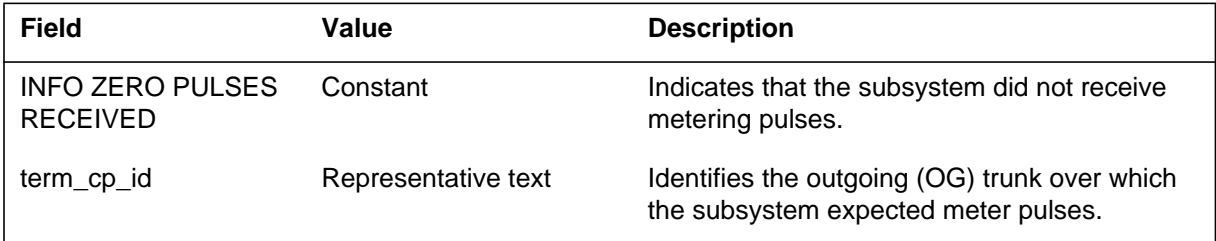

#### **MTR144** (end)

#### **(Sheet 2 of 2)**

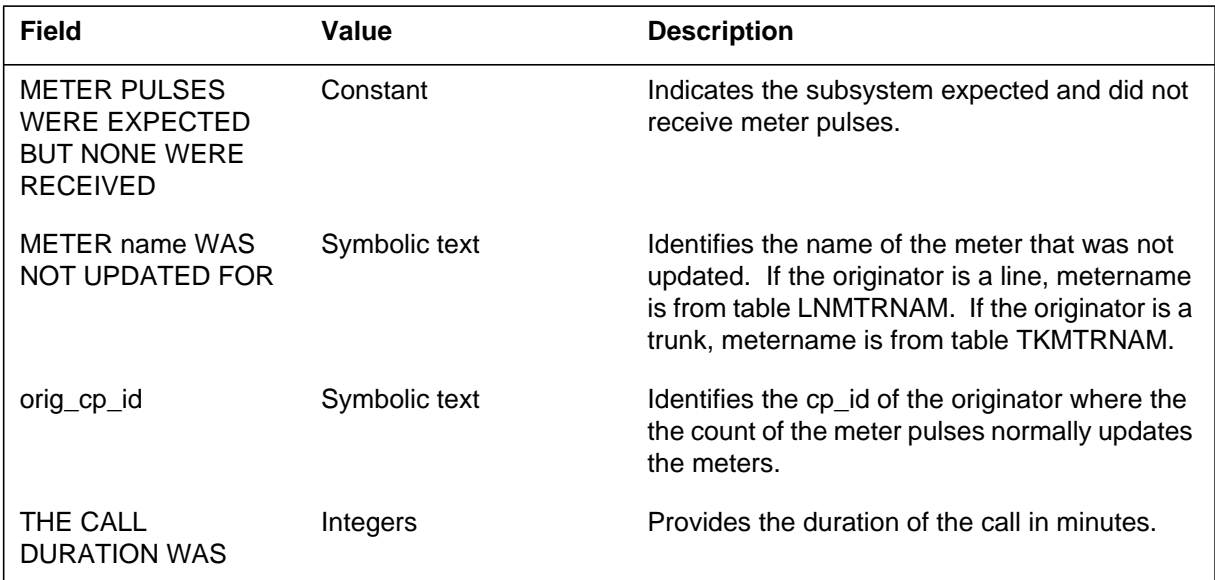

# **Action**

This condition can occur if the office that generates this log determines the call is free. Check the condition with the office that generates this log.

This condition can indicate a problem with the trunk that connects the two offices. This problem prevents the pulses. Test that the trunk is operational.

This condition can indicate that datafill is not correct in both offices. Compare the datafill for the trunk group of the term\_cp\_id office with the trunk group in the office that generates this log.

### **Associated OM registers**

The Metering (MTR) subsystem generates log report MTR145 when the terminator reports a meter count greater than the originator meter count. The terminator meter count is greater than the originator meter count by the meter\_pulse\_count\_threshold. The meter count has an absolute value greater than one.

### **Format**

The log report format for MTR145 is as follows:

MTR145 mmmdd hh:mm ssdd ERROR TANDEM PULSE COUNT MISMATCH term\_cp\_id orig\_cp\_id PULSE COUNT REPORTED BY TERMINATOR WAS GREATER THAN ORIGINATORS METER meter WAS UPDATED ORIG COUNT orig\_mtr\_count TERM COUNT term\_mtr\_count

### **Example**

An example of log report MTR145 follows:

MTR145 MAY23 17:33 1234 ERROR TANDEM PULSE COUNT MISMATCH OGC1 MTR 10 LEN HOST 0 1 00 01 DN 200001 PULSE COUNT REPORTED BY TERMINATOR WAS GREATER THAN ORIGINATORS METER LOCAL CALLS WAS UPDATED ORIG COUNT 4 TERM COUNT 10

**MTR145** (end)

## **Field descriptions**

The following table describes each field in the log report:

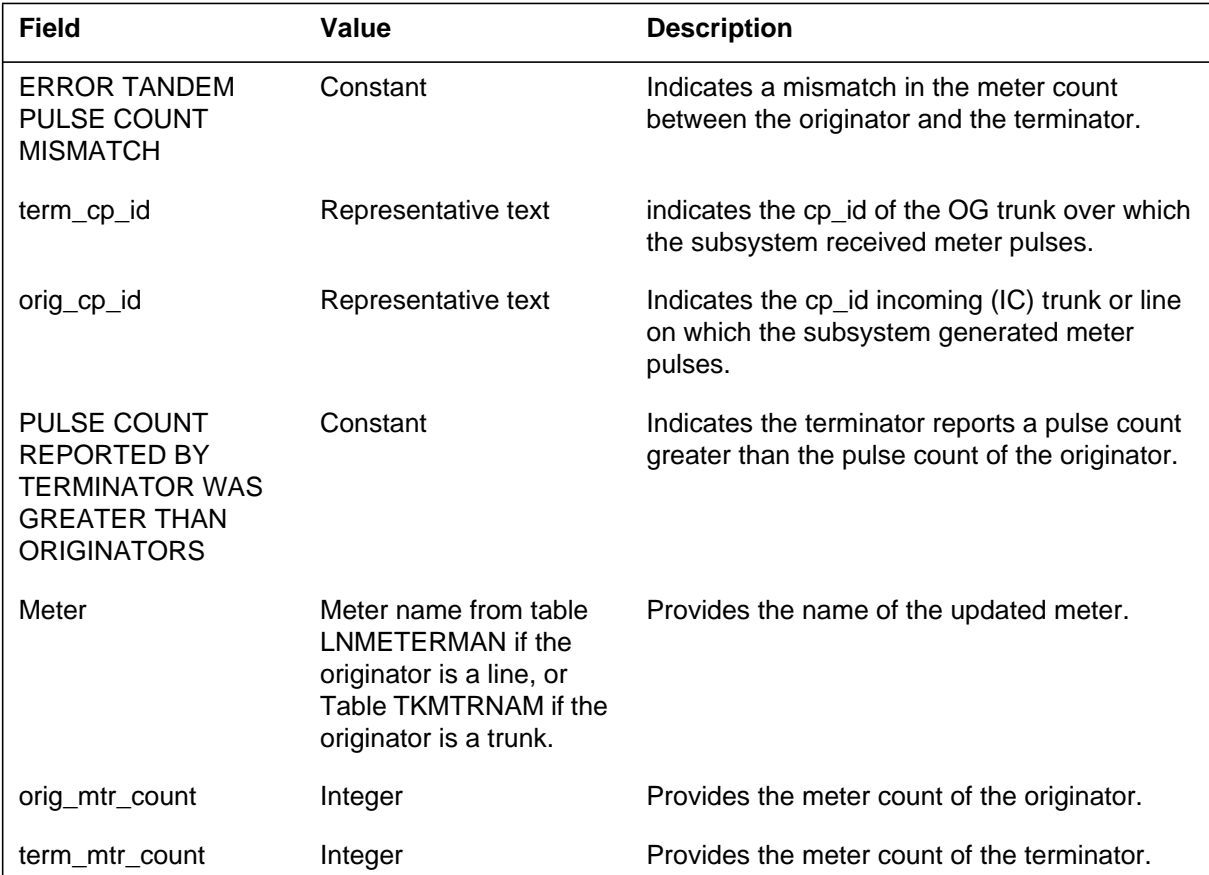

### **Action**

This condition can indicate a problem with the accuracy of the network connection. The network connection tandems the pulses from the terminator to the originator.

### **Associated OM registers**

The Metering (MTR) subsystem generates log report MTR146 when the terminator reports a meter count. This meter count is less than that of the originator by a value greater than one.

### **Format**

The log report format for MTR146 is as follows:

MTR146 mmmdd hh:mmssdd ERROR TANDEM PULSE COUNT MISMATCH term\_cp\_id orig\_cp\_id PULSE COUNT REPORTED BY TERMINATOR WAS LESS THAN ORIGINATORS METER meter WAS UPDATED ORIG COUNT orig\_mtr\_count TERM COUNT term\_mtr\_count

### **Example**

An example of log report MTR146 follows:

MTR146 MAY23 17:33 1234 ERROR TANDEM PULSE COUNT MISMATCH OGC1MTR 10 LEN HOST 0 1 00 01 DN 200001 PULSE COUNT REPORTED BY TERMINATOR WAS LESS THAN ORIGINATORS METER LOCALCALLS WAS UPDATED ORIG COUNT 50 TERM COUNT 40

## **Field descriptions**

The following table describes each field in the log report:

#### **(Sheet 1 of 2)**

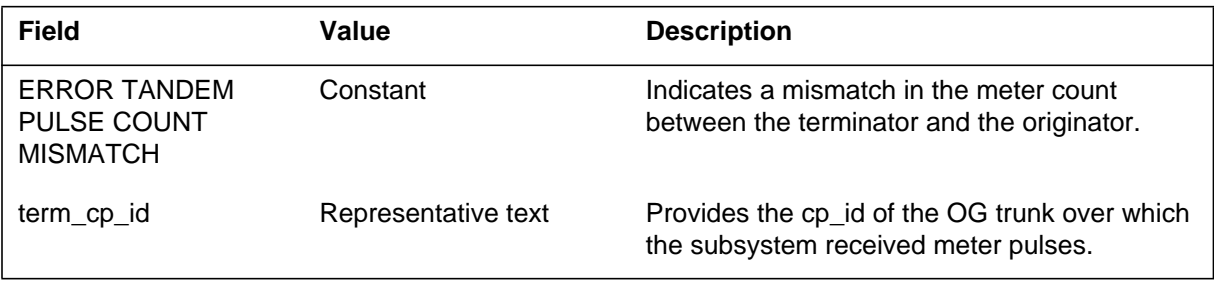

### **MTR146** (end)

 **(Sheet 2 of 2)**

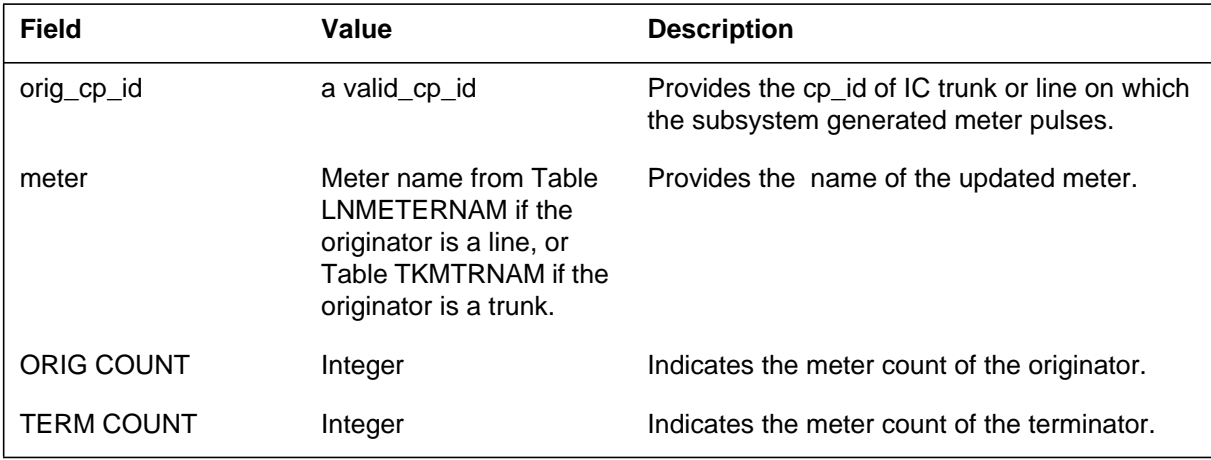

# **Action**

This condition can indicate a problem with the accuracy of the network connection. The network connection tandems the pulses from the terminator to the originator.

### **Associated OM registers**

### **MTR147**

### **Explanation**

The Metering (MTR) subsystem generates log report MTR147 when a Warm switch of activity (SWACT) occurs in one of the peripherals in a tandem call.

### **Format**

The log report format for MTR147 is as follows:

MTR147 mmmdd hh:mmssdd INFO TANDEM CALL OVER WARM SWACT term\_cp\_id orig\_cp\_id METER PULSE COUNT RECEIVED MAY BE INACCURATE. METER meter WAS UPDATED ORIG COUNT orig\_mtr\_count TERM COUNT term\_mtr\_count

### **Example**

An example of log report MTR147 follows:

MTR147 JUN02 15:47 1234 INFO TANDEM CALL OVER WARM SWACT OGR2MTR 10 LEN HOST 0 1 00 01 DN 200001 METER PULSE CONT RECEIVED MAY BE INACCURATE. METER NATCALLS WAS UPDATED ORIG COUNT 32 TERM COUNT 30

## **Field descriptions**

The following table describes each field in the log report:

#### **(Sheet 1 of 2)**

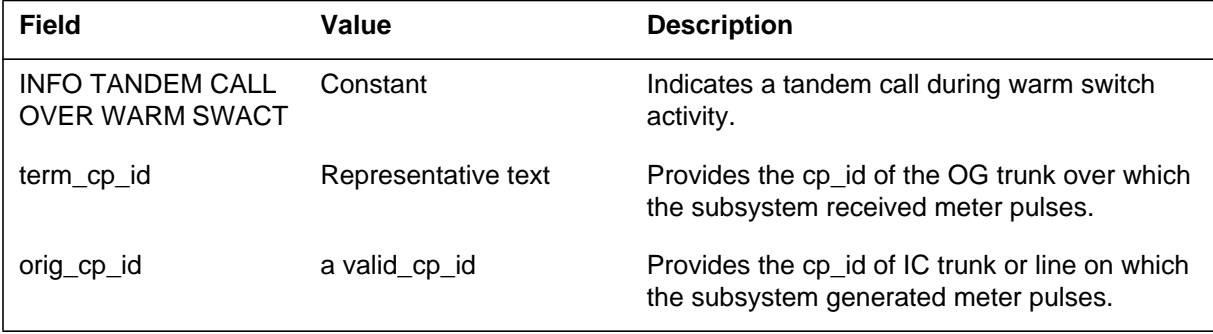

### **MTR147** (end)

#### **(Sheet 2 of 2)**

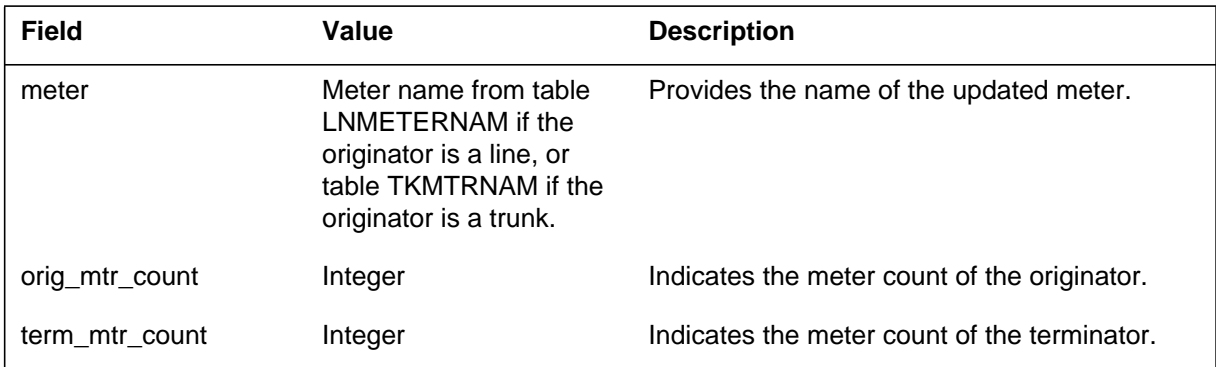

## **Action**

The software meter for the originating agent can be not accurate. The warm swact can cause the system to lose a maximum of one minute of meter pulses.

# **Associated OM registers**

The Metering (MTR) subsystem generates log report MTR149 when the terminating agent is entered to receive meter pulses faster than the originating agent can generate.

The DMS-100G switch does not support Log MTR149.

### **Format**

The log report format for MTR149 is as follows:

MTR149 mmmddd hh:mmssdd INFO TANDEM RATE MISMATCH term\_cp\_id orig\_cp\_id METERING RATE MISMATCH – CHECK MTR DATAFILL OR STATIC DATA HWMETER: hw\_meter TERM MTSIGSYS IDX: term\_sig\_idx ORIG MTSIGSYS IDX: orig\_sig\_idx

### **Example**

An example of log report MTR149 follows:

```
MTR149 JUN07 17:33 1234 INFO TANDEM RATE MISMATCH
   OGR2MTR 10
   ICR2MTR 12
   METERING RATE MISMATCH – CHECK MTR DATAFILL OR STATIC
DATA
   HWMETER: TKRCVMOJ
   TERM MTSIGSYS IDX: 3
   ORIG MTSIGSYS IDX: 1
```
**MTR149** (end)

### **Field descriptions**

The following table describes each field in the log report:

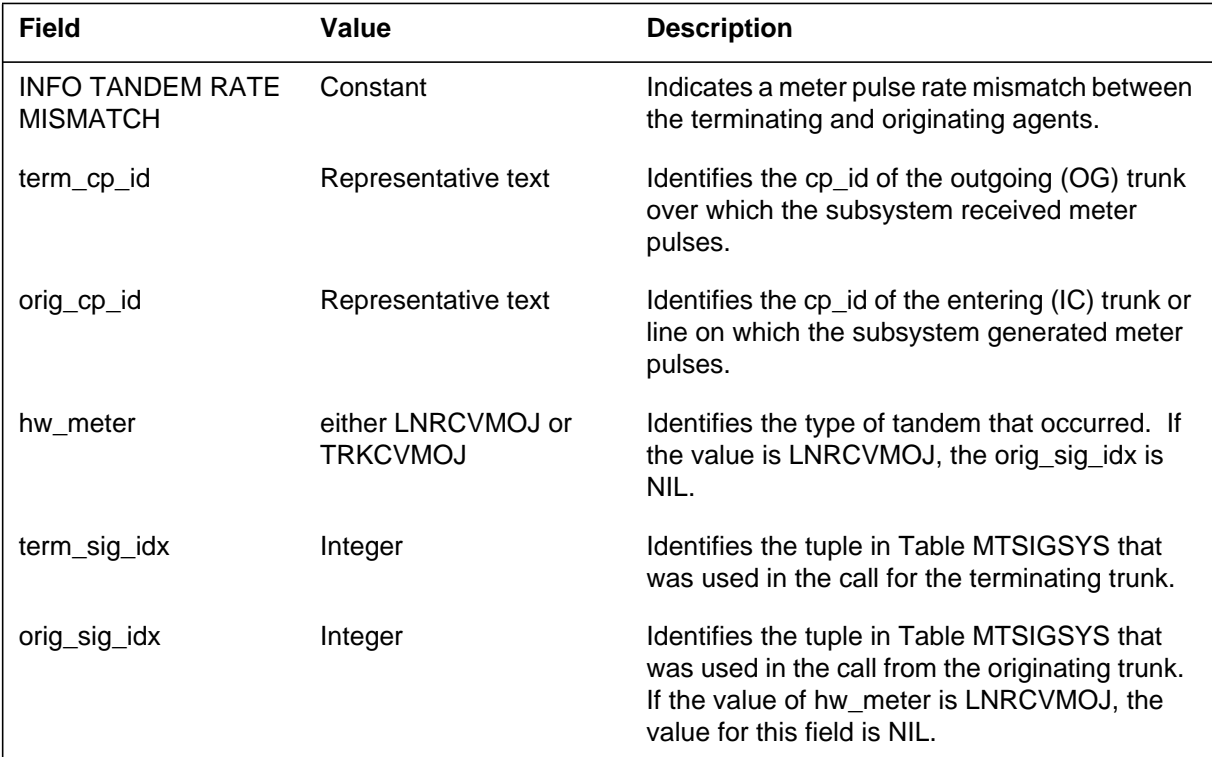

### **Action**

After the entries in MTSIGSYS for the indexes, meet the following restrictions:

- For HWMETER of TKRCVMOJ make sure that: MINPLSWD +  $MINIGAP \geq PLSWIDTH + IPLSGAP$ . Use the indices provided for table MTSIGSYS
- For HWMETER of LNRCVMOJ make sure that: MINPLSWD +  $MINIGAP \geq 50$ . Use the index in MTSIGSYS for the terminator.

## **Associated OM registers**

The Message Transport System (MTS) subsystem generates MTS101 when the system blocks a user of subsystem MTS. This event occurs when the user did not first release all resources. This report indicates a processing fault in the user that data field ownam identifies.

### **Format**

The log report format for MTS101 is as follows:

MTS101 mmmdd hh:mm:ss ssdd INFO ID RECLAIMED RID= #hhhh, OWNER= #hhhh hhhh, owncls= ownam

### **Example**

An example of log report MTS101 follows:

MTS101 MAR20 17:15:32 0502 INFO ID RECLAIMED RID= #003F, OWNER= #E009 0000, MODULE= RFSUI

## **Field descriptions**

The following table describes each field in the log report:

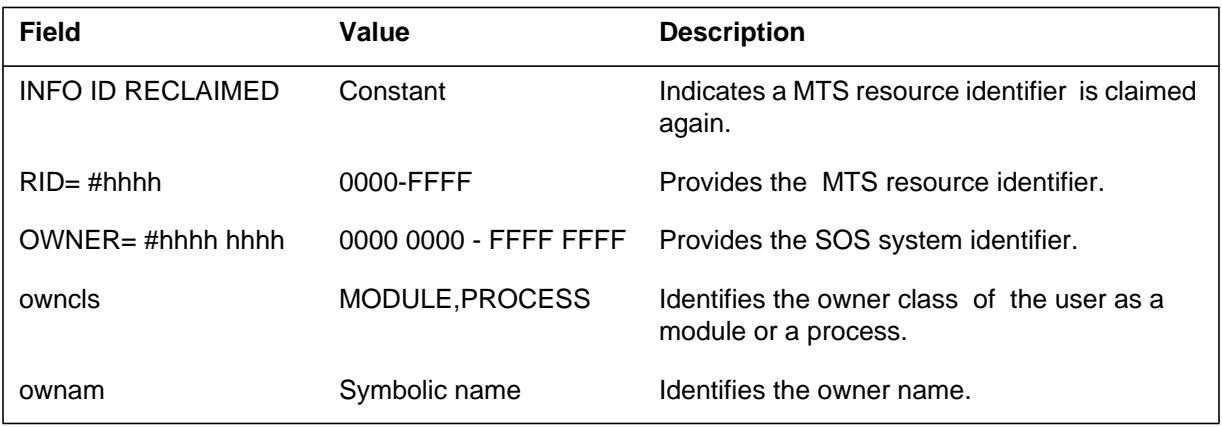

# **Action**

There is no action required.

## **Associated OM registers**

**1-726** Log reports

**MTS101** (end)

# **Additional information**

The Message Transport System (MTS) subsystem generates MTS102. This event occurs when the system frees a buffer with a message for local application before delivery to the application. This report indicates lost data. The lost data can cause application faults.

### **Format**

The log report format for MTS102 is as follows:

MTS102 mmmdd hh:mm:ss ssdd INFO BUFFER RECLAIMED DST MTA= #hhhh hhhh hhhh hhhh, SRC MTA= #hhhh hhhh hhhh hhhh

# **Example**

An example of log report MTS102 follows:

MTS102 MAR21 00:51:48 9732 INFO BUFFER RECLAIMED DST MTA= #4FC0 1000 0012 0000, SRC MTA= #4400 1000 0221 0000

### **Field descriptions**

The following table describes each field in the log report:

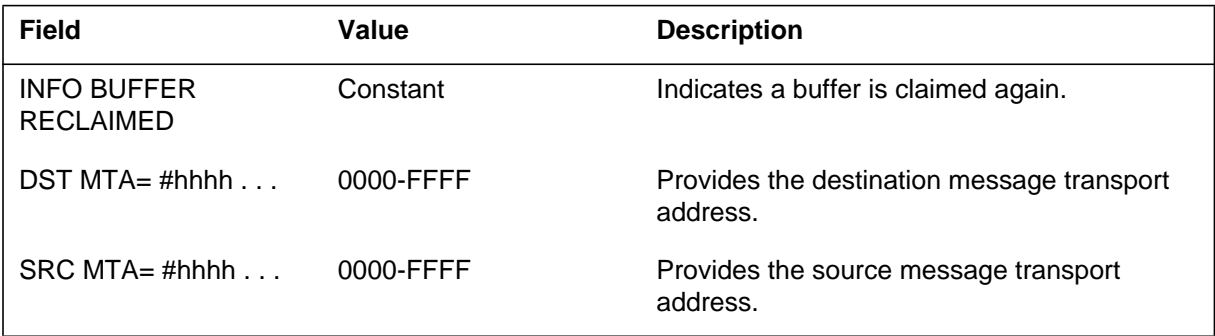

## **Action**

There is no action required.

### **Associated OM registers**

#### **MTS103**

### **Explanation**

The Message Transport System (MTS) subsystem generates log report MTS103 when an I/O fault occurs and causes a loss of data. Data loss occurs when outgoing data cannot pass to the link level. Data loss also occurs when the system cannot deliver incoming data to the local application.

#### **Format**

The log report format for MTS103 is as follows:

MTS103 mmmdd hh:mm:ss ssdd INFO LOST DATA DIRECTION= dirtxt, FAULT= faultxt, repeat clause DST MTA= dstxt, userclause SRC MTA= srctxt, userclause HEADER= d6 d7 d8 d9 d10 d11 d12 d13 LENGTH= #hhh, DATA FOLLOWS: #hhhh hhhh hhhh hhhh hhhh hhhh hhhh hhhh #hhhh hhhh hhhh hhhh hhhh hhhh hhhh hhhh #hhhh hhhh hhhh hhhh hhhh

### **Example**

An example of log report MTS103 follows:

MTS103 MAY20 13:09:03 3852 INFO LOST DATA DIRECTION= INCOMING, FAULT= NO BUFFER, REPEAT= 9, STARTAT= 11:22:11 DST MTA= #8005 0000 00A6 0000, SRC MTA= #803F 0000 8000 0000, Node= DTC.11 HEADER= #8005 00A6 803F 8000 2036 9E00 0102 LENGTH= #028 (bytes) DATA FOLLOWS: #0119 E8E7 0000 0000 0000 0000 0000 00B3 #0000 9600 FF00 0000 0000 0000 0000 0000 #0117 FE14 0117 FE14 6301

## **Field descriptions**

The following table describes each field in the log report:

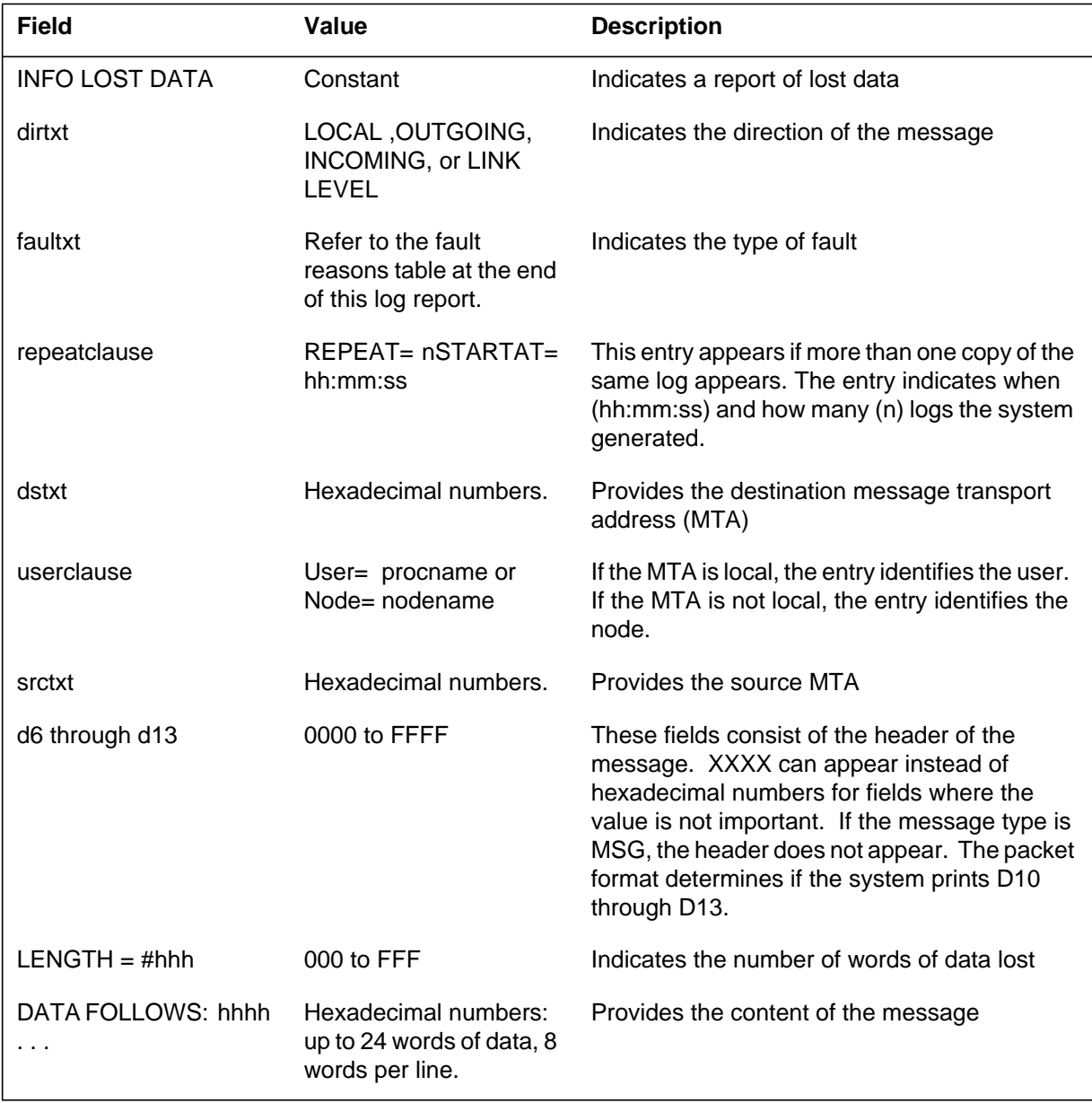

## **Action**

The MTS103 log is a diagnostic aid. The MTS103 log report may provide information on why the system did not perform as expected. The MTS103 log report does not always indicate a fault or degradation of service. If you detect

# **MTS103** (end)

a problem on the switch, capture all logs including the MTS103, to help maintenance personnel correct the problem.

#### **Fault reasons**

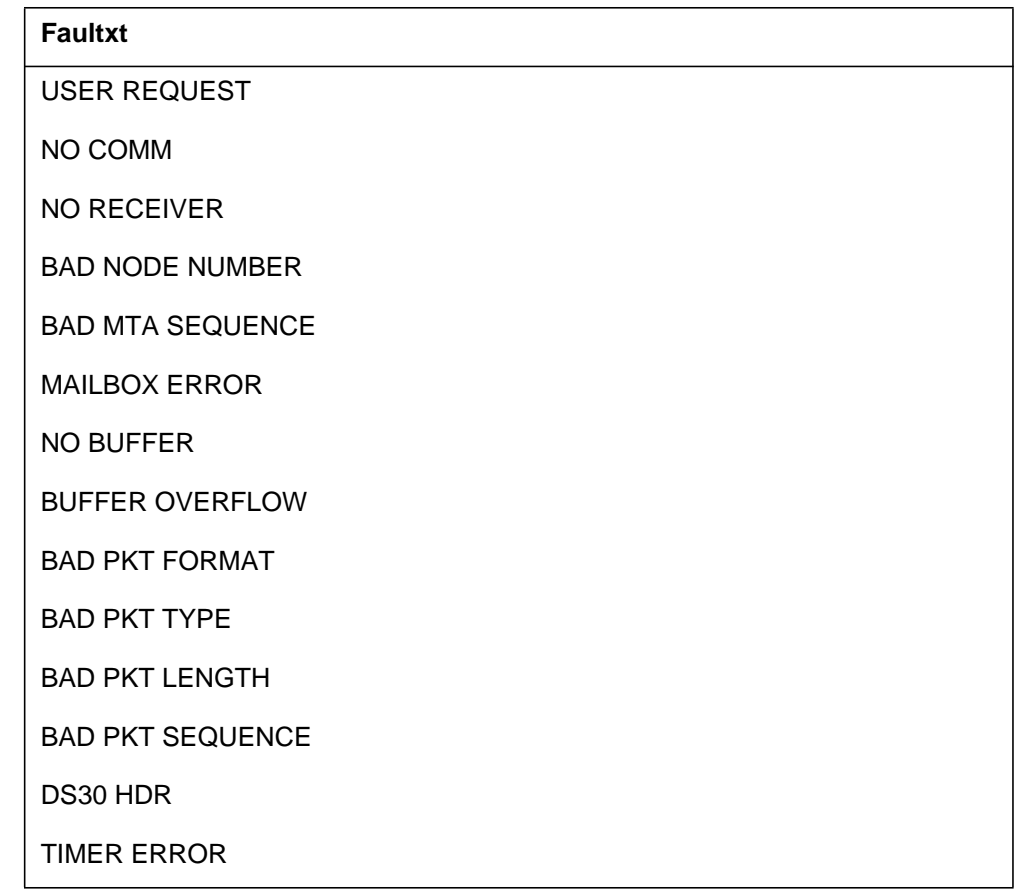

### **Associated OM registers**

The Number 6 Signaling (N6) subsystem generates log report N6100. The subsystem generates N6100 when a signaling terminal (ST) cannot locate synchronization after the ST receives a command to synchronize.

### **Format**

The log report format for N6100 is as follows:

\*N6100 mmmdd hh:mm:ss ssdd FLT ST: nn LINK: nnn SYNC FAIL, REASON: reastxt MODEM STATUS: hhhh

### **Example**

An example of log report N6100 follows:

\*N6100 JAN01 10:28:51 0400 FLT ST: 63 LINK: 255 SYNC FAIL, REASON: PPR FAIL MODEM STATUS: 0020

### **Field descriptions**

The following table describes each field in the log report:

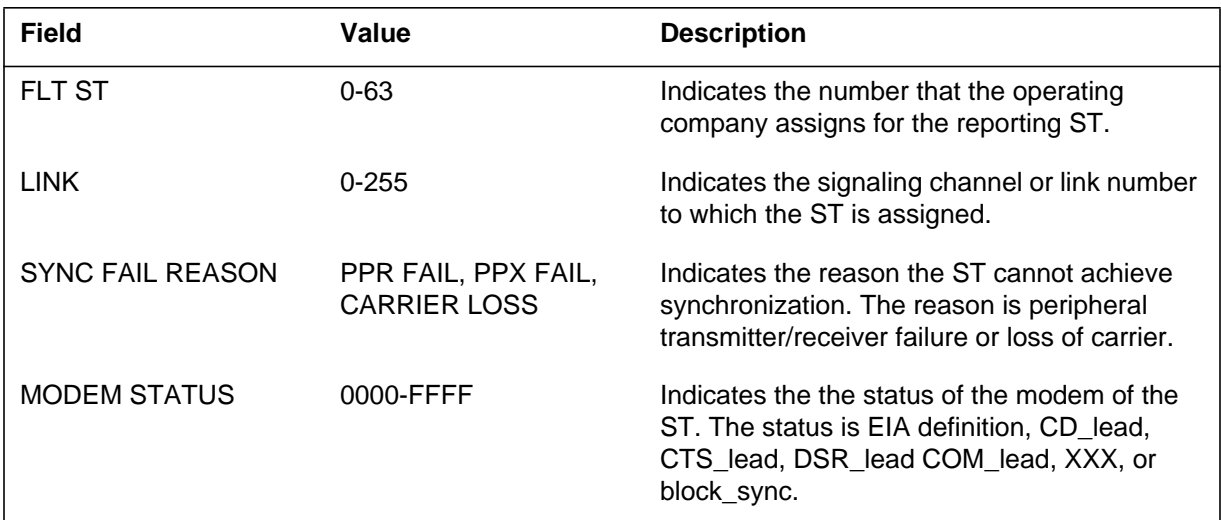

## **Action**

If the specified ST is a pooled ST that is not connected, action is not required because the ST cannot locate synchronization. If this problem continues, investigate the reason for the failure.

**1-732** Log reports

**N6100** (end)

# **Associated OM registers**

There are no associated OM registers.

# **Additional information**

The Number 6 Signaling (N6) subsystem generates report N6101. The subsystem generates N6101 when a signaling terminal (ST) reports failure of emergency proving. The ST must connects to a link and is in use for link management. This log must not occur (see log N6103).

## **Format**

The log report format for N6101 is as follows:

N6101 mmmdd hh:mm:ss ssdd INFO ST: nn LINK: nnn EM LOG ERROR

### **Example**

There is no example.

### **Field descriptions**

The following table describes each field in the log report:

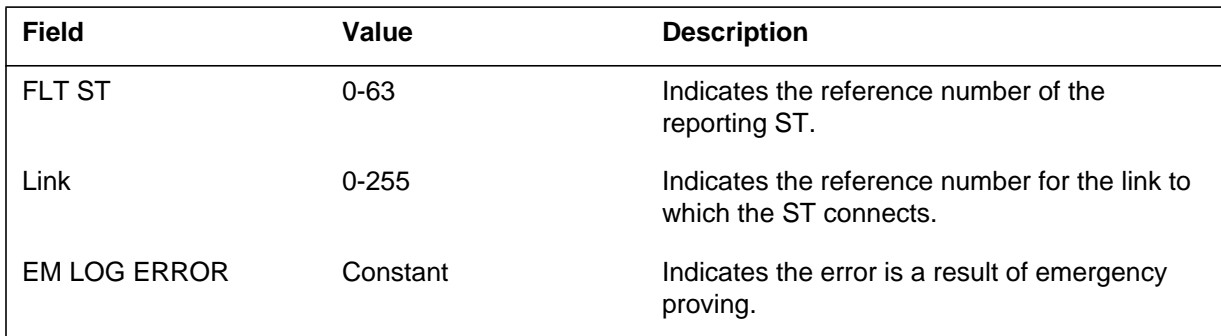

## **Action**

There is no action required.

## **Associated OM registers**

There are no associated OM registers.

## **Additional information**

### **N6102**

### **Explanation**

The Number 6 Signaling (N6) subsystem generates report N6102. The subsystem generates N6102 when a signaling terminal (ST) reports successful completion of emergency proving. This ST connects to a link and is in use for link management.

### **Format**

The log report format for N6102 is as follows:

N6102 mmmdd hh:mm:ss ssdd INFO ST: nn LINK: nnn EM PROVING PASSED

### **Example**

An example of log report N6102 follows:

N6102 JAN01 10:28:51 0800 INFO ST: 63 LINK: 255 EM PROVING PASSED

### **Field descriptions**

The following table describes each field in the log report:

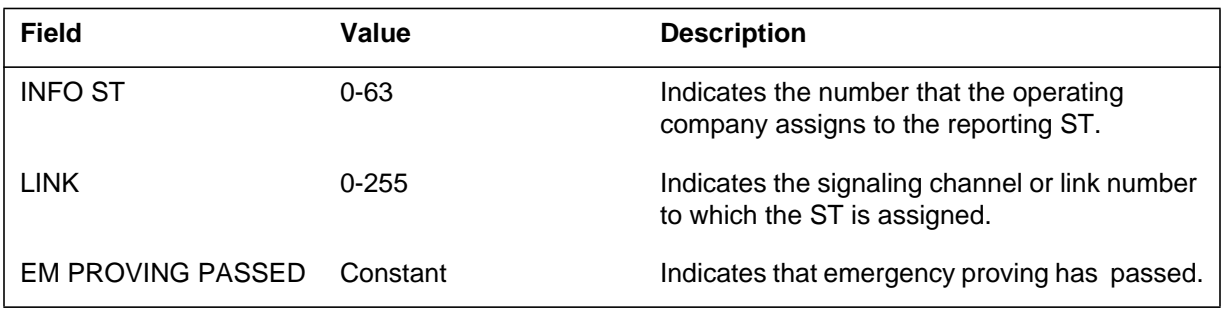

### **Action**

There is no action required.

### **Associated OM registers**

There are no associated OM registers.

### **Additional information**

The Number 6 Signaling (N6) subsystem generates report N6103. The subsystem generates N6103 when a signaling terminal (ST) reports failure of emergency proving. The ST connects to a link and is in use for link management. Emergency proving starts again.

### **Format**

The log report format for N6103 is as follows:

\*N6103 mmmdd hh:mm:ss ssdd FLT ST: nn LINK: nnn EM PROVING FAILED, PROVING STATUS: statxt

### **Example**

An example of log report N6103 follows:

\*N6103 mmmdd hh:mm:ss ssdd FLT ST: nn LINK: nnn EM PROVING FAILED, PROVING STATUS: statxt

### **Field descriptions**

The following table describes each field in the log report:

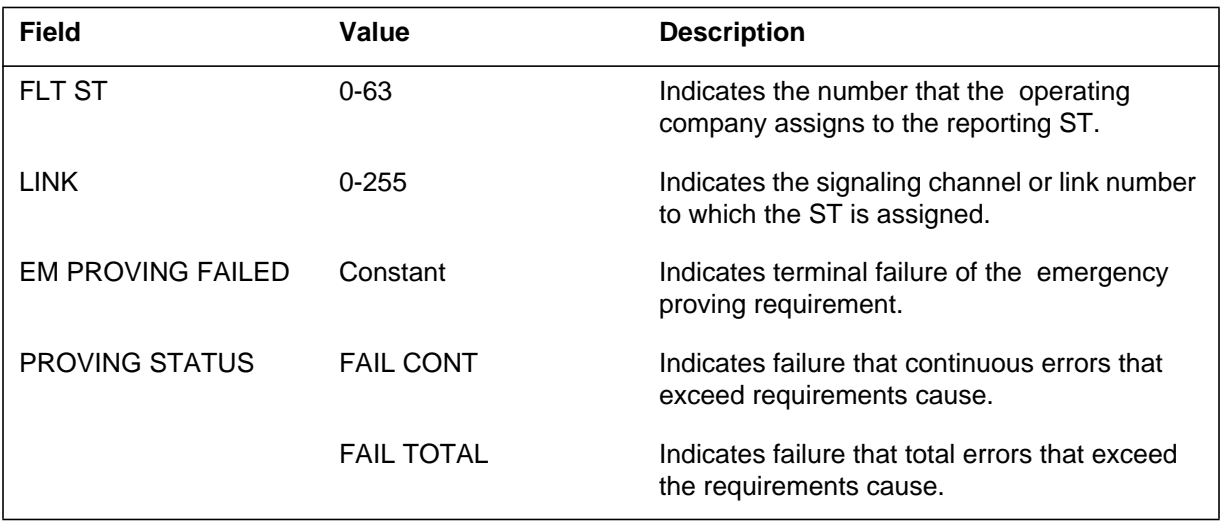

### **Action**

The system automatically initiates emergency proving again. If the condition persists, the condition requires analysis.

**1-736** Log reports

**N6103** (end)

# **Associated OM registers**

There are no associated OM registers.

# **Additional information**

The Number 6 (N6) Signaling subsystem generates report N6104. The subsystem generates N6104 when a signaling terminal (ST) that connects to a link, reports an error in 1-min proving. This log must not occur. See N6106.

### **Format**

The log report format for N6104 is as follows:

N6104 mmmdd hh:mm:ss ssdd INFO ST: nn LINK: nnn 1M LOG ERROR

### **Example**

There is no example.

### **Field descriptions**

The following table describes each field in the log report:

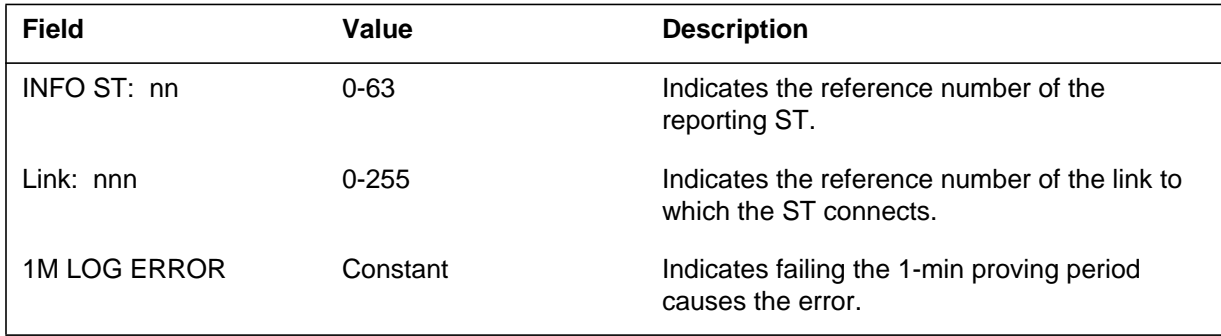

### **Action**

There is no action required.

## **Associated OM registers**

There are no associated OM registers.

### **Additional information**

### **N6105**

### **Explanation**

The Number 6 (N6) Signaling subsystem generates report N6105. The subsystem generates N6105 when a signaling terminal (ST) passes the 1-minute proving requirement. This ST connects to a link and is in use for link management.

### **Format**

The log report format N6105 is as follows:

N6105 mmmdd hh:mm:ss ssdd INFO ST: nn LINK: nnn 1–MINUTE PROVING PASSED

### **Example**

An example of log report N6105 follows:

N6105 JAN01 10:28:51 1200 INFO ST: 63 LINK: 255 1–MINUTE PROVING PASSED

## **Field descriptions**

The following table describes each field in the log report:

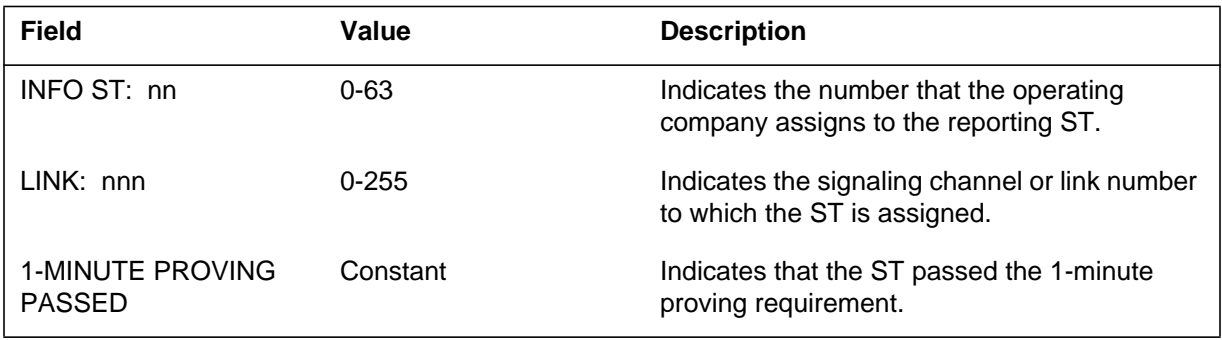

## **Action**

There is no action required.

### **Associated OM registers**

There are no associated OM registers.

### **Additional information**

The Number 6 (N6) Signaling subsystem generates report N6106. The subsystem generates N6106 when a signaling terminal (ST) reports a failure to meet the 1-minute proving requirement. This ST connects to a link that is in use for link management.

### **Format**

The log report format for N6106 is as follows:

\*N6106 mmmdd hh:mm:ss ssdd FLT ST: nn LINK: nnn 1–MINUTE PROVING FAILED

## **Example**

An example of log report N6106 follows:

\*N6106 JAN01 10:28:51 1100 FLT ST: 63 LINK: 255 1–MINUTE PROVING FAILED

# **Field descriptions**

The following table describes each field in the log report:

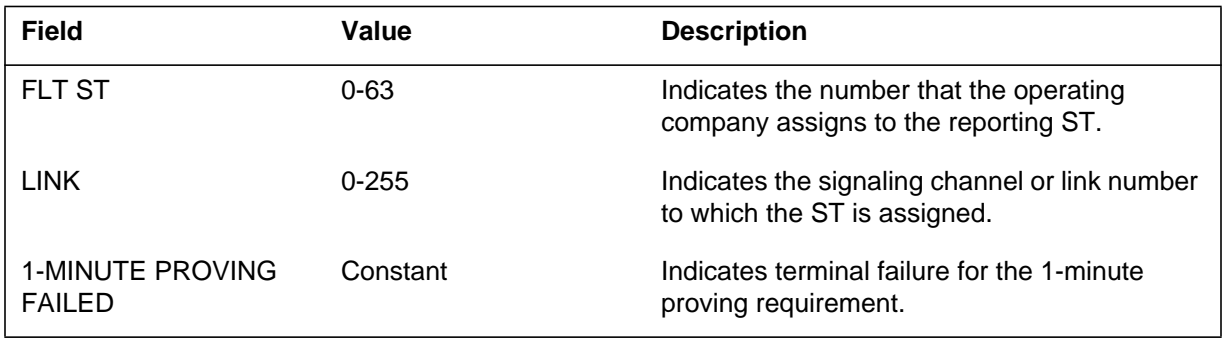

# **Action**

The 1-minute proving period reinitiates automatically. If the condition of failure persists, the condition requires analysis.

# **Associated OM registers**

There are no associated OM registers.

## **Additional information**

### **N6107**

### **Explanation**

The Number 6 (N6) Signaling subsystem generates log report N6107. The system generates N6107 when the signaling terminal (ST) sends a link management message to the central control. The message is not expected by the central control in this signaling sequence.

### **Format**

The log report format for N6107 is as follows:

N6107 mmmdd hh:mm:ss ssdd INFO ST: nn LINK: nnn UNEXPECTED MSG, MSGTYPE  $=$  hhhh, FSA  $=$  hhhh

### **Example**

An example of log report N6107 follows:

N6107 JAN01 10:28:51 1500 INFO ST: 63 LINK: 255 UNEXPECTED MSG, MSGTYPE = OFFF, FSA = 0004

## **Field descriptions**

Descriptions for each field in the log report appear in the following table:

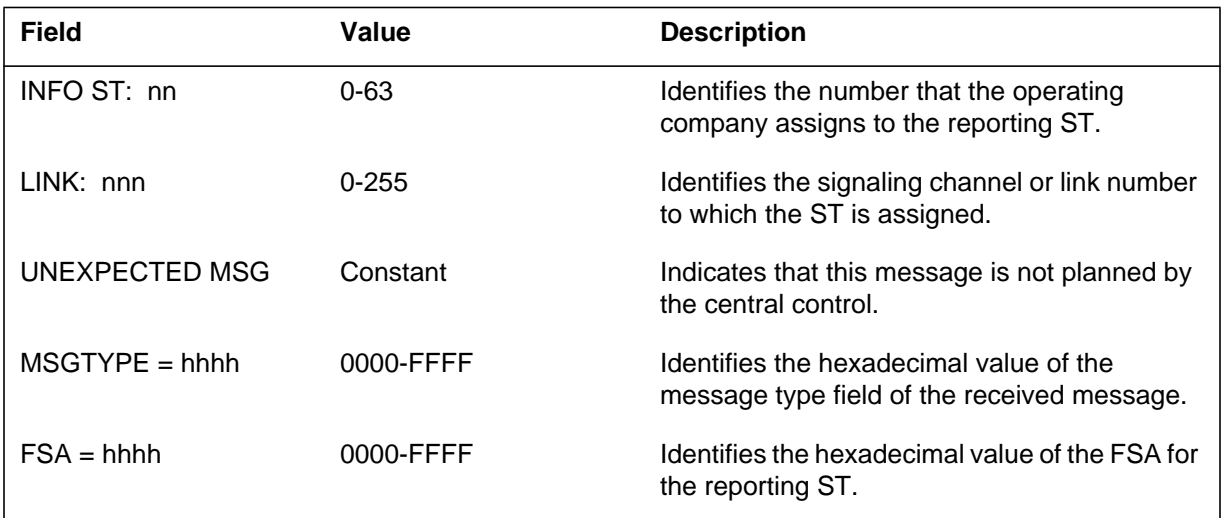

### **Action**

There is no action required.
# **Associated OM registers**

There are no associated registers

## **Additional information**

#### **Explanation**

The Number 6 Signaling (N6) subsystem generates log report N6108. The system generates N6108 when the central control (CC) gives information that concerns actions it takes or activities in progress.

#### **Format**

The log report format for N6108 is as follows:

N6108 mmmdd hh:mm:ss ssdd INFO ST: nn LINK: nnn ccactxt info n

#### **Example**

An example of log report N6108 follows:

N6108 JAN01 10:28:23 7300 INFO ST: 10 LINK: 10 PROGRAM CHKSUM FAIL 0

#### **Field descriptions**

Descriptions for each field in the log report appear in the following table:

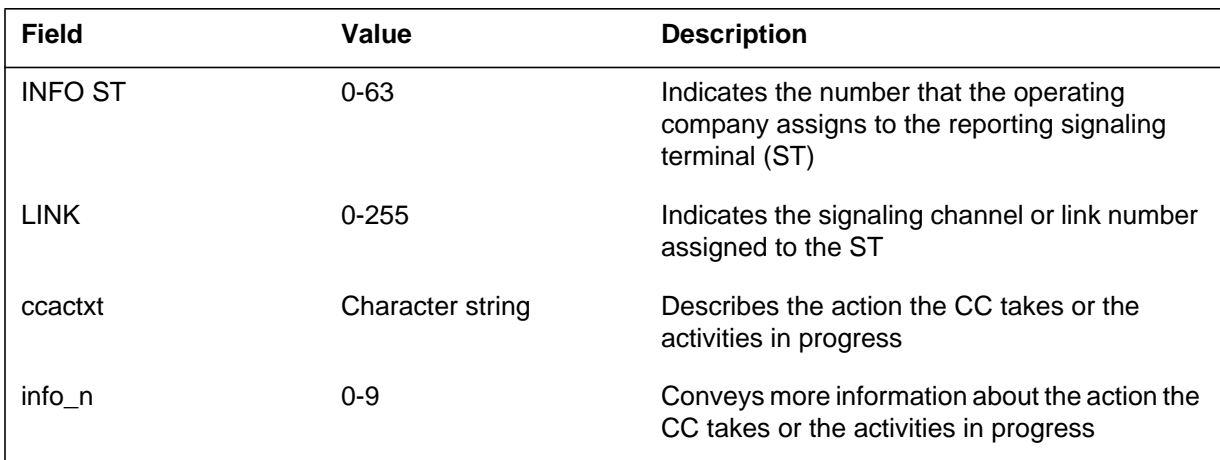

### **Action**

There is no action required unless a large number of reports with the same message appears. If the same message appears, take the action that the message indicates.

# **Associated OM registers**

There are no associated OM registers.

## **Additional information**

#### **Explanation**

The Number 6 (N6) Signaling subsystem generates log report N6109. The system generates the report when the signaling terminal (ST) receives a transfer allowed signal.

#### **Format**

The log report format for N6109 is as follows:

.N6109 mmmdd hh:mm:ss ssdd INFO ST: nn LINK: nnn XFER ALLOWED RCVD, EXT. BAND : nnn

#### **Example**

An example of log report N6109 follows:

N6109 JAN01 10:28:51 2000 INFO ST: 63 LINK: 255 XFER ALLOWED RECVD, EXT. BAND : 127

#### **Field descriptions**

Descriptions for each field in the log report appear in the following table:

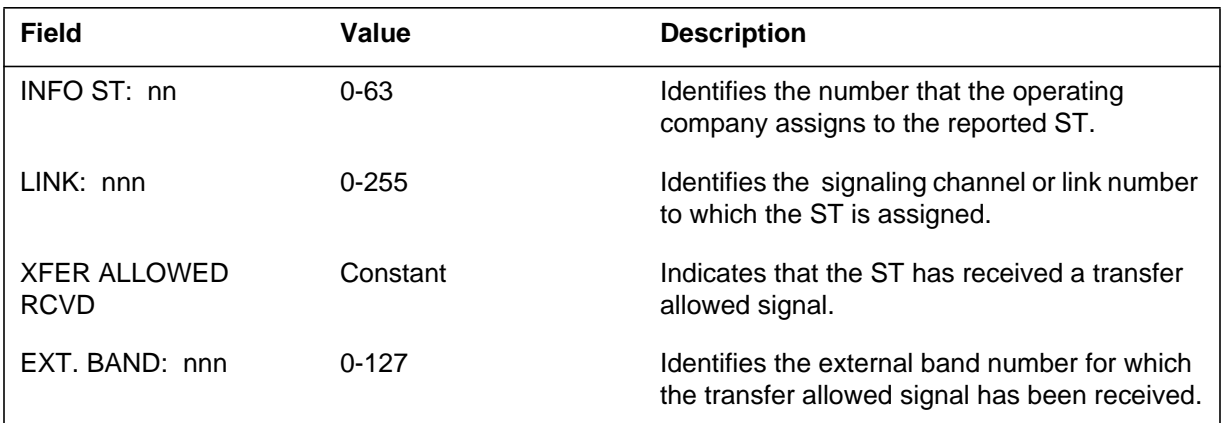

### **Action**

There is no action required.

#### **Associated OM registers**

There are no associated OM registers.

## **Additional information**

#### **Explanation**

The Number 6 (N6) Signaling subsystem generates log report N6110. The system generates the report when the signaling terminal (ST) receives a transfer prohibited signal.

#### **Format**

The log report format for N6110 is as follows:

N6110 mmmdd hh:mm:ss ssdd INFO ST: nn LINK: nnn XFER PROHIBITED RECVD, EXT. BAND : nnn

### **Example**

An example of log report N6110 follows:

N6110 JAN01 10:28;51 2100 INFO ST: 63 LINK: 255 XFER PROHIBITED RECVD, EXT. BAND : 127

## **Field descriptions**

Descriptions for each field in the log report appear in the following table:

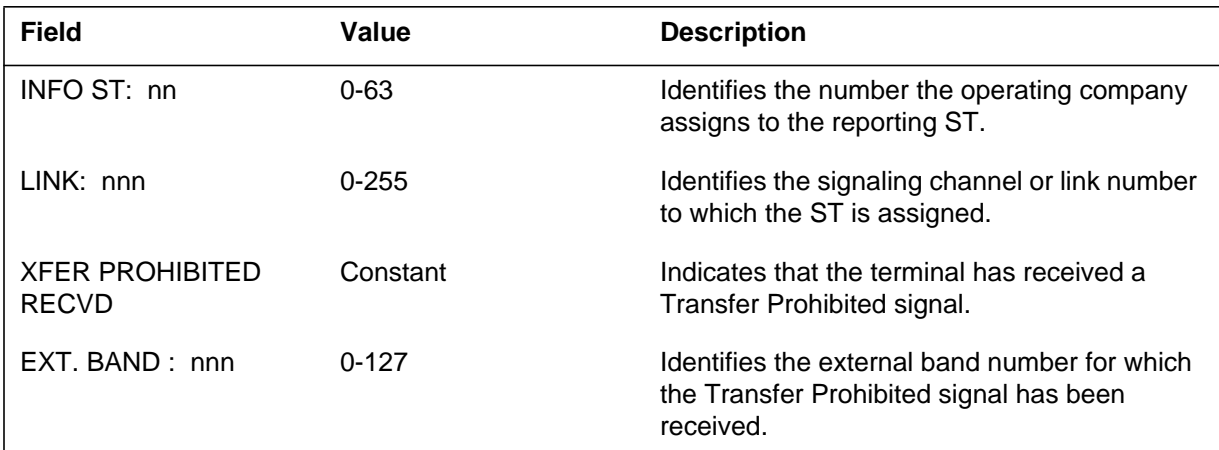

## **Action**

There is no action required.

### **Associated OM registers**

There are no associated OM registers.

# **Additional information**

#### **Explanation**

The Number 6 (N6) Signaling subsystem generates log report N6111. The system generates this report when a link cannot be used for signaling.

#### **Format**

The log report format for N6111 is as follows:

\*\*N6111 mmmdd hh:mm:ss ssdd FLT ST: nn LINK: nnn LINK DOWN

### **Example**

An example of log report N6111 follows:

\*\*N6111 JAN01 10:28:51 2200 FLT ST: 63 LINK: 255 LINK DOWN

## **Field descriptions**

Descriptions for each field in the log report appear in the following table:

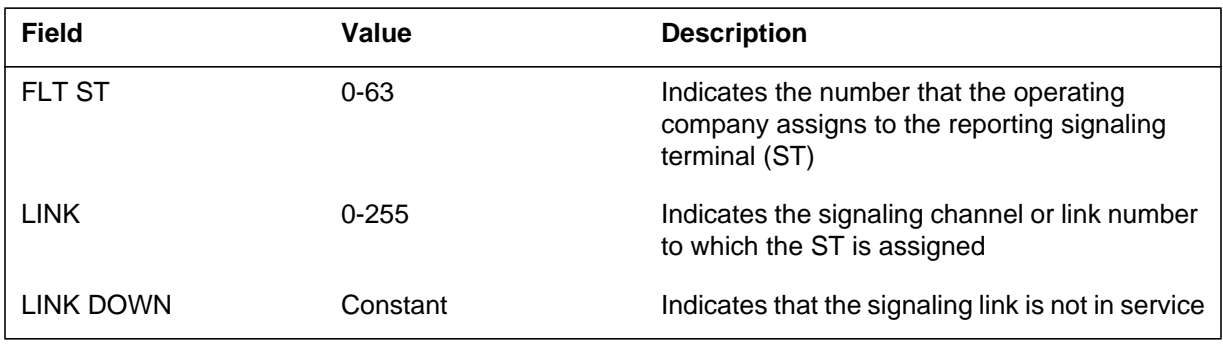

## **Action**

If this condition continues, contact the next level of maintenance.

### **Associated OM registers**

There are no associated OM registers.

### **Additional information**

The Number 6 (N6) Signaling subsystem generates log report N6112. The system generates the report when a changeover from the specified signaling terminal (ST) is not completed correctly.

#### **Format**

The log report format for N6112 is as follows:

\*\*N6112 mmmdd hh:mm:ss ssdd FLT ST: nn LINK: nnn FAIL CHO

### **Example**

An example of log report N6112 follows:

\*\*N6112 JAN01 10:28:51 2300 FLT ST: 63 LINK: 255 FAIL CHO

## **Field descriptions**

Descriptions for each field in the log report appear in the following table:

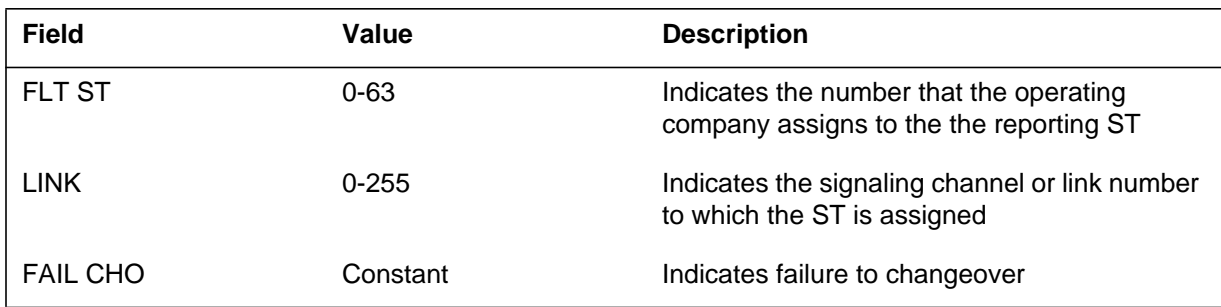

## **Action**

Contact the next level of maintenance.

## **Associated OM registers**

There are no associated OM registers.

## **Additional information**

#### **Explanation**

The Number 6 (N6) Signaling subsystem generates this report when the last synchronized link in a linkset is not available for signaling.

#### **Format**

The log report format for N6113 is as follows:

\*\*\*N6113 mmmdd hh:mm:ss ssdd LINKSET: nnn LINKSET IS DOWN

### **Example**

An example of log report N6113 follows:

\*\*\*N6113 JAN24 12:02:06 2600 LINKSET: 255 LINKSET IS DOWN

## **Field descriptions**

Descriptions for each field in the log report appear in the following table:

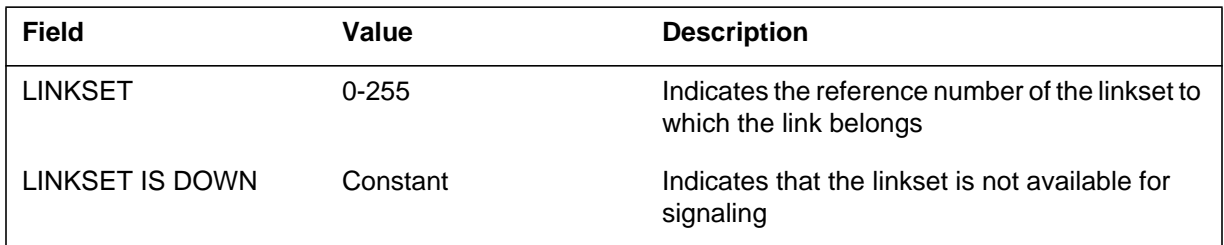

### **Action**

Maintenance personnel must verify that all available equipment for the linkset is in service.

### **Associated OM registers**

There are no associated OM registers.

### **Additional information**

The Number 6 (N6) Signaling subsystem generates this report when the signaling terminal (ST) detects an error condition in the ST software.

#### **Format**

The log report format for N6114 is as follows:

\*\*N6114 mmmdd hh:mm:ss ssdd FLT ST: nn LINK: nnn EXCEPTION REPORT. CONTENTS FOLLOW: hhhh hhhh hhhh hhhh hhhh hhhh

### **Example**

An example of log report N6114 follows:

\*\*N6114 JAN01 10:28:41 2500 FLT ST: 63 LINK: 255 EXCEPTION REPORT. CONTENTS FOLLOW: 0100 0302 0504 0706 0908 0B0A

## **Field descriptions**

The following table describes each field in the log report:

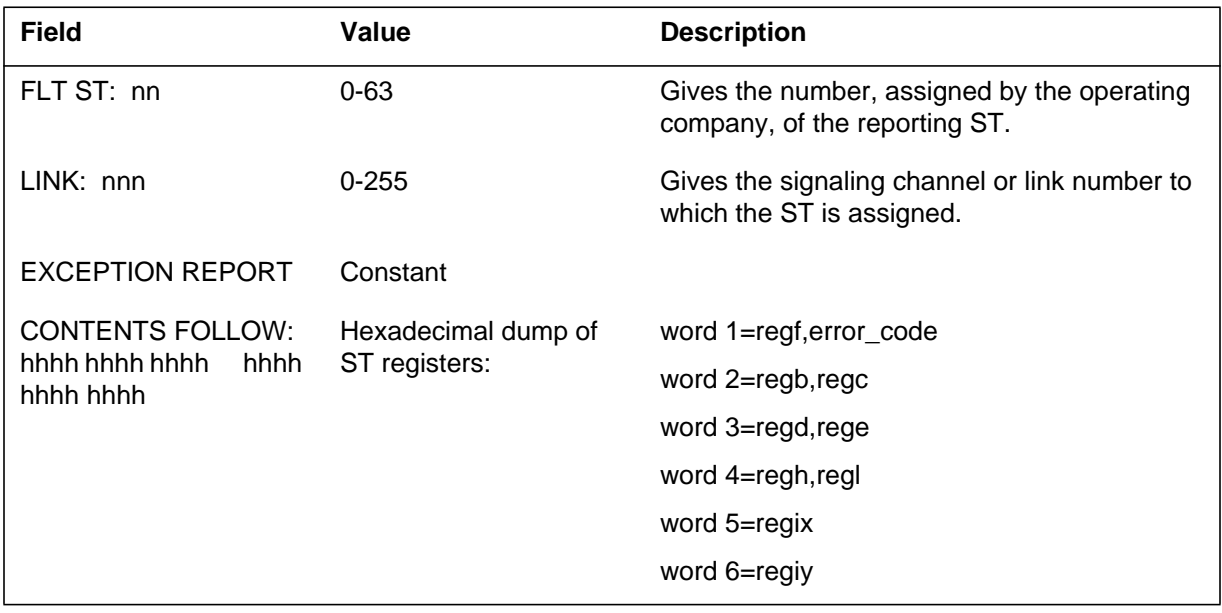

**1-752** Log reports

**N6114** (end)

## **Action**

There is no action required.

# **Associated OM registers**

There are no associated OM registers.

## **Additional information**

The Number 6 (N6) Signaling subsystem generates this report. The subsystem generates this report when the signaling terminal (ST) detects that an interrupt did not occur in the expected time period.

#### **Format**

The log report format for N6115 is as follows:

\*\*N6115 mmmdd hh:mm:ss ssdd FLT ST: nn LINK: nnn NO intyptxt INTERRUPT

### **Example**

An example of log report N6115 follows:

\*\*N6115 JAN01 10:28:51 2600 FLT ST: 63 LINK: 255 NO TIMER INTERRUPT

## **Field descriptions**

The following table describes each field in the log report:

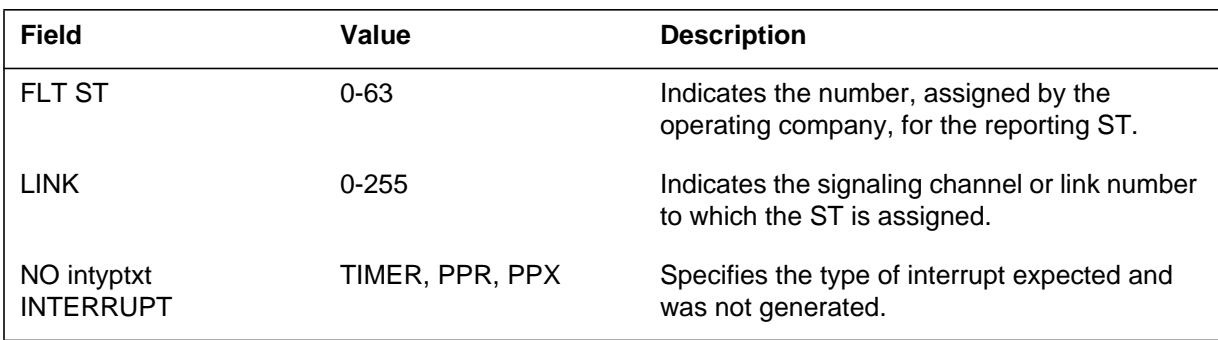

## **Action**

Load the signaling terminal again.

## **Associated OM registers**

There are no associated OM registers.

## **Additional information**

#### **Explanation**

The Number 6 (N6) Signaling subsystem generates this report when the signaling terminal (ST) receives a command to report the ST status.

#### **Format**

The log report format for N6116 is as follows:

N6116 mmmdd hh:mm:ss ssdd INFO ST: nn LINK: nnn ST STATUS REPORT FOLLOWS: hhhh hhhh?

#### **Example**

An example of log report N6116 follows:

N6116 JAN01 10:28:51 2600 INFO ST: 63 LINK: 255 ST STATUS REPORT FOLLOWS: 0000 0045

### **Field descriptions**

The following table describes each field in the log report:

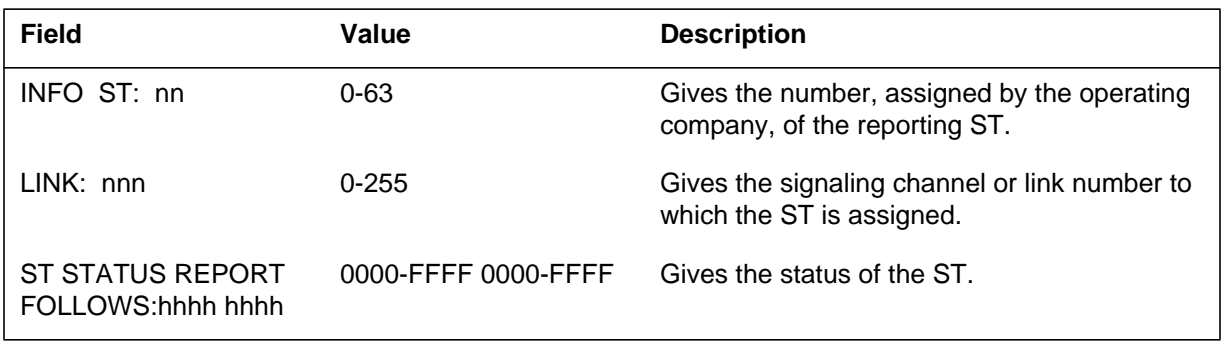

## **Action**

There is no action required.

### **Associated OM registers**

There are no associated OM registers.

### **Additional information**

The Number 6 (N6) Signaling subsystem generates this report when the signaling terminal (ST) receives a command to report the modem status.

#### **Format**

The log report format for N6117 is as follows:

N6117 mmmdd hh:mm:ss ssdd INFO ST: nn LINK: nnn MODEM STATUS REPORT FOLLOWS: hhhh

### **Example**

An example of log report N6117 follows:

N6117 JAN01 10:28:51 2600 INFO ST: 63 LINK: 255 MODEM STATUS REPORT FOLLOWS: 0034

## **Field descriptions**

The following table describes each field in the log report:

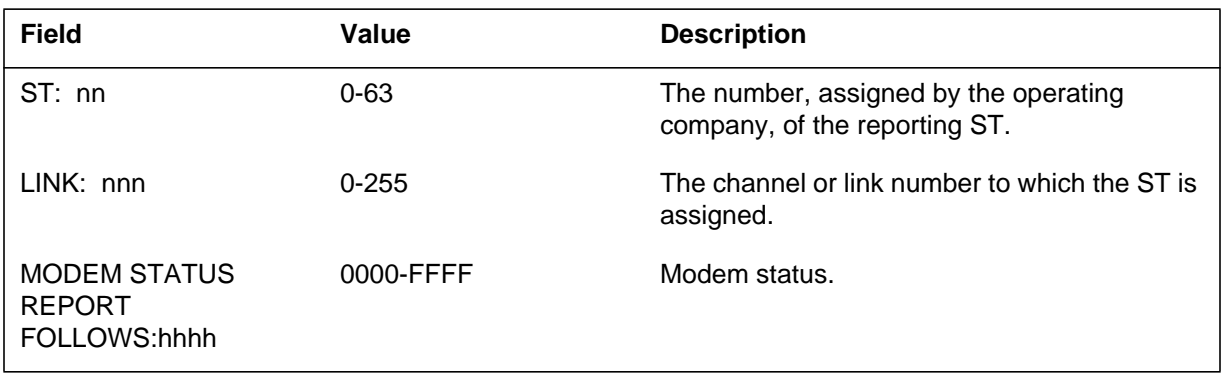

### **Action**

Contact the next level of maintenance.

## **Associated OM registers**

There are no associated OM registers.

### **Additional information**

#### **EMaxitYes**

e Number 6 (N6) Signaling subsystem generates N6118 when a signaling terminal (ST) receives an invalid signaling unit (SU).

#### **Format**

The log report format for N6118 is as follows:

N6118 mmmdd hh:mm:ss dddd INFO ST: nn LINK: nnn INVALID SU RECEIVED. CONTENTS FOLLOW: hhhh hhhh hhhh hhhh hhhh hhhh

### **Example**

An example of log report N6118 follows:

N6118 JAN01 10:28:51 2600 INFO ST: 63 LINK: 255 INVALID SU RECEIVED. CONTENTS FOLLOW: 0045 0098 8700 6700 0000 0004

#### **Field descriptions**

The following table describes each field in the log report:

#### **(Sheet 1 of 2)**

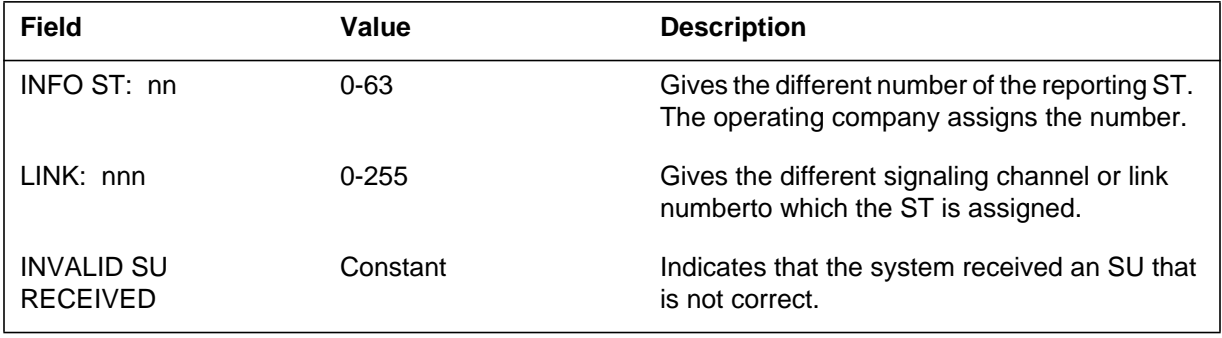

## **N6118** (end)

#### **(Sheet 2 of 2)**

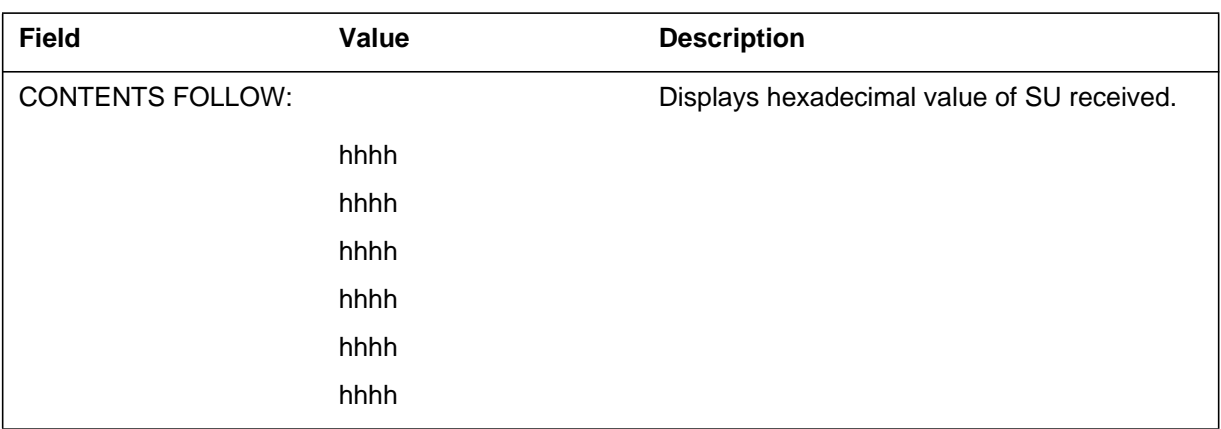

## **Action**

There is no action required.

## **Associated OM registers**

There are no associated OM registers.

## **Additional information**

#### **Explanation**

The Number 6 (N6) Signaling subsystem generates N6119 when a signaling terminal (ST) receives a read request to return data. This is used to read ST memory.

#### **Format**

The log report format for N6119 is as follows:

N6119 mmmdd hh:mm:ss ssdd INFO ST: nn LINK: nnn  $ADDR = hhhh$ ,  $LENGTH = hhhh$ ,  $CONTENTS = hhhh$ 

#### **Example**

An example of log report N6119 follows:

N6119 JAN01 10:28:51 2600 INFO ST: 63 LINK: 255 ADDR = 0045 LENGTH = 0067, CONTENTS = 8900

#### **Field descriptions**

The following table describes each field in the log report:

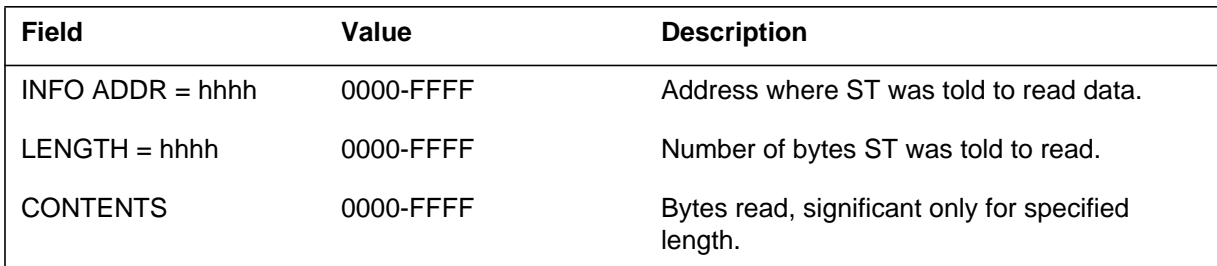

### **Action**

There is no action required.

#### **Associated OM registers**

There are no associated OM registers.

#### **Additional information**

The Number 6 (N6) Signaling subsystem generates N6120 to give data written into the signaling terminal (ST) memory. Use this information to modify or patch ST memory.

#### **Format**

The log report format for N6120 is as follows:

N6120 mmmdd hh:mm:ss ssdd INFO ST: nn LINK: nnn  $ADDR = hhhh$ ,  $LENGTH = hhhh$  $CONTENTS = hhhh$ ...........hhhh

## **Example**

An example of log report N6120 follows:

N6120 JAN01 10:28:51 2600 INFO ST: 63 LINK: 255  $ADDR = 0045$  LENGTH = 0067, CONTENTS = 890000000000

### **Field descriptions**

The following table describes each field in the log report:

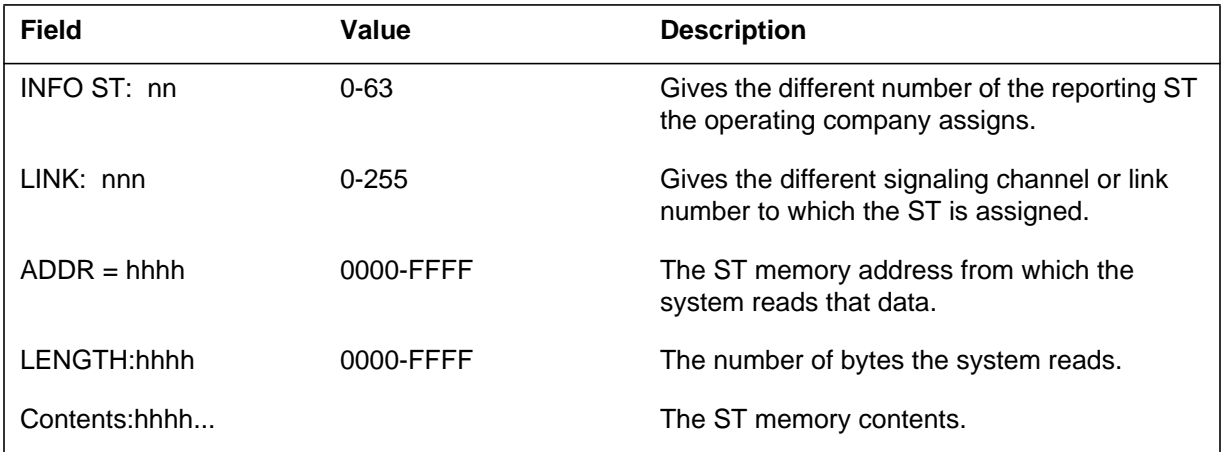

## **Action**

There is no action required.

**1-760** Log reports

**N6120** (end)

## **Associated OM registers**

There are no associated OM registers.

## **Additional information**

The Number 6 (N6) Signaling subsystem generates N6121 when the end office detects a failure on the indicated link. The N6 sends a changeover (CHO) signal to where the system performs the changeover from this signaling terminal (ST) and link.

### **Format**

The log report format for N6121 is as follows:

N6121 mmmdd hh:mm:ss ssdd INFO ST: nn link: nnn CHO RECEIVED FROM FAR END OFFICE

## **Example**

An example of log report N6121 follows:

N6121 MAR19 14: 22 00 1989 INFO ST: 56 Link: 245 CHO RECEIVED FROM FAR END OFFICE

### **Field descriptions**

The following table describes each field in the log report:

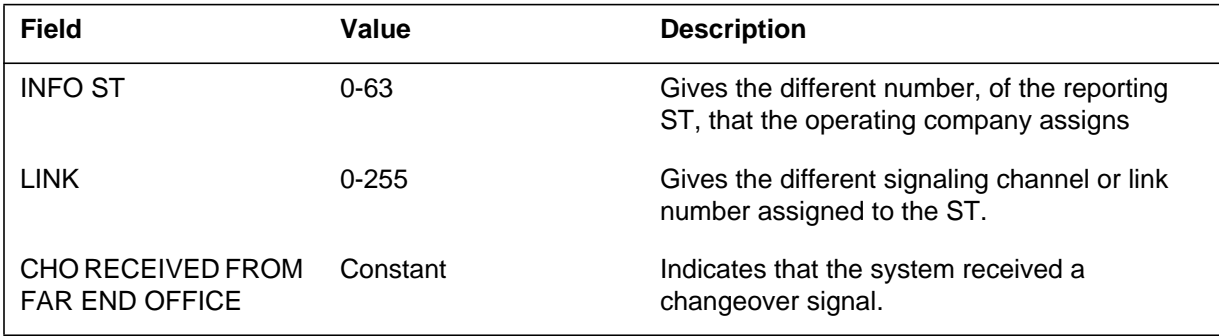

## **Action**

Contact next level of maintenance.

### **Associated OM registers**

There are no associated OM registers.

**1-762** Log reports

**N6121** (end)

## **Additional information**

The Number 6 (N6) Signaling subsystem generates N6122 when a link failure causes the system to send link information to the end office.

#### **Format**

The log report format for N6122 is as follows:

N6122 mmmdd hh:mm:ss ssdd INFO ST: nn LINK: nnn FAULTY LINK INFO SENT. LINK FAIL REASON: reastxt, MODEM STATUS: hhhh

### **Example**

An example of log report N6122 follows:

N6122 JAN24 12:02:08 2600 INFO ST: 45 LINK: 143 FAULTY LINK INFO SENT. LINK FAIL REASON: LOST SYNC, MODEM STATUS: 0000

## **Field descriptions**

The following table describes each field in the log report:

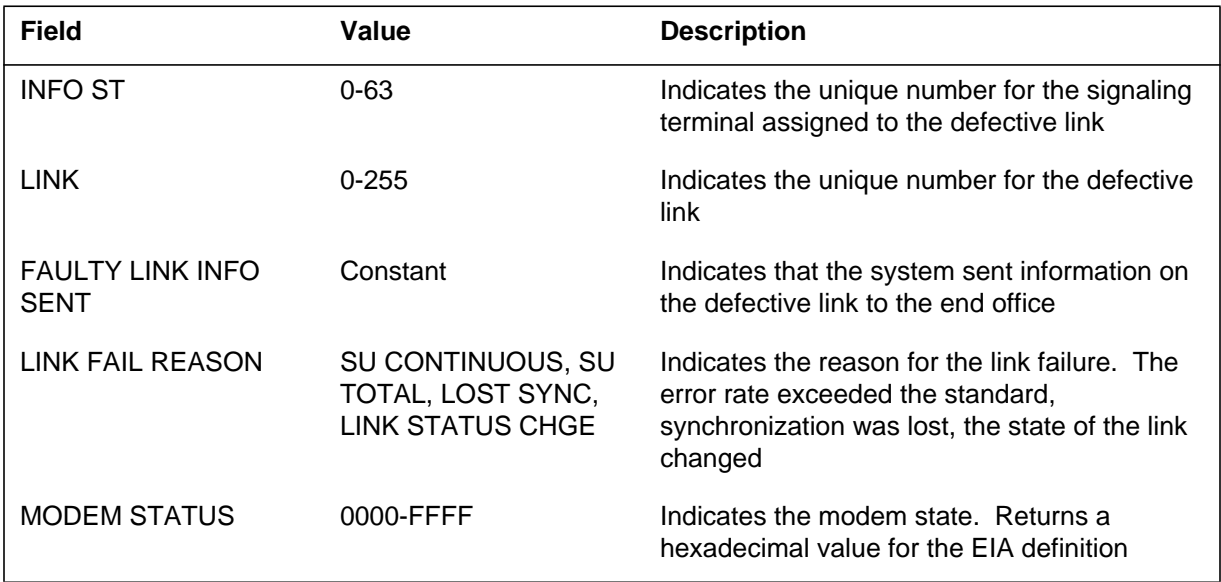

## **Action**

Contact next level of maintenance.

**1-764** Log reports

**N6122** (end)

## **Associated OM registers**

There are no associated OM registers.

## **Additional information**

The Number 6 (N6) Signaling subsystem generates N6123. This event occurs when the system detected a problem in a signaling terminal (ST) and the ST is system busy (SysB).

#### **Format**

The log report format for N6123 is as follows:

1.\*\*N6123 mmmdd hh:mm:ss ssdd FLT ST: nn ST MADE SYSTEM BUSY

#### **Example**

An example of log report N6123 follows:

\*\*N6123 JAN24 12:02:08 2600 FLT ST: 62 ST MADE SYSTEM BUSY

### **Field descriptions**

The following table describes each field in the log report:

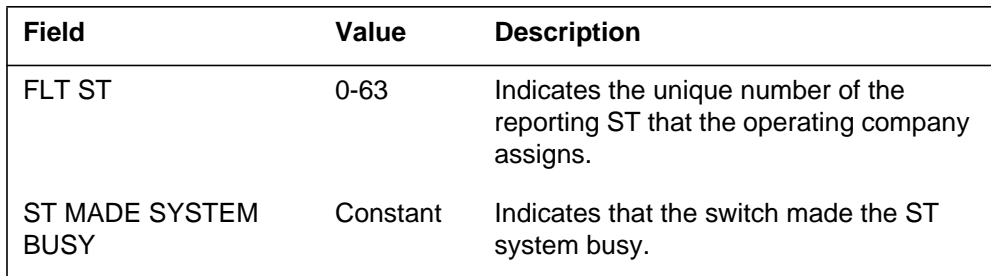

### **Action**

Contact next level of maintenance.

### **Associated OM registers**

There are no associated OM registers.

### **Additional information**

#### **Explanation**

The Number 6 (N6) Signaling subsystem generates N6124 when the system detects a problem in the specified link.

#### **Format**

The log report format for N6124 is as follows:

\*\*N6124 mmmdd hh:mm:ss ssdd FLT LINK: nnn LINK MADE SYSTEM BUSY

## **Example**

An example of log report N6124 follows:

\*\*N6124 JAN24 12:02:08 2600 FLT LINK: 163 LINK MADE SYSTEM BUSY

## **Field descriptions**

The following table describes each field in the log report:

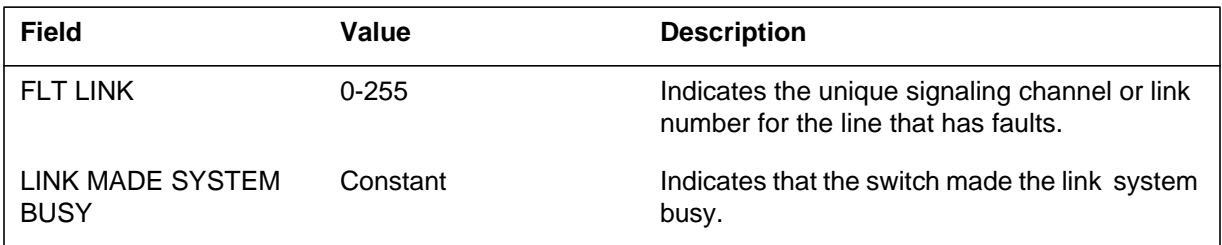

### **Action**

To determine the cause of a problem and which actions to take, refer to the *Advanced Maintenance Guide.*

### **Associated OM registers**

There are no associated OM registers.

### **Additional information**

The Number 6 (N6) Signaling subsystem generates N6126 when a signaling terminal (ST) is ready for use as a pooled ST.

### **Format**

The log report format for N6126 is as follows:

N6126 mmmdd hh:mm:ss ssdd INFO ST: nn ST RETURNED TO POOL

## **Example**

An example of log report N6126 follows:

N6126 JAN01 10:28:51 2600 INFO ST: 63 ST RETURNED TO POOL

## **Field descriptions**

The following table describes each field in the log report.

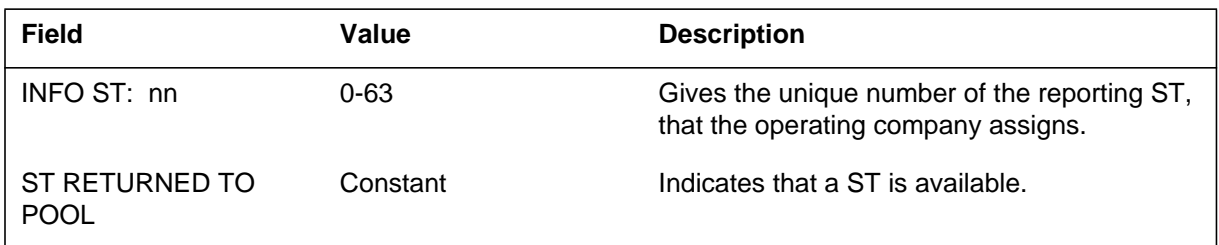

### **Action**

There is no action required.

## **Associated OM registers**

There are no associated OM registers.

## **Additional information**

#### **Explanation**

The Number 6 (N6) Signaling subsystem generates N6127 when a signaling terminal (ST) can no longer be used as a pooled ST. This event occurs when this ST is acquired for link management purposes or made busy for other reasons.

#### **Format**

The log report format for N6127 is as follows:

1.N6127 mmmdd hh:mm:ss ssdd INFO ST: nn ST REMOVED FROM POOL

#### **Example**

An example of log report N6127 follows:

1.N6127 JAN01 10:28:51 2600 INFO ST: 63 ST REMOVED FROM POOL

#### **Field descriptions**

The following table describes each field in the log report:

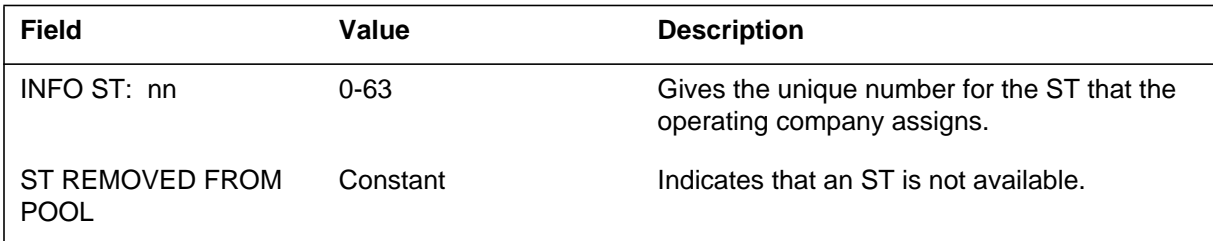

### **Action**

There is no action required.

#### **Associated OM registers**

There are no associated OM registers.

The Number 6 (N6) Signaling subsystem generates N6128. This event occurs when a minimum of 75% of all pool signaling terminals (ST) are available for use in signaling.

#### **Format**

The log report format for N6128 is as follows:

N6128 mmmdd mm:hh:ss ssdd INFO nn ST(s) IN POOL.

#### **Example**

An example of log report N6128 follows:

N6128 JAN01 10:28:51 2600 INFO 63 ST(s) IN POOL

## **Field descriptions**

The following table describes each field in the log report:

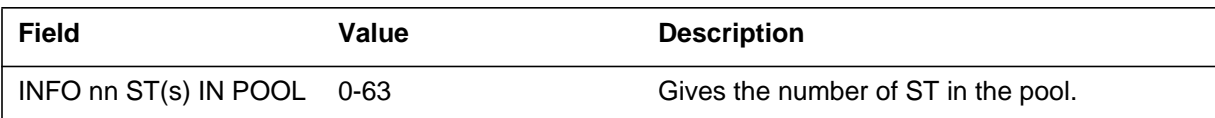

### **Action**

There is no action required.

### **Associated OM registers**

There are no associated OM registers.

### **Additional information**

#### **Explanation**

The Number 6 (N6) Signaling subsystem generates N6129. This event occurs when 50% to 75% of signaling terminals (ST) are available for use in signaling.

#### **Format**

The log report format for N6129 is as follows:

\*N6129 mmmdd hh:mm:ss ssdd INFO nn ST(s) IN POOL

#### **Example**

An example of log report N6129 follows:

\*N6129 JAN24 12:02:05 2600 INFO 45 ST(s) IN POOL

#### **Field descriptions**

The following table describes each field in the log report:

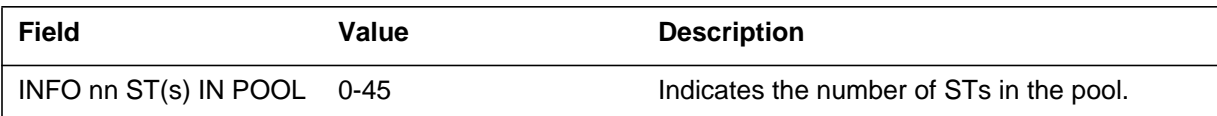

#### **Action**

Maintenance personnel must bring in the service equipment required to free up pooled STs in current use.

### **Associated OM registers**

There are no associated OM registers.

#### **Additional information**

The Number 6 (N6) Signaling subsystem generates N6130 when 25% to 50% of all signaling terminals (ST) are available for use.

## **Format**

The log report format for N6130 is as follows:

\*\*N6130 mmmdd hh:mm:ss ssdd INFO nn ST(s) IN POOL

## **Example**

An example of log report N6130 follows:

\*\*N6130 JAN24 12:02:05 2600 INFO 29 ST(s) IN POOL

## **Field descriptions**

The following table describes each field in the log report:

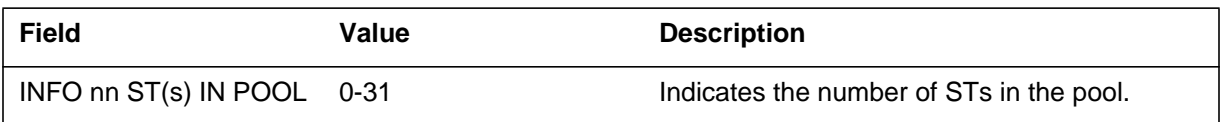

## **Action**

Maintenance personnel must bring into service the equipment required to free up pooled STs in current use.

## **Associated OM registers**

There are no associated OM registers.

## **Additional information**

#### **Explanation**

The Number 6 (N6) Signaling subsystem generates N6131 when 0% to 25% of signaling terminals (ST) are available for use.

#### **Format**

The log report format for N6131 is as follows:

\*\*\*N6131 mmmdd hh:mm:ss ssdd INFO nn ST(s) IN POOL

#### **Example**

An example of log report N6131 follows:

\*\*\*N6131 mmmdd hh:mm:ss ssdd INFO 15 ST(s) IN POOL

## **Field descriptions**

The following table describes each field in the log report:

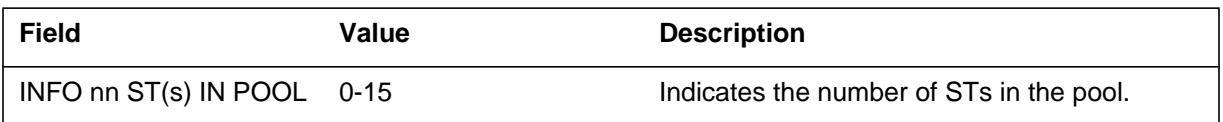

## **Action**

Maintenance personnel must bring into service the equipment required to free up pooled STs in current use.

#### **Associated OM registers**

There are no associated OM registers.

### **Additional information**

The Number 6 Signaling (N6) subsystem generates N6132 when a signaling terminal (ST) identifies a program checksum failure.

### **Format**

The log report format for N6132 is as follows:

\*N6132 mmmdd mm:hh:ss ssdd FLT ST: nn LINK: nnn PROGRAM CHECKSUM FAILED

### **Example**

An example of log report N6132 follows:

\*N6132 JAN24 12:02:08 2600 FLT ST: 35 LINK: 234 PROGRAM CHECKSUM FAILED

## **Field descriptions**

The following table describes each field in the log report:

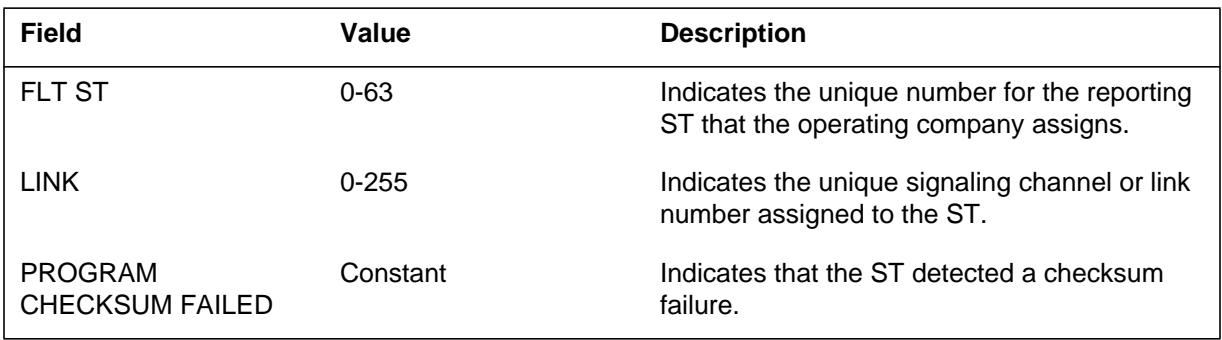

## **Action**

Load the signaling terminal again.

## **Associated OM registers**

There are no associated OM registers.

## **Additional information**

#### **Explanation**

The Number 6 (N6) Signaling subsystem generates N6133. Log report N6133 indicates when a signaling terminal (ST) does not respond to commands that central control (CC) issues.

#### **Format**

The log report format for N6133 is as follows:

\*\*N6133 mmmdd hh:mm:ss ssdd FLT ST: nn LINK: nnn NO RESPONSE FROM ST. ST SHOULD BE RELOADED.

#### **Example**

An example of log report N6133 follows:

\*\*N6133 JAN24 12:02:08 2600 FLT ST: 24 LINK: 134 NO RESPONSE FROM ST. ST SHOULD BE RELOADED.

### **Field descriptions**

The following table describes each field in the log report:

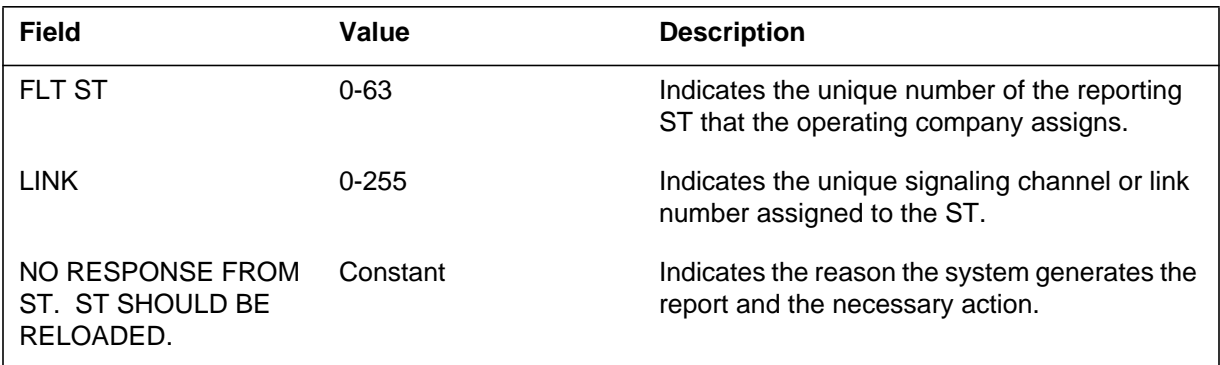

## **Action**

Load the signaling terminal again.

### **Associated OM registers**

There are no associated OM registers.

#### **Additional information**

The Number 6 (N6) Signaling subsystem generates N6134 when less than two links are synchronized in a given linkset. Nominated speech circuits for the given linkset are reserved for link management use.

### **Format**

The log report format for N6134 is as follows:

.N6134 mmmdd hh:mm:ss ssdd INFO LINKSET: nnn RESERVING NOMINATED SPEECH CIRCUITS

## **Example**

An example of log report N6134 follows:

N6134 MAY31 08:46:23 2112 INFO LINKSET: 34 RESERVING NOMINATED SPEECH CIRCUITS

## **Field descriptions**

The following table describes each field in the log report:

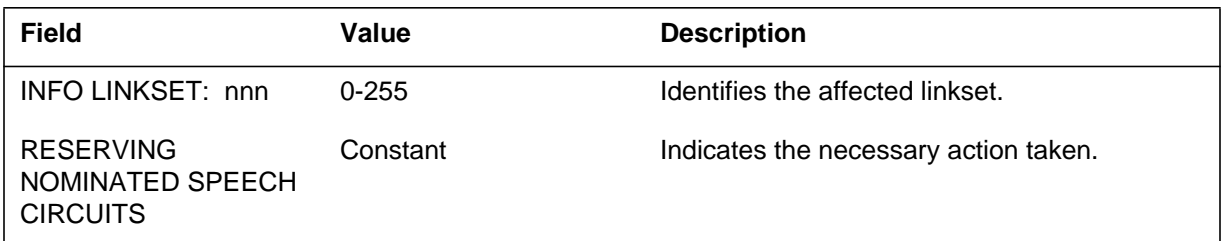

## **Action**

There is no action required.

## **Associated OM registers**

There are no associated OM registers.

## **Additional information**

#### **Explanation**

The Number 6 (N6) Signaling subsystem generates N6135 when two or more links are synchronized in the given linkset. Nominated speech circuits for the given linkset are no longer reserved for possible link management.

#### **Format**

The log report format for N6135 is as follows:

N6135 mmmdd hh:mm:ss ssdd INFO UNRESERVING NOMINATED SPEECH CIRCUITS

#### **Example**

An example of log report N6135 follows:

N6135 MAY31 08:46:23 2112 INFO UNRESERVING NOMINATED SPEECH CIRCUITS

## **Field descriptions**

The following table describes each field in the log report:

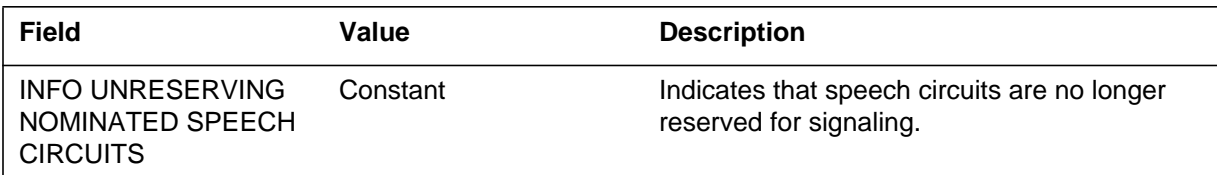

### **Action**

There is no action required.

### **Associated OM registers**

There are no associated OM registers.

### **Additional information**
The Number 6 (N6) Signaling subsystem generates N6136. Log report N6136 indicates when the signaling terminal (ST), that carries traffic for the given linkset, is requested. The ST sends the reset band signal for the given external band.

## **Format**

The log report format for N6136 is as follows:

.N6136 mmmdd hh:mm:ss ssdd INFO LINKSET: nnn RESET BAND SENT FOR EXT. BAND: nn

# **Example**

An example of log report N6136 follows:

N6136 MAY31 08:46:23 2112 INFO LINKSET: 34 RESET BAND SENT FOR EXT. BAND: 03

# **Field descriptions**

The following table describes each field in the log report:

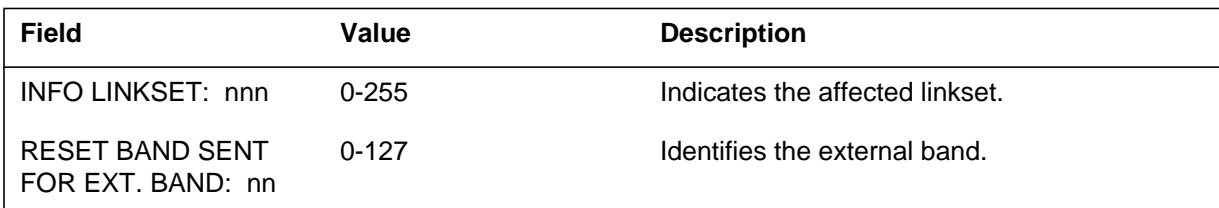

# **Action**

There is no action required.

# **Associated OM registers**

There are no associated OM registers.

# **Additional information**

#### **Explanation**

The Number 6 (N6) Signaling subsystem generates N6137 when a linkset receives a reset band signal for an external band. Trunks assigned to this band are reset. Reset band acknowledgements are sent to the end office.

#### **Format**

The log report format for N6137 is as follows:

N6137 mmmdd hh:mm:ss ssdd INFO LINKSET: nn RESET BAND RECVD FOR EXT. BAND: nn

## **Example**

An example of log report N6137 follows:

N6137 MAY31 08:46:23 2112 INFO LINKSET: 34 RESET BAND RECVD FOR EXT. BAND: 03

# **Field descriptions**

The following table describes each field in the log report:

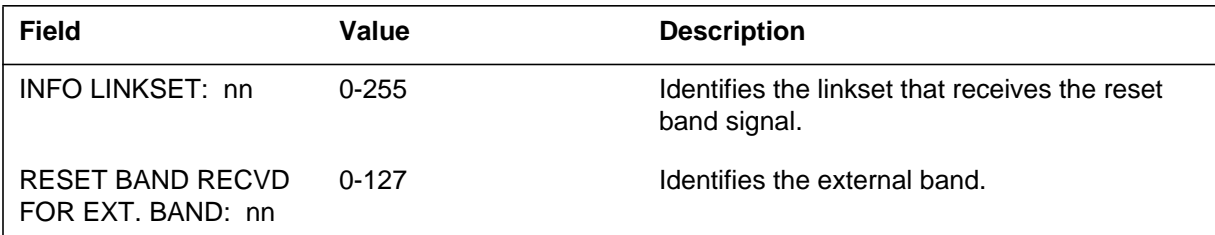

## **Action**

There is no action required.

## **Associated OM registers**

There are no associated OM registers.

## **Additional information**

The Number 6 (N6) Signaling subsystem generates N6138 when the system receives a reset band acknowledgement. This message is in response to a reset band signal sent out to the linkset for the external band. Trunks assigned to this band are reset, and the blocked state is set according to information provided by the end office.

## **Format**

The log report format for N6138 is as follows:

N6138 mmmdd hh:mm:ss INFO LINKSET: nn RESET BAND ACK RECVD FOR EXT. BAND: nn

## **Example**

An example of log report N6138 follows:

N6138 MAY31 08:46:23 2112 INFO LINKSET: 34 RESET BAND ACK RECVD FOR EXT. BAND: 03

## **Field descriptions**

The following table describes each field in the log report:

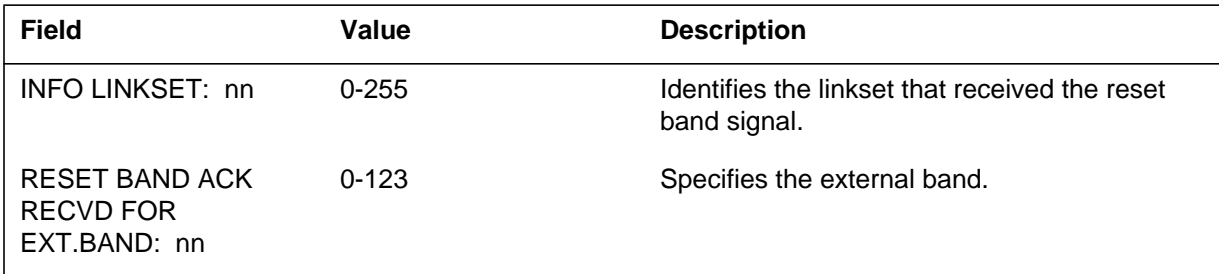

# **Action**

There is no action required.

# **Associated OM registers**

There are no associated OM registers.

## **Additional information**

#### **Explanation**

The Number 6 (N6) Signaling subsystem generates N6139 when the system does not receive a reset band acknowledgement. This message is in response to a reset band signal sent to a linkset for an external band. Trunks assigned to this band are reset, and their blocked state is set to unblocked.

#### **Format**

The log report format for N6139 is as follows:

N6139 mmmdd hh:mm:ss ssdd INFO LINKSET: nn RESET BAND ACK NOT RECVD FOR EXT. BAND: nn

## **Example**

An example of log report N6139 follows:

N6139 MAY31 08:46:23 2112 INFO LINKSET: 34 RESET BAND ACK NOT RECVD FOR EXT. BAND: 03

## **Field descriptions**

The following table explains each of the fields in the log report:

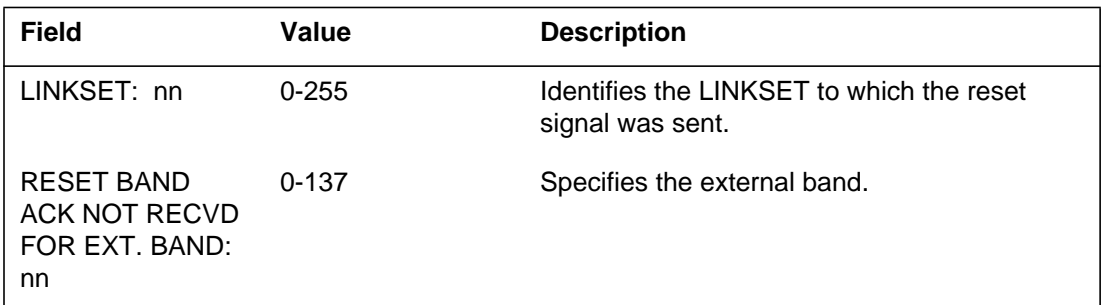

## **Action**

There is no action required.

## **Associated OM registers**

There are no associated OM registers.

## **Additional information**

The Number 6 (N6) Signaling subsystem generates N6140 when there is no signaling capability on this routeset. Every linkset in this routeset is down.

## **Format**

The log report format for N6140 is as follows:

\*\*\*N6140 mmmdd hh:mm:ss ssdd FLT ROUTSET: nnn ROUTESET CRITICAL ALARM

## **Example**

An example of log report N6140 follows:

\*\*\*N6140 JAN24 12:02:08 2600 FLT ROUTSET: 134 ROUTESET CRITICAL ALARM

## **Field descriptions**

The following table describes each field in the log report:

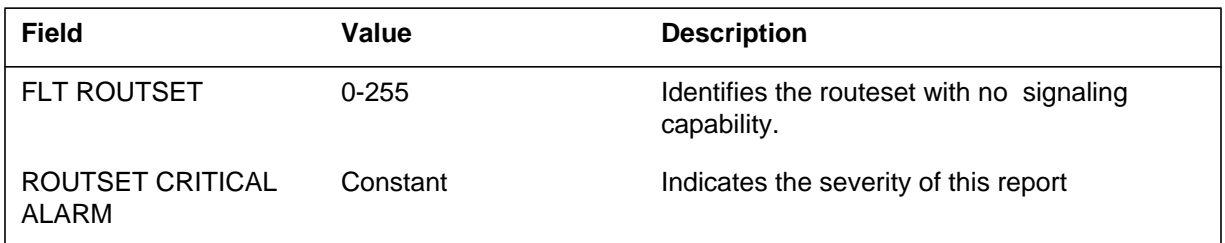

## **Action**

Investigate the cause of failure on linkset and bring the linkset back to sync. If problems occur with the startup of a linkset, contact the next level of maintenance.

# **Associated OM registers**

There are no associated OM registers.

## **Additional information**

#### **Explanation**

The Number 6 (N6) Signaling subsystem generates N6300 when a diagnostic cannot run.

#### **Format**

The log report format for N6300 is as follows:

N6300 mmmdd hh:mm:ss ssdd INFO ST: nn. trbltxt

#### **Example**

An example of log report N6300 follows:

N6300 MAY31 08:46:23 2112 INFO ST: 34 UNABLE TO RUN TEST

## **Field descriptions**

The following table describes each field in the log report

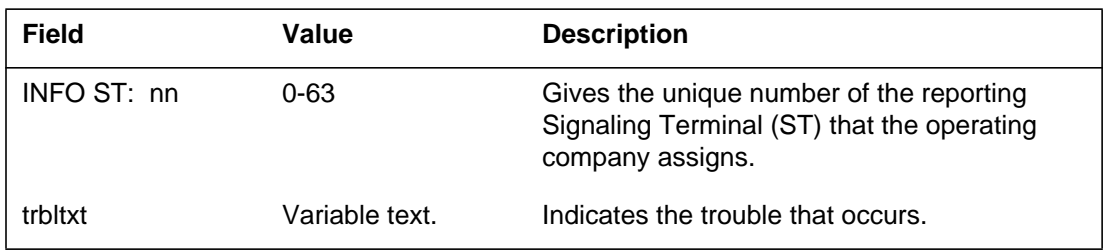

## **Action**

There is no action required.

## **Associated OM registers**

There are no associated OM registers.

## **Additional information**

The Number 6 (N6) Signaling subsystem generates N6301 when signaling terminal (ST) random access memory (RAM) memory is correctly tested.

#### **Format**

The log report format for N6301 is as follows:

N6301 mmmdd hh:mm:ss ssdd TEST PASSED MEM ST: nn

#### **Example**

An example of log report N6301 follows:

N6301 MAY31 08:46:23 2112 TEST PASSED MEM ST: 03

## **Field descriptions**

The following table describes each field in the log report:

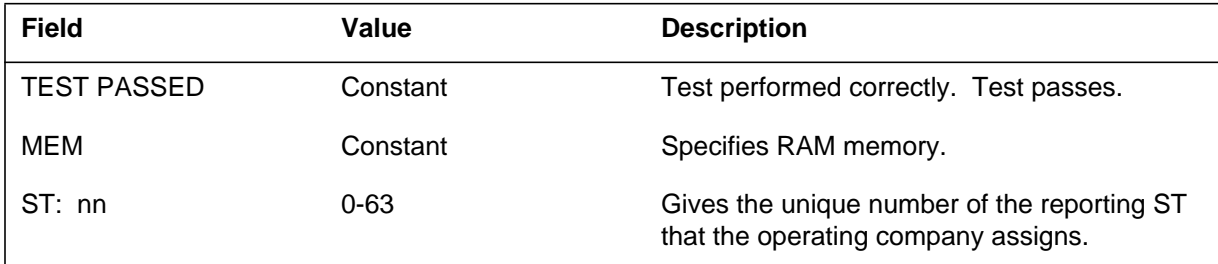

# **Action**

There is no action required.

# **Associated OM registers**

There are no associated OM registers.

## **Additional information**

#### **Explanation**

The Number 6 (N6) Signaling subsystem generates N6402when a signaling terminal (ST) random access memory (RAM) memory fails the test.

#### **Format**

The log report format for N6302 is as follows:

\*N6302 mmmdd hh:mm:ss ssdd FLT MEM ST: nn testxt

## **Example**

An example of log report N6302 follows:

\*N6302 JAN24 12:02:08 2600 FLT MEM ST: 45 MARCH 0

## **Field descriptions**

The following table describes each field in the log report:

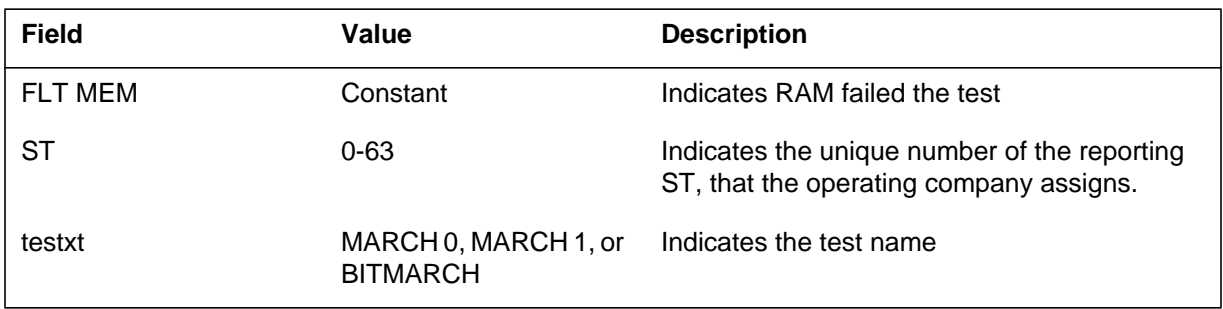

# **Action**

Change the card for the affected signaling terminal.

## **Associated OM registers**

There are no associated OM registers.

## **Additional information**

The Number 6 (N6) Signaling subsystem generates N6303 when a signaling terminal (ST) sanity timer test is complete.

## **Format**

The log report format for N6303 is as follows:

N6303 mmmdd hh:mm:ss ssdd PASS SANITY ST: nn TIME CONSTANT nnnn

## **Example**

An example of log report N6303 follows:

N6303 MAY31 08:46:23 2112 PASS SANTIY ST: 03 TIME CONSTANT 0000

# **Field descriptions**

The following table describes each field in the log report:

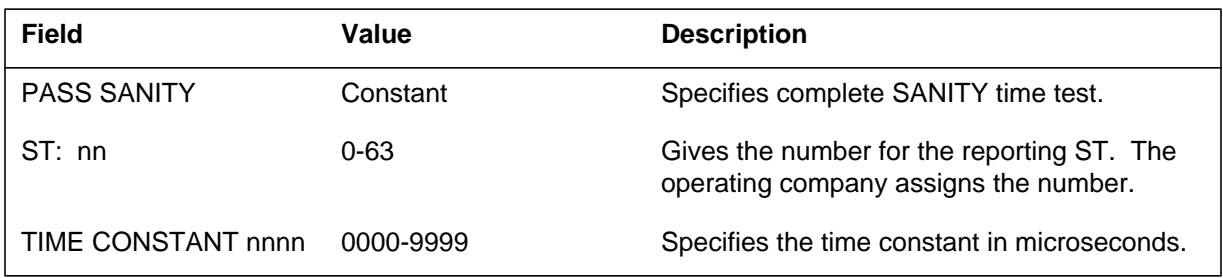

# **Action**

There is no action required.

# **Associated OM registers**

There are no associated OM registers.

## **Additional information**

#### **Explanation**

The Number 6 (N6) Signaling subsystem generates N6304 when a signaling terminal (ST) sanity timer test fails.

#### **Format**

The log report format for N6304 is as follows:

\*N6304 mmmdd hh:mm:ss ssdd FLT SANITY ST: nn TIME CONSTANT nnnn

## **Example**

An example of log report N6304 follows:

\*N6304 JAN24 12:02:08 2600 FLT SANITY ST: 22 TIME CONSTANT 4567

## **Field descriptions**

The following table describes each field in the log report:

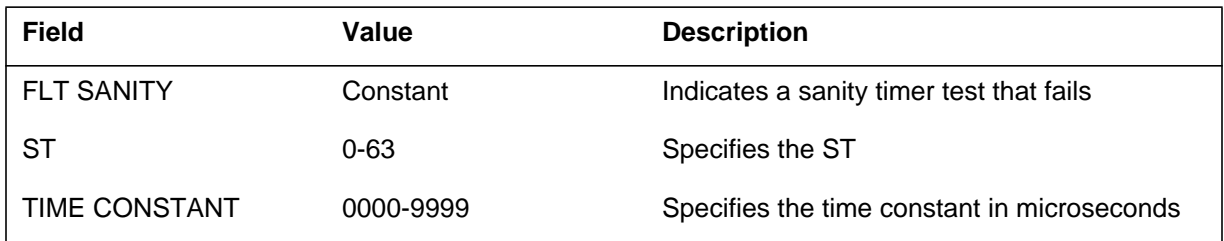

## **Action**

Change the card for the affected signaling terminal.

## **Associated OM registers**

There are no associated OM registers.

## **Additional information**

The Number 6 (N6) Signaling subsystem generates N6305 when the signaling terminal (ST) direct memory access (DMA) capability test is complete.

#### **Format**

The log report format for N6305 is as follows:

N6305 mmmdd hh:mm:ss ssdd PASS DMA ST: nn

## **Example**

An example of log report N6305 follows:

N6305 MAY31 08:46:23 2112 PASS DMA ST: 03

## **Field descriptions**

The following table describes each field in the log report:

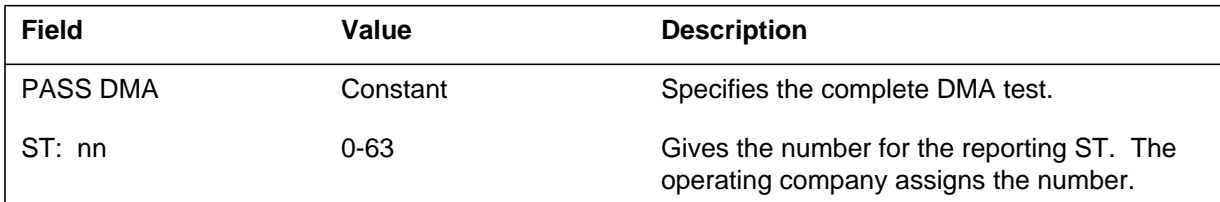

# **Action**

There is no action required.

# **Associated OM registers**

There are no associated OM registers.

# **Additional information**

#### **Explanation**

The Number 6 (N6) Signaling subsystem generates N603 when a signaling terminal (ST) direct memory access (DMA) capability test fails.

#### **Format**

The log report format for N6306 is as follows:

N6306 mmmdd hh:mm:ss ssdd FLT DMA ST: nn reastxt

## **Example**

An example of log report N6306 follows:

N6306 JAN24 12:02:08 2600 FLT DMA ST: 22 DMA FAIL

# **Field descriptions**

The following table describes each field in the log report:

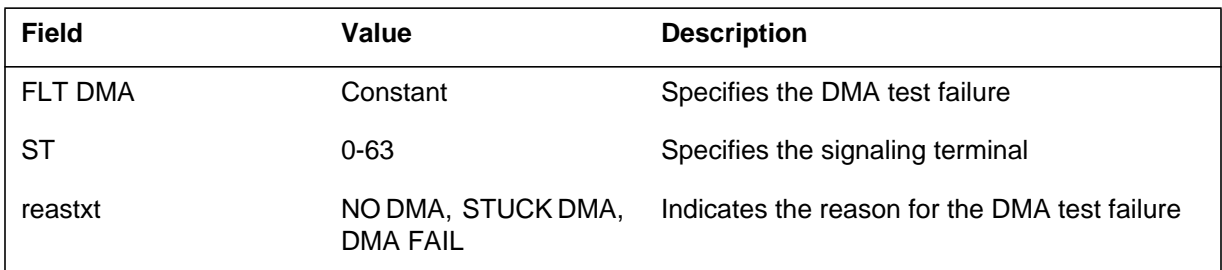

## **Action**

Change the card for the affected signaling terminal.

# **Associated OM registers**

There are no associated OM registers.

## **Additional information**

The Number 6 (N6) Signaling subsystem generates N6307 when a Loop Sequence test is complete.

#### **Format**

The log report format for N6307 is as follows:

N6307 mmmdd hh:mm:ss ssdd PASS LOOP SEQ ST: nn

## **Example**

An example of log report N6307 follows:

N6307 MAY31 08:46:23 2112 PASS LOOP SEQ ST: 03

## **Field descriptions**

The following table describes each field in the log report:

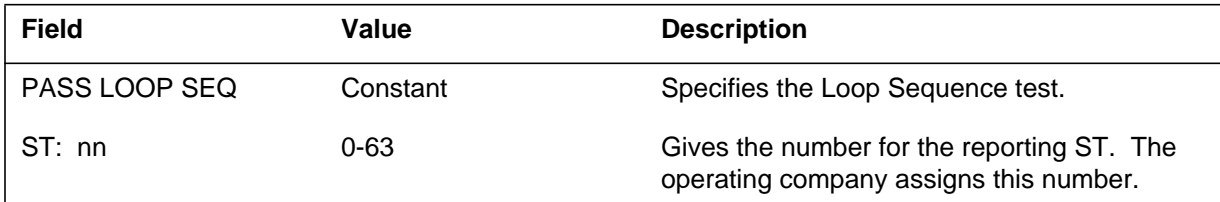

# **Action**

There is no action required.

# **Associated OM registers**

There are no associated OM registers.

# **Additional information**

#### **Explanation**

The Number 6 (N6) Signaling subsystem generates N6308 when the loop sequence test fails.

#### **Format**

The log report format for N6308 is as follows:

\*N6308 mmmdd hh:mm:ss ssdd FLT LOOP SEQ ST: nn ADDR nnnn EXPECTED mmmm ACTUAL yyyy

## **Example**

An example of log report N6308 follows:

\*N6308 JAN24 12:02:09 2600 FLT LOOP SEQ ST: 34 ADDR 3456 EXPECTED 5678 ACTUAL 4862

## **Field descriptions**

The following table describes each field in the log report:

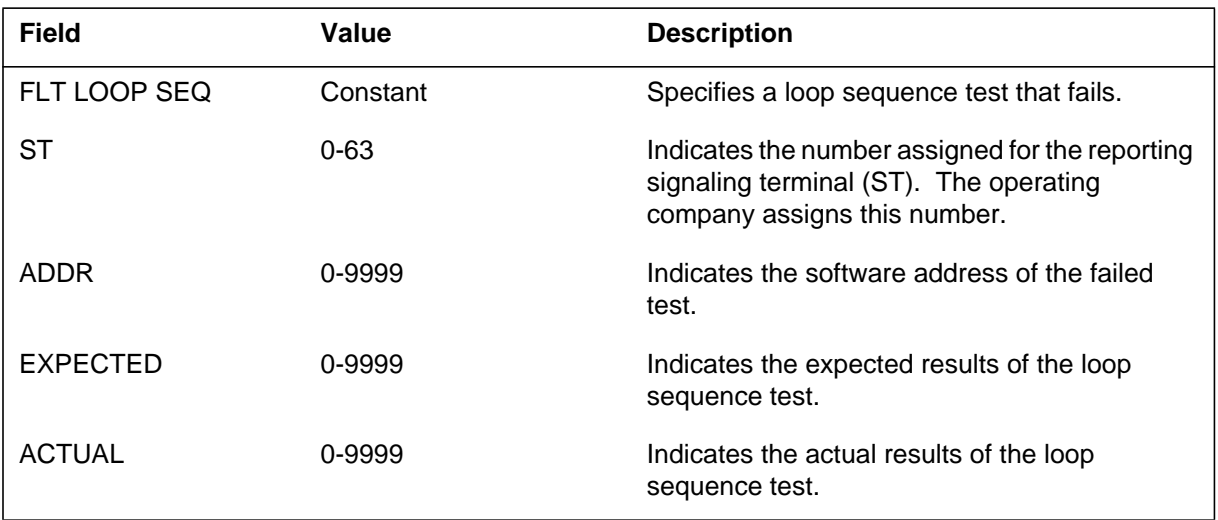

# **Action**

Change the card for the affected signaling terminal.

## **Associated OM registers**

There are no associated OM registers.

The Number 6 (N6) Signaling subsystem generates N6309 when the Loop Pattern test is complete.

#### **Format**

The log report format for N6309 is as follows:

N6309 mmmdd hh:mm:ss ssdd PASS LOOP PAT ST: nn PATTERN nnnn

## **Example**

An example of log report N6309 follows:

N6309 MAY31 08:46:23 2112 PASS LOOP PAT ST: 03 PATTERN 0034

# **Field descriptions**

The following table describes each field in the log report:

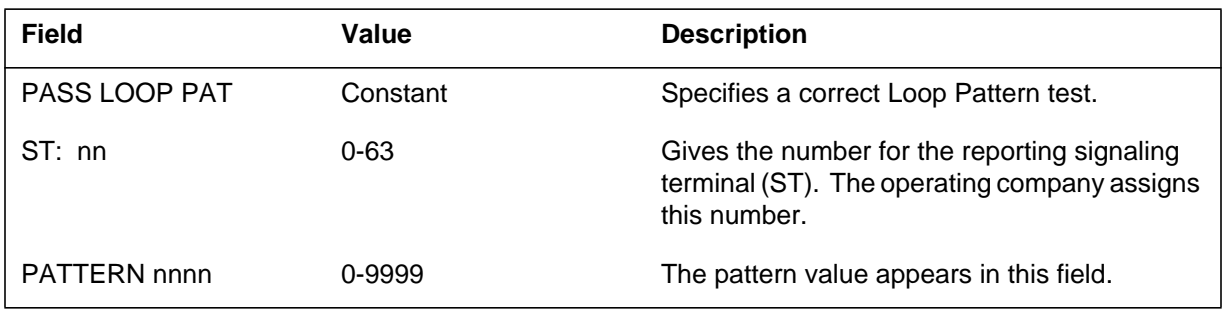

# **Action**

There is no action required.

# **Associated OM registers**

There are no associated OM registers.

## **Additional information**

#### **Explanation**

This Number 6 (N6) Signaling subsystem generates N6310 when the loop pattern test fails.

#### **Format**

The log report format for N6310 is as follows:

\*N6310 mmmdd hh:mm:ss ssdd FLT LOOP PAT ST: nn PATTERN nnnn ADDR mmmm ACTUAL yyyy

#### **Example**

An example of log report N6310 follows:

\*N6310 JAN27 04:06:44 2564 FLT LOOP PAT ST: 22 PATTERN 1637 ADDR 0000 ACTUAL 3456

## **Field descriptions**

The following table describes each field in the log report:

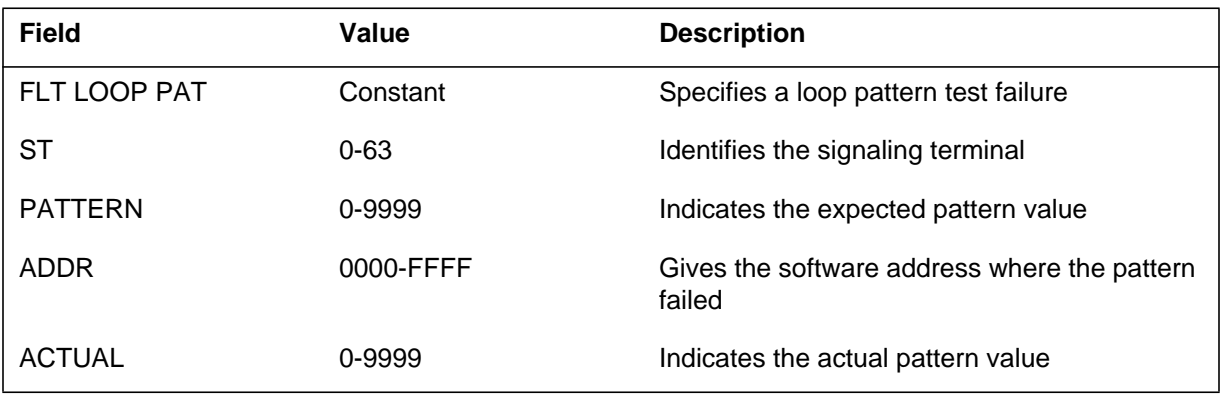

# **Action**

Change the card for the affected signaling terminal.

# **Associated OM registers**

There are no associated OM registers.

# **Additional information**

#### **Explanation**

The Number 6 (N6) Signaling subsystem generates N6311 report when the CTC Timer test is complete.

#### **Format**

The log report format for N6311 is as follows:

N6311 mmmdd hh:mm:ss ssdd PASS CTC TIMER ST: nn TIME CONSTANT nnnn

#### **Example**

An example of log report N6311 follows:

N6311 MAY31 08:46:23 2112 PASS CTC TIMER ST: 03 TIME CONSTANT 0034

## **Field descriptions**

The following table describes each field in the log report:

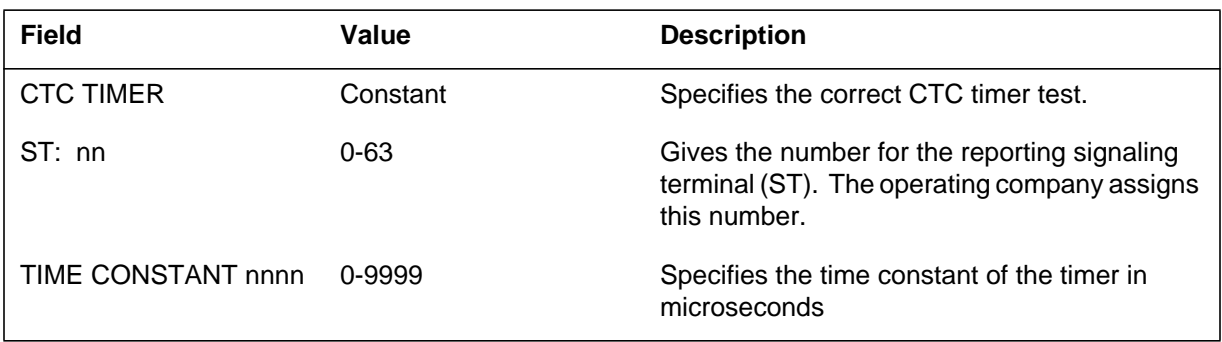

# **Action**

There is no action required.

## **Associated OM registers**

There are no associated OM registers.

## **Additional information**

The number 6 (N6) signaling subsystem generates N6312 when the CTC timer test fails.

## **Format**

The log report format for N6312 is as follows:

\*N6312 mmmdd hh:mm:ss ssdd FLT CTC TIMER ST: nn TIME CONSTANT nnnn ms

## **Example**

An example of log report N6312 follows:

\*N6312 JAN24 12:02:09 2600 FLT CTC TIMER ST: 45 TIME CONSTANT 8769 ms

# **Field descriptions**

The following table describes each field in the log report:

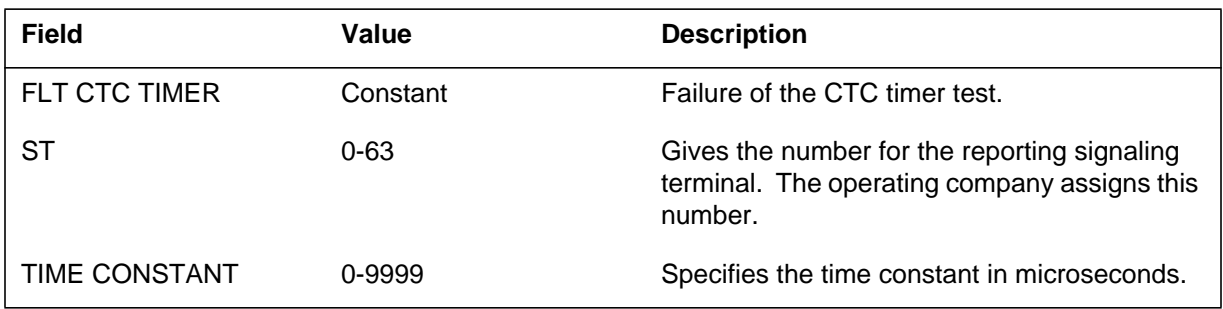

# **Action**

Change the card for the affected signaling terminal.

# **Associated OM registers**

There are no associated OM registers.

# **Additional information**

#### **Explanation**

The Number 6 (N6) Signaling subsystem generates N6313 when the subsystem finds Sync on this signaling terminal (ST).

#### **Format**

The log report format for N6313 is as follows:

N6313 mmmdd hh:mm:ss ssdd PASS SYNC ST: nn FOUND SYNC IN nn PPX INTERRUPTS: nn EIA: nn

## **Example**

There are no examples.

#### **Field descriptions**

The following table describes each field in the log report:

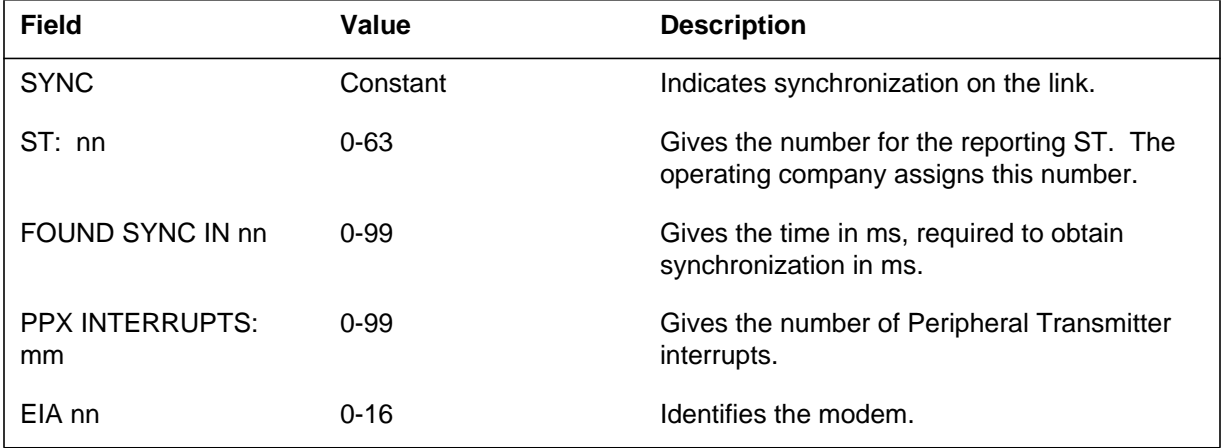

## **Action**

There is no action required.

# **Associated OM registers**

There are no associated OM registers.

## **Additional information**

The number 6 (N6) signaling subsystem generates N6314 when the signaling terminal (ST) does not synchronize.

## **Format**

The log report format for N6314 is as follows:

\*N6314 mmmdd hh:mm:ss ssdd FLT SYNC ST: nn DID NOT FIND SYNC EIA: nn

## **Example**

An example of log report N6314 follows:

\*N6314 JAN24 12:03:56 FLT SYNC ST: 33 DID NOT FIND SYNC EIA: 12

# **Field descriptions**

The following table describes each field in the log report:

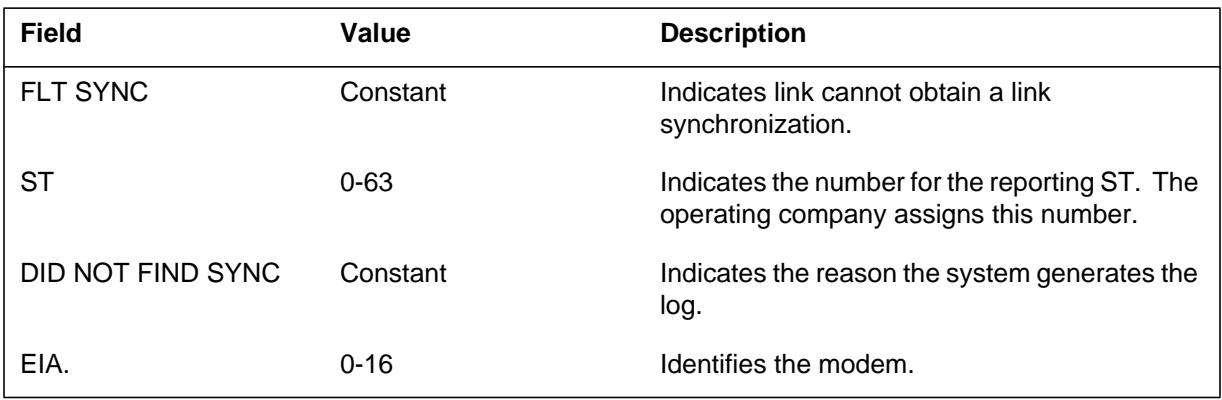

# **Action**

Change the card for the affected signaling terminal.

# **Associated OM registers**

There are no associated OM registers.

# **Additional information**

#### **Explanation**

The Number 6 (N6) Signaling subsystem generates N6315 when the system finds an external synchronization.

#### **Format**

The log report format for N6315 is as follows:

N6315 mmmdd hh:mm:ss ssdd PASS EXT SYNC ST: nn ST: nn PPX INTERRUPTS: nn EIA:nn ST: mm PPX INTERRUPTS: mm EIA:mm

## **Example**

An example of log report N6315 follows:

N6315 MAY31 08:46:23 2112 PASS EXT SYNC ST: 03 ST: 02 PPX INTERRUPTS: 03 EIA: 16 ST: 03 PPX INTERRUPTS: 02 EIA: 17

# **Field descriptions**

The following table describes each field in the log report:

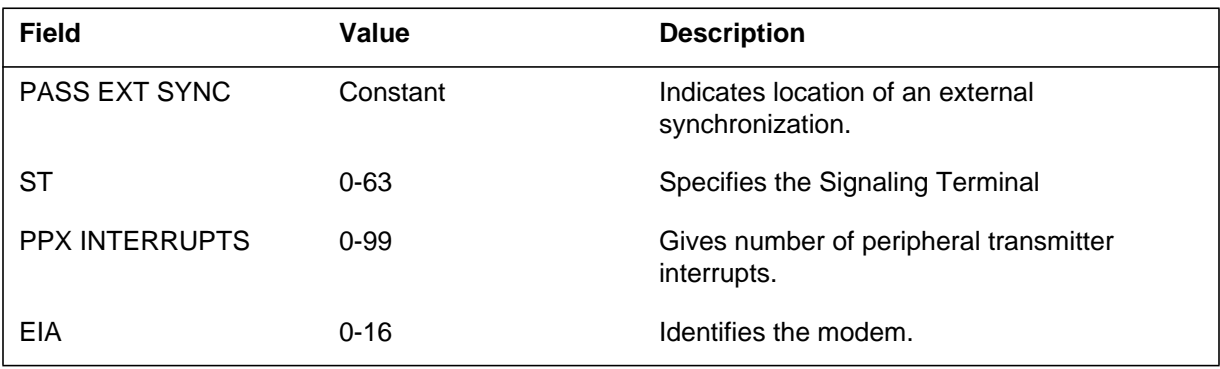

## **Action**

There is no action required.

# **Associated OM registers**

There are no associated OM registers.

# **Additional information**

The Number 6 (N6) Signaling subsystem generates N6316 when the system does not find an external synchronization.

## **Format**

The log report format for N6316 is as follows:

\*N6316 mmmdd hh:mm:ss ssdd FLT EXT SYNC ST: nn ST: nn PPX INTERRUPTS: nn EIA:nn ST: mm PPX INTERRUPTS: mm EIA:mm

## **Example**

An example of log report N6316 follows:

\*N6316 MAY31 08:46:23 2112 FLT EXT SYNC ST: 03 ST: 02 PPX INTERRUPTS: 03 EIA: 16 ST: 03 PPX INTERRUPTS: 02 EIA: 17

# **Field descriptions**

The following table describes each field in the log report:

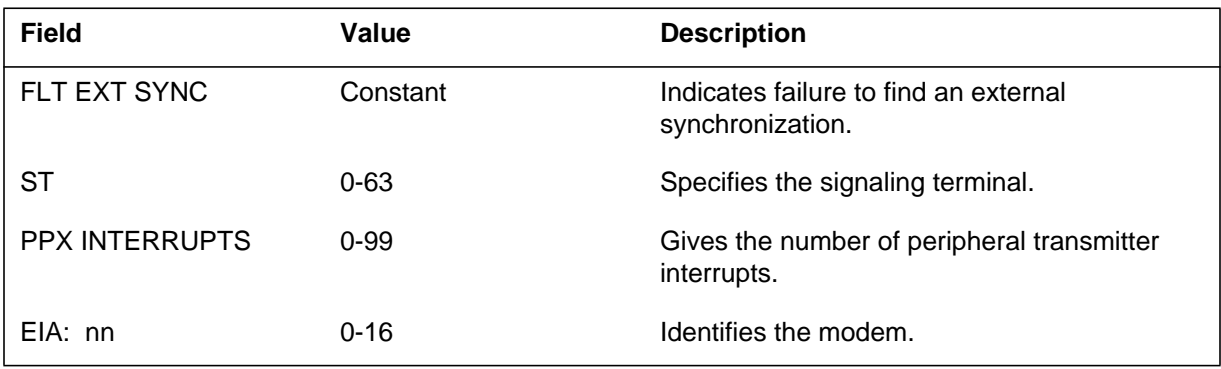

# **Action**

There is no action required.

# **Associated OM registers**

There are no associated OM registers.

# **Additional information**

#### **Explanation**

The Number 6 (N6) Signaling subsystem generates N6317 when the signaling terminal (ST) loses synchronization.

#### **Format**

The log report format for N6317 is as follows:

\*N6317 mmmdd hh:mm:ss ssdd FLT DROP SYNC ST: nn REASON reastxt

## **Example**

An example of log report N6317 follows:

\*N6317 MAY31 08:46:23 2112 FLT DROP SYNC ST: 03 REASON SYNC DROPPED DUE TO

## **Field descriptions**

The following table describes each field in the log report:

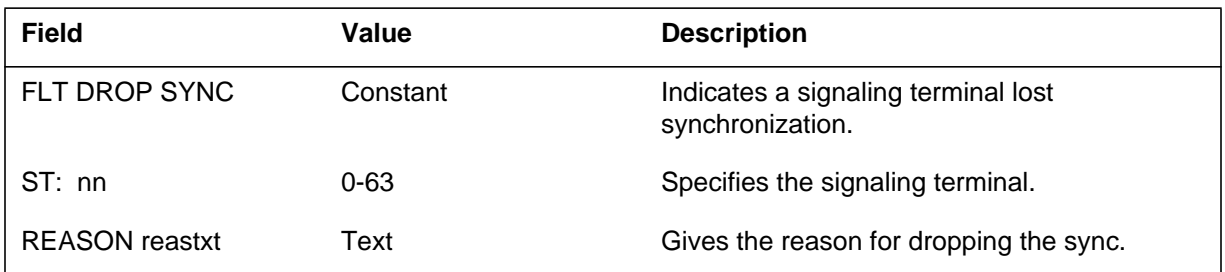

# **Action**

There is no action required.

# **Associated OM registers**

There are no associated OM registers.

## **Additional information**

The Number 6 (N6) Signaling subsystem generates N6318 when the modem state indicates a change.

## **Format**

The log report format for N6318 is as follows:

\*N6318 mmmdd hh:mm:ss ssdd FLT EIA CHG ST: nn EIA STATUS: nnnn

# **Example**

An example of log report N6318 follows:

\*N6318 MAY31 08:46:23 2112 FLT EIA CHG ST: 03 EIA STATUS: 0034

# **Field descriptions**

The following table describes each field in the log report:

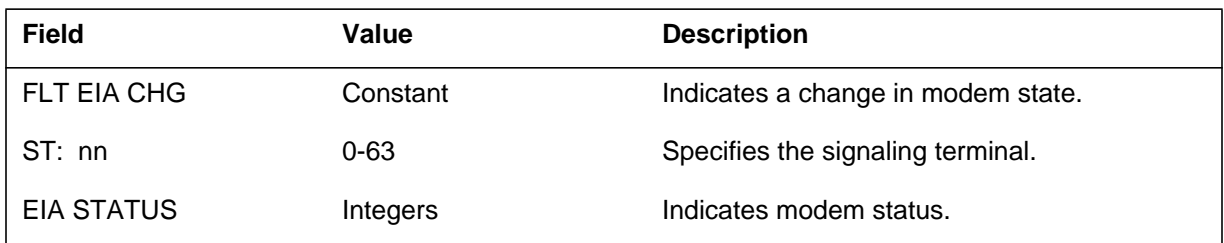

# **Action**

There is no action required.

## **Associated OM registers**

There are no associated OM registers.

# **Additional information**

# **Explanation**

The Number 6 (N) Signaling subsystem generates N6319.

## **Format**

The log report format for N6319 is as follows:

\*N6319 mmmdd hh:mm:ss ssdd FLT ST: nn bad\_msg\_interrupt\_fault

## **Field descriptions**

The following table describes each field in the log report:

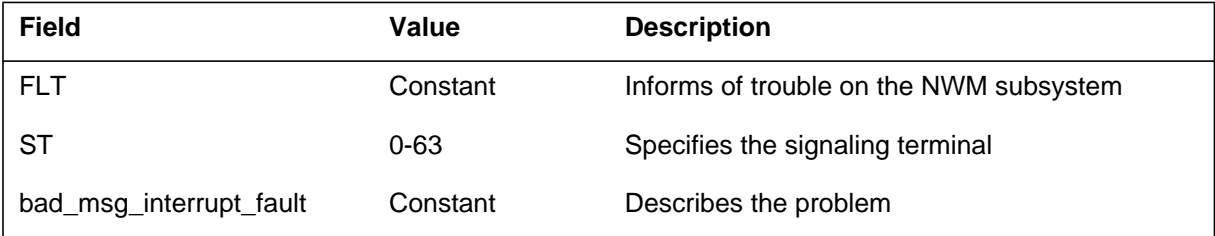

## **Action**

Contact next level of maintenance.

## **Associated OM registers**

There are no associated OM registers.

The number 6 (N6) signaling subsystem generates N6400. The subsystem generates N6400 when a circuit fails to find continuity in a call. The circuit also fails on the automatic attempt after the call.

#### **Format**

The log report format for N6400 is as follows:

N6400 mmmdd hh:mm:ss ssdd FLT CONT\_FAIL circuit id Continuity test failed on 2nd attempt, ckt blocked

#### **Example**

An example of log report N6400 follows:

N6400 feb20 03:19:11 8253 FLT CONT\_FAIL N611VB 0 CONTINUITY TEST FAILED ON 2ND ATTEMPT, CKT BLOCKED

# **Field descriptions**

The following table describes each field in the log report:

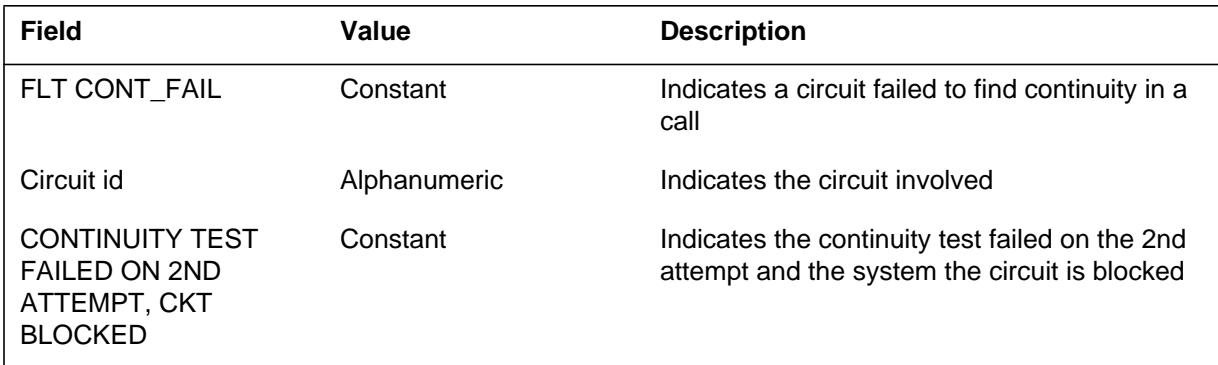

# **Action**

Examine the affected circuit to determine why the system cannot find continuity.

# **Associated OM registers**

There are no associated OM registers.

## **Additional information**

#### **Explanation**

The number 6 (N6) signaling subsystem generates N6401. The subsystem generates N6401 when a circuit fails to find continuity in a call. The circuit passes the continuity check on the automatic attempt after the call.

#### **Format**

The log report format for N6401 is as follows:

1.N6401 mmmdd hh:mm:ss ssdd INFO CONT\_PASS CONTINUITY TEST PASSED ON 2ND ATTEMPT, CKT UNBLOCKED

#### **Example**

An example of log report N6401 follows:

1.N6401 feb20 03:19:11 8253 INFO CONT\_PASS N611VB 0 CONTINUITY TEST PASSED ON 2ND ATTEMPT, CKT UNBLOCKED

#### **Field descriptions**

The following table describes each field in the log report:

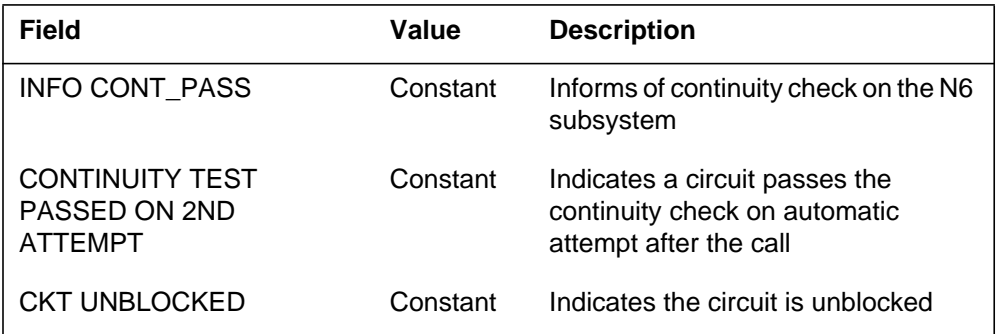

#### **Action**

Examine the circuit to determine why the continuity was not found in the call. While continuity was found in the automatic attempt after the call.

## **Associated OM registers**

There are no associated OM registers.

# **Additional information**

#### **Explanation**

The Number 6 (N6) Signaling subsystem generates the N6402. The subsystem generates N6402 when a circuit fails to receive RESET\_CKT\_ACK\_MSG after the system sent a RESET\_CIRCUIT\_MSG.

#### **Format**

The log report format for N6402 is as follows:

1.N6402 mmmdd hh:mm:ss ssdd INFO RESET\_CIRCUIT trkid RESET CIRCUIT ACKNOWLEDGEMENT TIMEOUT

#### **Example**

An example of log report N6402 follows:

1.N6402 FEB20 03:19:11 8253 INFO RESET\_CIRCUIT N611VB 0 RESET CIRCUIT ACKNOWLEDGEMENT TIMEOUT

## **Field descriptions**

The following table describes each field in the log report:

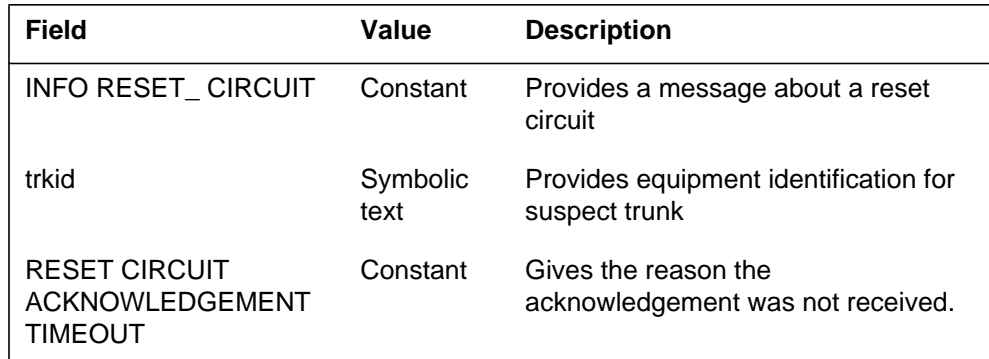

#### **Action**

Determine if the connected office supports RESET\_CIRCUIT. If the office supports RESET\_CIRCUIT, examine the circuit at both ends. If RESET\_CIRCUIT is not supported, ignore this log.

## **Associated OM registers**

There are no associated OM registers.

# **Additional information**

#### **Explanation**

The Number 6 (N6) Signaling subsystem generates the N6403. The subsystem generates N6403 when the subsystem does not receive a RESET\_BAND\_ACK\_MSG after the subsystem sends a RESET\_BAND.

## **Format**

The log report format for N6403 is as follows:

N6403 mmmdd hh:mm:ss ssdd INFO RESET\_BAND trkid RESET BAND ACKNOWLEDGEMENT TIMEOUT

## **Example**

An example of log report N6403 follows:

N6403 feb20 03:19:11 8253 INFO RESET\_BAND N611VB 0 RESET BAND ACKNOWLEDGEMENT TIMEOUT

# **Field descriptions**

The following table describes each field in the log report:

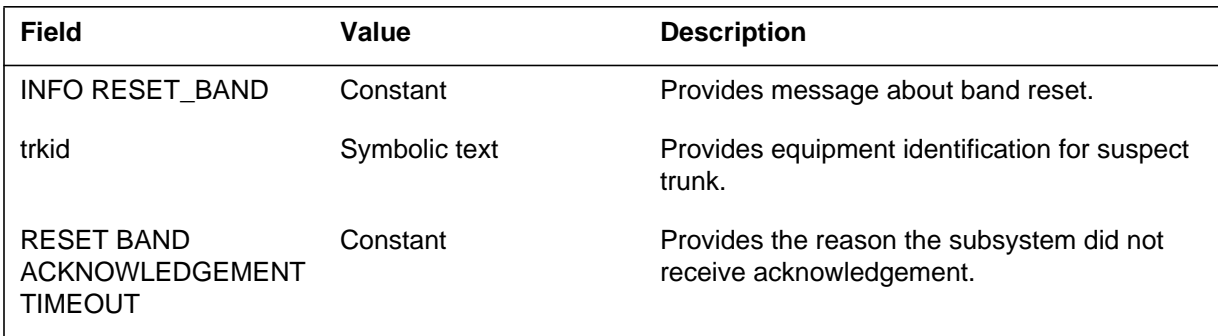

# **Action**

When the connected office supports RESET\_BAND, report this log to the maintenance support group.

# **Associated OM registers**

There are no associated OM registers.

## **Additional information**

The Number 6 (N6) Signaling subsystem generates N6404. The subsystem generates N6404 when a circuit fails to receive a BLOCKING\_ACK message after the circuit sent a blocking message.

## **Format**

The log report format for N6404 is as follows:

N6404 mmmdd hh:mm:ss ssdd FLT BLOCK\_FAIL trkid BLOCKING\_ACK NOT RECEIVED AFTER 1 MINUTE

## **Example**

An example of log report N6404 follows:

N6404 FEB20 03:19:11 8253 FLT BLOCK\_FAIL N611VB 0 BLOCKING\_ACK NOT RECEIVED AFTER 1 MINUTE

# **Field descriptions**

The following table describes each field in the log report:

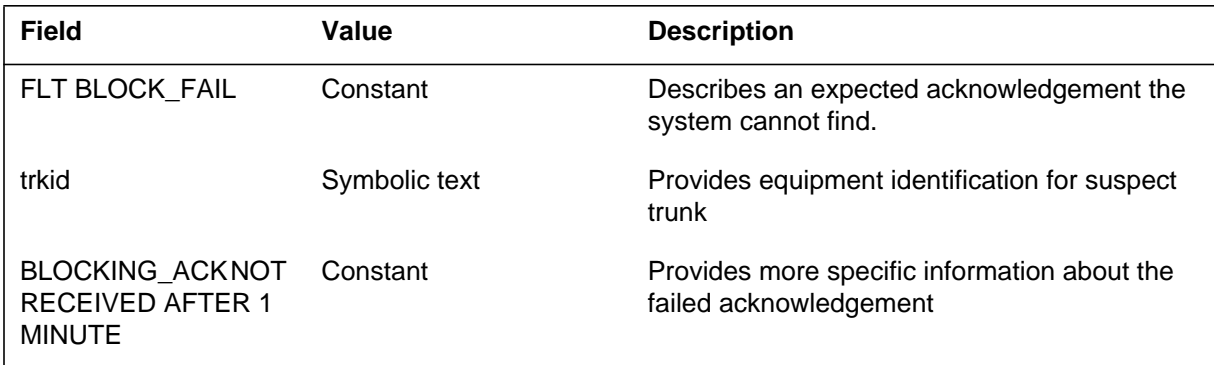

# **Action**

Determine the reason the connected office did not respond to the blocking message.

# **Associated OM registers**

There are no associated OM registers.

#### **Explanation**

The Number 6 (N6) Signaling subsystem generates N6405. The subsystem generates N6405 when a circuit fails to receive an UNBLOCKING\_ACK message after the circuit sent an unblocking message.

## **Format**

The log report format for N6405 is as follows:

N6405 mmmdd hh:mm:ss ssdd FLT UNBLOCK\_FAIL trkid UNBLOCKING\_ACK NOT RECEIVED AFTER 1 MINUTE

## **Example**

An example of log report N6405 follows:

N6405 FEB20 03:19:11 8253 FLT UNBLOCKED\_FAIL N611VB 0 UNBLOCKING\_ACK NOT RECEIVED AFTER 1 MINUTE

# **Field descriptions**

The following table describes each field in the log report:

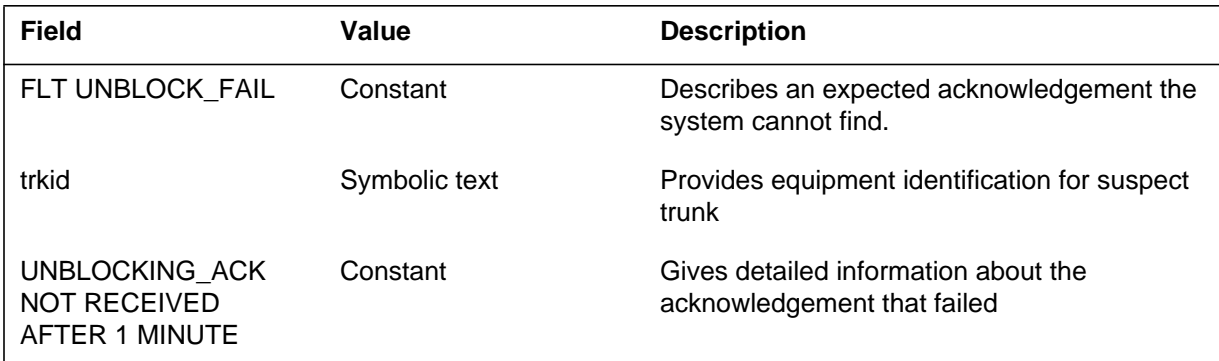

# **Action**

Determine why the connected office did not respond to the unblocking message.

# **Associated OM registers**

There are no associated OM registers.

# **Additional information**

The Number 6 (N6) Signaling subsystem generates N6406 when a condition arises that the subsystem does not expect occurs.

## **Format**

The log report format for N6406 is as follows:

N6406 mmmdd hh:mm:ss ssdd INFO CP\_LOGS info

# **Example**

An example of log report N6406 follows:

N6406 FEB20 03:19:11 8253 INFO CP\_LOGS N611VB 0

# **Field descriptions**

The following table describes each field in the log report:

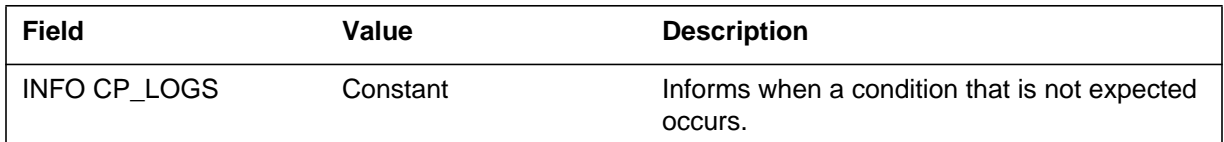

# **Action**

There is no action required.

# **Associated OM registers**

There are no associated OM registers.

# **Additional information**

#### **Explanation**

The Number 6 (N6) Signaling subsystem generates N6407 when the system encounters software problems. Log N6407 contains information for debugging subsystem software.

#### **Format**

The log report format for N6407 is as follows:

N6407 mmmdd hh:mm:ss ssdd INFO N6TRK\_DATA trkid dbuginfo

## **Example**

An example of log report N6407 follows:

N6407 FEB20 03:19:11 8253 INFO N6TRK\_DATA N611VB O IHB TRUE IN ONLY FALSE RESERVED FALSE SA FALSE RES\_SYS FALSE BLK\_RECD FALSE RESET FALSE SIG FALSE MAN\_BLK FALSE INHB\_CCT FALSE SIG\_FAIL FALSE CONF FALSE CPL CDR\_ID CCBX 0

## **Field descriptions**

The following table describes each field in the log report:

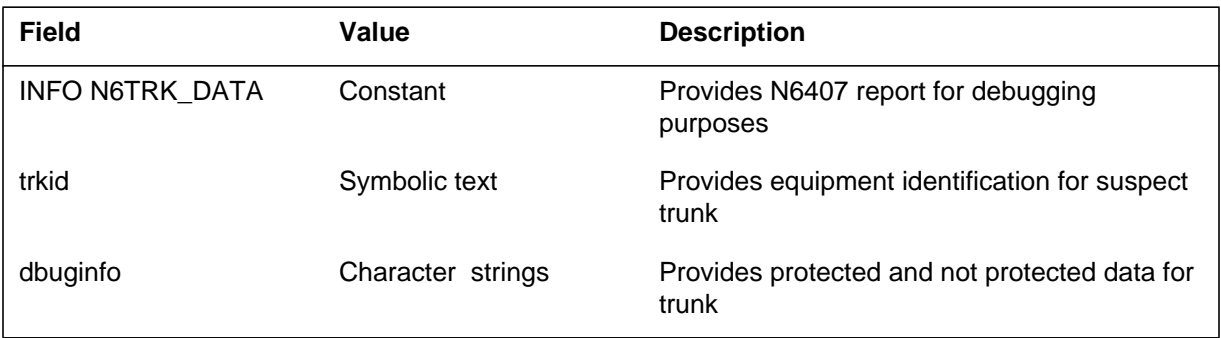

# **Action**

Retain the report and contact the next level of maintenance.
# **Associated OM registers**

There are no associated OM registers.

## **Additional information**

There is no additional information.

#### **N6TU101**

#### **Explanation**

The Number 6 Test Utility (N6TU) subsystem generates report N6TU101 to display a monitored or intercepted message from the signaling terminal (ST).

#### **Format**

The log report format for N6TU101 is as follows:

N6TU101 mmmdd hh:mm:ss ssdd INFO IN\_FROM\_STC\_MSG TSTID=nnn UI=nnn L=nnn B=nnn C=nnn HOH1=nnn xx xx xx xx xx xx xx xx

### **Example**

An example of log report N6TU101 follows:

N6TU101 APR12 12:23:37 nnnn INFO IN\_FROM\_STC\_MSG  $TSTID = UI = L = B = C =$  $HOH1=$ 

## **Field descriptions**

The following table describes each field in the log report:

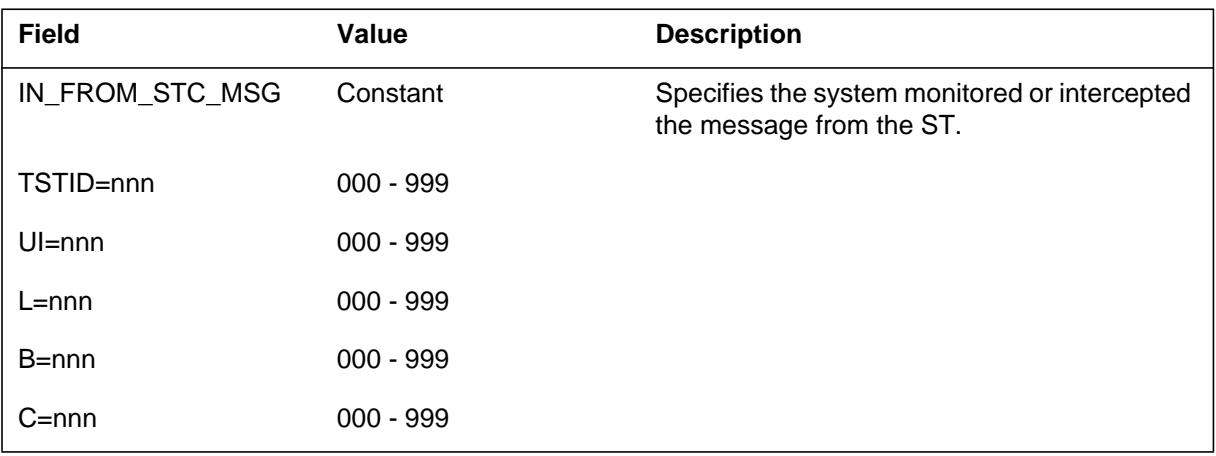

## **Action**

There is no action required.

## **Associated OM registers**

# **Additional information**

There is no additional information.

#### **N6TU108**

#### **Explanation**

The Number 6 Test Unit (N6TU) subsystem generates N6TU108 to display messages that are not recognized by the subsystem.

#### **Format**

The log report format for N6TU108 is as follows:

N6TU108 mmmdd hh:mm:ss ssdd INFO MESSAGE\_BYTES xxxx xxxx xxxx xxxx xxxx xxxx xxxx xxxx

### **Example**

An example of log report N6TU108 follows:

N6TU108 APR12 12:23:37 2600 INFO MESSAGE\_BYTES 0000 0101 1100 0101 0000 1100 0101 1111

### **Field descriptions**

The following table describes each field in the log report:

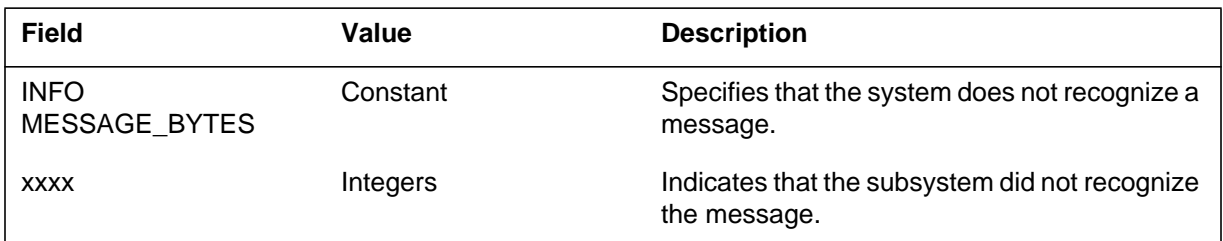

### **Action**

Contact next level of maintenance.

### **Associated OM registers**

There are no associated OM registers.

### **Additional information**

There is no additional information.

The NAGSUB subsystem generates NAG400 each hour to list out-of-service nodes. The log may also indicate a problem with routine exercise (REx) tests. To include a node in the report, the node must be in one of the following states:

- system busy (SysB)
- C-side busy (CBsy)
- in-service trouble (ISTb)
- manual busy (ManB)

Include a node if the nodes aborts, or fails to complete the last REx test. If a node does not have the REx test problem, the string ATP appears in the REx INFO column. The string ATP indicates that all tests pass.

*Note:* The NAG400 log does not provide any changes in status of nodes that occur between the hourly reports. The system may not print out-of-service nodes. To view all out-of-service nodes, use the command interpreter (CI) command NAG.

### **Format**

The log report format for NAG400 is as follows:

NAG400 mmmdd hh:mm:ss ssdd INFO Node Assessment Graph Front End Load: <BCS> Level Node Status REX INFO Count Unit 0 Unit 1 CPU <CPU\_NUM> ACT CM <CM\_NODE> <NODE\_STATUS> <REX\_STATUS><COUNT><UNIT0–UNIT1–STAT> MS <MS\_NODE><NODE\_STATUS> <REX\_STATUS><COUNT><UNIT0–UNIT1–STAT> IOD <IOD\_NODE> <NODE\_STATUS> <REX\_STATUS><COUNT><UNIT0–UNIT1–STAT> NET <NET\_NODE> <NODE\_STATUS> <REX\_STATUS><COUNT><UNIT0–UNIT1–STAT> PM <PM\_NODE><NODE\_STATUS><REX\_STATUS><COUNT> <UNIT0–UNIT1–STAT>

#### **NAG400** (end)

 The REX\_STATUS field for line concentrating module (LCM) type PMs indicates the results from:

- LCM REX test
- LCM continuity and voltage (LCMCOV REX) test

The system separates these results by a colon, as appears in the following example:

**Example of MAP display for log report NAG400**

| RTP612BI   | Front End Load: |     |                  | NAG400 MAR11 11:04:00 2100 INFO Node Assessment Graph<br>BCS48DB |           |           |  |
|------------|-----------------|-----|------------------|------------------------------------------------------------------|-----------|-----------|--|
|            | Node<br>Level   |     |                  | Status REX INFO Count Unit 0 Unit 1                              |           |           |  |
|            | CPU 1           |     | ACT              |                                                                  |           |           |  |
| CM         |                 |     | <b>NORMAL</b>    |                                                                  |           |           |  |
| MS         |                 |     | NORMAL           |                                                                  |           |           |  |
| <b>IOD</b> |                 |     | <b>NORMAL</b>    |                                                                  |           |           |  |
| <b>NET</b> |                 |     | <b>NORMAL</b>    |                                                                  |           |           |  |
| APPL       |                 |     | <b>NORMAL</b>    |                                                                  |           |           |  |
|            | PM MTM          | 1   |                  |                                                                  |           |           |  |
|            | LCME HOST       | 000 |                  |                                                                  |           |           |  |
| DTC        |                 | 0   | ISTB             | ATP                                                              | 120       | ISTB ISTB |  |
| LTC        |                 |     |                  | ATP                                                              | O         |           |  |
|            | LCME HOST       | 01  | ISTB<br>$\Omega$ | FAIL                                                             | $N/$ A143 | ISTB ISTB |  |
|            |                 |     |                  |                                                                  |           |           |  |
|            |                 |     |                  |                                                                  |           |           |  |

### **NCAS100**

#### **Explanation**

The DMS-100 switch generates the NCAS100 log report to provide call details of a non-call associated signaling (NCAS) call released by the system administrator. The NCAS100 log report prints the D-channel terminal identifier (TID), the call reference, and the description of the NCAS call that was released by the system administrator.

## **Format**

The format for log report NCAS100 follows.

NCAS100 mmmdd hh:mm:ss ssdd INFO NCAS CALL RELEASED

DCH TID: <D-channel node and terminal identifier> CLLI: <CLLI name> LTID: <logical terminal identifier> PM NO: <PM number> CKT NO: <circuit number> TIMESLOT: <time slot number> Reason: NCAS released by  $\langle$ user> Call reference of NCAS CALL: <call reference number>

# **Example**

An example of log report NCAS100 follows.

NCAS100 SEP05 18:14:33 4827 INFO NCAS CALL RELEASED DCH TID: 15 2 89 CLLI: WITS10NIDT2 LTID: ISDN 110 Call reference of NCAS CALL: 0001 PM NO: 2 CKT NO: 18 TIMESLOT: 24 Reason: NCAS Call Released by TELNSVR00039

# **Field descriptions**

The following table explains each of the fields in the log report.

 **(Sheet 1 of 2)**

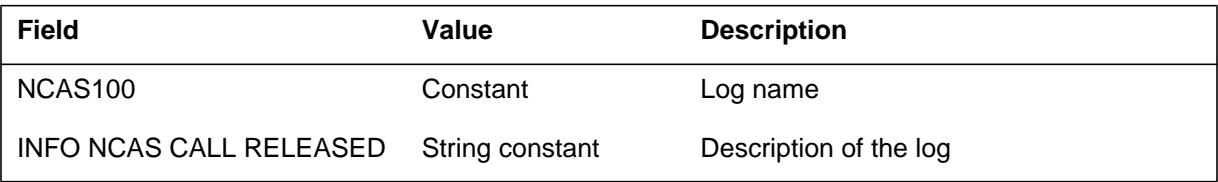

## **NCAS100** (end)

 **(Sheet 2 of 2)**

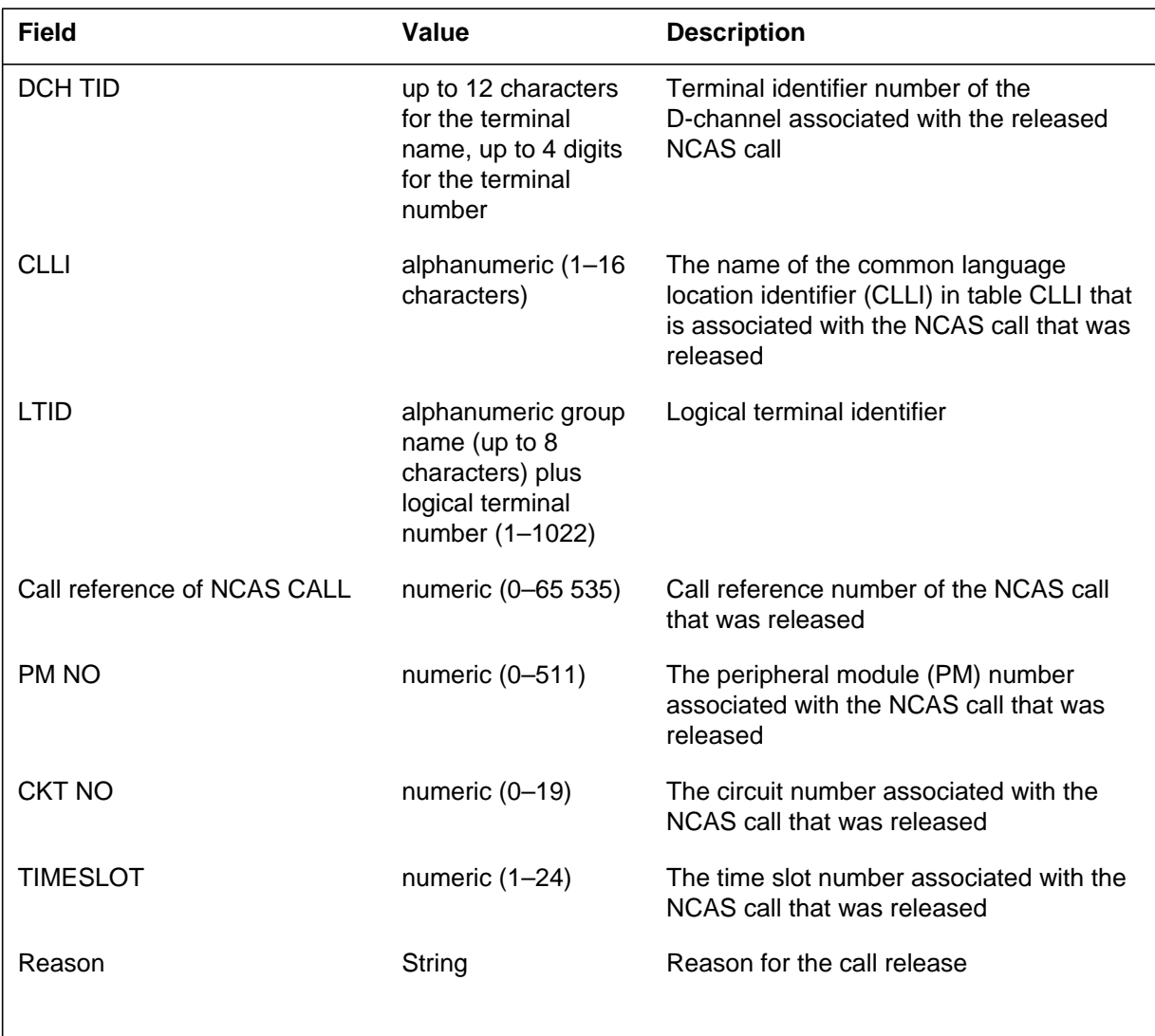

# **Action**

This log requires no action. It is for information purposes only.

### **Related OM registers**

None

### **Additional information**

None

The DMS software that accesses the Network Control System (NCS) on the packet handler (PH) generates NCS102 when the NCSI command fails. The system returns the operator to the DMS CI.

#### **Format**

The log report format for NCS102 is as follows:

NCS102 mmmdd hh:mm:ss ssdd INFO NCS access from MAP Attempted connection to xxxxxx failed errtxt error code: code

## **Example**

An example of log report NCS102 follows:

NCS102 FEB1 13:33:50 8899 INFO NCS access from MAP Attempted connection to NCSIF1 failed SVC creation failed error code: 9

## **Field descriptions**

The following table describes each field in the log report:

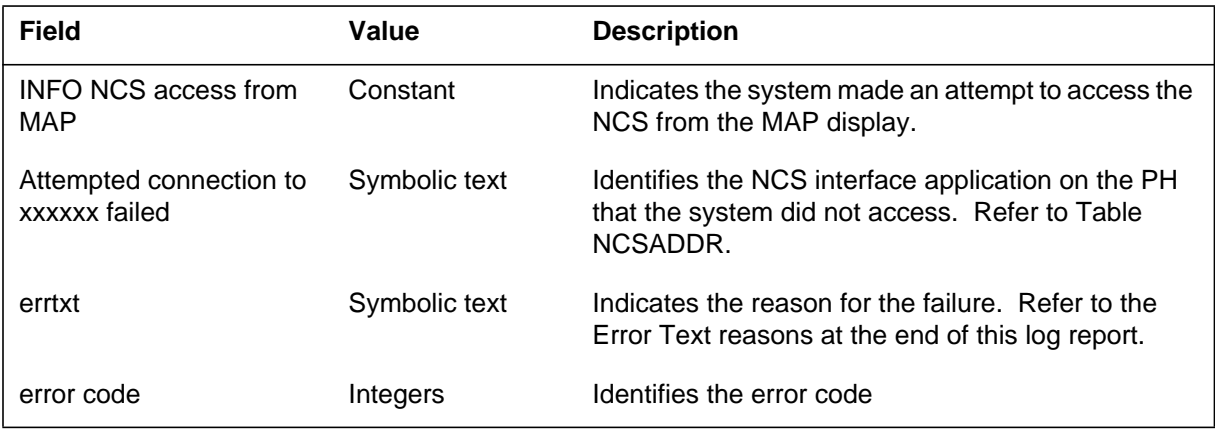

## **Action**

Make sure the PH is in working condition and the X.25 link to the PH has entries in Table NCSADDR. Try the command again.

### **NCS102** (continued)

The following is a list of error text messages:

- DESTINATION NOT FOUND IN TABLE NCSADDR
- NO NCS SESSIONS AVAILABLE
- FAILED TO ALLOCATE INPUT BUFFERS
- FAILED TO ALLOCATE OUTPUT BUFFERS
- FAILED TO ALLOCATE MAILBOX
- SVC CREATION FAILED
- FAIL TO CONVERT VOLUME ID TO CONVERSATION ID
- FAIL TO BIND OWNERSHIP TO CONVERSATION
- FAIL TO BIND INPUT PROC TO CONVERSATION
- FAIL TO SEND OUTPUT FILE CREATE REQUEST TO NCSAUD
- WAIT FOR CONFIRMATION OF FILE CREATE FAILED
- INVALID MSG RECEIVED FOR CONFIRMATION OF FILE CREATE
- FILE CREATION FAILED
- INVALID STATE TO SEND A CAPABILITY REQUEST
- FAILED TO SEND CAPABILITY REQUEST DUE TO LINK PROBLEM
- NO CAPABILITY REPLY RECEIVED WITHIN TIMEOUT OF 1 **MINUTE**
- WAIT FOR CAPABILITY REPLY FAILED
- ERROR IN RETRIEVING CAPABILITY REPLY MESSAGE
- INVALID DATATYPE IN CAPABILITY REPLY MESSAGE
- CAPABILITY REPLY MESSAGE EXCEEDS ALLOWABLE MAX OF 256
- INVALID SUBDATATYPE IN CAPABILITY REPLY MESSAGE
- INVALID LENGTH IN CAPABILITY REPLY MESSAGE
- INVALID DATA LENGTH FOR CAPABILITY REPLY MESSAGE
- CAPABILITY REQUEST REJECTED DUE TO BAD MESSAGE FORMAT
- CAPABILITY REQUEST REFUSED BY REMOTE END
- CAPABILITY REQUEST REFUSED DUE TO DUPLICATE IWS MNEMONIC

#### **NCS102** (end)

- COULD NOT UNDERSTAND REPLY CODE IN CAPABILITY REPLY MESSAGE
- COULD NOT DECODE SWITCHING CAPABILITY OF CAPABILITY REPLY
- COULD NOT DECODE NAMS CAPABILITY OF CAPABILITY REPLY
- COULD NOT OPEN OUTPUT FILE 1
- COULD NOT OPEN OUTPUT FILE 2

### **Associated OM registers**

#### **NCS103**

#### **Explanation**

The DMS software attached to the Network Control System (NCS) on the packet handler (PH) generates NCS103. This event occurs when an operator with the NCS access from the MAP enters the QUIT or LOGOFF command. The command terminates correctly. The system returns the operator to the DMS CI.

#### **Format**

The log report format for NCS103 is as follows:

NCS103 mmmdd hh:mm:ss ssdd INFO NCS access from MAP Connection to dest\_mnen released by application

#### **Example**

An example of log report NCS103 follows:

NCS103 FEB1 13:33:50 8899 INFO NCS access from MAP Connection to NCSIF1 released by application

#### **Field descriptions**

The following table describes each field in the log report:

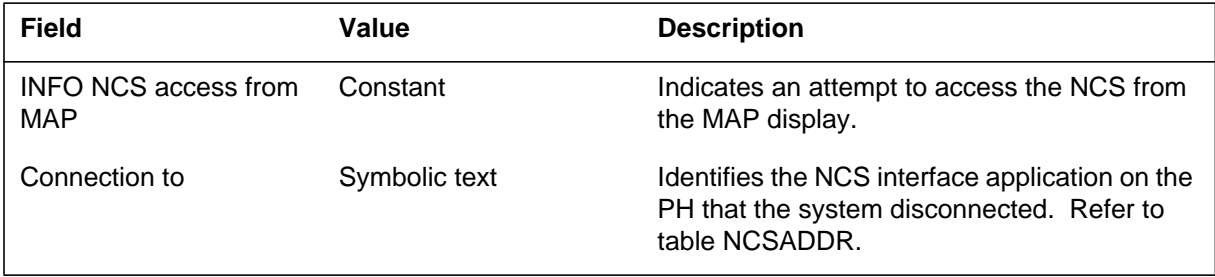

#### **Action**

There is no action required. This log is for information only.

### **Associated OM registers**

The DMS software connects to the Network Control System (NCS) on the packet handler (PH). The DMS generates NCS104 when the X.25 connection linked to the NCS interface disconnects without a warning.

### **Format**

The log report format for NCS104 is as follows:

NCS104 mmmdd mm:hh:ss ssdd INFO NCS access from MAP Connection to xxxxxx disconnected remotely errtxt ERROR CODE: code

## **Example**

An example of log report NCS104 follows:

NCS104 FEB1 13:33:50 8899 INFO NCS access from MAP Connection to NCSCIFL1 disconnected remotely RESET INDICATION RECEIVED ERROR CODE: 2

## **Field descriptions**

The following table describes each field in the log report:

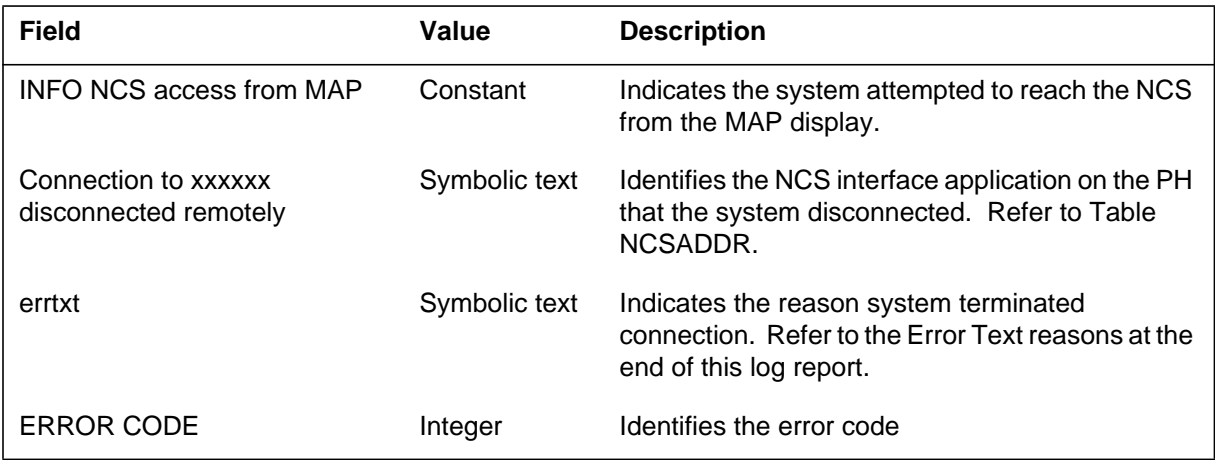

### **Action**

This log provides information about why the system dropped the link. When the link works, enter the NCS CI command again to connect to the NCS.

#### **NCS104** (end)

The following is a list of error text messages:

- SESSION TERMINATION DUE TO NCSAUD DEATH
- SEND CREATE ACK FAILED ON PUT
- SEND FULL SCREEN RESPONSE FAILED ON PUT
- SEND DATA CONTROL FAILED ON PUT
- SEND TRANSACTION END FAILED ON PUT
- SEND DATA FAILED ON PUT
- DATA INCONSISTENCY IN CALL ACCEPTED STATE, SESSION TERMINATED
- DATA INCONSISTENCY IN CONNECTED STATE, SESSION TERMINATED
- INVALID STATE FOUND BY AUDIT, SESSION TERMINATED
- RESET REQUEST SEND
- RESET INDICATION RECEIVED
- REMOTE CLEAR RECEIVED
- LOCAL CLEAR RECEIVED
- APPLICATION CLEAR PERFORMED
- MPC CARD BUSIED
- MPC LINK RESET

### **Associated OM registers**

The DMS (Digital Multiplex System) software connects to the Network Control System (NCS) on the packet handler (PH). The DMS generates NCS105 when the subsystem cannot encode or decode an NCS message.

### **Format**

The log report format for NCS105 is as follows:

NCS105 mmmdd hh:mm:ss ssdd INFO NCS access from MAP Connection to dest\_mnem encountered encoding/decode problems errtxt error value: code

## **Example**

An example of log report NCS105 follows:

NCS105 FEB1 13:33:50 8899 INFO NCS access from MAP Connection to NCSIF1 encountered encoding/decode problems TRANSACTION CREATE ACK CONTAINED INVALID TRANS NUMBER error value: 12

## **Field descriptions**

The following table describes each field in the log report:

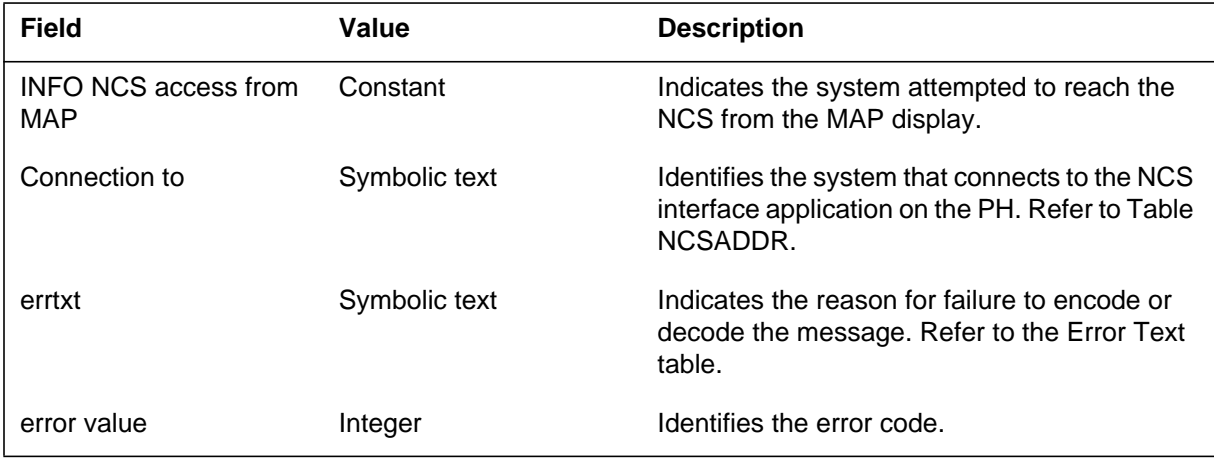

#### **NCS105** (continued)

## **Action**

This log is for information only. There is no action required.

**Error text (Sheet 1 of 2)**

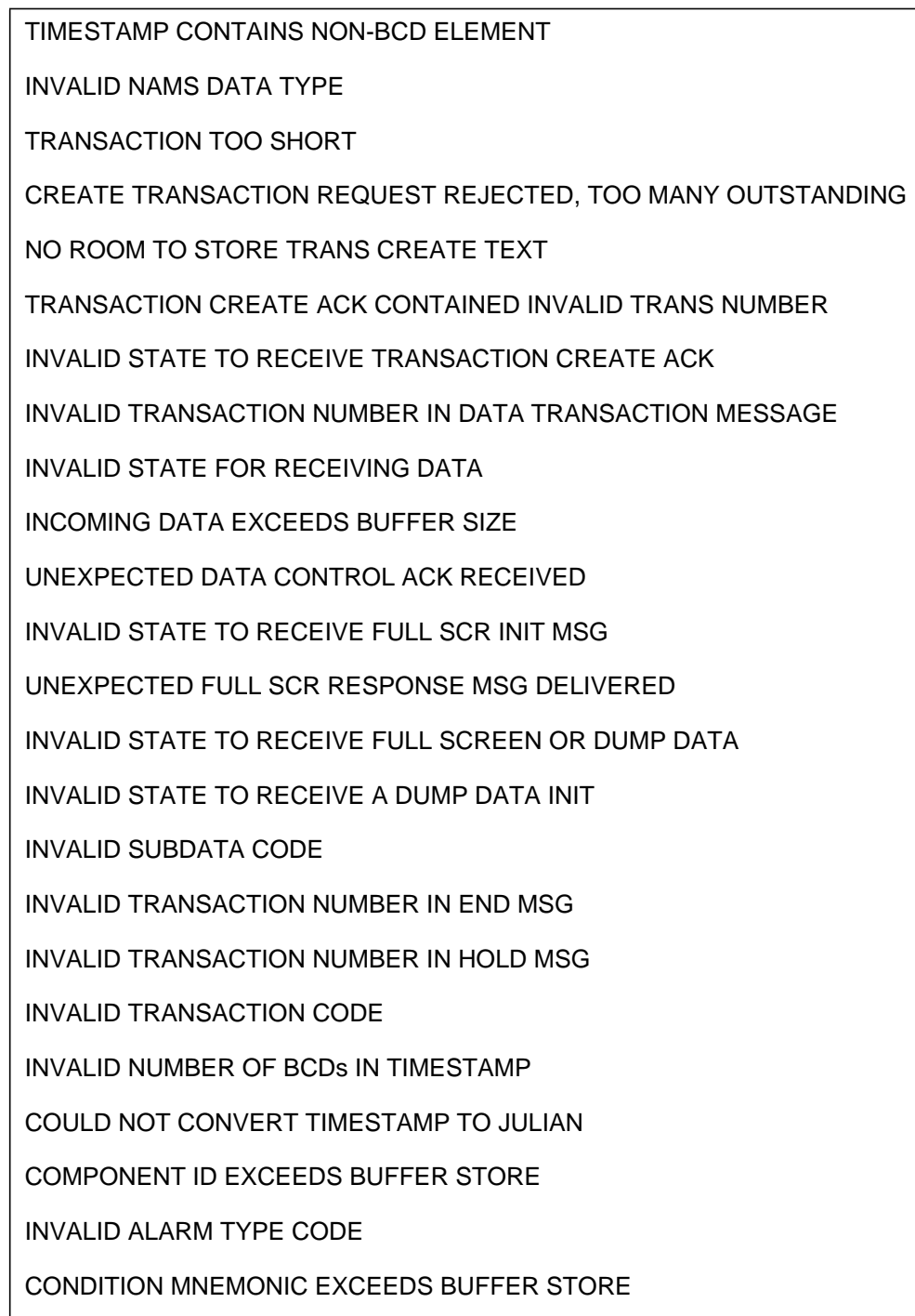

### **NCS105** (end)

**Error text (Sheet 2 of 2)**

INVALID ALARM ACTION CODE

COMMENT, OPERATOR, EXPERT DATA BUFFER STORE

INVALID SUBDATA LENGTH

INVALID DATA LENGTH FOR CHANGE CAP REPLY

INVALID CHANGE CAPABILITY REPLY CODE

COULD NOT DECODE SWITCHING CAPABILITY OF CHANGE REPLY

COULD NOT DECODE NAMS CAPABILITY OF CHANGE REPLY

INVALID SUB DATATYPE

ENCODE FAILED, INVALID DATATYPE

INCOMING DATA EXCEEDS EXPECTED LENGTH

#### **Associated OM registers**

#### **NCS201**

#### **Explanation**

The system generates log report NCS201 when the system cannot send a call request to an NCS (Network Control System). The system cannot send the report because the NCS reached the application threshold. For additional information on the application threshold consult AD3524FN. The system only generates NCS201 when the threshold first reaches the threshold. Later requests do not cause the system to generate the NCS201. The system does not generate the log until the request falls five below the threshold.

#### **Format**

The log report format for NCS201 is as follows:

NCS201 mmmdd hh:mm:ss ssdd TBL NCS\_ACCESS\_ERROR REASON = Application Threshold Reached

### **Example**

An example of log report NCS201 follows:

\*\*\*NCS201 JAN10 22:10:40 3450 TBL NCS\_ACCESS\_ERROR REASON = Application Threshold Reached

### **Field descriptions**

The following table explains each field in the log report:

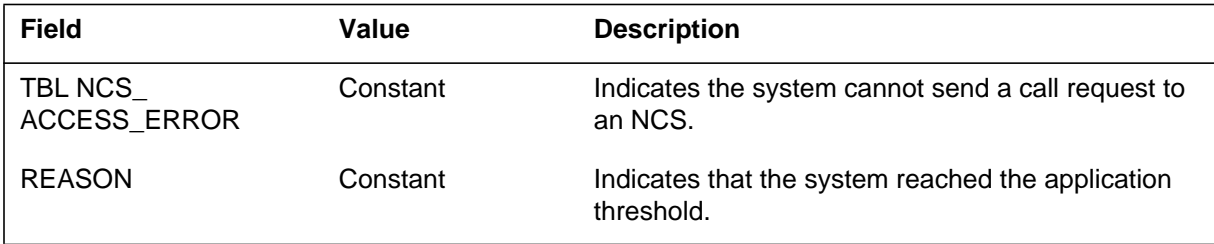

#### **Action**

If the system generates a minimum of one NCS201 logs, contact your field representative. The threshold is an engineered number that can alter easily. If the system generates this log, capture the OMs and logs. If possible, get the average NCS response time on an analyzer.

### **Associated OM registers**

The DMS (Digital Multiplex System) software accesses the Network Control System (NCS). The DMS generates NCS203 if a call request is too long.

#### **Format**

The log report format for NCS203 is as follows:

\*\*NCS203 mmmdd hh:mm:ss ssdd TBL NCS\_ACCESS\_ERROR REASON = Request too long

### **Example**

An example of log report NCS203 follows:

\*\*NCS203 JAN10 22:10:40 3450 TBL NCS\_ACCESS\_ERROR REASON = Request too long

### **Field descriptions**

The following table describes each field in the log report:

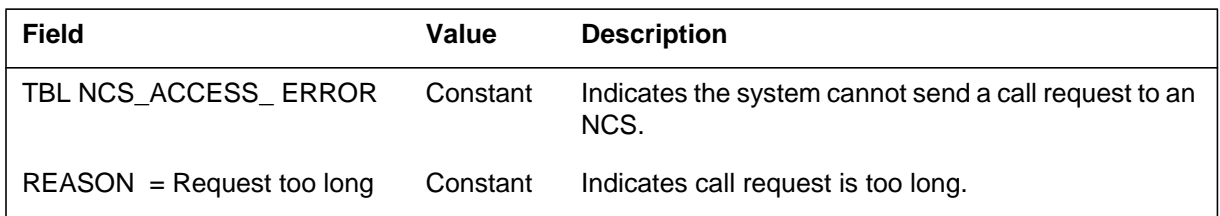

### **Action**

When the system generates this log, contact NT technical assistance services (TAS).

### **Associated OM registers**

#### **NCS301**

#### **Explanation**

The DMS software accesses the Network Control System (NCS). The DMS generates this log when the last link to the NCS fails. Two major alarms and one critical alarm associate with this log. If all links to one NCS fail, the system raises major alarm NCS1DN. The system raises NCS2DN when all links to another NCS fail. When all links to the only remaining NCS fail, the system generates two NCS logs. These logs are: NCS301 and NCS302. The system also raises critical alarm NCSADN.

#### **Format**

The log report format for NCS301 is as follows:

\*\*NCS301 mmmdd hh:mm:ss ssdd TBL NCS\_STATUS\_REPORT STATUS = No Links to NCS nn

#### **Example**

An example of log report NCS301 follows:

\*\*NCS301 JAN10 22:15:45 3678 TBL NCS\_STATUS\_REPORT STATUS = No Links to NCS 1

#### **Field descriptions**

The following table describes each field in the log report:

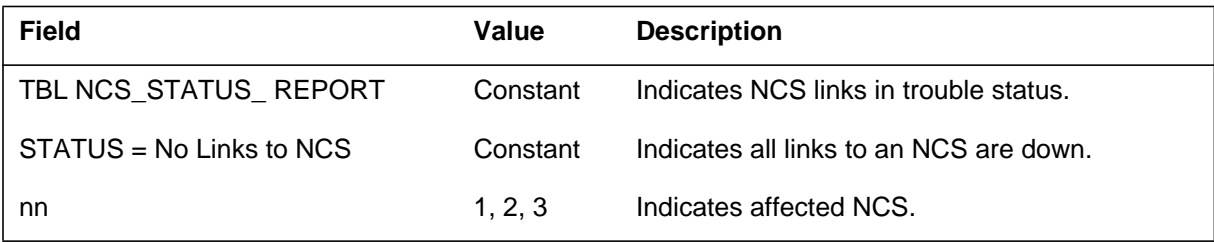

#### **Action**

If the system generates many NCS301 logs, investigate link and NCS problems.

### **Associated OM registers**

The DMS software accesses the Network Control System (NCS). The DMS generates NCS302 when all NCS links fail. The critical alarm NCSADN associates with this log.

#### **Format**

The log report format for NCS302 is as follows:

\*\*NCS302 mmmdd hh:mm:ss ssdd TBL NCS\_STATUS\_REPORT STATUS = No Links to Any NCS

### **Example**

An example of log report NCS302 follows:

\*\*\*NCS302 JAN10 22:15:45 3678 TBL NCS\_STATUS\_REPORT STATUS = No Links to Any NCS

## **Field descriptions**

The following table describes each field in the log report:

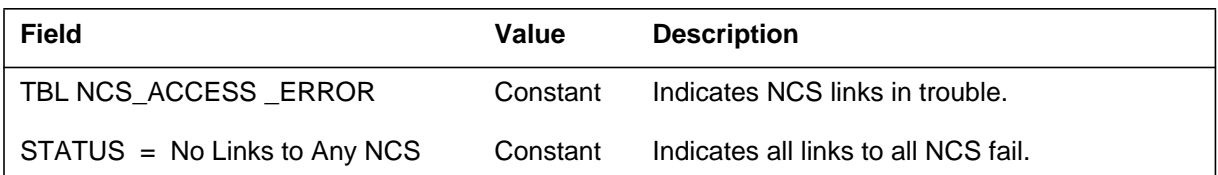

## **Action**

If the system generates many NCS302 logs, investigate link and NCS problems.

## **Associated OM registers**

#### **NCS401**

#### **Explanation**

The DMS software accesses the Network Control System (NCS). The DMS generates this log when a response call processing cannot receive a response because of a mailbox error.

#### **Format**

The log report format NCS401 is as follows:

\*NCS401 mmmdd hh:mm:ss ssdd TBL NCS\_SEND\_ERROR REASON = Send to CP Failed INFO = mailbox\_return\_code

### **Example**

An example of log report NCS401 follows:

\*NCS401 JAN10 22:10:40 3450 TBL NCS\_SEND\_ERROR REASON = Send to CP Failed  $INFO = 2$ 

#### **Field descriptions**

The following table describes each field in the log report:

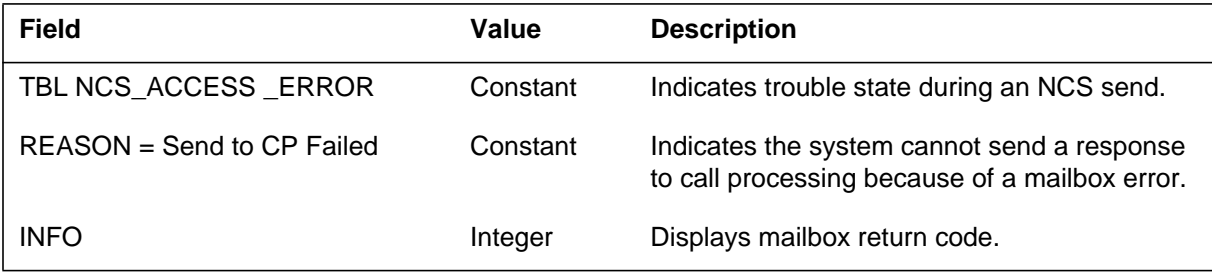

### **Action**

In the system generates many NCS401 logs, contact your NT representative.

# **Associated OM registers**

The DMS software accesses the Network Control System (NCS). The DMS generates this log if the link that uses a particular multiprotocol controller (MPC) cannot be found.

#### **Format**

The log report format for NCS501 is as follows:

\*\*NCS501 date hh:mm:ss ssdd TBL NCS\_CONVERSION\_ERROR  $REASON = Could$  not find link with MPC number nn

### **Example**

An example of log report NCS501 follows:

\*\*NCS501 JAN10 22:10:40 3450 TBL NCS\_CONVERSION\_ERROR REASON = Could not find link with MPC number 2

## **Field descriptions**

The following table describes each field in the log report:

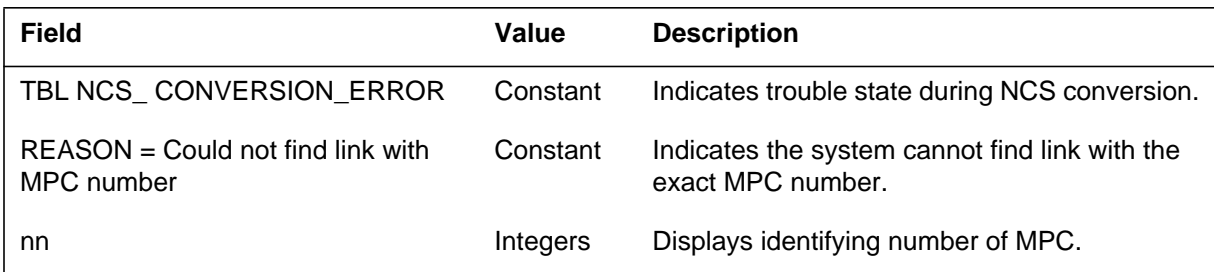

# **Action**

Contact the next level of maintenance.

## **Associated OM registers**

#### **NET100**

#### **Explanation**

The Network (NET) subsystem generates log report AUD131. The subsystem generates this report when a receiving peripheral detects an integrity mismatch. The network path remains defined but resources are not available to run a diagnostic. Integrity verifies the sanity of the speech path between two peripherals.

#### **Format**

The log report format for NET100 is as follows:

NET100 mmmdd hh:mm:ss ssdd EXC INTEGRITY pmid Unit n, pmid Unit n fail\_reason,call status,info NETA n–nn, PORT nn, CH nn, IXPT n, OXPT n, JPTA nn,JPTB nn,NETB n–nn,PORT nn,CH nn, OXPT n,IXPT n

#### **Example**

An example of log report NET100 follows:

Example 1

(For NT5X13 and NT0X48 networks)

NET100 JUN18 08:38:00 9818 EXC INTEGRITY LTC 0 Unit 1, LTC 0 Unit 1 INTEGRITY FAILURE, CALL NOT SET UP, PATH IN SERVICE NETA 1–1,PORT 26,CH 25,IXPT 1,OXPT 3,JPTA 61,JPTB 45,NETB 1–1,PORT 38 CH 13,OXPT 2,IXPT 2

Example 2

(For NT8X10 networks)

NETM100 SEP12 04:31:26 0022 EXC INTEGRITY DCM 0, LTC 10, Unit 0 PARITY FAILURE, CALL WAS SET UP, PATH IN SERVICE, NETA 0–1,PORT 61,CH 4,XPT 0,JPTA 1,JPTB 17, NETB 0–1,PORT 60,CH 15,XPT 0

### **Field descriptions**

The following table describes each field in the log report:

#### **(Sheet 1 of 2)**

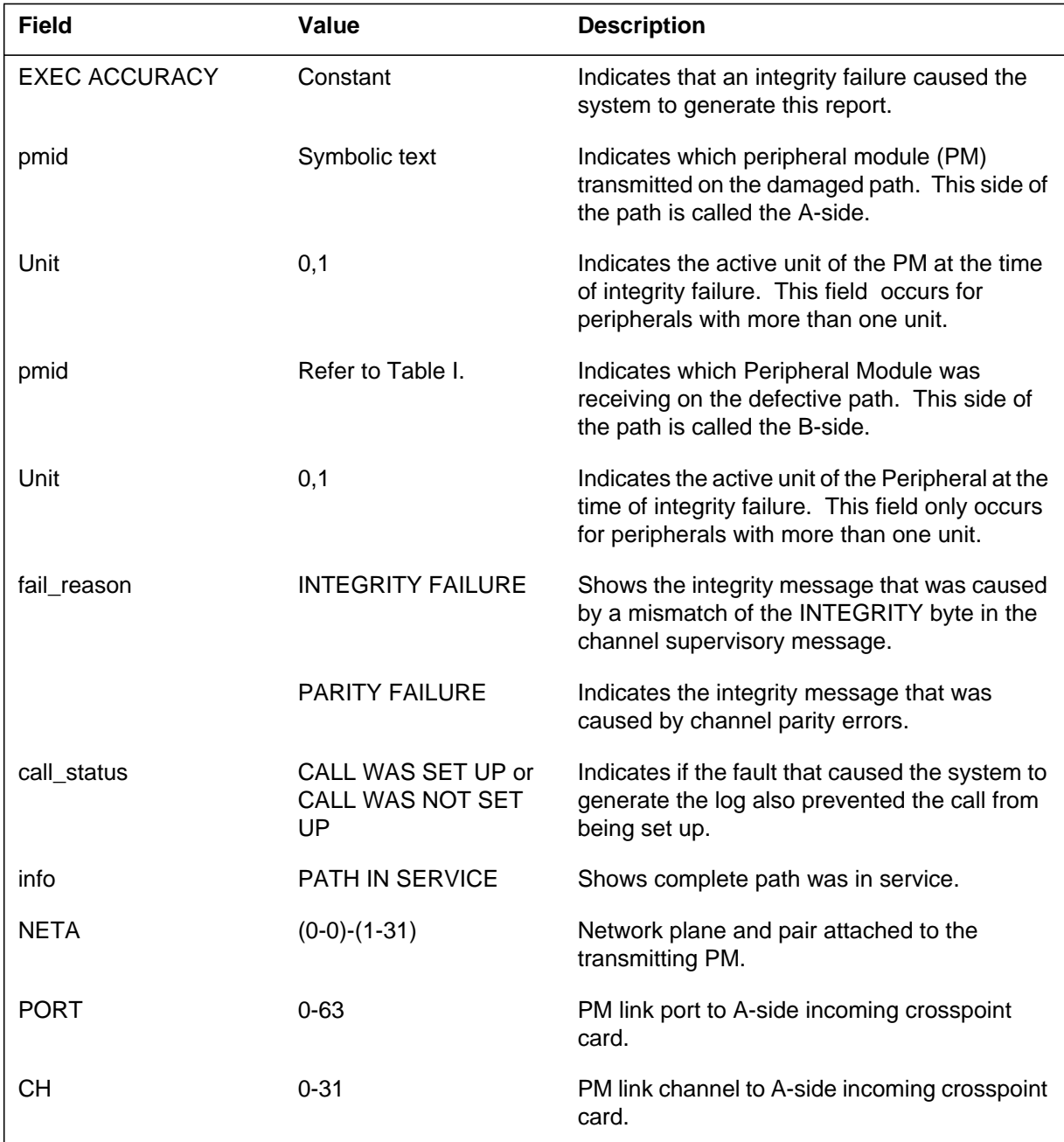

#### **NET100** (continued)

 **(Sheet 2 of 2)**

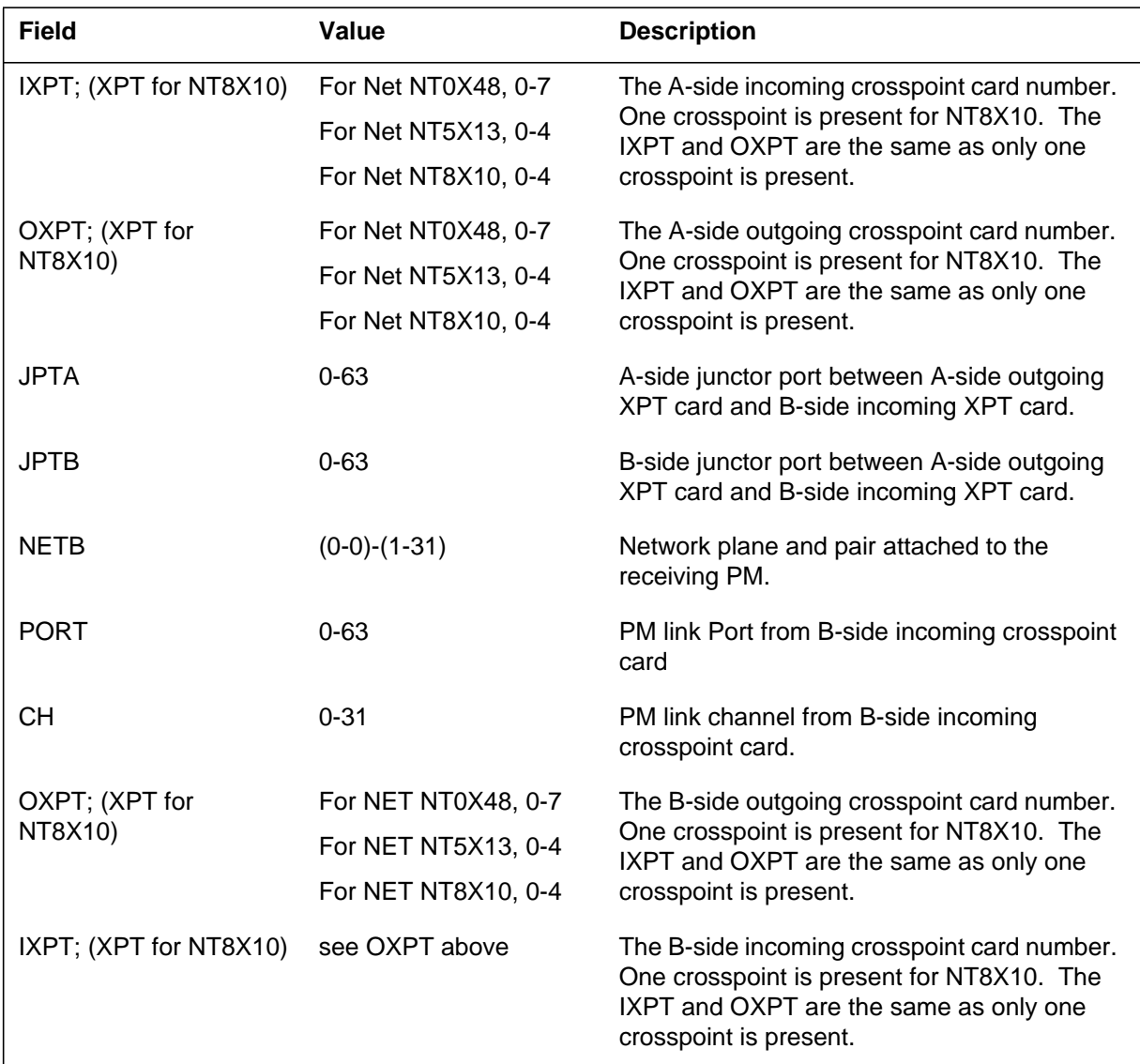

## **Action**

Collect and compare subsequent integrity messages to determine the cause of the integrity failures. Use the NETINTG level of the MAP to assist in this process.

### **Associated OM registers**

## **Additional information**

There is no additional information.

#### **NET101**

### **Explanation**

The Network (NET) subsystem generates log report NET101 when a receiving peripheral finds an integrity mismatch. Call disconnection occurred before the network had the chance to freeze the connection for diagnostic purposes. Because of this event, the recovery of the path data was data was not possible.

#### **Format**

The log report format for NET101 is as follows:

NET101 mmmdd hh:mm:ss ssdd EXC INTEGRITY pmid fail\_reason, call\_status, info NET n–nn, PORT nn, CH nn

## **Example**

An example of log report NET101 follows:

NET101 DEC01 23:24:05 5595 EXC INTEGRITY LTC 0 FAILURE,CALL WAS SET UP, PATH INSERVICE NET 1–0, PORT 40, CH 4

### **Field descriptions**

The following table describes each field in the log report:

#### **(Sheet 1 of 2)**

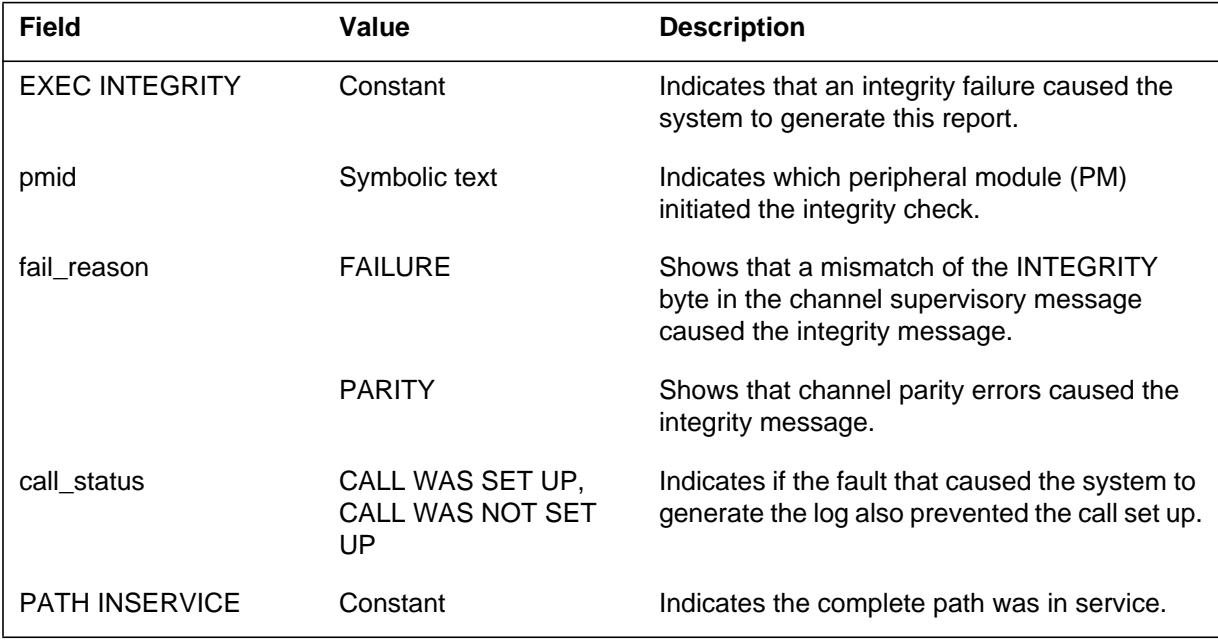

### **NET101** (end)

#### **(Sheet 2 of 2)**

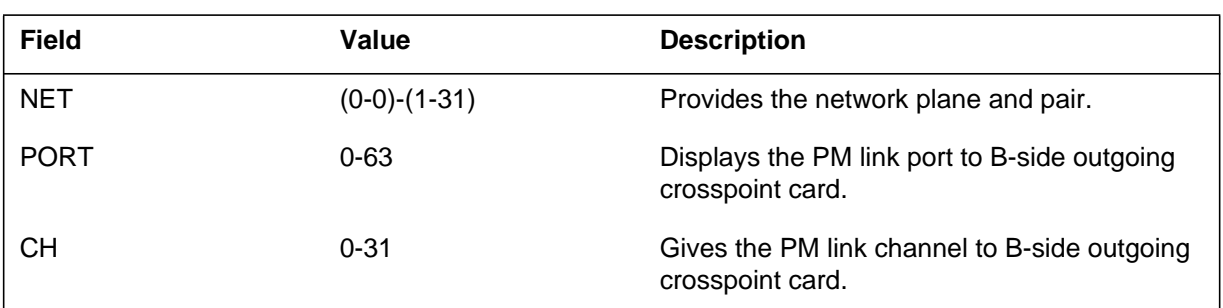

## **Action**

Collect and compare subsequent integrity messages to determine the cause of the integrity failures. Use the NETINTG level of the MAP to assist in this process.

### **Associated OM registers**

There are no associated OM registers.

## **Additional information**

There is no additional information.

#### **NET102**

#### **Explanation**

The Network (NET) subsystem generates log report NET102. The subsystem generates NET102 when a receiving peripheral detects an integrity fault. An integrity fault is either a parity failure or an integrity mismatch. Integrity verifies the sanity of the speech path between two peripheral modules.

#### **Format**

The log report format for NET102 is as follows:

NET102 mmmdd hh:mm:ss ssdd EXC INTEGRITY pmid Unit n, pmid Unit n failtxt, calltxt, infotxt ASide: Net p–pa, PORT pt–ch, Xpt pt–ch, Jct pt–ch BSide: Net p–pa, PORT pt–ch, Xpt pt–ch, Jct pt–ch

### **Example**

An example of log report NET102 follows:

NET102 NOV19 01:00:53 0536 EXC INTEGRITY DCM 2, DTC 10 Unit 0, INTEGRITY FAILURE, CALL WAS NOT SET UP, CALL PROCESSING ASide: Net 0–22, PORT 21–17, Xpt 1–22, Jct 44–11 BSide: Net 0–11, PORT 13–22, Xpt 9–18, Jct 11–28

#### **Field descriptions**

The following table describes each field in the log report:

#### **(Sheet 1 of 3)**

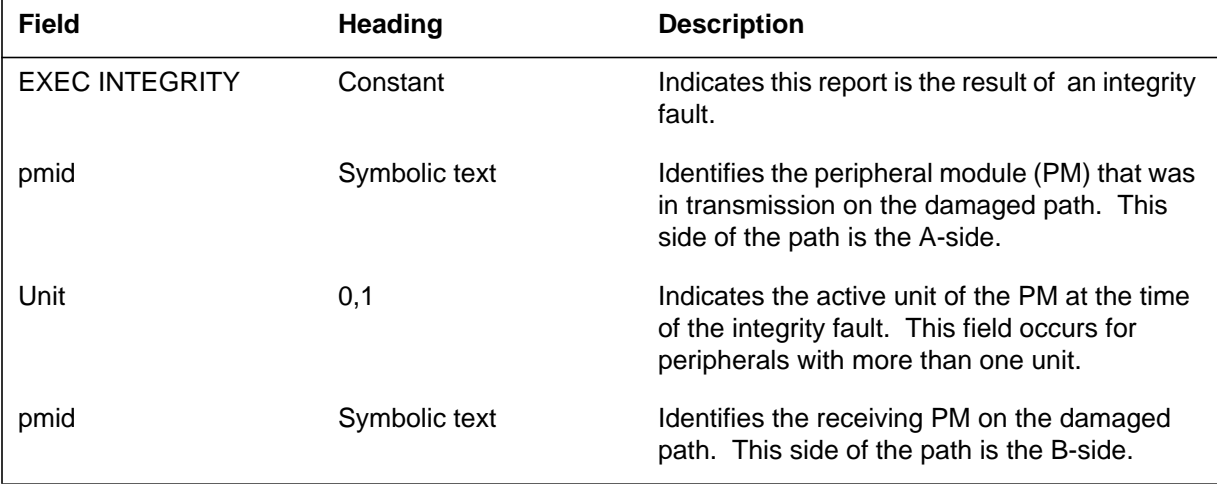

# **NET102** (continued)

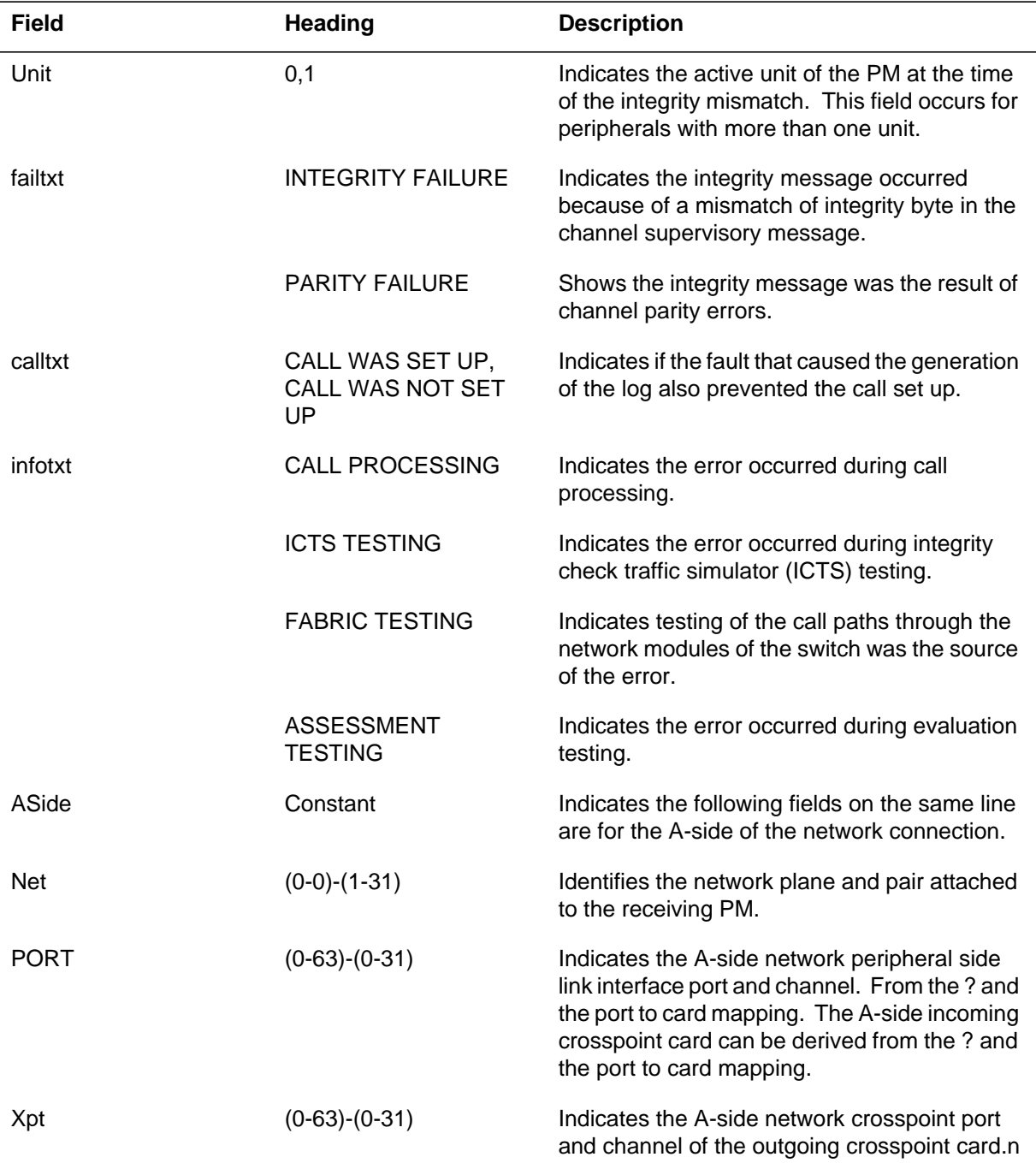

 **(Sheet 2 of 3)**

#### **NET102** (end)

 **(Sheet 3 of 3)**

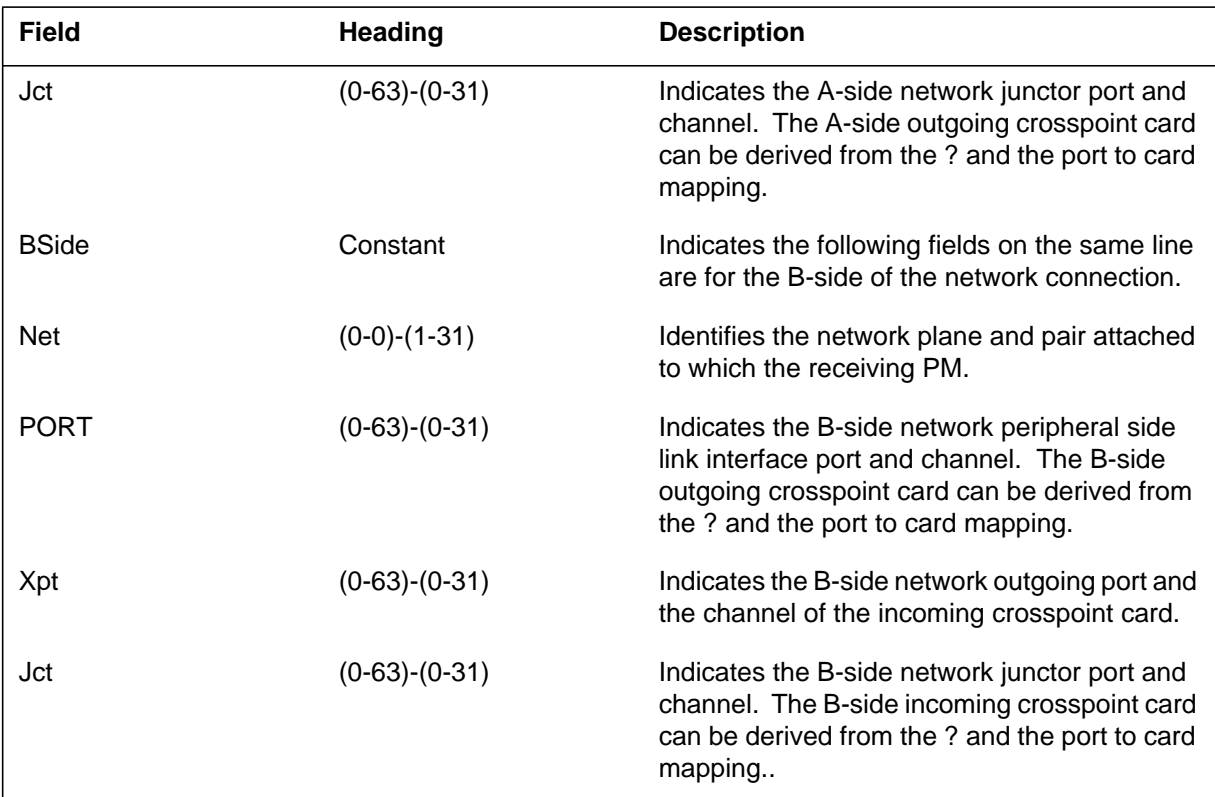

## **Action**

Collect and compare following integrity messages to determine the cause of the integrity mismatches. Use the NETINTG level of the MAP (maintenance and administration position) to assist in this process.

## **Associated OM registers**

There are no associated OM registers.

### **Additional information**

There is no additional information.

The Network (NET) subsystem generates log report NET103. The subsystem generates this report to summarize the integrity faults in the switch. The NETINTEG package counts the faults associated with each card. This count is the total number of faults attributed to all cards on the indicated network.

NET103 logs have a threshold integrity count value set for each card type (link, junctor, or crosspoint). If any card on a network pair plane equals or exceeds its threshold a T prints in the count field.

Every integrity fault involves a number of hardware-equipped cards in the network. As a result the value in the table is not the number of integrity faults. For example, if four different hardware cards involve a single integrity fault, the counter increments by four.

The generation of the NET103 log report occurs one hour after a start, and every hour after that. The counters for integrity faults are reset to zero each day at 8 a.m. The counters for integrity faults are reset to zero each time the system starts.

#### **Format**

The log report format for NET103 is as follows:

#### NET103 mmmdd hh:mm:ss ssdd INFO INTEGRITY SUMMARY Parity & Integrity – Consult the NETINTEG Level for Details Pair n Plane n Pair n Plane n Pair n Plane n

### **Example**

An example of log report NET103 follows:

## **NET103** (end)

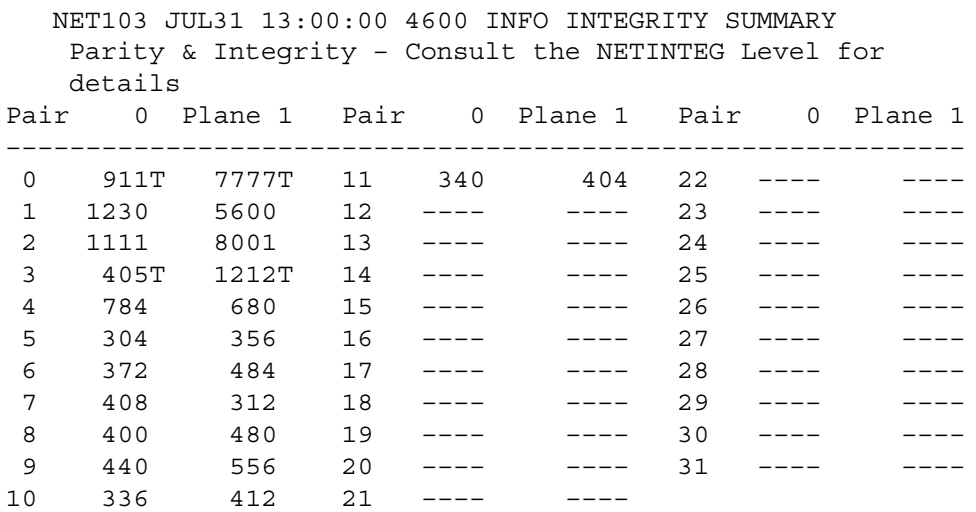

### **Field descriptions**

The following table describes each field in the log report:

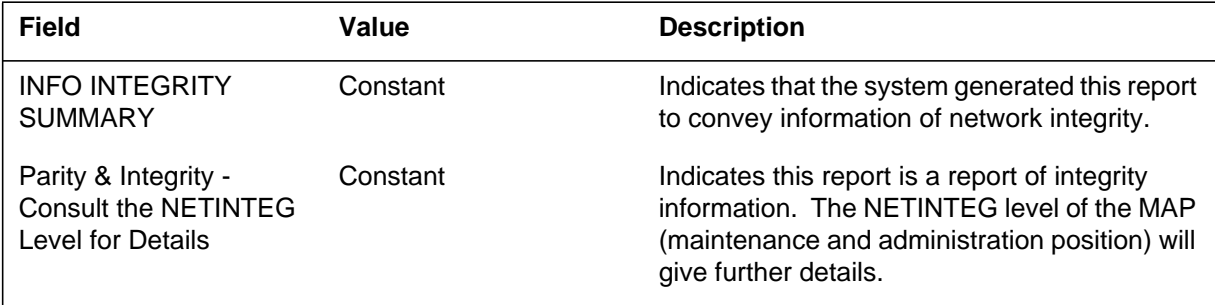

## **Action**

If any counter exceeds 80, refer to the NETINTEG level of the MAP to investigate this potential problem.

### **Associated OM registers**

There are no associated OM registers.

### **Additional information**

None

The Network (NET) subsystem generates NET104 when NETPATH diagnostics finds defective cards. The system generates a card list. This log lists up to three cards. If the system finds a defective link, the system prints the link number, peripheral modules (PM) connected to network and link card.

### **Format**

The log report format for NET104 is as follows:

1.NET104 mmmdd hh:mm:ss ssdd EXC NETPATH FAULT Record: rectxt Test type: typtxt ASide: Net p–pa Port pt–ch Xpt pt–ch Jctr pt–ch BSide: Net p–pa Port pt–ch Xpt pt–ch Jctr pt–ch (Suspected Network Cards) Site Flr RPos Bay–id Shf Description Slot EqPEC location desc Sl card (maximum of 3 cards listed.)

## **Example**

An example of log report NET104 follows:

1.NET104 mmmdd hh:mm:ss ssdd EXC NETPATH FAULT Record: rectxt Test type: typtxt ASide: Net p–pa Port pt–ch Xpt pt–ch Jctr pt–ch BSide: Net p–pa Port pt–ch Xpt pt–ch Jctr pt–ch (Suspected Link) Between NET p–pa PORT nn and PM pminfo (Suspected Link Card) Site Flr RPos Bay–id Shf Description Slot EqPEC location desc Sl card

#### **NET104** (continued)

# **Field descriptions**

The following table describes each field in the log report:

#### **(Sheet 1 of 2)**

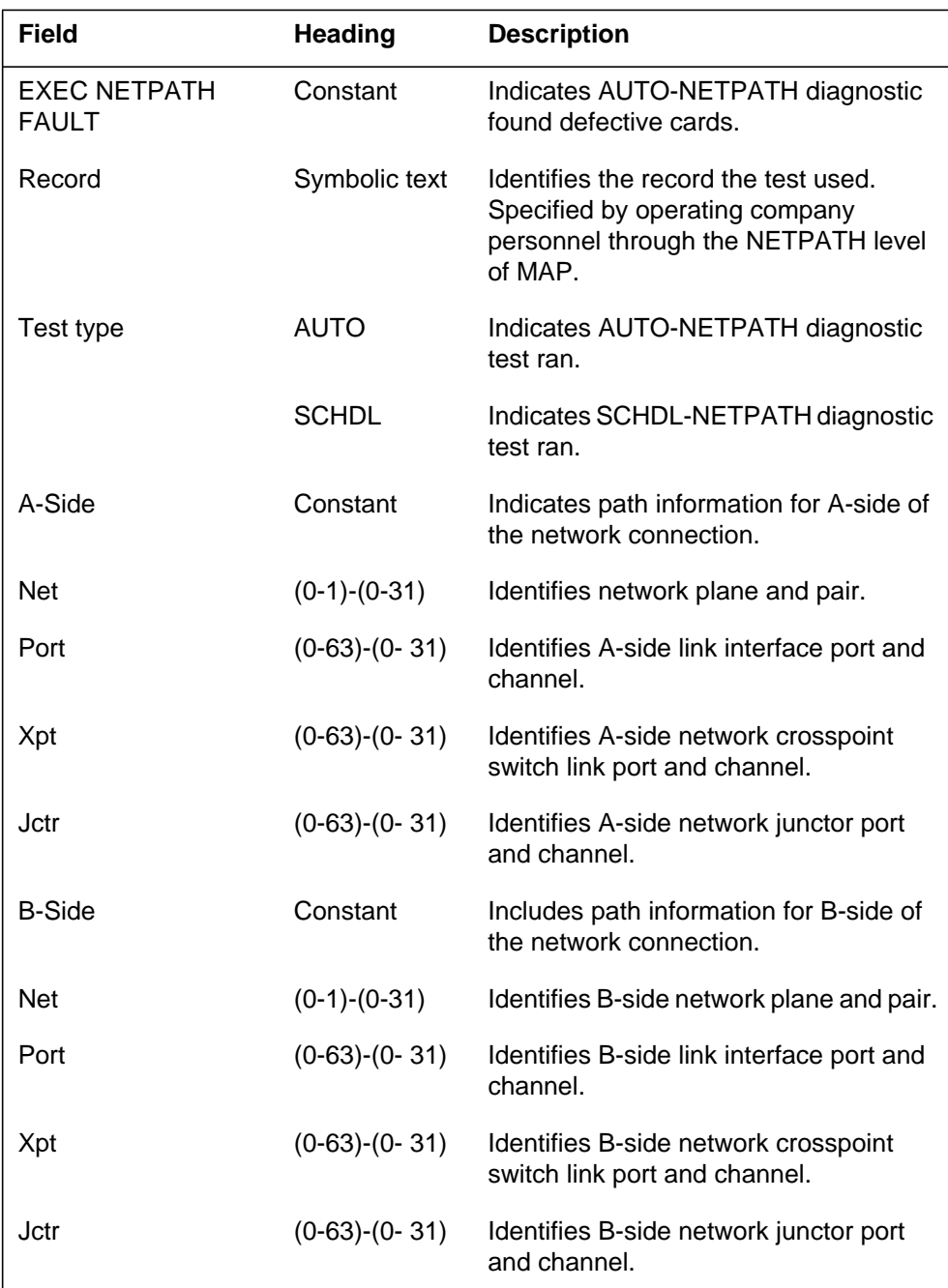
# **NET104** (end)

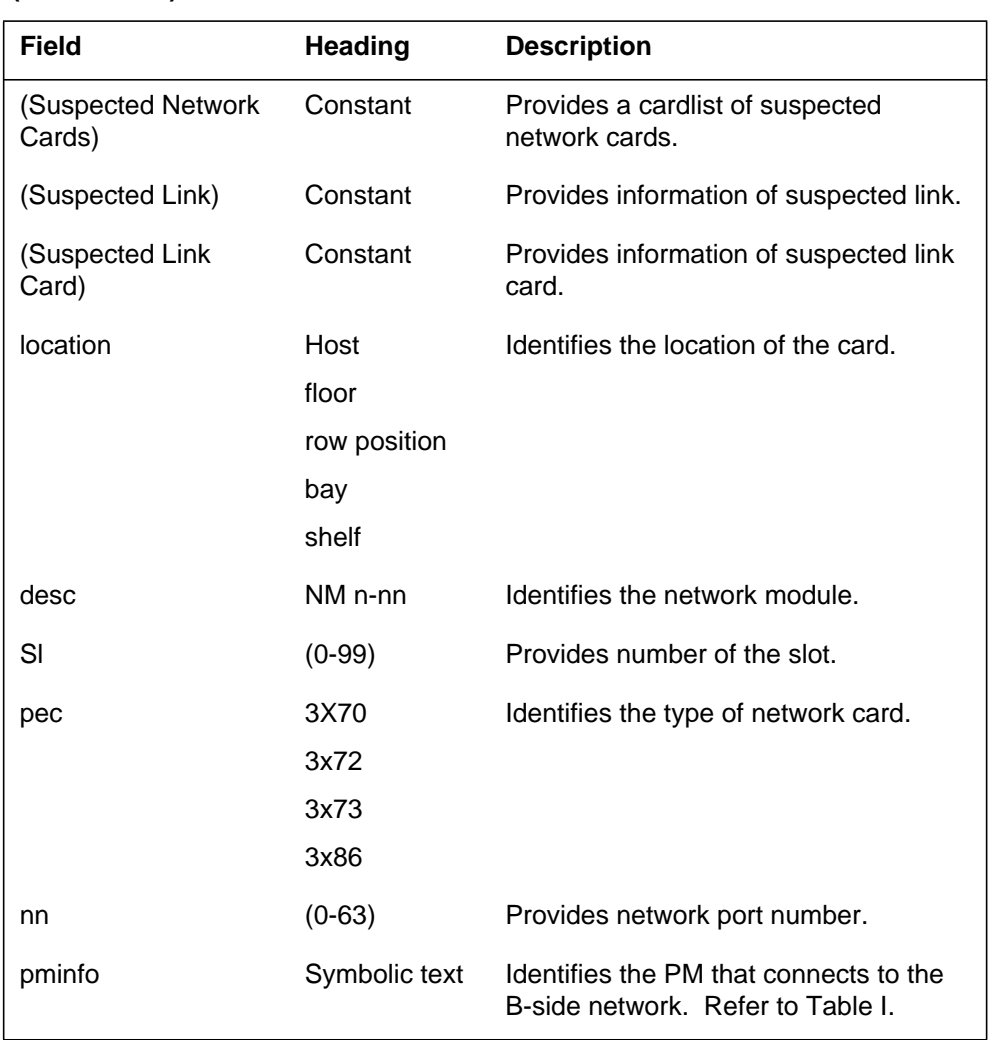

# **(Sheet 2 of 2)**

# **Action**

Determine if the defective card is in the network or the PM. Replace the card.

## **Associated OM registers**

There are no associated OM registers.

# **Additional information**

#### **NET105**

#### **Explanation**

The Network (NET) subsystem generates NET105 when the AUTO NETPATH test passes or aborts. The system also generates NET105 when the scheduled NETPATH test cannot test a path because of resource problems. The system generates this report after six attempts.

#### **Format**

The log report format for NET105 is as follows:

NET105 mmmdd hh:mm:ss ssdd INFO NETPATH TEST Record: rectxt Test Type: typtxt ASide: Net p–pa Port pt–ch Xpt pt–ch Jctr pt–ch BSide: Net p–pa Port pt–ch Xpt pt–ch Jctr pt–ch Test: pass Link Test: sidetxt

#### **Example**

An example of log report NET105 follows:

Example 1

NET105 MAY11 11:15:24 1235 INFO NETPATH TEST Record: test2 Test type: AUTO ASide: Net 0– 1 Port 10–11 Xpt 23–ch Jctr 9–12 BSide: Net 0– 2 Port 9–12 Xpt 5–ch Jctr 13–12 Test: pass Link Test: AB side

#### Example 2

NET105 MAY11 13;15;24 1236 INFO NETPATH TEST Record: test3 Test type: AUTO ASide: Net 0– 1 Port 10–11 Xpt 23–ch Jctr 9–12 BSide: Net 0– 2 Port 9–12 Xpt 5–ch Jctr 13–12 Test: aborted Reason: no resource

# **Field descriptions**

The following table describes each field in the log report:

#### **(Sheet 1 of 2)**

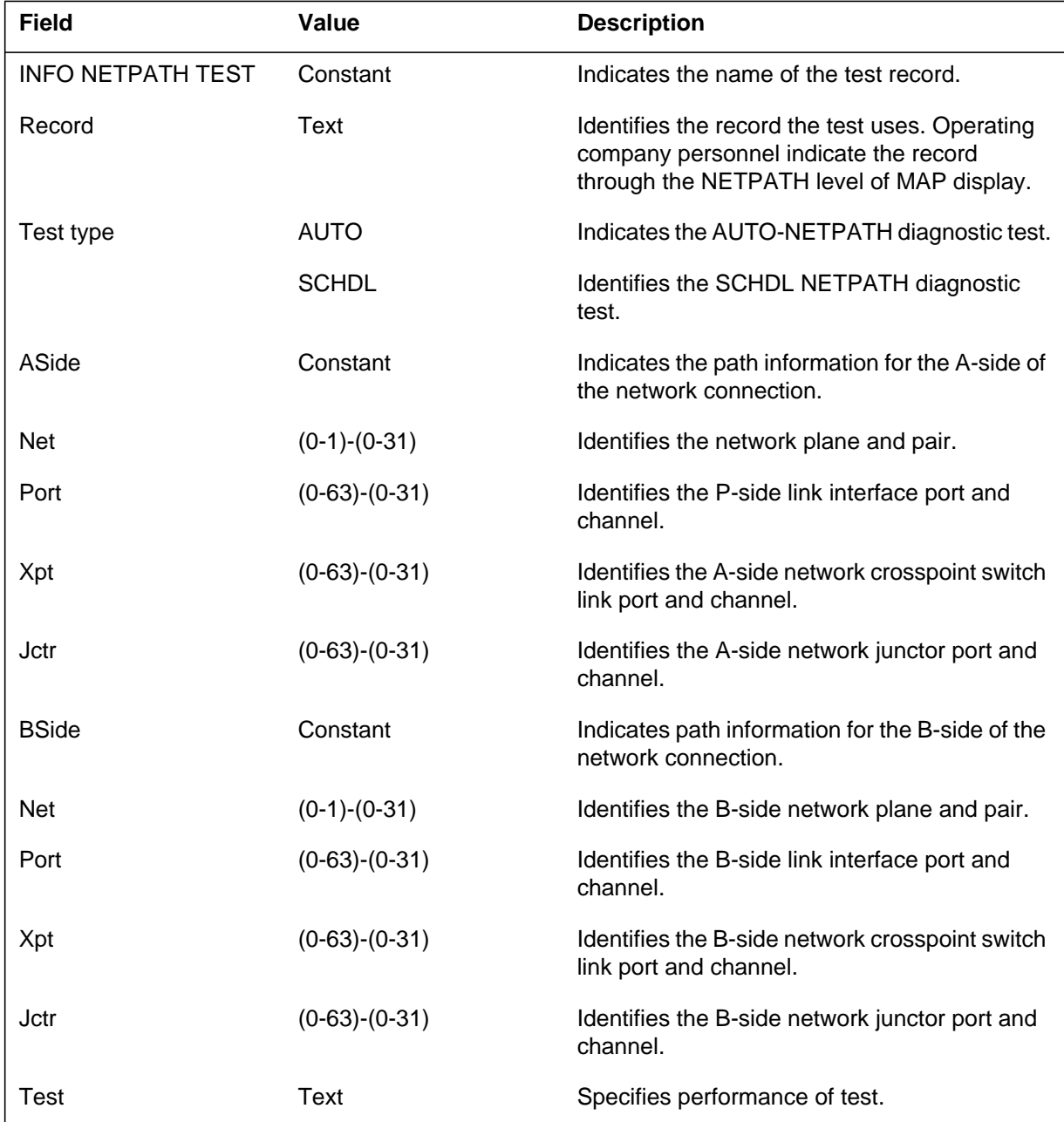

#### **NET105** (continued)

#### **(Sheet 2 of 2)**

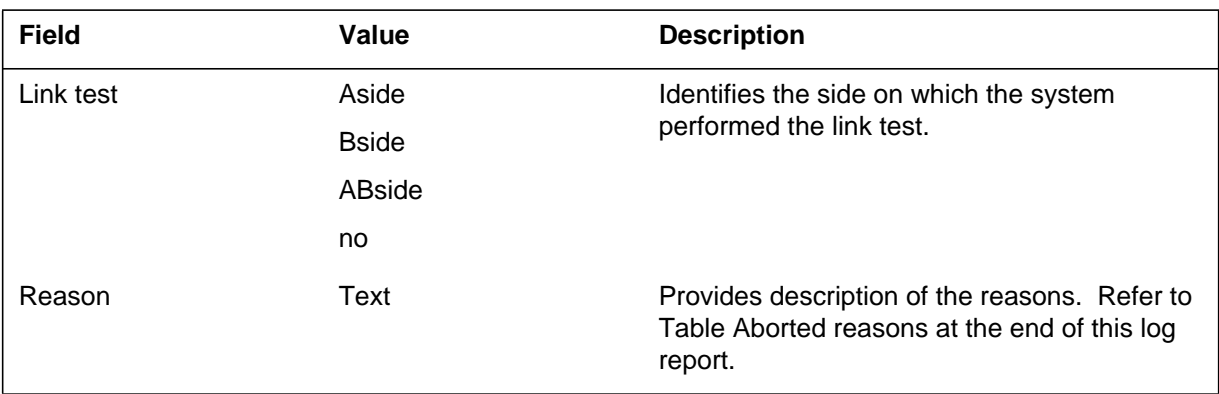

# **Action**

If the test aborts, refer to the following Aborted Reasons table for the correct action. Repeat the test.

#### **(Sheet 1 of 3)**

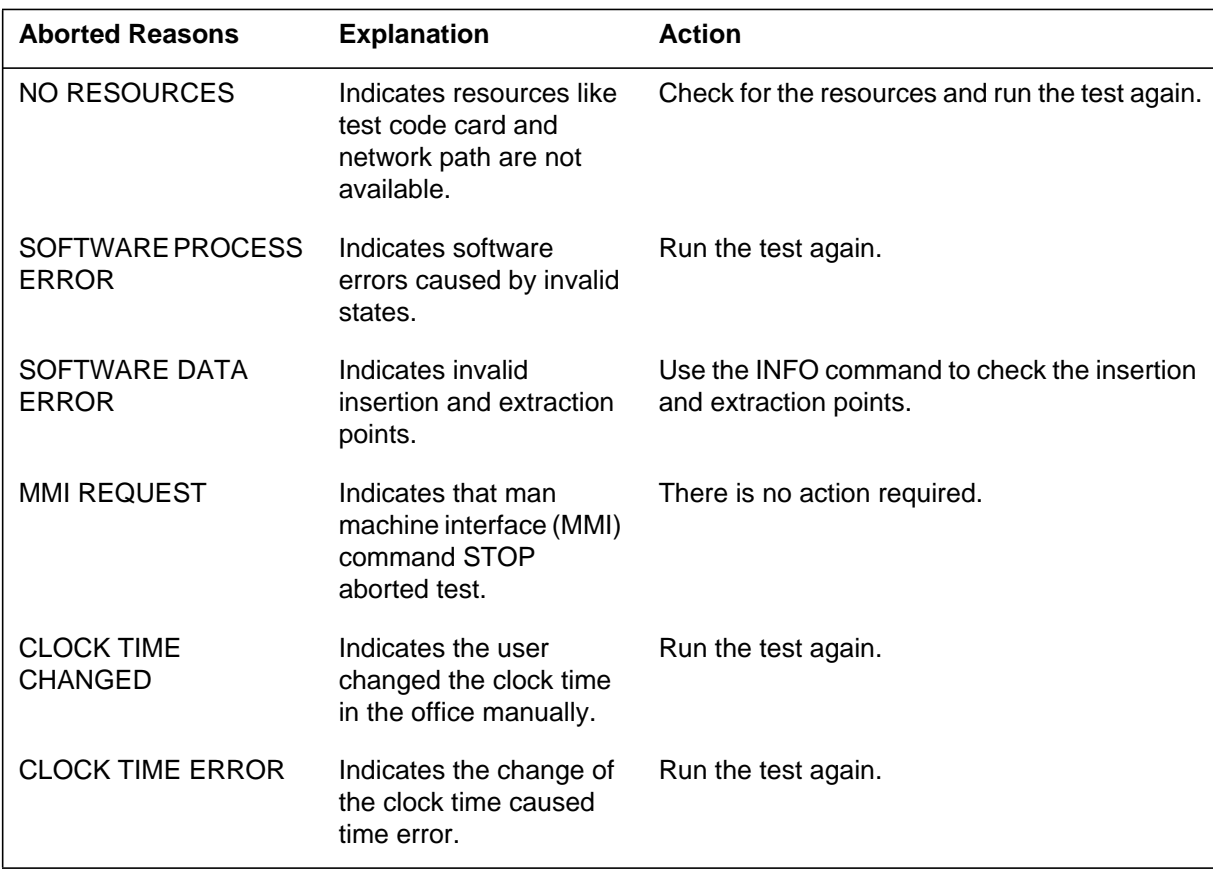

# **NET105** (continued)

#### **(Sheet 2 of 3)**

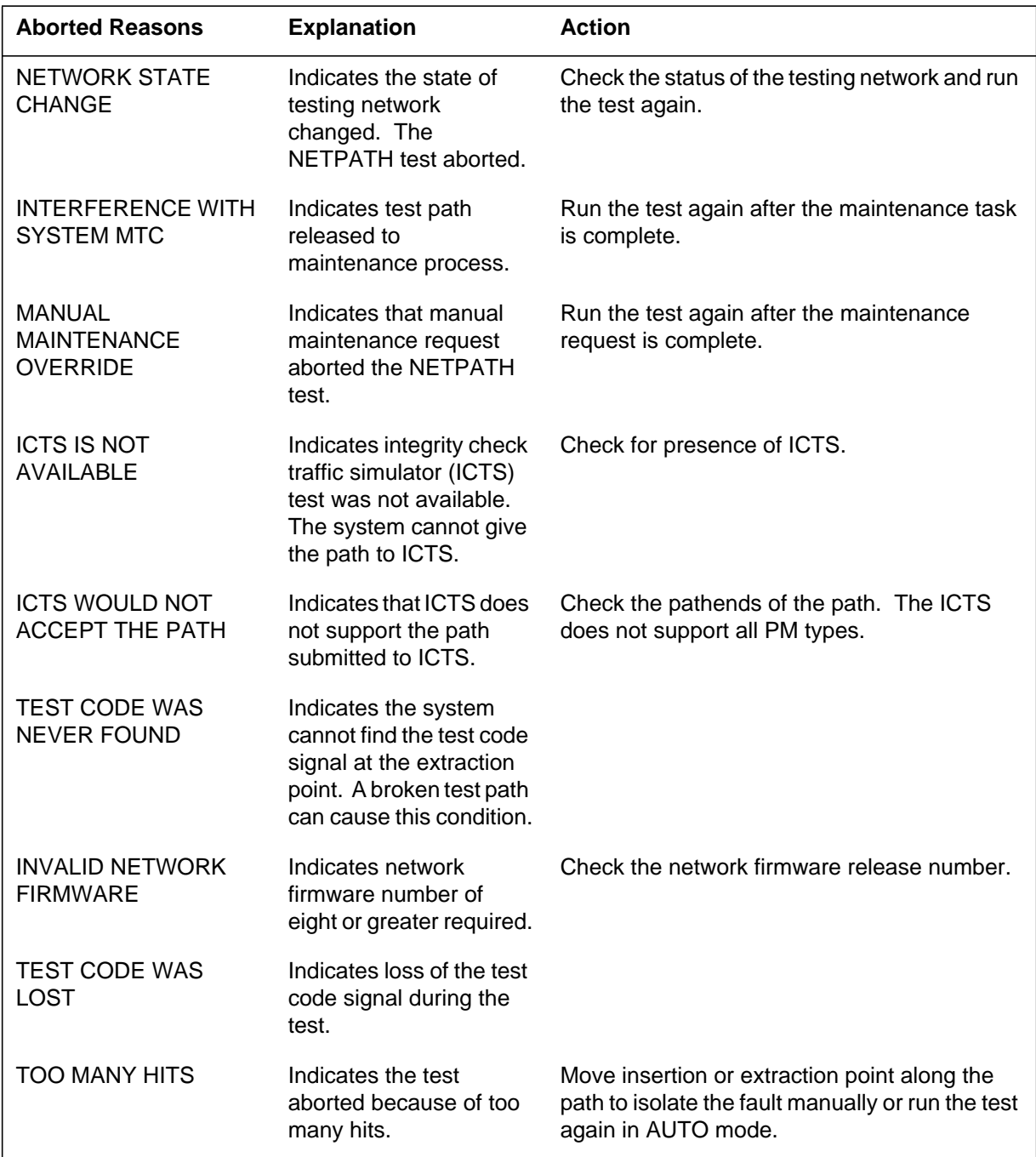

# **NET105** (end)

 **(Sheet 3 of 3)**

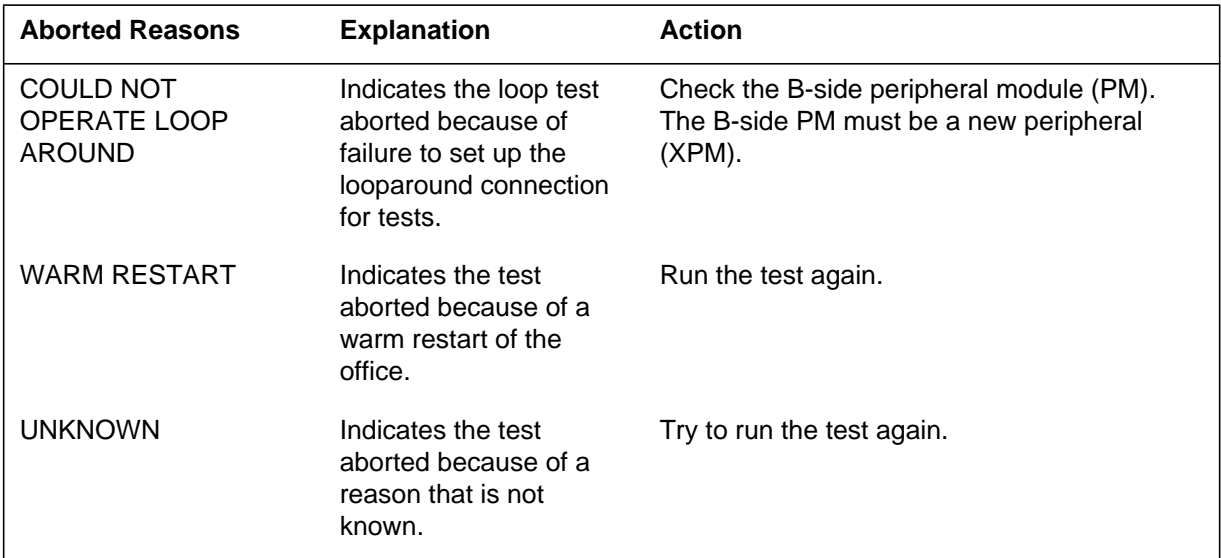

# **Associated OM registers**

There are no associated OM registers.

# **Additional information**

# **Explanation**

The Network (NET) subsystem generates log report NET106 each day before 12:00. This report provides the state of the scheduled NETPATH tests. The subsystem does not generate this log if scheduled tests are not defined.

#### **Format**

The log report format for NET106 is as follows:

NET106 mmmdd hh:mm:ss ssdd INFO SCHEDULED NETPATH **TEST** 

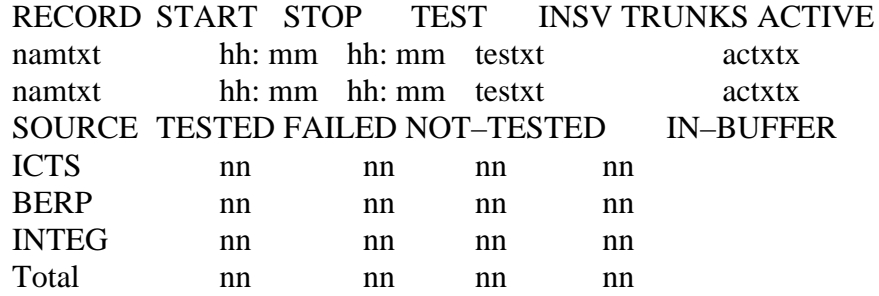

## **Example**

An example of log report NET106 follows:

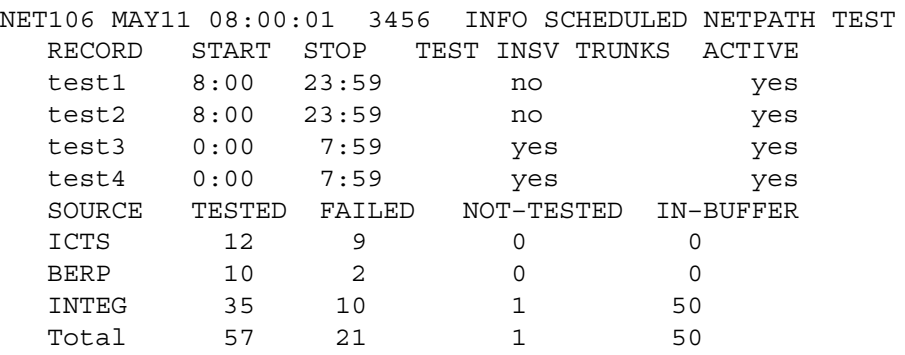

**NET106** (end)

# **Field descriptions**

The following table describes each field in the log report:

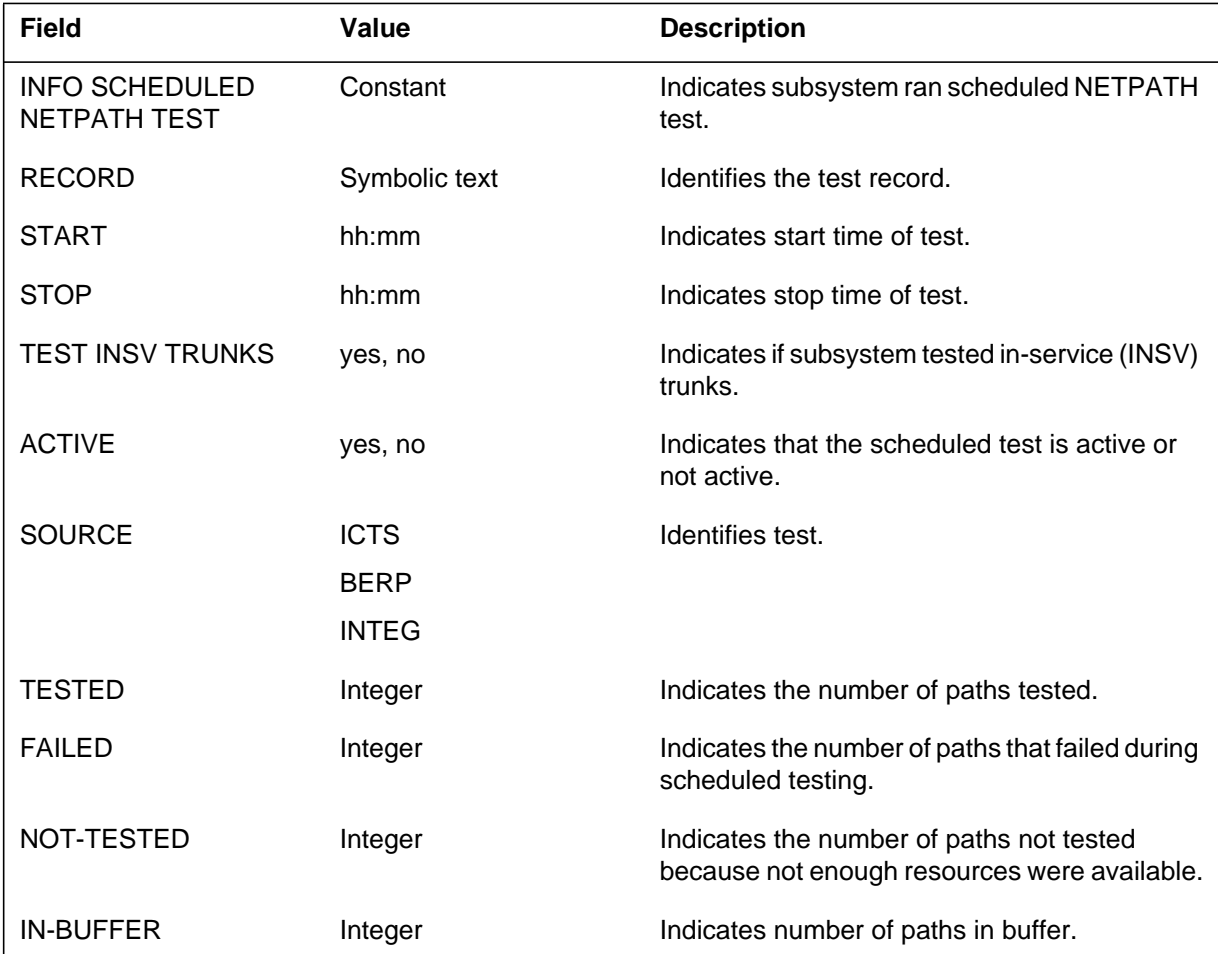

# **Action**

Test the paths manually. After BCS applications or restarts, the scheduled tests terminate. Activate the scheduled tests again.

# **Associated OM registers**

There are no associated OM registers.

# **Additional information**

## **Explanation**

The Network (NET) subsystem generates log report NET130 when the subsystem cannot find a network path.

#### **Format**

The log report format for NET130 is as follows:

NET130 mmmdd hh:mm:ss ssdd EXEC NETWORK BLOCK FROM NET=nn, PORT=nn, CHNL=n NET=nn, PORT=nn, CHNL=nn

## **Example**

An example of log report NET130 follows:

NET130 JAN01 16:50:02 8763 EXEC NETWORK BLOCK FROM NET=1, PORT=40, CHNL=21; TO NET=5, PORT=33, CHNL=7

# **Field descriptions**

The following table describes each field in the log report:

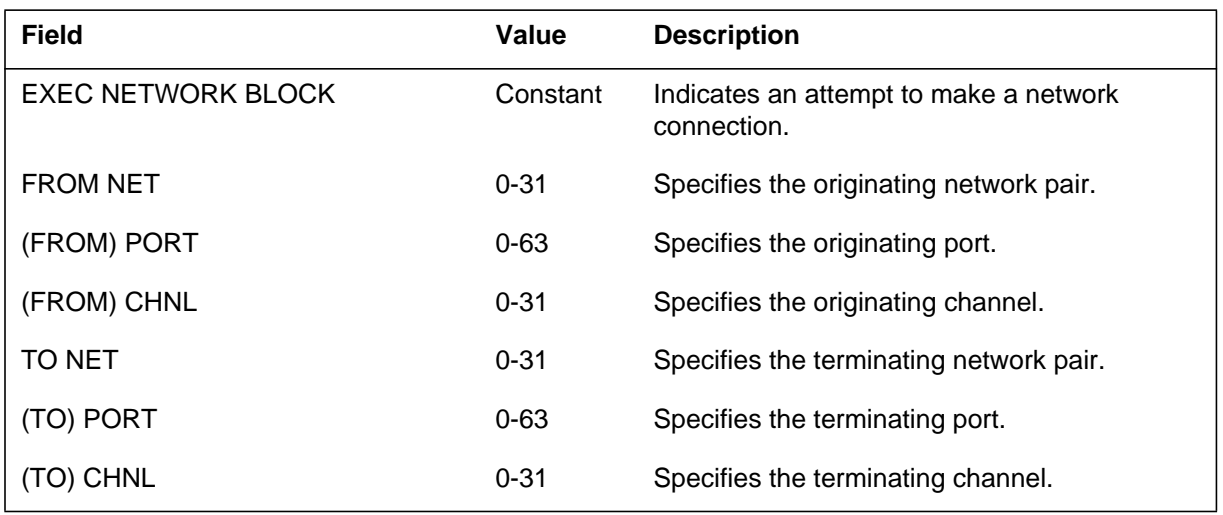

# **Action**

Log report NET130 is an INFO log. One or two logs each day that indicate that a high burst of traffic causes a blockage is normal.

# **NET130** (end)

If a pattern develops or the number of logs is high, contact the next level of support. Refer to the log section of the *Network Maintenance Guide 297-1001-591.*

## **Associated OM registers**

There are no associated OM registers.

# **Additional information**

#### **Explanation**

The Network (NET) subsystem generates log report NET13. The subsystem generates NET133 when a network attempts to make a connection that is not reserved. Resources in the central controller are not reserved.

## **Format**

The log report format for NET133 is as follows:

NET133 mmmdd hh:mm:ss ssdd EXEC ATTEMPT TO MAKE AN UNRESERVED PATH FROM NET=nn, PORT=nn, CHNL=n NET=nn, PORT=nn, CHNL=nn

# **Example**

An example of log report NET133 follows:

NET133 JAN01 16:50:02 8763 EXEC ATTEMPT TO MAKE AN UNRESERVED PATH FROM NET=0,PORT=2,CHNL=6;TO NET=0, PORT=4,CHNL=8

# **Field descriptions**

The following table describes each field in the log report:

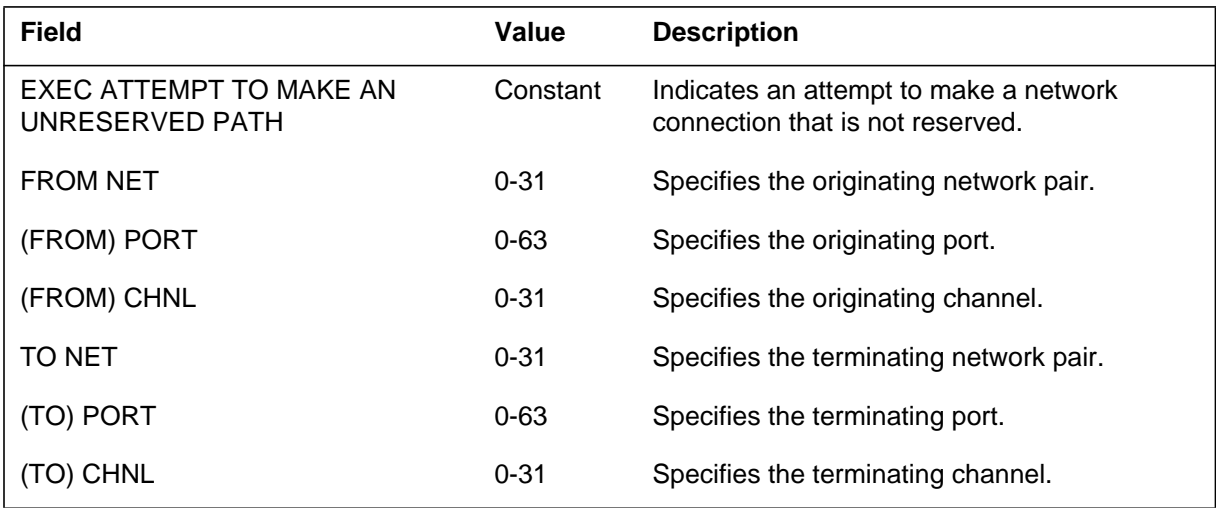

# **Action**

If the subsystem continues to generate NET133, contact the next level of support.

**NET133** (end)

# **Associated OM registers**

There are no associated OM registers.

## **Explanation**

The Network (NET) subsystem generates log report NET 134 to signal an illegal call processing sequence.

## **Format**

The log report format for NET134 is as follows:

NET134 mmmdd hh:mm:ss ssdd EXEC ATTEMPT TO RESERVE UNCONNECTED PATH FROM NET = nn,  $PORT = nn$ ,  $CHNL = nn$ ,  $TO NET = nn$ ,  $PORT = nn$ ,  $CHNL = nn$ 

# **Example**

An example of log report NET134 follows:

```
NET134 JAN12 15:08:09 3231 EXEC ATTEMPT TO RESERVE
   UNCONNECTED PATH
   FROM NET = 2, PORT = 12, CHNL = 21, TO NET = 15, PORT = 7,
   CHNL = 13
```
# **Field descriptions**

The following table describes each of the fields in the log report:

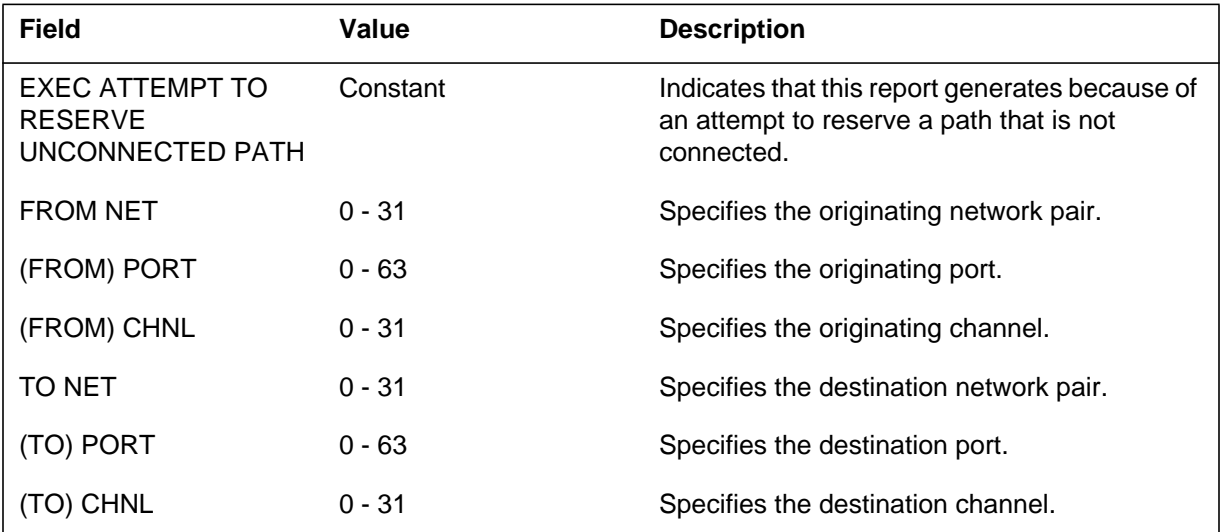

**NET134** (end)

# **Action**

Contact the next level of support.

# **Associated OM registers**

There are no associated OM registers.

# **Additional information**

### **Explanation**

The Network (NET) subsystem generates log report NET135 under one of the following conditions:

- after an attempt to reverse a reserved path through specification of the original from location as to, and the original to location as from:
- when a path is not present
- when the path is not two-way
- when the to pathend is indicated and the other end is not found
- when the number of connections is a number that is not one

Any of these occurrences indicates a call processing failure.

#### **Format**

The log report format for NET135 is as follows:

NET135 mmmdd hh:mm:ss ssdd EXEC ILLEGAL ATTEMPT TO REVERSE A PATH FROM NET=nn, PORT=nn, CHNL=nn, TNET=nn, PORT=nn, CHNL=nn

## **Example**

An example of log report NET135 follows:

```
NET135 OCT18 15:08:05 3598 EXEC ILLEGAL ATTEMPT TO REVERSE
A
   PATH
   FROM NET=1,PORT=2,CHNL=3,TO NET=1,PORT=0,CHNL=2
```
## **Field descriptions**

The following table describes each field in the log report:

#### **(Sheet 1 of 2)**

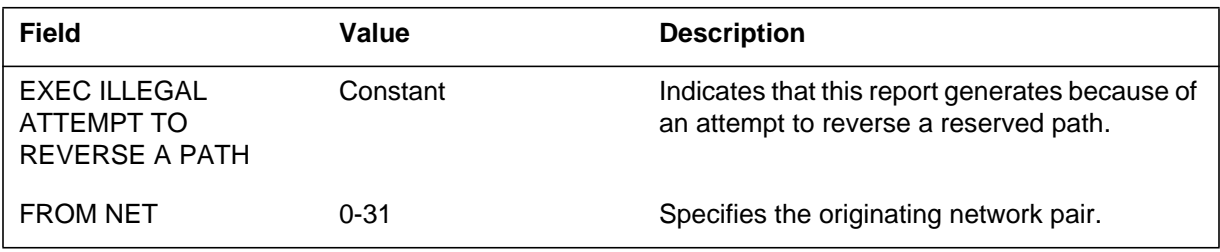

# **NET135** (end)

#### **(Sheet 2 of 2)**

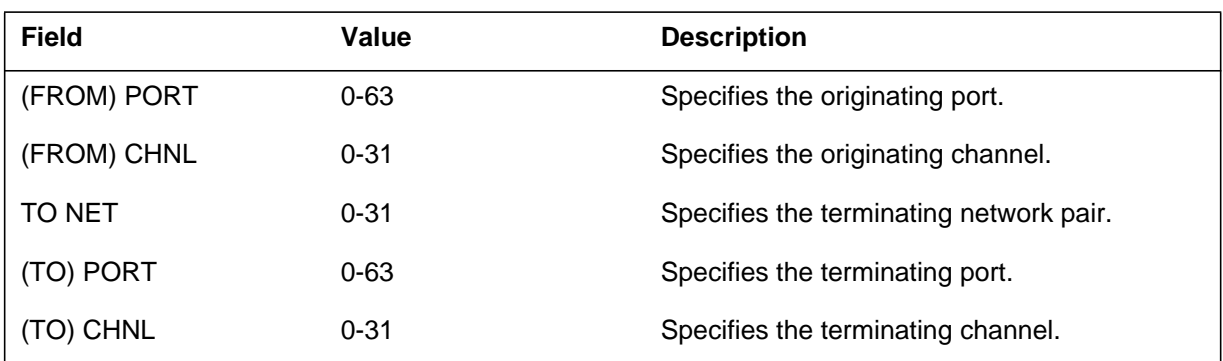

# **Action**

Contact the next level of support.

# **Associated OM registers**

There are no associated OM registers.

# **Additional information**

## **Explanation**

The Network (NET) subsystem generates log report NET136. The subsystem generates after an attempt to connect two ports that do not have an in-service plane available.

#### **Format**

The log report format for NET136 is as follows:

\*NET136 mmmdd hh:mm:ss ssdd EXEC NO INSERVICE PLANE BETWEEN NETWORK PORTS FROM NET=nn, PORT=nn, CHNL=nn TO NET=nn, PORT=nn, CHNL=nn

# **Example**

An example of log report NET136 follows:

\*NET136 JAN10 09:30:10 8861 EXEC NO INSERVICE PLANE BETWEEN NETWORK PORTS FROM NET=0, PORT=1, CHNL=10 TO NM=0, PORT=3, CHNL=14

## **Field descriptions**

The following table describes each field in the log report:

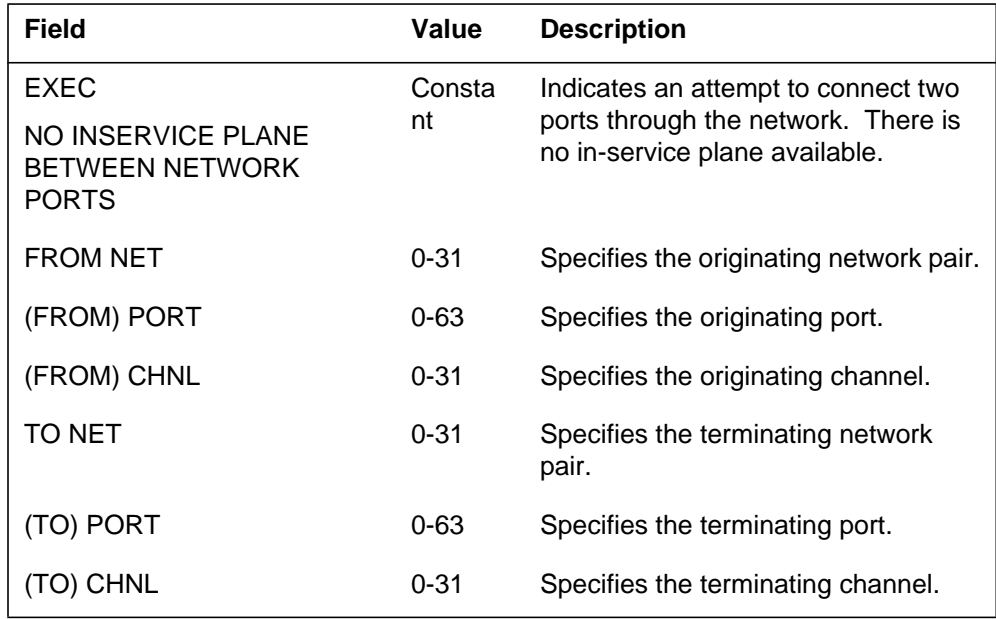

**NET136** (end)

# **Action**

Return to service the appropriate network, plane, and/or junctor.

# **Associated OM registers**

There are no associated OM registers.

# **Additional information**

#### **Explanation**

The Network (NET) subsystem generates NET155. The subsystem generates NET155 when the network clock audit detects that a network plane-pair uses the wrong message switch (MS). The network plane-pair uses the wrong MS for the clock source. The network must use the MS with the active clock as the source of the MS. The network clock audit corrects the condition. The subsystem generates NET155 for information purposes.

# **Format**

The log report format for NET155 is as follows:

NET155 mmmdd hh:ss: ssdd INFO CLOCK AUDIT Net n–nn CLOCK SWICTHED TO MS n

# **Example**

An example of log report NET155 follows:

NET155 MAY05 10:06:32 1105 INFO CLOCK AUDIT Net 0–12 CLOCK SWITCHED TO MS 1

## **Field descriptions**

The following table describes each field in the log report:

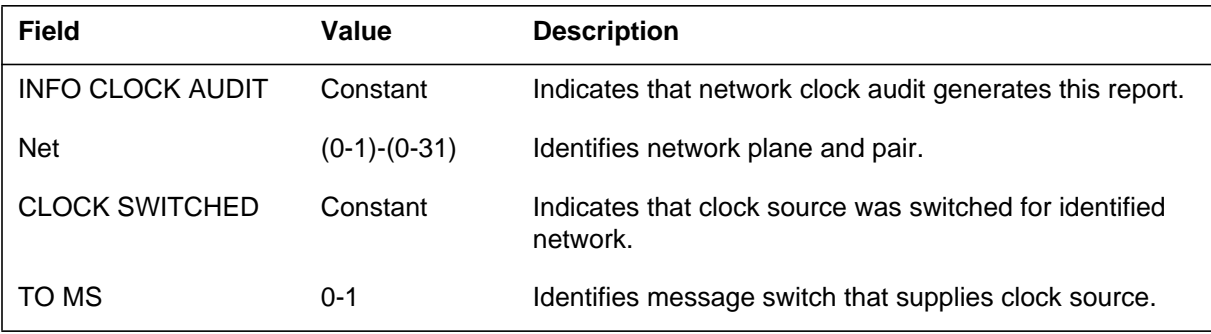

# **Action**

If this log persists, contact the next level of support.

# **Associated OM registers**

There are no associated OM registers.

**1-868** Log reports

**NET155** (end)

# **Additional information**

## **Explanation**

The Network Maintenance (NETM) subsystem generates NETM104 when a network module changes to system busy (SysB). A network module changes to SysB because the links between the central message controller (CMC) and the specified network are busy.

#### **Format**

The log report format for NETM104 is as follows:

.\*\*NETM104 mmmdd hh:mm:ss ssdd SYSB NET STAT CHG NET n–nn SET FROM statxt rsntxt

# **Example**

An example of log report NETM104 follows:

\*\*NETM104 JAN01 10:15:14 8210 SYSB NET STAT CHG NET 1–1 SET FROM OK Network lost its Node Number

#### **Field descriptions**

The following table describes each field in the log report:

#### **(Sheet 1 of 2)**

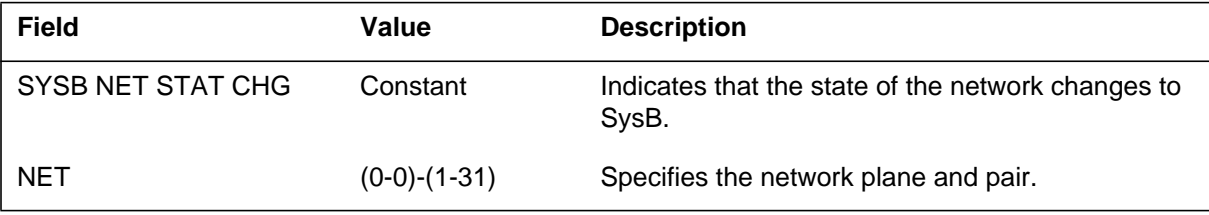

## **NETM104** (end)

 **(Sheet 2 of 2)**

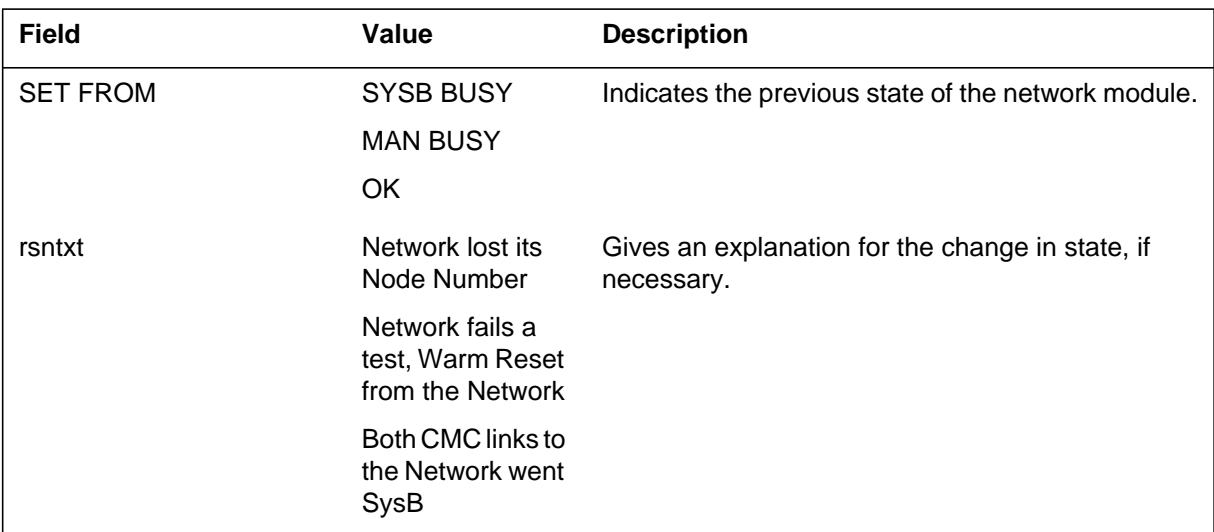

# **Action**

To clear an alarm, refer to the maintenance guides.

#### **Associated OM registers**

There are no associated OM registers.

# **Additional information**

#### **Explanation**

The Network Maintenance (NETM) subsystem generates NETM108. The subsystem generates NETM108 when a C-side message link between the central message controller (CMC) and the network returns to service (RTS). The link RTS after both C-side message links go down (busy). A user can manually initiate the RTS. The DMS can initiate the RTS.

# **Format**

The log report format for NETM108 is as follows:

\*NETM108 mmdd hh:mm:ss ssdd RTS NET CS STAT CHG NET n–nn rsntxt

# **Example**

An example of log report NETM108 follows:

\*NETM108 DEC10 09:02:01 5684 RTS NET CS STAT CHG NET 1–01 C-side Mtce requested action

## **Field descriptions**

The following table describes each field in the log report:

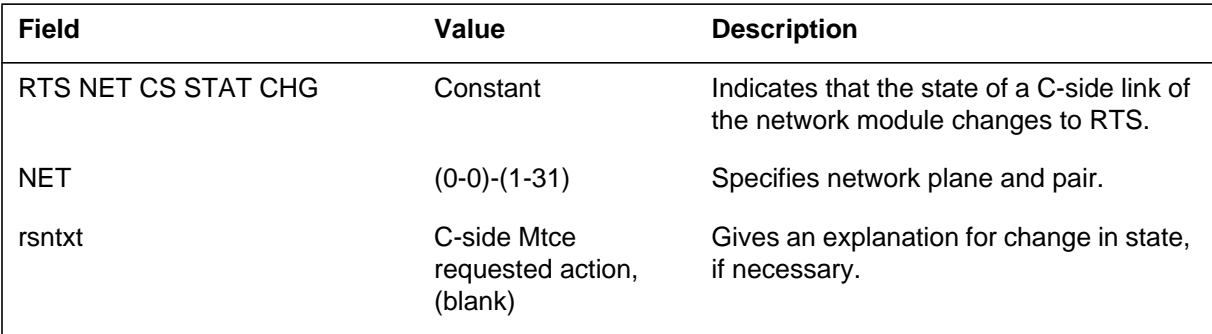

# **Action**

To clear a minor alarm, refer to the maintenance guides.

# **Associated OM registers**

There are no associated OM registers.

## **Additional information**

#### **Explanation**

The Network Maintenance (NETM) subsystem generates NETM109. The subsystem generates NETM109 to record that the two message links between the central message controller (CMC) and the network are out of service. The user can manually initiate this action. The DMS can manually initiate this action.

#### **Format**

The log report format for NETM109 is as follows:

\*NETM109 mmmdd hh:mm:ss ssdd CBSY NET CS STAT CHG NET n–nn rsntxt

#### **Example**

An example of log report NETM109 follows:

\*NETM109 DEC10 09:02:01 5684 CBSY NET CS STAT CHG NET 1–01 C-side Mtce requested action

#### **Field descriptions**

The following table describes each field in the log report:

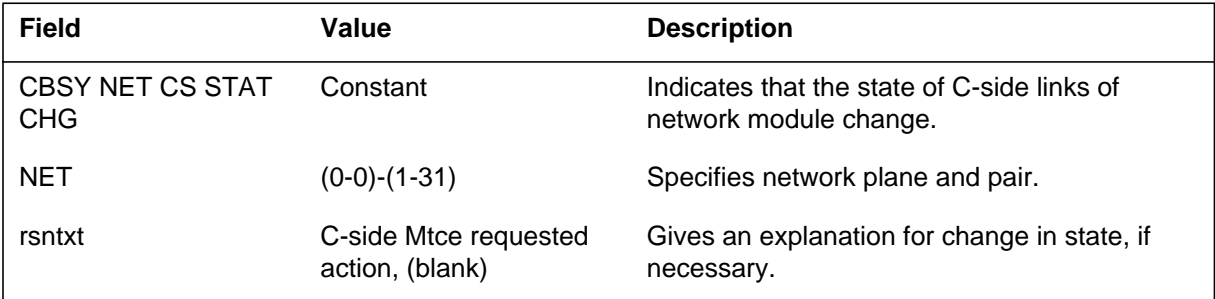

#### **Action**

To clear a minor alarm, refer to the maintenance guides.

# **Associated OM registers**

There are no associated OM registers.

# **Additional information**

#### **Explanation**

The Network Maintenance (NETM) subsystem generates NETM110. The subsystem generates NETM110 every day at 0800 hours. This report contains the firmware performance maintenance counters for all the networks. These counters are set to zero again. If all counters of a network plane are zero, the system does not print the report for that plane.

#### **Format**

The log report format for NETM110 is as follows:

NETM110 mmmdd hh:mm:ss ssdd INFO NET COUNTER DUMP n–nn countn name cnt1 cnt2 cnt3 cnt4 cnt5 cnt6 cnt7 cnt8 cnt9 cntAcntBcntCcntDcntEcntFcnt10 cnt11 cnt12 cnt13 cnt14 cnt15 cnt16 cnt17 cnt18 cnt19 cnt1A cnt1B cnt1C cnt1D cnt1E

#### **Example**

An example of log report NETM110 follows:

NETM110 MAY25 08:00:11 7904 INFO NET COUNTER DUMP 1–1 P-SIDE 0000 00FF 0045 0000 0002 0058 0000 00FF 0000 0000 0000 0000 0000 0000 0000 00FF 0000 0000 0000 0000 0000 00A5 0000 0000 0000 0000 0000 0000 0000 0000

#### **Field descriptions**

The following table describes each field in the log report:

#### **(Sheet 1 of 3)**

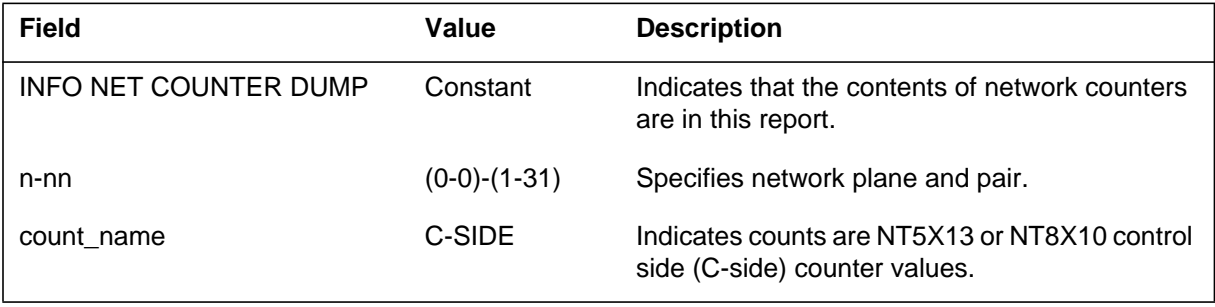

# **NETM110** (continued)

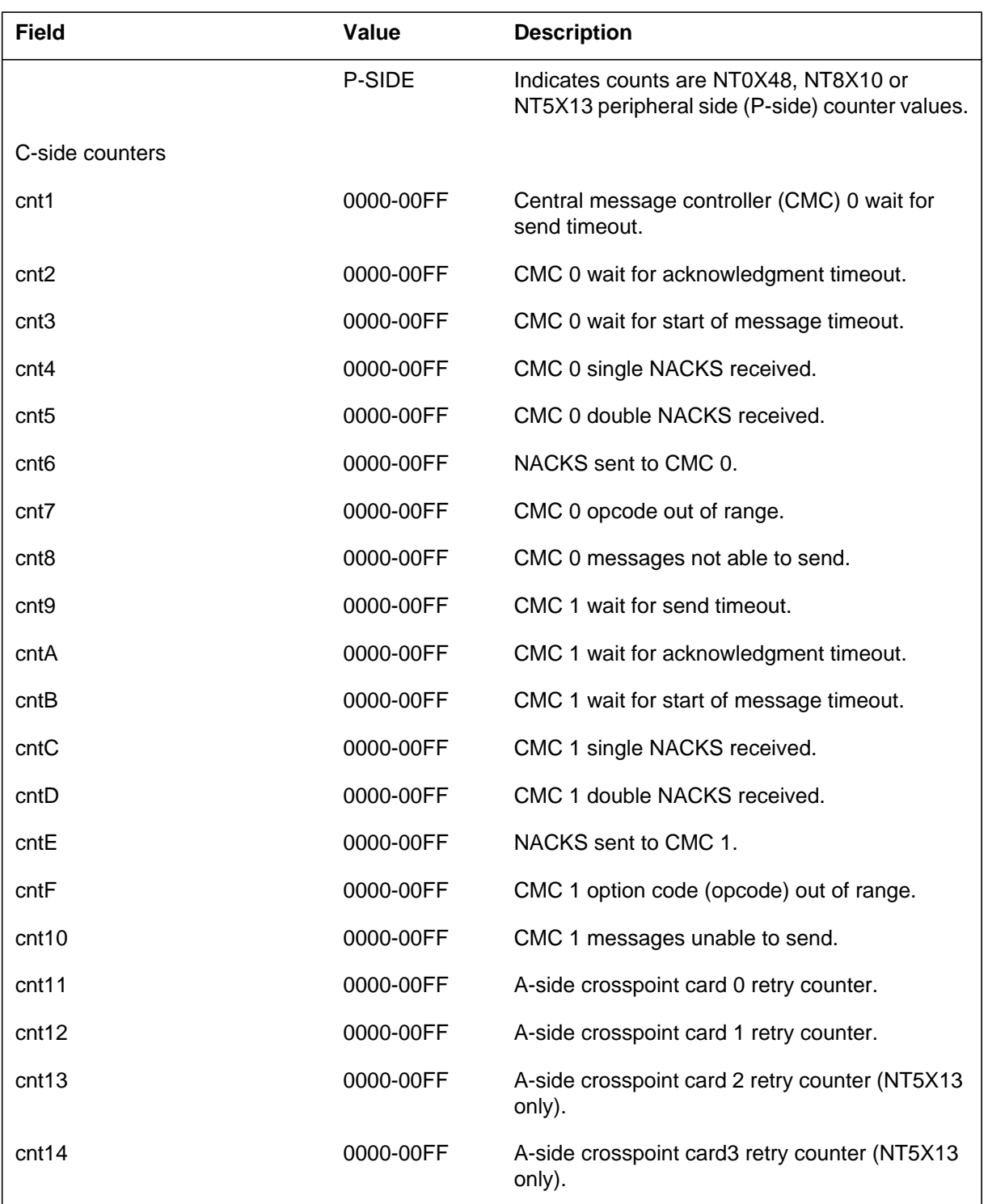

#### **(Sheet 2 of 3)**

# **NETM110** (continued)

 **(Sheet 3 of 3)**

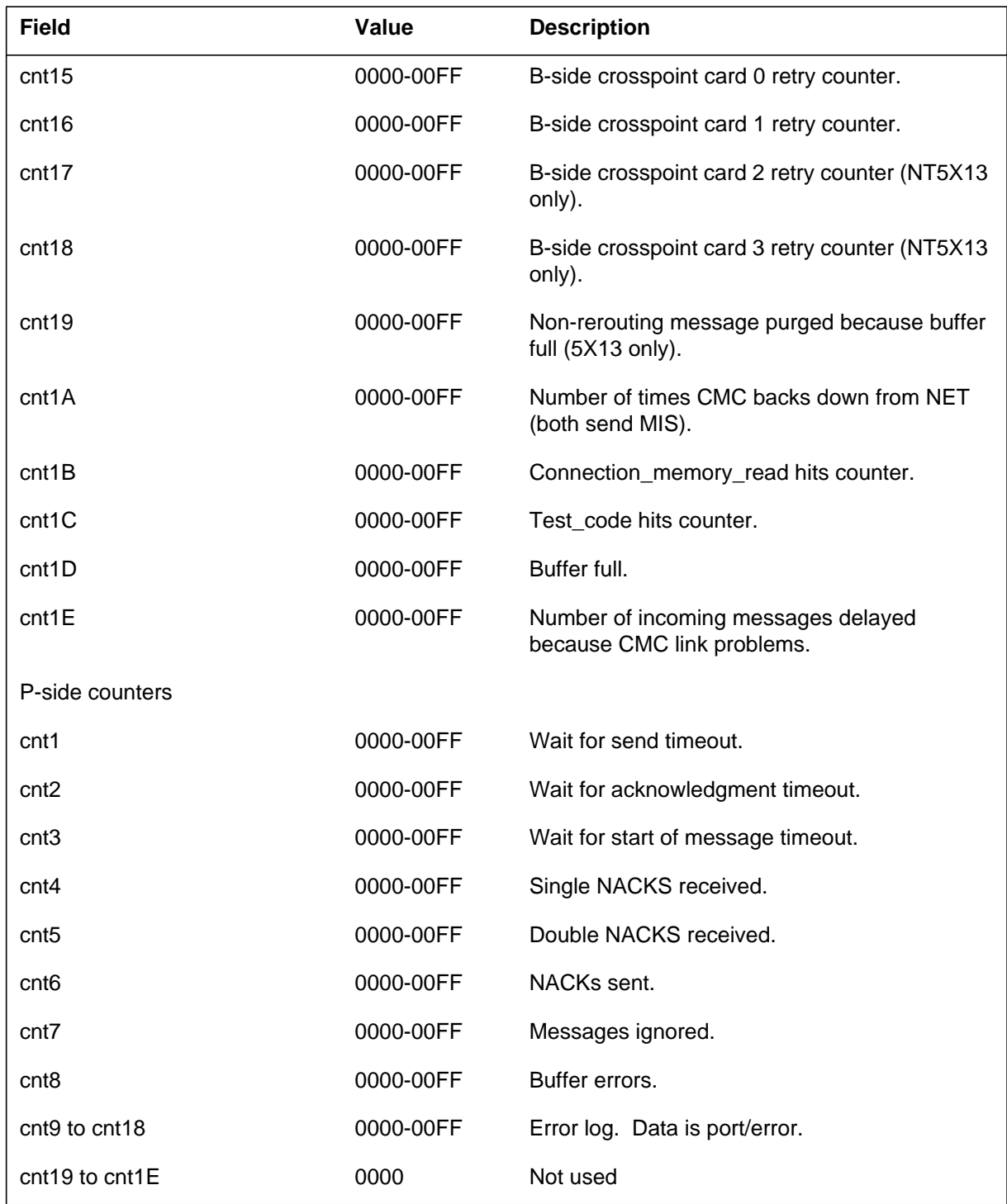

# **NETM110** (end)

# **Action**

The user must keep these logs for future reference. There is no action required.

# **Associated OM registers**

There are no associated OM registers.

# **Additional information**

#### **Explanation**

The Network Maintenance (NETM) subsystem generates NETM111. This report displays the contents of the firmware performance maintenance counter every day at 0800 hrs. After the system generates NETM111, all counters are set to zero again. If all counters of a network plane are zero, the system does not generate the report for that network plane. This report displays the C-side counters for the NT0X48 network.

#### **Format**

The log report format for NETM111 is as follows:

NETM111 mmmdd hh:mm:ss ssdd INFO NET COUNTER DUMP n–nn

- cnt1 cnt2 cnt3 cnt4 cnt5 cnt6 cnt7 cnt8
- cnt9 cntAcntBcntCcntDcntEcntFcnt10
- cnt11 cnt12

#### **Example**

An example of log report NETM111 follows:

NETM111 MAY25 08:00:11 7803 INFO NET COUNTER DUMP 1–1 0000 0000 0001 0000 0000 0000 0000 0000 0000 0000 0000 0000 0000 0000 0000 0001 0000 0000

#### **Field descriptions**

The following table describes each field in the log report:

#### **(Sheet 1 of 2)**

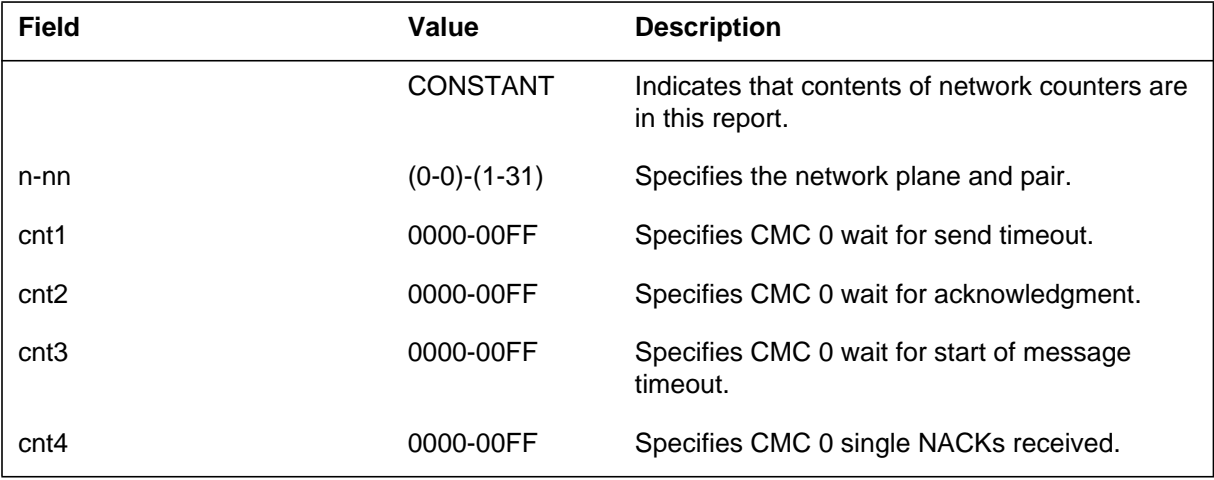

# **NETM111** (end)

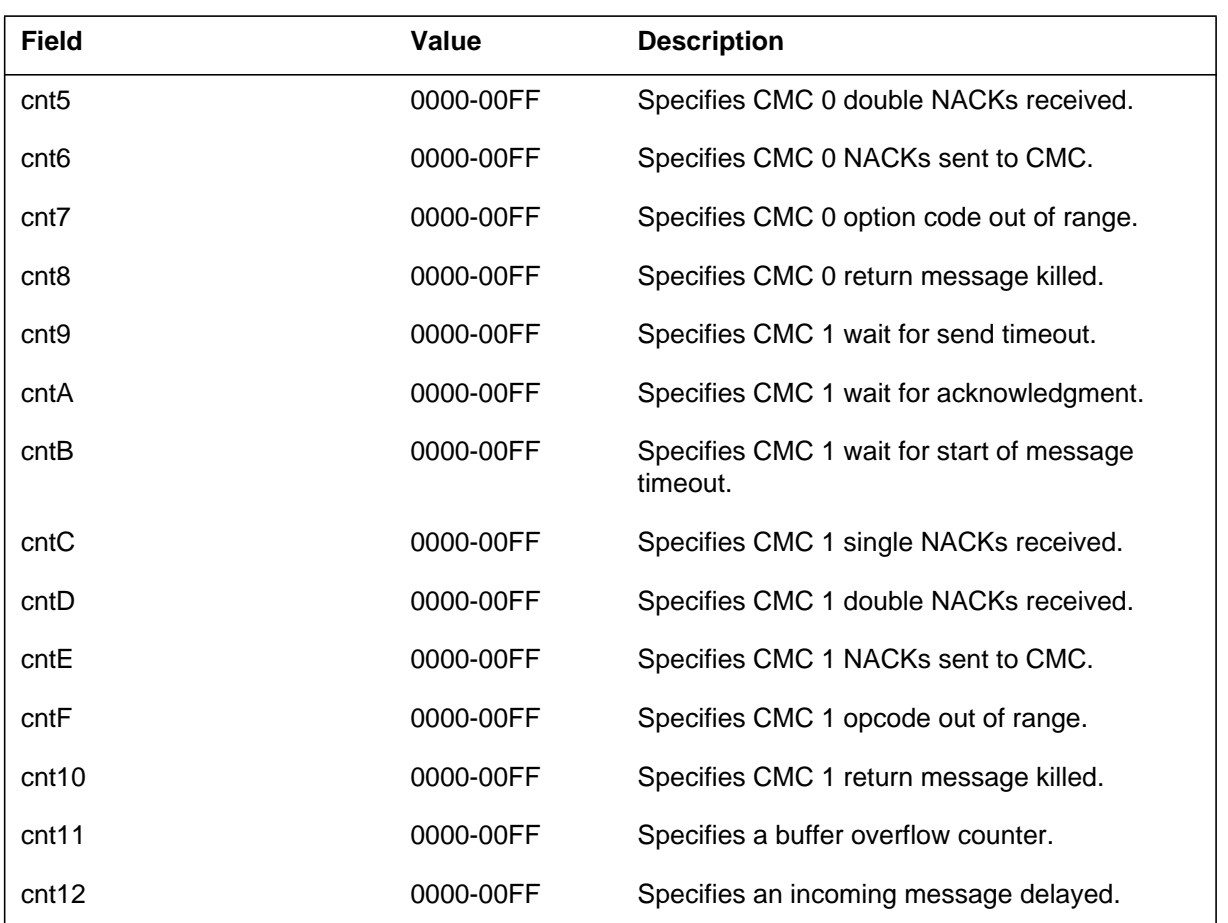

# **Action**

 **(Sheet 2 of 2)**

If large values appear in the counters, the user must save these logs. The next level of maintenance can use the values.

# **Associated OM registers**

There are no associated OM registers.

# **Additional information**

#### **Explanation**

The Network Maintenance (NETM) subsystem generates NETM115. The subsystem generates NETM115 as a result of either a manual or system request to set a link. The user or system requests a link to be set between a peripheral module (PM) and a network module to the in-service state.

#### **Format**

The log report format for NETM115 is as follows:

NETM115 mmmdd hh:mm:ss ssdd RTS NET LINK STAT CHG NET n–nn LINK nn SET FROM statxt pmid Port n CAP: catxt rsntxt

#### **Example**

An example of log report NETM115 follows:

NETM115 JUN18 08:16:10 2731 RTS NET LINK STAT CHG NET 1–0,LINK 40 SET FROM SYS BUSY LTC 1 Port 3 CAP: S Problem with link tested OK.

## **Field descriptions**

The following table describes each field in the log report:

#### **(Sheet 1 of 2)**

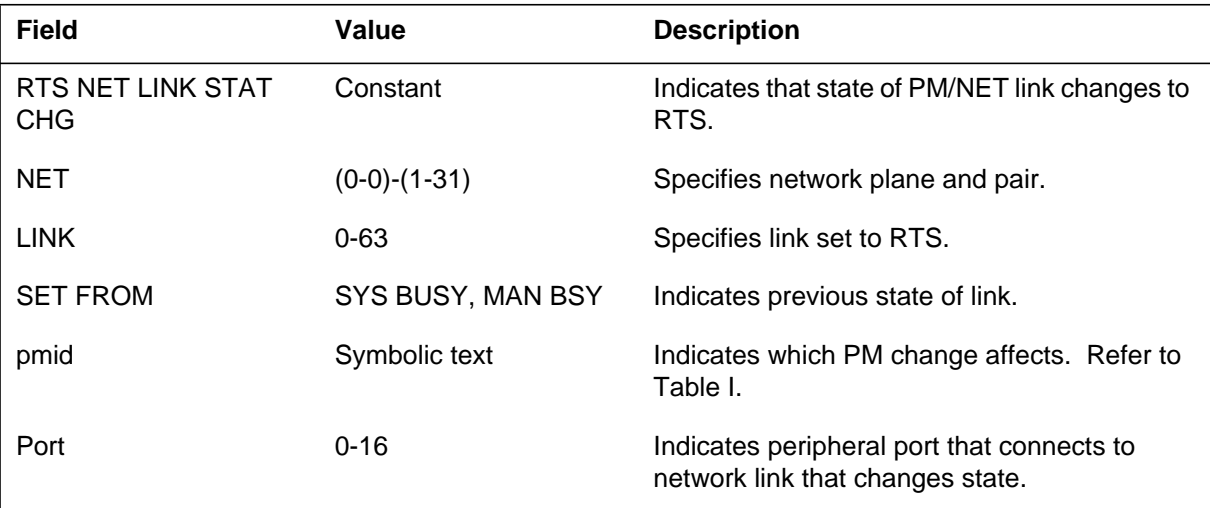

# **NETM115** (end)

 **(Sheet 2 of 2)**

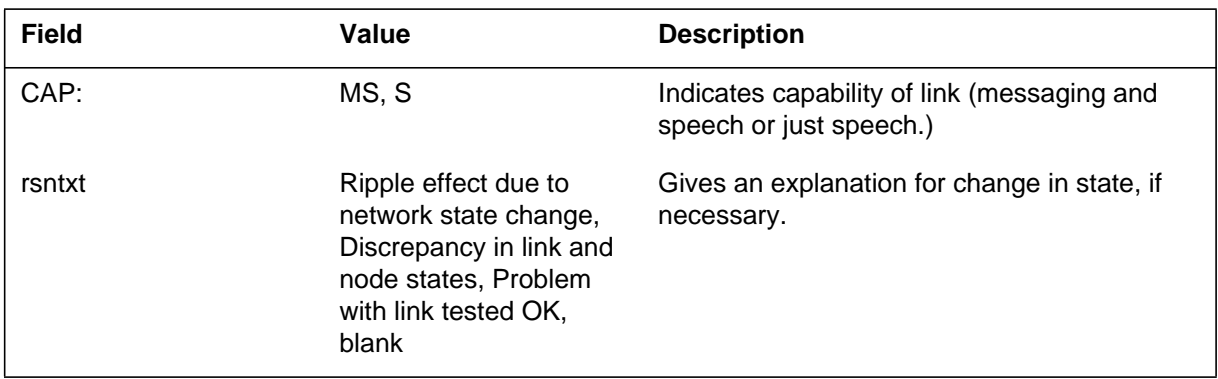

# **Action**

There is no action required.

# **Associated OM registers**

There are no associated OM registers.

# **Additional information**

#### **Explanation**

The network maintenance (NETM) subsystem generates NETM116 when the system changes the state of a link. The system changes the state of a link between a network module and a peripheral module (PM) to system busy (SysB).

#### **Format**

The log report format for NETM116 is as follows:

\*\*NETM116 mmmdd hh:mm:ss ssdd SYSB NET LINK STAT CHG NET <plane><pair> Link n SET FROM <state>, CODE\_REF: n <pmid> <pm\_no> Port n CAP: captxt rsntxt

#### **Example**

An example of log report NETM116 follows:

\*\*NETM116 JUN18 08:16:08 25 SYSB NET LINK STAT CHG NET 1–0, LINK 6 SET FROM OK, CODE\_REF: 246 LTC 1 Port 3 CAP: S Link failed a test.

## **Field descriptions**

The following table describes each field in the log report:

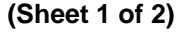

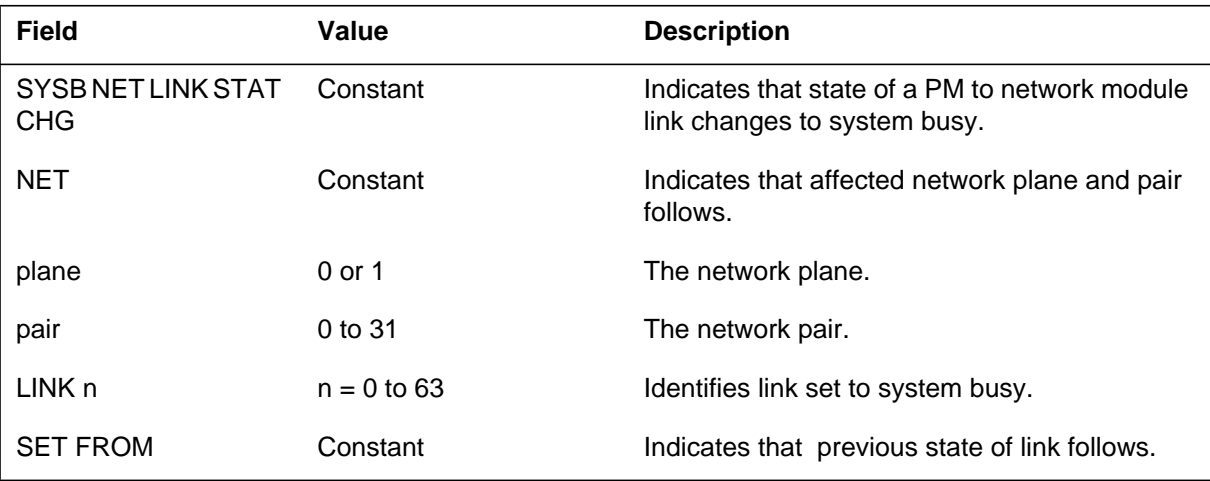

### **NETM116** (end)

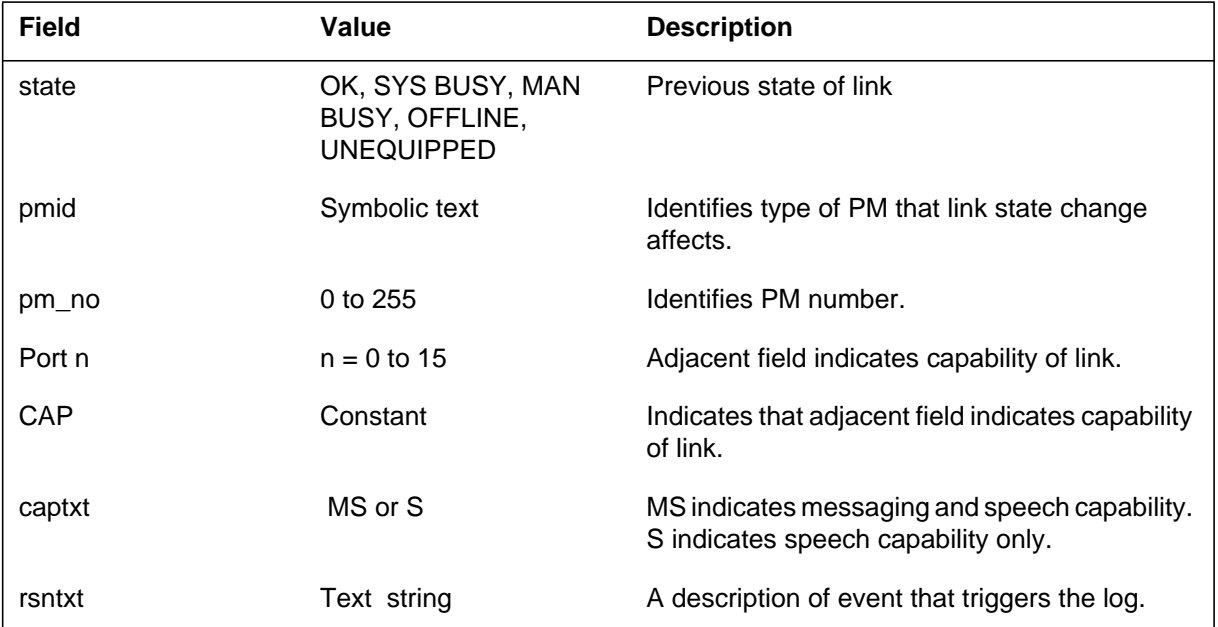

#### **(Sheet 2 of 2)**

# **Action**

If the message indicates a problem with a link, manually test the link.

If the reason text is "Network detected a port error or WAI on a port," review NETM150 log reports. The system generates NETM150 after the NETM116 log report.

## **Associated OM registers**

There are no associated OM registers.

#### **Additional information**

#### **Explanation**

The Network Maintenance (NETM) subsystem generates NETM117 as a result of a manual request to set a link. The user requests that a link between a peripheral module (PM) and a network module be set to the manual busy (MANB) state.

#### **Format**

The log report format for NETM117 is as follows:

\*NETM117 mmmdd hh:mm:ss ssdd MANB NET LINK STAT CHG NET n–nn LINK nn FROM statxt pmid Port n CAP: catxt rsntxt

#### **Example**

An example of log report NETM117 follows:

\*NETM117 JAN01 10:15:14 8210 MANB NET LINK STAT CHG NET 1–1, LINK 2 SET FROM UNEQUIPPED Link added through Table Control \*NETM117 JAN01 10:15:14 8210 MANB NET LINK STAT CHG NET 1–1, LINK 2 SET FROM OK LTC 1 PORT 3 CAP: S

#### **Field descriptions**

The following table describes each field in the log report:

#### **(Sheet 1 of 2)**

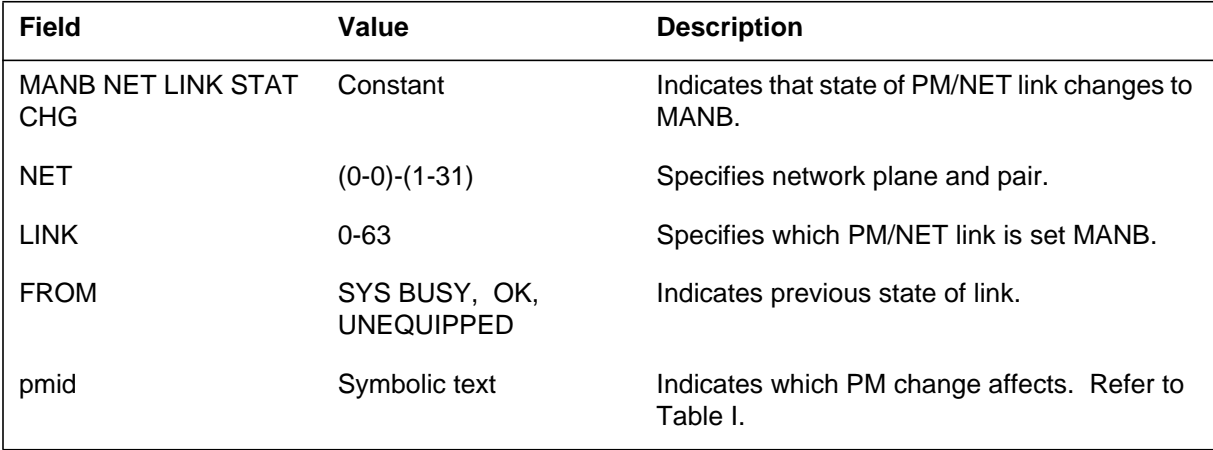
### **NETM117** (end)

 **(Sheet 2 of 2)**

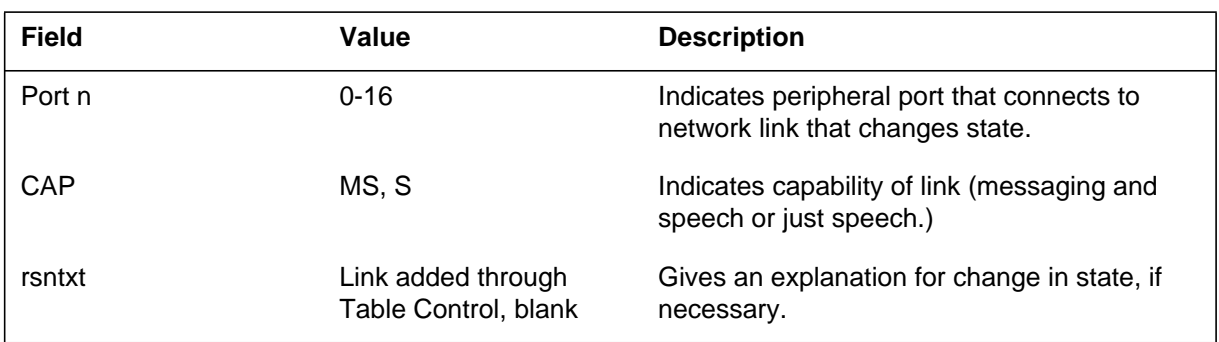

## **Action**

A manual request performs the state change. There is no action required.

## **Associated OM registers**

#### **Explanation**

The NETM (Network Maintenance) subsystem generates NETM120 as the result of a manual or system request. The user requests a diagnostic test on a link between a peripheral module (PM) and a network module. This report indicates that the test fails.

#### **Format**

The log report format for NETM120 is as follows:

NETM120 mmmdd hh:mm:ss ssdd FAIL NET LINK NET n–nn LINK nn test FAILED

### **Example**

An example of log report NETM120 follows:

NETM120 JUN18 08:14:24 9974 FAIL NET LINK NET 0–0 LINK 55 SPEECH TEST FAILED

#### **Field descriptions**

The following table describes each field in the log report:

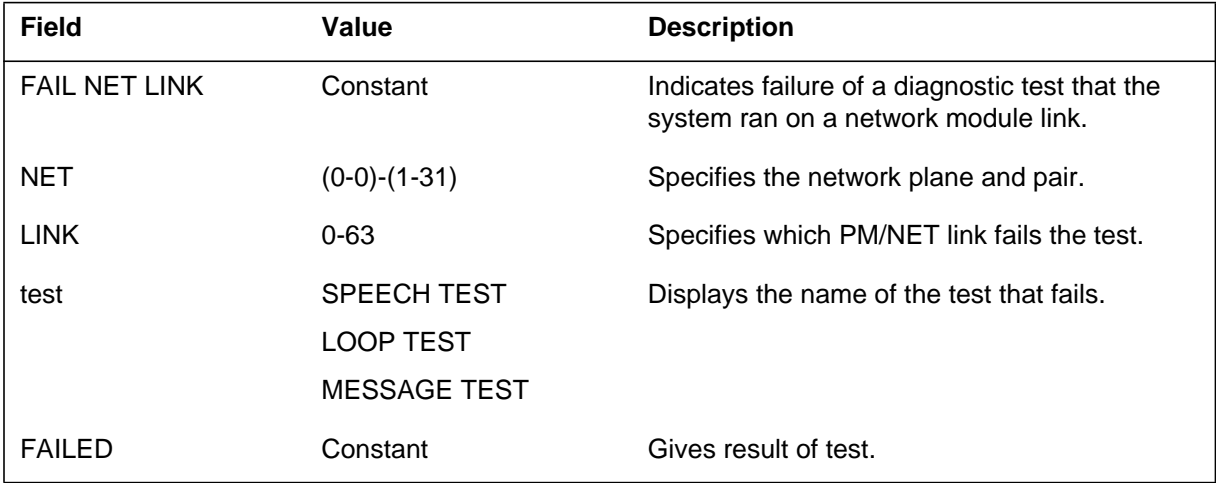

#### **Action**

Contact the next level of support.

## **Associated OM registers**

There are no associated OM registers.

### **Additional information**

#### **Explanation**

The NETM (Network Maintenance) subsystem generates NETM122. The subsystem generates NETM122 when the system sends a request to set the network junctor to the system busy (SysB) state.

#### **Format**

The log report format for NETM122 is as follows:

\*NETM122 mmmdd hh:mm:ss ssdd SYSB NET JCTR STAT CHG NET n–nn JCTR nn SET FROM statxt rsntxt

### **Example**

An example of log report NETM122 follows:

\*NETM122 DEC10 10:11:24 8217 SYSB NET JCTR STAT CHG NET  $1 - 01$ JCTR 10 SET FROM OK Integrity test on junctor

### **Field descriptions**

The following table describes each field in the log report:

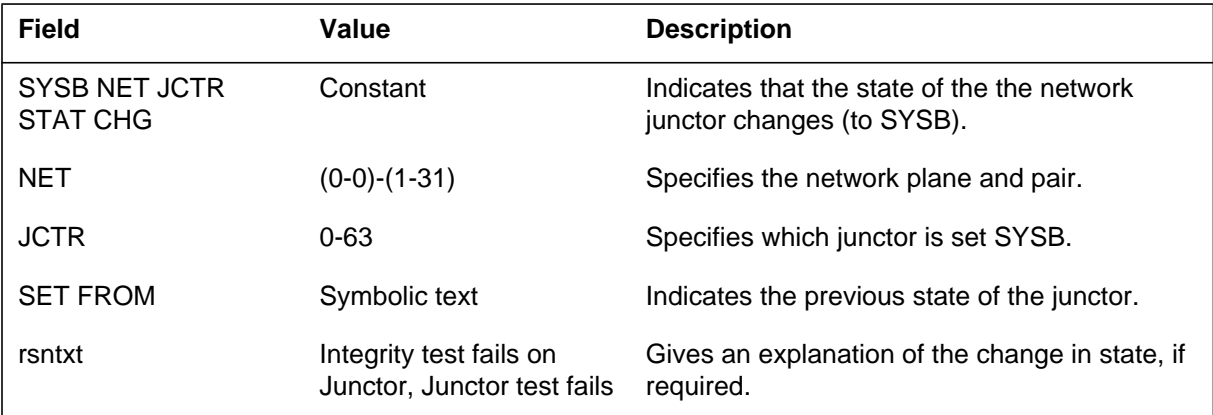

### **Action**

Manually test the junctor.

**NETM122** (end)

# **Associated OM registers**

#### **Explanation**

The Network Maintenance (NETM) subsystem generates NETM123. The subsystem generates NETM123 as a result of a manual request to set a network junctor to manual busy (MANB) state.

#### **Format**

The log report format for NETM123 is as follows:

\*NETM123 mmmdd hh:mm:ss ssdd MANB NET JCTR STAT CHG NET n–nn JCTR nn SET FROM statxt

#### **Example**

An example of log report NETM123 follows:

\*NETM123 DEC10 10:11:24 8217 MANB NET JCTR STAT CHG NET 1–01 JCTR 10 SET FROM OK

### **Field descriptions**

The following table describes each field in the log report:

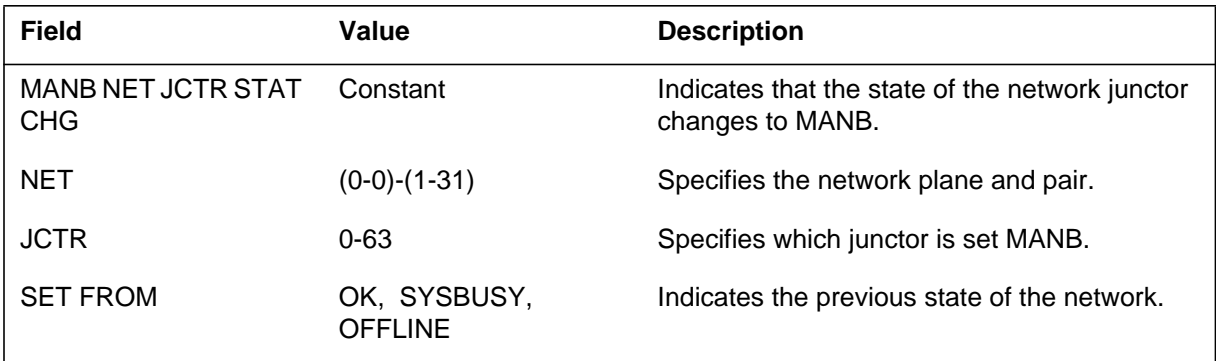

### **Action**

There is no action required. The user performs the state change manually.

### **Associated OM registers**

There are no associated OM registers.

### **Additional information**

### **Explanation**

The Network Maintenance (NETM) subsystem generates NETM124. The subsystem generates NETM124 as a result of a manual request to set the network junctor to the offline (OFFL) state.

#### **Format**

The log report format for NETM124 is as follows:

\*NETM124 mmmdd hh:mm:ss ssdd OFFL NET JCTR STAT CHG NET n–nn JCTR nn SET FROM statxt rsntxt

### **Example**

An example of log report NETM124 follows:

\*NETM124 DEC10 10:11:24 8217 OFFL NET JCTR STAT CHG NET 1–01 JCTR 10 SET FROM MAN BUSY Junctor added through Table Control

### **Field descriptions**

The following table describes each field in the log report:

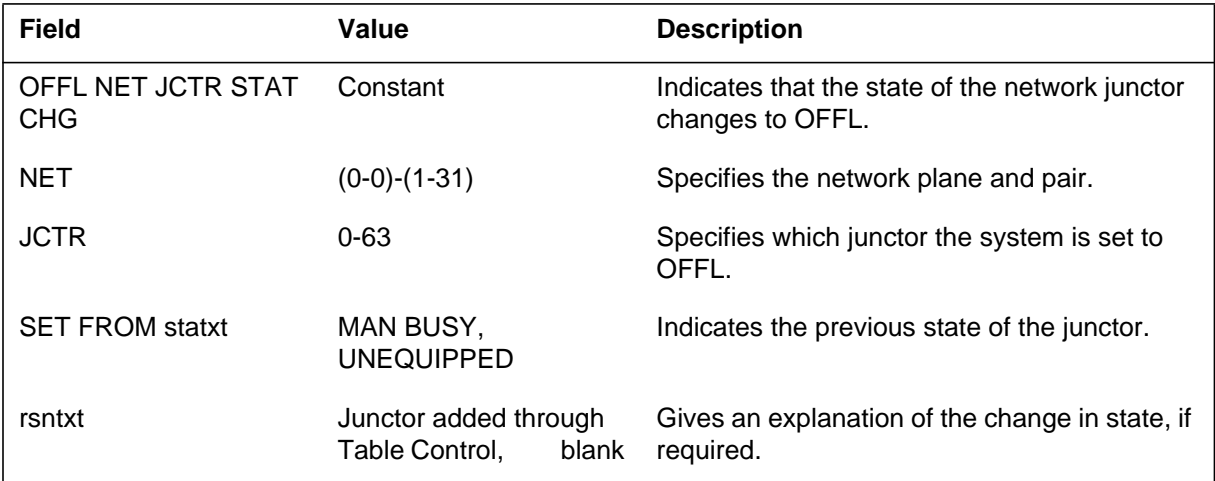

### **Action**

There is no action required. The user performs the state change manually.

**1-892** Log reports

**NETM124** (end)

## **Associated OM registers**

There are no associated OM registers.

## **Additional information**

### **Explanation**

The Network Maintenance (NETM) subsystem generates NETM126. The subsystem generates NETM126 as the result of a manual or a system request to run a diagnostic test. The test runs on the network junctor. The report indicates that the test fails.

### **Format**

The log report format for NETM126 is as follows:

NETM126 mmmdd hh:mm:ss ssdd FAIL NET n–nn JCTR nn JCTR FAILED TEST

### **Example**

An example of log report NETM126 follows:

NETM126 DEC10 9:10:20 5582 FAIL NET 1–01 JCTR 23 JCTR FAILED TEST

### **Field descriptions**

The following table describes each field in the log report:

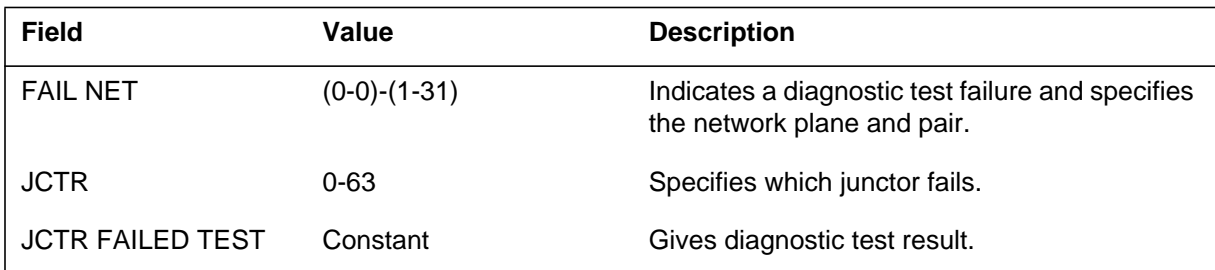

### **Action**

Manually test the junctor to obtain the list of possible failed cards.

### **Associated OM registers**

There are no associated OM registers.

### **Additional information**

#### **Explanation**

The Network Maintenance (NETM) subsystem generates NETM137 for information and debugging purposes. The subsystem prints the complete information about a network task at a given point in the execution of the task.

In some conditions a user can turn the report on and off. The user uses the NETDBG package. Refer to Table NETDBG errors at the end of this log report.

#### **Format**

The log report format for NETM137 is as follows:

NETM137 mmmdd hh:mm:ss ssdd INFO NET TASK TY/RT= hhhh IND hhhh hhhh hhhh hhhh RQ/ST/PR ffff J/C hhhh I/F/AD/AB/P hhhh DATA hhhh hhhh hhhh hhhh hhhh hhhh hhhh hhhh hhhh hhhh hhhh hhhh hhhh hhhh

#### **Example**

An example of log report NETM137 follows:

NETM137 DEC15 10:24:15 1865 INFO NET TASK TY/RT=000F IND 07C2 07C3 07C3 07C3 RQ/ST/PR 0213 J/C 0007 I/F/AD/AB/P 1F00 DATA 0205 01BA 044A FB00 0024 84DB 1F02 0000 701F 1010 0079 8080 8080 0000

### **Field descriptions**

The following table describes each field in the log report:

#### **(Sheet 1 of 3)**

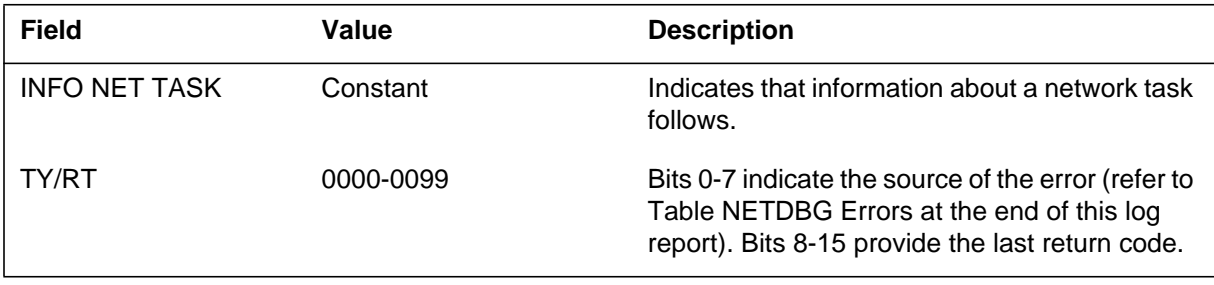

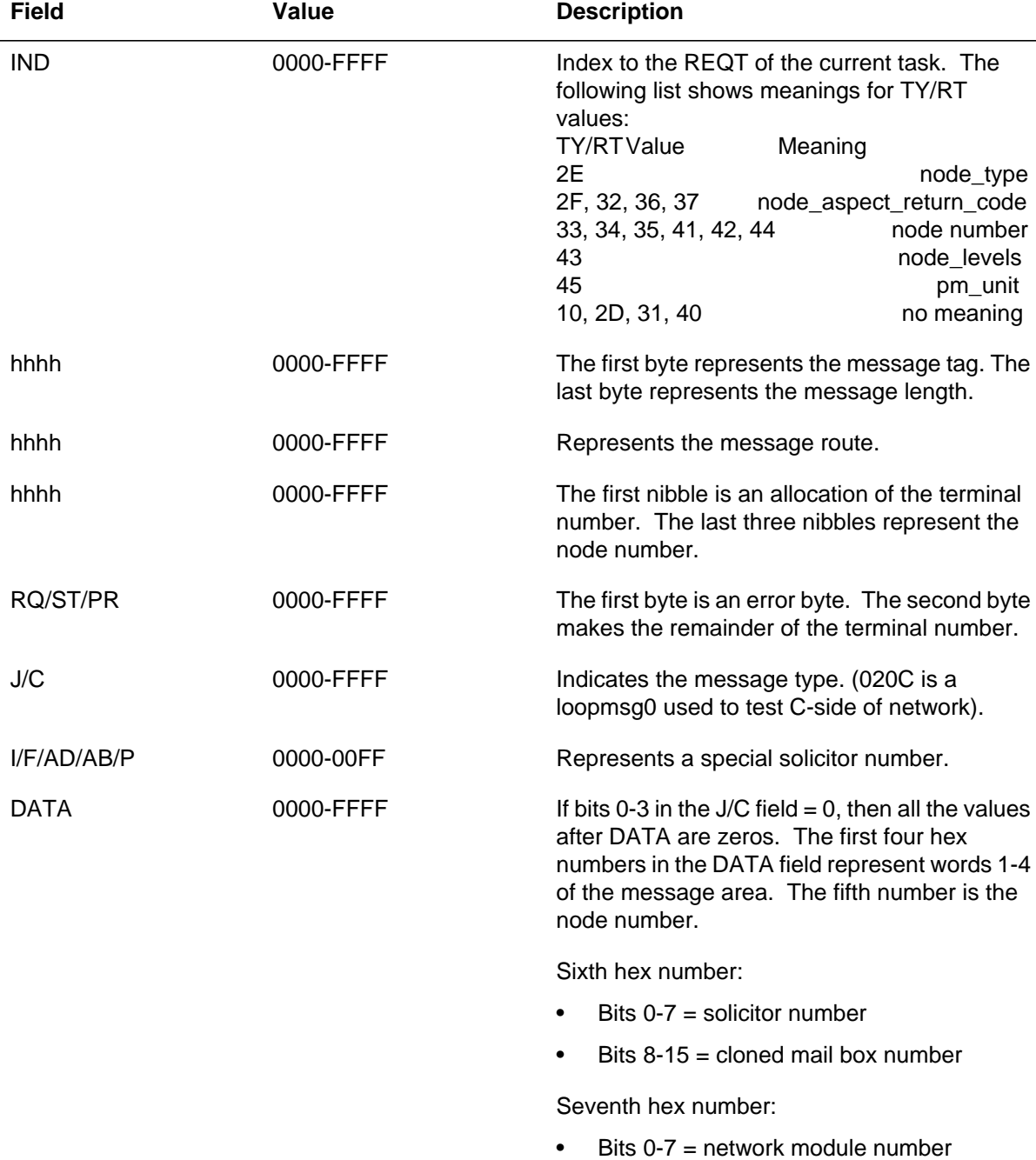

#### **(Sheet 2 of 3)**

 $\bullet$  Bits 8-15 = port number

#### **(Sheet 3 of 3)**

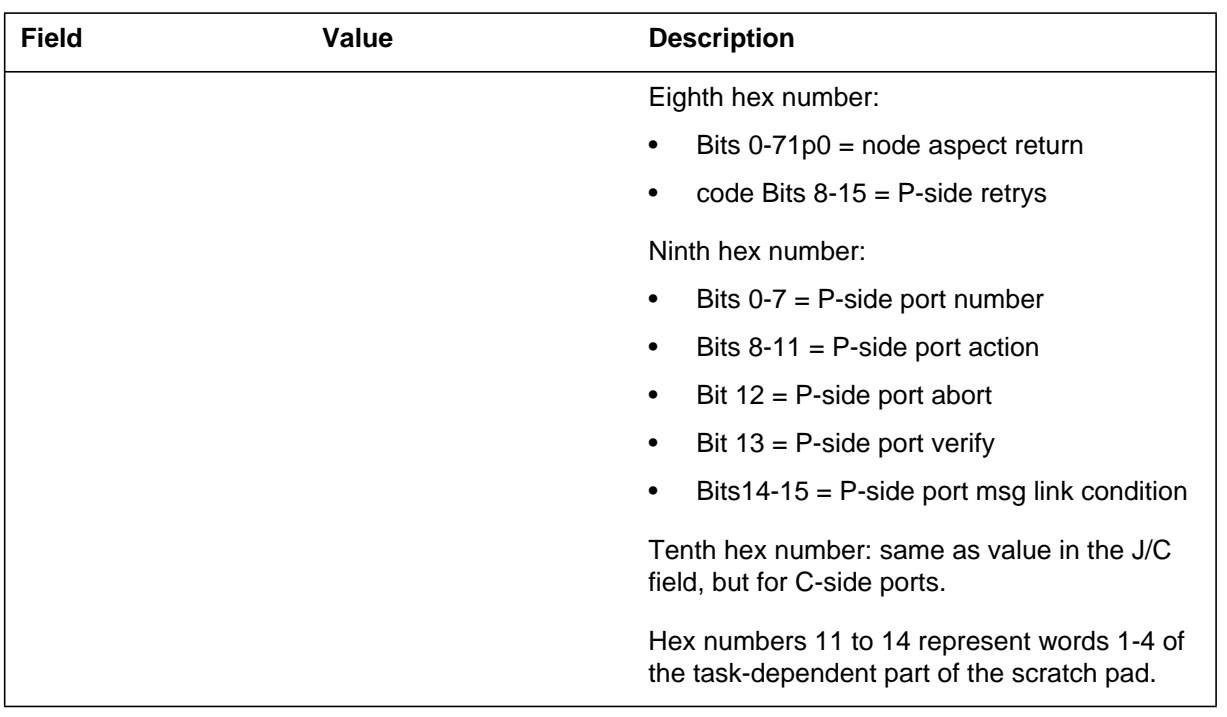

## **Action**

Use this log to debug only. Report to the next level of support.

#### **(Sheet 1 of 4)**

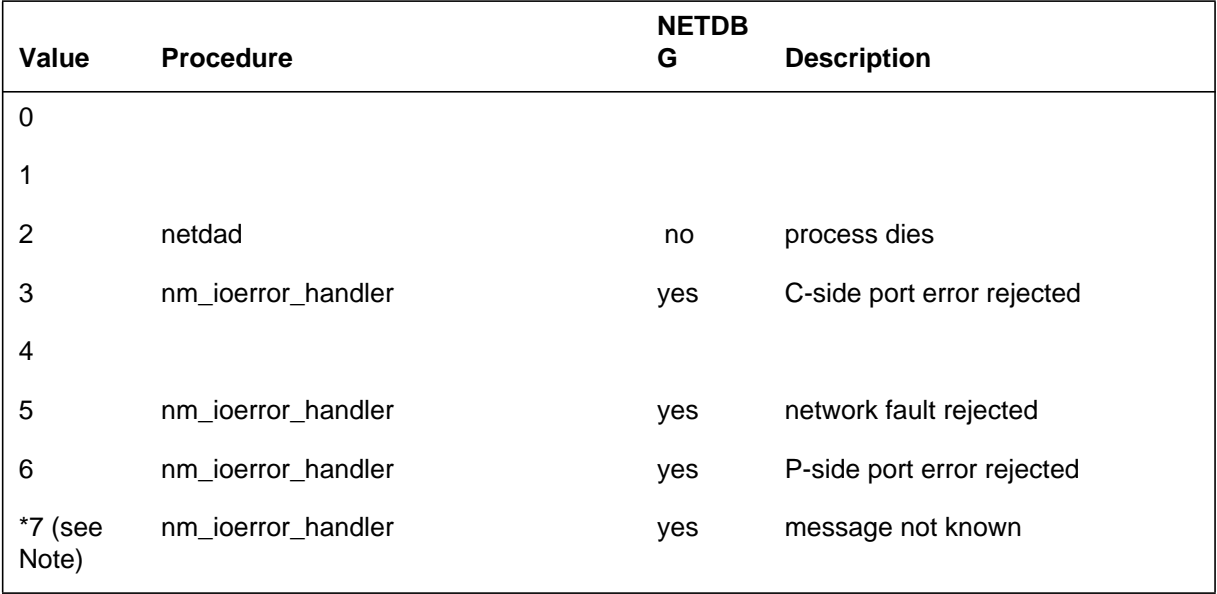

#### **(Sheet 2 of 4)**

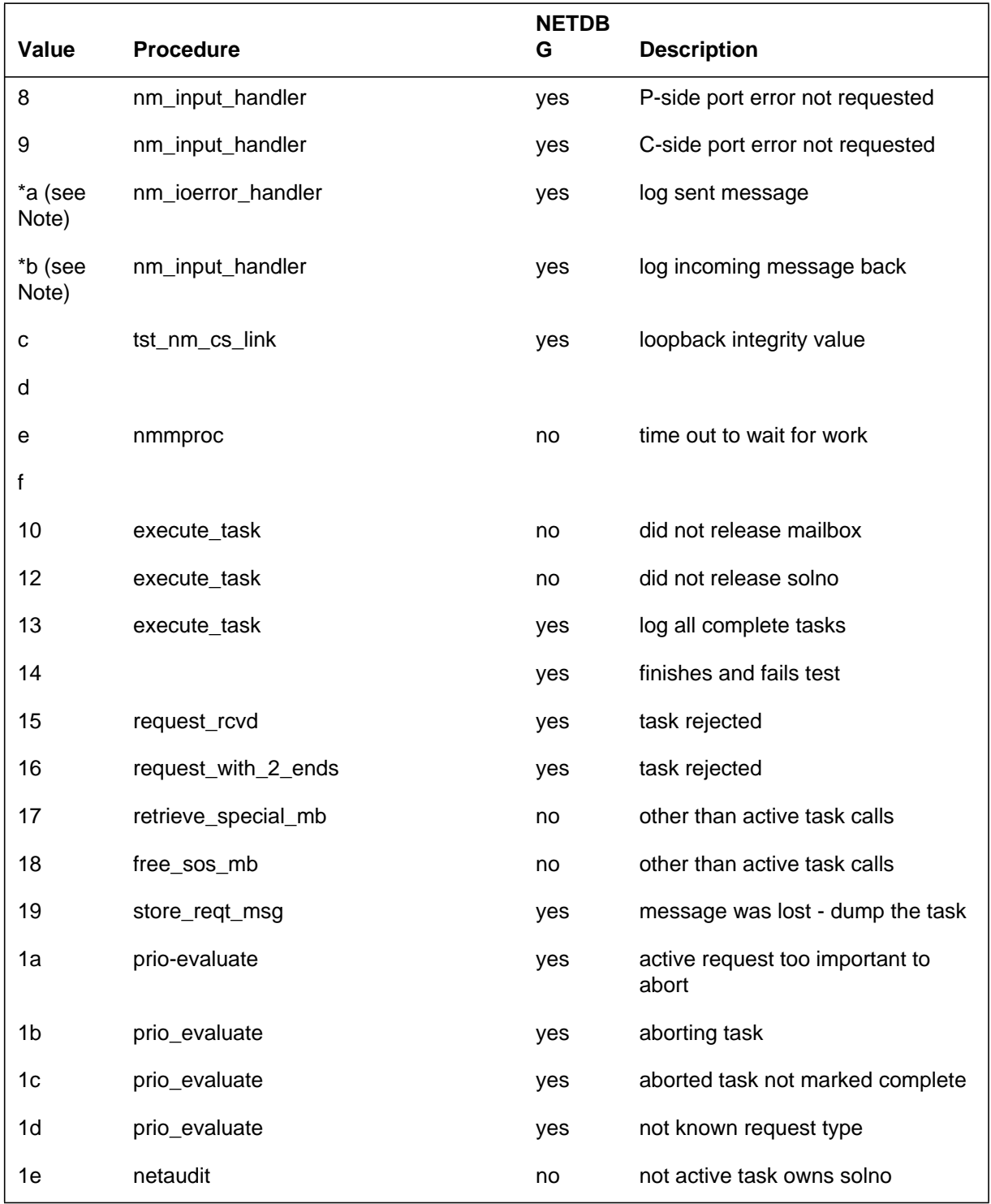

#### **(Sheet 3 of 4)**

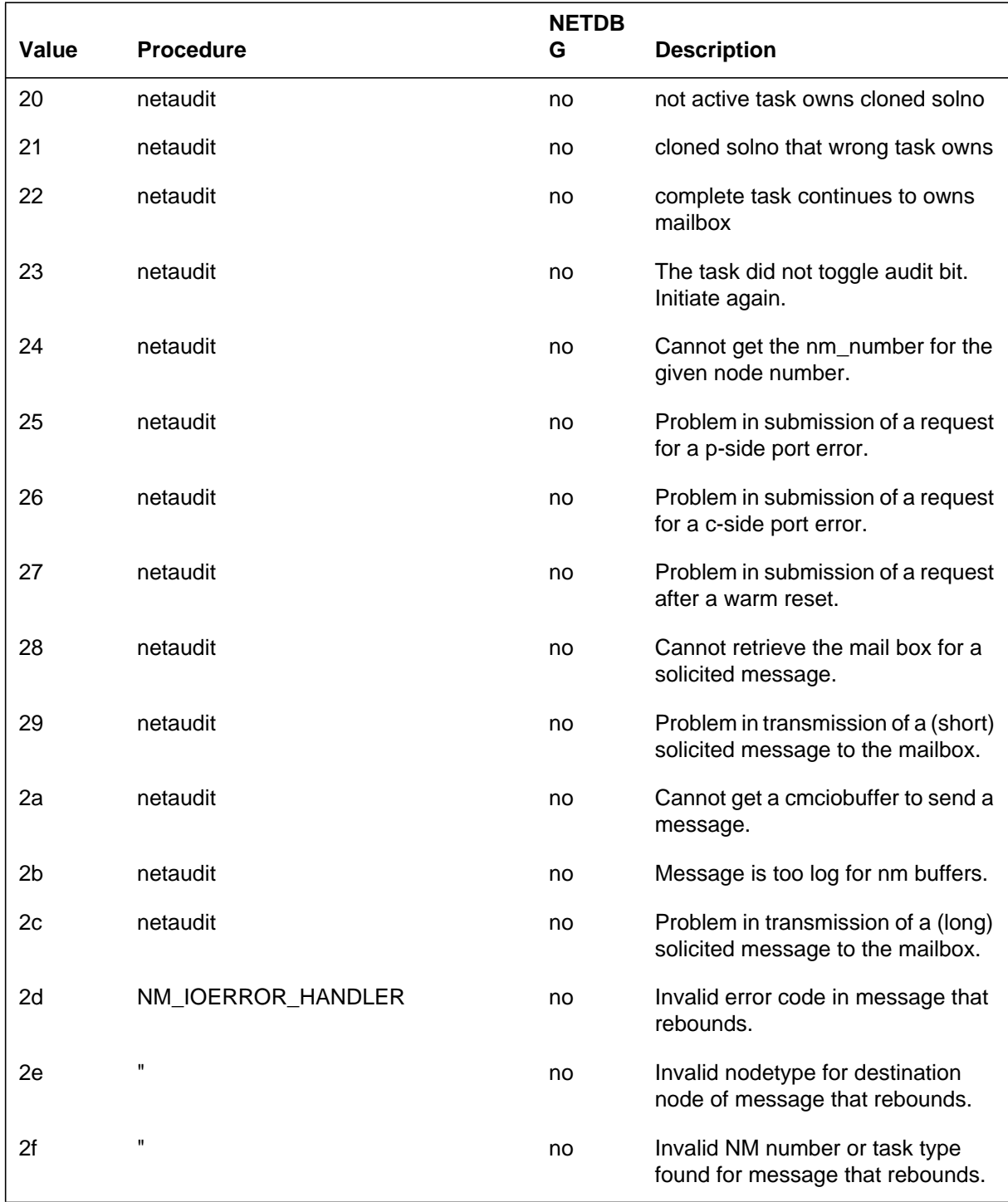

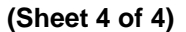

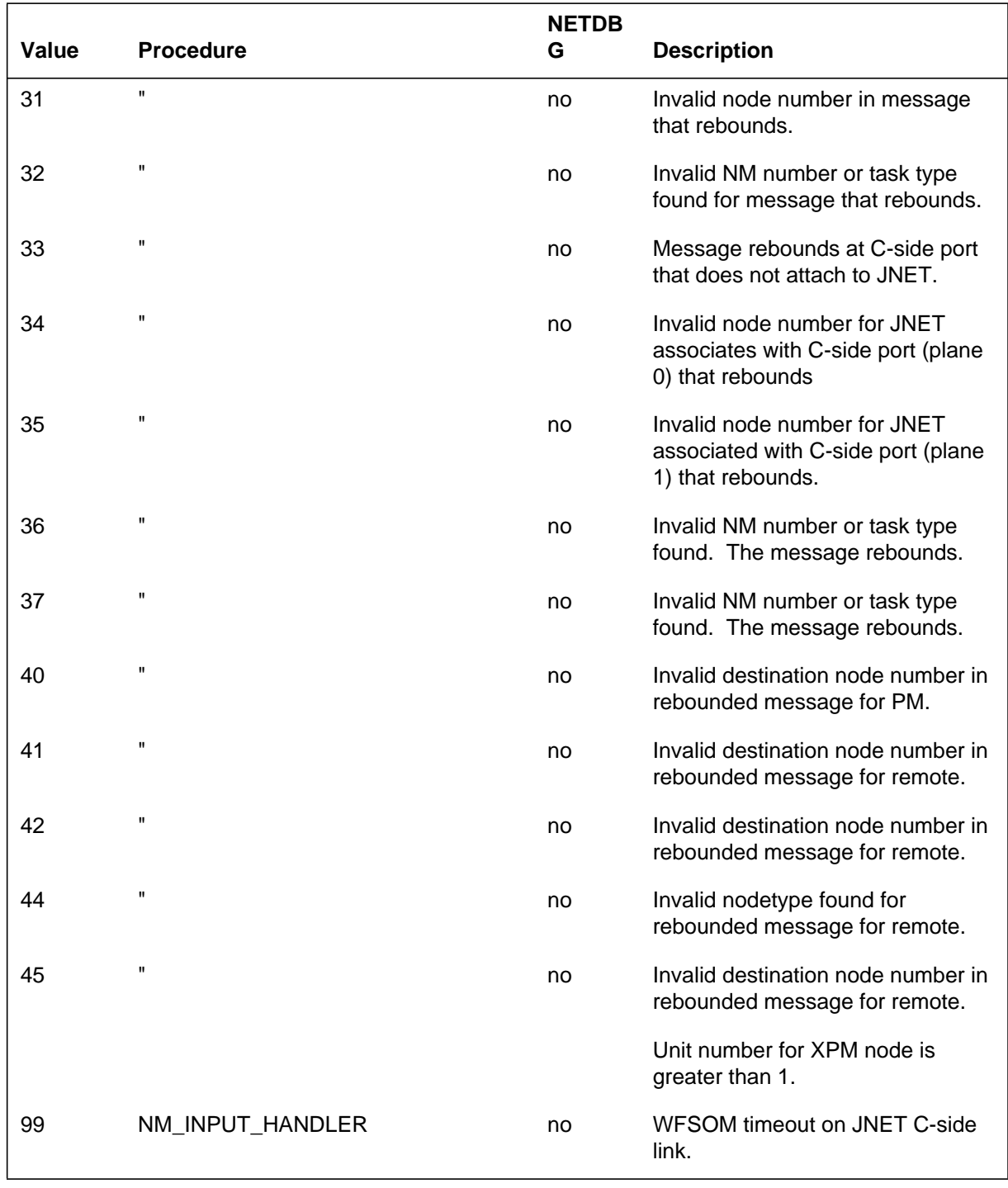

*Note:* In these cases, the system prints the message in the log.

**1-900** Log reports

**NETM137** (end)

## **Associated OM registers**

There are no associated OM registers.

## **Additional information**

#### **Explanation**

The Network Maintenance (NETM) subsystem generates NETM141 as a general information report.

#### **Format**

The log report format for NETM141 is as follows:

NETM141 mmmdd hh:mm:ss ssdd INFO NET reason hh

### **Example**

An example of log report NETM141 follows:

NETM141 OCT10 10:10:41 8347 INFO NET TEST RETURN CODE 9

### **Field descriptions**

The following table describes each field in the log report:

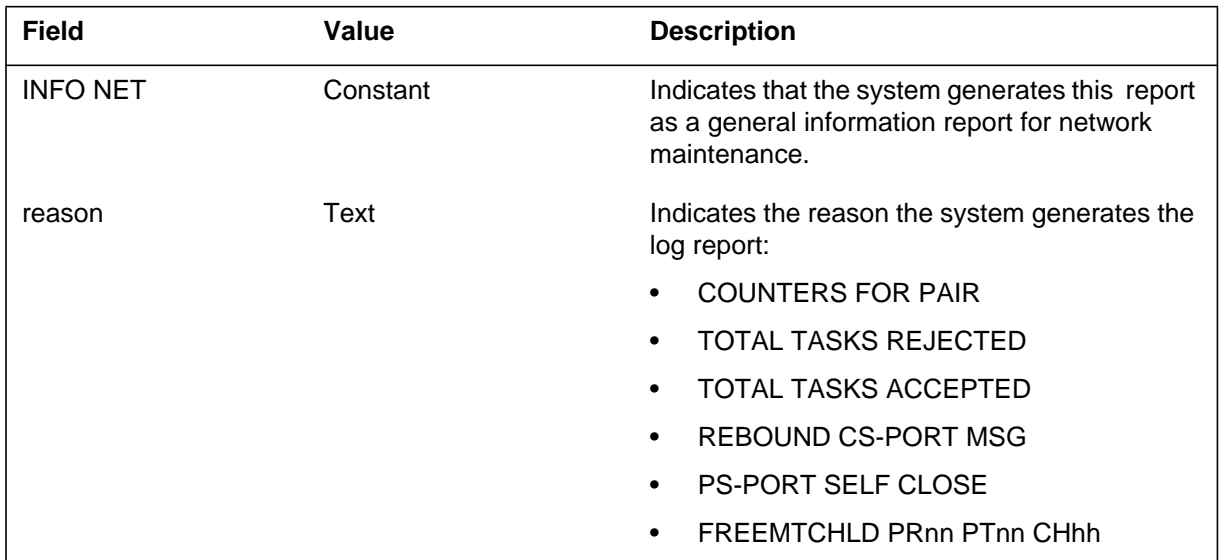

### **Action**

Contact the next level of support.

### **Associated OM registers**

**NETM141** (end)

## **Additional information**

#### **Explanation**

The Network Maintenance (NETM) subsystem generates NETM142 each time a user attempts to reset or initialize data. A user attempts to reset or initialize data for the failure counters or threshold limits for integrity analysis. The report gives information on the current threshold limits for link, crosspoint, and junctor cards. The log report explains the data changes, and indicates if the failure counters are set to zero.

The maintenance support group uses this report to:

- establish when threshold levels for the optional integrity analysis counters were modified and to record their current levels
- establish when an extended message is received
- indicate when a user last initialized the counters

### **Format**

The log report format for NETM142 is as follows:

\*NETM142 mmmdd hh:mm:ss ssdd INFO INTEGRITY DATA CHANGE LINKS  $=$ nnn, JCTRS  $=$ nnn, XPNTS  $=$ nnn, COUNTS  $INT = yntxt$ ,  $REASON = reastxt$ 

### **Example**

An example of log report NETM142 follows:

NETM142 JUL18 09:24:48 8349 INFO INTEGRITY DATA CHANGE LINKS = 250,JCTRS = 250,XPNTS = 250, COUNTS INIT = YES, REASON = DEATHEXT

### **Field descriptions**

The following table describes each field in the log report:

#### **(Sheet 1 of 2)**

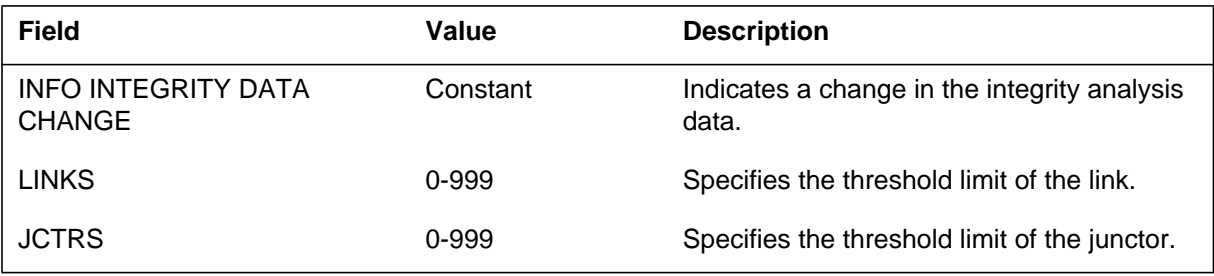

### **NETM142** (end)

 **(Sheet 2 of 2)**

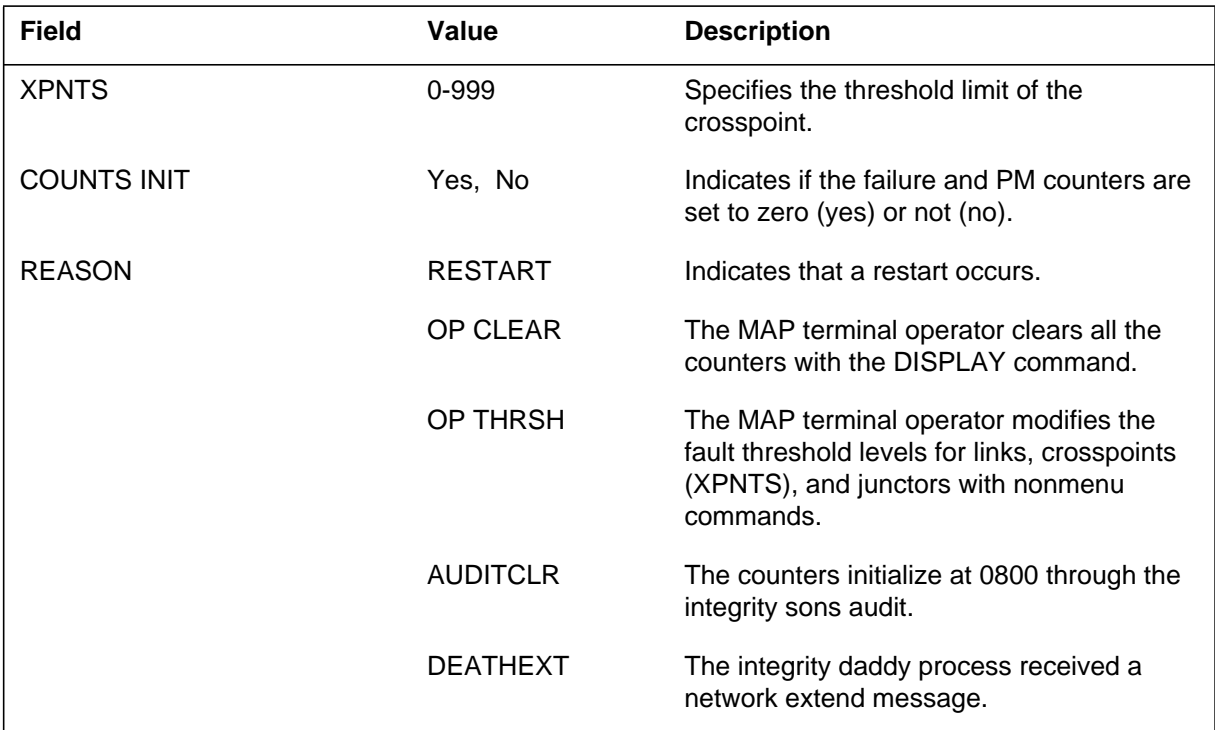

### **Action**

There is no action required. The next level of support can use this report.

### **Associated OM registers**

#### **Explanation**

The Network Maintenance (NETM) subsystem generates NETM143. The subsystem generates NETM143 when the nailed-up connection (NUC) audit process identifies a NUC table discrepancy. The NUC audit specifies that a call does not connect as a NUC. The NET, PORT, and CHNL refer to the to\_end pathend information.

#### **Format**

The log report format for NETM143 is as follows:

NETM143 mmmdd hh:mm:ss ssdd INFO NUC TABLE DISCREPANCY PATH INFO REMOVED NET= nn, PORT= nn, CHNL = nn

### **Example**

An example of log report NETM143 follows:

NETM143 OCT03 03:03:22 7733 INFO NUC TABLE DISCREPANCY PATH INFO REMOVED NET=1, PORT=15, CHNL = 11

#### **Field descriptions**

The following table describes each field in the log report:

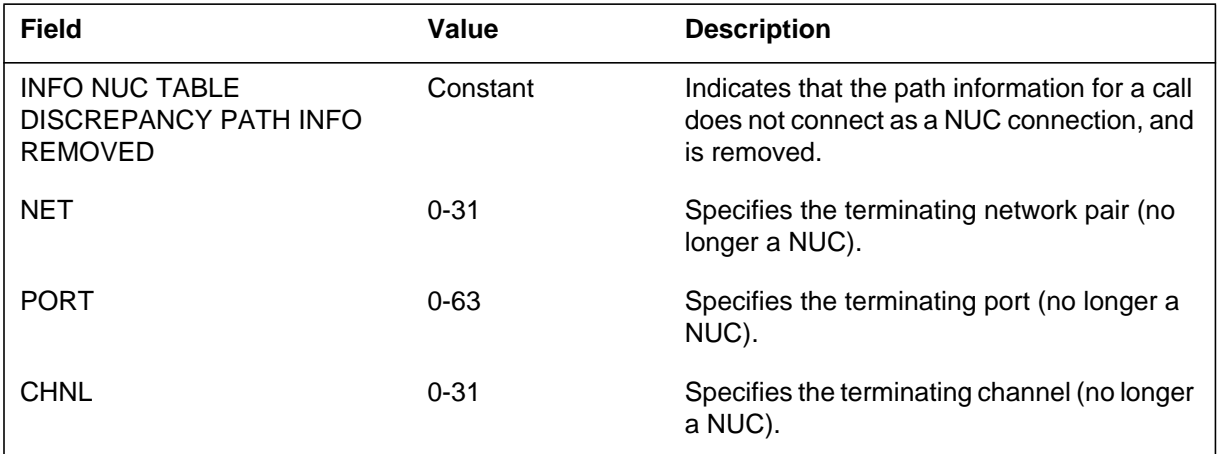

### **Action**

There is no action required.

**NETM143** (end)

# **Associated OM registers**

### **Explanation**

The Network Maintenance (NETM) subsystem generates log report NETM145. The subsystem generates NETM145 to specify that a junctor port that holds a nailed-up connection (NUC) is busy. The NETM145 report specifies when an attempt is made to move the connection. When a move failure occurs, the connection can break as a result of the problem associated with the junctor port. The NET, PORT. and CHNL refer to the end, pathend information.

### **Format**

The log report format for NETM145 is as follows:

NETM145 mmmdd hh:mm:ss ssdd INFO NUC MOVE PATH INFO FAILED TO MOVE NUC NET=nn, PORT=nn, CHNL=nn

### **Example**

An example of log report NETM145 follows:

NETM145 OCT03 04:03:22 7643 INFO NUC MOVE PATH INFO FAILED TO MOVE NUC NET=3, PORT=18, CHNL=21

### **Field descriptions**

The following table describes each field in the log report:

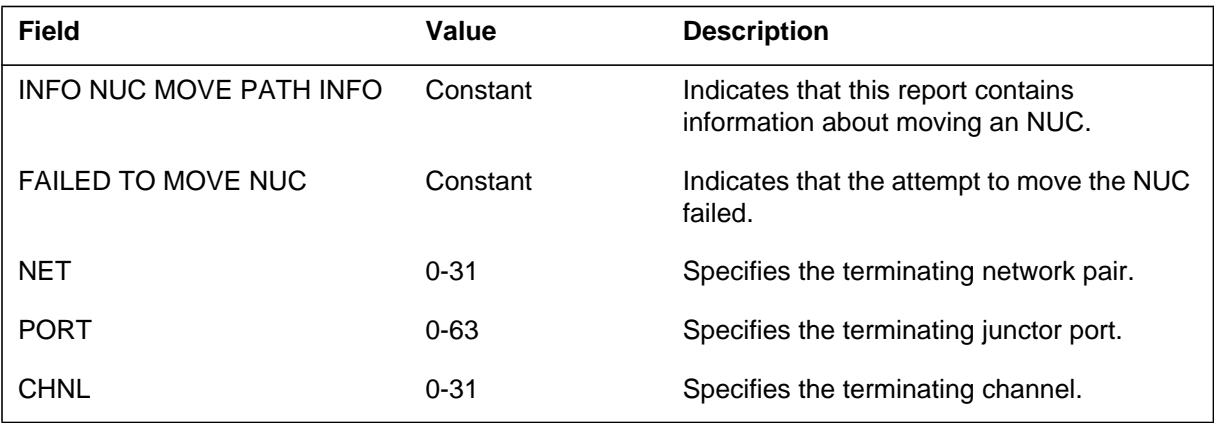

### **Action**

There is no action required.

**NETM145** (end)

# **Associated OM registers**

### **Explanation**

The Network Maintenance (NETM) subsystem generates NETM146 when a warm reset of the network occurs.

#### **Format**

The log report format for NETM146 is as follows:

\*NETM146 mmmdd hh:mm:ss ssdd INFO WARM RESET NET n–nn,  $COUNT = n$ 

### **Example**

An example of log report NETM146 follows:

```
*NETM146 JAN03 06:08:12 0154 INFO WARM RESET NET 0–8,
COUNT = 1
```
### **Field descriptions**

The following table describes each field in the log report:

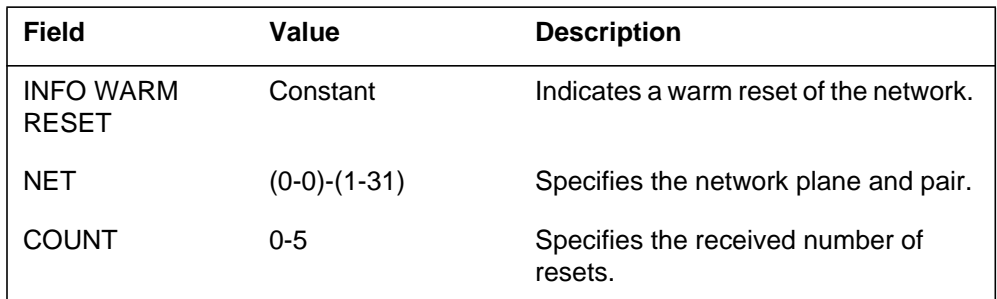

### **Action**

Save all reports generated during the five min before the generation of log NETM146. Contact the next level of maintenance.

## **Associated OM registers**

#### **Explanation**

The network maintenance (NETM) subsystem generates NETM147 when a port error occurs.

#### **Format**

The log report format for NETM147 is as follows:

\*NETM147 mmmdd hh:mm:ss ssdd INFO PORT ERROR NET n–nn PORT n,  $COUNT = n$ 

### **Example**

An example of log report NETM147 follows:

\*NETM147 JAN03 06:08:12 0154 INFO PORT ERROR NET 0–8 PORT 9, COUNT = 1

#### **Field descriptions**

The following table describes each field in the log report:

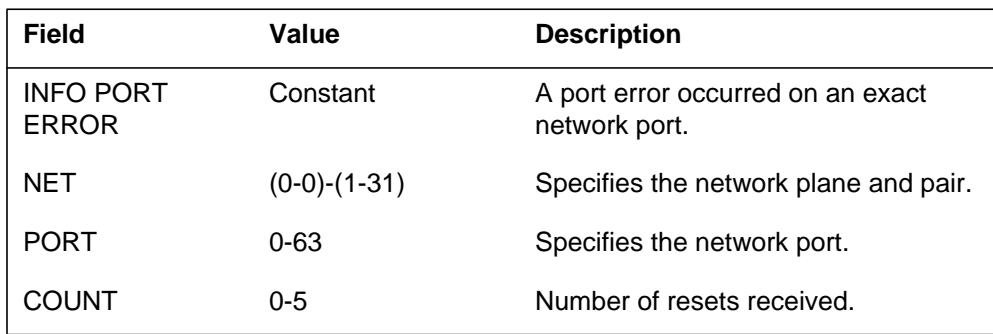

### **Action**

Test the link that this log report indicates.

### **Associated OM registers**

### **Explanation**

The network maintenance (NETM) subsystem generates NETM148 when the subsystem detects a marginal problem during a network link test. The problem is not serious enough for the test to fail.

### **Format**

The format for log report NETM148 is as follows:

NETM148 mmmdd hh:mm:ss ssdd INFO TEST CODE HITS NET n–nn PORT nn  $C<sup>O</sup>UNT = N$ 

testxt

### **Example**

An example of log report NETM148 follows:

```
NETM148 JAN19 13:15:23 3452 INFO TEST CODE HITS NET 0–1 PORT
 COUNT = 1
 SPCHLOOP – ON LINK
```
### **Field descriptions**

The following table describes each field in the log report:

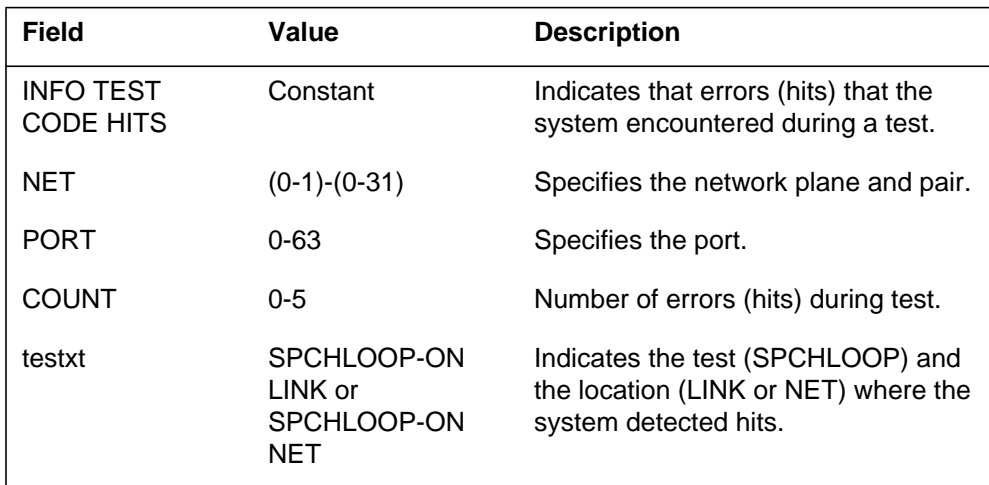

#### **NETM148** (end)

#### **Action**

If log occurs repeatedly for exact NET/PORT, run ten tests on logged port. If any test fails, replace indicated hardware. If all tests pass but logs persist (more than five per day on the same NET/PORT):

- replace test network interface card if `testxt' field says `Spchloop-on Net'
- PM interface card if `testxt' field says `Spchloop-on link'

### **Associated OM registers**

### **Explanation**

The network maintenance (NETM) subsystem generates NETM149 when the subsystem detects a marginal problem during a network link test. The problem is not serious enough for the test to fail.

#### **Format**

The log report format for NETM149 is as follows:

NETM149 mmmdd hh:mm:ss ssdd INFO NETWORK SET ISTB **NET** n–nn rsntxt

### **Example**

An example of log report NETM149 follows:

NETM149 JAN19 13:15:22 2112 INFO NETWORK SET ISTB NET 0–1 INTEG THRESHOLD

#### **Field descriptions**

The following table describes each field in the log report:

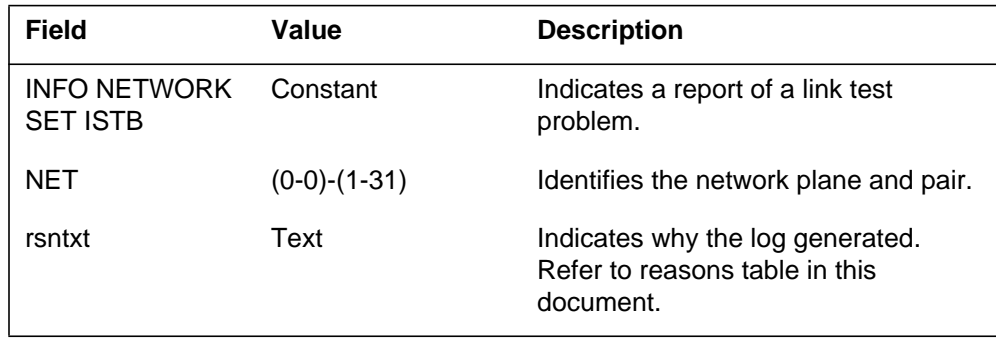

# **NETM149** (end)

### **Action**

Refer to the following reasons table:

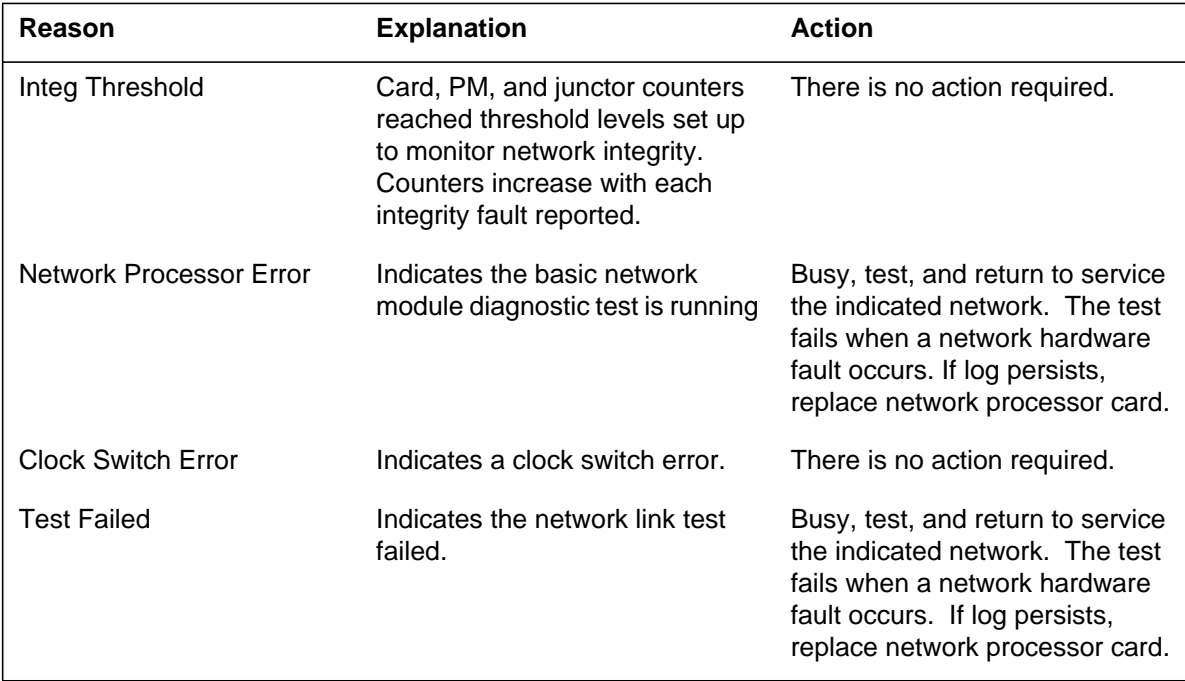

# **Associated OM registers**

#### **Explanation**

The network maintenance (NETM) subsystem generates NETM150. This report appears when a WAI (Who am I) is received from a peripheral module (PM) through a DS30 link.

The NETM creates NETM150 to clarify the NETM116 log report message "Network detected a port error or WAI on the port."

#### **Format**

The log report format for NETM150 is as follows:

NETM150 mmmdd hh:mm:ss ssdd INFO WAI RECEIVED FROM PM NET <plane>-<pair> LINK n  $\text{pmid}$  <pm\_no> PORT n

### **Example**

An example of log report NETM150 follows:

NETM150 MAR08 13:15:22 2112 INFO WAI RECEIVED FROM PM NET 0–2 LINK 20 PLGC 5 PORT 2

### **Field descriptions**

The following table describes each field in the log report:

#### **(Sheet 1 of 2)**

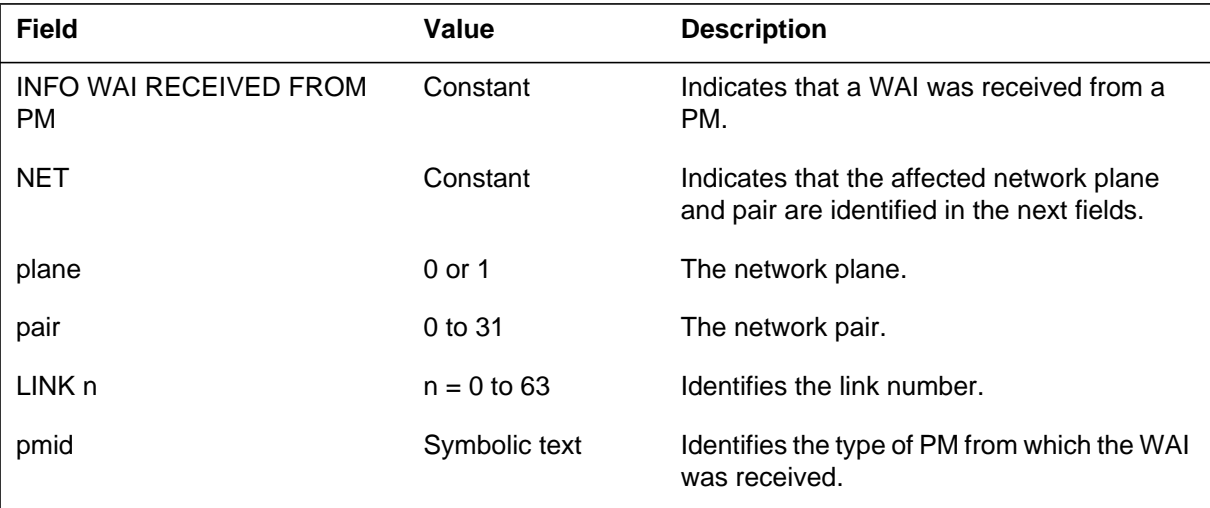

#### **NETM150** (end)

#### **(Sheet 2 of 2)**

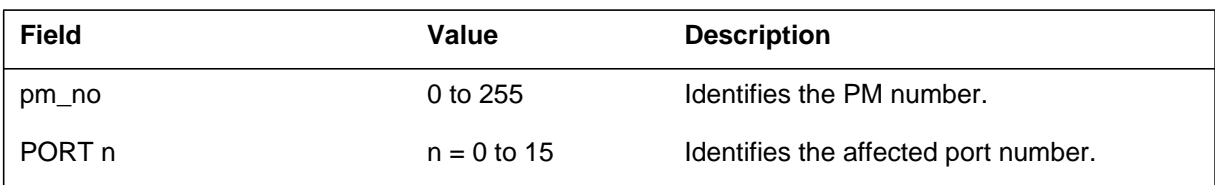

### **Action**

The system generates this log for information purposes only. There is no action required.

#### **Associated OM registers**

There are no associated OM registers.

### **Additional information**

### **Explanation**

The network maintenance (NETM) subsystem generates NETM161. This report appears every day at 08:00 hours when call processing counters for each network pair print. After the subsystem generates NETM161, the counters are reset to zero.

#### **Format**

The log report format for NETM161 is as follows:

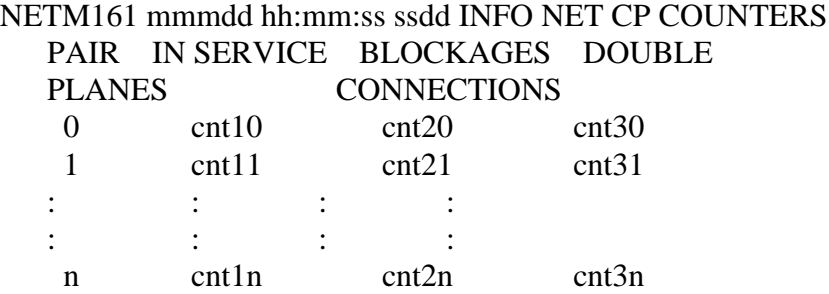

### **Example**

An example of log report NETM161 follows:

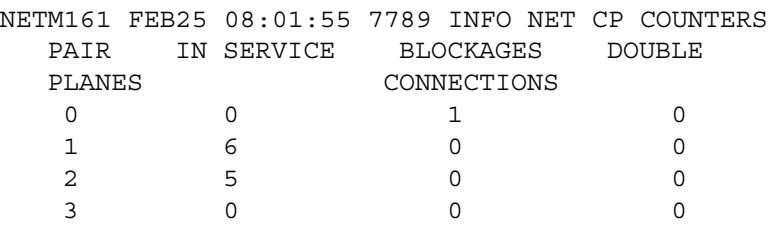

### **Field descriptions**

The following table describes each field in the log report:

#### **(Sheet 1 of 2)**

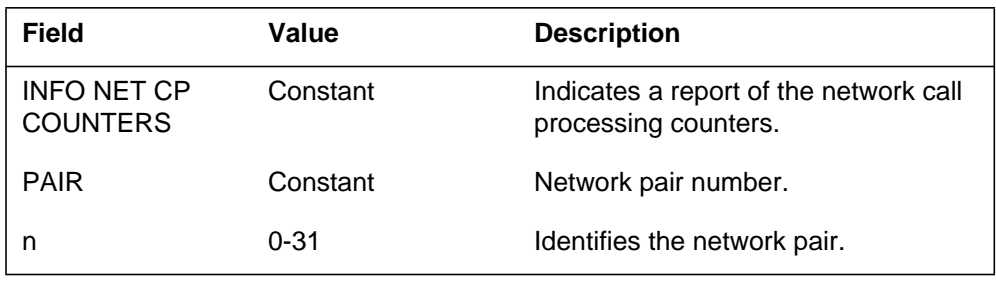

# **NETM161** (end)

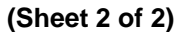

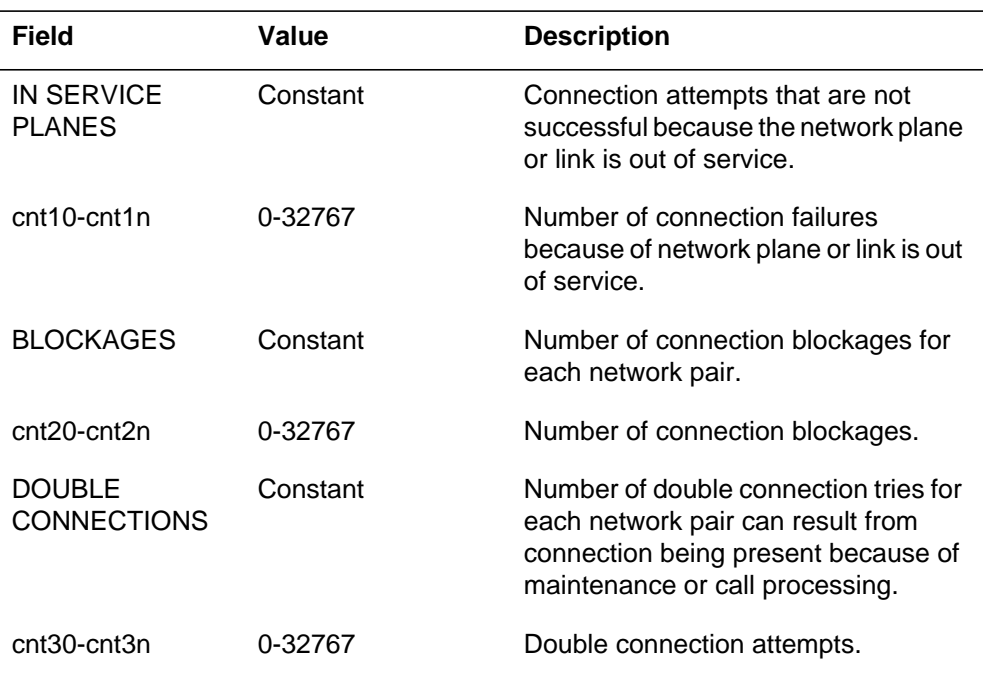

## **Action**

Contact the next level of maintenance if a counter displays excessive counts.

### **Associated OM registers**

#### DMS-100 Family **North American DMS-100**

Log Report Reference Manual Volume 5 of 8 Log Reports LINE400-NETM161

Product Documentation - Dept. 3423 Nortel Networks P.O. Box 13010 RTP, NC 27709-3010 Telephone: 1-877-662-5669 email: cits@nortelnetworks.com

Copyright © 1996-2001 Nortel Networks, All Rights Reserved

#### **NORTEL NETWORKS CONFIDENTIAL:** The

information contained herein is the property of Nortel Networks and is strictly confidential. Except as expressly authorized in writing by Nortel Networks, the holder shall keep all information contained herein confidential, shall disclose the information only to its employees with a need to know, and shall protect the information, in whole or in part, from disclosure and dissemination to third parties with the same degree of care it uses to protect its own confidential information, but with no less than reasonable care. Except as expressly authorized in writing by Nortel Networks, the holder is granted no rights to use the information contained herein.

Information is subject to change without notice. Nortel Networks reserves the right to make changes in design or components as progress in engineering and manufacturing may warrant. Changes or modification to the DMS-100 without the express consent of Nortel Networks may void its warranty and void the user's authority to operate the equipment.

Nortel Networks, the Nortel Networks logo, the Globemark, How the World Shares Ideas, Unified Networks, DMS, DMS-100, Helmsman, MAP, Meridian, Nortel, Northern Telecom, NT, Supernode, and TOPS are trademarks of Nortel Networks.

Publication number: 297-8021-840 Product release: LET0015 and up Document release: Standard 14.02 Date: May 2001 Printed in the United States of America

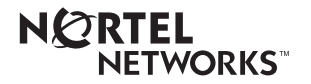